### 客服热线(A) 4008209595

## 绵密网络 专业服务

中达电通已建立了 41 个分支机构及服务网点,并塑建训练有素的专业团队,提供客户最满意的服务,公司技术人员 能在 2 小时内回应您的问题,并在 48 小时内提供所需服务。

地址:上海市浦东新区民夏路238号 邮编:201209 电话:(021)5863-5678 传真:(021)5863-0003 网址:http://www.deltagreentech.com.cn

TP-4949010-01 2013-12-25

中达电通公司版权所有 如有改动,恕不另行通知

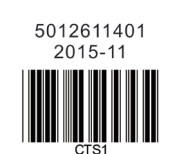

电话 :(024)2334-1612 传真 :(024)2334-1163 电话 :(0431)8892-5060 传真 :(0431)8892-5065

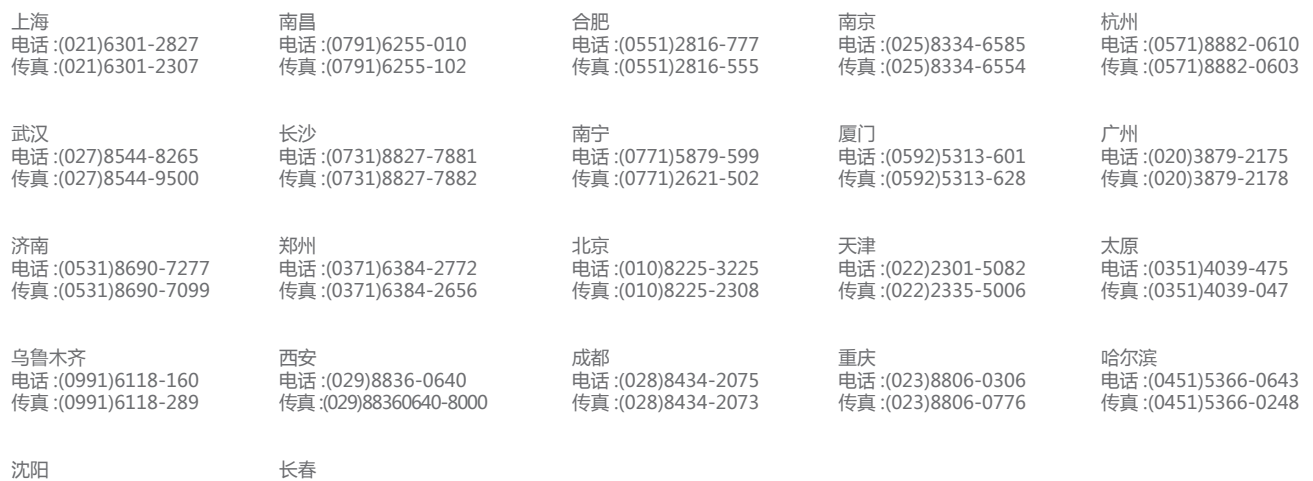

台达纺织专用向量控制 "变频器 CT2000  $\Omega$ **T2000** 系列 使用手冊

www.deltaww.com

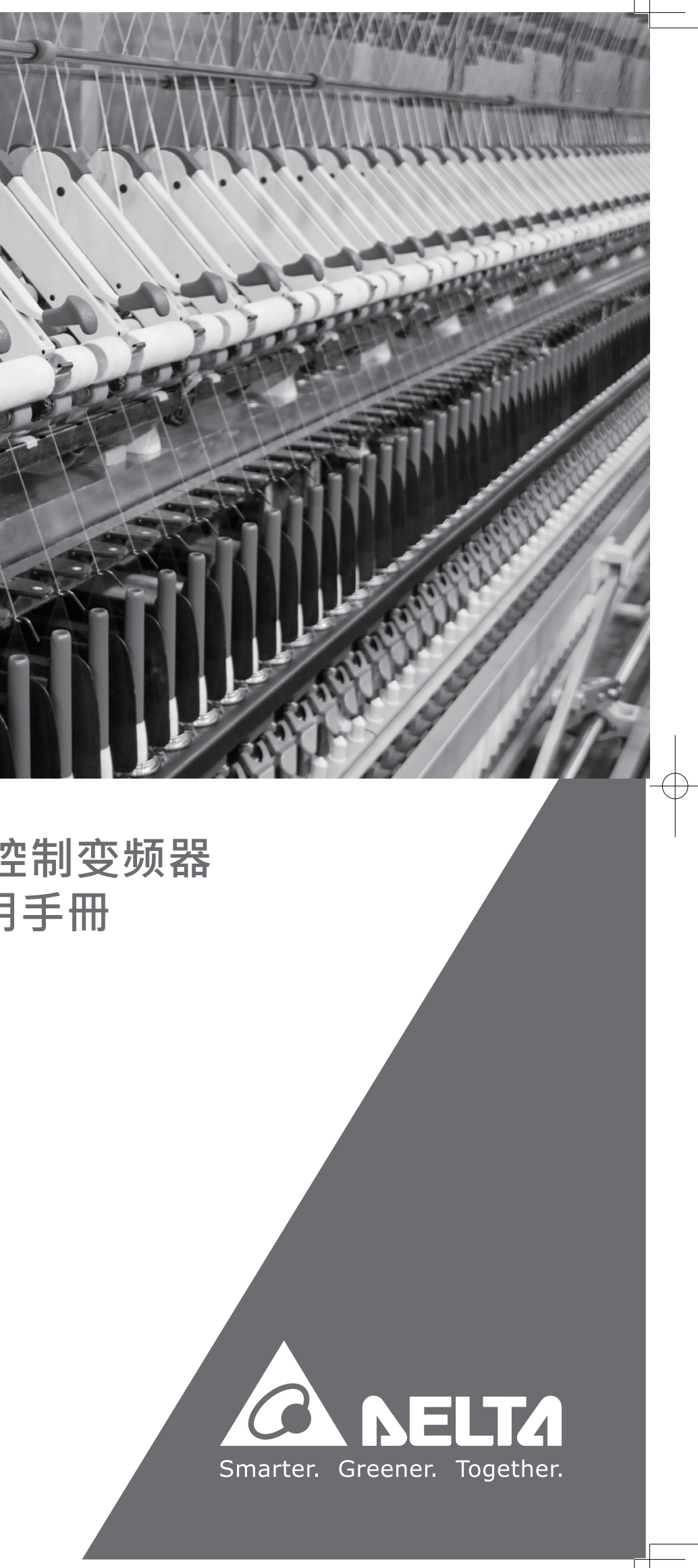

# **台达纺织专用向量控制变频器** CT2000 **系列 使用手冊**

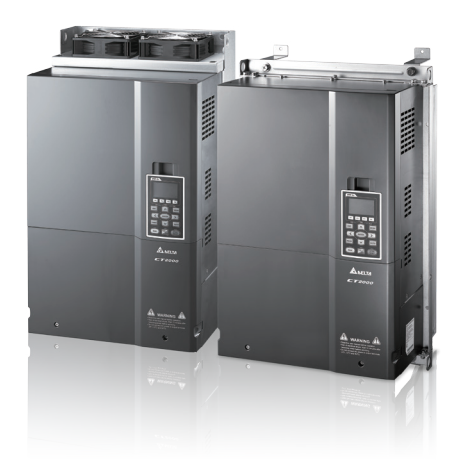

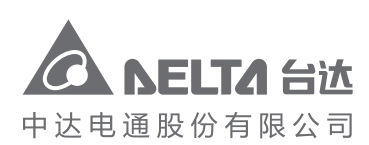

**台达纺织专用向量控制变频器**

**系列使用手冊**

### 使用之前

在操作本产品前,请先详细阅读并注意相关安全讯息,确保自身安全及产品安全。

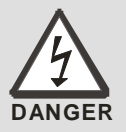

- 在操作配线及安装交流马达驱动器时,请务必确认电源是否关闭。
- 切断交流电源后,交流马达驱动器 POWER 指示灯(位于数字操作器下)未熄灭前, 表示交流马达驱动内部仍有高压十分危险,请勿触摸内部电路及零组件。
- 交流马达驱动器的内部电路板上各项电路组件易受静电的破坏,在未做好防静电措施 前,请勿用手触摸电路板。禁止自行改装交流马达驱动器内部的零件或线路。
- **☑** 交流马达驱动器端子 + 多必正确的接地。460V 系列采用特种接地。
- 交流马达驱动器及配件安装场合应远离火源发热体及易燃物。

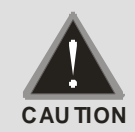

- 请勿输入交流电源到交流马达驱动器输出端子 U/T1、V/T2、W/T3 中。
- 驱动器所安装之电源系统额定电压 460 系列机种不可高于 480V,电流不可超大于 5000A RMS(40HP(30kW)以上机种不可大于 10000A RMS)。
- ☑ 只有合格的电机专业人员才可以安装、配线及修理保养交流马达驱动器。
- 即使三相交流马达是停止的,交流马达驱动器的主回路端子仍然可能带有危险的高压。
- 电解电容若长期不通电,其性能会下降。故长期放置不用的变频器必须每 2 年通电 3~4 小时左右(注),以恢复变频器内部电解电容的性能。 注: 变频器送电时,必须用可调 的 AC 电源(例如:AC 自耦变压器)以 70~80%的额定电压上电 30 分钟 (不要运行), 然 后再以额定电压上电 1 小时 (不要运行),使变频器内部电解电容的性能恢复,再开始 运行变频器,不可直接以额定电压送电运行。
- 运送、安装时的外箱包装(含木箱、木条、纸箱等)的消毒,除虫处理注意事项:
	- 1. 包装用的木材或纸箱等包材若需要进行消毒、除虫等,请勿使用蒸熏方式,以免 造成机器内零件损毁。
	- 2. 请采用其他方式进行消毒、除虫等环境清除方式。
	- 3. 可使用高温方式:可将包材至于温度 56℃以上,静置约 30 分钟以上即可。
	- 4. 禁止使用蒸熏方式,若因此造成机器损毁,不列为保固范围内。
- 请连接三相 3 线 Y 接电力系统或三相 4 线 Y 接电力系统, 以符合 UL 标准。

#### **NOTE**

 本说明书中为了详尽解说产品细部,会将外壳拿开或将安全遮盖物拆解后,以图文方式作为描述。至于本产品在运转中, 务必依照规定装好外壳及配线正确,参照说明书操作运行,确保安全。

说明书内文的图标,为了方便说明事例,会与实体机种稍有不同,但不会影响客户权益。

当内文叙述有提及驱动器或驱动器文字叙述,皆意指交流马达驱动器。

产品文件有更新或修改内容时,可至台达电子工业自动化类产品下载最新版本。 http://www.deltaww.com/services/DownloadCenter2.aspx?secID=8&pid=2&tid=0&itemID=&typeID=1&downloadID=&titl e=&dataType=&check=0&hl=zh-TW&CID=06

目录

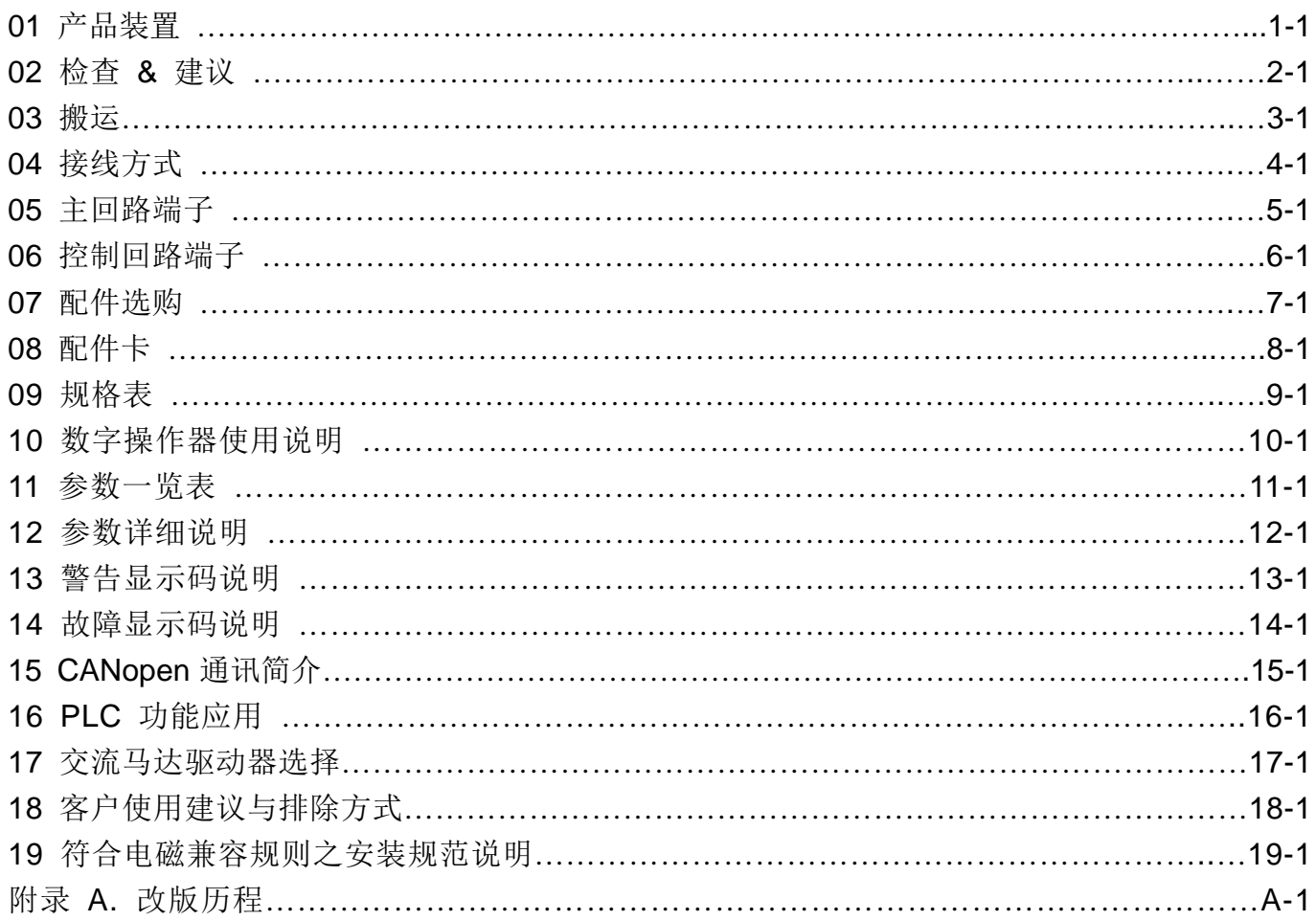

Control Board: V1.3<br>Keypad: V1.10 适用版本

## 01 产品装置

<span id="page-3-0"></span>当用户拿到产品机种时,请参考下列步骤,以确保使用安全。

- 1) 打开包装后,先确认产品是否因运送途中有所损坏。检查外箱及机身的铭牌标签,是否相符合。
- 2) 确认配线是否适用符合该交流马达驱动器的电压范围。安装交流马达驱动器时,请参照安装手 册内容说明进行安装。
- 3) 连接电源前,请先确认连接电源、马达、控制板、操作面板等等,是否正确安装。
- 4) 交流马达驱动器在进行配线时, 请留意输入端子『R/L1、S/L2、T/L3』与输出端子『U/T1、 V/T2、W/T3』接线位置,请勿接错端子以避免造成机器损坏。
- 5) 通电后, 藉由数字操作器(KPC-CC01)可自由选择语言、设定各参数群。先以低频率试运转, 慢慢调高频率到达指定的速度。

#### 铭牌说明

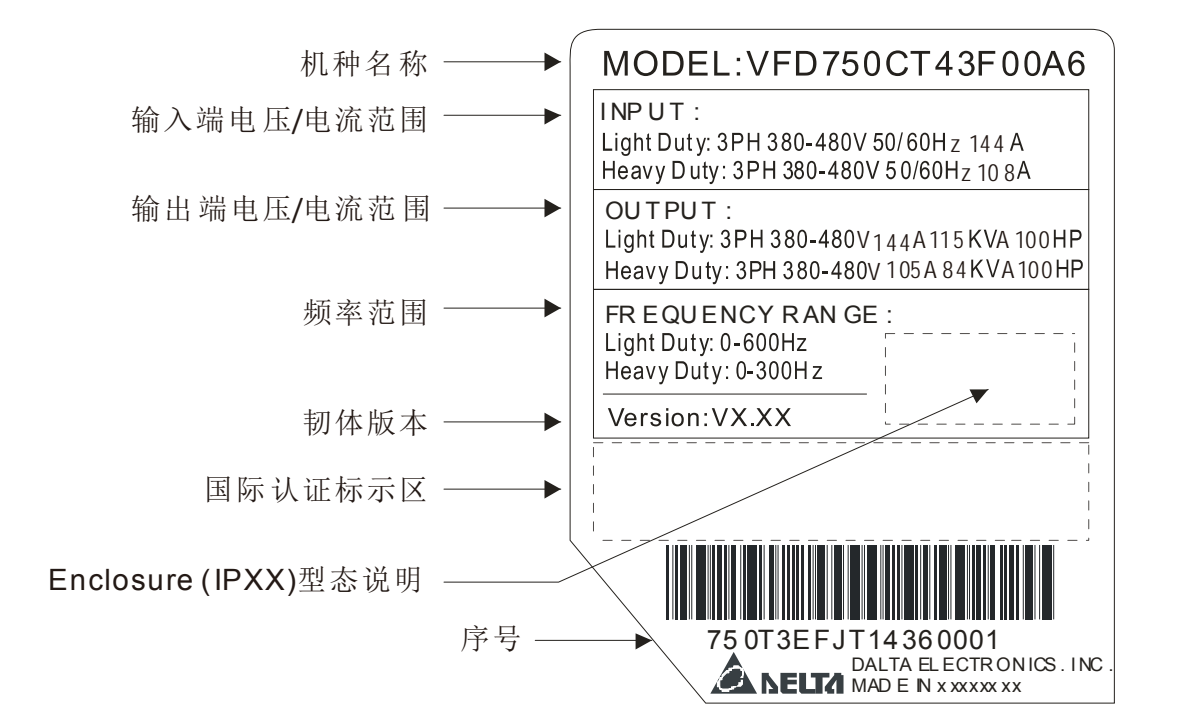

#### 型号说明

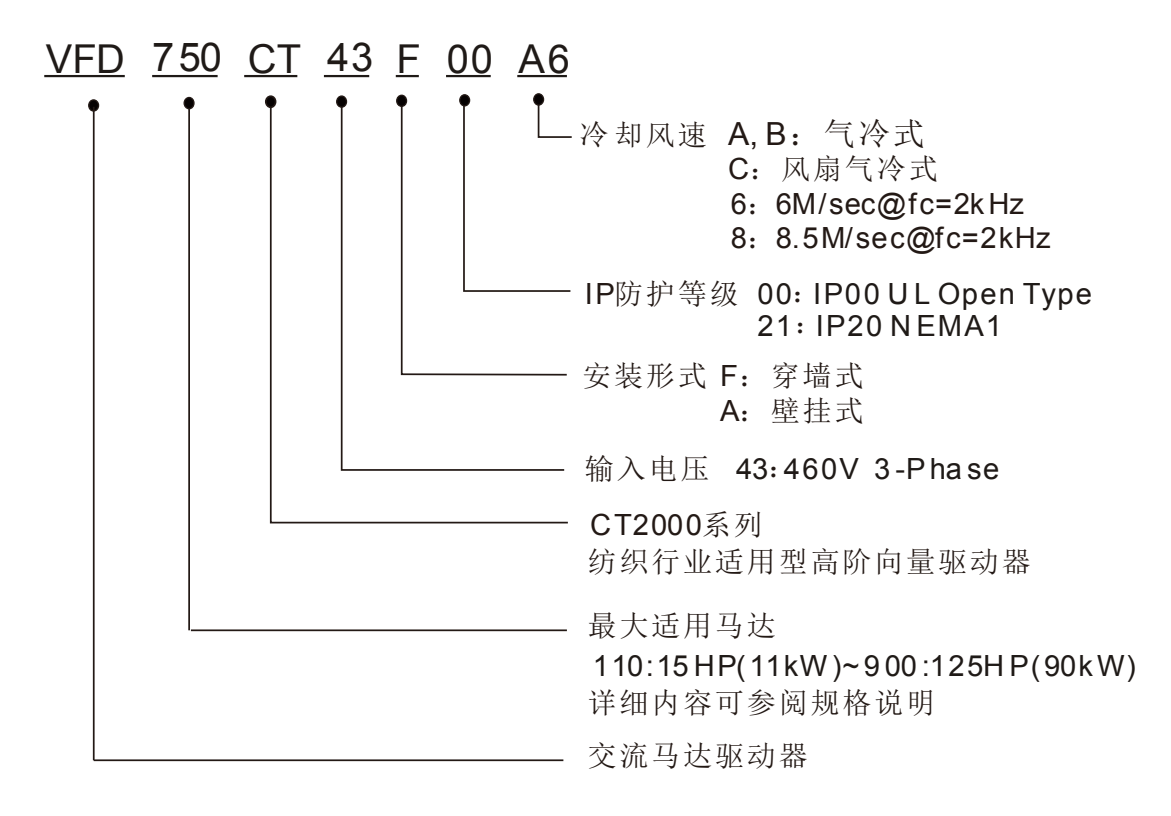

序号说明

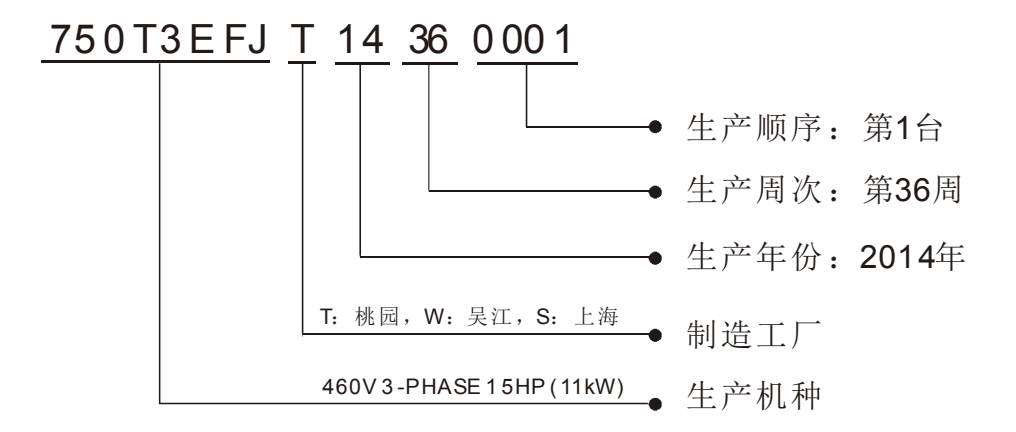

RFI 短路拨片说明

RFI:交流马达驱动器会产生电气噪声,堵载于交流电源在线之频率干扰现象(Radio Frequency Interference)

框号**B~C** 螺丝扭力:8~10kg-cm(6.9-8.7 lb -in.)

将螺丝松开后,把RFI短路拨片取出(如下图所示)。取出RFI短路拨片后,务必锁回螺丝。

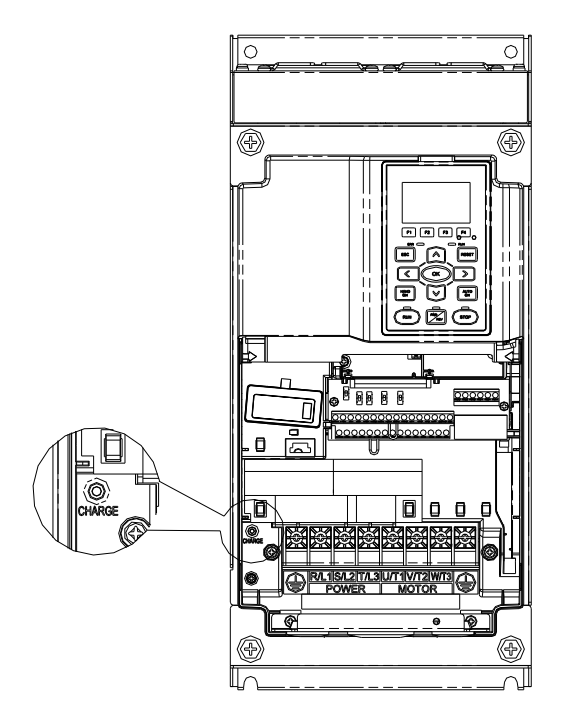

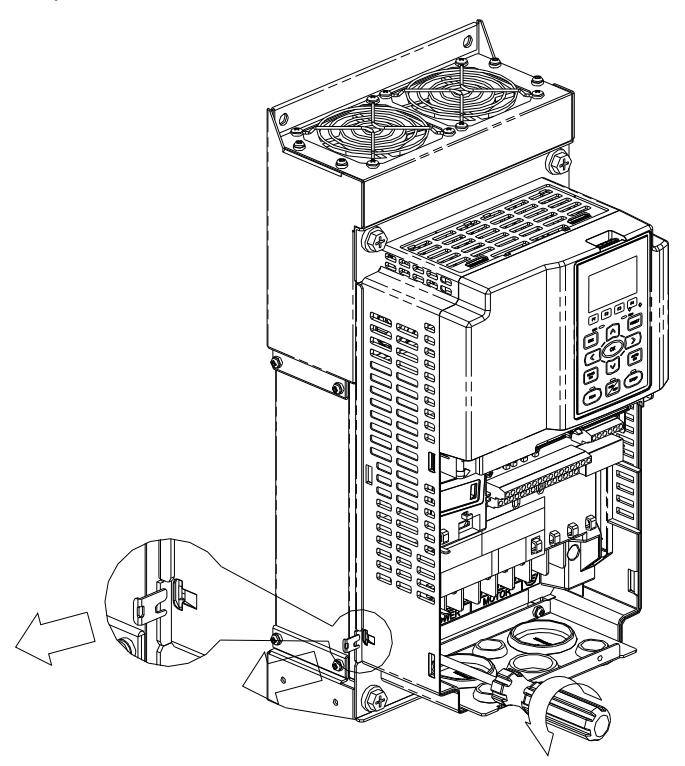

#### 框号**D**

用手将RFI短路拨片取出(如下图所示)。

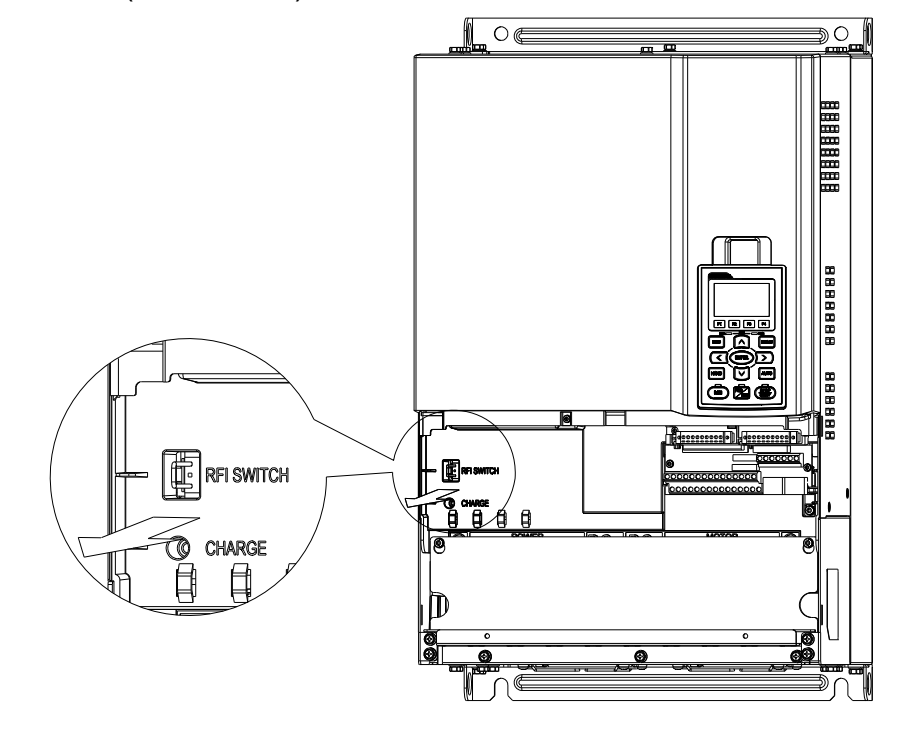

主电源与接地隔离:

假设变频器由一非接地电源系统供电(IT 电源)或高阻抗接地电源系统,则必须移除RFI短路线。 在短路线移除的情况下,机器框号和中间电路间的内部RFI 电容(过滤电容)将被切断,以避免 损害中间电路并(根据IEC 61800-3 规定)减少对地漏电电流。

接地连接需注意要点

- 为了确保人员安全、操作正确,以及减少电磁辐射,驱动器和电机安装时确实均处于接地。
- ☑ 导线的直径必须达到安全法规的规范。
- 隔离线必须连接到驱动器的接地端,以符合安全规则。
- ☑ 只有当符合上述要点时,该隔离线才会用作设备的接地线。
- ☑ 在安装多台驱动器时,不要将驱动器接地端子以串联方式连接。如下所示

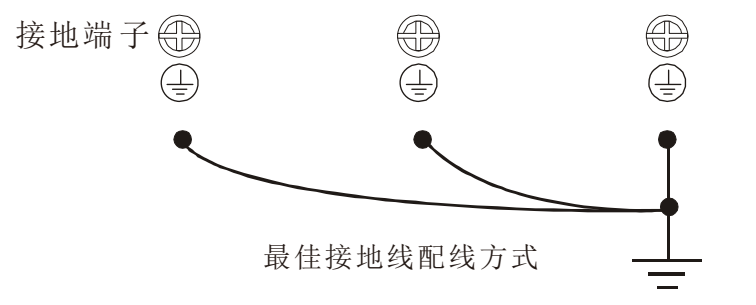

需特别注意:

- 当主电源接通后,不得在通电中移除RFI短路拨片。
- **Ø** 确定移除RFI短路拨片之前, 须确认主电源已经切断。
- 移除RFI短路拨片将切断电容器电气导通特性。一旦高于1000V 的瞬间电压将可能有间隙放电 产生。

如果切断RFI短路线,将无法保持可靠的电气隔离。换而言之,所有控制输入与输出只可视为具有 基本电气隔离的低压端子。此外,变频器的电磁兼容性能将会因RFI短路线被切断而降低。

- 当主电源为接地电源系统时,不得移除RFI短路拨片。
- 在进行高压测试时,不得移除RFI短路拨片。如果泄漏电流过高,在对整个设施进行高压测试 时,主电源和马达的连接必须断开。

#### 浮地系统(IT Systems)

浮地系统也称为 IT 系统、不接地或是高阻抗/电阻接地(大于 30Ω)系统。

- **☑ 将接地线与内部 EMC 滤波器断开。**
- 在对 EMC 有要求的应用场合,应检查是否有过多的电磁辐射影响到邻近的低压电路中。在某 些场合,变压器和线缆就自然能够提供足够的抑制措施。如果仍然不放心,可在电源侧将主回 路及控制端子间加装一个静电隔离线,加强安全。

不要安装外部RFI/EMC滤波器,EMC滤波器将通过一个滤波电容,造成输入电源接地。这种情况 是很危险,也容易破坏变频器。

#### 不对称的接地系统(Corner Grounded TN Systems)

注意: 当驱动器输入端子带电情况下,请勿移除 RFI 短路拨片。

当遇到下列四种状况下, 须将 RFI 短路拨片移除。以免系统将会通过 RFI 电容接地, 造成驱动器 损坏。

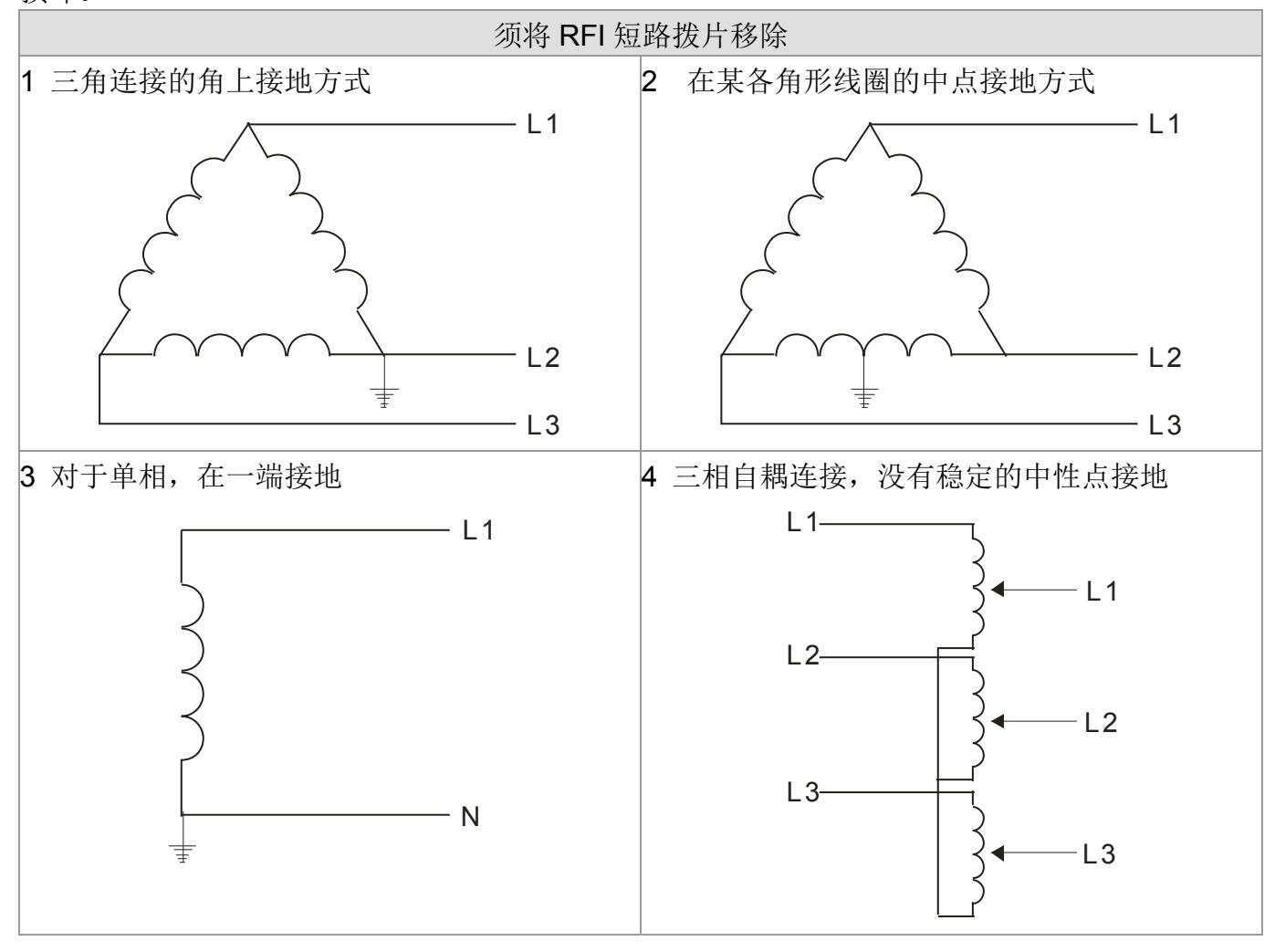

### 可使用 RFI 短路 通过 RFI 电容形成内部接地,这可以减少电磁辐射。在 对电磁兼容要求较为严格。并且在使用对称接地的电源 系统应用场合下,可以安装 EMC 滤波器。作为参考, 右 图为一个对称接地电源系统。 L2 L3  $-L1$

### 风扇扩展槽

预留一~两组直流风扇电源槽,提供使用者自行加装风扇。

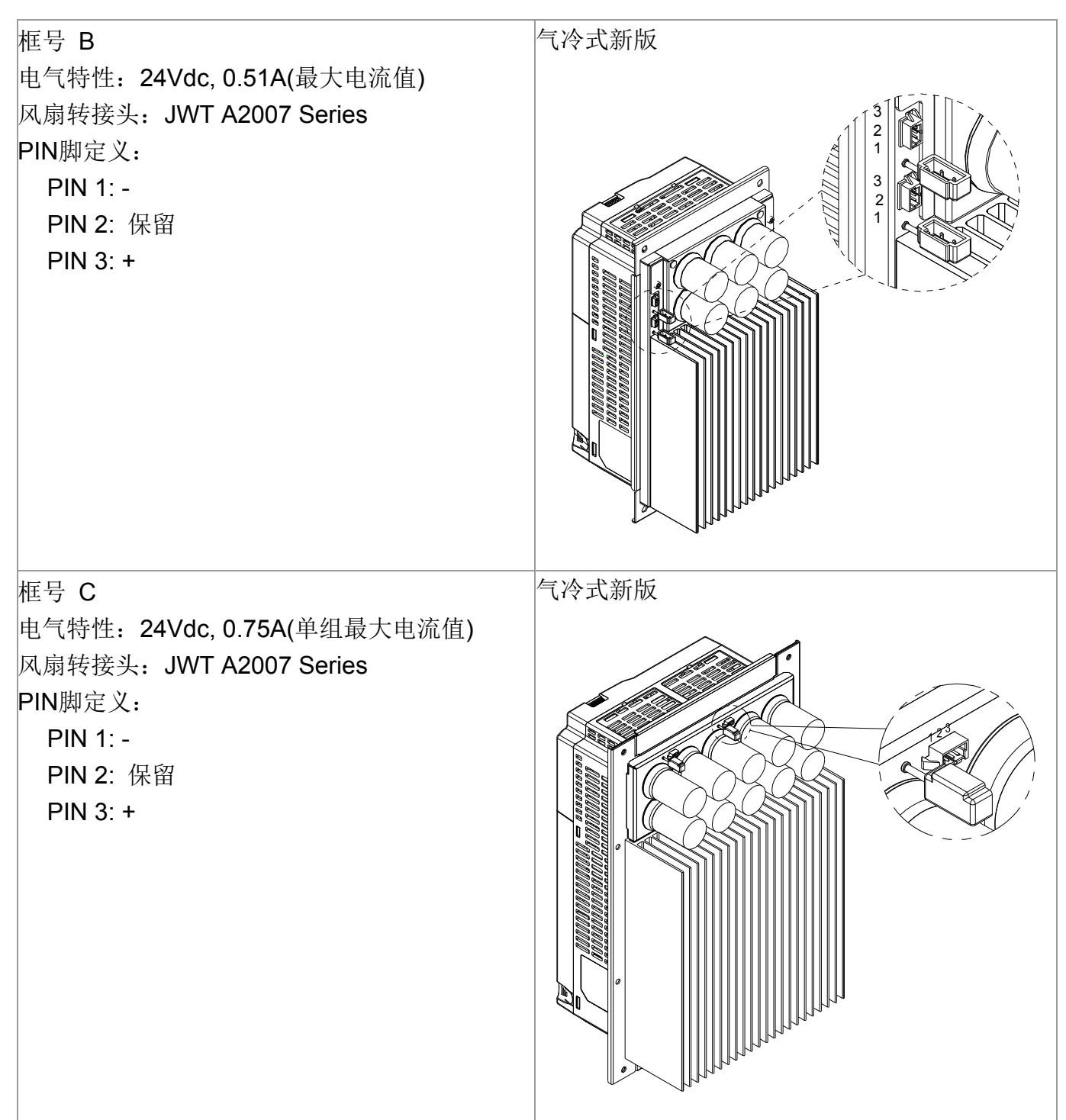

框号 D 电气特性:24Vdc,1A(单组最大电流值) 风扇转接头:JWT A2007 Series A2007T0P-00(镀金), 适用26~28AWG。 PIN脚定义:

- PIN 1: -
- PIN 2: 保留
- PIN 3: +

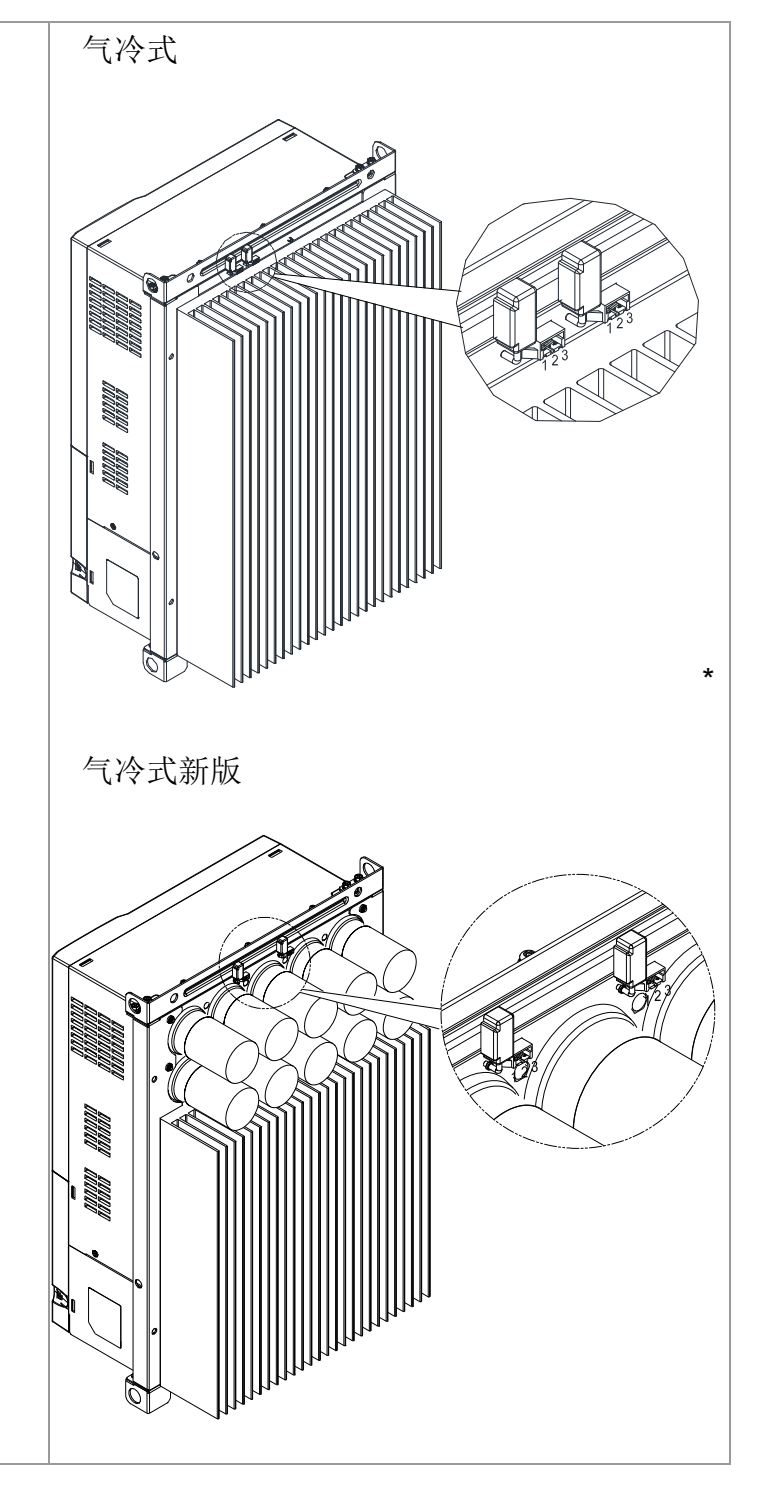

### 穿墙式安装 Flange Mounting Kit

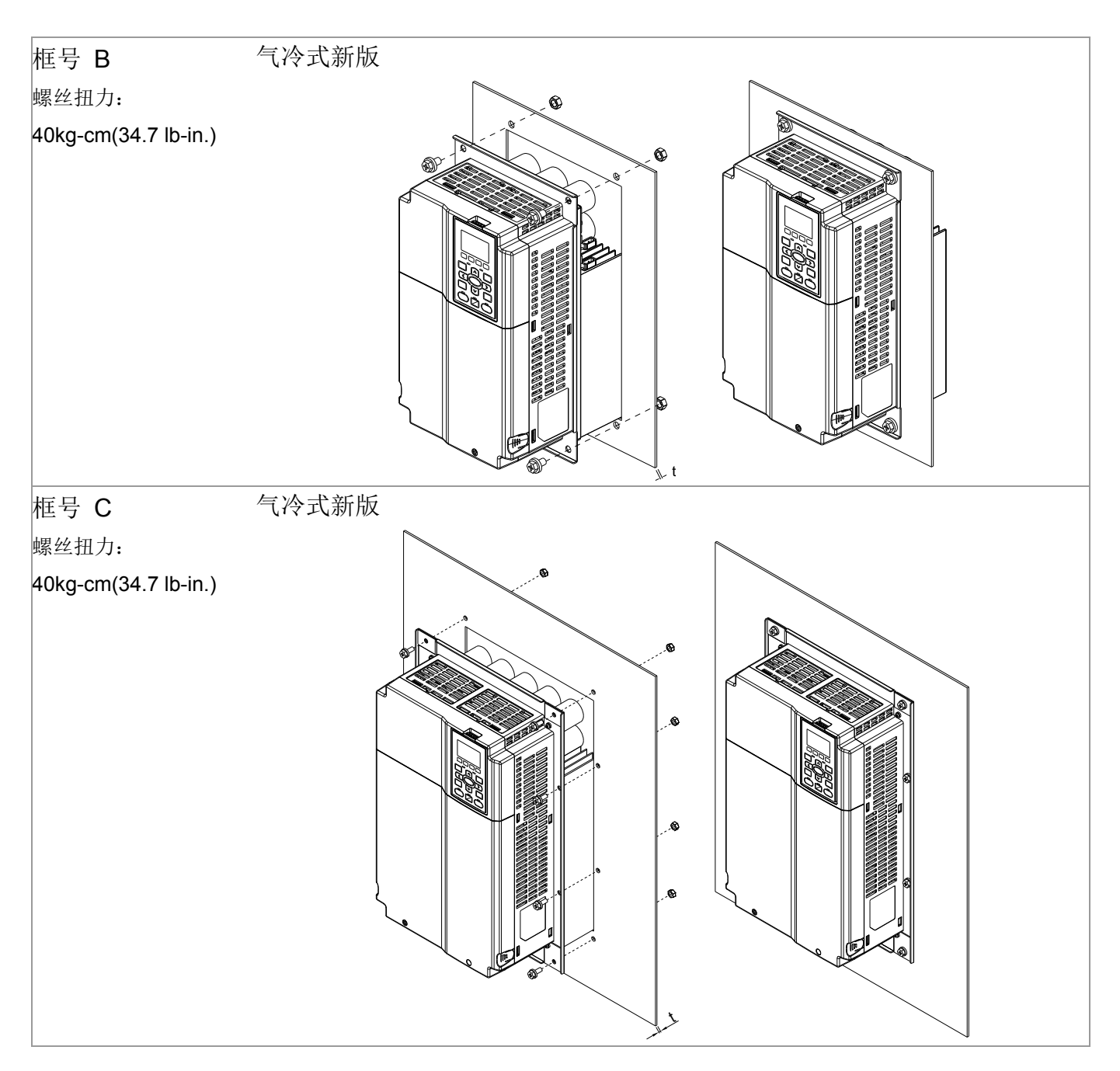

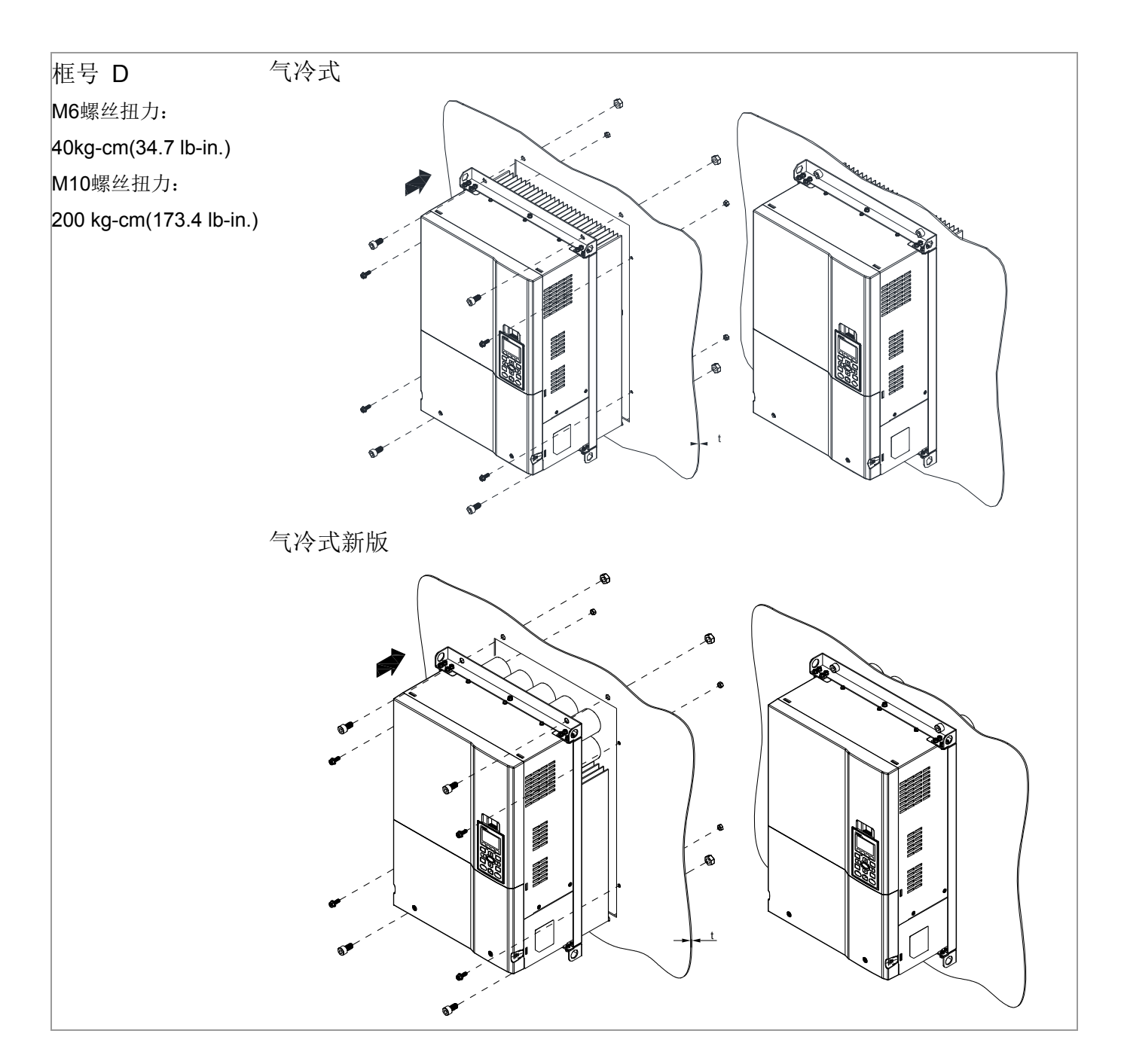

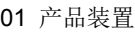

开孔尺寸图

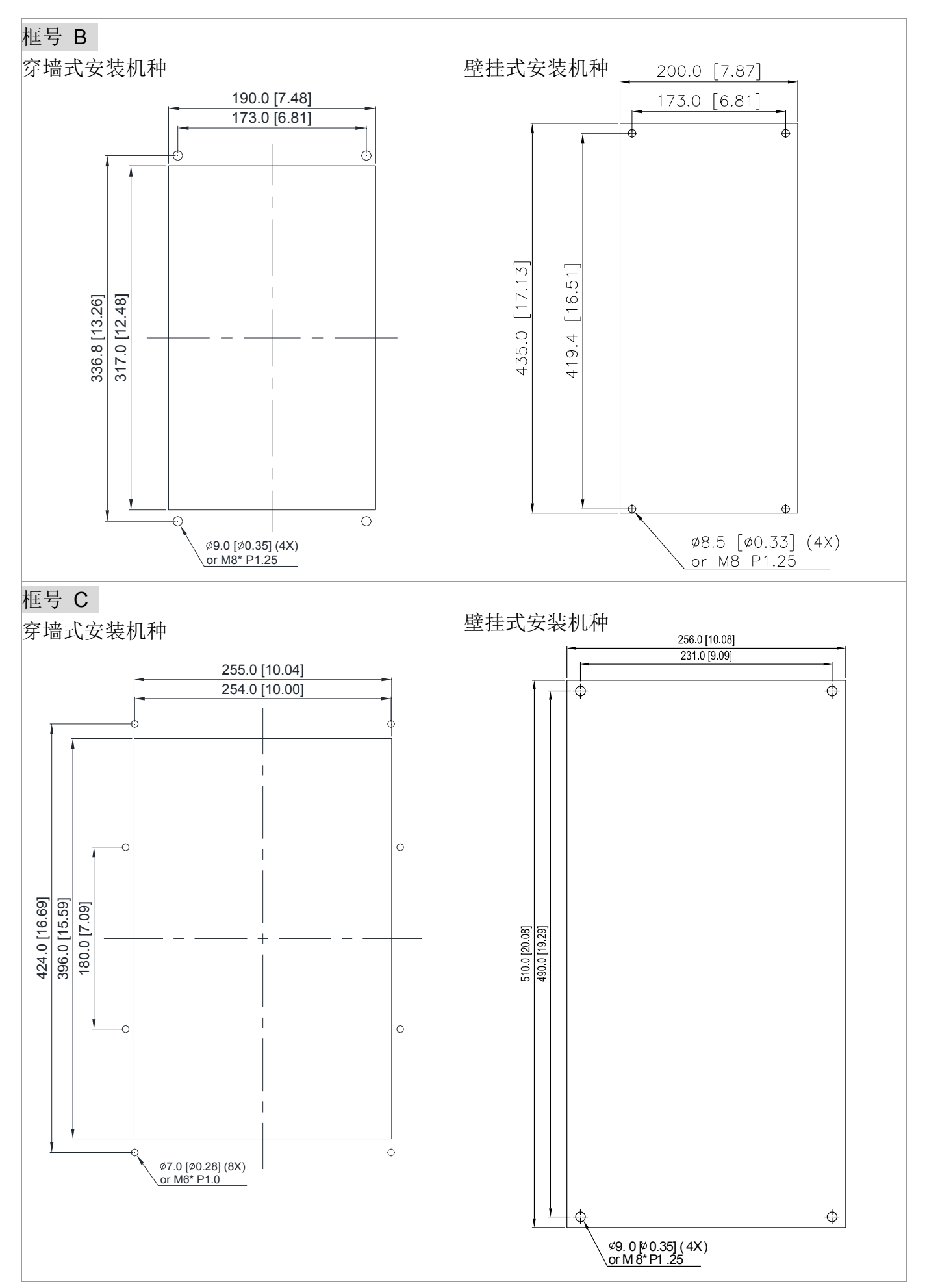

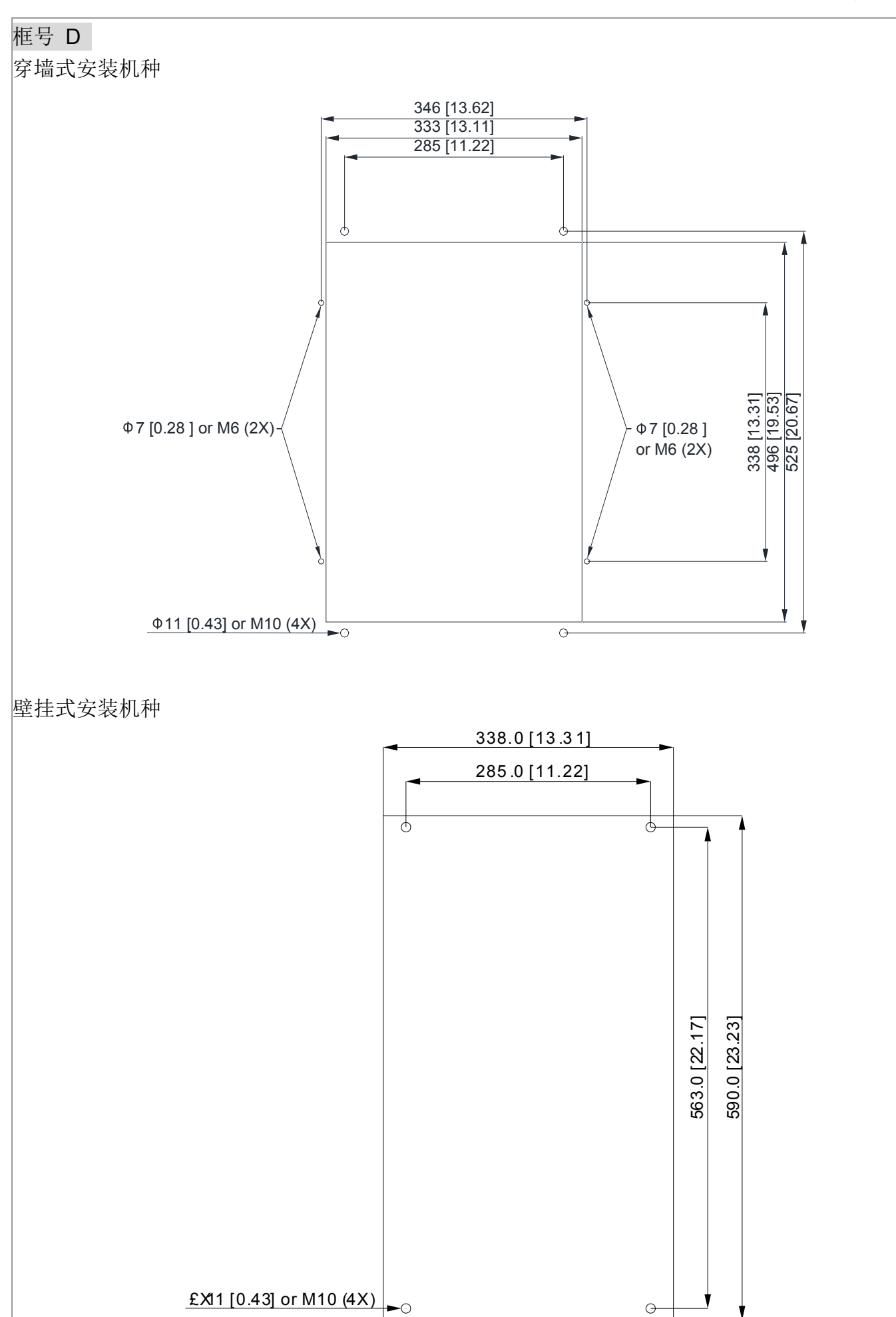

外观尺寸

#### 框号 B

穿墙式安装机种:VFD110CT43F00B; VFD150CT43F00B; VFD185CT43F00B

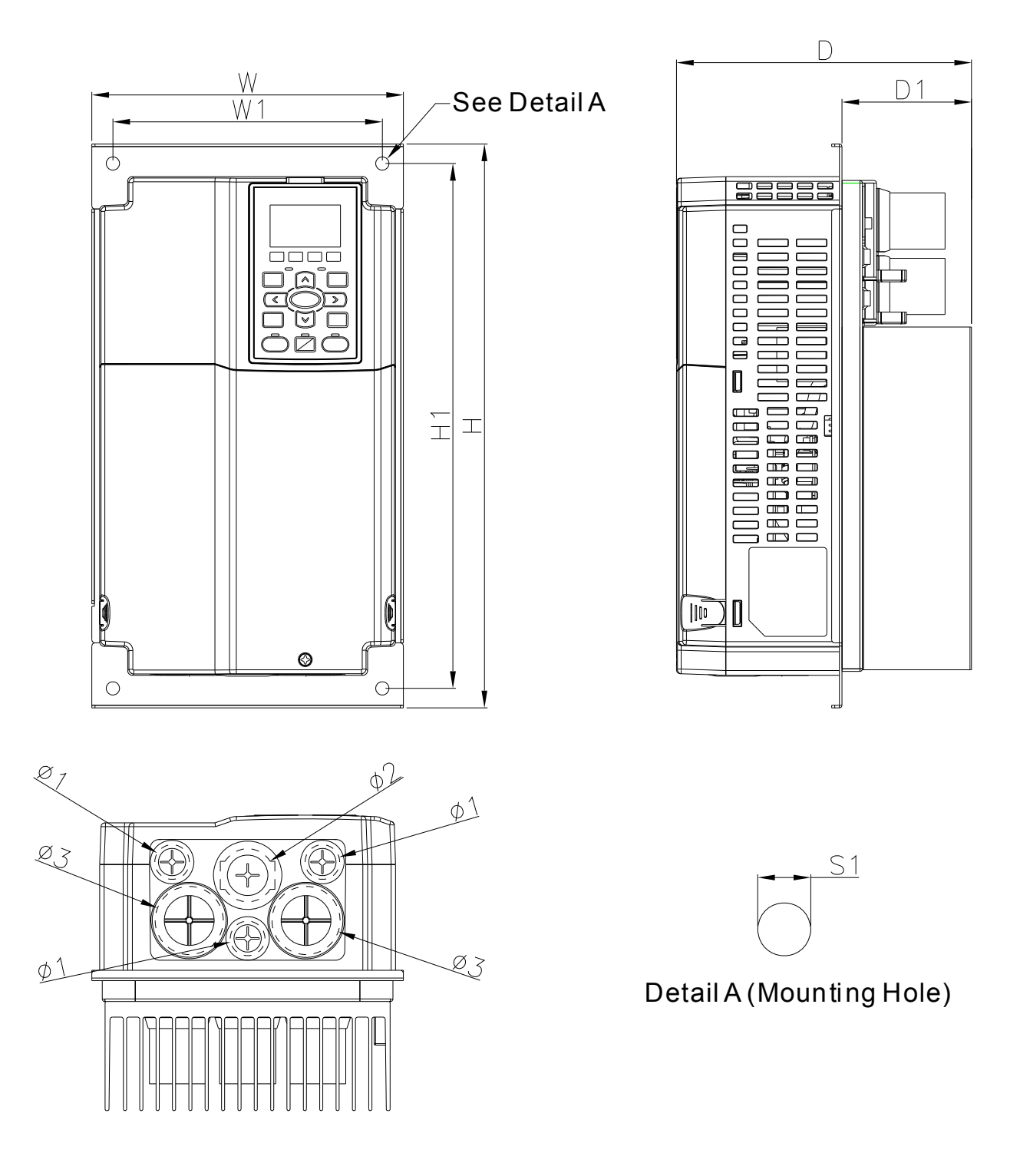

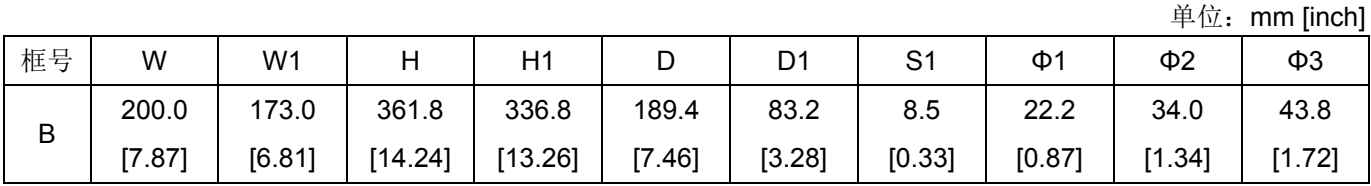

#### 框号 B

#### 壁挂式安装机种: VFD110CT43A21C; VFD150CT43A21C; VFD185CT43A21C

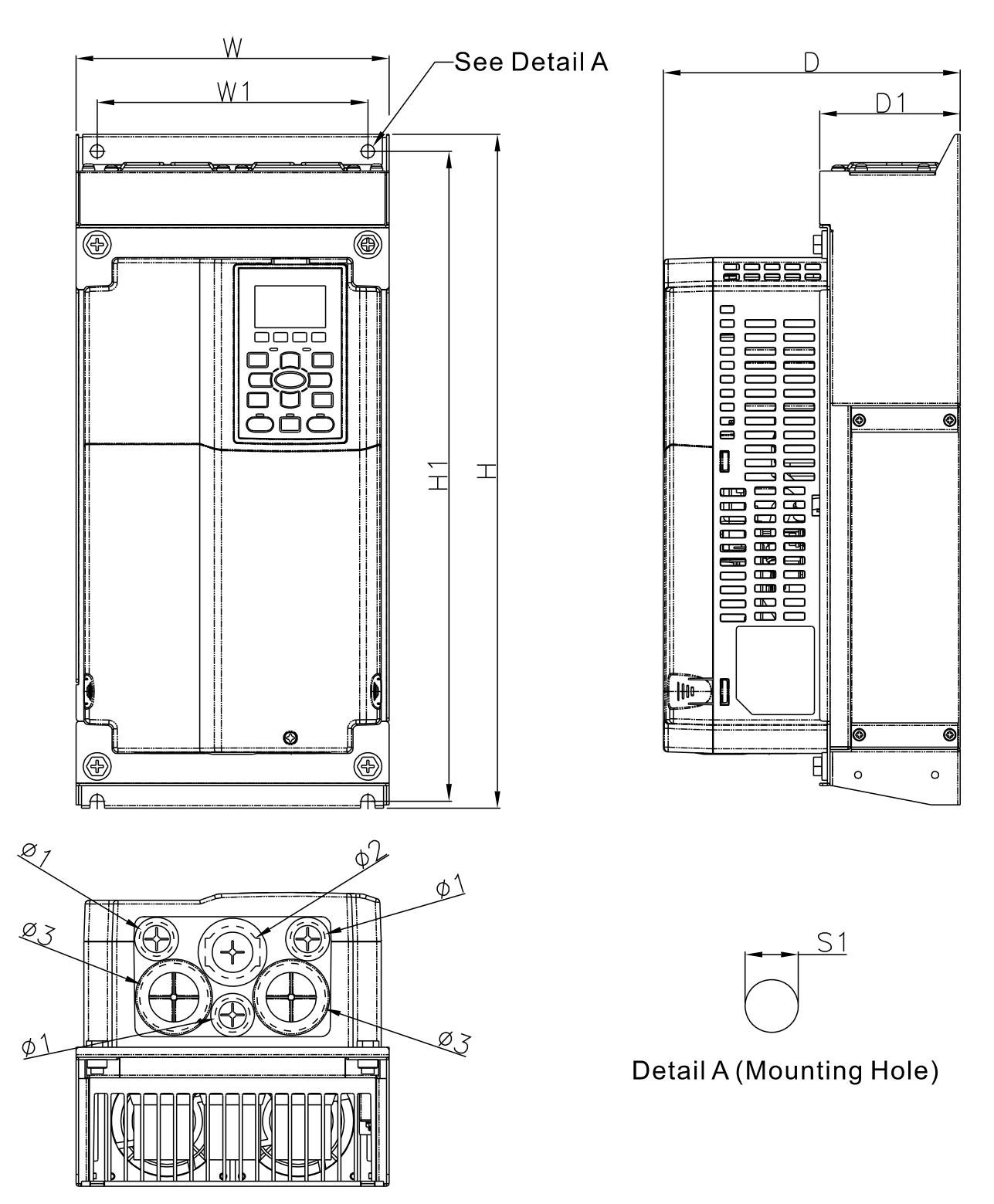

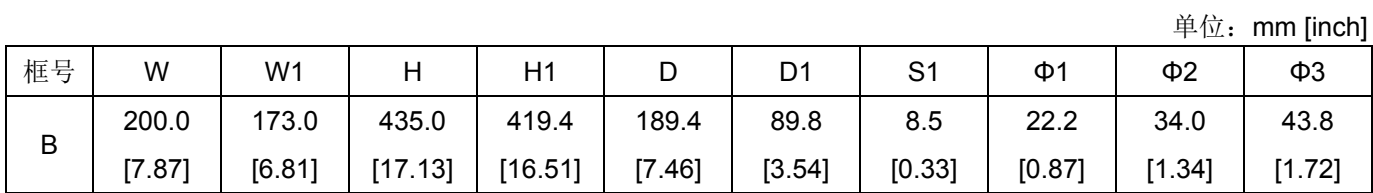

框号 C

穿墙式安装机种:VFD220CT43F00B; VFD300CT43F00B; VFD370CT43F00B

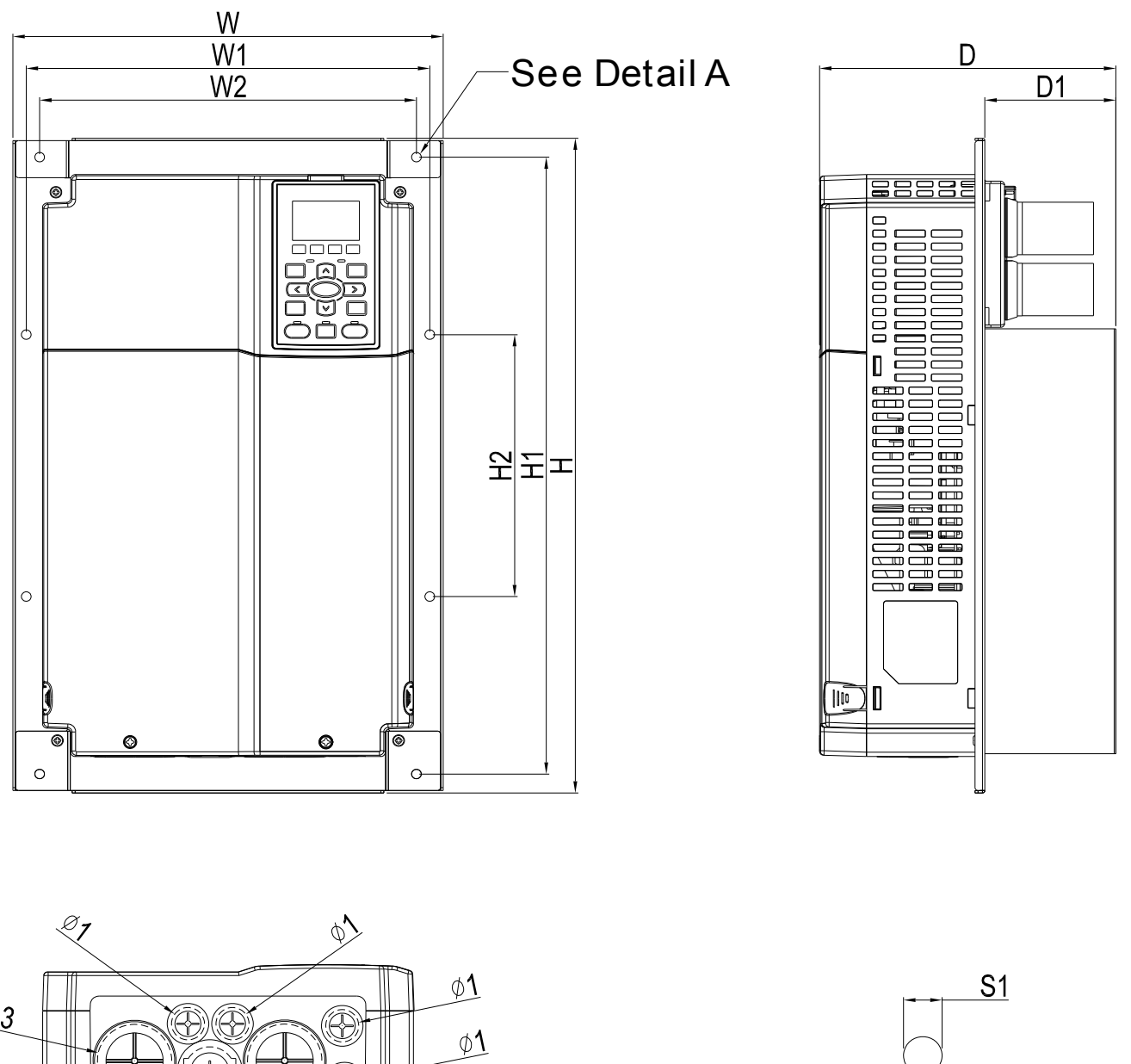

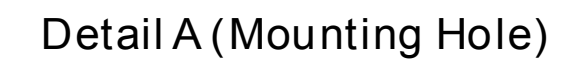

 $Q$ 3 ್ನೆ§  $\oint$ 

单位: mm [inch]

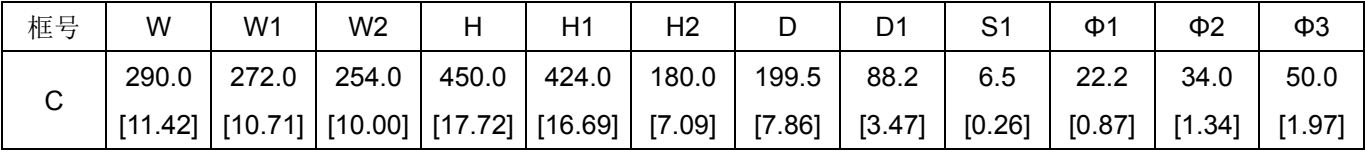

#### 框号 C

壁挂式安装机种: VFD220CT43A21C; VFD300CT43A21C; VFD370CT43A21C

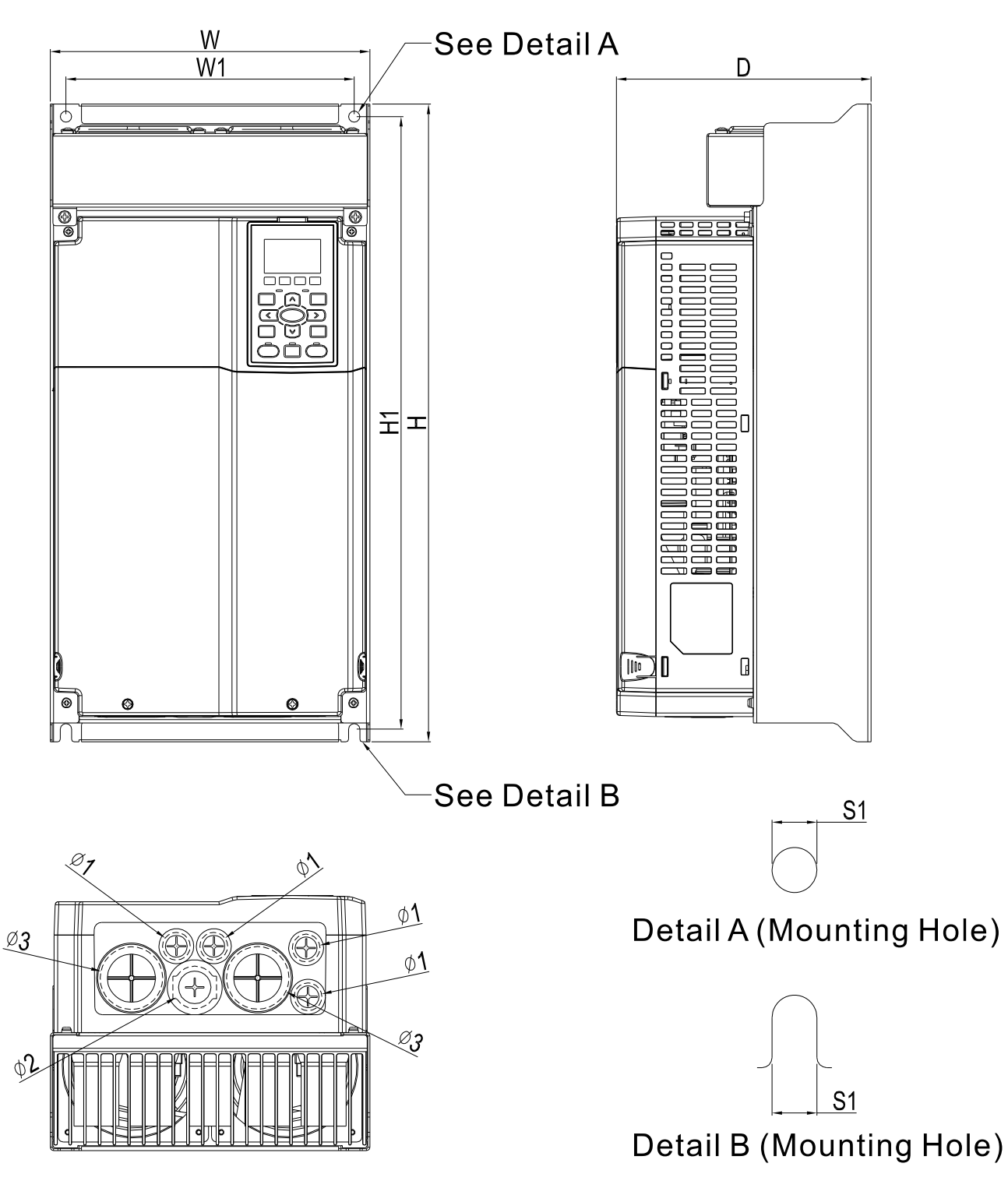

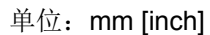

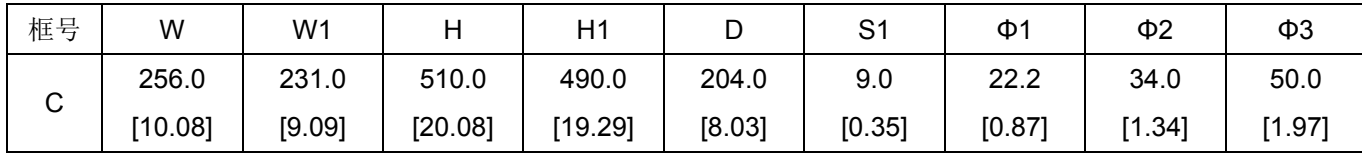

框号 D

穿墙式安装机种: VFD750CT43F00A6; VFD900CT43F00A8

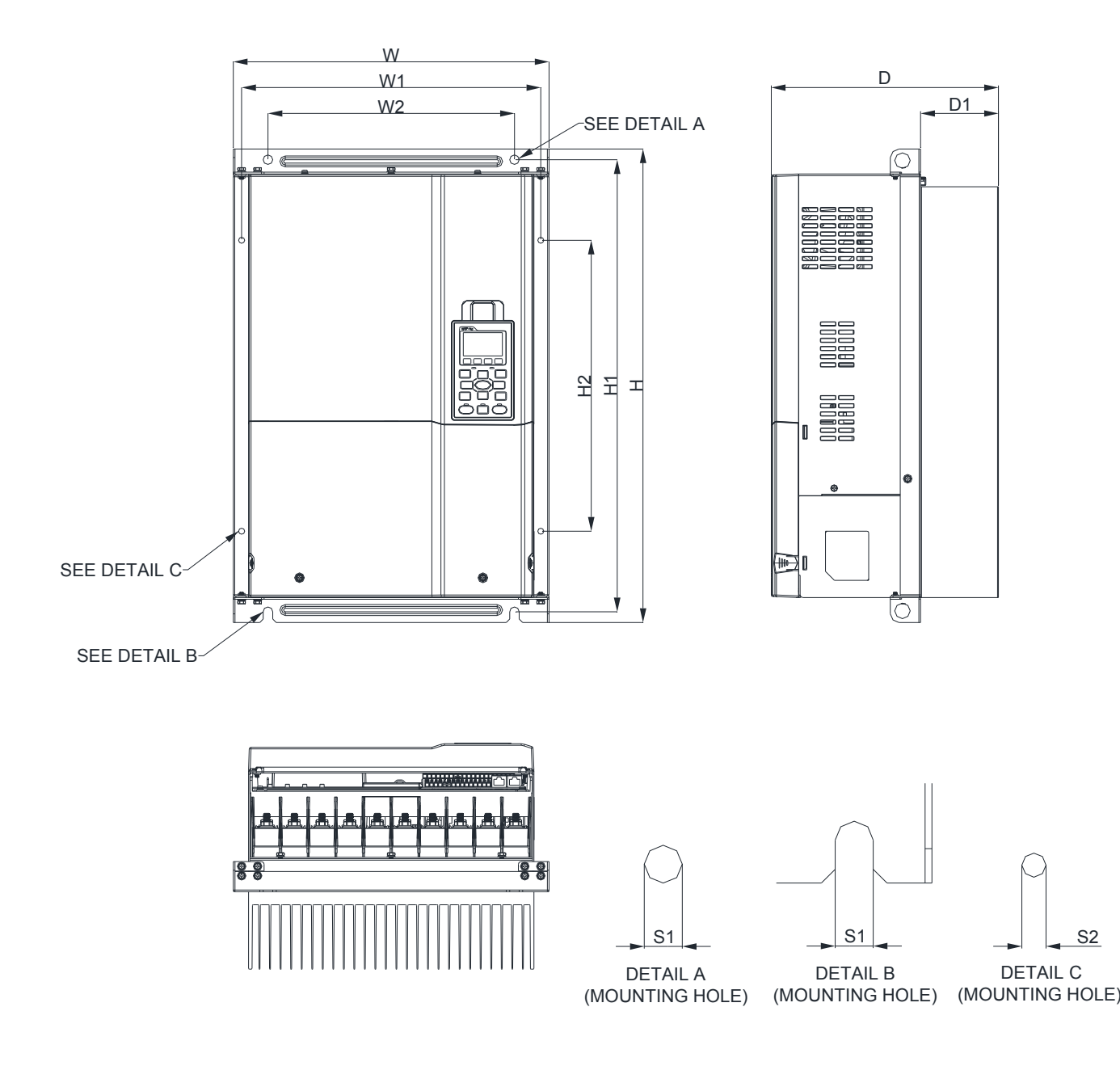

单位: mm[inch]

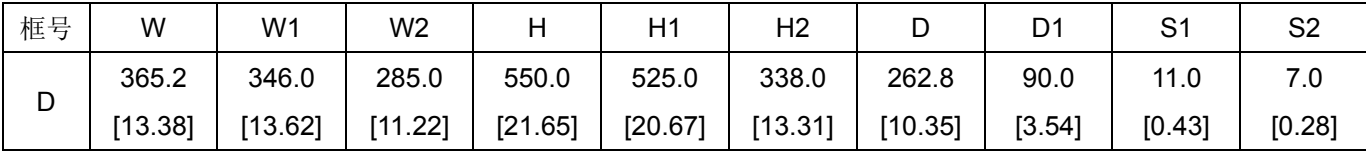

#### 框号 D

穿墙式安装机种:VFD450CT43F00B; VFD550CT43F00B

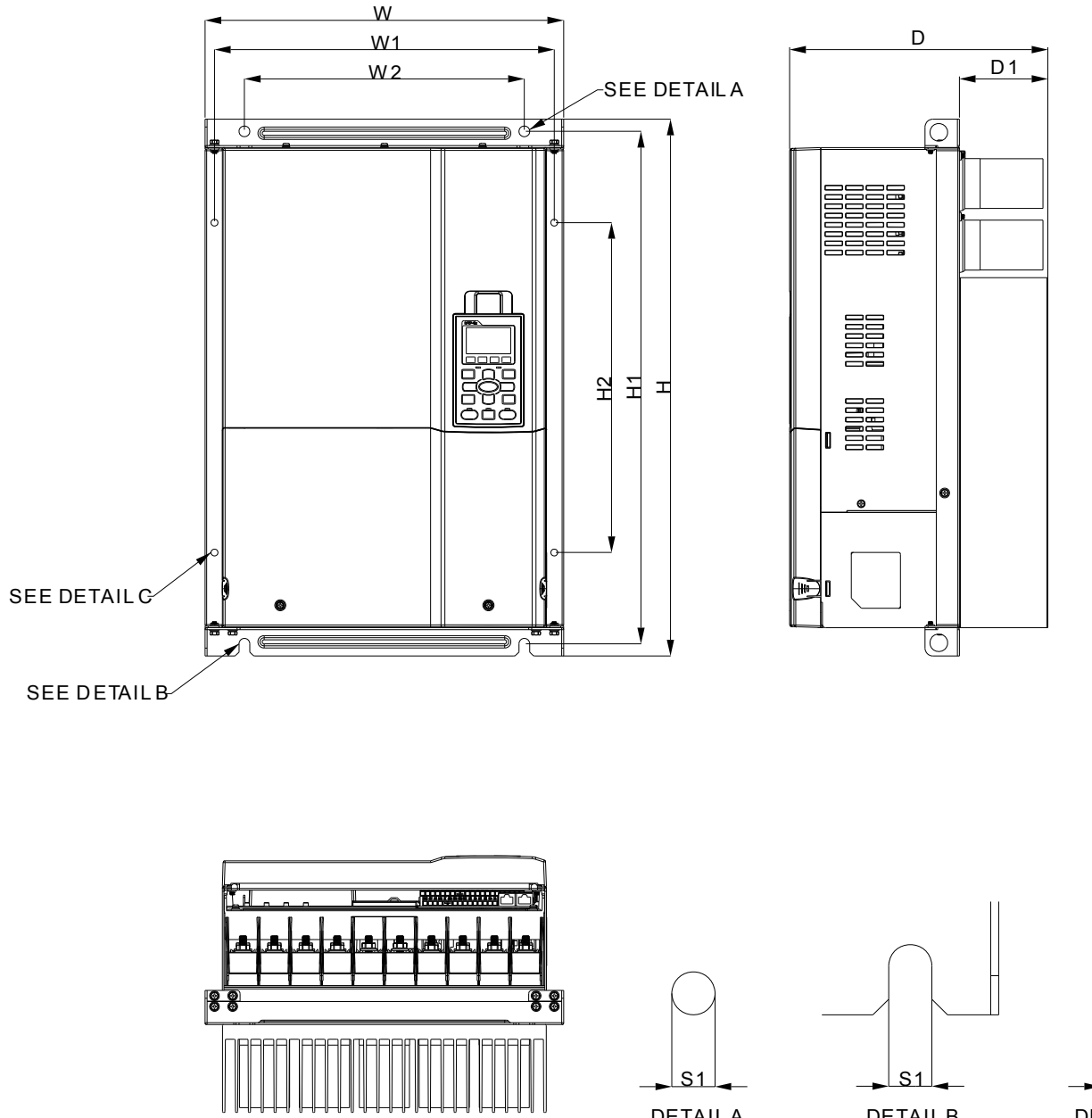

**DETAILA** (MOUNTIN GHOLE) (MOUN TING HOLE) (MOUNTIN GHOLE) DETAIL B **DETAILC** 

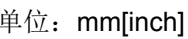

S2

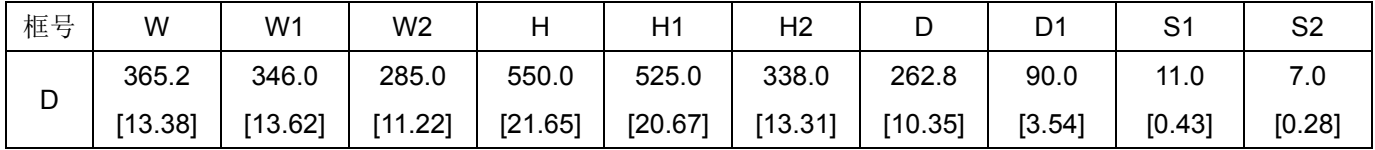

#### 框号 D

壁挂式安装机种: VFD450CT43A00C; VFD550CT43F00C

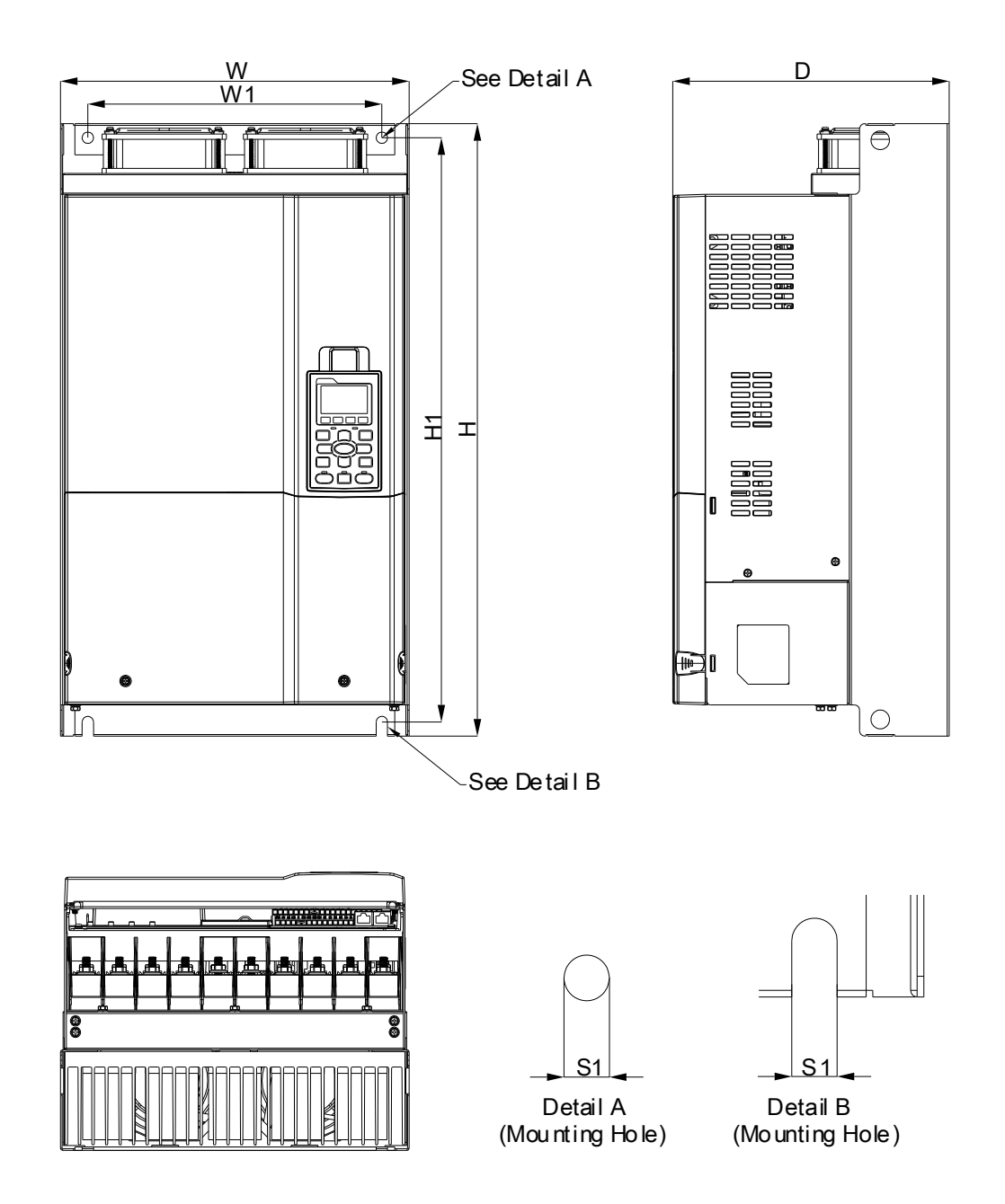

单位: mm[inch]

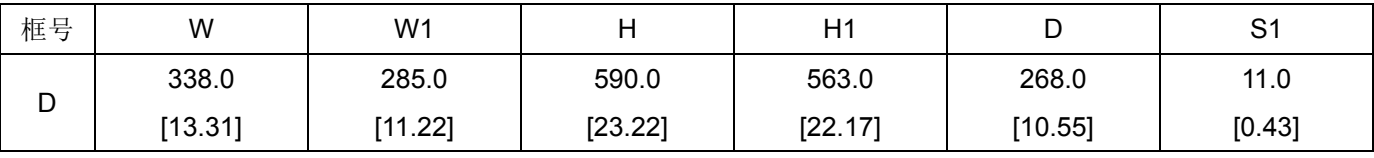

#### 数字操作器 KPC-CC01 与 KPC-CE01

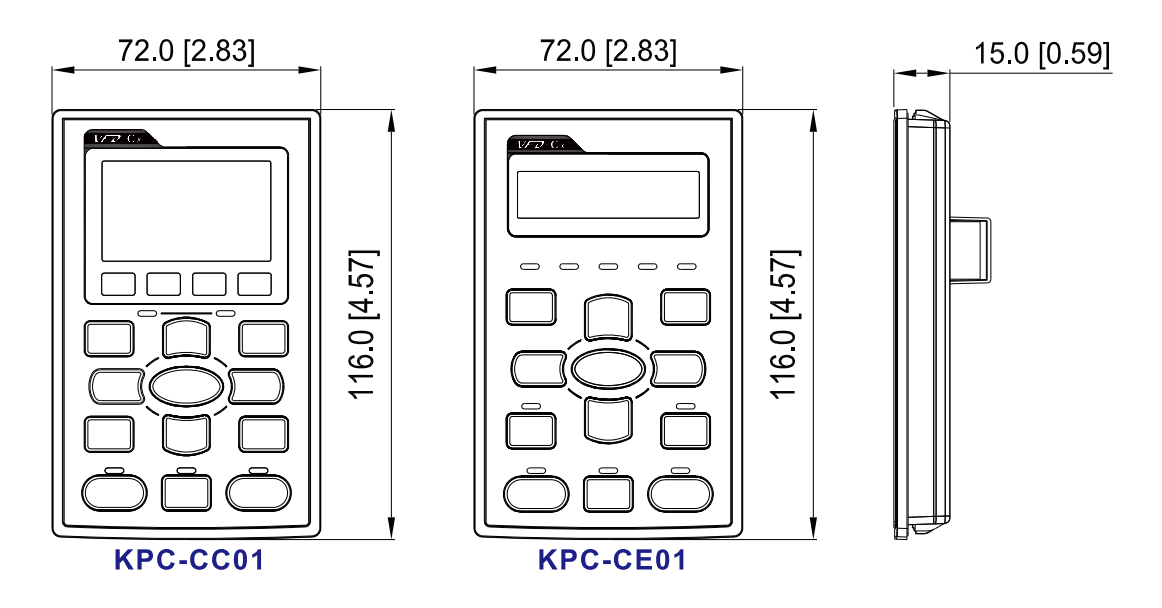

单位: mm [inch]

[此页有意留为空白]

## 02 检查&建议

<span id="page-23-0"></span>安装距离&配线说明

#### **NOTE**

- 请勿让各种纤维、纸片、木片(屑)或金属碎块等异物进入交流马达驱动器内或粘附于散热风扇 上。
- 应安装于如金属等不会燃烧的控制盘中,否则容易发生火灾事故。
- 交流马达驱动器应该安装符合污染等级 2 之环境与干净循环空气。干净循环空气定义为无污 染物质以及具电子污染粉尘物质之气体。

下列机种图仅作为说明之用途,如有所差异,请以实际机种为主

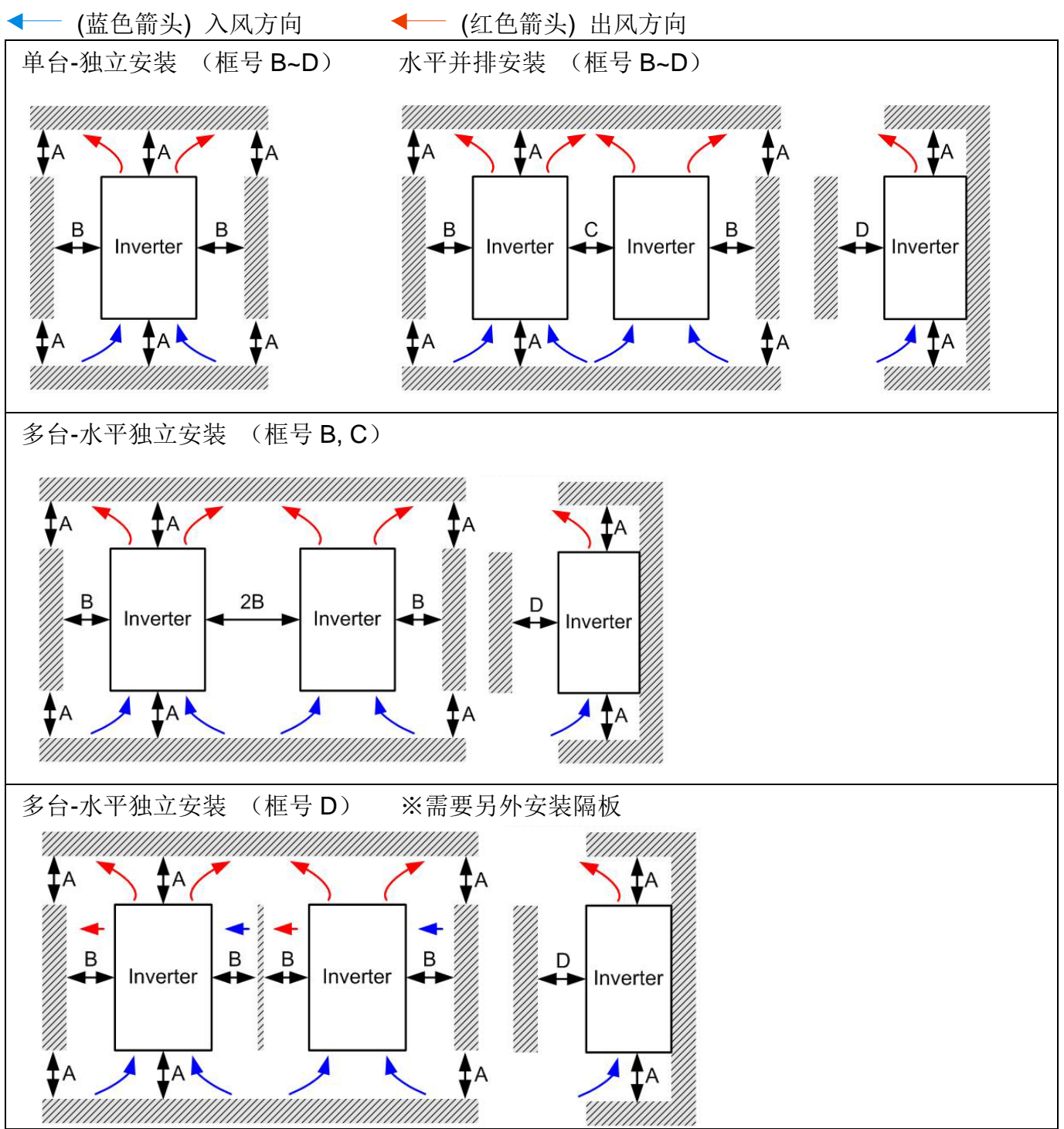

多台-垂直并排安装 (框号 B, C)

若欲垂直独立多台安装时,建议应在各层间安装隔板,隔板尺寸以使风扇入风处温度低于操作 温度为原则。

(如下图所示) 操作温度定义为风扇入口前 50mm 处之温度。

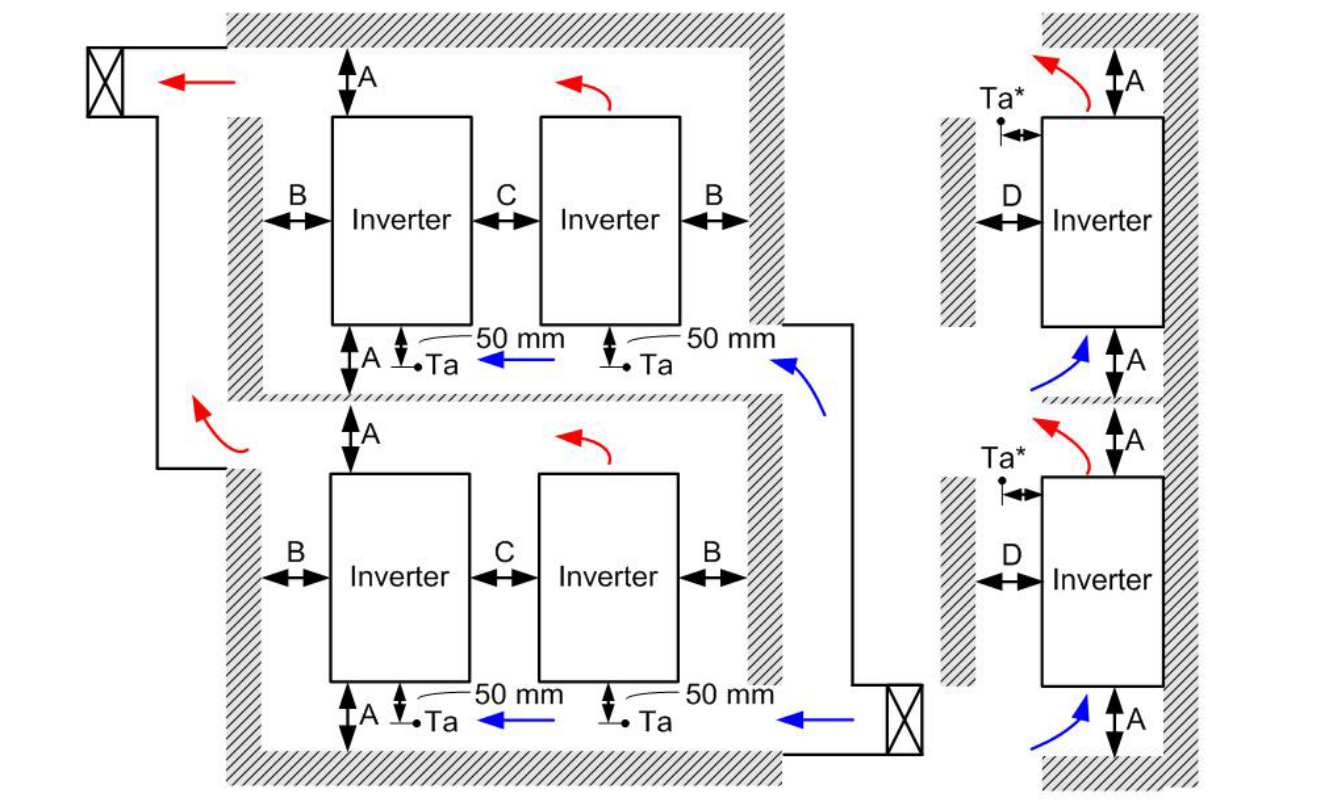

#### 各点的距离

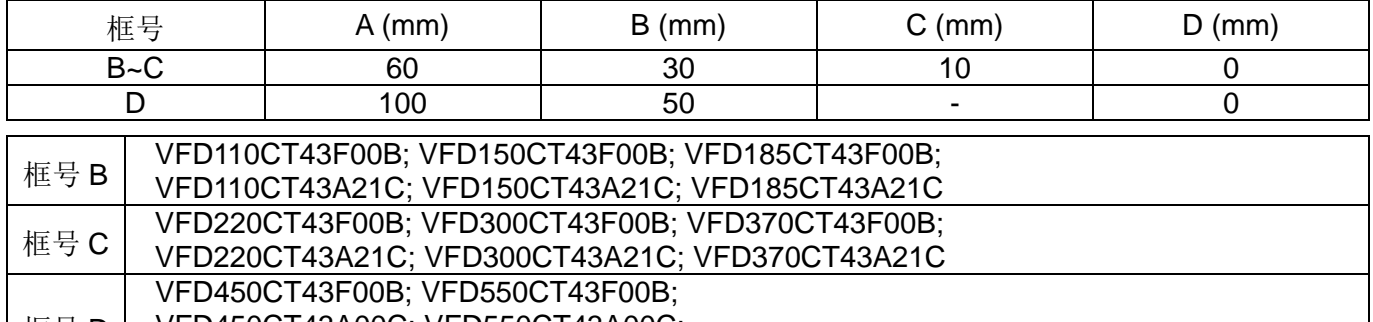

框号 D VFD450CT43A00C; VFD550CT43A00C; VFD750CT43F00A6; VFD900CT43F00A8

### **NOTE**

以上 A~D 皆为最小所需距离, 若低于此距离将会影响风扇性能。

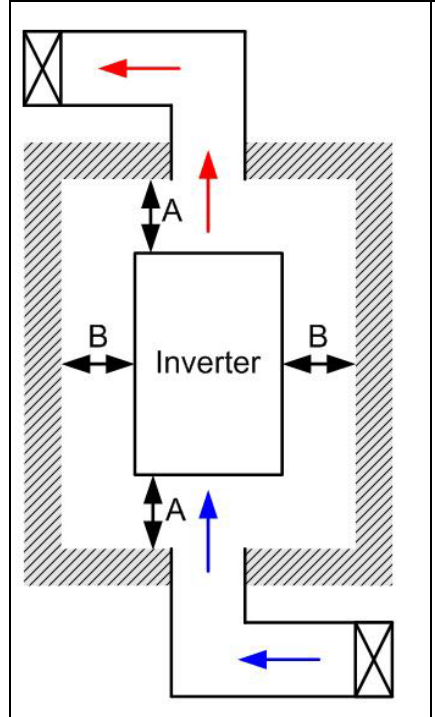

#### **NOTE** Ш

- ※ (如左图所示) 距离只适用于开放空间。若欲放置于密闭空间(如配盘 或机箱),除保持与开放空间相同距离外,请安装通风设备或空调以保 持环温低于操作温度,并搭配参数 00-16~00-17 及 06-55 设定。
- ※ 表格中为各机型于密闭空间单机安装时所需通风量。若多机安装则所 需通风量依机台数目已倍数增加。
- ※ 通风设备选用及设计,请参考附表之散热风量 (Air flow rate for cooling)。
- ※ 空调系统设计,请参考变频器散热功率 (Power Dissipation) 。

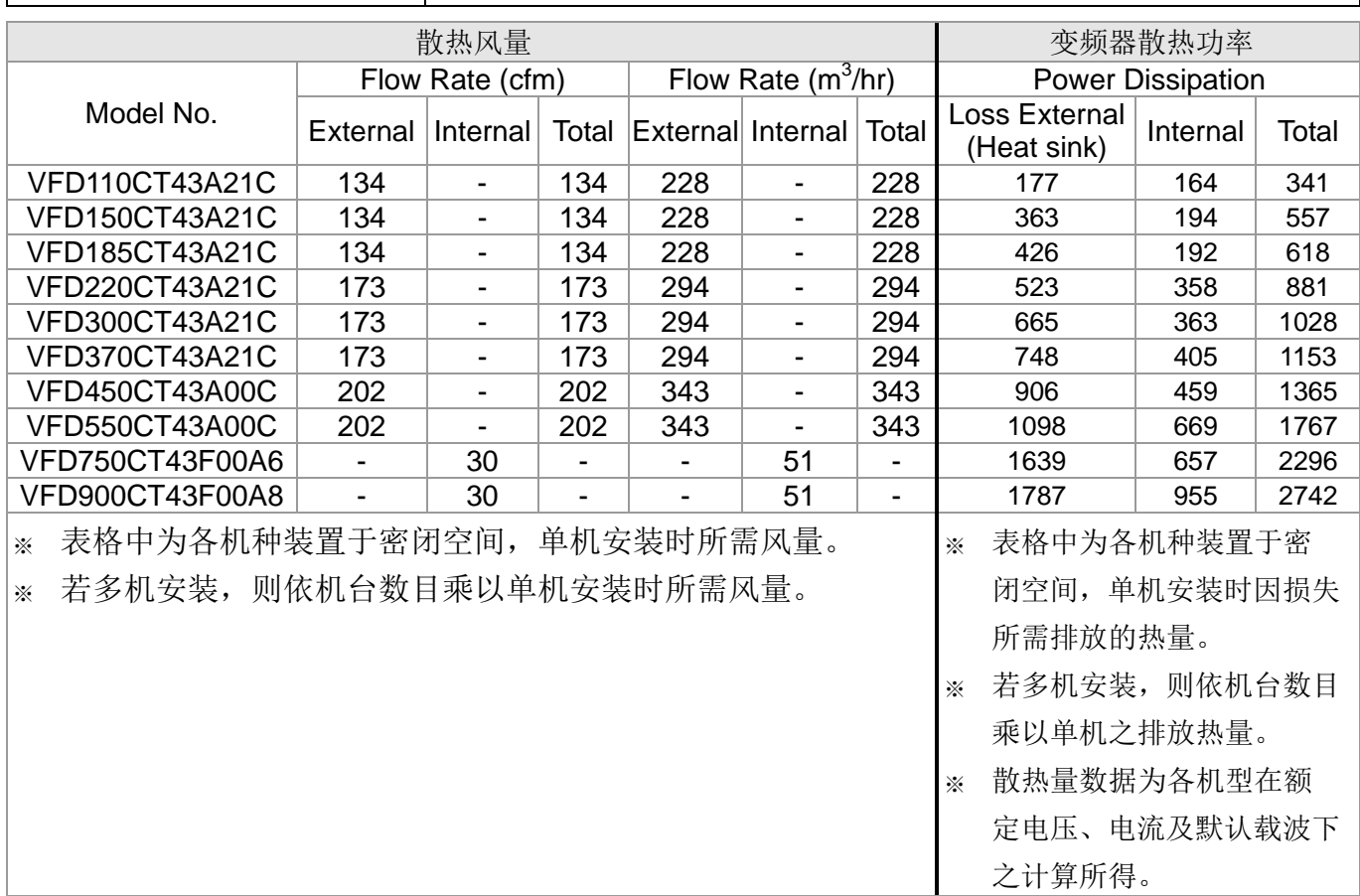

#### LD:

### 1. VF, VF+PG, SVC, FOC+PG

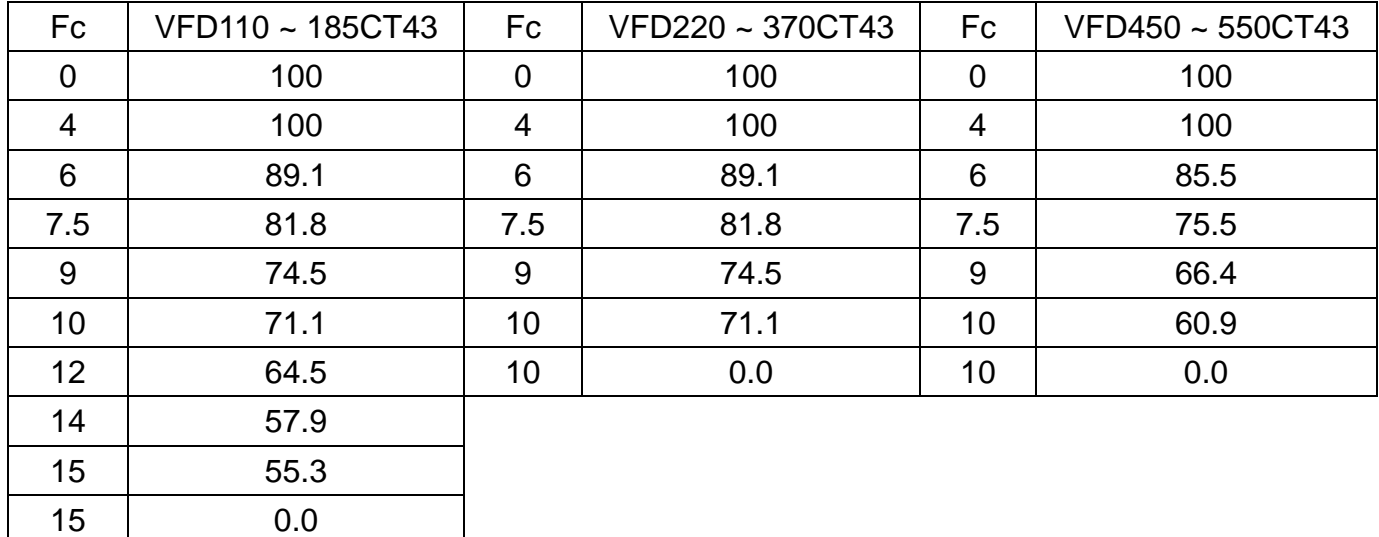

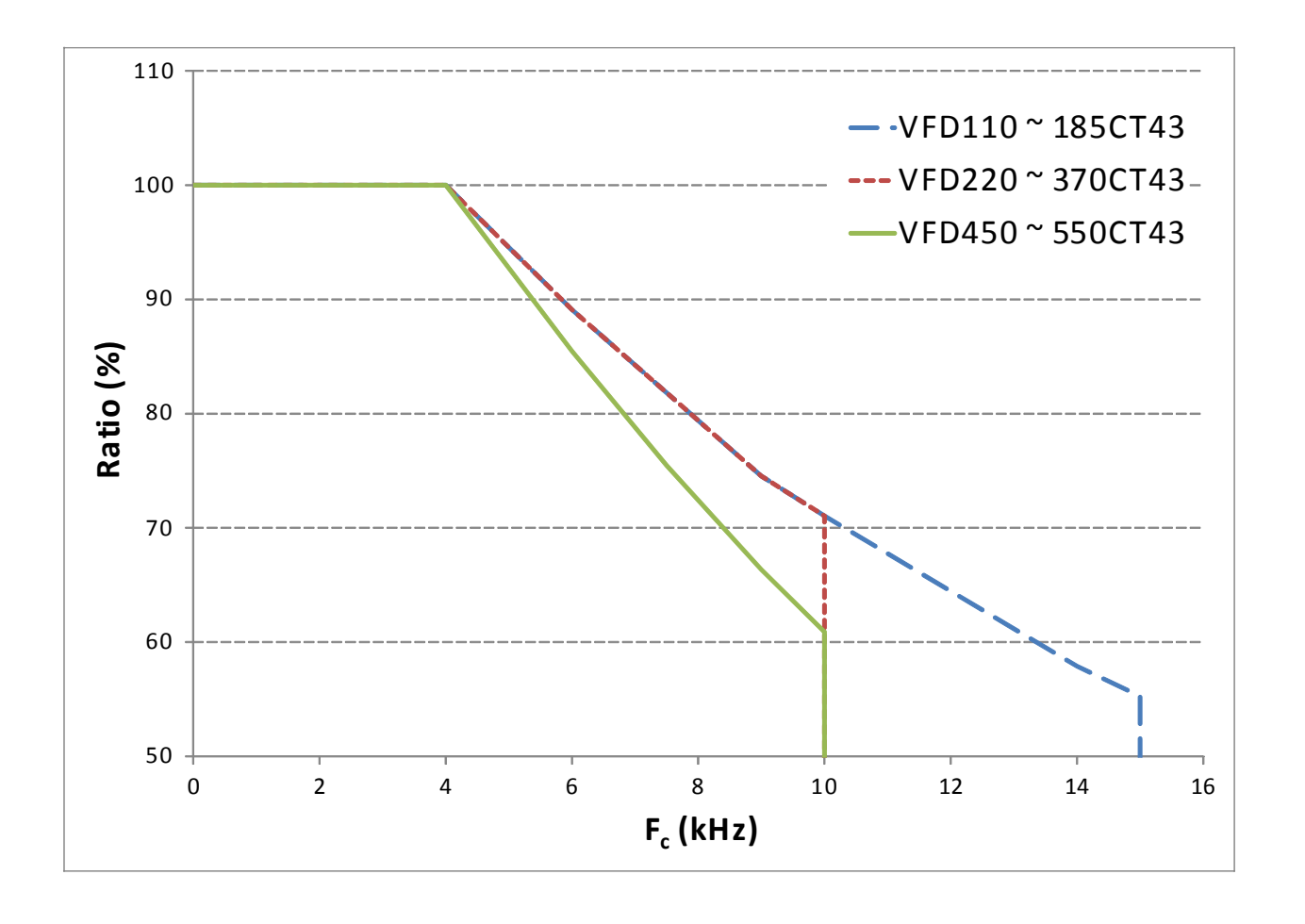

2. FOC, PMFOC, PMFOC+PG, TQC, TQC+PG

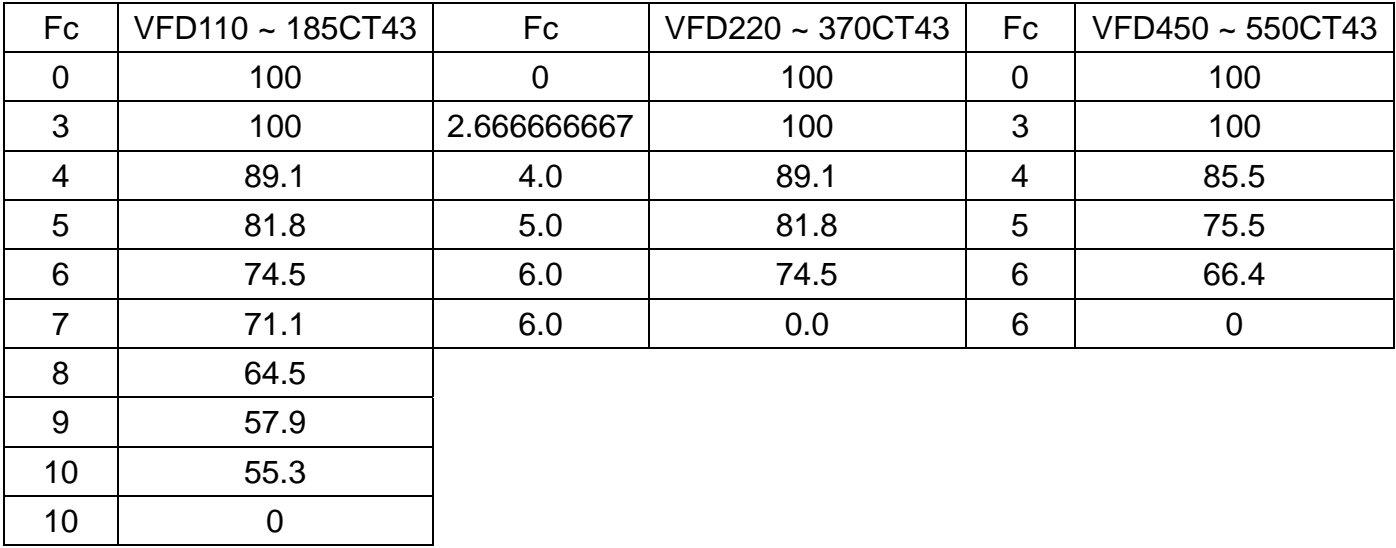

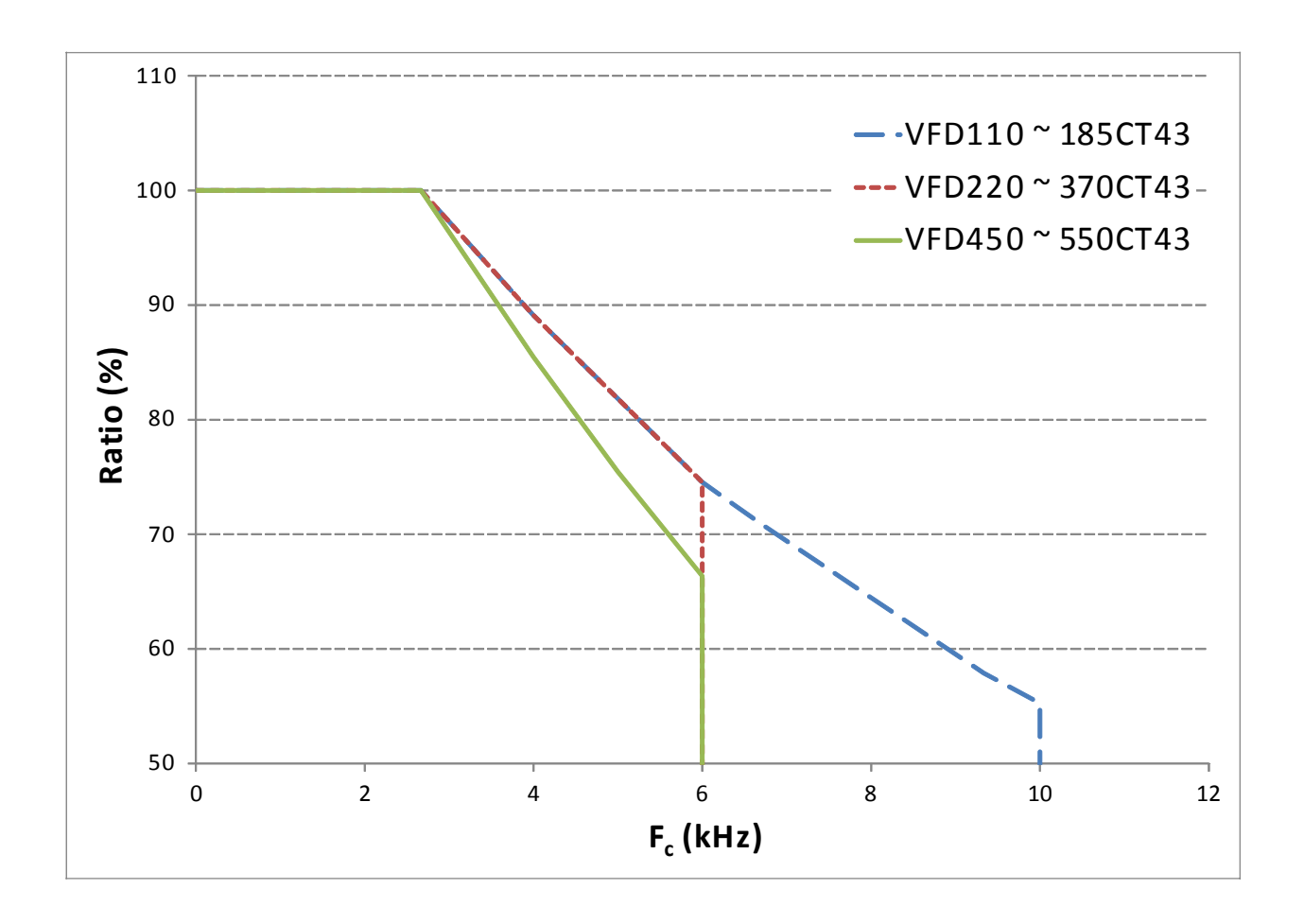

15 0.0

#### HD:

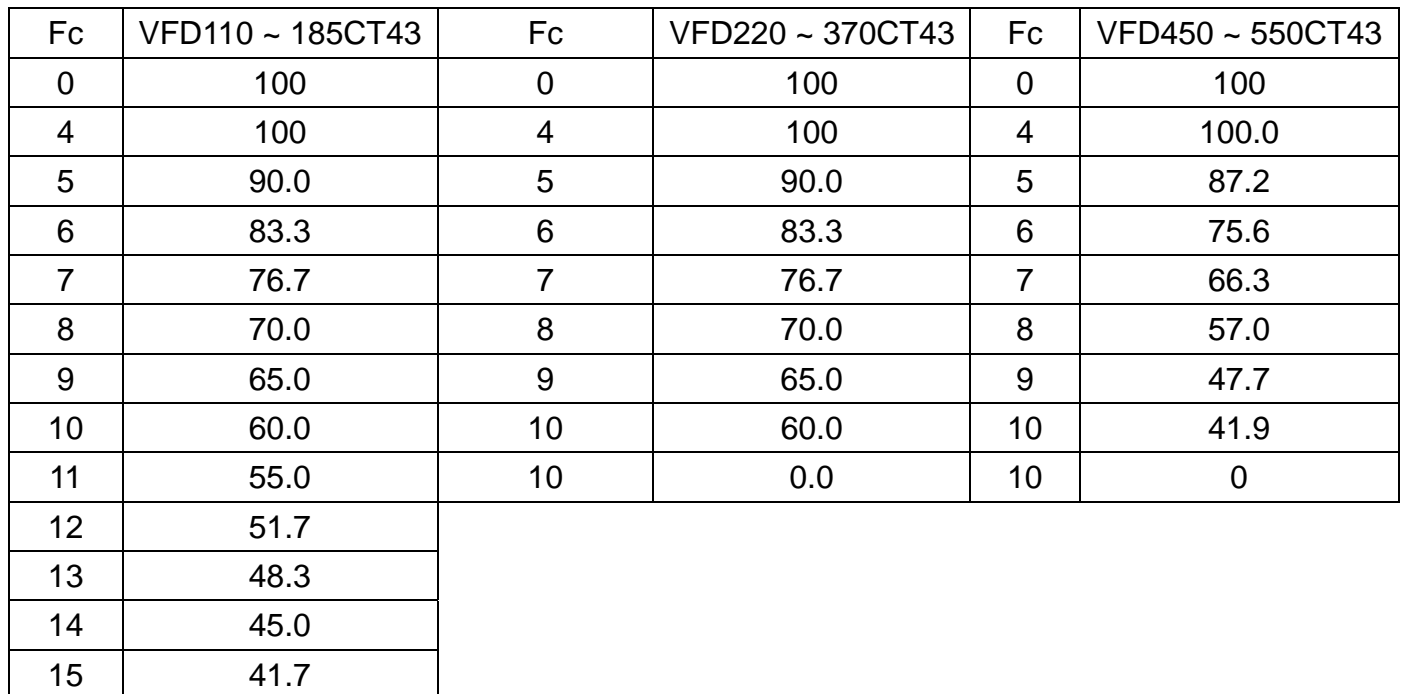

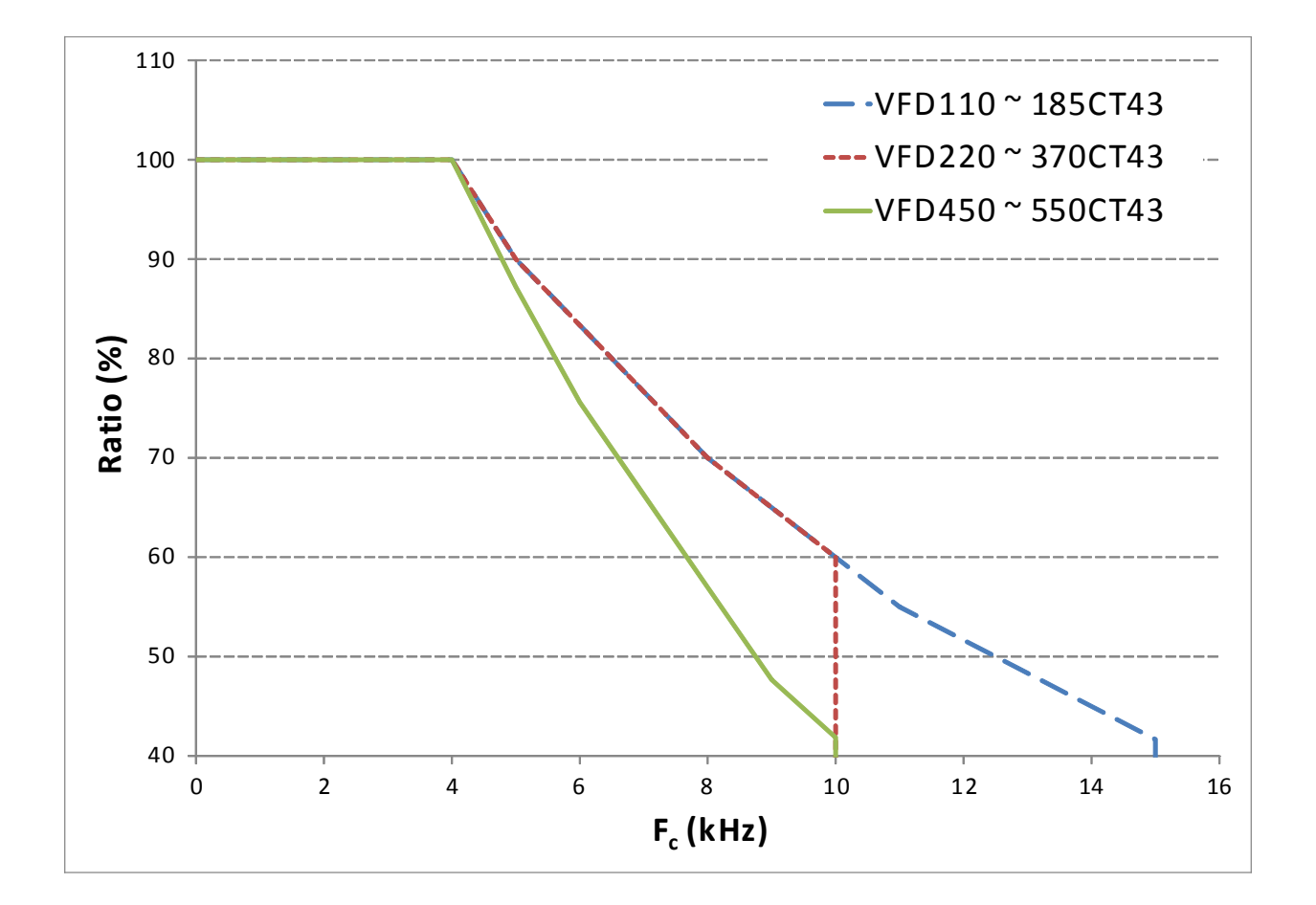

#### **NOTE**

VF, VF+PG, SVC, FOC+PG 之环境温度降容曲线图

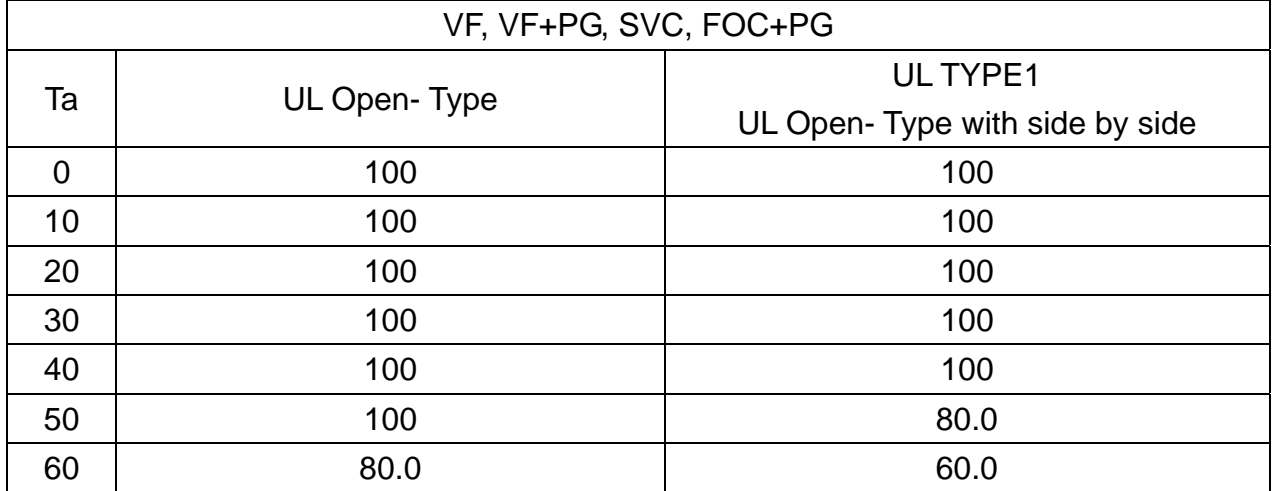

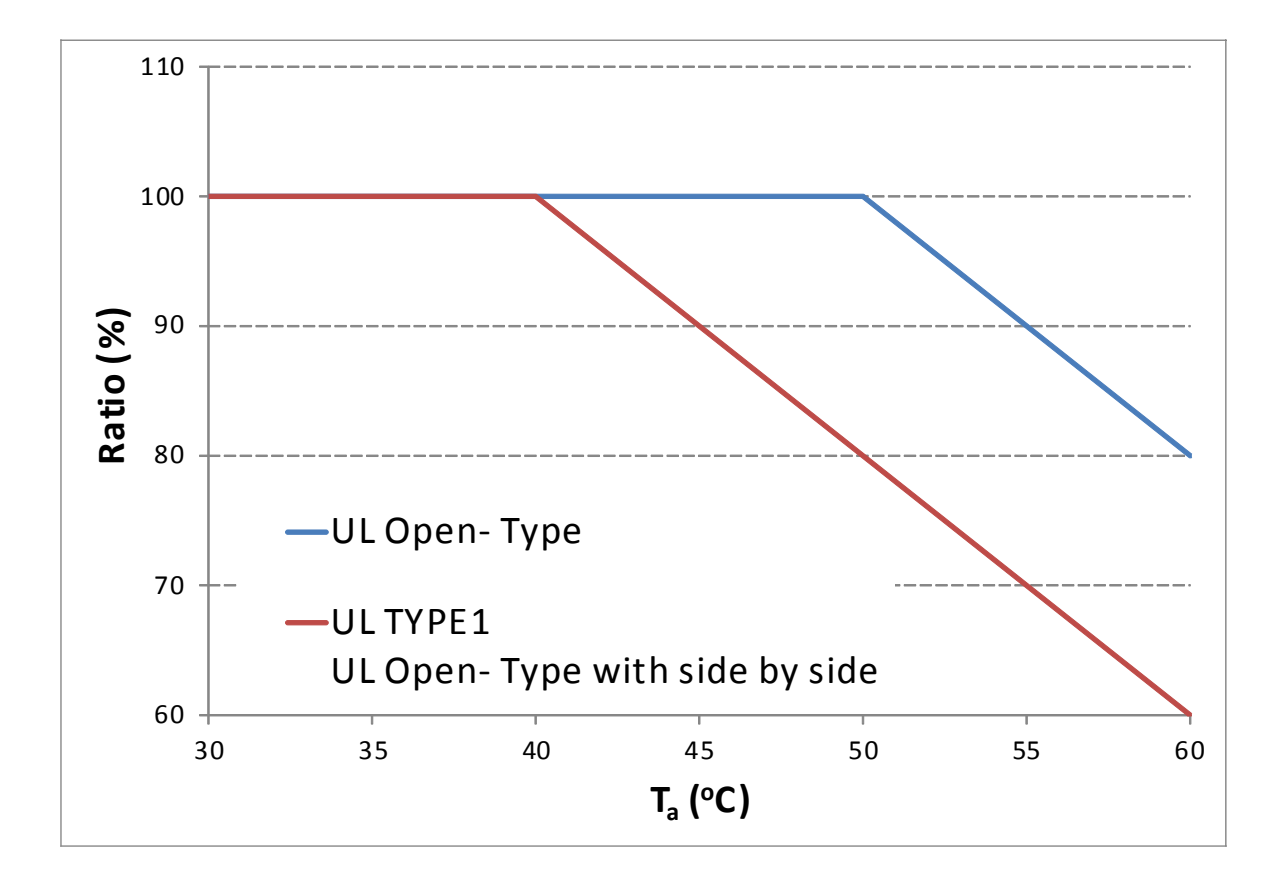

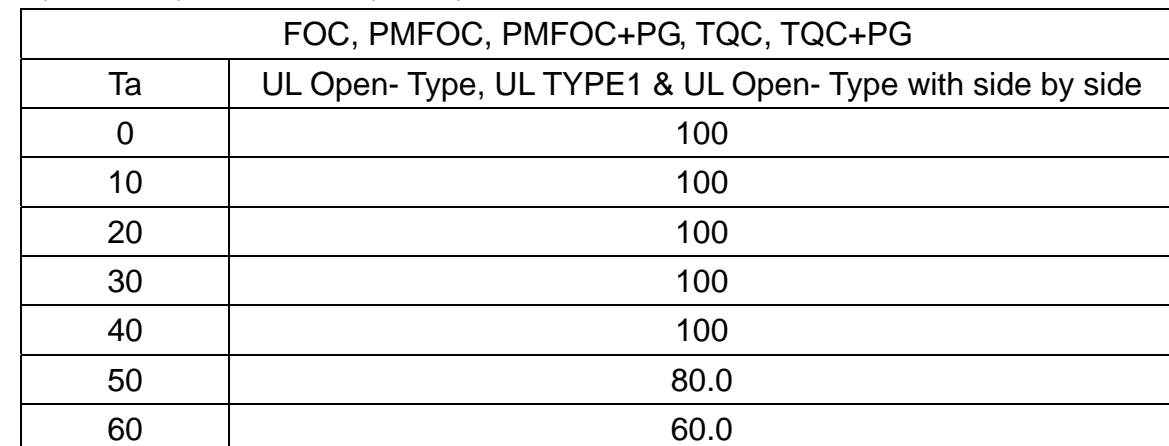

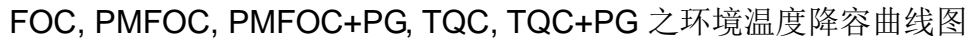

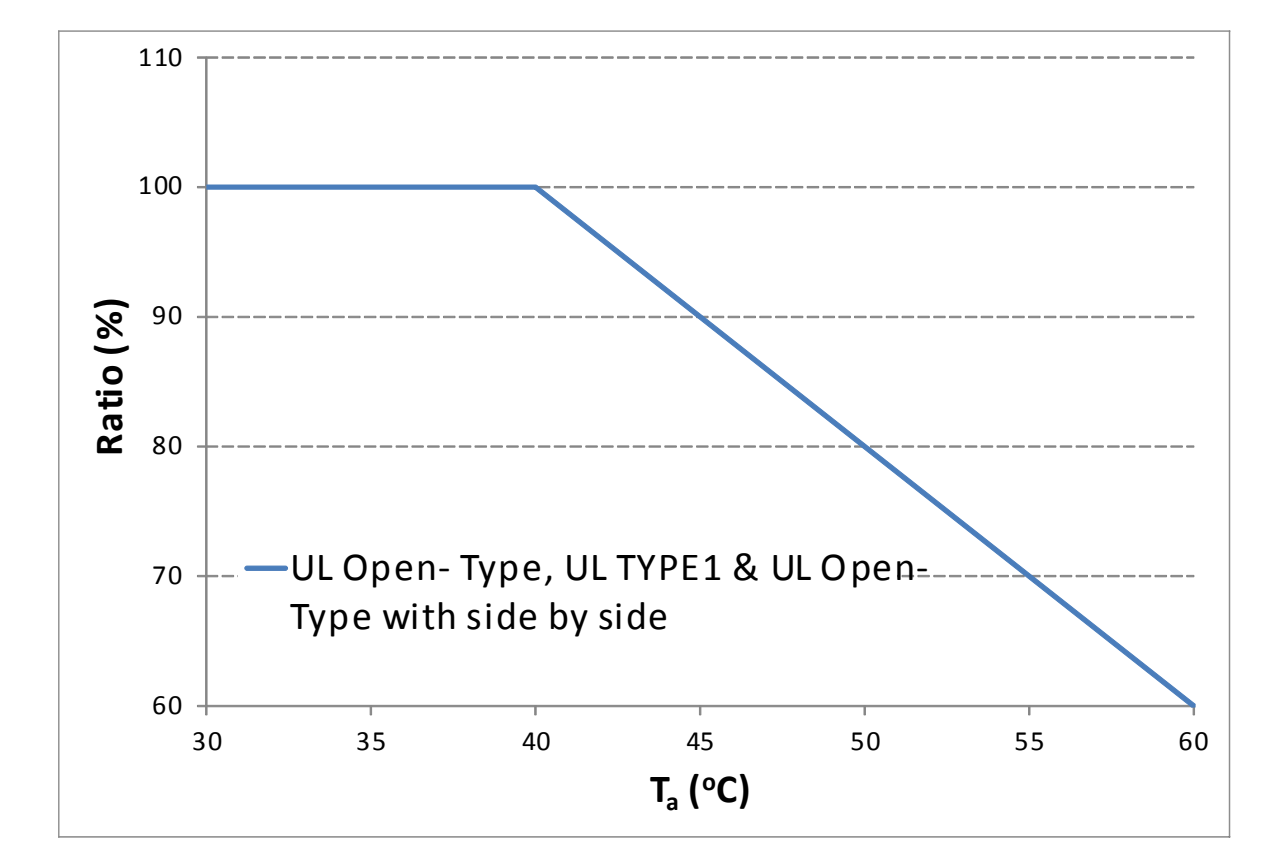

## **03** 搬运

<span id="page-31-0"></span>为了交流马达驱动器在安装前功能正常无损毁之虞,搬运或储存时,应妥善放置在原有包装内, 并确保周遭的环境条件能符合此手册内提供之规格。 外包装为木箱包装,拆除方式如图:

框号 **D (**穿墙式安装机种**)**  1. 将木箱上盖的螺丝(共有 12 颗)松开拆下 后,开启木箱的上盖。 2. 将木箱内的泡棉及手册取出。 3. 先将包装袋打开后,将螺丝松开(共有4颗) 4. 用叉钩穿过驱动器上的吊孔后,吊起后即可装 配机台。注:a 表示机种型号倒数第二码为 A; b 则表示机种型号后缀为 B a. b.

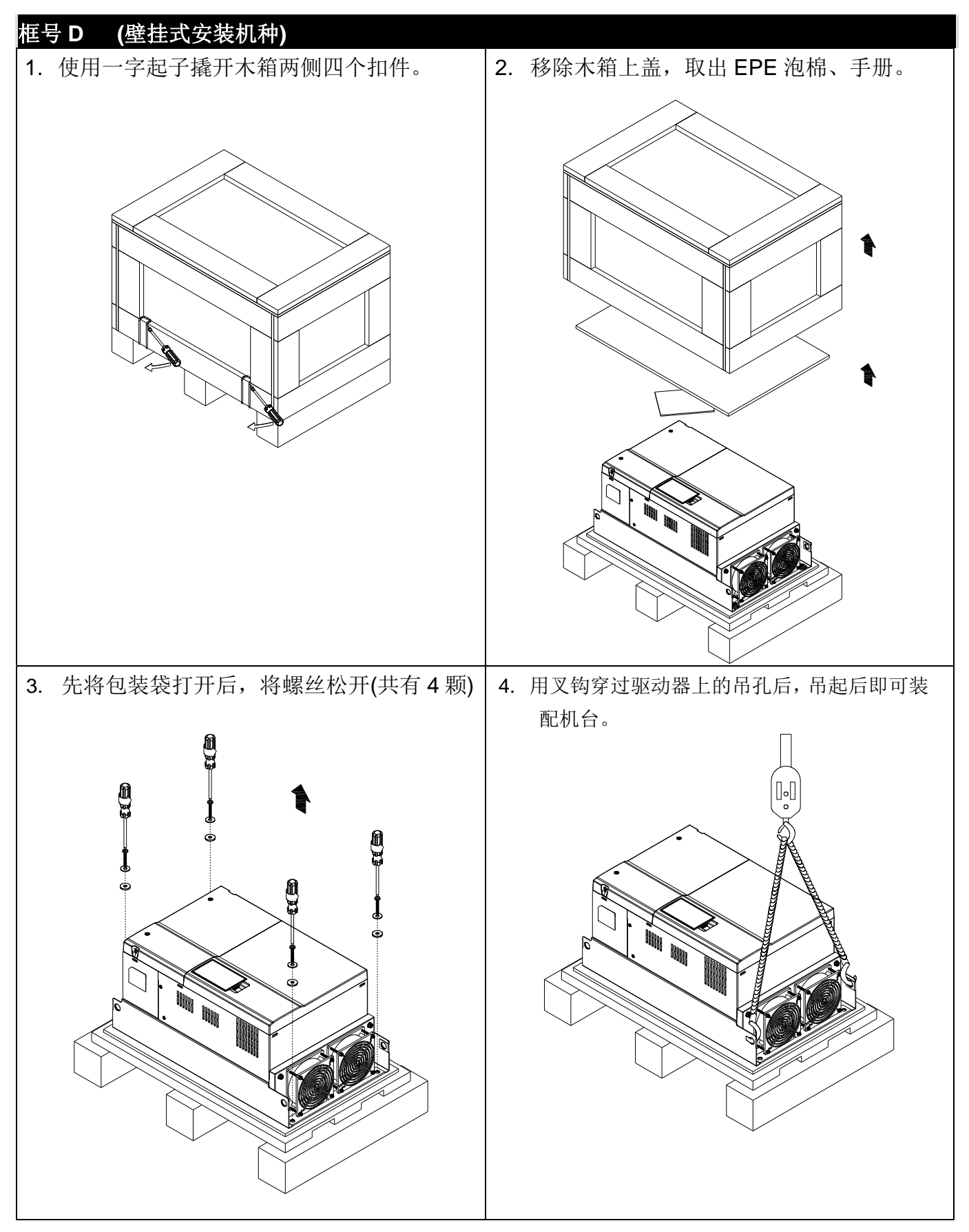

#### 使用吊环装置

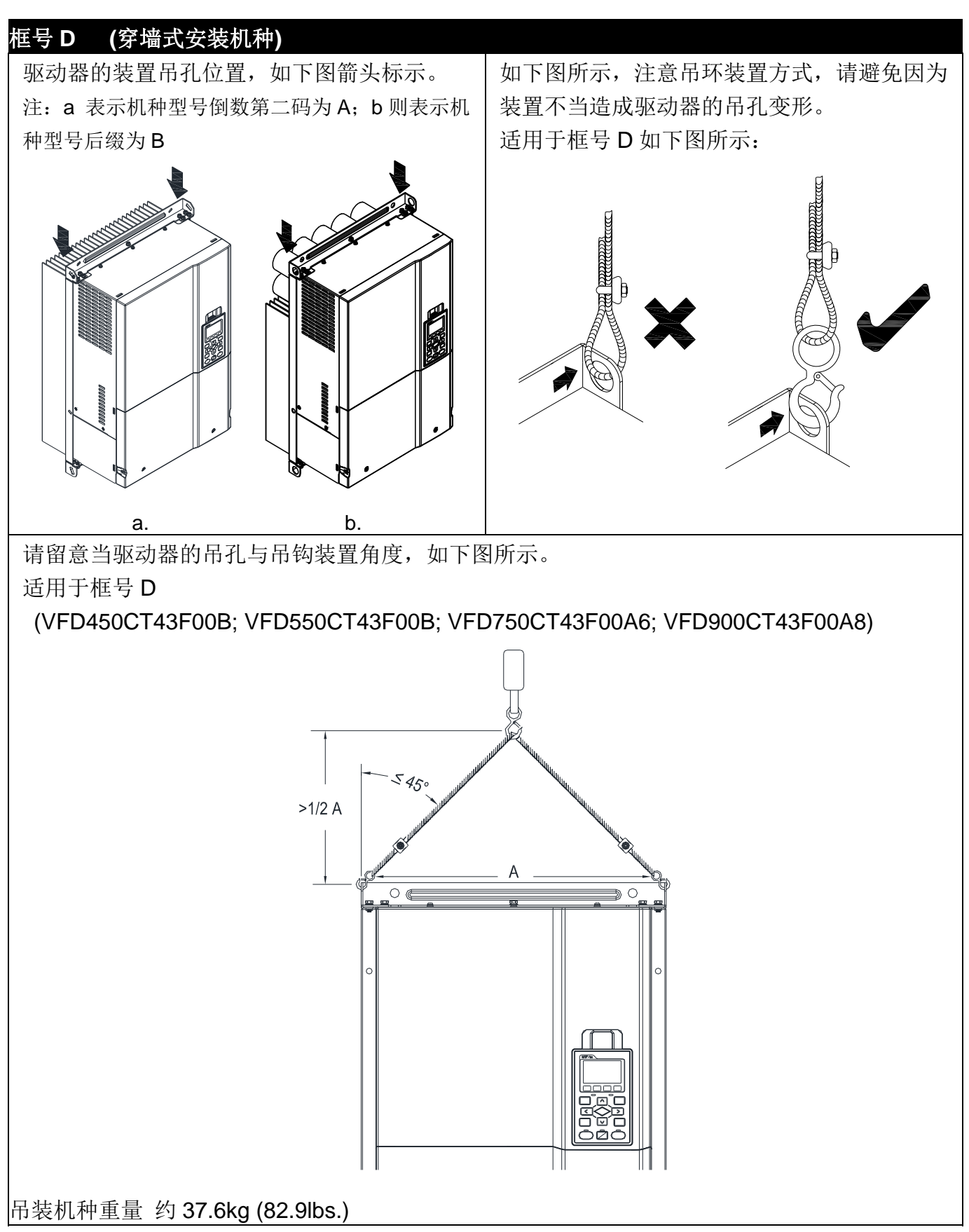

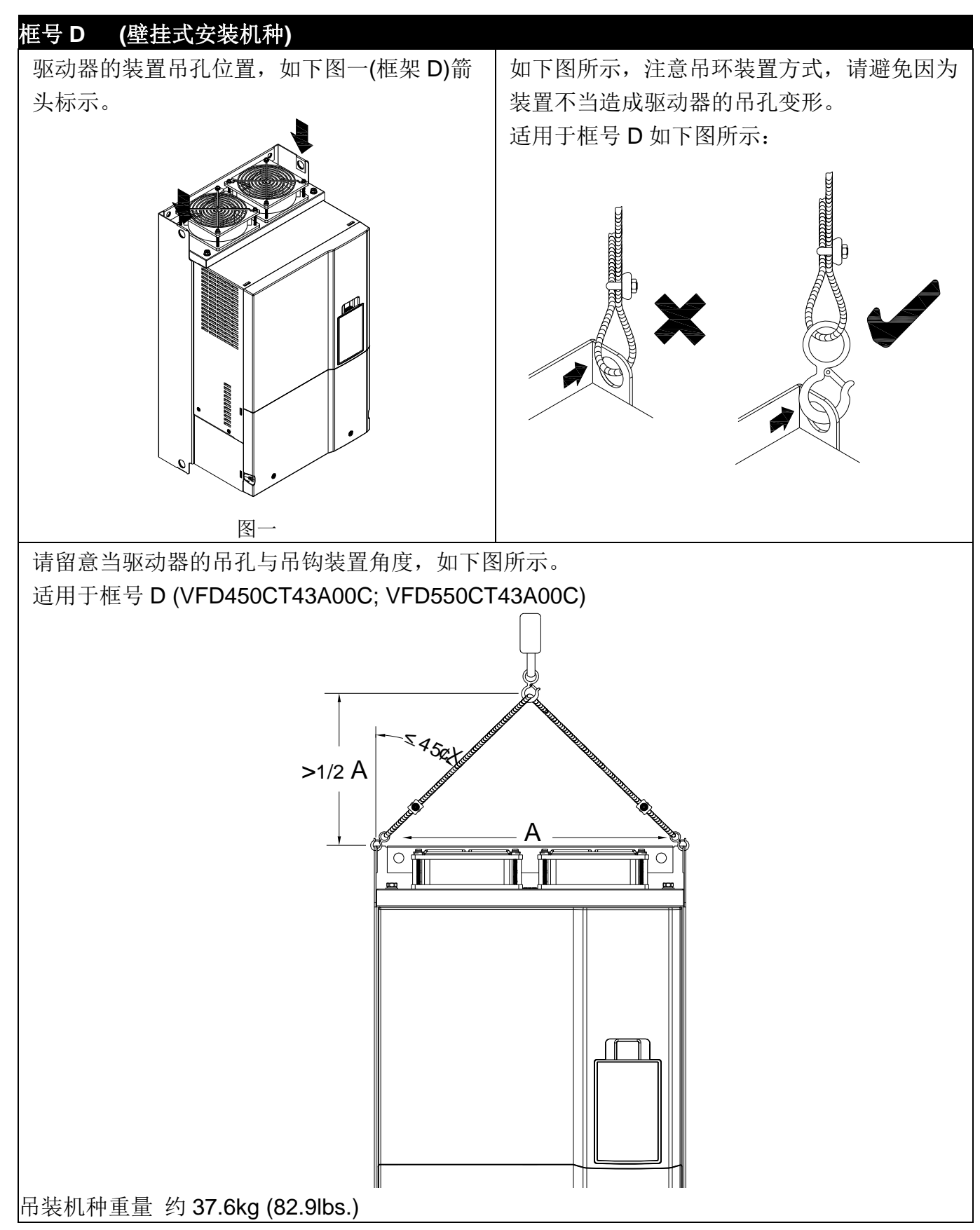

## **04** 接线方式

<span id="page-35-0"></span>打开交流马达驱动器上盖后,露出各接线端子排,检查各主回路电路及控制回路电路之端子是 否标示清楚及接线时注意以下各项说明,千万不要接错线。

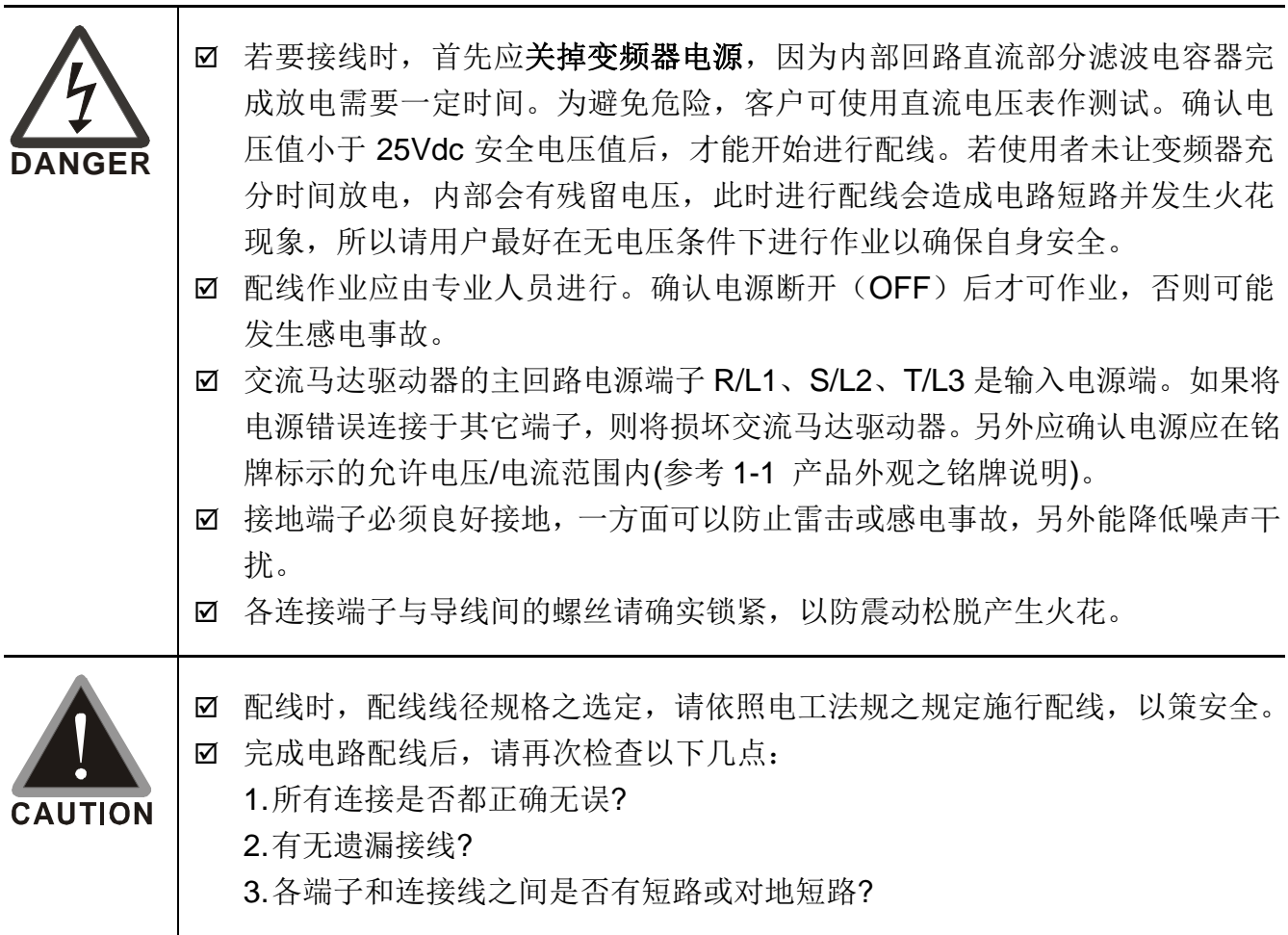
### 4-1 接线图

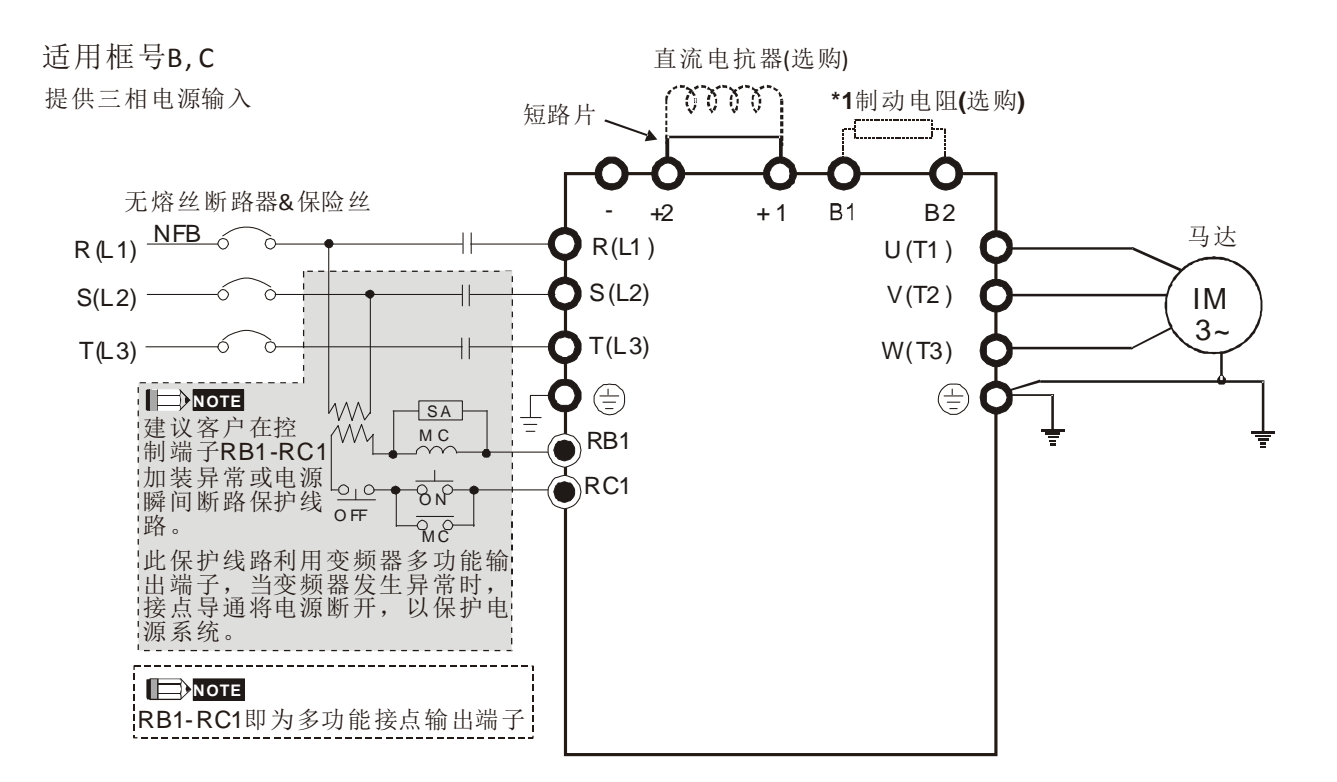

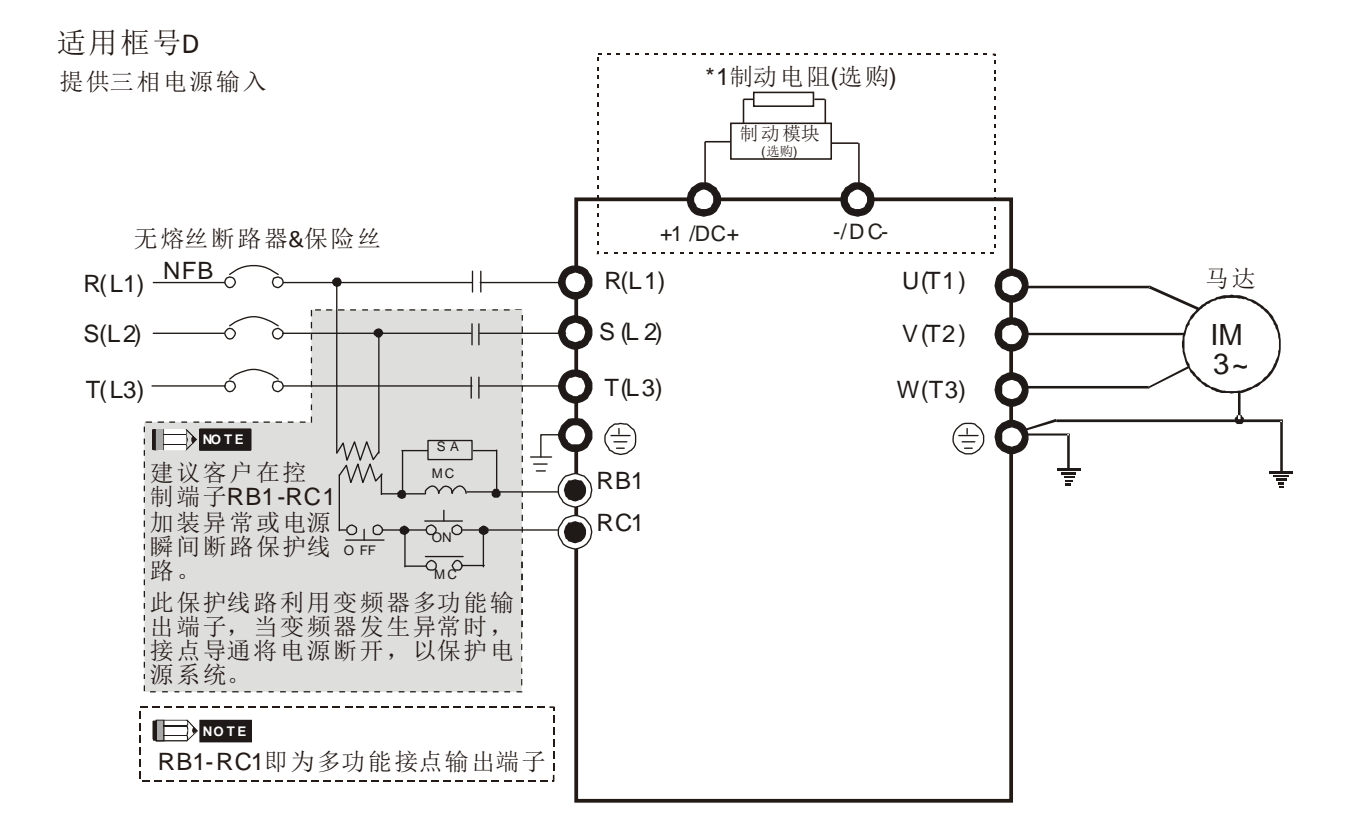

\*1 详细制动单元规格请参考章节 7-1。

#### 适用框号 B~D

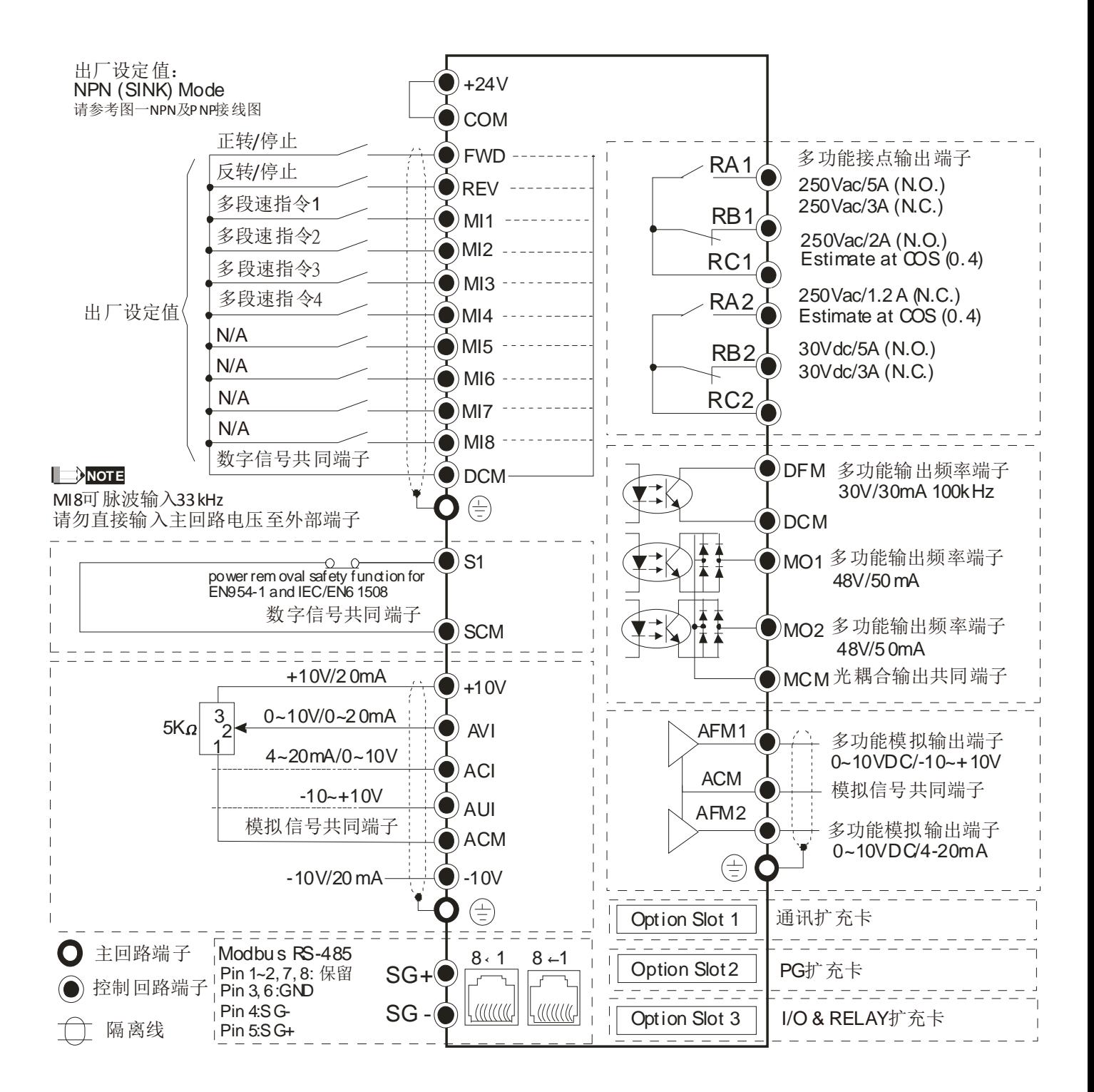

#### 图一

#### SINK(NPN)/SOURCE(PNP)模式切换端子说明

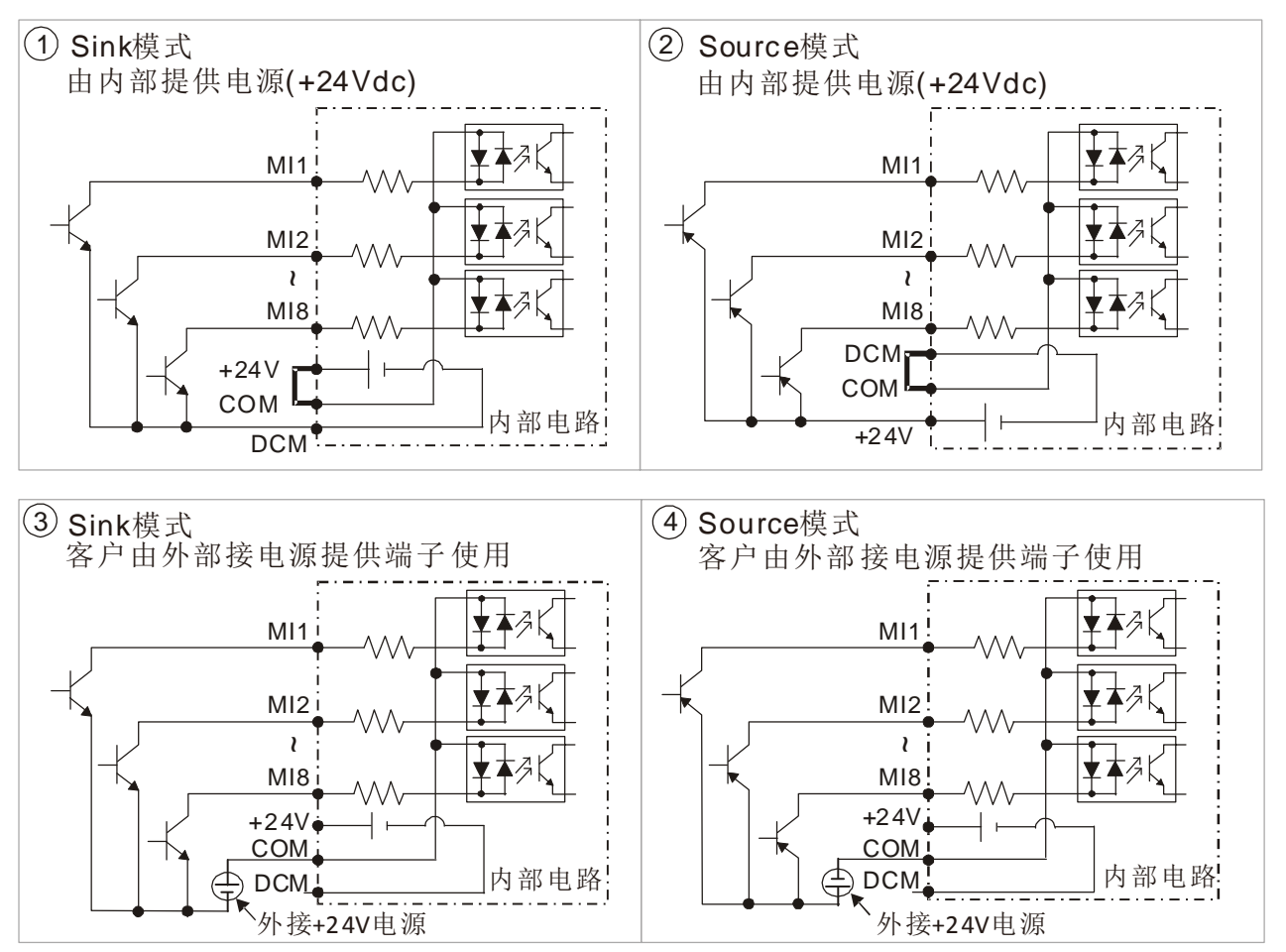

### 4-2 系统配线图

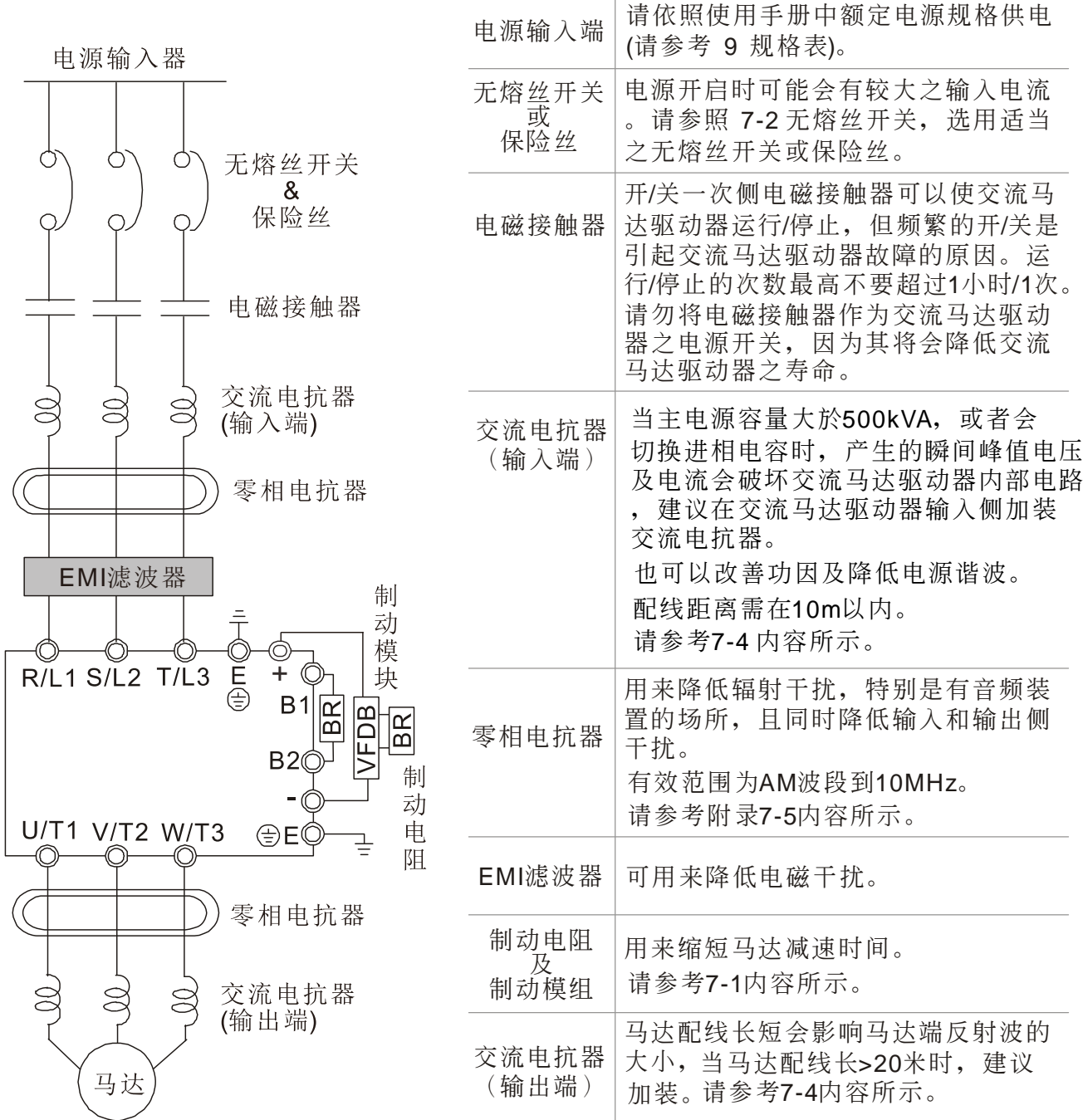

[此页有意留为空白]

# **05** 主回路端子

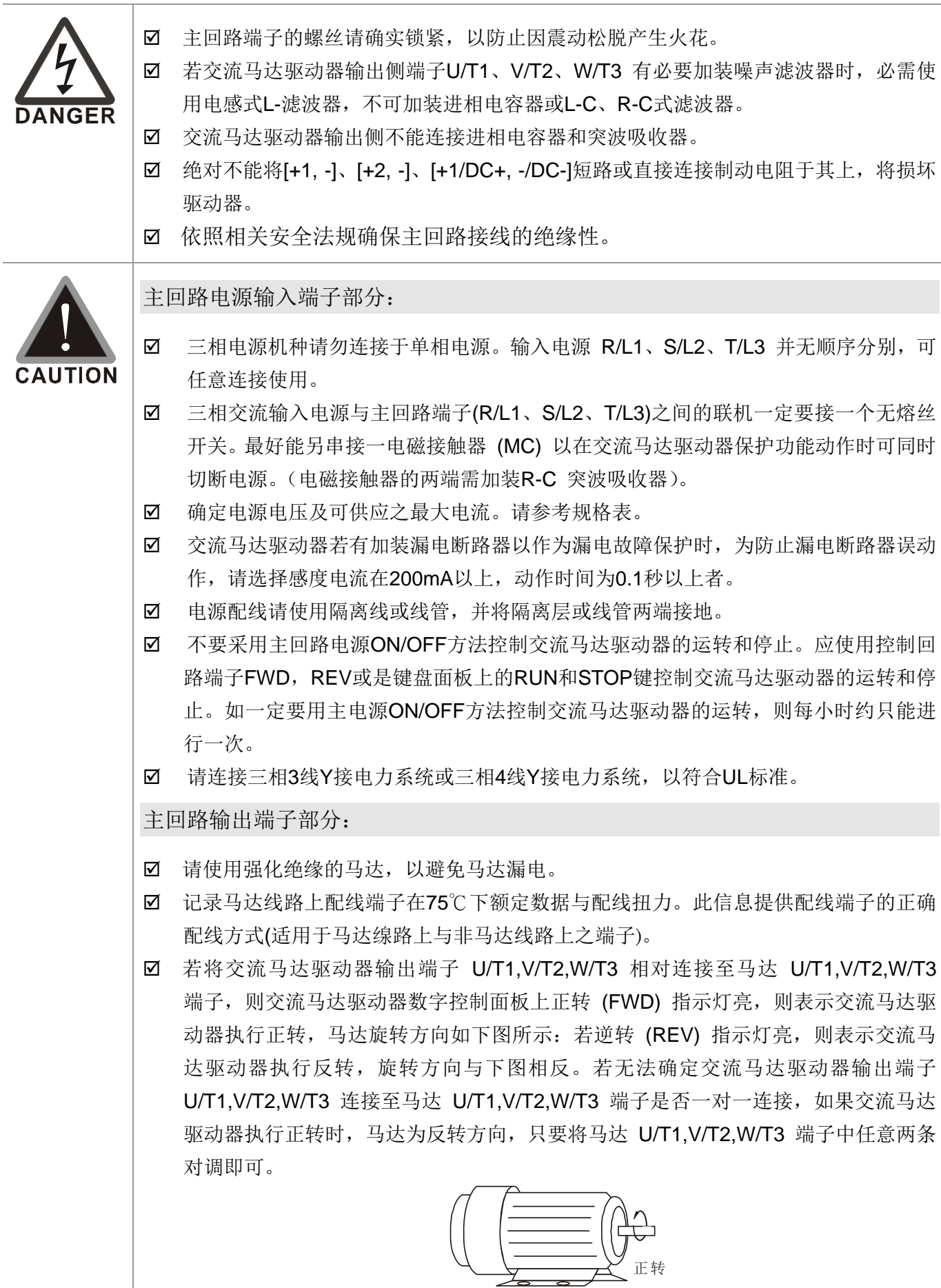

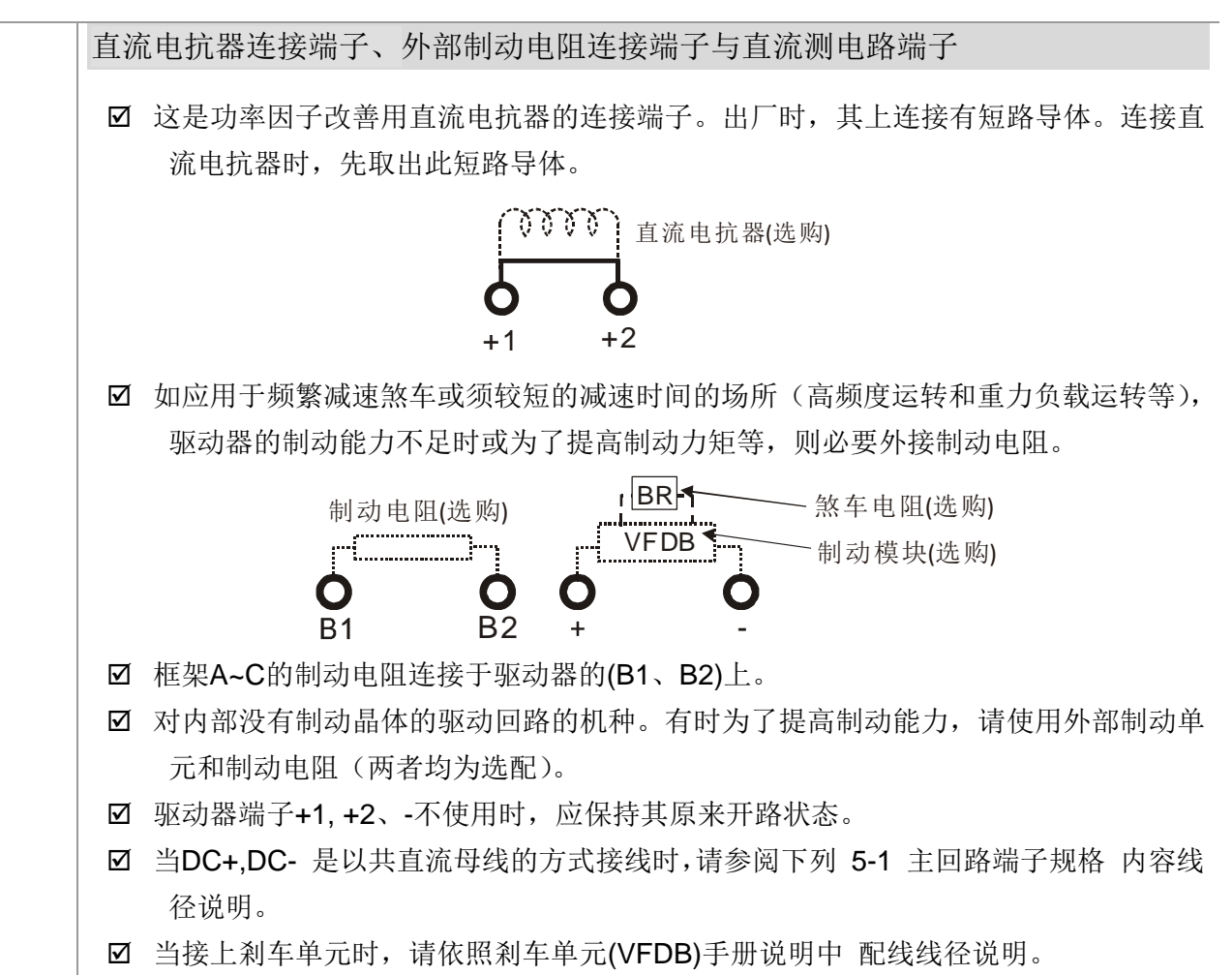

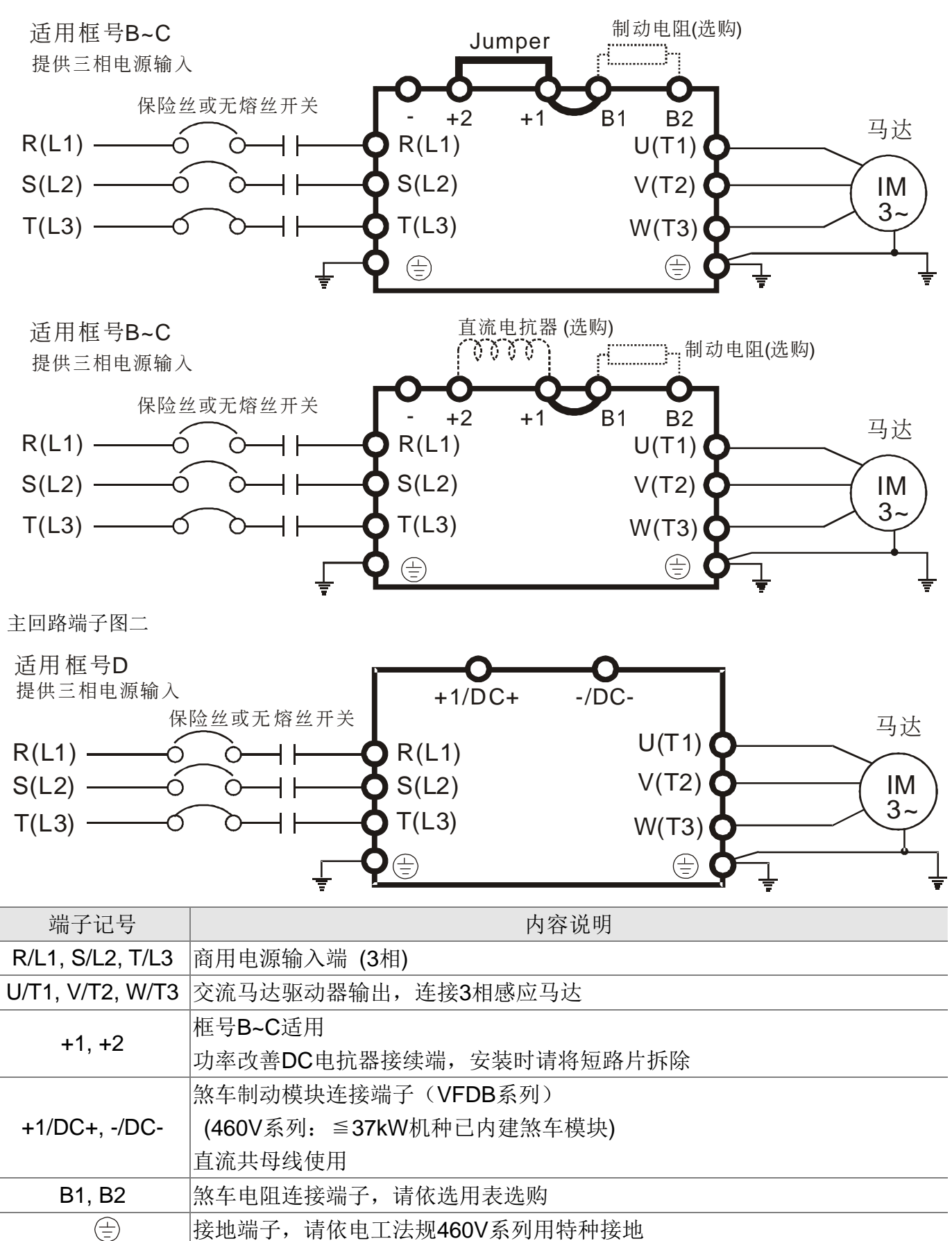

### 主回路端子规格

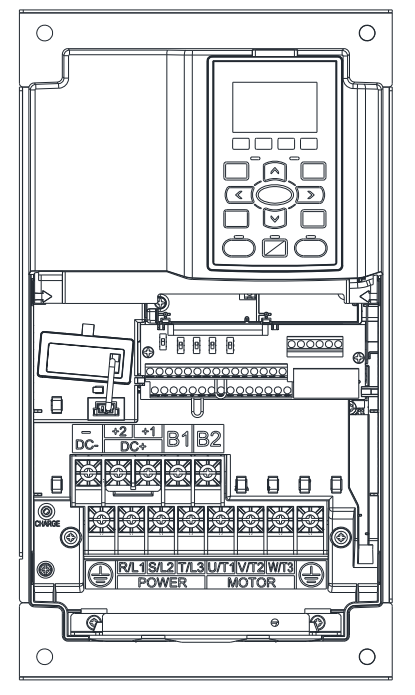

框号 B **E The Trans** 主回路端子:

R/L1, S/L2, T/L3, U/T1, V/T2, W/T3,  $\oplus$ , B1, B2, +1, +2,-

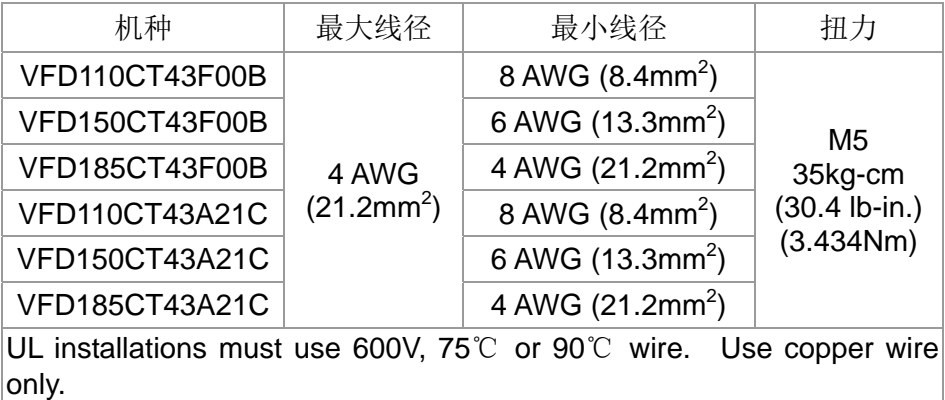

#### **NOTE**

端子 DC+[+2 & +1]:扭力 45 kg-cm [39.0 lb-in.] (4.415Nm) (±10%)

下列右图为使用符合 UL 认证的绝缘热缩套管(可耐 600V, YDPU2)的规格。

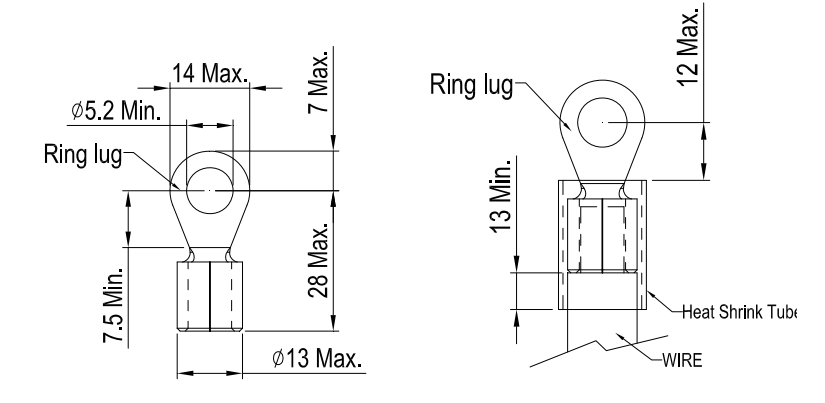

单位:mm

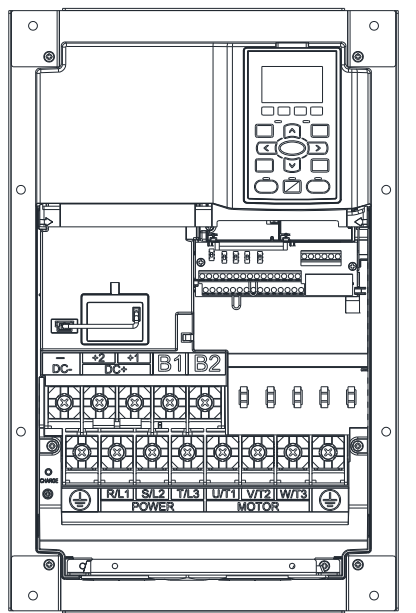

框号 C < < < 主回路端子:

R/L1, S/L2, T/L3, U/T1, V/T2, W/T3,  $\oplus$ , B1, B2, +1, +2,-

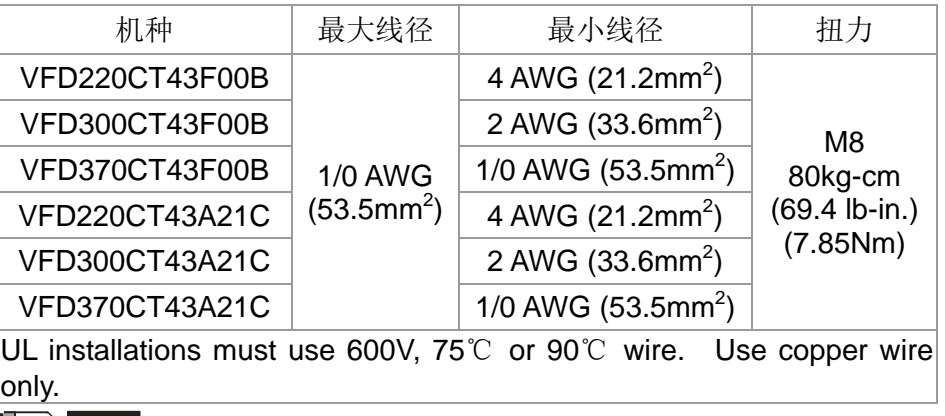

#### **NOTE**

端子 DC+[+2 & +1]:扭力 90 kg-cm [78.2 lb-in.] (8.83Nm) (±10%)

下列右图为使用符合 UL 认证的绝缘热缩套管(可耐 600V, YDPU2)的规格。

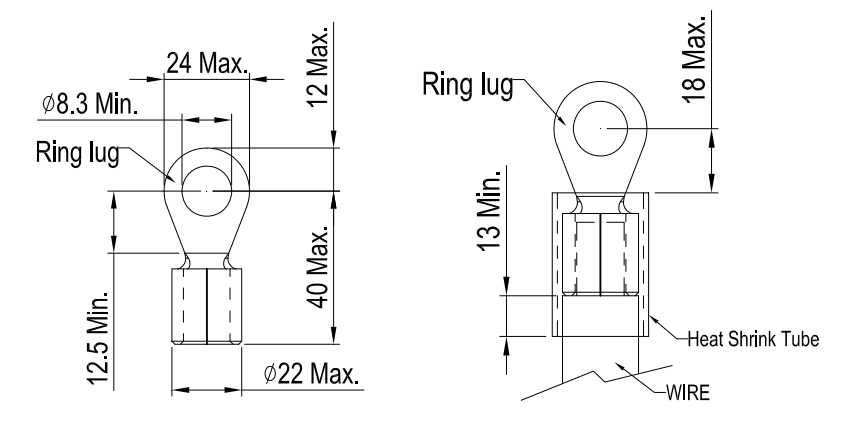

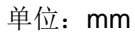

#### 框号 D 主回路端子:

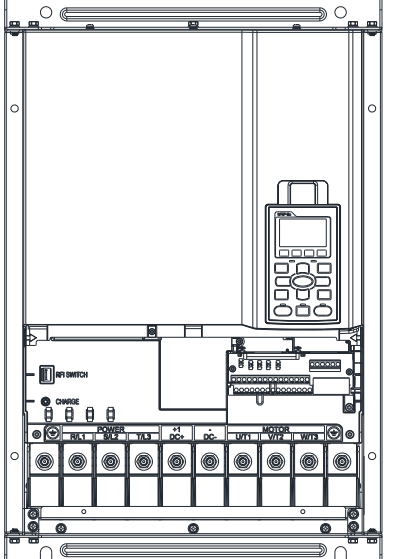

R/L1, S/L2, T/L3, U/T1, V/T2, W/T3,  $\oplus$ , +1/DC+, -/DC-

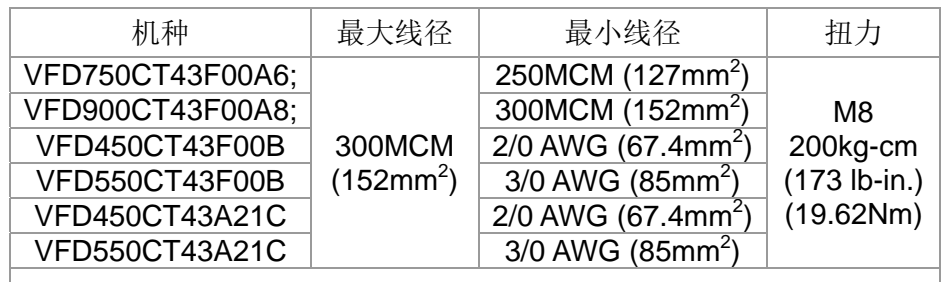

UL installations must use 600V, 75℃ or 90℃ wire. Use copper wire only.

※ VFD900CT43F00A8 installations must use 90 ℃ wire.

下列右图为使用符合 UL 认证的绝缘热缩套管(可耐 600V, YDPU2)的规格。

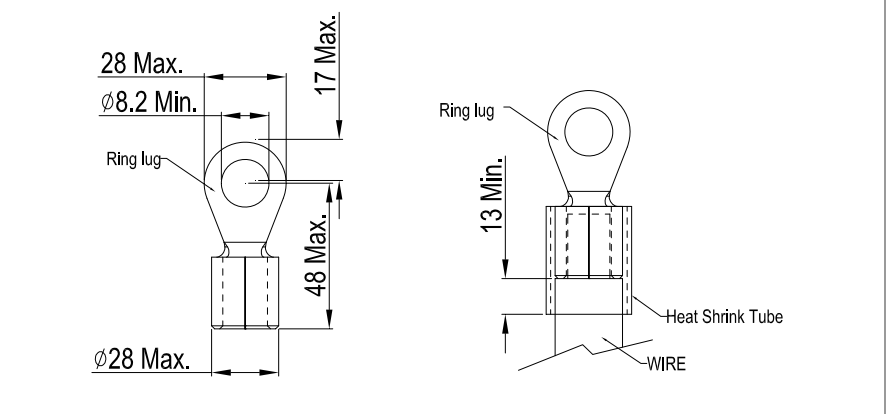

单位:mm

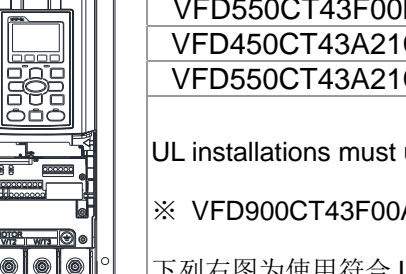

在使用多功能输入/输出端子前,需要先将外盖拆卸后,才能进行配线装置。

下列各框号图示仅作说明之用途,如有差异,请以实际拿到的机种实体为主。

#### 拆卸配线外盖

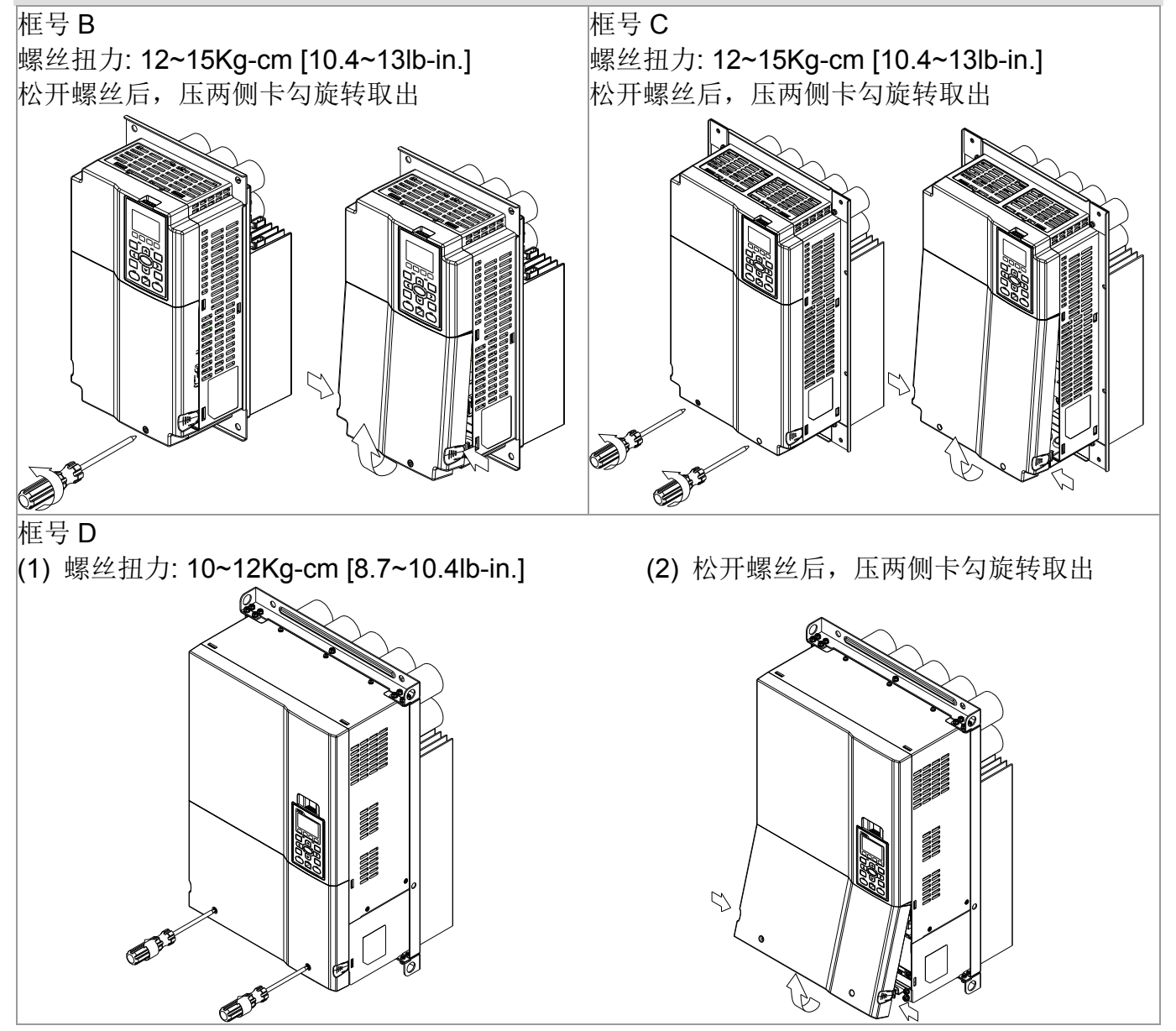

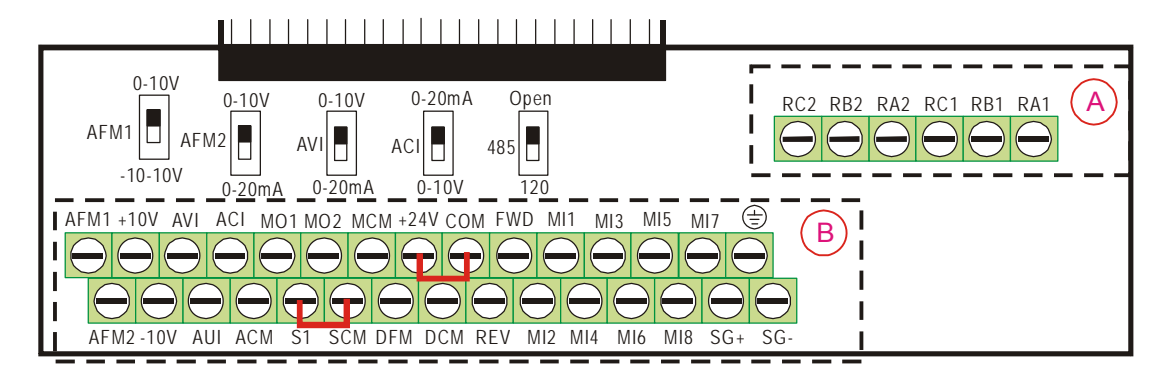

脱拔式配线板

#### 控制端子规格

线径:26~16AWG(0.1281-1.318mm<sup>2</sup>);

扭力: (A) 5kg-cm [4.31lb-in.] (0.49Nm) (如上图所示) Ⓑ 8kg-cm [6.94Ib-in.] (0.78Nm) (如上图所示)

配线注意事项:

- 将其讯号控制线放置于端子接线孔中,并<del>使</del>用一字起子锁紧。注意使用无端子座之配线 并将配线整齐的放置在配线孔中。注意当讯号线放置于端子孔中,讯号线裸线部分至少 需预留 5mm, 以防止接触不良或讯号线脱落的风险。
- 一字起子规格: 头部为 3.5mm, 厚度为 0.6mm
- 出厂时, S1, SCM 为短路(如上图所示); +24V-COM 短路为 SINK 模式(NPN), 详 细内容可参考 04 接线方式之图四说明。

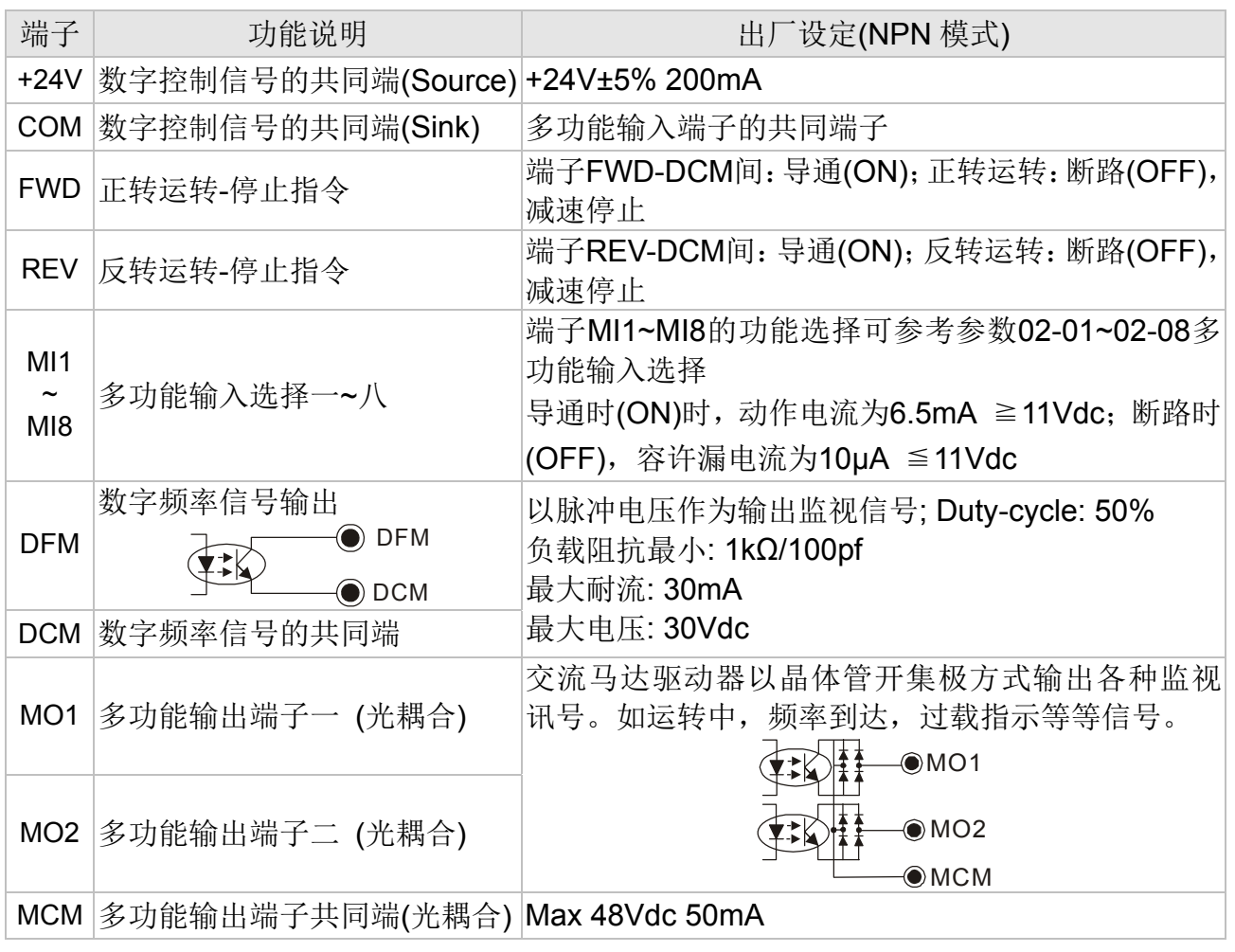

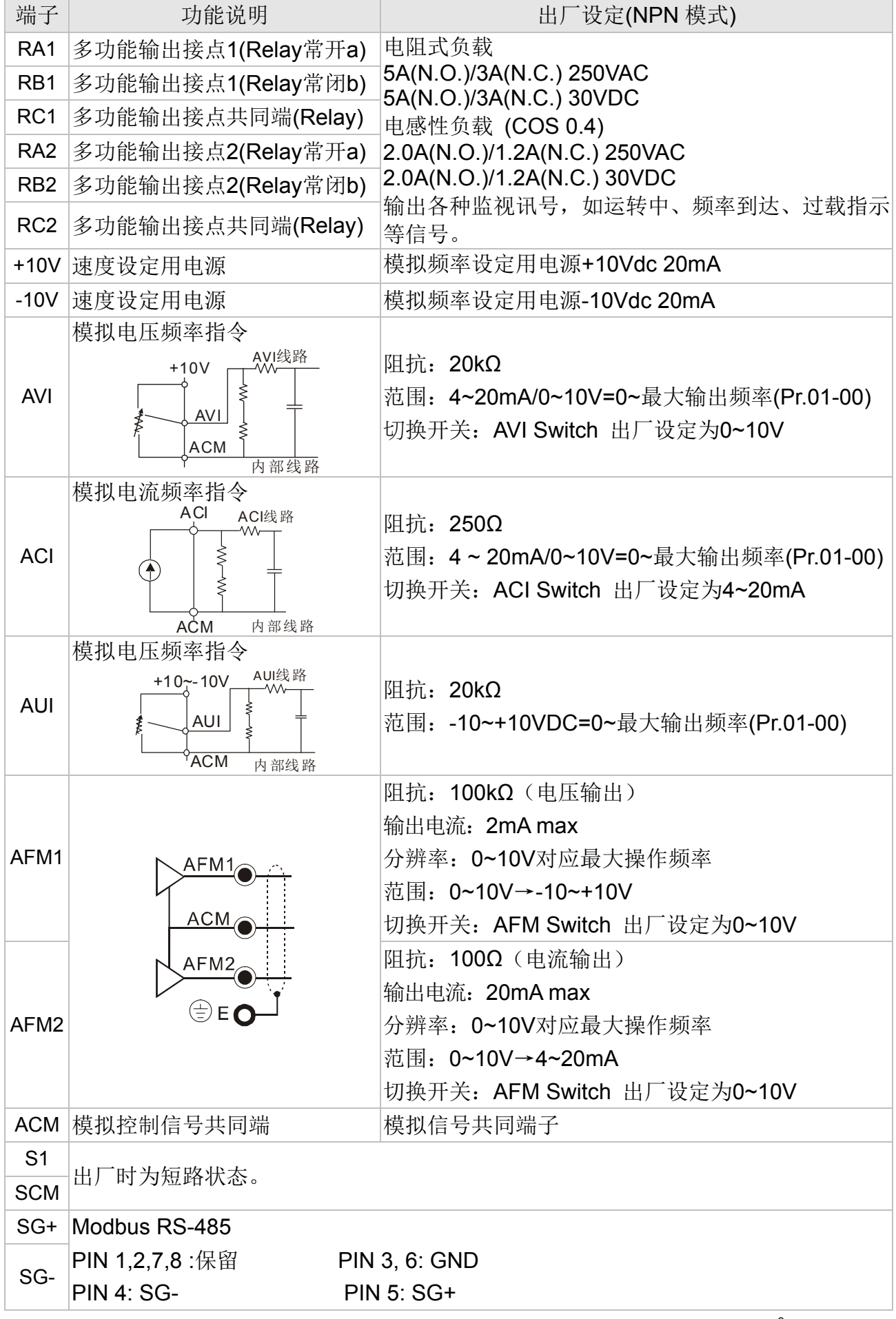

\* 模拟控制讯号线规格: 18 AWG (0.75 mm<sup>2</sup>),遮避隔离绞线

#### 拆卸控制端子台

1. 用螺丝起子分别将螺丝松开拿离开控制板。螺丝扭力: 8~10Kg-cm [6.9~8.7lb-in.] (如下图所示)

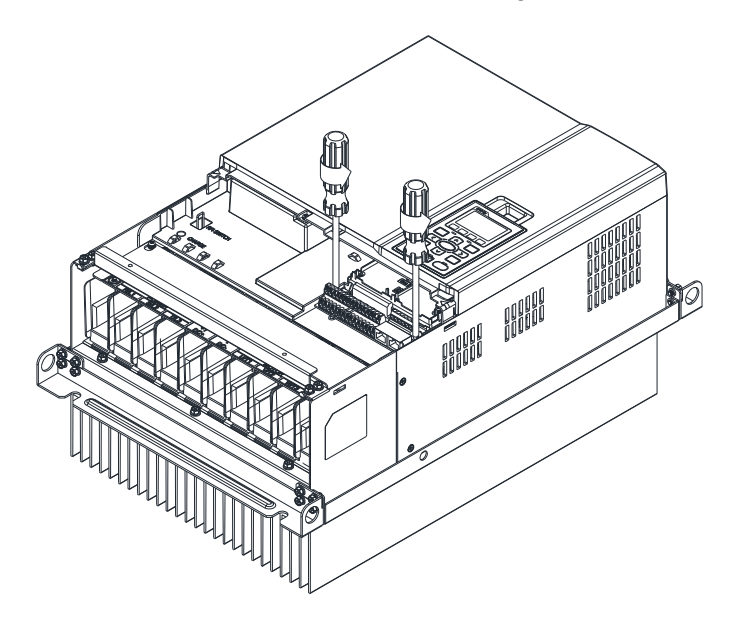

2. 如下图所示,螺丝脱离后,以平移方式拉开控制板,拉离约 6~8 公分距离后才可以垂直拉起控制。

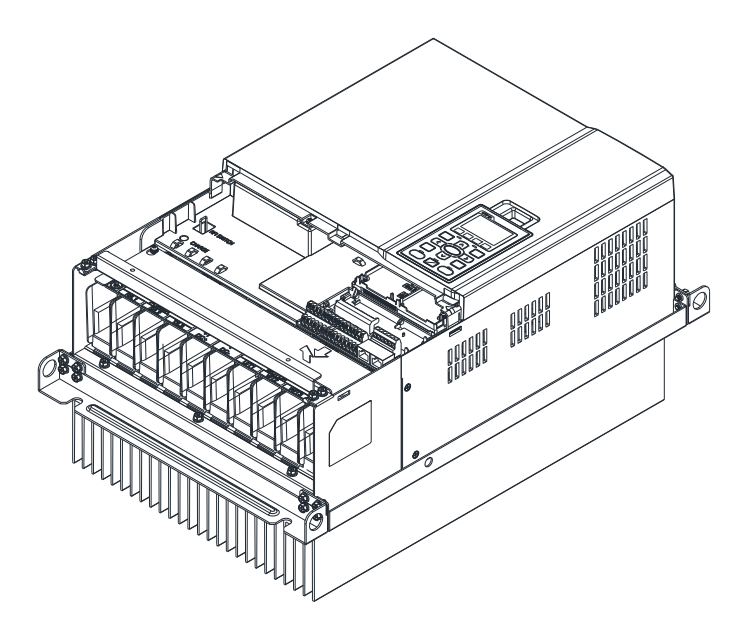

## 07 配件选购

下列各项配件皆为选购品,使用者可自行依照需要选购或询问各地经销商选择适合的配件规格及型号, 可大幅提升驱动器使用效能。

- 7-1 制动电阻选用一览表
- 7-2 无熔丝开关
- 7-3 保险丝规格一览表
- 7-4 AC/DC 电抗器
- 7-5 零相电抗器
- 7-6 EMI 滤波器
- 7-7 数字操作器
- 7-8 面板嵌入式安装 (MKC-KPPK)
- 7-9 风扇安装 Fan kit
- 7-10 USB/RD-485 通讯转换模块-IFD6530

### 7-1 制动电阻选用一览表

#### 460V

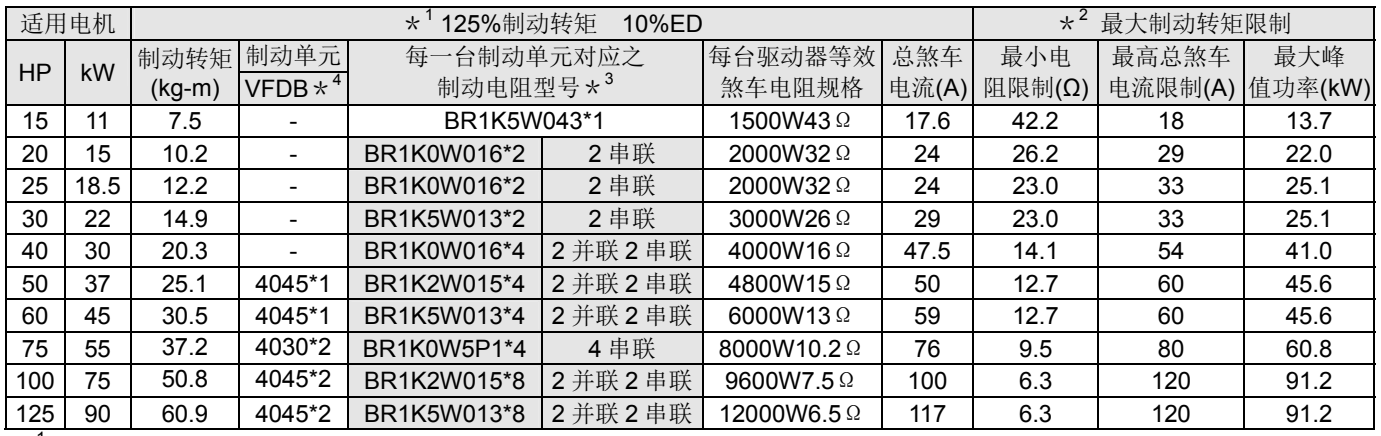

\*<sup>1</sup> 125%制动转矩计算基于: (kw)\*125%\*0.8, 其中 0.8 为马达效率。

由于电阻消耗功率限制, 10%ED 的最长工作时间为 10sec(on: 10sec/ off: 90sec)。<br> $\star^2$ 工作时间与 ED vs. 剎车电流之关系 请参考致车性能曲建图

工作时间与 ED vs. 刹车电流之关系, 请参考煞车性能曲线图。

\*<sup>3</sup> 400W 以下之电阻需锁附在机架上已供散热, 且表面温度需低于 250℃。1000W 以上之电阻,表面温度需低于 350℃。

 $\star$ <sup>4</sup> 制动电阻使用方式说明: 请参考 VFDB 制动单元手册。

#### Ш **NOTE**

1. 请选择本公司所制定的电阻值瓦特数及煞车使用率(ED%)。

煞车使用率 ED%的定义 100%

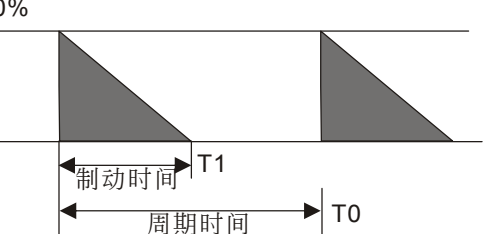

使用率ED% = T1/T0x100 (%)

说明: 制定煞车使用率ED%, 主要是为了能让制动单元 及煞车电阻有充分的时间来散除因制动而产生的 热量。当煞车电阻发热时,电阻值将会随温度的 上昇而變高,制動轉矩亦隨之減少。

在有安装煞车电阻的应用中为了安全的考虑,在变频器与煞车电阻之间或制动单元与煞车电阻之间加装一积热电驿 (O.L); 并与交流马达驱动器前端的电磁接触器(MC)作一连锁的异常保护。加装积热电驿的主要目的是为了保护 煞车电阻不因煞车频繁过热而烧毁,或是因输入电源电压异常过高导致制动单元连续导通烧毁煞车电阻。此时只有将 交流马达驱动器的电源关闭才可避免煞车电阻烧毁。

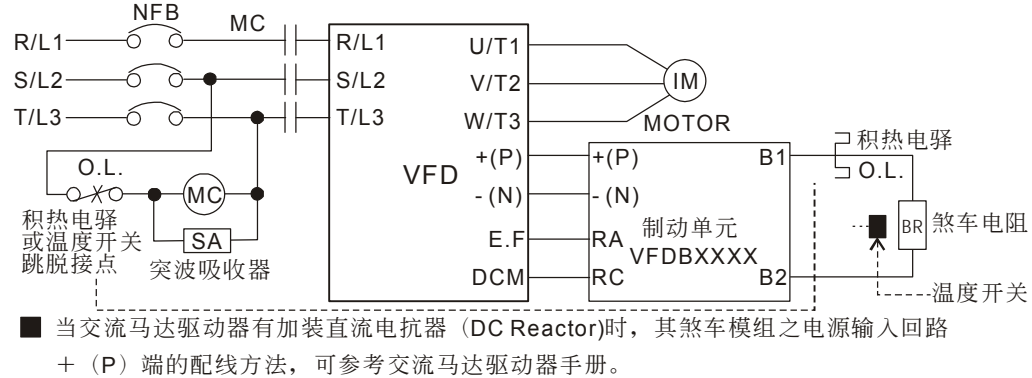

- 请勿将电源输入回路 (N) 端, 接至电力系统之中性点。
- 2. 若使用非本公司所提供的煞车电阻及制动模块而导致驱动器或其它设备损坏,本公司则不负担保固期的责任。
- 3. 煞车电阻的安装务必考虑周围环境的安全性、易燃性。若要使用最小电阻值时,瓦特数的计算请与代理商洽谈。
- 4. 使用 2 台以上制动单元时,需注意并联制动单元后的等效电阻值,不能低于每台驱动器等效最小电阻值。使用制动单元 时,请详读并依循制动单元使用手册内说明配线。
- 5. 此一览表为一般应用场合的建议值。若为频繁煞车应用场合,建议使用者将瓦特数放大 2~3 倍。
- 6. 积热电驿选用:

积热电驿选用须基于其过载能力,CT2000 标准的制动能力为10%ED(Tripping time=10s),故如下图所示的积热电驿, 其可承受 260%的过载 10s(Hot starting), 以 460V110kw 为例, 其煞车电流为 126A, 故可选用额定 50A 的积热电驿。 由于积热电驿的能力不同,故选用时请参考制造商所提供之性能表。

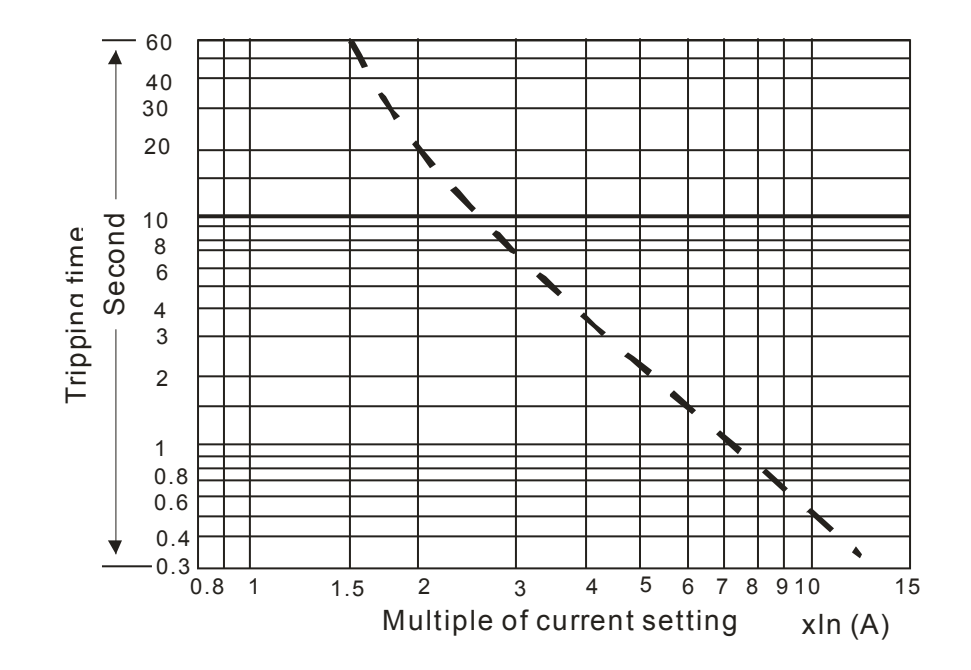

### 7-2 无熔丝开关

依照 UL 认证: Per UL 508, paragraph 45.8.4, part a,

无熔丝开关的电流额定必须介于 1.6~2.6 倍的交流马达驱动器额定输入电流

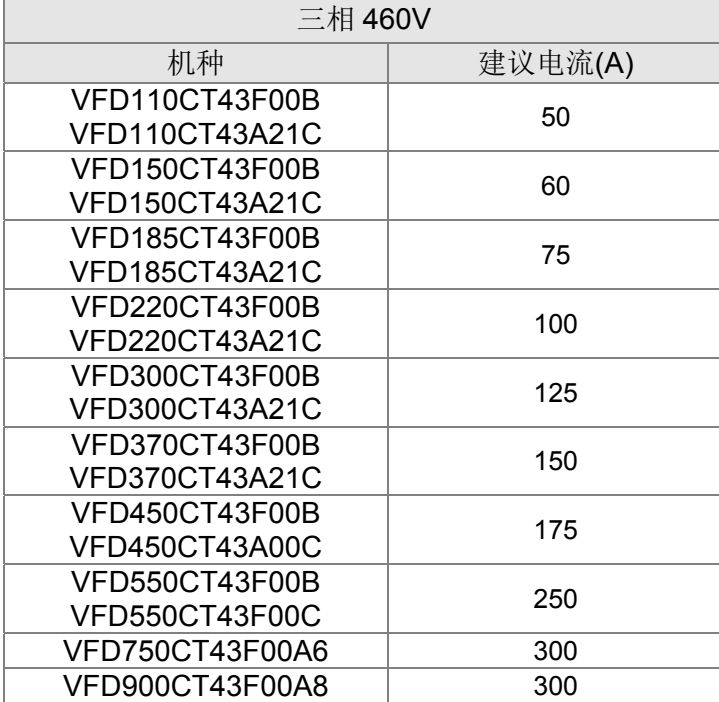

### 7-3 保险丝规格一览表(小于下表的保险丝规格是被允许的)

- 输入短路保护适用 UL 认证保险丝。"在美国地区,分支电路须符合美国国家电工法规(NEC) 以及其当地区域指令"。请选用 UL 认证之保险丝以符合当地规定
- "在加拿大地区,分支电路须符合加拿大国家电工法规及其当地区域指令"。请选用 UL 认证之 保险丝以符合当地规定。

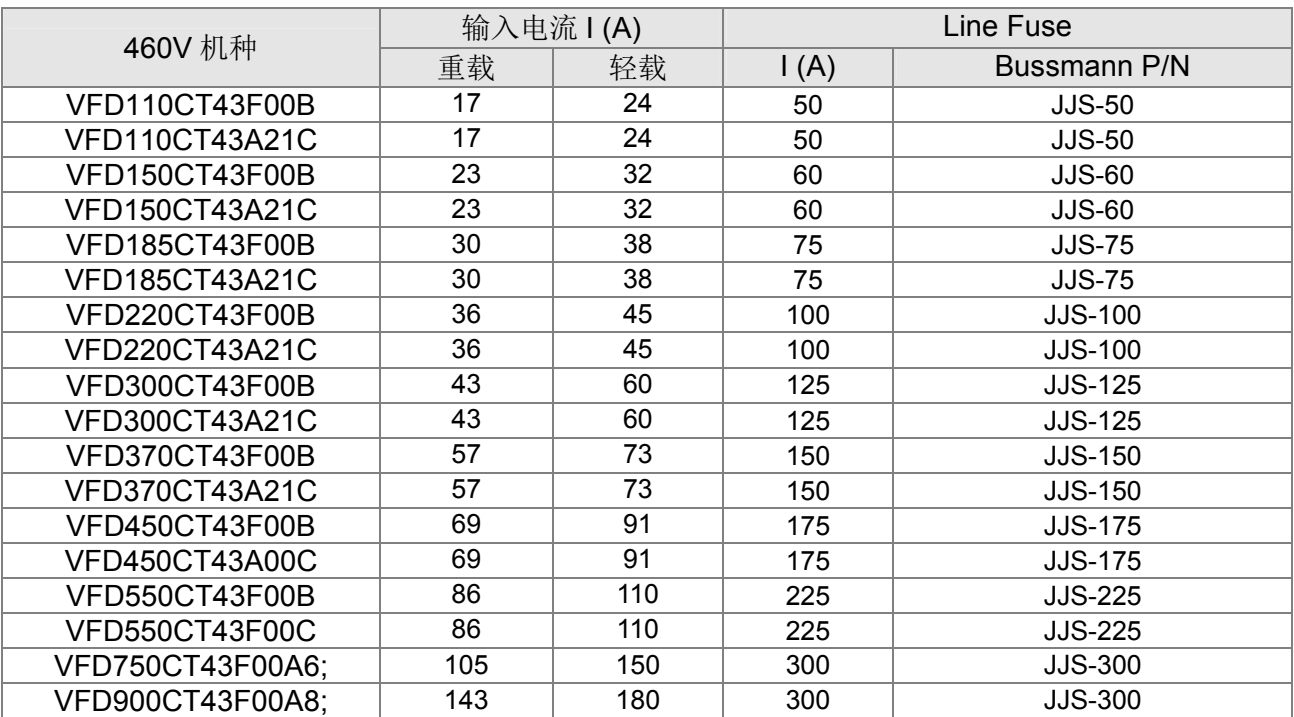

### 7-4 AC/DC 电抗器

#### AC 输入电抗器

 变频器输入侧加装交流电抗器可以增加线路阻抗、改善功率因子、降低输入电流、增加系统容 量及降低变频器产生的谐波干扰。此外降低来自电源端的瞬间电压或电流突波,保护变频器也是其 主要功能之一,例如:当主电源容量大于500kVA,或者会切换进相电容时,产生的瞬间峰值电压及 电流会破坏交流马达驱动器内部电路,在交流马达驱动器输入侧加装交流电抗器可保护变频器。

#### 安装方式

AC 输入电抗器串接安装于市电电源与变频器三相输入侧 R S T 之间。如下图所示:

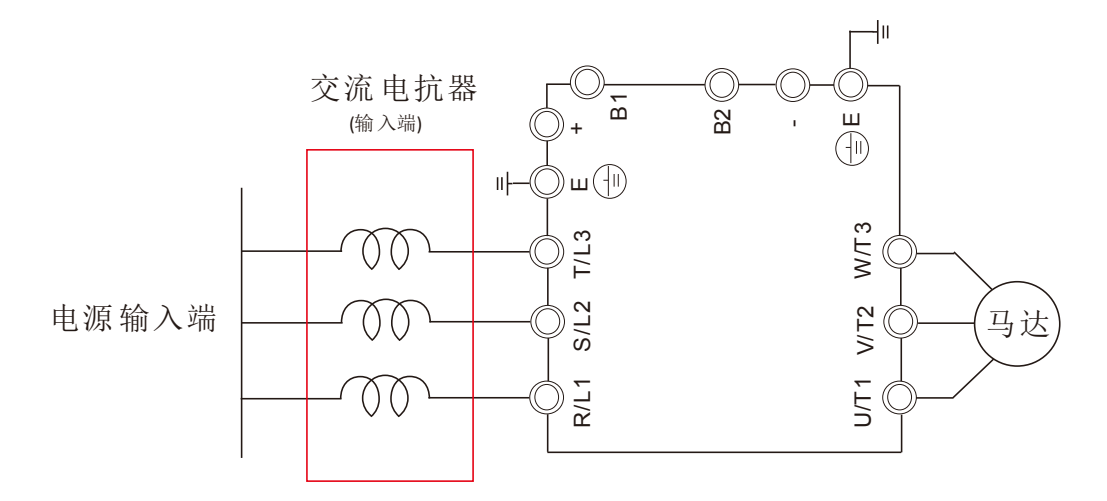

输入 AC 电抗器安装示意图

#### CT2000 AC 输入电抗器标准品规格

下列表格为台达CT2000系列AC输入电抗器标准品规格与可选购的台达电抗器产品料号:

#### 380V~460V/ 50~60Hz

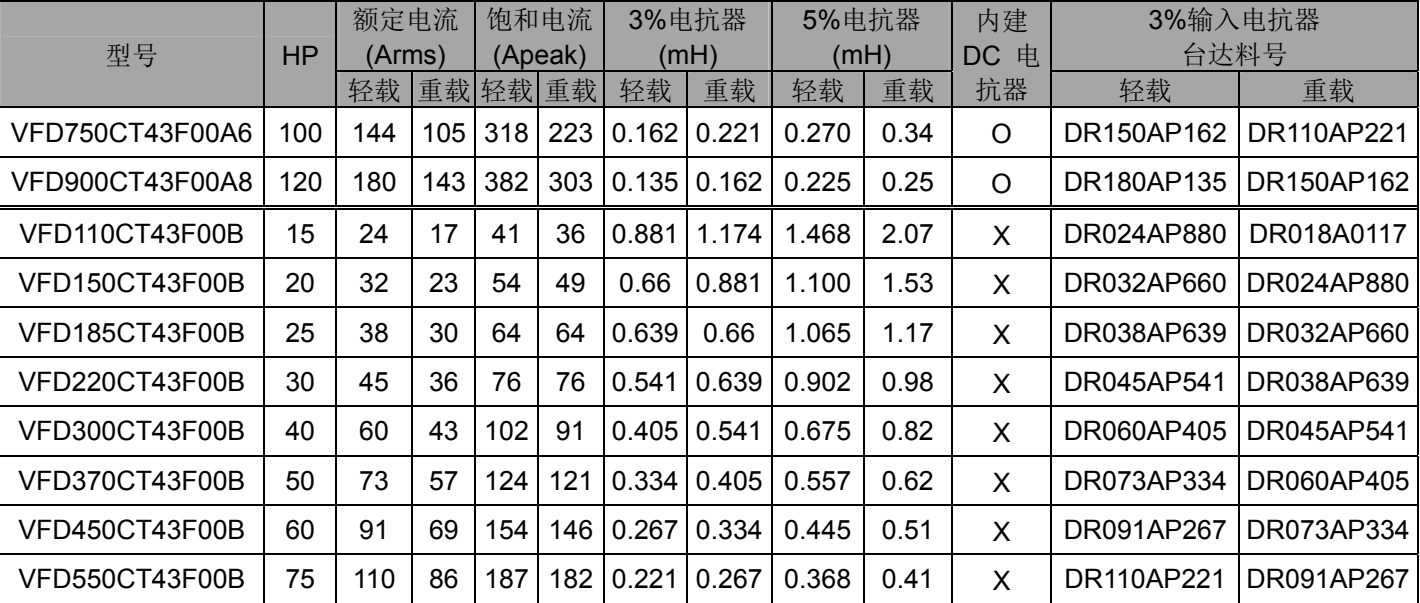

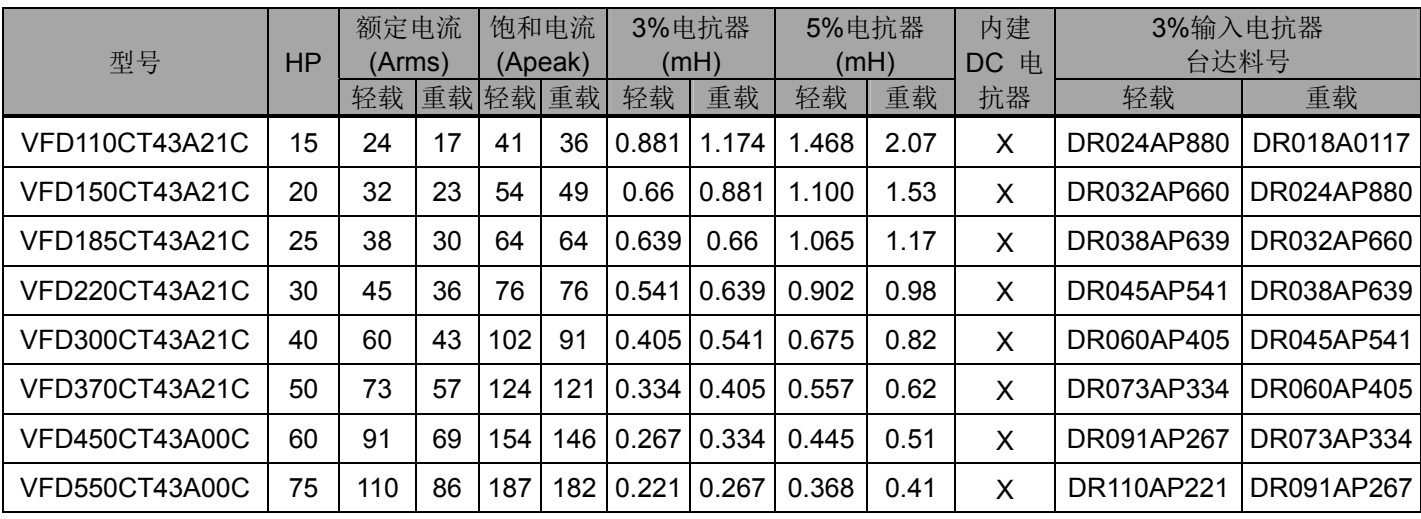

#### $DC$  电抗器

 DC电抗器可以增加线路阻抗、改善功率因子、降低输入电流、增加系统容量及降低变频器产生 的谐波干扰。另外,DC电抗器可稳定变频器直流侧电压,相对于安装于输入侧的交流电抗器,有 体积较小、价格低与压降低等优点。

#### 安装方式

DC 电抗器安装于变频器接线端子+1 与+2 两点,安装时需将短路片移除。如下图所示:

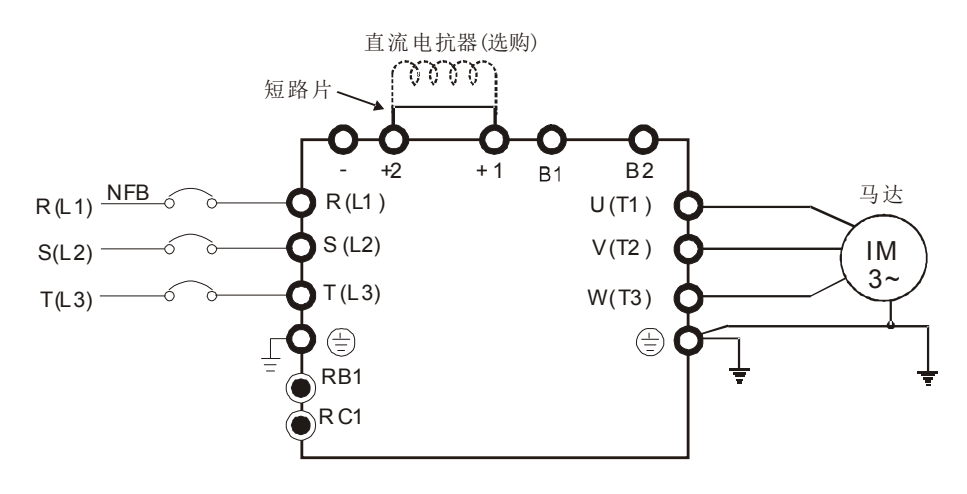

DC 电抗器安装示意图

### CT2000 DC 电抗器标准品规格

#### 下列表格为台达 CT2000 系列 DC 电抗器标准规格:

380V~460V/ 50~60Hz

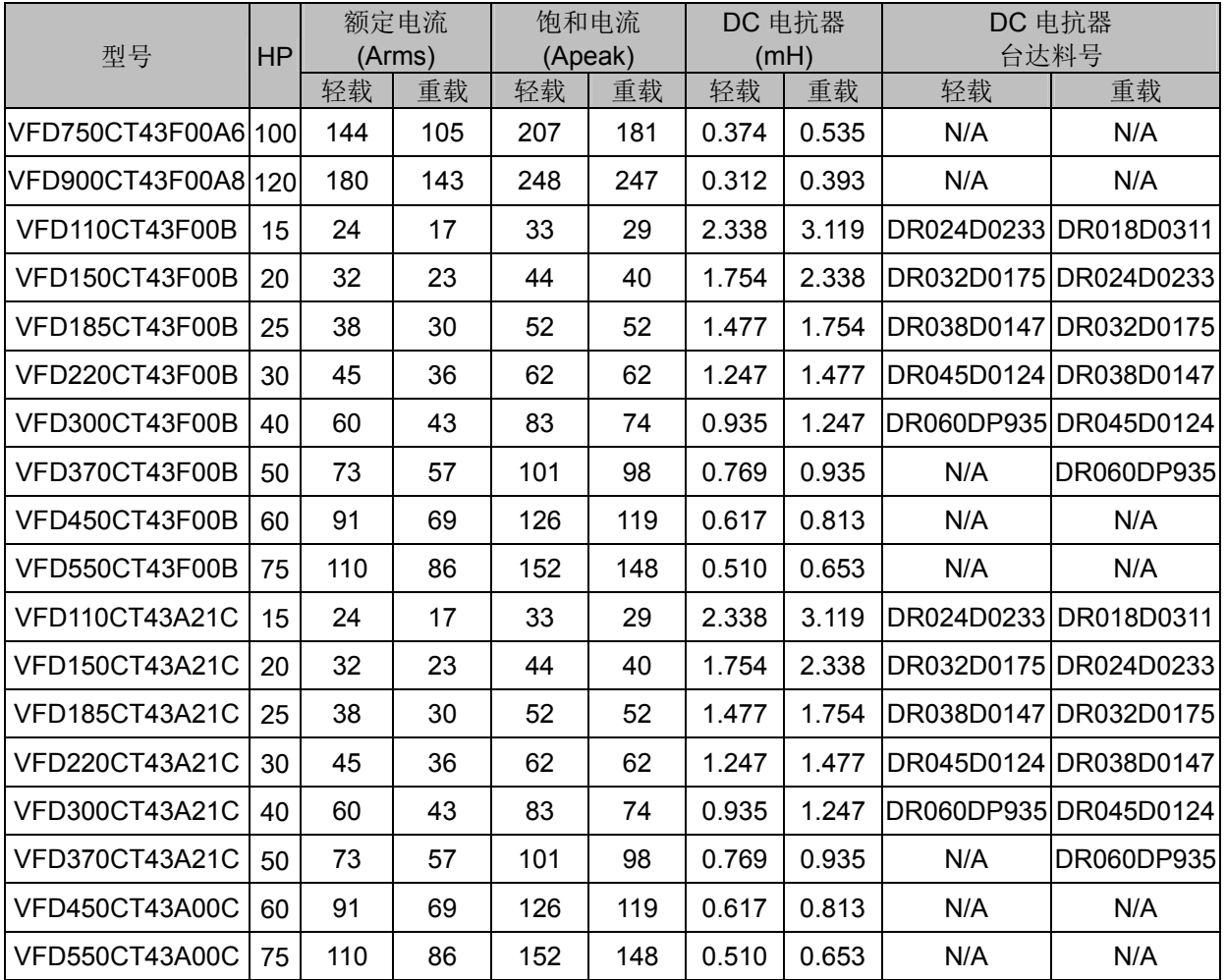

下表为台达变频器与搭配 AC/DC 电抗器使用后 THDi 的规格。

| 变频器规格            | 无内建 DC 电抗器机种(Frame A~C)              |                  |                  |                 | 内建 DC 电抗器机种(Frame D 以上)       |                  |                  |
|------------------|--------------------------------------|------------------|------------------|-----------------|-------------------------------|------------------|------------------|
| 串接电抗器<br>规格      | 无加装输入<br>AC/DC<br>电抗器                | 外加3%输入<br>AC 电抗器 | 外加5%输入<br>AC 电抗器 | 外加 4%<br>DC 电抗器 | 内建DC电抗器<br>无加装输入<br>AC/DC 电抗器 | 外加3%输入<br>AC 电抗器 | 外加5%输入<br>AC 电抗器 |
| 5th              | 73.3%                                | 38.5%            | 30.8%            | 25.5%           | 31.16%                        | 27.01%           | 25.5%            |
| 7th              | 52.74%                               | 15.3%            | 9.4%             | 18.6%           | 23.18%                        | 9.54%            | 8.75%            |
| 11 <sub>th</sub> | 7.28%                                | 7.1%             | 6.13%            | 7.14%           | 8.6%                          | 4.5%             | 4.2%             |
| 13 <sub>th</sub> | $0.4\%$                              | 3.75%            | 3.15%            | 0.48%           | 7.9%                          | 0.22%            | 0.17%            |
| THDi             | 91%                                  | 43.6%            | 34.33%           | 38.2%           | 42.28%                        | 30.5%            | 28.4%            |
| 备注:              | THDi 会因为装设条件与环境的不同(如: 缆线、马达)而有些微的差异。 |                  |                  |                 |                               |                  |                  |

THDi 规格

#### AC 输出电抗器

 当变频器与马达之间的电缆线长过长时,常会伴随着发生变频器触发对地短路 GF (Ground Fault)、过电流 OC (Over Current)这两种保护机制而使变频器停止运作的情况。原因 是输出马达线过长造成对地杂散电容过大,造成三相输出共模电流变大,触发变频器 GF 保护 机制,而触发 OC 保护是由于线对线和线对地的杂散电容变大,产生突波电流使变频器输出过 大的电流。在变频器与马达间加装交流输出电抗器可以增加线路高频阻抗,抑制杂散电容所产 生的共模电流。

变频器是由 PWM 进行功率晶体切换从而控制输出电压与频率,切换时产生的快速上升和 下降的脉冲电压(dv/dt)会使得马达内部电压分布不平均,进而导致马达绝缘劣化、轴承电流与 电磁干扰。尤其变频器与马达间经由长导线链接时,阻尼高频谐振与经由电缆分布参数造成的 反射电压现象影响加大,在马达端会产生两倍级的入射电压,而使得马达端过电压造成绝缘破 坏。

#### 安装方式

AC 输出电抗器串联在变频器输出侧 UVW 与马达之间, 如下图所示:

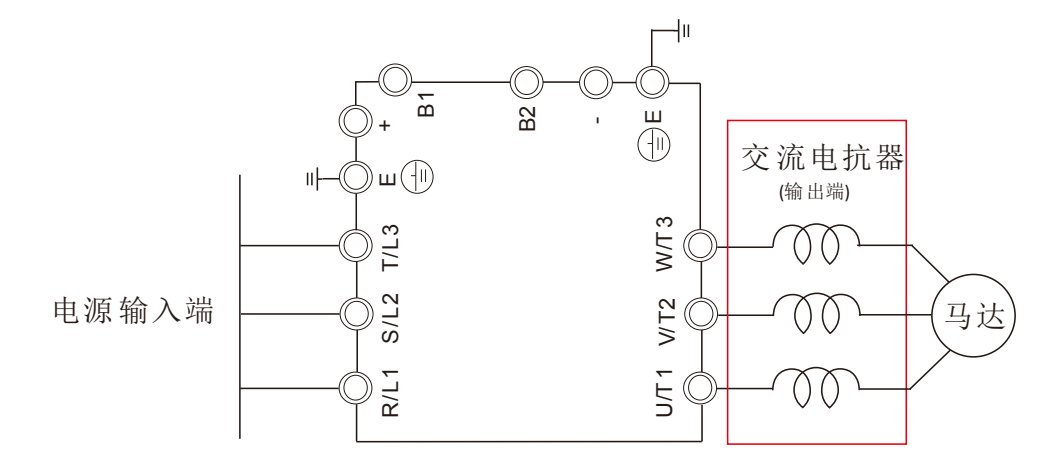

输出电抗器安装示意图

#### CT2000 AC 输出电抗器标准品规格

下列表格为台达CT2000系列AC输出电抗器标准品规格与可选购的台达电抗器产品料号。因输出含 有高频成份,会造成大铁损,故输入电抗器与输出电抗器不可混用。

#### 380V~460V/ 50~60Hz

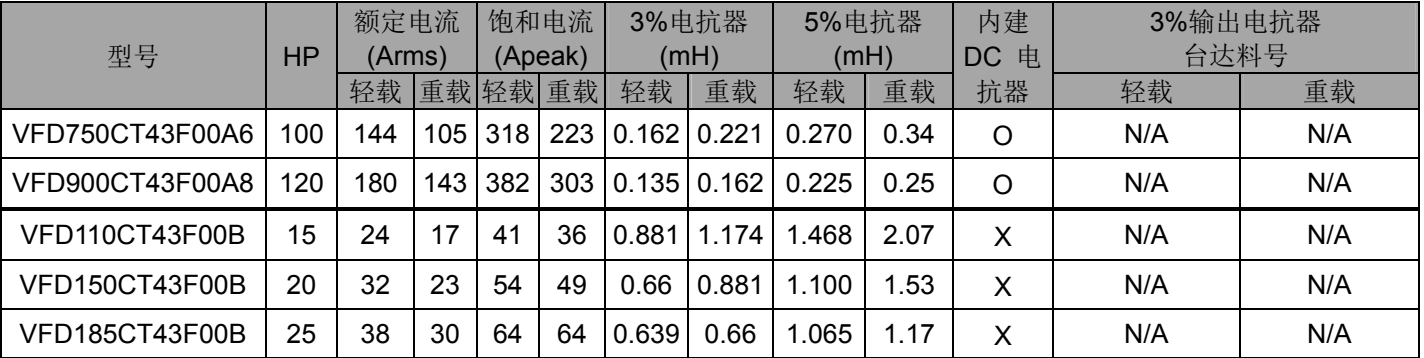

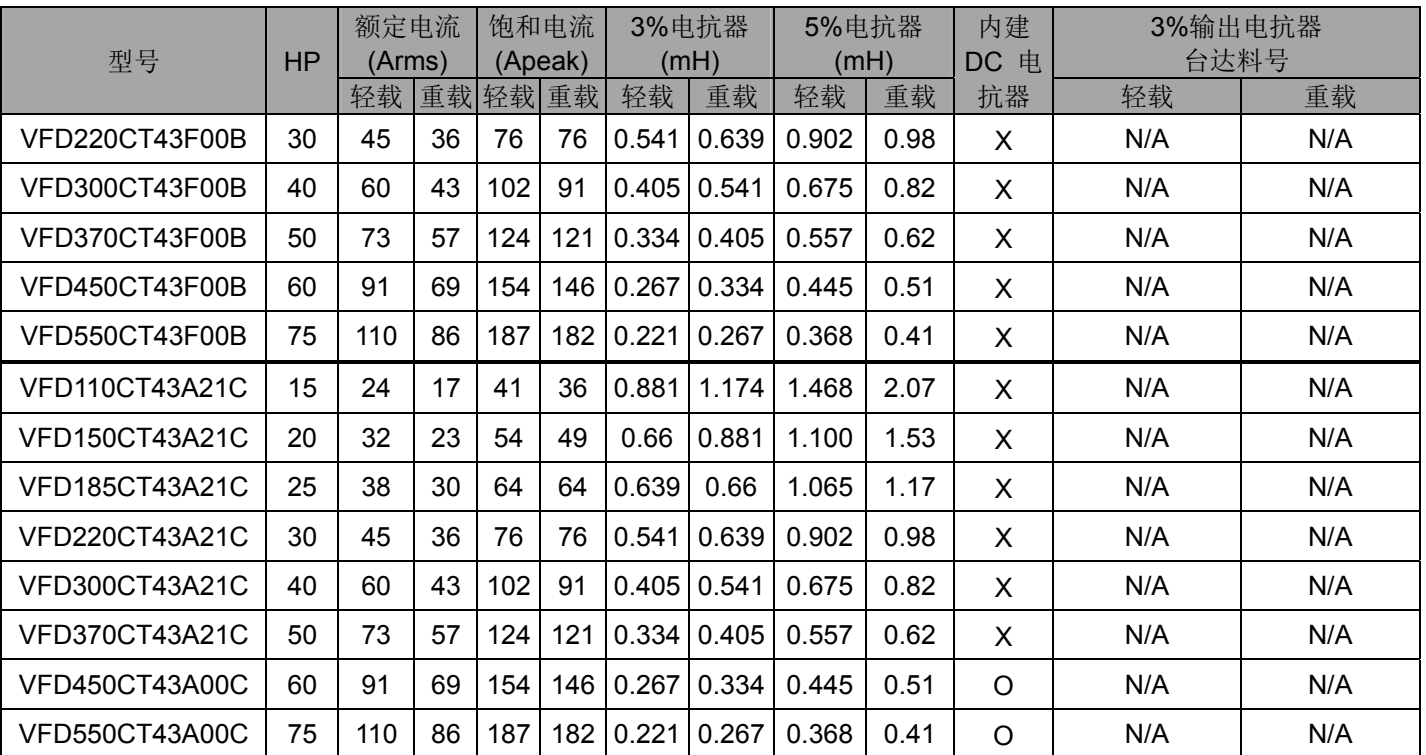

#### 马达配线长度

1. 漏电流对马达的影响以及对策

若配线长度很长的话,在电线间的杂散电容会增加而导致漏电流的产生。它将启动过电流 保护,增加漏电流或不保证电流显示的正确性。最坏的情况则是驱动器会损坏。若一台变频器 连接超过一台马达,配线长度应该是所有配线至马达的长度总和。驱动 460V 系列的马达, 若 一个积热电驿被安装于驱动器与马达间以保护马达过热,积热电驿可能故障即使线长短于 50 公尺。于此情形下, 应加一个输出电抗器(选购)或降低载波频率(使用参数 00-17 "载波频 率")。

#### 2. 涌浪电压对马达的影响以及对策

当马达由变频器 PWM 驱动时,马达线圈比较容易因变频器功率晶体切换产生的涌浪电压 (dv/dt)而有不良影响。若马达的电缆线特别长时(尤其是 460V 系列的变频器), 涌浪电压 (dv/dt)会造成马达絶缘劣化及损坏轴承。为了避免此现象发生,请依以下建议使用:

- a. 使用絶缘较高的马达(请参照下表建议)
- b. 变频器与马达间的配线长度减至建议值
- c. 变频器加装输出电抗器(选购)

以下各表为台达 CT2000 系列的马达屏蔽电缆线长限制规格,参照规范 IEC 60034-17, 适用 于额定电压为 500Vac 以下,峰对峰电压绝缘等级 1.35kV(含)以上的马达配置:

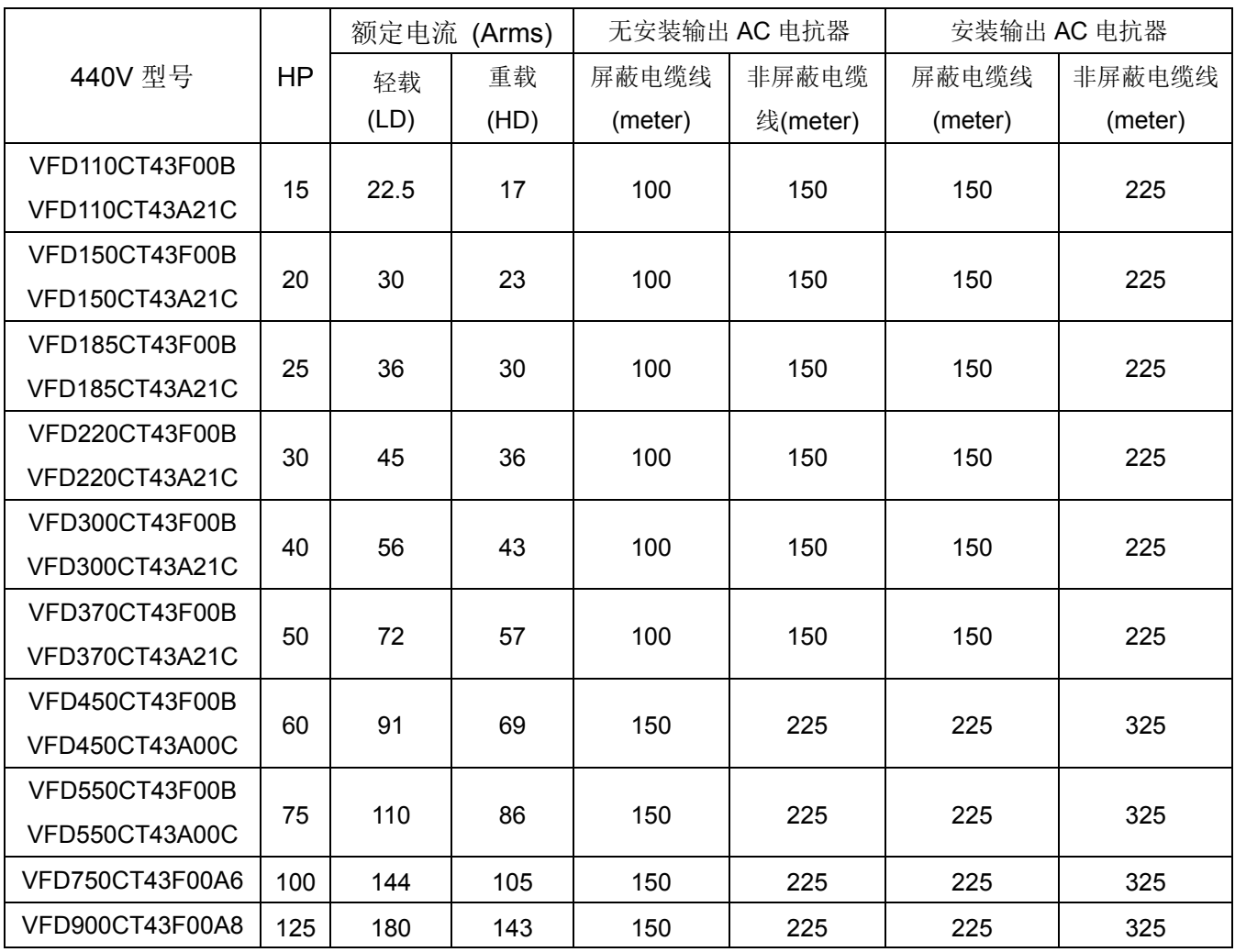

### 7-5 零相电抗器

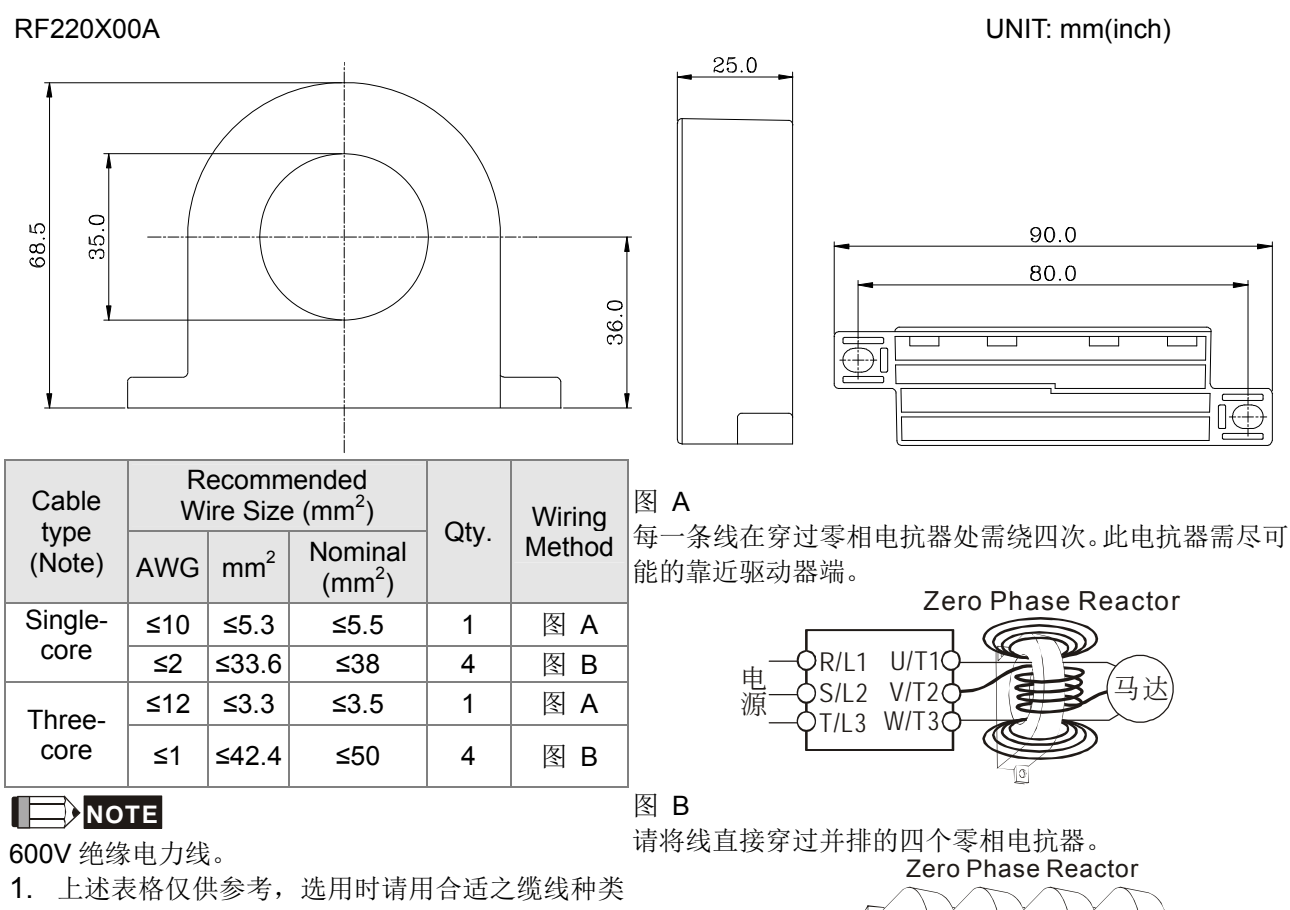

電 源

U/T1 V/T2 T/L3 W/T3

 $\mathbb{Q}$ 

 $\overline{\mathbb{Q}}$ 

 $\overline{\circ}$ 

ा

(马达

R/L1 S/L2

- 及直径大小;亦即缆线必须适于穿过零相电抗器 的中心。
- 2. 配线时,请勿穿过地线,只需穿过马逹线或电源 线。
- 3. 当使用长的马逹输出线时,可能需使用零相电抗 器以减低辐射。

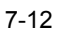

### 7-6 EMI 滤波器

下表为搭配各驱动器的外接式 EMI 滤波器型号,使用者可依照所需求的噪声发射与电磁干扰等级, 选择对应的零相电抗器与合适的屏蔽电缆线长,以获得到最佳的配置与抑制电磁干扰能力。

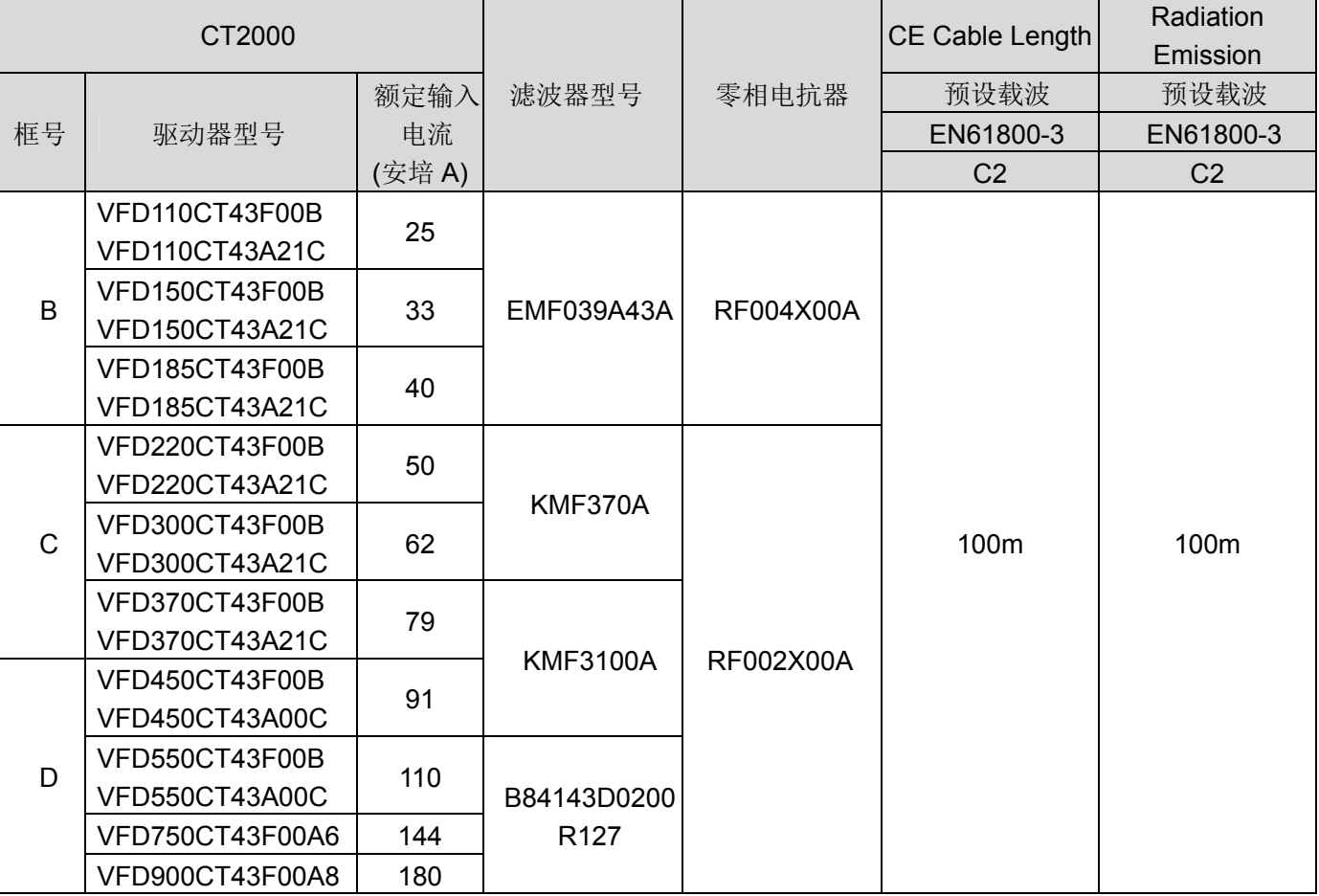

#### **EMI** 滤波器安装注意事项

#### 前言

所有的电子设备(包含驱动器)在正常运转时,都会产生一些高频或低频的噪声,并经由传导或辐射的方 式干扰外围设备。如果可以搭配适当的 EMI Filter 及正确的安装方式,将可以使干扰降至最低。建议搭配台 达 EMI Filter, 以便发挥最大的抑制驱动器干扰效果。

在驱动器及 EMI FILTER 安装时,都能按照使用手册的内容安装及配线的前提下,我们可以确信它能符合 以下规范:

- 1. EN61000-6-4
- 2. EN61800-3: 1996
- 3. EN55011(1991) Class A Group 1

#### 安装注意事项

为了确保 EMI Filter 能发挥最大的抑制驱动器干扰效果,除了驱动器需能按照使用手册的内容安装及配线之 外, 还需注意以下几点:

- EMI FILTER 及驱动器都必须要安装在同一块金属板上。EMI FILTER 及驱动器安装时尽量将驱动器安 装在 FILTER 之上。
- 配线尽可能的缩短。金属板要有良好的接地。EMI FILTER 及驱动器的金属外壳或接地必须很确实的固 定在金属板上,而且两者间的接触面积要尽可能的大。

#### 选用马达线及安装注意事项

马达线的选用及安装正确与否,关系着 EMI Filter 能否发挥最大的抑制驱动器干扰效果。请注意以下几点:

- 使用有隔离铜网的电缆线(如有双层隔离层者更佳)。在马达线两端的隔离铜网必须以最短距离及最大 接触面积去接地。
- **Ø U** 型金属配管支架与金属板固定处需将保护漆移除,确保接触良好,请见图 1 所示。
- 马达线的隔离铜网与金属板的连接方式需正确,应将马达线两端的隔离铜网使用 U 型金属配管支架与 金属板固定,正确连接方式请见图 2 正确的连接方式。

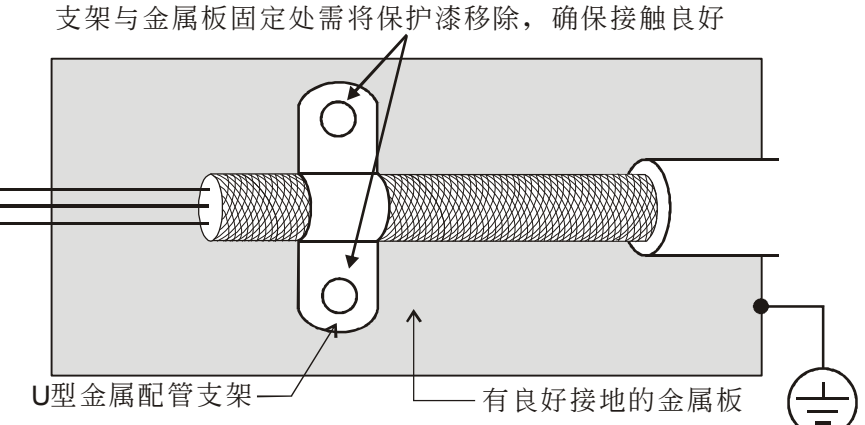

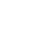

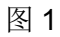

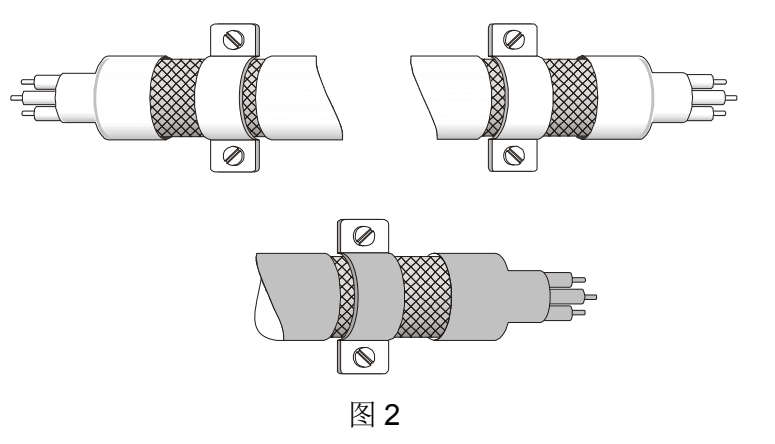

### 7-7 数字操作器

### KPC-CE01 面板介绍

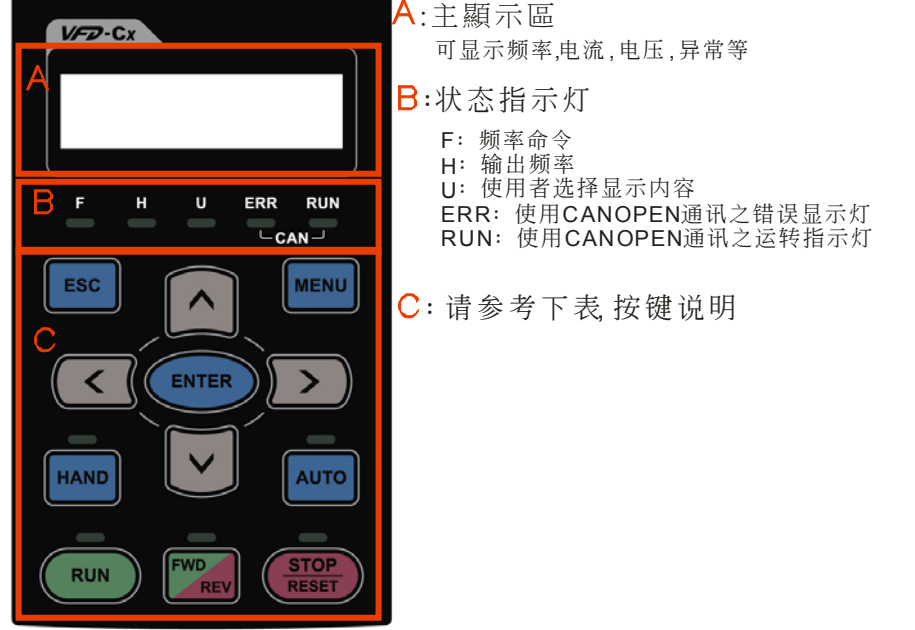

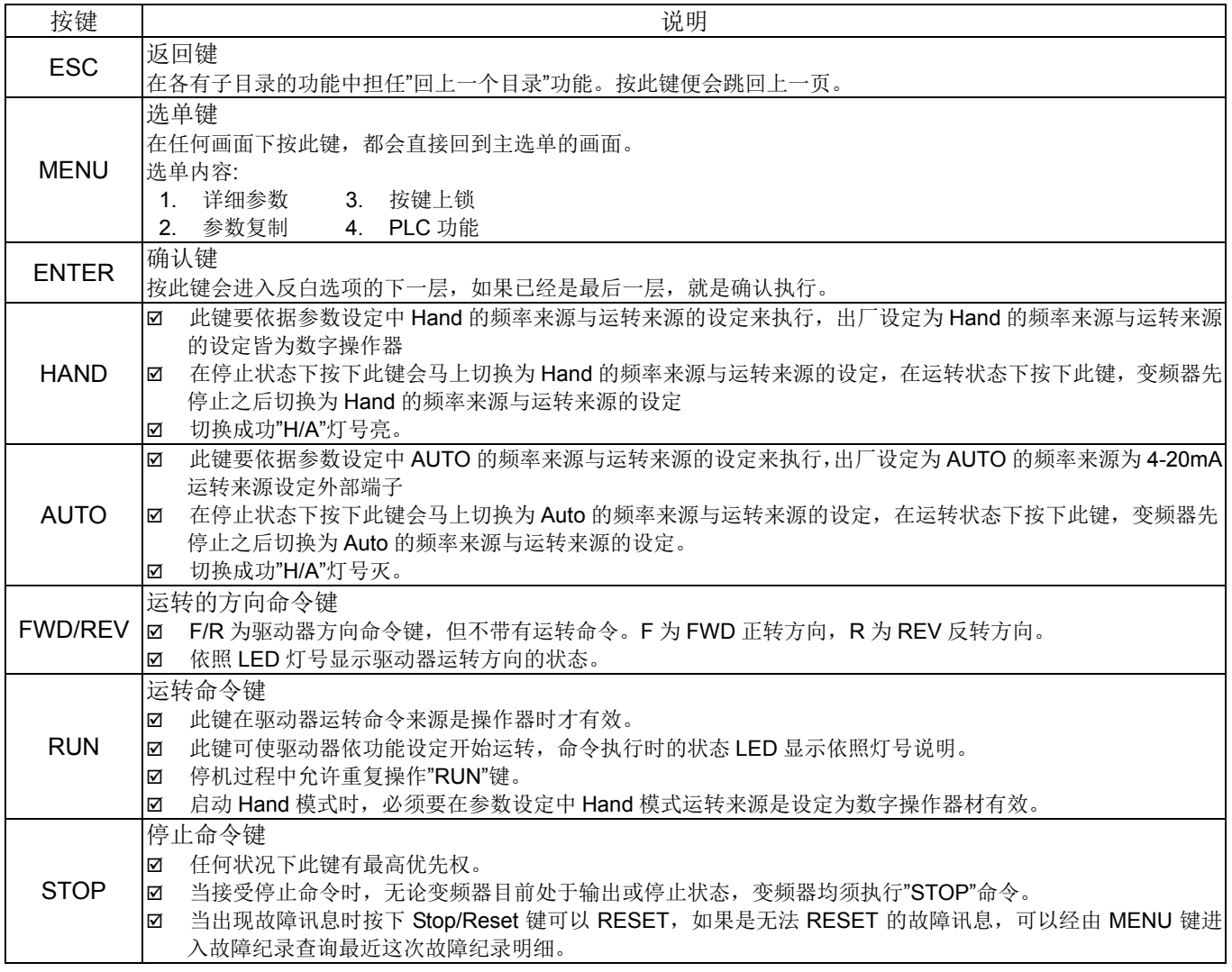

07 配件选购

### 外观尺寸

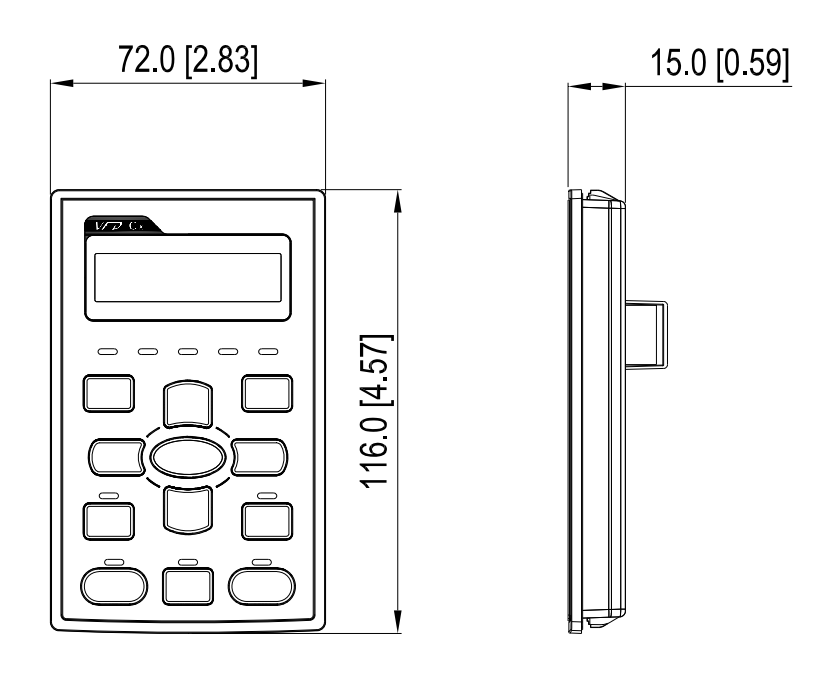

### 数字操作器 **RJ45** 延长线选购品

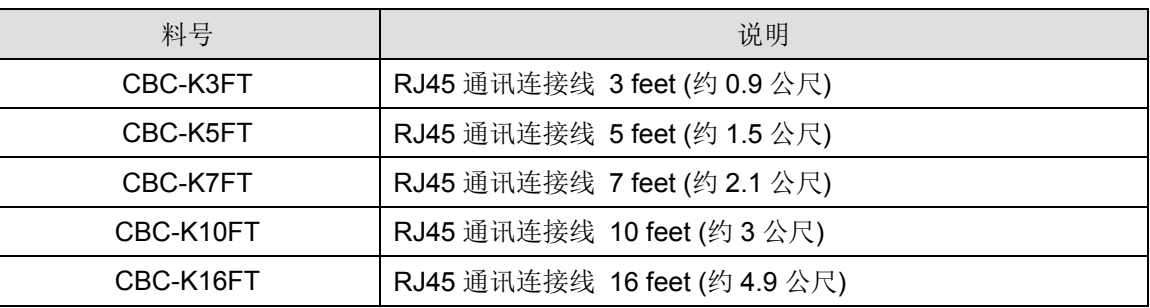

### 7-8 面板嵌入式安装 (MKC-KPPK)

型号: MKC-KPPK, 客户可自行做凸盘式安装或是平盘式安装, 保护等级为 IP66。

#### 适用于数字操作器(KPC-CC01 & KPC-CE01)

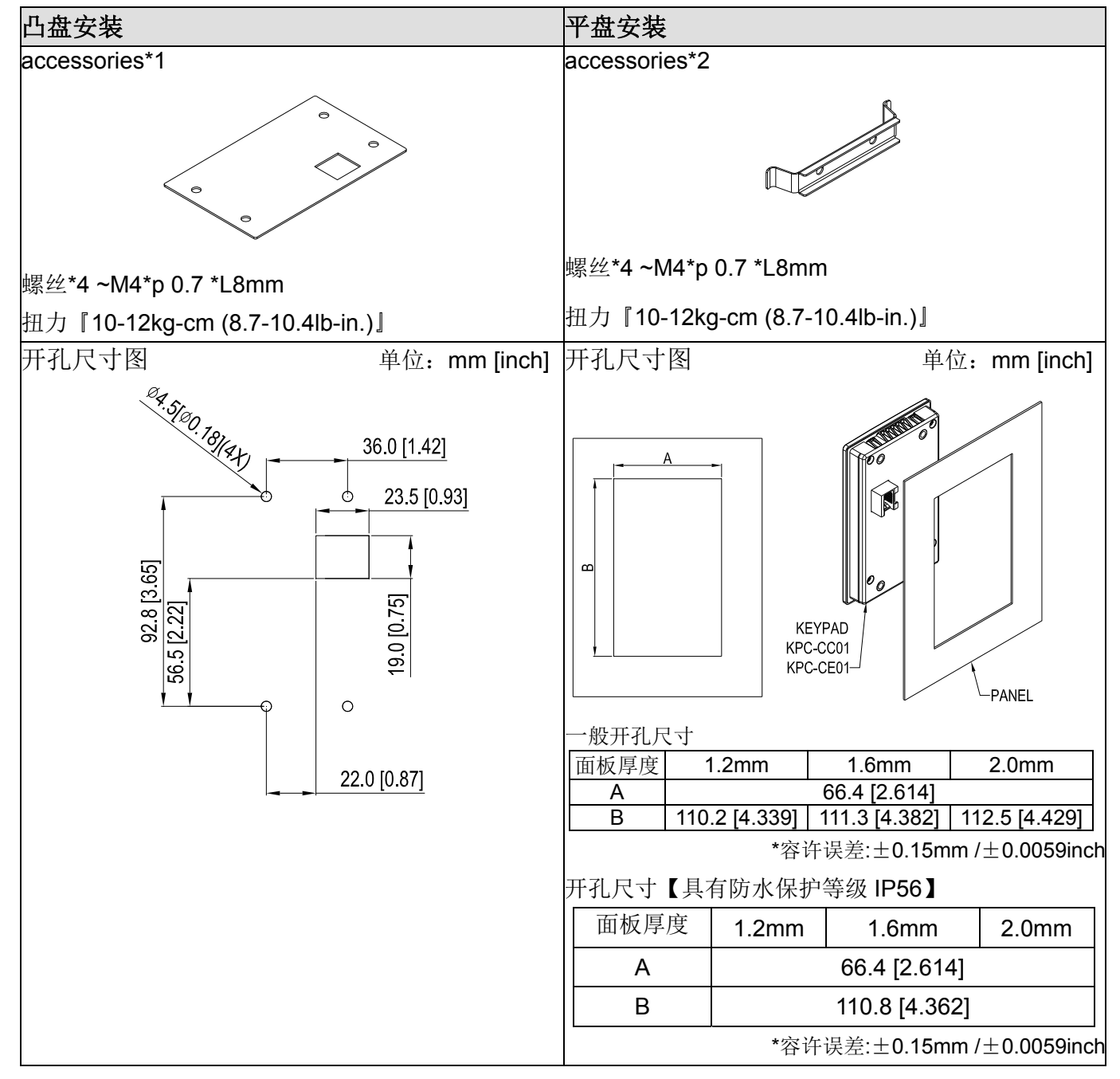

07 配件选购

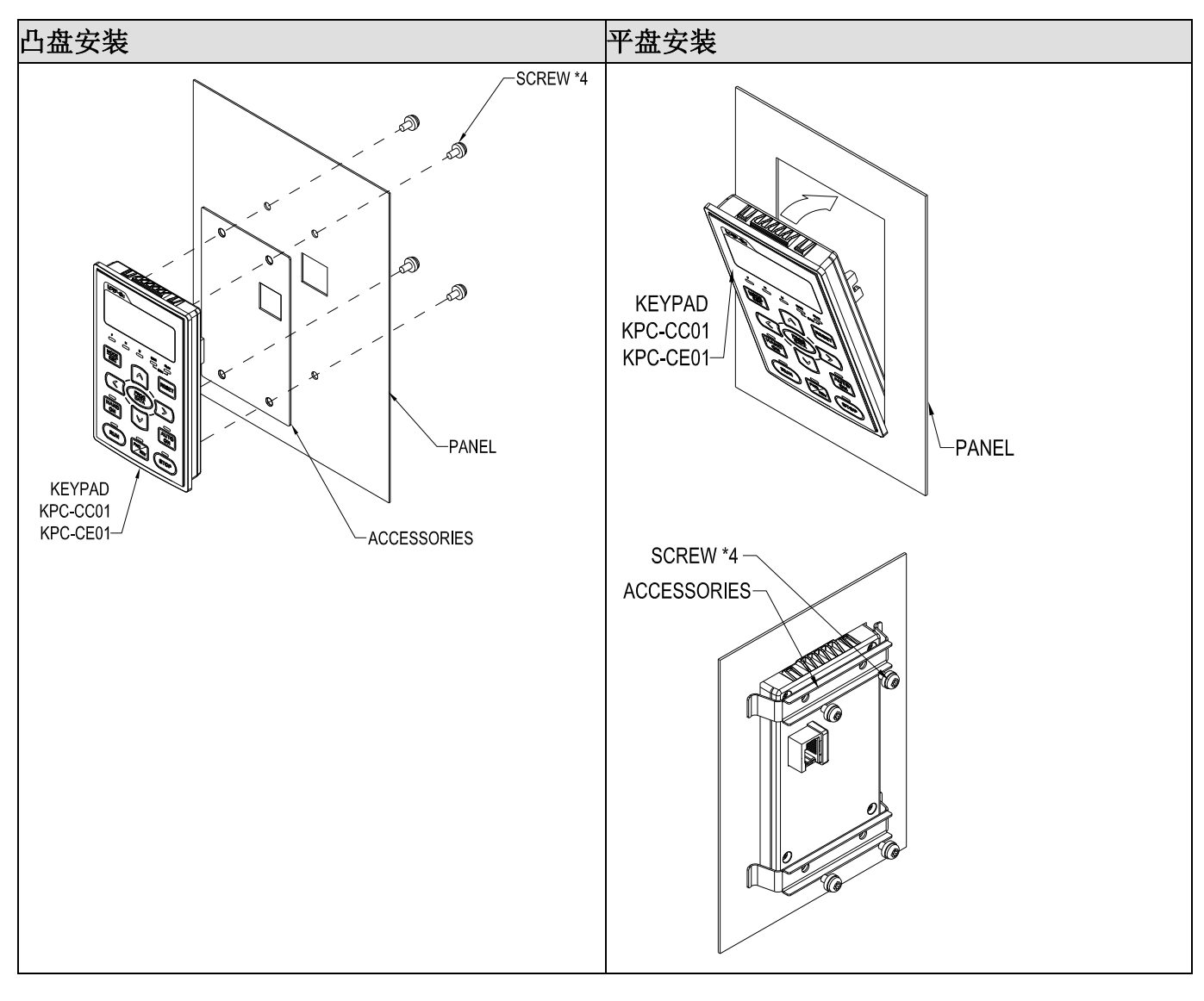

### 7-9 风扇安装 Fan Kit

各框号风扇外观

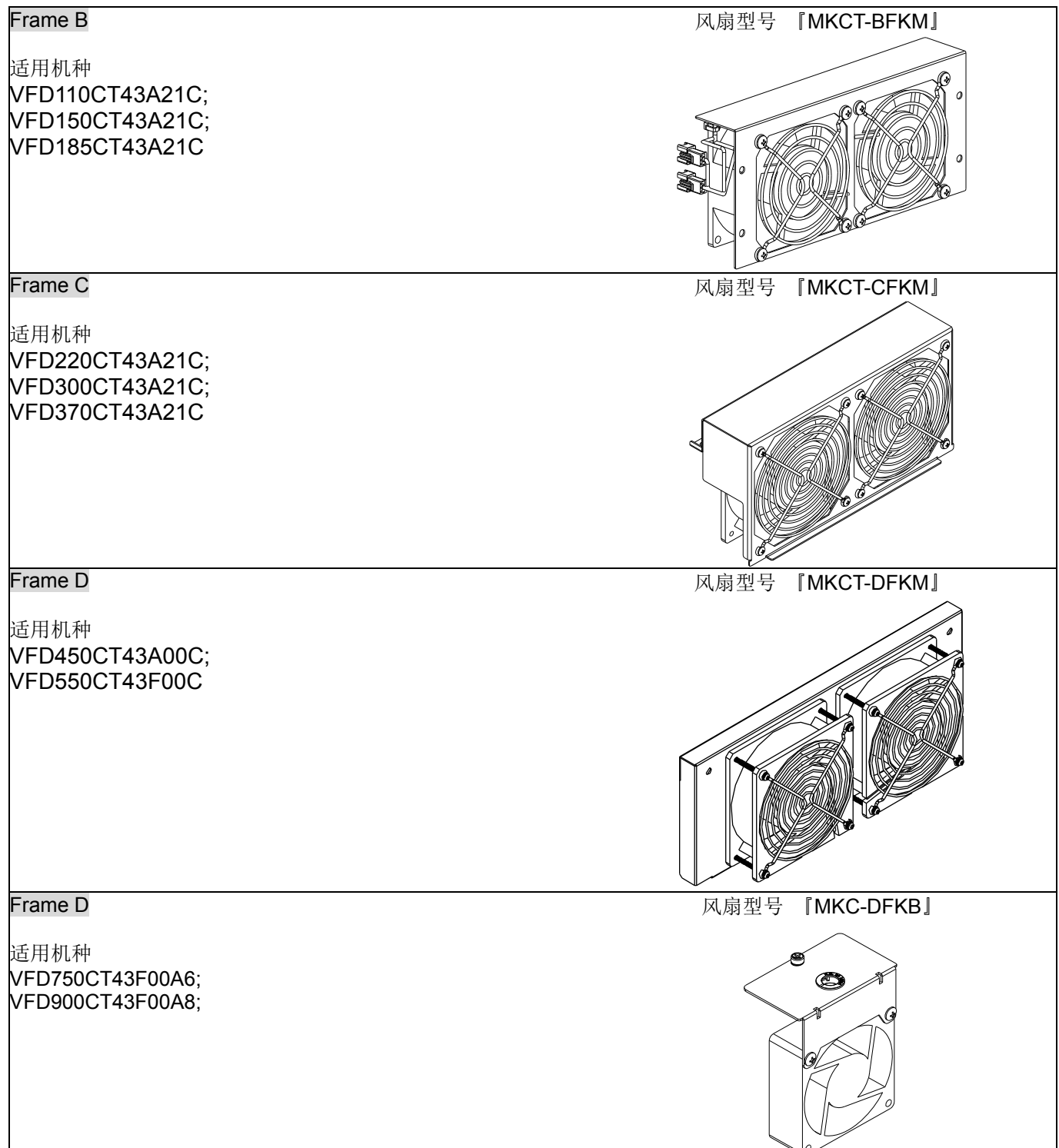

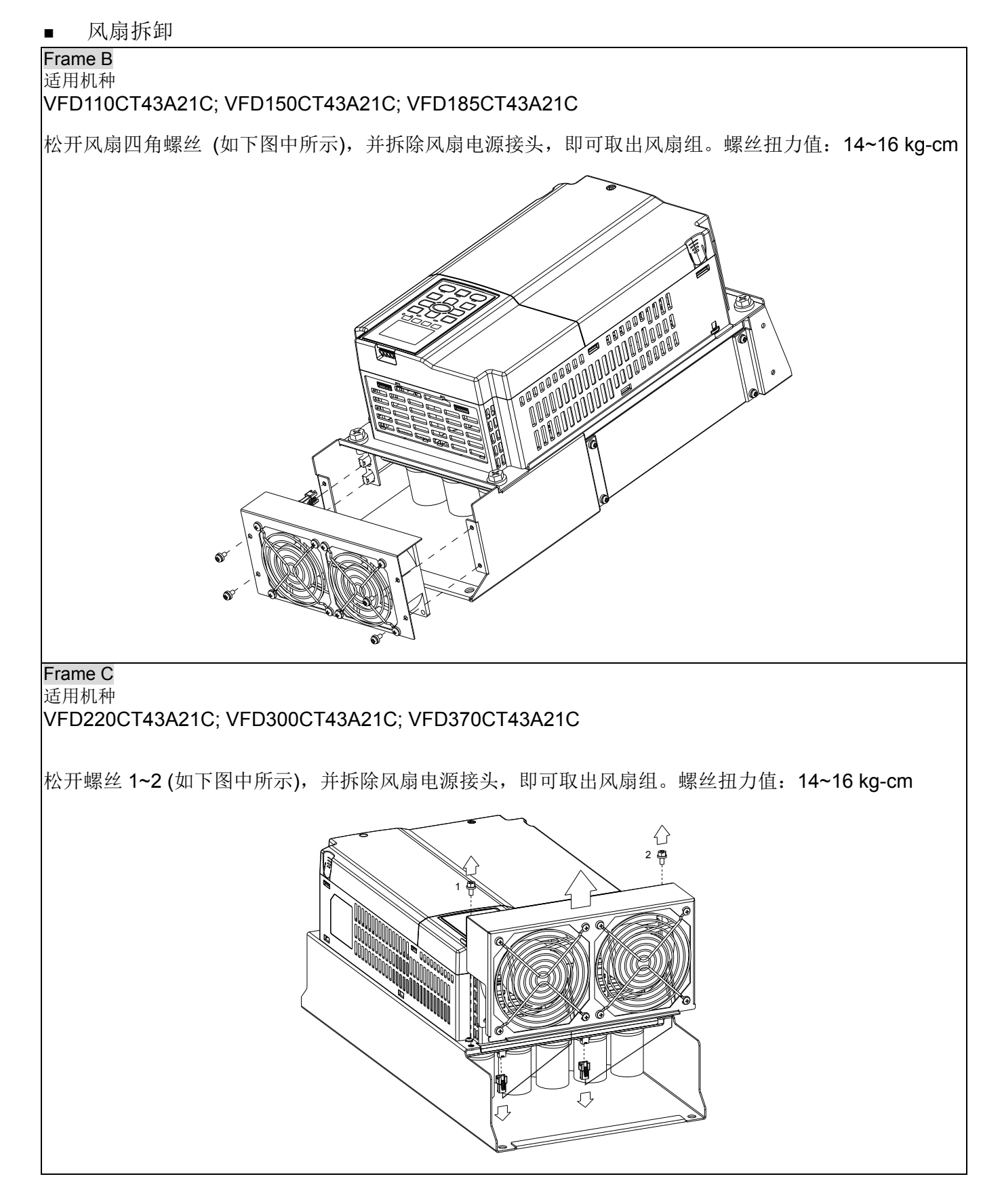

# Frame D 适用机种 VFD450CT43A00C; VFD550CT43F00C 1. 松开螺丝 1~2, 平移风扇组至卡勾范围外。螺丝扭力值: 24~26 kg-cm noon<br>moon 1 2. 拆除风扇电源接头,即可取出风扇组。 Frame D 适用机种 VFD750CT43F00A6; VFD900CT43F00A8 1. (如下图)松开螺丝 1、2 后,再按压两侧(如下图中箭头指示),移除上盖。按压数字操作器上方,拆下数字操作器。 螺丝 1、2『扭力值: 10~12kgf-cm (8.6~10.4in-lbf)』 1  $\overline{\mathcal{L}}$
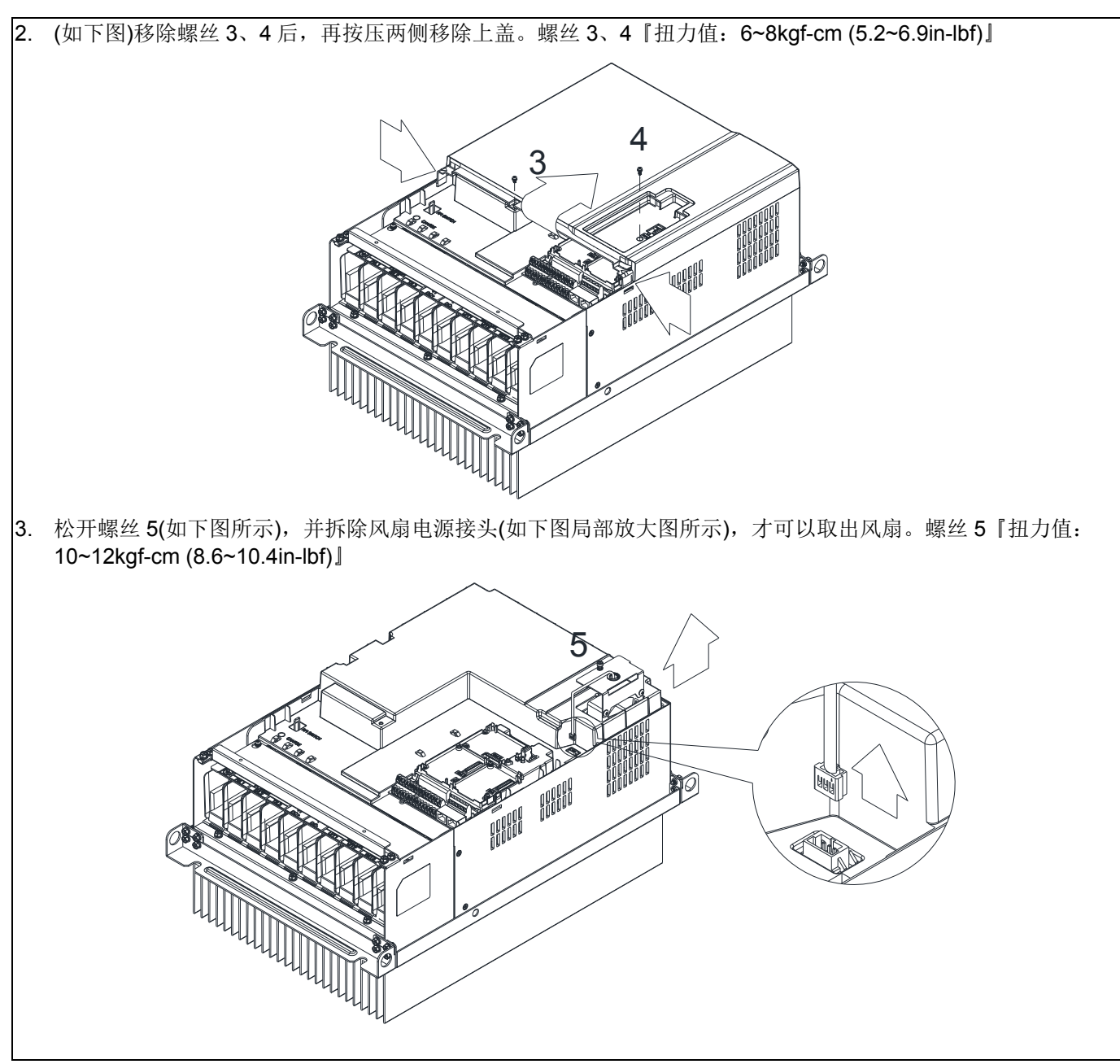

# 7-10 USB/RS-485 通讯转换模块─IFD6530

## 注意事项

- 请详细阅读下列说明后才使用本产品,以确保使用安全。
- 由于产品精益求精,当内容规格或驱动程序有所修正时,请洽询代理商或至台达网站 *( http://www.delta.com.tw/product/em/control/cm/control\_cm\_main.asp )*下载最新版本。

#### 产品简介

IFD6530 RS-485/USB 转换装置,不需外接电源,不需任何设定,即可支持不同的传输速率从 75 到 115.2 kbps, 并可自动切换数据流方向。通过 USB 接口有即插即用和热插入的方便性, 提供和 RS-485 装置 的沟通接口,体积小且方便使用,RS485 采用 RJ-45 网络线接口,用户能更便利的接线。

适用机种:台达电子 IABU 全系列产品。

■ 产品应用及外观尺寸

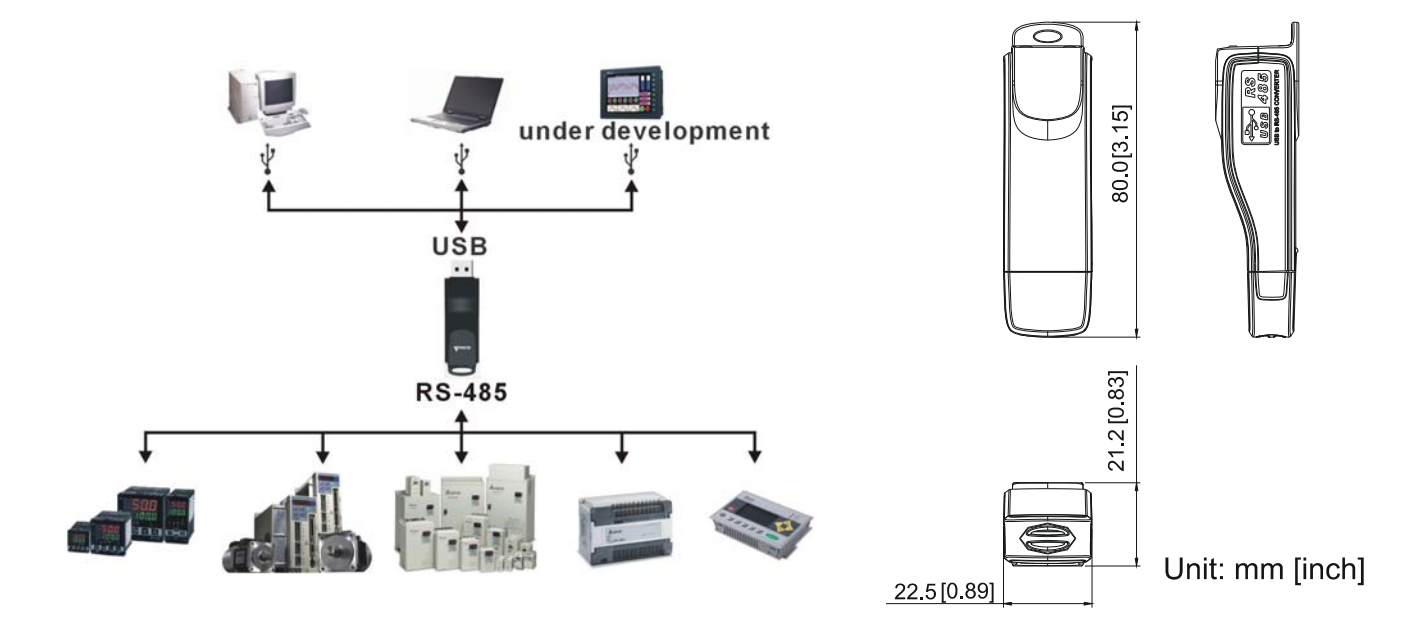

#### 功能规格

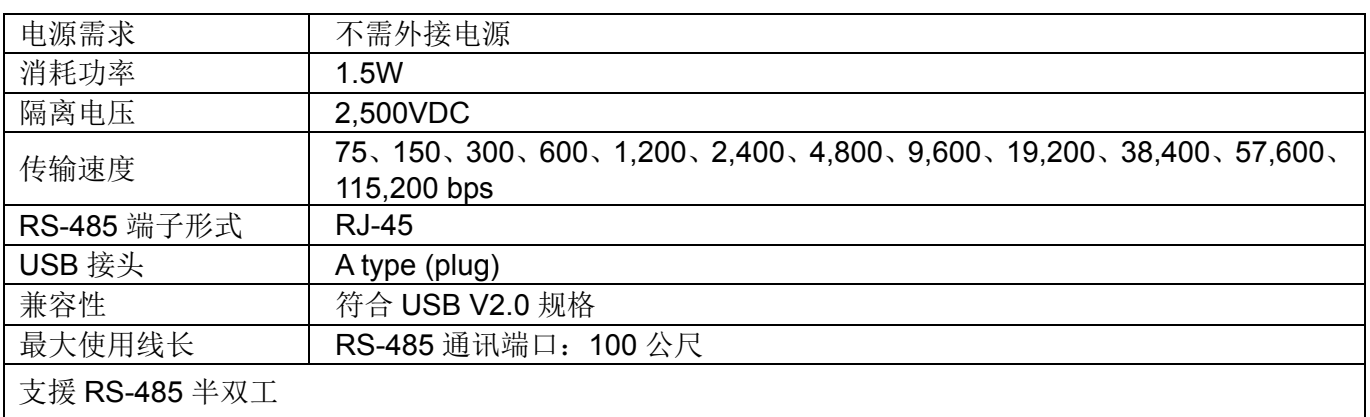

**RJ-45** 

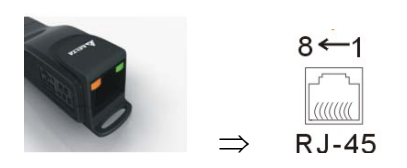

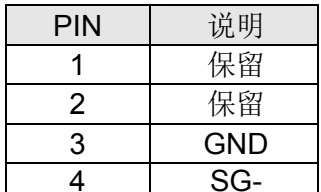

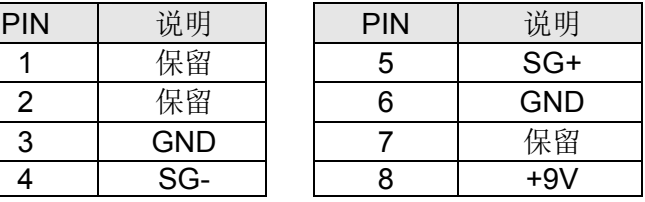

#### 安装驱动程序前准备工作

请将随机所附 CD 内的 USB driver 驱动程序档(IFD6530 Drivers.exe)依下列步骤解压缩。

注:在解压缩文件案前,请勿将 IFD6530 插入计算机。

#### **STEP 1** STEP 2

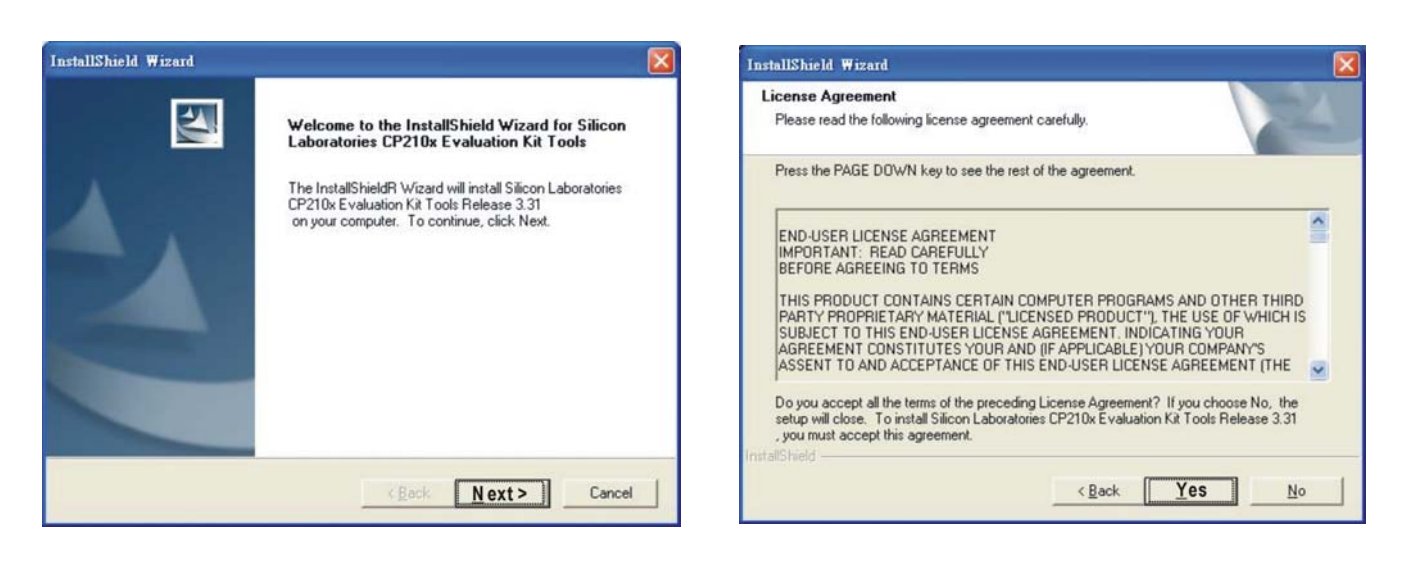

**STEP 3** STEP 4

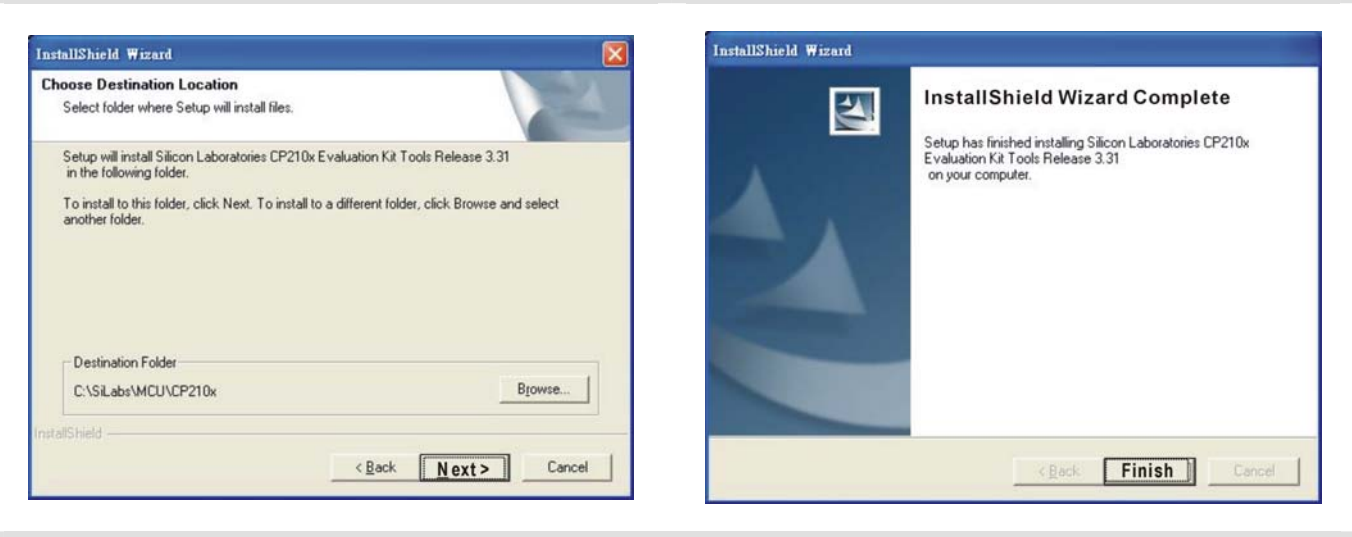

#### **STEP 5**

完成后, IFD6530 驱动程序将会被放置于 c:\ SiLabs

#### 安装驱动程序

请将 IFD6530 连接至计算机 USB 端口, 完成后, 请依以下步骤安装。

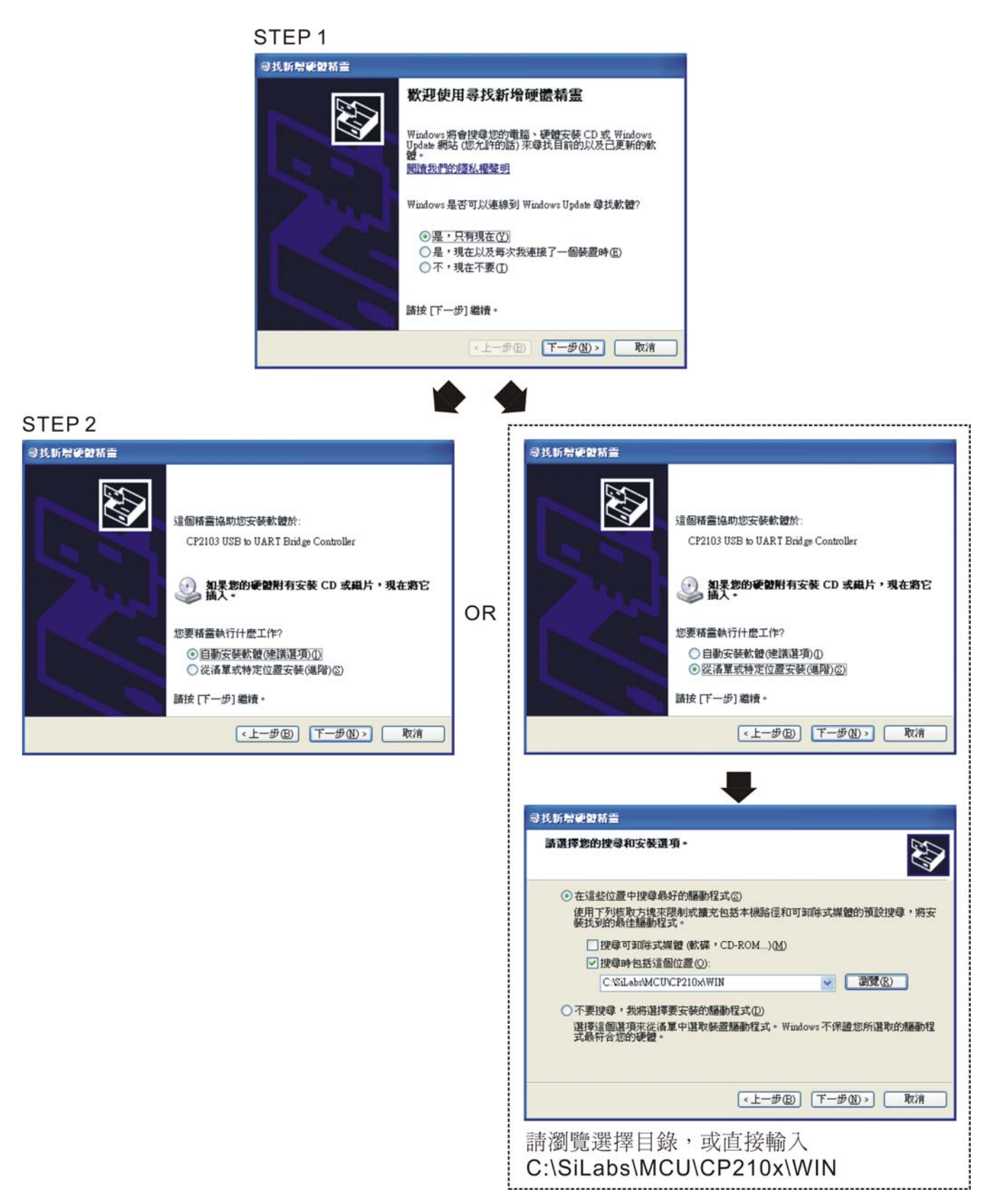

07 配件选购

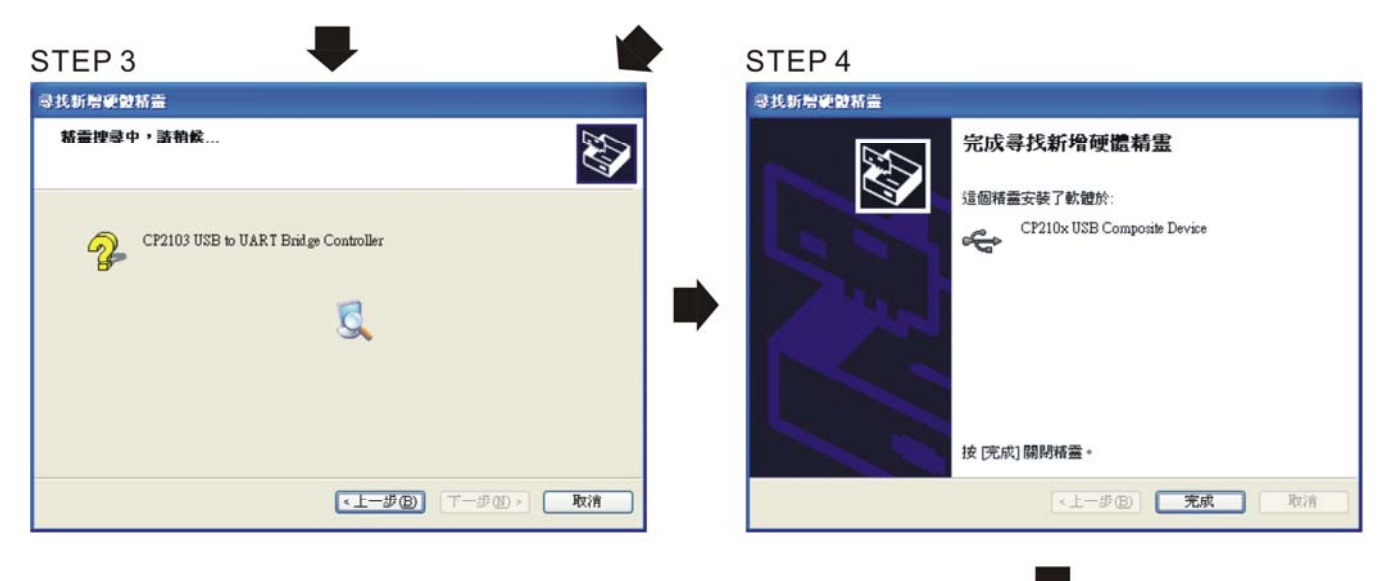

STEP<sub>5</sub> 重覆以上 Step 1至 Step 4 以完成 COM PORT 設定

### LED 显示

- 1. 绿色 LED 亮起,表示有电源。
- 2. 橘色 LED"闪烁",表示数据传输。

# 08 配件卡

下列配件卡皆为选购品,使用者可自行选购或询问经各地销商选择适合的配件卡,可大幅提升 驱动器使用效能。

自行安装配件卡时,须先移除数字操作器及上盖。在安装过程中,请确实依照下列步骤,以避 免拆装时损坏驱动器机身。

#### Remove key cover

#### 步骤一

框号 B (以穿墙式机种为例) 螺丝扭力: 12~15Kg-cm [10.4~13lb-in.] 松开螺丝后, 压两侧卡勾旋转取出

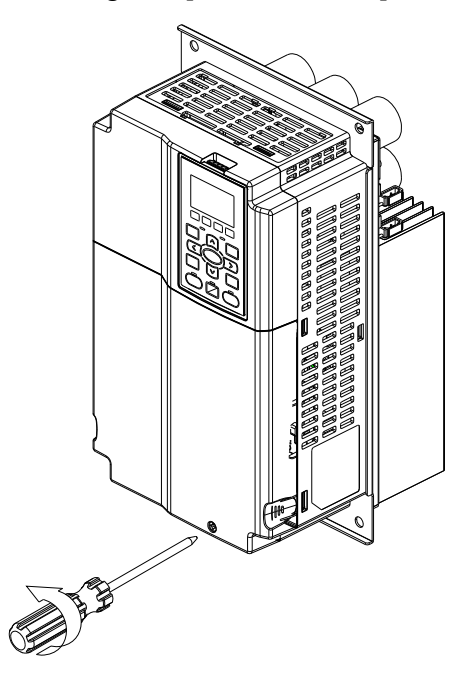

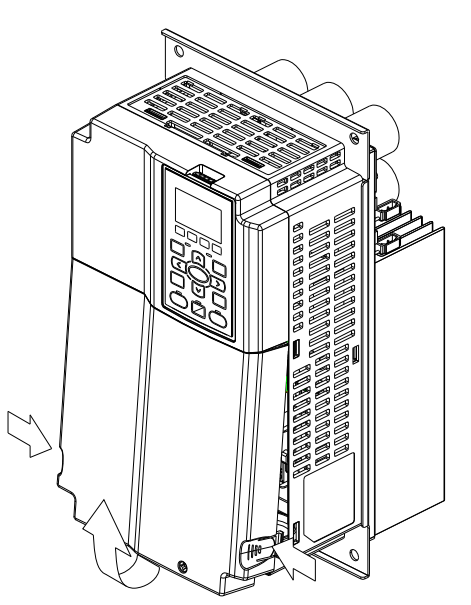

框号 C (以穿墙式机种为例) |螺丝扭力: 12~15Kg-cm [10.4~13lb-in.] 松开螺丝后, 压两侧卡勾旋转取出

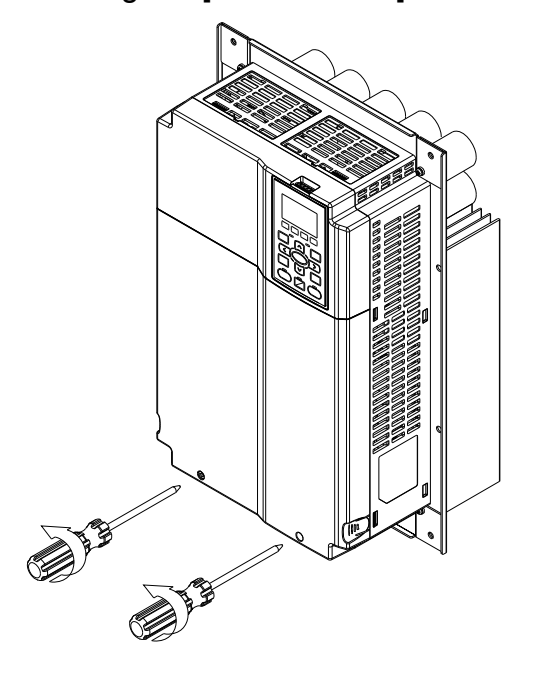

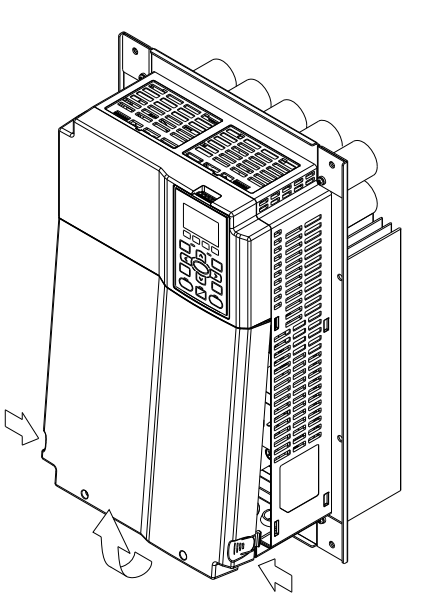

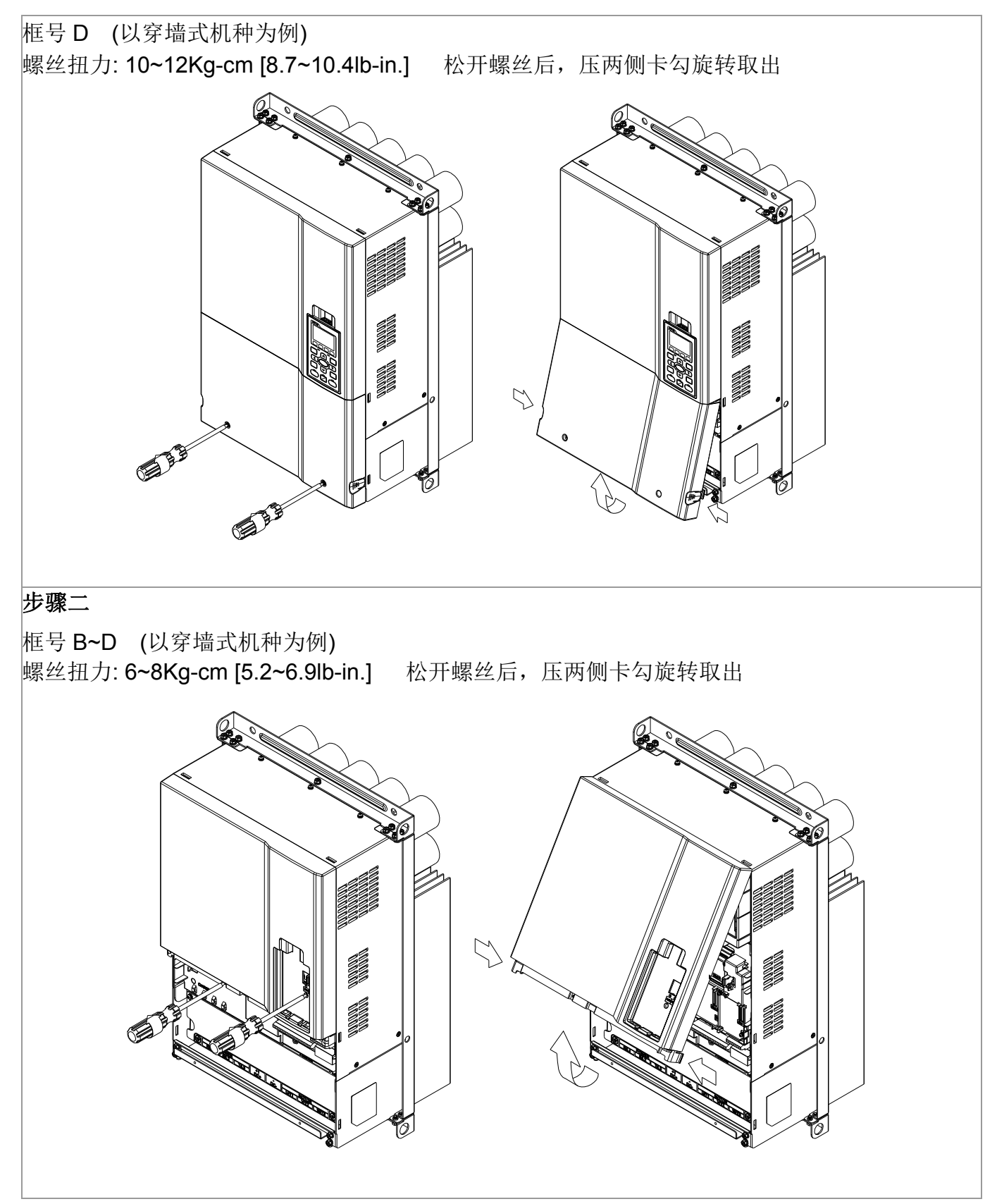

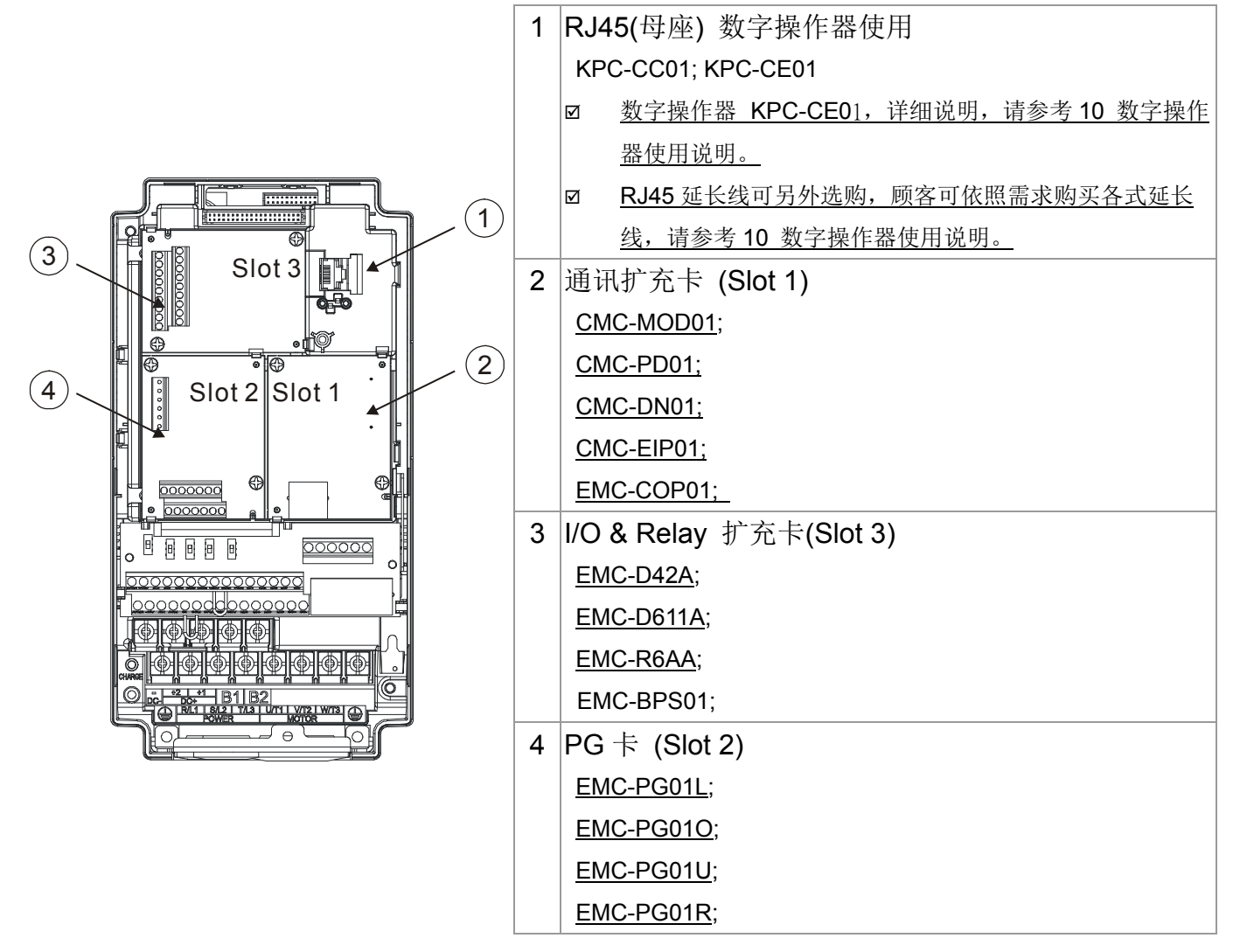

#### 配件卡端子螺丝规格

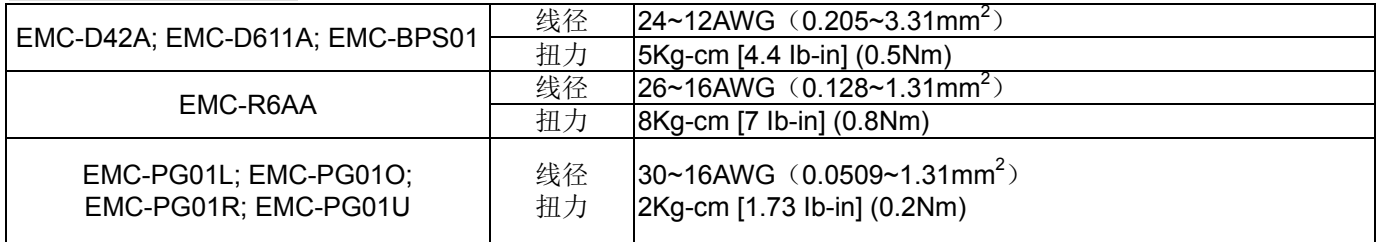

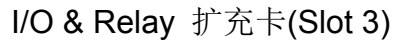

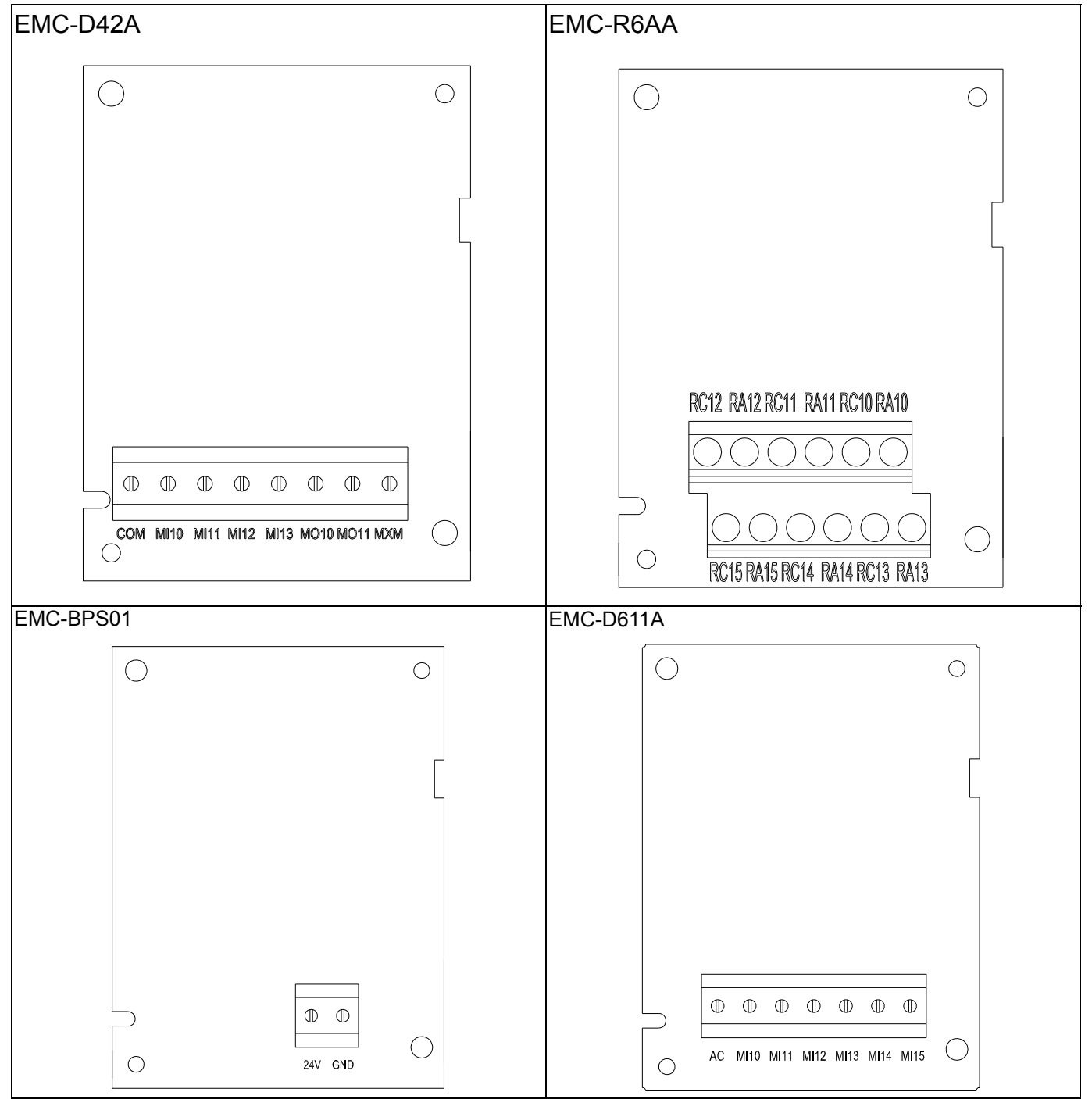

 $PG \nmid F(Slot 2)$ 

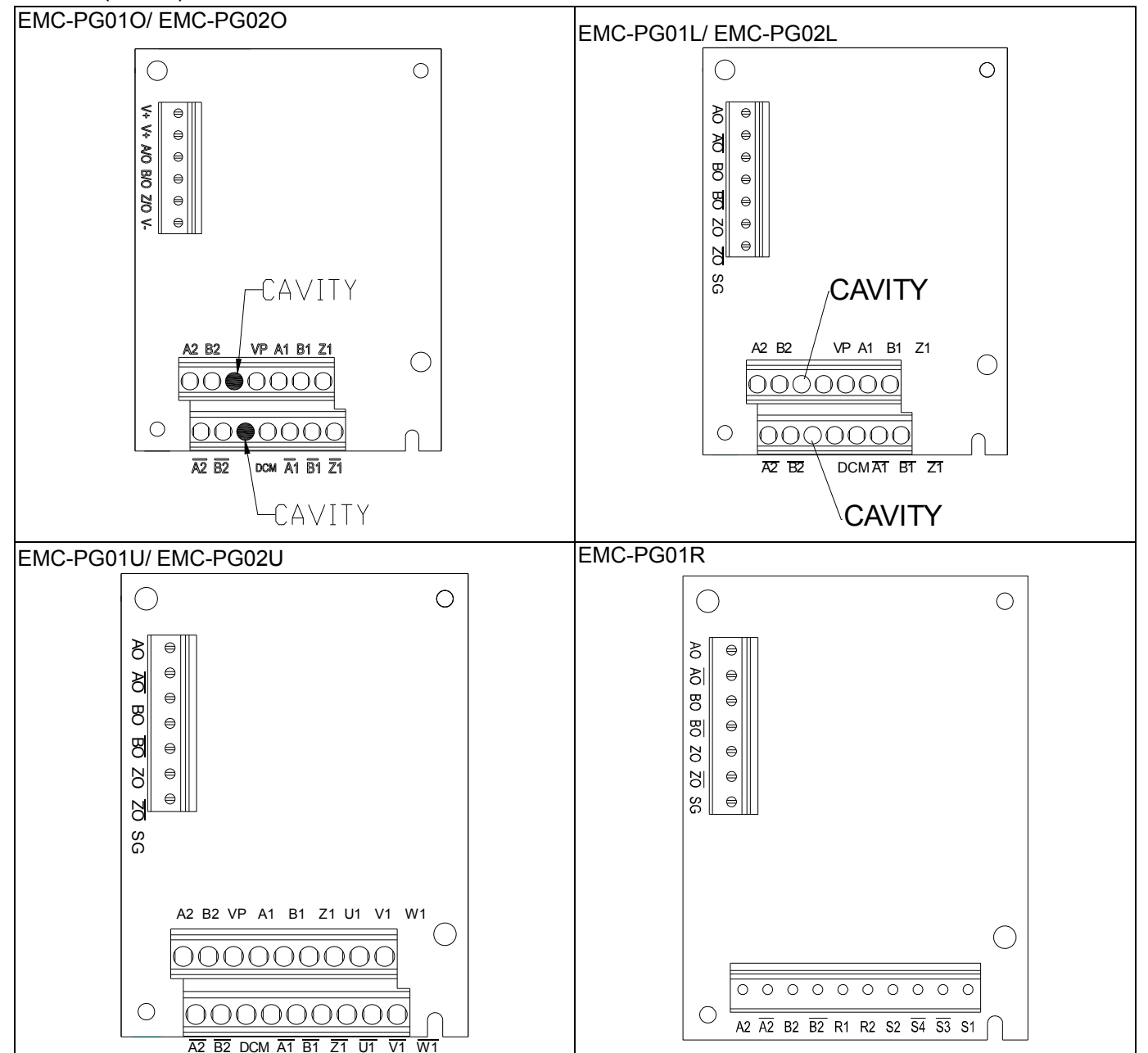

08 配件卡

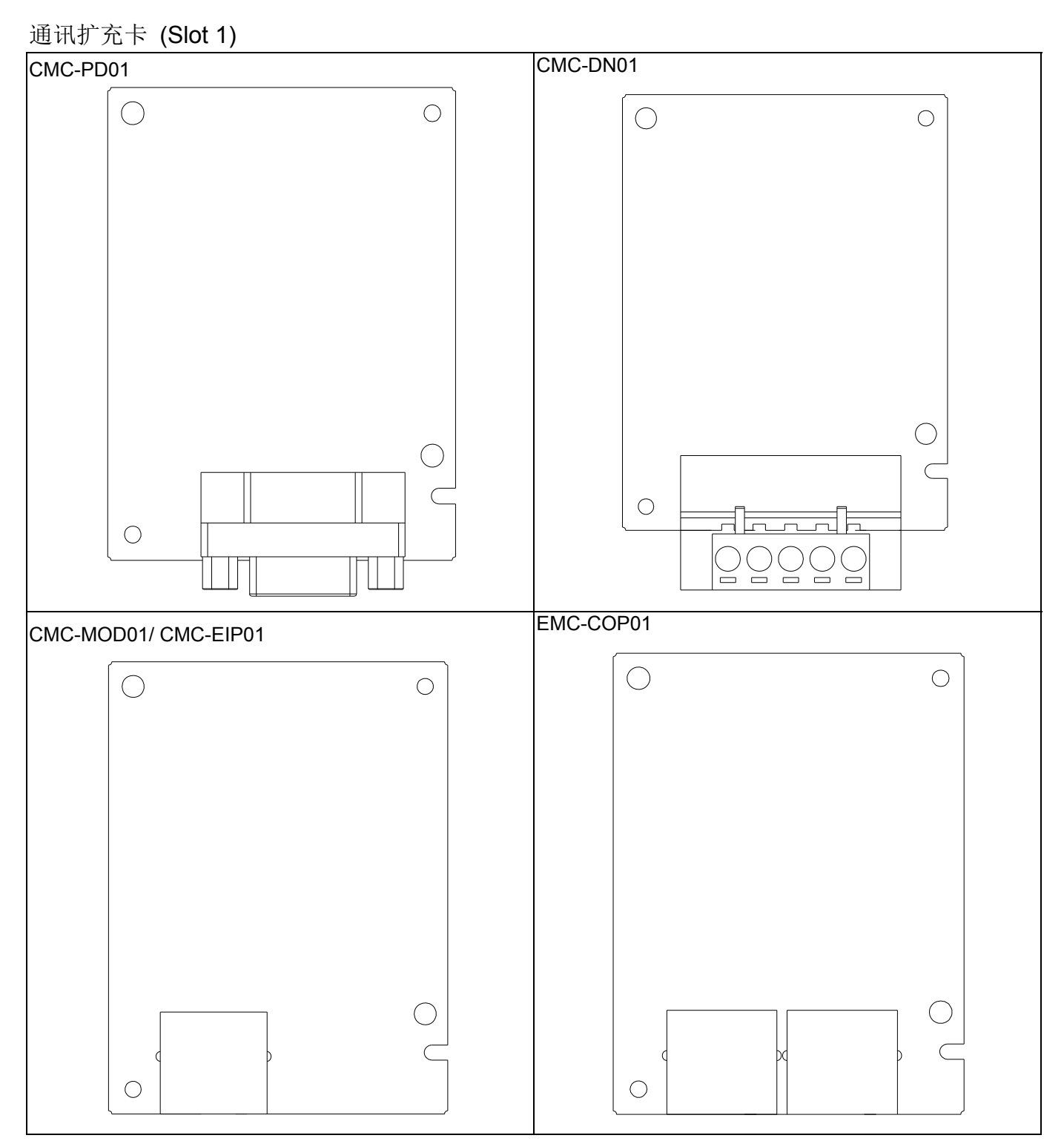

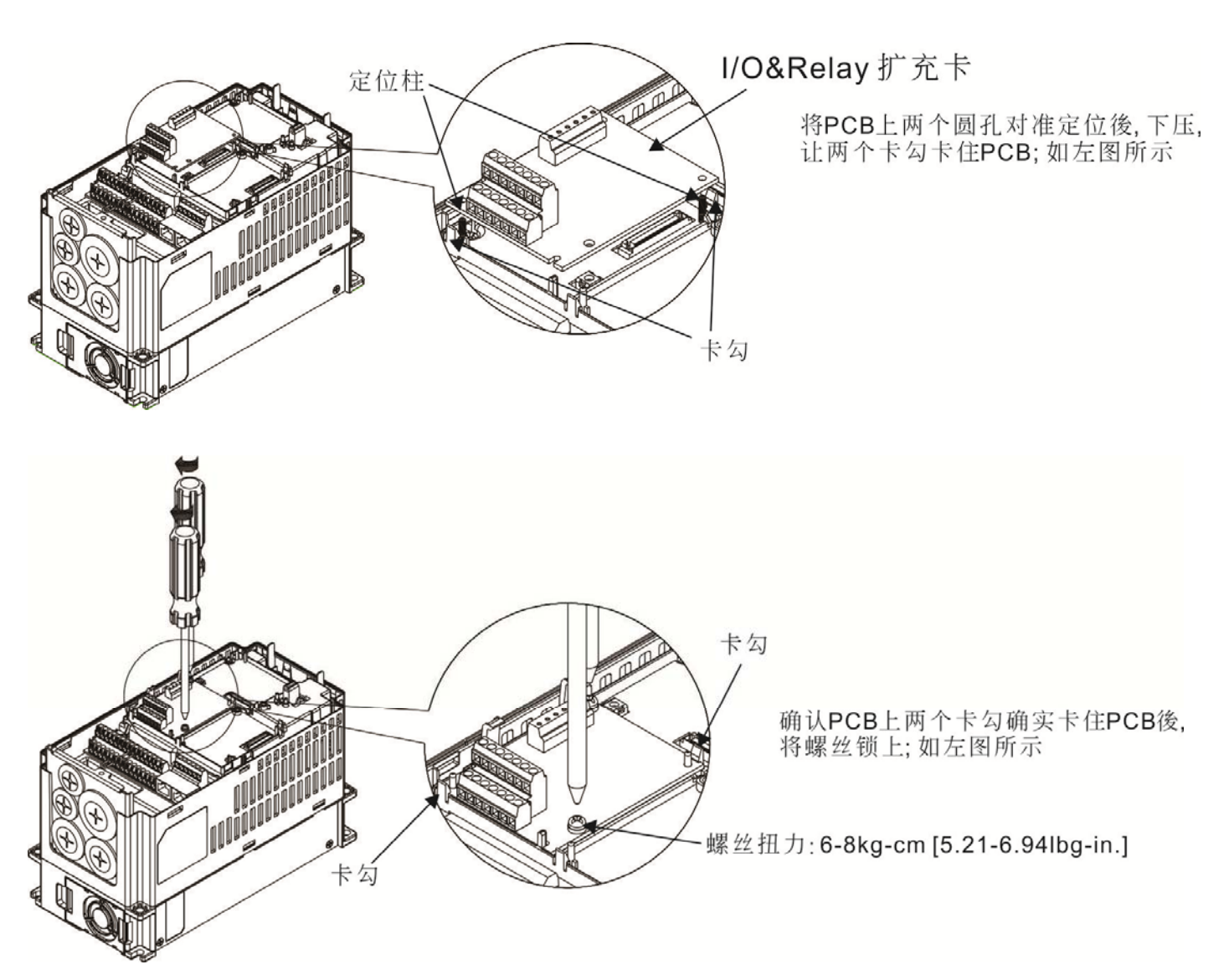

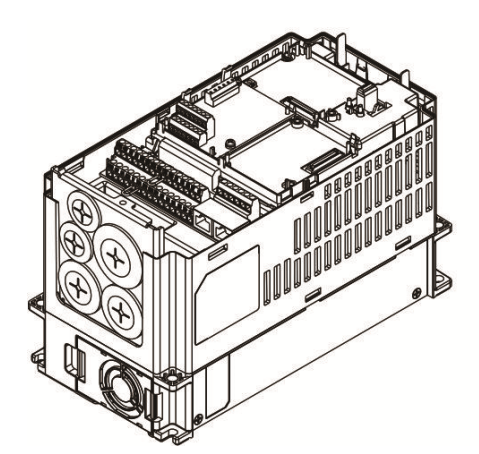

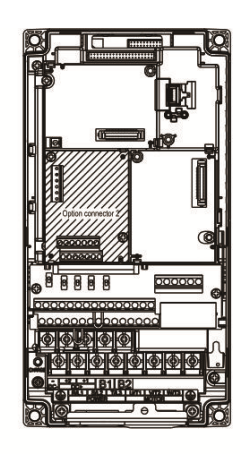

组装完成後 如左图

拆卸说明

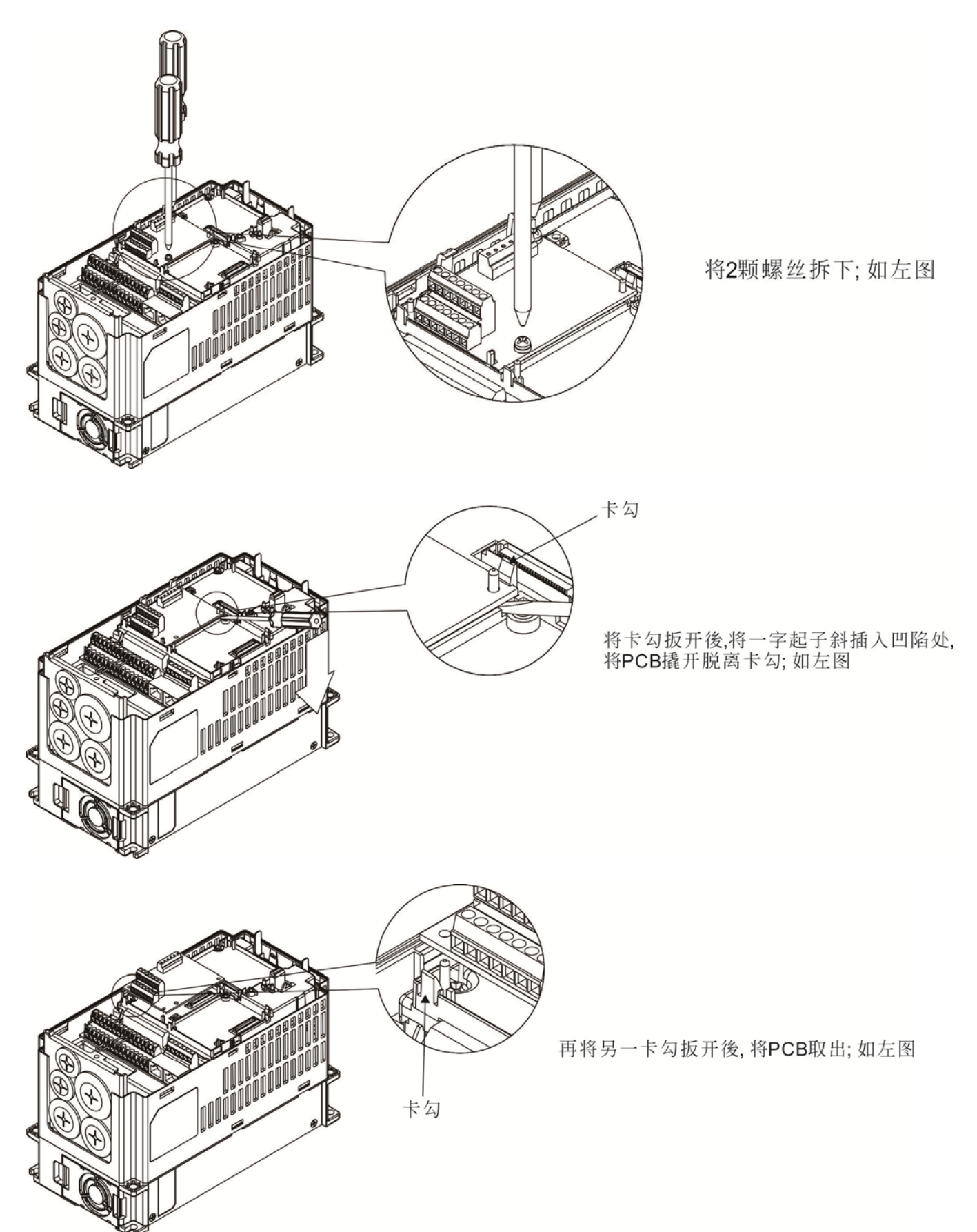

#### EMC-D42A

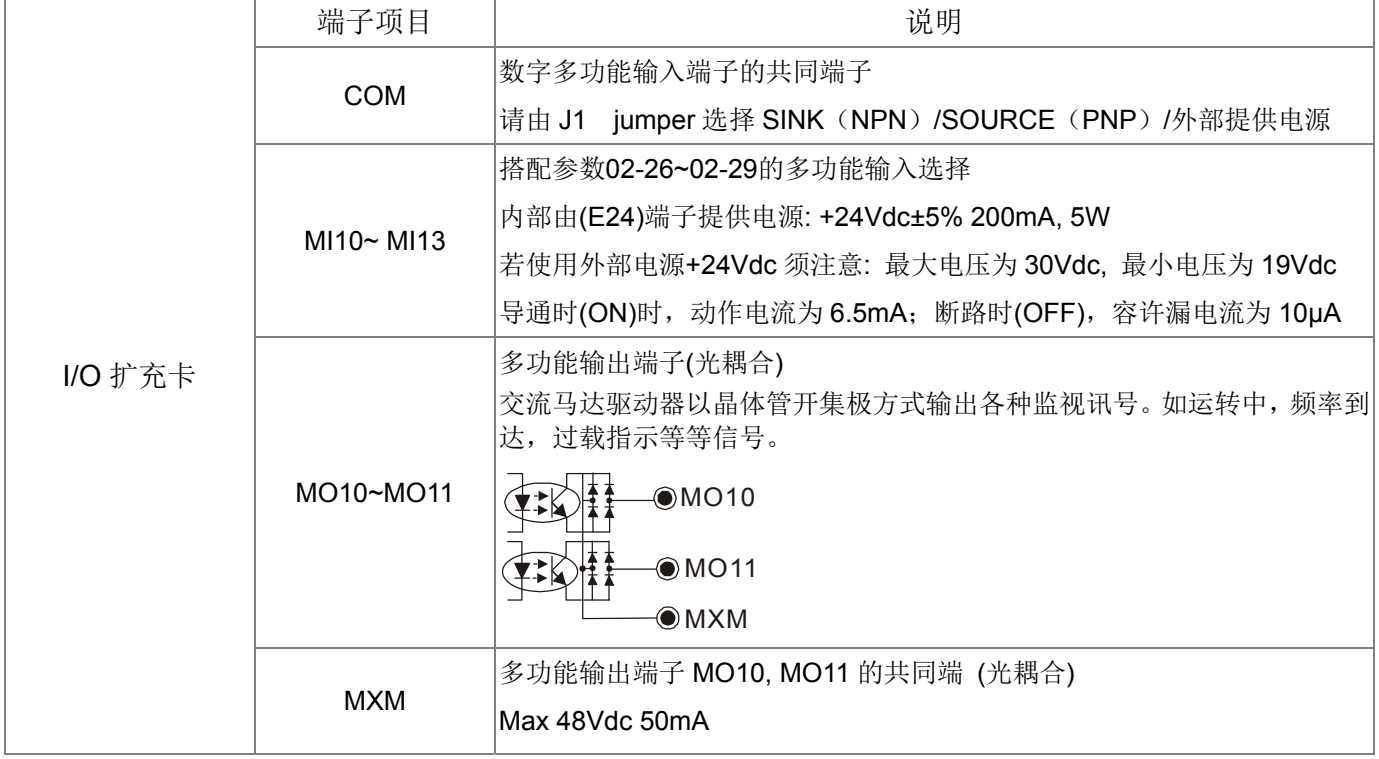

#### EMC-D611A

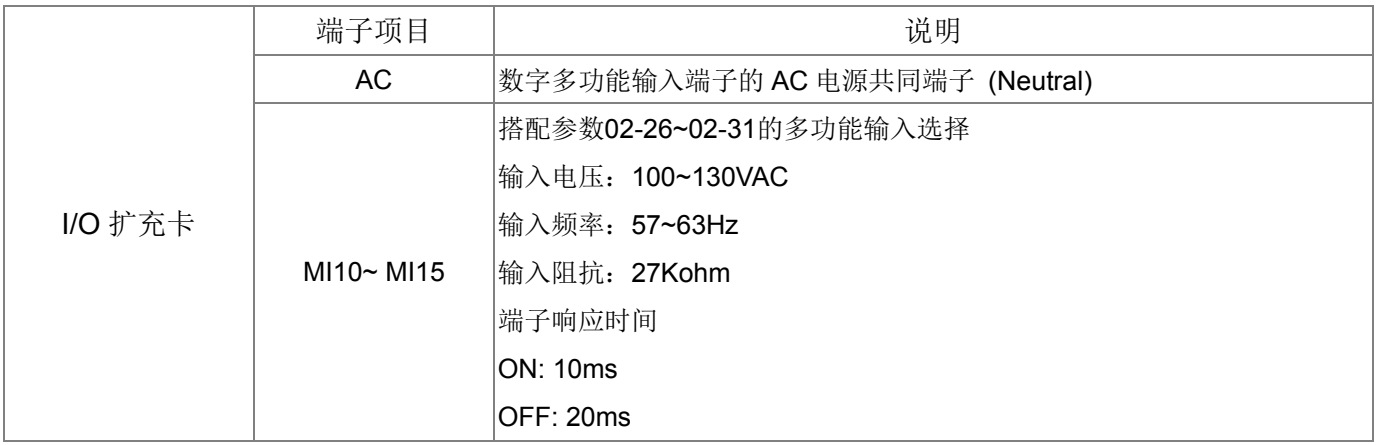

#### EMC-R6AA

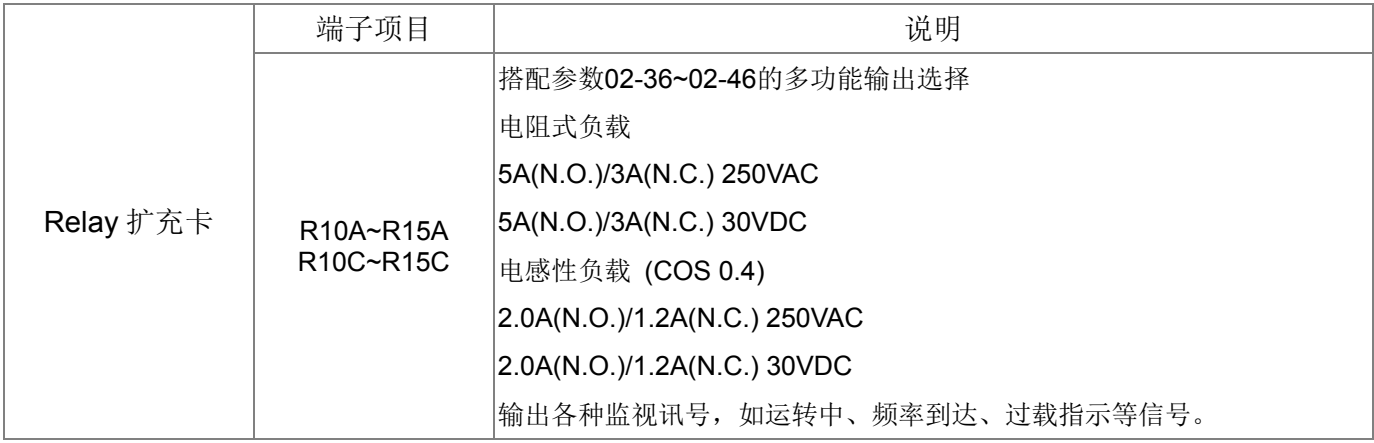

08 配件卡

#### EMC-BPS01

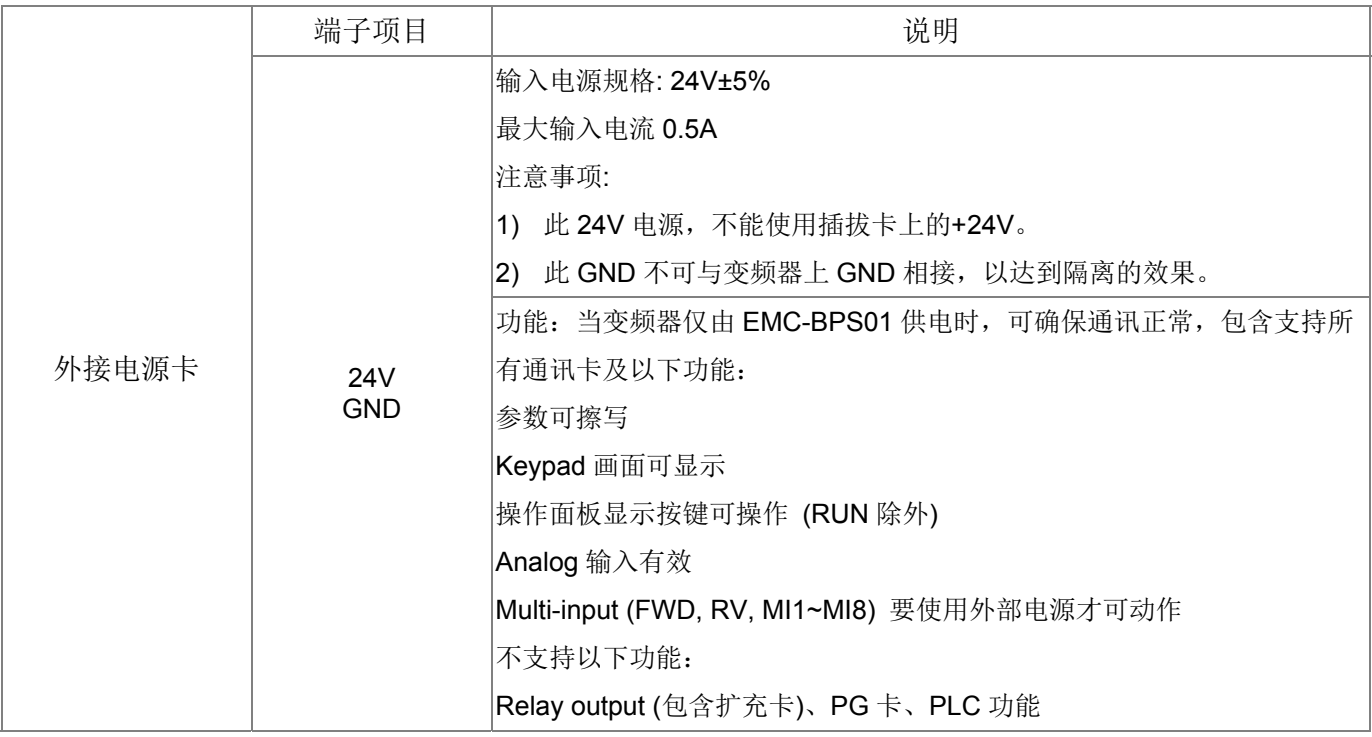

※ I/O&Relay 扩充卡的安装及拆卸方式, 请参考 PG 卡的安装说明及拆卸说明。

#### EMC-PG01L/EMC-PG02L

#### 端子规格

搭配参数 10-00~10-02, 10-16~10-18 使用

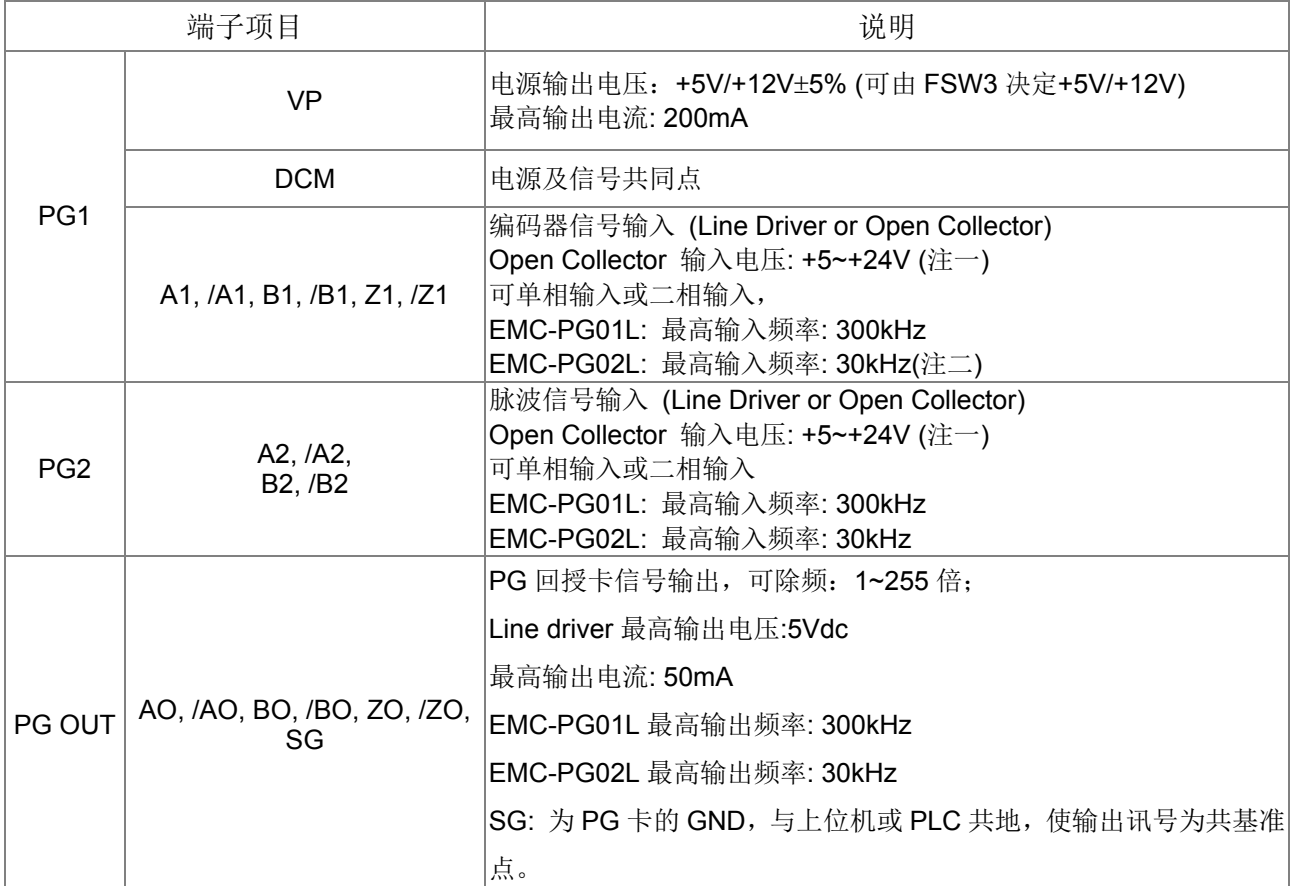

注一: Open Collector 应用, 各组输入电流 5~15mA, 各组须加一提升电阻; Open Collector 输入电压若使用 24V 电源, 则 encoder 电源需外接, 请参考 PG1 配线图 2

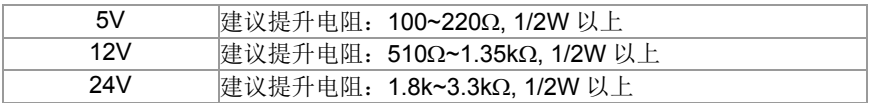

注二: 应用场合的输入带宽若没有超过 30KHz 需求, 建议可使用 EMC-PG02O/L(带宽 30KHz), 可避免不必要 的干扰。

PG1 配线图(下图 1 与 2 为使用 Open Collector 编码器时之配线图)

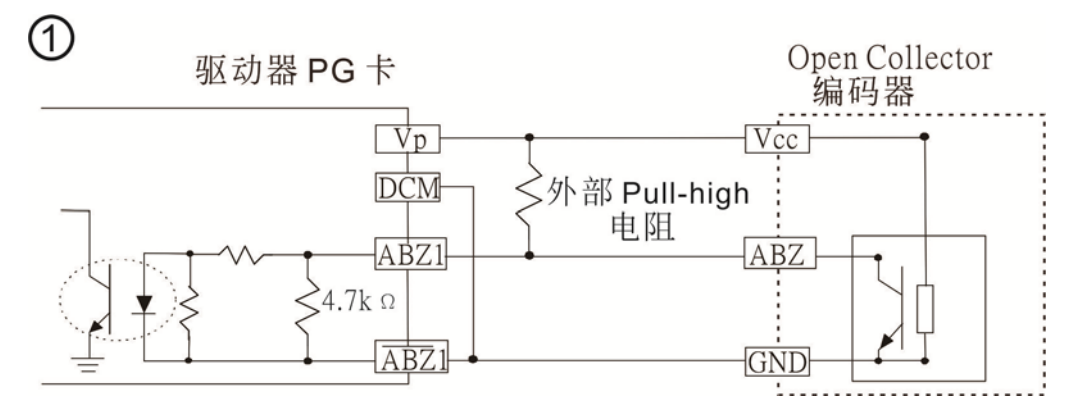

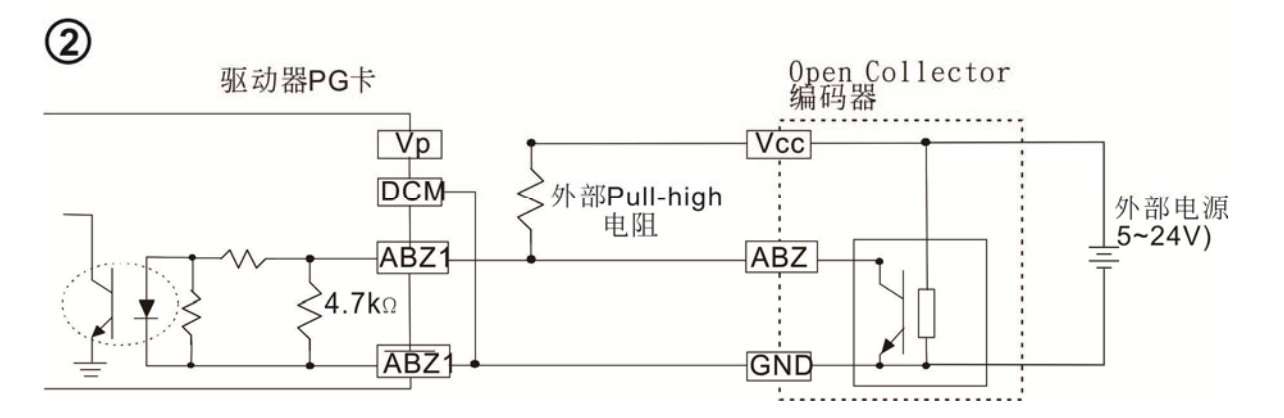

PG2 配线图

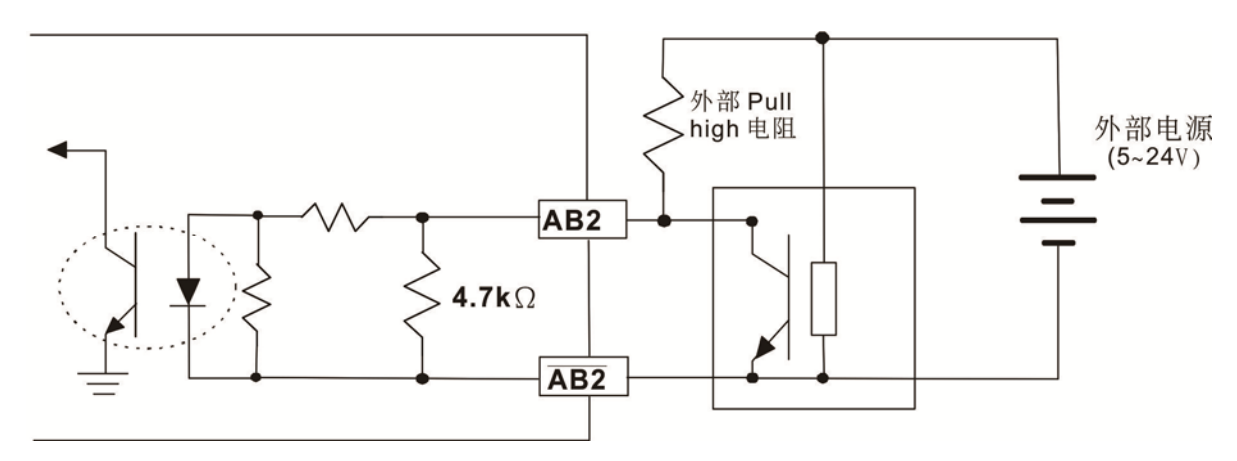

#### ■ EMC-PG01L/EMC-PG02L 接线图

- 为防止干扰请务必使用有被覆的隔离线,且不可与 200Vac 以上的回路并排。
- 适当的电线规格为 0.21~0.81mm2 (AWG24~AWG18)。
- 配线长度:100m 以下

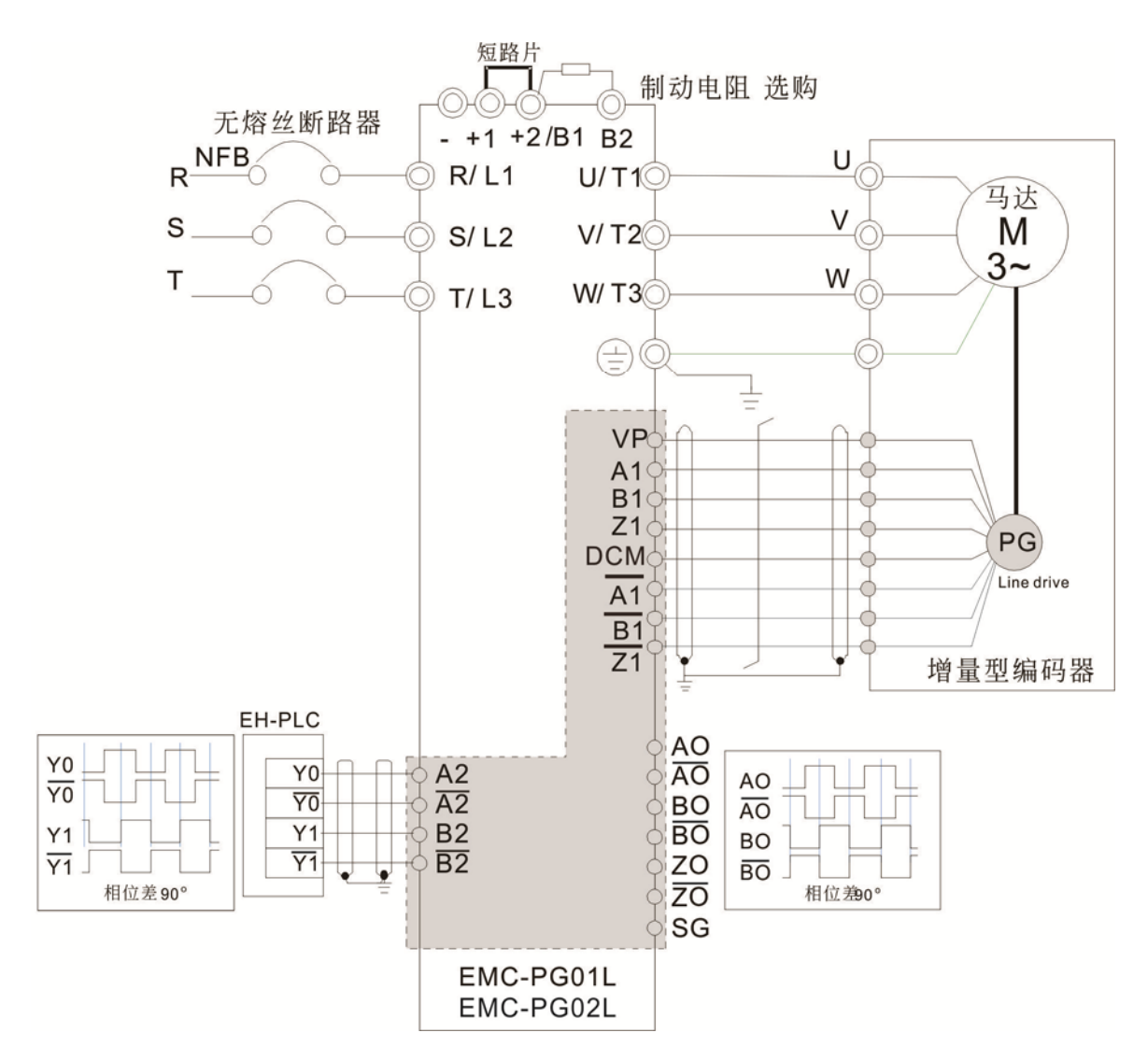

#### EMC-PG01O/EMC-PG02O

■ 端子规格

搭配参数 10-00~10-02, 10-16~10-18 使用

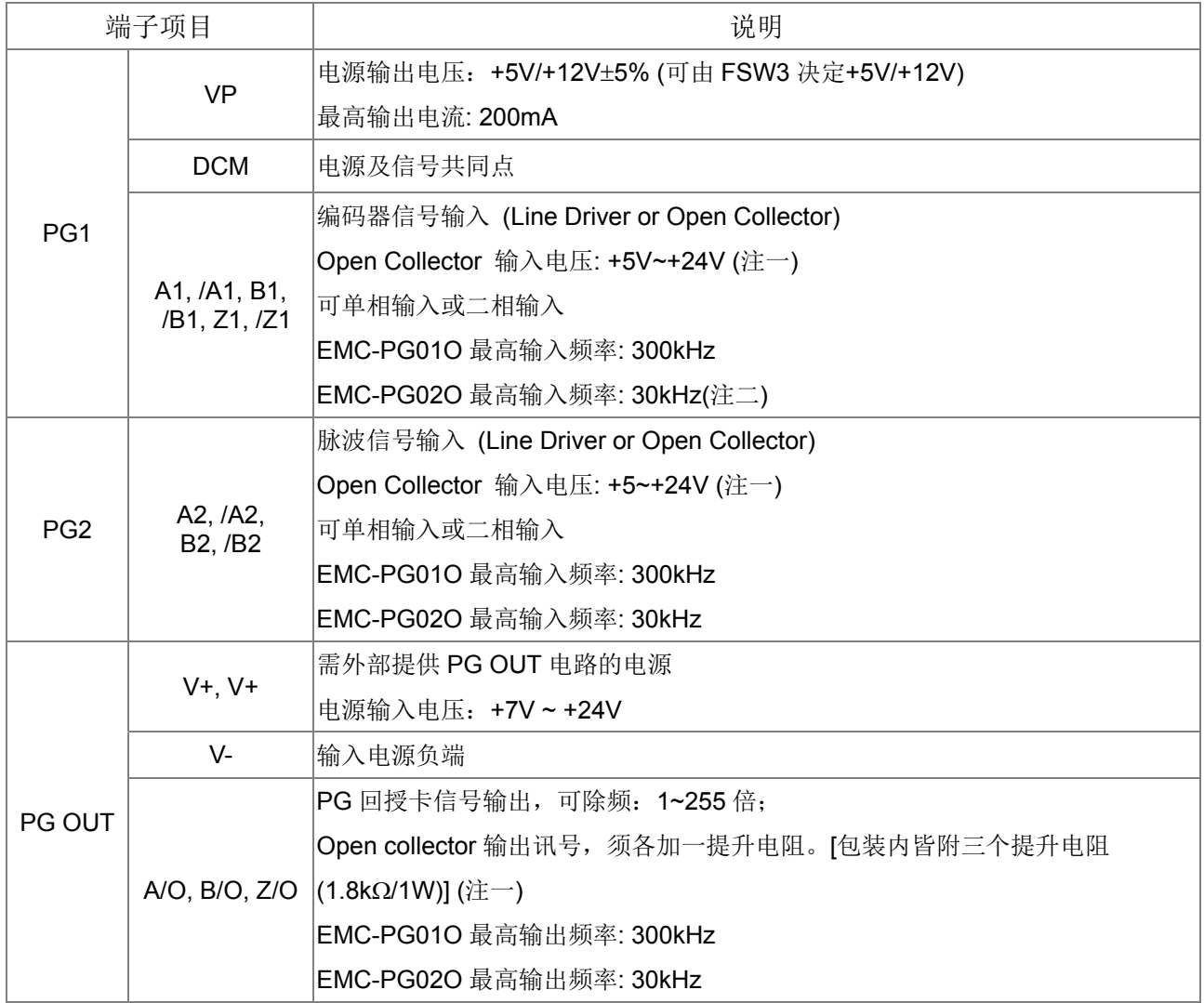

注一: Open Collector 应用, 各组输入电流 5~15mA, 各组须加一提升电阻。Open Collector 输入电压若使 用 24V 电源, 则 encoder 电源需外接, 则 encoder 电源需外接, 请参考 PG1 配线图 2

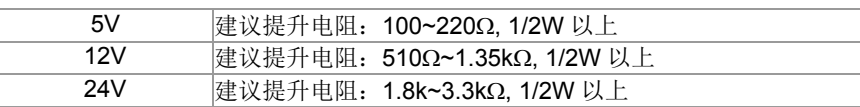

注二:应用场合的输入带宽若没有超过 30KHz 需求,建议可使用 EMC-PG02O/L(带宽 30KHz), 可避免不必要的 干扰。

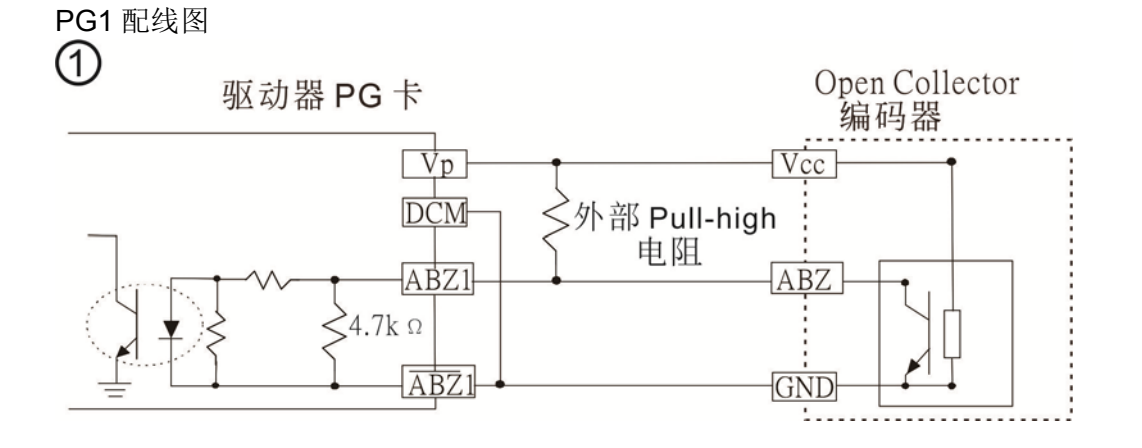

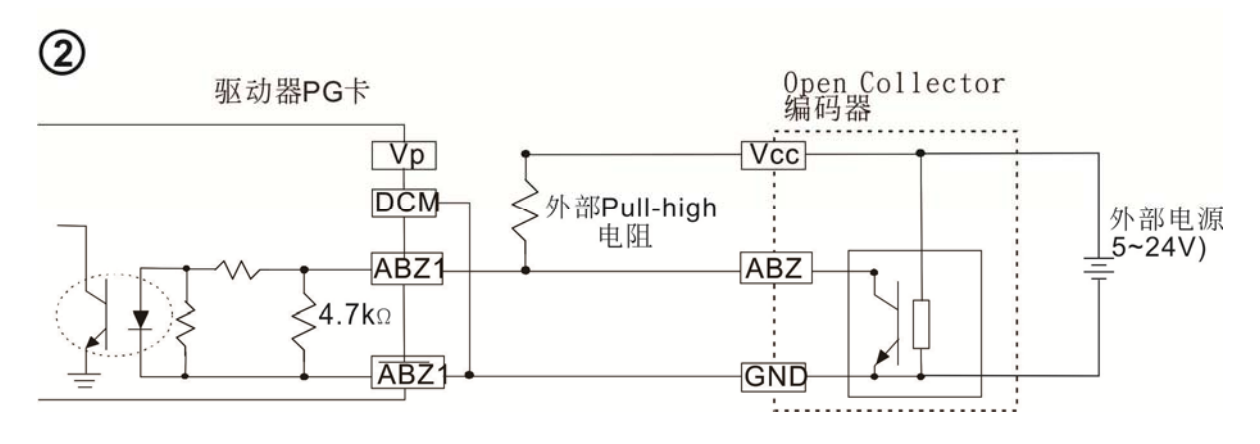

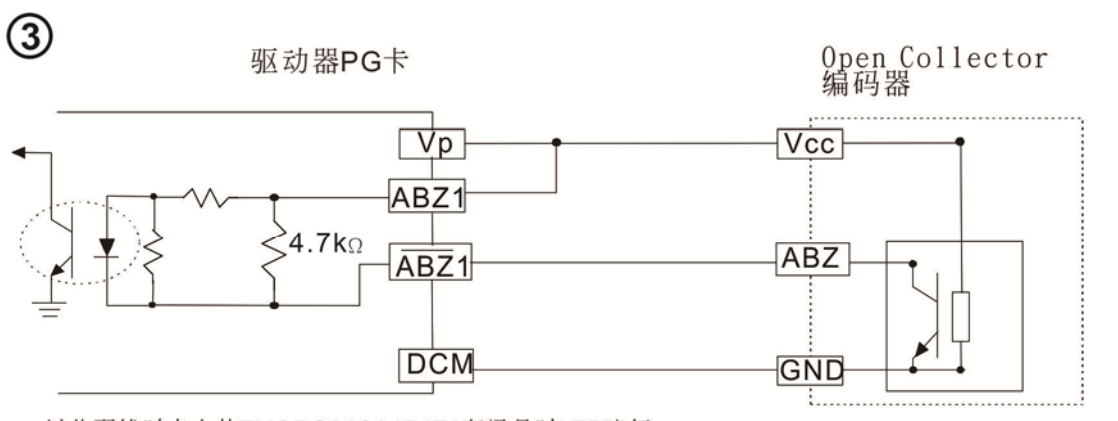

以此配线时卡上的EMCPG01OA1B1Z1有讯号时LED暗灯<br>以此配线时卡上的EMCPG01OA1B1Z1无讯号时LED亮灯

PG2 配线图

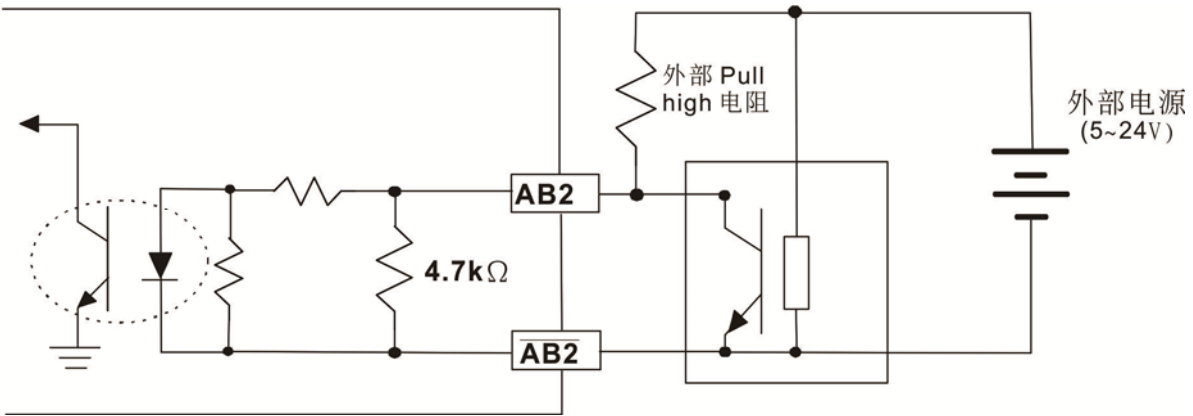

#### EMC-PG01O/EMC-PG02O 接线图

- 为防止干扰请务必使用有被覆的隔离线,且不可与 200Vac 以上的回路并排。
- 适当的电线规格为 0.21~0.81mm2 (AWG24~AWG18)。
- 配线长度:30m 以下

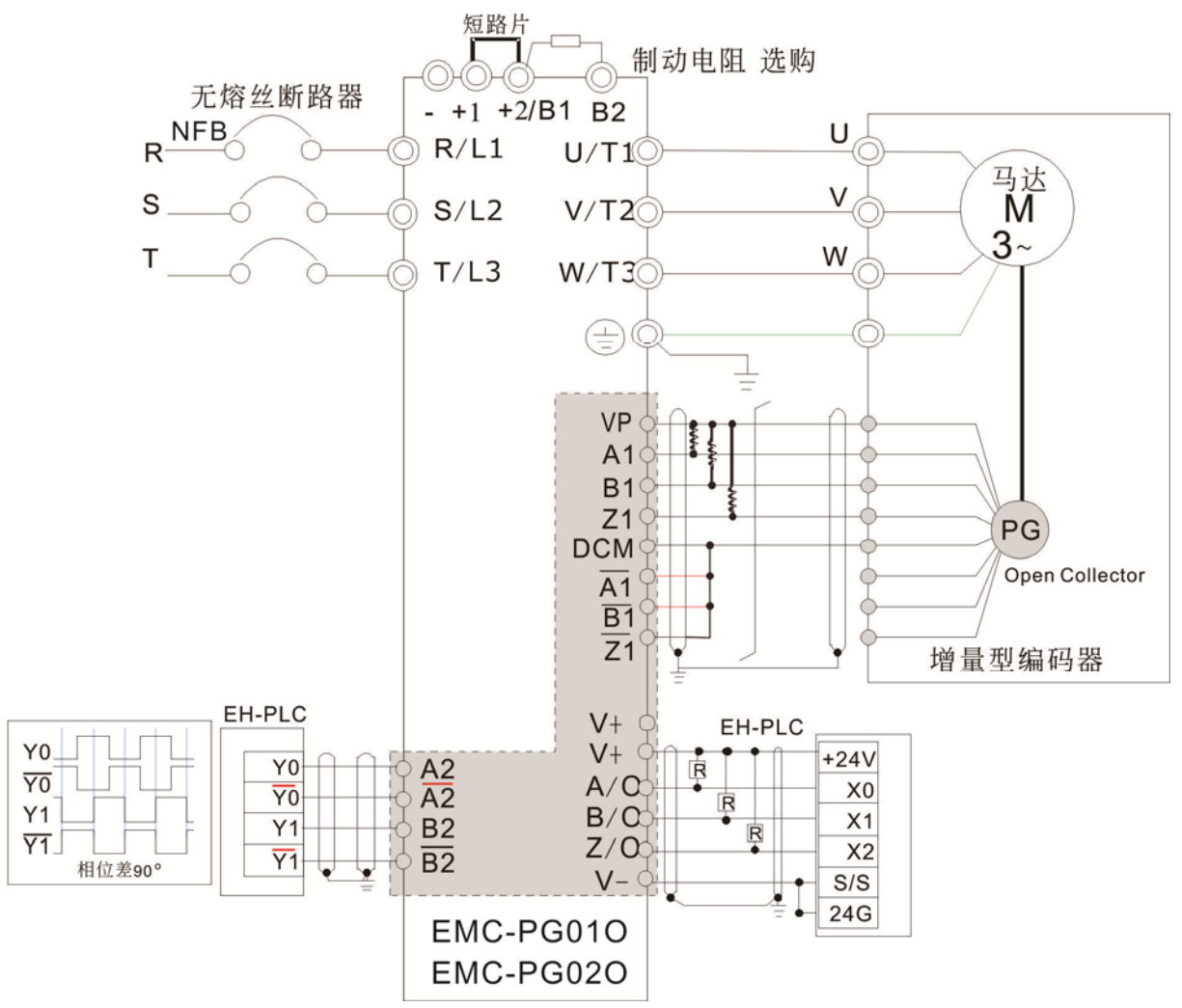

#### EMC-PG01U/EMC-PG02U

- ※ 可由 FSW1 S: 标准 UVW 输出编码器; D: 台达独创『省配线模式编码器』
- ※ 当使用台达独创『省配线模式编码器』时, 上电后, 需延迟至少 250ms 以获取 UWV 讯息, 若 UWV 讯息未结束之 前, 收到运转命令, 就会报 PGF5. 故, 务必延迟 250ms 才能下达运转命令。
- ※ EMC-PG02U 相对于 EMC-PG01U 为运转时具有编码器断线侦测功能

#### ※ 搭配参数 10-00~10-02, 10-16~10-18 使用

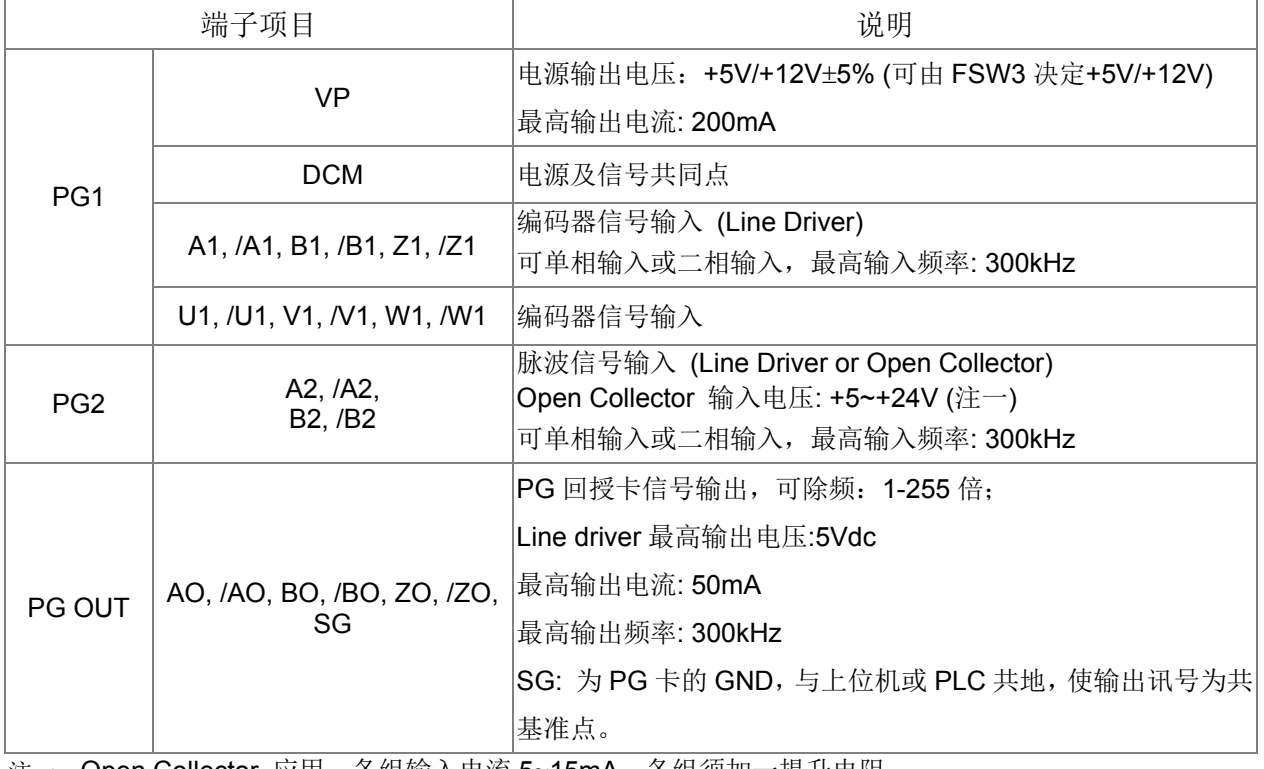

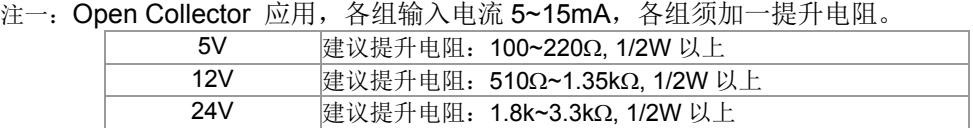

PG2 配线图

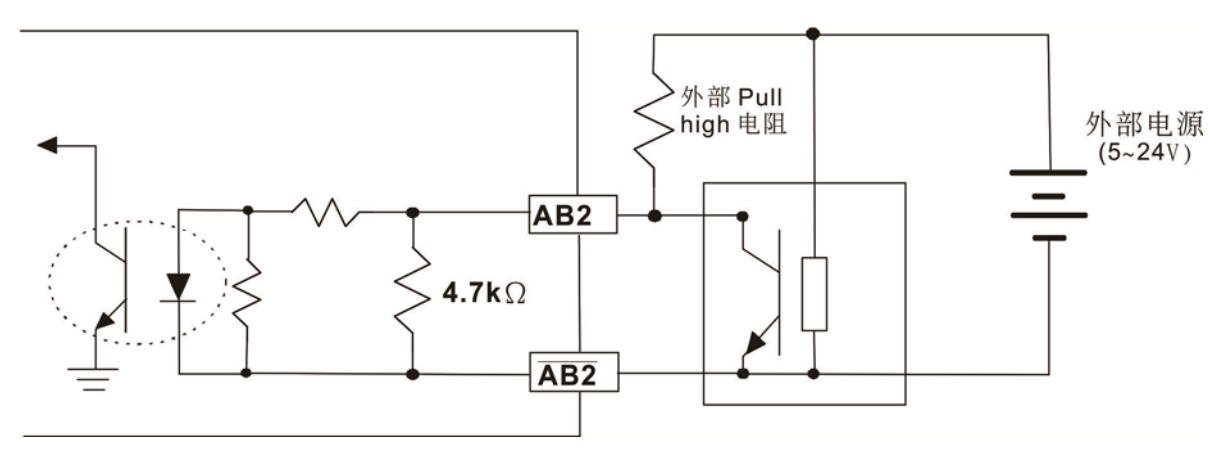

08 配件卡

#### ■ EMC-PG01U/EMC-PG02U 接线图

- 为防止干扰请务必使用有被覆的隔离线,且不可与 200Vac 以上的回路并排。
- 适当的电线规格为 0.21~0.81mm2 (AWG24~AWG18)。
- 配线长度:100m 以下

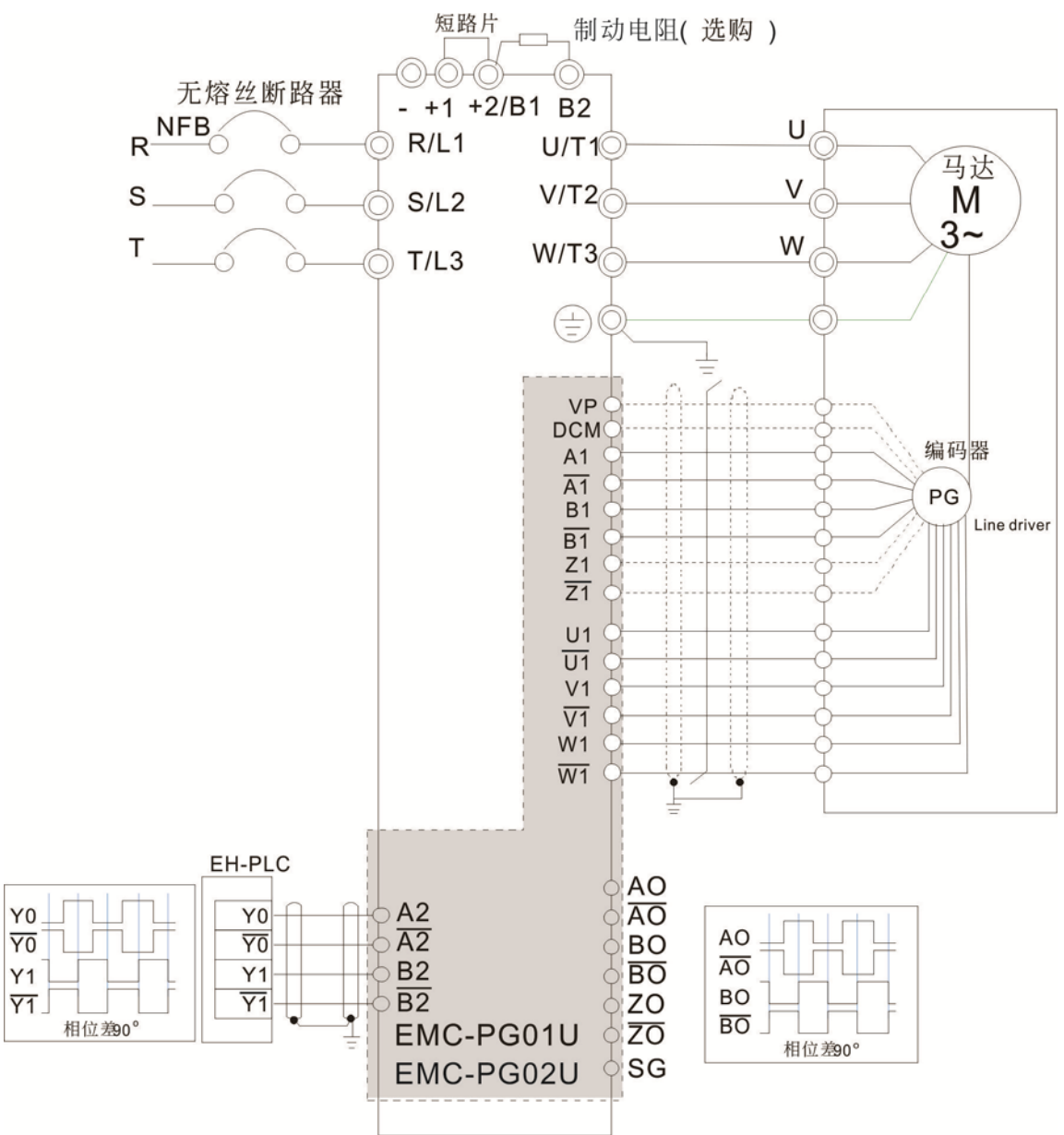

#### EMC-PG01R

#### 端子规格

搭配参数 10-00~10-02, Pr10-30 Resolver 极对数使用(目前搭配 PG01R 时, Pr10-00=3; Pr10-01 必须设定为 1024)

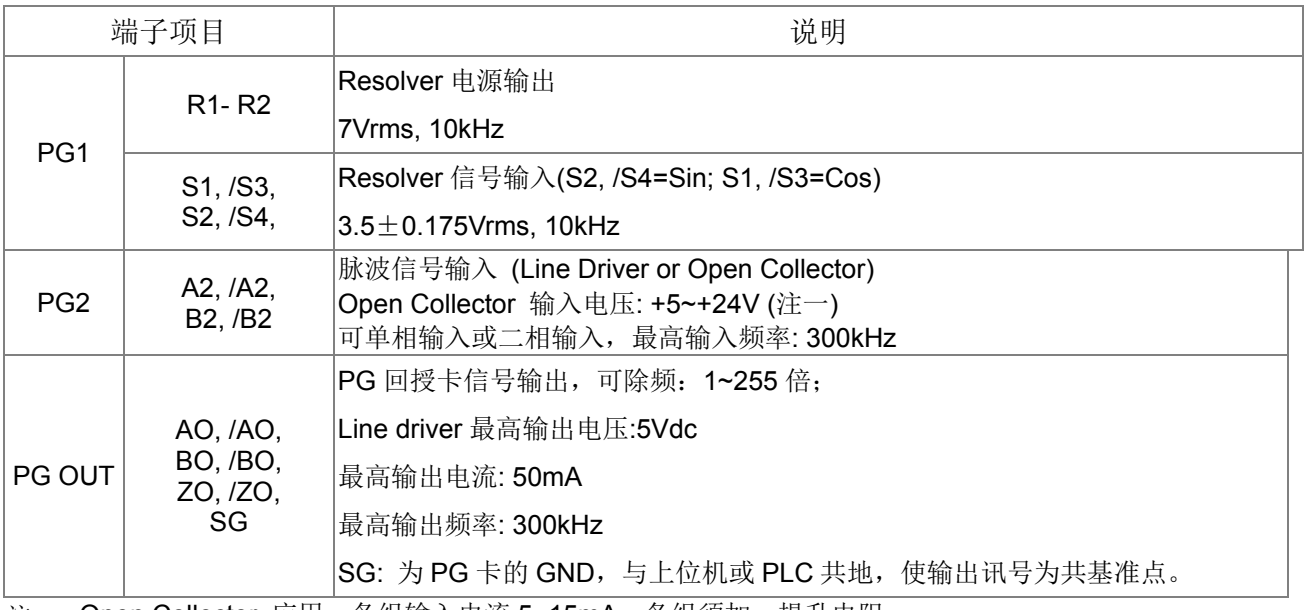

注一:Open Collector 应用,各组输入电流 5~15mA,各组须加一提升电阻。

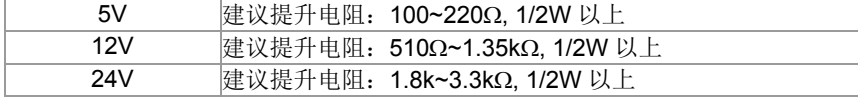

#### PG2 配线图

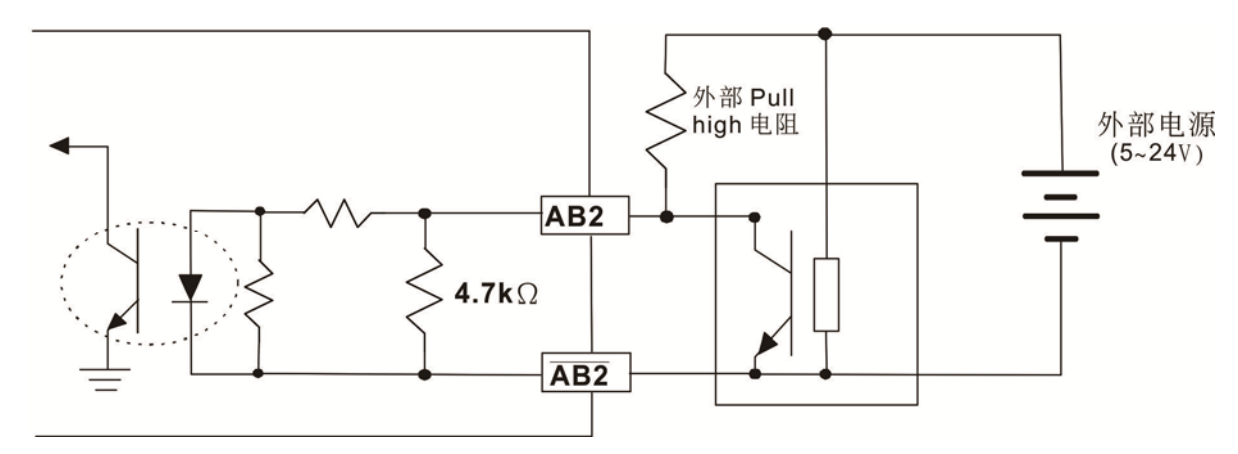

- LA DOS(Degardation of Signal): S1-/S3 与 S2-/S4 输入弦波的振幅若低于或超过译码 IC 的规格, 就会 显示红灯,可能的原因如下,
	- 1. Resolver 编码器的匝数比不是 1:0.5,导致 S1-/S3 与 S2-/S4 输入弦波不是 3.5±0.175Vrms。
	- 2. 马达运转时所产生的共模噪声干扰, 迭加上去的电压超过 3.5±0.175Vrms。
- **LOT(Loss of Tracking): S1-/S3 与 S2-/S4** 输入弦波的角度与输出的 R1-R2 参考弦波相比, 若超过 5 度就会显示红灯,可能的原因如下,
	- 1. PG 卡输出频率有误。
	- 2. Resolver 编码器的规格不是 10KHz。
	- 3. 马达运转时所产生的共模噪声干扰,导致马达旋转时,由第二与第三绕阻感应的弦波角度,与主 绕组的参考弦波角度相差太大。

08 配件卡

#### ■ EMC-PG01R 接线图

- 为防止干扰请务必使用有被覆的隔离线,且不可与 200Vac 以上的回路并排。
- 适当的电线规格为 0.21~0.81mm2 (AWG24~AWG18)。
- 配线长度:30m 以下

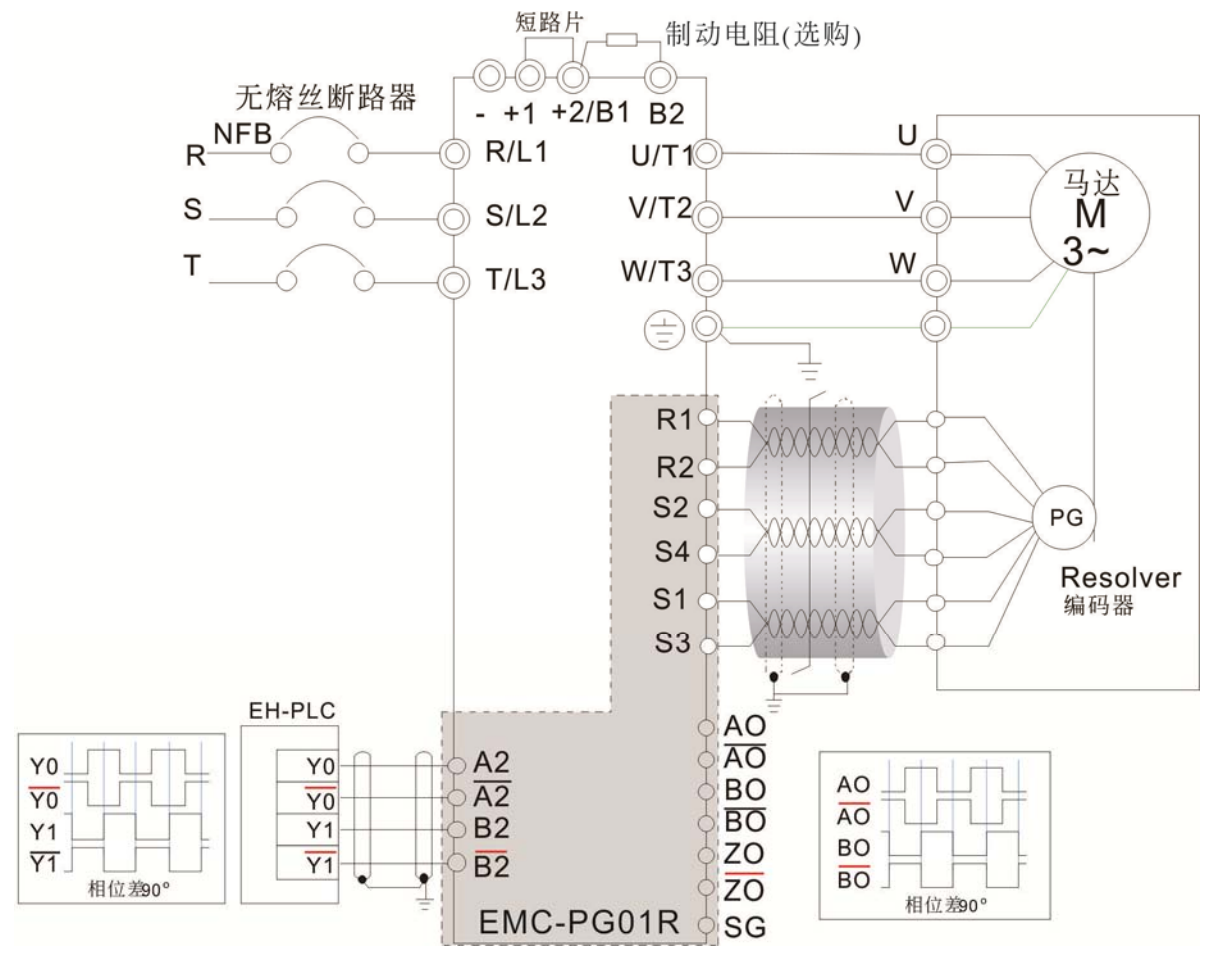

#### CMC-MOD01

- 功能特色
	- 1. 支持 Modbus TCP 协议
	- 2. MDI/MDI-X 自动侦测
	- 3. 传输速率 10/100Mbps
	- 4. 电子邮件警报
	- 5. 变频器操作器/Ethernet 组态设定
	- 6. 虚拟串行端口
- 产品外观

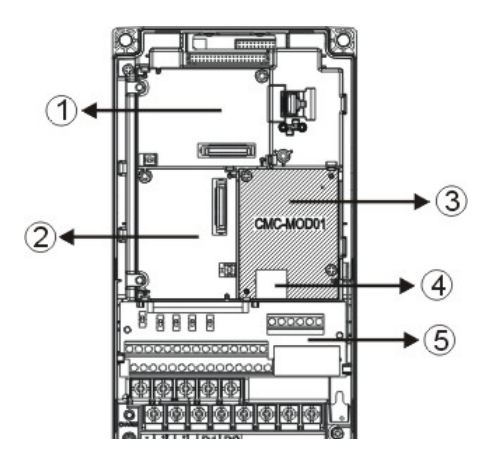

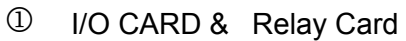

PG Card

- Comm. Card
- RJ-45 通讯口
- 脱落式控制回路端子

功能规格

#### 网络接口

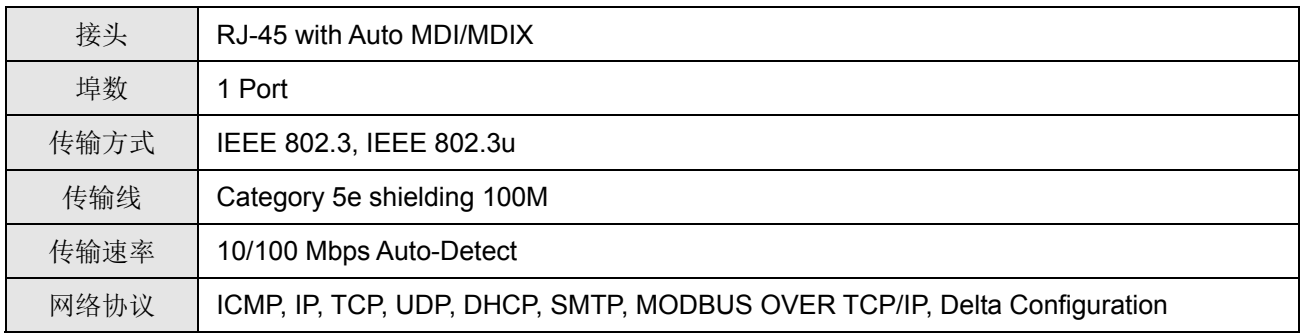

#### 电气规格

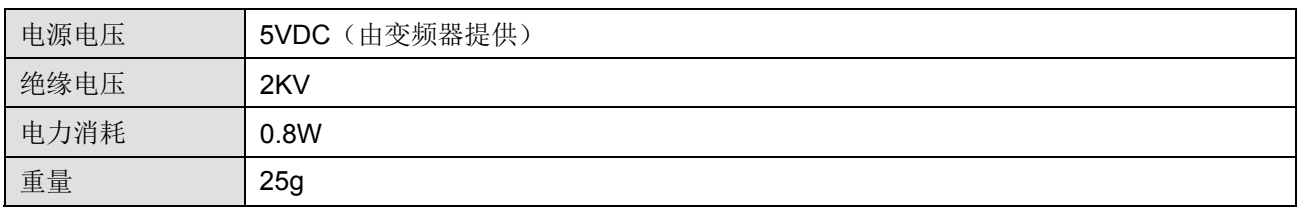

#### 环境规格

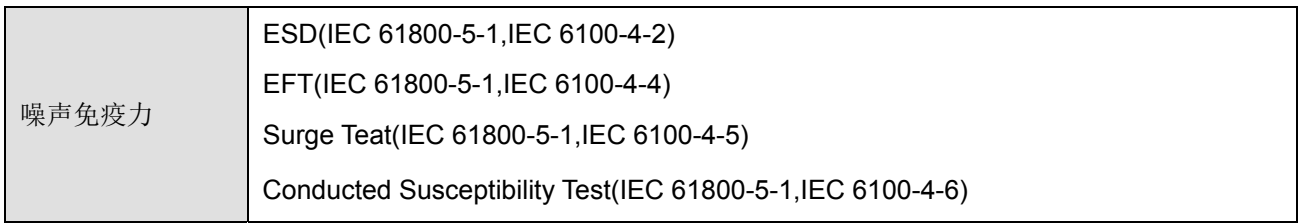

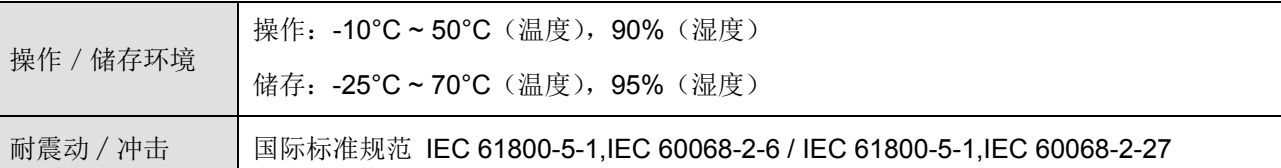

#### **CMC-MOD01** 安装于 **VFD-CT2000** 系列交流马达驱动器上

- 1. 关闭交流马达驱动器电源。
- 2. 打开交流马达驱动器上盖。
- 3. 于[图 3]显示的 Slot1 处,先将绝缘片放入定位柱后,再将 PCB 上两个圆孔对准定位柱后,下压让两个卡勾 卡住 PCB, 如[图 4]所示。
- 4. 确认 PCB 上两个卡勾确实卡住 PCB 后, 将螺丝锁上, 扭力为 6~8 kg-cm (5.21~6.94 in-lbs), 如[图 5]所示。

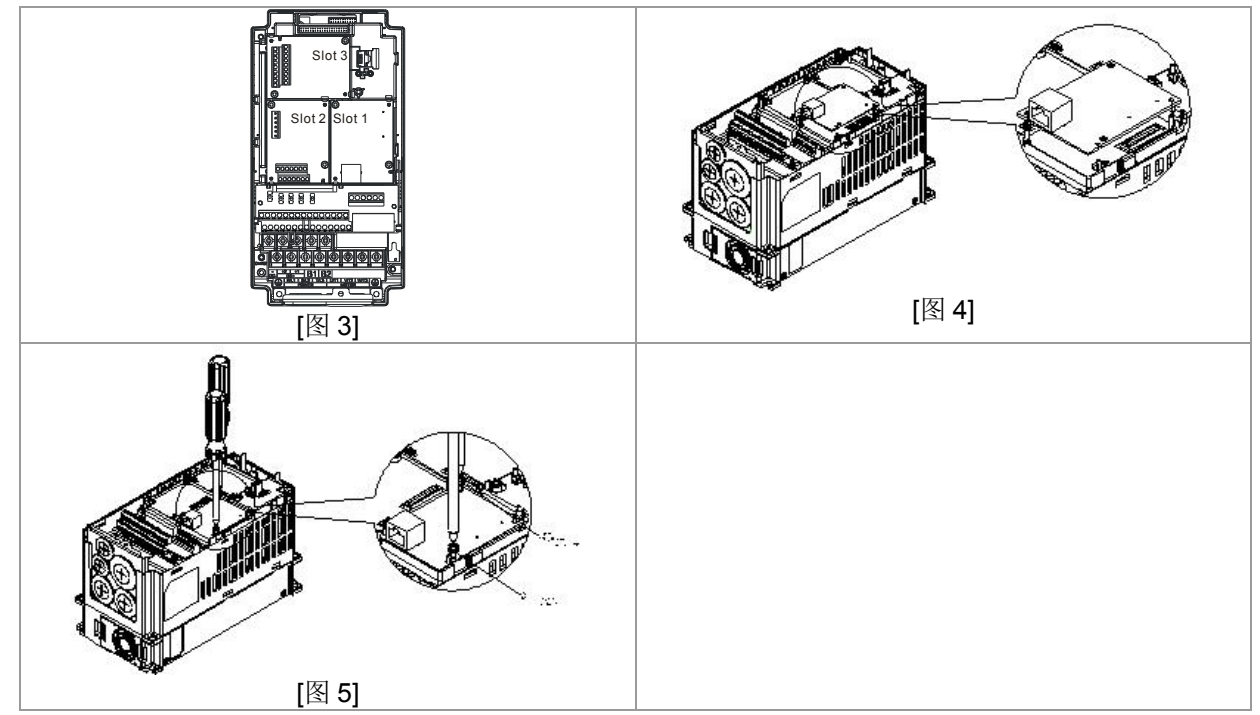

#### **VFD-CT2000** 连接 **Ethernet** 网络时的通讯参数设定

台达 VFD-CT2000 驱动器连接 Ethernet 网络时, 须根据表格设定交流马达驱动器的通讯参数。设置通讯参数后, Ethernet 主 站才可以对台达 VFD-CT2000 驱动器的频率字符组和控制字符组进行读写操作。

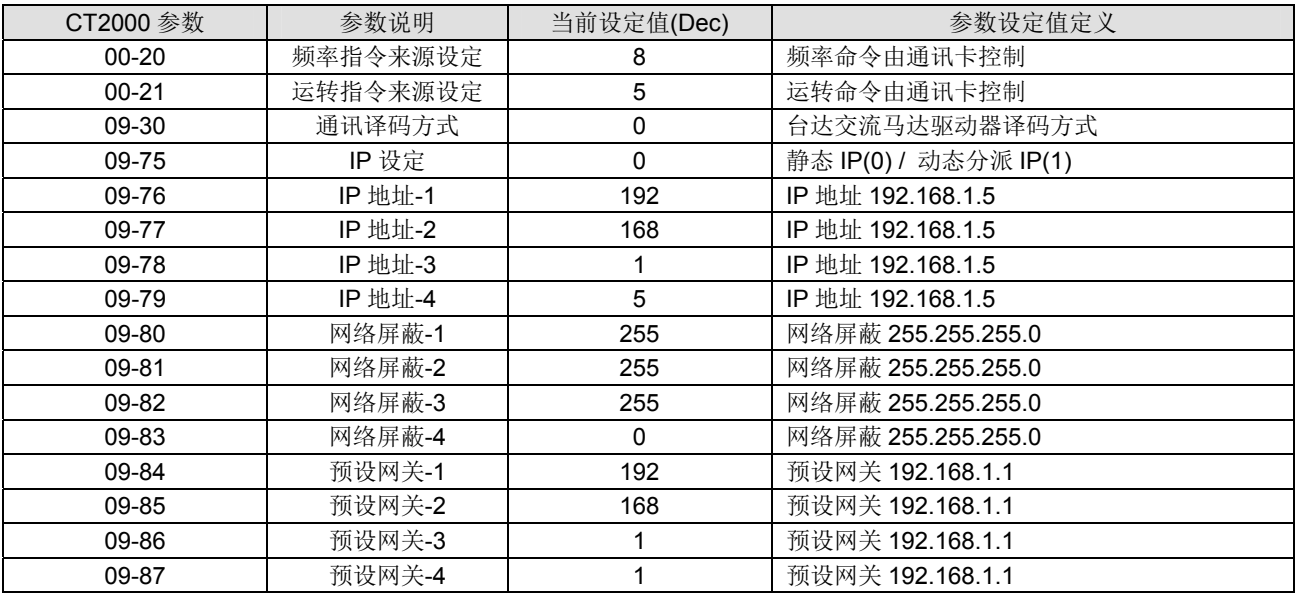

- **CMC- MOD01** 从 **VFD-CT2000** 系列交流马达驱动器上卸除
	- 1. 关闭交流马达驱动器电源。
	- 2. 将两颗螺丝拆下,如[图 6]所示。
	- 3. 将卡勾扳开后,将一字起子斜插入凹陷处,将 PCB 撬开脱离卡勾,如[图 7]所示。
	- 4. 再将另一卡勾扳开后, 将 PCB 取出, 如[图 8]所示。

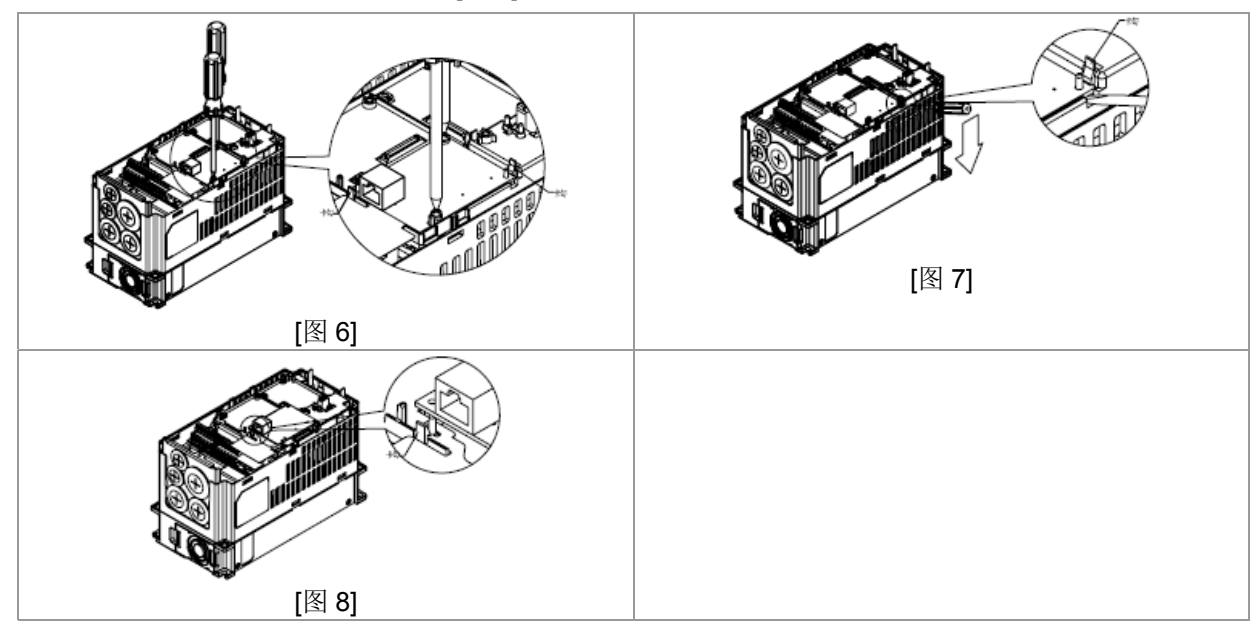

#### 基本缓存器

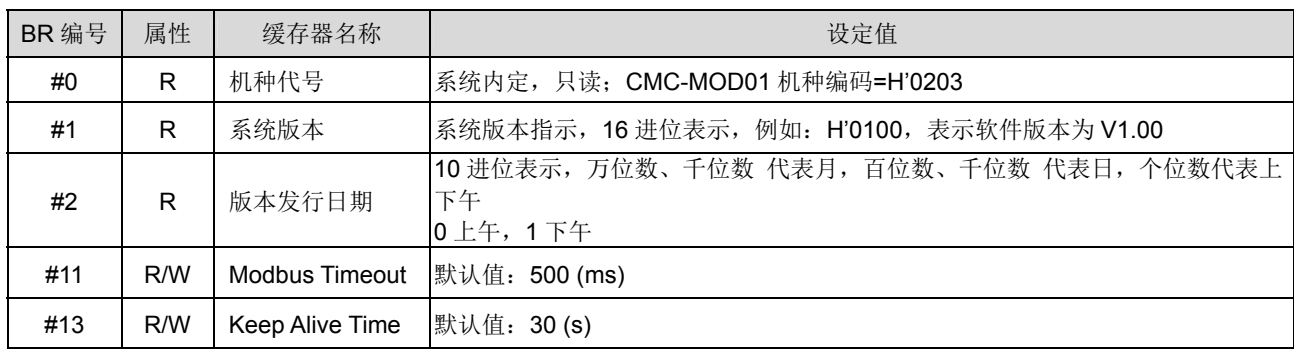

#### LED 指示灯及故障排除

指示灯检测

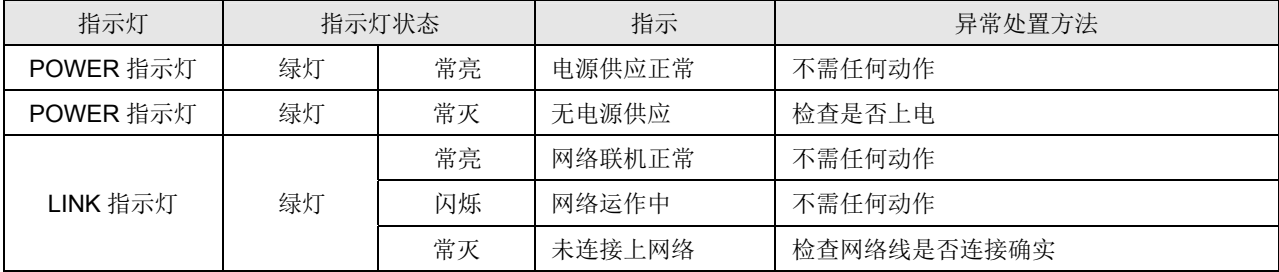

#### 故障排除

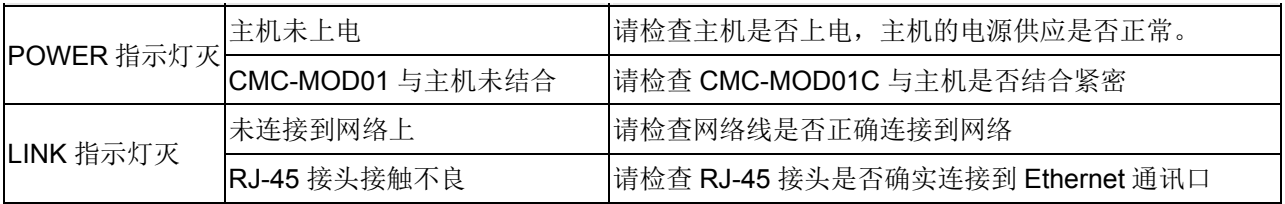

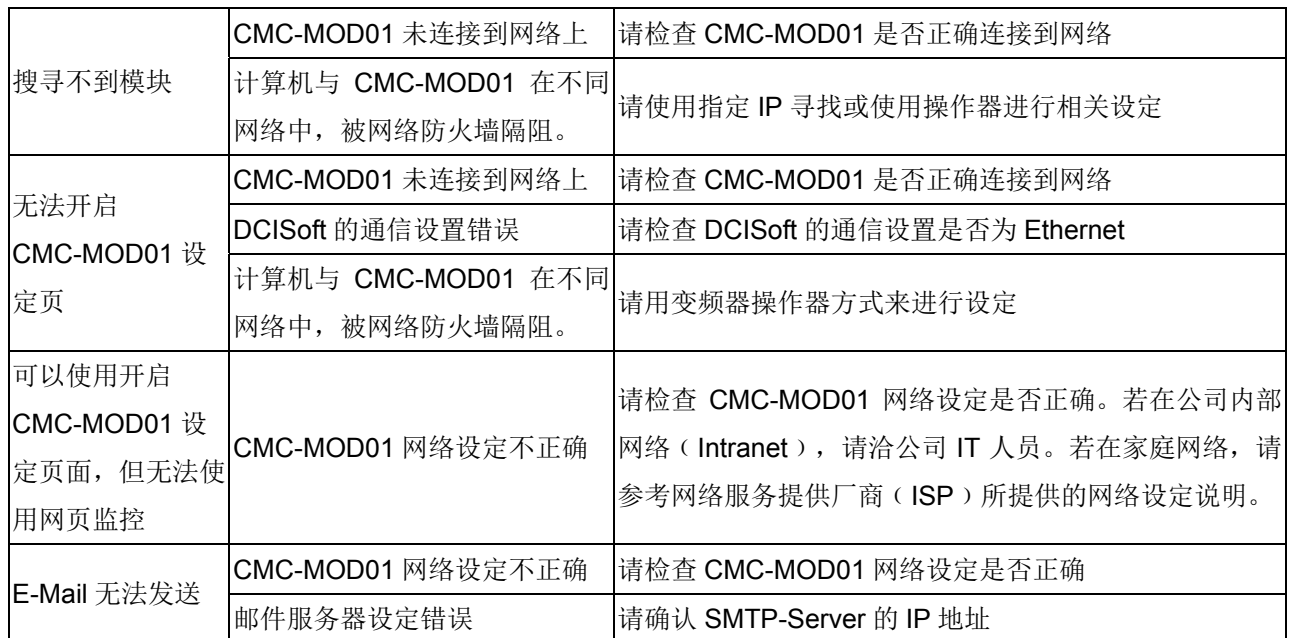

#### CMC-PD01

- 功能特色
	- 1. 支持 PZD 控制数据交换
	- 2. 支持 PKW 访问变频器参数
	- 3. 支持用户诊断功能
	- 4. 自动侦测通讯速率,最高通讯速率支持 12Mbps。
- 产品外观

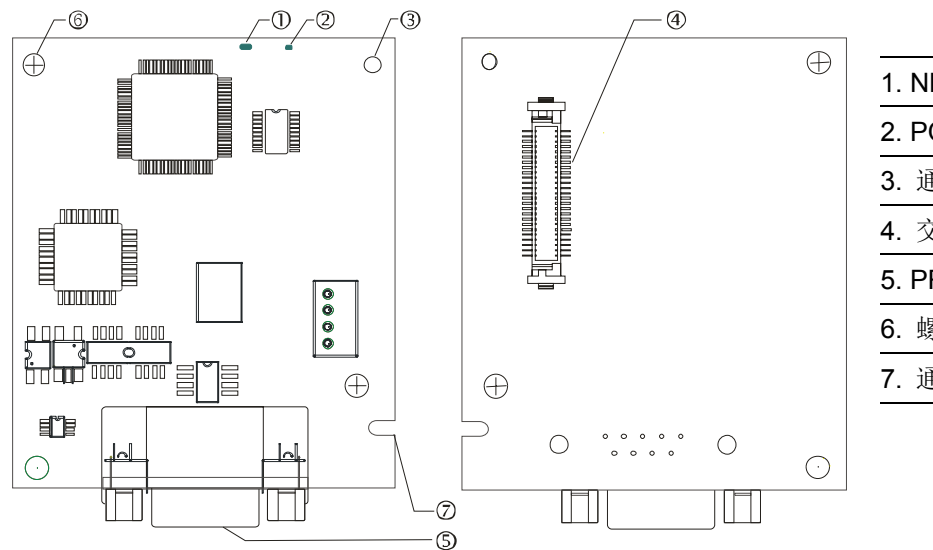

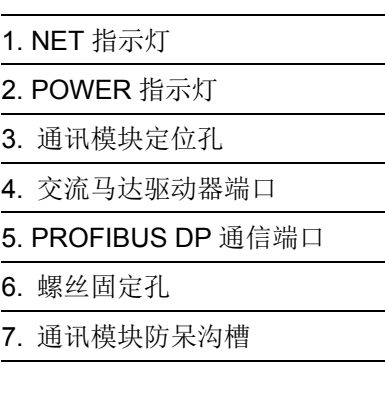

功能规格

#### **PROFIBUS DP** 通讯连接器

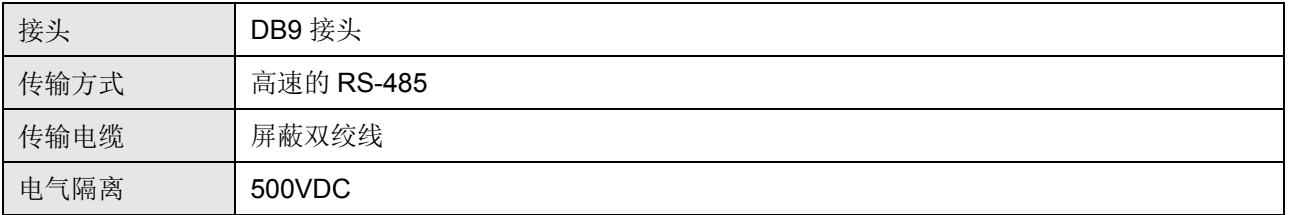

通讯

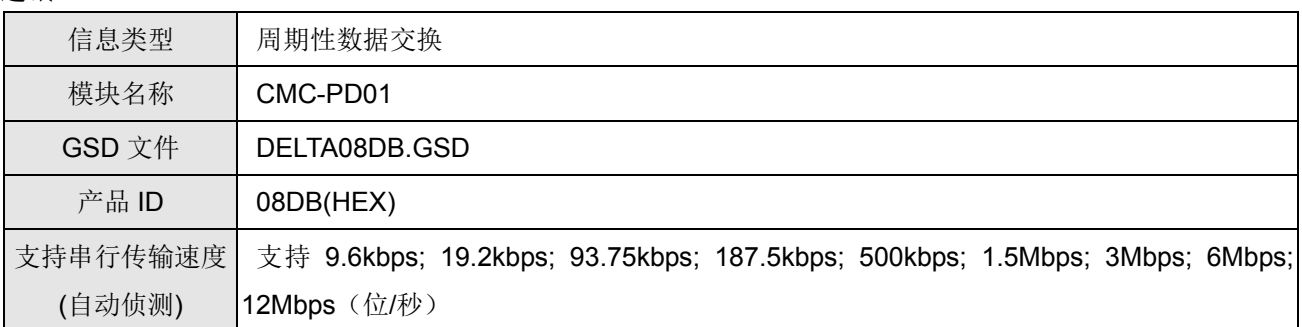

#### 电气规格

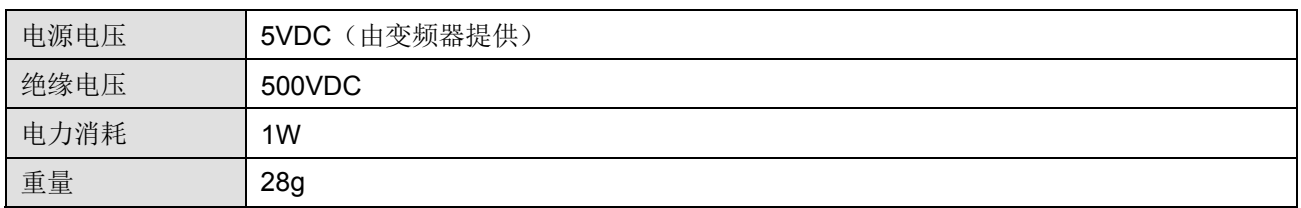

#### 环境规格

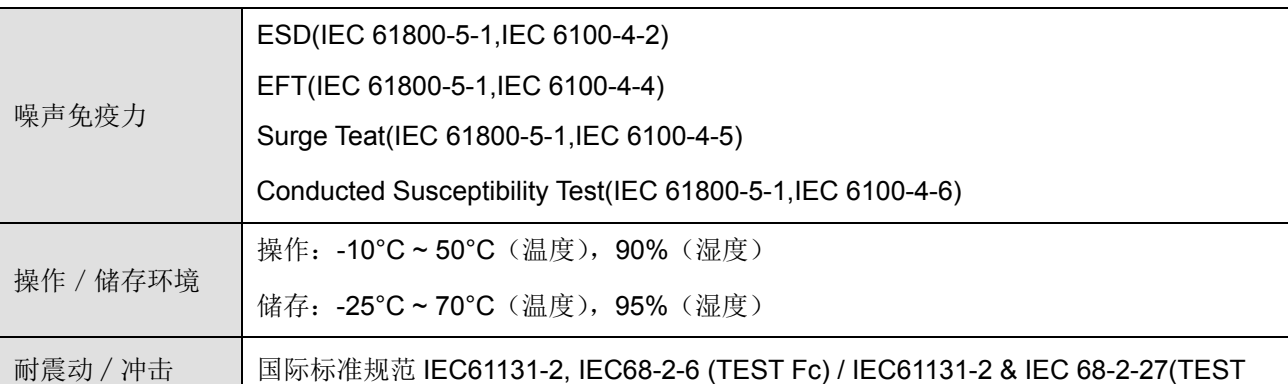

#### 安装

#### **PROFIBUS DP** 通讯连接器脚位定义

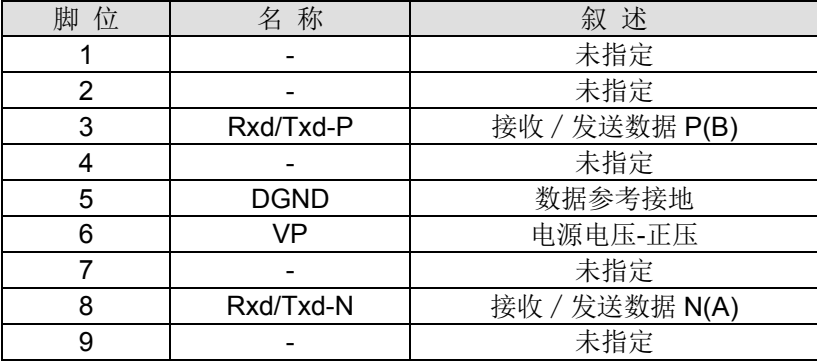

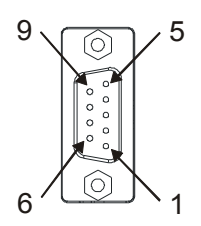

#### ■ LED 灯指示说明及故障排除

CMC-PD01 有两个 LED 指示灯: POWER LED 和 NET LED。POWER LED 用来显示 CMC-PD01 的工作电源 是否正常, NET LED 用来显示 CMC-PD01 的通讯连接状态是否正常。

#### **POWER LED** 灯显示说明

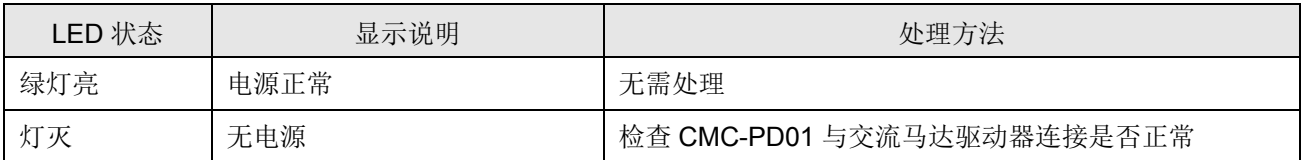

#### **NET LED** 灯显示说明

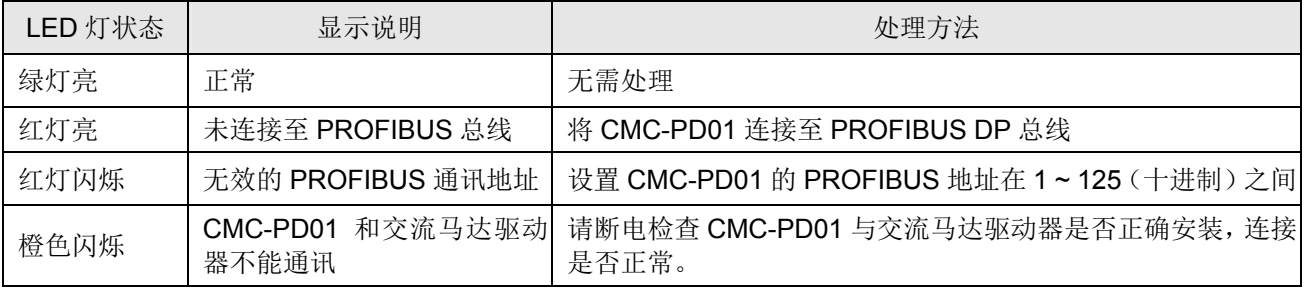

#### CMC-DN01

- 功能特色
	- 1. 基于台达 HSSP 协议的高速通讯接口,可对变频器进行实时控制。
	- 2. 支持 Group 2 only 连接方式,支持轮询 I/O 数据交换。
	- 3. I/O 映射最大支持 32 字输入, 32 字输出。
	- 4. 支持在 DeviceNet 配置工具软件里使用 EDS 文件进行配置
	- 5. 支持 DeviceNet 总线的所有通讯速率:125kbps、250kbps、500kbps 及扩充波特率模式。
	- 6. 通讯站号和波特率可直接在变频器上设定
	- 7. 通讯模块可自动从变频器获得工作电源
- 产品外观

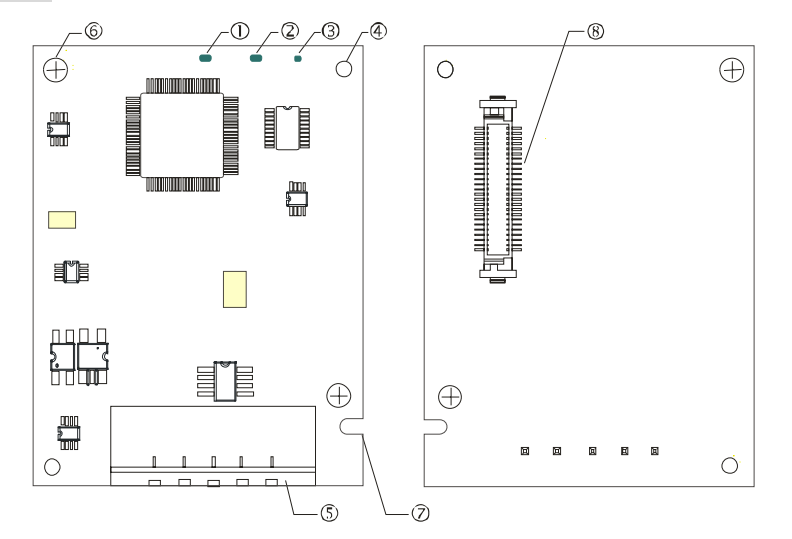

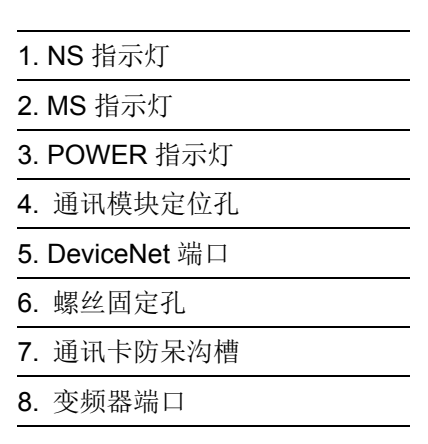

#### 功能规格

#### **DeviceNet** 端口

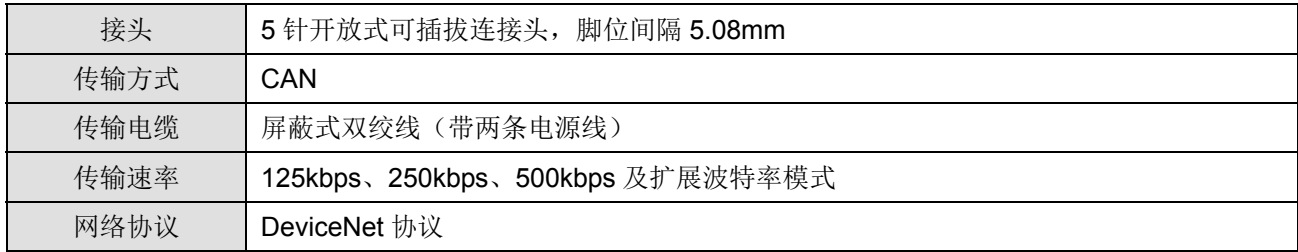

#### 变频器端口

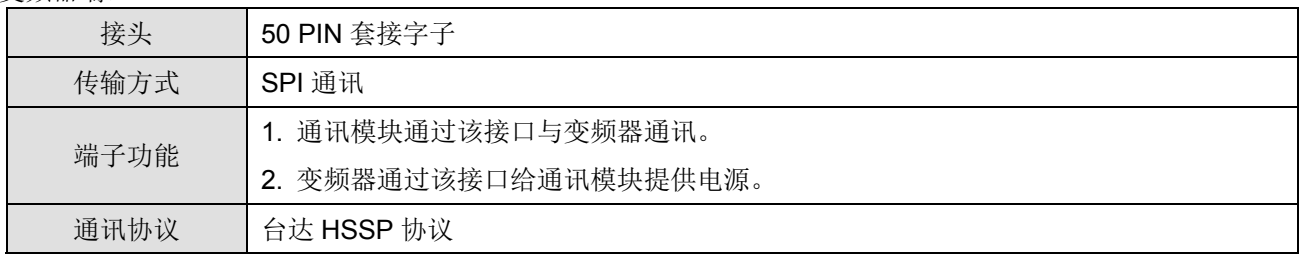

电气规格

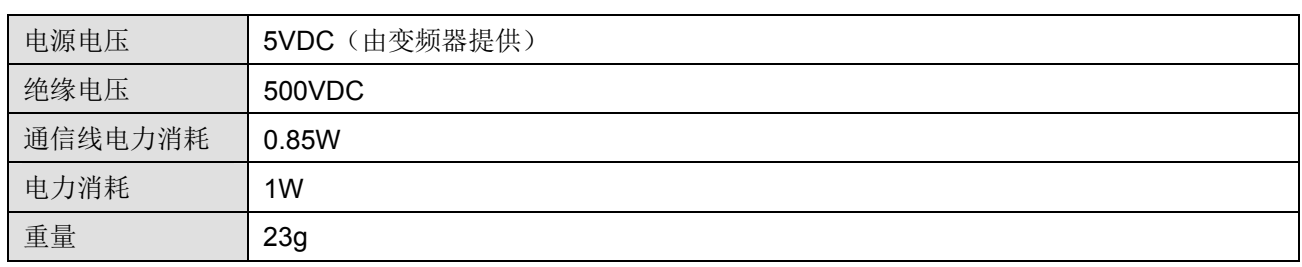

环境规格

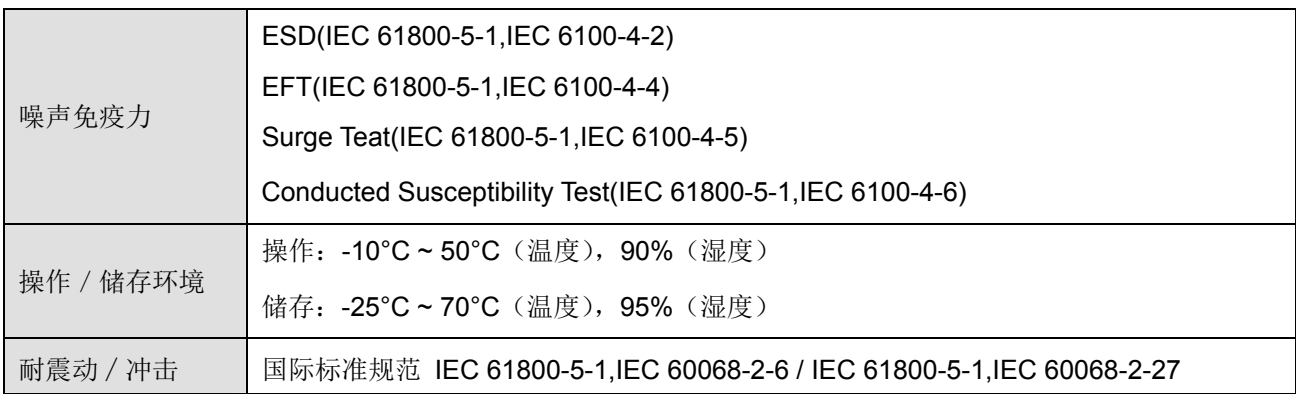

#### **DeviceNet** 端口接脚定义

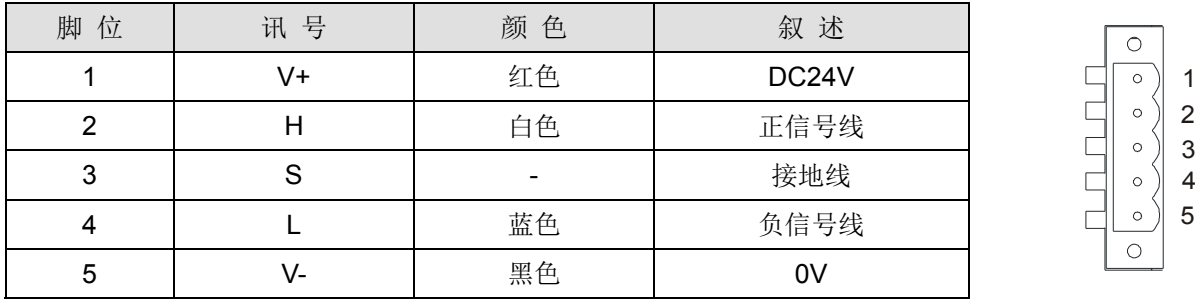

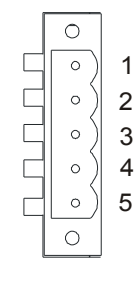

#### ■ LED 灯指示说明及故障排除

CMC-DN01 通讯模块上有三个 LED 指示灯。POWER LED 用来显示通讯卡的工作电源是否正常; MS LED、 NS LED 是双色 LED, 用来显示通讯模块的通讯连接状态及错误信息。

#### **POWER LED** 灯显示说明

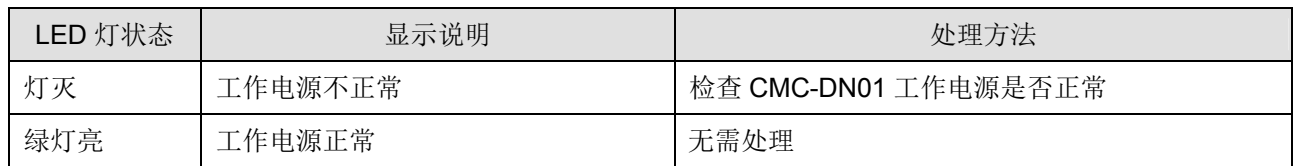

#### **NS LED** 灯显示说明

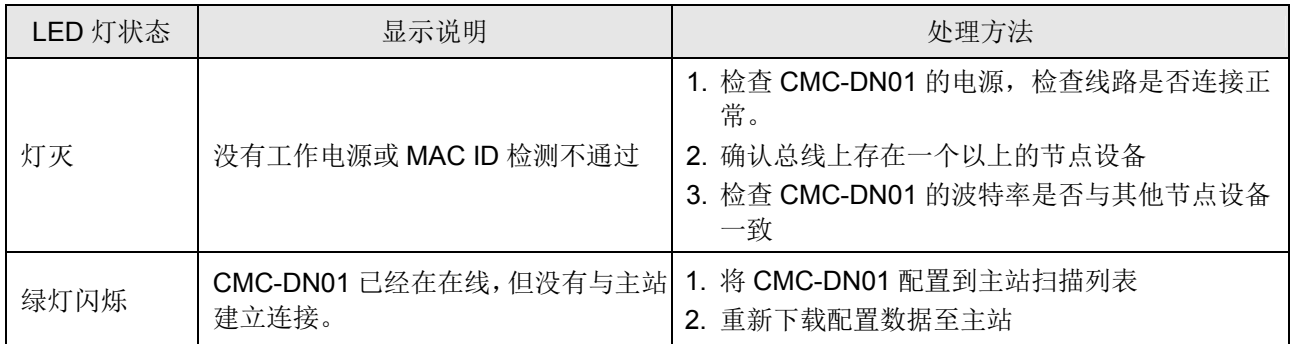

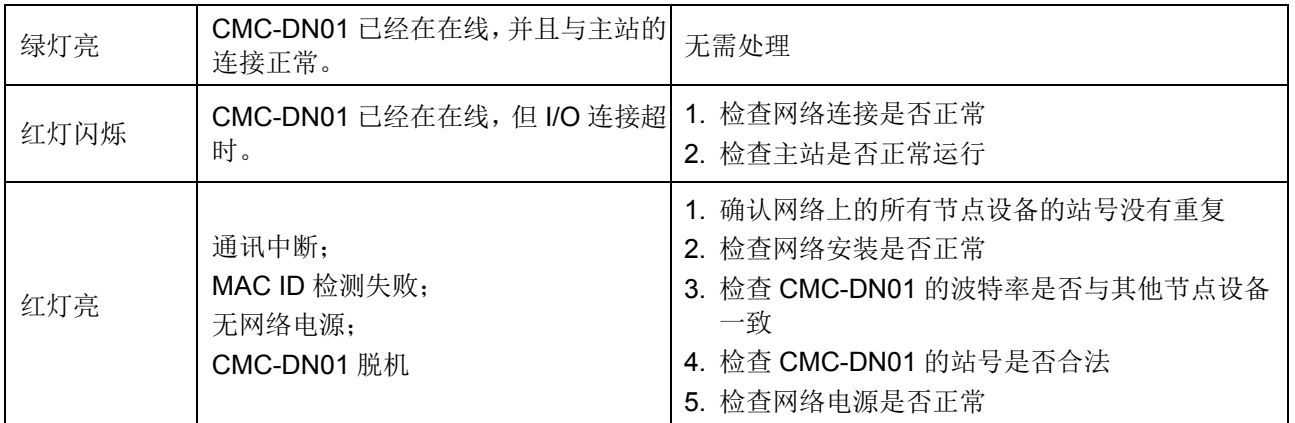

#### **MS LED** 灯显示说明

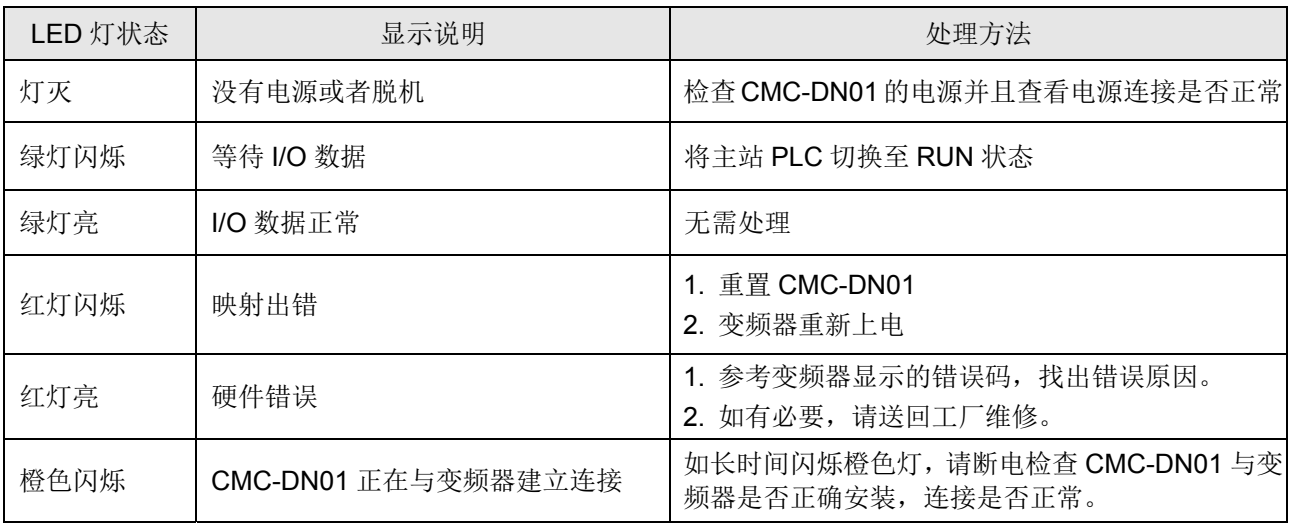

#### CMC-EIP01

- 功能特色
	- 1. 支援 Modbus TCP 和 EtherNet/IP 通讯协议
	- 2. MDI/MDI-X 自动侦测
	- 3. 传输速率 10/100Mbps 自动侦测 电子邮件警报
	- 4. 交流马达驱动器操作器∕Ethernet 组态设定
	- 5. 虚拟串行端口
- 产品外观

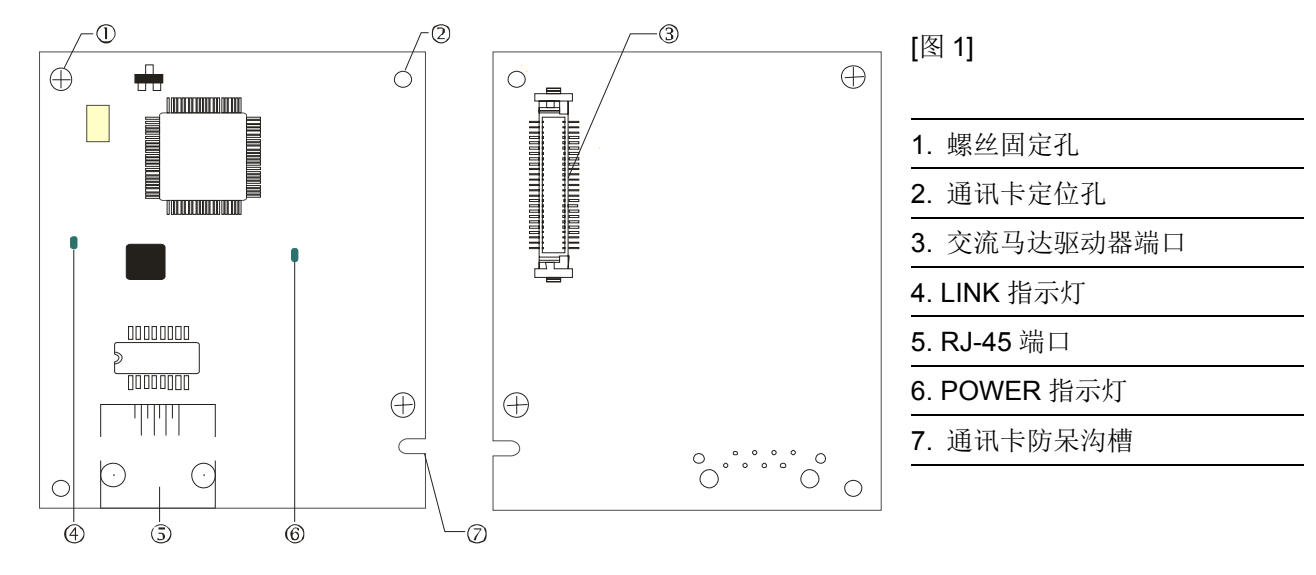

功能规格

网络接口

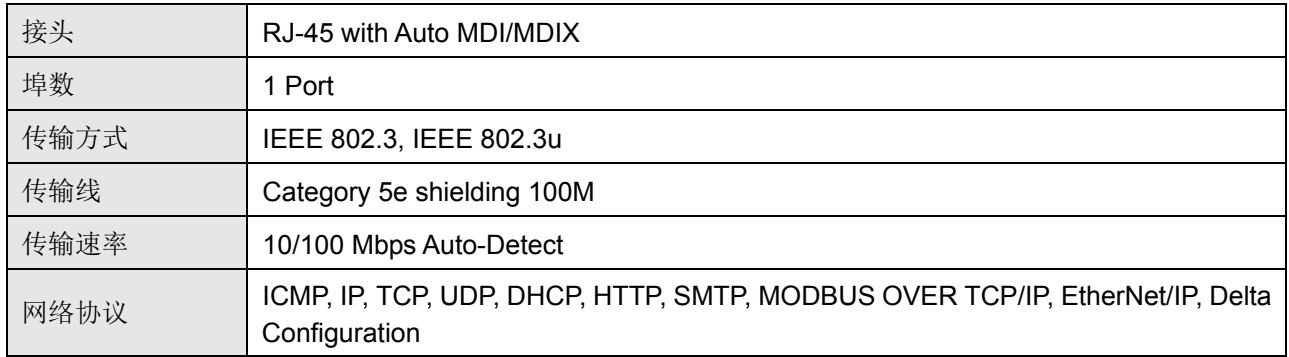

电气规格

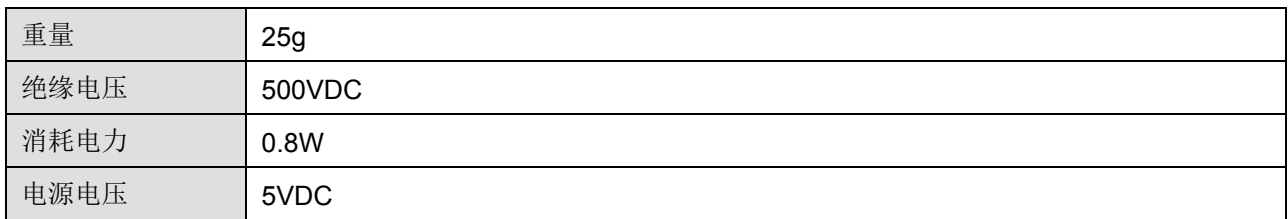

环境规格

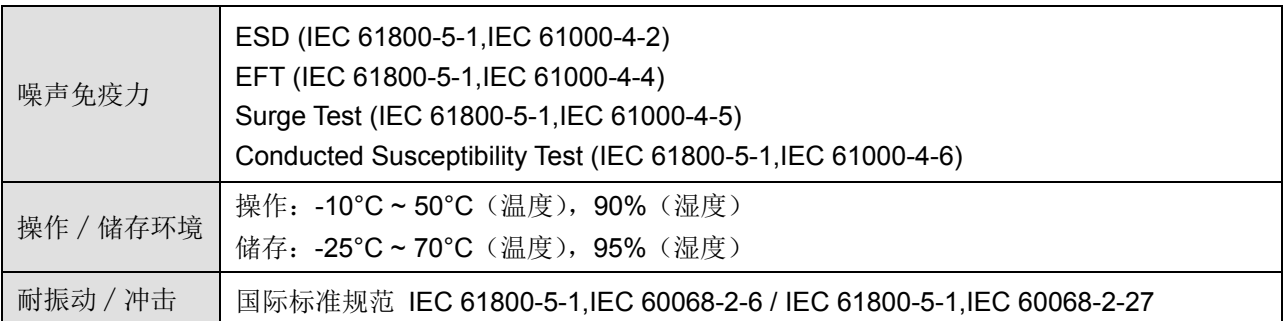

#### 安装

**CMC-EIP01** 与网络连接

- 1. 关闭交流马达驱动器电源
- 2. 打开交流马达驱动器上盖
- 3. 连接 CAT-5e 网络线至 CMC-EIP01 RJ-45 接孔, 如图[2] 所示。
- 4. 关闭交流马达驱动器电源
- 5. 打开交流马达驱动器上盖
- 6. 连接 CAT-5e 网络线至 CMC-EIP01 RJ-45 接孔, 如图[2] 所示。

**RJ-45** 连接器脚位定义

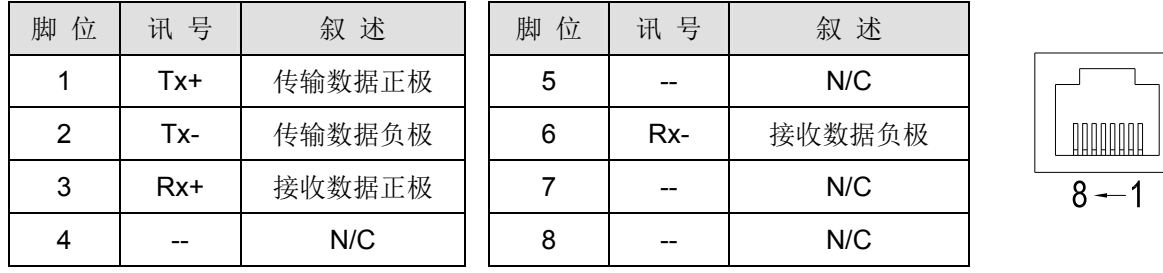

- **CMC-EIP01** 安装于 **VFD-CT2000** 系列交流马达驱动器上
	- 1. 关闭交流马达驱动器电源
	- 2. 打开交流马达驱动器上盖
	- 3. 于[图 3]显示的 Slot1 处,先将绝缘片放入定位柱后,再将 PCB 上两个圆孔对准定位柱后,下压让两个卡勾 卡住 PCB, 如[图 4]所示。
	- 4. 确认 PCB 上两个卡勾确实卡住 PCB 后, 将螺丝锁上, 扭力为 6~8 kg-cm (5.21~6.94 in-lbs), 如[图 5]所示。

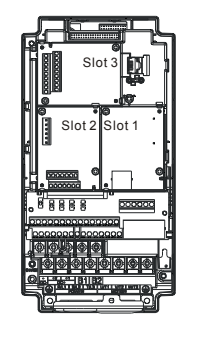

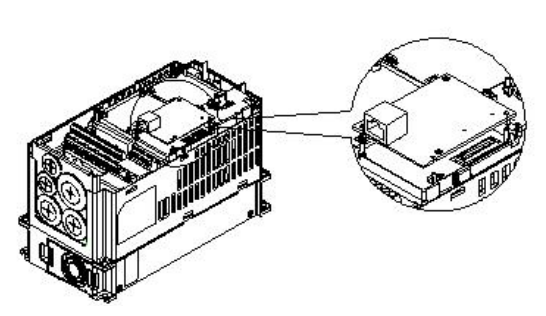

 $[8]$  3] [8] 4]

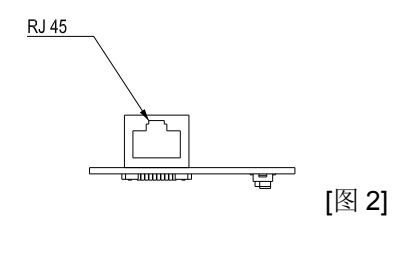
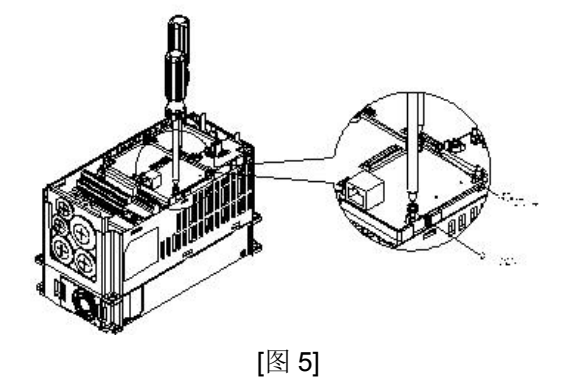

#### **VFD-CT2000** 连接 **Ethernet** 网络时的通讯参数设定

台达 VFD-CT2000 Driver 连接 Ethernet 网络时,须根据表格设定交流马达驱动器的通讯参数。设置通讯参数后, Ethernet 主站才可以对台达 VFD-CT2000 Driver 的频率字符组和控制字符组进行读写操作。

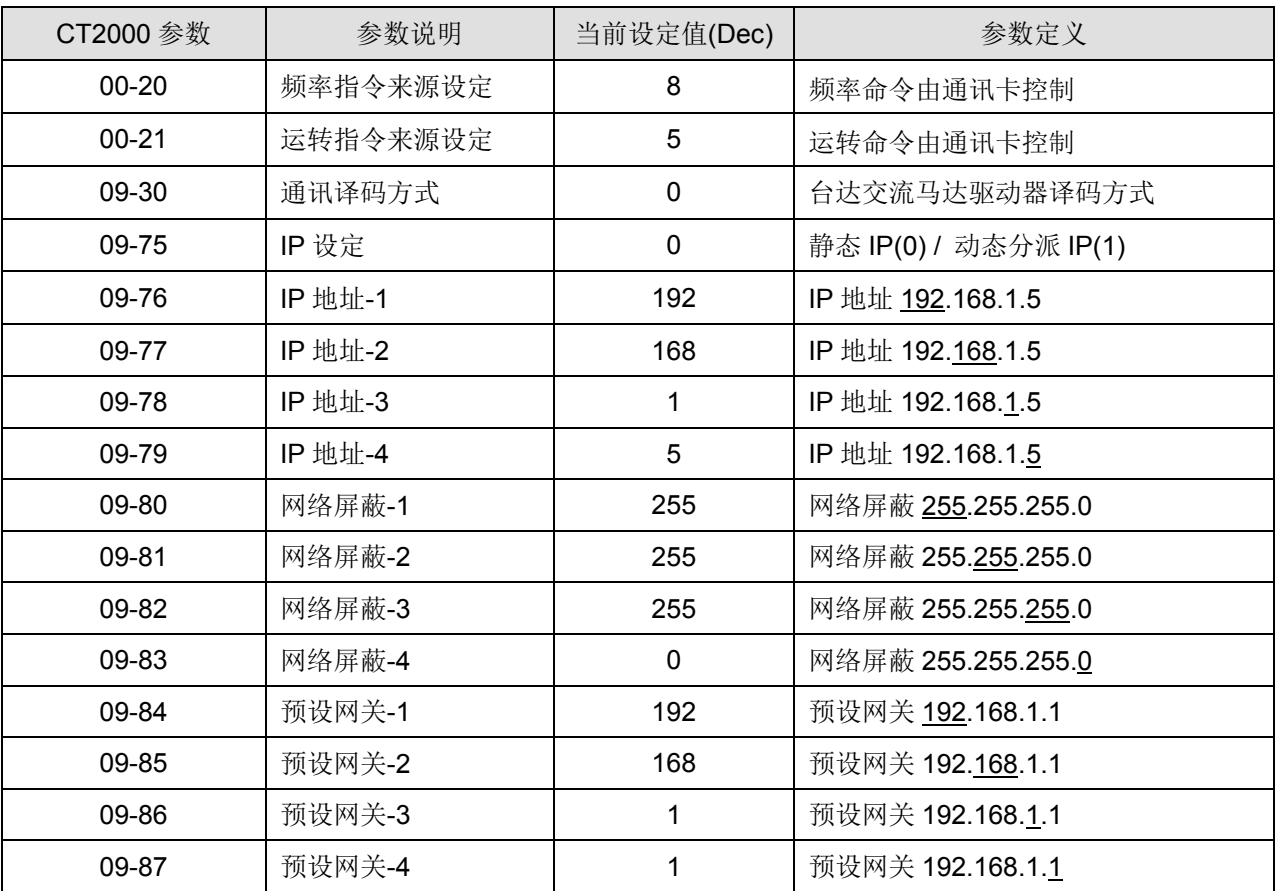

#### ■ CMC-EIP01 从 VFD-CT2000 系列交流马达驱动器上卸除

1. 关闭交流马达驱动器电源

- 2. 将两颗螺丝拆下,如[图 6]所示。
- 3. 将卡勾扳开后,将一字起子斜插入凹陷处,将 PCB 撬开脱离卡勾,如[图 7]所示。
- 4. 再将另一卡勾扳开后, 将 PCB 取出, 如[图 8]所示。

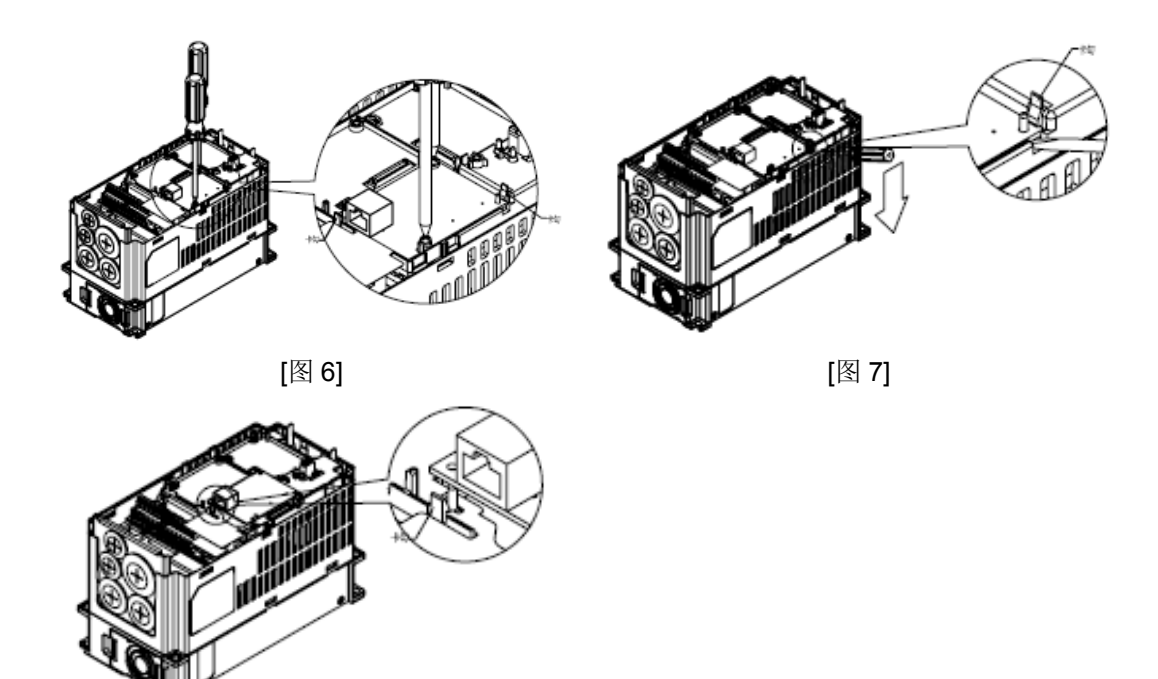

[图 8]

#### ■ LED 灯指示说明及故障排除

CMC-EIP01 有两个 LED 指示灯:POWER LED 和 LINK LED。POWER LED 用来显示 CMC-EIP01 的工作电 源是否正常,LINK LED 用来显示 CMC-EIP01 的通讯连接状态是否正常。

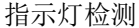

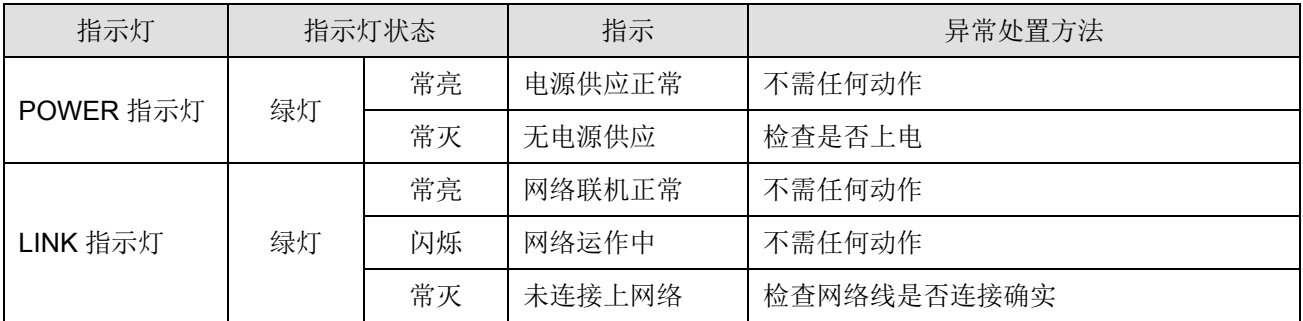

故障排除

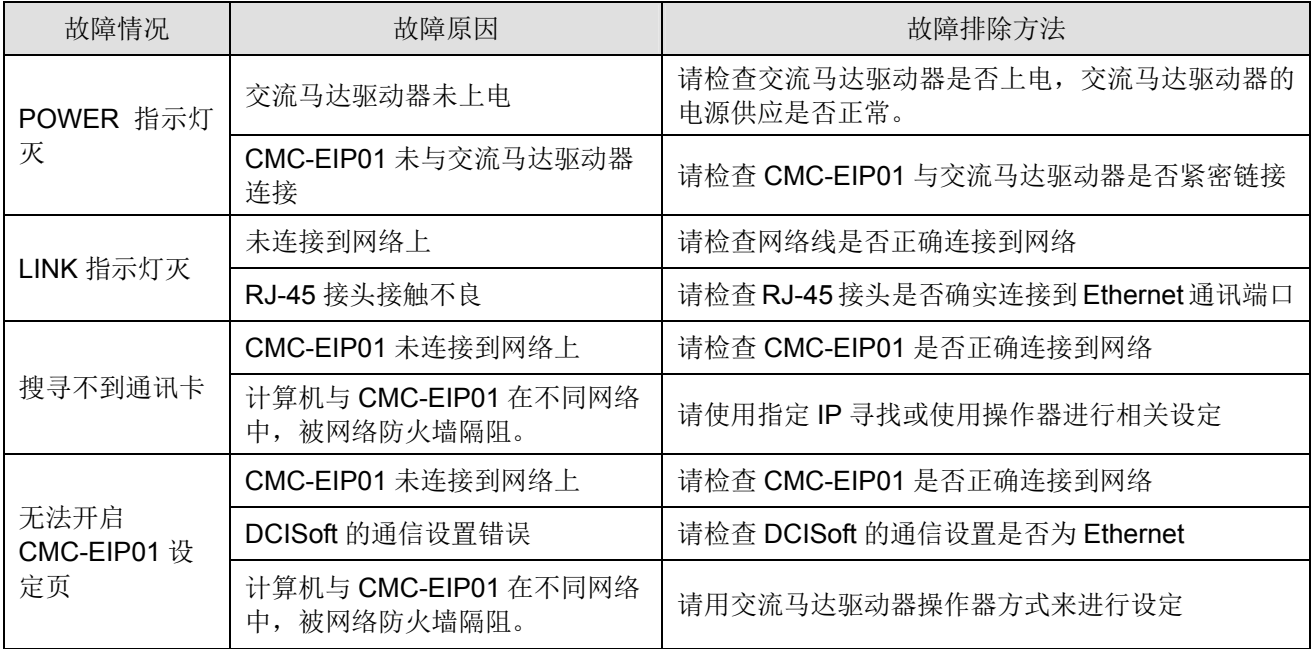

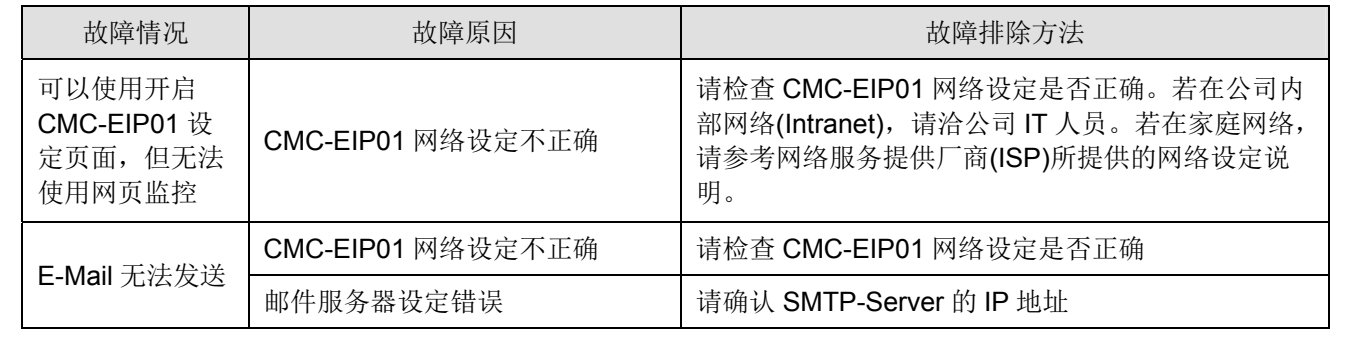

### EMC-COP01

### 终端电阻位置图

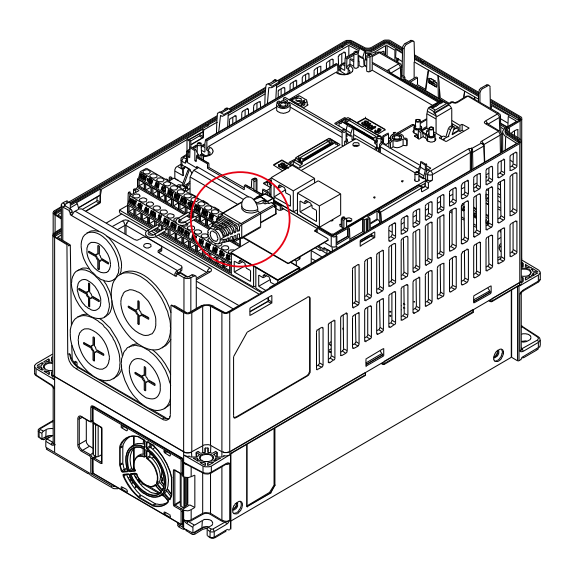

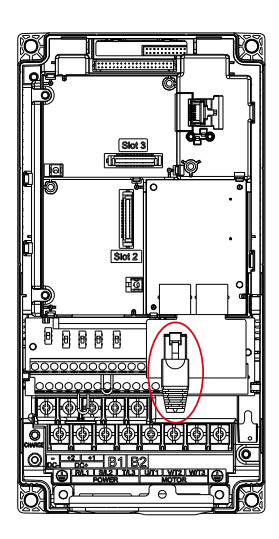

RJ-45 脚位定义

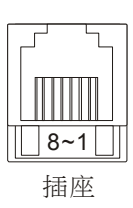

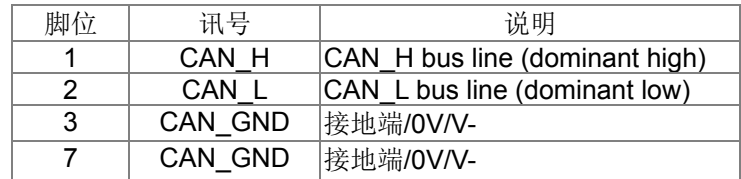

## 功能规格

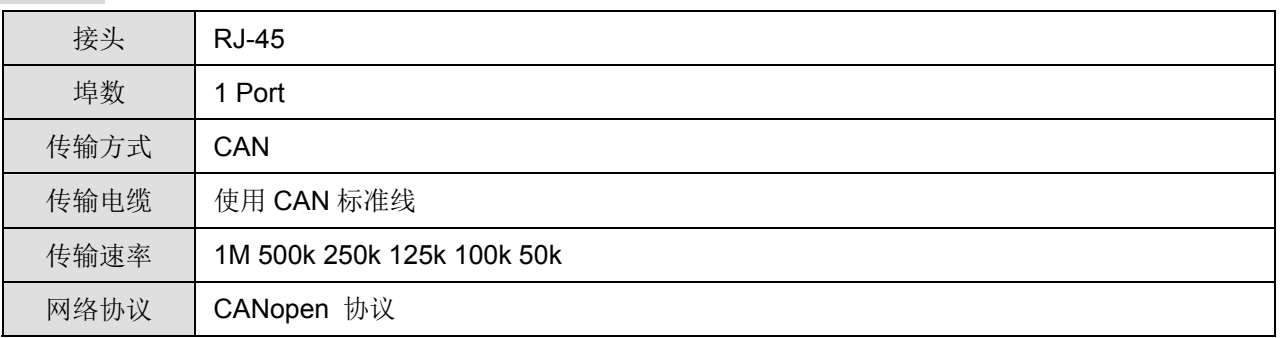

#### ■ CANopen 通讯连接线

型号: TAP-CB05, TAP-CB10

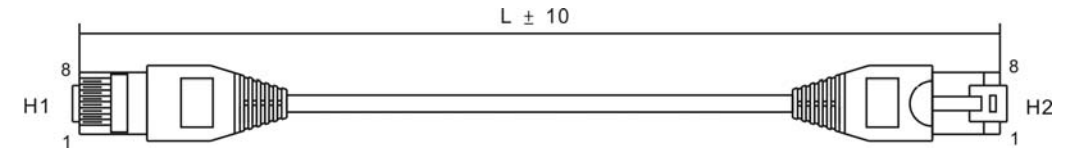

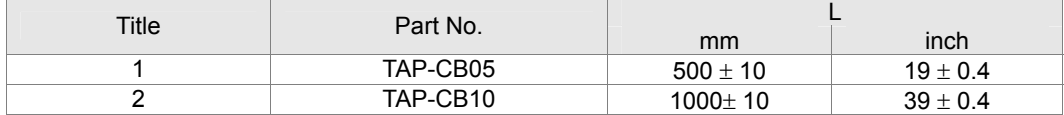

■ CANopen 通讯分接盒

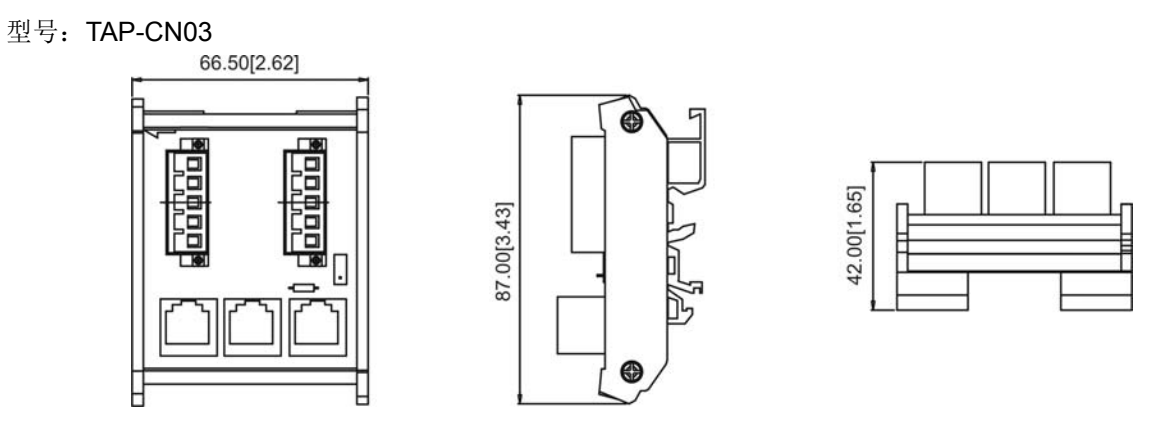

# **NOTE**

CANopen 相关详细操作说明,请参考 CANopen 使用手册,也可由台达网站下载相关手册。

# 09 规格表

# 460V 系列

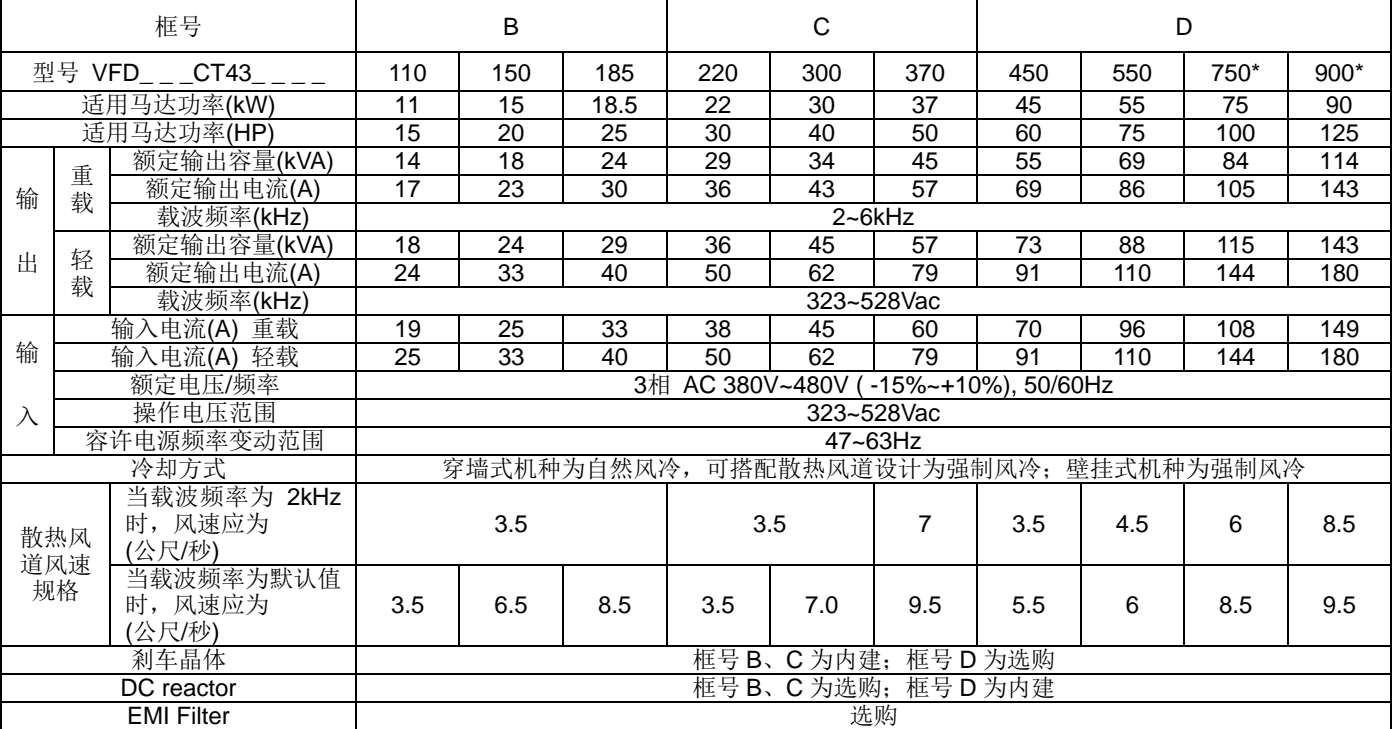

# **NOTE**

■ 额定输入电流值不仅受到电源变压器、输入侧电抗器连接状况的影响,而且还随电源侧的阻抗波动。

■ " \* "表示仅支持后缀为 A 之机种。

# 共同特性

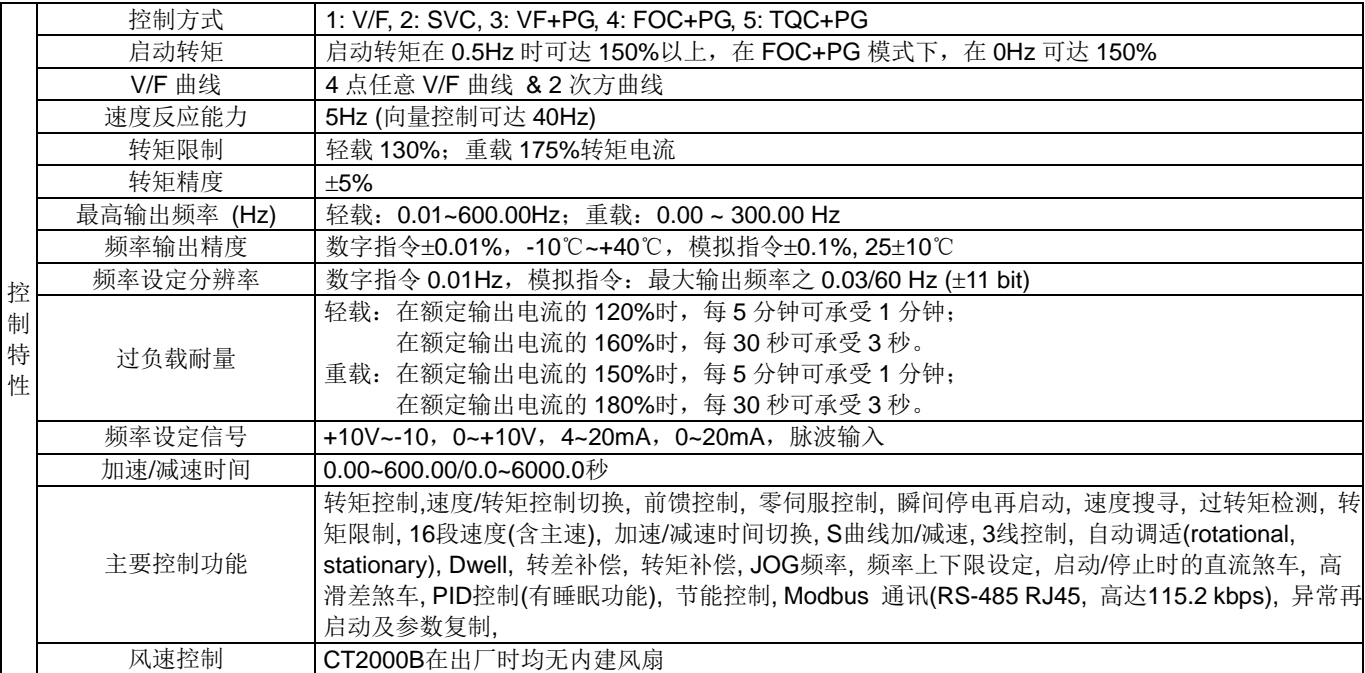

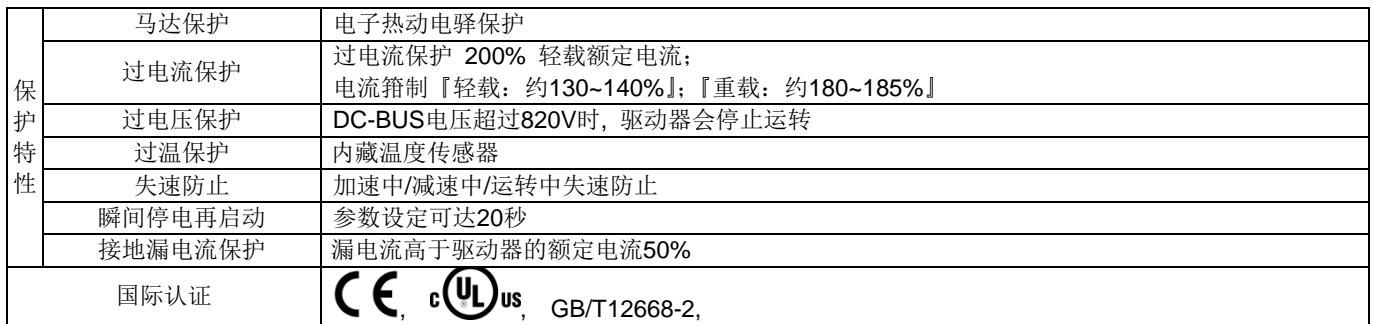

## **NOTE**

\* 最高输出频率设定范围会随着载波与控制的模式不同而有所变化。请参阅参数 01-00 与 06-55 之详细说明。

# 操作、贮藏、搬运环境特性

驱动器绝对不能够暴露在恶劣的环境中,如灰尘、日照、腐蚀性及易燃性气体中、油脂、潮湿、水滴及震动。空气中 含盐量必须保持在每年 0.01mg/cm<sup>2</sup> 以下。 环境 特性 安装场合 IEC60364-1/IEC60664-1 Pollution degree 2, Indoor use only 周遭温度 贮藏 -25℃ ~ +70°C 运输 -25℃ ~ +70°C 非浓缩、非冷冻 额定湿度 操作 Max. 95% 贮藏/运输 Max. 95% 禁止凝结水 大气压力 操作/贮藏 86 to 106 kPa 70 to 106 kPa 污染等级 IEC 60721-3-3 操作 Class 3C2; Class 3S2 贮藏 Class 2C2; Class 2S2 运输 Class 1C2; Class 1S2 禁止浓缩物 高度 | 操作 驱动器使用于海拔 0-1000 公尺时, 依一般操作限制应用。当使用于海拔 1000-3000 公尺时,高度每升高 100 公尺,需减少 2%之额定电流或降低 0.5℃ 之操作环温。而在接地系统采 Corner Grounded 时,仅可操作在海拔 2000 公 尺以下。 包装落下  $\begin{array}{r|c} \hline \mathbb{C} \bar{\mathfrak{M}} \ \hline \end{array}$  ISTA 程序 1A(根据重量) IEC60068-2-31 震动 |1.0mm,峰-峰值从 2~13.2Hz; 0.7G~1.0G,从 13.2~55Hz; 1.0G,从 55~512Hz; 符合 IEC 60068-2-6 冲击 符合 IEC/EN 60068-2-27 操作位置 正常垂直安装位置关系中之最大永久角度  $10^{\circ}$   $\frac{1}{2}$   $\frac{1}{2}$   $\$ 

# 操作温度及保护等级规格

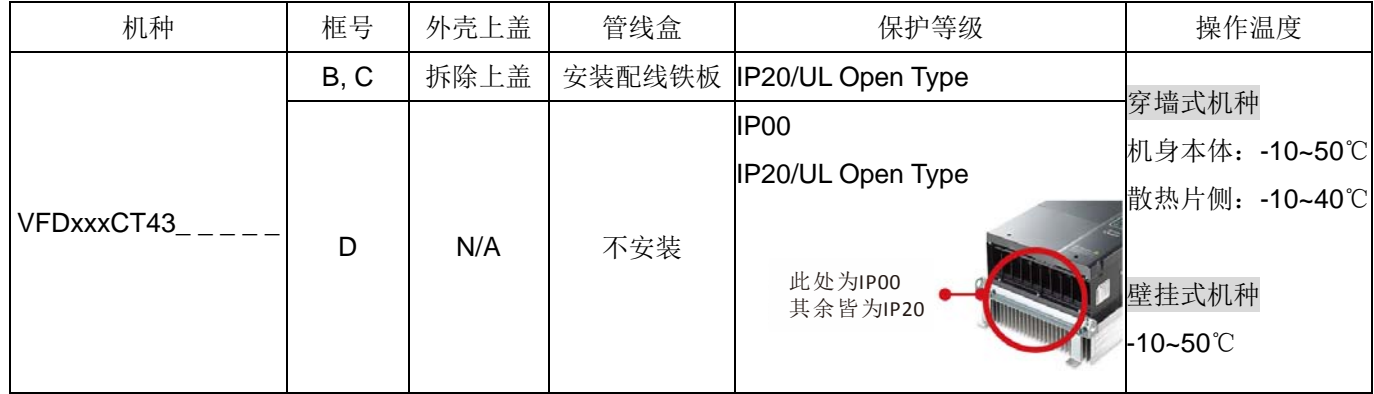

#### 散热系统配置参考图

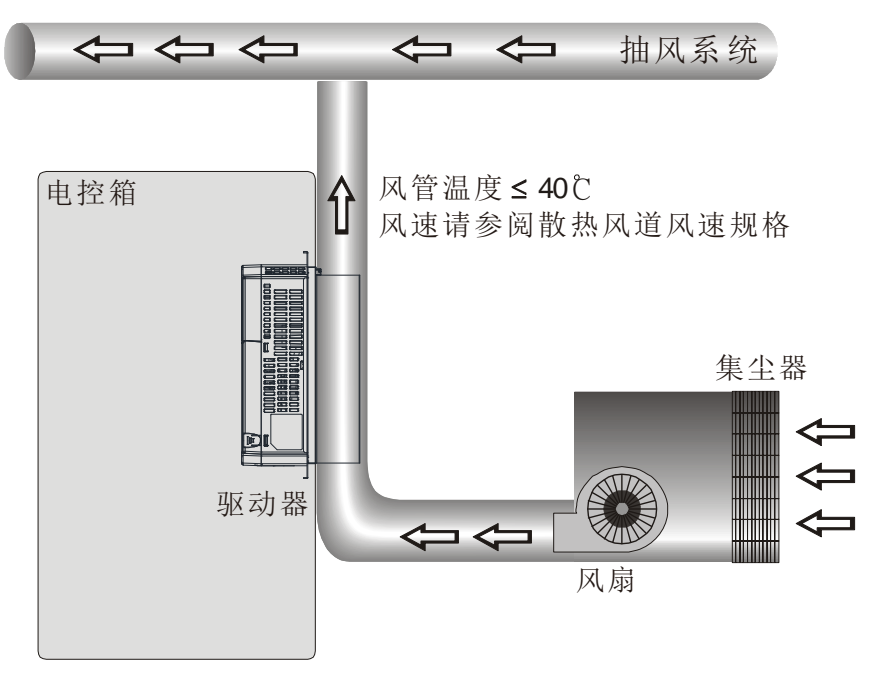

散热风道风速规格

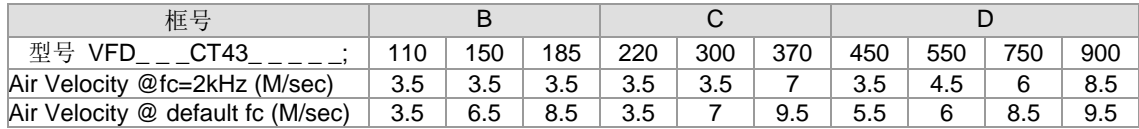

风速定义: 流道为 bypass 状态下, 距离散热座(Heatsink)前 5 公分处的均匀流风速。以下图一风道(虚线) 为尺寸条件,计算出表格内冷却需求最小风速。

风道尺寸越接近散热座(Heatsink)尺寸,实际散热效果越好。

框号 B

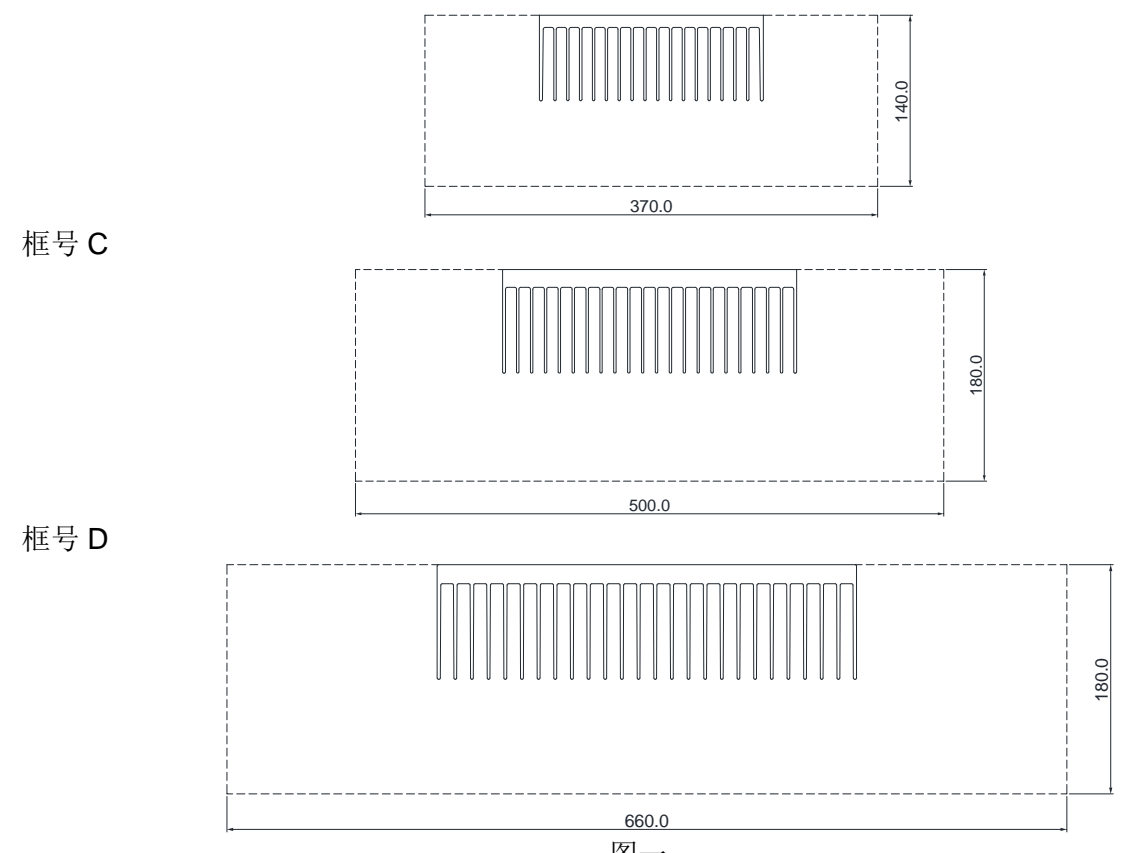

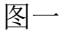

[此页有意留为空白]

# 10 数字操作器说明

10-1 数字操作器面板说明

10-2 数字操作器 KPC-CC01 按键功能阶层图

10-3 TPEditor 操作说明

10-4 数字操作器 KPC-CC01 错误码说明

# 10-1 数字操作器面板说明

# KPC-CC01 KPC-CE01(选购品)

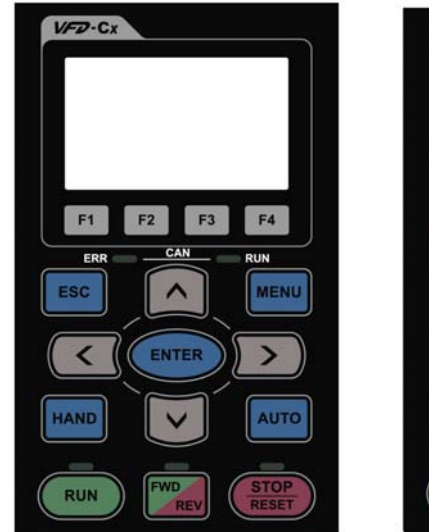

#### $VFD-Cx$ ERR RUN  $-can-$ ESC **MENU**  $\wedge$  $\langle$ ENTER  $\overline{\phantom{1}}$ HAND AUTO WD **RUN** STO

通讯接口 RJ-45 (母座)、RS-485 界面

安装方式

- 回 内崁入式,可平贴控制箱表面,正面防水。
- Ø 或可以选购 型号: MKC-KPPK, 保护等级为 IP66 的配件,客户可自行做凸盘式安装或是 平盘式安装。
- ☑ RJ45 通讯连接线可用的最大长度 5 公尺(16 英呎)
- 此通讯面板仅可用于台达电子马达驱动器 CT2000, C2000, CH2000, CP2000 等产品

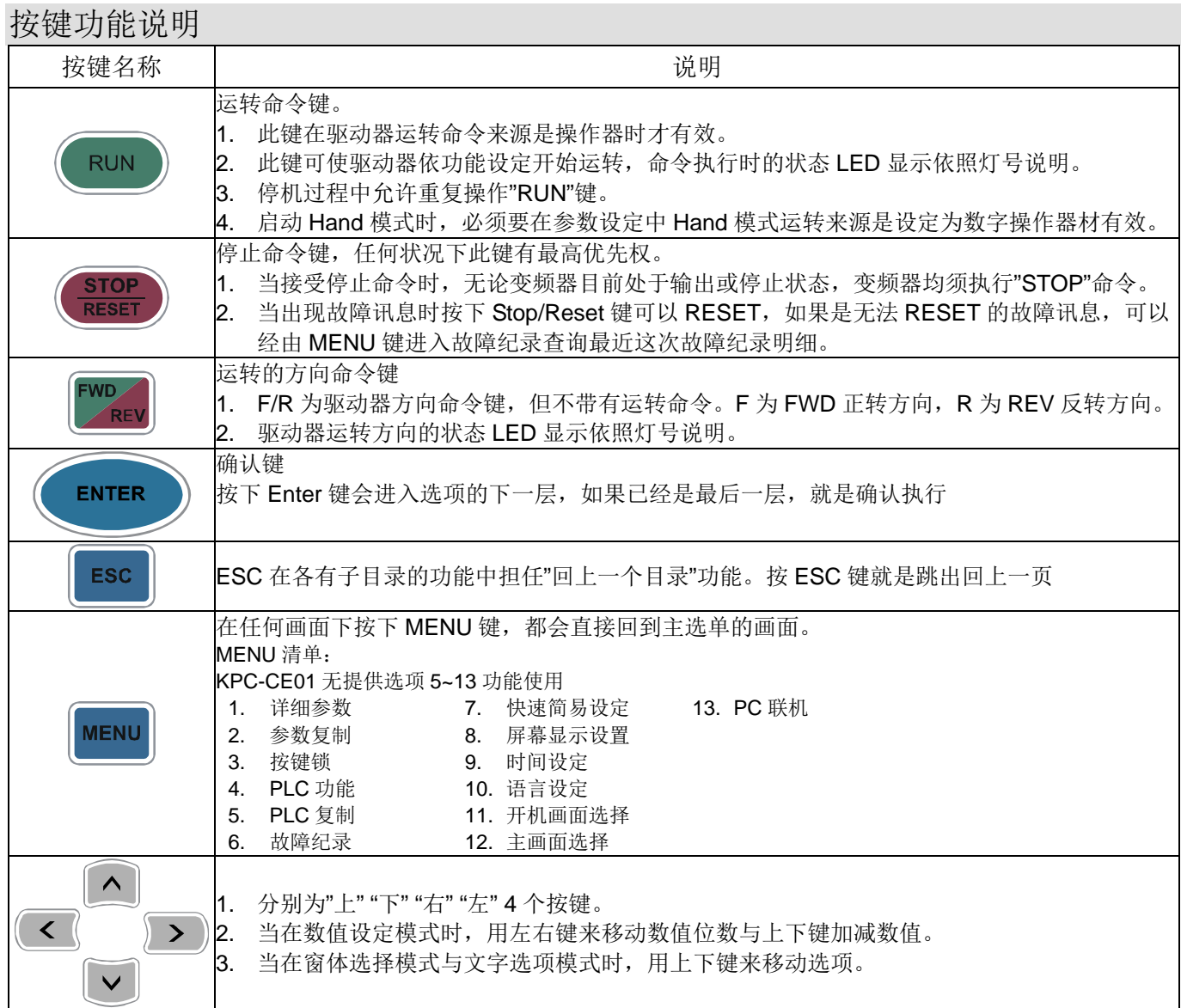

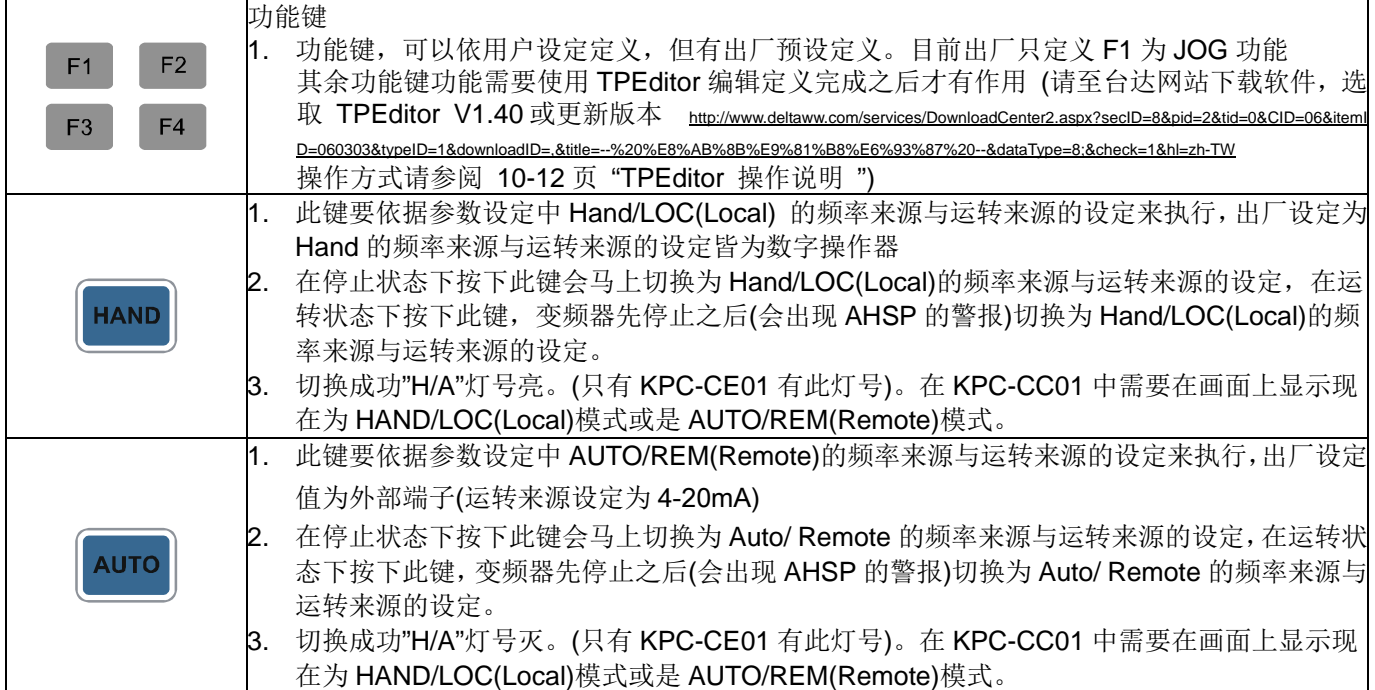

# 灯号功能说明

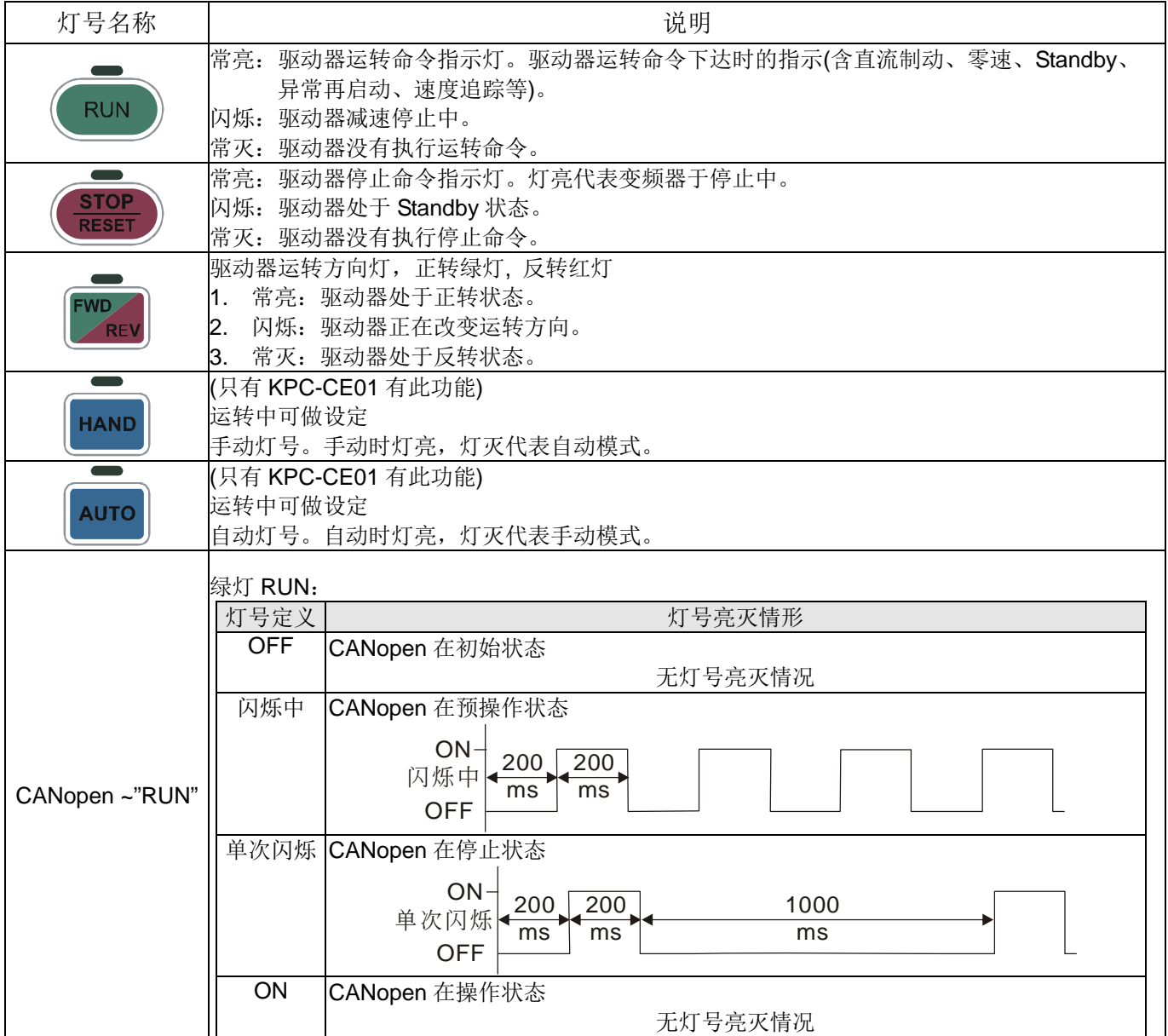

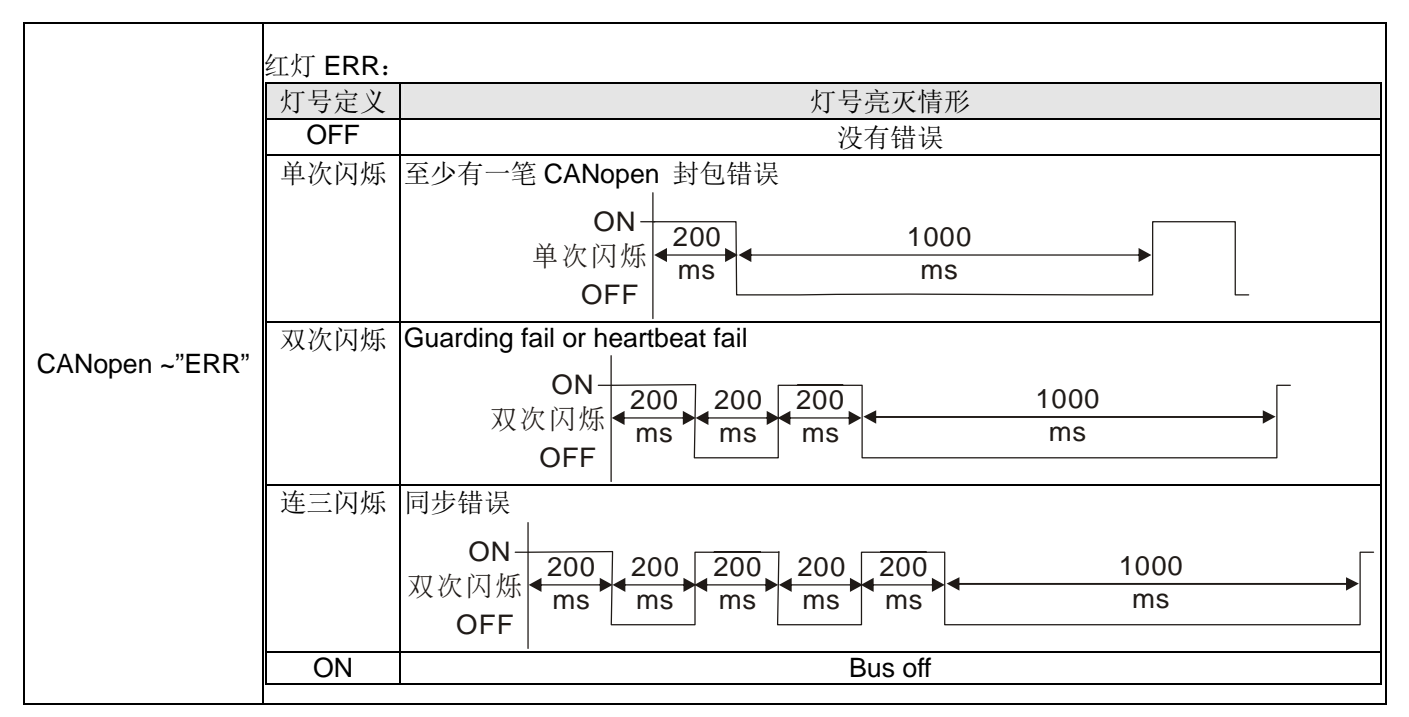

# 10-2 数字操作器 KPC-CC01 按键功能阶层图

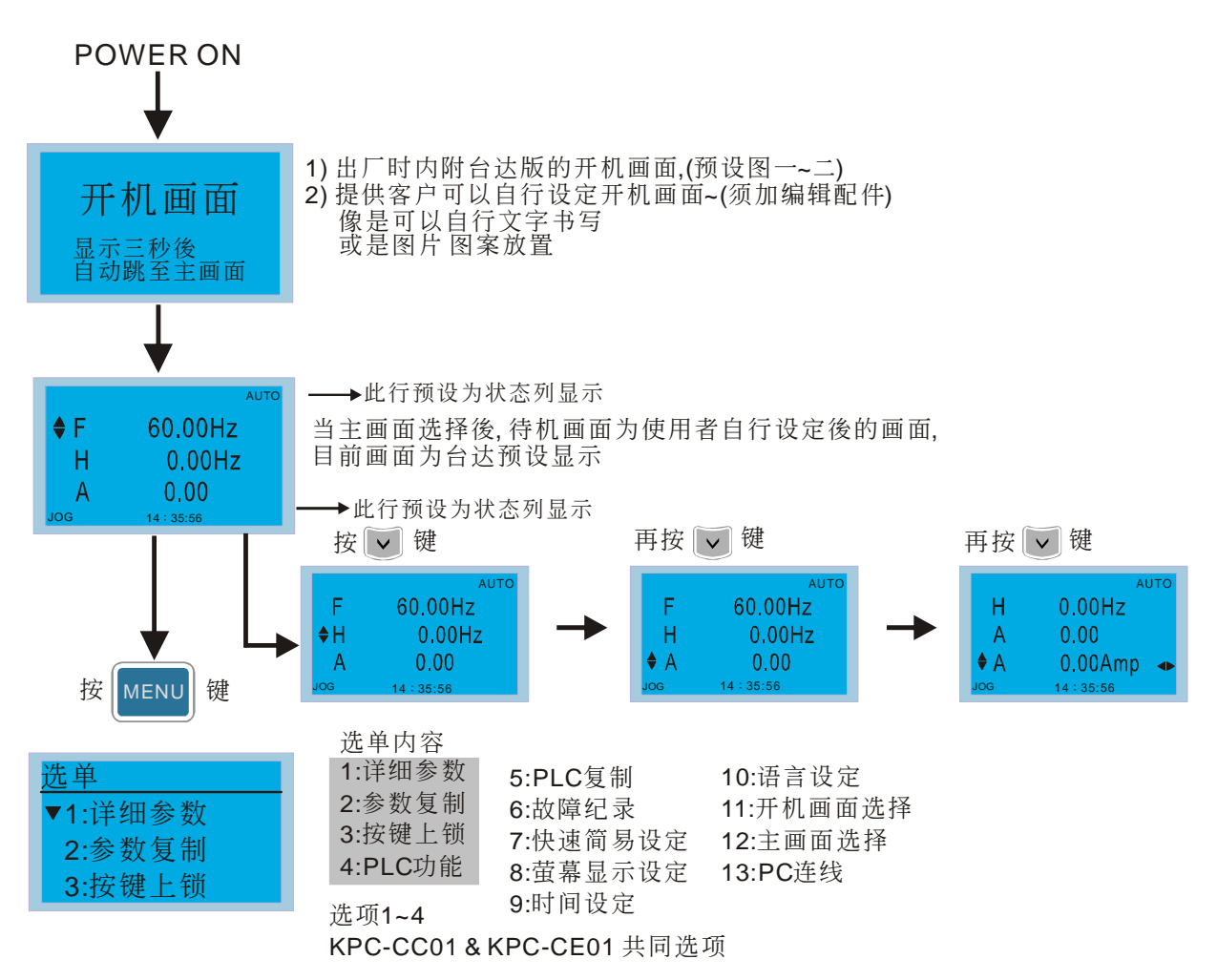

#### **NOTE**

- 1. 开机画面固定为静态图片显示,不能作跑马灯等动态显示。
- 2. Power ON 的显示,先为开机画面,然后是主画面。而主画面预设是台达的 F/H/A/U 物理量显示, 此四个物理量依据参数 00-03(Start up display)设定作为显示的次序。当选项旗标在 U 物理量时, 可以"<-"与"->"依照参数 00-04(User Display)依 序切换其他物理量。

#### 画面符号说明

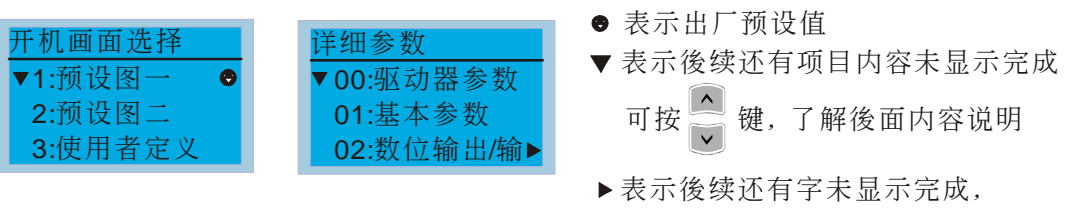

#### 选单项目操作说明

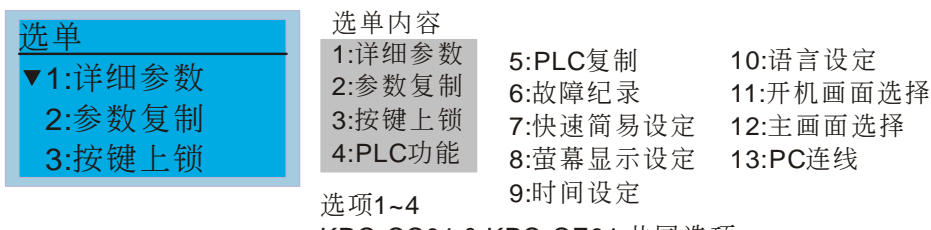

KPC-CC01 & KPC-CE01 共同选项

10 数字操作器说明

1. 参数设定

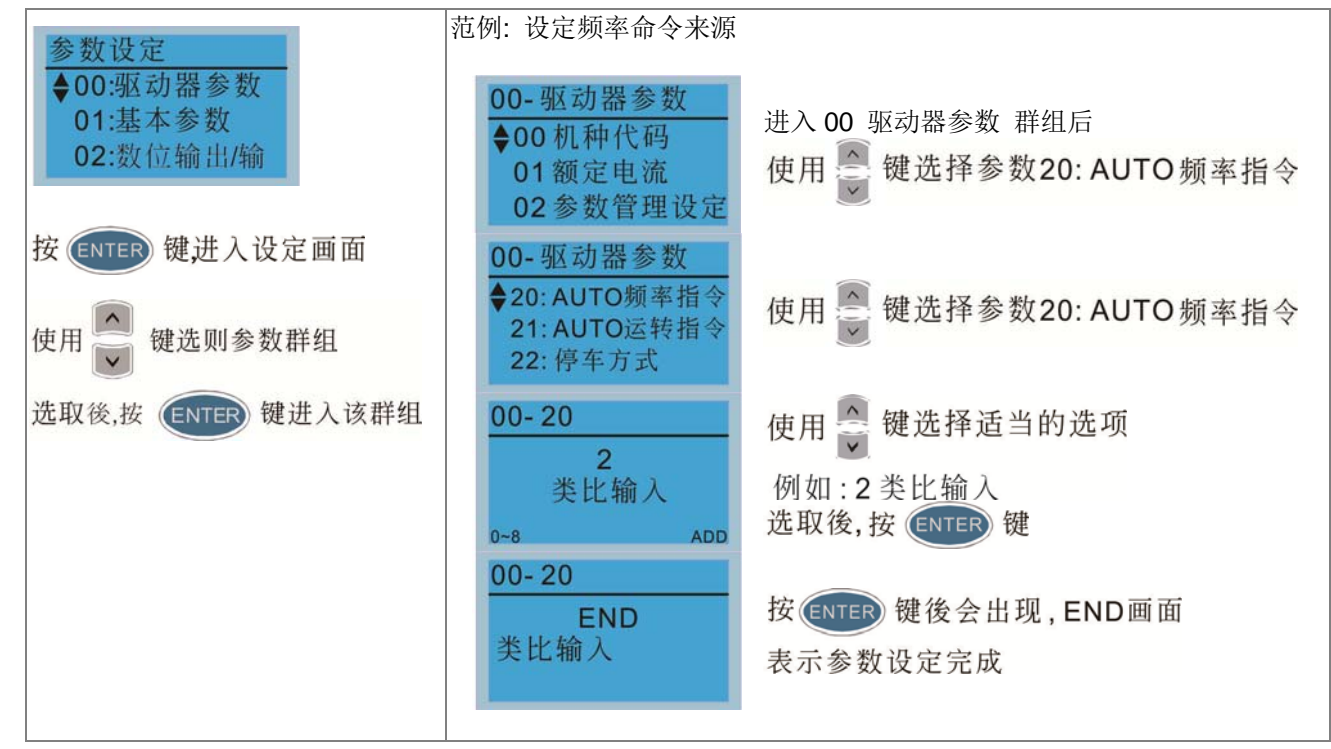

2. 参数复制

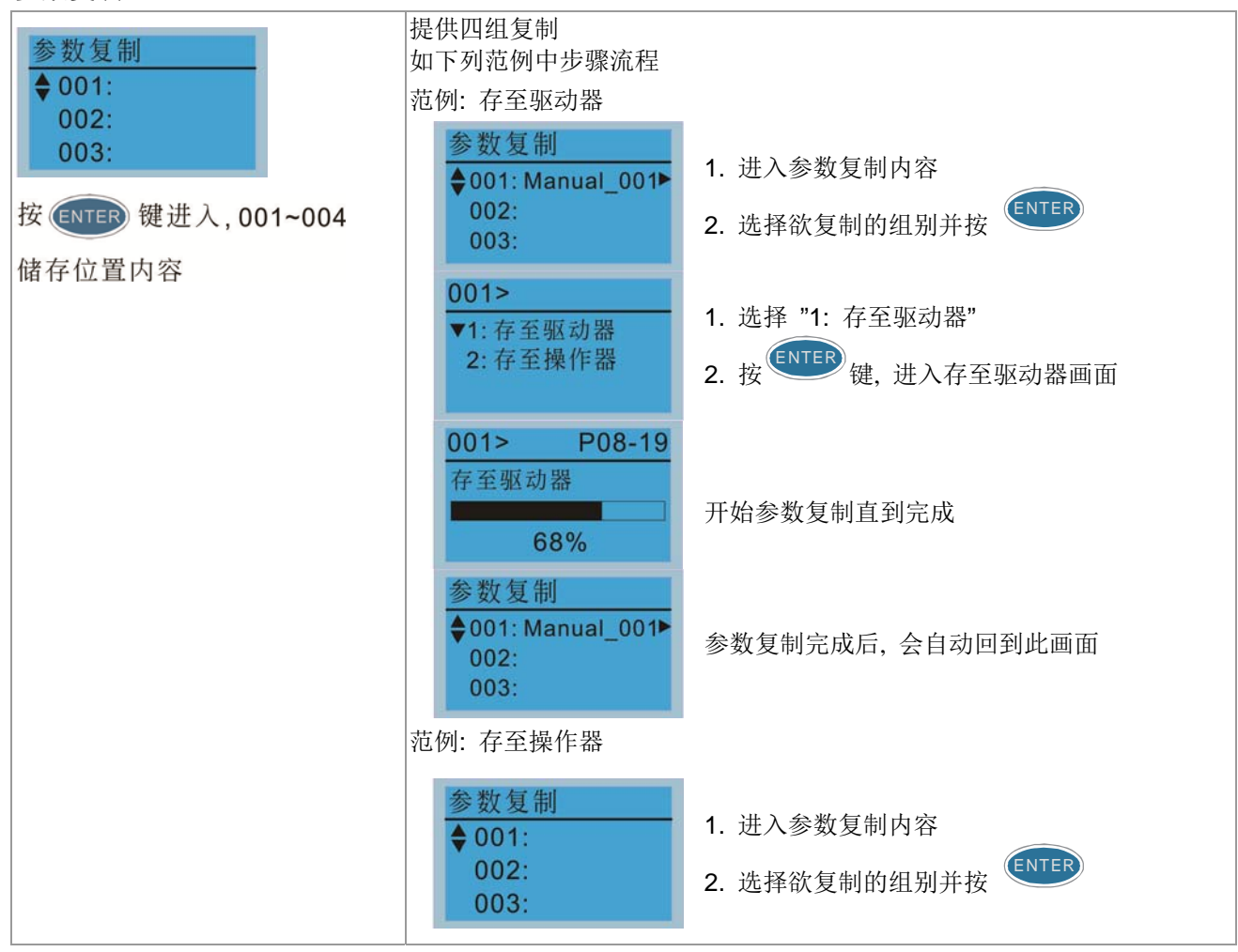

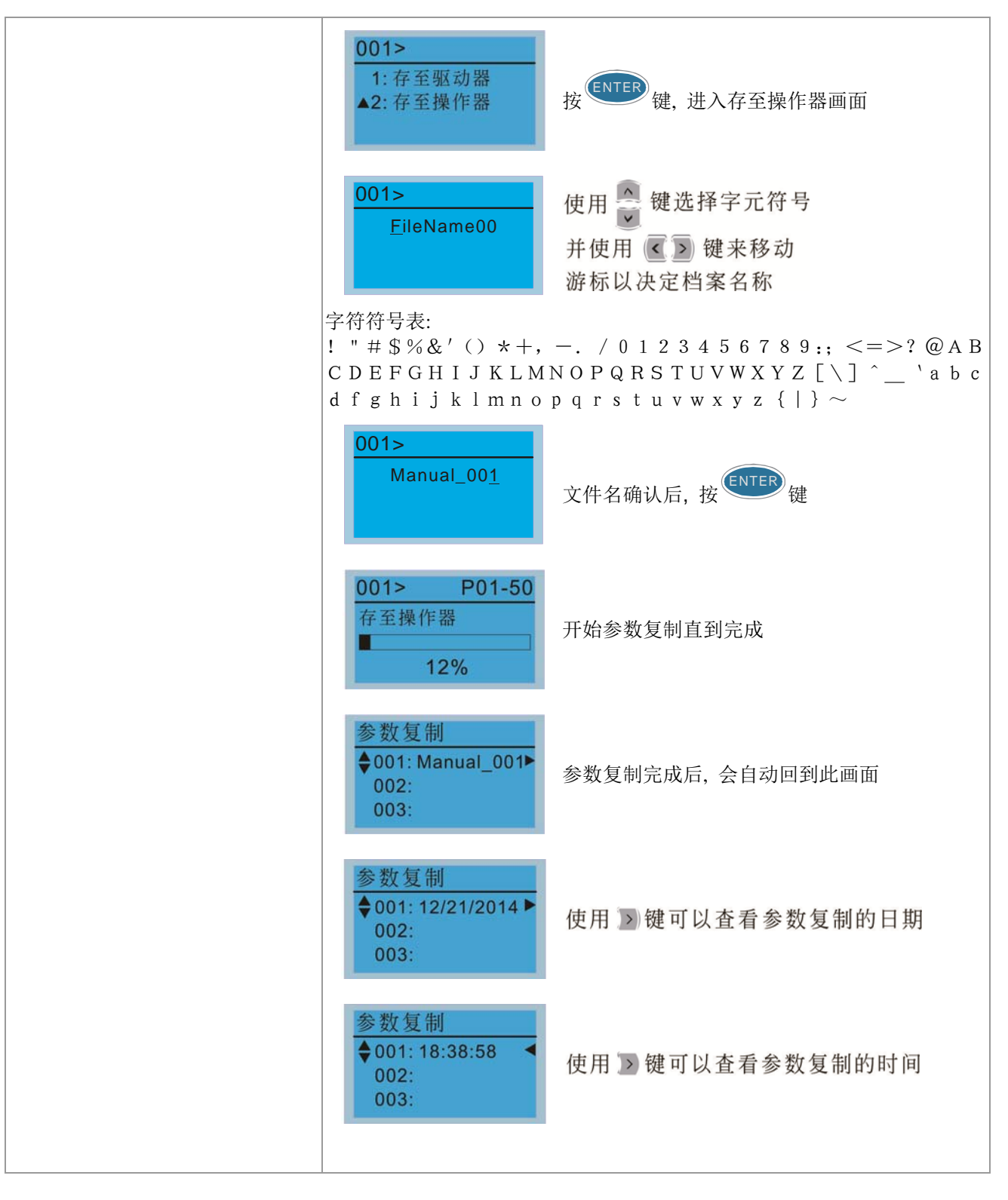

3. 按键上锁

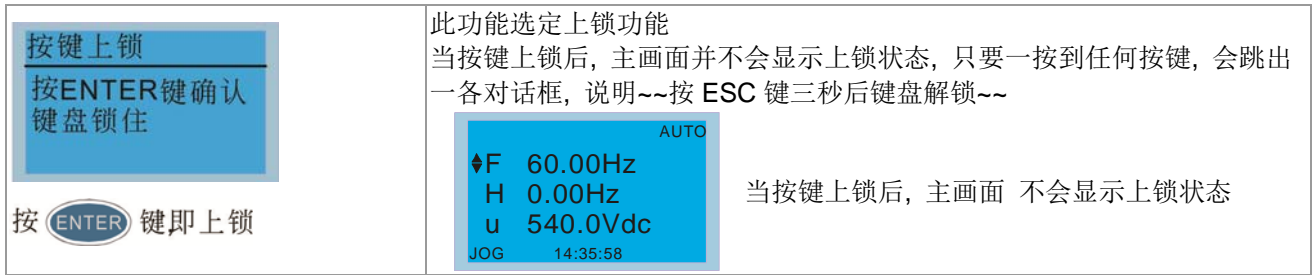

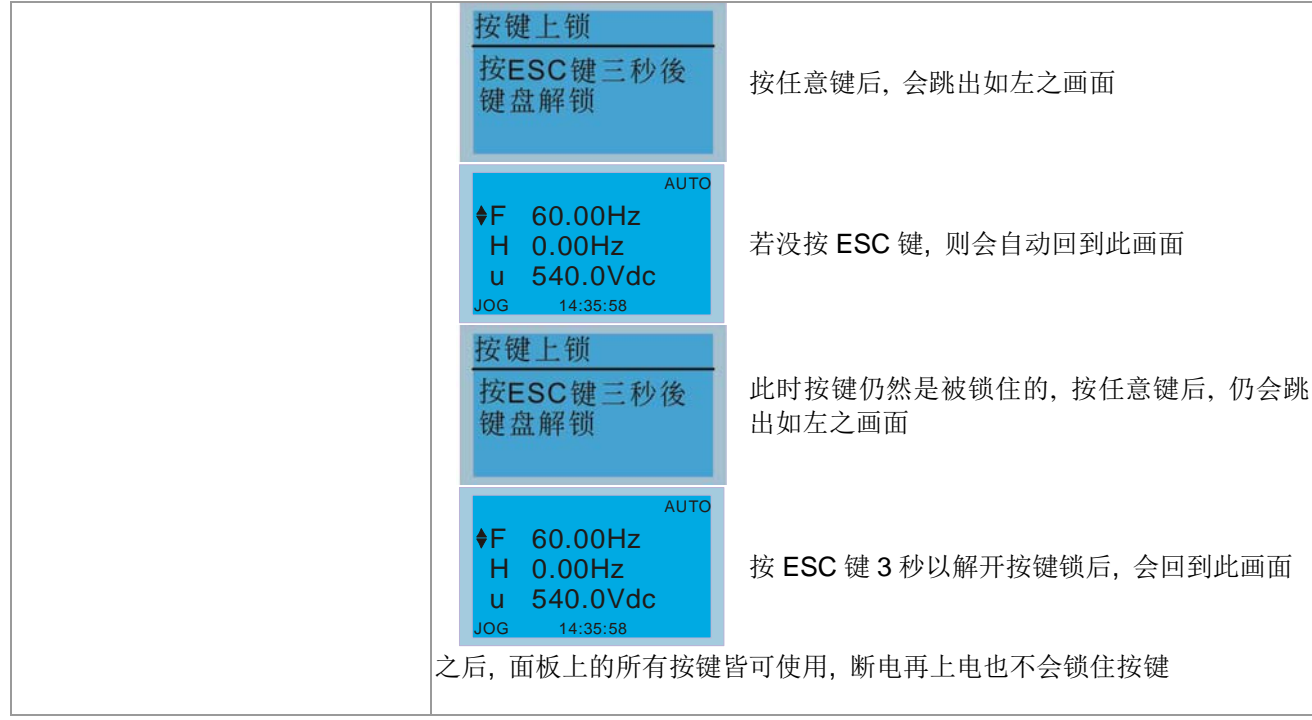

4. PLC 功能

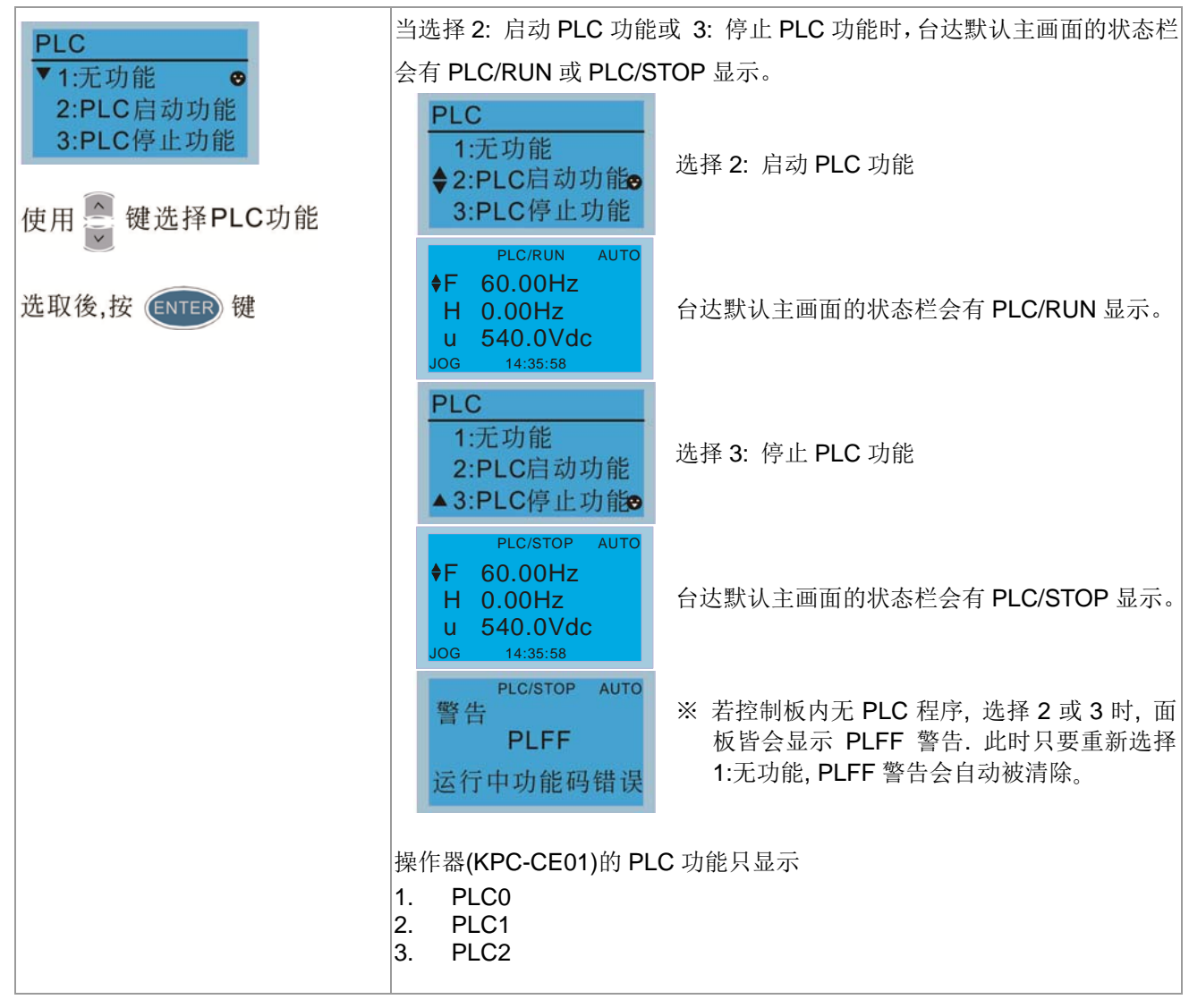

## 5. PLC 复制

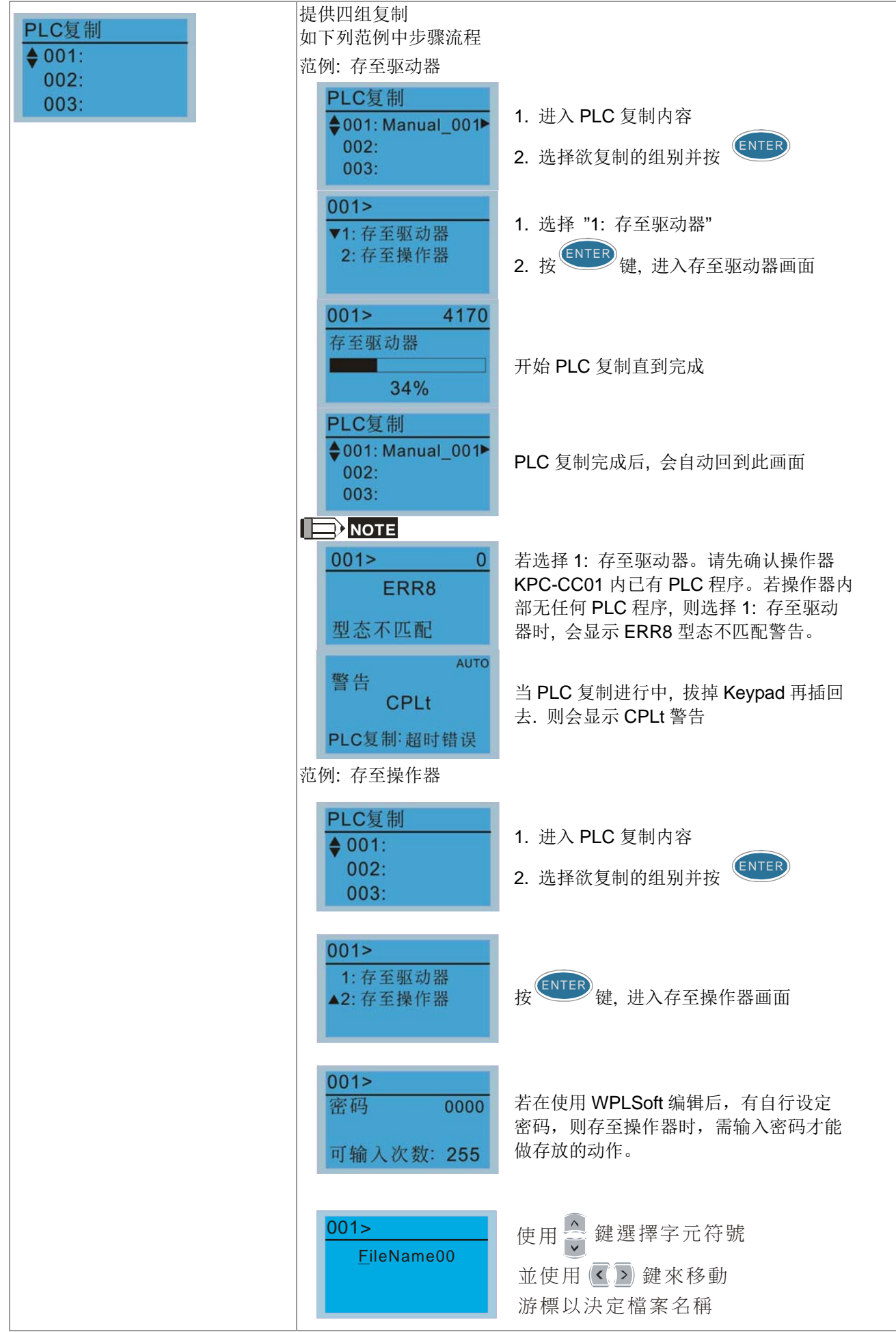

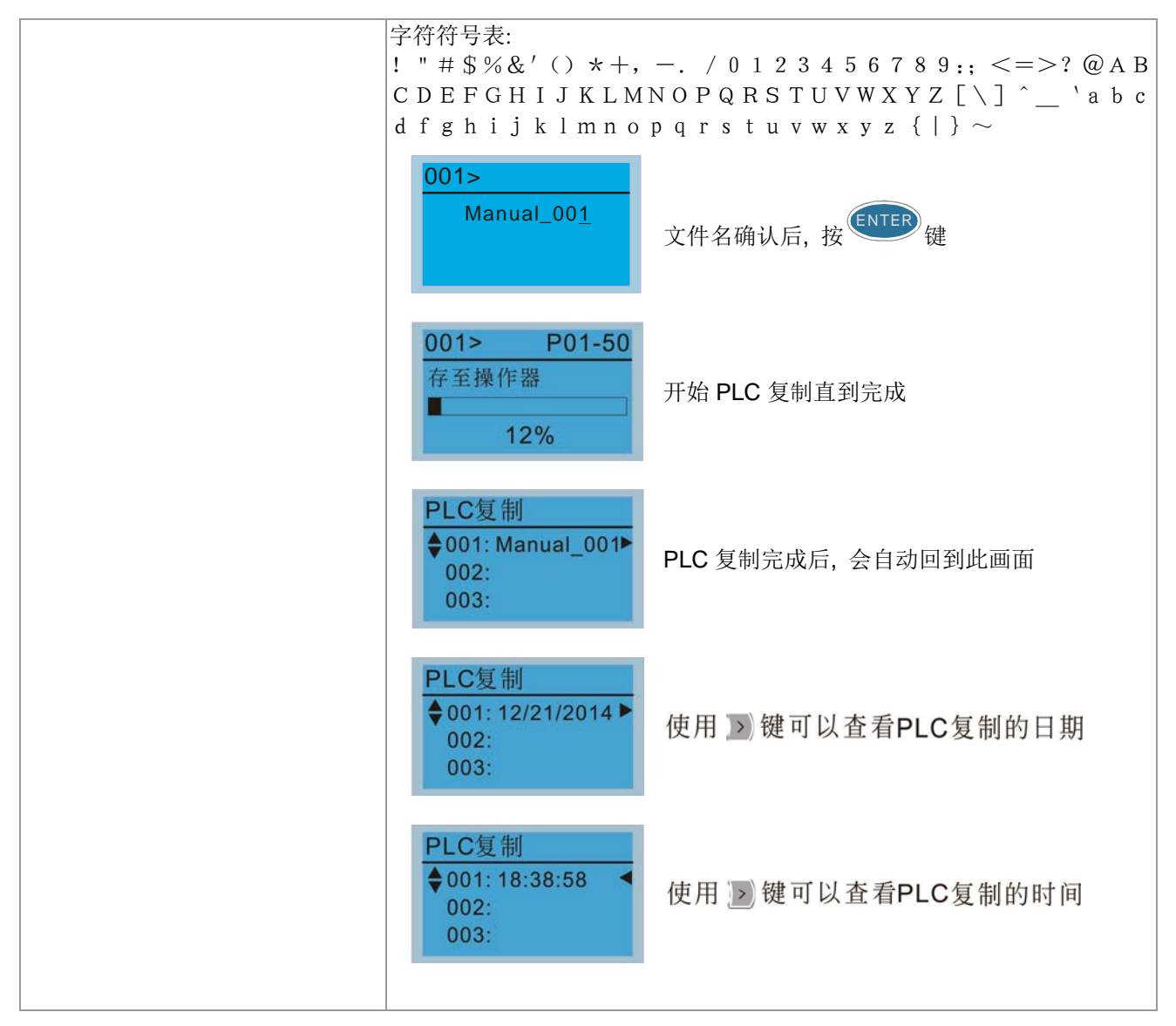

6. 故障纪录

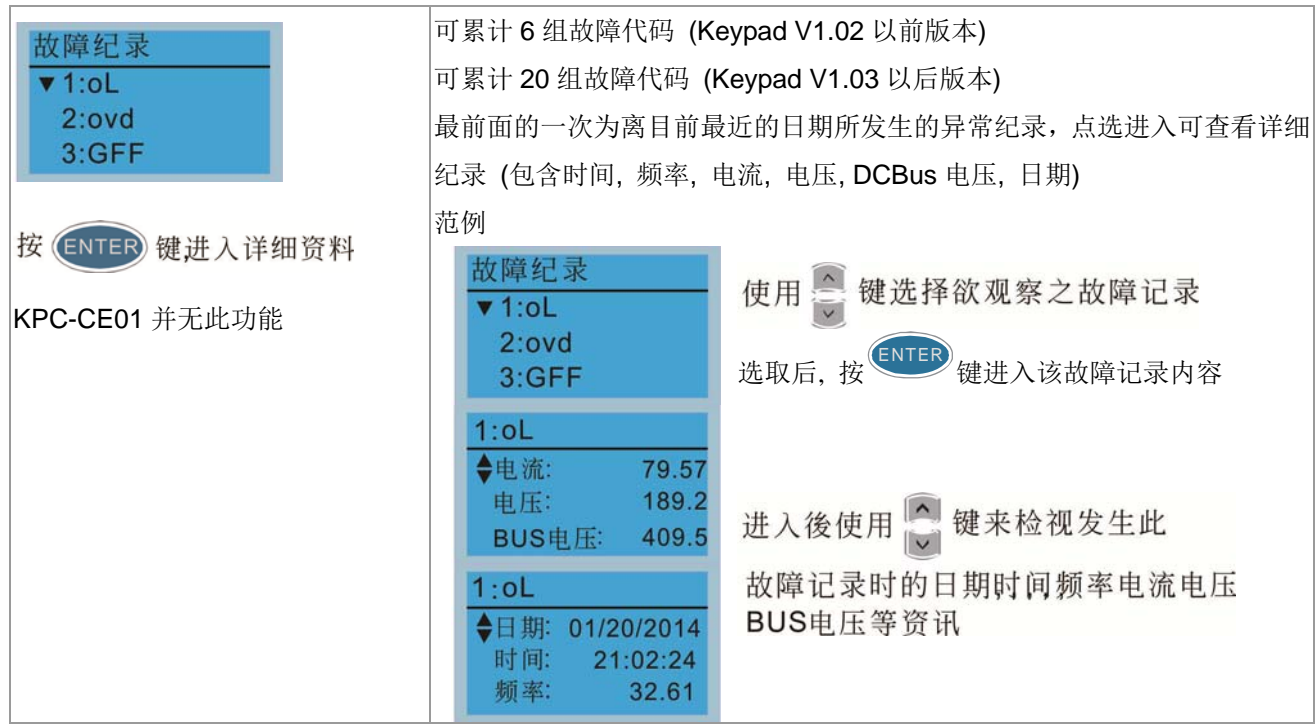

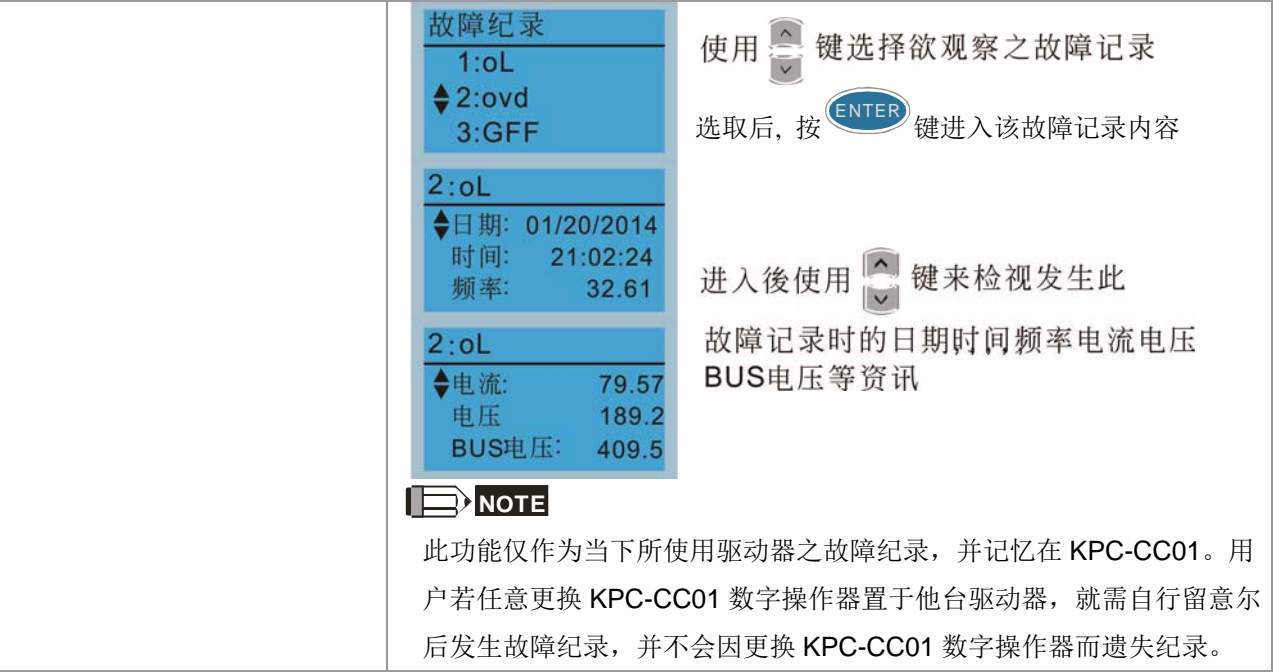

7. 快速简易设定

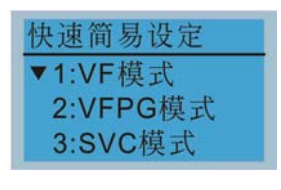

快速简易设定项目

- 1. VF 模式
- 2. VFPG 模式
- 3. SVC 模式
- 4. FOCPG 模式
- 5. TQCPG 模式
- 6. 我的模式

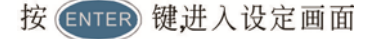

#### 各项目内容说明

1. VF 模式

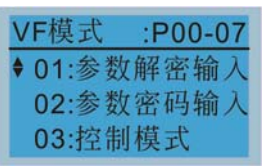

01:参数解密输入

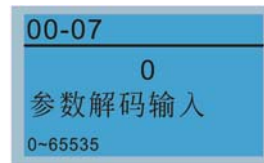

选项内容 1. 参数解密码输入 (P00-07) 2. 参数密码输入 (P00-08) 3. 控制模式 (P00-10) 4. 速度模式选择 (P00-11) 5. 负载选择 (P00-16) 6. 载波频率(P00-17) 7. AUTO 频率指令 (P00-20) 8. AUTO 运转指令 (P00-21) 9. 停车方式 (P00-22) 10. 操作器 STOP 键致能 (P00-32) 11. 最高操作频率(P01-00) 12. MI1 最高频率 (P01-01) 13. MI1 最大电压 (P01-02) 14. MI1 中间 1 频率 (P01-03) 15. MI1 中间 1 电压 (P01-04) 16. MI1 中间 2 频率 (P01-05) 17. MI1 中间 2 电压 (P01-06) 18. MI1 最低频率 (P01-07) 19. MI1 最小电压 (P01-08) 20. 上限频率 (P01-10) 21. 下限频率 (P01-11) 22. 加速时间 1 (P01-12) 23. 减速时间 1 (P01-13) 24. OV 失速防止 (P06-01) 25. 保护降载波方式 (P06-55) 26. 煞车动作准位 (P07-00) 27. 启动速度追踪 (P07-12) 28. 异常停机方式 (P07-20) 29. 转矩滤波时间 (P07-24) 30. 滑差补偿时间 (P07-25) 31. 转矩补偿增益 (P07-26) 32. 滑差补偿增益 (P07-27)

2. VFPG 模式

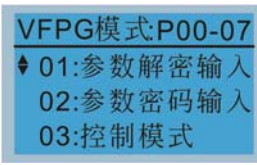

#### 01:参数解密输入

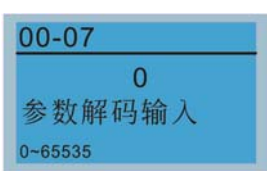

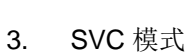

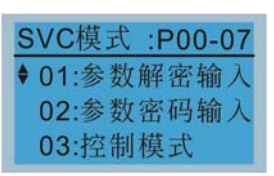

#### 01:参数解密输入

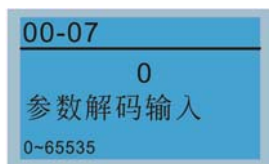

选项内容 1. 参数解密码输入 (P00-07) 2. 参数密码输入 (P00-08) 3. 控制模式 (P00-10) 4. 速度模式选择 (P00-11) 5. 负载选择 (P00-16) 6. AUTO 频率指令 (P00-20) 7. AUTO 运转指令 (P00-21) 8. 停车方式 (P00-22) 9. 操作器 STOP 键致能 (P00-32) 10. 最高操作频率(P01-00) 11. MI1 最高频率 (P01-01) 12. MI1 最大电压 (P01-02) 13. M1I 最低频率 (P01-07) 14. MI1 最小电压 (P01-08) 15. 上限频率 (P01-10) 16. 下限频率 (P01-11) 17. 加速时间 1 (P01-12) 18. 减速时间 1 (P01-13) 19. OV 失速防止 (P06-01) 20. 煞车动作准位 (P07-00) 21. 转矩滤波时间 (P07-24) 22. 滑差补偿时间 (P07-25) 23. 滑差补偿增益 (P07-27) 24. 编码种类选择 (P10-00) 25. 编码器脉波数 (P10-01) 26. 编码输入形式 (P10-02) 27. ASR1 增益 (P11-06) 28. ASR1 积分时间(P11-07) 29. ASR2 增益 (P11-08) 30. ASR2 积分时间 (P11-09)

- 31. ASR 零速增益 (P11-10)
- 32. ASR1 零速积分 (P11-11)

#### 选项内容

- 1. 参数解密输入 (P00-07)
- 2. 参数密码输入 (P00-08)
- 3. 控制模式 (P00-10)
- 4. 速度模式选择 (P00-11)
- 5. 负载选择 (P00-16)
- 6. 载波频率(P00-17)
- 7. AUTO 频率指令 (P00-20)
- 8. AUTO 运转指令 (P00-21)
- 9. 停车方式 (P00-22)
- 10. 操作器 STOP 键致能 (P00-32)
- 11. 最高操作频率(P01-00)
- 12. MI1 最高频率 (P01-01)
- 13. MI1 最大电压 (P01-02)
- 14. MI1 最低频率 (P01-07)
- 15. MI1 最小电压 (P01-08)
- 16. 上限频率 (P01-10)
- 17. 下限频率 (P01-11) 18. 加速时间 1 (P01-12)
- 19. 减速时间 1 (P01-13)
- 20. IM1 满载电流 (P05-01)
- 
- 21. IM1 额定功率 (P05-02)

22. IM1 额定转速 (P05-03) 23. IM1 极数 (P05-04) 24. IM1 无载电流 (P05-05) 25. OV 失速防止 (P06-01) 26. 加速 OC 防止 (P06-03) 27. 保护降载波方式 (P06-55) 28. 煞车动作准位 (P07-00) 29. 异常停机方式 (P07-20) 30. 转矩滤波时间 (P07-24) 31. 滑差补偿时间 (P07-25) 32. 滑差补偿增益 (P07-27) 选项内容 1. 参数解密码输入 (P00-07) 2. 参数密码输入 (P00-08) 3. 控制模式 (P00-10) 4. 速度模式选择 (P00-11) 5. AUTO 频率指令 (P00-20) 6. AUTO 运转指令 (P00-21) 7. 停车方式 (P00-22) 8. 最高操作频率(P01-00) 9. MI1 最高频率 (P01-01) 10. MI1 最大电压 (P01-02) 11. 上限频率 (P01-10) 12. 下限频率 (P01-11) 13. 加速时间 1 (P01-12) 14. 减速时间 1 (P01-13) 15. IM1 满载电流 (P05-01) 16. IM1 额定功率 (P05-02) 17. IM1 额定转速 (P05-03) 18. IM1 极数 (P05-04) 19. IM1 无载电流 (P05-05) 20. OV 失速防止 (P06-01) 21. 加速 OC 防止 (P06-03) 22. 保护降载波方式 (P06-55) 23. 煞车动作准位 (P07-00) 24. 异常停机方式 (P07-20) 25. 编码种类选择 (P10-00) 26. 编码器脉波数 (P10-01) 27. 编码输入形式 (P10-02)

- 28. 系统控制 (P11-00) 29. 惯量标么值 (P11-01)
- 30. ASR1 低速带宽 (P11-03)
- 31. ASR2 高速带宽 (P11-04)
- 32. 零速带宽 (P11-05)

#### 选项内容

- 1. 参数解密码输入 (P00-07)
- 2. 参数密码输入 (P00-08)
- 3. 控制模式 (P00-10)
- 4. 速度模式选择 (P00-11)
- 5. AUTO 频率指令 (P00-20)
- 6. AUTO 运转指令 (P00-21) 7. 最高操作频率(P01-00)
- 8. MI1 最高频率 (P01-01)
- 9. MI1 最大电压 (P01-02)
- 10. IM1 满载电流 (P05-01)

# 4. FOCPG 模式

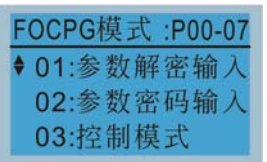

## 01:参数解密输入

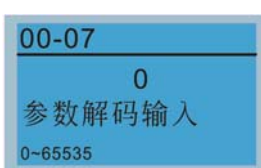

01: 參數解密輸入 TQCPG模式 :P00-07

5. TQCPG 模式

03: 控制模式

02: 參數密碼輸入

#### 01:参数解密输入

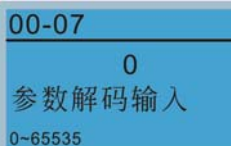

11. IM1 额定功率 (P05-02) 12. IM1 额定转速 (P05-03) 13. IM1 极数 (P05-04) 14. IM1 无载电流 (P05-05) 15. OV 失速防止 (P06-01) 16. 煞车动作准位 (P07-00) 17. 编码种类选择 (P10-00) 18. 编码器脉波数 (P10-01) 19. 编码输入形式 (P10-02) 20. 系统控制 (P11-00) 21. 惯量标么值 (P11-01) 22. ASR1 低速带宽 (P11-03) 23. ASR2 高速带宽 (P11-04) 24. 零速带宽 (P11-05) 25. 最大转矩命令 (P11-27) 26. 转矩偏压选择 (P11-28) 27. 转矩偏压准位 (P11-29) 28. 转矩命令来源 (P11-33) 29. 转矩命令 (P11-34) 30. 速度限制选择 (P11-36) 31. 转矩正向限制 (P11-37) 32. 转矩反向限制 (P11-38)

#### 6. 我的模式

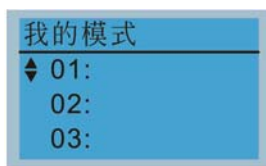

客户可在参数设定值页面中,按 下 F4 键, 就会储存到我的模式 中, 而在我的模式中, 可进去修 改参 设定值,若想删除参数项 目, 须进入此参数后, 画面的右 下角出现 DEL 字眼时, 即可清 除此参数。

#### 选项内容

共可储存 01~32 组参数

- 设定流程如下
- 1. 先进入"参数设定"功能. 按 ENTER 键进入欲使用的参 数后, 银幕右下角可看到 ADD。 按下 F4 键可将此参数加到我的 模式中

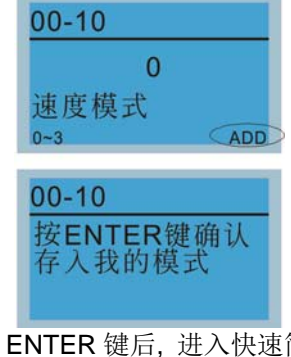

2. 按 ENTER 键后, 进入快速简易 设定中的"我的模式"中看到可看 到选定的参数项目。

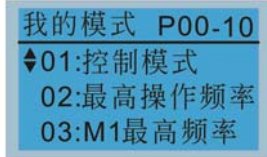

3. 当需要删除此参数时, 则在我 的模式中, 选择欲删除参数. 按 Enter 键进入该参数设定画面. 银幕右下角可看到 DEL. 按下 F4 键可将此参数从我的模式中删 除。

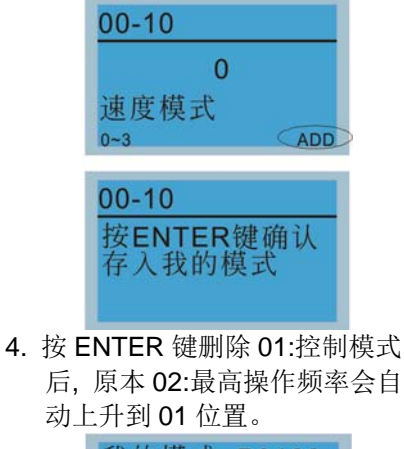

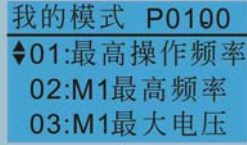

#### 8. 屏幕显示设置

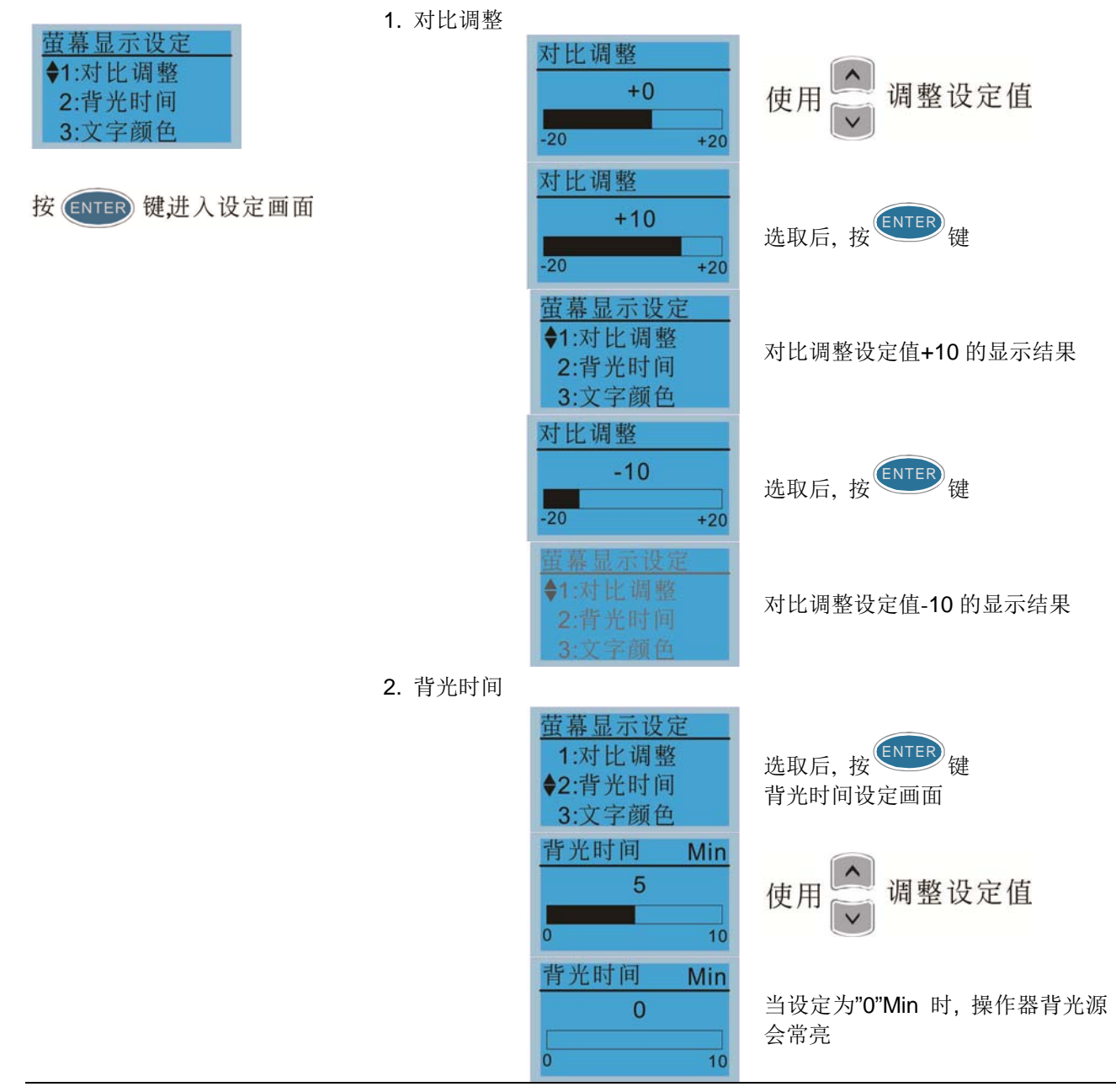

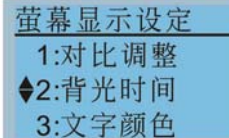

当设定为"10"Min 时, 背光源会在 10 分钟后关闭

9. 时间设定

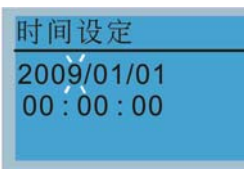

使用(<)> 选择要设定 年月日时分或秒

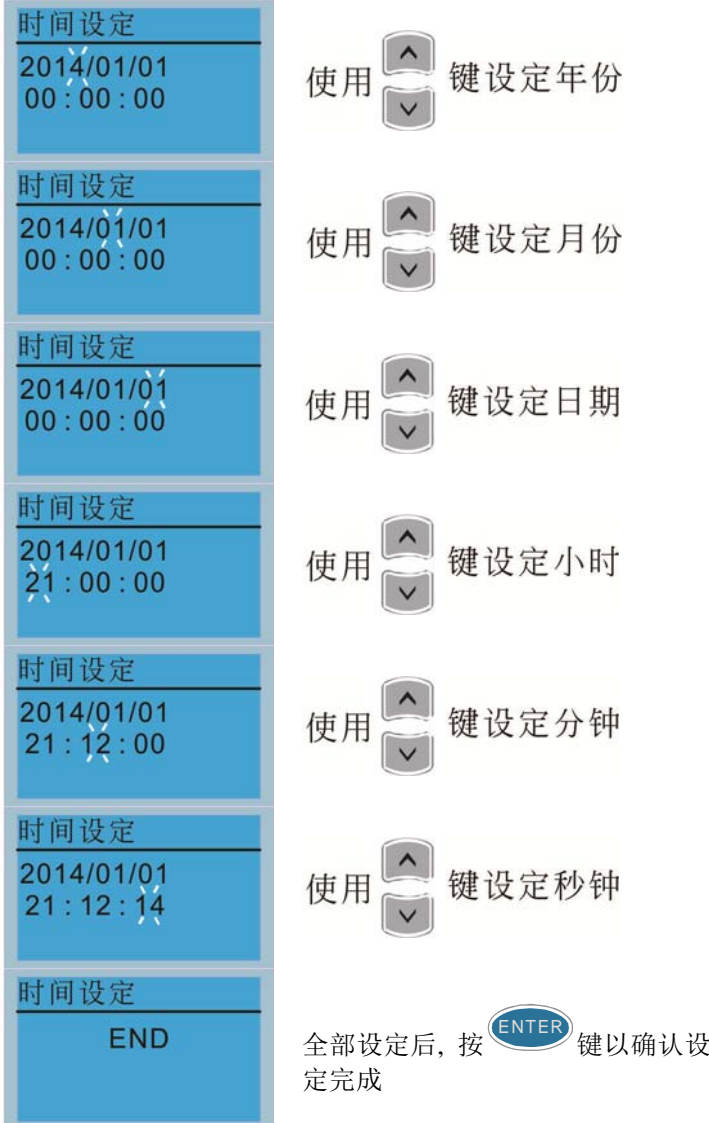

#### **NOTE**

使用限制: 数字操作器里(KPC-CC01)金电容充电时间约六分钟, 即可完 成。当拔除数字操作器后,待命时间约能维持七日,超过期限时间需重新 做设定。

10. 语言设定 语言设定选项是选择以该语言的字型显示 吾言設定 语言设定项目 1:English 1. English 5. 2:繁體中文 ◆3:简体中文 2. 繁体中文  $\bullet$ 6. Espanol 3. 简体中文 7. Portugues 选择语言并按 ENTER 键 使用 4. Turkce

#### 11. 开机画面选择

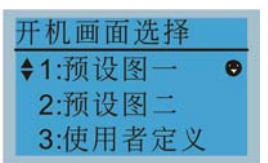

1. 预设图一

DELTA LOGO 图形

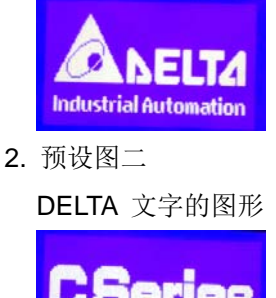

**Industrial Automation** 

3. 须搭配编辑配件(软件 TPEditor & 通讯转换模块 IFD6530) 没有编辑配件时,按用户定义,会显示空白画面,当使用过编辑配件后, 选[使用者定义],即可选取自行编辑过的内容

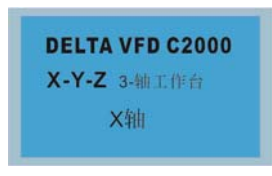

通讯转换模块 IFD6530 为选购配件,使用详细说明可参阅 07 配件选购 **TPEditor** 请至台达网站下载软件,选取 TPEditor V1.40 或更新版本 http://www.deltaww.com/services/DownloadCenter2.aspx?secID=8&pid=2&tid=0&CID=06&itemID=060303&typeID=1& downloadID=,&title=--%20%E8%AB%8B%E9%81%B8%E6%93%87%20--&dataType=8;&check=1&hl=zh-TW

操作方式请参阅 10-12 页 "TPEditor 操作说明 "

12. 主画面选择

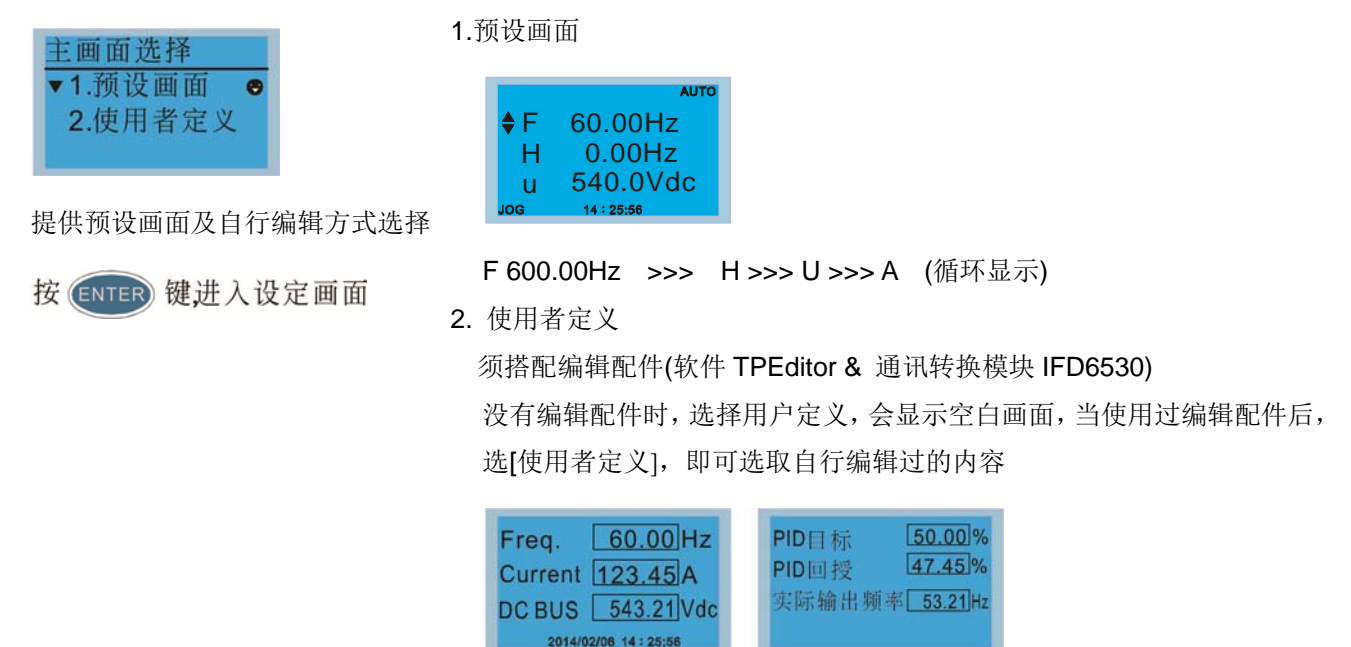

通讯转换模块 IFD6530 为选购配件,使用详细说明可参阅 07 配件选购 TPEditor 请至台达网站下载软件,选取 TPEditor V1.40 或更新版本 http://www.deltaww.com/services/DownloadCenter2.aspx?secID=8&pid=2&tid=0&CID=06&itemID=060303&typeID=1& downloadID=,&title=--%20%E8%AB%8B%E9%81%B8%E6%93%87%20--&dataType=8;&check=1&hl=zh-TW 操作方式请参阅 10-12 页 "TPEditor 操作说明 "

13. PC 联机

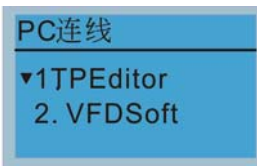

1. TPEditor: 选择此功能是要与计算机联机下载用户自行编辑的页面。

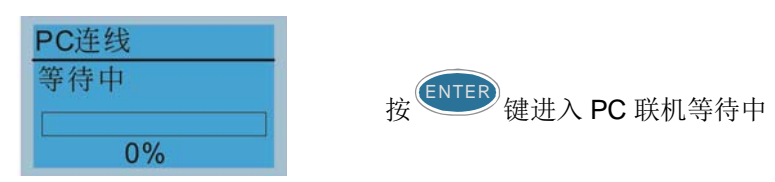

在 TPEditor 选择"通讯"功能中的"人机写入"功能

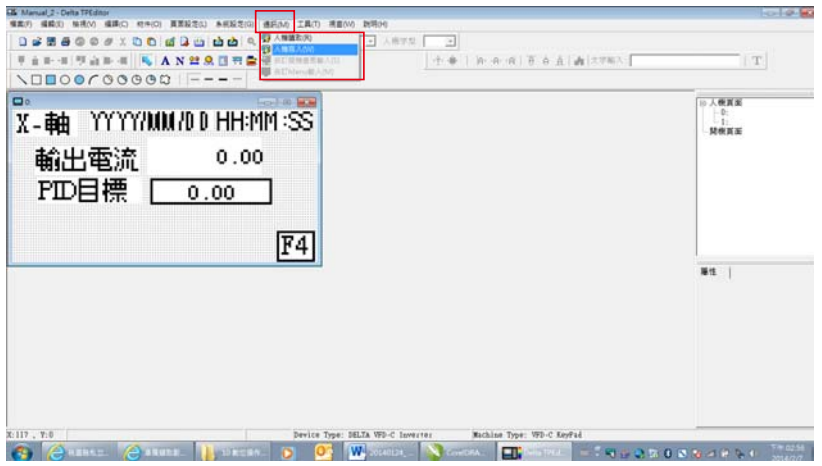

在"写入确认"的答问框中选择"YES"

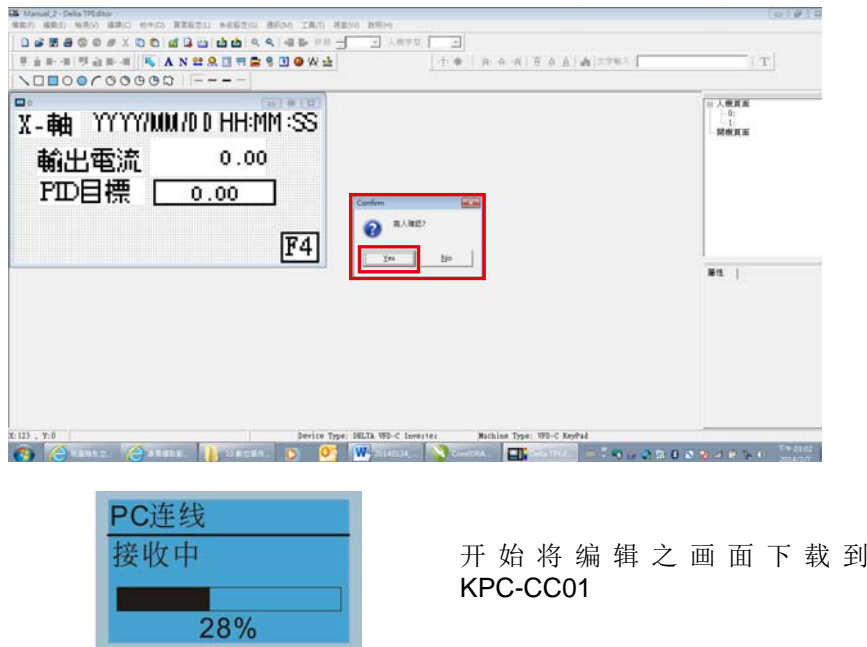

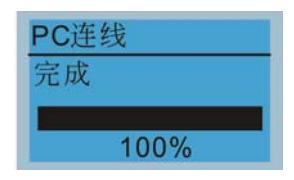

下载完成

2. VFDSoft: 选择此功能是要与 VFDSoft 操作软件联机以上传储存 在 KPC-CC01 的参数复制 1~4 KPC-CC01 与计算机联机

PC连线 1TPEditor 开始将编辑之画面下载到 KPC-CC01 ▲2. VFDSoft PC连线 选择欲上传到VFDSoft的参数组别 使用 **‡001: C2000\_Fan1▶** 002: C2000\_Fan2 003: C2000 Pum1 并按 ENTER <sup>键</sup> **PC连线 1:**  $\overline{0}$ 等待中 PC 联机等待中  $0%$ 

开启 VFDS0ft 软件. 选择"参数总管"功能

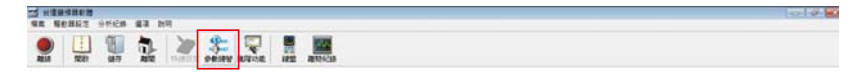

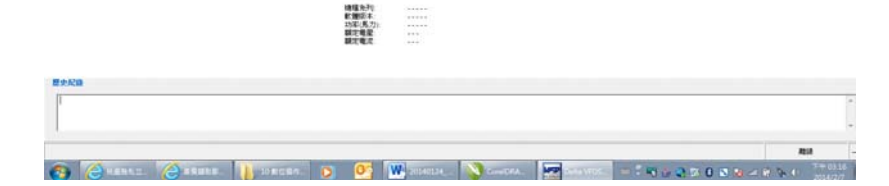

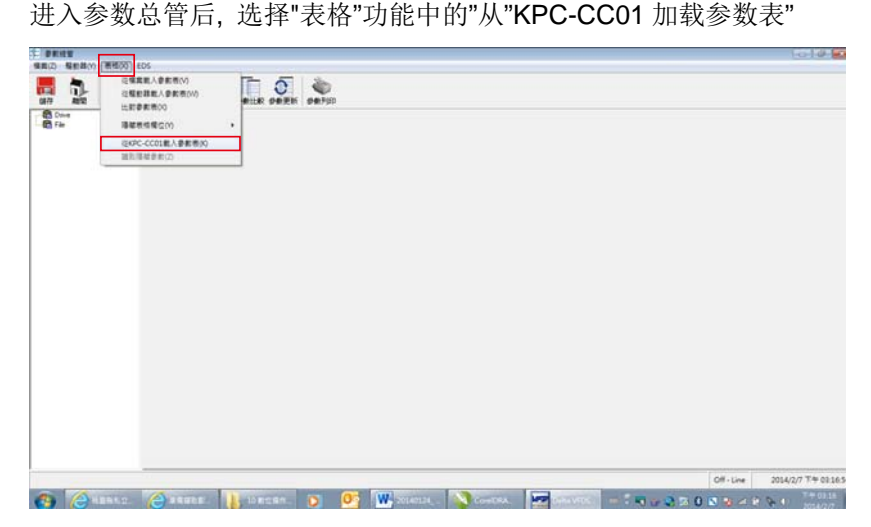

选择正确的通讯端口并点"OK"键

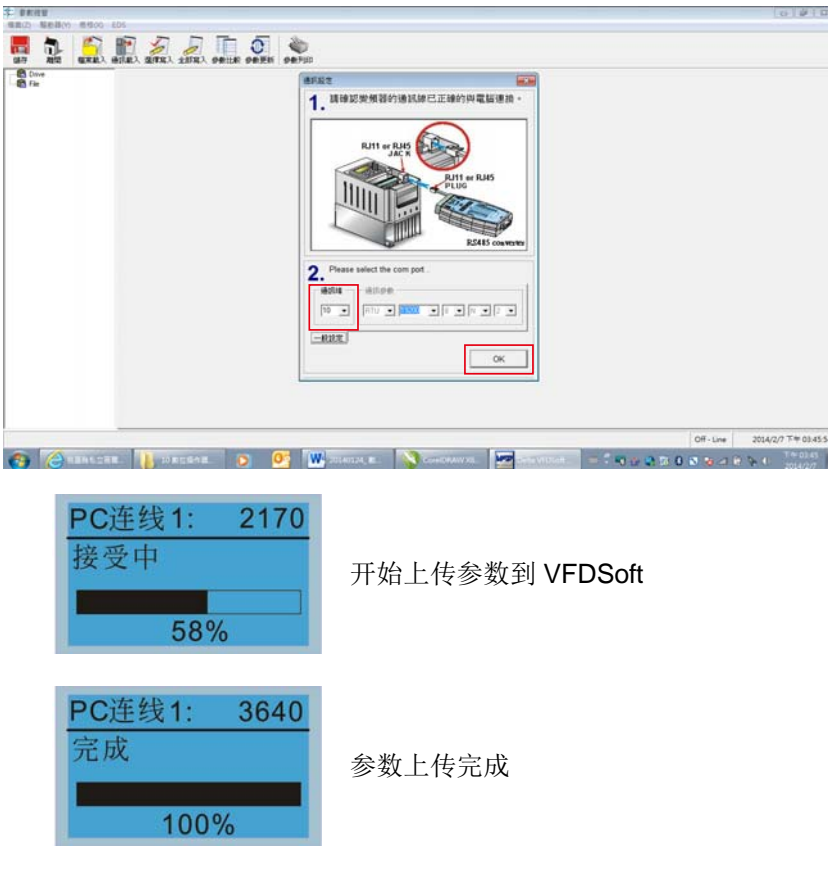

当要使用使用者定义的开机画面与主画面时,需要先把开机画面设定与主画面设定都 先选在用户定义的选项,如果没有下载自行编辑的页面在 KPC-CC01 里面, 则会开 机画面与主画面会显示空白页面

## 其他显示

当故障发生时,显示如下:

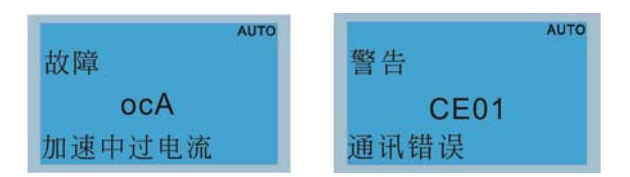

- 1. 按 STOP/RESET 键做 RESET 动作, 若无任何反应, 请洽询各地代理商或送厂维修以了解其故障原因。若 想查阅当时异常的 DC BUS 电压值,输出电流/电压值,可以按"Menu"键选择"故障纪录"来查阅详细的状况。 (请参考上述 "14 故障纪录" 内容说明)。
- 2. 按确认键,如能回到主画面,则表示异常状态已排除。
- 3. 当出现故障或者警告讯息时,背光灯会一直闪烁直到故障清除或者警告结束。

#### 数字操作器 **RJ45** 延长线选购品

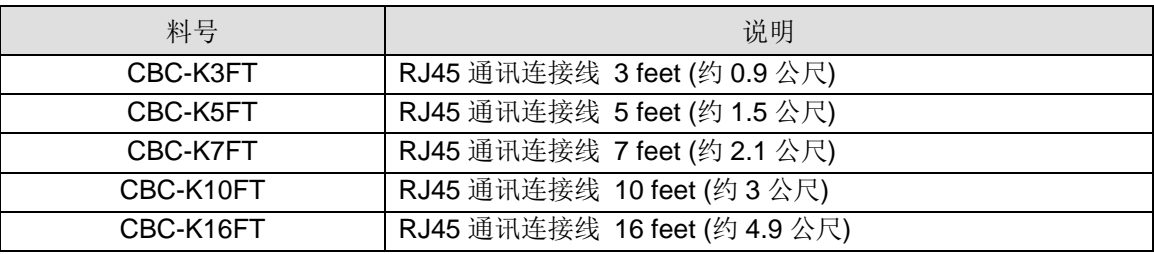

自行购买时,请选用无隔离、24 AWG、4 双绞线、100 ohms 的通讯线材。

# 10-3 TPEditor 操作说明

TP 功能可以编辑最多 256 个人机显示页面, 总容量为 256KB。每页可编辑 50 个一般对象, 与 10 个通讯对象。

- 一、TPEditor 设定与基本使用
- 1. 启动 TPEditor (v1.60 版或更新之版本)

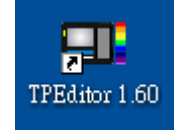

2. 选择 档案->建立新文件 后出现以下窗口, 按照图中的设定之后按确定。

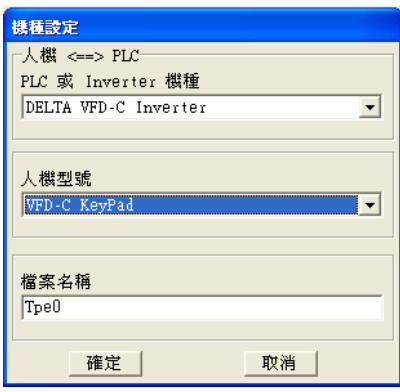

3. 进入设计画面,点击一下画面右侧开机页面字样,或检视->开机画面,会出现开机页面的空白窗口,利用圈起来的 对象,设计开机 logo 画面。

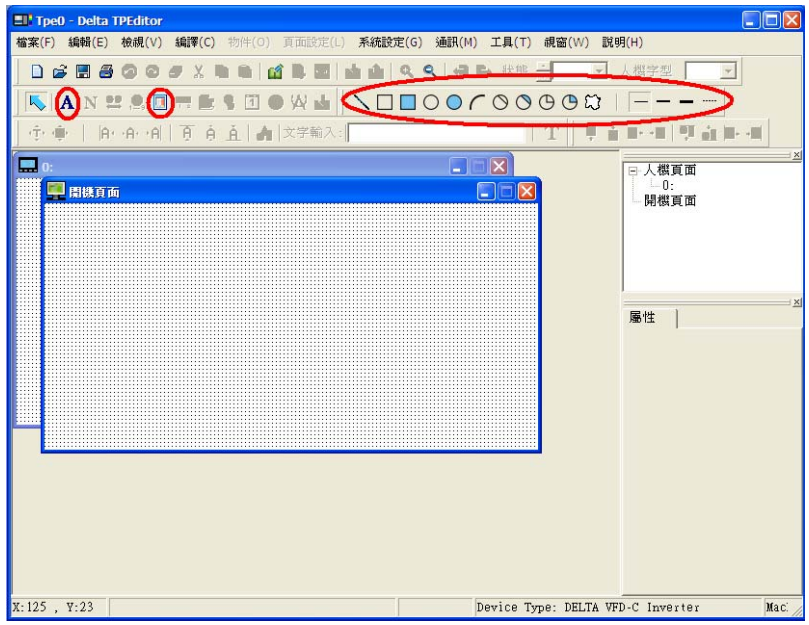

4. 开始编辑开机画面

5. 静态文字 A -在页面空白处点一下 A <sub>会出现对象的图案,双击该对象出现如下图设定。可在左方空白输入</sub> 想要的文字,右方"框线设定"、"文字方向"及"文字位置"皆可自由调整。

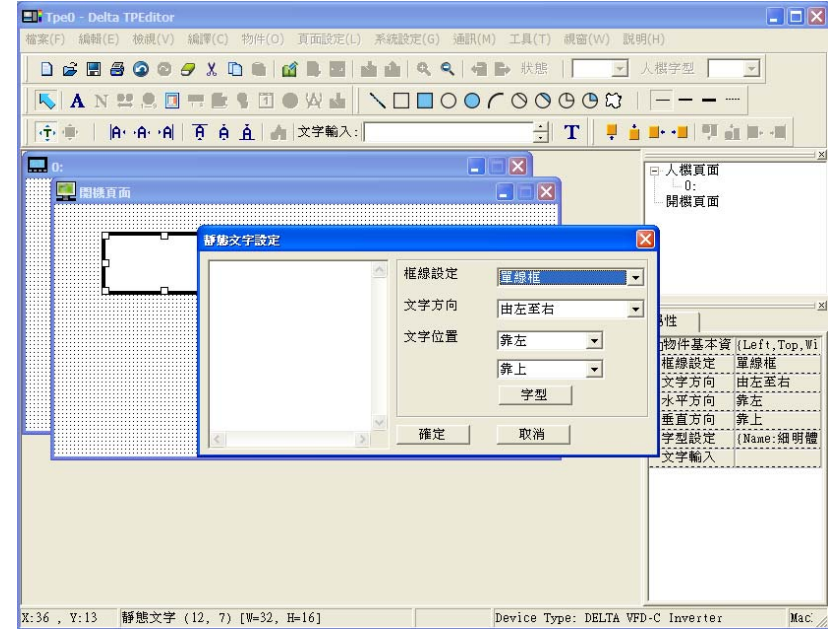

- 6. 静态图形 | 双击该对象可以选择想要汇入的图片, 只限于 bmp 格式。
- 7. 几何图形 共有 11 种,依需要增加至画面上。
- 8. 最后完成开机页面之编辑并选择通讯-> 自定义开机画面输入

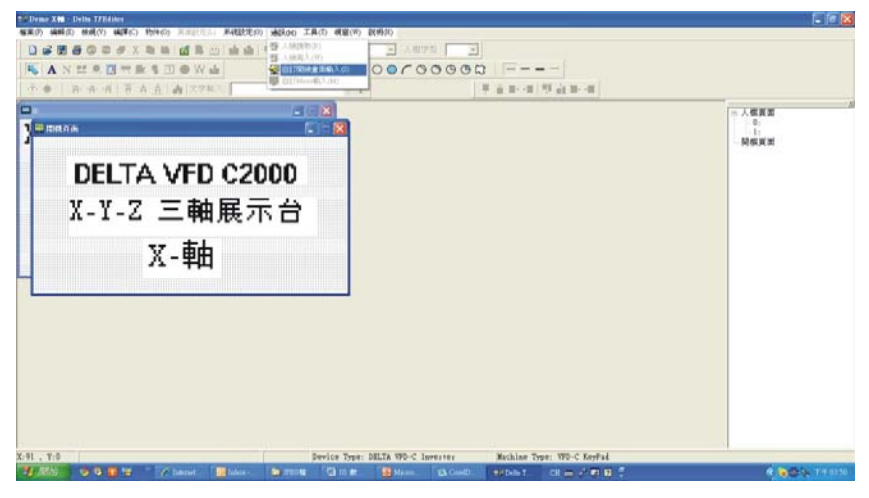

- 9. 下载设定,至工具->通讯协议设定 IFD6530 的通讯端口与速度,速度只支持 9600、19200、38400 三种。
- 10. 选择通讯-> 自定义开机画面输入

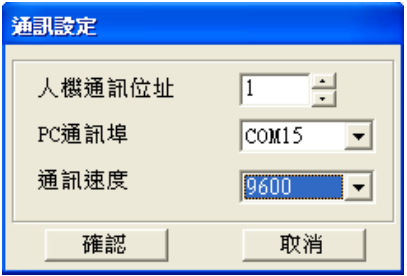

11. 当出现确认是否写入的对话框时, Keypad 需至 Menu 选择 PC LINK 选项, 按下"ENTER"键待机之后, TP 软件 再按下对话框"是"开始下载。

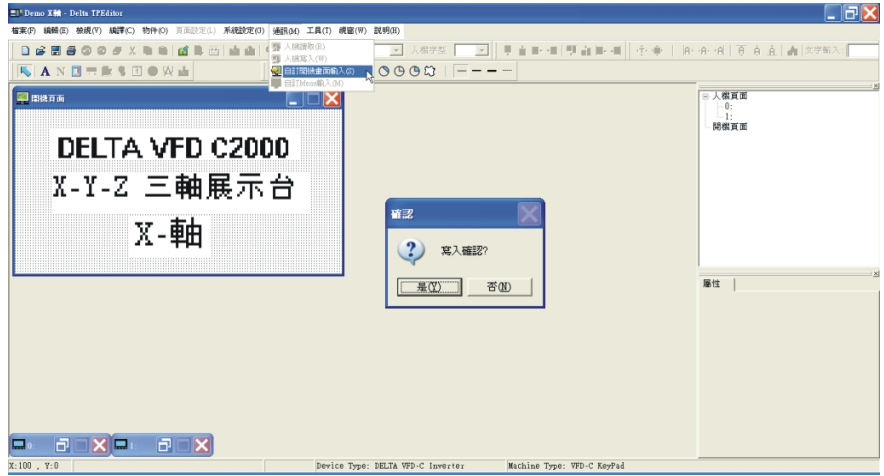

12. 当出现确认是否写入的对话框时, Keypad 需至 Menu 选择 PC LINK 选项, 按下"ENTER"键待机之后, TP 软件 再按下对话框"是"开始下载。

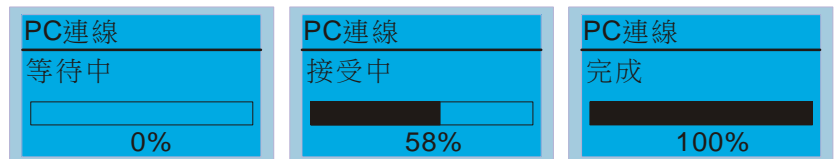

#### 二、主页面编辑及下载案例说明

1. 进入设计画面, 选择 编辑->增加一页, 或在右侧人机页面上右键单击选择新增, 可增加编辑页数, 目前 Keypad 最多支持 256 页。

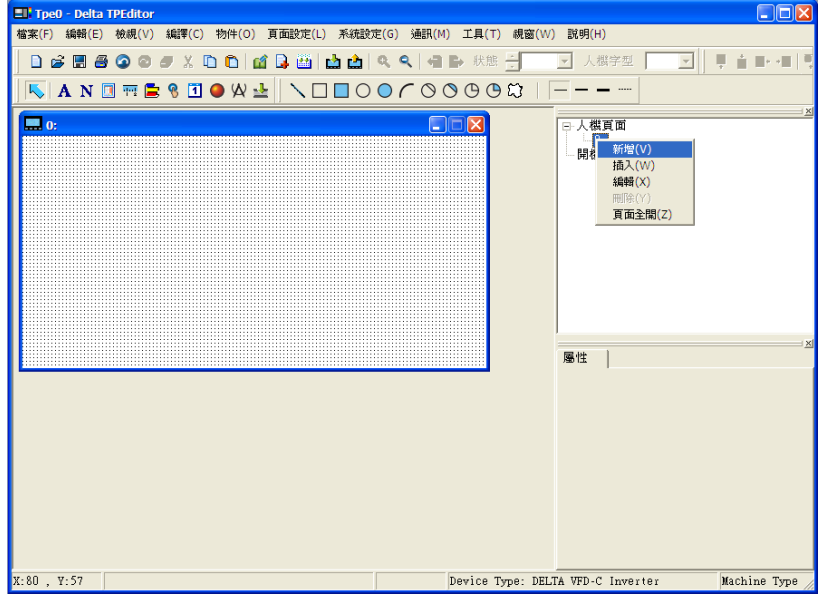

2. 点击软件画面右侧人机页面底下想要编辑的页码,或检视->人机页面,开始编辑主画面。可使用的对象如图所示: 由左至右依序为:静态文字、数值显示、静态图形、刻度、条状图、按钮、万年历、灯号显示、度量衡、输入值, 以及 11 个几何图形与几何图形线条粗细。其中静态文字、静态图形与几何图形的使用方法与前述编辑开机画面 的方法相同。

ANDRESDOWL \OOOOCO@@\$IF---

3. 数值显示一将数值显示对象加至画面中,双击该对象,可设定关联装置、框线设定、字型、以及位置设定。

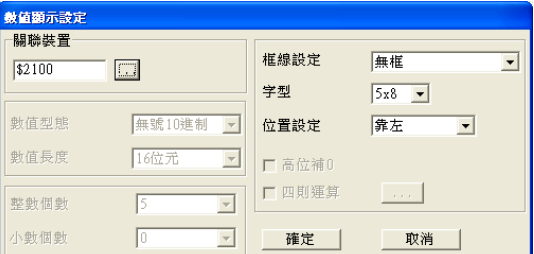

关联装置可以选择想要读取的 VFD 通讯位置, 如想读取输出频率(H), 设定\$2202。(其余数值请参照 ACMD ModBus Comm Address List 文件)。

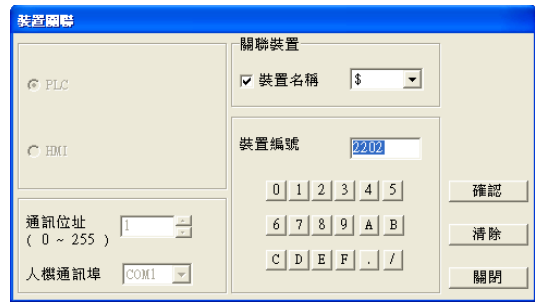

4. 刻度 T - 双击刻度或是从画面右侧的属性窗口可调整刻度各种选项。

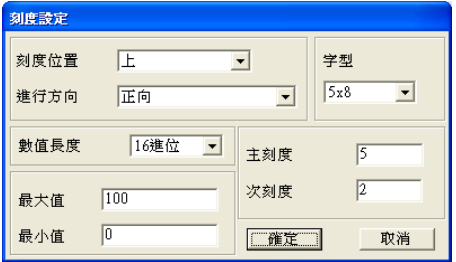

**a.** 刻度位置是选择数字在刻度图形的哪边,选择上下时,刻度是横向的,选择左右时,刻度为纵向的。

- **b.** 进行方向为指定刻度的哪一边为最大值,哪一边为最小值。
- **c.** 字型调整数字的字号。
- d. 数值长度可选择 16 位或 32 位, 此设定会影响最大最小值的可设定范围。
- **e.** 主刻度与次刻度为设定整个刻度尺一共分成几等分(较长的刻度),以及每个等分里又再分成几个小等分(较短的长度)。
- **f.** 最大值与最小值为设定刻度两端的数值,可为负数,但可输入的值会受到数值长度的设定限制。譬如设定 16 进位,就无法在 最大最小值里输入-40000。

根据上图设定可以得到以下的刻度图形:

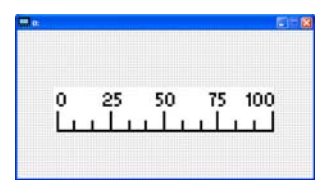

5. 条状图 <mark>-</mark> -条状图的设定如下图:

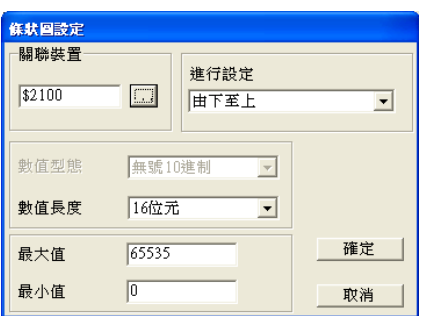

- **a.** 关联装置选择想要读取的 VFD 通讯位置数值。
- b. 进行设定为数值由小至大条状图填满的方向。
- c. 数值长度决定最大最小值可填写的范围。
- d. 最大值最小值,决定条状图的最大与最小显示范围如果数值小于等于最小值,则直方图为全空,若数值大于等于最大值 则为全部填满,介于最大最小值之间则依比例填满直方图。
- 6. 按钮 8 -此对象目前 Keypad 韧体只支持换页功能,设定其他功能皆无效。输入文字以及插入图片也尚未支 持。

双击按钮对象打开设定窗口:

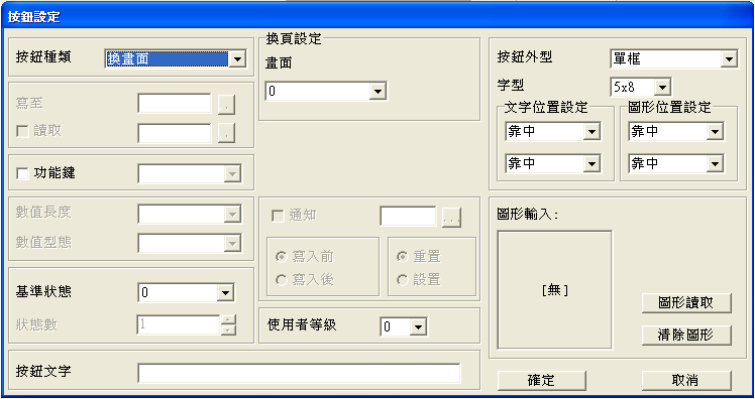

按钮种类可设定按钮的功能,目前只支持「换画面」功能以及「设定常数」功能。

- a.「换画面」功能设定:
- 1. 换页设定,选择了换画面功能之后会出现此选项,请先确认在软件主画面的人机页面处已新增一个以上的 画面,则可由此选单选择按钮切换到哪一个页面。目前韧体支持 0~3 共四页。
- 2. 功能键为设定按下 Keypad 上得哪一个按键代表启动这个按钮的功能。需注意的是, TPEditor 软件默认将 上下键锁住,不可以设定,如要开放上下键设定,请先点击一下主画面右侧的**人机接口**,然后从上方的工 具->功能键设定->可重新定义人机上下键来开放上下键设定。

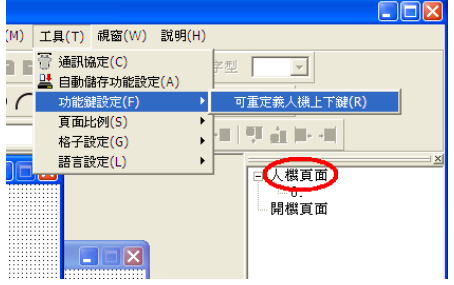

3. 按钮文字可以设定此对象是否要有文字显示,例如可以输入「下一页」或「上一页」来说明按钮功能。

b.「设定常数」功能设定

此功能为针对 VFD 内部或者 PLC 内部被指定的内存位置数值,当按下所设定的「功能键」时,会针对该内 存位置写入「常数设定」中设定的数值。此功能可作为初始化某变量为目的的应用。

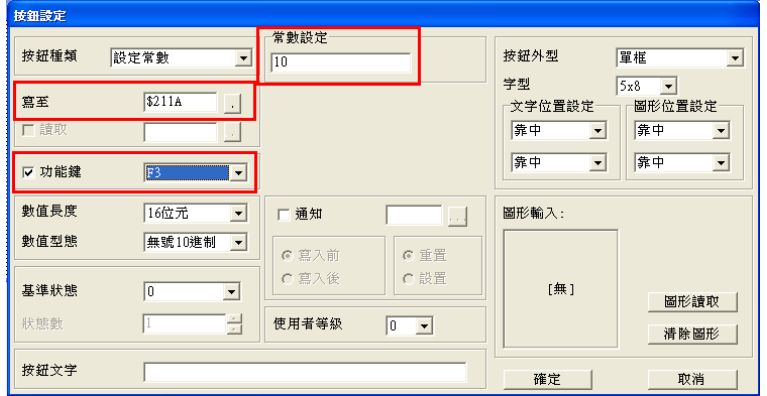

7. 万年历 1 一万年历的设定如下图: 万年历对象可选择显示时间、星期或是日期, 时钟可以在 Keypad 的 Menu 第9项-Time Setting 里设定。框线设定、字型与位置设定可以需要选择。

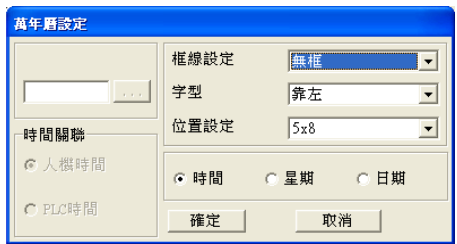

8. 灯号显示 ● -灯号显示的设定如下图: 此对象可读取 PLC 的 bit 属性数值, 并设定此数值为 0 时要显示什么图 形或文字,为 1 时要显示什么图形或文字。只需要选择基准状态为 0 或 1,并设定此时要显示的图形或文字即可。

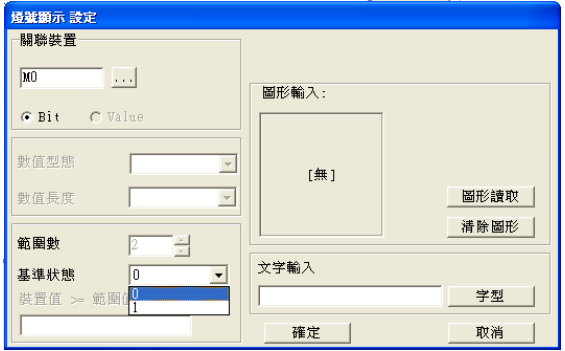

9. 度量衡 A -此对象为一简便的单位文字显示, 使用可以以自由选择长度、重量等各种不同分类的单位文字符 号。

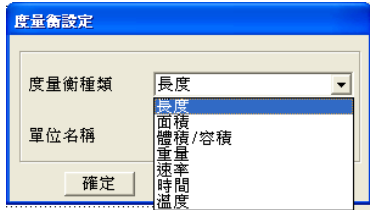

10. 输入值 -此对象提供显示参数或通讯位置(0x22xx),及输入数值使用,设定如下:

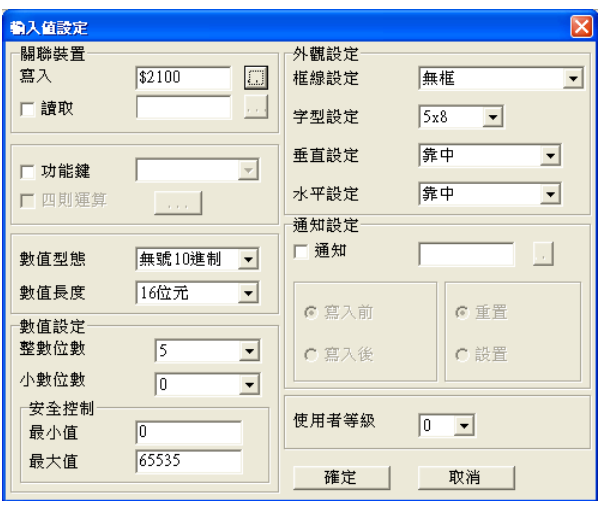

- a. 关联装置,底下有写入及读取两个字段,此处设定所要显示的数值,以及输入的数值各自要对应到哪一个参数或通讯地址。 例如想要读写参数 P01-44 则填入 012C。
- b. 外观设定里面的框线字型等选项与前述对象的设定方法相同。
- c. 功能键,此设定为选择按下 Keypad 上哪一个按键,代表要输入这一栏的数值。当按下这里所设定的按钮,对应的字段数 字会开始闪烁,此时可以输入想设定的数字,按 ENTER 确定输入。(欲开放上下键设定,请参考 5.按钮的设定说明)
- d. 数值型态与数值长度, 会影响下方安全控制的最大值最小值可输入的值的范围, 需注意的是目前 C2000 所对应的输入值只 对应 16 位,32 位没有支持。此数值为有号数或无号数是由控制板提供,因此请勿在设定无号数的场合选择有号 **10** 进制并 将最小值设为负值,此种错误设定将导致操作时,Keypad 误认最小值的负值为一个很大正数,按下键时无法将数值减少。
- e. 数值设定不需设定,此内容直接由控制板提供。
- f. 安全控制, 设定此输入字段可以选择的数值范围。

以上述例子,若功能键设定为 F1,最小值设 0、最大值设 4,下载后按 Kevpad 上的 F1 键,利用上下键增减数值,按 ENTER 键输入,可至参数表 01-44 确认设定值是否确实输入。

11. 下载人机页面

先至 Keypad Menu 中第 13 项 PC Link 选项中,按下 ENTER 使画面出现"等待中"字样。然后以下图为例,点选右 方 0~3 任一页面编号,再至上方通讯->人机写入开始下载程序。此时 Keypad 画面中会先出现"接收中"字样,最后 会出现"完成"字样之后即完成下载, 按下 ESC 键返回 Menu 选单。

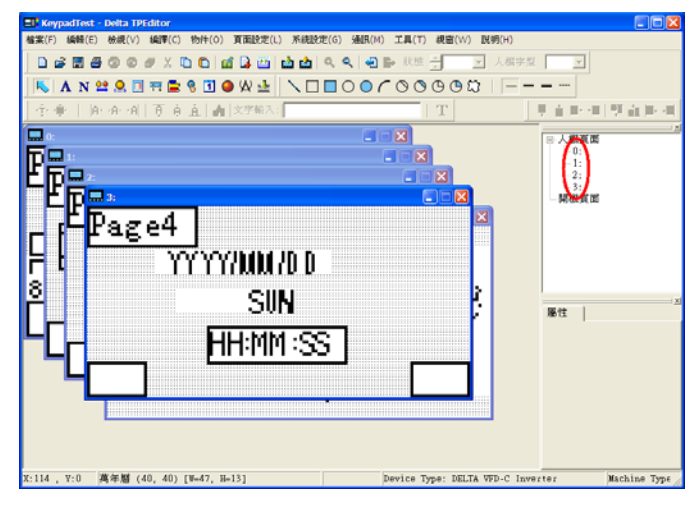

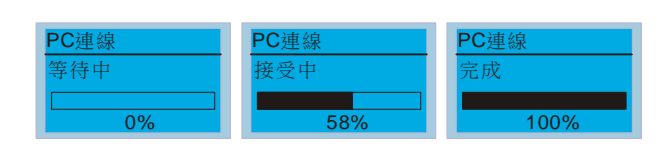
## 10-4 数字操作器 KPC-CC01 错误码说明

#### Fault Code

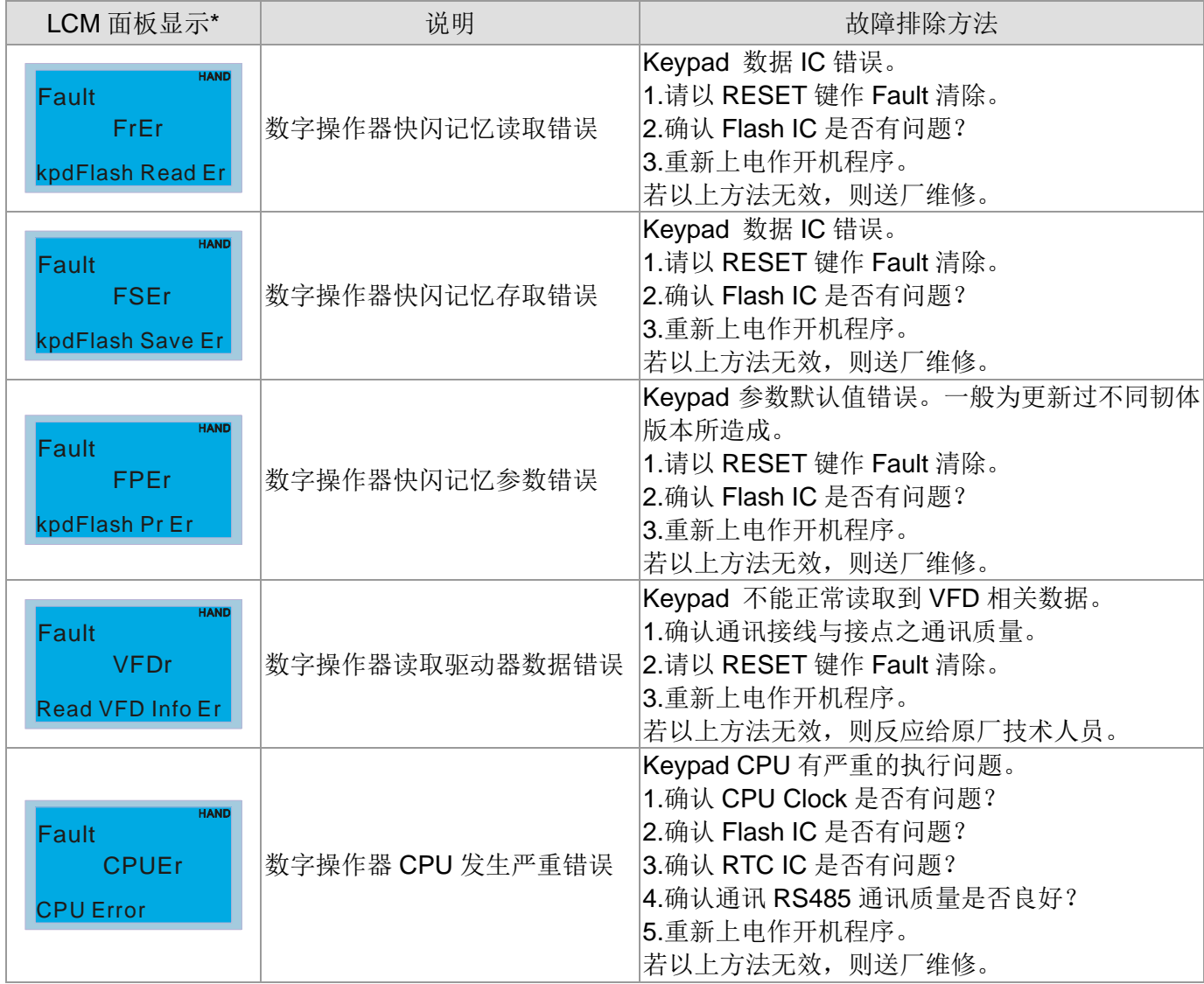

#### Warning Code

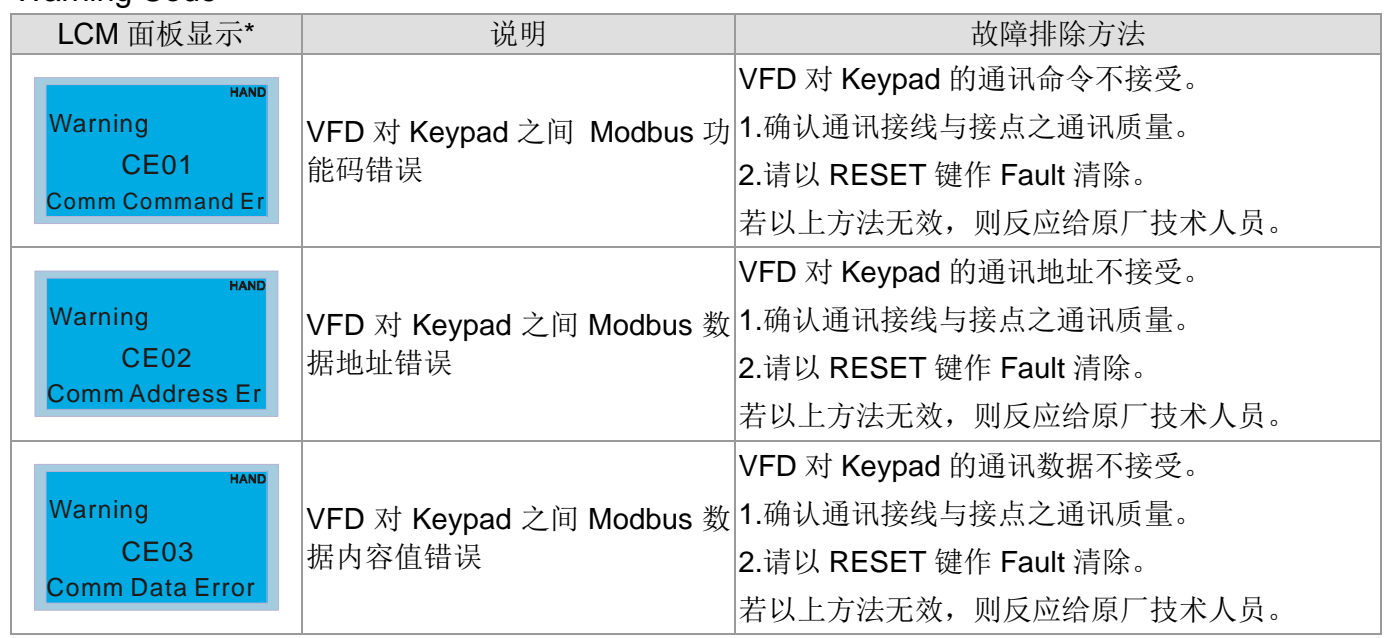

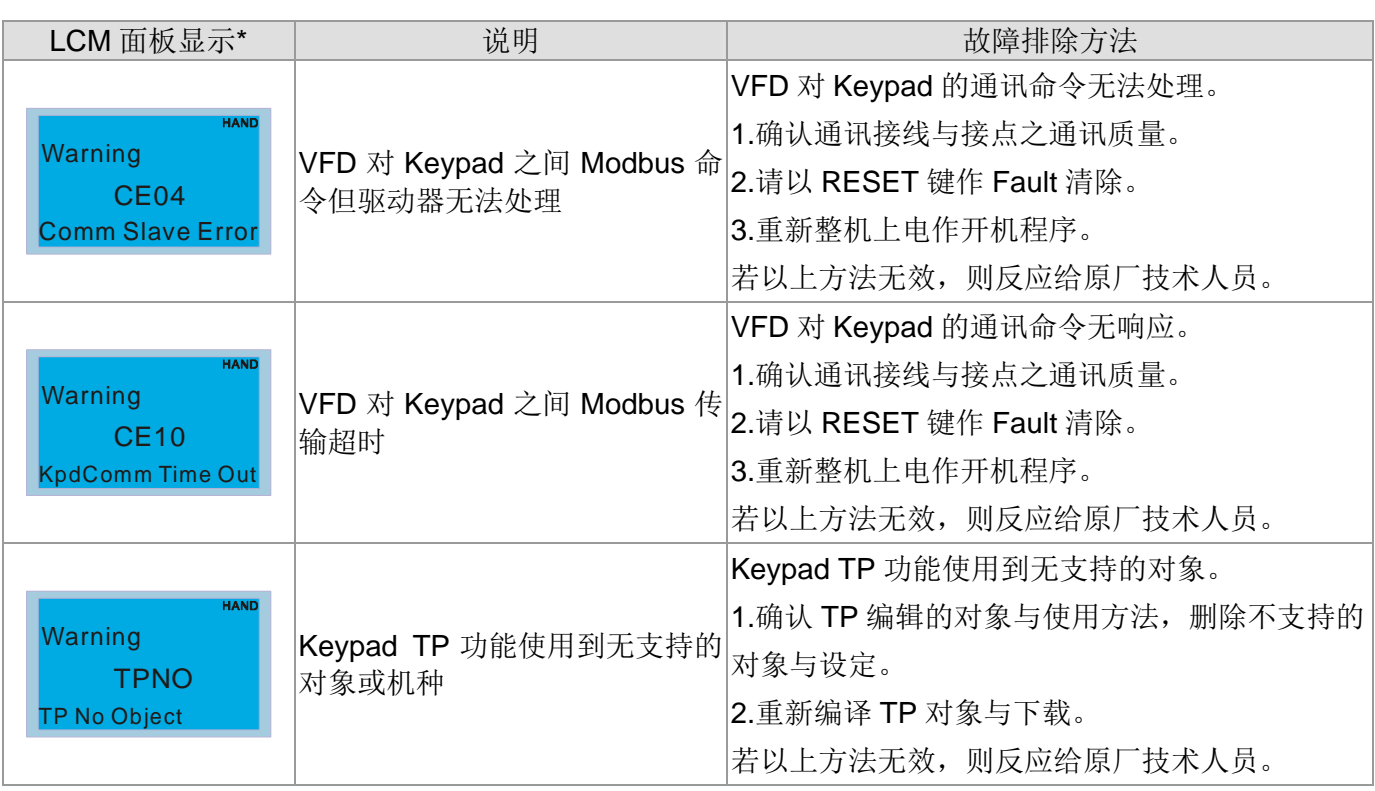

### File Copy Setting Fault Description

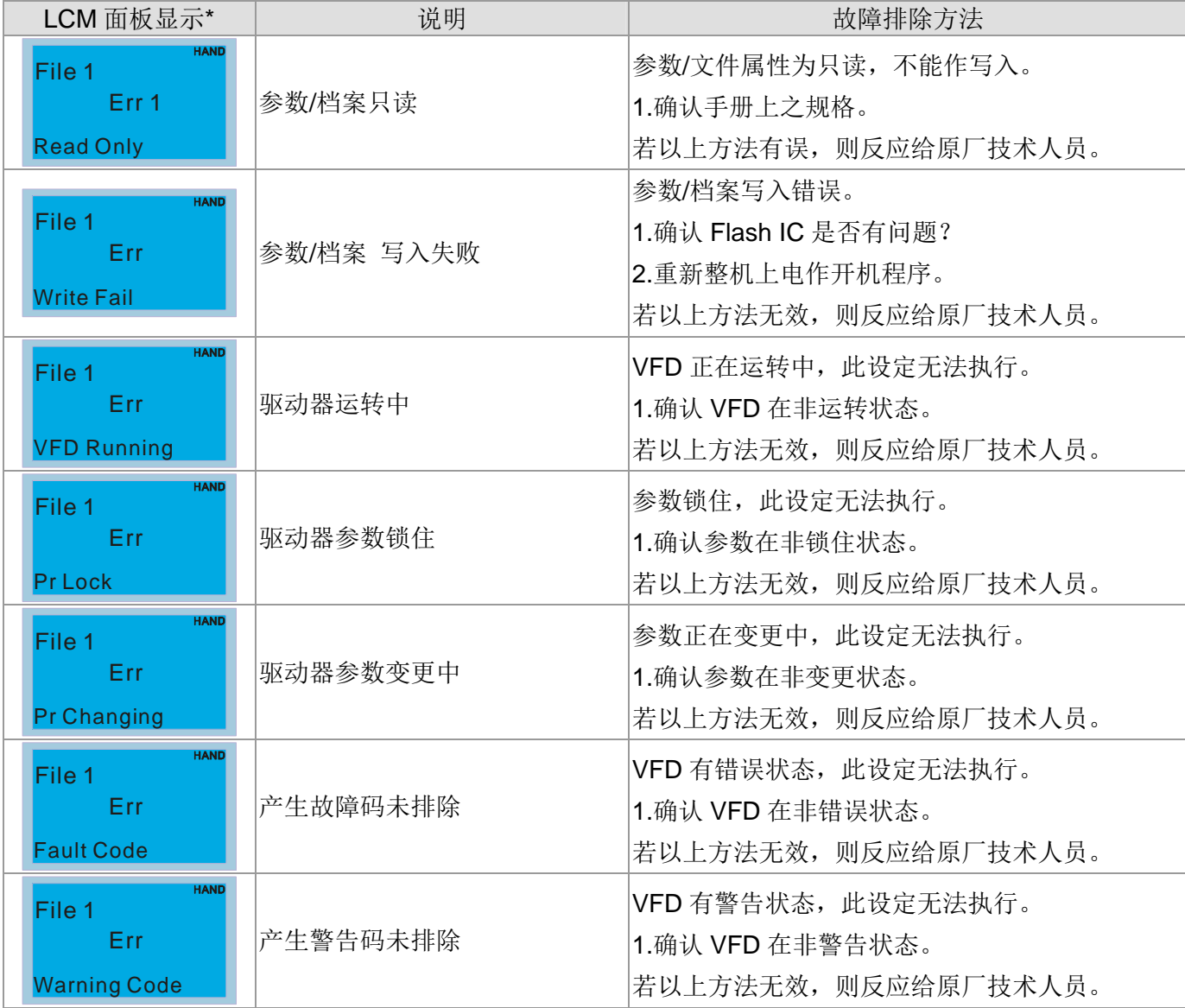

10 数字操作器说明

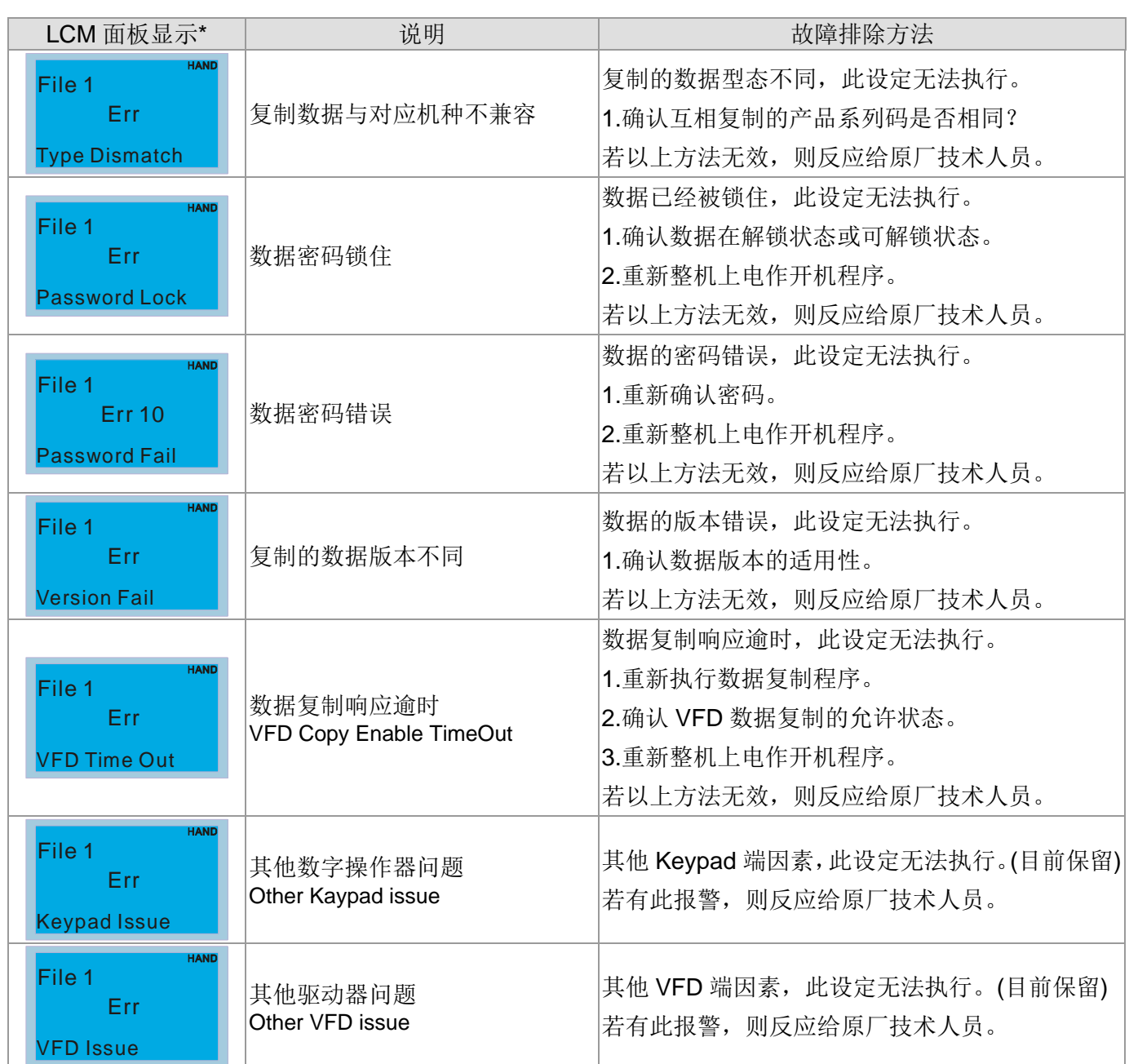

※ 此章节内容仅适用在数字操作器 KPC-CC01 之版本 V1.01 以上。

使用者可快速搜寻各参数的设定范围及出厂设定值,方便自行设定参数。可以藉由操作面板设定参数、 变更设定值及重置参数。

#### **NOTE**

- 1) ★表示可在运转中执行设定功能。
- ) 详尽的参数说明,请参阅 12 参数详细说明。

#### 驱动器参数

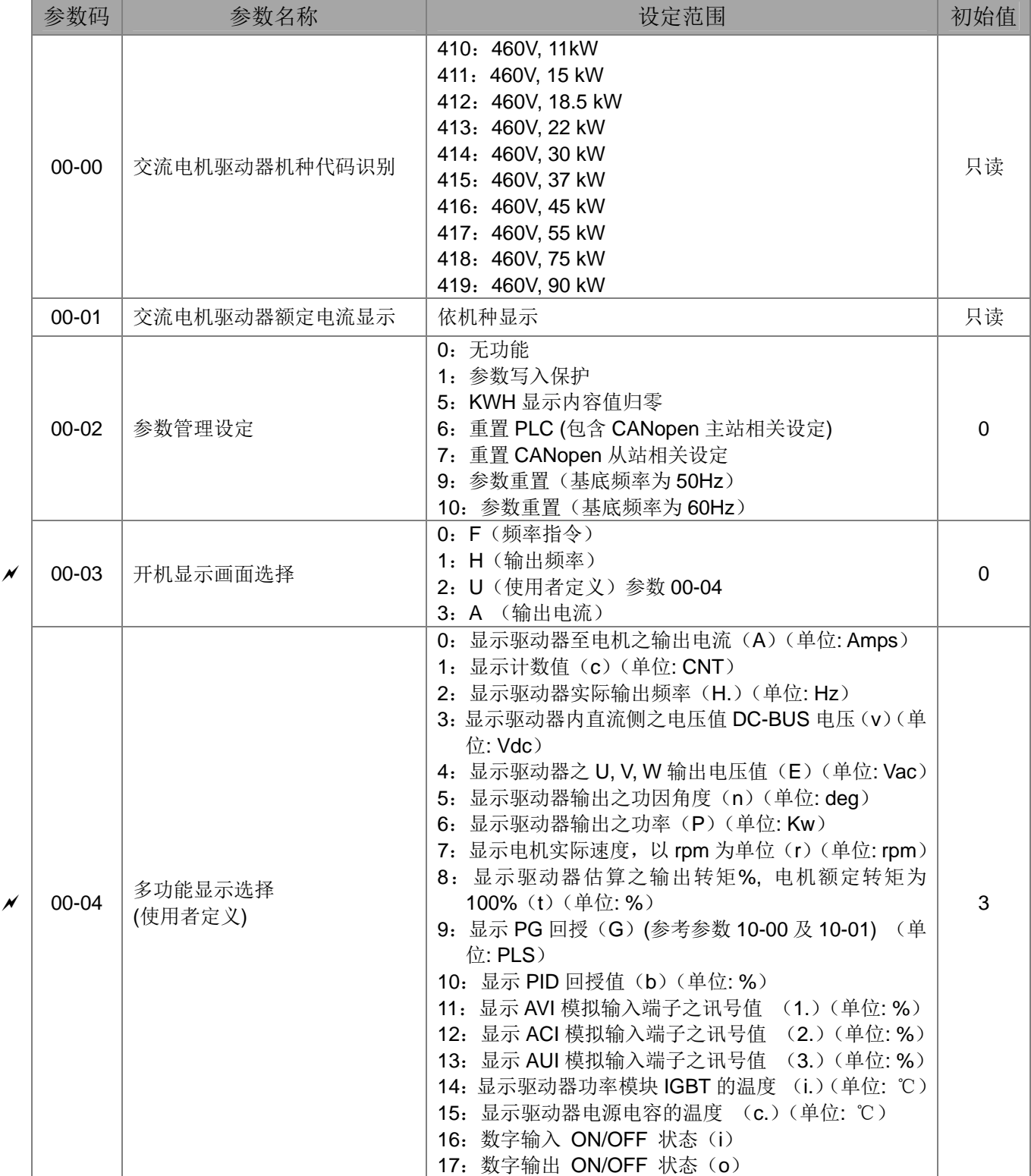

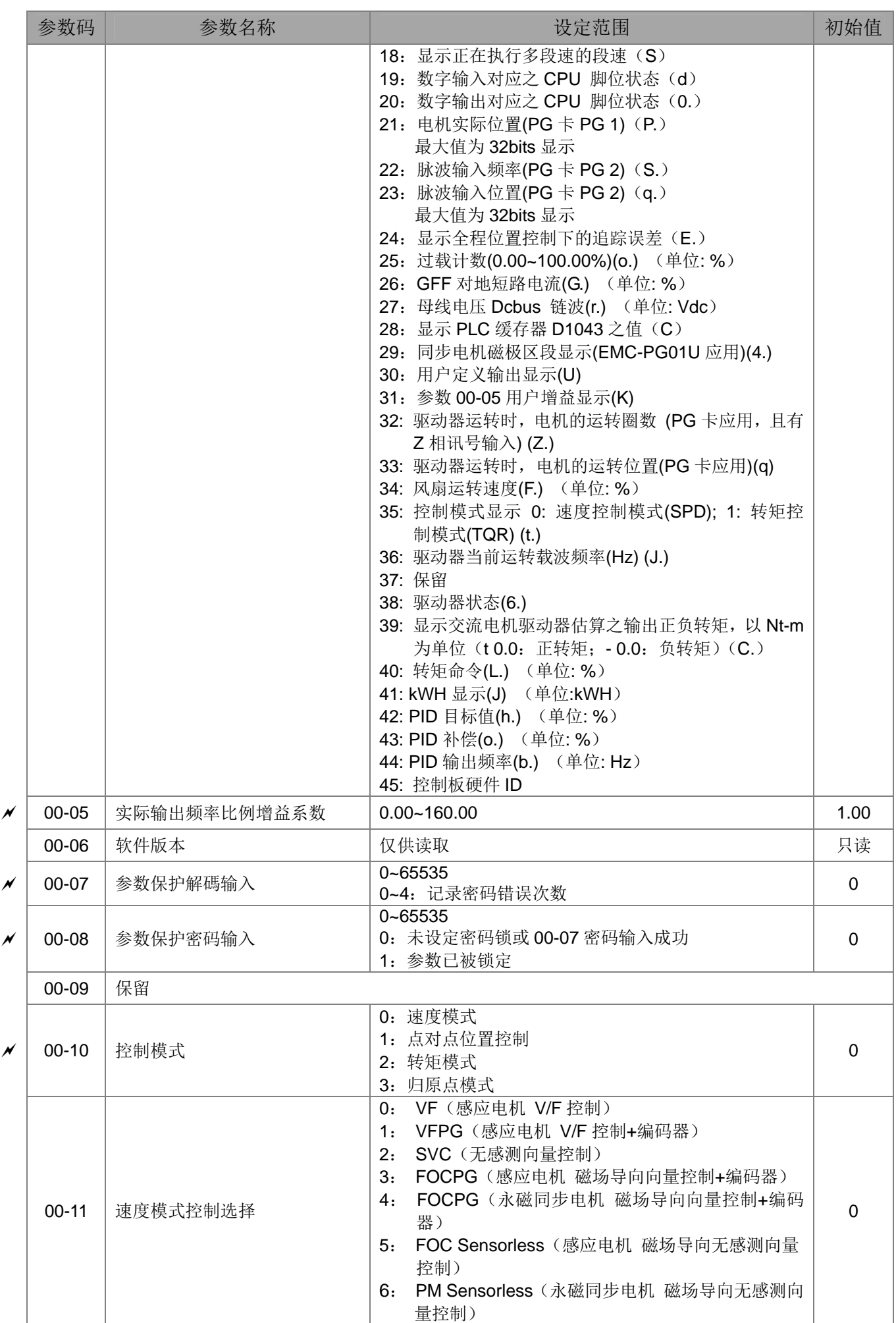

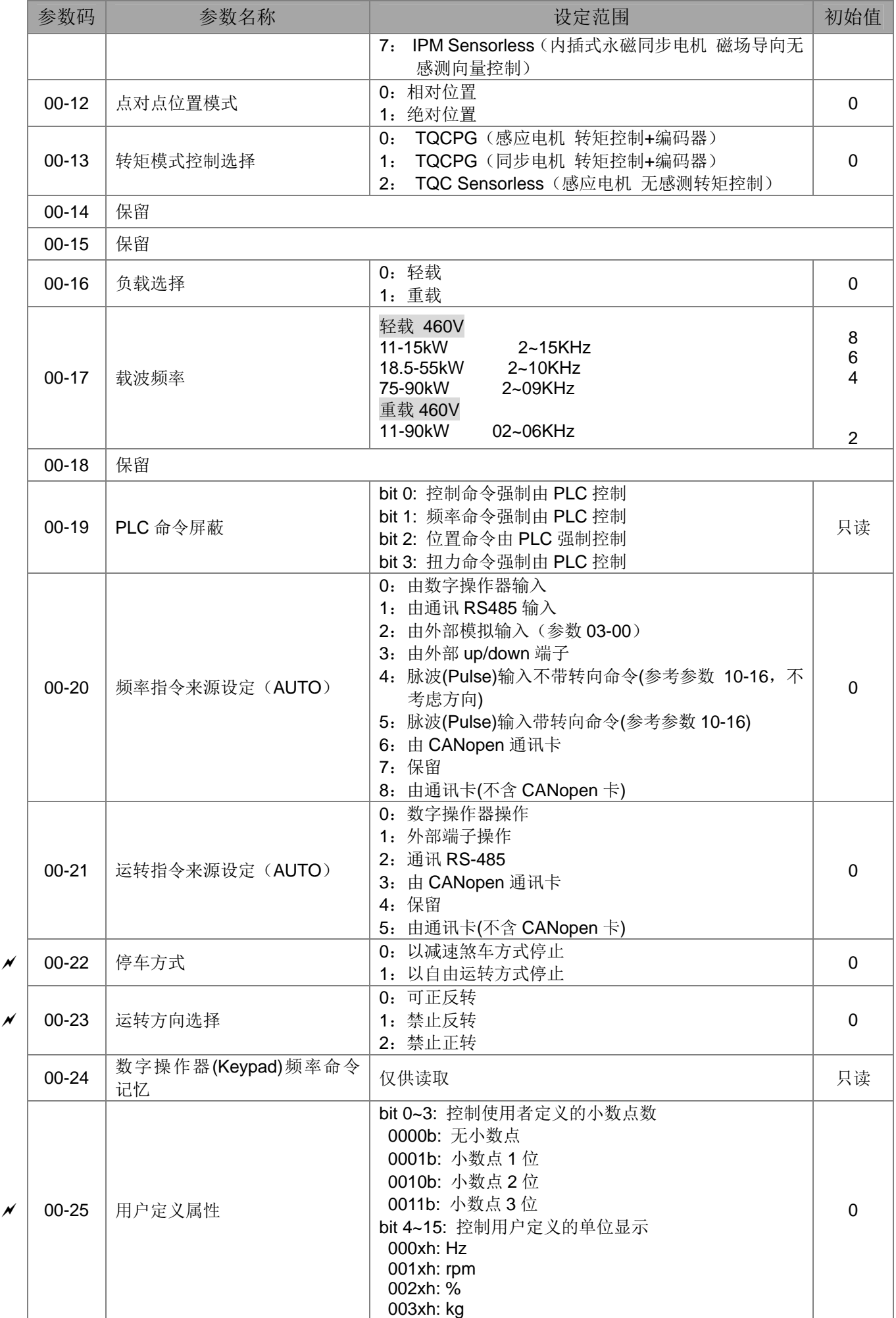

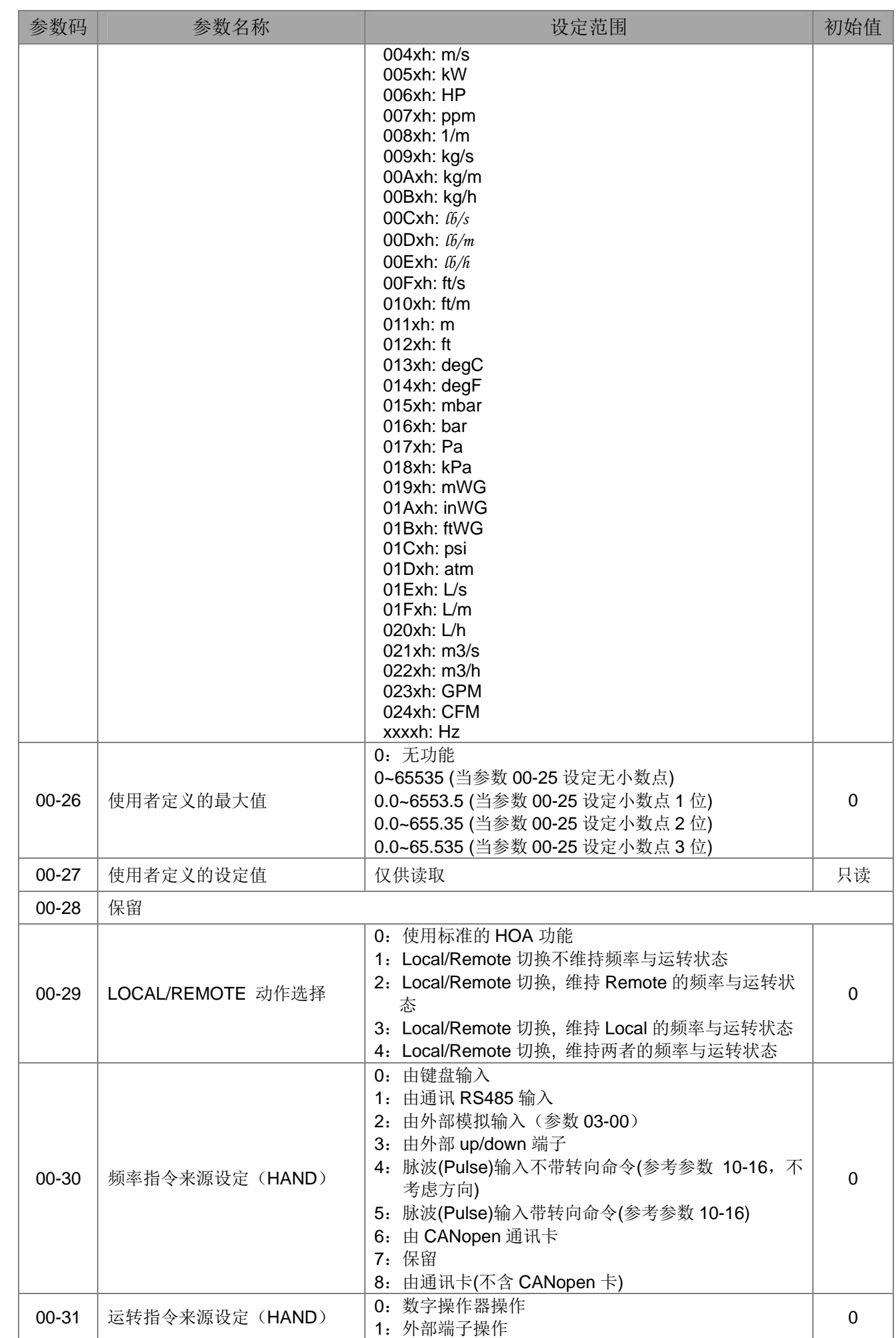

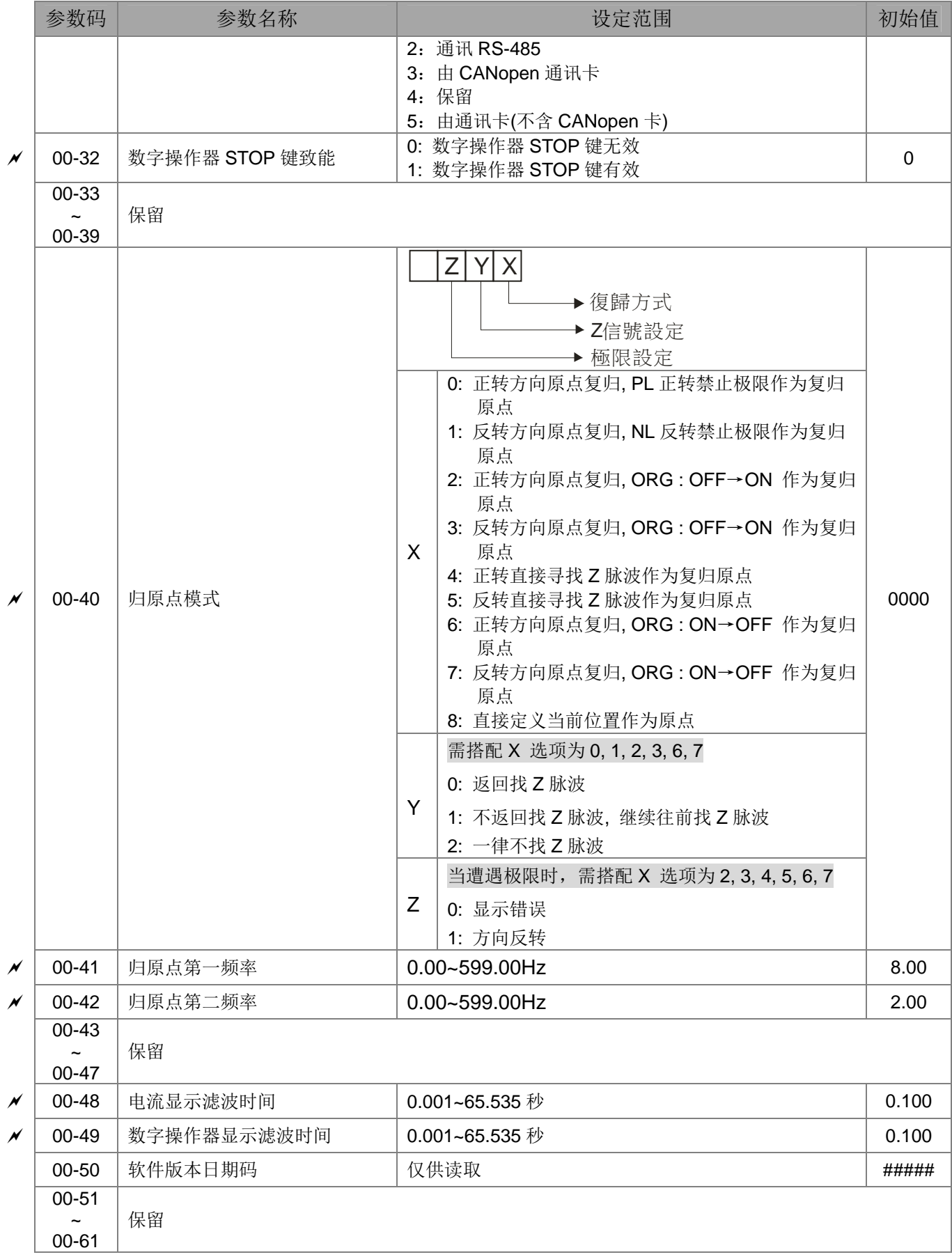

## **01** 基本参数

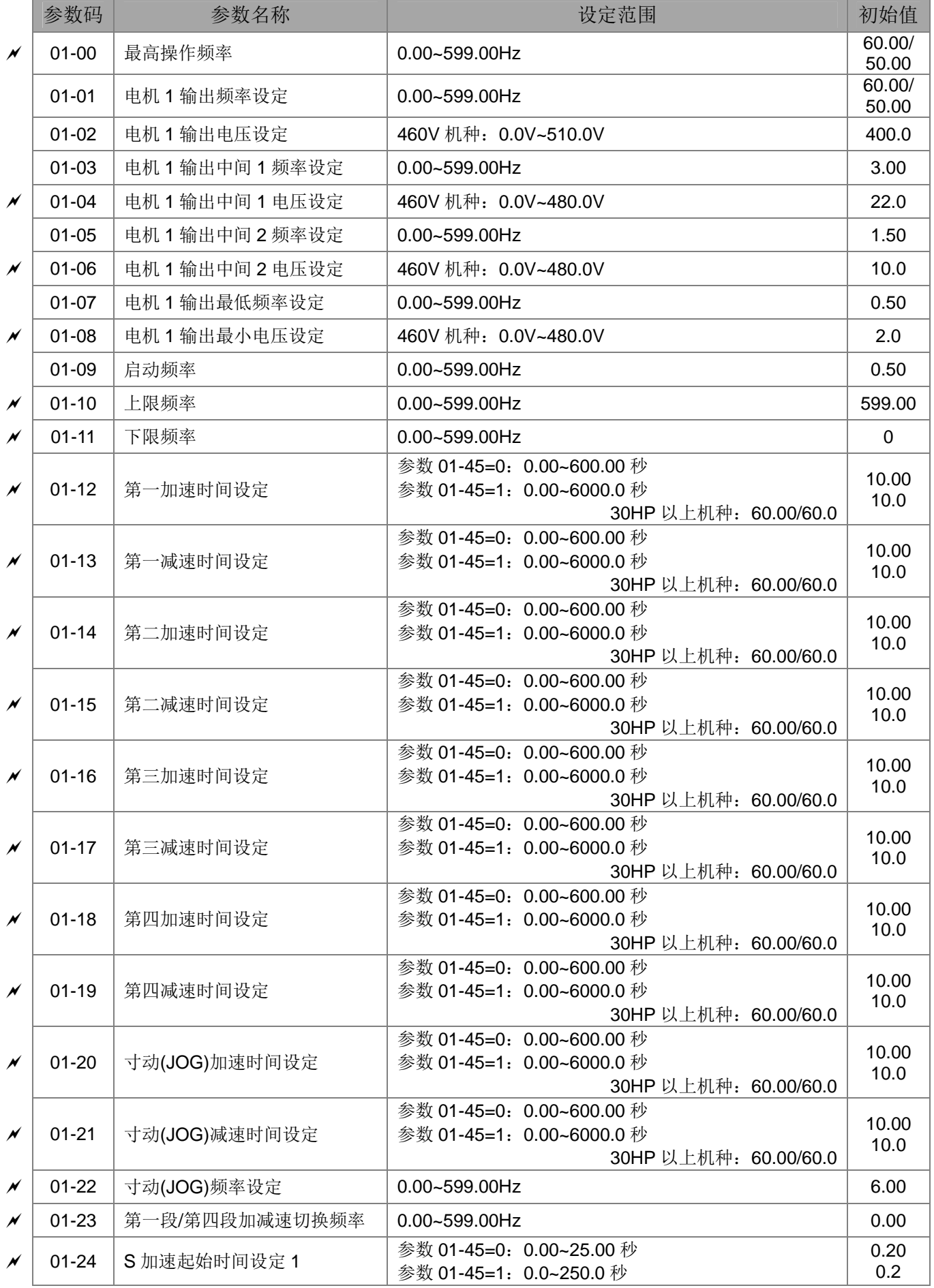

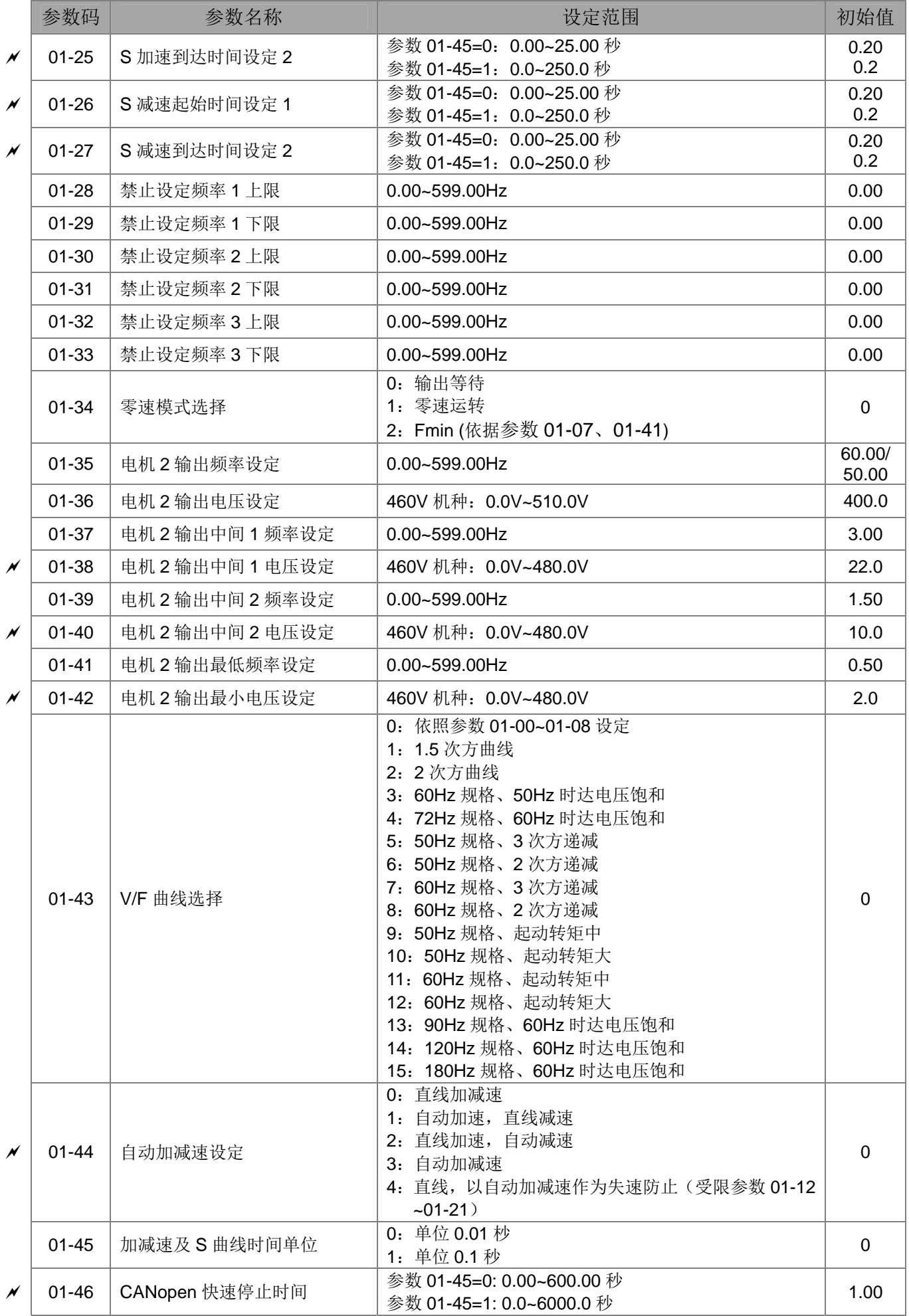

## 数字输入**/**输出参数

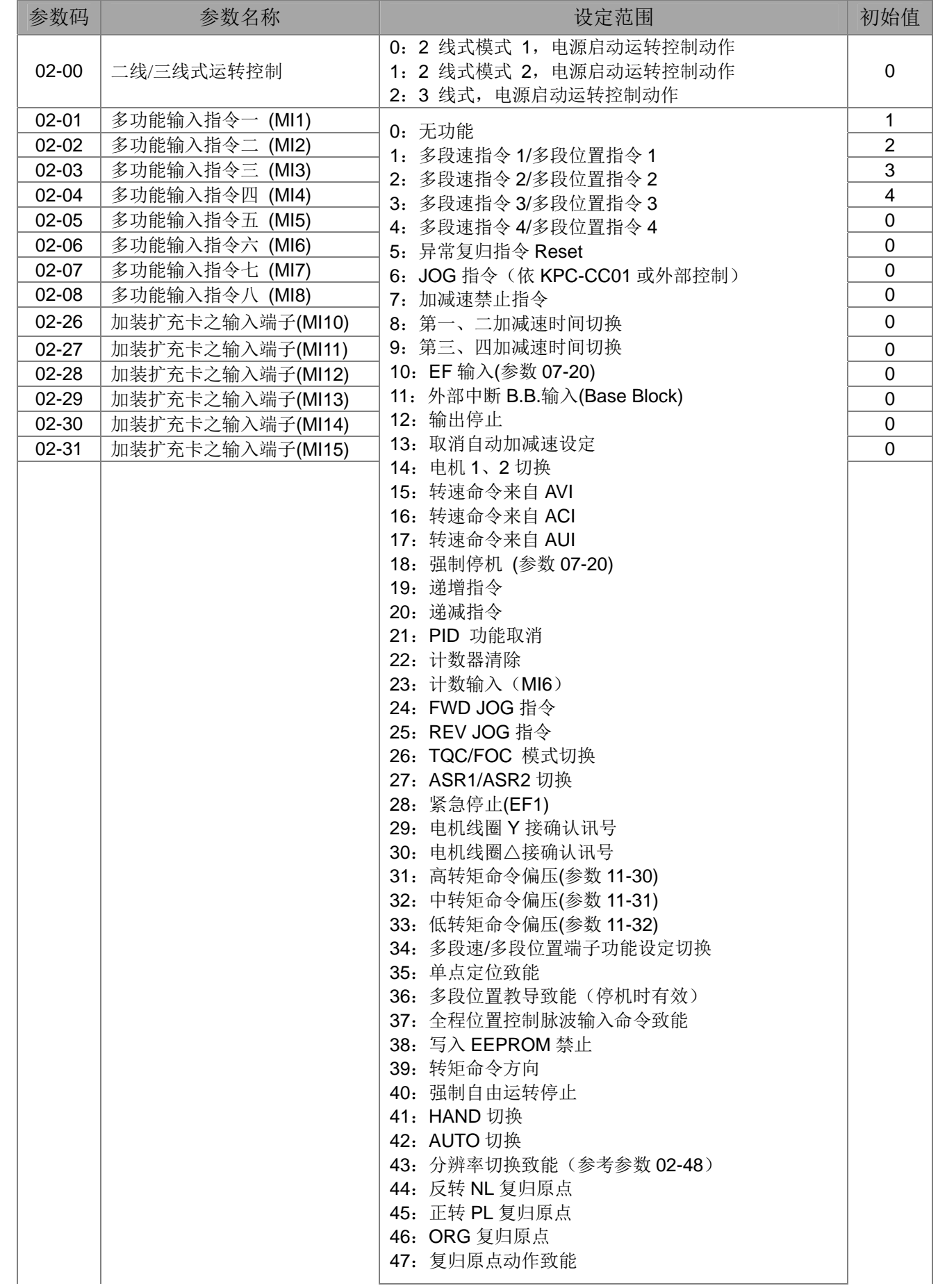

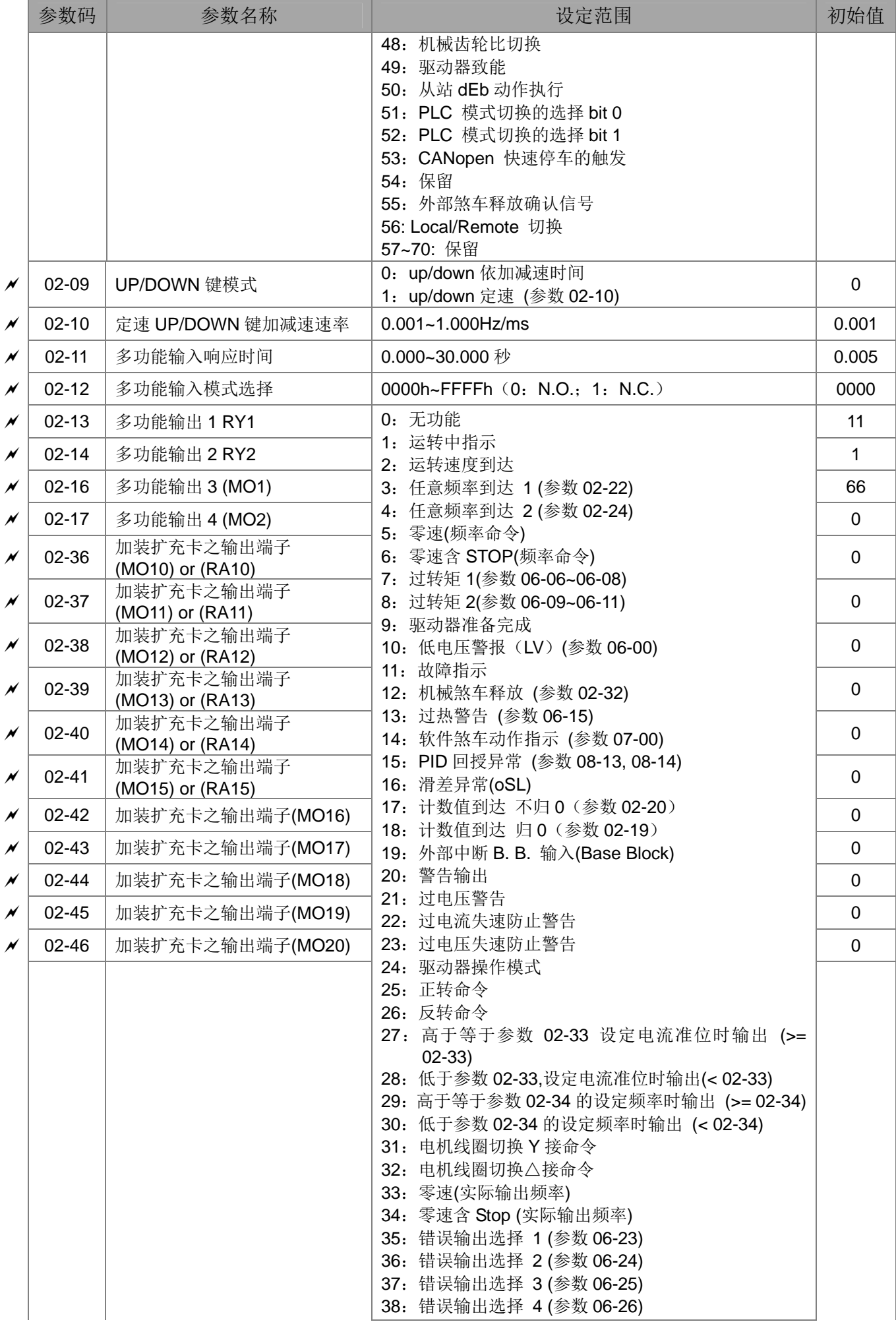

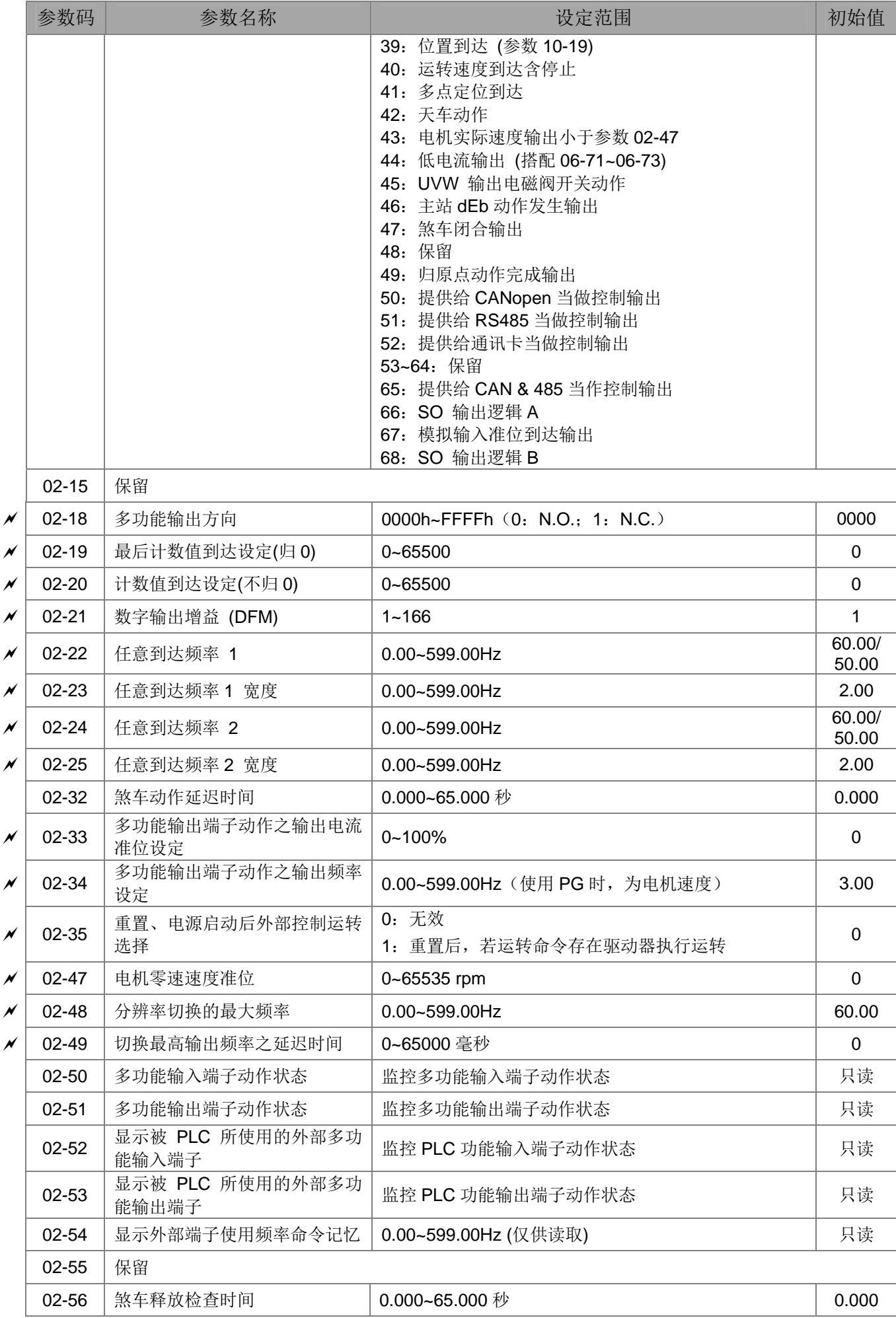

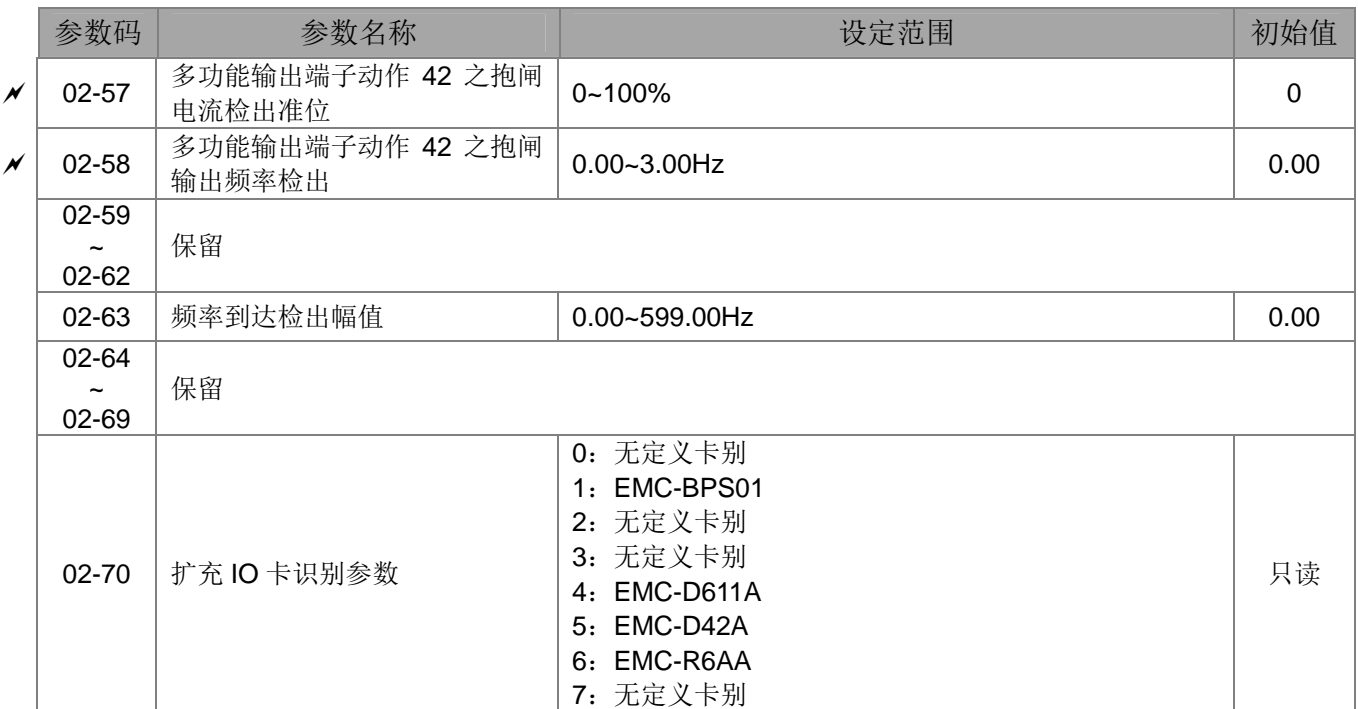

## **03** 模拟输入**/**输出参数

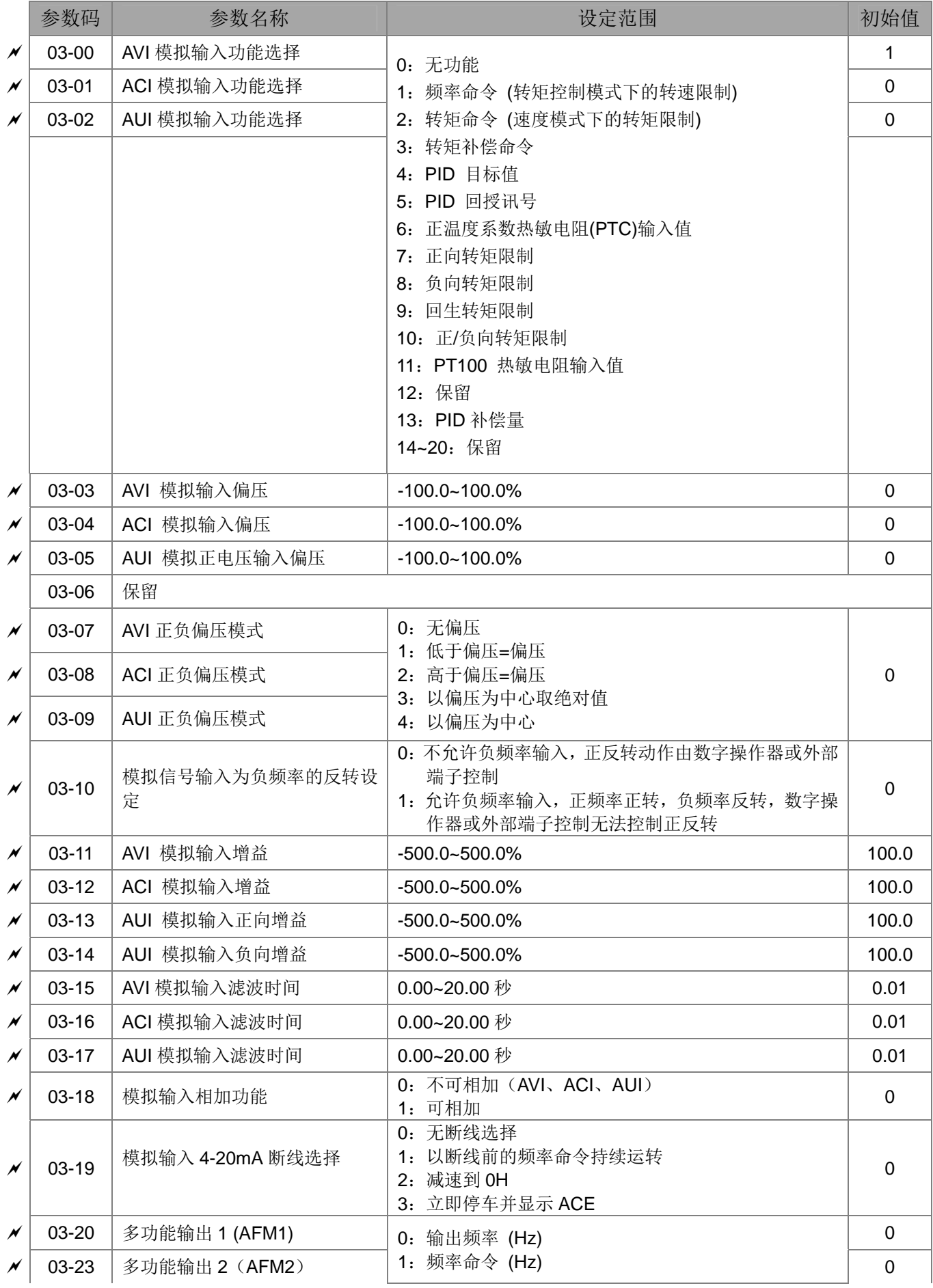

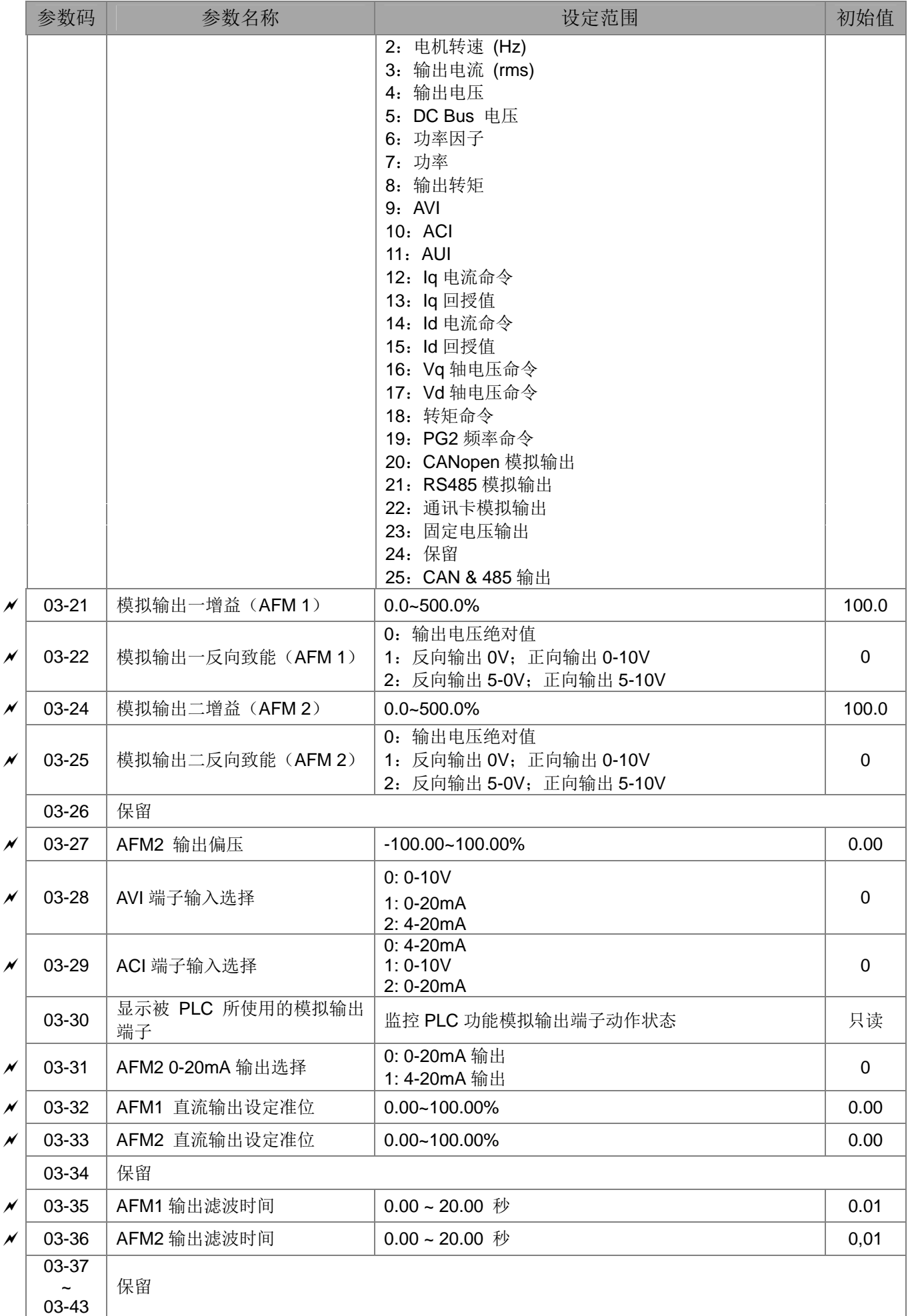

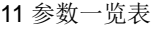

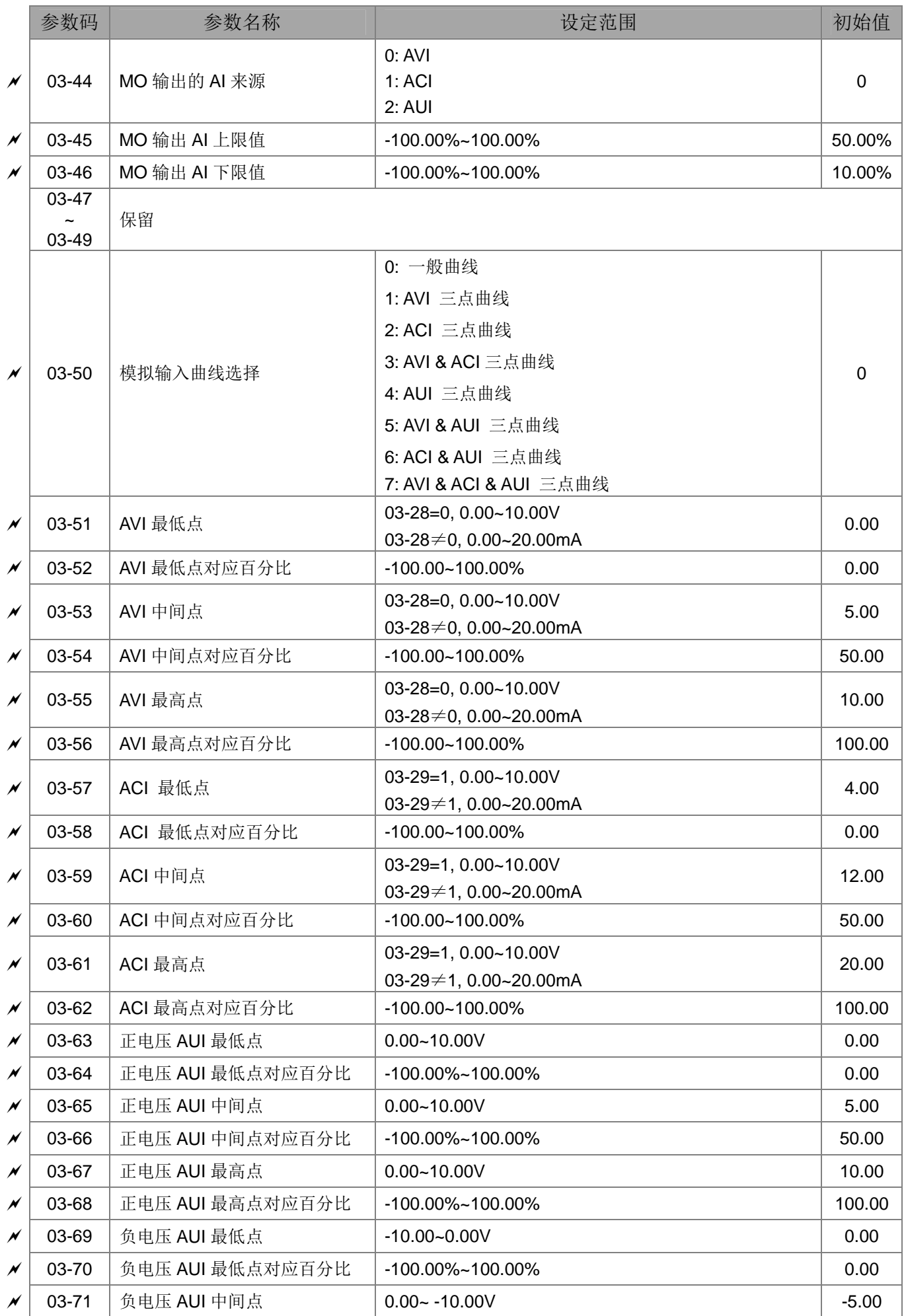

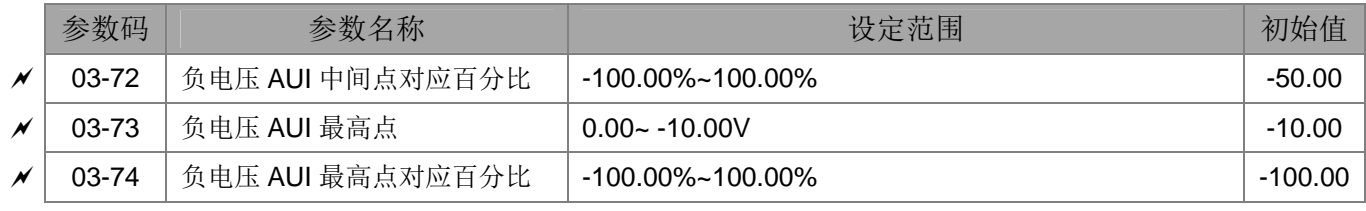

## **04** 多段速参数

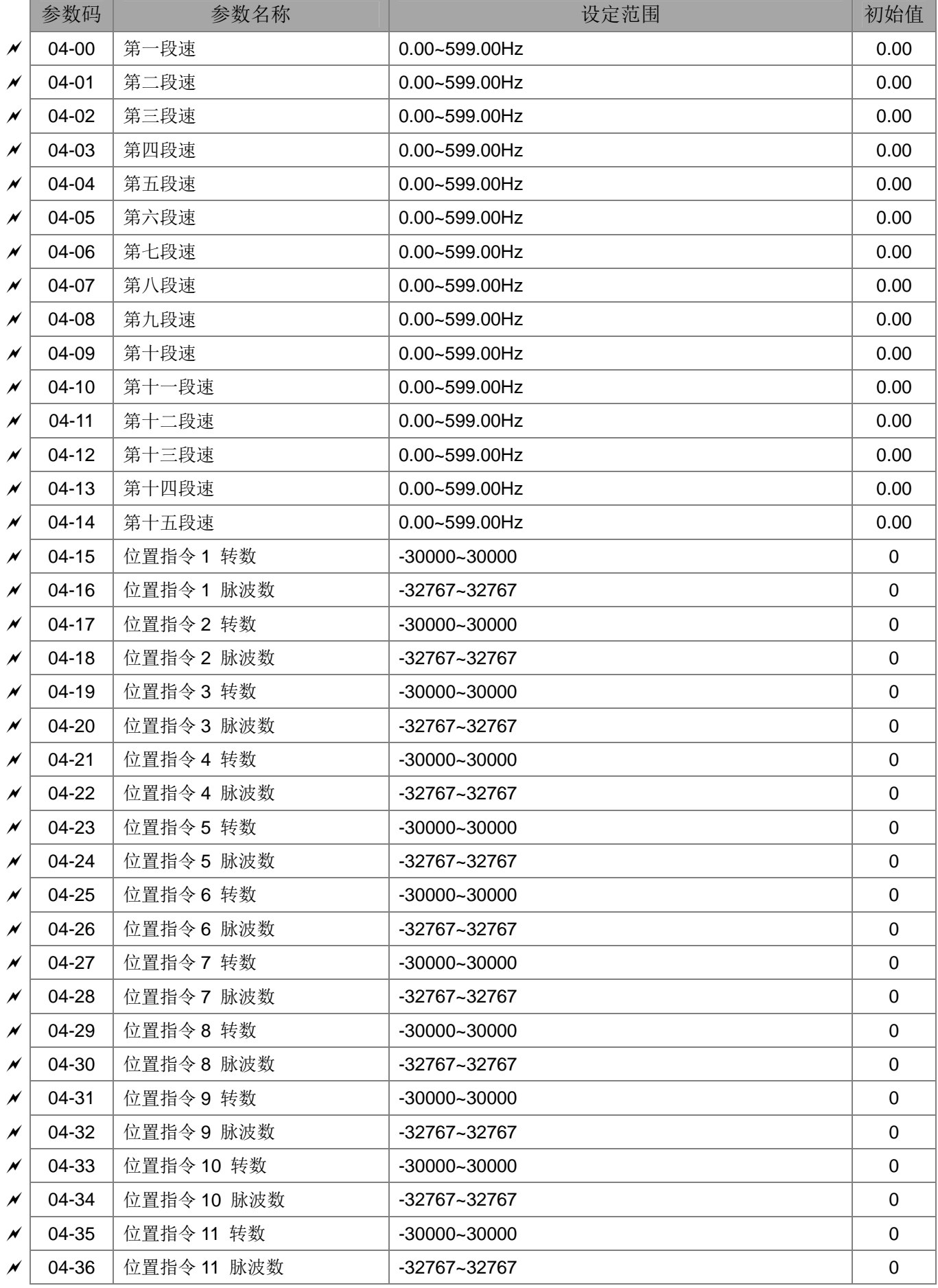

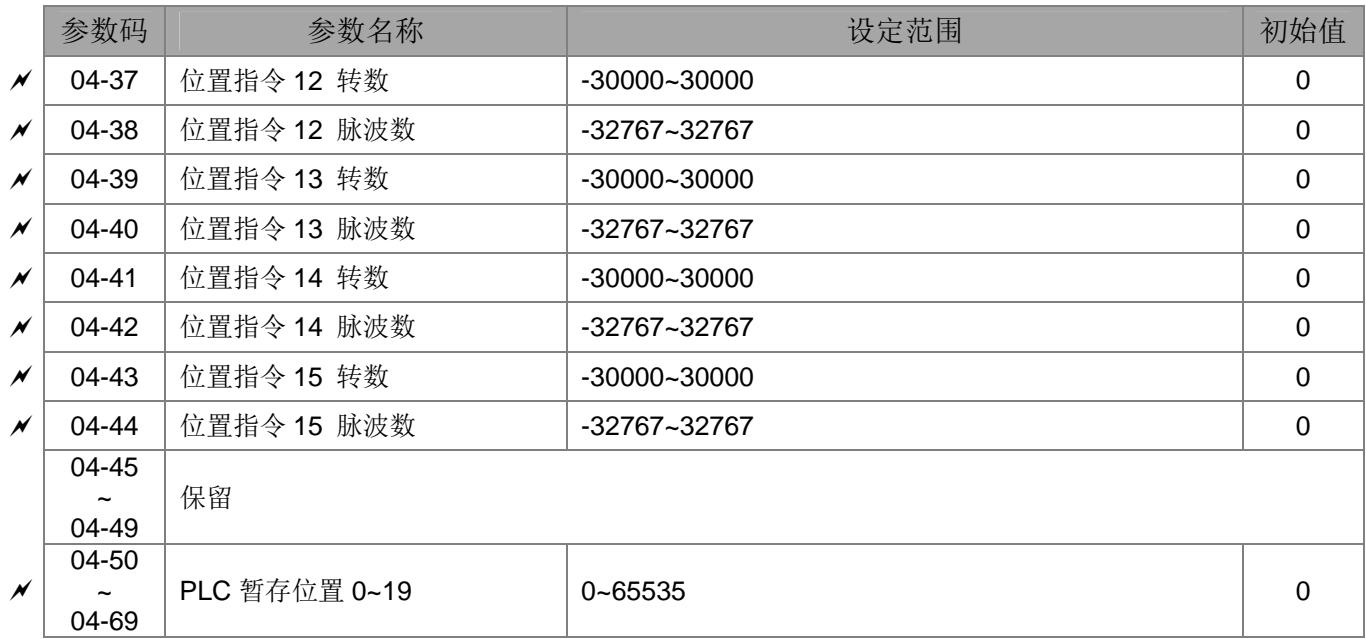

#### **05** 电机参数

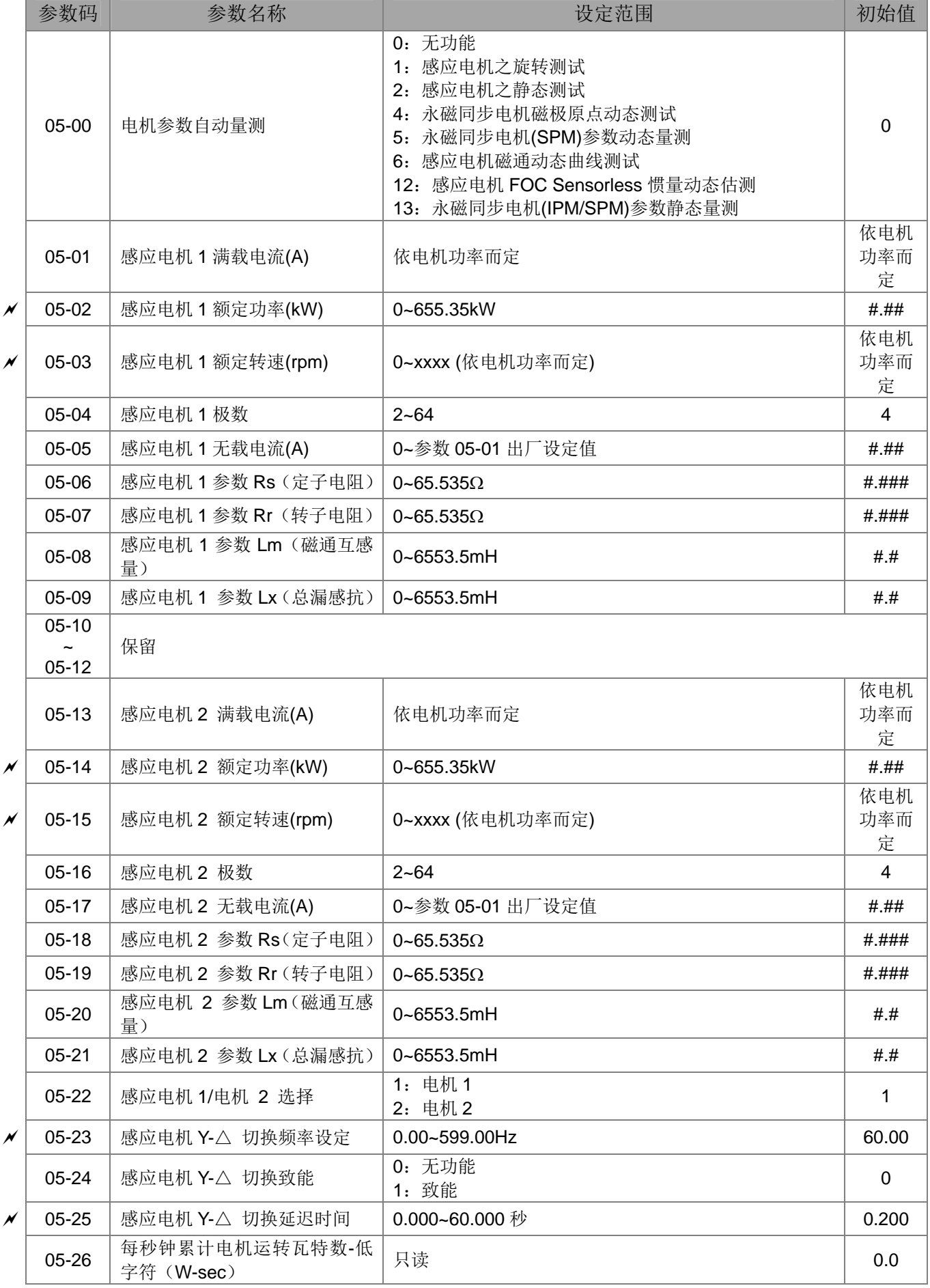

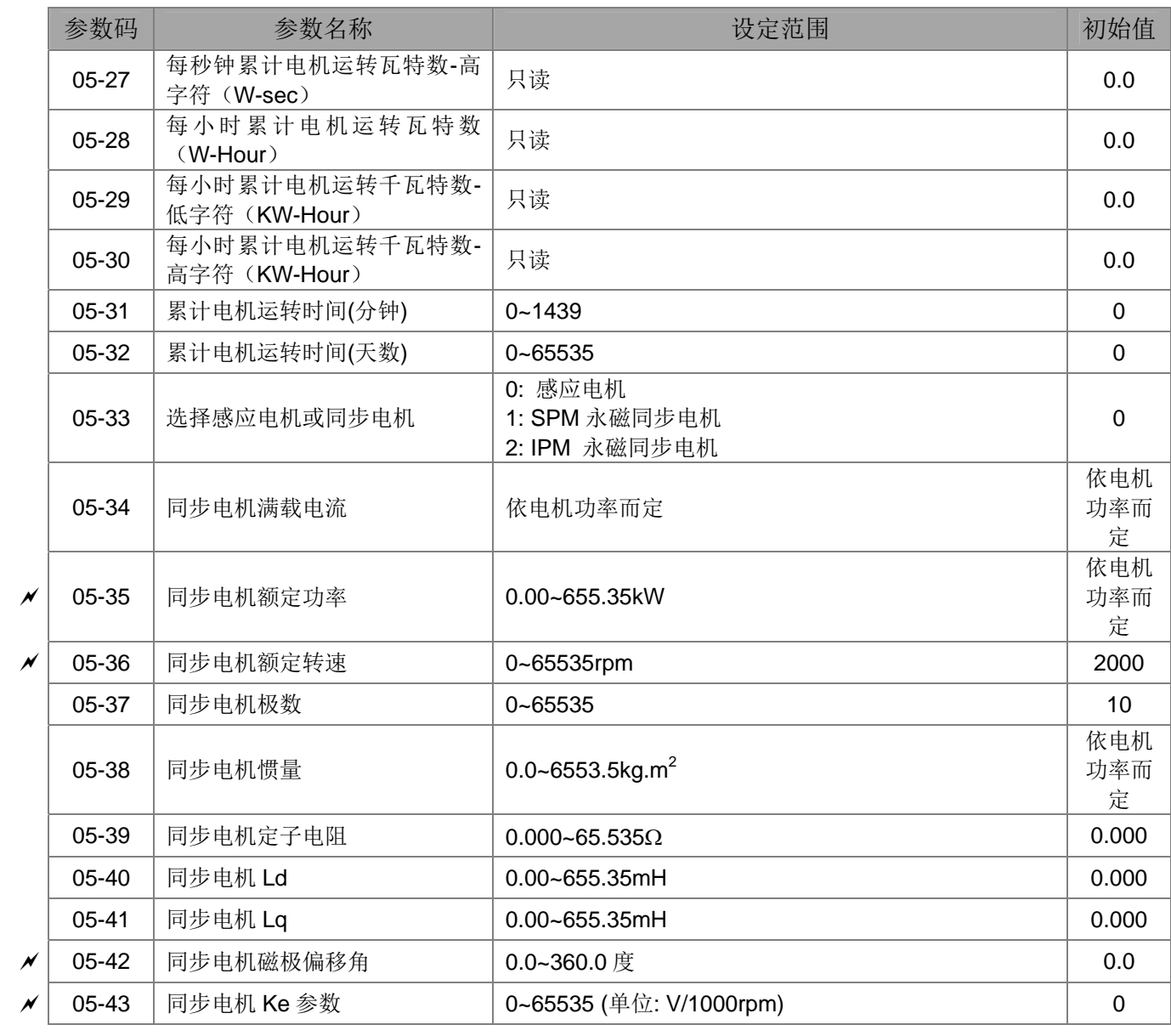

#### **06** 保护参数

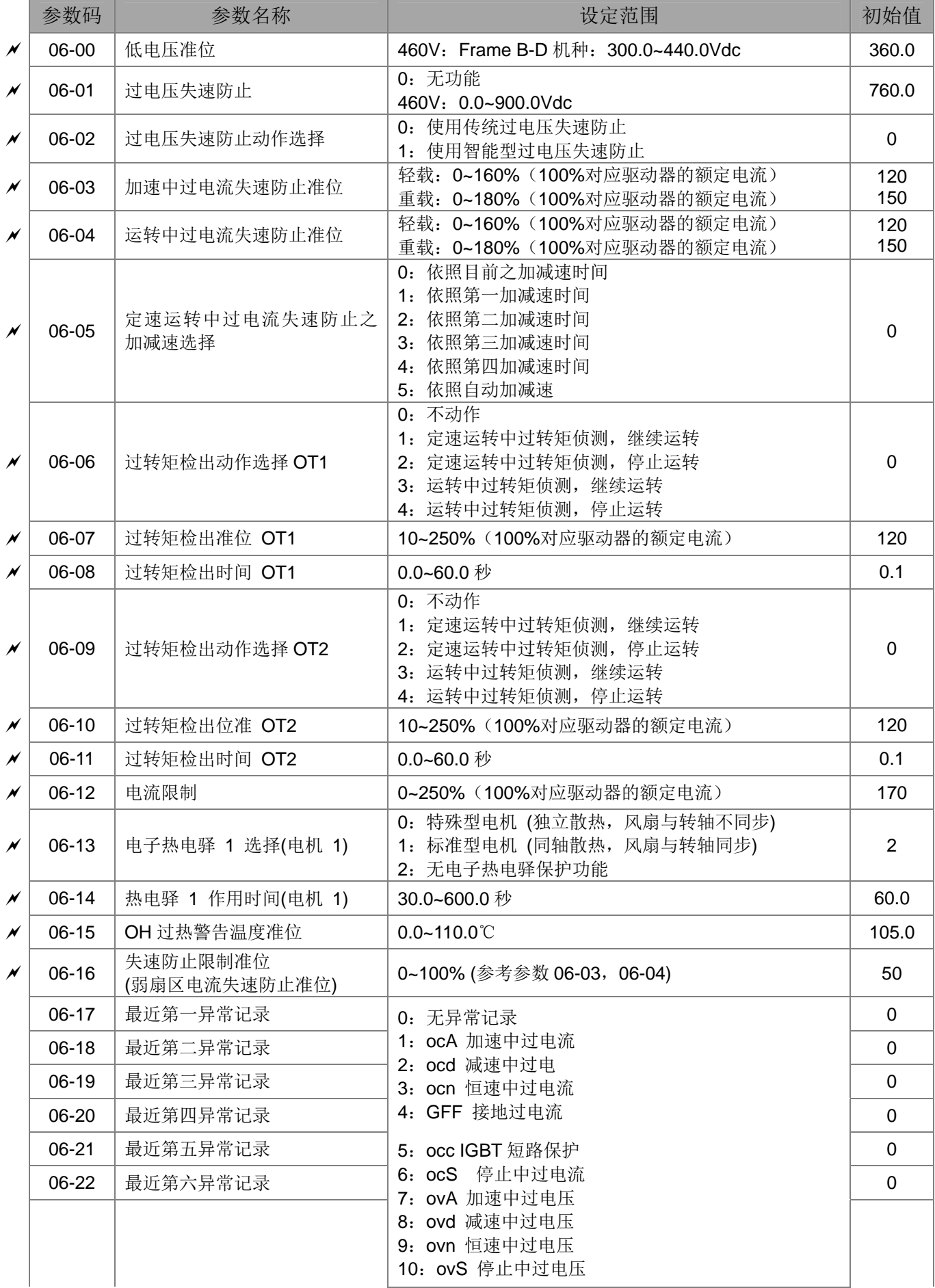

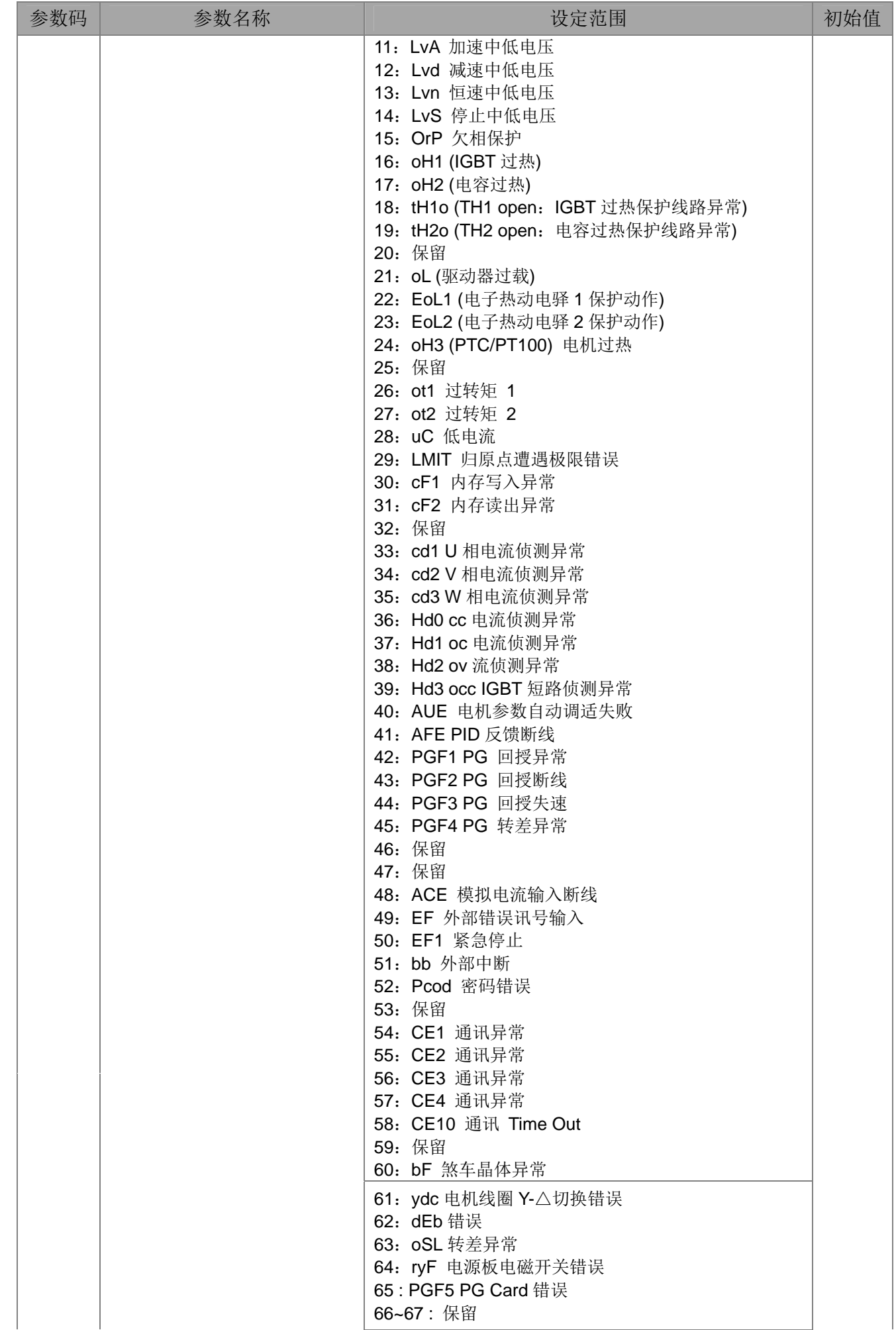

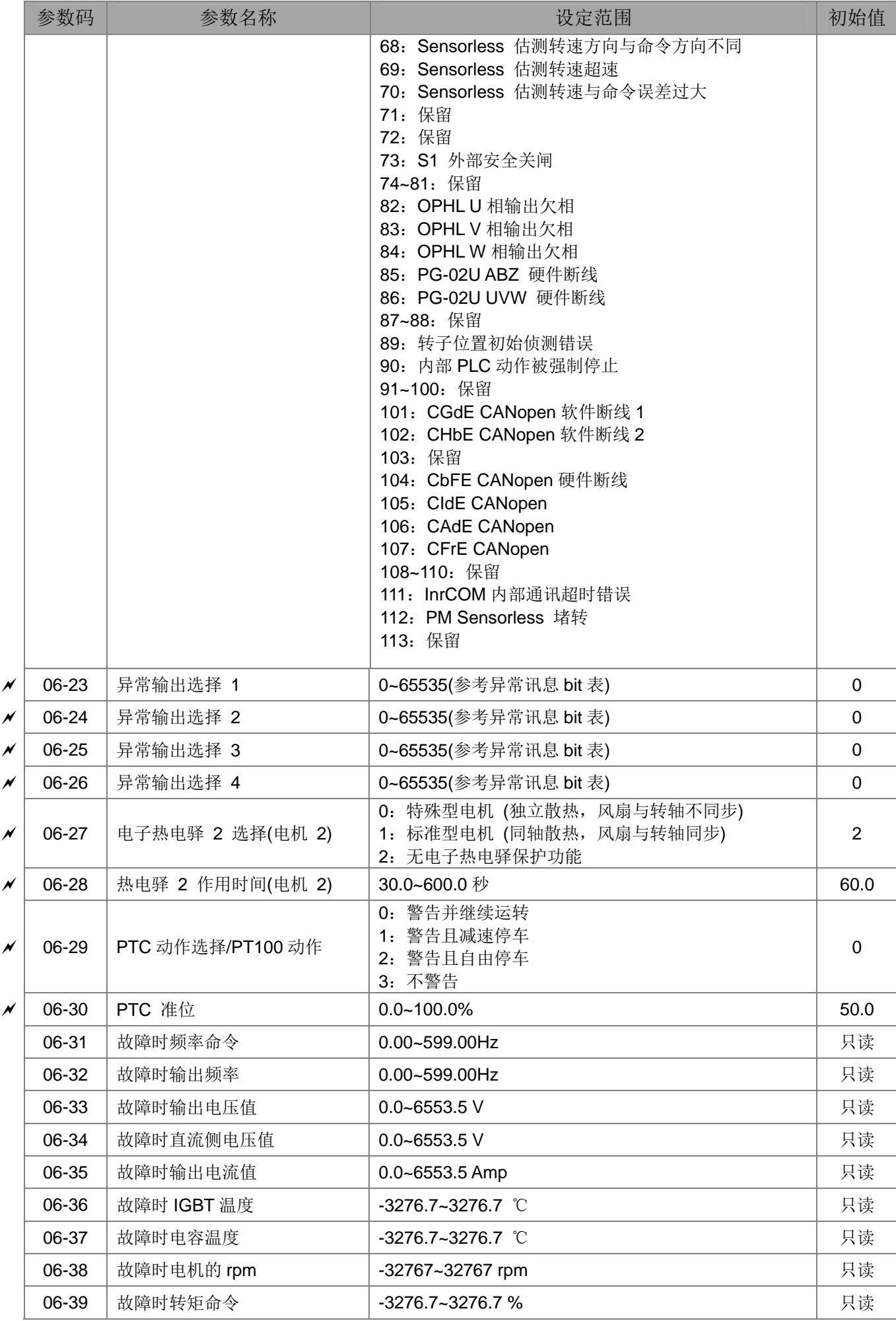

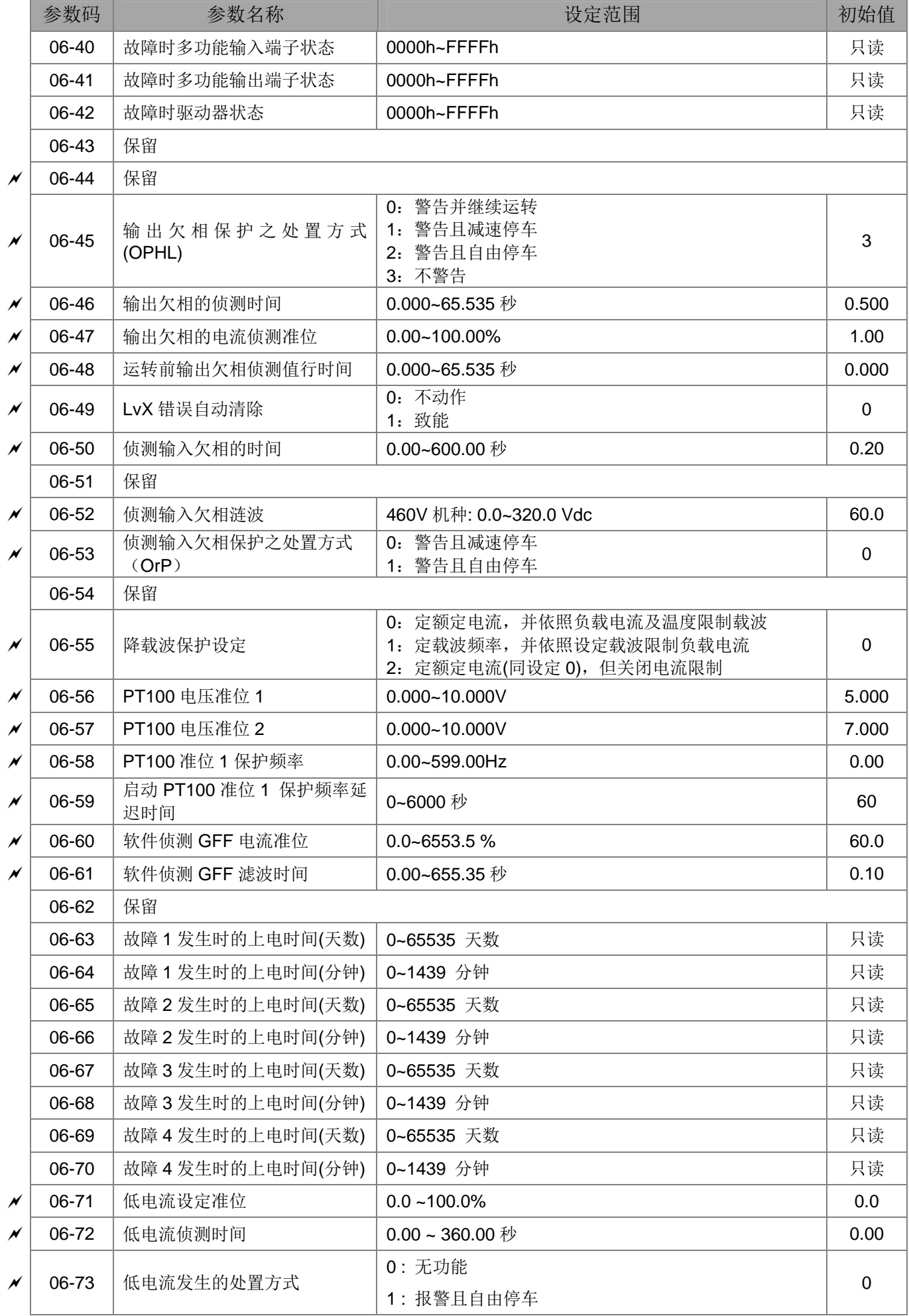

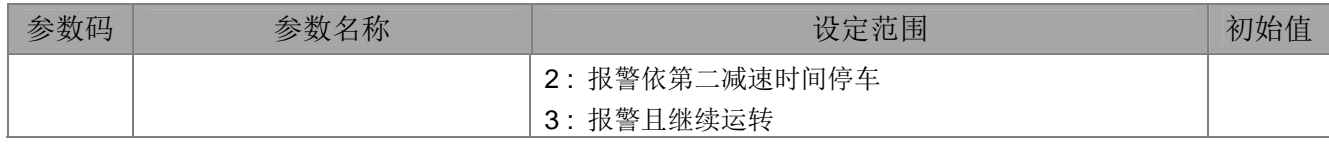

#### **07** 特殊参数

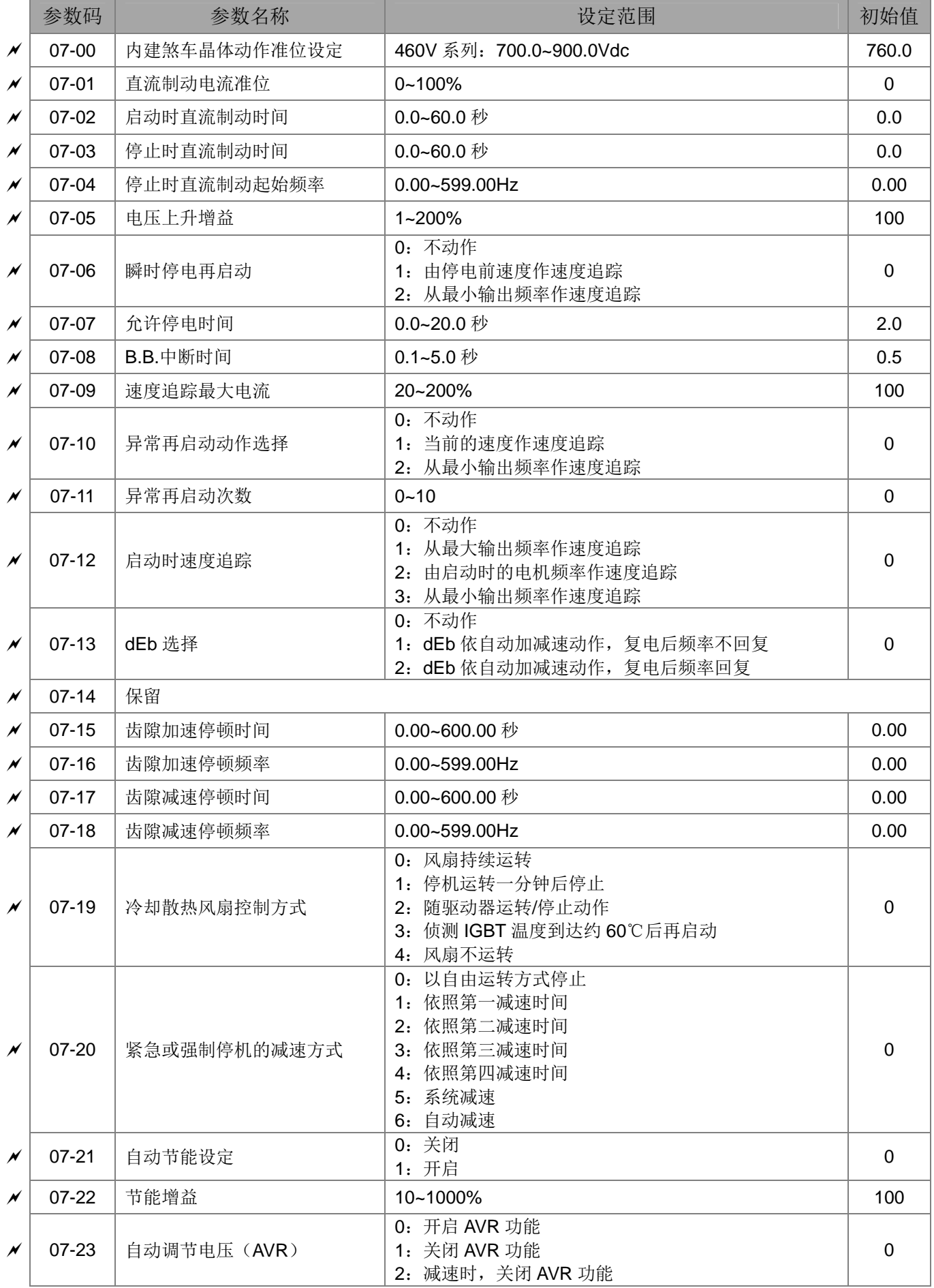

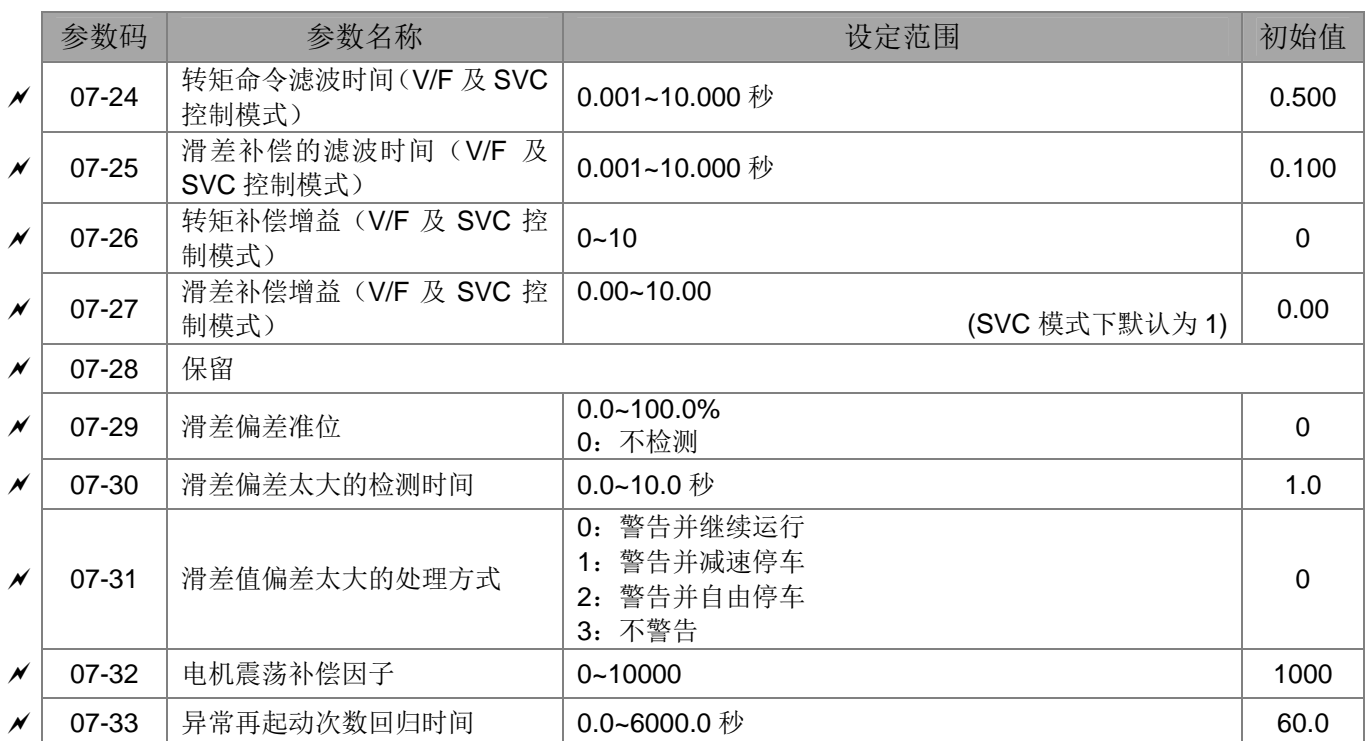

## **08** 高功能 **PID** 参数

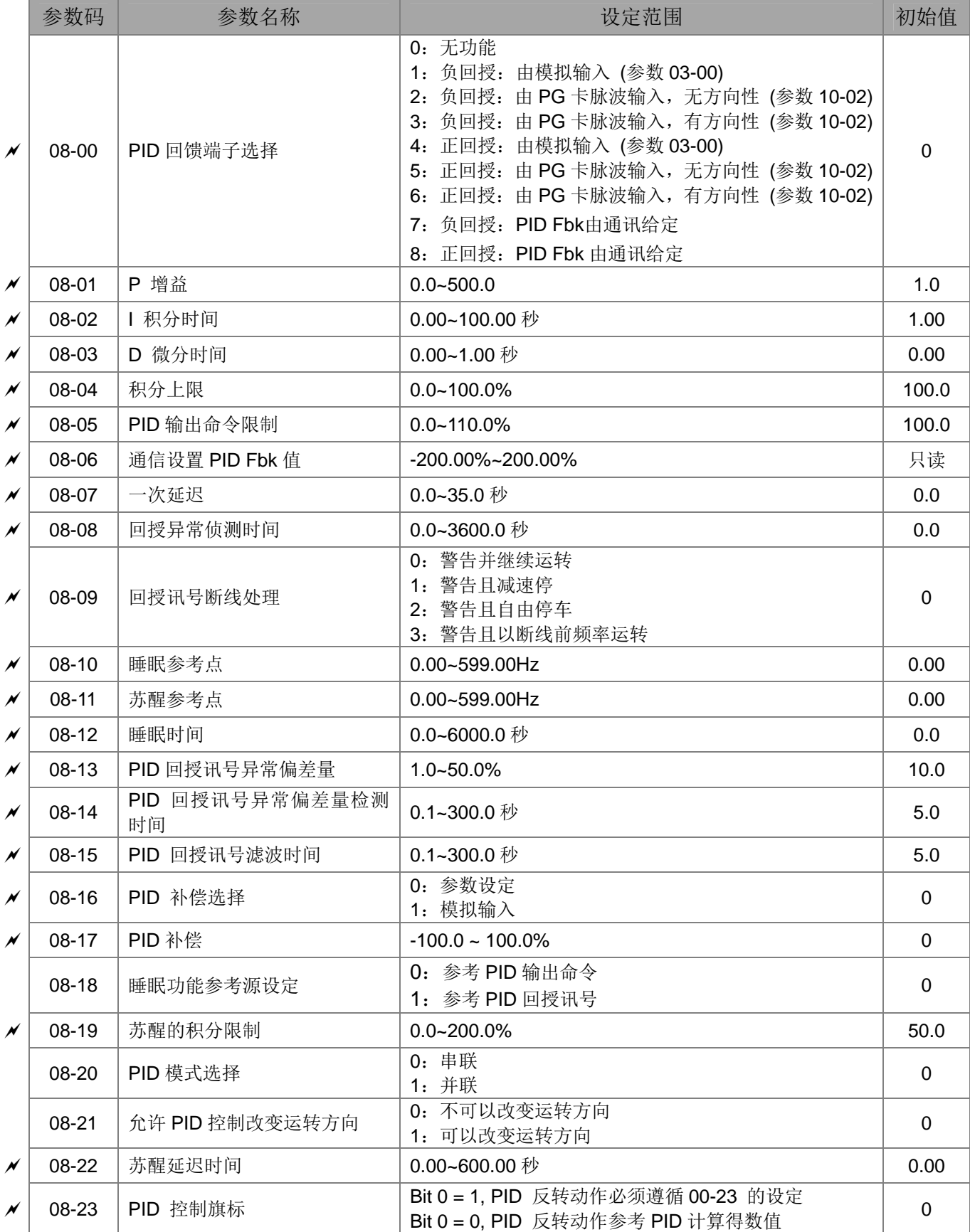

## **09** 通讯参数

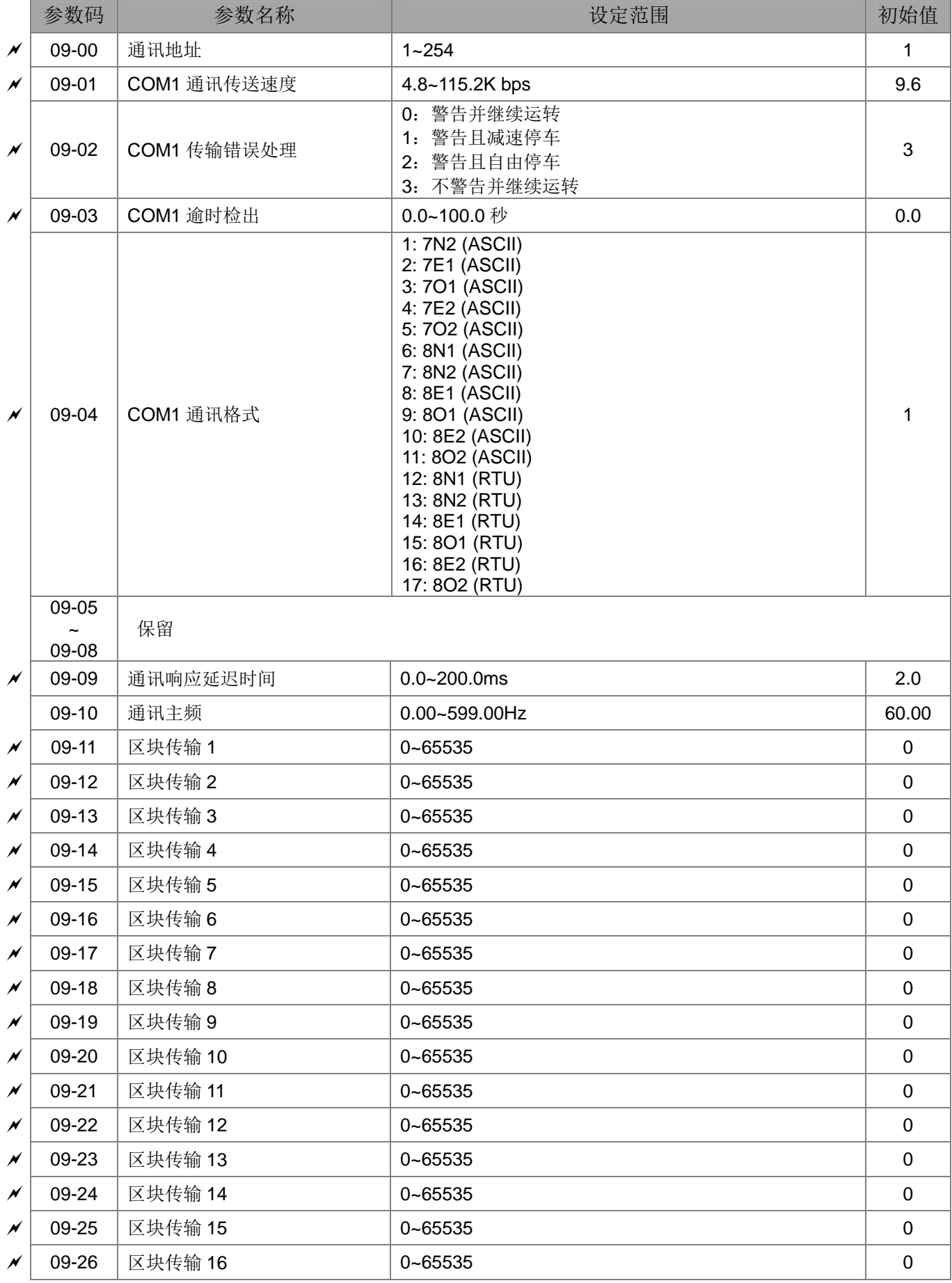

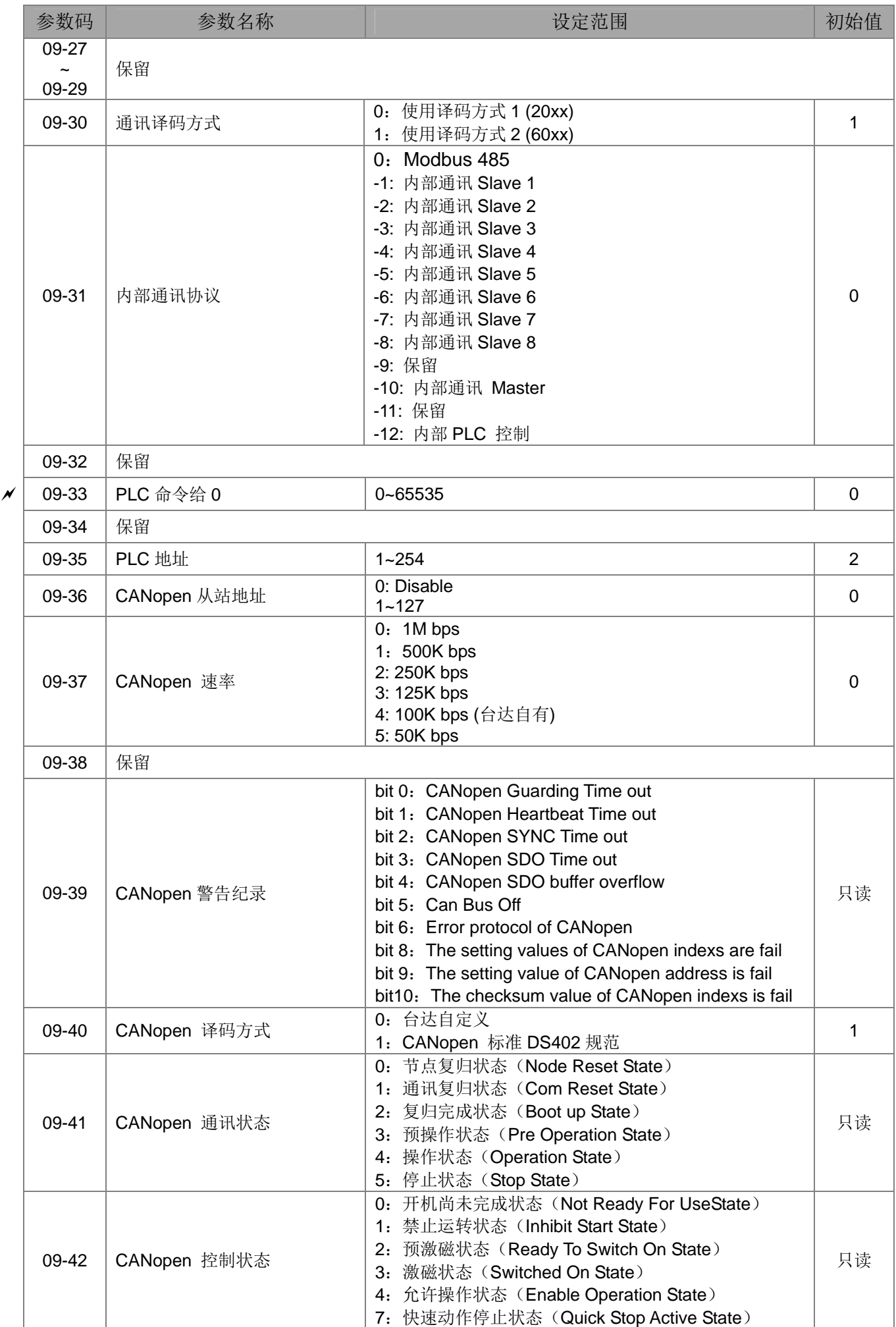

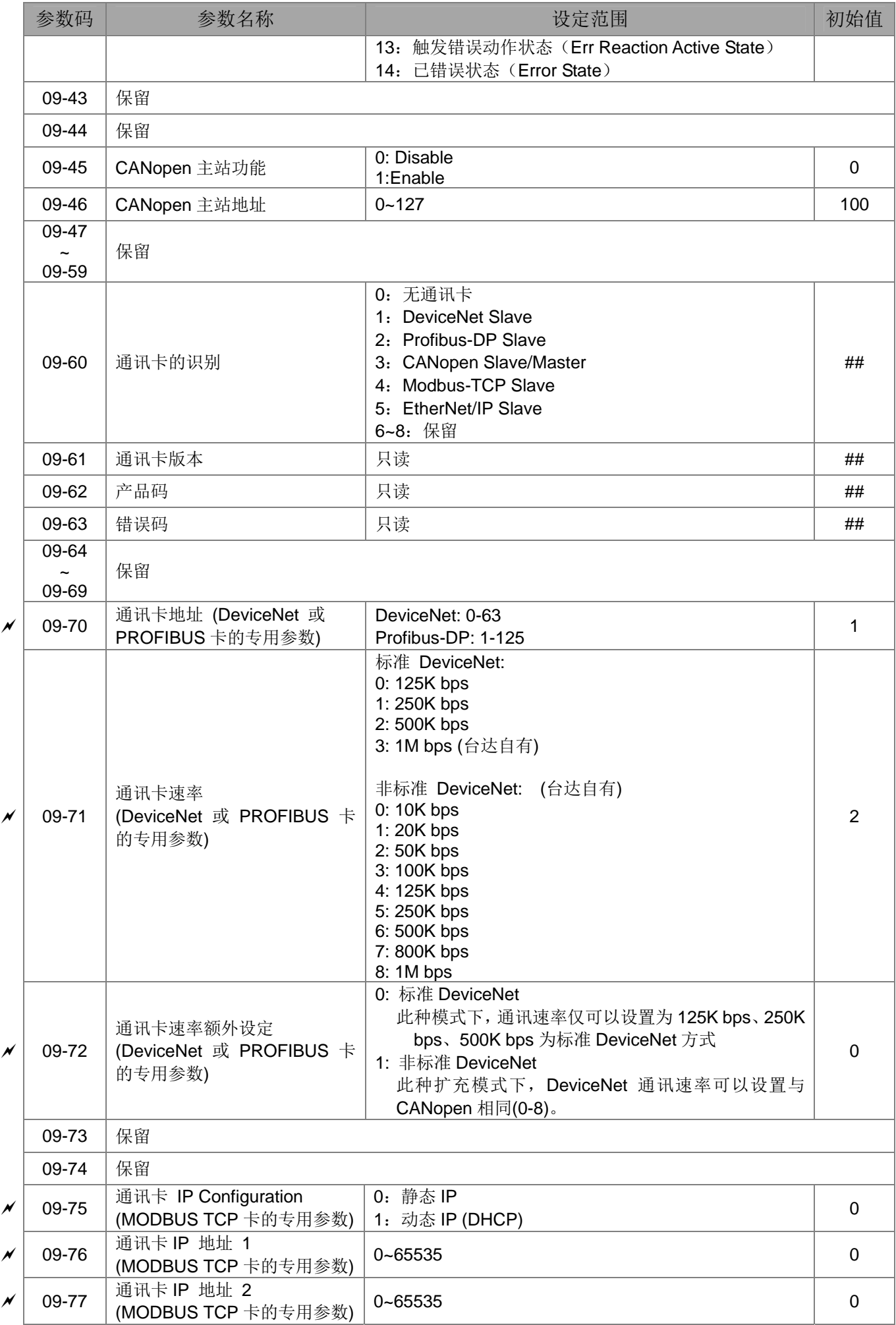

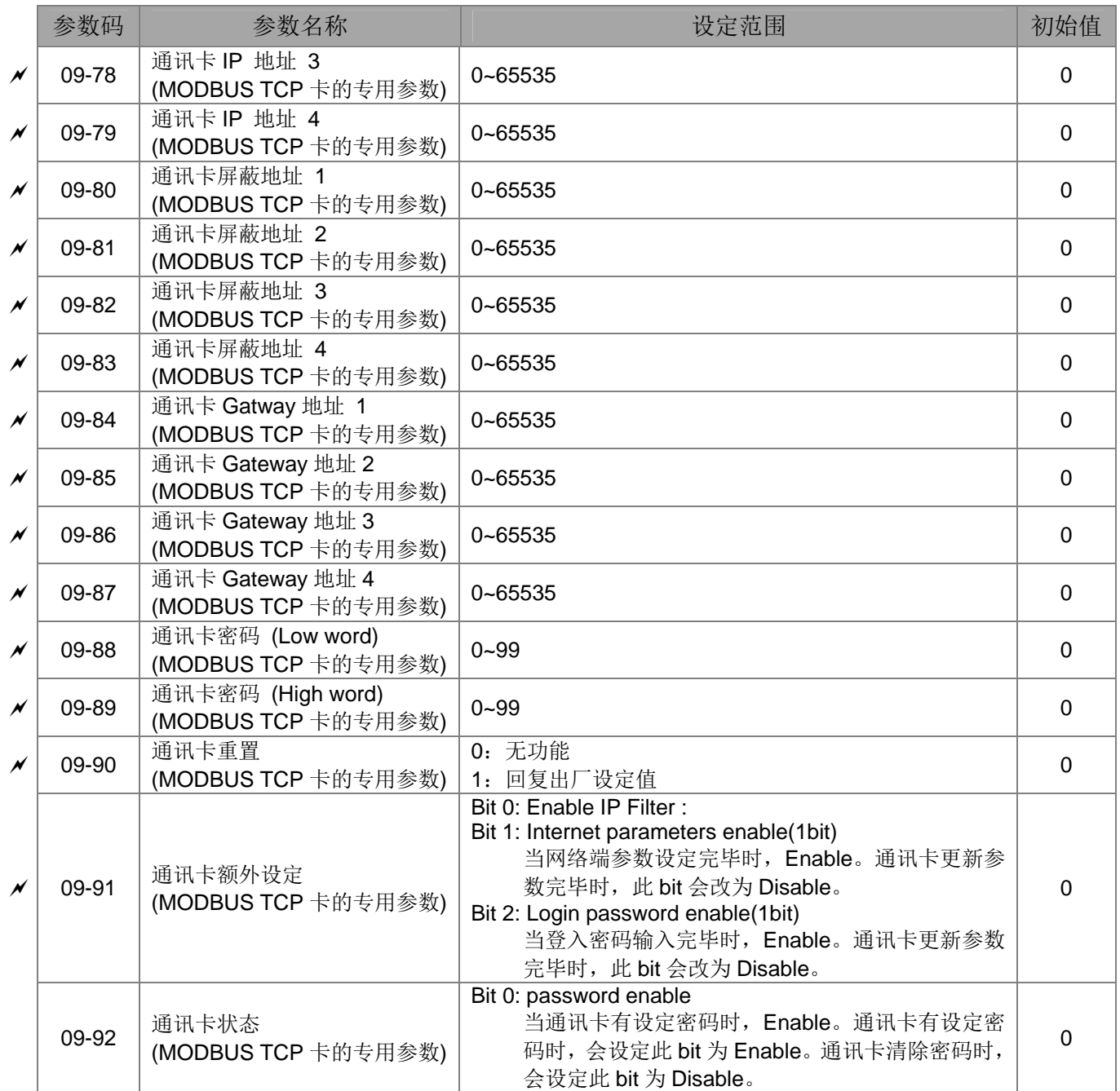

#### **10** 速度回授参数

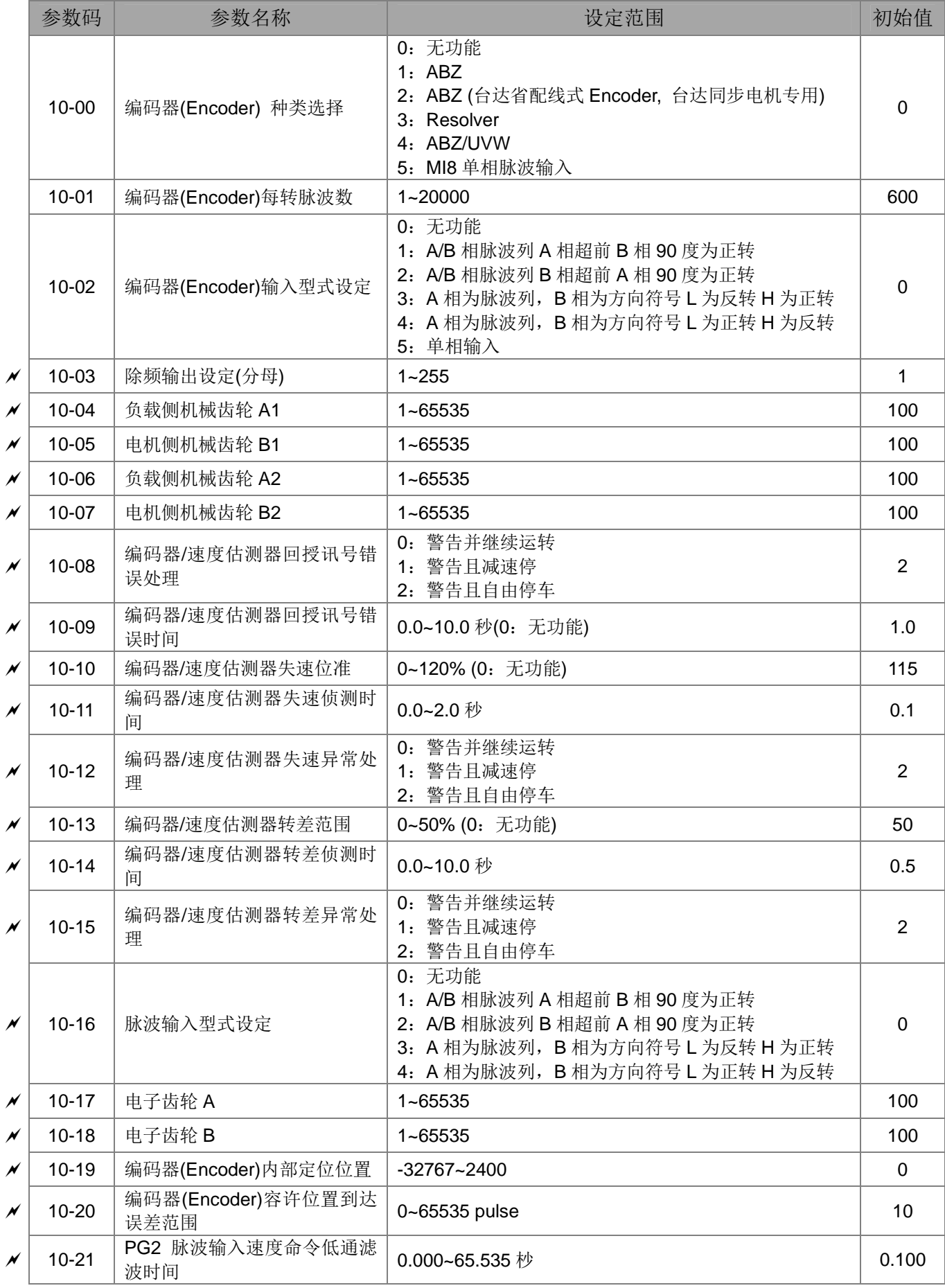

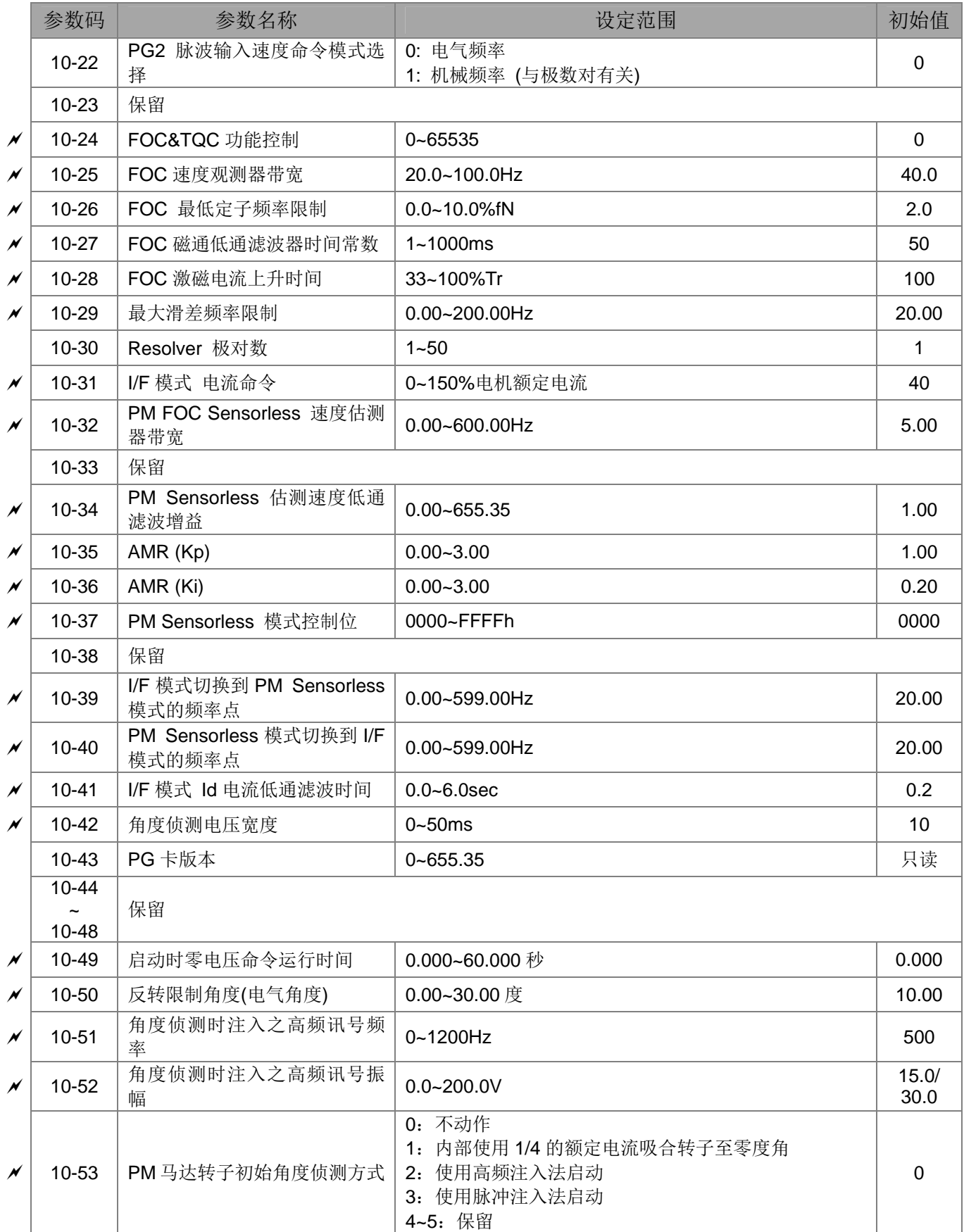
# **11** 进阶参数

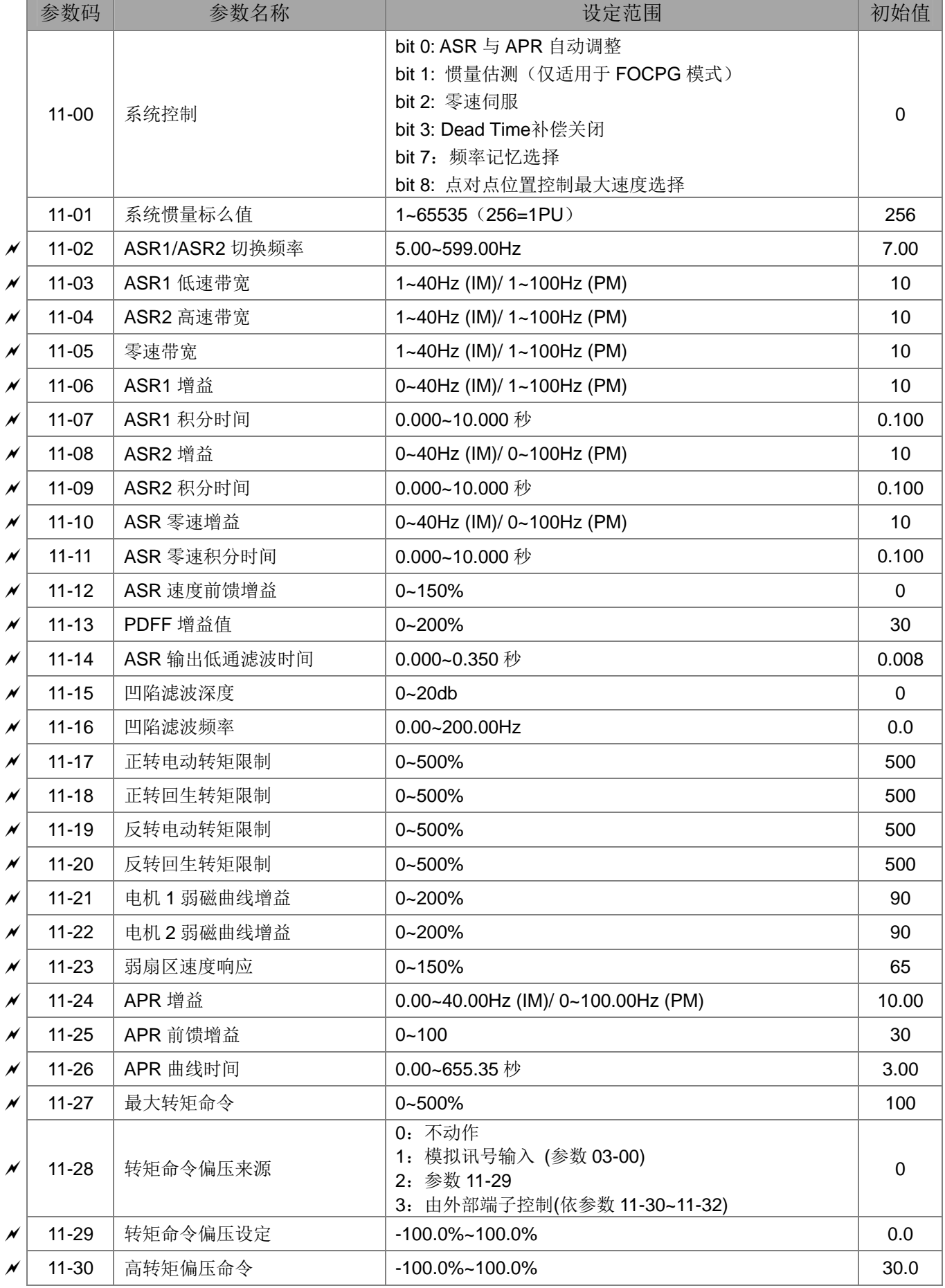

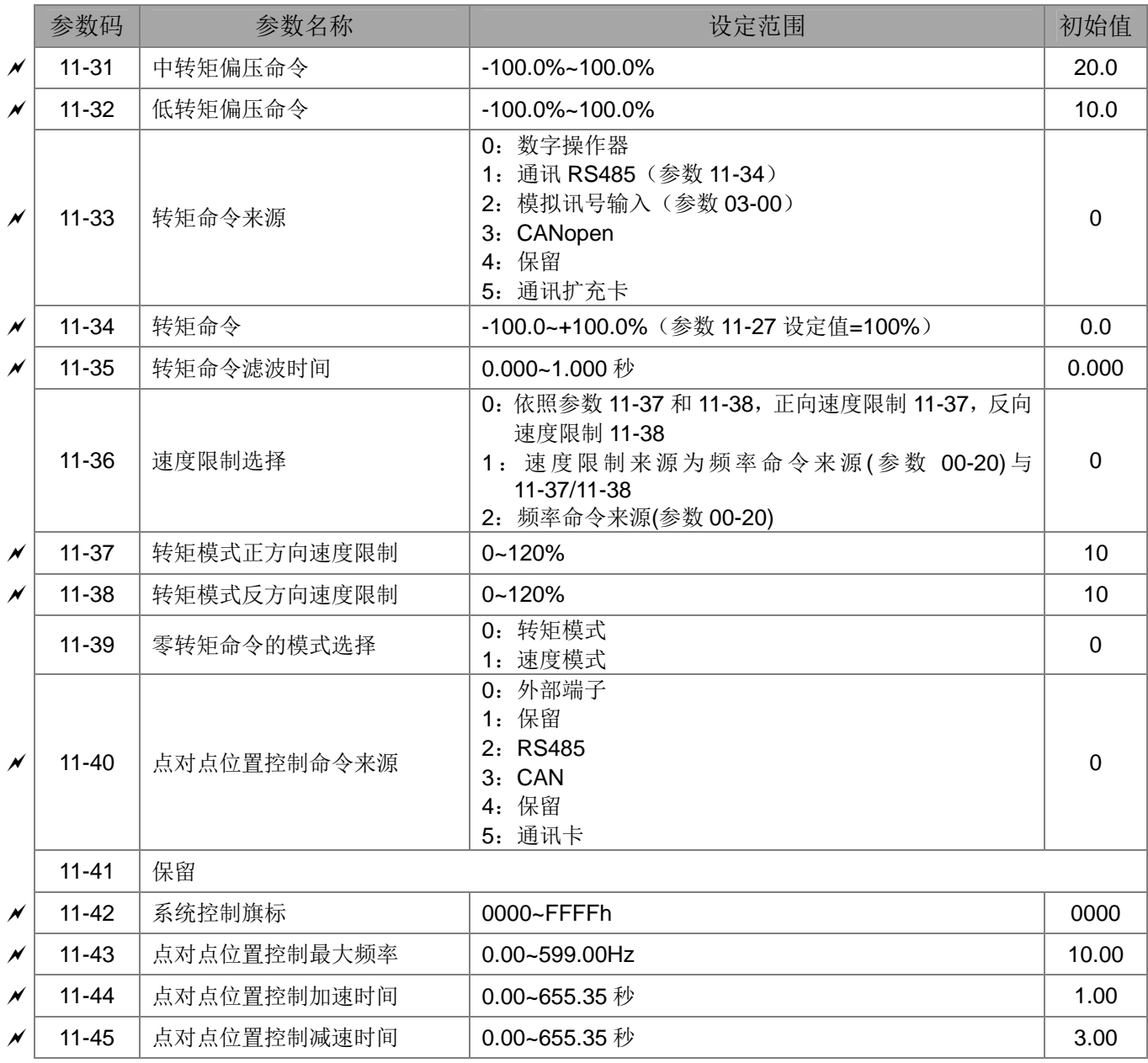

[此页有意留为空白]

# 12 参数详细说明

- **12-1** 参数详细说明
	-

00 驱动器参数<br> **20 驱动器参数** 

出厂设定值:#.#

出厂设定值:#.#

68-68 交流电机驱动器机种代码识别

设定范围 只读

**88-8 · 3** 交流电机驱动器额定电流显示

#### 设定范围 只读

- 参数 00-00 显示驱动器机种代码。同时,可读取参数(00-01)的电流值是否为该机种的额定电流。 参数 00-00 对应参数 00-01 电流的显示值。
- 出厂设定为一般负载额定电流,若需显示重载额定电流,请先设定参数 00-16=1。

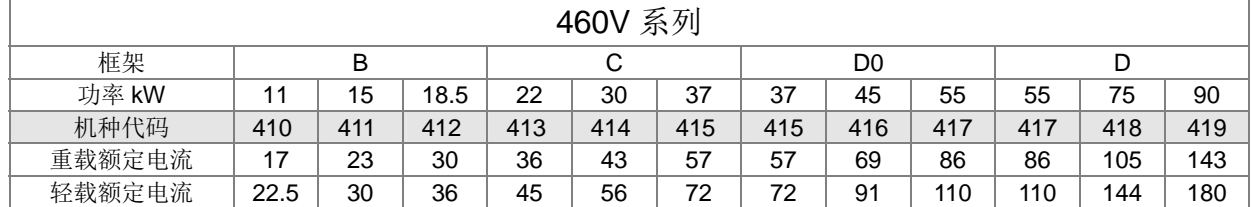

## 88-82 参数管理设定

出厂设定值:0

设定范围 0:无功能

- 1:参数写入保护
- 5:KWH 显示内容值归零
- 6:重置 PLC (包含 CANopen 主站相关设定)
- 7:重置 CANopen 从站相关设定
- 9:所有参数的设定值重置为出厂值 (50Hz)
- 10:所有参数的设定值重置为出厂值 (60Hz)
- 设定值为 1:仅参数 00-02, 00-07, 00-08 可以设定,其它的参数只提供只读,必须先将参数 00-02 设定为 0 之后, 才可进行变更其他参数设定值。
- 设定值为 9 或 10:即可恢复出厂设定值。若有设定密码(参数 00-08)时必须先解碼(参数 00-07), 将原先设定的密码清除后,才能恢复出厂值。
- 设定值为 5:可在运转中清除驱动器内部计算 KWh 的显示值,将参数 05-26, 05-27, 05-28, 05-29 及 05-30 的显示值归零。
- L 设定值为 6: 清除内部 PLC 程序(包含 PLC 内部 CANopen 主站相关设定)
- 设定值为 7:重置 CANopen 从站相关设定
- 当设定值为 6、7、9、10 时,设定完后,请重新再上电

### ✔ 日日 子机显示画面选择

设定范围 0: 显示频率命令 (F)

出厂设定值:0

- 1:显示实际运转频率(H)
- 2:显示用户定义(U)
- 3: 显示输出电流 (A)

此参数设定开机显示的画面内容。用户定义的选项内容是依照参数 00-04 的设定来显示。

<mark>/ | | | | | - | | |</mark> 多功能显示选择(用户定义)

#### 出厂设定值: 3

- 设定范围 0: 显示交流电机驱动器至电机之输出电流 (A) (单位: Amps)
	- 1: 显示计数值 (c) (单位: CNT)
	- 2: 显示实际输出频率(H.)(单位: Hz)
	- 3: 显示交流电机驱动器内直流侧之电压值 DC-BUS 电压(v)(单位: Vdc)
	- 4: 显示交流电机驱动器之 U, V, W 输出值 (E) (单位: Vac)
	- 5: 显示 U, V, W 输出之功因角度(n)(单位: deq)
	- 6: 显示 U, V, W 输出之功率 (P) (单位: Kw)
	- 7:显示交流电机驱动器估测或由编码器(Encoder)回授之电机速度(r 00:正转 速; - 00: 负转速)(单位: rpm)
	- 8:显示交流电机驱动器估算之输出正负转矩,以%为单位, 电机额定转矩为 100%(t 0.0:正转矩;- 0.0:负转矩)(t)(单位: %)
	- 9: 显示 PG 回授(G)(如说明 1)(单位: PLS)
	- 10: 在 PID 功能起动后, 显示 PID 回授值, 以%为单位(b)(单位: %)
	- 11:显示AVI模拟输入端子之讯号值, 0~10V/4-20mA/0-20mA对应0~100% (1.)(如说明 2)(单位: %)
	- 12:显示 ACI 模拟输入端子之讯号值, 4~20mA/0~10V/0-20mA 对应 0~100%(2.)(如说明 2)(单位: %)
	- 13:显示 AUI 模拟输入端子之讯号值, -10V~10V 对应-100~100% (3.) (如说明 2)(单位: %)
	- 14: 显示交流电机驱动器功率模块 IGBT 的温度(i.)(单位: ℃)
	- 15:显示交流电机驱动器电源电容温度(c.)(单位: ℃)
	- 16: 数字输入 ON/OFF 状态, 参考 02-12 (i) 16 进位显示 (如说明 3)
	- 17: 数字输出 ON/OFF 状态, 参考 02-18 (o) 16 进位显示 (如说明 4)
	- 18: 显示正在执行多段速的段速(S)
	- 19: 数字输入对应之 CPU 脚位状态(d) 16 进位显示(如说明 3)
	- 20: 数字输出对应之 CPU 脚位状态(0.) 16 进位显示(如说明 4)
	- 21: 电机实际位置 (PG 卡 PG1)。最大值为 32 bits 显示 (P.)
	- 22: 脉波输入频率 (PG 卡 PG 2) (S.)
	- 23:脉波输入位置 (PG 卡 PG 2),最大值为 32 bits 显示 (q.)
	- 24: 显示全程位置控制下的追踪误差(E.)
	- 25:过载计数(0.00~100.00%) (o.) (如说明 6) (单位: %)
	- 26:GFF 对地短路电流 (G.) (单位:%)
	- 27: 母线电压 Dcbus 链波 (r.) (单位: Vdc)
	- 28: 显示 PLC 缓存器 D1043 之值(C) 16 进位显示
	- 29 : 同步电机磁极区段显示(EMC-PG01U 应用)(4.)
	- 30: 用户定义输出显示(U)

31: 参数 00-05 用户增益显示(K) 32: 驱动器运转时,电机的运转圈数 (PG卡应用,且有Z相讯号输入)(Z.) 33: 驱动器运转时,电机的运转位置(PG卡应用)(q) 34: 风扇运转速度 (F.)(单位:%) 35: 控制模式显示 0: 速度控制模式 (SPD); 1: 转矩控制模式 (TQR) (t.) 36: 驱动器当前运转载波频率(Hz)(J. ) 37: 保留 38: 驱动器状态(6.)(如说明7) 39: 显示交流电机驱动器估算之输出正负转矩, 以 Nt-m 为单位 (t 0.0: 正转矩; - 0.0: 负转矩)(C.) 40: 转矩命令(L) (单位:%) 41: kWH 显示(J) (单位: kWH) 42: PID 参考目标(h.) (单位:%) 43: PID 补偿 (o. ) (单位: %) 44: PID 输出频率(b.) (单位: Hz) 45: 控制板硬件 ID

说明 1

当参数 10-01 设定值为 1000 时,参数 10-02 设定值为 1、2,则 PG 回授显示范围为 0~4000。 当参数 10-01 设定值为 1000 时, 参数 10-02 设定值为 3、4、5, 则 PG 回授显示范围为 0~1000。有 Z 相时, 以 Z 相为零点。无 Z 相, 则以开机状态编码器位置为零点。

说明 2

当设定模拟输入偏压(参数 03-03~03-10),可显示负值。例如:AVI 输入电压为 0V,参数 03-03 设 定值为 10.0%,参数 03-07 设定值为 4(以偏压为中心)。

#### 说明 3

例如: 若 REV、MI1、MI6 为导通状态, 端子显示状态如下表

以 N.O.常开接点之应用作说明『0: 断路(Off); 1: 导通(On)』

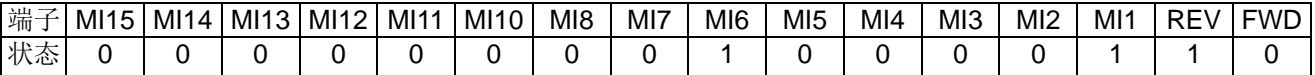

MI10~MI15 为外接扩充卡之端子(参数 02~26~02-31)使用。

以二进制表示为 0000 0000 1000 0110。转换成 16 进制为 0086H。当参数 00-04 设定为"16"或"19", 则从面板上显示模式 u 页面时将显示 "0086h"。

设定值"16"与"19"之差异为"16"为数字输入 ON/OFF 状态,且参考参数 02-12 设定值。而"19" 则为其对应之 CPU 脚位 ON/OFF 状态。

FWD/REV 与三线式的 MI1,不受参数 02-12 所影响。

用户可先设定"16"观察数字输入 ON/OFF 状态,再设为"19"做检查以确认线路是否正常。

说明 4

例如: RY1: 参数 02-13 设定为 "9"驱动器准备完成。驱动器开机后,若无任何异常状态后接点 "闭 合",显示状态如下表示:

以 N.O.常开接点之应用作说明:

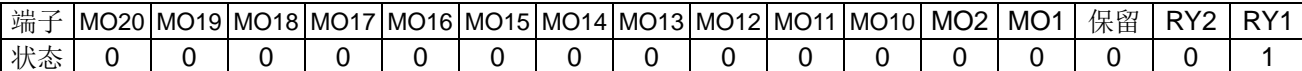

此时若参数 00-04 设定为"17"或"20", 则从面板上显示模式 u 页面时将以 16 进位显示"0001h"。 设定值"17"与"20"之差异为"17"为数字输出 ON/OFF 状态, 且参考参数 02-18 设定, "20"则 为其对应之 CPU 脚位 ON/OFF 状态。

用户可先设定"17"观察数字输出 ON/OFF 状态,再设为"20"做检查以确认线路是否正常。

#### 说明 5

设定值"8":100%表示电机额定转矩 电机额定转矩=(电机额定功率 x60/2π)/电机额定转速。

#### 说明 6

设定值"25": 当显示的计数值为 100.00%时, 驱动器会报过载 oL

#### 说明 7

设定值"38":

- Bit 0: 驱动器正转运转中
- Bit 1: 驱动器反转运转中
- Bit 2: 驱动器准备完成
- Bit 3: 驱动器错误发生
- Bit 4: 驱动器运转中
- Bit 5: 驱动器警告发生
- ✔ 日日 字际输出频率比例增益系数

出厂设定值:1.00

#### 设定范围 0.00~160.00

 此参数设定用户定义单位比例增益系数。可依照参数 00-04 设定为 31,即可在用户显示页面显示 计算后的值,用户页面显示值=输出频率\*参数 00-05。

### 133-35 软件版本

设定范围 仅供读取

# ✔ 88. 83 参数保护解碼输入

出厂设定值:0

出厂设定值:只读

### 设定范围 0~65535

显示内容 0~4 记录密码错误次数

在参数 00-07 输入参数 00-08 所设定的密码后,即可解开参数锁定修改设定各项参数。

- 设定此参数后,务必记下来设定值,以免造成日后的不便。
- 使用参数 00-07 及 00-08 用意是防止非维护操作人员误设定其他参数。
- 若忘记自行设定密码时,可输入 9999 按"ENTER"键确定后,再输入一次 9999 按"ENTER"键 (此动作须在 10 秒内完成,若超过时间请重新输入),才算完成译码动作,并将先前设定的参数设 定值恢复成出厂设定值。
- 密码设定时,读取所有参数皆为 0,参数 00-08 除外。

✔ 用日 - 日日 参数保护密码输入

出厂设定值: 0

出厂设定值: 0

设定范围 0~65535

显示内容 0:未设定密码锁或 00-07 密码输入成功

1:参数已被锁定

 此参数为设定密码保护,第一次可直接设定密码,设定完后内容值会变为 1,此时表示密码保护生 效。欲修改任何参数,务必先至参数 00-07,输入正确密码,暂时解开密码后,此参数会变成 0, 即可设定任何参数。重新启动后,密码保护功能自动设立。

- 当参数 00-07 输入正确的密码后,驱动器暂时解开密码,再设定此参数为 0,表示取消密码保护。 以后开机也不会有密码保护,否则此密码是永远有效。
- Keypad 面板参数复制时,只有在暂时解密或完全解密的情况下,才能正常操作。且 00-08 设定的 密码并不会被复制。当 Keypad 面板的参数复制到驱动器后,须手动设定参数保护密码于参数 00-08 中,参数保护动作才能被启动。

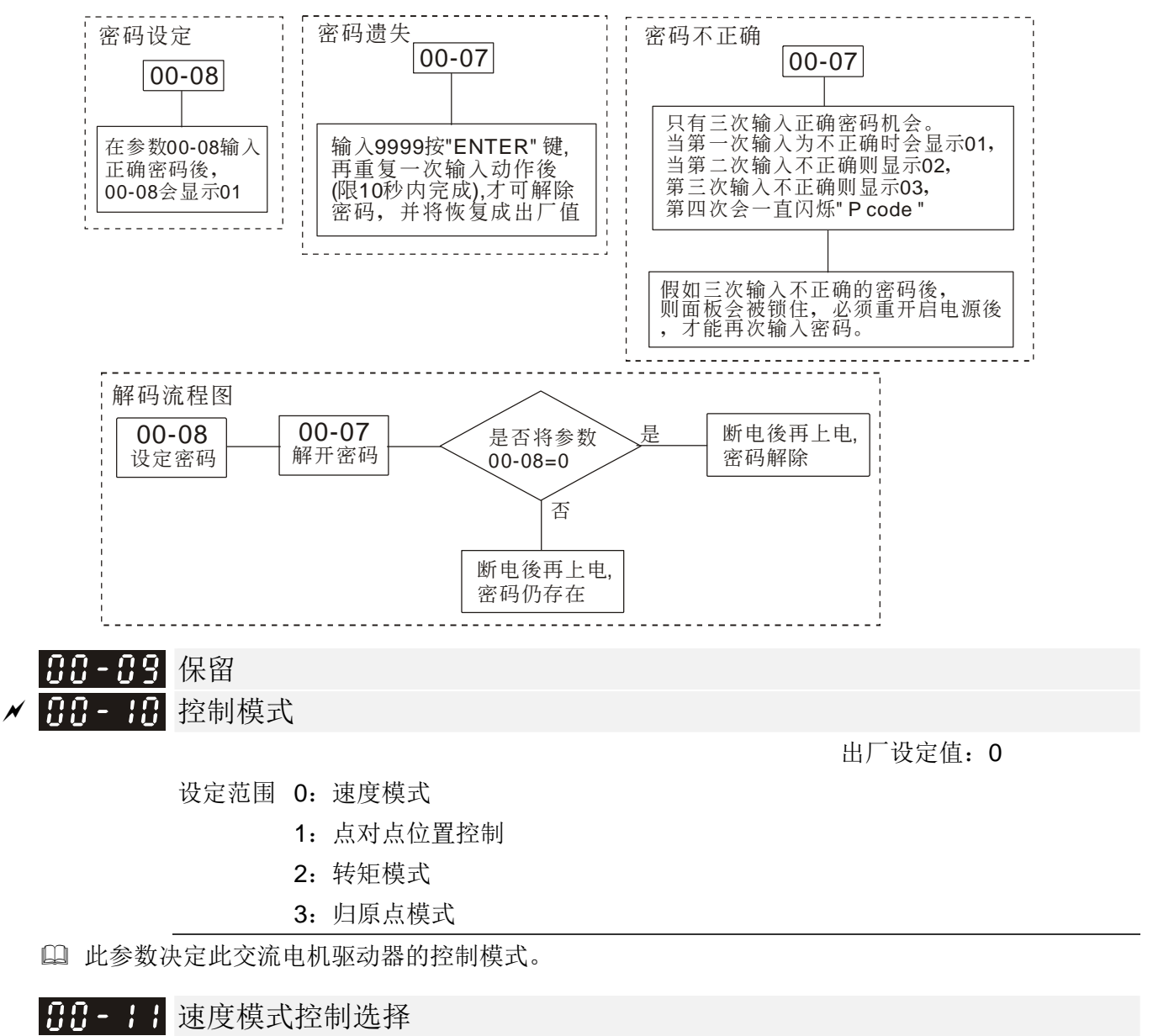

设定范围 0: V/F (感应电机 V/F 控制)

1:VFPG(感应电机 V/F 控制+编码器)

- 2:SVC(无感测向量控制)
- 3:FOCPG(感应电机磁场导向向量控制+编码器)
- 4: FOCPG (永磁同步电机磁场导向向量控制+编码器)
- 5: FOC Sensorless (感应电机磁场导向无感测向量控制)
- 6 : PM Sensorless (永磁同步电机磁场导向无感测向量控制)
- 7 : IPM Sensorless(内插式永磁同步电机磁场导向无感测向量控制)

此参数决定此交流电机驱动器的控制模式。

0: 感应电机 V/F 控制,使用者可依需求自行设计 V/F 的比例,且可同时控制多台电机。

- 1:感应电机 V/F 控制+编码器,用户可选购 PG 卡配合编码器做闭回路的速度控制。
- 2: 感应电机 无感测向量控制,可藉由电机参数的调适(Auto-tunning)求得最佳的控制特性。
- 3: 感应电机 FOC 向量控制+编码器除可提高转矩外, 其速度控制的精确度更加准确。

 $(1:1000)$ <sub>。</sub>

- 4:永磁同步电机 FOC 向量控制+编码器除可提高转矩外,其速度控制的精确度更加准确。  $(1:1000)$ <sub>。</sub>
- 5:FOC Sensorless 感应电机磁场导向无感测向量控制。
- 6:PM Sensorless 永磁同步电机磁场导向无感测向量控制。
- 7: IPM Sensorless 内插式永磁同步电机磁场导向无感测向量控制。

详细电机调适流程请见章节 12-2 调适与应用。

参数 00-10=0 且 00-11 设定值为 0,V/F 控制方块图如下:

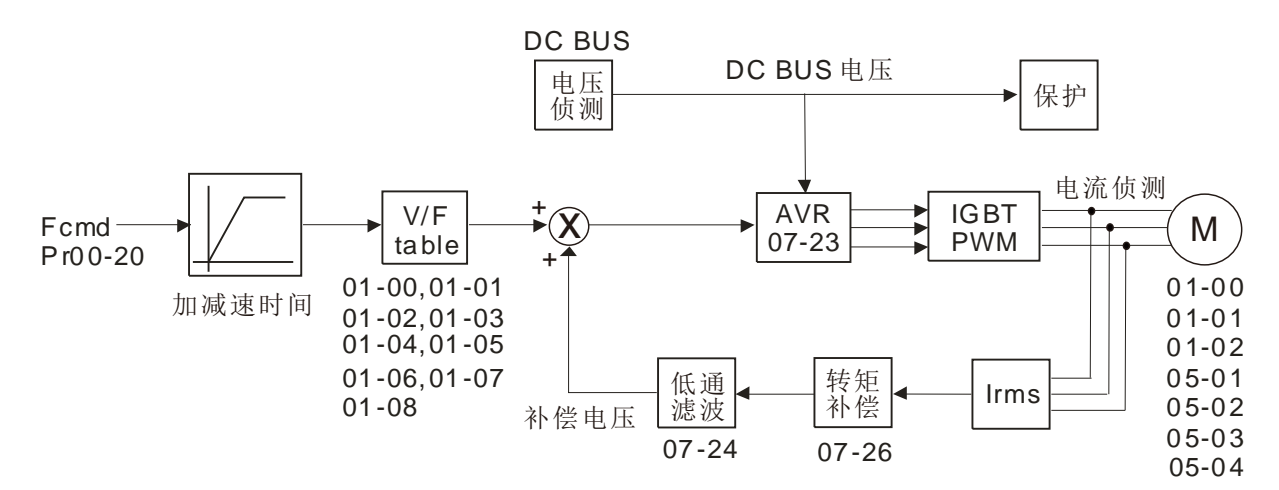

参数 00-10=0 且 00-11 设定值为 1,V/F 控制+编码器控制方块图如下:

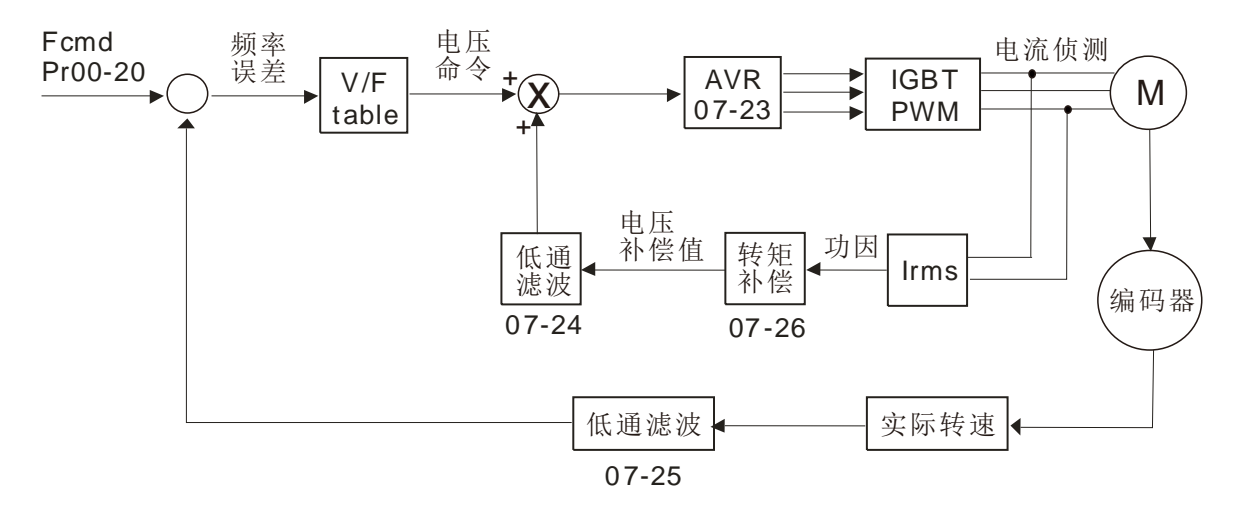

**□ 参数 00-10=0 且 00-11 设定值为 2, 无感测向量控制方块图如下:** 

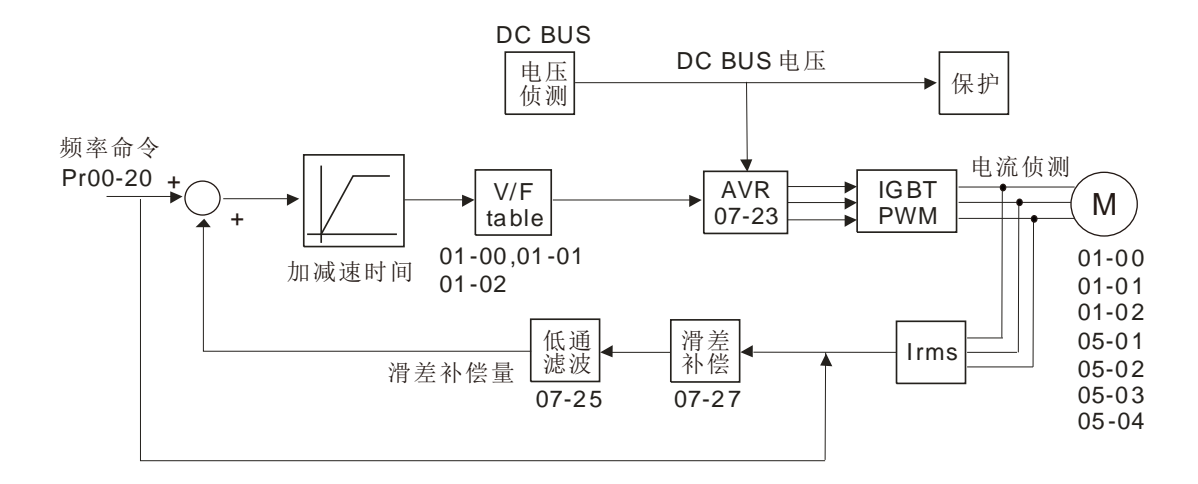

参数 00-10=0 且 00-11 设定值为 3 时,FOCPG(感应电机)控制方块图如下:

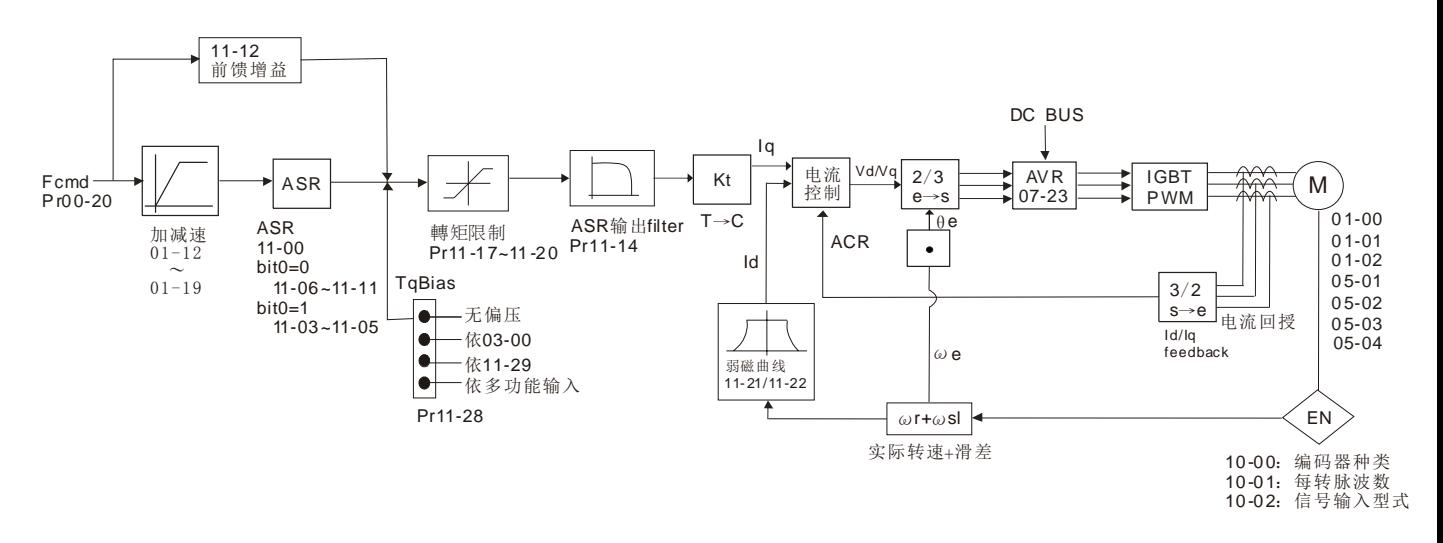

参数 00-10=0 且 00-11 设定值为 4 时,FOCPG(永磁同步电机)控制方块图如下:

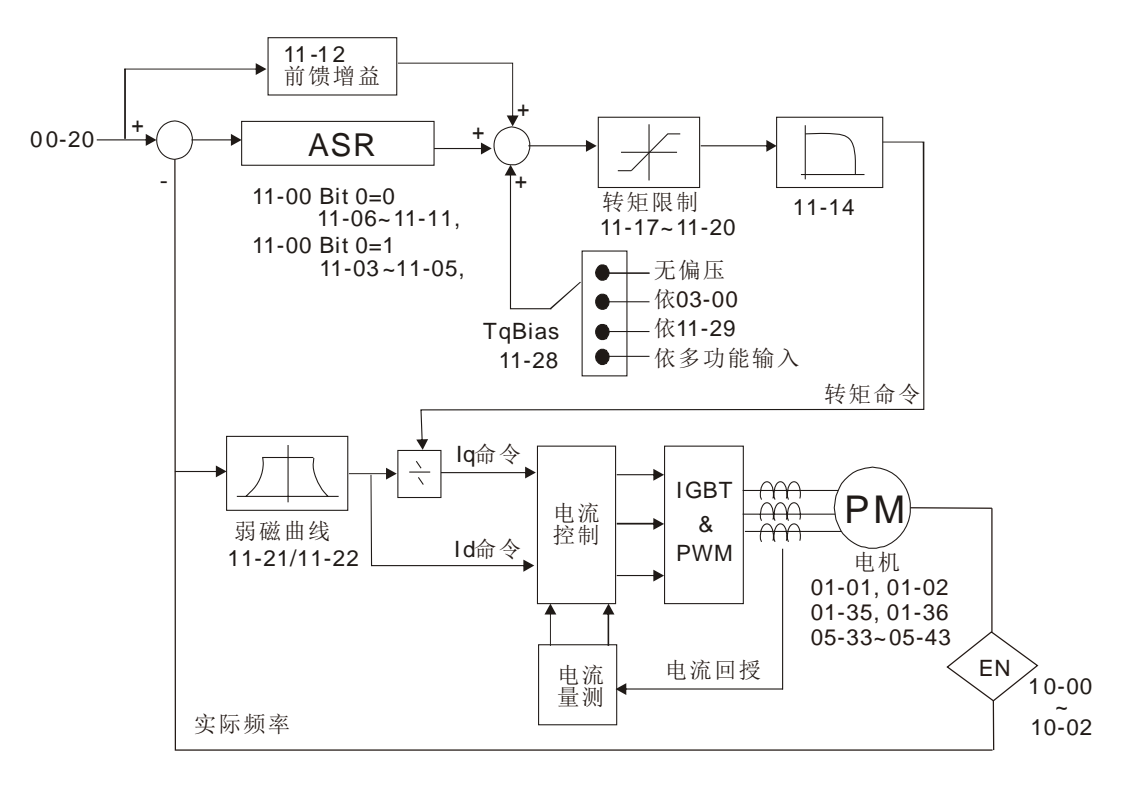

**□ 参数 00-10=0 且 00-11 设定值为 5 时, FOC Sensorless**(感应电机)控制方块图如下:

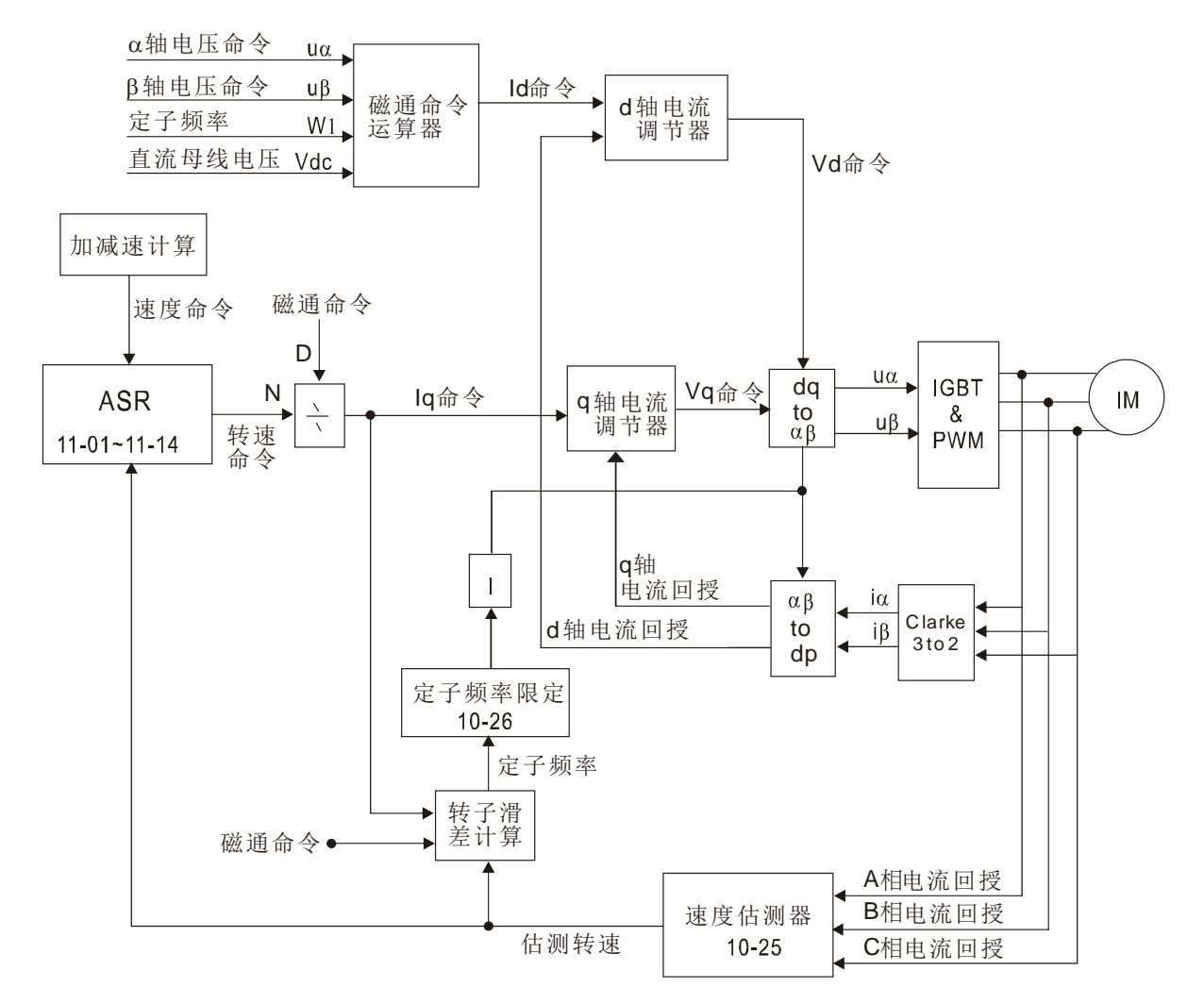

**□ 参数 00-10=0 且 00-11 设定值为 6 时, PM FOC Sensorless** 控制方块图如下:

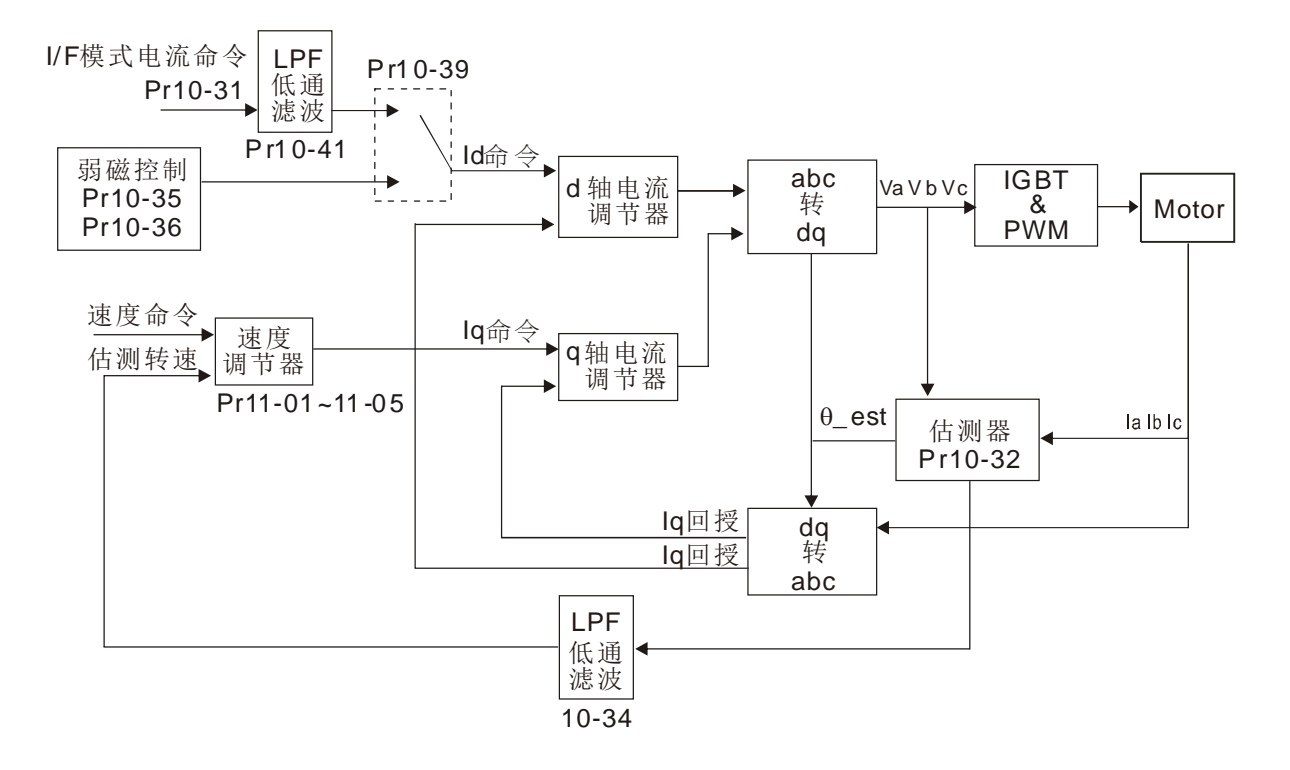

**□ 参数 00-10=0 且 00-11 设定值为 7 时, IPM FOC Sensorless** 控制方块图如下:

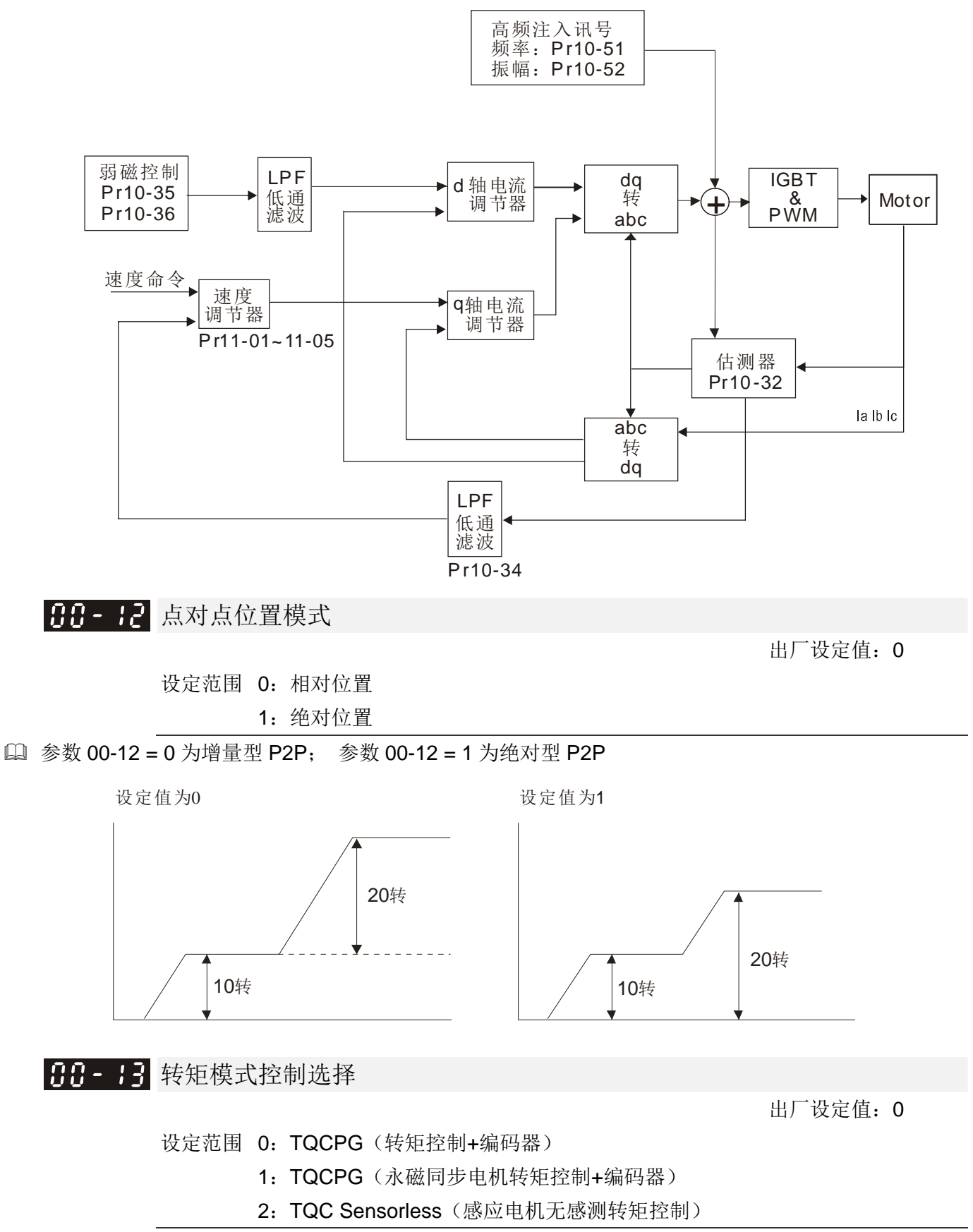

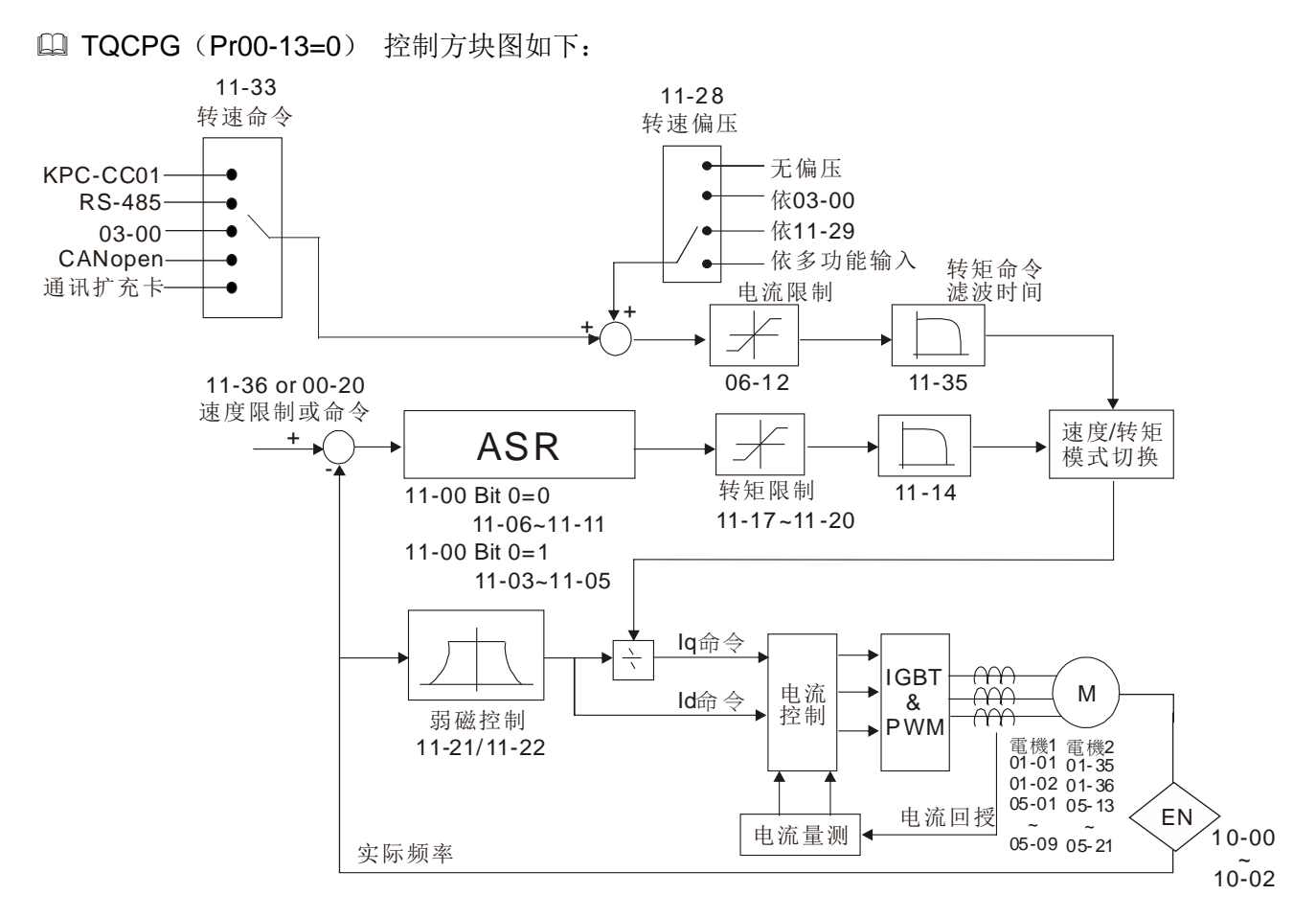

TQC Sensorless (Pr00-13=3) 控制方块图如下:

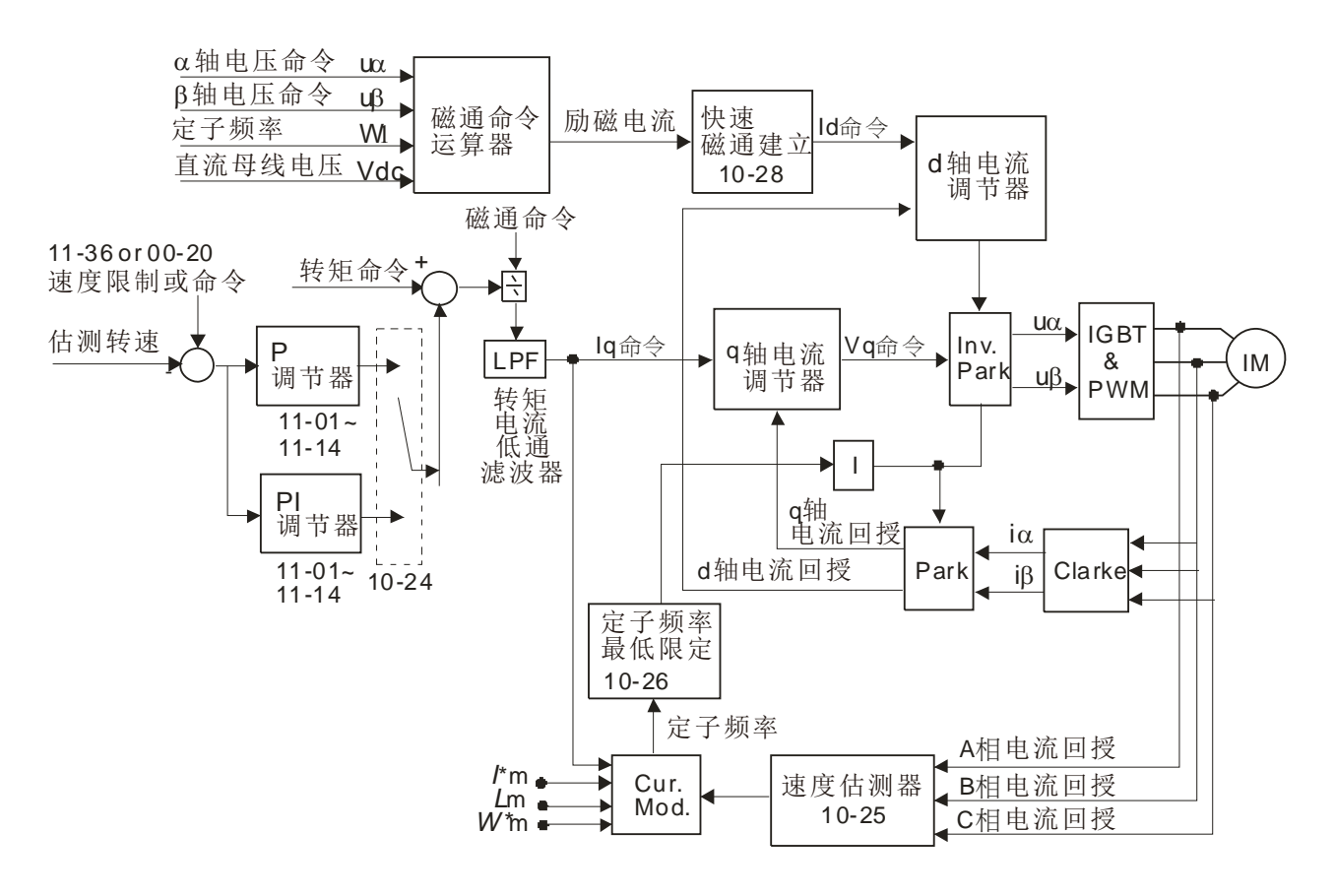

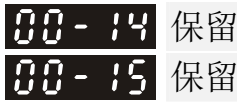

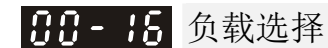

出厂设定值:0

出厂设定值:如表

设定范围 0:轻载

1:重载

- □ 轻载: 过负载额定输出电流 160% 3 秒钟 (120%,1 分钟), 载波设定说明请参考参数 00-17, 额 定电流请参考规格表或参数 00-01。
- 重载:过负载额定输出电流 180% 3 秒钟(150%,1 分钟),载波设定说明请参考参数 00-17,额 定电流请参考规格表或参数 00-01。
- 参数 00-16 设定值变动时,参数 00-01 会随之变动,参数 06-03、06-04 默认值与参数设定最大值, 会随之变动
- 轻载设定下,06-03 与 06-04 的默认值为 120%,最大值为 160%,但若直流电压大于 700Vdc (460V series)或 350V (230V series), 则此时 06-03、06-04 之最大值为 145%
- 重载设定下,06-03 与 06-04 的默认值为 150%,最大值为 180%,但若直流电压大于 700Vdc (460V series)或 350V (230V series), 则此时 06-03、06-04 之最大值为 165%

17.7-17 载波频率

设定范围 2~15kHz

此参数可设定 PWM 输出的载波频率。

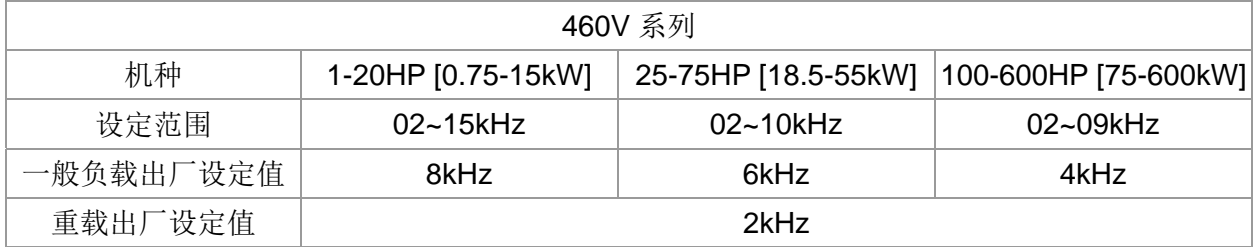

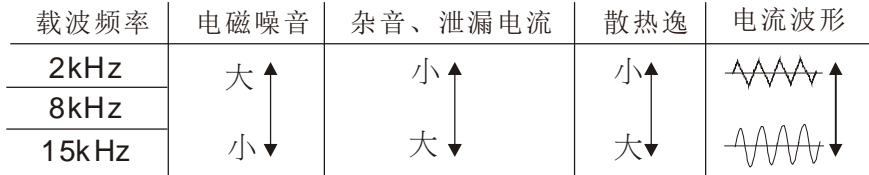

- 由上表可知 PWM 输出的载波频率对于电机的电磁噪音有绝对的影响。对驱动器的热损失及对环境 的干扰也有影响;所以,如果周围环境的噪音已大过电机噪音,此时将载波频率调低对驱动器有降 低温升的好处;若载波频率高时,虽然得到安静的运转,相对的整体的配线,干扰的防治都均须考 虑。
- 当载波频率高于出厂设定值时,必须降载保护,相关设定与说明请参照参数 06-55。

### |유유 - 1유| 保留

### **BB-19 PLC 命令屏蔽**

设定范围 Bit 0: 控制命令由 PLC 强制控制 Bit 1:频率命令由 PLC 强制控制 Bit 2: 位置命令由 PLC 强制控制

Bit 3: 扭力命令由 PLC 强制控制

是指 PLC 有没有锁定频率命令或控制命令。

**AR-2A** 频率指令来源设定(AUTO)

出厂设定值:0

- 设定范围 0:由数字操作器输入
	- 1:由通讯 RS-485 输入
	- 2:由外部模拟输入 (参考参数 03-00)
	- 3: 由外部 up/down 端子 (多机能输入端子)
	- 4:脉波(Pulse)输入不带转向命令(参考参数 10-16,不考虑方向),需搭配 PG 卡
	- 5:脉波(Pulse)输入带转向命令(参考参数 10-16),需搭配 PG 卡
	- 6:由 CANopen 通讯卡
	- 7:保留
	- 8:由通讯卡(不含 CANopen 卡)
- 此参数为" AUTO"模式下,设定驱动器主频率来源。
- 参数 00-20、00-21 与 00-30、00-31 分别为 AUTO 及 HAND 的频率、运转来源设定。可在数字操 作器(KPC-CC01)或由多功能输入端子(MI)选择 AUTO/HAND 模式。
- L 出厂时不管频率或运转来源设定皆为 AUTO 模式,每次断电再上电后,都回复为 AUTO 状态,如 果有设定多功能输入端子为 HAND 与 AUTO 的切换, 以多功能输入端子的优先权为最高, 当外部 端子在 OFF 的状态下, 驱动器不接受任何运转讯号, 也无法执行寸动(JOG)。

### **AA-P 接转指令来源设定(AUTO)**

出厂设定值:0

设定范围 0:运转指令由数字操作器控制

- 1:运转指令由外部端子控制
- 2:运转指令由通讯界面操作
- 3:运转指令由 CANopen 通讯卡
- 4:保留
- 5: 运转指令由通讯卡(不含 CANopen 通讯卡)
- 此参数为" AUTO"模式下,设定驱动器运转指令来源。
- 当运转指令要由数字操作器(KPC-CC01)控制时,面板上的 RUN、STOP 键、JOG(F1 键)功 能有效。

√ 88-22 停车方式

出厂设定值:0

#### 设定范围 0:以减速煞车方式停止

### 1:以自由运转方式停止

当驱动器接受到『停止』的命令后,驱动器将依此参数的设定控制电机停止的方式。

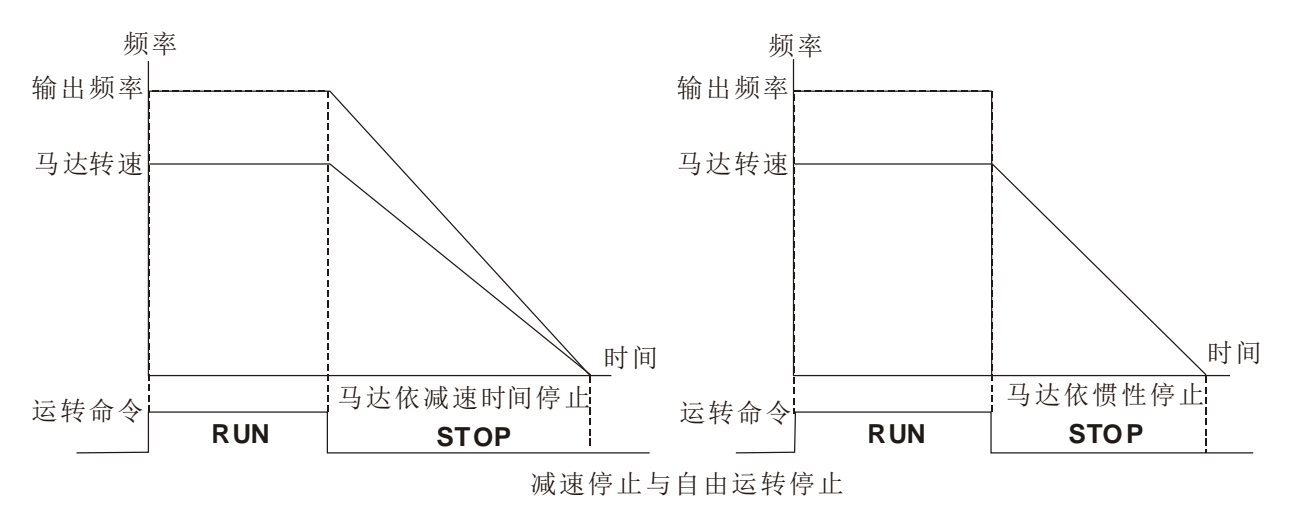

- 1. 电机以减速煞车方式停止:驱动器会依目前所设定的减速时间,减速至 0 或〔最低输出频率〕(参 数 01-07)后停止。
- 2. 电机以自由运转方式停止:驱动器立即停止输出,电机依负载惯性自由运转至停止。
	- ☑ 机械停止时, 电机需立即停止以免造成人身安全或物料浪费之场合, 建议设定为减速煞车。 至于减速时间的长短尚需配合现场调机的特性设定。
	- 机械停止时,即使电机空转无妨或负载惯性很大时建议设定为自由运转。 例如:风机、冲床、帮浦等。

### ✔ 88-23 运转方向选择

出厂设定值:0

设定范围 0:可正反转

1:禁止反转

2:禁止正转

 此参数可避免因误操作导致电机正反转造成设备损坏,因此用来限制电机的运转的方向为正转或反 转。当电机的负载只允许一固定运转方向时,此参数可限制电机运转方向,可避免使用者误操作导 致设备损坏。

HH-P4 数字操作器(Keypad)频率命令记忆

出厂设定值:只读

### 设定范围 仅供读取

 当频率命令来源为数字操作器时,若驱动器发生 Lv 或 Fault 时,会将当前数字操作器的频率命令 记忆在此参数。

√ 88-25 用户定义属性

出厂设定值:0

设定范围 Bit 0~3: 控制使用者定义的小数点数

0000b: 无小数点 0001b: 小数点 1 位 0010b: 小数点 2 位 0011b: 小数点 3 位

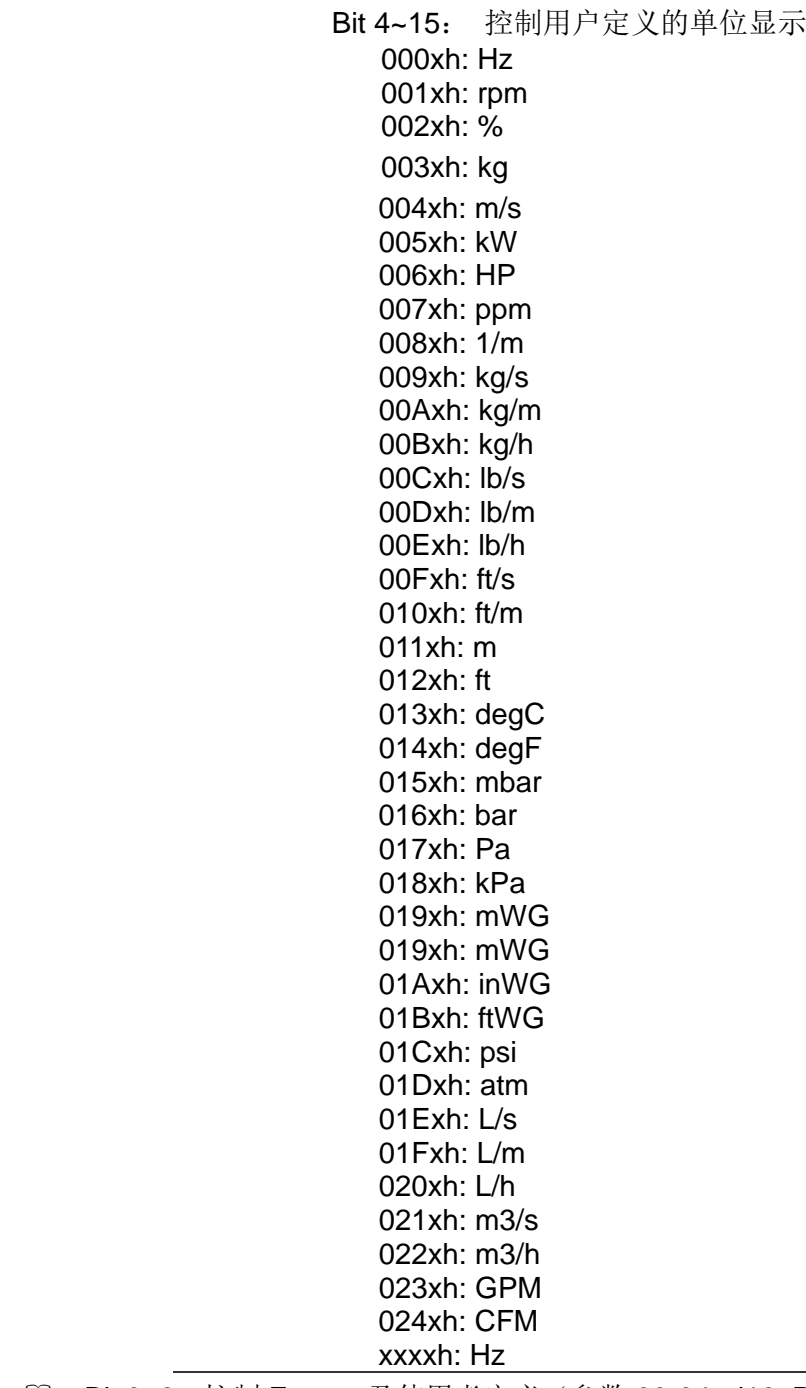

- Bit 0~3: 控制 F page 及使用者定义(参数 00-04=d10, PID 回授值)的单位显示与参数 00-26 的 小数点显示,目前只支持到小数点 3 位。
- **Bit 4~15:**控制 F page 及使用者定义(参数 00-04=d10, PID 回授值)的单位显示与参数 00-26 的单位显示。

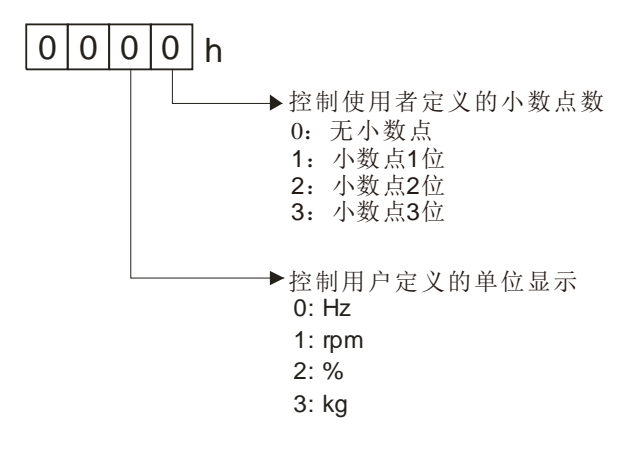

88-26 使用者定义的最大值

出厂设定值: 0

- 设定范围 0:无功能
	- 0~65535 (当参数 00-25 设定无小数点)
	- 0.0~6553.5 (当参数 00-25 设定小数点 1 位)
	- 0.0~655.35 (当参数 00-25 设定小数点 2 位)
	- 0.0~65.535(当参数 00-25 设定小数点 3 位)
- 当参数 00-26 设定值不为 0 时,用户定义显示致能,该参数的内容值对应参数 01-00 驱动器最大 输出频率的设定值。
- 范例:当用户定义为 100.0% 对应驱动器最大输出频率 60.00Hz 时, 参数 00-25 的设定值为 0021h;参数 00-26 的设定值为 100.0%。
- 注意: 使用者定义请先设定参数 00-25, 设定完成后, 参数 00-26 的内容值非 0 时, 数字操作器显示 状态,才会依参数 00-25 的设定值作正确的显示。

### 88-27 使用者定义的设定值

设定范围 仅供读取

[1] 当 00-26 设定值不为 0 时, 用户的设定值会显示在此参数。

使用者定义值只在参数 00-20,频率来源为数字操作器或通讯 RS-485 输入时有效。

保留 LOCAL/REMOTE 动作选择

出厂设定值: 0

出厂设定值:只读

设定范围 0: 使用标准的 HOA 功能

- 1: Local/Remote 切换不维持频率与运转状态
- 2: Local/Remote 切换, 维持 Remote 的频率与运转状态
- 3: Local/Remote 切换, 维持 Local 的频率与运转状态
- 4: Local/Remote 切换, 维持两者的频率与运转状态
- 此参数默认值为 0,即标准 HOA(Hand-Off-Auto)功能,其参数 00-20、00-21 与 00-30、00-31 分别为 AUTO 及 HAND 的频率、运转来源设定。可在数字操作器(KPC-CC01)或由多功能输入 端子(MI)选择设定 41 与 42 AUTO/HAND 模式。
- 当外部端子(MI)设定 41 与 42 AUTO/HAND 模式时,此参数无效,驱动器以外部端子功能优先 动作 HOA 标准功能。
- 此参数设定非 0 时,即 Local/Remote 功能,数字操作器(KPC-CC01)右上角即显示 "LOC" 或"REM"(需搭配 KPC-CC01 韧体版本为 1.021 以上版本), 其参数 00-20、00-21 与 00-30、 00-31 分别为 REMOTE 及 LOCAL 的频率、运转来源设定。可在数字操作器(KPC-CC01)或由 多功能输入端子(MI)选择设定 56 LOC/REM 切换模式。数字操作器(KPC-CC01) AUTO 键为 REMOTE 功能: HAND 键为 LOCAL 功能。
- 外部端子(MI)设定 56 为 LOC/REM 切换模式时,若此参数设定为 0,则外部端子功能无效。
- 外部端子(MI)设定 56 为 LOC/REM 切换模式时,若此参数设定非 0,则数字操作器 AUTO/HAND 键无效,以外部端子功能优先。

**AA-3A** 频率指令来源设定 (HAND)

出厂设定值: 0

- 设定范围 0:由数字操作器输入
	- 1:由通讯 RS-485 输入
	- 2: 由外部模拟输入(参考参数 03-00)
	- 3: 由外部 up/down 端子(多机能输入端子)
	- 4:脉波(Pulse)输入不带转向命令(参考参数 10-16,不考虑方向),需搭配 PG 卡
	- 5: 脉波(Pulse)输入带转向命令(参考参数 10-16), 需搭配 PG 卡
	- 6:由 CANopen 通讯卡
	- 7:保留
	- 8:由通讯卡(不含 CANopen 卡)

此参数为"HAND"模式下,设定驱动器主频率来源。

**日日 - 3日** 运转指令来源设定(HAND)

出厂设定值:0

- 设定范围 0:运转指令由数字操作器控制
	- 1:运转指令由外部端子控制
	- 2: 运转指令由通讯界面操作
	- 3:运转指令由 CANopen 通讯卡
	- 4:保留
	- 5: 运转指令由通讯卡(不含 CANopen 通讯卡)
- 此参数为"HAND"模式,设定驱动器运转指令来源。
- 参数 00-20、00-21 与 00-30、00-31 分别为 AUTO 及 HAND 的频率、运转来源设定。可在数字操 作器(KPC-CC01)或由多功能输入端子(MI)选择 AUTO/HAND 模式。
- L 出厂时不管频率或运转来源设定皆为 AUTO 模式, 每次断电再上电后, 都回复为 AUTO 状态, 如 果有设定多功能输入端子为 HAND 与 AUTO 的切换, 以多功能输入端子的优先权为最高, 当外部 端子在 OFF 的状态下, 驱动器不接受任何运转讯号, 也无法执行寸动(JOG)。

<u>KHH-32 数字操作器 STOP 键致能</u>

出厂设定值:0

设定范围 0:数字操作器 STOP 键无效

- 1:数字操作器 STOP 键有效
- 此参数为驱动器操作来源非数字操作器时有效(Pr00-21≠0)。操作来源为数字操作器(Pr00-21=0) 时,数字操作器的 STOP 键不受此参数影响。

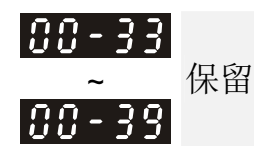

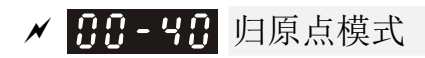

出厂设定值:0000h

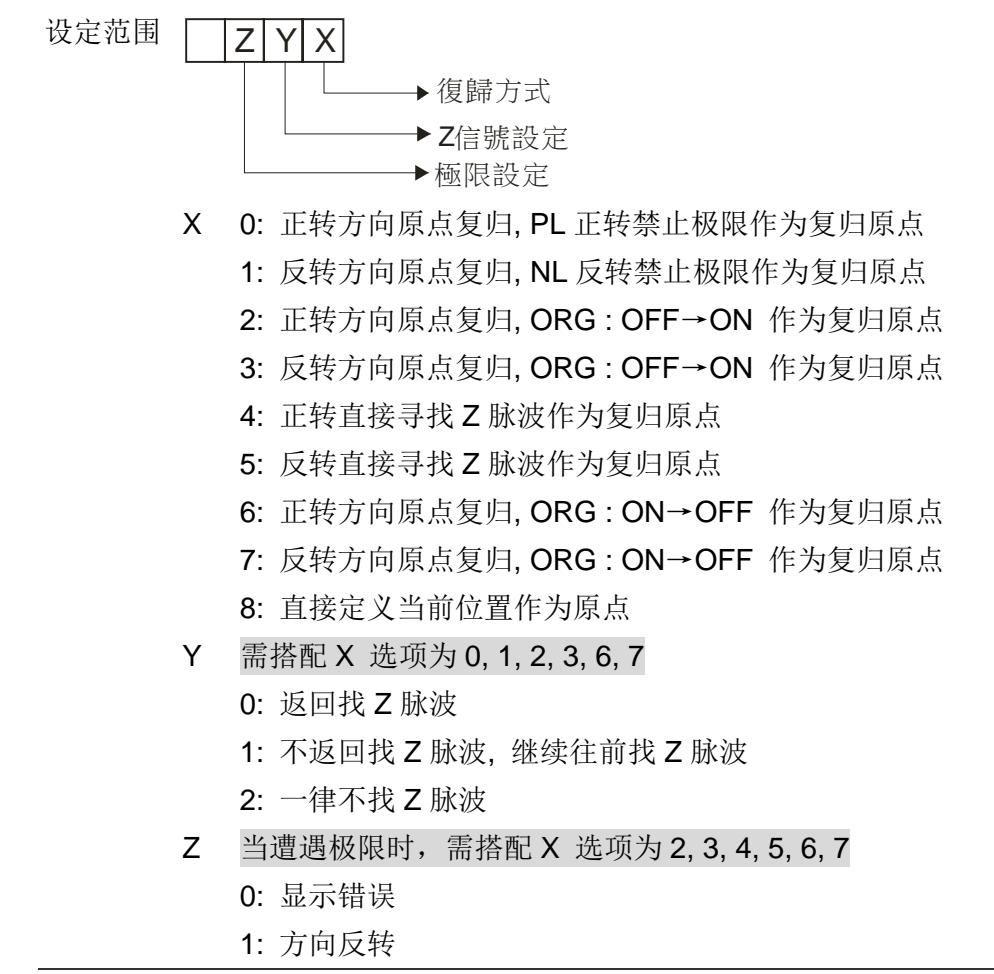

归原点动作功能可藉由参数 00-40, 00-41, 00-42 及 02-01~02-08 作设定。

1. 若 Y=0, X=0 或 Y=0, X=2

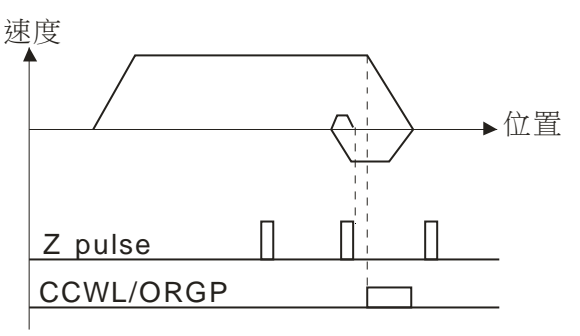

2. 若 Y=0, X=1 或 Y=0, X=3

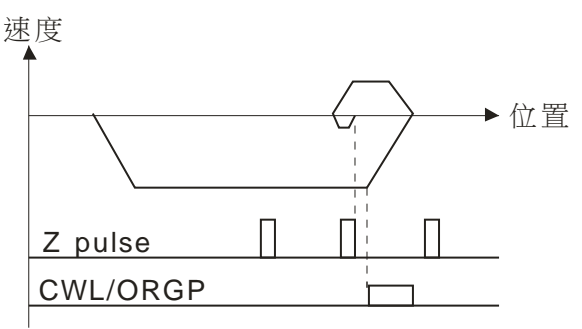

### 3. 若 Y=1, X=2

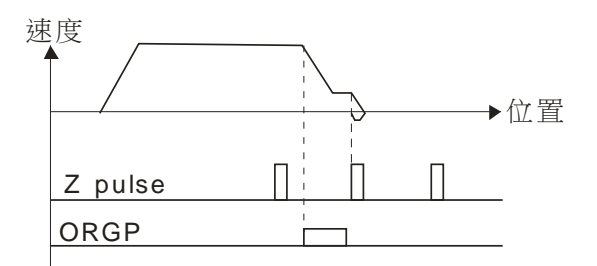

### 4. 若 Y=1, X=3

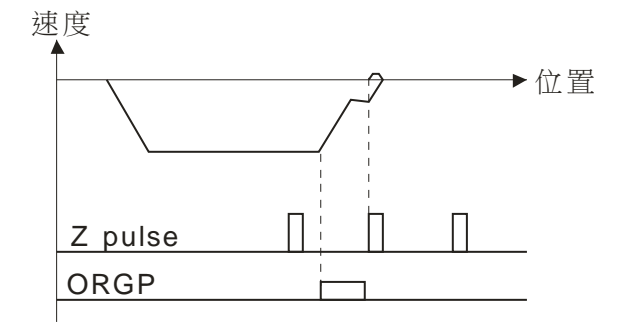

### 5. 若 Y=2, X=2

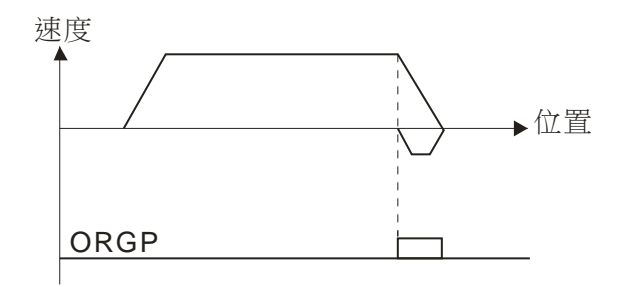

### 6. 若 Y=2, X=3

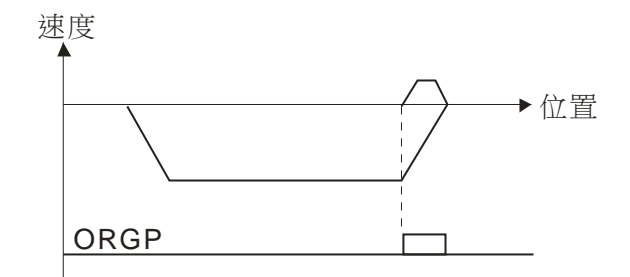

### 7. 若 Y=2, X=4

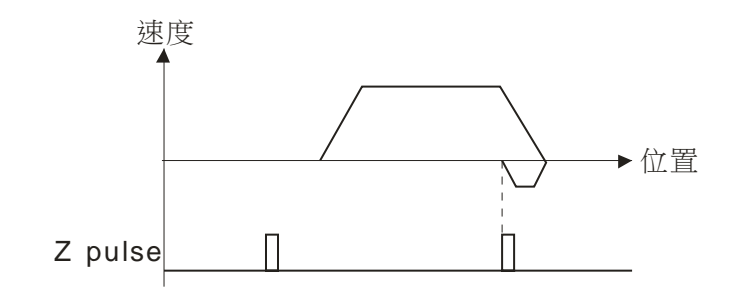

8. 若 Y=2, X=5

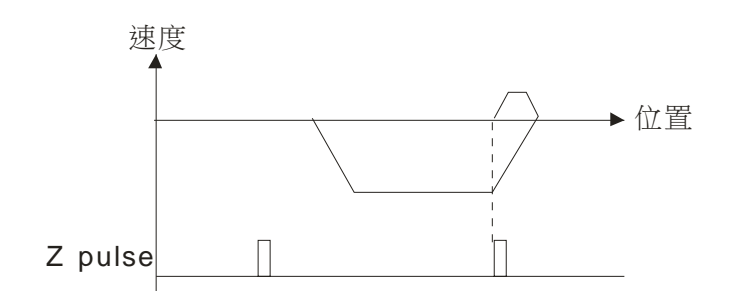

✔ 88-4: 归原点第一频率 出厂设定值:8.00 设定范围 0.00~599.00Hz ✔ 88-42 归原点第二频率 出厂设定值:2.00 设定范围 0.00~599.00Hz

- 藉由多机能输入端子(参数 02-01~02-08 的选项 44~47)。
	- 44:反转 NL 复归原点
	- 45:正转 PL 复归原点
	- 46: ORG 复归原点
	- 47:复归原点动作致能
- **□ 操作来源非 CAN 或 PLC 时, 当参数 00-10 控制模式, 设定值为 1 (P2P 位置控制模式) 时, 可** 利用外部输入端子设定为 47:复归原点动作致能,来达到复归原点动作。
- 当参数 00-10 = 3 复归原点动作完成后,必需再设定控制模式(参数 00-10=1)才能作 P2P 位置 控制模式。
- 188 431 ~ 保留  $[BB$  - 4 7  $\,$
- ✔ 88-48 电流显示滤波时间

设定范围 0.001~65.535 秒

设定此参数可降低操作面板的电流显示数值之跳动。

✔ 日日 - 49 数字操作器显示滤波时间

设定范围 0.001~65.535 秒

设定此参数可降低操作面板显示数值之跳动。

88-58 软件版本日期码

设定范围 仅供读取

此参数显示目前驱动器内软件版本之日期码。

保留

出厂设定值:0.100

出厂设定值:0.100

出厂设定值:####

√ 日 1-日日 最高操作频率

出厂设定值:60.00/50.00

设定范围 0.00~599.00Hz

 设定驱动器最高的操作频率范围。此设定为对应到模拟输入频率设定信号的最大值(0 ~ 10V,4 ~ 20mA,0 ~ 20mA,±10V)对应此一频率范围。

在轻载模式下:

VF、SVC、VFPG、FOCPG:0~599Hz

● FOC sensorless (IM/PM): 0~300Hz/500Hz

在重载模式下:

输出范围均为 0~300Hz

【十 十 十 十 电机 1 输出频率设定(基底频率/电机额定频率) **日 2** - 75 电机 2 输出频率设定(基底频率/电机额定频率)

出厂设定值:60.00/50.00

设定范围 0.00~599.00Hz

 通常此设定值为根据电机铭牌上所订定的规格,电机额定运转电压频率设定。若使用的电机为 60Hz 则设定 60Hz,若为 50Hz 的电机则设定 50Hz。

**日 1 - 日 电机 1** 输出电压设定(基底电压/电机额定电压) **日 2 - 3 日** 电机 2 输出电压设定(基底电压/电机额定电压)

出厂设定值: 400.0

设定范围 460V 系列 0.0~510.0V

 通常此设定值为根据电机铭牌上电机额定运转电压设定。若使用的电机为 440V 则设定 440.0V, 若为 400V 的电机则设定 400.0V。

 目前市售的电机种类繁多,各国家的电源系统也不一样,解决这个问题最经济且最方便的方法就是 安装交流电机驱动器。可解决电压、频率的不同,发挥电机原有的特性与寿命。

**日 1-日 电机 1 输出中间 1 频率设定** 

√ 日 1 - 日 日 电机 1 输出中间 1 电压设定

设定范围 0.00~599.00Hz

出厂设定值:3.00

出厂设定值:122.0

出厂设定值:3.00

出厂设定值: 22.0

 设定范围 0.00~599.00Hz √ 8 : 38 电机 2 输出中间 1 电压设定

日 2 7 目 电机 2 输出中间 1 频率设定

设定范围 460V 系列 0.0~480.0V

设定范围 460V 系列 0.0~480.0V

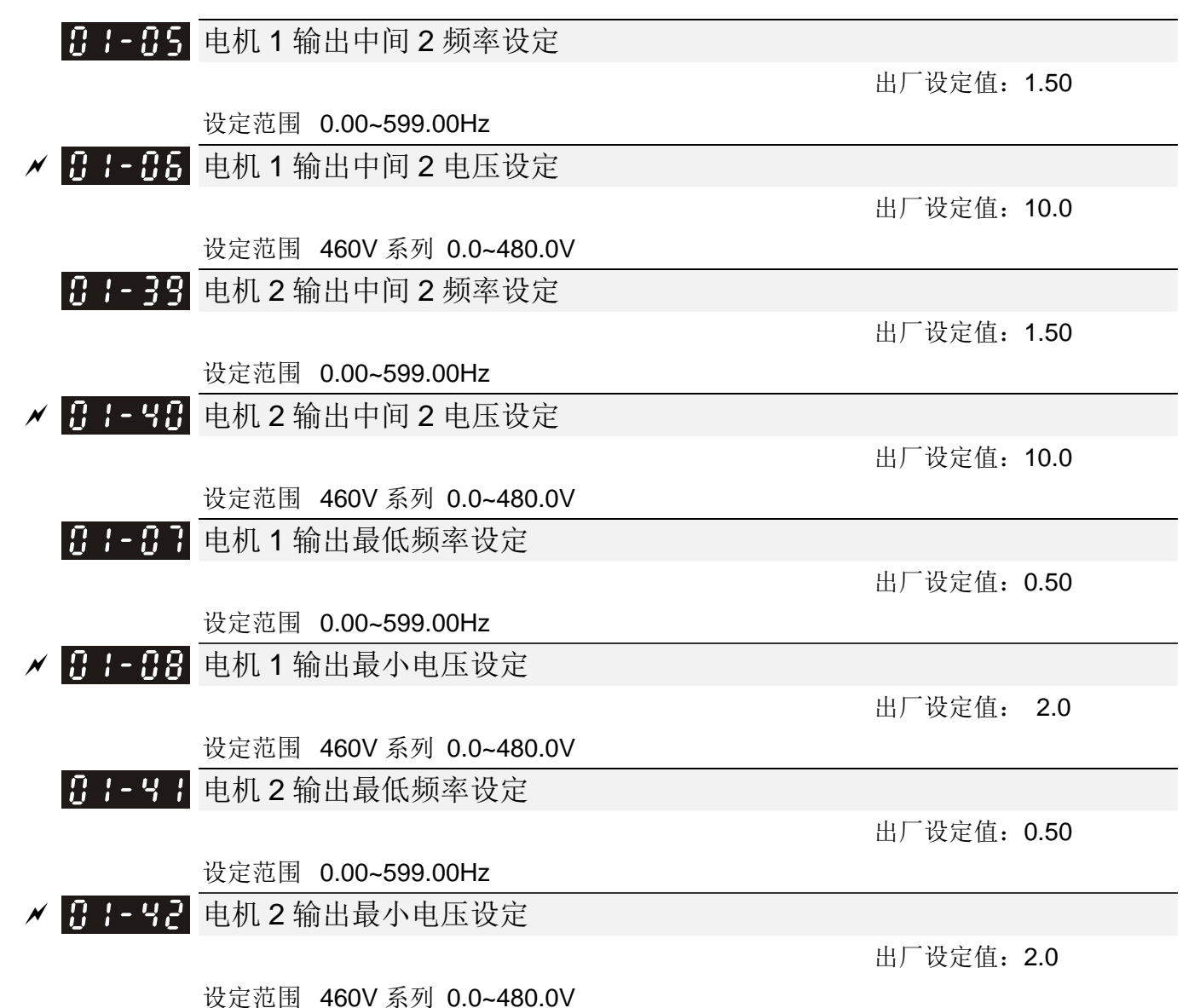

- V/F 曲线的设定值通常根据电机容许的负载特性来设定。若负载的特性超出了电机所能负荷的负载 时,必须特别注意电机的散热能力、动态平衡与轴承润滑。
- 在低频时电压的设定太高时可能将电机烧毁、过热,或发生失速防止动作、过电流保护等现象。所 以,用户在设定电压值时务必小心以免造成电机损坏或驱动器异常。
- 参数 01-35~01-42 为第二组电机 V/F 曲线。当多功能输入端子 02-01~02-08、02-26~02-31(扩充 卡) 被设定为 14 且被致能时, 驱动器便会依第二组 V/F 曲线动作。
- 第一组 V/F 曲线如下图所示,第二组 V/F 曲线可依此类推。

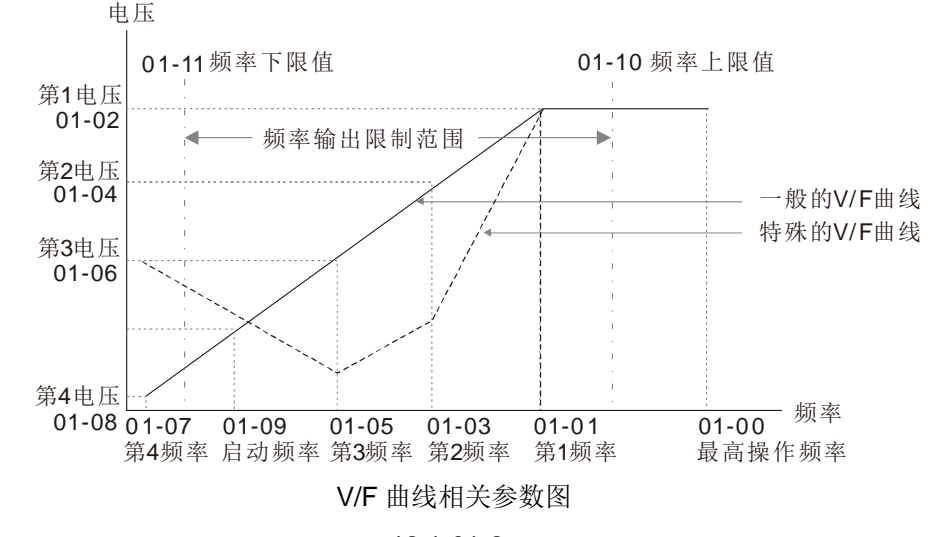

12.1-01-2

提供常用之V/F曲线设定

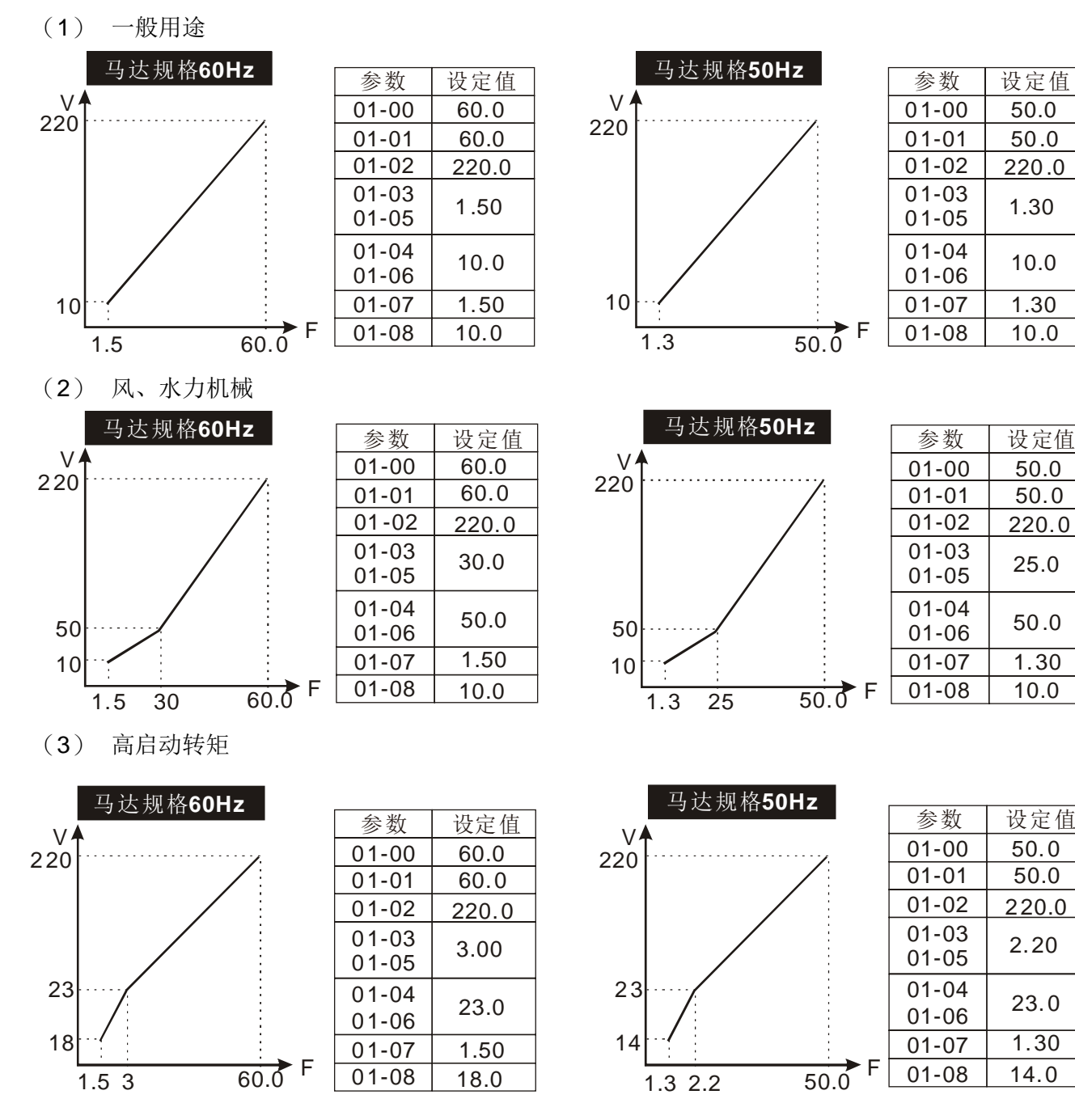

# 日 1-89 启动频率

设定范围 0.0~599.00Hz

出厂设定值:0.50

 当启动频率大于最小输出频率时,变频器的输出将从启动频率到设定频率。详细说明请参考下图所 示。

Fcmd=频率命令; Fstart=启动频率(参数 01-09); fstart=实际驱动器的启动频率; Fmin=第四输出频率设定(参数 01-07/01-41);

Flow=下限频率(参数 01-11)

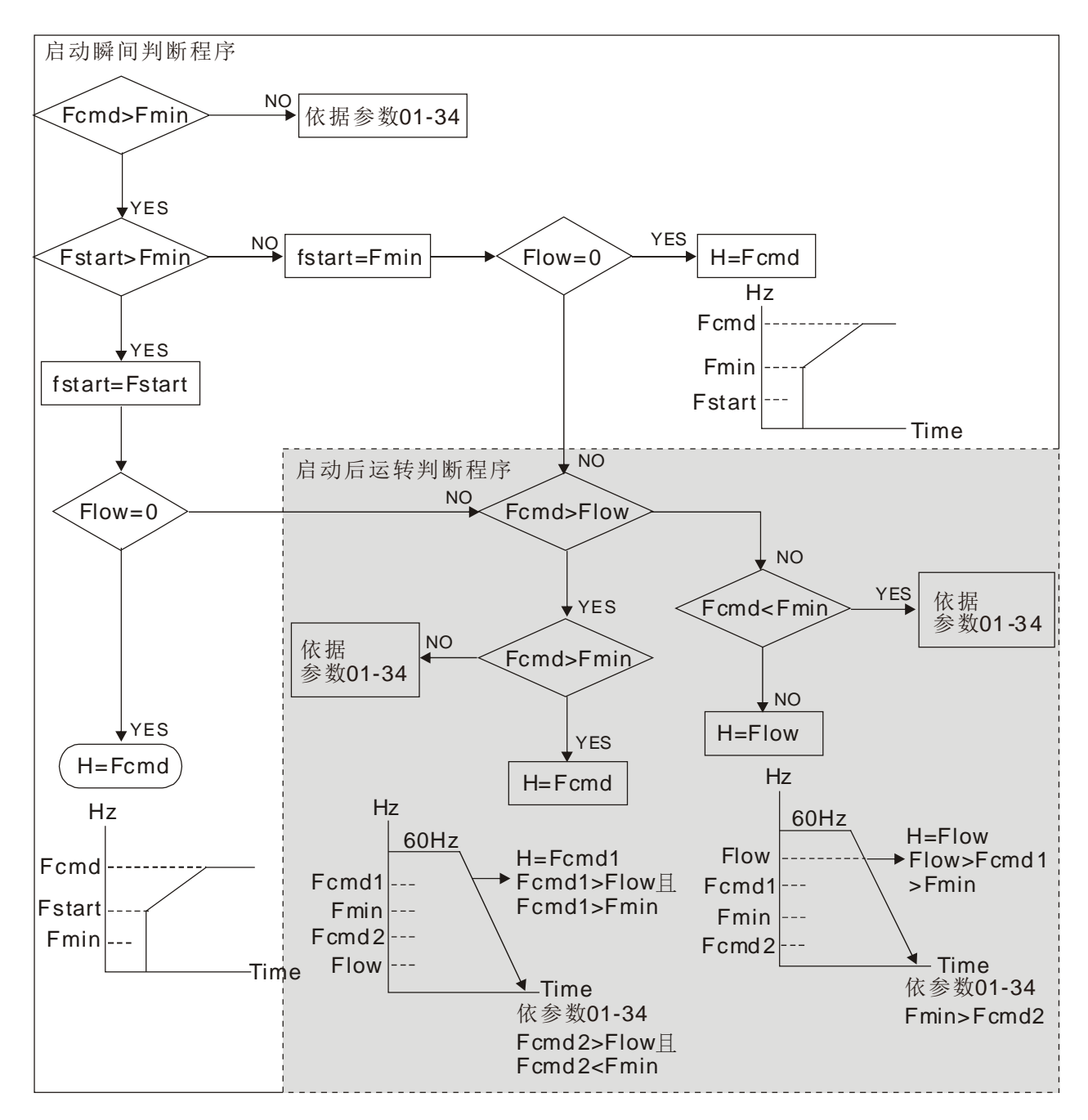

 当 Fcmd>Fmin,且 Fcmd<Fstart 时候,此时若 Flow<Fcmd,变频器将直接以 Fcmd 运行输出。若 Flow>=Fcmd,变频器则以 Fcmd 输出,再按照加速时间上升到 Flow。

当减速时,当输出频率减速到达 Fmin 时,直接到 0。

〃 吊 1- - - 吊 上限频率

**R** : · · · · T限频率

设定范围 0.0~599.00Hz

出厂设定值:599.00

出厂设定值:0.00

#### 设定范围 0.0~599.00Hz

 上下限输出频率的设定乃用来限制实际输出至电机的频率值;若设定频率高于上限频率 01-10 则以 上限频率运转;若设定频率低于下限频率 01-11 且设定频率高于最小频率 01-07,则以下限频率运 行。设定时,上限频率>下限频率。(参数 01-10 设定值必须大于参数 01-11 设定值)

 上限频率设定值会限制驱动器的最大输出频率,如果频率命令设定值高于 01-10 设定值,则输出频 率会被钳制住在 01-10 上限频率设定值。

#### 12.1-01-4

- 当驱动器启动 07-27 转差补偿或 PID 回授控制时,驱动器的输出频率可能会超过频率命令,但是 仍会受到此参数设定值的限制。
- 相关参数:01-00 最高操作频率设定、01-11 输出频率下限设定。

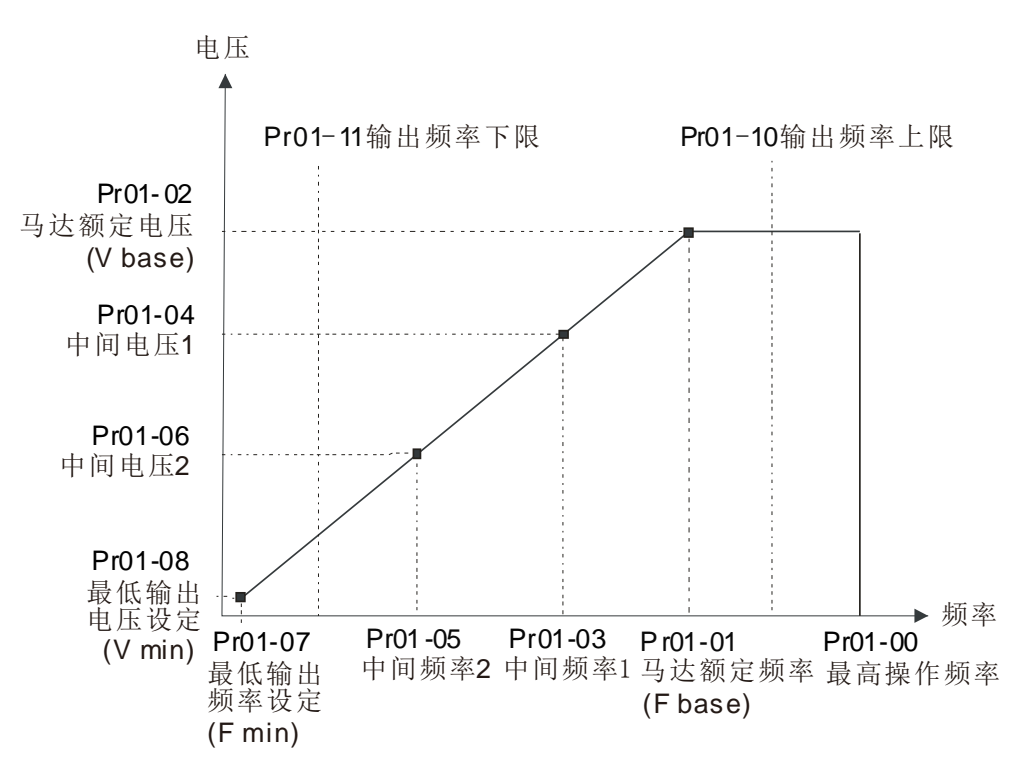

- 下限频率设定值会限制驱动器的最低输出频率。当驱动器的频率命令或小于此设定值时,驱动器的 输出频率会受到此下限频率限制。
- 驱动器启动时会依照 V/F 曲线由 01-07 最低输出频率加速至设定频率,不受此下限频率限制。
- 输出频率上下限的设定主要是防止现场人员的误操作,避免造成电机因运转频率过低可能产生过热 现象,或是因速度过高造成机械磨损等灾害。
- 输出频率上限值若设为 50Hz,而设定频率为 60Hz 时,此时输出最高频率为 50Hz。
- **□** 输出频率下限值若设为 10Hz, 而 01-07 最低运转频率设定为 1.5Hz 时, 则启动后, 当频率命令大 于 01-07 最低输出频率但小于 10Hz 时,会以 10Hz 运转。若频率命令小于 01-07 最低输出频率时, 则驱动器不会有输出,而是进入准备状态。
- 输出频率上限若最高操作频率为 60Hz,而设定频率也为 60Hz 时,则只限制频率命令为 60Hz,若 作转差补偿时, 实际的输出频率是会超过 60Hz。

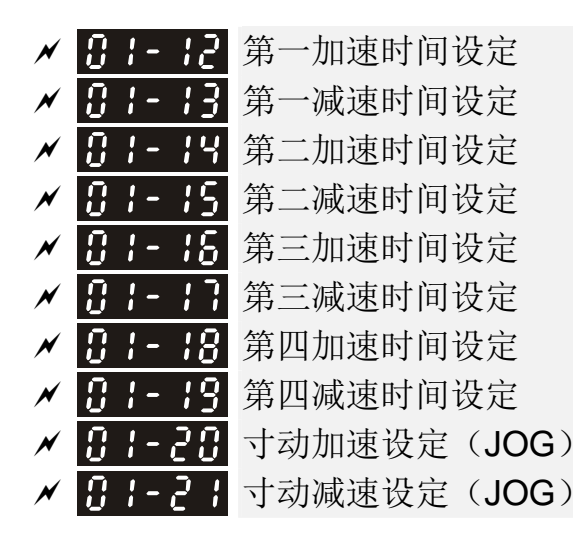

#### 出厂设定值:10.00/10.0

#### 出厂设定值:60.00/60.0 (30HP 以上机种)

#### 设定范围 参数 01-45=0: 0.00~600.00 秒

### 参数 01-45=1: 0.00~6000.0 秒

- 加速时间是决定驱动器 0.0Hz 加速到 [最高操作频率](参数 01-00)所需时间。减速时间是决定驱 动器由[最高操作频率](参数 01-00)减速到 0.00Hz 所需时间。
- 用参数 01-44 优化加减速选择时加/减速时间无效。
- 加减速时间的切换,需藉由多机能端子的设定才能达到四段加减速时间的功能;出厂设定均为第一 加减速时间。
- 转矩限制功能和失速防止功能将动作时,实际加/减速时间将比以上说明的动作时间长。
- 加减速时间设定太短可能触发驱动器之保护功能动作(加速中过电流失速防止 06-03 或过电压失速 防止 06-01),而使实际加减速时间大于此设定值。
- 加速时间设定太短可能造成驱动器加速时电流过大,致使电机损坏或驱动器之保护功能动作。
- 减速时间设定太短可能造成驱动器减速时电流过大或驱动器内部电压过高,致使电机损坏或驱动器 之保护功能动作。
- 若要使驱动器于短时间之内减速,且避免驱动器内部电压过高,可以采用适当的煞车电阻(关于煞 车电阻选用请参考 07 配件选购)。
- 启动 01-24~01-27 S 曲线缓加减速时,实际的加减速时间,会较设定值为长。

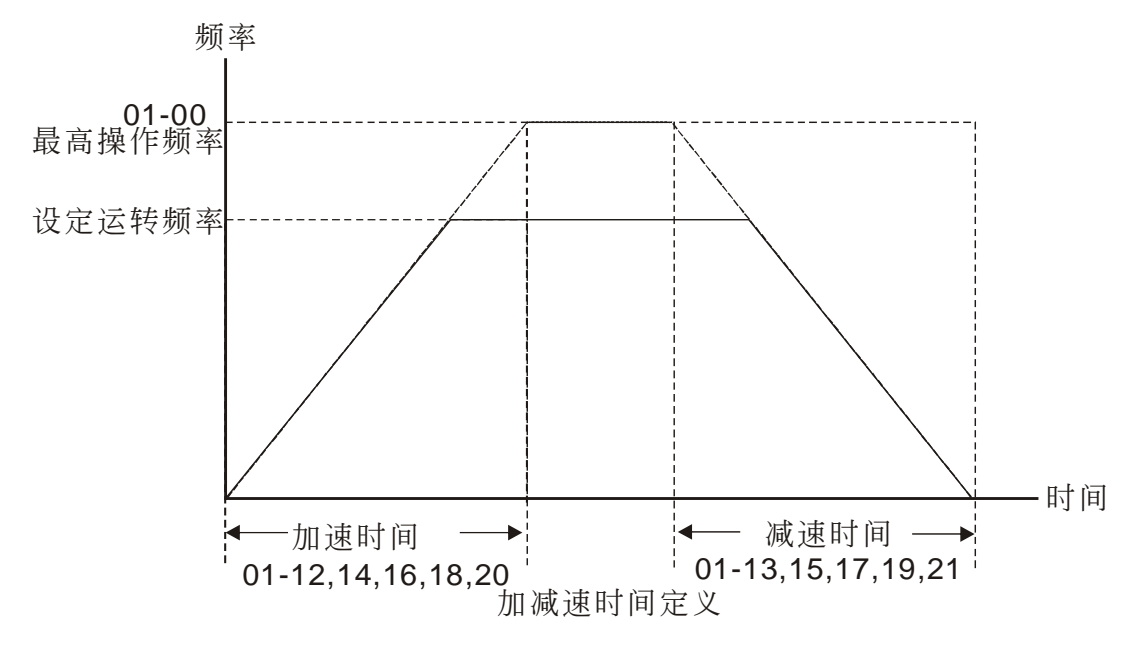

<mark>√ 日 | - PP</mark> 寸动频率设定(JOG)

出厂设定值:6.00

#### 设定范围 0.00~599.00Hz

- 使用寸动功能时,可以使用外部端子 JOG 或 KPC-CC01 上 F1 键。此时,当连接有寸动功能端子 的开关"闭合"时驱动器便会自 OHz 加速至寸动运转频率(参数 01-22)。开关放开时驱动器便会 自寸动运转频率减速至停止。而寸动运转的加减速时间(参数 01-20, 01-21),是由 0.0Hz 加速到 参数 01-22 寸动频率的时间;当驱动器在运转中时不可以执行寸动运转命令;同理,当寸动运转执 行时,不接受其它运转指令。
- 选购品 KPC-CE01 面板按键无 JOG 功能。

### ■ 【1-2-2 第一段/第四段加减速切换频率

#### 出厂设定值:0.00

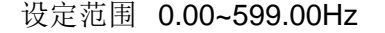

- 此功能可不需要外部端子切换的功能,自动依此参数的设定切换加速时间,但若外部端子有设定时, 以外部多机能端子优先。
- 当使用此功能,且第四加速时间设定较短时,请将 S 加速时间设为 0

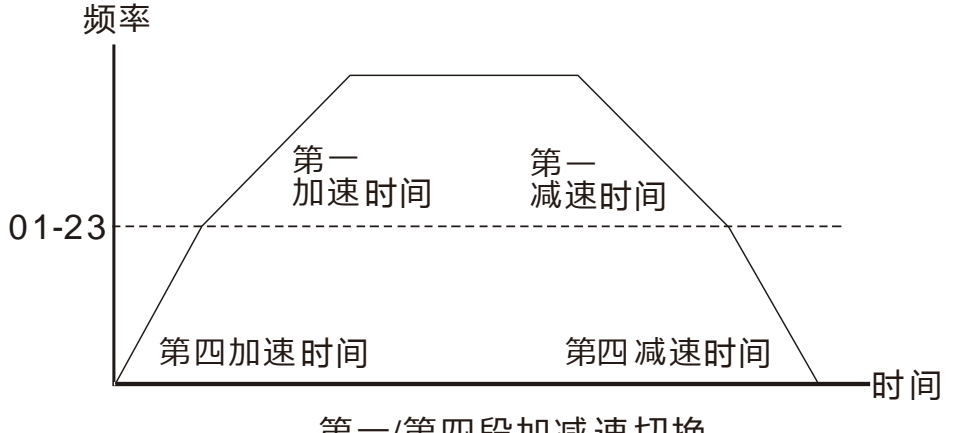

第⼀/第四段加减 速切换

- <u>K 日 Ⅰ 2</u>4 S 加速起始时间设定 1 <u>N H I - 25</u> S 加速到达时间设定 2
	-
- <u>N H 25</u> S减速起始时间设定 1
- <u>K H H 2 H</u> S减速到达时间设定 2

出厂设定值:0.20/0.2

设定范围 参数 01-45=0: 0.00~25.00 秒 参数 01-45=1:0.00~250.0 秒

- 此参数可用来设定驱动器在启动开始加速时,作无冲击性的缓启动。加减速曲线可由参数设定值来 调整不同程度的 S 加减速曲线。启动 S 曲线缓加减速, 驱动器会依据原加减速时间作不同速率的 加减速曲线。
- 加减速时间设定=0 秒时,S 曲线功能无效。
- 当参数 01-12, 01-14, 01-16, 01-18≧参数 01-24 及 01-25,则实际加速时间如下: 实际加速时间=参数 01-12, 01-14, 01-16, 01-18 + (参数 01-24+参数 01-25) /2
- 当参数 01-13, 01-15, 01-17, 01-19≧参数 01-26 及 01-27,则实际减速时间如下: 实际减速时间=参数 01-13, 01-15, 01-17, 01-19 + (参数 01-26+参数 01-27)/2

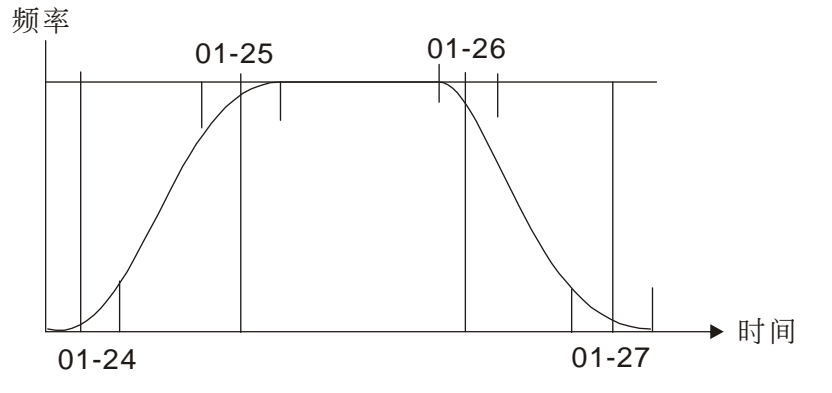

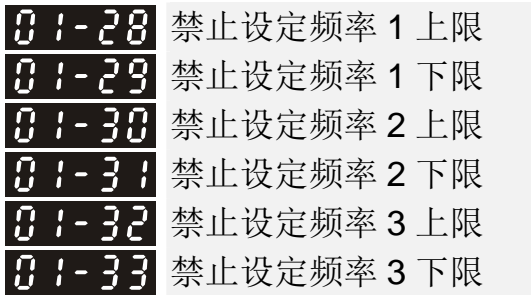

### 出厂设定值:0.00

设定范围 0.00~599.00Hz

- 此六个参数设定禁止设定频率,驱动器的频率设定会跳过这些频率范围,但频率的输出是连续。此 六个参数设定无大小限定,亦可相组合。参数 01-28 的设定值无需大于参数 01-29, 参数 01-30 的 设定值无需大于参数 01-31,参数 01-32 的设定值无需大于参数 01-33。参数 01-28~01-33 皆可依 使用者需要而设定,相互间无大于或小于的关系存在。
- 此参数设定驱动器禁止操作之频率范围。此功能可用于防止机械系统固有频率所产生的共振,此功 能可以使驱动器不会持续运转在机械系统或负载系统的共振频率或其他原因禁止运转之频率,可以 使其各频率点避免发生共振之情形,有三个区域可供使用。
- 频率命令(F)仍可设定于禁止运转频率范围之内,此时输出频率(H)将限制在禁止操作频率范 围之下限。

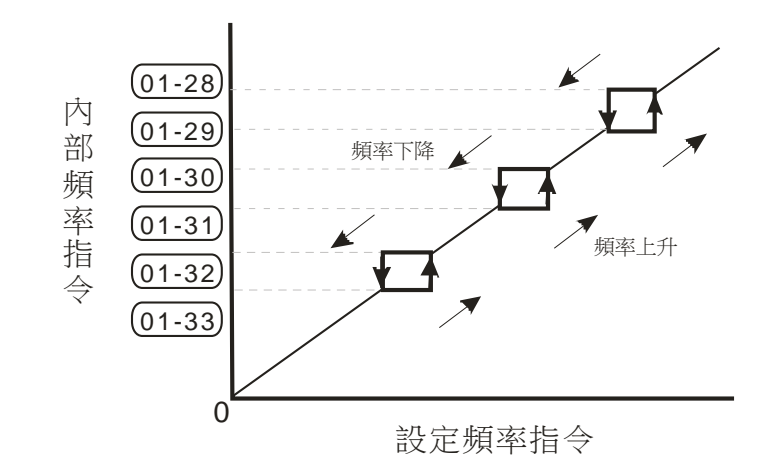

驱动器在作加减速时,输出频率仍会经过禁止操作频率范围。

β - - 34 零速模式选择

出厂设定值:0

设定范围 0:输出等待

1:零速运转

2:Fmin (依据参数 01-07、01-41)

 此参数定义当驱动器之频率命令<Fmin(参数 01-07、01-41)时,驱动器会依此参数设定值动作。 设定为 0 时,驱动器会进入等待状态(U、V、W 无电压输出)。

- **□ 设定为 1 时, V/F, FOC Sensorless, 和 SVC** 模式下, 以 Vmin (参数 01-08、01-42)执行直流制 动。VFPG 及 FOCPG 模式下, 执行零速运转。
- 设定为 2 时,V/F, VFPG, SVC, FOC Snsorless, 和 FOCPG 模式下,驱动器会依 Fmin(参数 01-07、 01-41) 和 Vmin (参数 01-08、01-42) 的设定值执行运转。

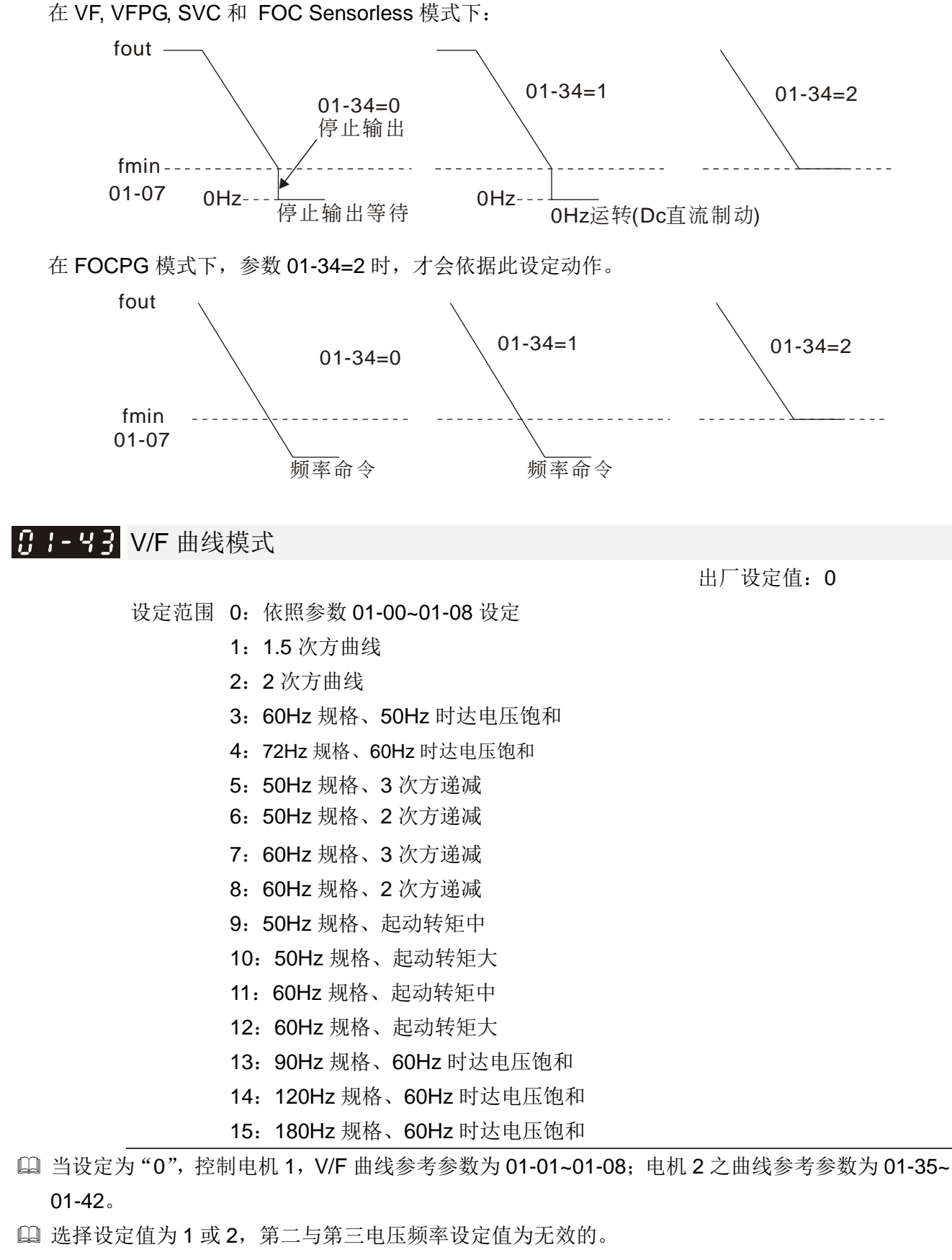

- 如果电机的负载为变转矩负载(负载转矩与转速成正比,如风机或水泵等负载),转速低时负载转 矩较低,可适当降低输入电压使输入电流的磁场变小,以降低电机的磁通损与铁损,提高整体效 率。
- 设定高次方的 V/F 曲线时,低频转矩较低,驱动器不适合做快速的加减速。如果需要快速的加减 速,建议不要使用此参数。

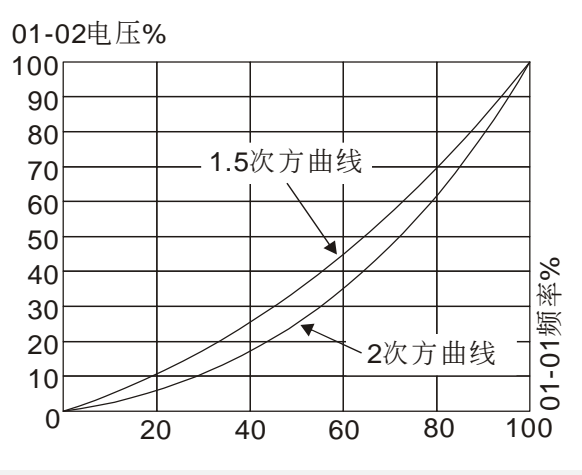

✔ 日 - - - - - 自动加减速设定

出厂设定值:0

- 设定范围 0:直线加减速
	- 1:自动加速,直线减速
	- 2:直线加速,自动减速
	- 3:自动加减速(依据实际负载自动计算加减速时间)
	- 4:以自动加减速做失速防止(受限于参数 01-12~01-21 加减速时间设定值)
- 设定为 0 直线加减速:即依照参数 01-12~01-19 之加/减速时间所设定进行之加减速称之为直线加 减速。
- 设定为自动加减速:自动调适加减速可有效减轻负载启动、停止的机械震动;可避免繁复的调机程 序。加速运转不失速、减速停止免用煞车电阻;可有效提高运转效率及节省能源。
- 当设定为 3 自动加减速(依实际负载减速):可自动的侦测负载的转矩大小,自动以最快的加速时 间、最平滑的启动电流加速运转至所设定的频率。在减速时更可以自动判断负载的回升能量,于平 滑的前提下自动以最快的减速时间平稳的将电机停止。
- 当设定为 4 自动加减速(依参考加/减速时间设定):倘若加/减速在合理范围内其依实际加/减速时 间而定,会参考参数 01-12~01-19 之加/减速时间设定,若所设加/减速时间过短其实际加/减速时间 为大于加/减速时间之设定。

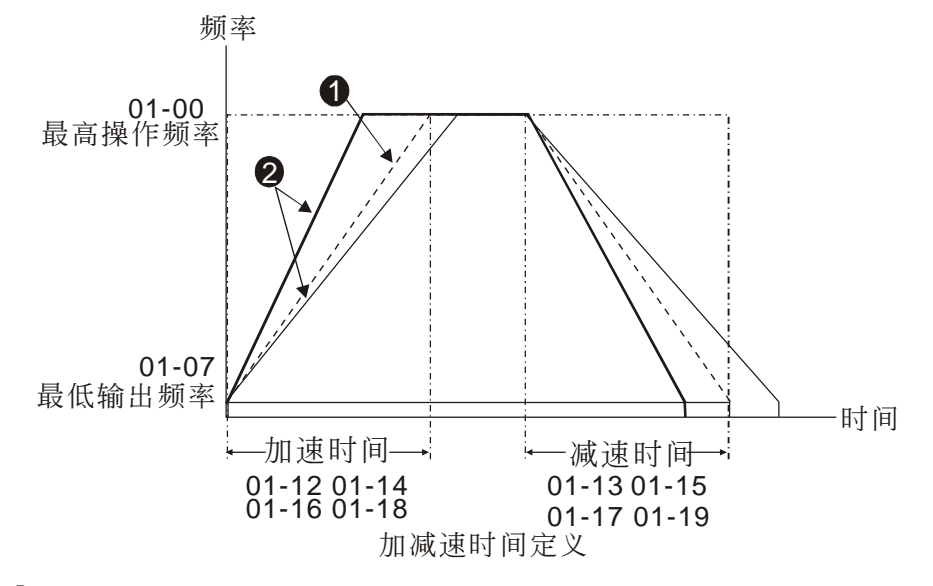

1 为最佳化加/减速时间功能选择设定为"0"时的加/减速时间

2 为最佳化加/减速时间功能选择设定为"3"时的实际负载需要之加/减速时间

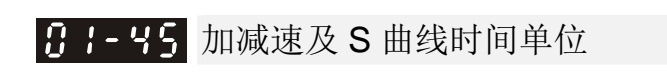

出厂设定值:0

 设定范围 0:单位 0.01 秒 1:单位 0.1 秒

**√ 日 Ⅰ - 45 CANopen** 快速停止时间

出厂设定值:1.00

设定范围 参数 01-45=0: 0.00~600.00 秒

参数 01-45=1: 0.0~6000.0 秒

 快速减速时间是在 CANopen 控制下决定驱动器由[最高操作频率](参数 01-00)减速到 0.00Hz 所 需时间。

# 02 数字输出/入功能参数<br> **2 数字输出/入功能参数**

出厂设定值:0

# 82-88 二线/三线式运转控制

设定范围 0:二线式模式 1

1:二线式模式 2

2:三线式

此参数设定驱动器外部控制运转的组态,共有三种不同的控制模式:

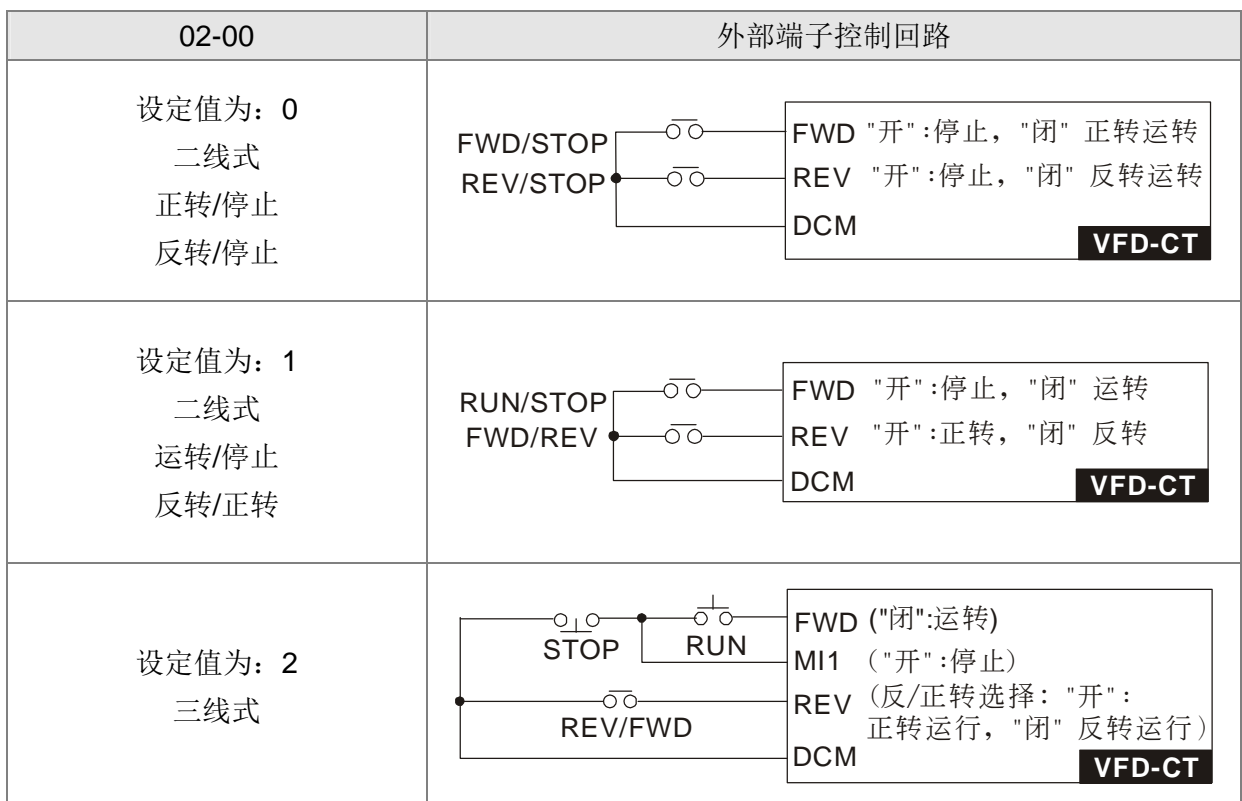

**丹2-日 |** 多功能输入指令一(MI1)(为三线式运转时, STOP 指定端子)

出厂设定值:1

出厂设定值:2

出厂设定值:3

出厂设定值:4

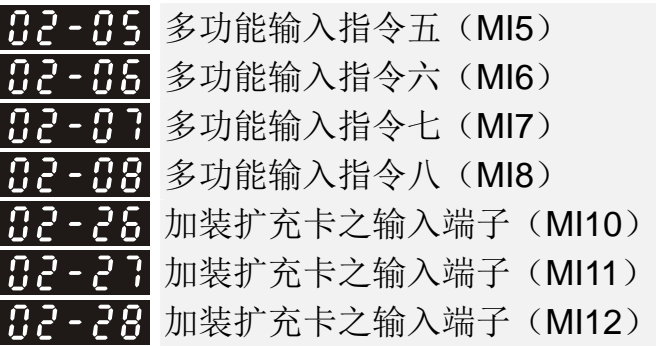

82-82 多功能输入指令二(MI2)

日2-日3 多功能输入指令三(MI3)

日2-日4 多功能输入指令四(MI4)

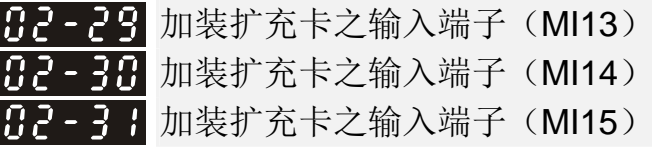

:异常复归指令 Reset

:第一、二加减速时间切换 :第三、四加减速时间切换 :EF 输入(参数 07-20) :外部中断 B.B.输入

:取消自动加减速设定 :电机 1、2 切换 :转速命令来自 AVI :转速命令来自 ACI :转速命令来自 AUI :强制停机(参数 07-20)

:加减速禁止指令

:输出停止

:多段速指令 1/多段位置指令 1 :多段速指令 2/多段位置指令 2 :多段速指令 3/多段位置指令 3 :多段速指令 4/多段位置指令 4

:JOG 指令(依 KPC-CC01 或外部控制)

 设定范围 :无功能 出厂设定值:0

:递增指令 :递减指令 :PID 功能取消 :计数器清除 :计数输入(多功能输入指令六 MI6) :FWD JOG 指令 :REV JOG 指令 :FOC /TQC 模式切换 :ASR1/ASR2 切换 :紧急停止(EF1) :电机线圈 Y 接确认讯号 :电机线圈△接确认讯号 31: 高转矩命令偏压(依参数 11-30 设定值)讯号 :中转矩命令偏压(依参数 11-31 设定值)讯号 33: 低转矩命令偏压(依参数 11-32 设定值)讯号 :多段速/多段位置端子功能设定切换 :单点定位致能 :多段位置教导致能(停机时有效) :全程位置控制脉波输入命令致能 :写入 EEPROM 禁止 :转矩命令方向(0 为正向) :强制自由运转停止 41: HAND 切换 42: AUTO 切换 :分辨率切换致能(参考参数 02-48) :反转 NL 复归原点 :正转 PL 复归原点

- 46: ORG 复归原点 47:复归原点动作致能 48:机械齿轮比切换 49:驱动器致能 50:从站 dEb 动作执行 51: PLC 模式切换的选择 bit 0 52: PLC 模式切换的选择 bit 1 53:CANopen 快速停车的触发 54:保留 55:煞车释放确认信号 56:Local/Remote 切换 57~70:保留
- 此参数为多机能端子所对应的功能。
- 参数 02-26~02-31 需安装扩充卡后才为实体输入端子,若未安装扩充卡时为虚拟端子。例如使用『多 功能扩充卡(EMC-D42A)』应用时,则参数 02-26~02-29 分别定义为扩充卡 MI10~MI13 端子对 应之参数,02-30~02-31 为虚拟端子。
- 当定义为虚拟端子时,需藉由数字操作器 KPC-CC01 或通讯方式改变参数 02-12 之 bit 8~15 的状 态(0 或 1)决定为 ON 或 OFF。
- 若参数 02-00 设定为三线式运转时,MI1 为指定 STOP 接点,所设定的功能自动失效。

功能一览表(以 N.O.常开接点之应用作说明, ON: 表示接点闭合, OFF: 表示接点断开)

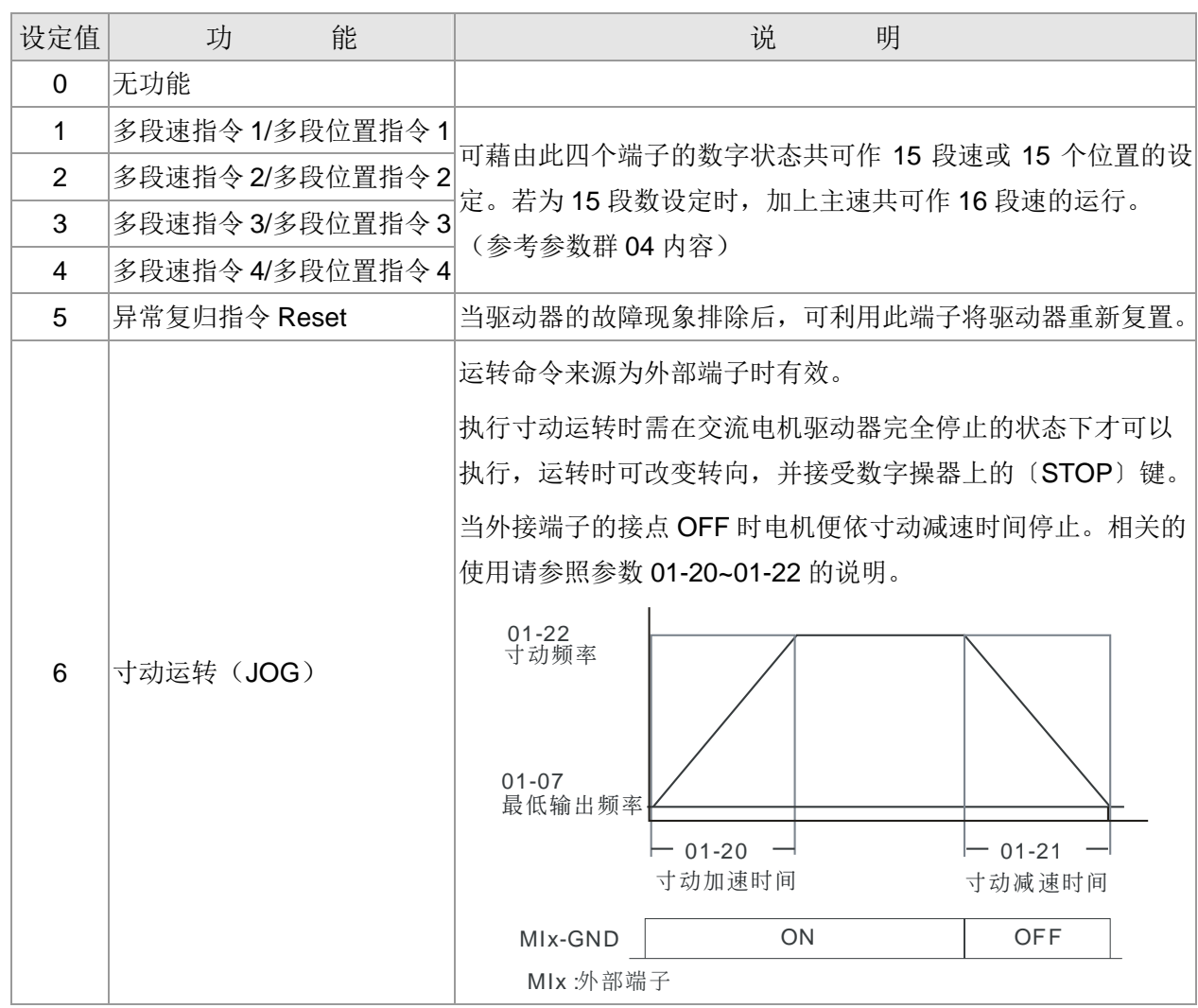
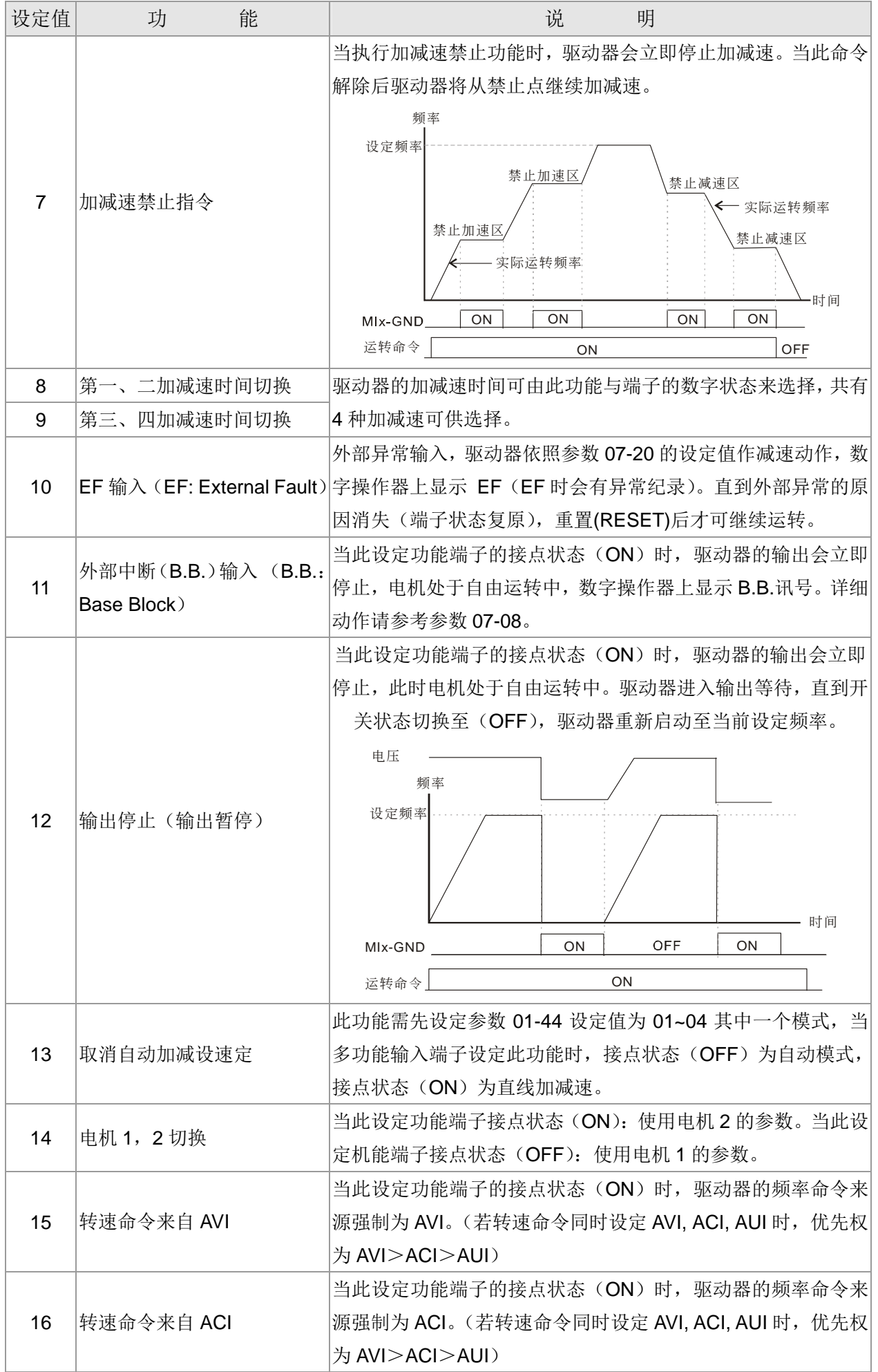

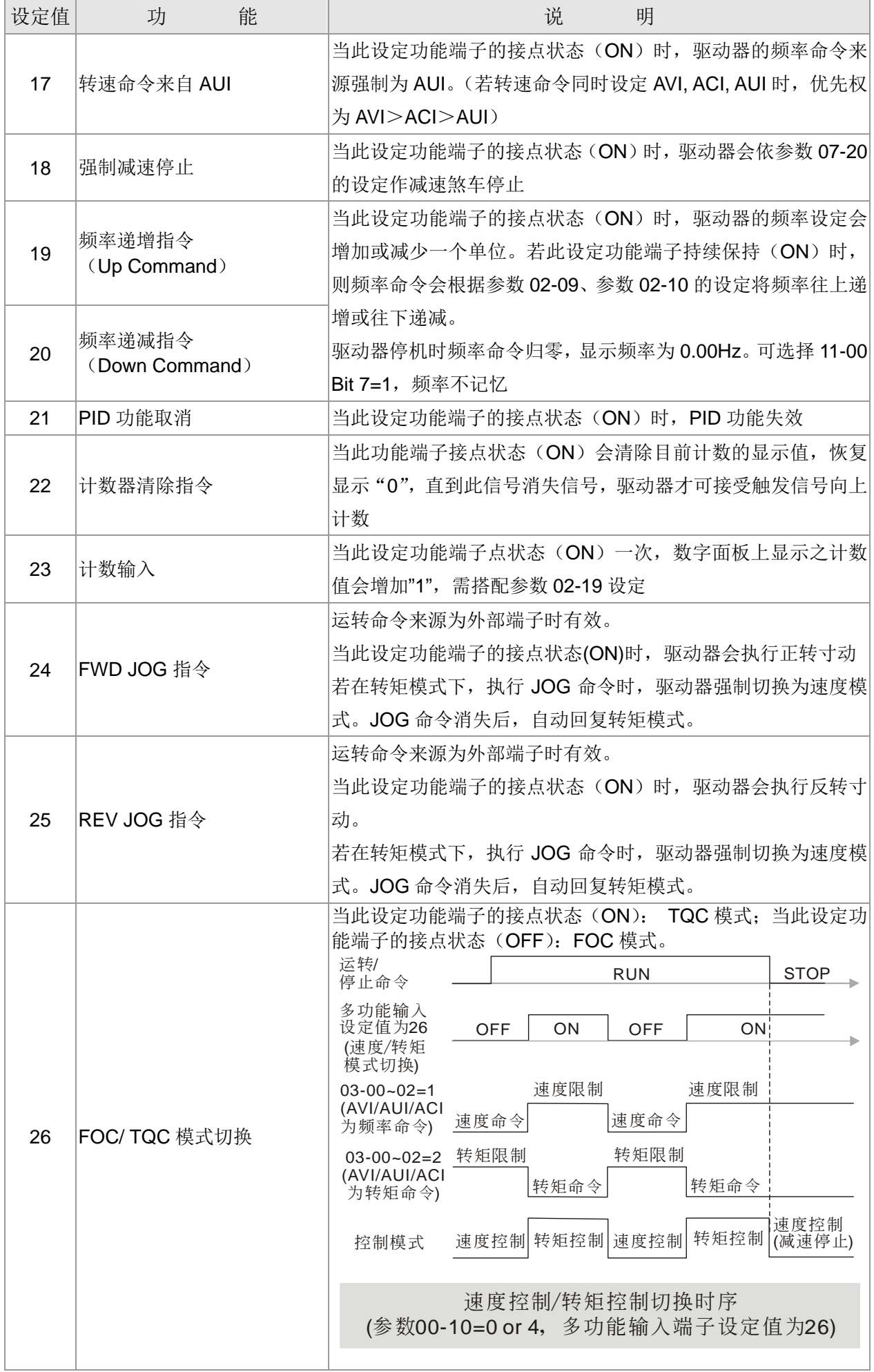

12 参数详细说明

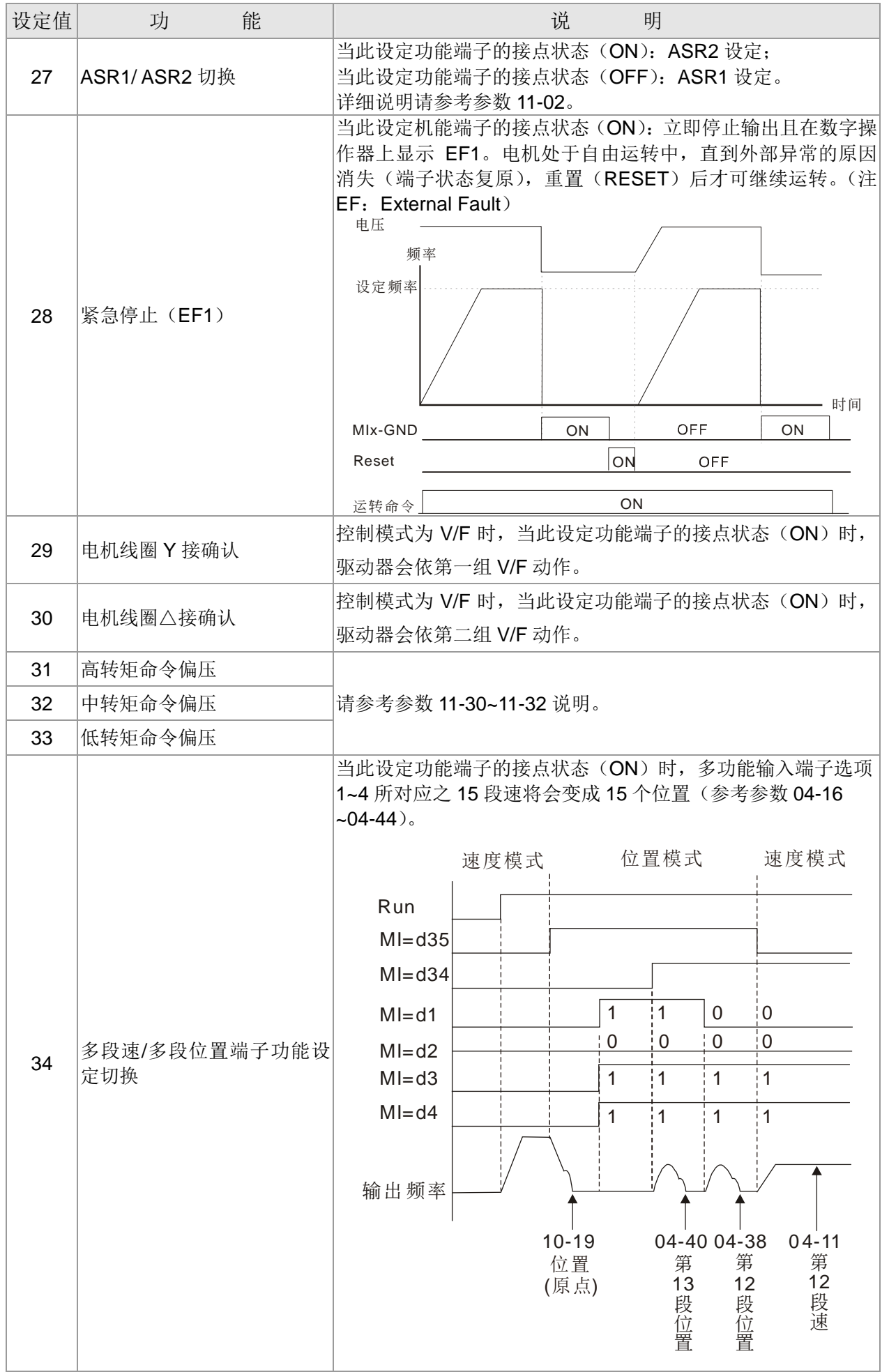

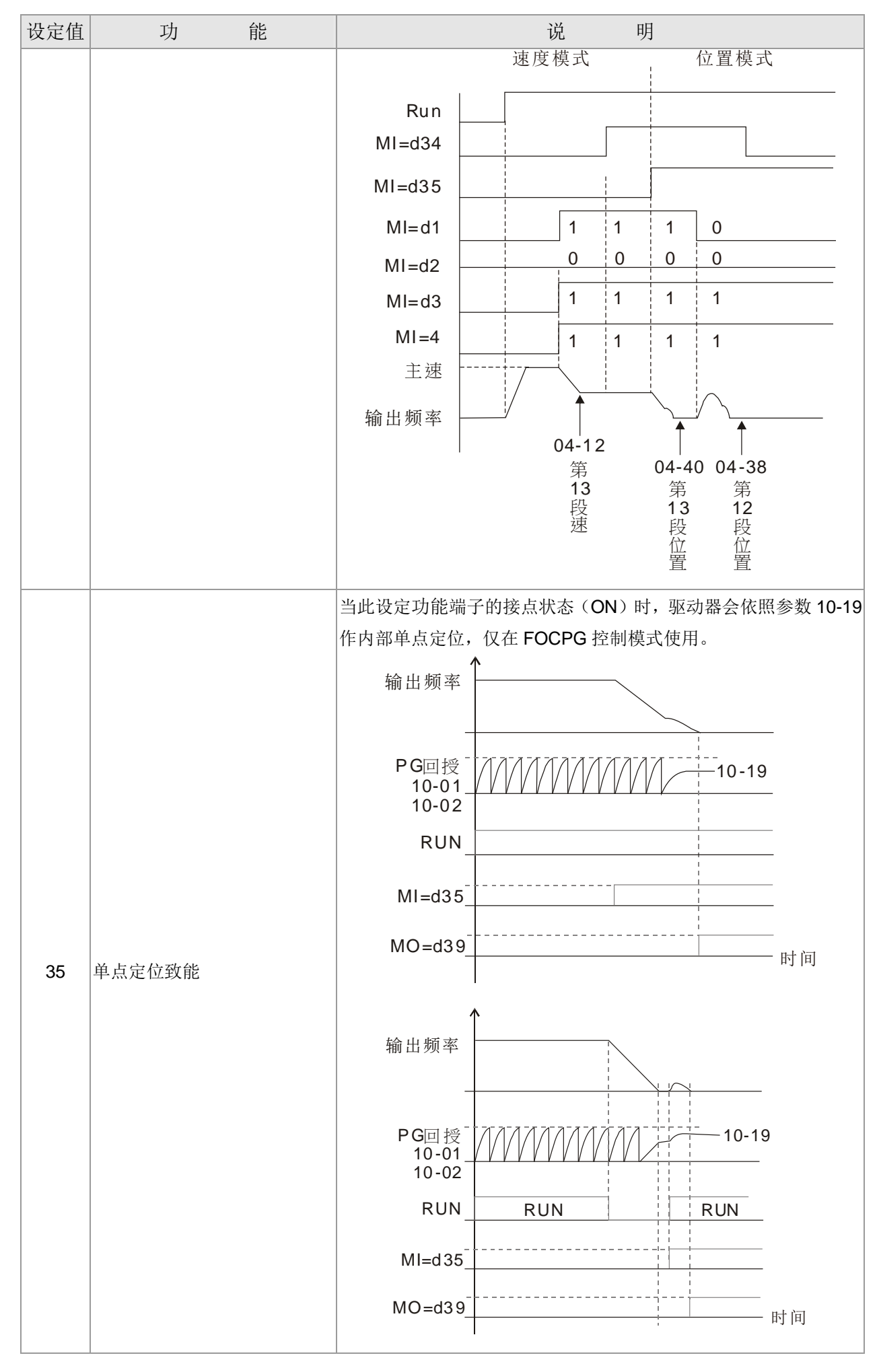

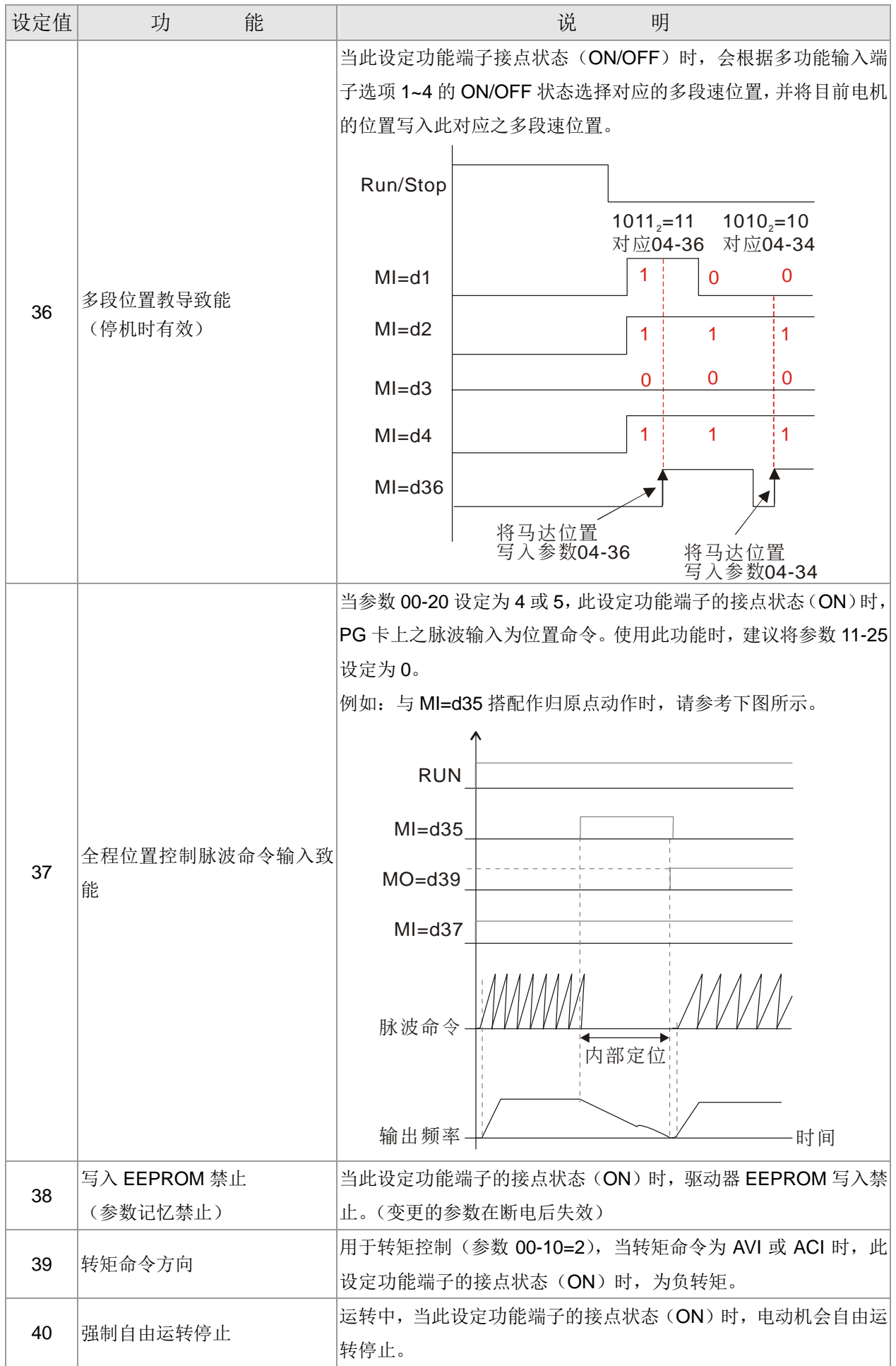

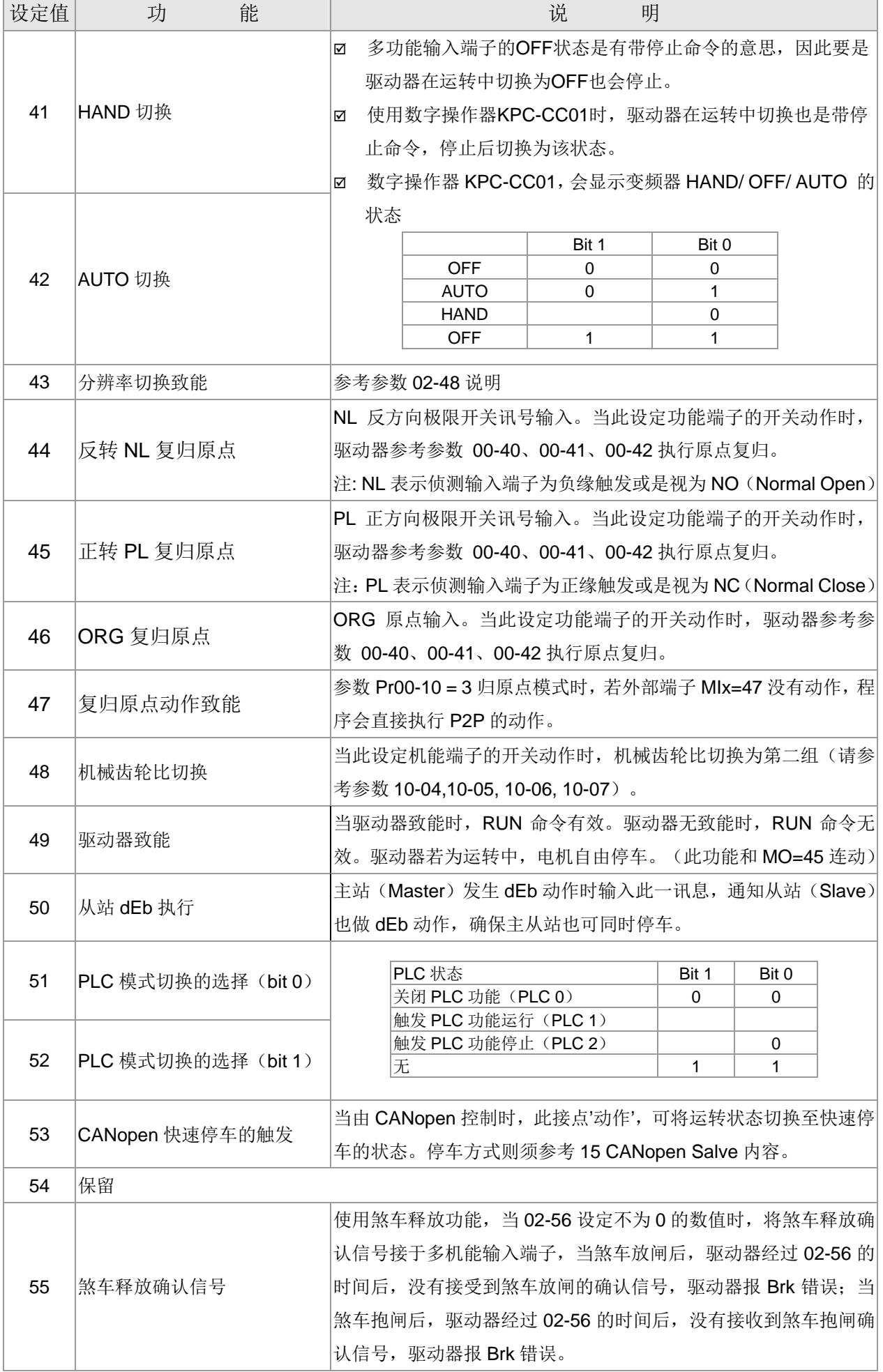

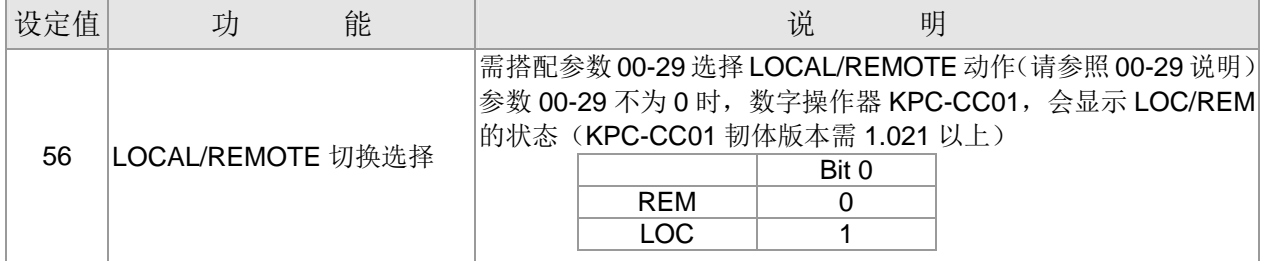

**/ RP-RS UP/DOWN 按键模式** 

出厂设定值:0

设定范围 0:UP/DOWN 依加减速时间

1:UP/DOWN 定速(依参数 02-10)

<mark>/ 吊P - HH</mark> 定速 UP/DOWN 按键加减速速率

出厂设定值:0.001

设定范围 0.001~1.000Hz/ms

- 此参数为当多功能输入端子被设定为 19, 20 频率递增/减指令(Up/Down Command)时,频率命 令之递增和递减依照参数 02-09 与 02-10 的设定值。
- 参数 11-00 Bit7=1 频率不记忆。驱动器停机时频率命令会自动归零,显示频率为 0.00Hz。此时频 率递增/减指令为运转中才有效。
- 参数 02-09 设定值为 0 时,依据加/减速的设定(参考参数 01.12~01.19)来递增/递减频率命令(F)。

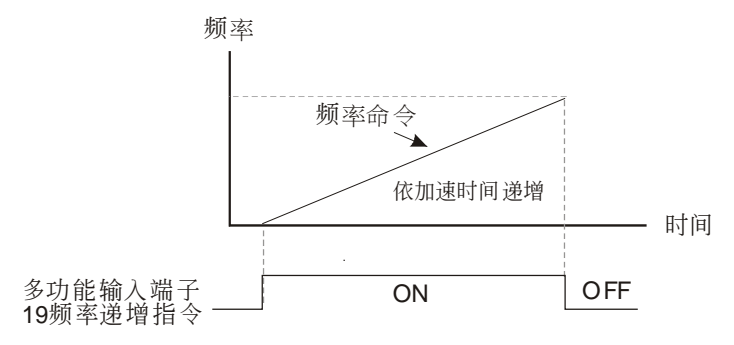

参数 02-09 设定值为 1 时,依据参数 02-10 之设定值 0.01~1.00Hz/ms 来递增/递减频率命令(F)。

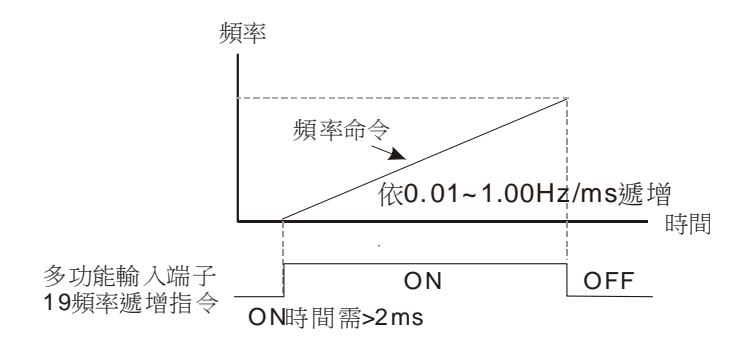

√ 日2-11 多功能输入响应时间

出厂设定值: 0.005

设定范围 0.000~30.000 秒

此参数设定数字输入端子 FWD, REV, MI1~MI8 的响应时间。

- 此参数功能是将数字输入端子讯号做延迟及确认处理,延迟时间即是确认时间,可防止某些不明干 扰,导致数字端子输入误动作的情况下,此参数确认处理可以有效地改善,但响应时间会有些延迟。
- 当使用 MI8 作编码器脉波回授输入时,不参考此参数。

√ 日2 - 日 多功能输入模式选择

出厂设定值:0000h

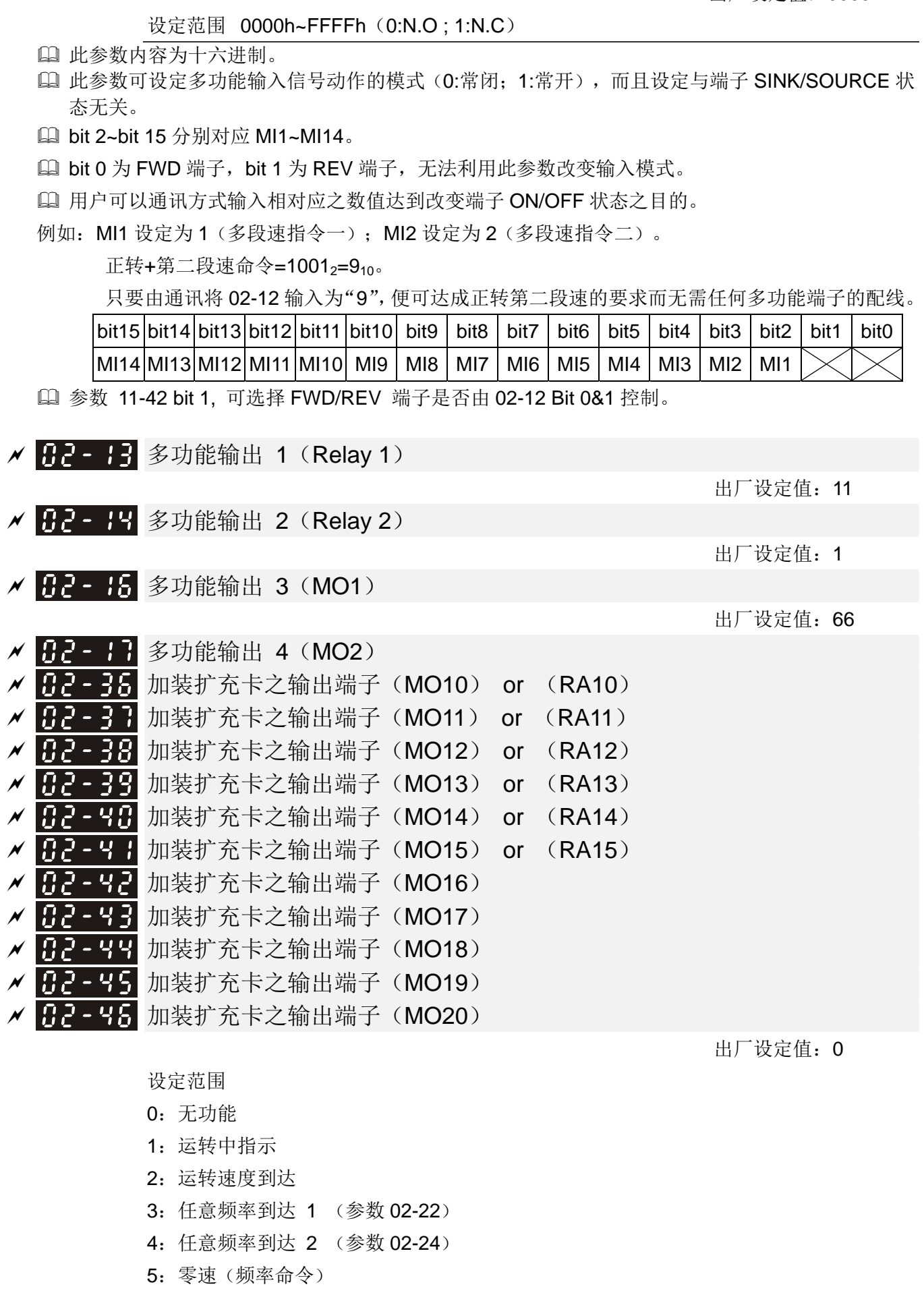

- :零速含停止(频率命令)
- :过转矩 1 (参数 06-06~06-08)
- :过转矩 2 (参数 06-09~06-11)
- :驱动器准备完成
- 10: 低电压警报(LV)(参数 06-00)
- :故障指示
- :机械煞车释放 (参数 02-32)
- :过热警告 (参数 06-15)
- :软件煞车动作指示(参数 07-00)
- :PID 回授异常
- :滑差异常(oSL)
- :计数值到达 不归 0(参数 02-20)
- :计数值到达 归 0(参数 02-19)
- 19: 外部中断 (B.B.) 输入 (B.B.: Base Block)
- :警告输出
- :过电压警告
- :过电流失速防止警告
- :过电压失速防止警告
- :驱动器操作模式
- :正转命令
- :反转命令
- :高于等于参数 02-33 设定之输出电流
- :低于参数 02-33 设定电流准位时输出
- :高于等于参数 02-34 设定频率
- :低于参数 02-34 设定频率
- :电机线圈切换 Y 接命令
- :电机线圈切换△接命令
- :零速(实际输出频率)
- :零速含停止(实际输出频率)
- :错误输出选择 1(参数 06-23)
- :错误输出选择 2(参数 06-24)
- :错误输出选择 3(参数 06-25)
- :错误输出选择 4(参数 06-26)
- :位置到达(参数 10-19)
- :运转速度到达含停止
- :多点定位到达
- :天车动作
- :电机实际速度输出小于参数 02-47
- :低电流输出 (搭配 06-71~06-73)
- :UVW 输出电磁阀开关动作
- :主站 dEb 动作发生输出
- :煞车闭合输出
- 48:保留
- 49:归原点动作完成输出
- 50:提供给 CANopen 当作控制输出
- 51:提供给 RS485 当作控制输出
- 52:提供给通讯卡当做控制输出

53~64:保留

- 65:提供给 CAN & 485 当作控制输出
- 66:SO 输出逻辑 A
- 67:模拟输入准位到达输出
- 68:SO 输出逻辑 B

此参数为多机能端子所对应的功能。

- 参数 02-36~02-41 需使用扩充卡后才会显示该参数功能搭配选购品『多功能扩充卡(EMC-D42A)』 及『多功能扩充卡(EMC-R6AA)』。
- 『多功能扩充卡(EMC-D42A)』提供两组输出端子,搭配参数 02-36~02-37 使用。
- 『多功能扩充卡(EMC-R6AA)』提供六组输出端子,搭配参数 02-36~02-41 使用。

功能一览表(以 N.O.常开接点之应用作说明,闭合:表示接点导通)

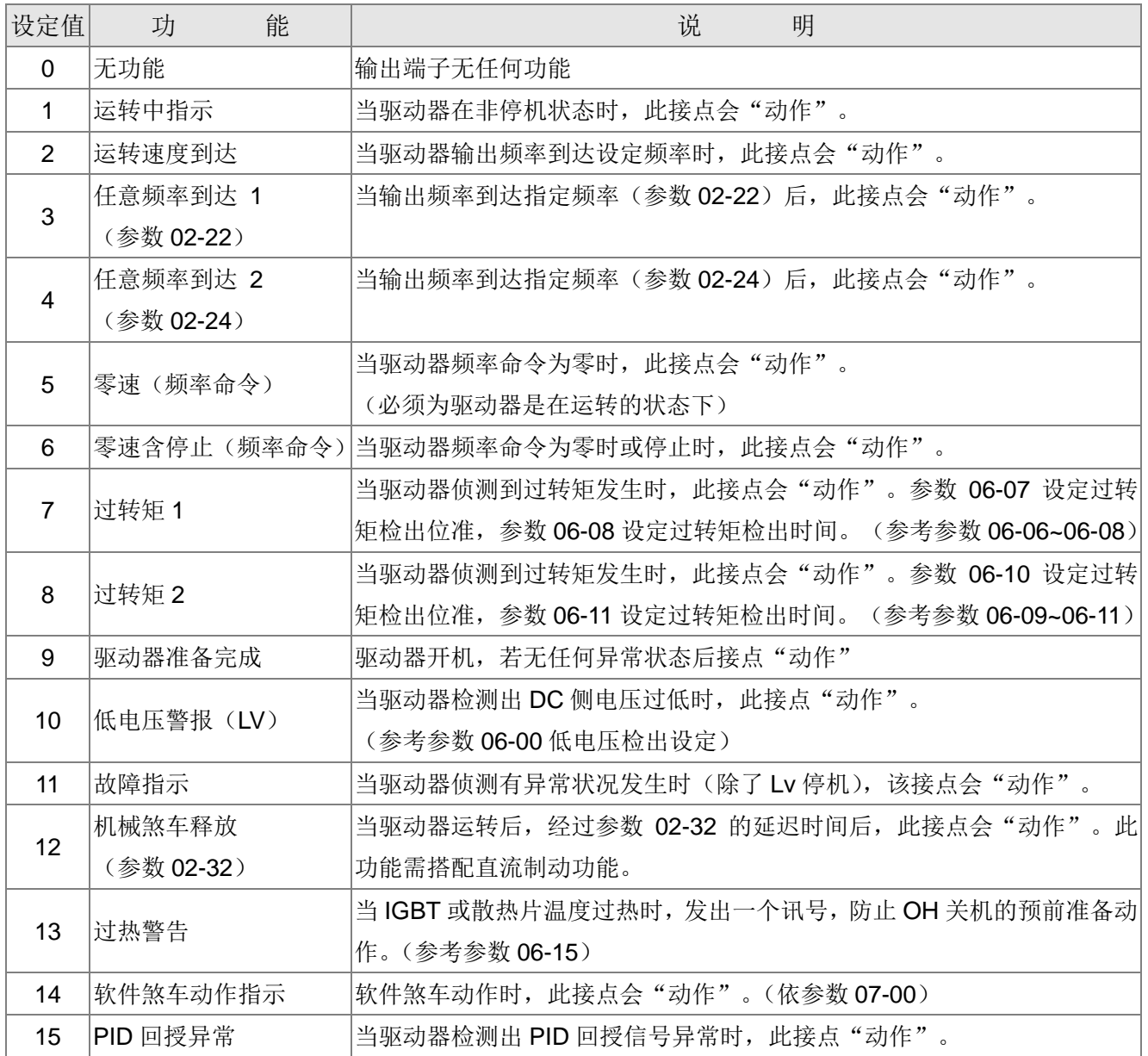

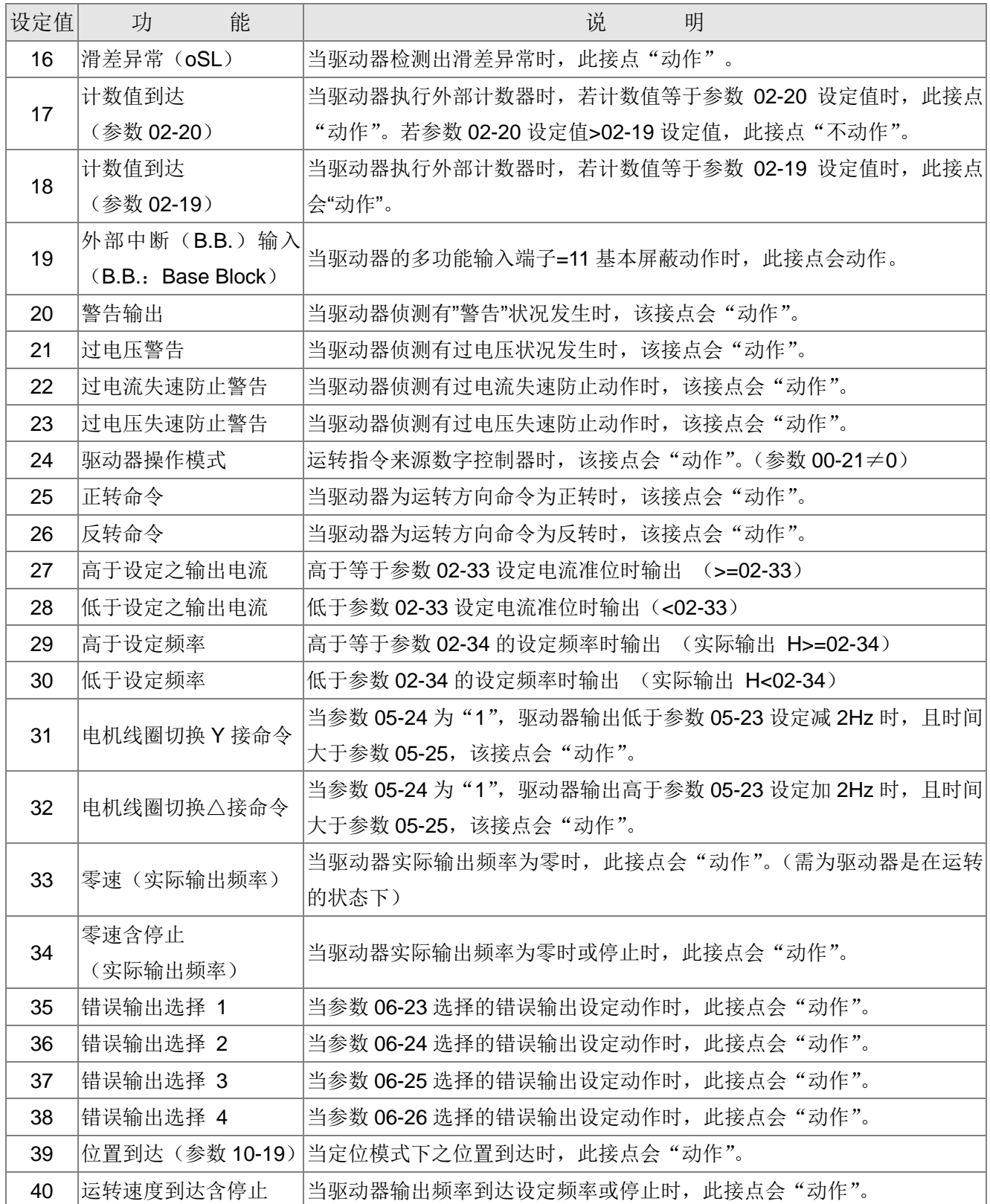

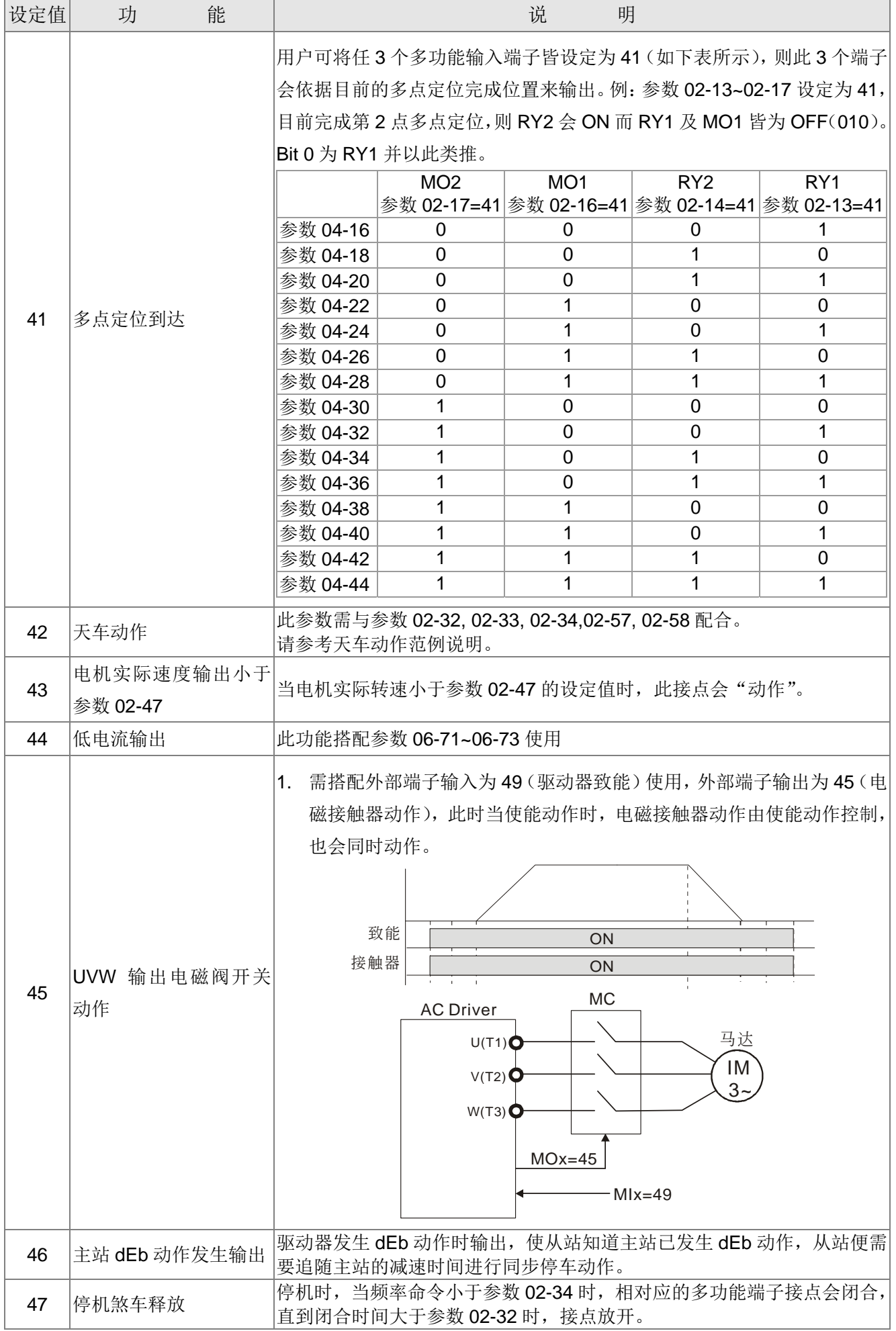

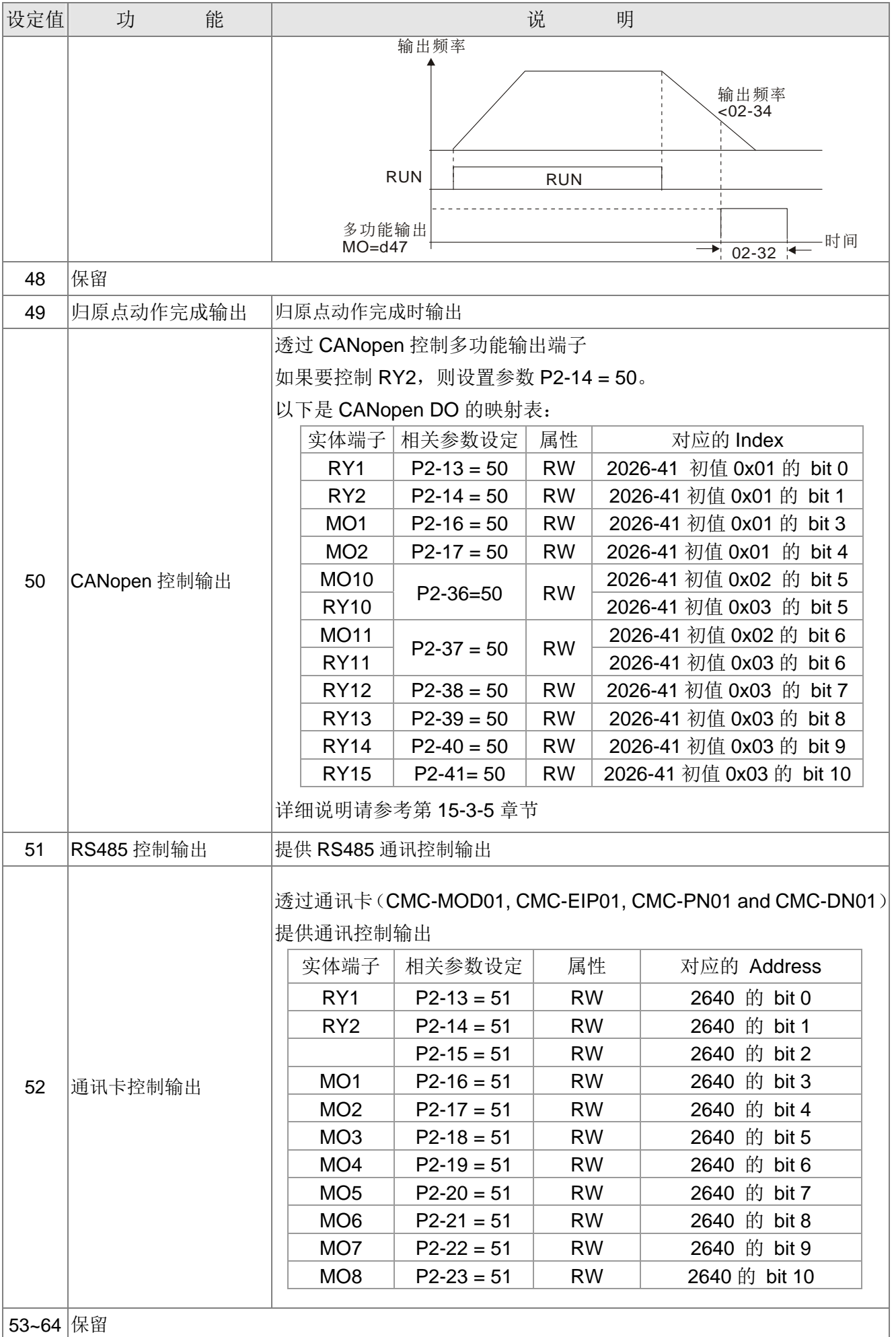

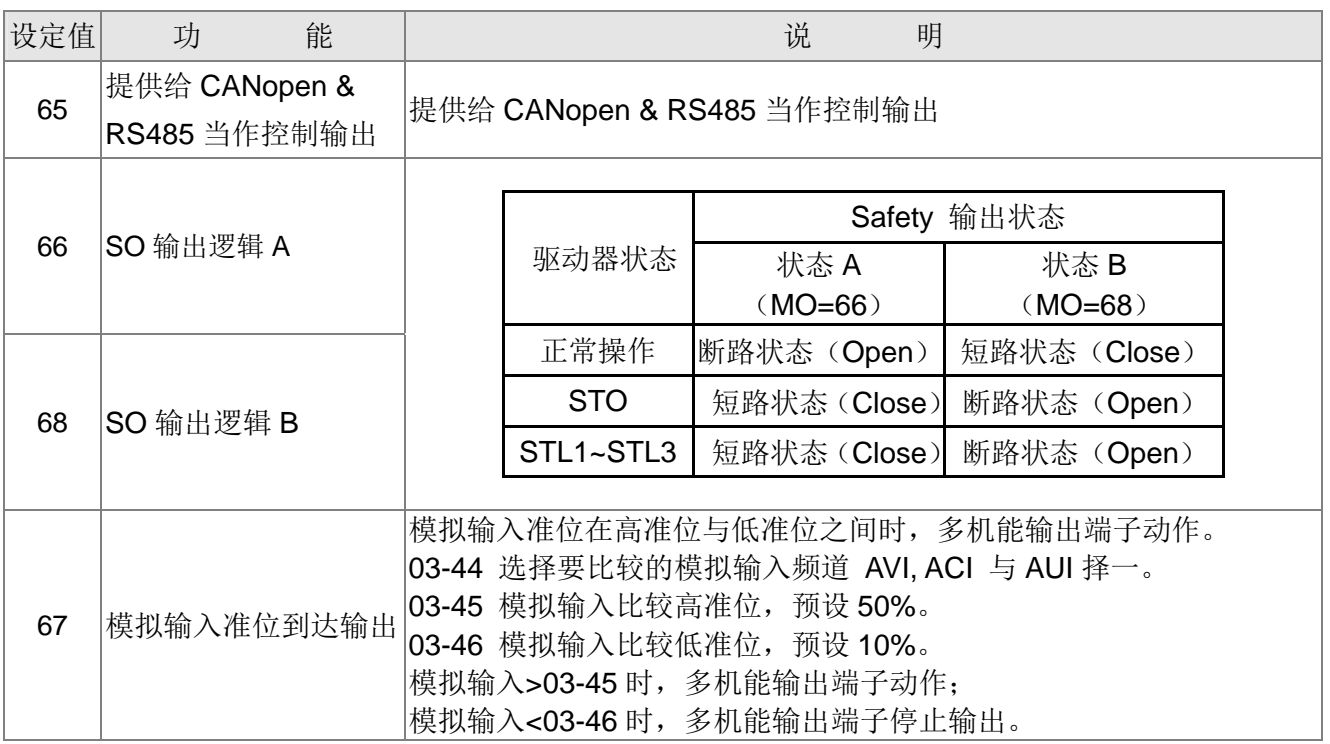

天车动作范例:

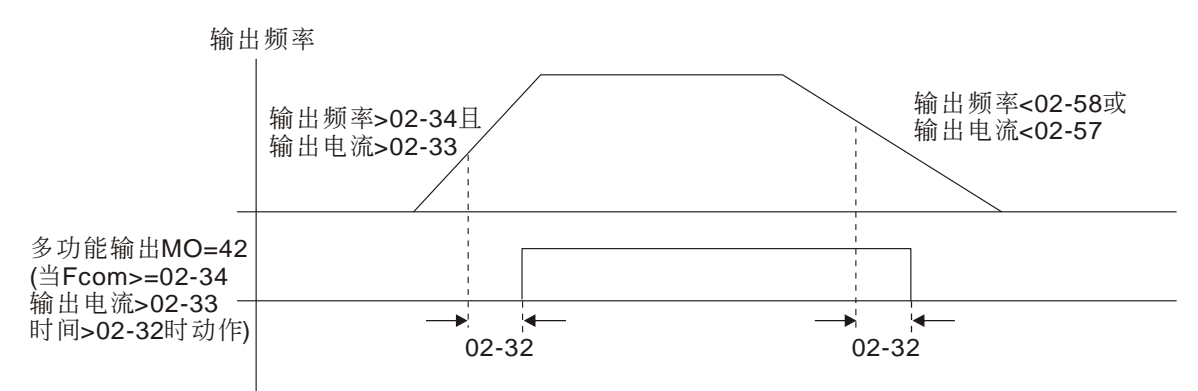

建议搭配齿隙加减速中断使用,如下图所示:

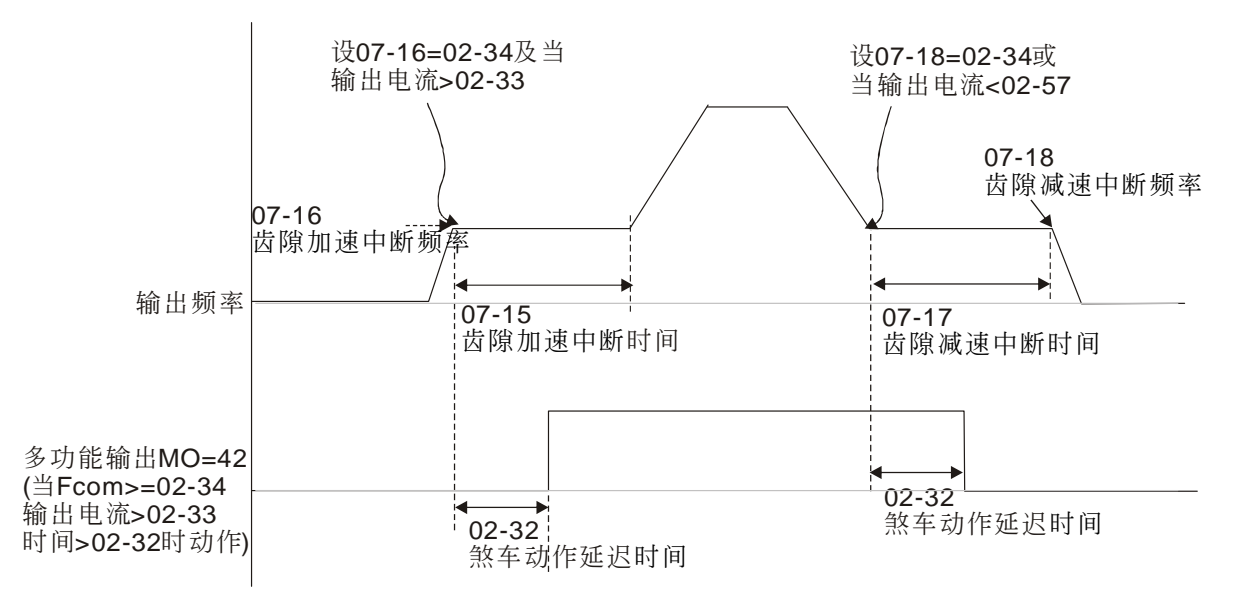

 当使用天车动作,MO=42 时,参数 02-34 必须大于参数 02-58,参数 02-33 必须大于参 数 02-57。

|유2 - 15 保留

## √ 日2-18 多功能输出方向

出厂设定值:0000h

### 设定范围 0000h~FFFFh (0:N.O.: 1:N.C.)

- 此参数内容为十六进制。
- 此功能的设定为位设定,若位的内容为 1 时代表多功能输出的动作为反向;例:参数 02-13 设定为 1(运转中指示),若为正向输出位设为 0 时驱动器运转时 Relay 1 才动作(ON),驱动器停止时 Relay 1 Off。反之若设定反向动作位设为 1 时, 运转时 Relay 1 Off, 停止时 Relay 1 ON。

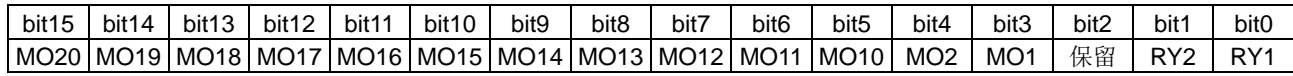

# ■ 日 - 日 最后计数值到达设定 (归 0)

出厂设定值:0

### 设定范围 0~65500

 计数器的输入点可由多功能端子 MI6(指定端子参数 02-06 设定值为 23)作为触发端子,当计数终 了(到达终点),信号可由多功能输出端子(参数 02-13, 02-14, 02-36, 02-37 设定值为 18)选择其 一作为动作接点。此时参数 02-19 设定值不可为零。

例如: 操作器若显示 c5555 表示为计数次数为 5.555 次, 若显示为 c5555.则实际的计数值为 55,550~55,559。

## √ 日2-2日 计数值到达设定 不归 0

出厂设定值: 0

### 设定范围 0~65500

□ 当计数值自 1 开始上数至本参数设定值时, 所对应的"计数值到达输出指示"的多功能输出端子 (参数 02-13, 02-14, 02-36, 02-37 设定值为 17)接点动作。此参数的应用可作为当计数将要终了 时;在停止前可将此输出信号让驱动器做低速运转直到停止。

时序图如下所示:

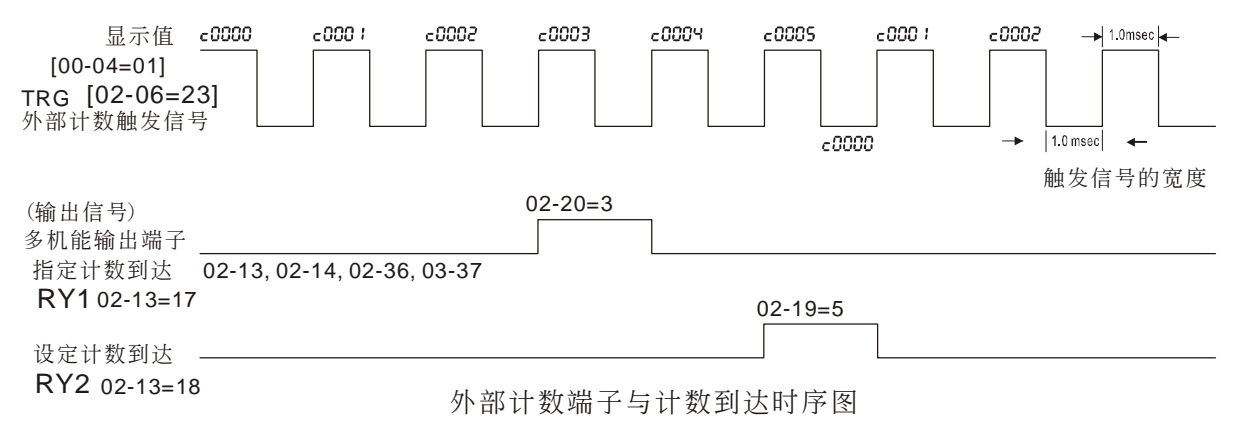

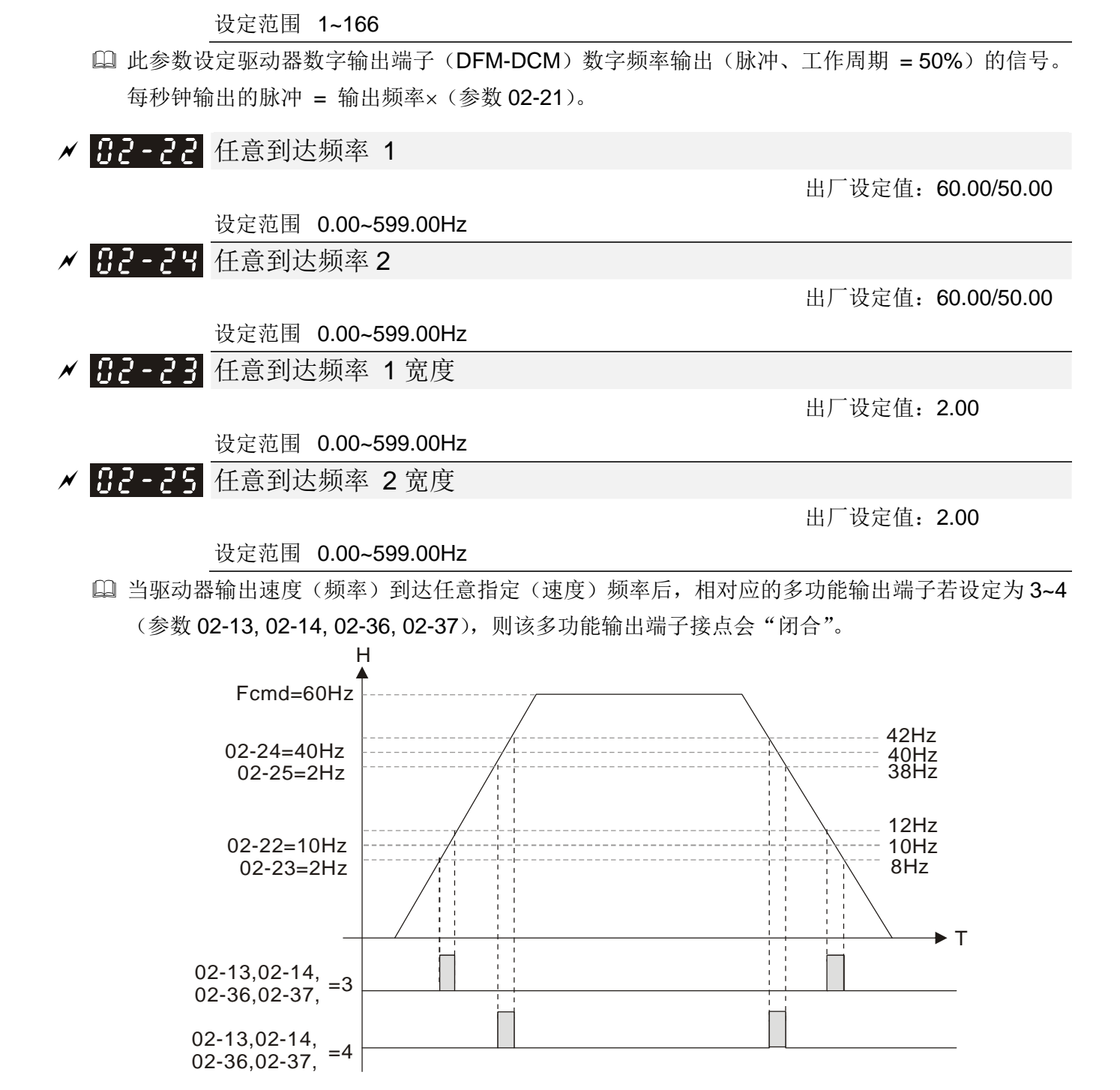

## 82-32 煞车动作延迟时间

<u>K H2-2 H</u> 数字输出增益 (DFM)

出厂设定值:0.000

#### 设定范围 0.000~65.000 秒

 当驱动器运转后,经过此参数的延迟时间后,相对应的多功能输出端子(12:机械煞车释放)接点 会"闭合"。 此功能必须搭配直流制动。

出厂设定值:1

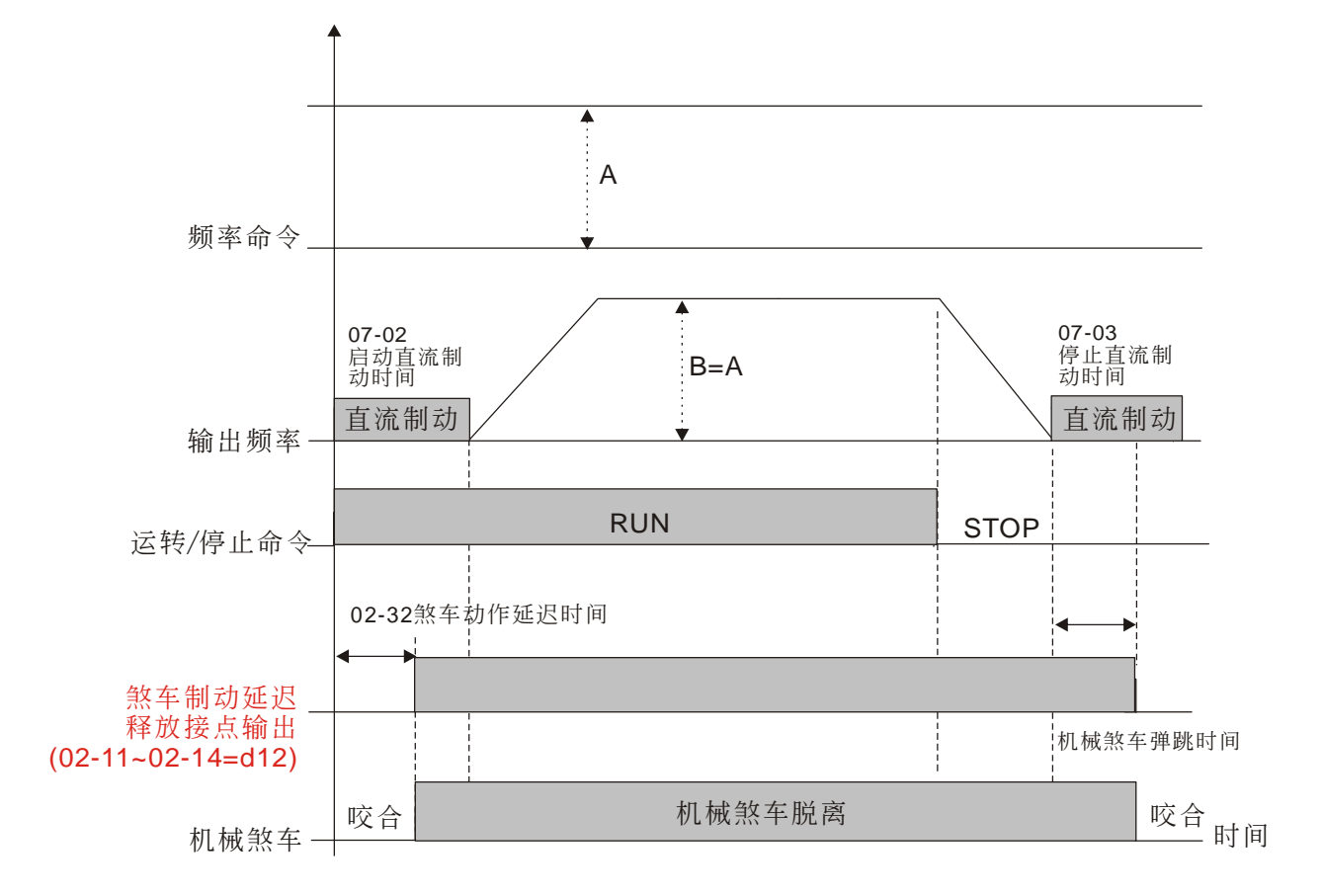

此参数若无搭配直流制动,则无效。运转时序如下图所示。

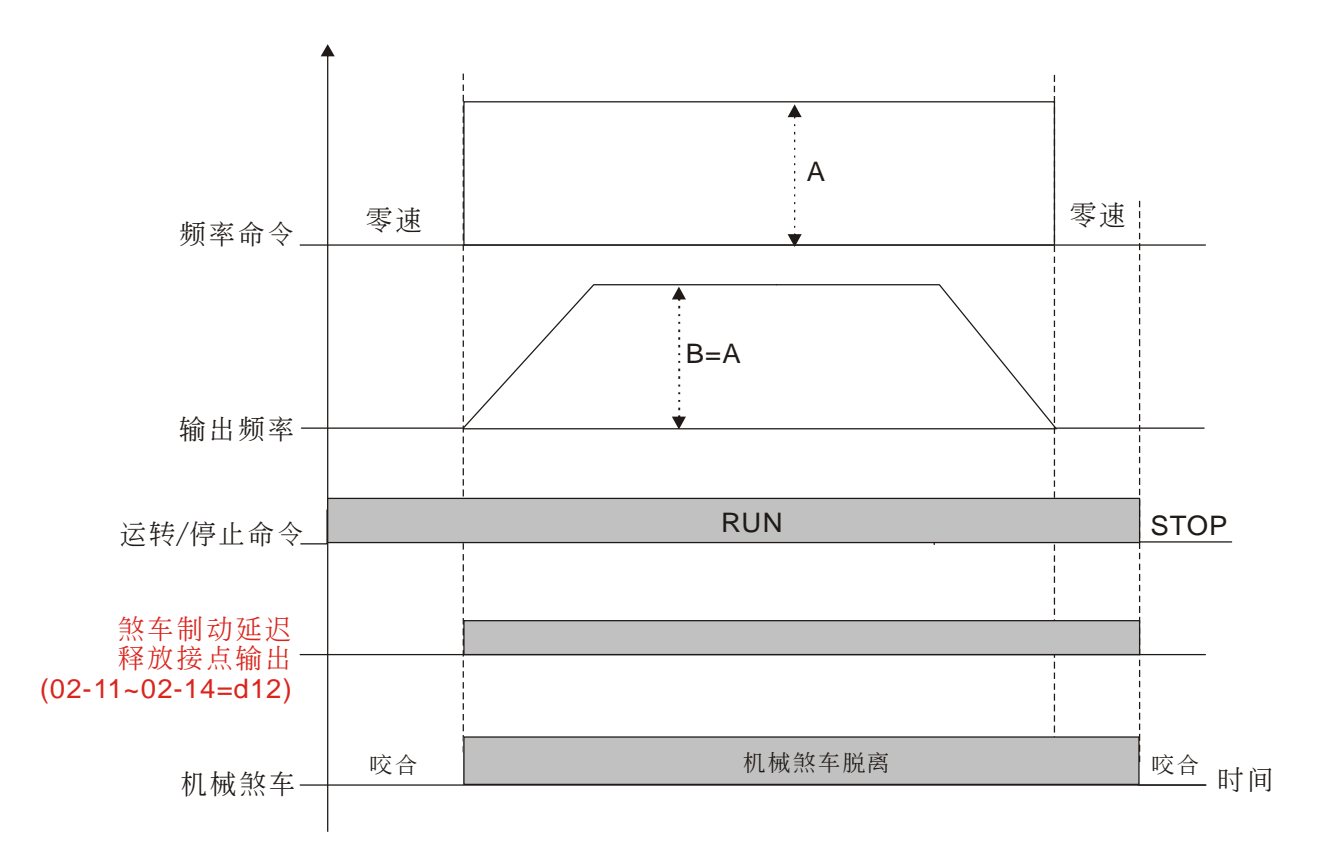

√ 12-33 多功能输出端子动作之输出电流准位设定 1

出厂设定值: 0

设定范围 0~150%

- 当驱动器输出电流高于参数 02-33 设定电流准位时(>= 02-33),多功能输出参数 02-13, 02-14, 02-16, 02-17 设定 27 动作。
- 当驱动器输出电流低于参数 02-33 设定电流准位时(<= 02-33),多功能输出参数 02-13, 02-14, 02-16, 02-17 设定 28 动作。

√ 12-74 多功能输出端子动作之输出频率设定

出厂设定值:0.00

设定范围 0.00~599.00Hz

- 当驱动器输出频率高于参数 02-34 设定时(实际输出 H>=02-34),设定为 29 的多功能输出端子(参 数 02-13, 02-14, 02-16, 02-17)动作。
- 当驱动器输出频率低于参数 02-34 设定时(实际输出 H<02-34),设定为 30 的多功能输出端子(参 数 02-13, 02-14, 02-16, 02-17) 动作。

■ 日本 14 重置、电源启动后外部控制运转选择

出厂设定值:0

设定范围 0:无效

- 1:重置或电源启动后,若运转命令存在,驱动器执行运转
- 设定值为 1, 在以下情况, 变频器会自行执行运转命令, 请特别注意。
- 情况一:此参数为当驱动器在电源启动后,若此时外部功能端子中之运转命令端子仍保持在运转的 状态下,驱动器执行运转。
- 情况二:此参数为当驱动器在错误发生时,且在完成错误排除后,若此时外部功能端子中之运转命 令端子仍保持在运转的状态下,只需要按 RESET 键便可重新执行运转。

√ 82-47 电机零速速度准位

出厂设定值: 0

### 设定范围 0~65535 rpm

- 此参数功能需搭配多功能输出端子设定值 43 使用。且需搭配 PG 卡及电机安装编码器回授。
- 此参数定义电机零速速度之准位,当电机实际转速低于此参数设定值时,对应的多功能输出端子 设定值 43 便会导通, 如下图所示。

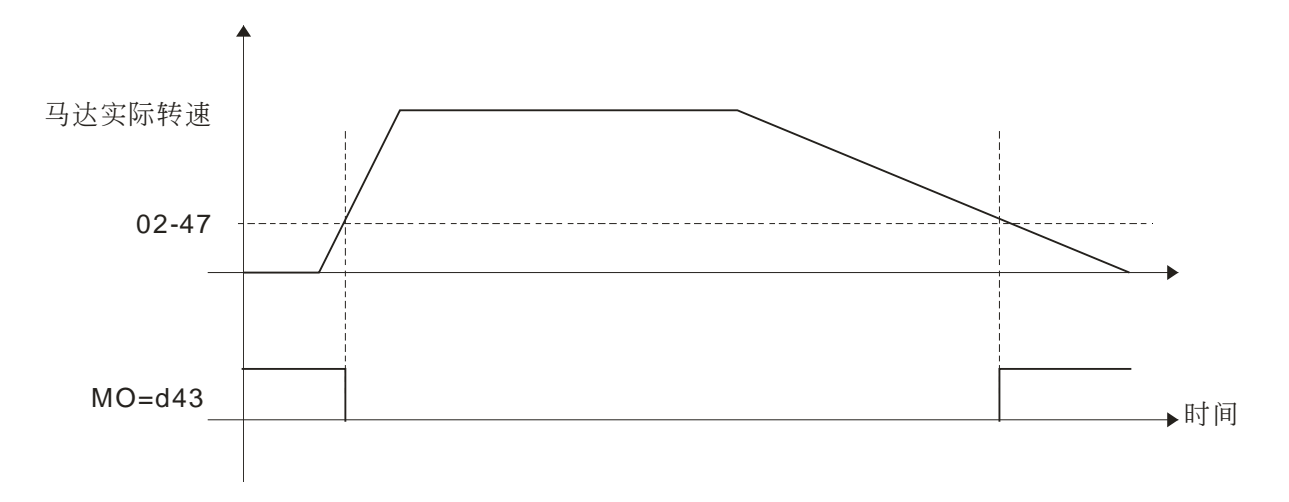

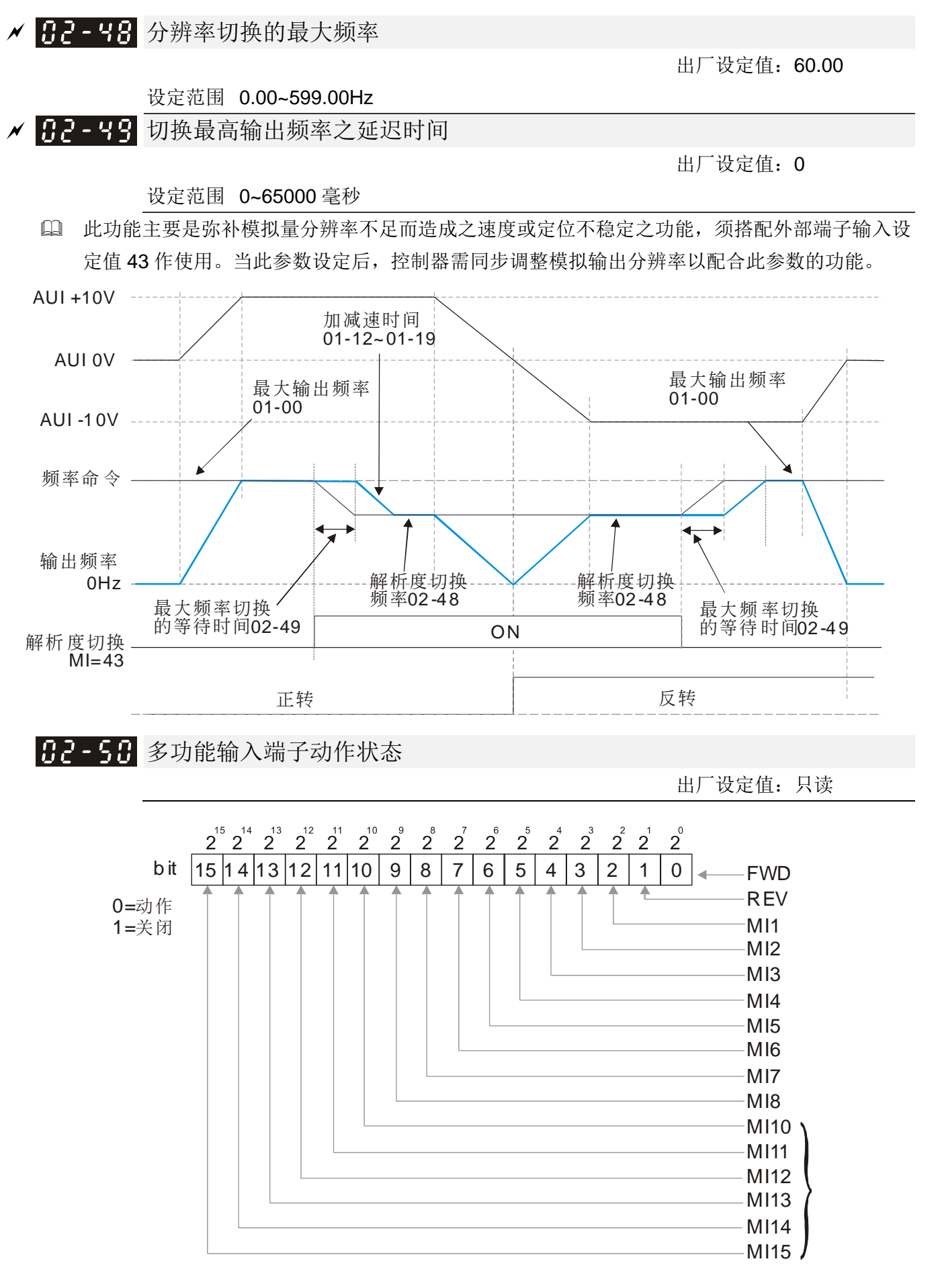

范例: 当参数 02-50 显示值为 0034h (十六进制), 即内容值为 52 (十进制), 转换为二进制为 110100 表示 MI1, MI3, MI4 是在导通 (ON) 状态。

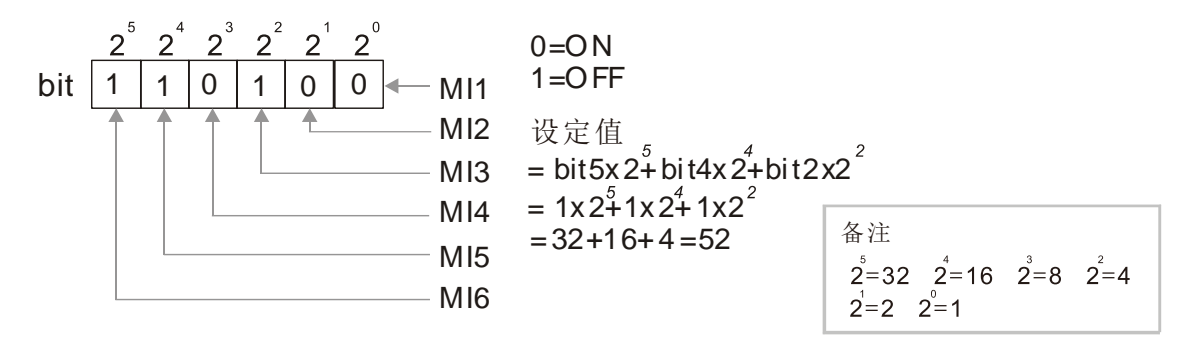

# 多功能输出端子动作状态

出厂设定值:只读

范例:

当参数 02-51 显示值为 000Bh (十六进制), 即内容值为 11 (十进制), 转换为二进制为 1011 表 示 RY1, RY2, MO1 是在导通 (ON) 状态。

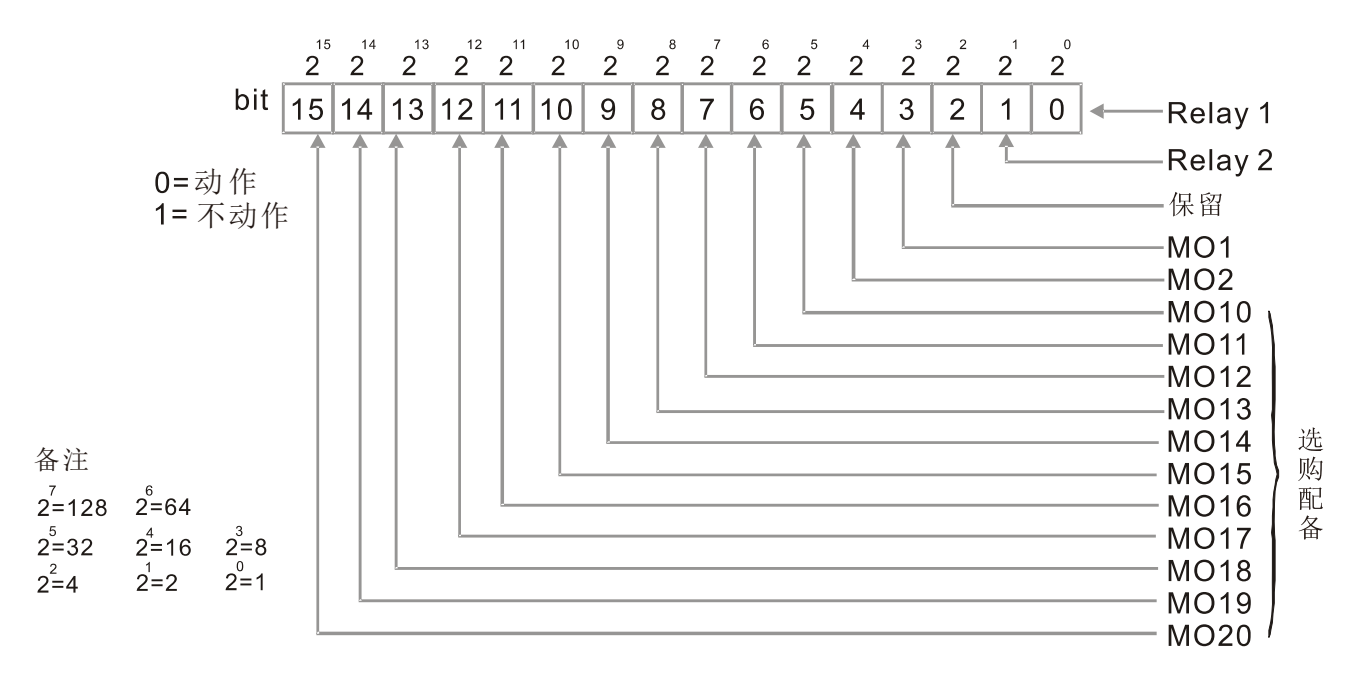

82-52 显示 PLC 所使用的外部多功能输入端子

出厂设定值:只读

参数 02-52 显示被 PLC 所使用的多功能输入端子。

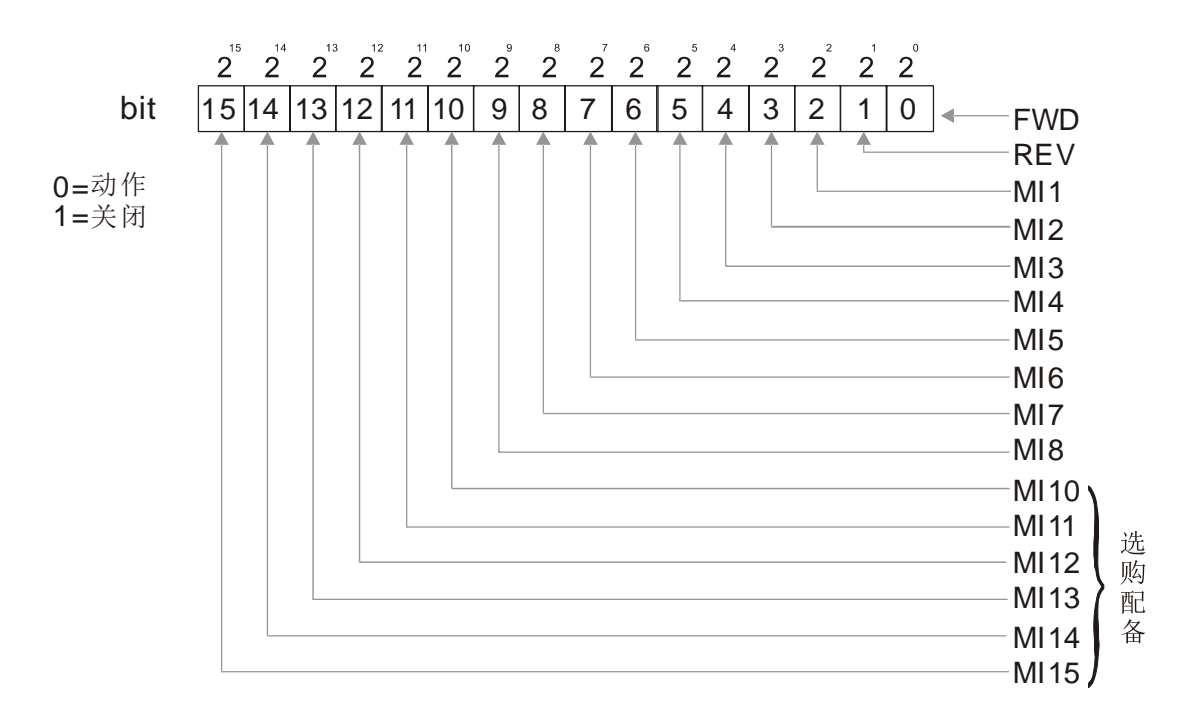

范例: 当参数 02-52 内容值为 0034h (十六进制), 转换为二进制为 110100 表示 MI1, MI3, MI4 PLC 所使用。

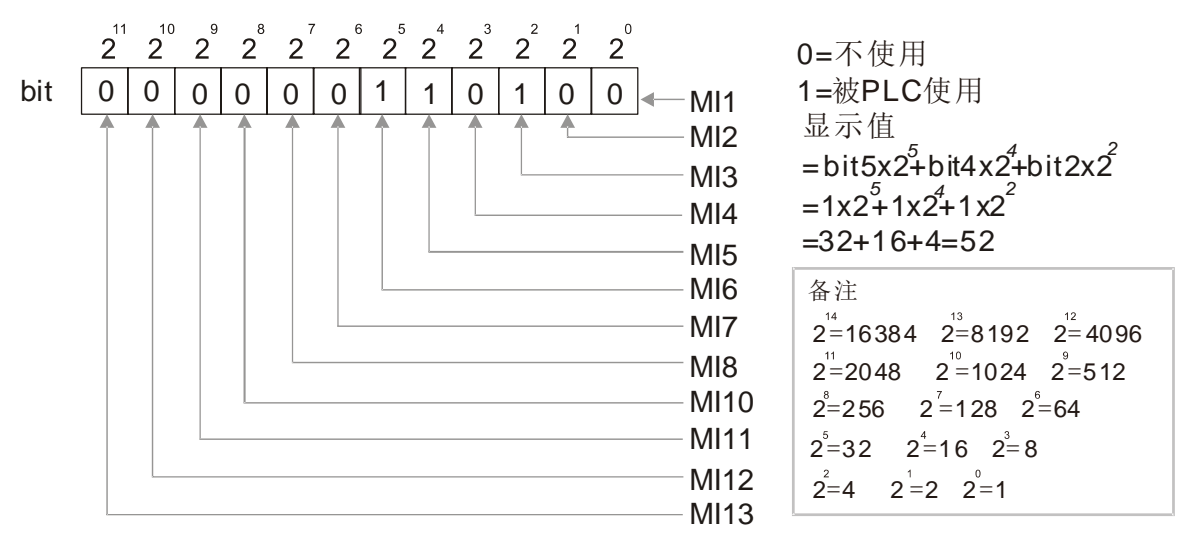

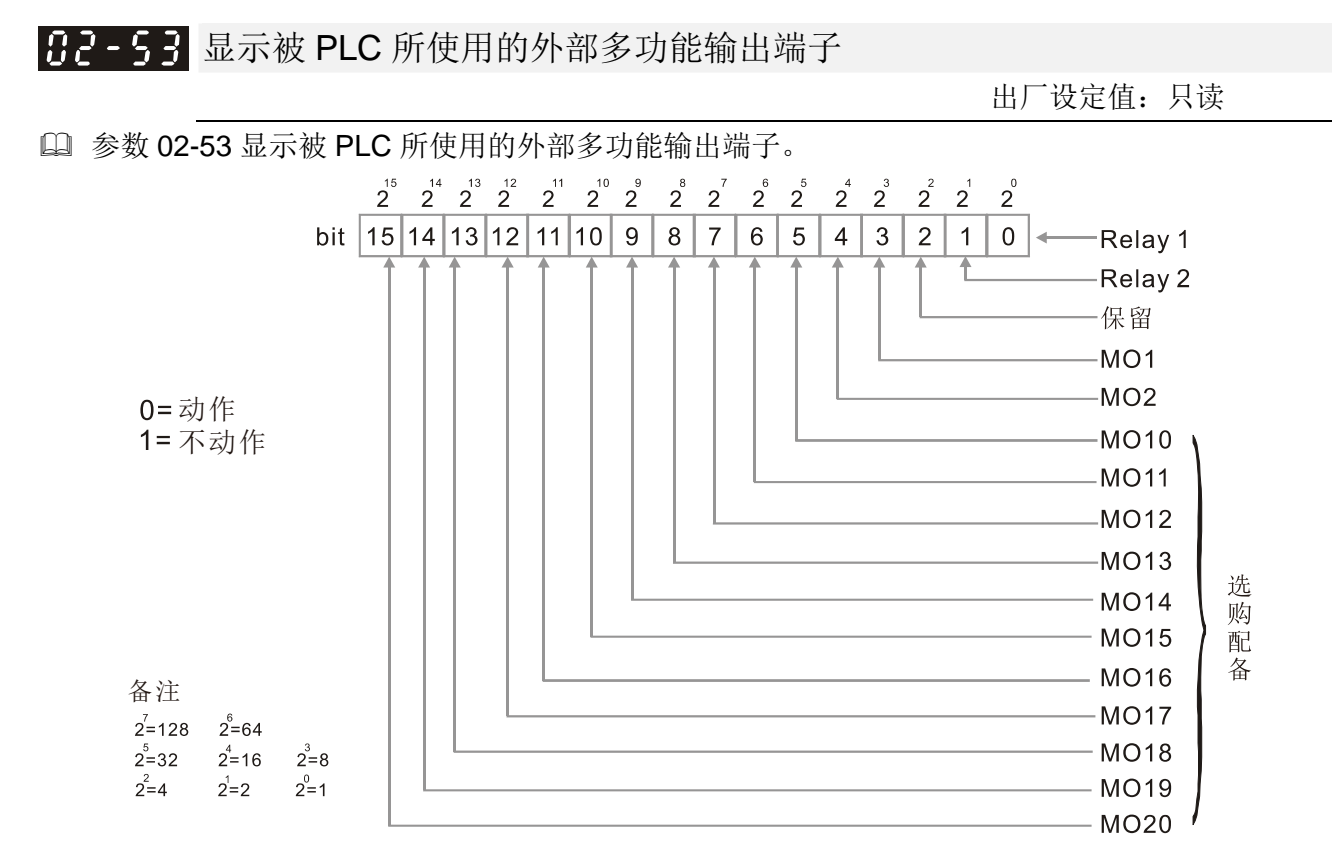

范例: 参数 02-53 显示值为 0003h (十六进制),表示 RY1 和 RY2 是被 PLC 程序所使用到的。

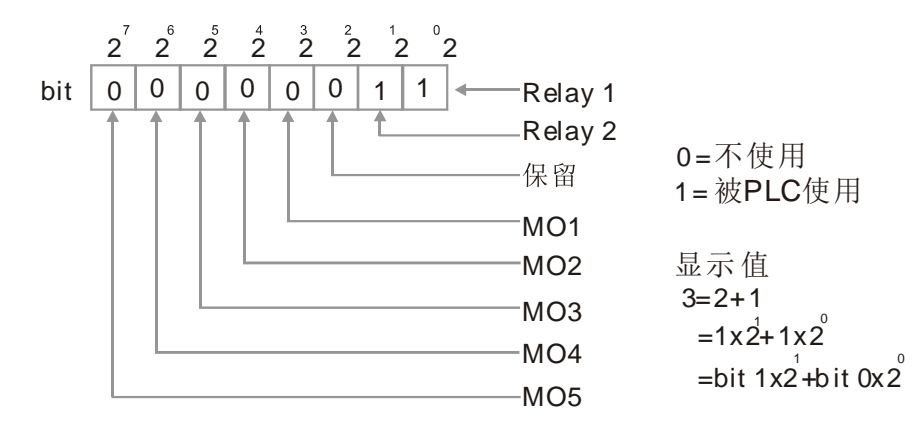

**日2-54** 显示外部端子使用频率命令记忆

出厂设定值:只读

设定范围 0.00~599.00Hz (仅供读取)

 当频率命令来源为外部端子时,若驱动器发生 Lv 或 Fault 时,会将当前外部端子使用的频率命令 记忆在此参数。

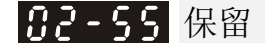

日2-55 刹车释放检查时间

出厂设定值:0.000 秒

设定范围 0.000~65.000 秒

 此参数需搭配MI=55放闸动作确认使用,其设定在于考虑机械抱闸动作延迟时间与放闸实际动作之 时间差,所设定之检测时间值。

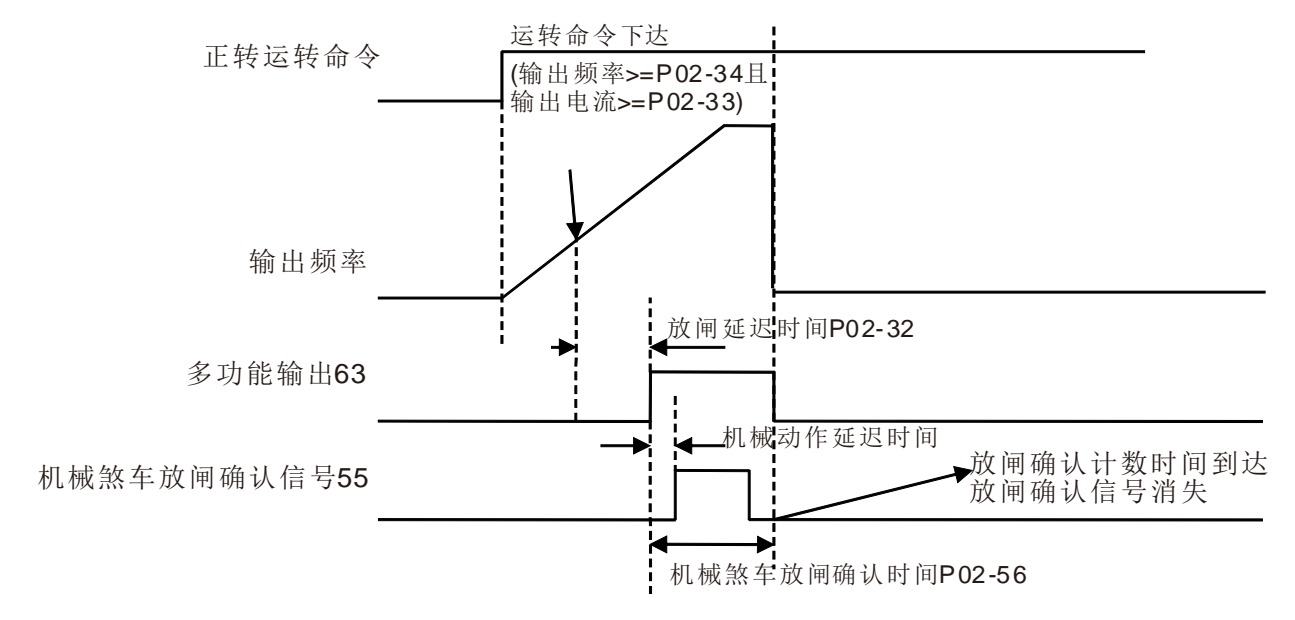

✔ 12 - 5 7 多功能输出端子动作 42 之抱闸电流检出准位

出厂设定值:0

 设定范围 0~100% √ H2-58 多功能输出端子动作 42 之抱闸输出频率检出

出厂设定值:0.00

设定范围 0.00~3.00Hz

- 参数 02-32、02-33、02-34、02-57 与参数 02-58 可搭配为天车动作(多功能输出参数 02-13, 02-14, 02-16, 02-17 设定 42 动作)专用参数使用。
- 当驱动器输出电流高于参数 02-33 设定电流准位时(>= 02-33),且输出频率高于参数 02-34 设定 频率准位时(>=02-34),经过参数 02-32 的延迟时间后,多功能输出参数 02-13, 02-14, 02-16, 02-17 设定 42 动作。
- 当电流准位设定 02-57≠0 时,驱动器输出电流低于参数 02-57 设定电流准位时(<02-57),或输 出频率低于参数 02-58 时(<02-58),多功能输出参数 02-13, 02-14, 02-16, 02-17 设定 42 关闭。
- 当 02-57=0 时,驱动器输出电流低于参数 02-33 设定电流准位时(<02-33),或输出频率低于参 数 02-58 时(<02-58),多功能输出参数 02-13, 02-14, 02-16, 02-17 设定 42 关闭。
- 当使用天车动作,MO=42 时,参数 02-34 必须大于参数 02-58,参数 02-33 必须大于参数 02-57。

# $B - 59$ ~ 保留 |82 - 62

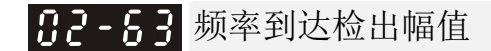

出厂设定值:0.00

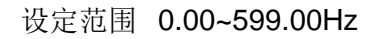

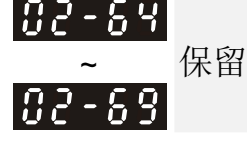

82-18 扩充 IO 卡识别参数

出厂设定值:只读

设定范围 仅供只读

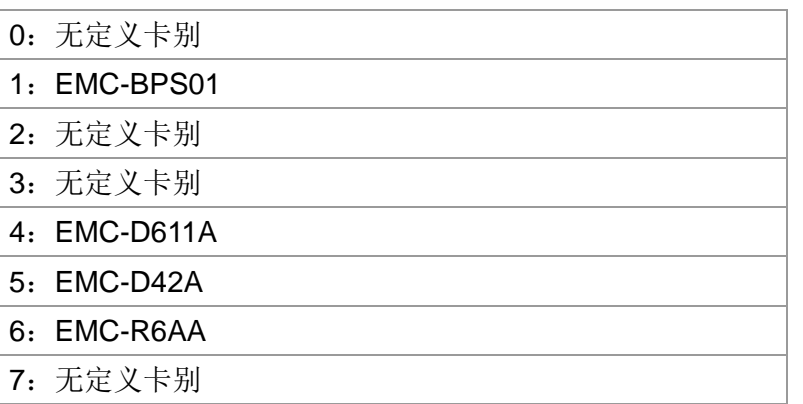

**03** 模拟输出/入功能参数表示可在运转中执行设定功能 <mark>/ 日3-日日</mark> AVI 模拟输入功能选择 出厂设定值:1 **〃 H-H-H ACI** 模拟输入功能选择 出厂设定值:0 <mark>H3-H2</mark> AUI 模拟输入功能选择 出厂设定值: 0 设定范围 0:无功能 1:频率命令 (TQC 控制模式下的转速限制) 2:转矩命令 (速度模式下的转矩限制) 3:转矩补偿命令 4:PID 目标值 (参考群组 8) 5:PID 回授讯号 (参考群组 8) 6:正温度系数热敏电阻(PTC)输入值 7:正向转矩限制 8:负向转矩限制 9:回生转矩限制 10:正/负向转矩限制 11:PT100 热敏电阻输入值 12:保留 13:PID 补偿量 14~20:保留 使用模拟输入为 PID 参考目标输入时,需设定 00-20 = 2(模拟输入)。 设定选择 1, 03-00~03-02 设定为 1, 可作 PID 参考目标输入。 设定选择 2, 03-00~03-02 设定为 4, 可作 PID 参考目标输入。 若设定值 1 与 4 同时存在时, 以 AVI 作为优先选择作为 PID 参考目标输入值。

- 使用模拟输入为 PID 补偿量时,需设定 08-16=1(补偿量来源为模拟输入);模拟输入补偿量的变化 值可在 08-17 观察。
- 为频率命令或 TQC 转速限制时,0~±10V/4~20mA 对应到 0~最大输出频率设定(参数 01-00)。
- 为转矩命令或转矩限制时,0~±10V/4~20mA 对应到 0~最大输出转矩设定(参数 11-27)。
- 为转矩补偿时,0~±10V/4~20mA 对应到 0~电机额定转矩。

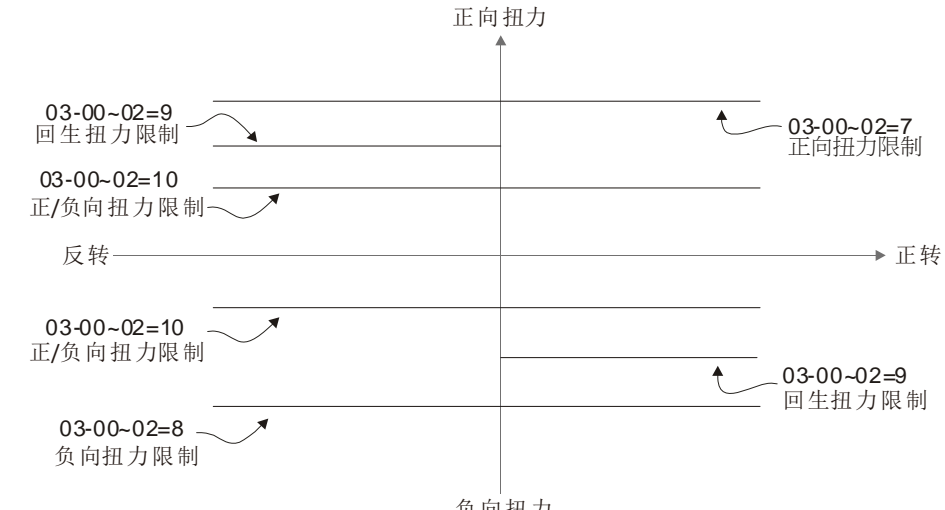

负向扭力

当参数 03-00~03-02 设定值皆相同时,则以 AVI 作为优先选择。

#### 12.1-03-1

出厂设定值: 0

出厂设定值:0

出厂设定值:0.0

出厂设定值:0

此参数设定外部模拟输入命令 0 点所对应的 AVI 电压值。

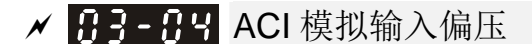

设定范围 -100.0~100.0%

设定范围 -100.0~100.0%

此参数设定外部模拟输入命令 0 点所对应的 ACI 电流值。

## <mark>/ 日子-日5</mark> AUI 模拟电压输入偏压

### 设定范围 -100.0~100.0%

- 此参数设定外部模拟输入命令 0 点所对应的 AUI 电压值。
- 外部的输入的电压或电流信号与设定频率的关系是 0~10V(4~20mA)对应 0~最大输出频率设定 (参数 01-00)的关系。
- ✔ 吊子-吊吊 保留
- <mark>/ 日子-日子</mark> AVI 正负偏压模式
- <mark>/ 吊子- 吊吊</mark> ACI 正负偏压模式
- <mark>/ 吊3-A9</mark> AUI 正负偏压模式

设定范围 0:无偏压

- 1:低于偏压=偏压
- 2:高于偏压=偏压
- 3:以偏压为中心取绝对值
- 4:以偏压为中心
- 使用负偏压设定频率它的好处是可以大大避免噪声的干扰。在恶劣应用的环境中,建议您尽量避免 使用 1V 以下的信号来设定驱动器的运转频率。

下列图示中,黑线为无偏压的电压-频率对应线;灰线为有偏压的电压-频率对应线

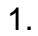

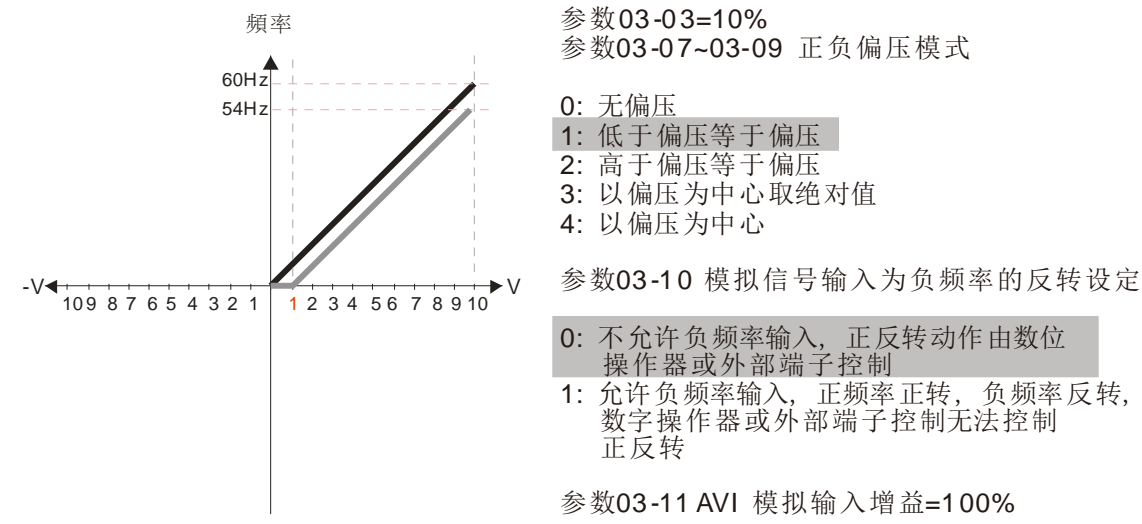

# <u>A H3-H3</u> AVI 模拟输入偏压

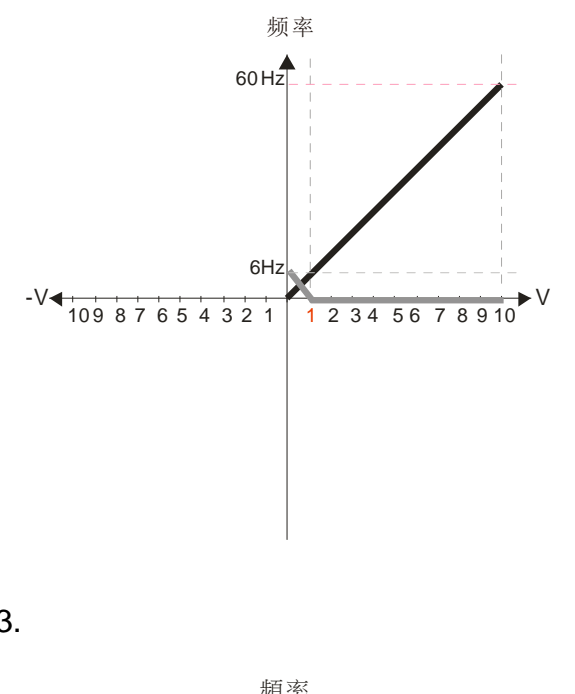

- 参数03-03=10% 参数 03-07~03-09 正负偏压模式
- 0: 无偏压
- 1: 低于偏压等于偏压
- 2: 高于偏压等于偏压
- 3: 以偏压为中心取绝对值
- 4: 以偏压为中心
- 参数 03-10 模拟信号输入为负频率的反转设定
- 0: 不允许负频率输入, 正反转动作由数位 操作器或外部端子控制
- 1: 允许负频率输入, 正频率正转, 负频率反转, 数字操作器或外部端子控制无法控制 正反转

参数 03-11 AVI 模拟输入增益=100%

3.

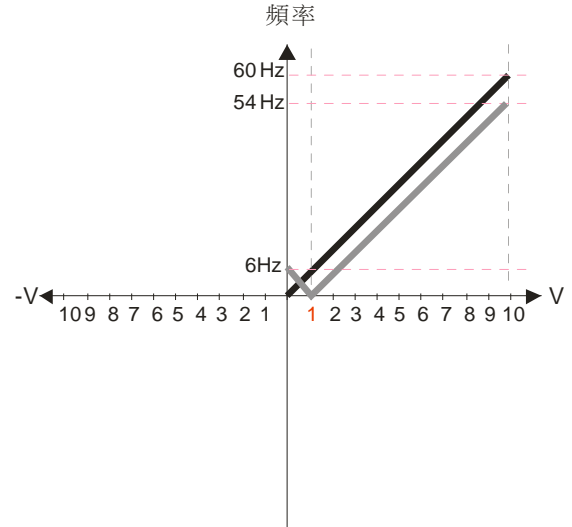

参数03-03=10%

- 参数 03-07~03-09 正负偏压模式
- 0: 无偏压
- 1: 低于偏压等于偏压
- 2: 高于偏压等于偏压
- 3: 以偏压为中心取绝对值
- 4: 以偏压为中心

参数 03-10 模拟信号输入为负频率的反转设定

- 0: 不允许负频率输入, 正反转动作由数位 操作器或外部端子控制
- 1: 允许负频率输入, 正频率正转, 负频率反转, 数字操作器或外部端子控制无法控制 正反转

参数 03-11 AVI 模拟输入增益=100%

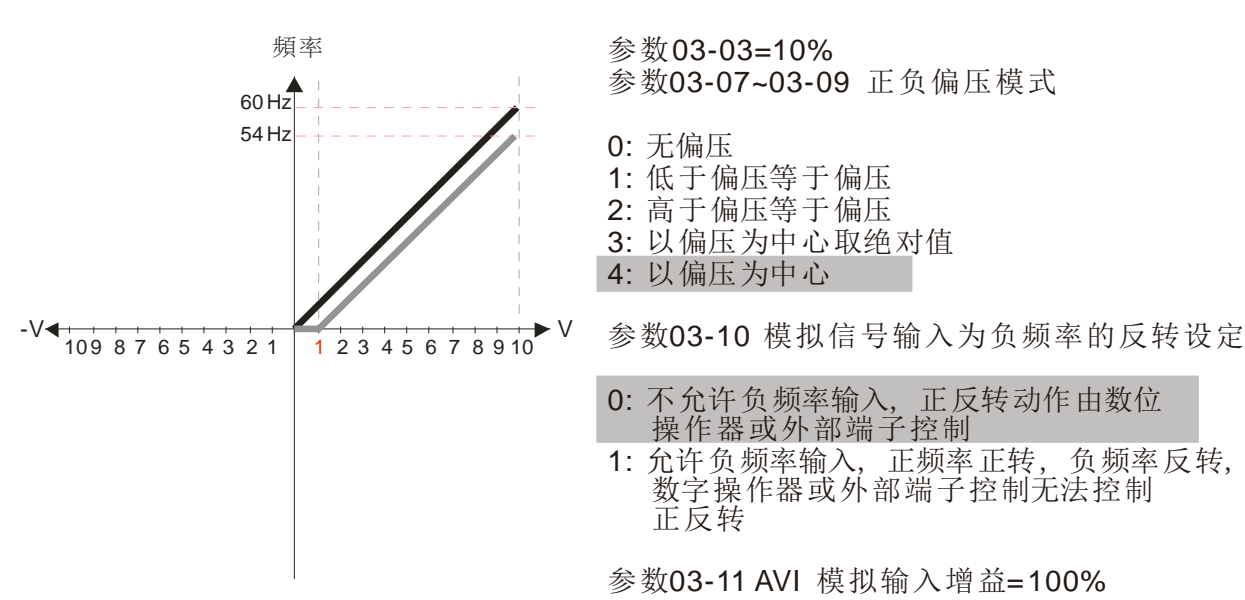

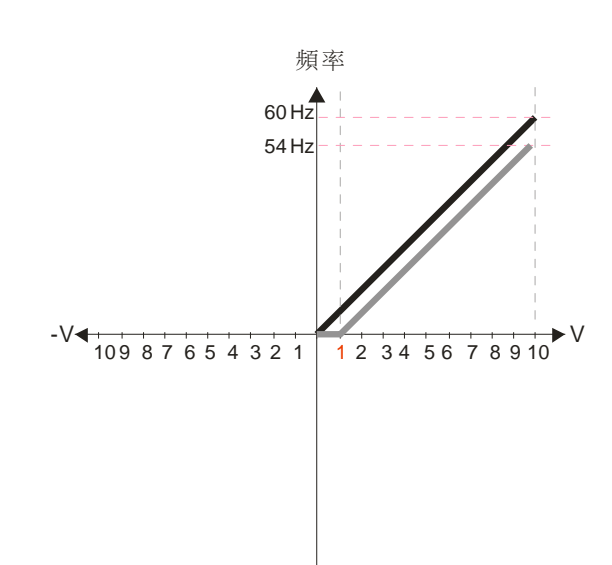

参数03 -0 3=10% 参数 03-07~03-09 正负偏压模式

0: 无偏压

- 1: 低于偏压等于偏压
- 2: 高于偏压等于偏压
- 3: 以偏压为中心取绝对值
- 4: 以偏压为中心

参数 03-10 模拟信号输入为负频率的反转设定

- 0: 不允许负频率输入, 正反转动作由数位 操作器或外部端子控制
- 1: 允许负频率输入, 正频率正转, 负频率反转, — 数字操作器或外部端子控制无法控制 正反转

参数 03-11 AVI 模拟输入增益=100%

6.

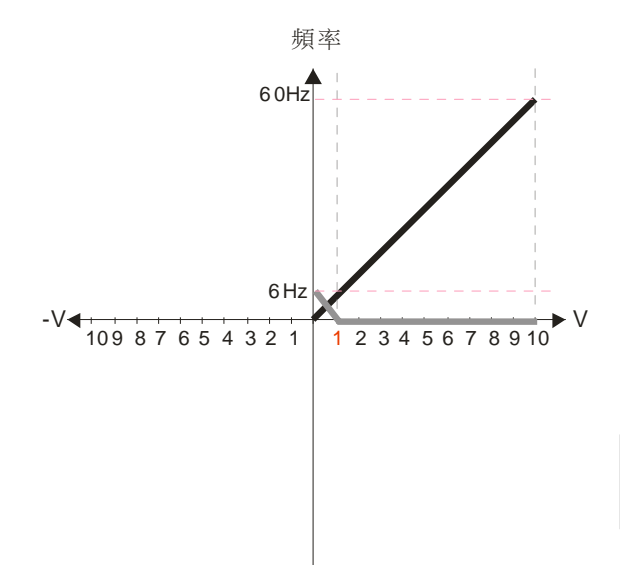

参数03-03=10% 参数 03-07~03-09 正负偏压模式

- 0: 无偏压
- 1: 低于偏压等于偏压
- 2: 高于偏压等于偏压
- 3: 以偏压为中心取绝对值
- 4: 以偏压为中心

参数 03-10 模拟信号输入为负频率的反转设定

- 0: 不允许负频率输入, 正反转动作由数位 操作器或外部端子控制
- 1: 允许负频率输入, 正频率正转, 负频率反转, 数字操作器或外部端子控制无法控制 正反转

参数 03-11 AVI 模拟输入增益=100%

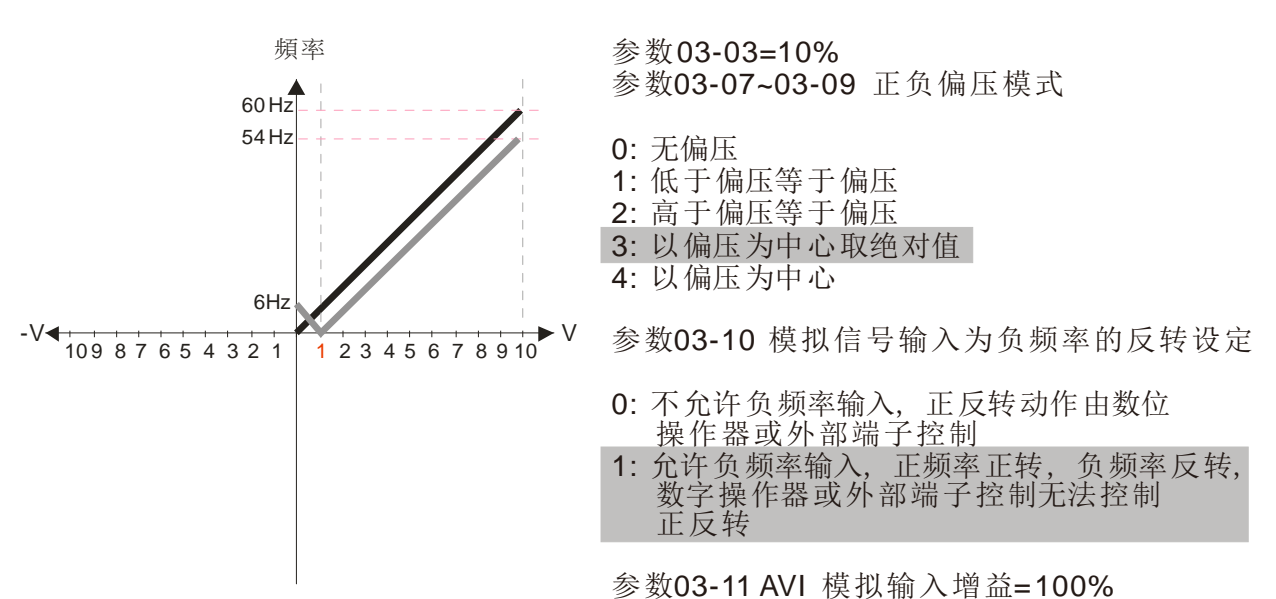

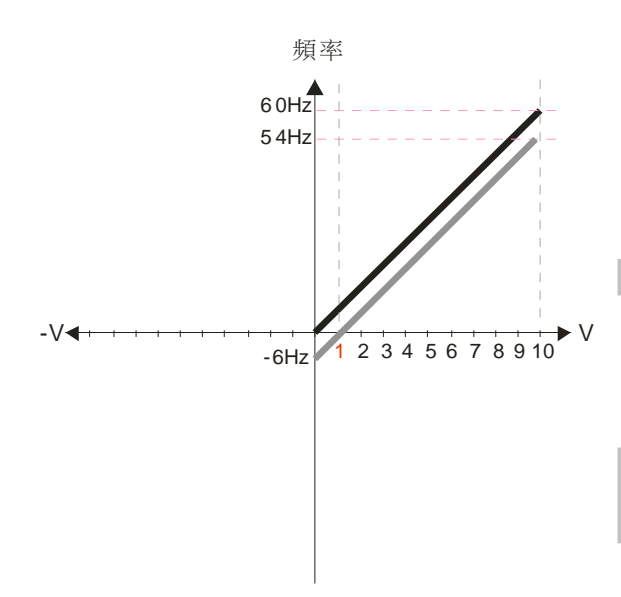

- 参数03-03=10% 参数 03-07~03-09 正负偏压模式
- 0: 无偏压
- 1: 低于偏压等于偏压
- 2: 高于偏压等于偏压
- 3: 以偏压为中心取绝对值
- 4: 以偏压为中心

参数 03-10 模拟信号输入为负频率的反转设定

- 0: 不允许负频率输入, 正反转动作由数位 操作器或外部端子控制
- 1: 允许负频率输入, 正频率正转, 负频率反转, — 数字操作器或外部端子控制无法控制 正反转

参数 03-11 AVI 模拟输入增益=100%

9.

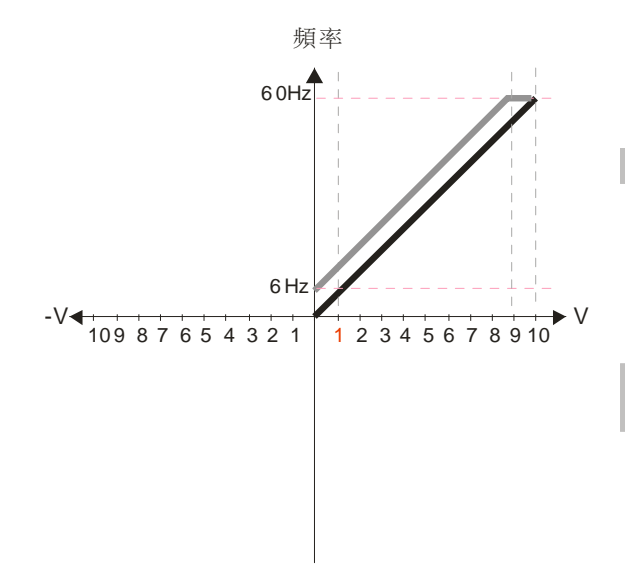

参数03 -0 3=-10% 参数 03-07~03-09 正负偏压模式

0: 无偏压

- 1: 低于偏压等于偏压
- 2: 高于偏压等于偏压
- 3: 以偏压为中心取绝对值
- 4: 以偏压为中心

参数 03-10 模拟信号输入为负频率的反转设定

- 0: 不允许负频率输入, 正反转动作由数位 操作器或外部端子控制
- 1: 允许负频率输入, 正频率正转, 负频率反转, 数字操作器或外部端子控制无法控制 正反转

参数 03-11 AVI 模拟输入增益=100%

10.

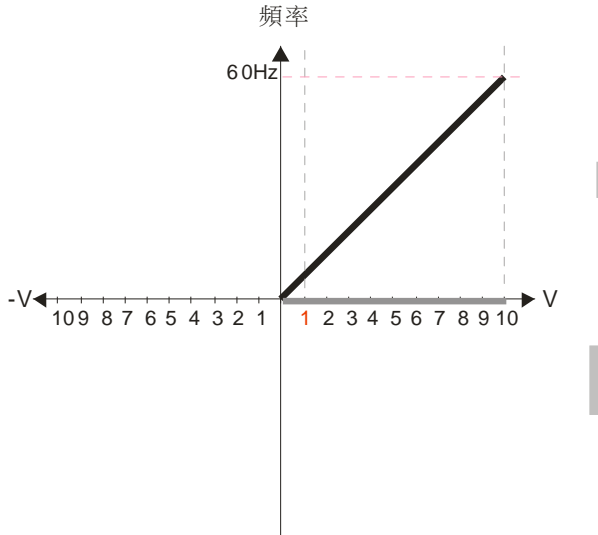

参数03-03=-10% 参数 03-07~03-09 正负偏压模式

- 0: 无偏压
- 1: 低于偏压等于偏压
- 2: 高于偏压等于偏压
- 3: 以偏压为中心取绝对值
- 4: 以偏压为中心
- 参数 03-10 模拟信号输入为负频率的反转设定
- 0: 不允许负频率输入, 正反转动作由数位 操作器或外部端子控制
- 1: 允许负频率输入, 正频率正转, 负频率反转, 数字操作器或外部端子控制无法控制 正反转

参数 03-11 AVI 模拟输入增益=100%

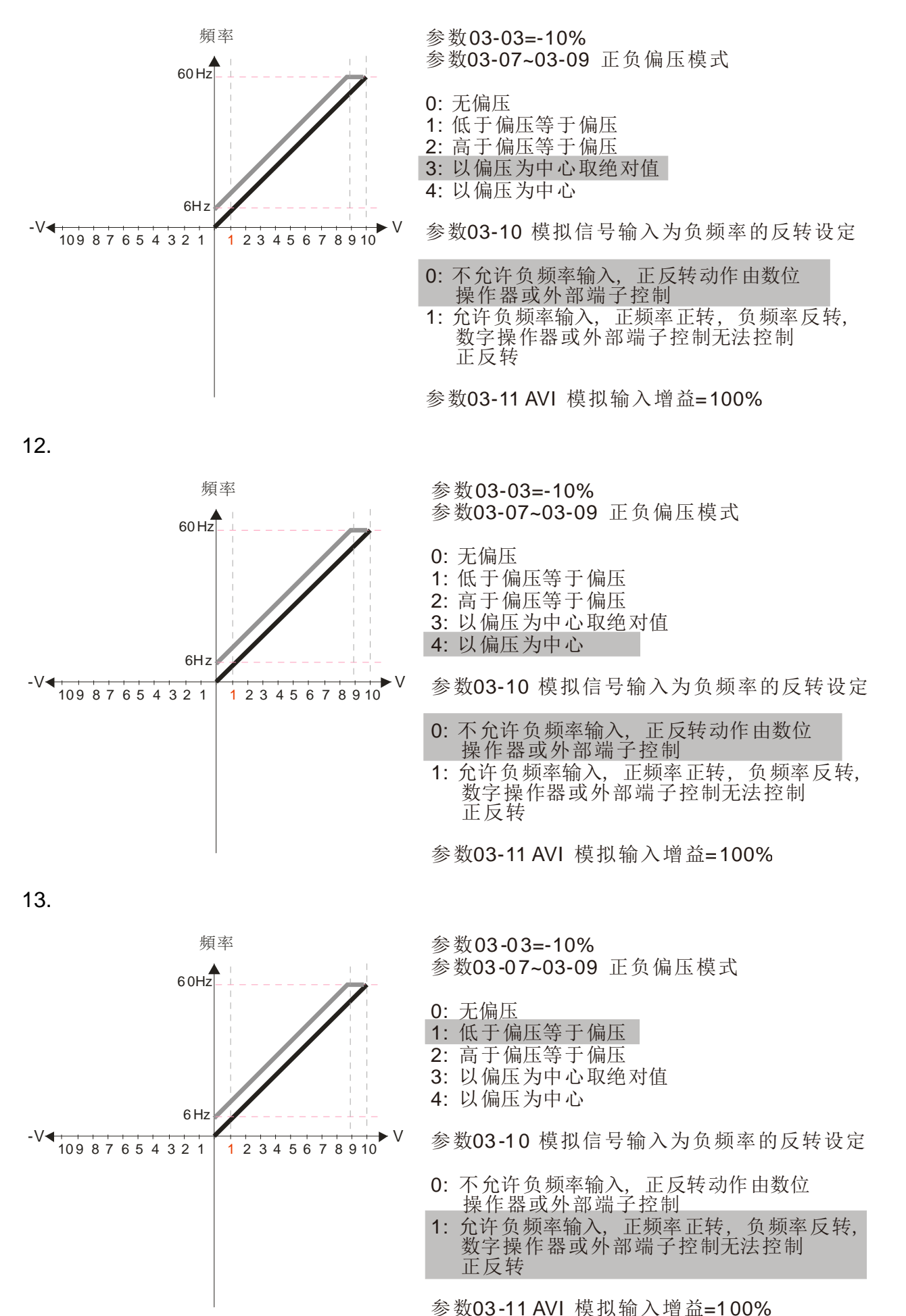

11.

#### 12.1-03-6

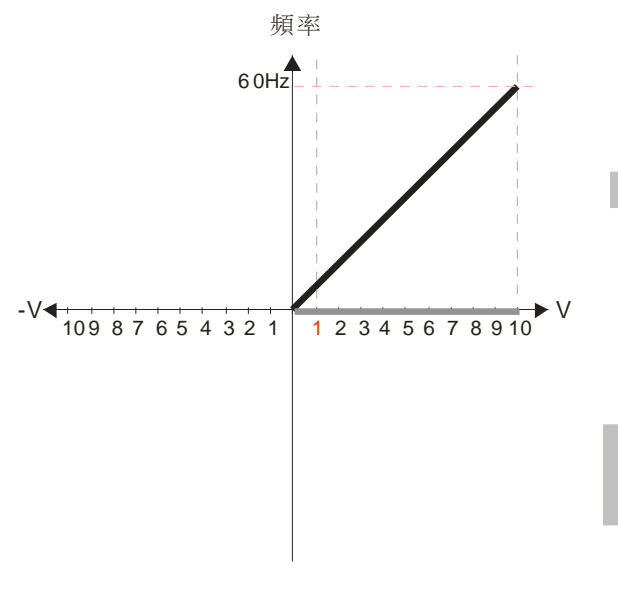

参数03-03=-10% 参数 03-07~03-09 正负偏压模式

- 0: 无偏压
- 1: 低于偏压等于偏压
- 2: 高于偏压等于偏压
- 3: 以偏压为中心取绝对值
- 4: 以偏压为中心

参数 03-10 模拟信号输入为负频率的反转设定

- 0: 不允许负频率输入, 正反转动作由数位 操作器或外部端子控制
- 1: 允许负频率输入, 正频率正转, 负频率反转, 数字操作器或外部端子控制无法控制 正反转

参数 03-11 AVI 模拟输入增益=100%

15.

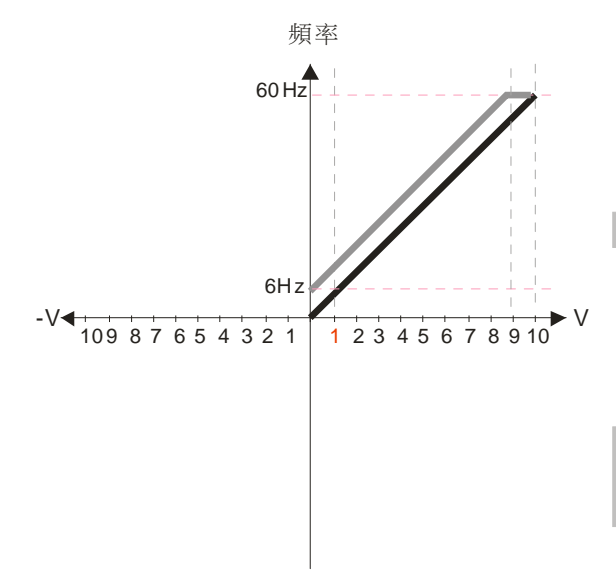

参数03-03=-10%

- 参数 03-07~03-09 正负偏压模式
- 0: 无偏压
- 1: 低于偏压等于偏压
- 2: 高干偏压等干偏压
- 3: 以偏压为中心取绝对值
- 4: 以偏压为中心

参数 03-10 模拟信号输入为负频率的反转设定

- 0: 不允许负频率输入, 正反转动作由数位 操作器或外部端子控制
- 1: 允许负频率输入, 正频率正转, 负频率反转, 数字操作器或外部端子控制无法控制 正反转

参数 03-11 AVI 模拟输入增益=100%

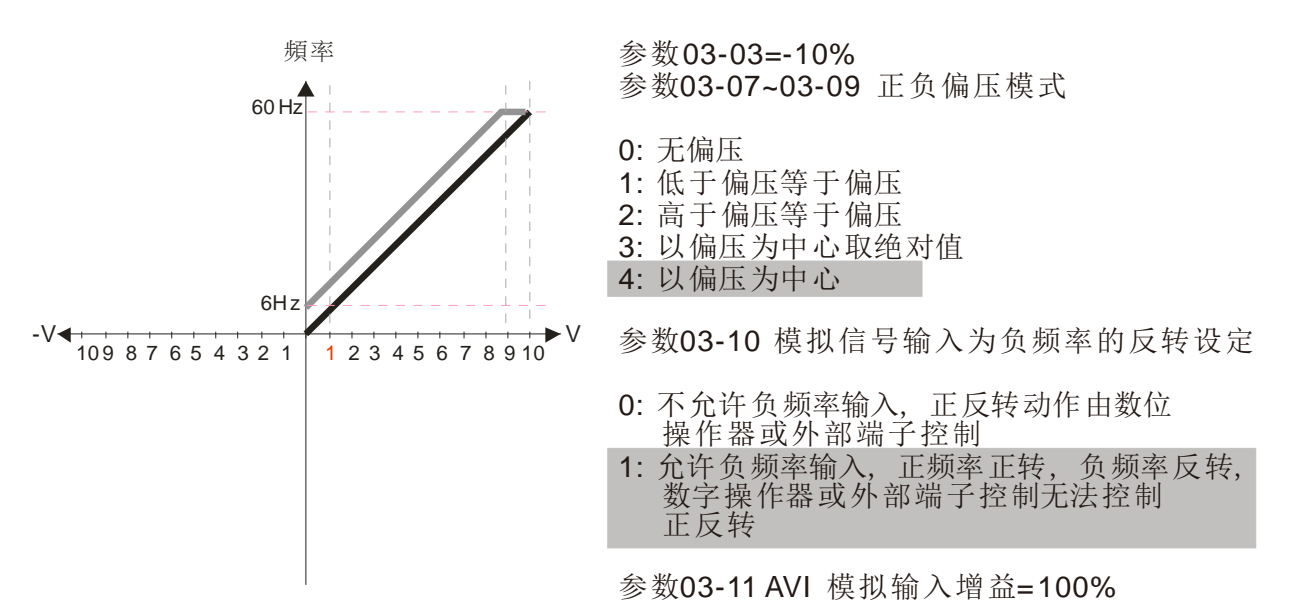

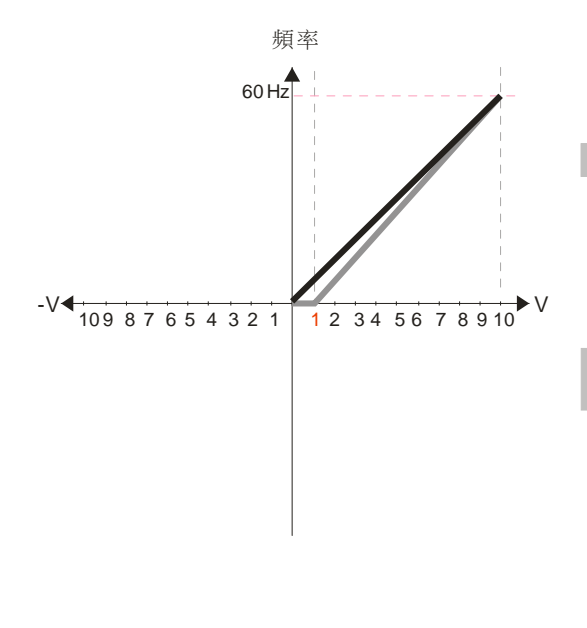

- 参数03 -0 3=10% 参数 03-07~03-09 正负偏压模式
- 0: 无偏压
- 1: 低于偏压等于偏压
- 2: 高于偏压等于偏压
- 3: 以偏压为中心取绝对值
- 4: 以偏压为中心

参数 03-10 模拟信号输入为负频率的反转设定

- 0: 不允许负频率输入, 正反转动作由数位 操作器或外部端子控制
- 1: 允许负频率输入, 正频率正转, 负频率反转, 数字操作器或外部端子控制无法控制 正反转
- 参数 03 11 AVI 模拟输入增益 = 111.1%  $(10/9)$ \*100%=111.1%

18.

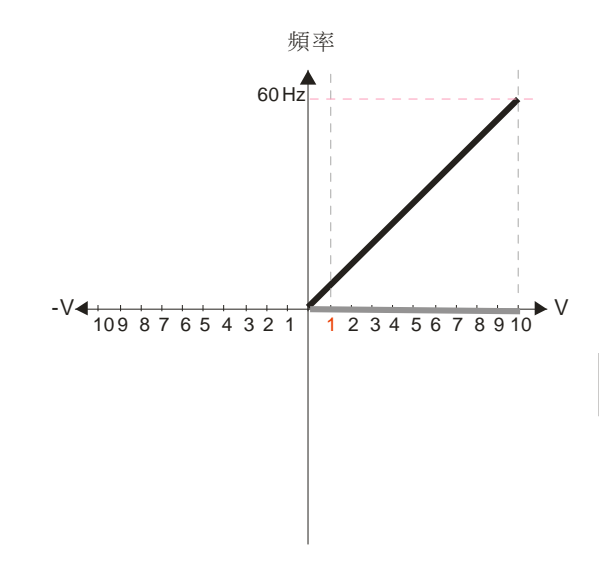

- 参数03-03=10% 参数 03-07~03-09 正负偏压模式
- 0: 无偏压
- 1: 低于偏压等于偏压
- 2: 高于偏压等于偏压
- 3: 以偏压为中心取绝对值
- 4: 以偏压为中心

参数 03-10 模拟信号输入为负频率的反转设定

- 0: 不允许负频率输入, 正反转动作由数位 操作器或外部端子控制
- 1: 允许负频率输入, 正频率正转, 负频率反转, 数字操作器或外部端子控制无法控制 正反转
- 参数 03-11 AVI 模拟输入增益=111.1% (10/9)\*100%=111.1%

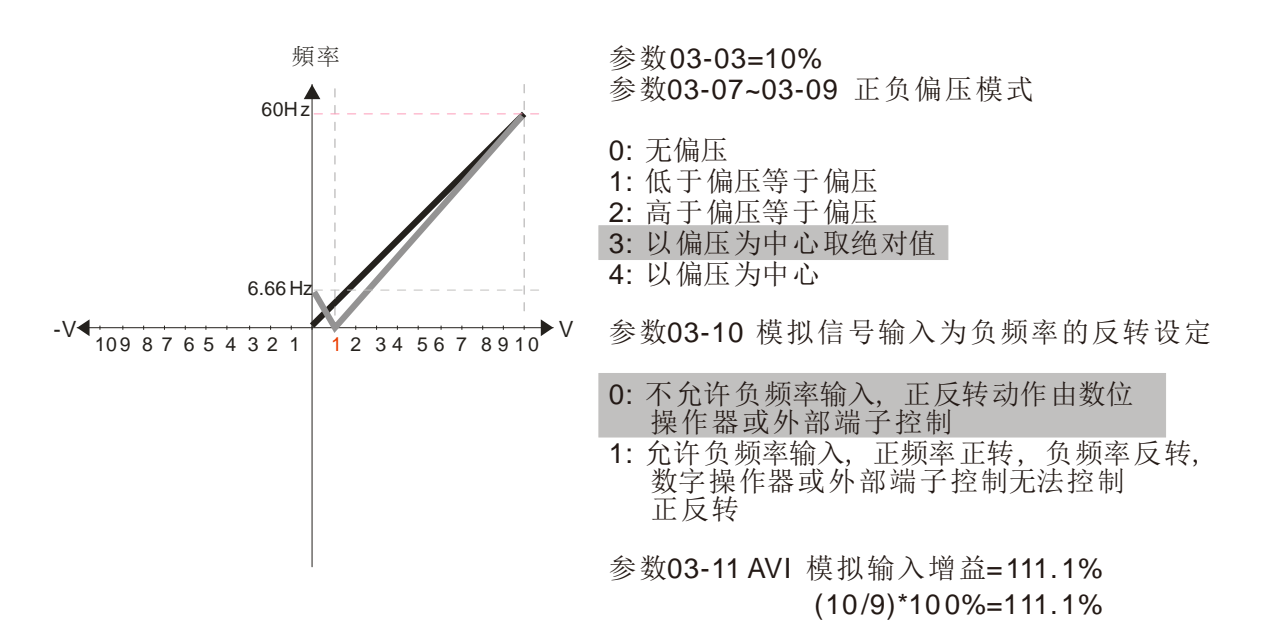

#### 20.

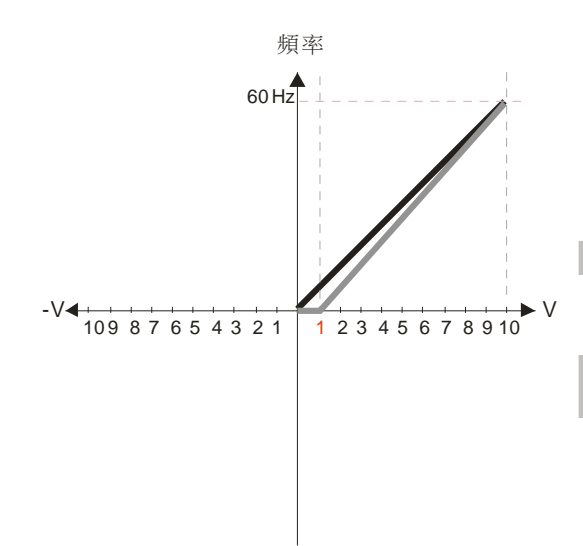

参数03-03=10% 参数 03-07~03-09 正负偏压模式

- 0: 无偏压
- 1: 低于偏压等于偏压
- 2: 高于偏压等于偏压
- 3: 以偏压为中心取绝对值
- 4: 以偏压为中心

参数 03-10 模拟信号输入为负频率的反转设定

- 0: 不允许负频率输入, 正反转动作由数位 操作器或外部端子控制
- 1: 允许负频率输入, 正频率正转, 负频率反转, 数字操作器或外部端子控制无法控制 正反转
- 参数 03-11 AVI 模拟输入增益=111.1%  $(10/9)$ <sup>\*</sup>100%=111.1%

21.

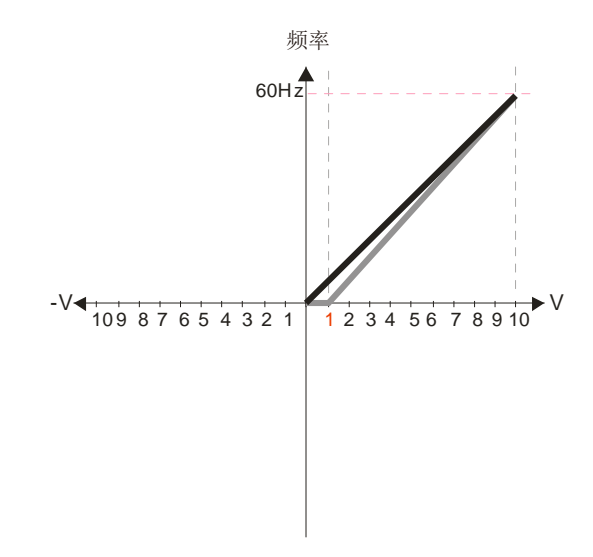

参数03 -0 3=10% 参数 03-07~03-09 正负偏压模式

0: 无偏压

- 1: 低于偏压等于偏压
- 2: 高于偏压等于偏压
- 3: 以偏压为中心取绝对值
- 4: 以偏压为中心

参数 03-10 模拟信号输入为负频率的反转设定

- 0: 不允许负频率输入, 正反转动作由数位 操作器或外部端子控制
- 1: 允许负频率输入, 正频率正转, 负频率反转, 数字操作器或外部端子控制无法控制 正反转

参数 03-11 AVI 模拟输入增益=111.1% (10/9)\*100%=111.1%

22.

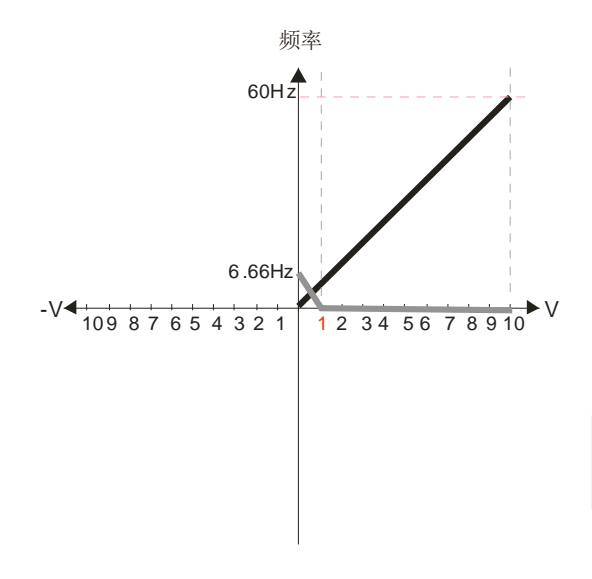

参数03-03=10% 参数 03-07~03-09 正负偏压模式

- 0: 无偏压
- 1: 低于偏压等于偏压
- 2: 高于偏压等于偏压
- 3: 以偏压为中心取绝对值
- 4: 以偏压为中心
- 参数 03-10 模拟信号输入为负频率的反转设定
- 0: 不允许负频率输入, 正反转动作由数位 操作器或外部端子控制
- 1: 允许负频率输入, 正频率正转, 负频率反转, 数字操作器或外部端子控制无法控制 正反转
- 参数 03-11 AVI 模拟输入增益=111.1% (10/9)\*100 %=111.1%

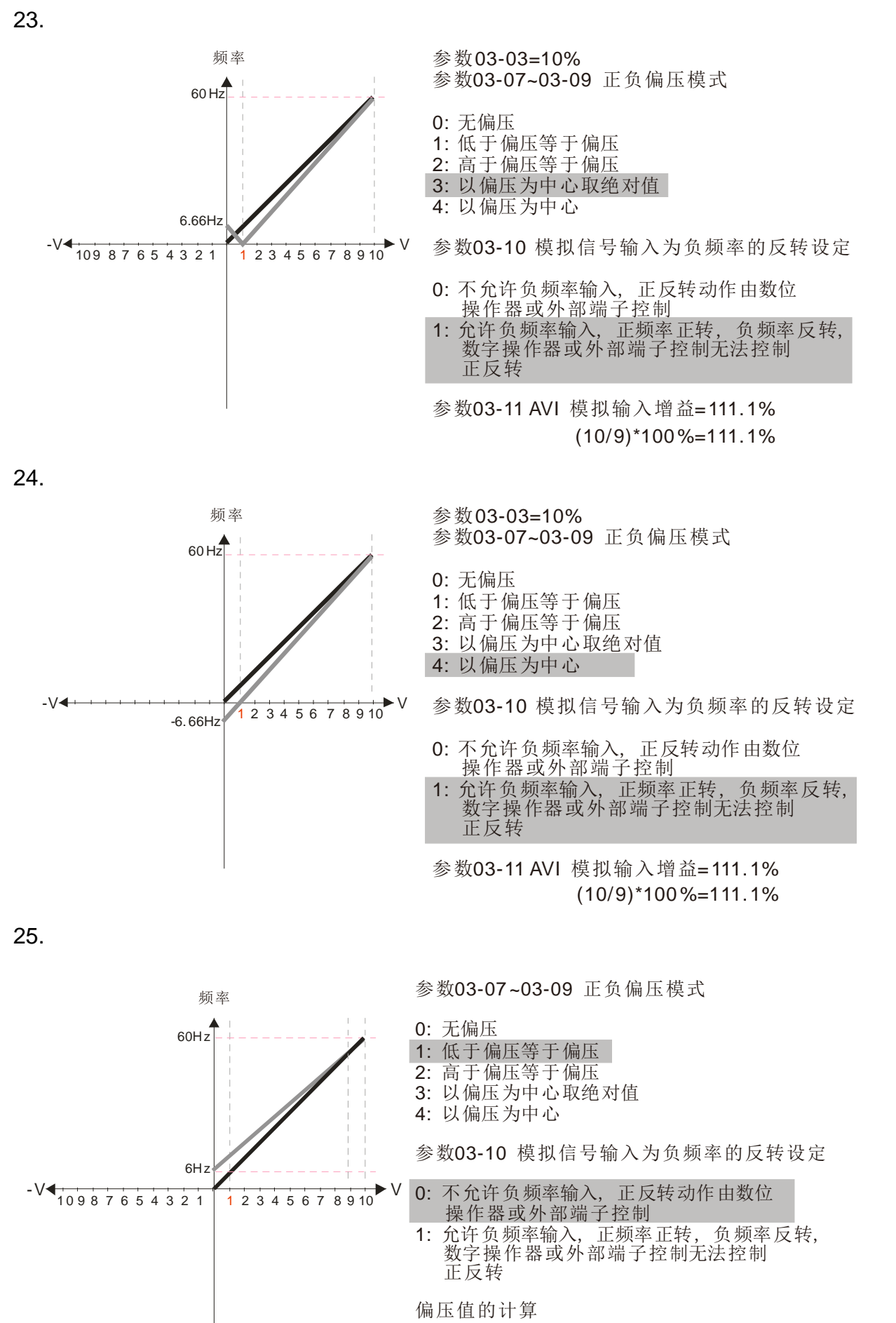

 $\frac{60-6 \text{ Hz}}{10 \text{V}} = \frac{6-0 \text{ Hz}}{(0-X \text{V})}$   $X = \frac{100}{9} = 1.11 \text{ V}$   $\therefore 03-03 = \frac{1.11}{10} \times 100\%$  $= -11.1%$ 10V  $=\frac{6-0\text{Hz}}{(0-X\text{V})}$ 

增益的计算 03-11= 11.1<sub>V</sub> x1 00%=90.0%

12.1-03-10

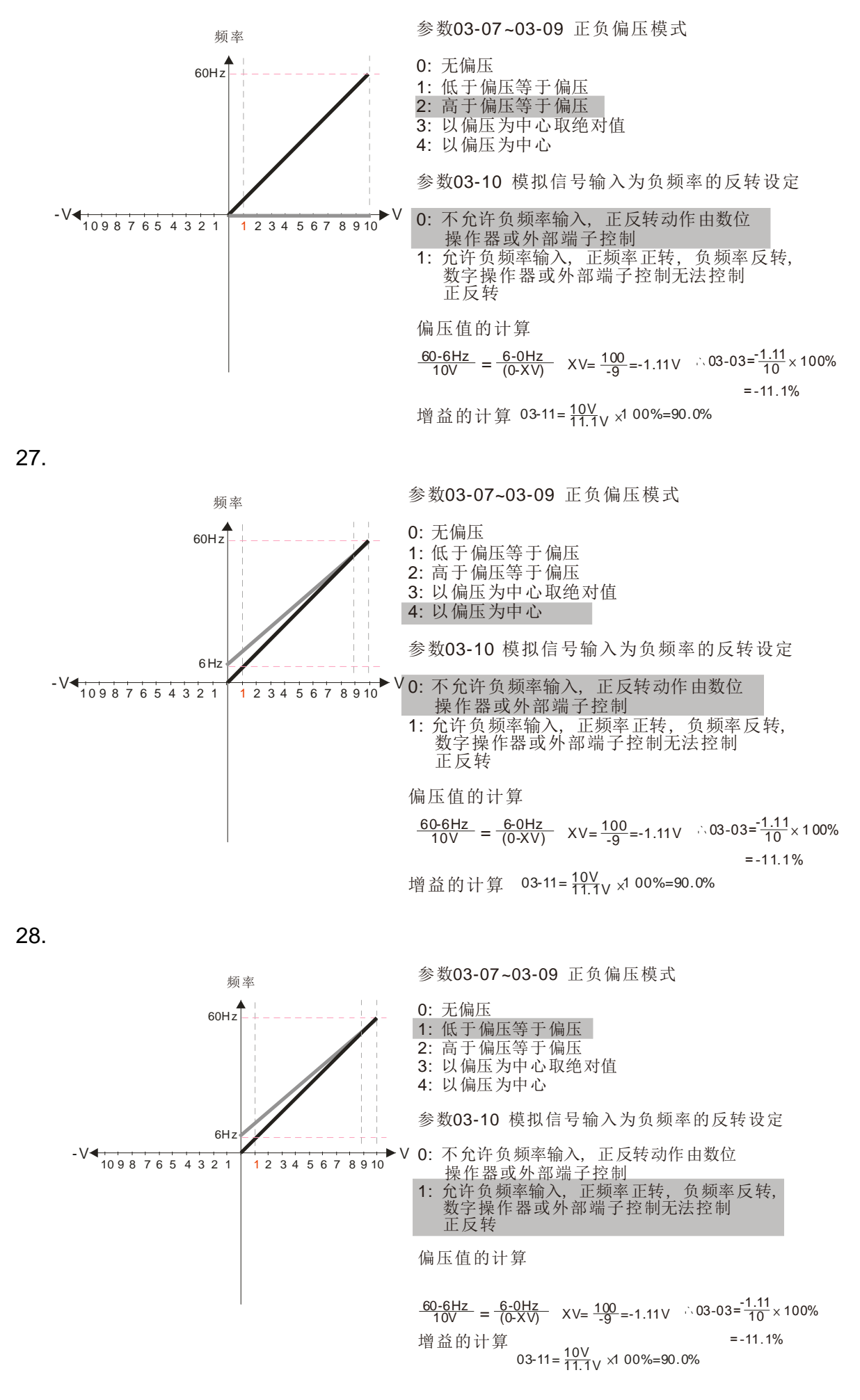

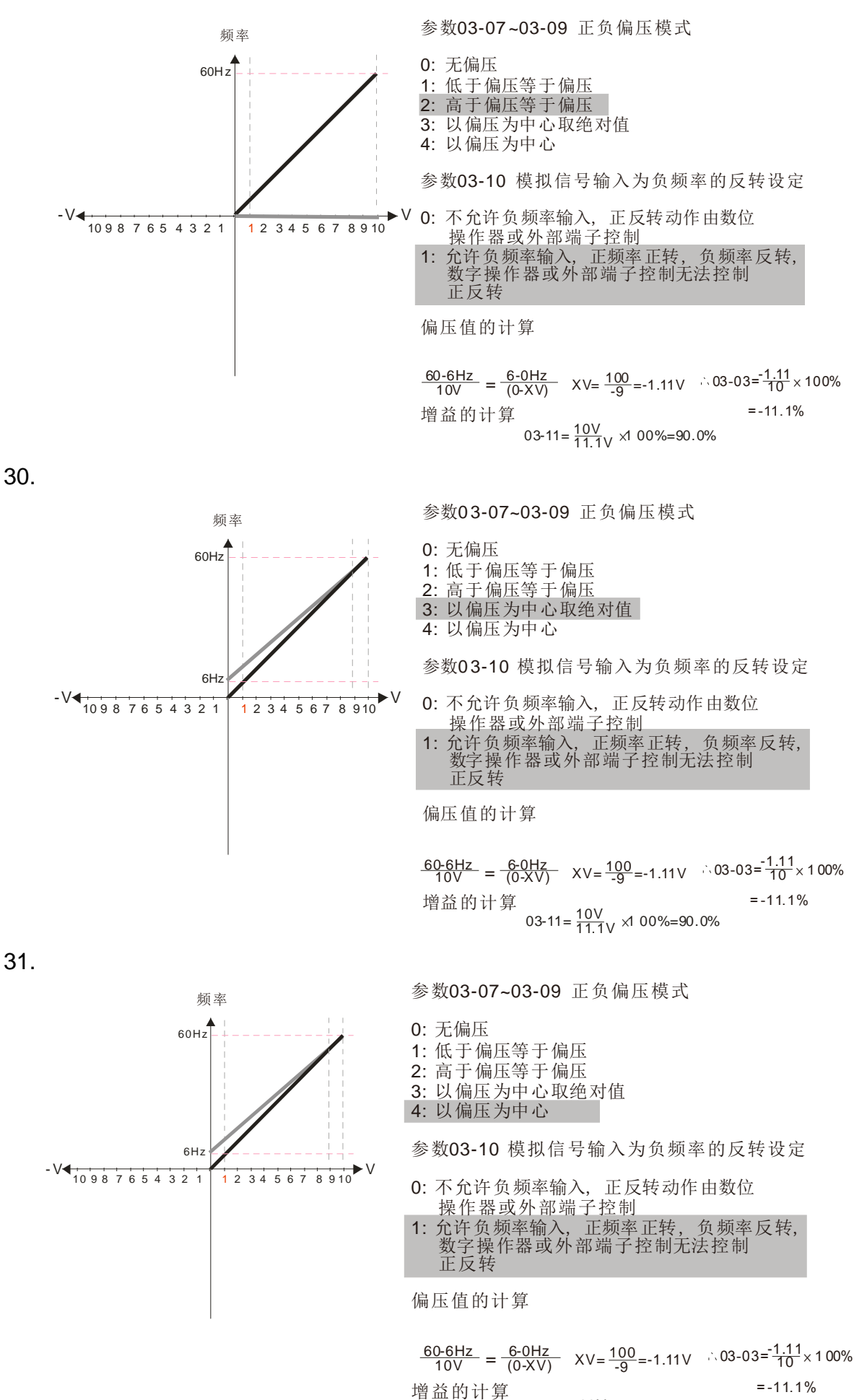

 $03 - 11 = \frac{10V}{11.1V} \times 100\% = 90.0\%$
#### 32.

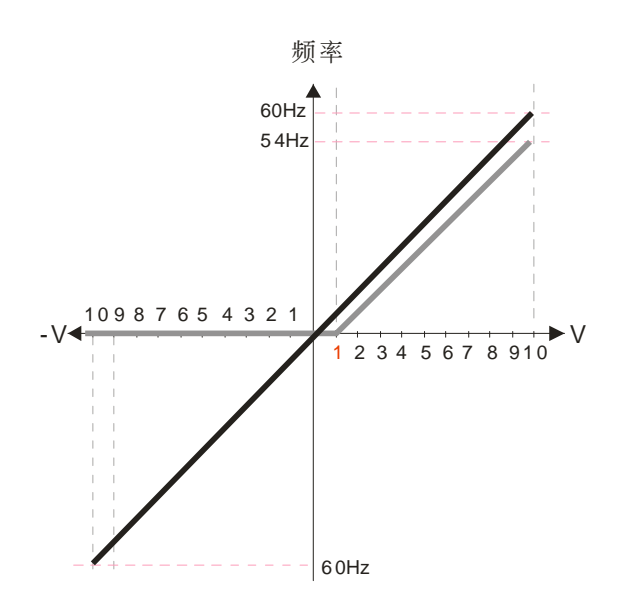

参数00-21=0数位操作器且运转方向为正转

参 数03-05=10% AUI输入偏压

參數 03-07~03-09 正負偏壓模式 0: 无偏压

1 : 低 於偏 壓等於 偏壓

2 : 高 於偏 壓等於 偏壓

3 : 以 偏壓 為中心 取絕 對值

4 : 以 偏壓 為中心

参数正向 03-13 A UI 输入增益=100% 参数负向03-14 AUI 输入增益= 100%

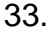

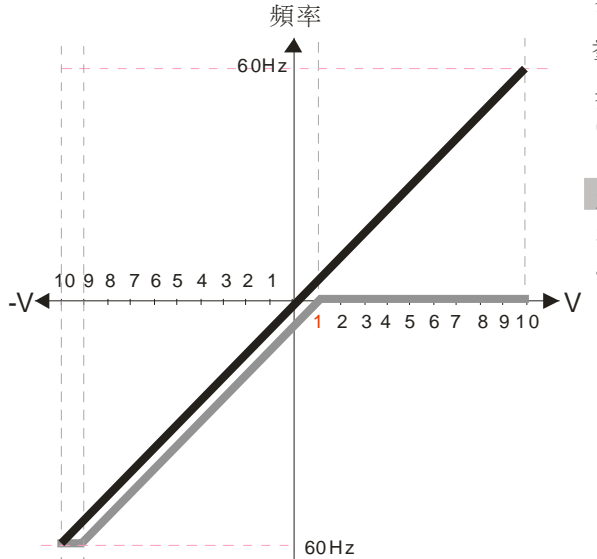

参数00-21=0数位操作器且运转方向为正转

- 参数 03-05=10% AUI输入偏压
- 參數03-07~03-09 正負偏壓模式
- 0: 无偏压
- 1 : 低於 偏壓 等於 偏壓 2 : 高於 偏壓 等於 偏壓
- 3 : 以偏 壓為 中心 取絕 對值
- 4 : 以偏 壓為 中心

参数正向 03-13 AUI 输入增益=100% 参数负向 03-14 AU 输入增益=100%

34.

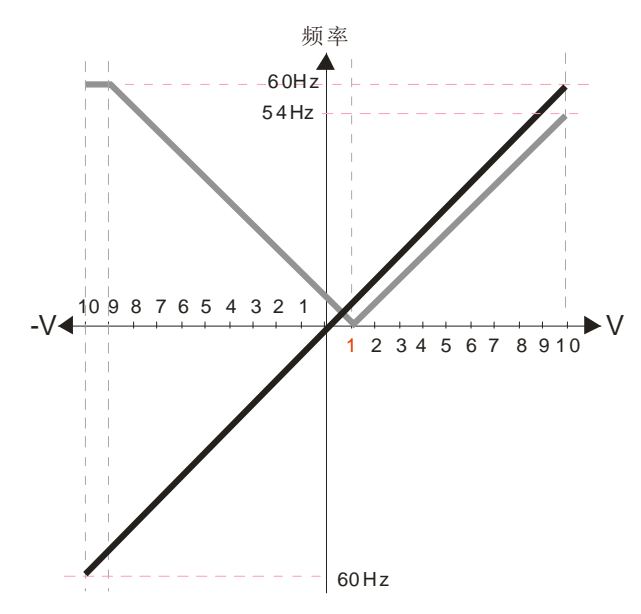

参数00-21=0数字操作器且运转方向为正转 参数 03-05=10% A UI 输入偏压

- 参数 03-07~03-09 正负偏压模式
- $0:$  无偏压
- 1 : 低于偏压等于偏压
- 2 : 高于偏压等于偏压
- 3 : 以偏压为中心取绝对值
- 4 : 以偏压为中心

参数 0 3-13 AUI 正向输入增益=100% 参数 0 3-14 AUI负向输入增益=100%

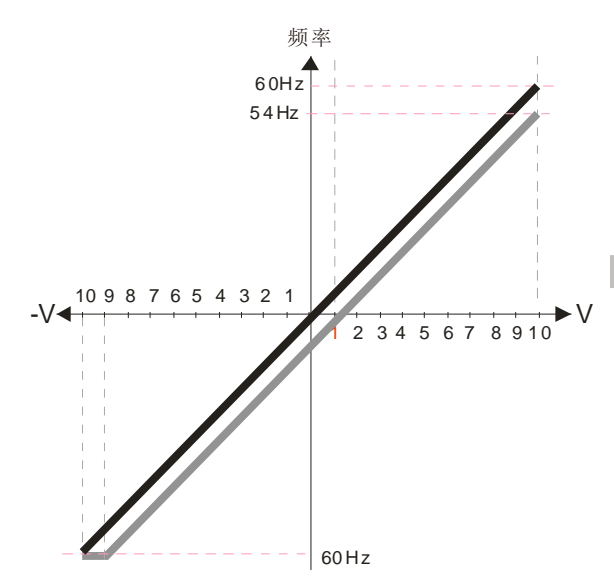

参数00-21=0数字操作器且运转方向为正转 参数 03-05=10% AUI 输入偏压

参数 03-07~03-09 正负偏压模式  $0:$ 无偏压 1 : 低于偏压等于偏压 2 : 高于偏压等于偏压 3 : 以偏压为中心取绝对值 4 : 以偏压为中心

参数 0 3-13 AUI 正向输入增益=100% 参数 0 3-14 AUI负向输入增益=100%

36.

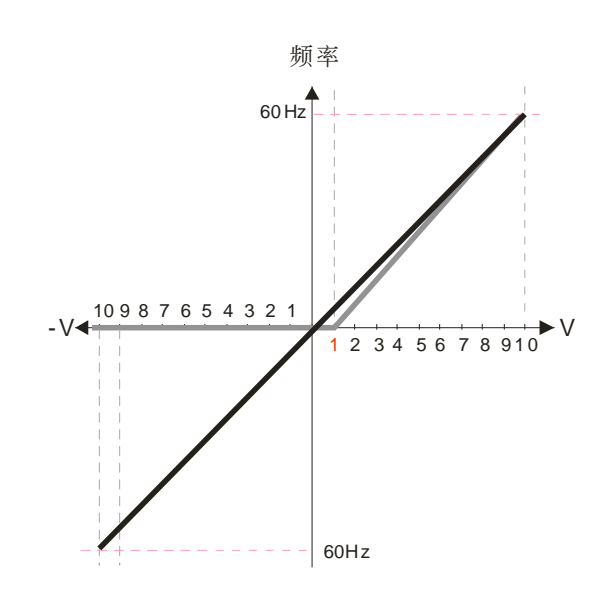

参数00-21=0数位操作器且运转方向为正转

参 数03-05=10% AUI输入偏压

參數 03-07~03-09 正負偏壓模式 0: 无偏压

- 1 : 低 於偏壓 等於 偏壓
- 2 : 高 於偏壓 等於 偏壓
- 3 : 以 偏壓為 中心 取絕 對值
- 4 : 以 偏壓為 中心

参数正向03-13AU 输入增益=111.1% (10/9)\*100%=111.1%

60Hz <br>参数负向03-14 A UI 输入增益=100%

37.

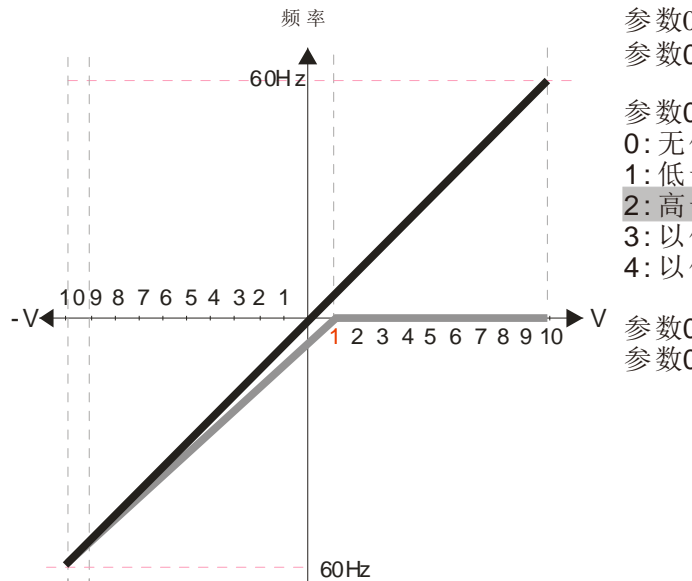

参数00-21=0数字操作器且运转方向为正转 参数 03-05=10% A UI 输入偏压

参数 03-07~03-09 正负偏压模式  $0:$ 无偏压 1 : 低于偏压等于偏压 2 : 高于偏压等于偏压 3 : 以偏压为中心取绝对值 4 : 以偏压为中心

参数 03-13 AUI 正向输入增益=100% 参数 03-14 AUI负向输入增益=90.9% (10/11)\*100%=90.9%

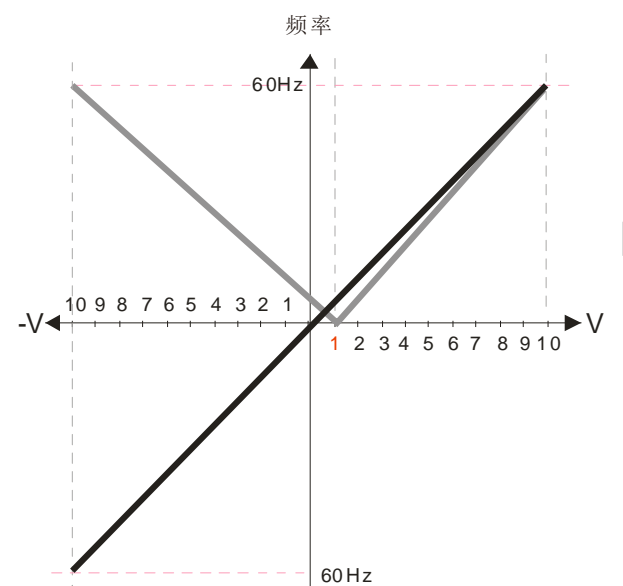

参数 00-21=0数字操作器且运转方向为正转 参数 03-05=10% AUI 输入偏压

参数 03-07~03-09 正负偏压模式  $0:$  无偏压 1 : 低于偏压等于偏压 2 : 高于偏压等于偏压 3 : 以偏压为中心取绝对值 4 : 以偏压为中心

参数 0 3-13 AUI 正向输入增益=111.1% 参数 0 3-14 AUI负向输入增益=90.9%  $(10/9)$ \*100%=111.1% (10/11 )\*100%=90.9%

39.

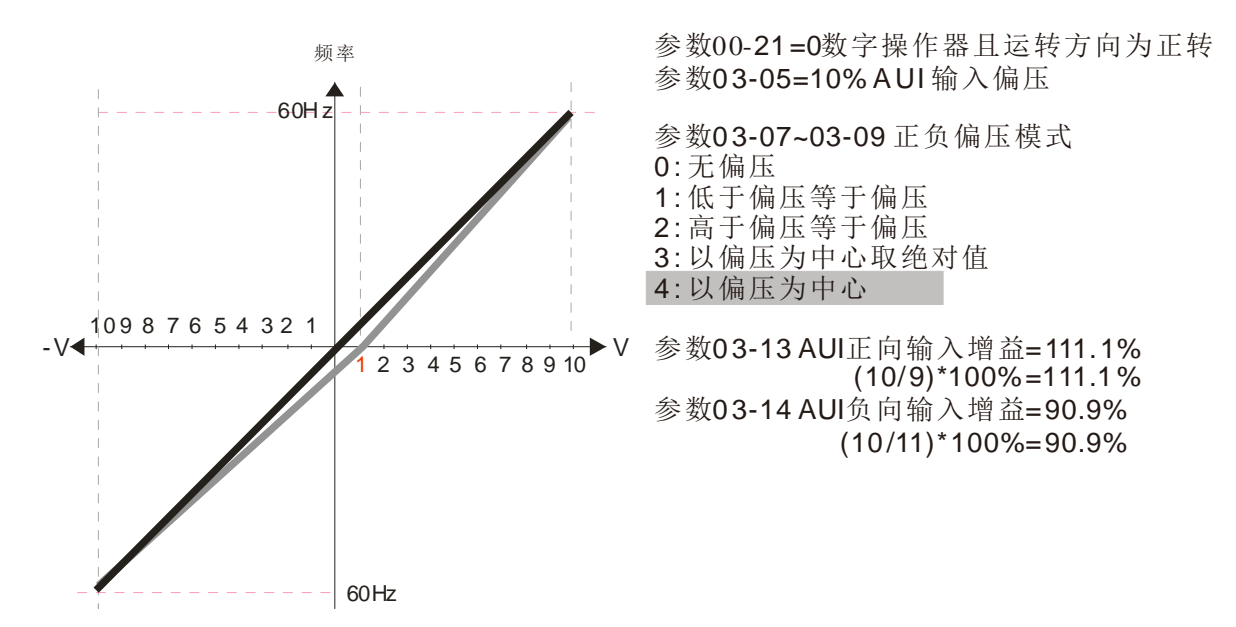

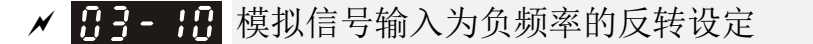

出厂设定值:0

设定范围 0:不允许负频率输入, 正反转动作由数字操作器或外部端子控制

- 1:允许负频率输入, 正频率正转, 负频率反转, 数字操作器或外部端子控制无 法控制正反转
- 此参数只针对 AVI 或 ACI 模拟输入,AUI 除外。
- 负频率(反转)成立的条件:

## 1.Pr03-10=1

- 2.偏压模式=以偏压为中心
- 3.对应之模拟输入增益< 0(负值)使输入频率为负值
- 使用模拟相加功能(03-18=1)时, 当相加后的模拟信号为负值时, 可利用此参数设定是否允 许反转。相加后的结果会受"负频率(反转)成立的条件"限制。

<mark>/ 仔子- | |</mark> AVI 模拟输入增益

<mark>/ 日子- 1</mark>2 ACI 模拟输入增益

- <mark>/ 日3-13</mark> AUI 模拟输入正向增益
- <mark>/ 日子- 14</mark> AUI 模拟输入负向增益

出厂设定值:100.0

设定范围 -500.0~500.0%

参数 03-03~03-14 是在设定调整由模拟电压或电流信号来设定频率时所应用的参数。

- **〃 吊 - - AVI** 模拟输入滤波时间
- <mark>/ 日子- 日</mark> ACI 模拟输入滤波时间
- <mark>/ H-- +++</mark> AUI 模拟输入滤波时间

出厂设定值:0.01

设定范围 0.00~20.00 秒

- 控制端子 AVI、ACI、AUI 输入的模拟信号中,常含有噪声。噪声将影响控制的稳定性。用输入滤 波器滤除这种噪声。
- 时间常数设定过大,控制稳定,但控制响应变差。过小时,响应快,但可能控制不稳定。如不知最 佳设定值,则可根据控制不稳定或响应延迟情况适当调整设定值。

## √ 83-8 模拟输入相加功能

出厂设定值:0

设定范围 0: 不可相加 (AVI、ACI、AUI)

1:可相加

当设定为 1 时:

EX1: Pr03-00=Pr03-01=1 频率命令= AVI+ACI

EX2: Pr03-00=Pr03-01=Pr03-02=1 频率命令= AVI+ACI+AUI

EX3: Pr03-00=Pr03-02=1 频率命令= AVI+ AUI

EX4: Pr03-01=Pr03-02=1 频率命令= ACI+ AUI

如 AVI、ACI、AUI 不可相加减,且模拟输入设定功能选择相同,则模拟输入优先级为:AVI>ACI>AUI。

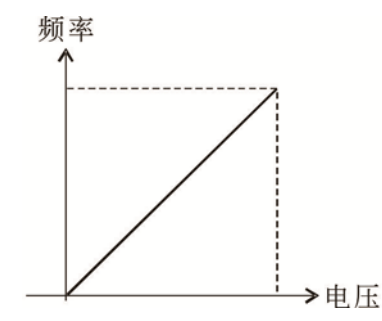

Fcommand=[(ay±bias)\*gain]\*  $\frac{Fmax(01-00)}{10V}$  or 16mA or 20mA

Fcommand: 10V or 20mA所对应的频率 ay:电压信号或电流信号,范围有 0-10V, 4-20mA, 0-20mA<br>bias: 03-03, 03-04, 03-05 gain: 03-11, 03-12, 03-13, 03-14

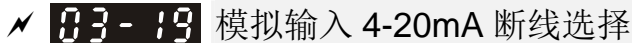

出厂设定值: 0

设定范围 0:无断线选择

- 1:以断线前的频率命令持续运转
- 2:减速到 0Hz
- 3:立即停车并显示 ACE
- 此参数决定 4~20mA(AVIc (03-28=2)或 ACIc (03-29=0))的断线处置。
- **□ 若参数 03-28 设定值不为 2, 表示 AVI 端子为 0-10V 或 0-20mA 电压输入。此时, 参数 03-19 设定** 无效。
- **□ 若参数 03-29 设定值不为 0, 表示 ACI 端子为 0-10V 或 0-20mA 电压输入。此时, 参数 03-19 设** 定无效。
- L 设定值为 1 或 2 时, 数字操作器都会显示"ANL"警告并闪烁, 当 ACI 回复后, 警告会自动消失。
- 驱动器停止时, 警告的条件消失后, 警告自动消失。

**√ 日子-2日**多功能输出选择 1 (AFM1)

出厂设定值:0

<u>√ 丹子 - 23</u> 多功能输出选择 2 (AFM2)

出厂设定值:0

设定范围 0~25

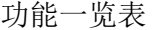

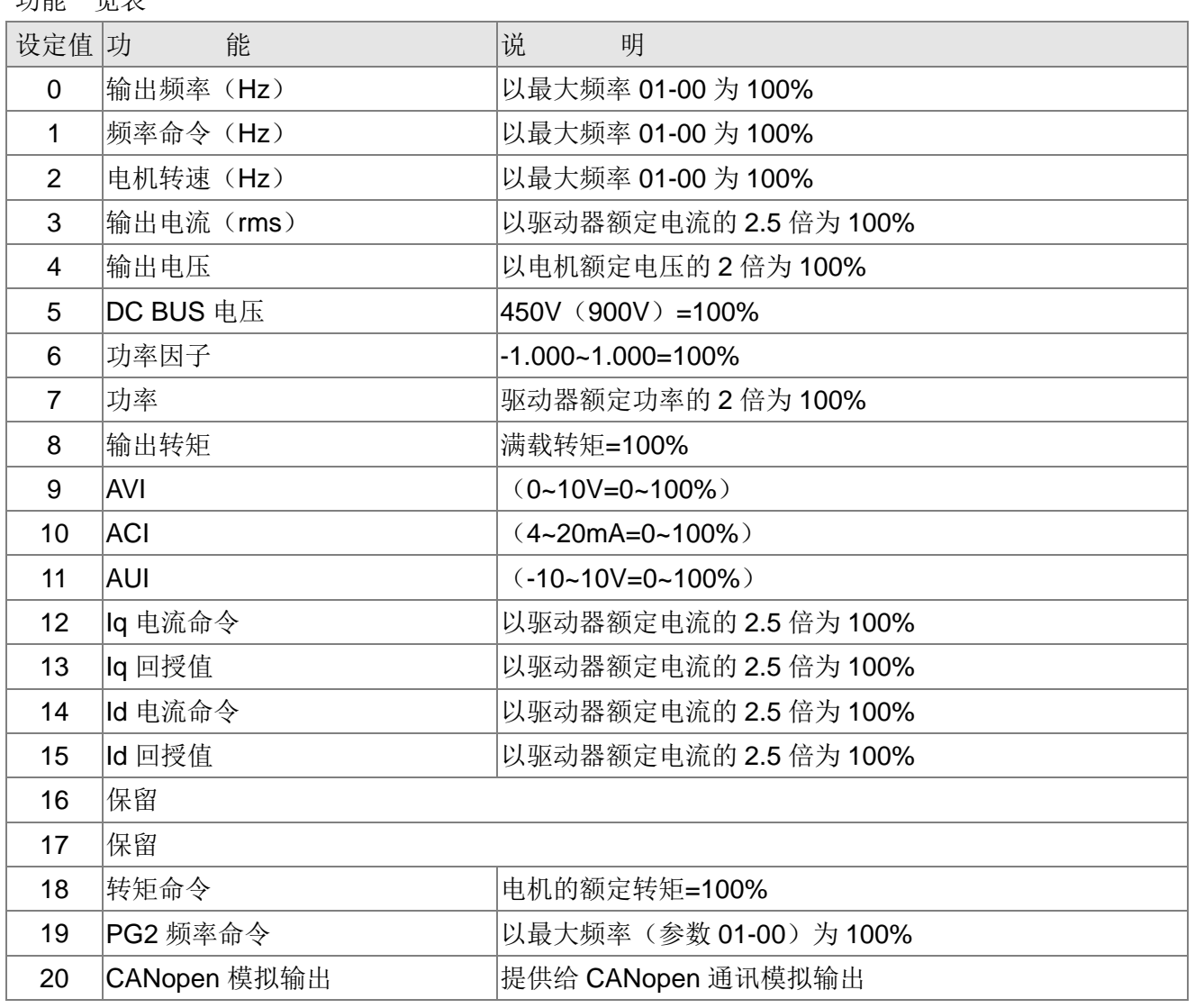

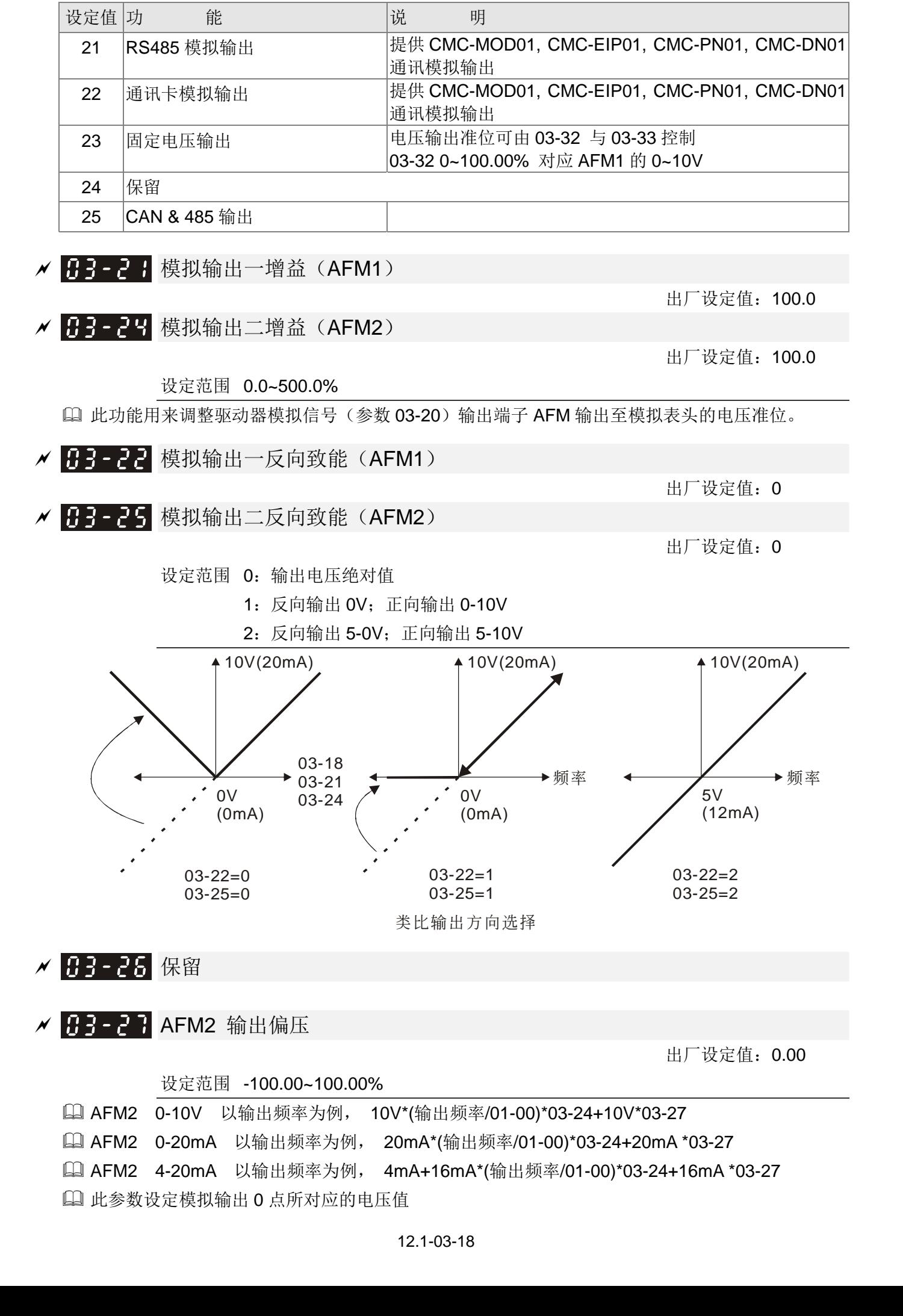

**〃 H-3-28 AVI 端子输入选择**  设定范围 0: 0-10V 1: 0-20mA 2: 4-20mA **/ 日3-29 ACI 端子输入选择**  设定范围 0: 4-20mA 1: 0-10V 2: 0-20mA 当输入模式改变时,请确认外部端子的切换开关(SW3、SW4),是否与参数 03-28~03-29 一致。 B → → → 显示 PLC 所使用外部多功能模拟输出端子 设定范围 0~65535 监控 PLC 功能模拟输出端子动作状态 参数 03-30 显示被 PLC 所使用的外部多功能输出端子。 加权数 215 214 213 212 211 210 29 28 27 26 25 24 23 22 21  $\frac{Bit}{15}$  14 13 12 11 10 9  $\overline{2}$ 8  $\overline{7}$ 6 5  $\overline{4}$ 3

> 备注  $2^7$  = 128  $2^6 = 64$  $2^5 = 32$  $2^4$ =16  $2^3 = 8$  $2^{2} = 4$  $2^{\frac{1}{2}}$  $2^{0}$  = 1

范例: 参数 03-30 显示值为 0002h (十六进制),表示 AFM2 是被 PLC 程序所使用到的。

0=不使用 2<sup>6</sup> 2<sup>5</sup> 2<sup>4</sup> 2<sup>3</sup> 2<sup>2</sup> 2<sup>1</sup> 2<sup>0</sup> 1=PLC被使用 加权数  $2^7$ Bit 0  $\overline{0}$  $\Omega$  $0<sup>1</sup>$  $0<sup>1</sup>$ 0  $\mathbf{1}$ 0 AFM<sub>1</sub> AFM<sub>2</sub> 显示值

 $2 = 1 \times 2^1 + 0 \times 2^0$ =bit  $1x2^1$ +bit  $0x2^0$ 

**★ 日子- 子 日 AFM2 0-20mA 输出选择** 

出厂设定值:0

出厂设定值: 0

出厂设定值:0

出厂设定值:##

AFM<sub>1</sub> AFM<sub>2</sub>

0=动作 1=不动作

 $2^0$ 

 $\mathbf{1}$  $\mathbf 0$ 

设定范围 0: 0-20mA 输出

1: 4-20mA 输出

<u>KH3-32</u> AFM1 直流输出设定准位 <u>A H - - - → AFM2 直流输出设定准位</u>

设定范围 0.00~100.00%

出厂设定值:0.00

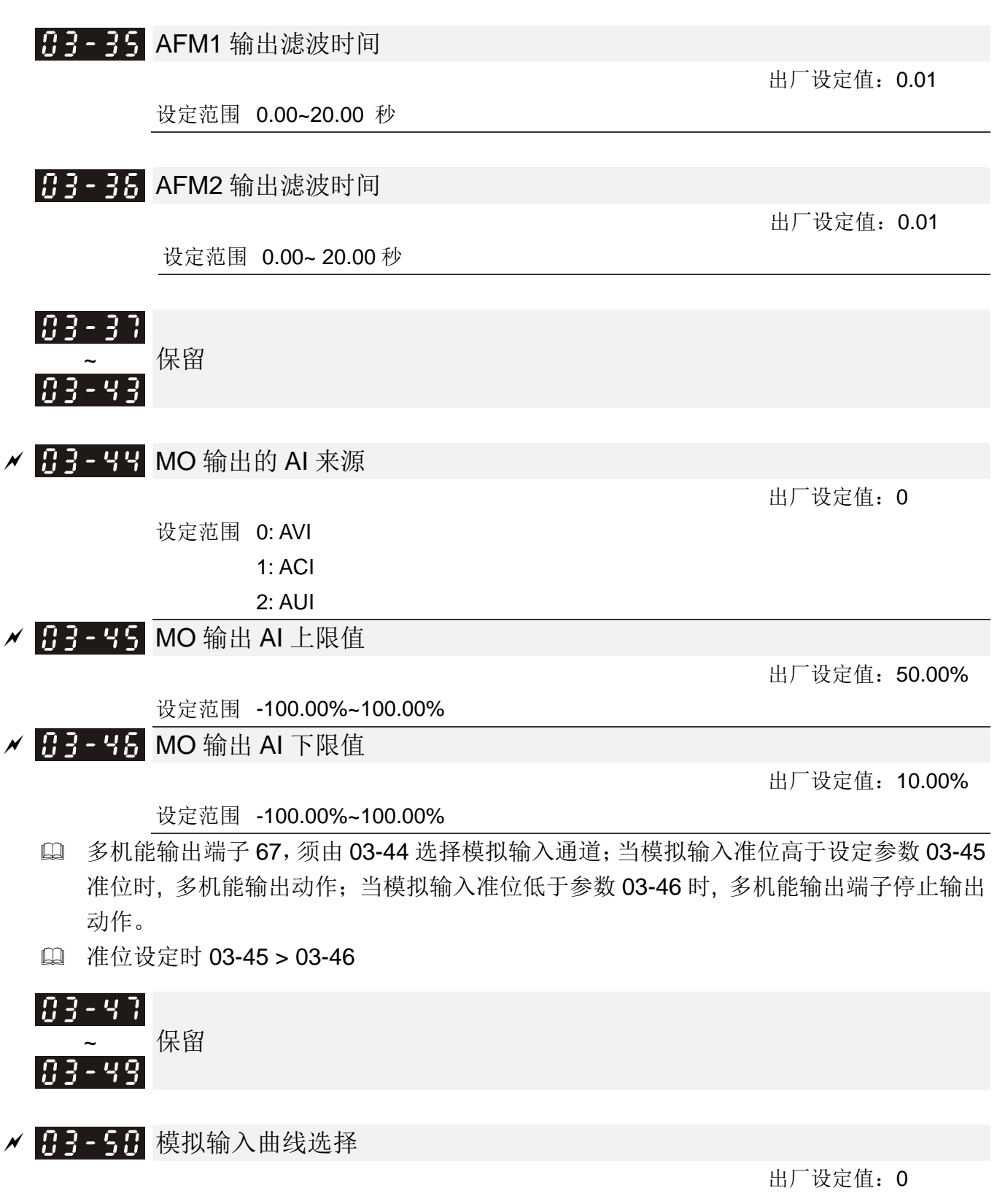

 设定范围 0: 一般曲线 1: AVI 三点曲线 2: ACI 三点曲线 3: AVI & ACI 三点曲线 4: AUI 三点曲线 5: AVI & AUI 三点曲线 6: ACI & AUI 三点曲线 7: AVI & ACI & AUI 三点曲线

此参数选择模拟输入的计算方式。

- 当参数 03-50=0,所有模拟输入讯号采用偏压与增益方式计算。
- 当参数 03-50=1,AVI 采用频率与电压/电流对应方式(参数 03-51~03-56)计算,其他模 拟输入讯号采用偏压与增益方式计算。
- 当参数 03-50=2,ACI 采用频率与电压/电流对应方式(参数 03-57~03-62)计算,其他模 拟输入讯号采用偏压与增益方式计算。
- 当参数 03-50=3,AVI 和 ACI 采用频率与电压/电流对应方式(参数 03-51~03-62)计算, 其他模拟输入讯号采用偏压与增益方式计算。
- 当参数 03-50=4,AVI 采用频率与电压/电流对应方式(参数 03-63~03-74)计算,其他模 拟输入讯号采用偏压与增益方式计算。
- 当参数 03-50=5,AVI1 和 AUI 采用频率与电压/电流对应方式(参数 03-51~03-56、 03-63~03-74) 计算, 其他模拟输入讯号采用偏压与增益方式计算。
- **□ 当参数 03-50=6, ACI 和 AVI2** 采用频率与电压/电流对应方式 (参数 03-57~03-74) 计算, 其他模拟输入讯号采用偏压与增益方式计算。
- □ 当参数 03-50=7, 所有模拟输入讯号采用频率与电压/电流对应方式 (参数 03-51~03-74) 计算。

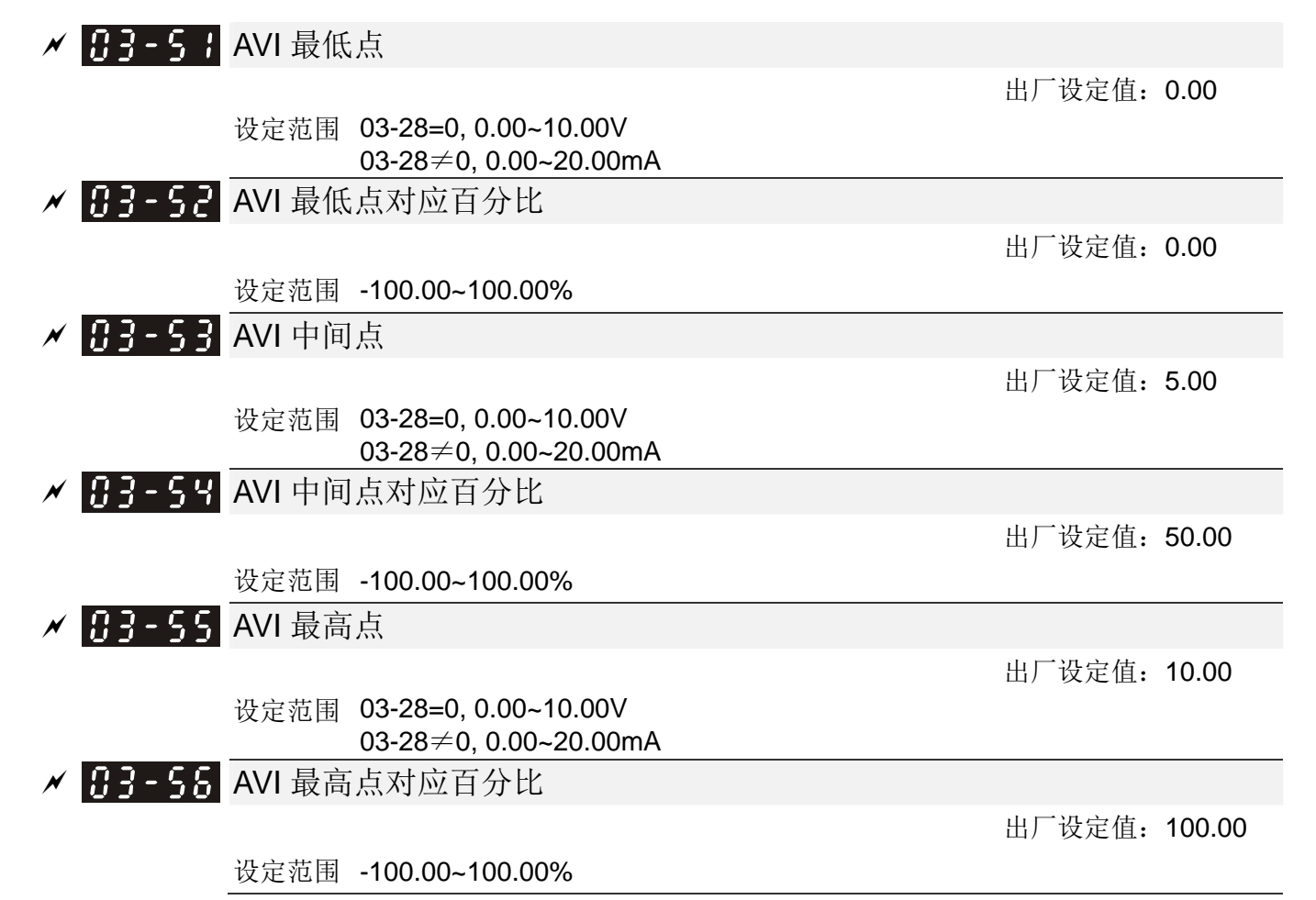

- 参数 03-28=0, 为电压型 0-10V 模拟输入,此参数设定单位为电压 V;参数 03-28≠0,为电流型 0-20mA 或 4-20mA 输入, 此参数设定单位为电流 mA。
- AVI 模拟输入设定若为频率命令,则 100%对应 Fmax(参数 01-00 最高操作频率)。
- 电压输入,3 点间只能由小电压到大电压 P03-51 < P03-53 < P03-55。对应之百分比则无 限制,可自由设定,两点之间为线性计算。ACI 与 AUI 皆相同。
- AVI 输入低于最低点,输出百分比皆为 0%。举例:

P03-51 = 1V; P03-52 = 10%。 则 1V 以下(包含)皆为 0%输出。 若在 1V 与 1.1V 之间跳动, 则驱动器会在 0%与 10%之间的频率输出间跳动。

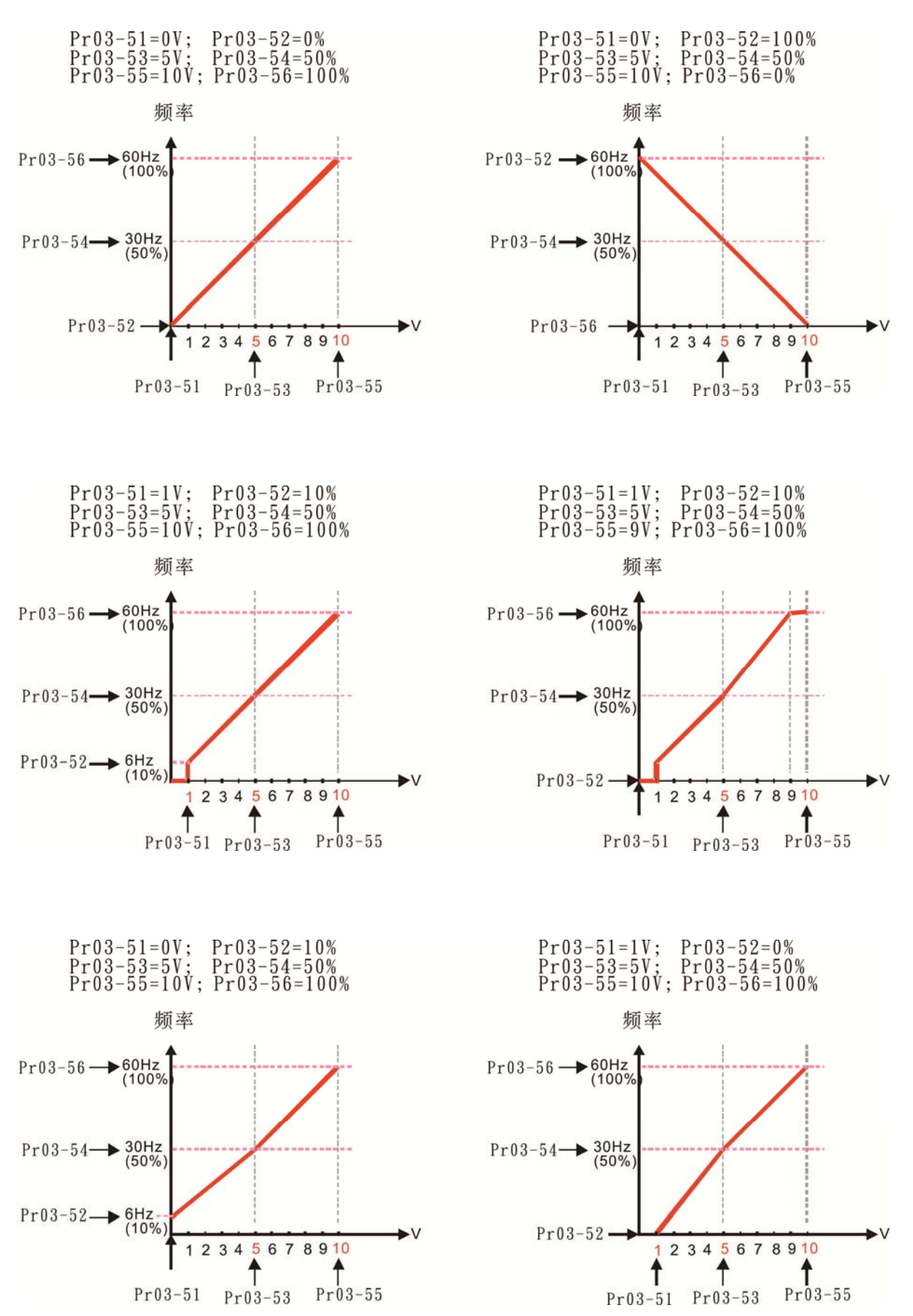

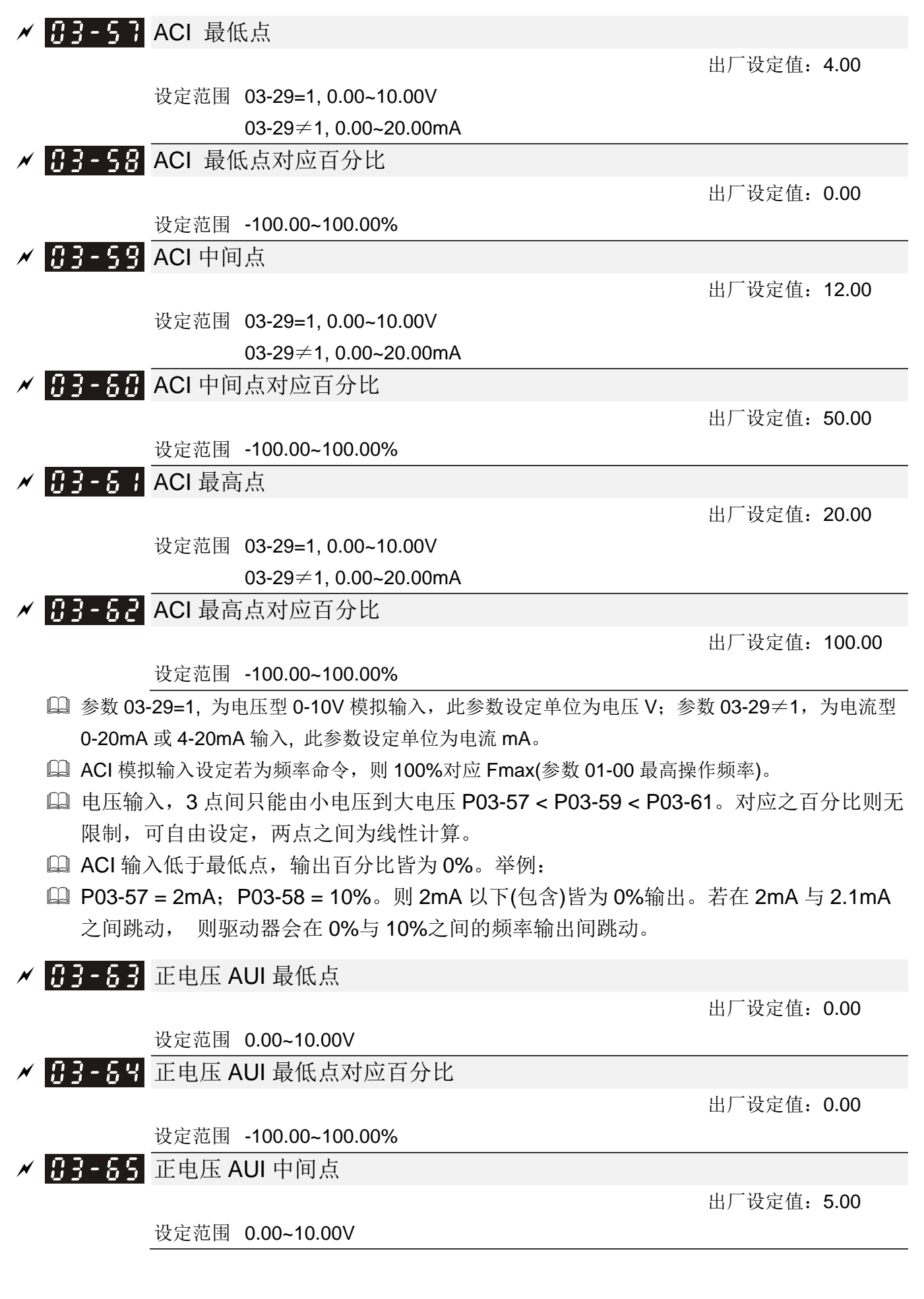

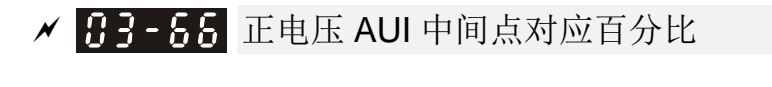

## 设定范围 -100.00~100.00%

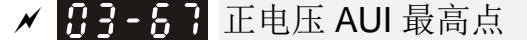

设定范围 0.00~10.00V

## <mark>/ 日子-58</mark> 正电压 AUI 最高点对应百分比

出厂设定值:100.00

出厂设定值:0.00

出厂设定值:0.00

出厂设定值:50.00

出厂设定值:10.00

#### 设定范围 -100.00~100.00%

- 正电压 AUI 模拟输入设定若为频率命令,则 100%对应 Fmax(参数 01-00 最高操作频率),正转。
- 电压输入,3 点间只能由小电压到大电压 P03-63 < P03-65 < P03-67。对应之百分比则无 限制,可自由设定,两点之间为线性计算。
- 正电压 AUI 输入低于最低点,输出百分比皆为 0%。 举例: P03-63 = 1V; P03-64 = 10%。则 1V 以下(包含)皆为 0%输出。若在 1V 与 1.1V 之 间跳动, 则驱动器会在 0%与 10%之间的频率输出间跳动。
- 参数 03-51~03-68 可设定模拟输入值与最高操作频率(01-00) 于开回路控制时的对应函 数,如下图所示。

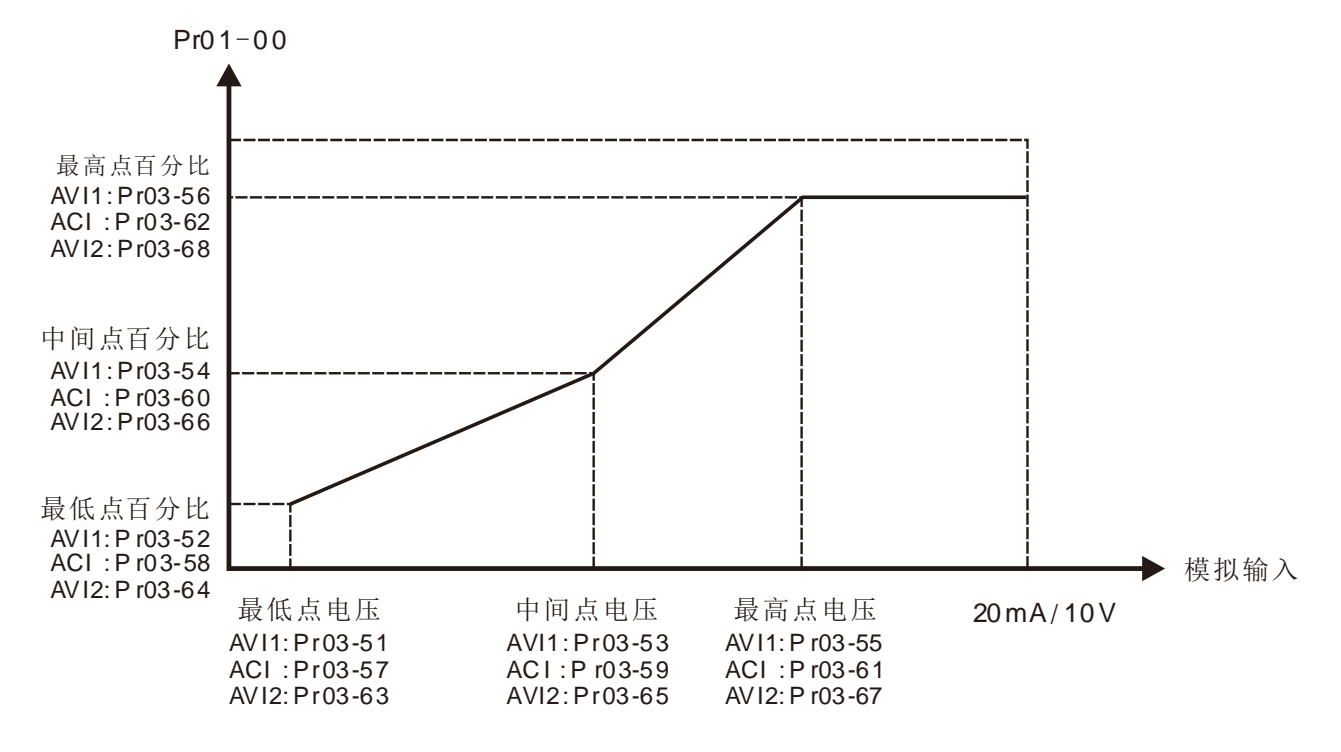

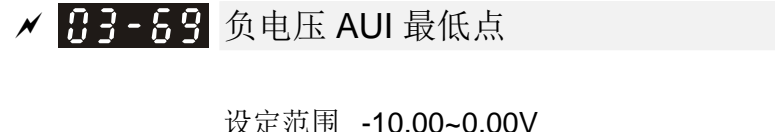

<mark>〃 丹 - 7円</mark> 负电压 AUI 最低点对应百分比

设定范围 -100.00~100.00%

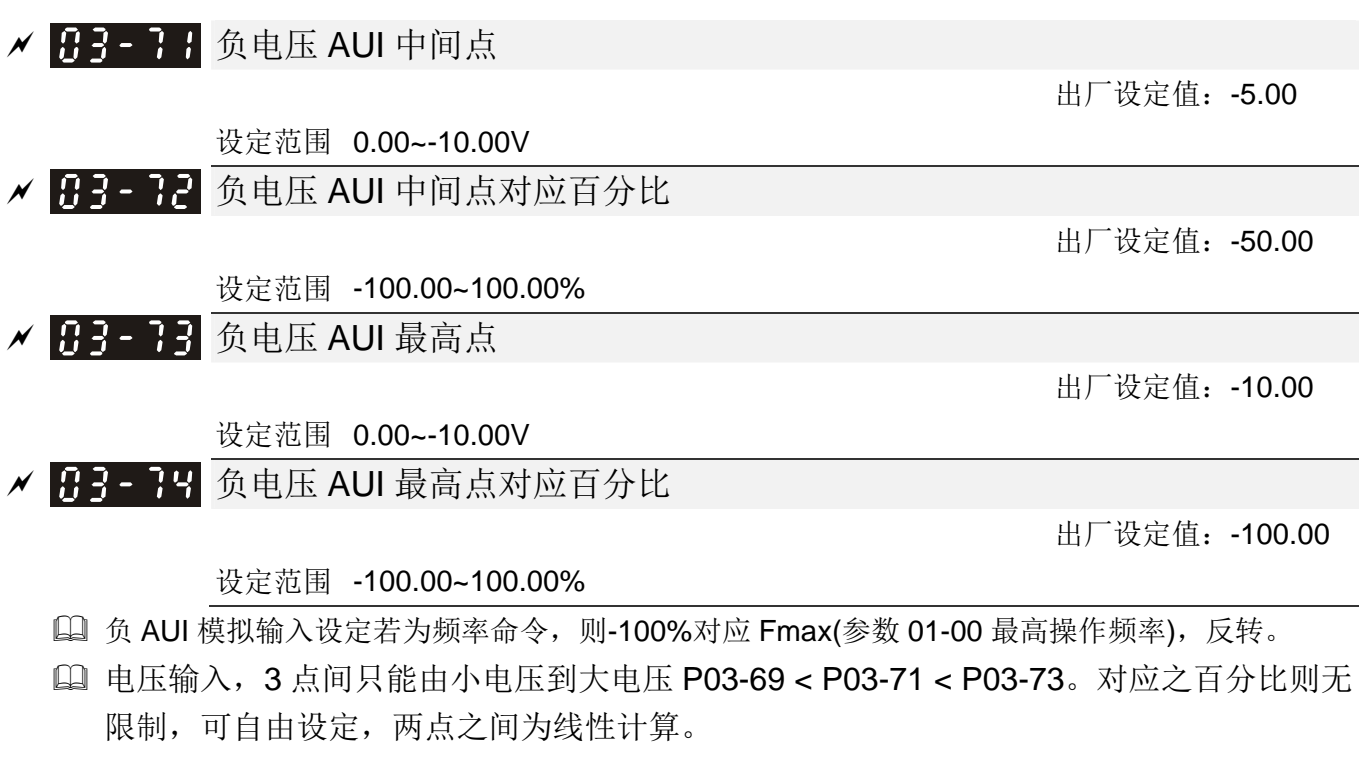

负 AUI 输入低于最低点,输出百分比皆为 0%。举例:

 P03-69 = -1V;P03-70 = 10%。则-1V 以上(包含)皆为 0%输出。若在-1V 与-1.1V 之间跳 动, 则驱动器会在 0%与 10%之间的频率输出间跳动。

# 04 多段速参数表示可在运转中执行设定功能

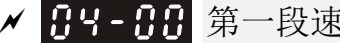

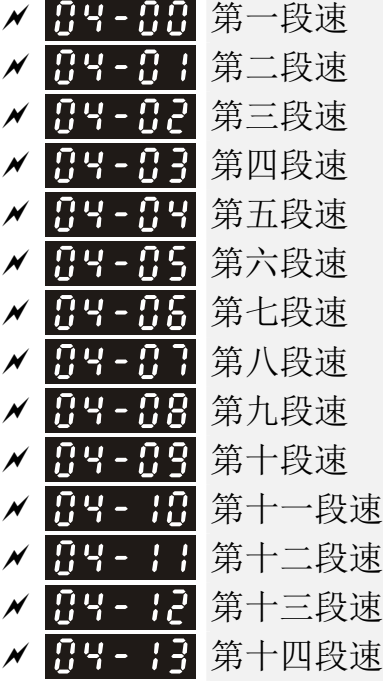

✔ 日4 - 14 第十五段速

出厂设定值:0.00

设定范围 0.00~599Hz

- 利用多功能输入端子(参考参数 02-01~02-08, 02-26~02-31 多功能输入端子选项 1『多段速指令 1』~选项 4『多段速指令 4』,可选择段速运行(最多为 15 段速),段速频率分别在参数 04-00~04-14 设定,多段速与外部端子动作时序图和多段速切换组合表如下所示。
- 运转和停止命令可经参数 00-21 选择经外部端子/数字操作器/通信界面操作控制。
- 在驱动器运转期间,每种速度(频率))都能在 0.00-600.00Hz 范围内被设定。
- 多段速与外部端子动作时序图解说:

相关参数的设定有:

- 1. 04-00~04-14:第1~15段速设定(可设定每一段速的频率值)
- 2. 02-01~02-08, 02-26~02-31:多功能输入端子设定(多段速指令一 ~ 多段速指令四)

> 相关参数:

01-22 寸动频率设定、

02-01 多功能输入指令一(MI1)、

02-02 多功能输入指令二(MI2)、

02-03 多功能输入指令三(MI3)、

02-04 多功能输入指令四(MI4)

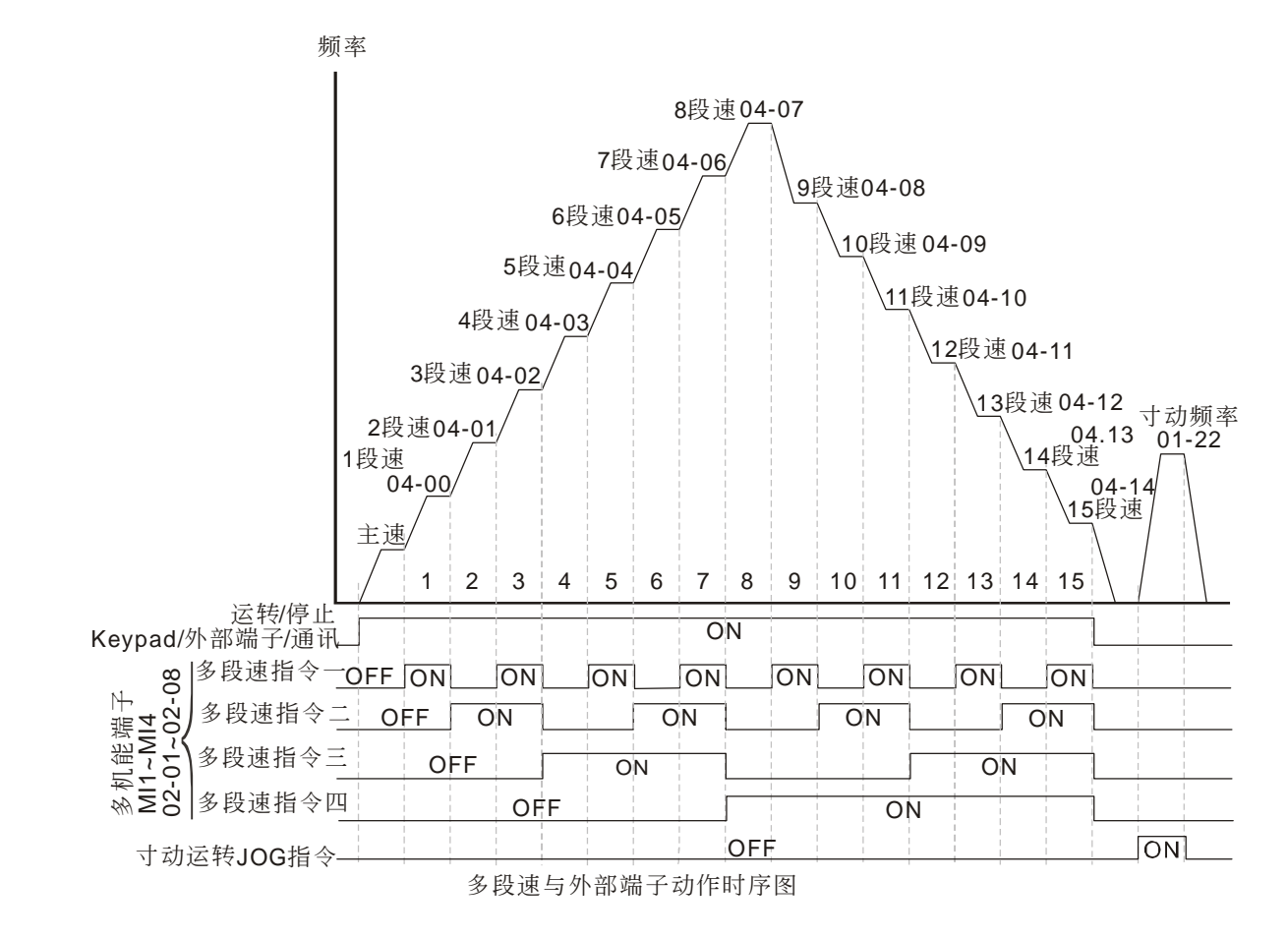

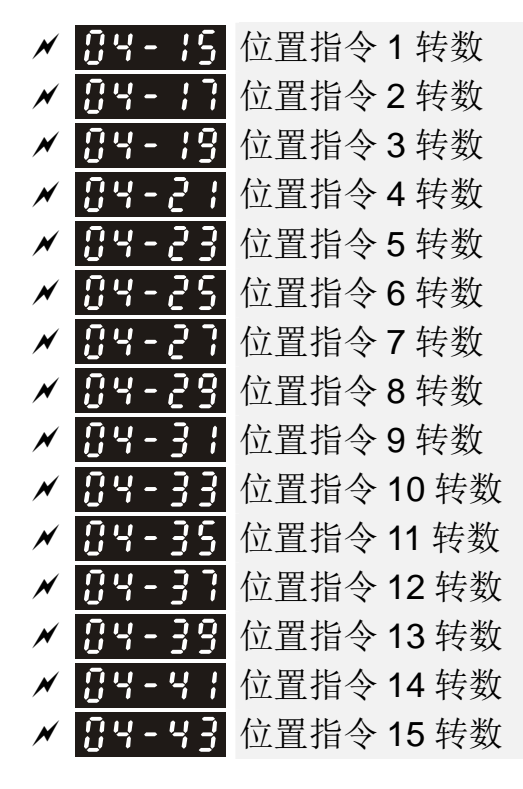

出厂设定值:0

设定范围 -30000~30000

□ 外部端子切换目标位置, 设定多功能输入指令 02-01 = 1、02-02 = 2、02-03 = 3、02-04 = 4, 利 用多段速方式选择 P2P 目标位置。 设定方式:目标位置 = 04-15 × (10-01\*4) + 04-16

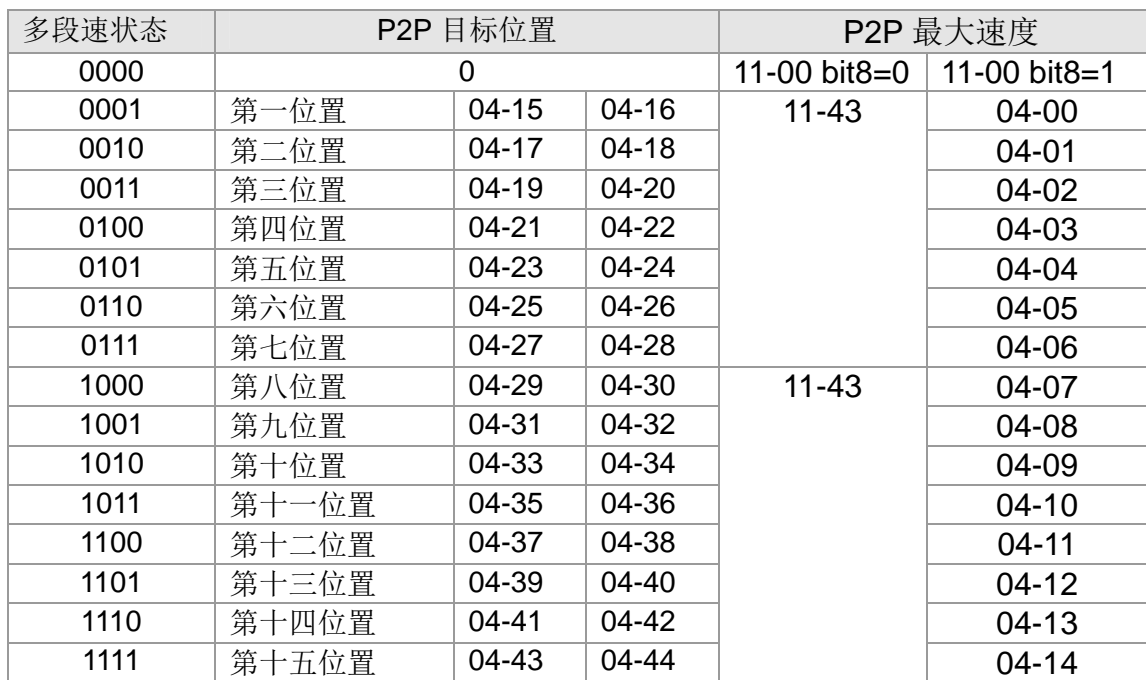

✔ 日 - 15 位置指令 1 脉波数 ✔ 日号 位置指令 2 脉波数 ✔ 日号 - 2日 位置指令 3 脉波数 ★ 日· 22 位置指令 4 脉波数 ✔ 日3-24 位置指令 5 脉波数 ✔ 吊Ч - ? 5 位置指令 6 脉波数 ✔ 吊4-28 位置指令 7 脉波数 ✔ 日· 3日 位置指令 8 脉波数 ₩ 丹4-72 位置指令 9 脉波数 ✔ 日--- 34 位置指令 10 脉波数 ✔ 日号 - 35 位置指令 11 脉波数 ✔ 丹乌 - 子丹 位置指令 12 脉波数 ✔ 吊 - 4 吊 位置指令 13 脉波数 ✔ 日-- 42 位置指令 14 脉波数 ✔ 日- 44 位置指令 15 脉波数

出厂设定值: 0

设定范围 -32767~32767

- [1] 请参考参数 02-01~02-08 多功能输入指令参数功能 34 (多段速/多段位置端子功能设定切换)及 36(多段位置教导致能)及35(单点定位致能)说明部份。
- 多功能输入 35(单点定位致能) 可利用多功能输入 34 致能时,将多段速选择变成多段位置功能 切换,共可选择 16 点位置

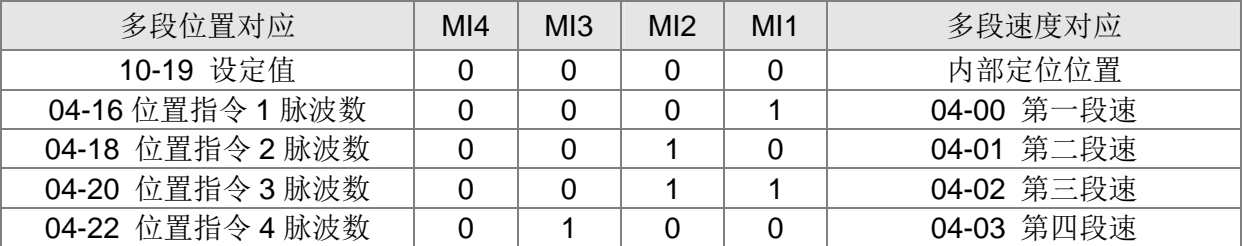

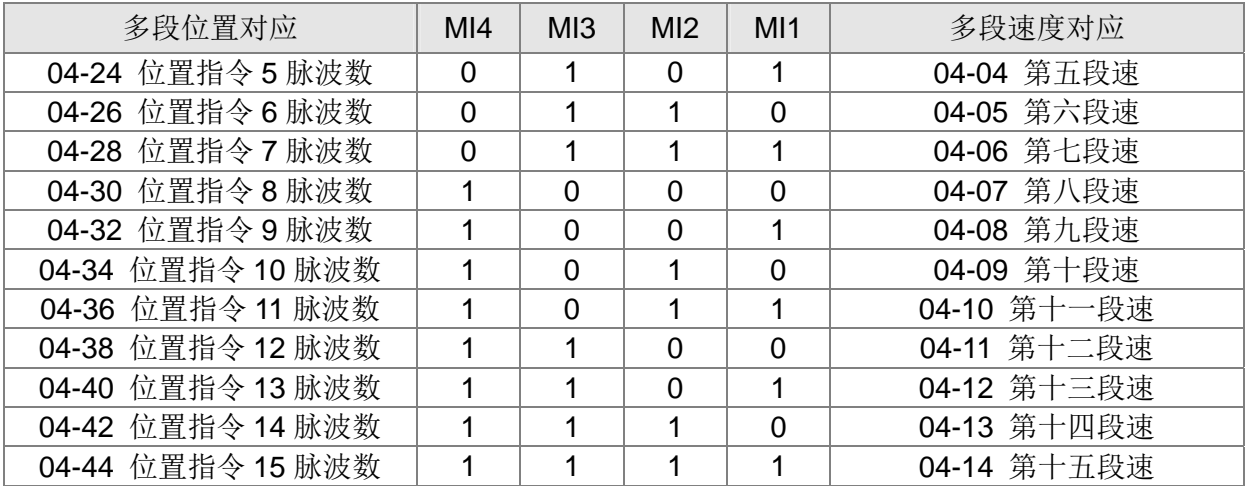

$$
\begin{array}{c}\n 09-95 \\
 \hline\n 09-99\n \end{array}
$$

**/ 日-5日 PLC** 暂存位置 0 **√ 日-- 5 日 PLC** 暂存位置 1 **√ B 4 - 5 2 PLC** 暂存位置 2 **/ 日 4 - 5 → PLC** 暂存位置 3 **/ 日 4 - 5 4 PLC** 暂存位置 4 **√ 日4-55 PLC** 暂存位置 5 **/ H4-55 PLC** 暂存位置 6 **/ H4-57 PLC** 暂存位置 7 **√ B 4 - 58 PLC** 暂存位置 8 **√ 84-59 PLC** 暂存位置 9 <u>√ 日4 - 5日</u> PLC 暂存位置 10 **/ 用4-5 H PLC** 暂存位置 11 **√ H4-52 PLC** 暂存位置 12 **√ 日 4 - 5 3 PLC** 暂存位置 13 **/ 日 9 - 5 9 PLC** 暂存位置 14 **√ R4 - R5 PLC** 暂存位置 15 **/ 日4 - 55 PLC** 暂存位置 16 **√ 日-- 日 PLC** 暂存位置 17 **/ 日4-58 PLC** 暂存位置 18 **√ 日 4 - 5 9 PLC** 暂存位置 19

设定范围 0~65535

出厂设定值:0

PLC 暂存位置搭配内建 PLC 功能弹性使用。

05 电机参数<br> **205 电机参数** 

出厂设定值:0

# 85-88 电机参数自动量测

设定范围 0:无功能

- 1:感应电机旋转量测(Rs、Rr、Lm、Lx、无载电流)[电机运转]
- 2:感应电机静态量测 [电机不运转]
- 3:无功能
- 4:永磁同步电机磁极原点动态测试 [电机运转]
- 5: 永磁同步电机(SPM)参数动态量测 [电机运转]
- 6:感应电机磁通曲线动态测试 [电机运转]
- 12: 感应电机 FOC Sensorless 惯量动态估测 [电机运转]
- 13:永磁同步电机(IPM/SPM)参数静态量测

详细电机调适流程请见章节 12-2 调适与应用。

B5-B: 感应电机 1 满载电流 (A)

 出厂设定值:依电机功 率而定

设定范围 依电机功率而定

根据电机的铭牌规格设定电机满载电流。出厂默认值为驱动器额定电流的 90%。

例如: 7.5HP (5.5kW) 的额定电流为 25A, 出厂设定值: 22.5A。 可以设定的范围是 10 ~30A 之间。 25\*10%=2.5A 25\*120%=30A

**/ 用5-用2** 感应电机 1 额定功率 (kW)

设定范围 0~655.35 kW

设定电机 1 额定功率,出厂设定值为驱动器之功率值。

**/ 日5-日3** 感应电机 1 额定转速(rpm)

 出厂设定值:依电机功 率而定

设定范围 0~xxxx (依电机功率而定)

根据电机的铭牌规格设定电机之额定转速。

135-34 感应电机 1 极数

#### 设定范围 2~64

此参数设定电机的极数(不可为奇数)。

 在设定参数 05-04 之前,请先设定参数 01-01 与 05-03,以确保电机正常运行。IM 电机可设定的 最大极数即是由参数 01-01 与 05-03 所决定。

例如:当参数 01-01=20Hz,05-03=39rpm 时,依据转速公式 120 x 20Hz / 39rpm=61.5 无条件舍去取偶数, 得60, 故其参数 05-04 最大可设定到 60 极。

#### 12.1-05-1

出厂设定值:#.##

出厂设定值:4

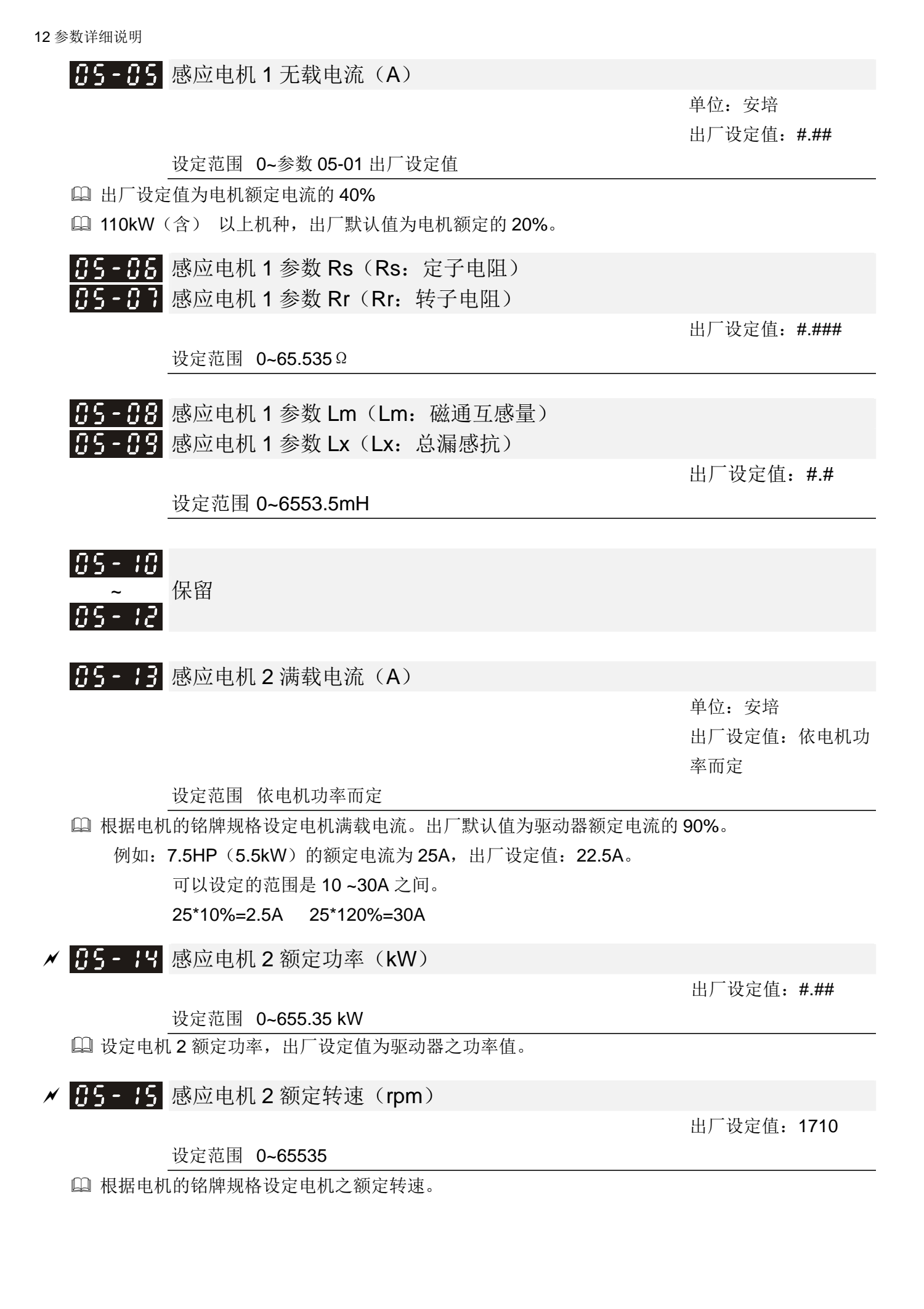

35-15 感应电机 2 极数

出厂设定值:4

|                                                           | 设定范围 2~64                                                       |              |
|-----------------------------------------------------------|-----------------------------------------------------------------|--------------|
|                                                           | 14 此参数设定电机的极数(不可为奇数)。                                           |              |
| □ 在设定参数 05-16 之前,请先设定参数 01-35 与 05-15,以确保电机正常运行。IM 电机可设定的 |                                                                 |              |
|                                                           | 最大极数即是由参数 01-35 与 05-15 所决定。                                    |              |
|                                                           | 例如: 当参数 01-35=20Hz,05-15=39rpm 时,依据转速公式 120 x 20Hz / 39rpm=61.5 |              |
|                                                           | 无条件可去取偶数,得60,故其参数 05-16 最大可设定到 60 极。                            |              |
|                                                           | BS - Ⅰ 7 感应电机 2 无载电流 (A)                                        |              |
|                                                           |                                                                 | 单位: 安培       |
|                                                           |                                                                 | 出厂设定值: #.##  |
|                                                           | 设定范围 0~参数 05-13 出厂设定值                                           |              |
|                                                           | 1 出厂设定值为电机额定电流的 40%                                             |              |
|                                                           | 110kW (含) 以上机种, 出厂默认值为电机额定的 20%。                                |              |
|                                                           | $\left  115 - 11 \right $ 感应电机 2 参数 Rs (Rs: 定子电阻)               |              |
|                                                           | BS - B 感应电机 2 参数 Rr (Rr: 转子电阻)                                  |              |
|                                                           |                                                                 | 出厂设定值: #.### |
|                                                           | 设定范围 0~65.535Ω                                                  |              |
|                                                           |                                                                 |              |
|                                                           | B5 - 2B 感应电机 2 参数 Lm (Lm: 磁通互感量)                                |              |
|                                                           | B5 - 2 Ⅰ 感应电机 2 参数 Lx(Lx:总漏感抗)                                  |              |
|                                                           |                                                                 | 出厂设定值: ##    |
|                                                           | 设定范围 0~6553.5 mH                                                |              |
|                                                           | 195-22 感应电机 1/电机 2 选择                                           |              |
|                                                           | 设定范围 1: 电机 1                                                    | 出厂设定值: 1     |
|                                                           | 2: 电机 2                                                         |              |
| $\Box$                                                    | 此参数设定目前驱动器驱动之电机。                                                |              |
|                                                           |                                                                 |              |
|                                                           | BS-23 感应电机线圈 Y-∆切换频率                                            |              |
|                                                           |                                                                 | 出厂设定值: 60.00 |
|                                                           | 设定范围 0.00~599.00Hz                                              |              |
|                                                           | B 5-24 感应电机线圈 Y-△切换功能                                           |              |
|                                                           |                                                                 | 出厂设定值: 0     |
|                                                           | 设定范围 0: 无功能                                                     |              |
|                                                           | 1: 致能                                                           |              |
|                                                           | 85-25  感应电机 Y-∆切换延迟时间                                           | 出厂设定值: 0.200 |
|                                                           | 设定范围 0.000~60.000 秒                                             |              |
|                                                           |                                                                 |              |

参数 05-23~05-25 应用于广域电机上,电机线圈视电机运转情况需要,而进行 Y-△切换。(广域电 机与电机设计有关,一般为低速 Y 接有较高转矩;高速△接有较高转速)

- 参数 05-24 用来设定 Y-△切换是否为致能。
- 当参数 05-24 设为 1,驱动器会根据参数 05-23 的设定值及目前电机的运转频率来选择,并切换目 前之电机为 Y 接或△接。同时可切换使用电机的相关参数设定。
- 参数 05-25 用来设定 Y-△切换时的延迟时间。
- 当输出频率到达 Y-△切换频率时,在多功能输出端子动作前,驱动器会根据参数 05-25 之设定值做 延迟。

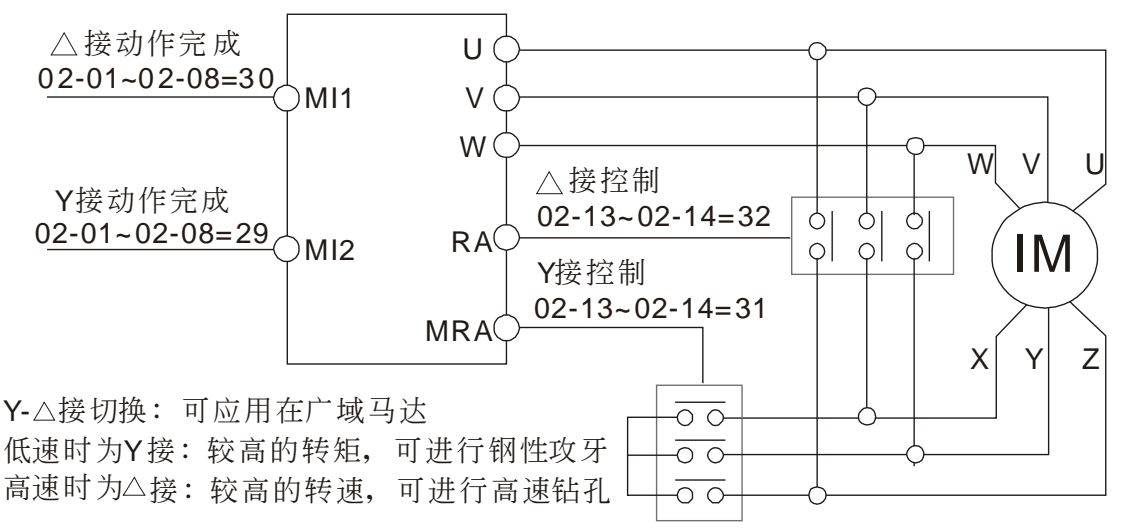

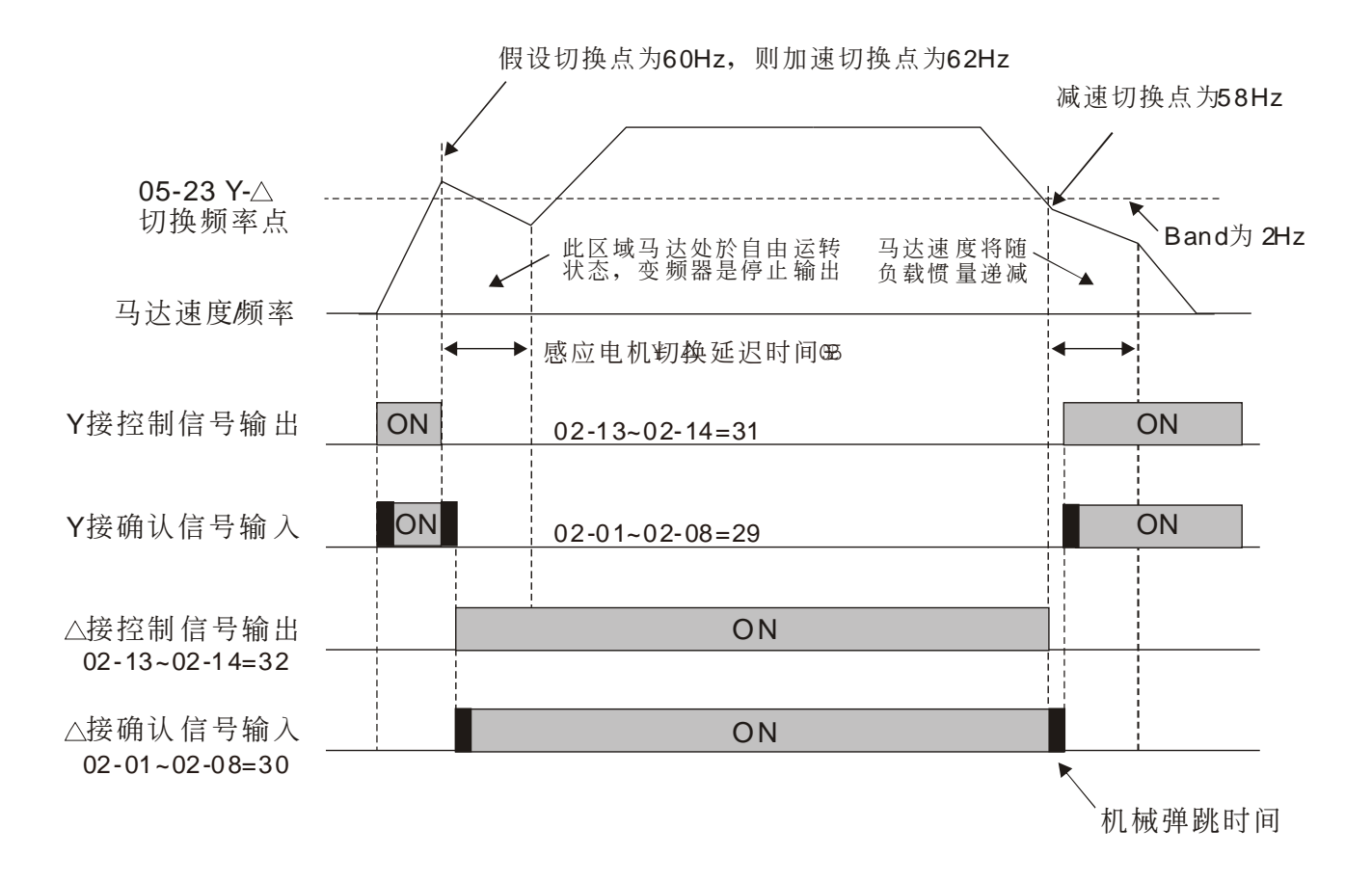

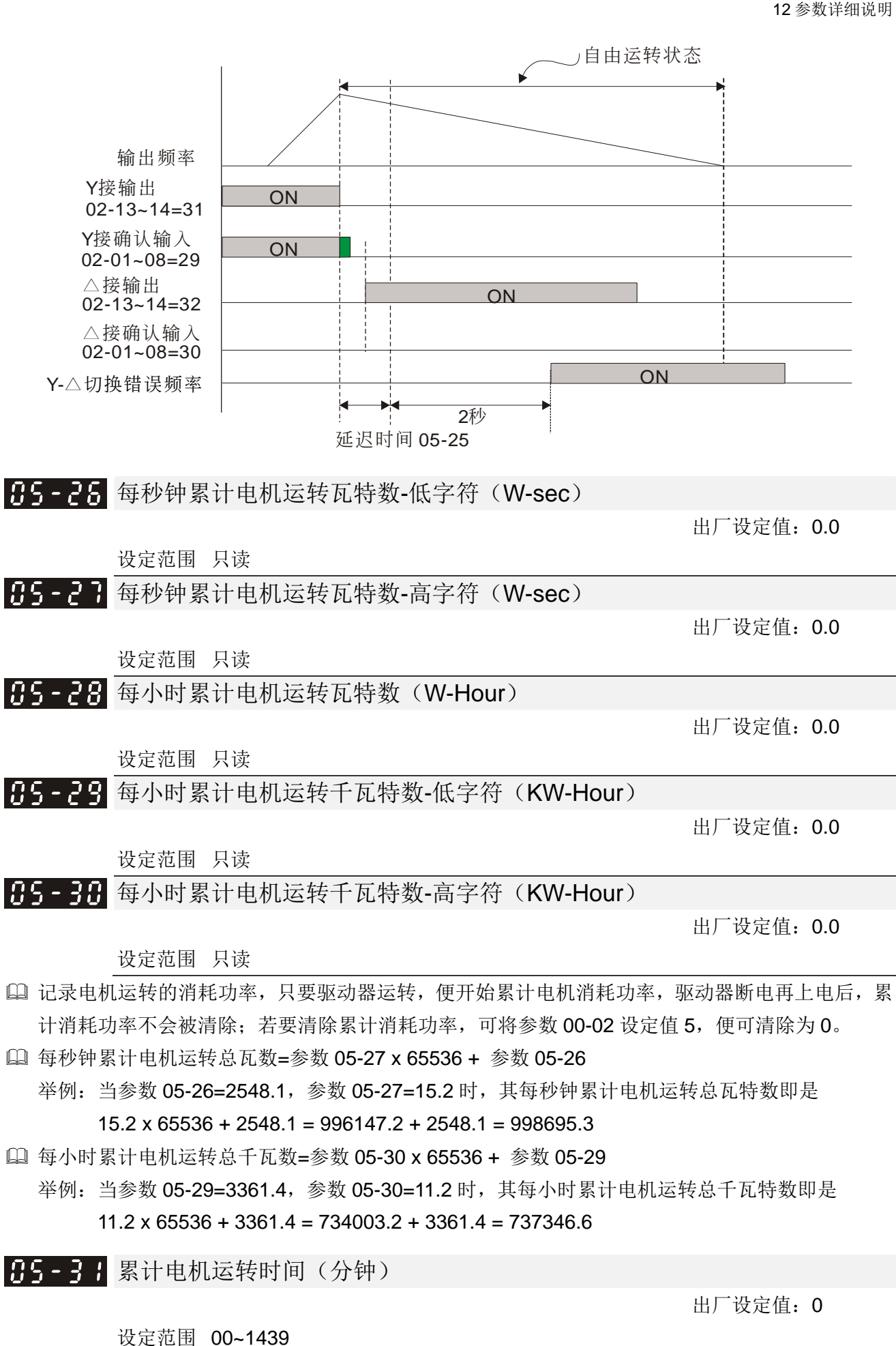

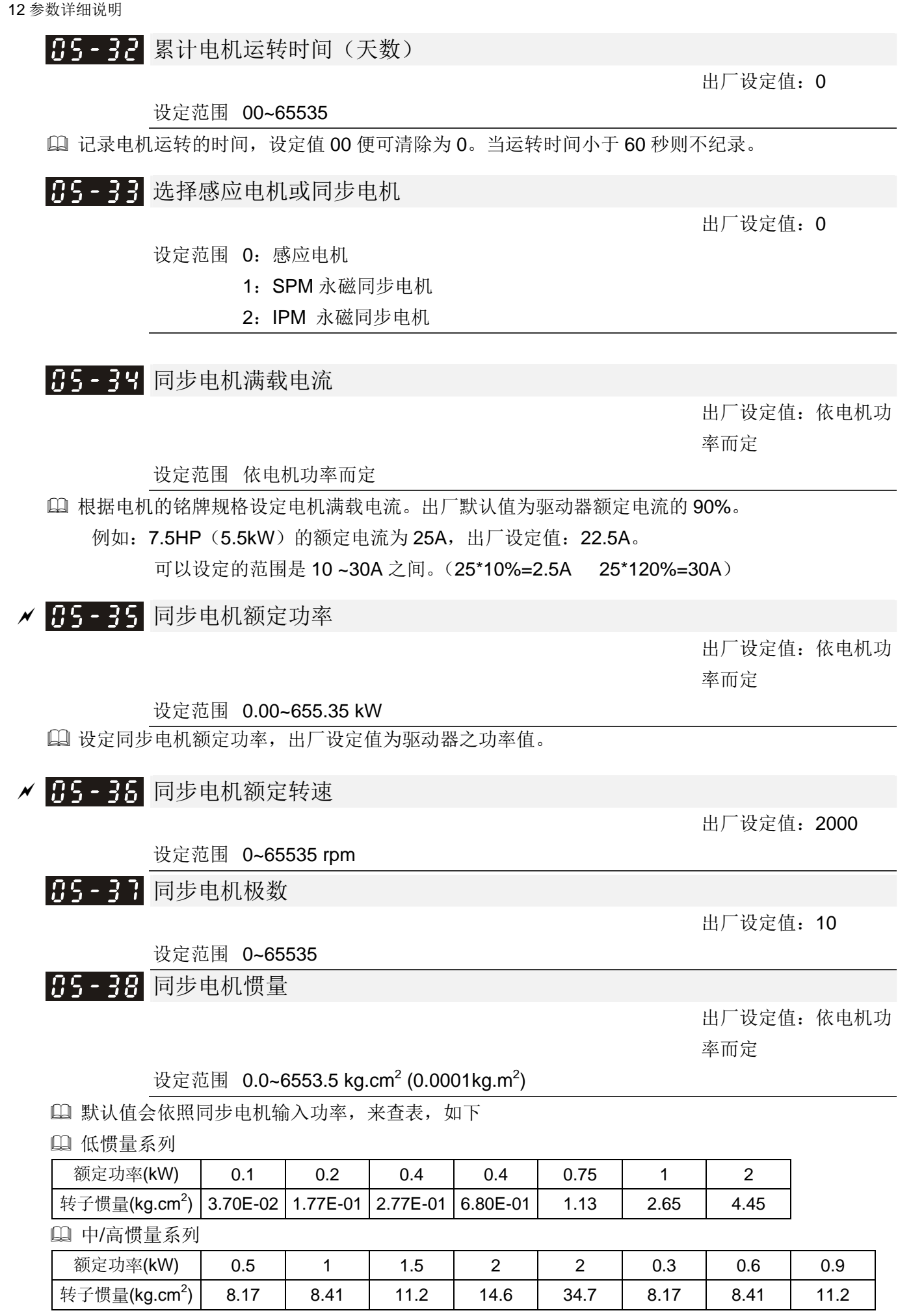

※电机惯量基值亦可参考参数 11-01 的说明

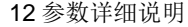

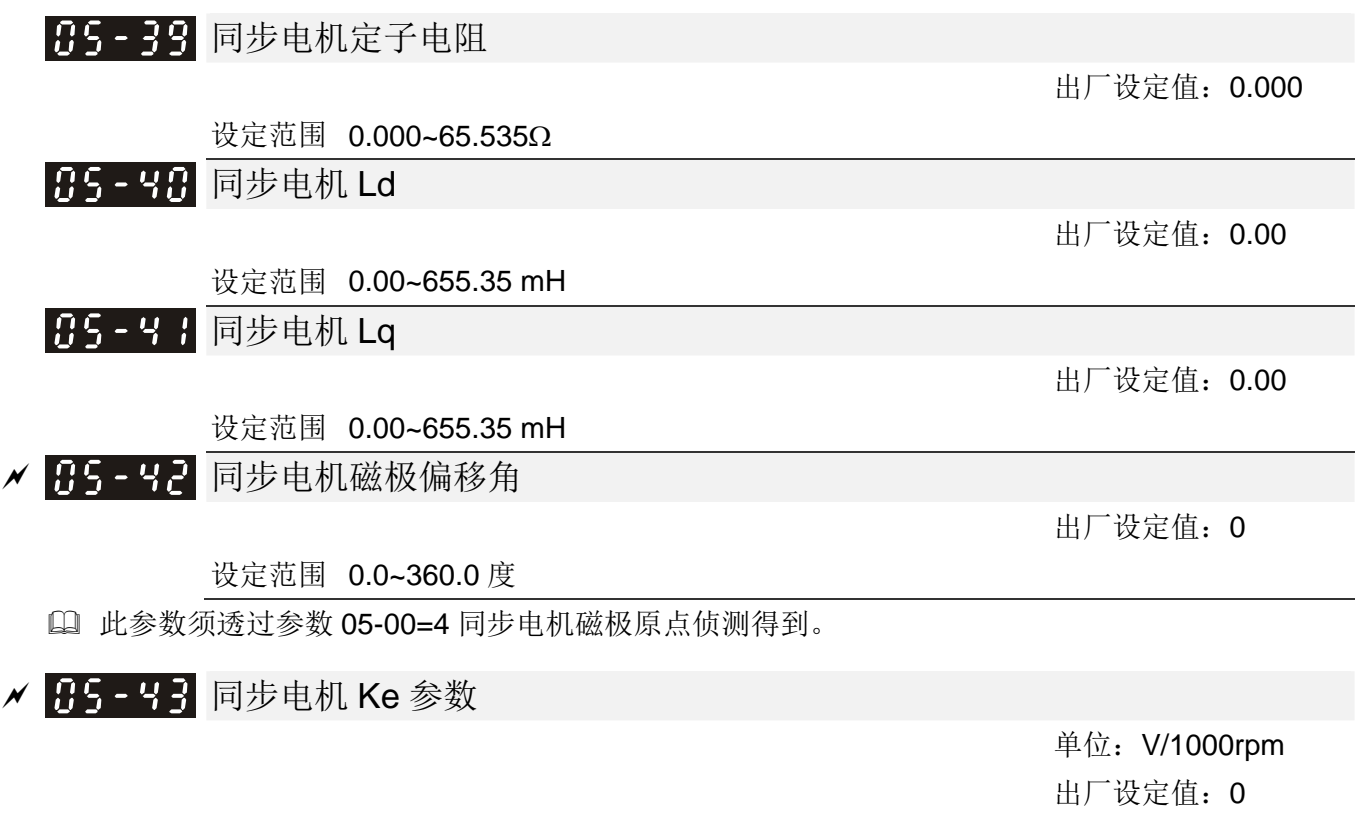

设定范围 0~65535

√ 86-88 低电压准位

あたい おおや かいしん しゅうしょう しゅうしょう おおやま 出厂 设定値

设定范围 460V: Frame B~D 机种: 300.0~440.0Vdc 360.0

- 此参数用来设定 LV 判别准位。当驱动器直流侧电压低于低电压准位时,会触发低电压故障停止输 出且自由停车。
- 若驱动器于运转中触发低电压故障,驱动器会停止输出且自由停车,而故障种类将视当时加减速状 态而定,共分 LvA(加速中低电压),Lvd(减速中低电压)以及 Lvn(定速中低电压),需按 RESET 才能清除低电压故障,但若有设定瞬停再启动则会自动回复,请详见参数 Pr 07-06(瞬时停电再启 动)~Pr 07-07(允许停电时间)说明。
- 若驱动器于停机中触发低电压故障将显示 LvS(停机中低电压),此故障不会被记录且当输入电压 高于低电压准位 30V (230V 机种)或 60V (460V 机种)时可自动回复。

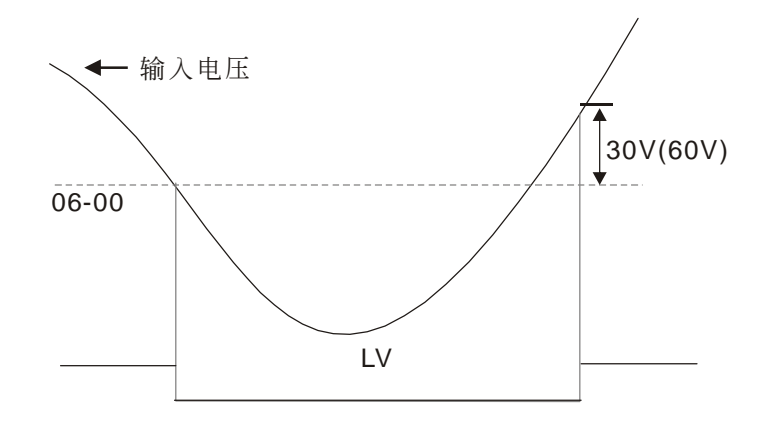

# √ 85-8 岁过电压失速防止

出厂设定值:760.0

设定范围 460V 机种:0.0~900.0V

0:无过电压失速防止功能

- 设定值为 0.0 时,无过电压失速防止功能(有接制动单元或煞车电阻)。当有接煞车单元或电阻时, 建议使用此设定。
- 当设定值不为 0.0 时,过电压失速防止功能有效。此设定值应参考电源系统与负载而定,若设定太 小则易启动过电压失速防止功能而延长减速时间。
- 相关参数:Pr01-13, Pr01-15, Pr01-17, Pr01-19 第一~第四减速时间设定、Pr02-13~Pr02-14 多功 能输出端子(Relay1,2)、Pr02-16~Pr02-17 多功能输出端子(MO1,2)、Pr06-02 过电压失速防止 动作选择。
- √ 丹子 丹子 过电压失速防止动作选择

出厂设定值:0

设定范围 0: 使用传统过电压失速防止

1:使用智能型过电压失速防止

 此功能的应用是针对负载惯量不确定的场合下设定。当正常负载下停止时并不会产生减速过电压的 现象且满足所设定的减速时间。但偶尔负载回升惯量增加,减速停止时不能因过电压而跳机;此时, 交流电机驱动器便会自动的将减速时间加长直到停止。

 设定值为 0 时,当驱动器执行减速由于电机负载惯量的影响,电机会有超越同步转速的情形发生, 此情况下电机就成为发电机。若电机侧负载惯量较大或驱动器减速时间设定过小,此时电机会产生 回升能量至驱动器内部,使得直流侧电压升高到最大容许值。因此当启动过电压失速防止功能时, 驱动器侦测直流侧电压过高时,驱动器会停止减速(输出频率保持不变),直到直流侧电压低于设 定值时,驱动器才会再执行减速。

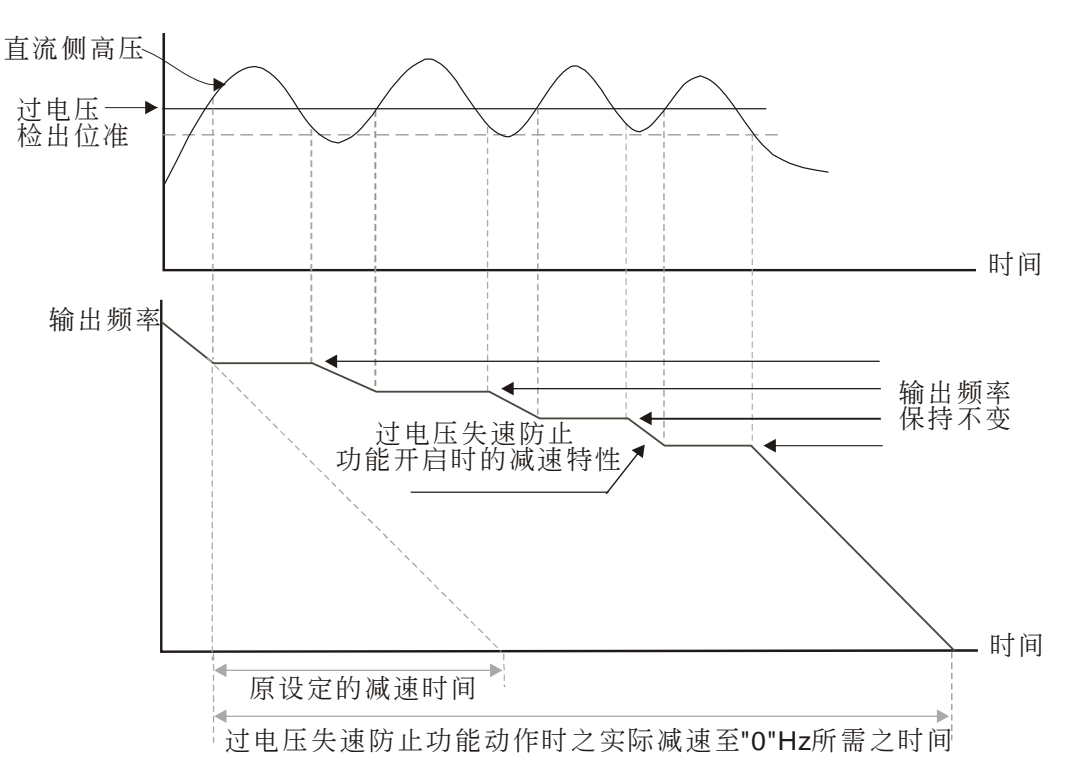

 设定值为 1 时,使用智能型过电压失速防止在减速过程中,会维持 Dcbus 电压使驱动器不会发生 OV 动作。

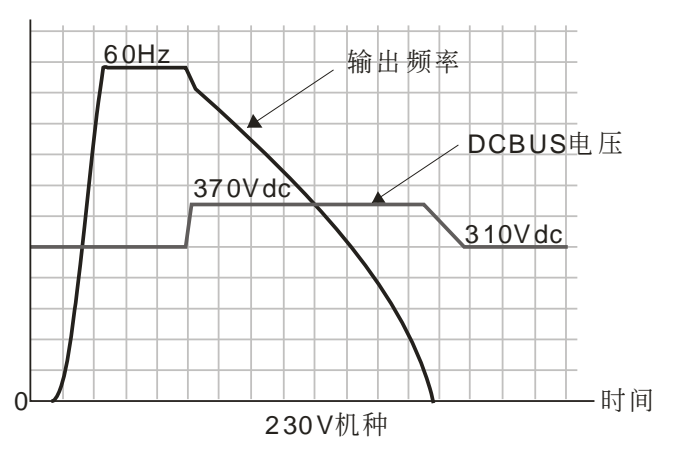

- 过电压失速防止动作时,驱动器的减速时间将大于所设定的时间。
- 若减速的时间对应用有妨碍时,则此功能就不适用了。解决的方案为:
	- 1. 自行适量增加减速时间

2. 加装煞车电阻(关于煞车电阻选用请参考章节 7-1 煞车电阻选用一览表)将电机回灌的电能以 热能形式消耗掉。

 相关参数:Pr01-13, Pr01-15, Pr01-17, Pr01-19 第一~第四减速时间设定、Pr02-13~Pr02-14 多功 能输出端子(Relay1,2)、Pr02-16~Pr02-17 多功能输出端子(MO1,2)、Pr06-01 过电压失速防止。

✔ 用后 - 日 - 加速中过电流失速防止

设定范围 轻载:0~160%(100%对应驱动器的额定电流) 出厂设定值:120

重载:0~180%(100%对应驱动器的额定电流) 出厂设定值:150

此参数只在 VF、VFPG、SVC 模式下有效。

- 若电机的负载过大或驱动器的加速时间过短,加速时驱动器的输出电流可能太大,导致电机损坏或 触发驱动器的保护功能(OL、OC 等)。使用此参数可避免这些状况的发生。
- 1] 如下图所示,若加速时驱动器输出电流会急速上升超出参数 06-03 过电流失速防止准位设定值,驱 动器会停止加速,输出频率保持固定,待输出电流降低之后再继续加速的动作。
- 过电流失速防止动作时,驱动器的加速时间将大于所设定的时间。
- 若是因电机容量过小或是在出厂设定的状态下运转而进入失速状态,请降低参 06-03 设定值。
- 若加速的时间对应用有妨碍时,则此功能就不适用了,解决的方案为:
	- 1. 自行适量增加速时间
	- 2. 设定参数 01-44 优化加减数选择设定为 1、3 或 4 自动加速。
	- 3. 相关参数:01-12, 01-14, 01-16, 01-18 第一~第四加速时间设定、01-44 优化加减数选择设定、 02-13~02-14 多功能输出端子(Relay1,2)、02-16~02-17 多功能输出端子(MO1,2)

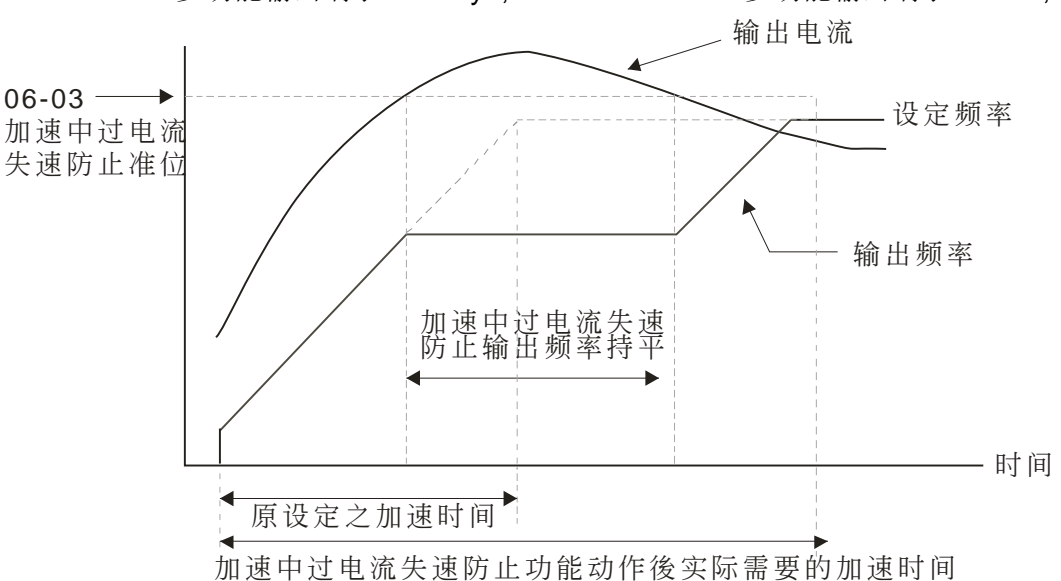

# √ 86-84 运转中过电流失速防止

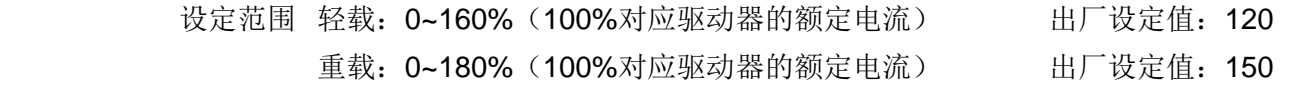

- 此参数只在 VF、VFPG、SVC 模式下有效。
- 此运转中过电流失速防止是指电机在定速运转中,发生了瞬间过负载时变频器会自动降低输出频率 以防止电机失速的一种保护措施。
- 若驱动器运转中,输出电流超过参数 06-04(运转中,过电流失速防止电流准位)设定值时,驱动 器会依照参数 06-05 定速运转中过电流失速防止之加减速时间选择进行减速,避免电机失速。若输 出电流低于参数 06-04 设定值,则驱动器才重新加速(依照参数 06-05)至设定频率。

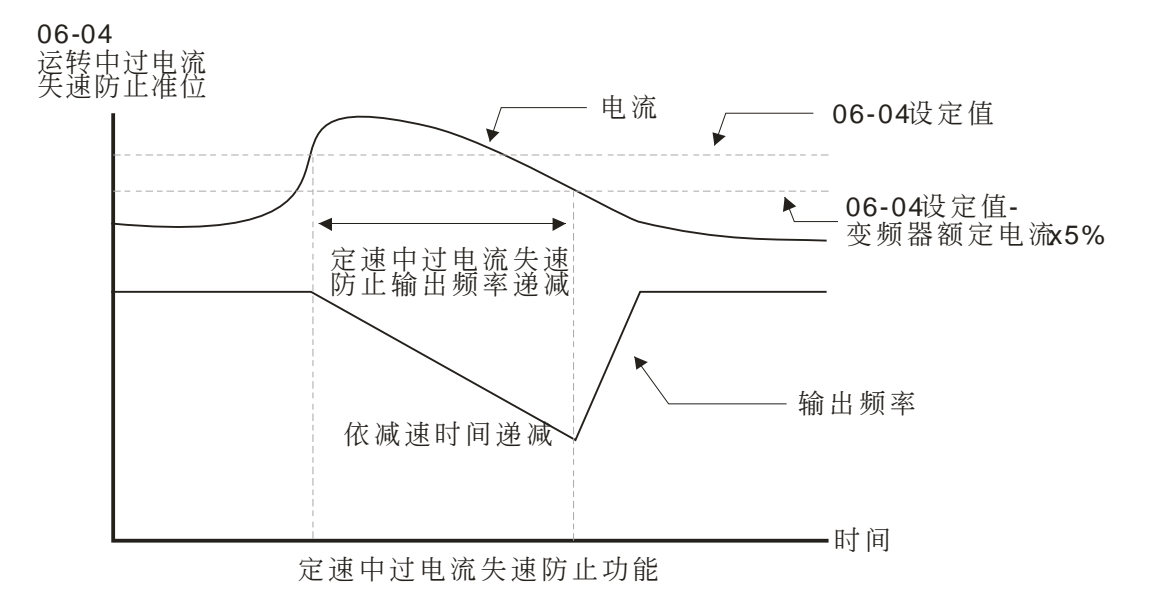

√ 16-85 定速运转中过电流失速防止之加减速选择

出厂设定值:0

设定范围 0:依照目前之加减速时间

- 1:依照第一加减速时间
- 2:依照第二加减速时间
- 3:依照第三加减速时间
- 4:依照第四加减速时间
- 5:依照自动加减速

此参数用来决定当定速运转过电流失速防止发生时之加减速选择。

# <mark>√ 96-96</mark> 过转矩检出动作选择 OT1

设定范围 0:不检测

- 1:定速运转中过转矩侦测,继续运转
- 2: 定速运转中过转矩侦测,停止运转
- 3:运转中过转矩侦测,继续运转
- 4:运转中过转矩侦测,停止运转

## <mark>√ 日15-日9</mark> 过转矩检出动作选择 OT2

设定范围 0:不检测

- 1:定速运转中过转矩侦测,继续运转
- 2: 定速运转中过转矩侦测,停止运转
- 3:运转中过转矩侦测,继续运转
- 4:运转中过转矩侦测,停止运转

参数 06-06 及 06-09 设定值为 1 或 3 时,会出现警告讯息但不会有异常纪录。

参数 06-06 及 06-09 设定值为 2 或 4 时,会显示错误讯息并会有异常纪录。

出厂设定值:0

出厂设定值:0

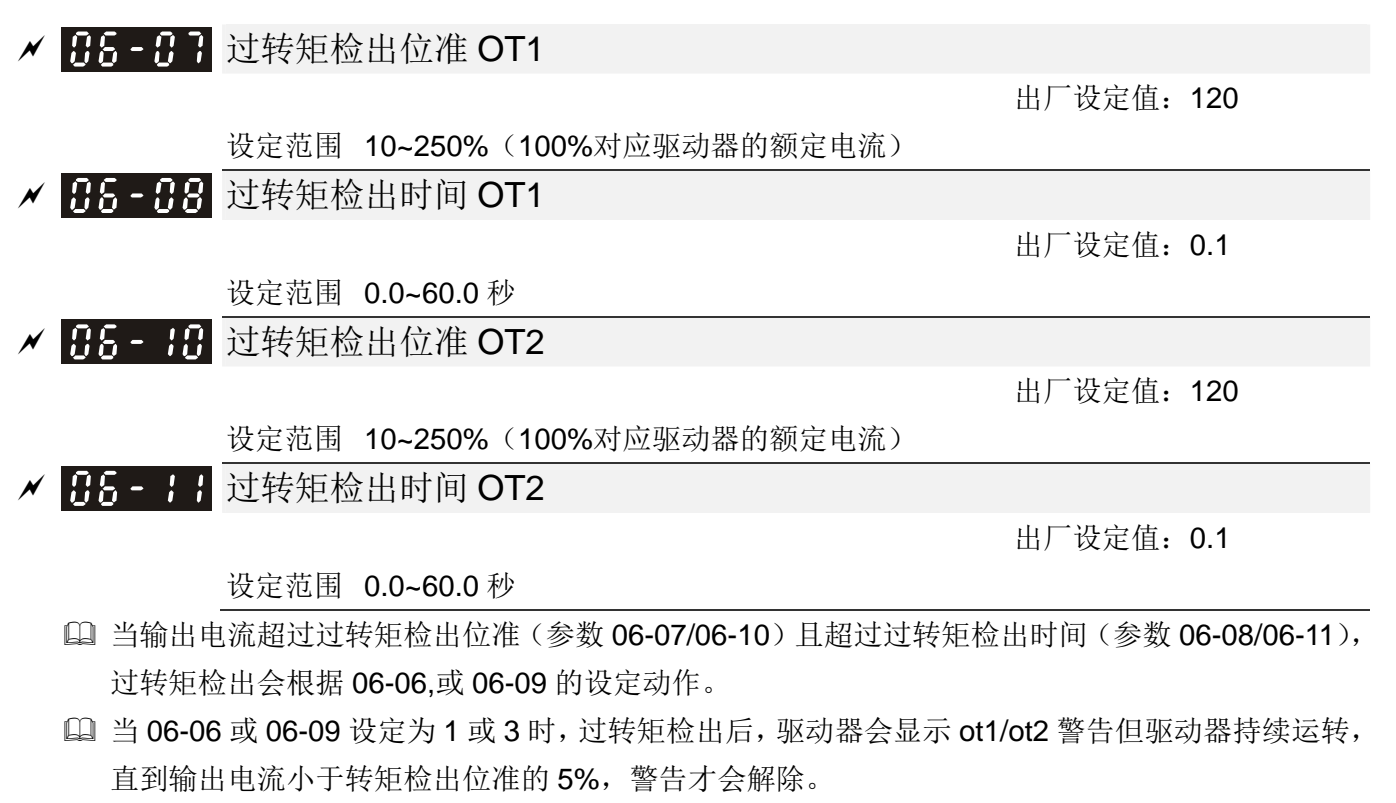

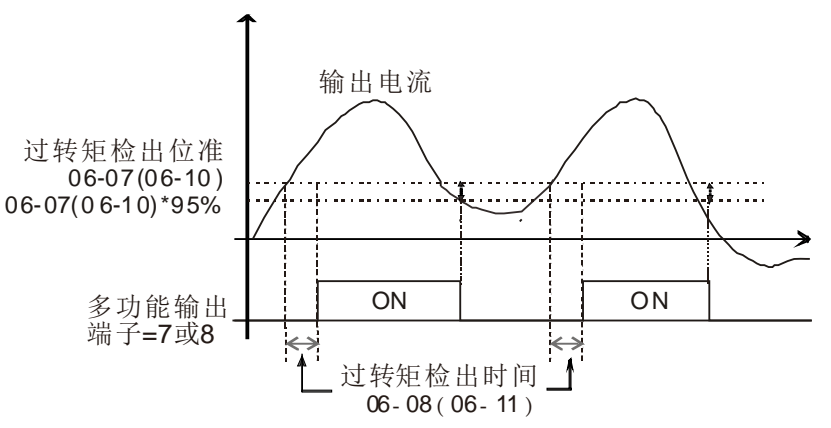

 当 06-06 或 06-09 设定为 2 或 4 时,过转矩检出后,驱动器跳 ot1/ot2 错误并停止运转,直到 手动重置后才会继续运转。

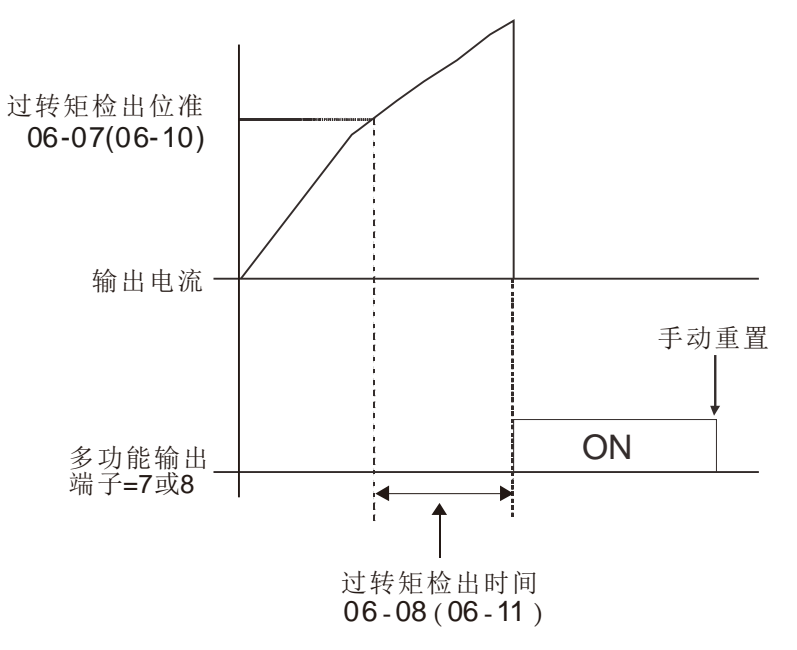

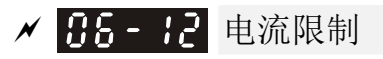

#### 出厂设定值:170

设定范围 0~250% (100%对应驱动器的额定电流)

- 此参数为设定驱动器的最大电流输出,与参数 11-17~11-20 的设定值决定驱动器的输出电流限制。 控制模式为 VF, SVC, VFPG 时, 驱动器输出电流若到达此电流限制值, 输出频率会自动下降, 如 过电流失速防止的动作。
- ✔ 日子 日 电子热电驿 1 选择 (电机 1) <mark>/ 仔仔-- ?</mark> ? 电子热电驿 2 选择 (电机 2)

出厂设定值: 2

- 设定范围 0:特殊型电机 (独立散热,风扇与转轴不同步)
	- 1:标准型电机 (同轴散热,风扇与转轴同步)
		- 2:无电子热电驿保护功能
- 为预防自冷式电机在低转速运转时发生电机过热现象,用户可设定电子式热动电驿,限制驱动器可 容许的输出功率。
- 设定为 0 电子热动电驿适合特殊马达(散热风扇使用独立电源)使用。马达的散热能力与转速无明 显相关,因此低转速电子热动电驿仍保持固定,可确保马达在低转速时的负载能力。
- 设定为 1 电子热动电驿适合标准马达(散热风扇固定于转子转轴)使用。低转速时,马达的散热能 力较差,因此电子热动电驿的动作时间会适当的减少,以确保马达寿命。
- 当电源 ON/OFF 频繁的应用时,若电源 OFF 则热动电驿保护会被重置,因此即使设定为 0 或 1 也 可能得不到保护。倘若有一台变频器上连接数台马达之应用时,请在马达上各自装上热动电驿。
- ✔ 用另一 1 热电驿 1 作用时间 (电机 1) ✔ 日日 - 2日 热电驿 2 作用时间 (电机 2)

出厂设定值:60.0

#### 设定范围 30.0~600.0 秒

- 电子热动电驿是依照电机额定电流值的 150%并配合参数 06-14,参数 06-28 所设定的作用时间以 保护电机,避免因电机过热而烧毁。当达到设定作用时间时,驱动器会显示"EoL1/EoL2",电机 会自由运转停车。
- 此参数设定电子热动电驿的动作时间,其功能是依据电子热动电驿 I2t 的动作特性曲线,按照驱动 器的输出频率、电流和运转时间保护马达,防止马达过热。

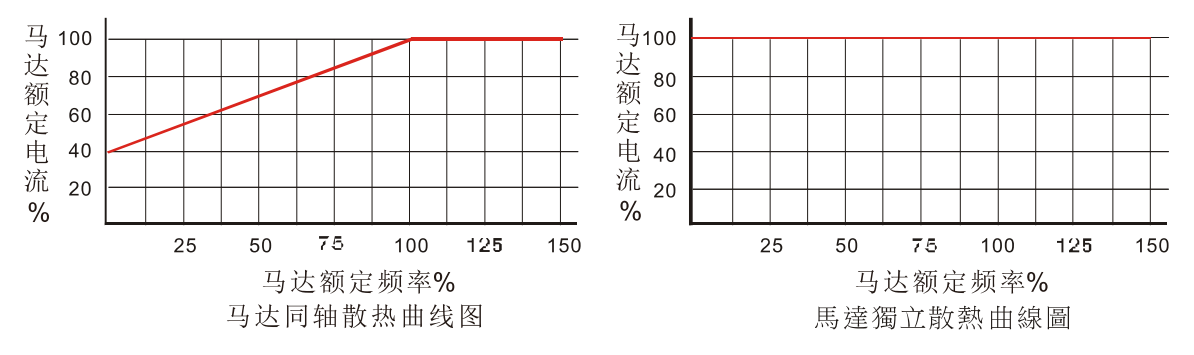

- 电子热动电驿的动作条件须视 06-13/06-27 之设定而定:
	- 1. 106-13/06-27 设定为 0 (使用特殊马达):

当驱动器输出电流大于马达额定电流 150%(马达独立散热曲线图中马达额定频率所对应之马 达额定电流%),驱动器开始累加时间,若累加时间超出 06-14/06-28 电子热动电驿所设定时间, 则电子热动电驿动作。

- 2. 06-13/06-27 设定为 1 (使用标准马达): 当驱动器输出电流大于马达额定电流 150%(马达同轴散热曲线图中马达额定频率所对应之马 达额定电流%),驱动器开始累加时间,若累加时间超出 06-14/06-28 电子热动电驿所设定时间, 则电子热动电驿动作。
- 3. 若无设定参数 05-01 电机额定电流,则将以参数 00-01 驱动器额定电流的 90%作为默认值。
- 电子热动电驿实际动作时间会依驱动器输出电流(马达负载率%)作适当调整,电流大时作用时间 短,电流小时作用时间长,如下图所示:

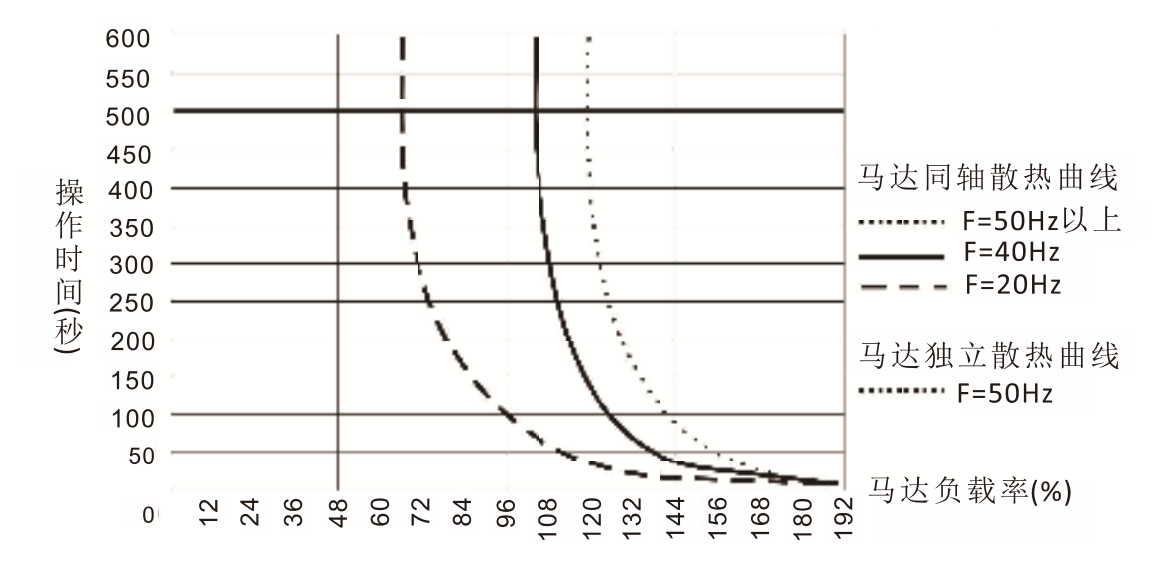

<mark>/ 用5 - Ⅰ5</mark> IGBT OH 过热警告温度准位

出厂设定值:105.0

设定范围 0.0~110.0℃

- 在设定值调高为 110.0℃,当驱动器在运转时达到 110℃时,不会有警告,会直接跳 ERROR,且 停机。
- 对于框号 C 以上的机种,当 IGBT 的温度高于此参数的设定值减 15℃时,散热风扇将加速运转至 100%的效能。但是当 IGBT 的温度低于此参数的设定值减 35℃时, 而且当 CAP(电容)温度小 于 OH2 过热警告温度准位减 10℃时, 散热风扇将会恢复至预先设定的速度运转。若此参数的设 定值小于35℃时,则以35℃为判断基准。
- ✔ HR- H 失速防止限制度准位(弱扇区电流失速防止准位)

出厂设定值: 50

设定范围 0~100%(参考 06-03、06-04)

当电机运转频率大于 01-01(电机基底频率)时过电流失速防止之准位

 例如参数 06-03=150%;参数 06-04=100%;参数 06-16=80%。当电机运转频率大于 01-01(电 机基底频率)时,过电流失速防止之准位为: 加速中过电流失速防止准位**=** 06-03×06-16=150×80%=120% 运转中过电流失速防止准位**=** 06-04×06-16=100×80%=80%

```
88-87 最近第一次异常纪录
86-88 最近第二次异常纪录
135-19 最近第三次异常纪录
```
85-28 最近第四次异常纪录

35-2: 最近第五次异常纪录 85-22 最近第六次异常纪录 显示范围 :无异常记录 :ocA 加速中过电流 :ocd 减速中过电流 :ocn 恒速中过电流 :GFF 接地过电流 :occ 模块过电流(IGBT 上桥对下桥短路) :ocS 停机时过电流 :ovA 加速中过电压 :ovd 减速中过电压 :ovn 恒速中过电压 :ovS 停止中过电压 :LvA 加速中低电压 :Lvd 减速中低电压 :Lvn 恒速中低电压 :LvS 停止中低电压 :OrP 欠相保护 :oH1 (IGBT 过热) :oH2 (电容过热) :tH1o (TH1 open :IGBT 过热保护线路异常) :tH2o (TH2 open:电容过热保护线路异常) :保留 :oL (驱动器过载) :EoL1(电机 1 过载) :EoL2(电机 2 过载) :oH3 (PTC / PT100)电机过热 :保留 :ot1 过转矩 1 :ot2 过转矩 2 :uC 低电流 :LMIT 归原点遭遇极限错误 :cF1 内存写入异常 :cF2 内存读出异常 :保留 :cd1 U 相电流侦测异常 :cd2 V 相电流侦测异常 :cd3 W 相电流侦测异常 :Hd0 cc 电流侦测异常 :Hd1 oc 电流侦测异常 :Hd2 ov 流侦测异常 :Hd3 occ IGBT 短路侦测异常 :AUE 电机参数自动调适失败 :AFE PID 反馈断线 :PGF1 PG 回授异常 :PGF2 PG 回授断线 :PGF3 PG 回授失速 :PGF4 PG 转差异常 :保留 :保留 :ACE 模拟电流输入断线

:EF 外部错误讯号输入

 50:EF1 紧急停止 51:bb 外部中断 52:Pcod 密码错误 53:保留 54:CE1 通讯异常 55:CE2 通讯异常 56:CE3 通讯异常 57:CE4 通讯异常 58:CE10 通讯 Time Out 59:保留 60:bF 煞车晶体异常 61: ydc 电机线圈 Y-△切换错误 62:dEb 错误 63:oSL 转差异常 64:ryF 电源板电磁开关错误 65:PGF5 PG Card 错误 66~67:保留 68:Sensorless 估测转速方向与命令方向不同 69:Sensorless 估测转速超速 70: Sensorless 估测转速与命令误差过大 71:保留 72:保留 73:S1 外部安全关闸 74~81:保留 82:OPHL U 相输出欠相 83:OPHL V 相输出欠相 84:OPHL W 相输出欠相 85:PG-02U ABZ 硬件断线 86:PG-02U UVW 硬件断线 87~88:保留 89:转子位置初始侦测错误 90:内部 PLC 动作被强制停止 91~100:保留 101: CGdE CANopen 软件断线 1 102: CHbE CANopen 软件断线 2 103:保留 104: CbFE CANopen 硬件断线 105: CldE CANopen 索引设定错误 106: CAdE CANopen 从站站号设定错误 107: CFrE CANopen 索引设定超出范围 108~110:保留 111: InrCOM 内部通讯超时错误 112:PM Sensorless 堵转 113:保留

- 
- 只要发生 fault 且强迫停机者,就会记录。
- 但在停机时低电压 Lv(LvS 警告, 不纪录)。运转中低电压 Lv(LvA, Lvd, Lvn 错误,会纪录)。
- 当 dEb 功能设定为有效且致能时,驱动器便会开始执行 dEb 动作同时会记录为异常代码 62 到参 数 06-17~06-22。

√ 86-23 异常输出选择 1 √ 85-24 异常输出选择 2 ✔ 86-25 异常输出选择 3 ✔ 86-26 异常输出选择 4

#### 出厂设定值:0

### 设定范围 0~65535 (参考异常讯息 bit 表)

 使用者可依特定需求,分别设定参数 06-23~06-26,并配合多功能输出端子设定为 35~38。当参数 06-23~06-26 设定的数值对异常讯息 bit 表内的异常讯息发生时,多功能输出端子分别设定 35~38 对应的端子便会动作(需将 2 进制转换成 10 进制再填入参数 06-23~06-26) 。

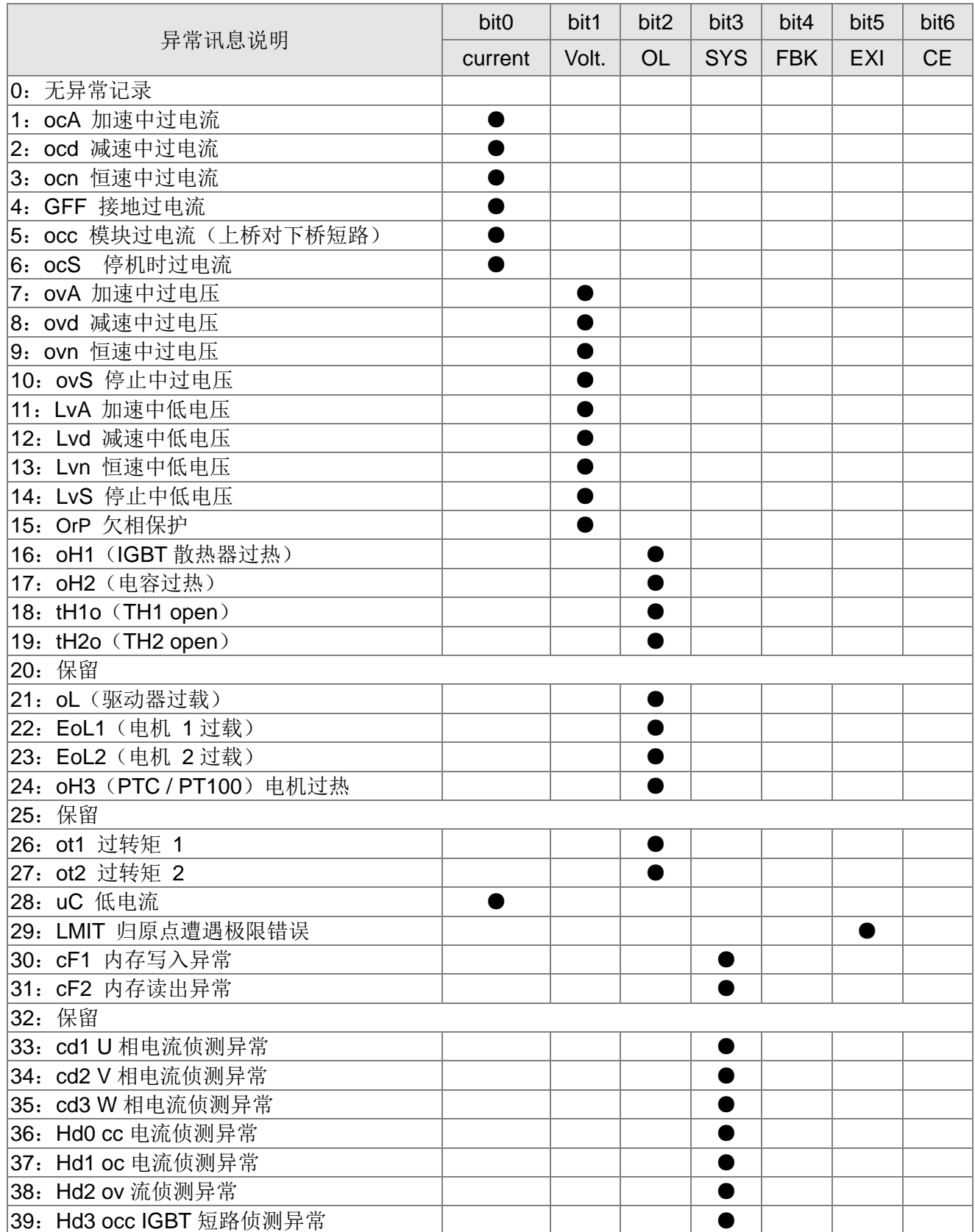

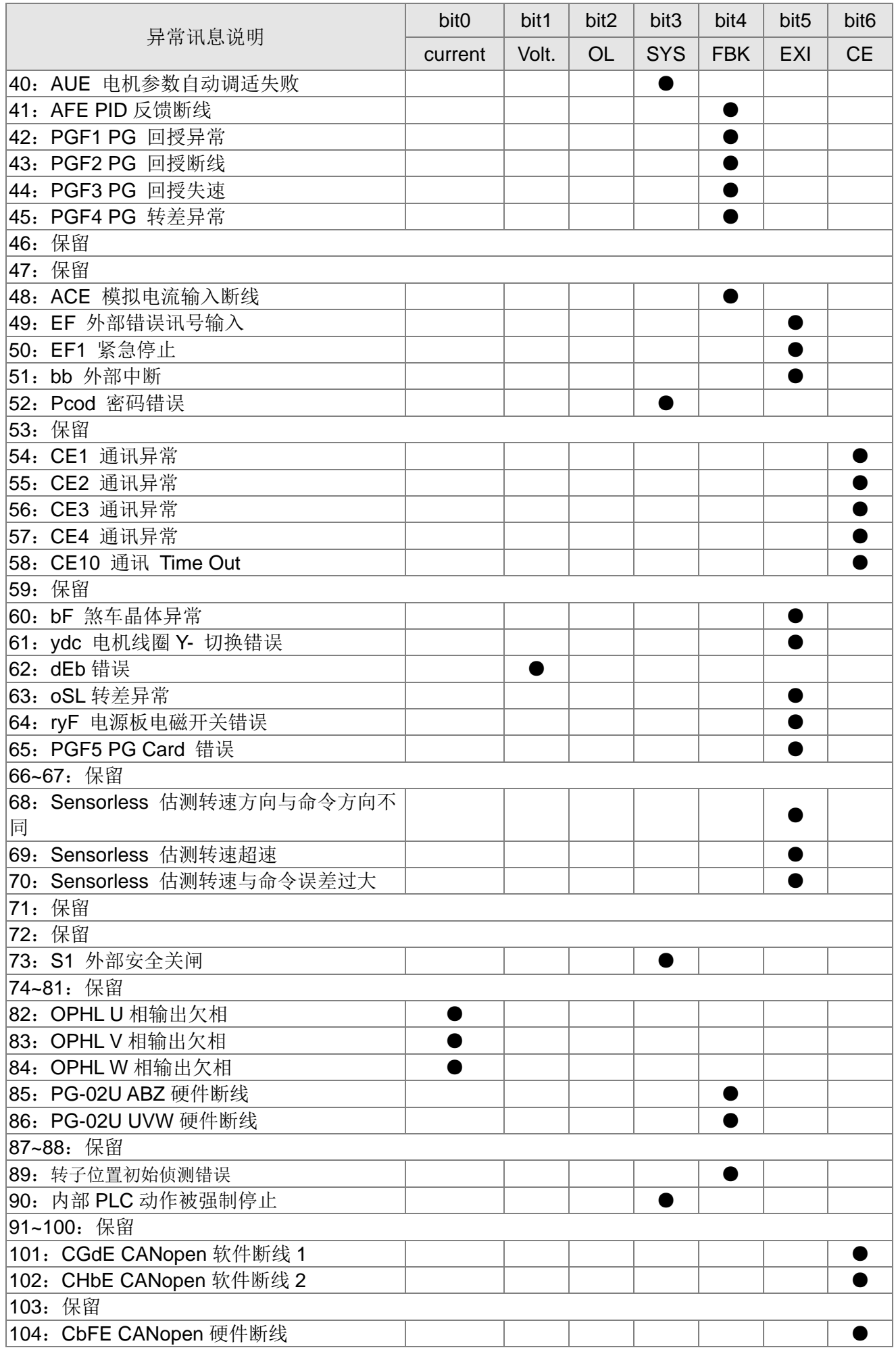

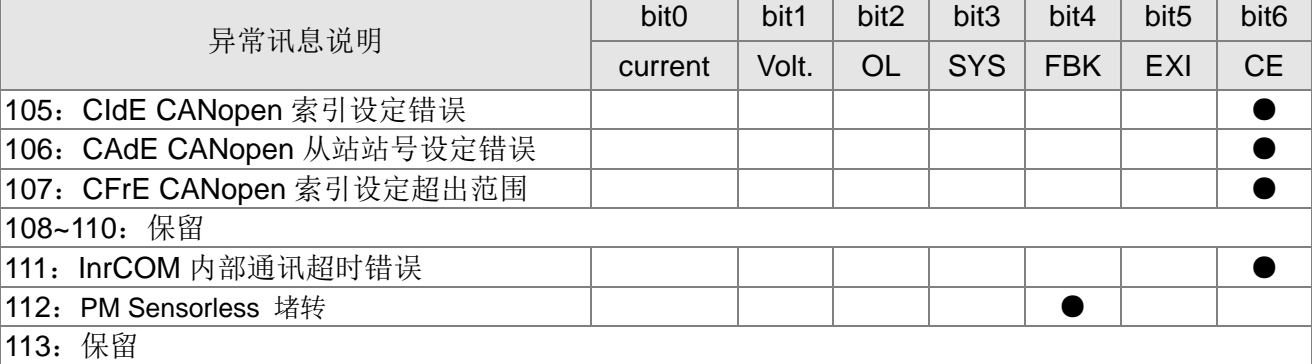

# **√ 用5-29 PTC** 动作选择/PT100 动作选择

设定范围 0:警告并继续运转

- 1:警告并减速停车
- 2:警告并自由停车

3:不警告

参数 06-29 定义 PTC 动作后,驱动器运转模式。

# **/ 丹5-38 PTC 准位**

设定范围 0.0~100.0%

 需选择 AVI/ACI/AUI 模拟输入功能 03-00~03-02 为 6《正温度系数热敏电阻(PTC)输入值》 此参数定义为 PTC 功能之动作准位,100%对应到模拟输入最大值。

135-7: 故障时频率命令 出厂设定值:只读 显示范围 0.00~599.00Hz 当故障发生时,使用者可以查看当下的频率命令。若再发生故障时,此参数会覆盖先前的纪录。 86-32 故障时输出频率

显示范围 0.00~599.00Hz

## 当故障发生时,使用者可以查看当下的输出频率。若再发生故障时,此参数会覆盖先前的纪录。

**135-33** 故障时输出电压值

显示范围 0.0~6553.5V

## 当故障发生时,使用者可以查看当下的输出电压值。若再发生故障时,此参数会覆盖先前的纪录。

135-34 故障时直流侧电压值

显示范围 0.0~6553.5V

当故障发生时,使用者可以查看当下的直流侧电压值。若再发生故障时,此参数会覆盖先前的纪录。

出厂设定值: 0

出厂设定值:50.0

出厂设定值:只读

出厂设定值:只读

出厂设定值:只读
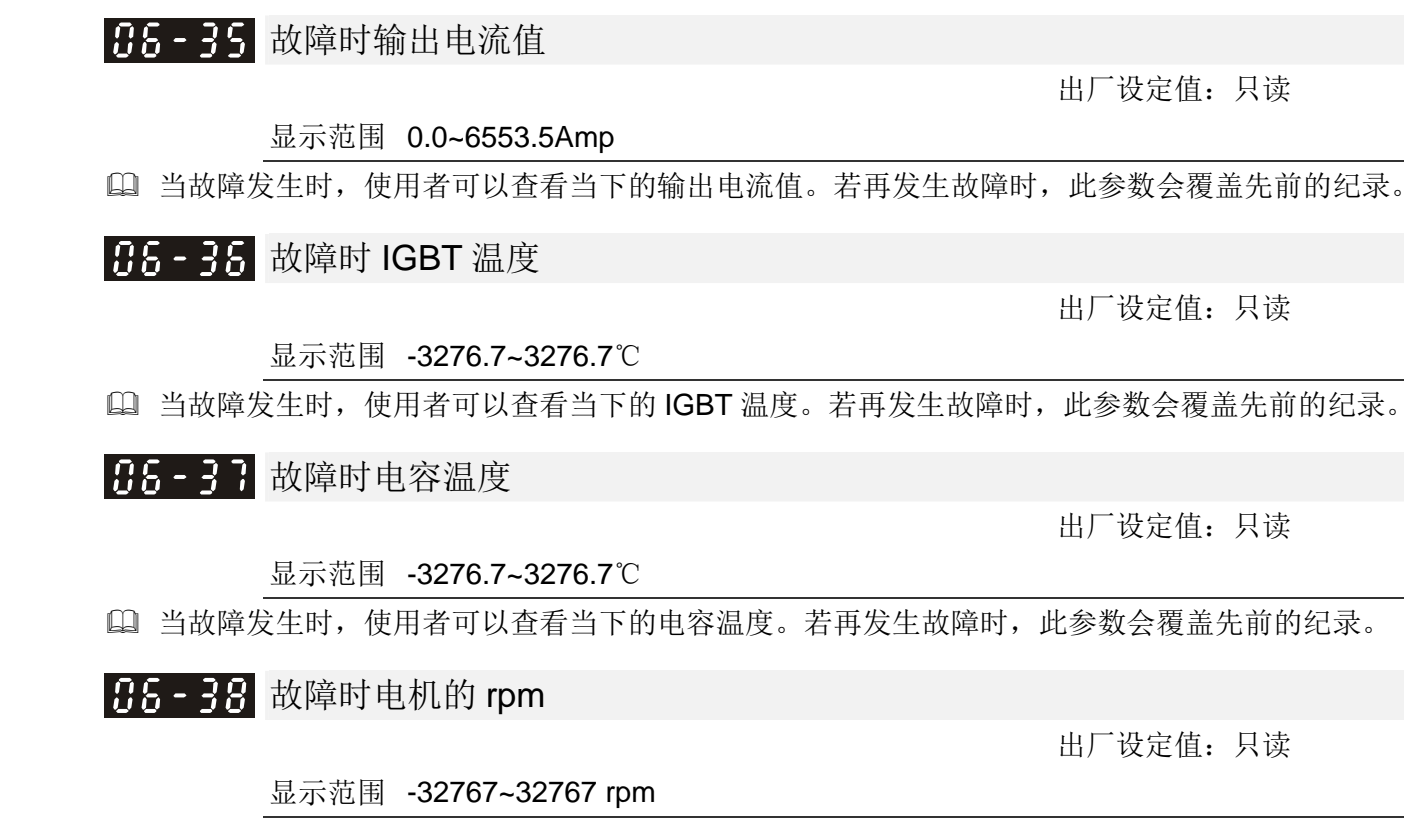

当故障发生时,使用者可以查看当下的电机的 rpm。若再发生故障时,此参数会覆盖先前的纪录。

86-39 故障时转矩命令

12 参数详细说明

显示范围 -3276.7~3276.7%

当故障发生时,使用者可以查看当下的转矩命令。若再发生故障时,此参数会覆盖先前的纪录。

66-48 故障时多功能输入端子状态

### 显示范围 0000h~FFFFh

6.6-9: 故障时多功能输出端子状态

显示范围 0000h~FFFFh

 当故障发生时,使用者可以查看当下的多功能输入/输出端子状态。若再发生故障时,此参数会覆 盖先前的纪录。

86-42 故障时驱动器状态

## 显示范围 0000h~FFFFh

 当故障发生时,使用者可以查看当下的驱动器状态 (通讯位置 2101H)。若再发生故障时,此参数 会覆盖先前的纪录。

|유통-43| 保留 **√ BE-44 STO 锁住选择** 

> 设定范围 0: STO 警报锁定 1:STO 警报无锁定

出厂设定值:0

出厂设定值:只读

出厂设定值:只读

出厂设定值:只读

出厂设定值:只读

出厂设定值:只读

出厂设定值:只读

出厂设定值:只读

出厂设定值:只读

出厂设定值: 3

参数 06-44=0 为 STO 警报锁定,警报锁定是指当出现 STO 时,状态回复后,必须重置。

- 参数 06-44=1 为 STO 警报无锁定,警报无锁定是指当出现 STO 时,状态回复后,STO 警报会自 动消失。
- STL1~STL3 一律为警报锁定(无法选择 Pr06-44)。

设定范围 0:警告并继续运转

<u>K 日5-45 输出欠相保护之处置方式(OPHL)</u>

 1:警告并减速停车 2:警告并自由停车 3:不警告 此参数设定值不等于 3 时将启动输出欠相保护。 ✔ 86-46 输出欠相的侦测时间 出厂设定值:0.500 设定范围 0.000~65.535 秒 √ 88-97 输出欠相的电流侦测准位 出厂设定值:1.00 设定范围 0.00~100.00% √ 35-48 运转前输出欠相侦测运行时间 出厂设定值:0.000 设定范围 0.000~65.535 秒 参数 06-48=0,不做运转前输出欠相侦测。 状况 1:驱动器处于运转中 任一相输出小于 Pr06-47 的准位并超过 Pr06-46 的设定时间,驱动器会开始执行 Pr06-45 的设定 动作。

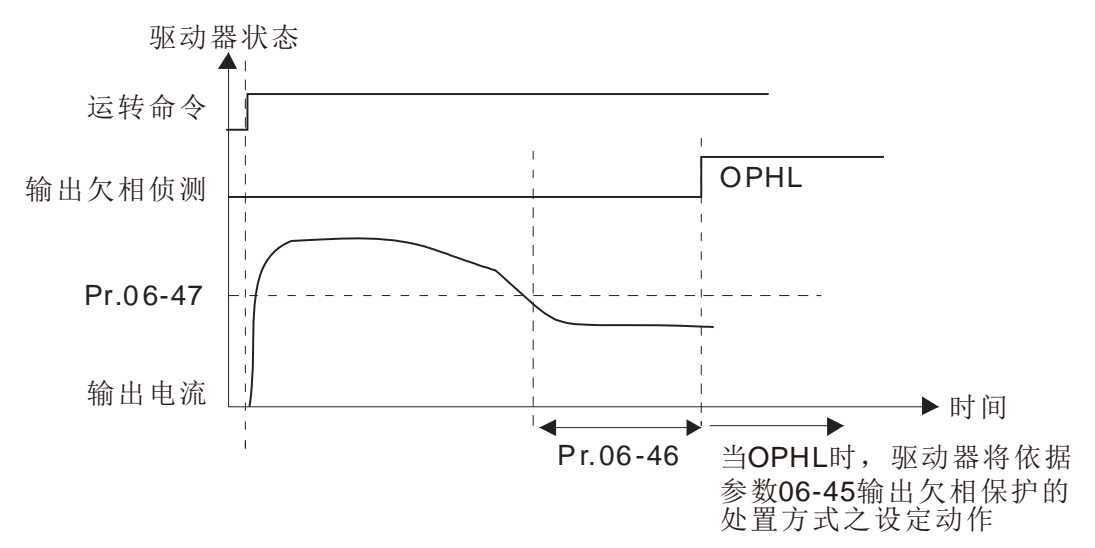

**□ 状况 2: 驱动器处于停车状态; Pr06-48=0; Pr07-02≠0** 启动时,开始依 Pr07-01 与 Pr07-02 之设定做直流制动。这期间不做 OPHL 侦测。直流制动完成 后,驱动器开始运转并依状况 1 的方式执行 OPHL 侦测动作。

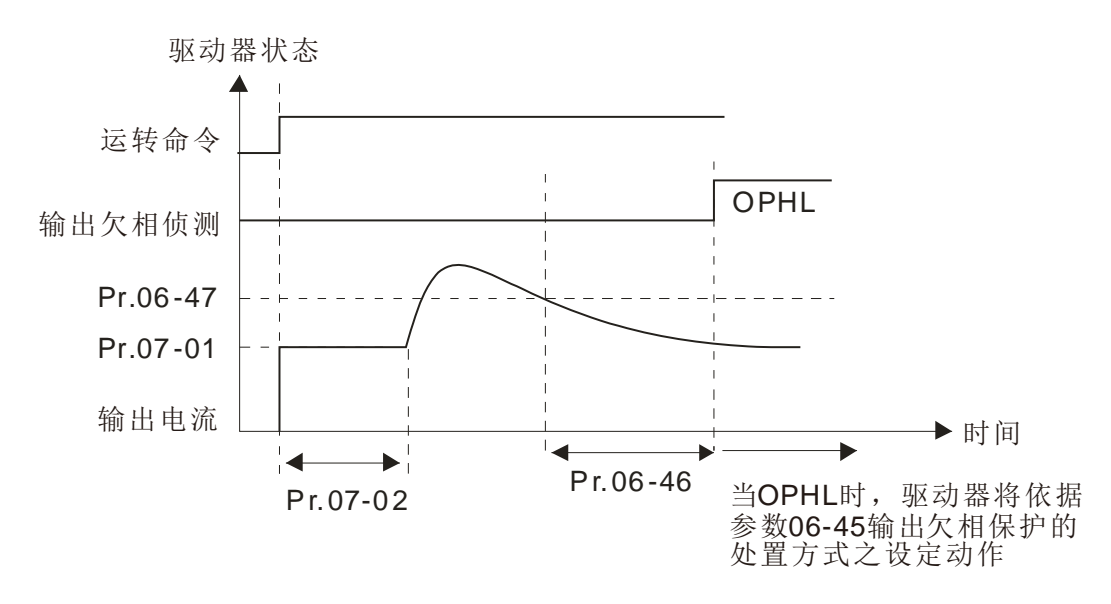

**□ 状况 3: 驱动器处于停车状态; Pr06-48≠0; Pr07-02≠0** 启动时先做 Pr06-48 再做 Pr07-02 直流制动。而直流制动准位分别在 Pr06-48 设定时间内, 为 Pr06-47 设定值得 20 倍; 在 Pr07-01 设定的时间内, 为 Pr07-02 设定的值。整体直流制动时间 T=Pr06-48+Pr07-02。

若在这段时间内发生 OPHL, 驱动器开始计时 Pr06-48/2 的时间后, 驱动器开始执行 Pr06-45 的设定动作。

状况 3-1: Pr06-48≠0; Pr07-02≠0 (运转前无侦测到 OPHL)

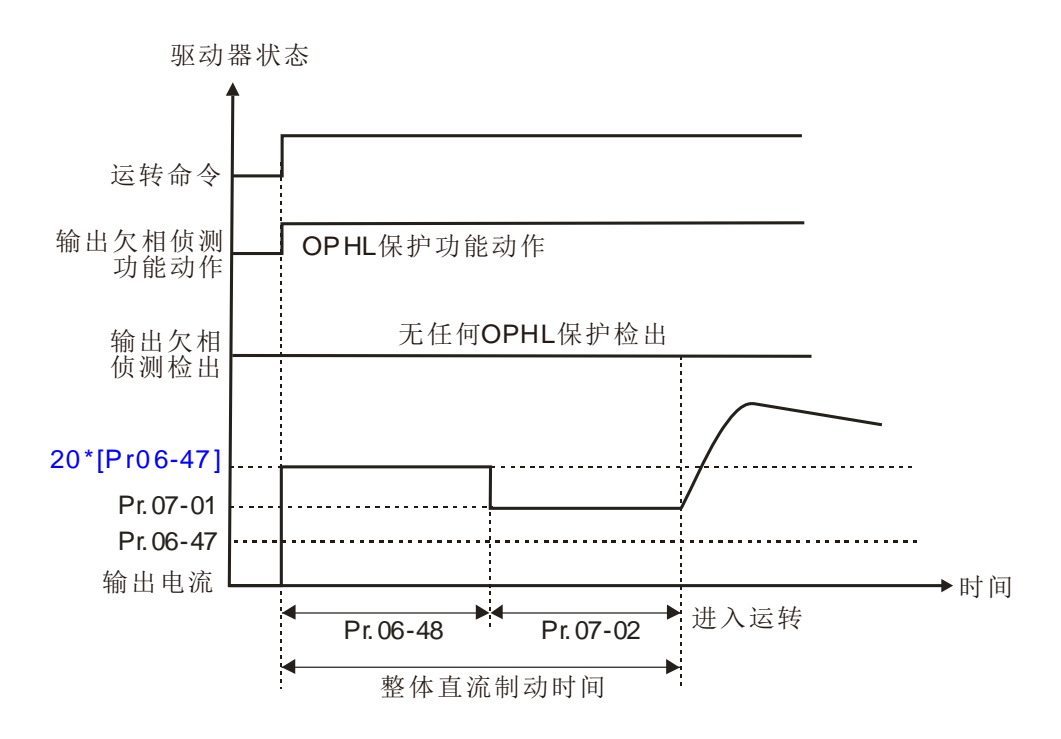

12.1-06-15

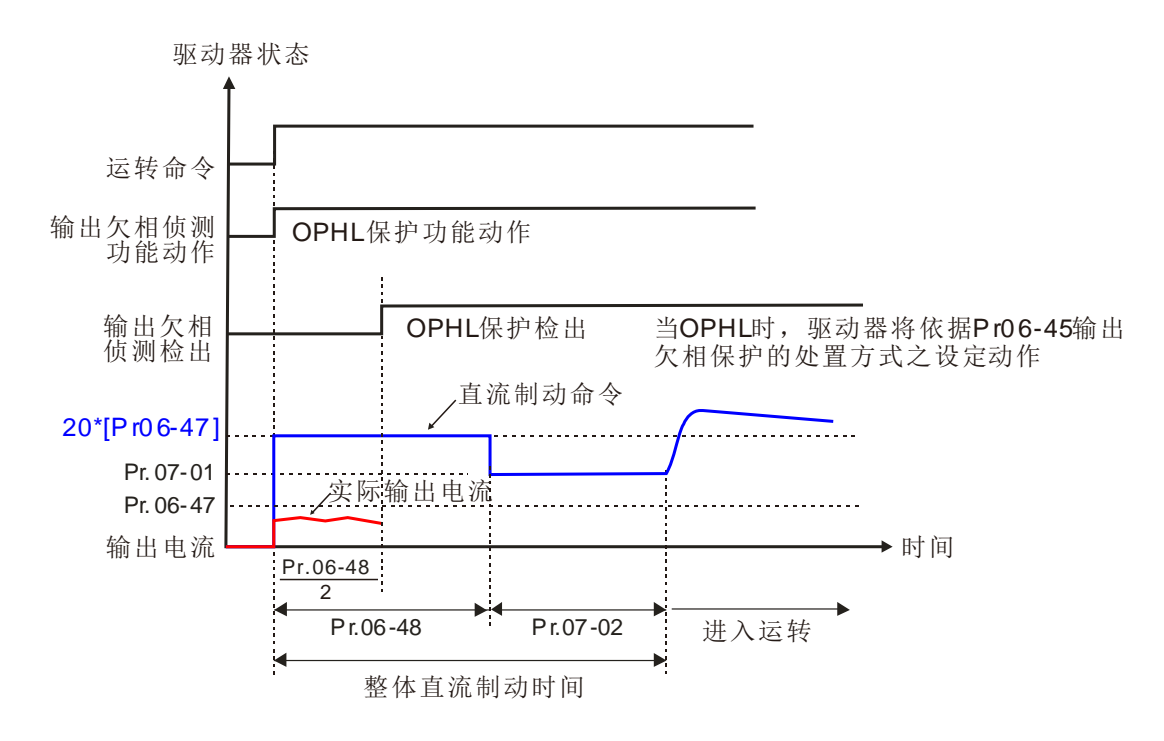

**□ 状况 4: 驱动器处于停车状态; Pr06-48≠0; Pr07-02=0** 启动时做 Pr06-48 直流制动而准位为 20 倍的 Pr06-47 设定值。在 Pr06-48 时间内发生 OPHL, 驱动器开始计时 Pr06-48/2 的时间后,驱动器开始执行 Pr06-45 的设定动作。

状况 4-1: Pr06-48≠0; Pr07-02=0 (运转前无侦测到 OPHL)

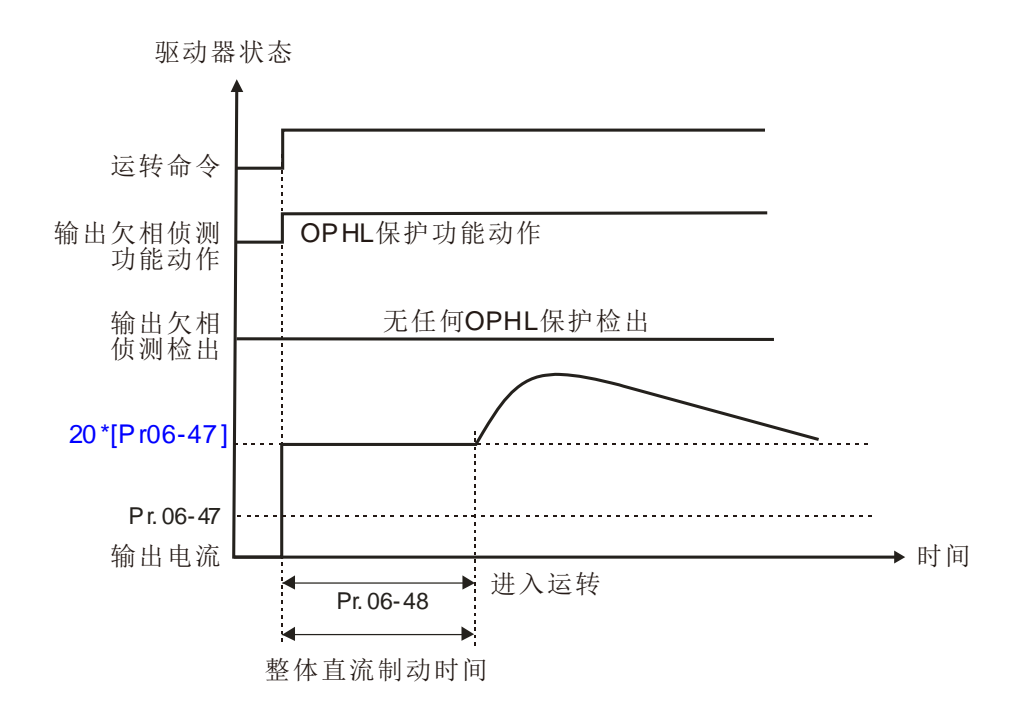

状况 4-2: Pr06-48≠0: Pr07-02=0 (运转前有侦测到 OPHL)

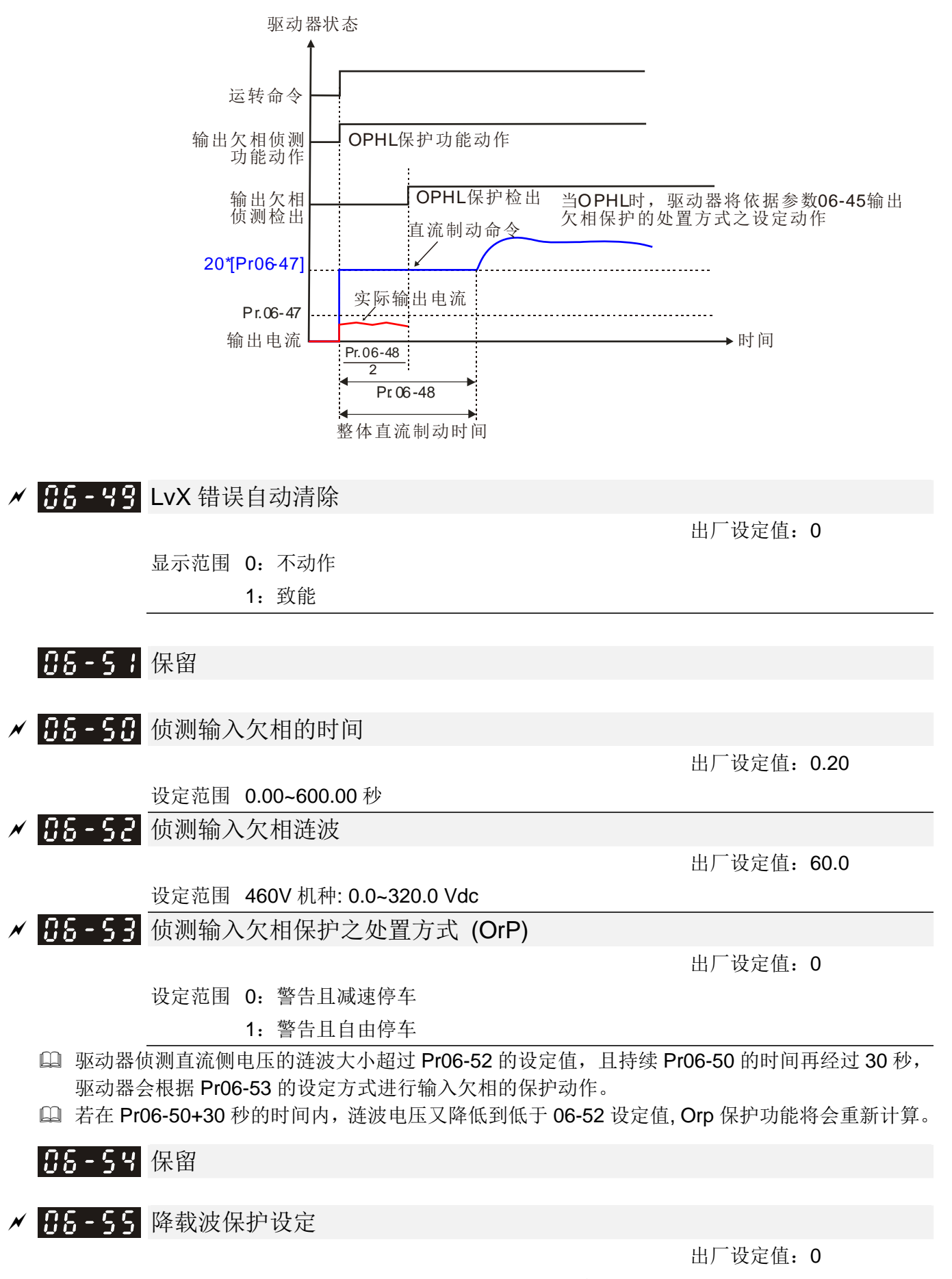

设定范围 0: 定额定电流,并依照负载电流及温度限制载波

1:定载波频率,并依照设定载波限制负载电流

2: 定额定电流(同设定 0), 但关闭电流限制

#### 最大输出频率之最低载波限制:

- VF、SVC、VFPG: 600Hz 6K
- FOCPG:600Hz 12K
- FOC sensorless (IM): 300Hz 6K
- FOC sensorless (PM): 500Hz 10K

#### 口设定值为 0:

额定电流维持一致,PWM 输出的载波频率 Fc 将会依照环境温度、过载输出电流与过载时间自动调 降。若过载频率不频繁,仅在乎长时间额定电流以下运转的载波频率,并可接受短时间过载时的载 波变化,则选择此模式。

其载波频率调降准位,请参考下图。举 VFD007C43A 的 Normal Duty 为例:环温 50℃、UL open-type、 独立安装,当载波设定为 15kHz, 对应为 72%额定输出电流, 当输出高于该值时, 将会自动调降载 波,如:输出若为 83%额定,则载波将降至 12kHz。此外,过载亦会降载波,如:载波为 15kHz, 电流为 120%\*72%=86%持续 1 分钟,载波即降至出厂设定值。

设定值为 1:

载波频率固定为设定值,避免因环境温度及频繁过载变动造成的载波变化及电机噪音,则选择此模 式。(请参考参数 00-17)

其额定电流调降准位,请参考下图。举 VFD007C43A 的 Normal Duty 为例:当载波要维持为 15kHz 时, 额定电流降至 72%, 当电流为 120%\*72%=86%持续 1 分钟, 将会进行 OL 保护, 故要维持等 载波操作必须在曲线内操作。

设定值为 2:

保护方式与动作同设定 0,但关闭对于 Normal duty 在输出电流为 Ratio\*160%会所作电流限制及 Heavy duty 在输出电流为 Ratio\*180%的电流限制。优点:设定值高于出厂载波时能提供更高的输 出电流。缺点:过载时容易降载波。

- 搭配参数 00-16~00-17 作设定。
- 环境温度也会对降容产生影响,请参阅下页环境温度降容曲线

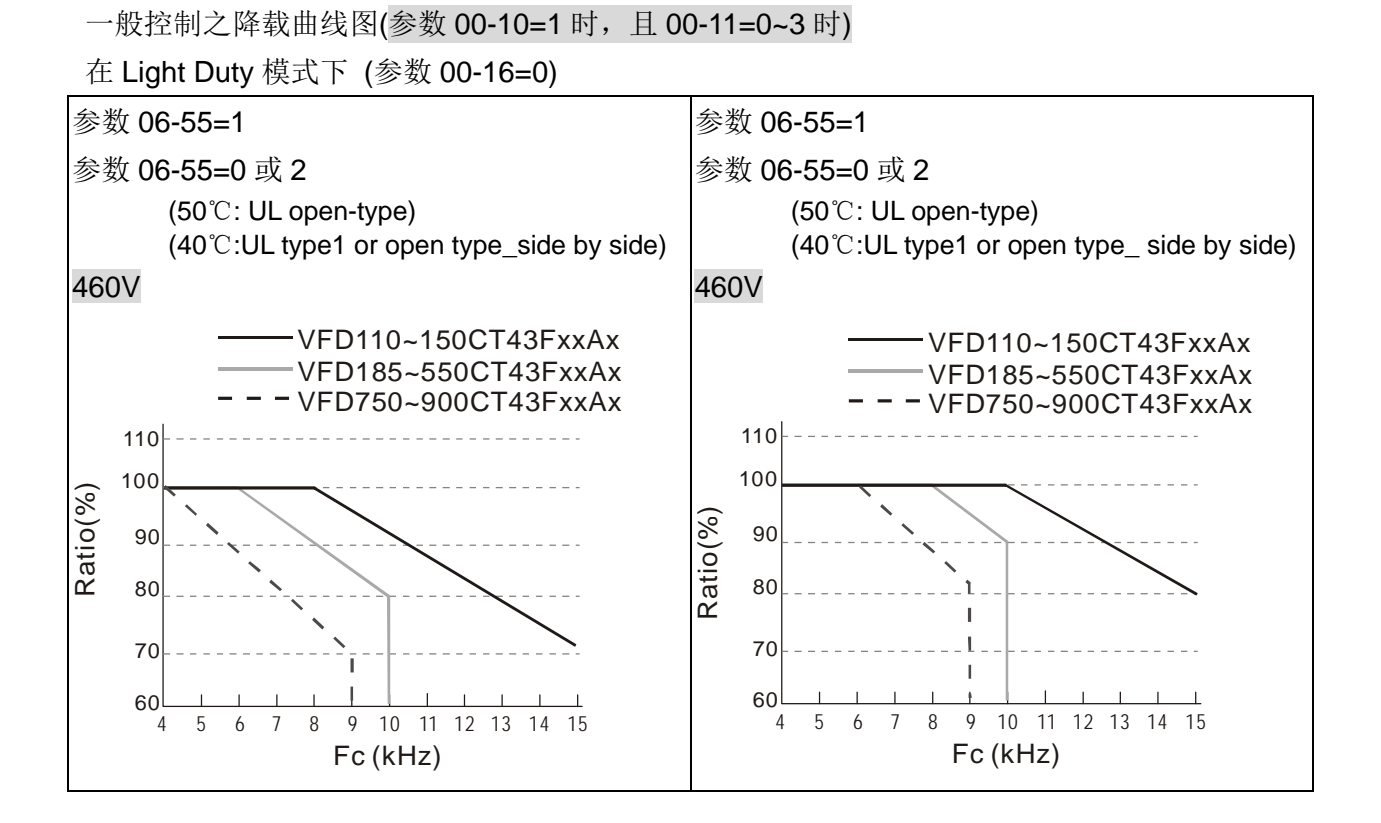

在 Heavy Duty 模式下 (参数 00-16=1)

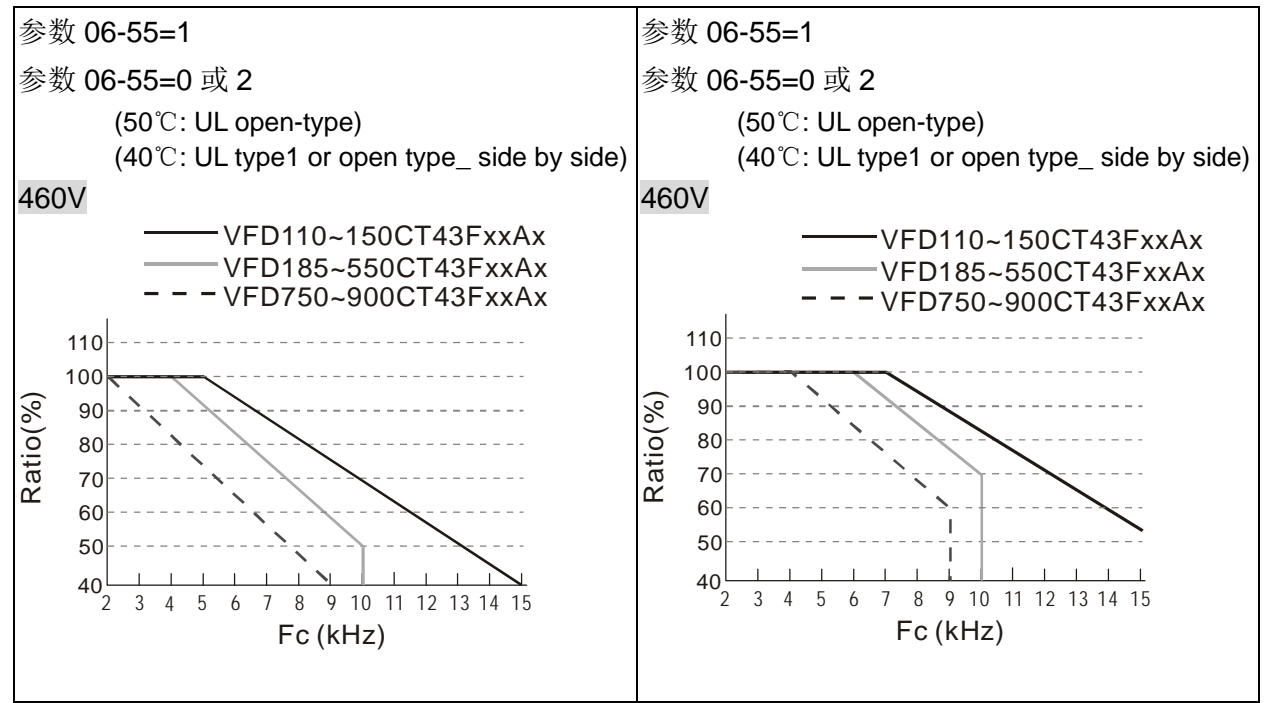

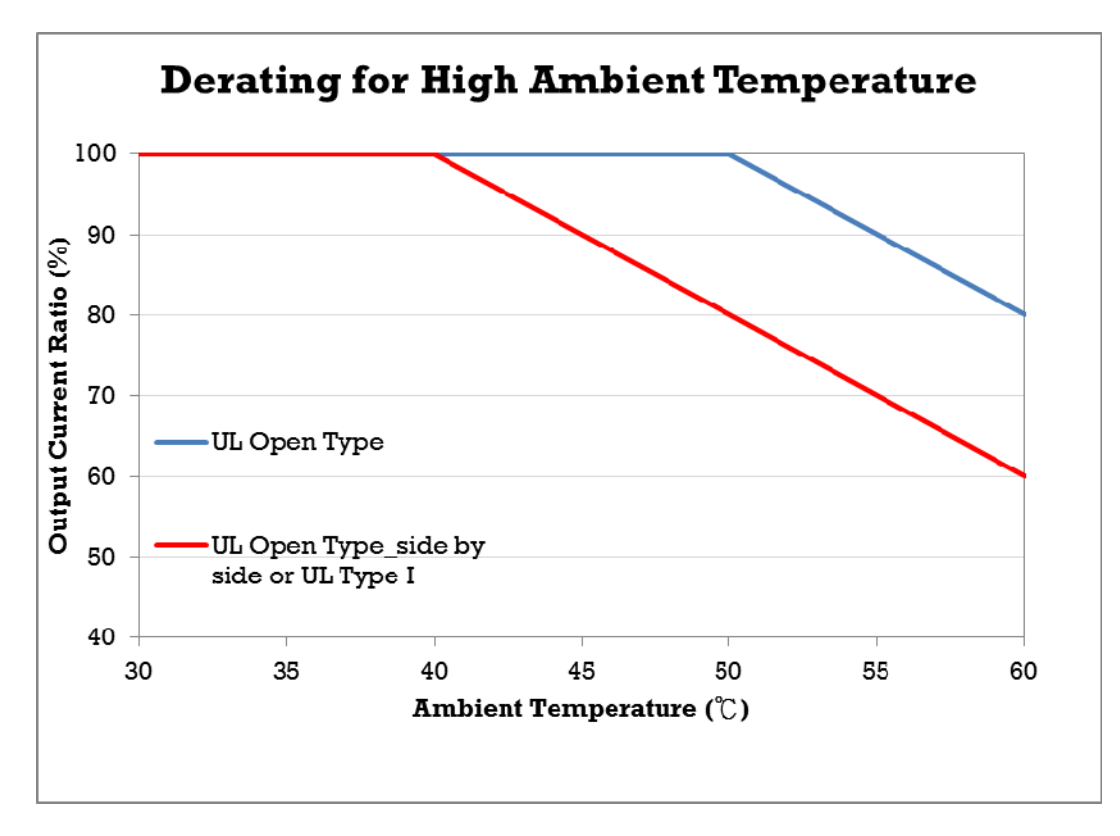

# 进阶控制之降载曲线图 (参数 00-10=1, 且 00-11=4~7 或者 00-10=3, 且 00-13=1~3)

#### 在 Light Duty 模式下 (参数 00-16=0)

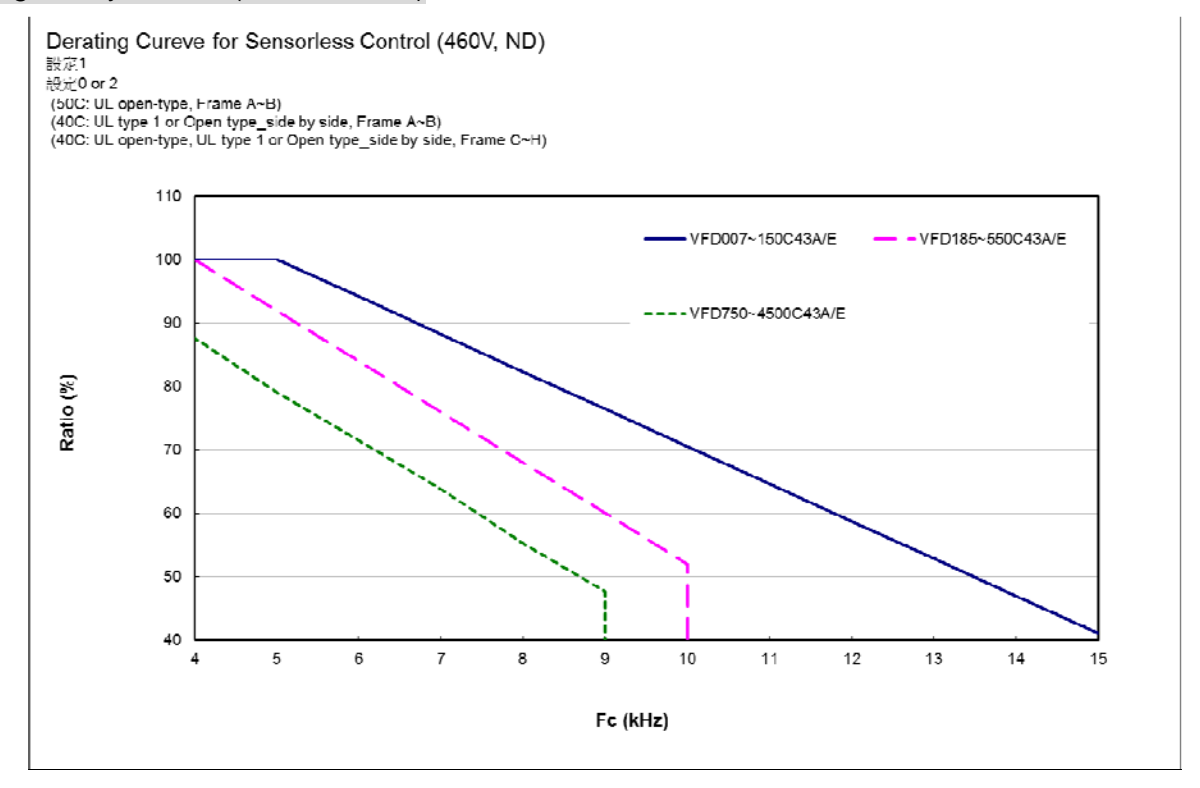

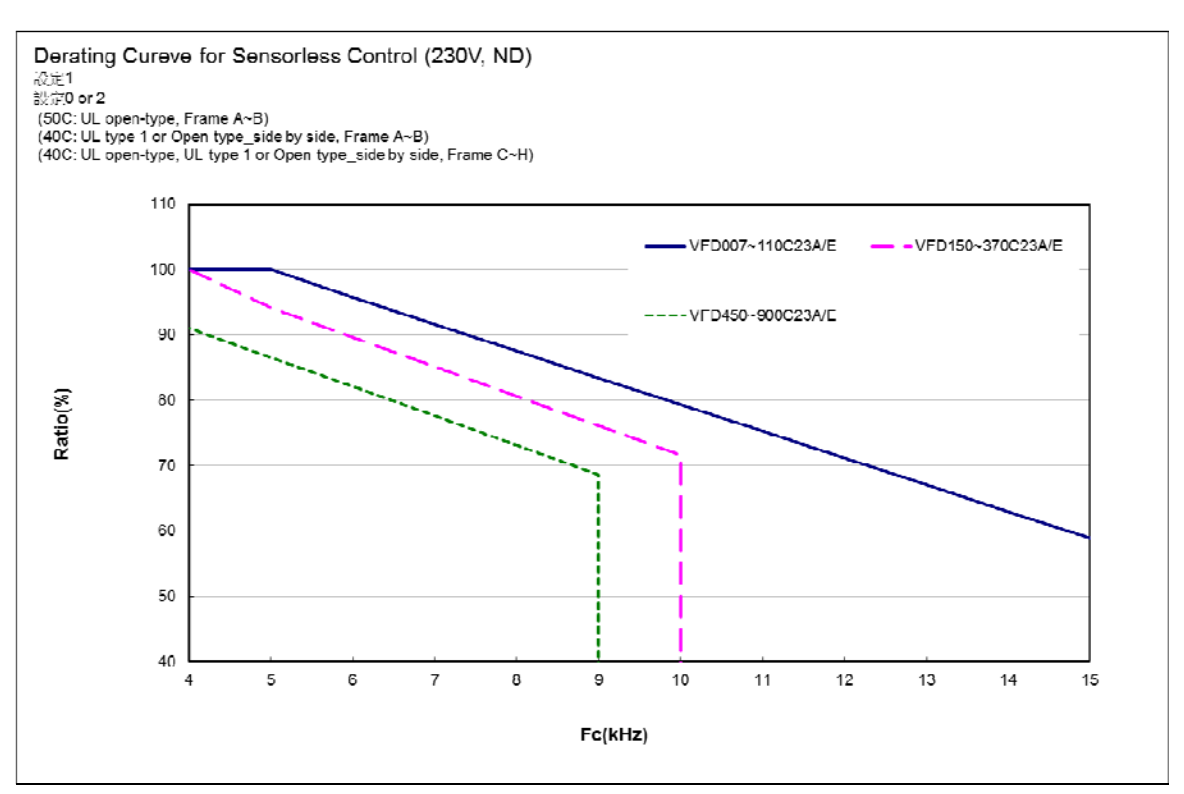

# 在 Heavy Duty 模式下 (参数 00-16=1)

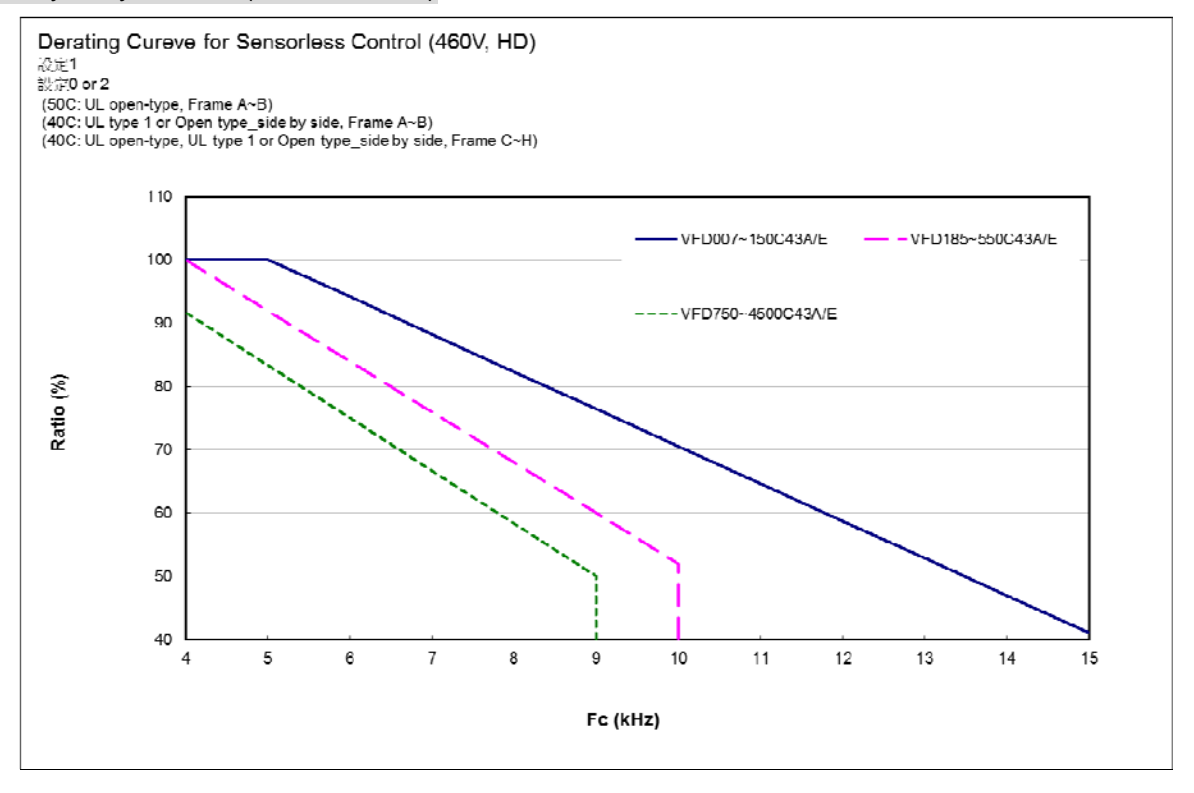

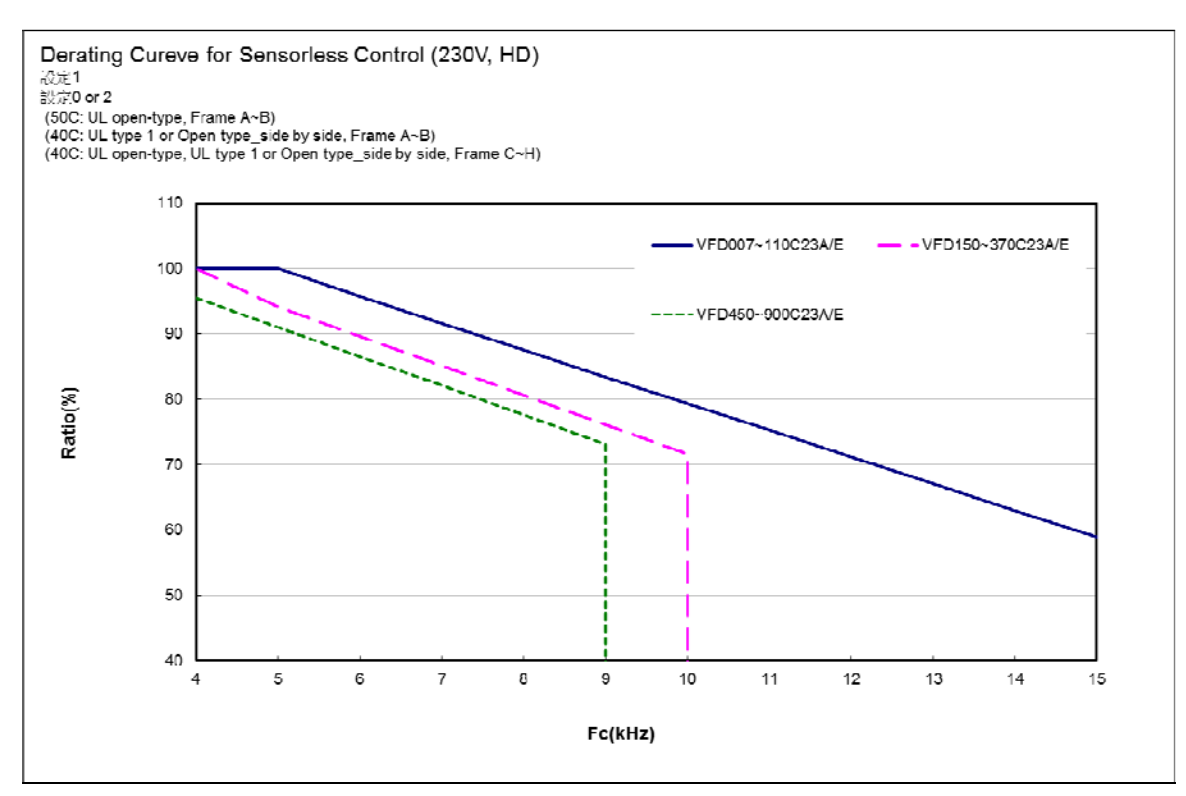

进阶控制之环境温度降容曲线图

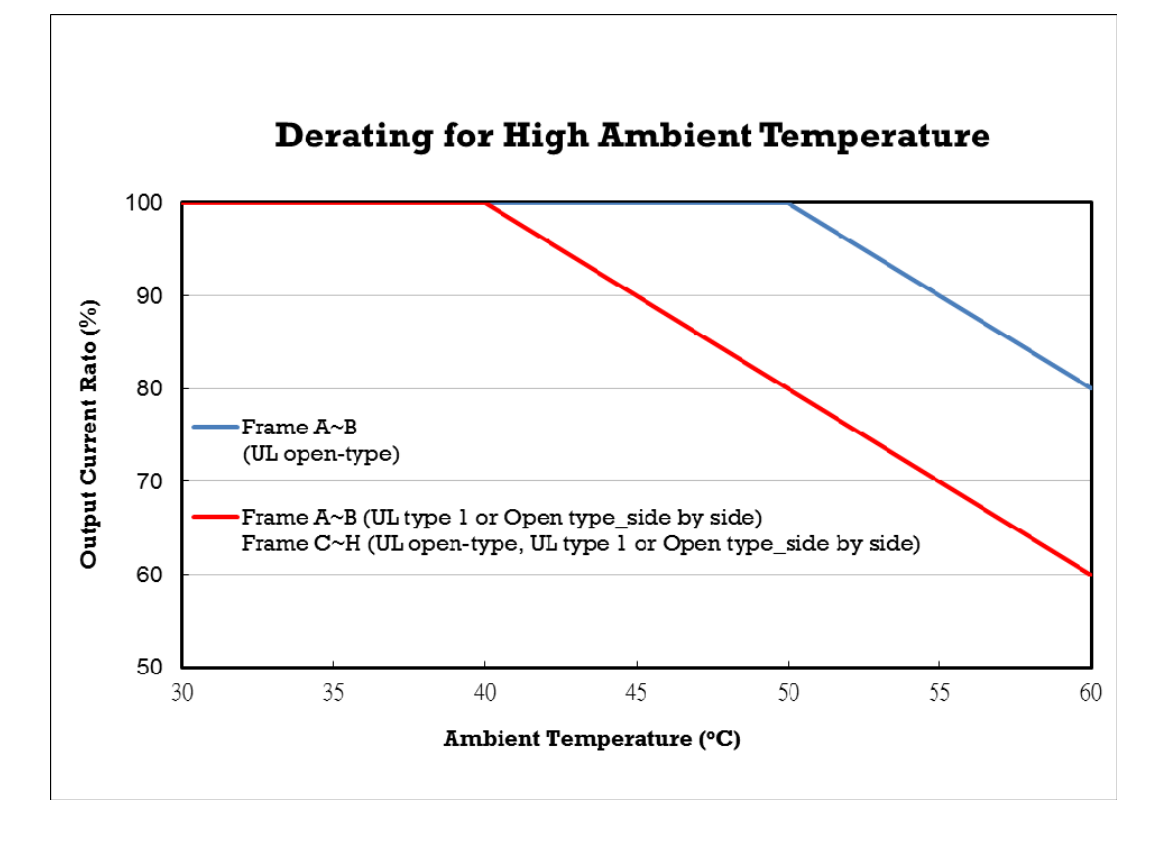

# **√ <del>8</del>8-56 PT100** 侦测准位 1

出厂设定值:5.000

设定范围 0.000~10.000V

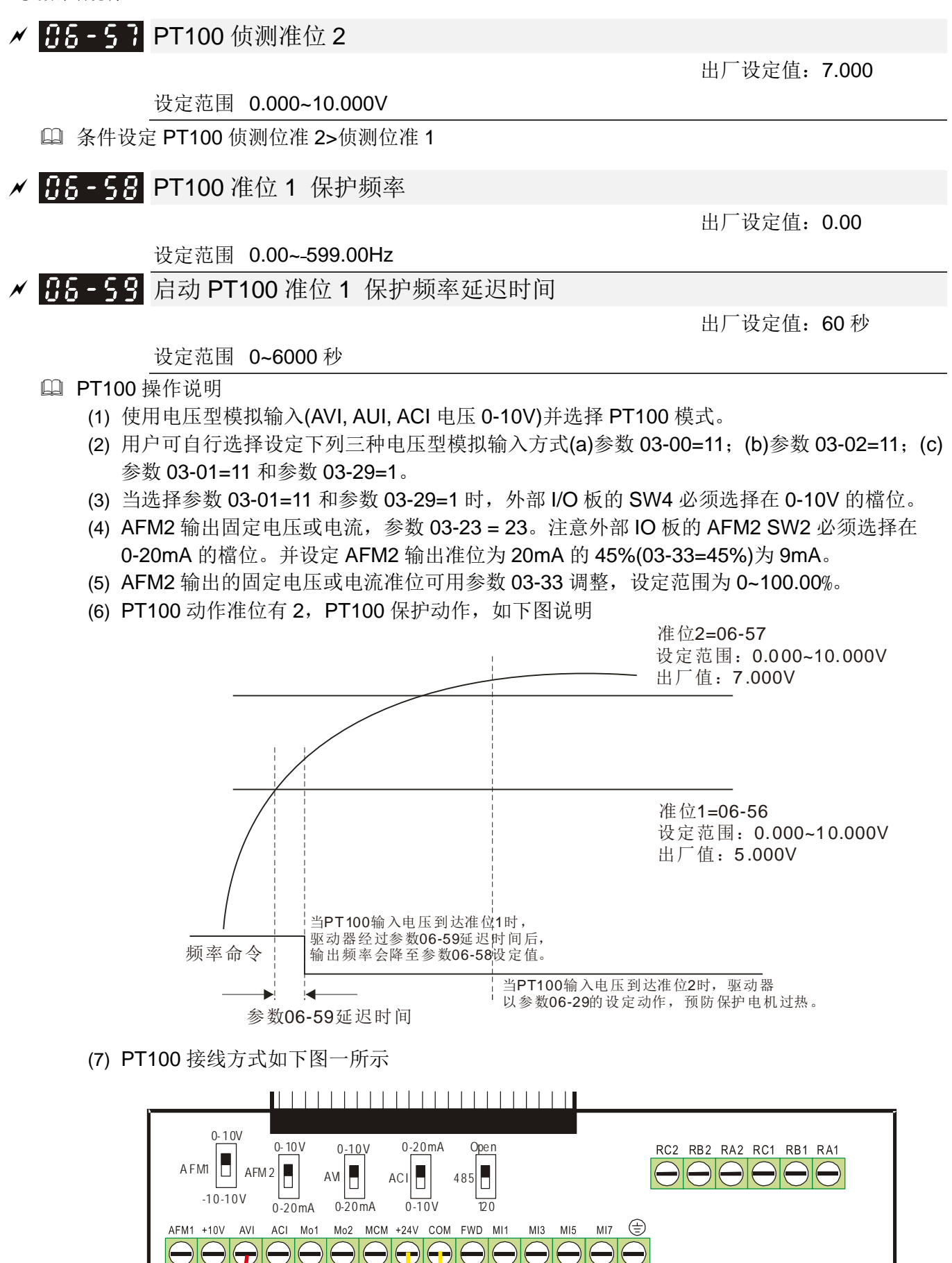

————————————————————<br>PT100

图一

 $SG+$ 

SCM DEM DCM REV MI2 MI4 MI6 MI8

 $M2 - 10V$  AUL  $V$ 

 $\overline{S1}$ 

参数 06-58=0.00Hz 时,PT100 动作无效。

案例

使用 PT100,当电机温度高于 135℃ (275*°*F),驱动器将开始计数自动减速的延迟时间 06-59,计数 值到达,驱动器降至设定频率 06-58。驱动器将持续运行在 06-58 的设定频率,直到电机温度低于 135℃(275*°*F)。倘若电机温度高于 150℃(302*°*F),则驱动器将自动减速停车,并显示错误讯息  $"$ OH3".

设定步骤如下:

- 1. 将脱拔式配线板上的 AFM2 指拨开关,切换至 0~20mA。(可参考上图一)
- 2. 配线方式:(可参考上图一) 外部端子 AFM2 接 "+" 外部端子 ACM 接 "-" AFM2 与 AVI 接 "短路"
- 3. 参数 03-00=11;参数 03-23=23;参数 03-33=45%(9mA)
- 4. 查表 RTD 温度与阻值对照表 135℃时 151.71Ω 输入电流:9mA 电压:约 1.37Vdc 150℃时 157.33Ω 输入电流:9mA 电压:约 1.42Vdc
- 5. 当RTD温度>135℃时,驱动器会自动降频至指定运转频率,参数06-56=1.37;参数06-58=10Hz (设定 0 时,指定运转频率失效)
- 6. 当 RTD 温度>150℃时, 驱动器故障输出且减速停车, 同时显示故障讯号"oH3"。参数 06-57=1.42;参数 06-29=1 (警告且减速停车)
- **〃 吊6-6日** 软件侦测 GFF 电流准位

**〃 AL - & I** 软件侦测 GFF 滤波时间

出厂设定值:60.0

设定范围 0.0~6553.5 %

出厂设定值:0.10

设定范围 0.00~655.35 秒

 驱动器检测输出电流三相不平衡量高于参数 06-60 设定值时,GFF 保护动作,驱动器立即停止输 出。

# 85-52 保留

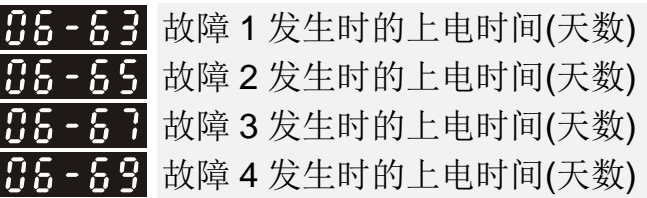

出厂设定值:只读

显示范围 0~65535 天

B6-64 故障1 发生时的上电时间(分钟) 65-55 故障 2 发生时的上电时间(分钟) 135-58 故障3发生时的上电时间(分钟) 13.5 - 3.8 故障 4 发生时的上电时间(分钟)

出厂设定值:只读

显示范围 0~1439 分钟

- 当驱动器运转中发生异常状况时,参数 06-17~06-22 会记录异常的状况,参数 06-63~06-70 可依 序记录四次故障发生的运转时间。可依据各个故障时间的间距,分析驱动器是否有异常状况。
	- 例: 当驱动器运转了 1000 分钟出现第一次异常 ocA, 之后 1000 分钟出现第二次异常 ocd, 之后 1000 分钟出现第三次异常 ocn,之后 1000 分钟出现第四次异常 ocA,之后 1000 分钟出现第 五次异常 ocd,之后 1000 分钟出现第六次异常 ocn,则 06-17~06-22 与 06-63~06-70 记录如 下

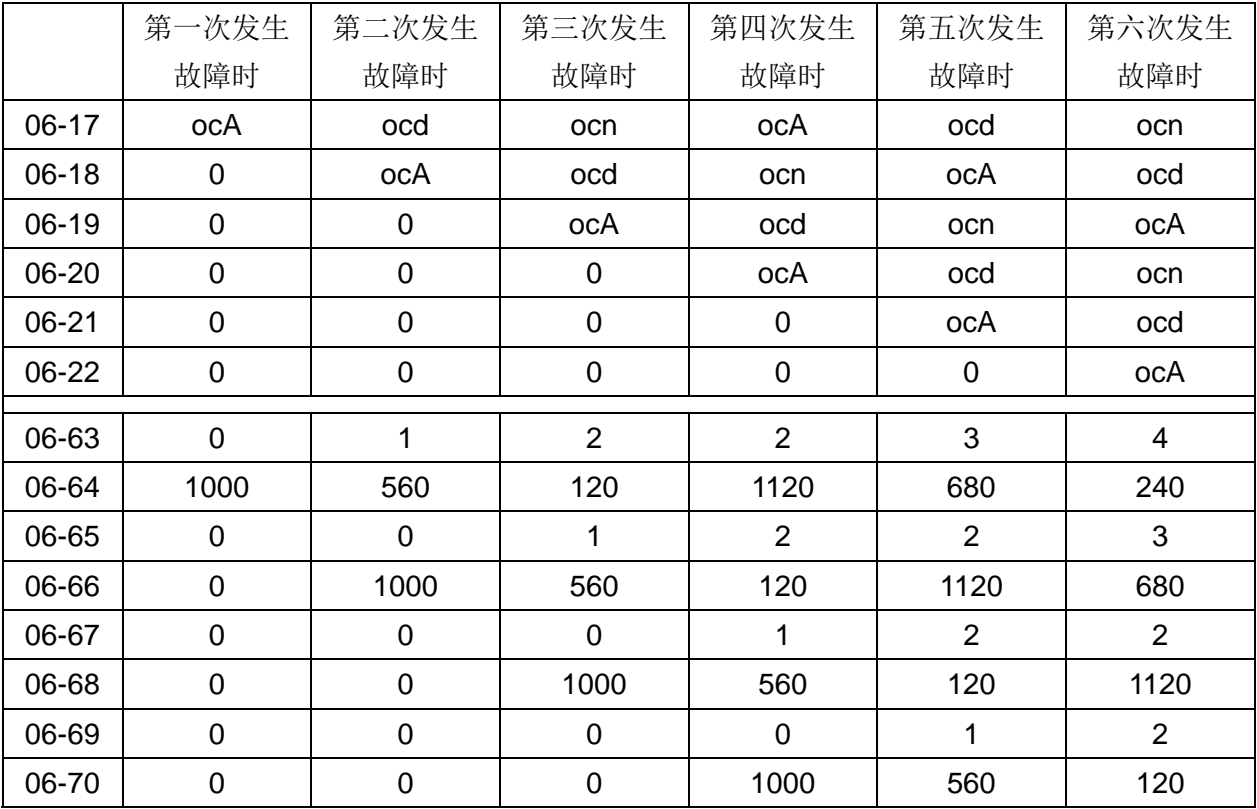

参数纪录方式如下表:

※ 由参数记录时间可得知最后一次故障(06-17) 发生于驱动器运转 4 天又 240 分钟后。

✔ 日日 - 7 日 低电流设定准位

✔ 88-32 低电流侦测时间

出厂设定值:0.0

设定范围 0.0 ~ 100.0%

出厂设定值:0.00

出厂设定值:0

设定范围 0.00 ~ 360.00 秒

√ 用3-13 低电流发生的处置方式

设定范围 0: 无功能

- 1 : 报警且自由停车
- 2 : 报警依第二减速时间停车
- 3 : 报警且继续运转
- 驱动器的输出电流低于设定准位参数 06-71,且低电流时间超过侦测时间参数 06-72 时,驱动器以 参数 06-73 的设定动作。可搭配外部多功能输出端子 44 (低电流输出) 使用。
- 低电流检出动作在驱动器进入睡眠动作或待机模式不侦测。
- 参数 06-71 低电流设定准位是以驱动器的额定电流为基准,计算方式 : 参数 00-01(驱动器额定电 流) x 参数 06-71(低电流设定准位)% = 低电流检出准位(A)。驱动器额定电流会跟随参数 00-16 (负 载选择)的设定,来改变参数 00-01(驱动器额定电流)。

07 特殊参数表示可在运转中执行设定功

# 能 √ 87-88 内建煞车晶体动作准位设定

#### 设定范围 460V 系列:700.0~900.0Vdc

 此参数设定控制煞车晶体动作的准位,参考值为 DC-BUS 上的直流电压值,用户可以选用适当煞 车电阻(煞车电阻选用请参考 07 配件选购),以达到最佳减速特性。

460V 机种 30kW 以下内建煞车晶体,此参数才有作用

# ✔ 日 - 日 | 直流制动电流准位

#### 设定范围 0~100%

- 此参数设定启动及停止时送入电机直流制动电流准位。直流制动电流百分比乃是以驱动器额定电流 为100%。所以当设定此一参数时, 务必由小慢慢增大, 直到得到足够的制动转矩;但不可超过电 机的额定电流,以免烧毁电机,所以请不要使用驱动器的直流制动作为机械保持,可能造成伤害事 故。
- 当为 FOCPG 控制模式时,直流制动即为零速运转。设定任意值,即可致能直流制动功能,电流大 小由驱动器自行依据实际状况来调整。

# ✔ 日 - 日 自动时直流制动时间

# 出厂设定值:0.0

#### 设定范围 0.0~60.0 秒

 电机可能因为外力或本身惯量而处于旋转状态,此时驱动器冒然投入可能使输出电流过大,造成电 机损坏或出现驱动器的保护动作。此参数可在电机运转前先输出一直流电流产生转矩迫使电机停 止,以得到平稳的启动特性。此参数为设定驱动器启动时,送入电机直流制动电流持续的时间。设 定为 0.0 时,启动时直流制动为无效。

√ 日 7-日 7 停止时直流制动时间

出厂设定值:0.0

#### 设定范围 0.0~60.0 秒

 电机可能因为外力或本身惯量,在驱动器停止输出之后仍处于旋转状态,无法进入完全静止状态。 此参数可在驱动器停止输出后,输出一直流电流产生转矩迫使电机停止,以确保电机已准确停车。

- 此参数设定煞车时送入电机直流制动电流持续的时间。停止时若要作直流制动,则参数 00-22 电 机停车方式选择需设定为减速停车(0)此功能才会有效。设定为 0.0 时,停止时直流制为无效。
- 相关参数:参数 00-22 电机停车方式选择、参数 07-04 停止时直流制动起始频率

✔ 1 1 - 1 4 停止时直流制动起始频率

出厂设定值:0.00

#### 设定范围 0.00~599.00Hz

 驱动器减速至停止前,此参数设定直流制动起始频率。当该设定值小于启动频率(参数 01-09)时, 直流制动起始频率以最低频率开始。

#### 12.1-07-1

### 出厂设定值:760.0

出厂设定值:0

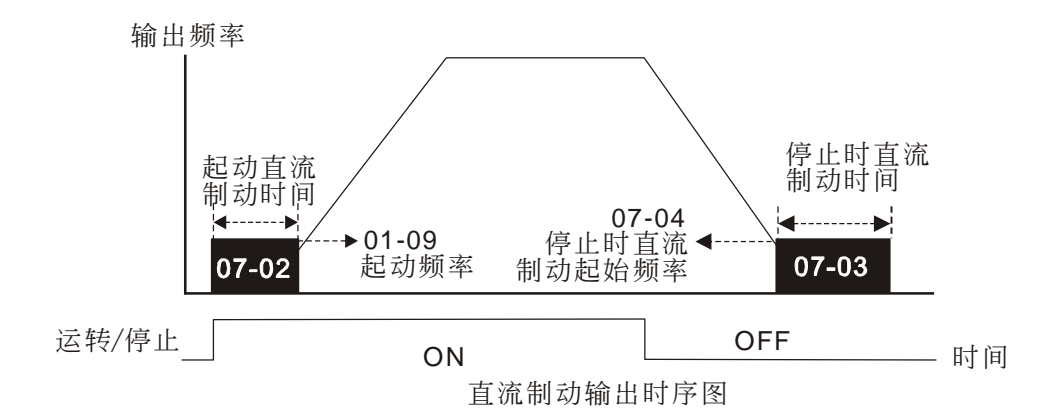

 运转前的直流煞车通常应用于如风车、帮浦等停止时负载可移动之场合。这些负载在驱动器启动前 电机通常处于自由运转中,且运转方向不定,可于启动前先执行直流制动再启动电机。

停止时的直流制动通常应用于希望能很快的将电机煞住,或是作定位的控制。如天车、切削机等。

✔ 8-85 电压上升增益

设定范围 1~200%

出厂设定值:100

 用户使用速度追踪时,若发生oL、oc可调整参数07-05使电压上升率变慢,于是速度追踪时间也会 拉长。

# √ 87-85 瞬时停电再启动

出厂设定值:0

- 设定范围 0:不动作
	- 1:由停电前速度作速度追踪
	- 2:从最小输出频率作速度追踪
- 定义瞬时停电再复电后驱动器运转的状态。
- 驱动器所连接之电源系统可能因各种原因而瞬时断电,此功能可允许驱动器在电源系统恢复之后, 继续输出电压不致因此而导致停机。
- 设定为 1:驱动器由断电前之频率往下追踪,待驱动器的输出频率与电机转子速度同步之后,再加 速至主频率命令。若电机的负载具有惯性大,各种阻力较小之特性,例如像有大惯量飞轮的机械设 备,再启动时就不需等到飞轮完全停止后才能执行运转指令,如此可节省时间。建议使用此设定。
- 设定为 2:驱动器由最低频率往上开始追踪,待驱动器的输出频率与电机转子速度同步之后,再加 速至主频率命令。若电机的负载具有惯性小,各种阻力较大之特性,建议使用此设定。
- 在有 PG 的控制模式下,只要设非零值,驱动器会自行依照 PG 的转速作速度追踪。
- 此功能必须在 Run 命令一直存在下才有效。
- ✔ 用7-83 允许停电时间

#### 出厂设定值:2.0

设定范围 0.0~20.0 秒

- 此参数设定可允许停电之最大时间。若中断时间超过可允许停电之最大时间,则复电后驱动器停止 输出。
- 允许停电之最大时间内只要驱动器还显示 LU 则瞬时停电再起动功能有效。但若负荷过大即使停电 时间未超过,驱动器已关机时,则复电后不会执行瞬时停电再起动,仅作一般开机的动作。

√ B - BB B.B.中断时间

设定范围 0.1~5.0 秒

出厂设定值:0.5

 当侦测到电源暂时中断,驱动器停止输出,等待一固定的时间(参数 07-08 设定值,B.B.时间)后 再执行启动。此一设定值最好是设定在驱动器启动前输出侧的残余电压接近 0 V。

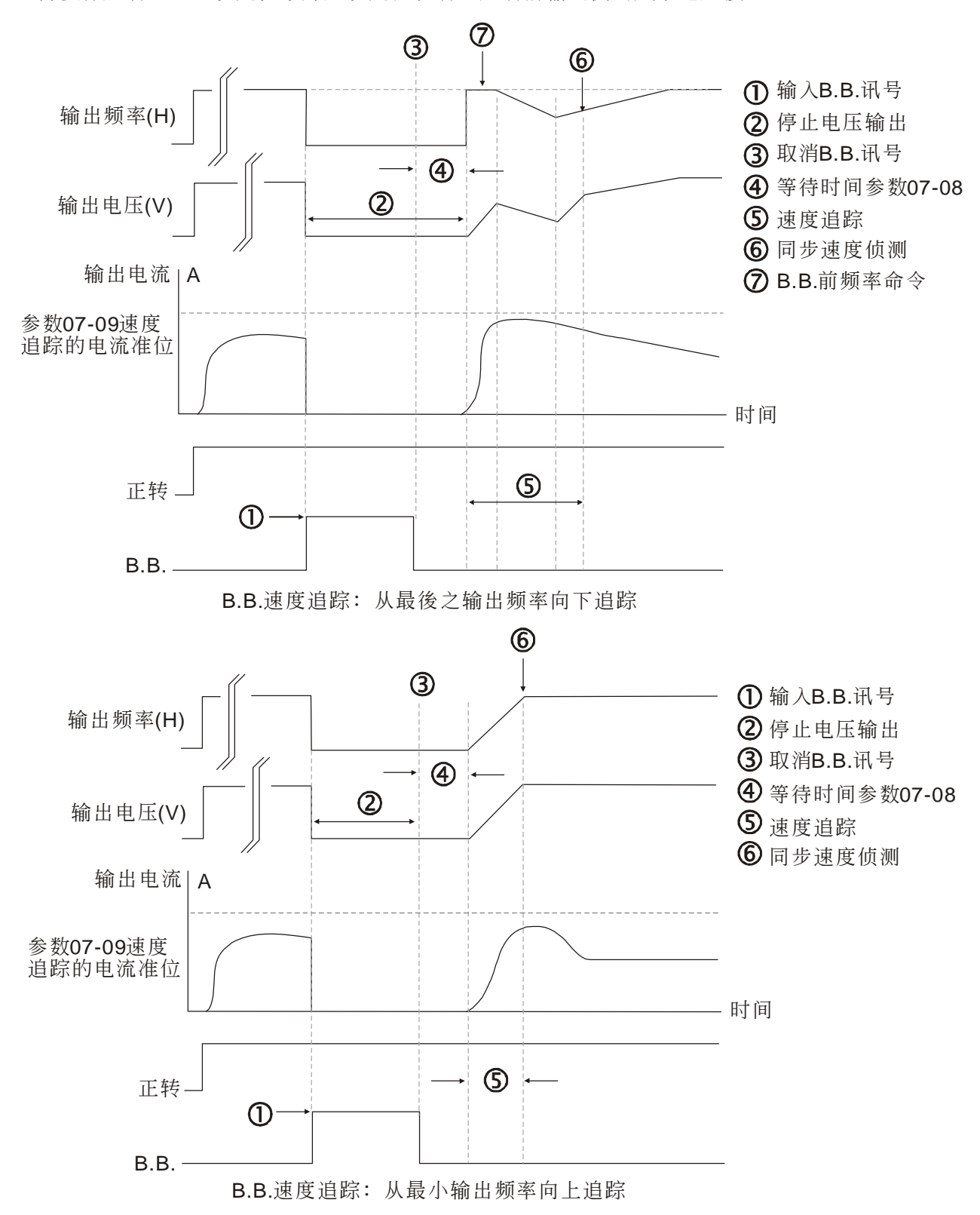

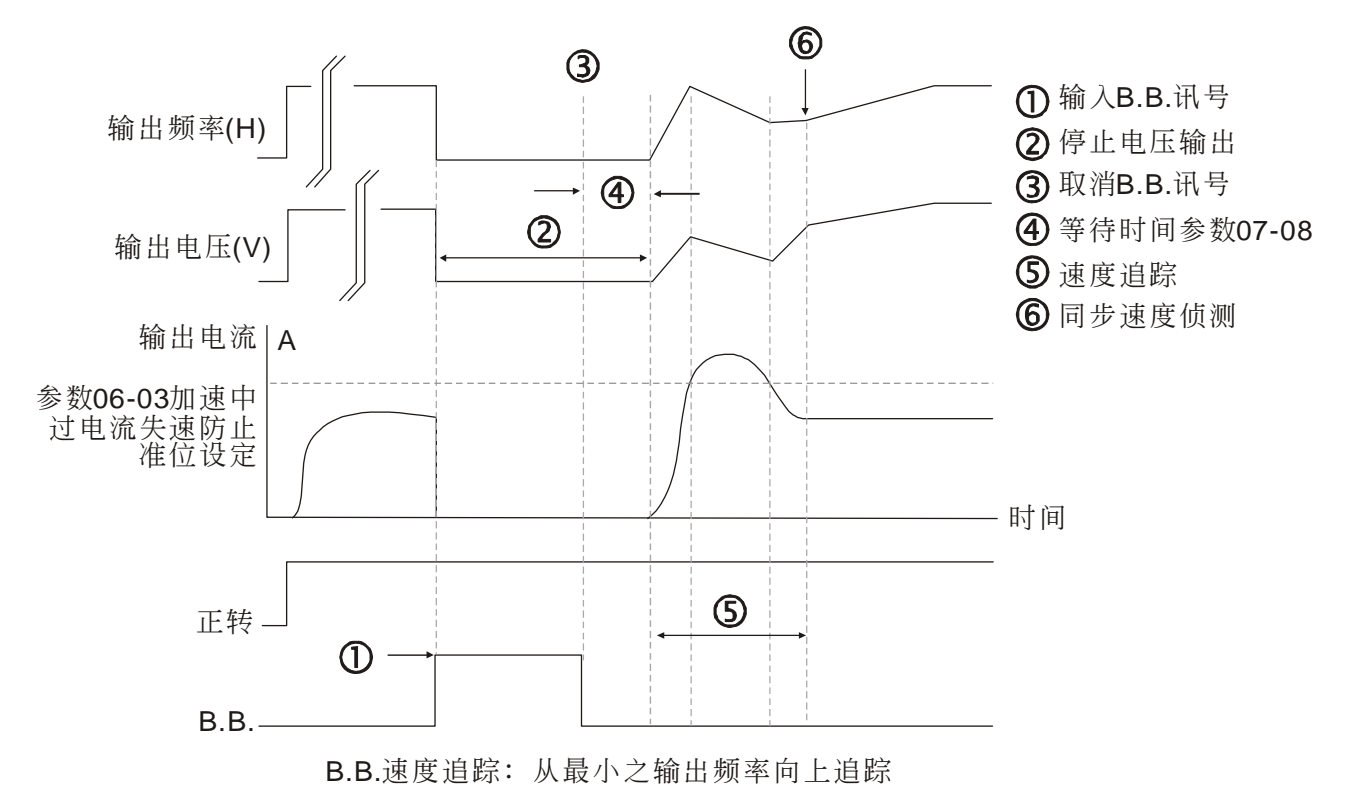

# ✔ 日 7-日 速度追踪最大电流

设定范围 20~200%

当速度追踪时,驱动器输出电流以大于此位准时才开使执行速度寻找。

 速度追踪之最大电流会影响到同步到达时间,参数设定值愈大,愈快到达同步。参数设定值太大可 能造成过负载保护功能动作。

## ✔ 日: 日 异常再启动动作选择

设定范围 0:不动作

- 1:当前的速度作速度追踪
- 2:从最小输出频率作速度追踪

在有 PG 的控制模式下,只要设非零值,驱动器会自行依照 PG 的转速作速度追踪。

 异常的条件包括 bb、oc、ov、occ 等,而 oc、ov、occ 的异常再启动需要搭配参数 07-11 设定值 不为零, 方可再启动。

√ 日 - | | 异常再启动次数

出厂设定值:0

出厂设定值:100

出厂设定值:0

设定范围 0~10

- 异常后(允许异常状况:过电流 oc、过电压 ov,occ),驱动器自动重置∕启动次数最大可设定 10 次。若设定为 0, 则异常后不执行自动重置/启动功能。当异常再自动时, 驱动器会以参数 07-10 设 定的方式启动驱动器。
- **□ 若发生异常之次数超出参数 07-11 的设定值且, 故障就不会自动重置, 需使用者输入"RESET"** 后再投入运转命令才可继续运转。

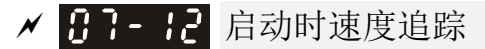

出厂设定值: 0

- 设定范围 0:不动作
	- 1:从最大输出频率作速度追踪
	- 2:由启动时的电机频率作速度追踪
	- 3:从最小输出频率作速度追踪

 速度追踪的功能最适用于冲床、风机及其它大惯量的负载。例如冲床机械通常有一大惯量的飞轮, 一般停止的方式为自由运转停止,所以如果要再次起动必须等待 2~5 分钟或更久飞轮才会停止;所 以应用此参数功能,不需要等到飞轮停止可马上执行运转起动飞轮。若能外接速度回授

(PG+Encoder)则此速度追踪功能会更加快速准确。输出电流以参数 07-09 (速度追踪之最大电 流)为目标。

在有 PG 的控制模式下,只要设非零值,驱动器会自行依照 PG 的转速作速度追踪。

## **〃 B - B dEb 选择**

设定范围 0:不动作

出厂设定值:0

- 1:dEb 依自动加减速动作,复电后频率不回复
- 2:dEb 依自动加减速动作,复电后频率回复
- dEb((Deceleration Energy Backup)(减速能源再生))为瞬间停电时电机减速停车功能。当应用 场合发生瞬间断电,可利用此功能将电机以减速停车方式减速至零速。若此时电源回复,亦可在回 复时间后再次启动马达。
- Lv 回复准位:默认值视机种而定。

Frame A, B, C, D 机种 LV 回复准位 = 参数 06-00 + 60V/30V(220V 系列)

Frame E 以上机种 LV 回复准位 = 参数 06-00 + 80V/40V(220V 系列)

Lv 动作准位:默认值为 Pr06-00

dEb 动作举例说明如下:

- dEb 发生期间可被其他保护中断, 如 ryF, ov, oc, occ, EF…等等,当被其他故障中断时该故障码也 会被纪录。
- dEb 发生自动减速期间,此时驱动器下 STOP(RESET) 将无作用,驱动器继续减速停车。若要驱 动器立即自由停车,应使用功能 EF 来取代。
- 执行 dEb 时,BB 功能无效,dEb 功能结束时,BB 功能才有效。
- **□ dEb** 动作期间虽不会出现 Lv 讯息, 但若 DCBUS 电压小于 Lv 准位时, MO=10(Lv 动作指示) 仍 会动作。

当直流侧电压跌落小于 dEb 动作准位时, dEb 动作(Soft start relay 保持闭合), 驱动器将进行自动 减速。

状况一:电源瞬断或电源电压过低不稳定/突然的重负载造成电源滑落

Pr07-13=1 且输入电压复电

当输入电压复电后且 DCBUS 电压超过 dEb 回复准位时,驱动器会线性减速到 0Hz 并停机。面板 显示 dEb 讯息直到手动清除,避免用户不知道停机原因。

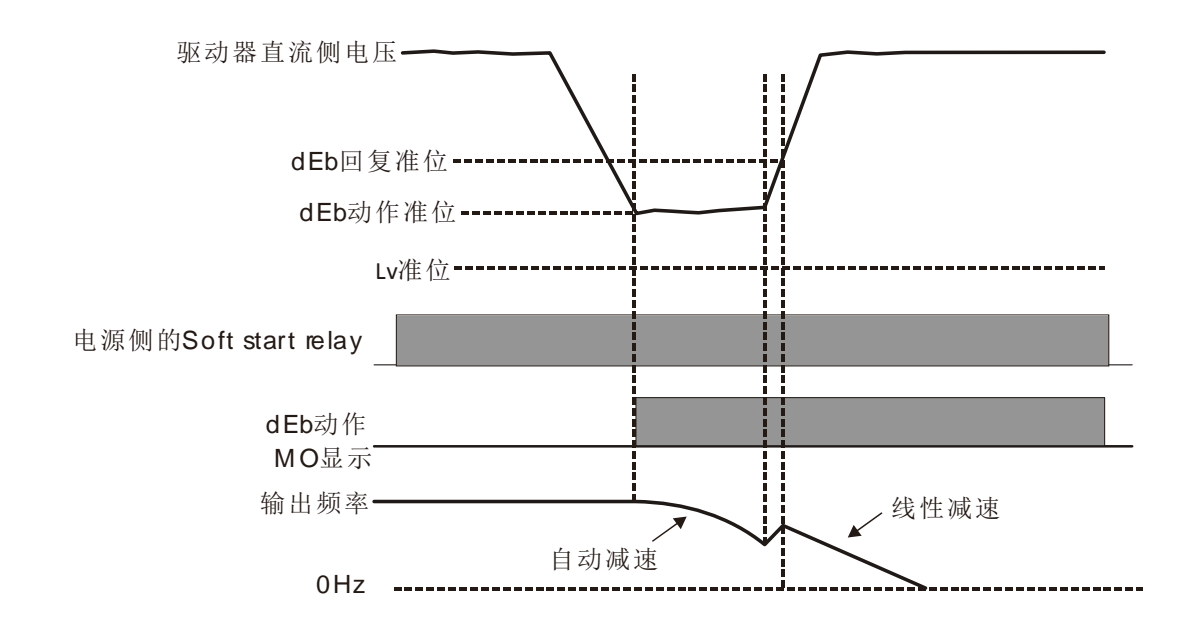

状况二:电源瞬断或电源电压过低不稳定/突然的重负载造成电源滑落

Pr07-13=2 且输入电压复电

驱动器减速过程(含 0Hz 运行) 中,当输入电压复电高于 dEb 回复准位时,驱动器先维持频率持续 3 秒钟后重新加速运行,面板 dEb 讯息自动清除。

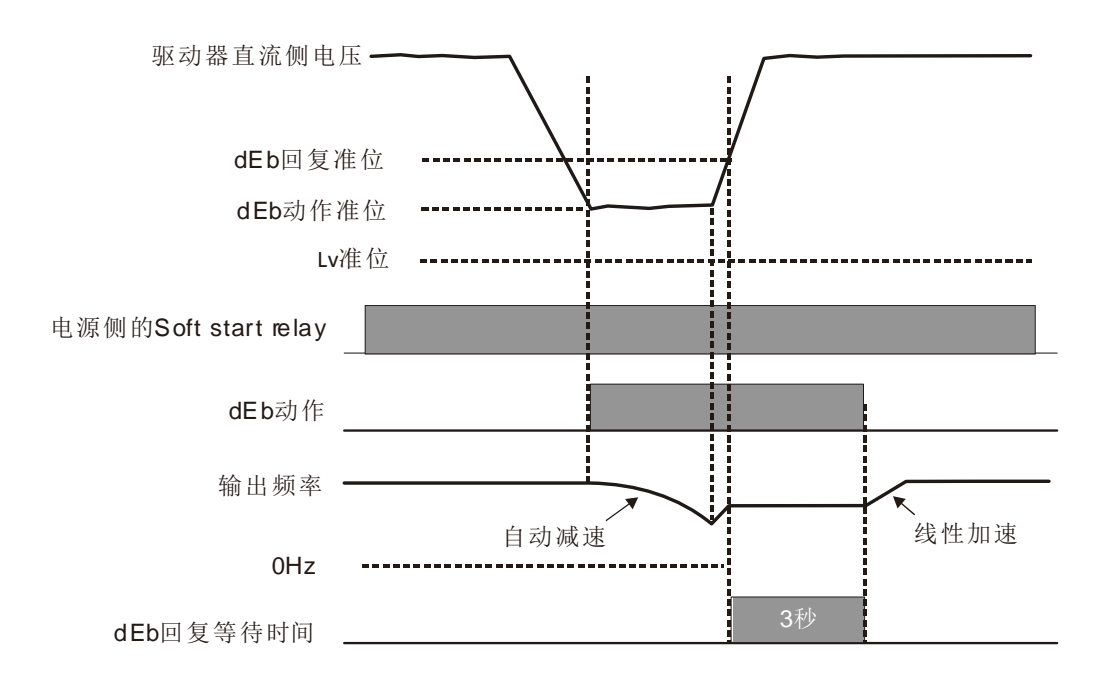

状况三:电源非预期关闭/停电

Pr07-13=1 且输入电压不回复

驱动器面板显示 dEb 讯息并减速至最低运行频率后停机, 等直流侧电压小于 Lv 准位, 驱动器断 开 Soft start relay 直到完全没电。

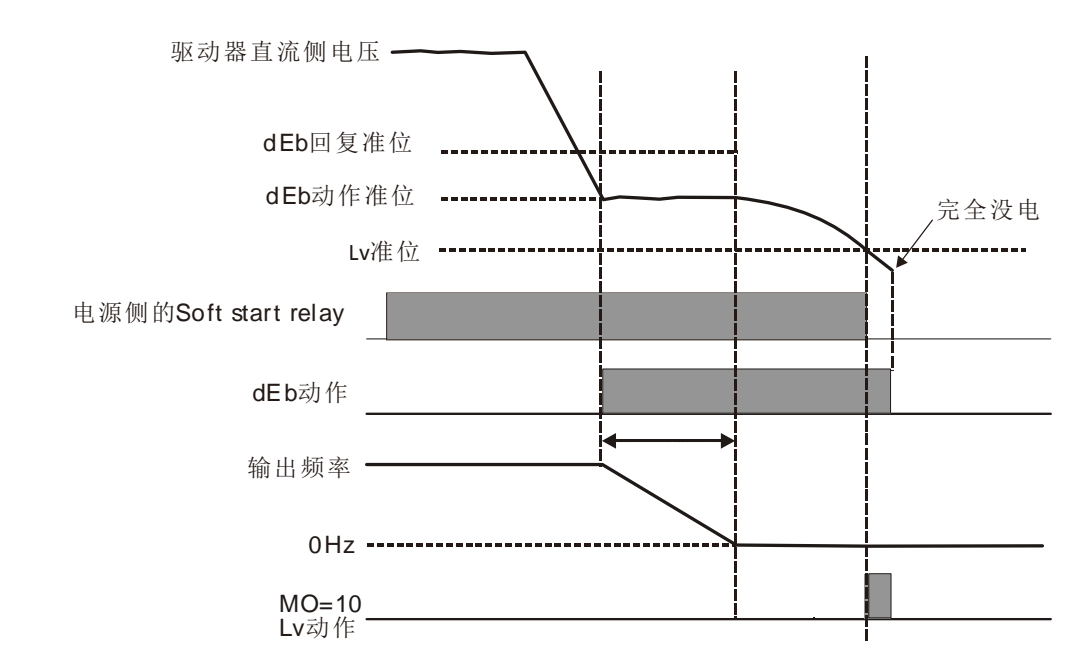

● 状况四: Pr07-13=2 且输入电压不回复 与状况三相同。驱动器减速到 0Hz,DCBUS 电压持续减低直到小于 Lv 准位后驱动器断开 Soft start relay, 面板显示 dEb 讯息直到驱动器完全没电。

● 状况五: Pr07-13=2 且 DCBUS 低于 Lv 准位后输入电压回复

驱动器减速到 OHz, DCBUS 电压持续减低直到小于 Lv 准位后, 驱动器断开 Soft start relay。等 输入电压回复且 DCBUS 电压高于 Lv 回复准位, Soft start relay 重新闭合。当 DCBUS 电压高于 dEb 回复准位, 驱动器维持频率持续 3 秒钟后, 驱动器重新线性加速运行, 面板 dEb 讯息自动 清除。

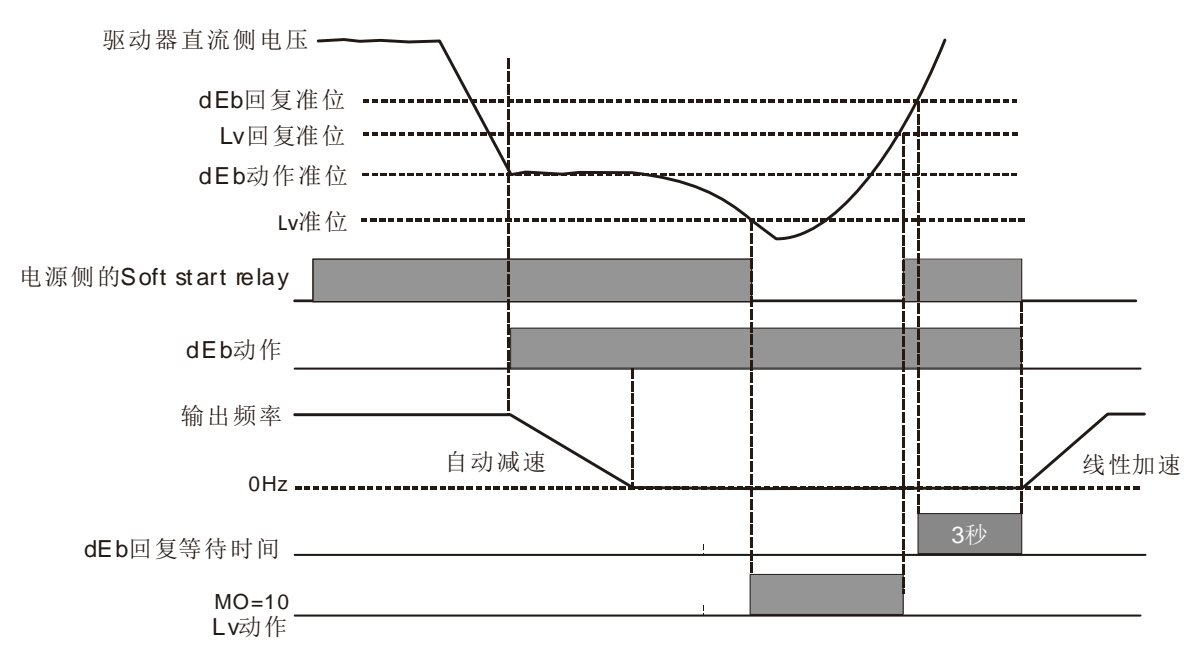

12 参数详细说明

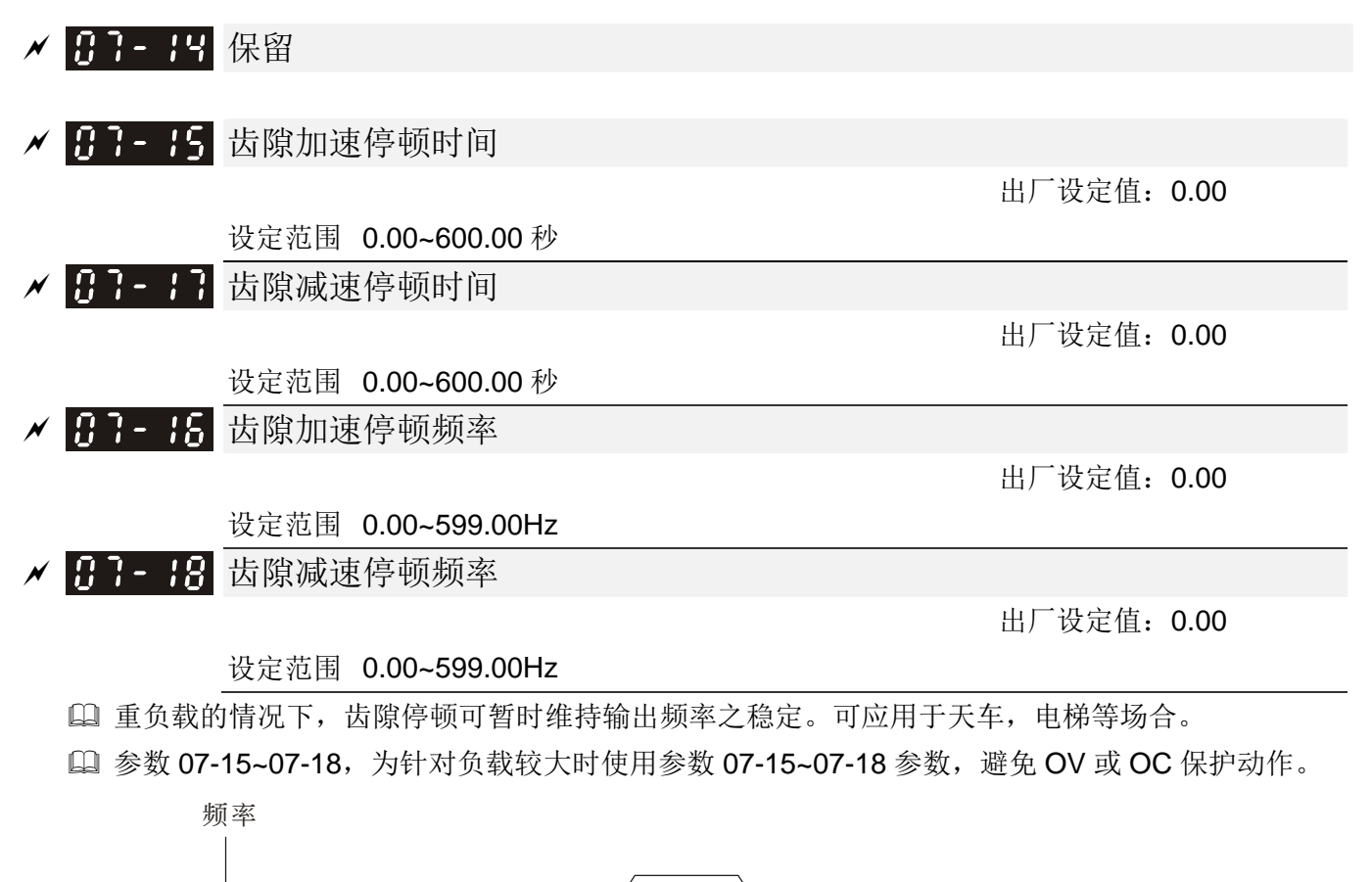

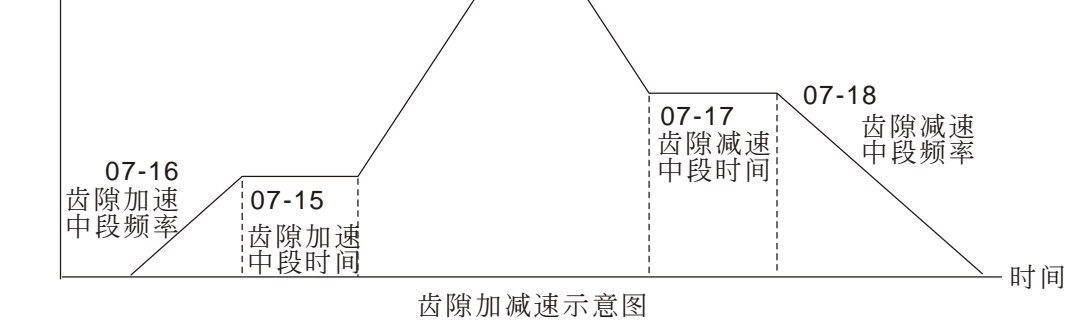

出厂设定值:0

√ 8 - 19 冷却散热风扇控制方式

设定范围 0:风扇持续运转

- 1:停止运转一分钟后停止
- 2: 随驱动器之运转/停止动作
- 3:侦测 IGBT 温度到达约 60℃后启动
- 4:风扇不运转
- 此参数决定散热风扇之动作模式。
- 参数若设定为 0,驱动器送电后散热风扇即刻运转。
- 参数若设定为 1,在驱动器运转时运转,在停止运转一分钟散后热风扇便会停止。
- 参数若设定为 2,在驱动器运转时运转,在停止运转后散热风扇便即刻停止。
- 参数若设定为 3,当 IGBT 温度高于 60℃时,散热风扇便会运转,当温度低于 40℃时,散热风扇 便会停止。
- 参数若设定为 4,散热风扇不动作。

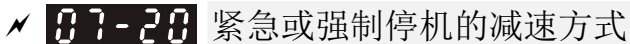

出厂设定值:0

- 设定范围 0:以自由运转方式停止
	- 1:依照第一减速时间
	- 2:依照第二减速时间
	- 3:依照第三减速时间
	- 4:依照第四减速时间
	- 5:系统减速 (依照原本的减速时间)
	- 6:自动减速 (参数 01-46)
- 用户的多功能输入端子设定为 EF(10)或强制停机 18 时,当端子接点 ON 时,驱动器便会依据 此参数的设定动作。

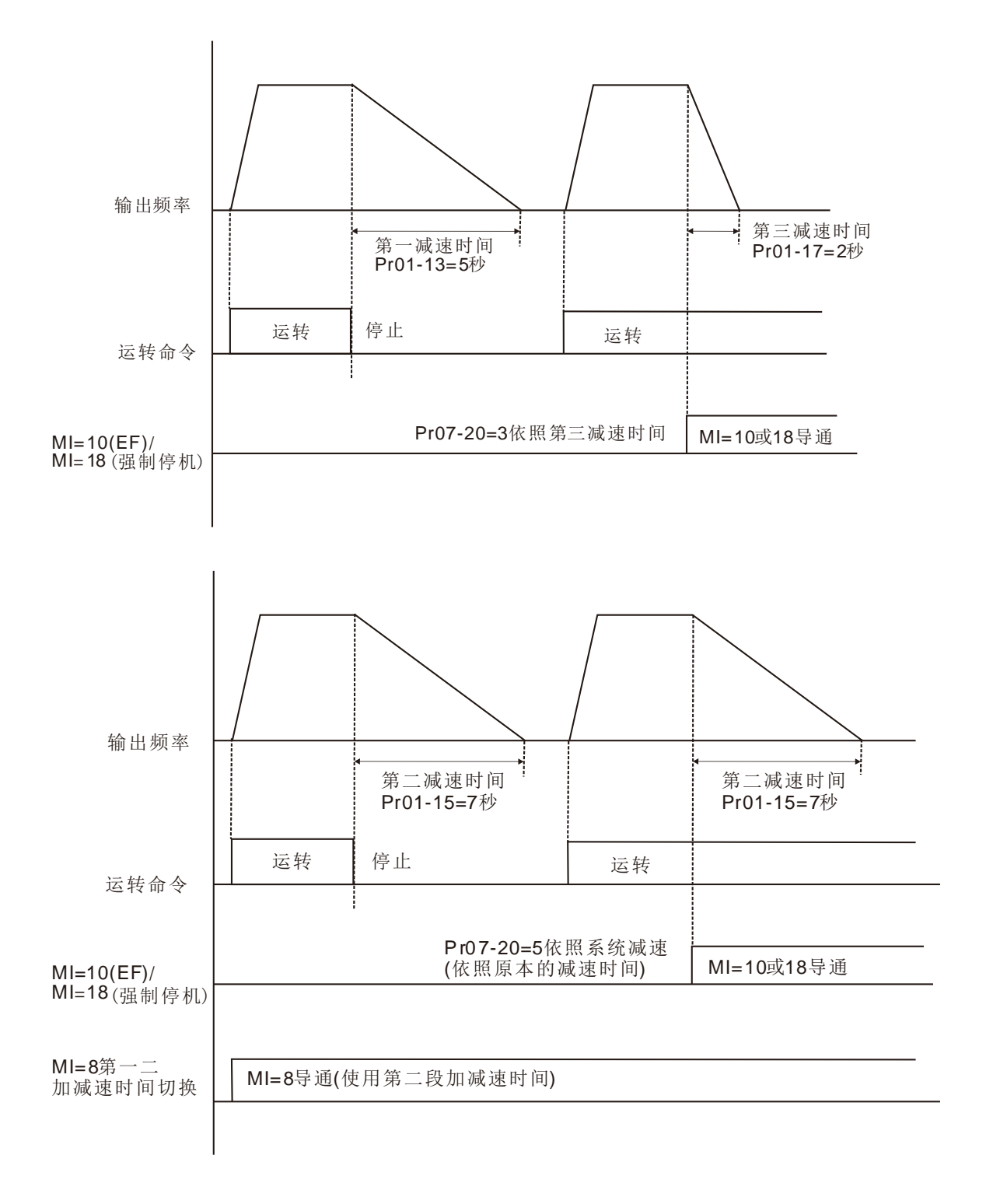

√ 日 7-2 1 自动节能设定

出厂设定值: 0

设定范围 0:关闭

1:开启

- 在省能源运转开启时,在加减速中以全电压运转;定速运转中会由负载功率自动计算最佳的电压值 供应给负载。此功能较不适用于负载变动频繁或运转中已接近满载额定运转的负载。
- 输出频率一定,即恒速运转时,则随着负载变小,输出电压自动降低,使在电压和电流的乘积(电 功率)为最小的节能状态下运转。
- **QQ FOCPG IM:**

稳速条件下,转矩电流低于驱动器额定电流的 0.35 倍,维持 5 秒后进入节能模式。

回复条件,转矩电流高于 0.5 倍额定电流。

VF、VFPG、SVC 模式:

稳速条件下,当输出为轻载时,持续 5 秒后进入节能模式。

回复条件,当驱动器持续加载或处于非稳速状态。

FOCPM 与 FOC sensorless 控制模式下,此功能无效。

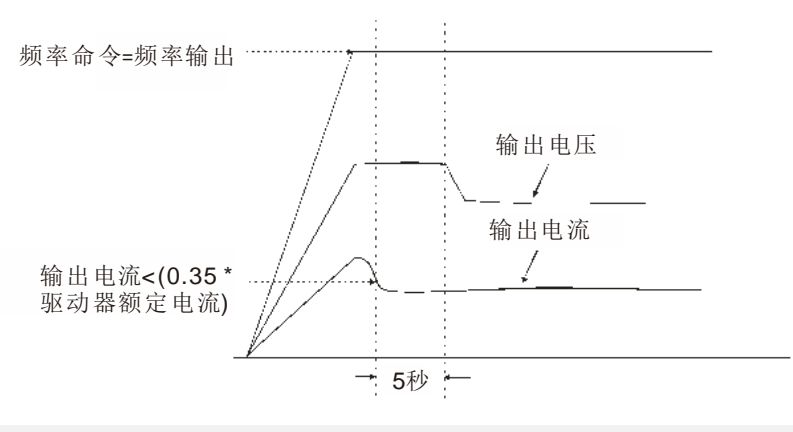

✔ 日 7-22 节能增益

#### 出厂设定值:100

设定范围 10~1000%

- □ 参数 07-21 设为 1 时, 此参数增益可用来调整节能之增益。出厂设定值为 100%, 若节能效果不 佳时,可往下作调整,如果电机振荡时,应往上增加。
- 在某些应用场合,如:高速主轴。非常注意马达本身之温升情况,故希望当马达在非工作状态时, 马达之电流可以降至较低的马达电流准位,调低此参数,可达到此要求。

# <mark>√ 日 7-23</mark> 自动稳压功能(AVR)

出厂设定值:0

设定范围 0:开启 AVR 功能

- 1:取消 AVR 功能
- 2:停车减速时取消 AVR 功能

通常电机的额定不外乎 AC220V/200V、60Hz/50Hz;交流电机驱动器的输入电压可自

AC180V~264V、50Hz/60Hz;所以交流电机驱动器若没有 AVR 自动稳压输出的功能时,若输入交 流电机驱动器电源为 AC250V 则输出到电机的电压也为 AC250V,电机在超过额定电压 12%~20% 的电源运转,造成电机的温升增加、绝缘能力遭破坏、转矩输出不稳定,长期下来将使电机寿命缩 短,造成损失。

- 交流电机驱动器的自动稳压输出可在输入电源超过电机额定电压时,自动将输出电源稳定在电机的 额定电压。例如 V/F 曲线的设定为 AC200V/50Hz, 此时若输入电源在 AC200~264V 时, 输出至 电动机的电压会自动稳定在 AC200V/50Hz, 绝不会超出所设定的电压。若输入的电源在 AC180~ 200V 变动,输出至电动机的电压会正比于输入电源。
- 设为 0:开启自动稳压时,驱动器以实际 DC BUS 电压值计算输出电压,输出电压将不因 DC BUS 电压飘动而飘动。
- 设为 1:关闭自动稳压时,驱动器以实际 DC BUS 电压值计算输出电压,输出电压值将因 DC BUS 电压飘动而飘动,可能造成输出电流不足、太大或震荡。
- [1] 设为 2: 驱动器只在停车减速时取消自动稳压, 可加速煞车。
- 当电动机在减速煞车停止时,将自动稳压 AVR 的功能关闭会缩短减速的时间,再加上搭配自动加 减速优异的功能,电动机的减速更加平稳且快速。
- 当控制模式选择 FOCPG 或 TQCPG 时,建议将此参数设定为 0(开启 AVR)。

<mark>/ 用 → → → 号 转矩补偿滤波时间(V/F 及 SVC 控制模式)</mark>

出厂设定值:0.500

#### 设定范围 0.001~10.000 秒

- 时间常数设定过大,控制稳定,但控制响应变差。过小时,响应快,但可能控制不稳定。如不知最 佳设定值,则可根据控制不稳定或响应延迟情况适当调整设定值。
- <u></u> √ A → 25 滑差补偿低通滤波时间(V/F 及 SVC 控制模式)

出厂设定值:0.100

设定范围 0.001~10.000 秒

可经由设定参数 07-24 和 07-25 来改变补偿的响应时间。

L 当参数 07-24 和 07-25 设定为 10 秒, 则补偿响应最慢, 但若设定为太短时, 则可能会造成系统不 稳定。

# ✔ 日 - 25 转矩补偿增益(V/F 及 SVC 控制模式)

出厂设定值:0

#### 设定范围 0~10

- 由于感应电机的特性,电机的负载较大时,驱动器的输出电压有一部份为定子绕组的阻抗所吸收, 致使电机的激磁电感端电压不足,因而使气隙磁场不足,造成输出电流太大但是输出转矩不足的状 况发生。自动转矩补偿可以根据负载状况,自动调整输出电压大小,使电机之气隙磁场维持在额定, 以得到最佳运转状况。
- 在 V/F 控制下,当频率下降时电压会成比例的降低。由于交流阻抗变小而直流电阻不变,将造成转 矩在低速下会减少。因此,自动转矩补偿功能在低频时会提高输出电压以获得较高的起动转矩。
- 补偿增益设太大可能造成电机过激磁,使驱动器输出电流过大,电机过热或触发驱动器的保护功能 动作。
- 此参数影响运行时的输出电流大小。低速区的影响较小。
- 空载电流太大时,可调高。但如果太高时电机会发生抖动现象。若电机在运行时发生抖动,可调低。

# **/ 吊吊 子子** 滑差补偿增益(V/F 及 SVC 控制模式)

 出厂设定值:0.00 (SVC 模式下默认为 1)

#### 设定范围 0.00~10.00

- 感应电机要产生电磁转矩,必需要有一定的滑差,在电机转速较高的情况下,比如额定转速,滑差 在 2-3%左右, 那么它的影响可以忽略。
- 但在变频运行的时候,为了产生同样的电磁转矩,滑差反比于同步频率,随着同步频率的下降,滑 差将越来越大;并且当同步频率低到一定程度时电机可能会带不动负载而停止转动,也就是滑差在 低速时严重影响到电机调速的精度。
- 另一情况下当驱动器驱动感应电机时,负载增加,滑差亦会增大,也影响到了电机调速的精度。
- 此参数可设定补偿频率,降低滑差,使电机在额定电流下运转速度更能接近同步转速,藉此来提升 驱动器的精准度。当驱动器输出电流大于参数 05-05 电机无载电流, 驱动器会根据此一参数将频率 补偿。
- 当控制方式(参数 00-11)由 V/F 模式切换为向量模式时,此参数会自动设定为 1.00。反之,则自 动设定为 0.00。设置方式请于加载且加速后,再作转差之补偿,并由小到大的方式渐增其补偿值。 即在电机额定负载时,若实际的速度比期望值慢则提高设定值,反之则减少设定值。

# |87-28| 保留

√ 87-29 滑差误差准位

设定范围 0~100.0%

0:不检测

✔ 87-38 滑差偏差检测时间

设定范围 0.0~10.0 秒

# ✔ 1-7 1 过滑差检出选择

设定范围 0:警告并继续运转

- 1:警告且减速停车
- 2:警告且自由运转停车
- 3:不警告

参数 07-29~07-31 定义驱动器运转时,可允许之滑差量及当超出设定值时之处理方式。

✔ 日 7 - 32 振荡补偿因子

出厂设定值:1000

出厂设定值:0

出厂设定值:1.0

出厂设定值:0

设定范围 0~10000

0:不动作

 电机若于某特定区域有电流飘动造成电机震动现象严重。此时调整此参数值,可有效改善此情况。 (高频或附 PG 运转时可调整为 0, 大马力时, 电流波动区出现在低频时, 可加大参数 07-32 值)。 √ 8 7 - 33 异常再起动次数回归时间

出厂设定值: 60.0

设定范围 0.0~6000.0 秒

 异常再启动发生时,驱动器会依此参数设定值开始计数。若到达设定值时间未再发生异常再启动, 则参数 07-11 异常再启动次数,会恢复到该原先设定值。

08高功能PID参数表示可在运转中执行设定功能

出厂设定值: 0

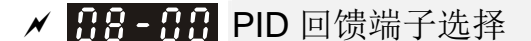

设定范围 0:无功能

- 1:负回授:由模拟输入(参数 03-00~03-02)
- 2:负回授:由 PG 卡脉波输入,无方向性 (参数 10-02)
- 3:负回授:由 PG 卡脉波输入,有方向性 (参数 10-02)
- 4:正回授:由模拟输入 (参数 03-00~03-02)
- 5: 正回授: 由 PG 卡脉波输入, 无方向性 (参数 10-02)
- 6: 正回授: 由 PG 卡脉波输入, 有方向性 (参数 10-02)
- 7:负回授:由 PID Fbk 由通讯给定
- 8: 正回授: 由 PID Fbk 由通讯给定
- 负回授控制时,误差量 = 目标值 检出信号。当增加输出频率会使检出值的大小增加时,应选择 此设定。
- 正回授控制时,误差量 = 检出信号 目标值。当增加输出频率会使检出值的大小减少时,应选择 此设定。
- $\Box$  当 08-00≠7 或 8 时,无法写入, 且驱动器断电后, 设定值不保持。

一、PID 控制常见应用有:

- 流量控制:使用流量传感器,回授流量数据,执行流量控制。
- 压力控制:使用压力传感器,回授压力数据,执行压力控制。
- 风量控制:使用风量传感器,回授流量数据,执行风量控制。
- 温度控制:使用热电偶或热敏电阻,回授温度数据,执行温度调节控制。
- 速度控制:使用转速传感器,回授本身或输入其他机械速度数据当成目标值,执行同步控制。

二、PID 控制回路:

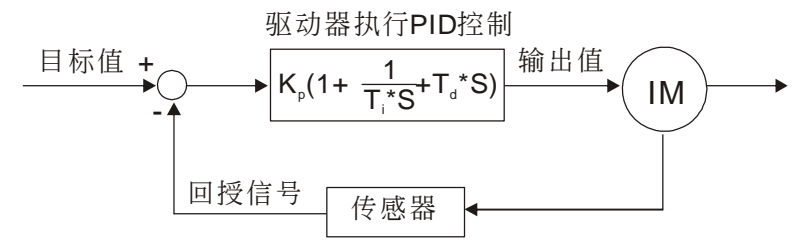

Kp比例增益(P控制), Ti积分时间(I 控制), Td微分时间(D 控制), S 演算

三、PID 控制概念:

比例(P)控制

比例 P 控制的输出与输入误差信号成比例关系,当仅有比例控制时系统输出存在稳态误差。

积分(I)控制

在积分控制中,控制器的输出与输入误差信号的积分成正比关系。对一个自动控制系统,如果在 进入稳态后存在稳态误差,则称这个控制系统是有稳态误差的或称之为有差系统。为了消除稳态 误差,在控制器中必须加入『积分项』。积分项对误差取决于时间的积分,随着时间的增加,积 分项会增大。如此一来,即使误差很小,积分项也会随着时间的增加而加大,它推动控制器的输

出增大使稳态误差进一步减小,直到等于零。因此,比例(P)+积分(I)控制器,可以使系统 在进入稳态后无稳态误差。

微分(D)控制

在微分控制中,控制器的输出与输入误差信号的微分(即误差的变化率)成正比关系。自动控制 系统在克服误差的调节过程中可能会出现振荡甚至失稳。具有抑制误差的作用,使抑制误差作用 的变化『超前』,即在误差接近零时,抑制误差的作用就应该是零。比例(P)+微分(D)控制 器能改善系统在调节过程中的动态特性。

#### 四、PID 于驱动器恒压帮浦回授应用案例:

根据设备工作的要求设定系统给定压力值(bar),作为 PID 控制的目标值,压力传感器将实时采 取数据作为 PID 控制的检出值,二者数值大小比较后产生误差量,微调比例增益 P、积分时间 I、 微分时间 D, 将 PID 控制的运算结果输出给供水帮浦, 4~20mA 对应 0~10bar 作为变频器回授 的给定信号,控制变频器拖动供水帮浦输出不同转速,达到调节供水恒压的控制效果。

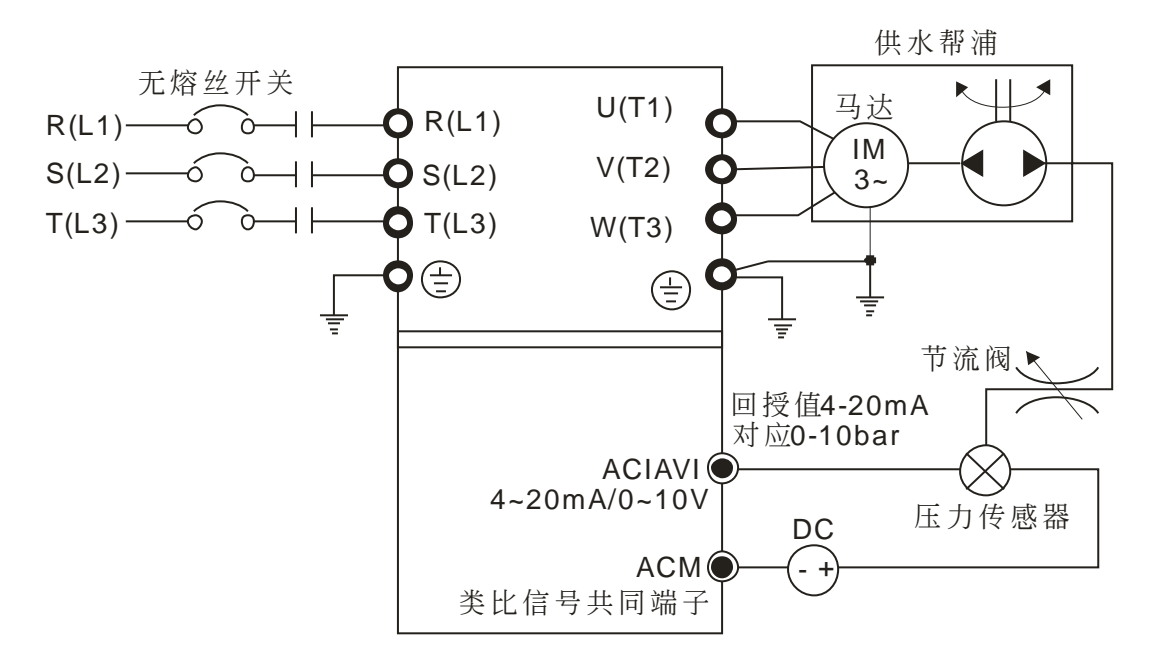

- 参数 00-04 设定为 10 显示 PID 模拟回授信号值。
- 参数 01-12 加速时间依使用者实际需求进行设定。
- 参数 01-13 减速时间依使用者实际需求讲行设定。
- 参数 00-21 设定为 0, 运转命令由数字操作器控制。
- 参数 00-20 设定为 0, 目标值由数字操作器输入控制。
- PID 回馈端子选择 参数 08-00 设定为 1, 负回授: 由模拟输入。
- ACI 模拟输入功能 参数 03-01 设定为 5, PID 回授讯号。
- 参数 08-01~08-03 依实际需求进行微调/设定。 在系统不振动情况下,增大 08-01 增益 P 在系统不振动情况下,减小 08-02 积分时间 I 在系统不振动情况下,增大 08-03 微分时间 D
- PID 各参数设定请参考参数 08-00~08-21 功能说明。

# $\nu$   $RR - R + P$  增益

出厂设定值:1.0

出厂设定值:1.00

#### 设定范围 0.0~500.0

- **□ 此参数设定为 1.0 时, 表示 Kp 增益为 100%; 设定为 0.5 时, Kp 增益为 50%**
- 这是决定 P 动作对偏差响应程度的参数。增益取大时,响应快但过大将产生振荡。增益取小时,响 应迟后。其比例 P 增益主要作用为系统一旦出现了偏差,透过此增益设定立即按比例产生作用减少 偏差。增大比例系数一般将加快系统的响应,有利于减小静差。但过大的比例系数会使系统有较大 的超调量,并产生振荡,使稳定性下降。

**□ 此值决定误差值的增益, 若 I = 0, D = 0: 即只作比例控制的动作。** 

# ■ 日子日子 1 积分时间

设定范围 0.00~100.00 秒

#### 0.00:无积分

- 积分控制器主要能使系统消除稳态误差,提高系统的无差度。系统有误差,积分控制就工作,直至 无差为止,积分控制就停止输出。积分作用的强弱取决于积分时间,积分时间越小积分作用就越强, 有利于减小超调(overshoot),减小振荡,使系统更加稳定,但系统静态误差的消除将随之减慢。积 分控制常与另两种控制规律结合,组成 PI 控制器或 PID 控制器。
- 此参数可设定 I 控制器的积分时间,积分时间大时,表示 I 控制器的增益小、响应迟缓、对外部扰 动的反应能力差。积分时间小时,表示 I 控制器的增益大、响应速度快、对外部扰动可快速响应。
- 积分时间太小时,输出频率与系统可能产生过冲甚至震荡。
- 积分时间设为 0.00 时,表示关闭 I 控制器。

# **√ 88-83 D 微分时间**

#### 出厂设定值:0.00

设定范围 0.00~1.00 秒

- 微分控制器主要作用能反映系统偏差信号的变化率,具有预见性,能预见偏差变化的趋势,因此能 产生超前的控制作用,在偏差还没有形成之前,已被微分控制器给消除了。因此可以改善系统的动 态性能。在微分时间选择恰当的情况下,可以减少超调,缩短调节时间。微分作用对噪声干扰有放 大作用,因此过强的微分调节,对系统抗干扰不利。此外,微分反应的是变化率,而当输入没有变 化时, 微分作用输出是为零。微分控制不能单独使用, 需要与另外两种控制规律相结合, 组成 PD 控制器或 PID 控制器。
- 此参数可设定 D 控制器的增益,此增益决定 D 控制器对误差量的变化量的响应程度。适当的微分 时间可以使 P 与 I 控制器的过冲量减小, 震荡很快衰减并稳定下来。但是微分时间太大时, 本身即 可能引起系统震荡。
- 微分控制器对误差量的变化量动作,因此干扰的免疫能力较差。一般建议不使用,尤其是在干扰较 大的环境中。

出厂设定值:100.0

**□ 此值定义为积分器的上限值。亦即积分上限频率 = (01-00×08-04 %)。** 

 当积分值过大,负载若突然产生变化时变频器的响应速度会迟缓,可能造成电机的失速或机械上的 损害,此时请适度缩小设定值。

**〃 吊吊 - 吊 - PID 输出命令限制** 

✔ 日8-日4 积分上限

设定范围 0.0~110.0%

设定范围 0.0~100.0%

此值定义为 PID 控制时输出命令限制的设定百分比。即输出频率限制值=(01-00×08-05 %)。

 $\nu$   $\overline{R}$   $\overline{R}$   $\overline{R}$  通信设置 PID Fbk 值

设定范围 -200.00%~200.00%

当 PID 回馈端子设定为通讯时(Pr08-00=7 or 8),PID 回馈值可透过此参数设定

**〃 吊吊 - 吊 구 PID 一次延迟** 

设定范围 0.0~35.0 秒

**3.8 - 2.8 PID 模式选择** 

设定范围 0:串联

1:并联

 设定 0:串联 是传统采用的 PID 控制架构。 设定 1: 并联 是把 P 增益、I 增益与 D 增益个别独立, 使用者可依照应用场合需要, 分别调整 P 增益、I 控制器及 D 控制器。

- 此参数是用来设定 PID 控制输出的低通滤波器之时间常数,把值设大可能会影响变频器的响应速 度。
- PID 控制器的频率输出会经由一次延迟功能作滤波。此功能可使输出频率的变化程度减缓,一次延 迟时间长表示滤波程度大,反之亦然。
- 不适当的一次延迟时间设定可能造成系统震荡。
- PI 控制:仅用 P 动作控制,不能完全消除偏差。为了消除残留偏差,一般采用增加 I 动作的 P+I 控制。用 PI 控制时,能消除由改变目标值和经常的外来扰动等引起的偏差。但是,I 动作过强时, 对快速变化偏差响应迟缓。对有积分组件的负载系统,也可以单独使用 P 动作控制。
- PD 控制:发生偏差时,很快产生比单独 D 动作还要大的操作量,以此抑制偏差的增加。偏差小时, P 动作的作用减小。控制对象含有积分组件负载场合,仅 P 动作控制,有时由于此积分组件作用, 系统发生振荡。在该场合,为使 P 动作的振荡衰减和系统稳定,可用 PD 控制。换言之,适用于过 程本身没有制动作用的负载。
- PID 控制:利用 I 动作消除偏差作用和 D 动作抑制振荡作用,再结合 P 动作就构成 PID 控制。采 用 PID 方式能获得无偏差、精度高和系统稳定的控制过程。

出厂设定值:100.0

出厂设定值:0.0

出厂设定值:只读

出厂设定值: 0

### 串联

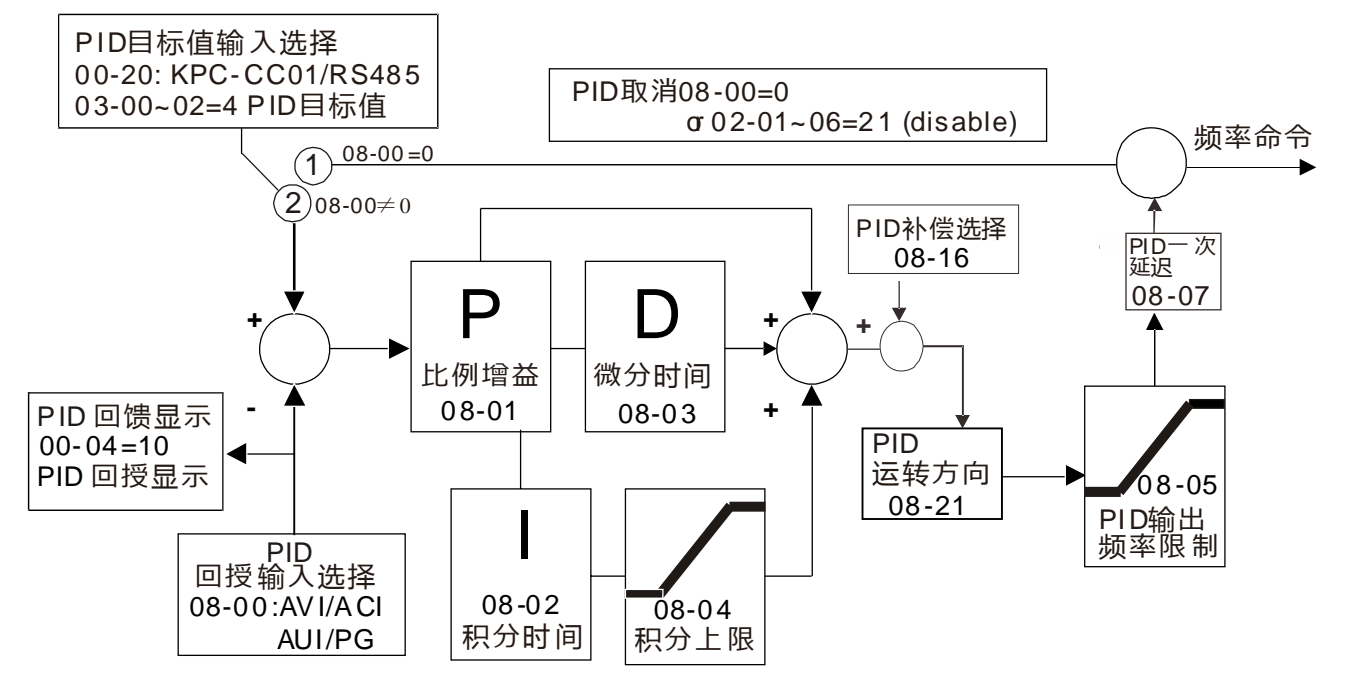

并联

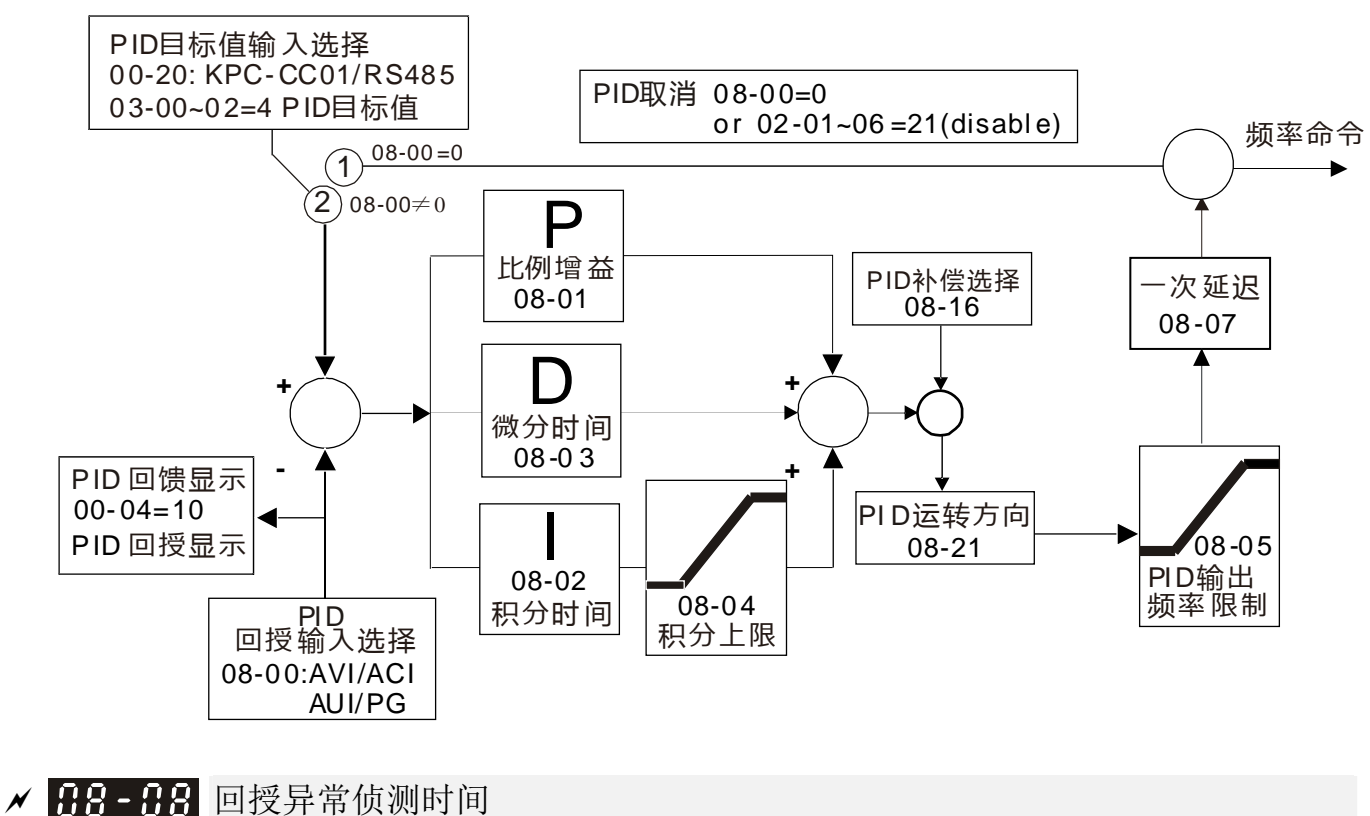

设定范围 0.0~3600.0 秒

此参数只针对回授讯号为 ACI (4~20mA)时有效。

 此值定义为当回授的模拟讯号可能异常时的侦测时间。也可用于系统回授讯号反应极慢的情况下, 做适当的处理。(设 0.0 代表不侦测)。

出厂设定值:0.0

√ 丹 日 日 回授讯号断线处理

设定范围 0:警告且继续运转

- 1:警告且减速停车
- 2:警告且自由停车踪
- 3:警告且以断线前频率运转

此参数只针对回授讯号为 ACI (4~20mA)时有效。

当 PID 回授讯号脱落不正常时驱动器的处理方式。

# ✔ 88 - 88 睡眠参考点

#### 设定范围 0.00~599.00Hz

设定范围 0.00~599.00Hz

 $\Box$  睡眠与苏醒功能启动依据参数 08-10 的设定,参数 08-10 = 0: 不启动,参数 08-10 ≠ 0: 启动。

### ✔ 88-11 苏醒参考点

出厂设定值:0.00

出厂设定值:0.00

出厂设定值: 0

当参数 08-18= 0,参数 08-10、参数 08-11 单位自动变更为频率,设定范围自动变更 0~600.00Hz。

- 当参数 08-18= 1,参数 08-10、参数 08-11 单位自动变更为百分比,设定范围自动变更 0~200.00%。
- □ 此百分比对应基础为当前命令值而非最大值。举例: 如果最大值为 100kg, 当前命令为 30kg, 在 08-11=40%下,其值为 12kg。
- 08-10 也是依照相同之逻辑进行计算
- **〃 88 82 睡眠时间**

出厂设定值:0.0

当频率命令小于睡眠频率且不超过睡眠时间,频率命令=睡眠频率。否则频率命令=0.00Hz,直到

频率命令>=苏醒频率。

<mark>/ 日日 - 13</mark> PID 回授讯号异常偏差量

出厂设定值:10.0

 设定范围 1.0~50.0% ✔ HR- H PID 回授讯号异常偏差量检测时间

设定范围 0.0~6000.0 秒

出厂设定值:5.0

#### 设定范围 0.1~300.0 秒

PID 控制器若功能正常运作在一定时间内应做出运算且逼近参考目标值。

参考 PID 控制方块图,当进行 PID 回授控制下,若 |PID 参考目标值-检出值| >参数 08-13 PID 回 授讯号异常偏差量设定值,目持续时间超过参数 08-14 设定值,则判定 PID 回授控制发生异常, 多功能输出端子选项 MO=15 PID 回授异常将会动作。

<mark>√ 吊吊 - 子 PID 回授讯号滤波时间</mark>

出厂设定值:5.0

设定范围 0.1~300.0 秒

设定范围 0: 参数设定 (08-17)

1:模拟输入

- 设定 0,须从 08-17 设定 PID 补偿量。
- 设定 1,先设定模拟输入选项(03-00~03-02)为 13;模拟输入的 PID 补偿量可以在 08-17 上显 示;08-17 成只读参数。

# **√ BB- 17 PID 补偿**

**√ 88 - 16 PID 补偿选择** 

设定范围 -100.0~+100.0%

**□ PID 补偿量为 PID 目标值的百分比。例, 最大输出频率 01-00=60.00Hz, 08-17 若为 10.0%, PID** 补偿量会增加输出频率 6.00Hz。60.00Hz × 100.00% × 10.0% = 6.00Hz。

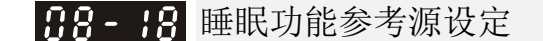

设定范围 0:参考 PID 输出命令

1:参考 PID 回授讯号

当参数 08-18= 0,参数 08-10、参数 08-11 单位自动变更为频率,设定范围自动变更 0~600.00Hz。

当参数 08-18= 1,参数 08-10、参数 08-11 单位自动变更为百分比,设定范围自动变更 0~200.00%。

√ 88-8 苏醒的积分限制

设定范围 0.0~200.0%

**□ 此值定义为苏醒的积分上限值。亦即苏醒积分上限频率= (01-00×08-19 %)。** 08-19 是用来减少从睡眠到苏醒的反应时间。

|## - P | 允许 PID 控制改变运转方向

设定范围 0:不可以改变运转方向

1:可以改变运转方向

# √ 日8-22 苏醒延迟时间

设定范围 0.00~600.00 秒

详细说明,请参考参数 08-18。

# **/ 日8-23 PID 控制旗标**

出厂设定值:0

 设定范围 Bit 0 = 1, PID 反转动作必须遵循 00-23 的设定 Bit 0 = 0, PID 反转动作参考 PID 计算得数值

Bit 0, PID 反转功能致能 08-21=1 时有效

L Bit 0 = 0, 计算数值为正, 则为正转, 计算数值为负, 则为反转

出厂设定值: 0

出厂设定值:50.0

出厂设定值:0

出厂设定值:0.00

出厂设定值:0

出厂设定值:0

睡眠与苏醒可区分为三种情形:

1) 频率命令 (不使用 PID, 参数 08-00 = 0, 只有在 VF 控制下有效)

输出频率≦睡眠频率后,达到设定的睡眠时间后,直接进入睡眠 OHz

当频率命令到达苏醒频率时,驱动器会开始计数苏醒延迟时间,苏醒延迟时间到达后,驱动器开始 以加速时间追至频率命令。

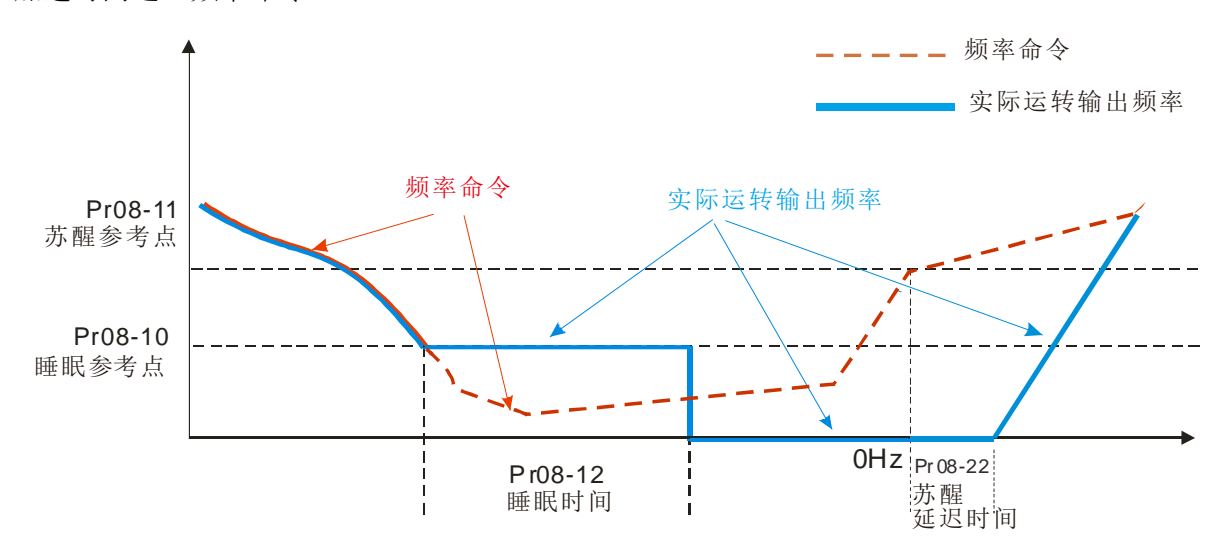

2) 内部PID计算频率命令(使用PID,参数08-00 ≠ 0且08-18=0)

PID计算频率命令在达到睡眠频率后,系统开始计算睡眠时间,输出频率也马上往下递减,如果已 经超过设定的睡眠时间就会直接进入睡眠0Hz。但若是还没到达设定的睡眠时间,就会维持在下限 频率(如果有设定)或者参数01-07的最低输出频率,等待睡眠时间到达之后,再进入睡眠0Hz。 当PID计算之频率命令到达苏醒频率时,驱动器会开始计数苏醒延迟时间,苏醒延迟时间到达后, 驱动器开始以加速时间追至PID频率命令。

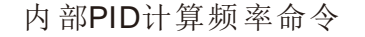

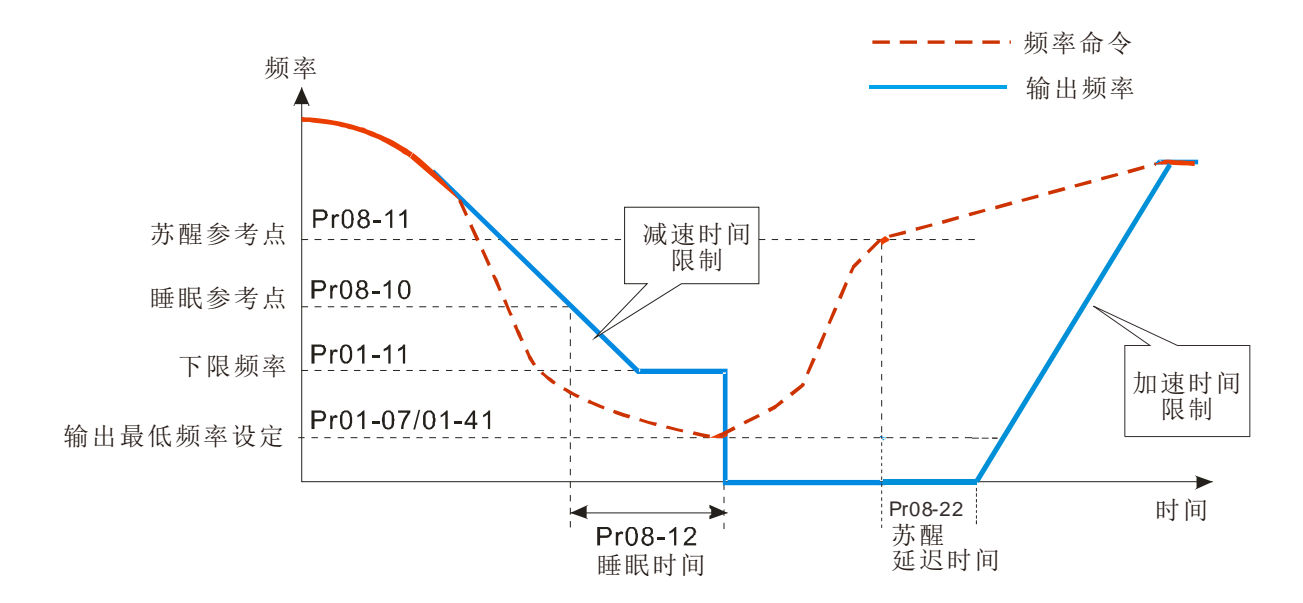

#### 3) PID回授值百分比(使用PID, 参数08-00 ≠ 0且08-18=1)

在达到 PID 回授值到达睡眠准位百分比之后,开始计算睡眠时间。输出频率也马上往下递减,如果 已经超过设定的睡眠时间就会直接进入睡眠 0Hz。 但若是还没到达设定的睡眠时间,会维持在下限 频率(如果有设定)或者参数 01-07 最低输出频率, 等待睡眠时间到达之后, 再进入睡眠 OHz。 当 PID 回授值到达苏醒百分比时,驱动器会开始计数苏醒延迟时间,苏醒延迟时间到达后,驱动器 开始以加速时间追至 PID 频率命令。

范例01: PID 负回授

- 参数08-10必须大于参数08-11
- 30kg为基准点
- 设定以下参数: 参数03-00=5(AVI1为PID回授讯号) 参数08-00=1(PID负回授:AVI1仿真输入功能选择) 参数08-10=40%(睡眠参考点 12kg=40%\*30kg) 参数08-11=20%(苏醒参考点 6kg=20%\*30kg) 案例01: 如果回授>12kg, 则频率下降 案例02: 如果回授<6kg, 则频率上升

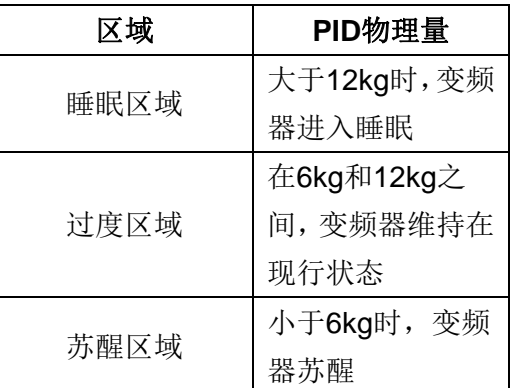

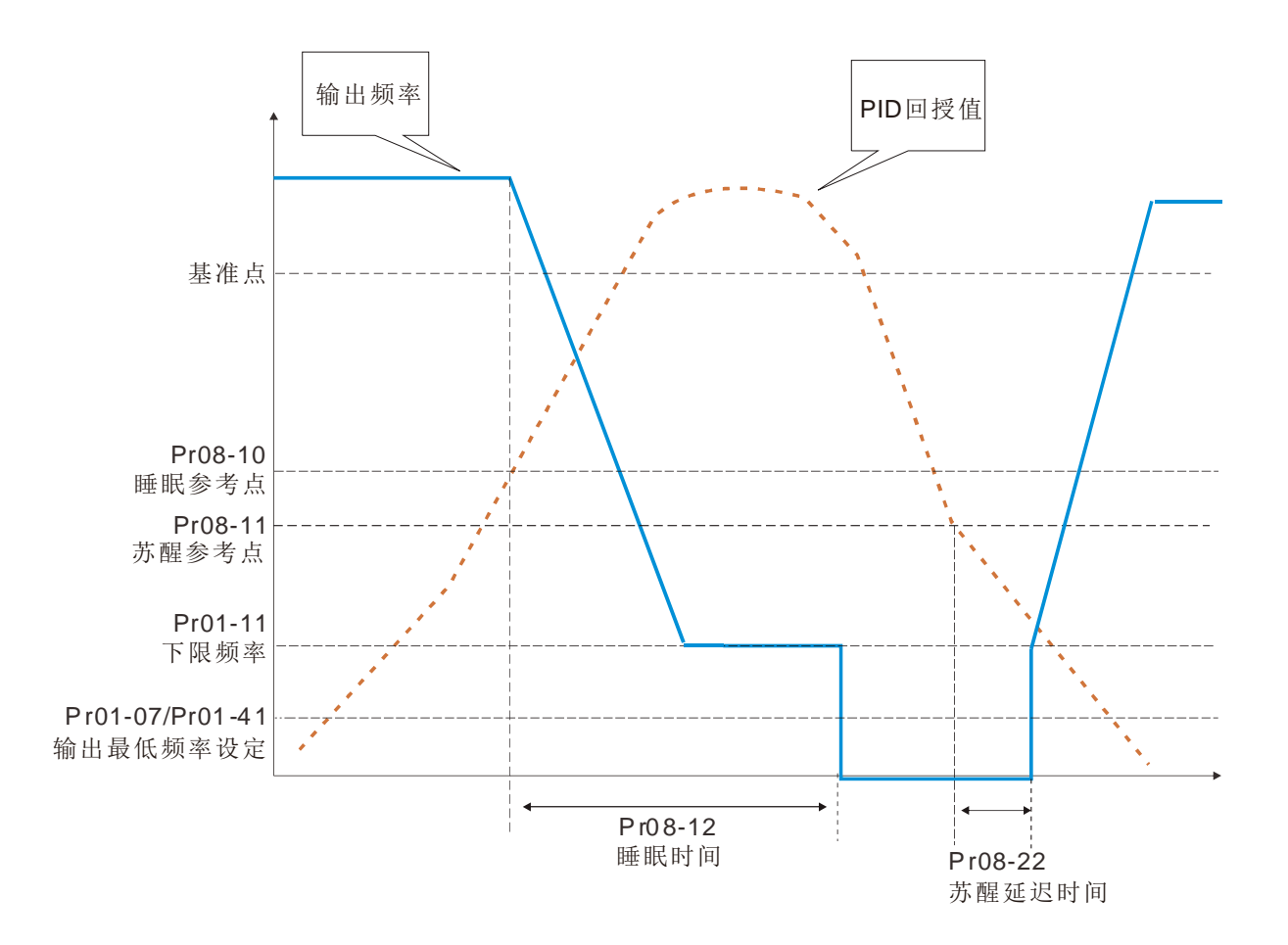

范例02: PID 正回授

- 参数08-10必须小于参数08-11
- 30kg为基准点
- 设定以下参数: 参数03-00=5 (AVI1为PID回授讯号) 参数08-00=4(PID正回授:AVI1仿真输入功能选择) 参数08-10=110%(睡眠参考点 33kg=110%\*30kg) 参数08-11=120%(苏醒参考点 36kg=120%\*30kg) 案例01: 如果回授<33kg, 则频率下降 案例02: 如果回授>36kg, 则频率上升

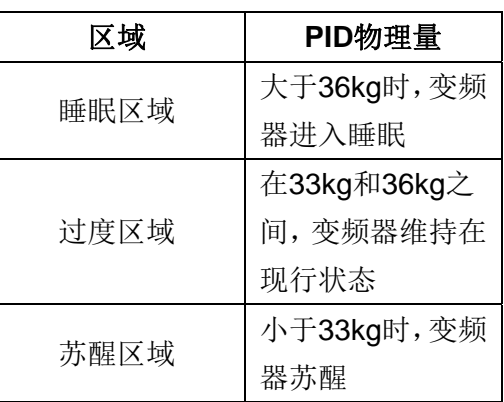

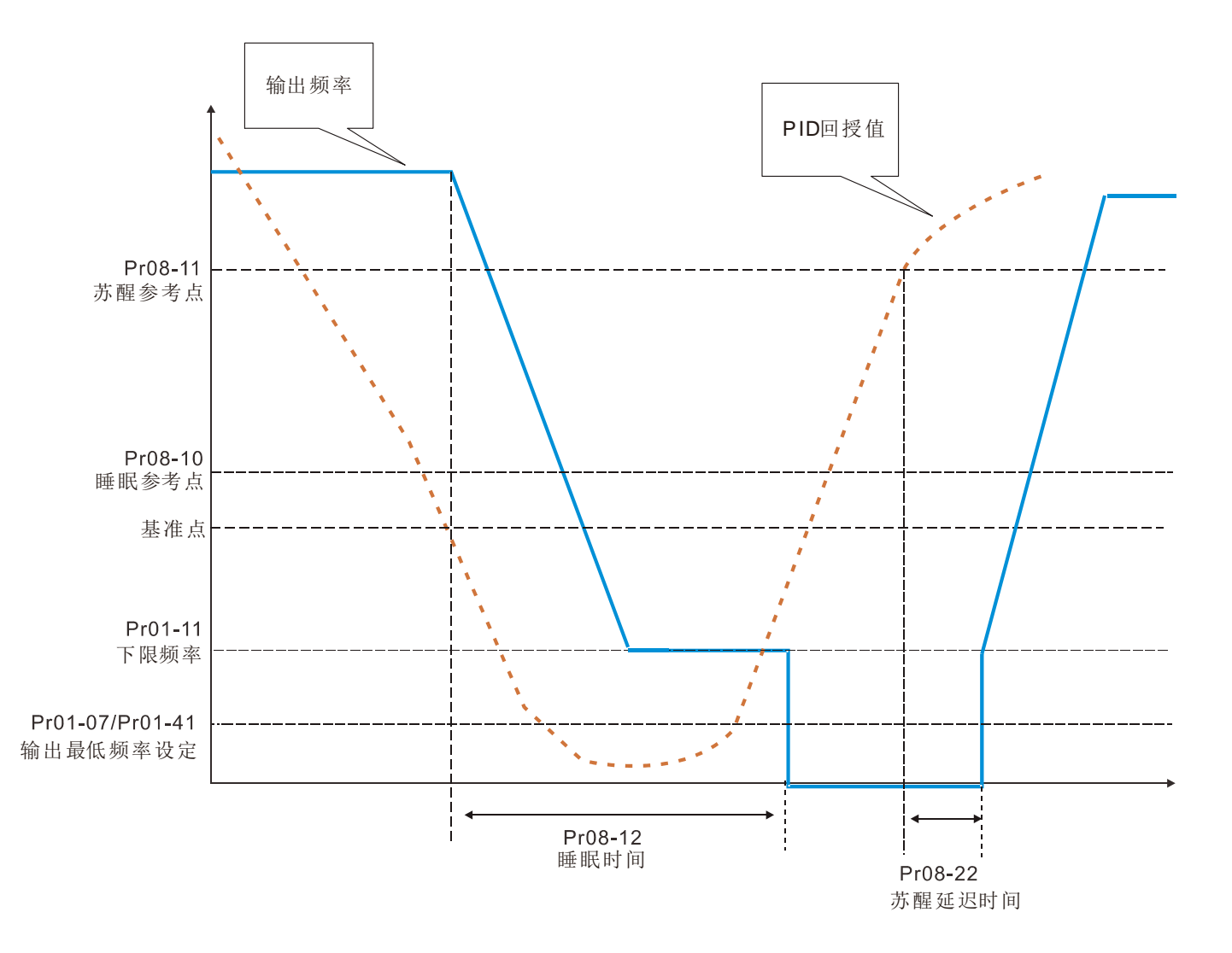
### 09 通讯参数表示可在运转中执行设定功能

使用通讯界面时,通讯端口定义如右图所示 建议使用台达 IFD6530 或 IFD6500 为通讯 转换器,以作为驱动器与 PC 连接使用。 右图通讯端口请参考接线图左下方之 RJ-45 端子

### √ H9-HH COM1 通讯地址

设定范围 1~254

 当系统使用 RS-485 串联通讯接口控制或监控时,每一台驱动器必须设定其通讯地址且每个地址均 为"唯一"不可重复。

**〃 H-9 - H + COM1** 通讯传送速度

设定范围 4.8~115.2Kbits/s

此参数用来设定计算机与驱动器的传输速率。

**□ 请设定 4.8K, 9.6K, 19.2K, 38.4K, 57.6K, 115.2K**, 若设定值非以上 6 种通讯传送速度, 驱动器会以 9.6K 取代。

**√ 日9-日2 COM1** 通讯错误处理

设定范围 0:警告并继续运转

- 1:警告并减速停车
- 2:警告并自由停车
- 3:不警告并继续运转

 此参数用来设定 MODBUS 通讯时,侦测上位机没有持续传送信息给变频器时的处置方式,检测的 时间依据参数 09-03 的设定。

## **/ 日号-日子 COM1** 逾时检出

设定范围 0.0~100.0 秒

0.0:无检出

此参数用来设定通讯传输超时的时间。

### $\times$  H<sub>9</sub> - H<sub>9</sub> COM1 通讯格式

设定范围 1: 7, N, 2 for ASCII

- 2:7,E,1 for ASCII
	- 3:7,O,1 for ASCII
	- 4:7,E,2 for ASCII
	- 5:7,O,2 for ASCII
	- 6:8,N,1 for ASCII

12.1-09-1

 $\frac{8-1}{ }$  Modbus RS-485

Pin 1~2, 7, 8: 保留Pin 3, 6:SGND Pin 4:SG-Pin 5:SG+

出厂设定值:1

出厂设定值:9.6

出厂设定值: 3

出厂设定值:1

出厂设定值:0.0

:8,N,2 for ASCII :8,E,1 for ASCII :8,O,1 for ASCII :8,E,2 for ASCII :8,O,2 for ASCII :8,N,1 for RTU :8,N,2 for RTU :8,E,1 for RTU :8,O,1 for RTU : 8,E,2 for RTU :8,O,2 for RTU

### 计算机控制 Computer Link

使用 RS-485 串联通讯接口时, 每一台驱动器必须预先在参数 09-00 指定其通讯地址, 计算机便 根据其个别的地址实施控制。

 通讯协议以 MODBUS ASCII(American Standard Code for Information Interchange)模式:每 byte 是由 2 个 ASCII 字符组合而成。例如: 数值是 64 Hex, ASII 的表示方式为"64", 分别由"6"(36Hex)、 "4"(34Hex)组合而成。

### **1.** 编码意义

通讯协议属于 16 进位制, ASCII 的讯息字符意义: "0"… "9", "A"… "F" 每个 16 进位制代表 每个 ASCII 的讯息字符。例如:

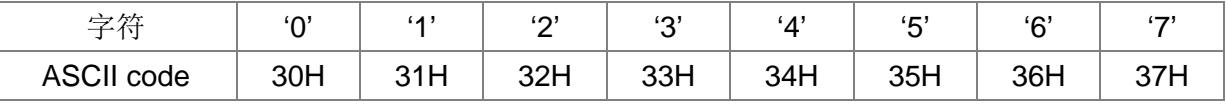

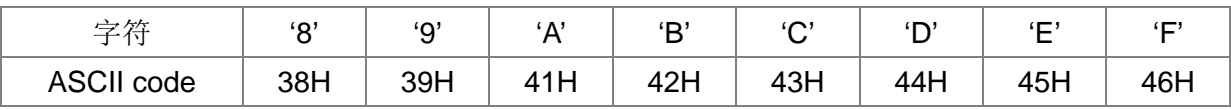

### **2.** 字符结构

10-bit 字符框 (For ASCII)

(数据格式 7 , N , 2)

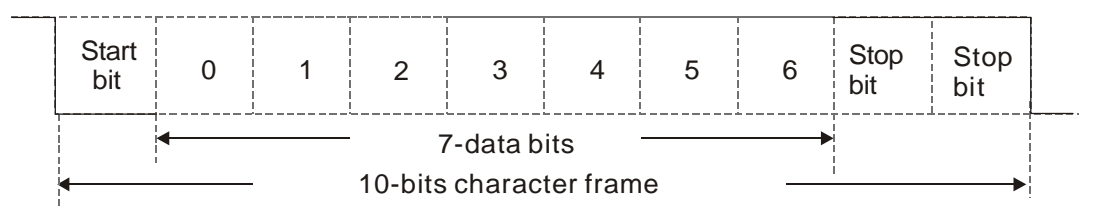

(数据格式 7 , E , 1)

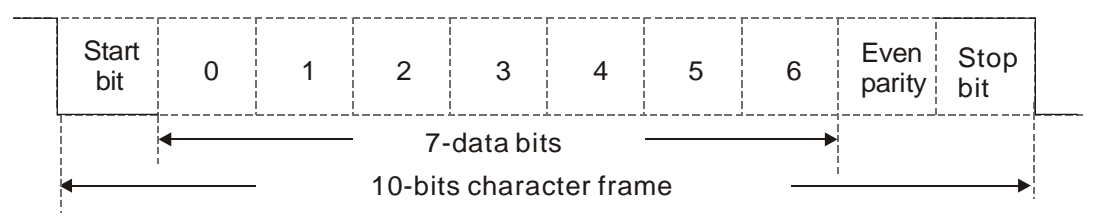

(数据格式 7 , O , 1)

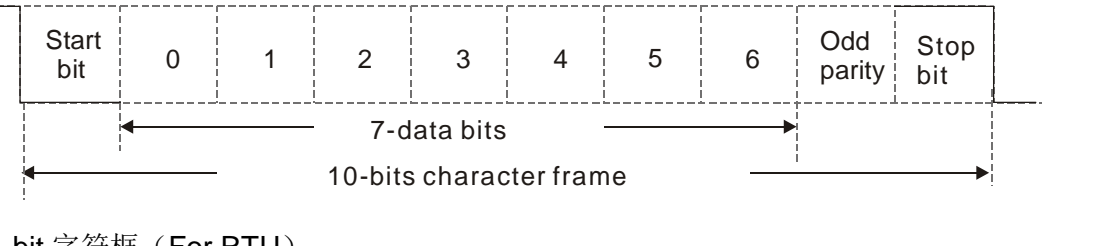

11-bit 字符框(For RTU)

(数据格式 8 , N , 2)

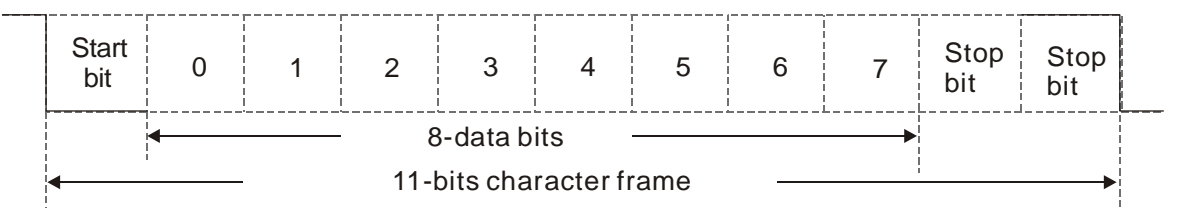

(数据格式 8 , E , 1)

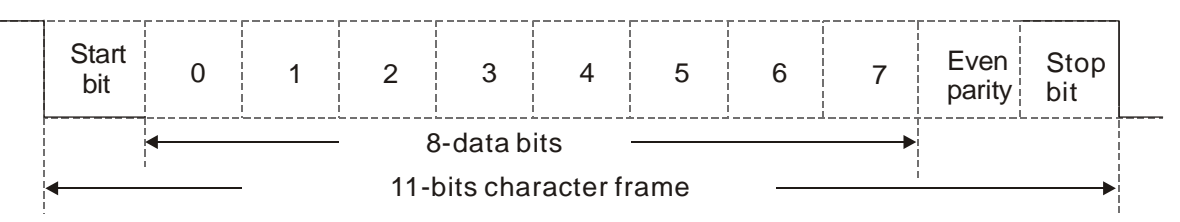

(数据格式 8, O, 1)

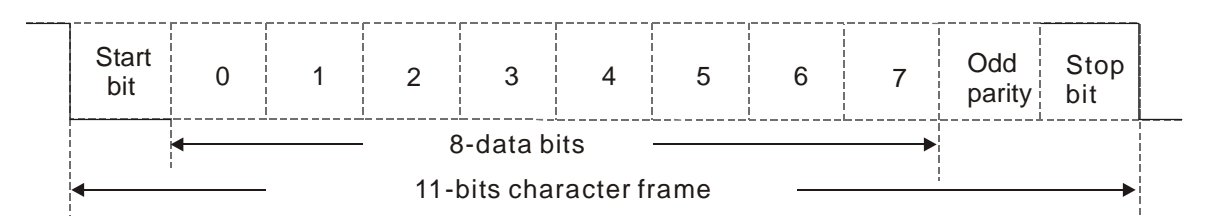

### **3.** 通信数据结构

数据格式框

### **ASCII** 模式:

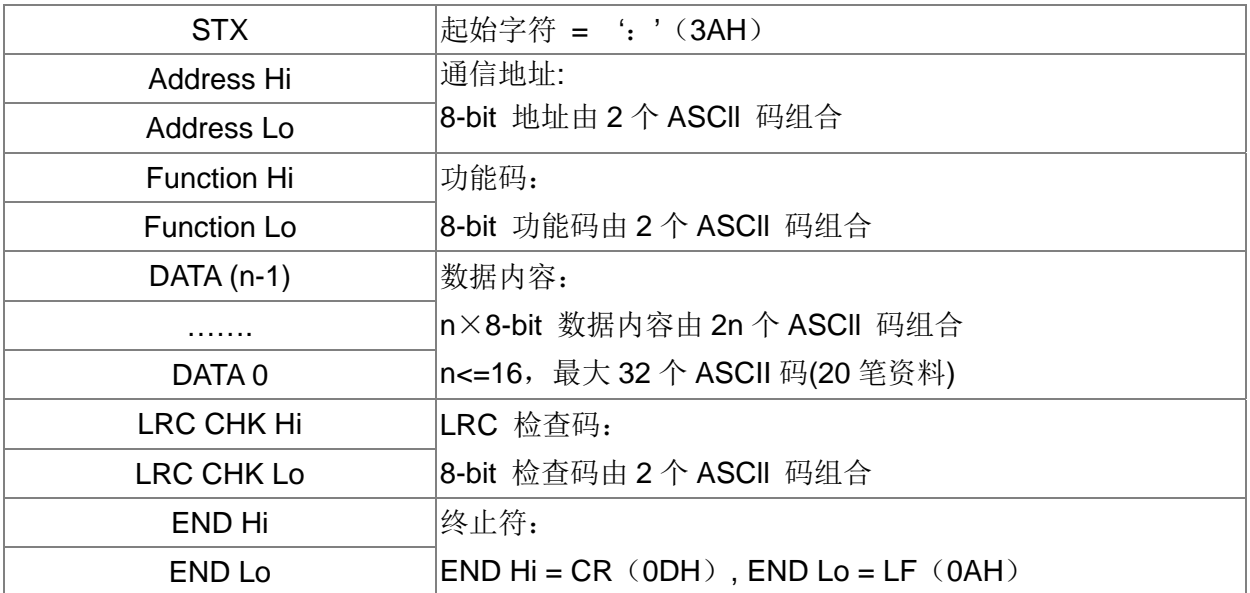

### **RTU** 模式:

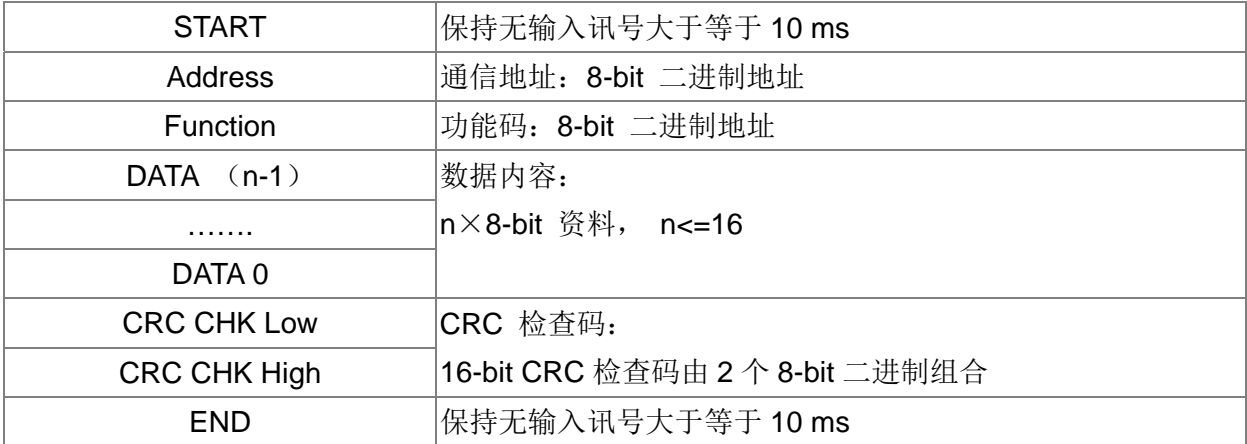

通信地址(Address)

00H:所有驱动器广播(Broadcast)

01H:对第 01 地址驱动器

0FH:对第 15 地址驱动器

10H: 对第 16 地址驱动器,以此类推······, 最大可到 254 (FEH)。

功能码(Function)与数据内容(Data Characters)

03H: 读出缓存器内容

06H:写入一笔数据至缓存器

例如:对驱动器地址 01H,读出 2 个连续于缓存器内的数据内容如下表示:起始缓存器地址 2102H

ASCII 模式:

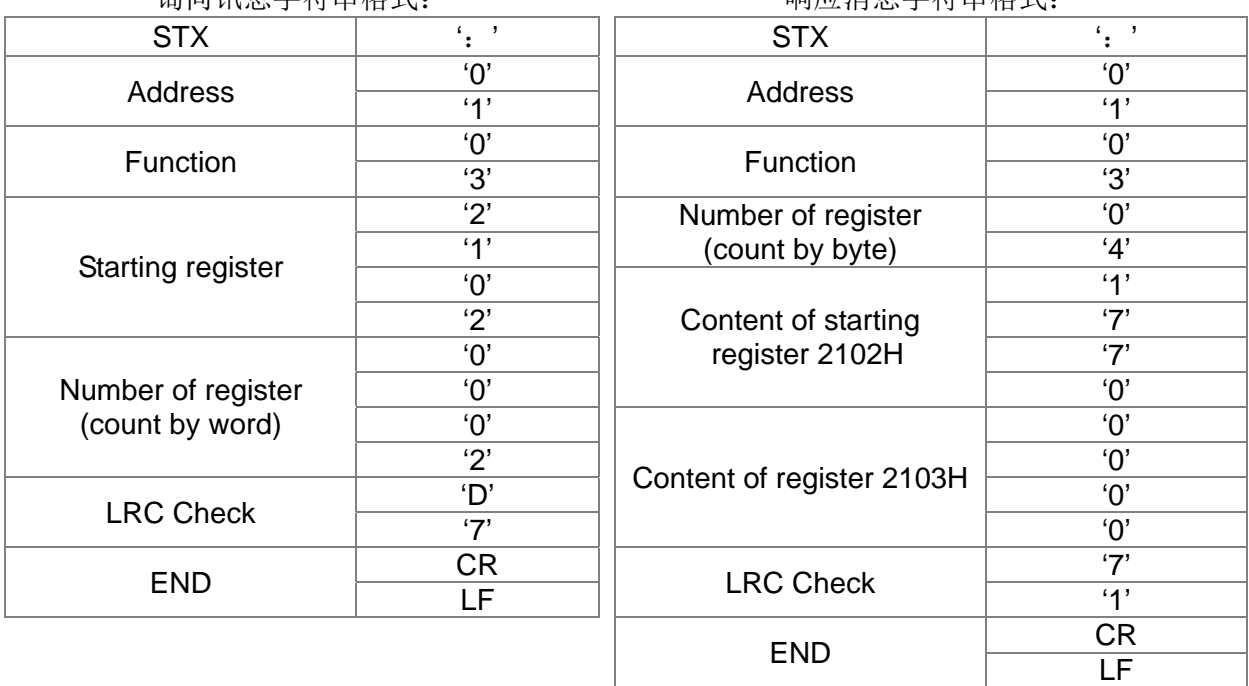

询问讯自之符串枚式, 有一 有一 响应消自之符串枚式,

RTU 模式:

询问讯息字符串格式: 响应消息字符串格式: Address 01H 01H Address 01H Function | 03H | Function | 03H Starting data register  $\begin{array}{|c|c|c|c|}\n\hline\n&21H & \quad \text{Number of register} \\
\hline\n&02H & \quad \text{(count by byte)}\n\end{array}$ umber or register [2011]<br>(count by byte) [2011] Number of register (count by world) 00H Content of register address 2102H 02H 70H 17H CRC CHK Low 6FH Content of register 00H

CRC CHK High F7H | address 2103H 00H

### 功能码 06H: 写入一笔数据至缓存器

例如: 对驱动器地址 01H, 写入 6000 (1770H) 至驱动器内部设定参数 0100H。

#### ASCII 模式:

询问讯息字符串格式: 响应消息字符串格式:

CRC CHK Low FEH CRC CHK High 5CH

address 2103H

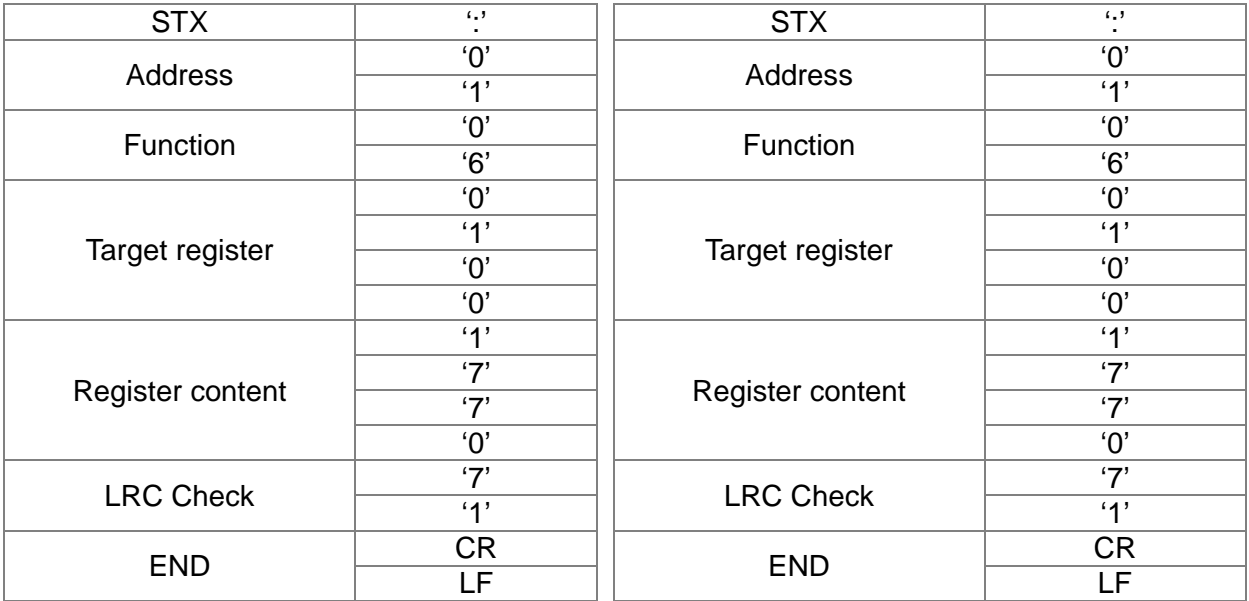

RTU 模式:

询问讯息字符串格式: 响应消息字符串格式:

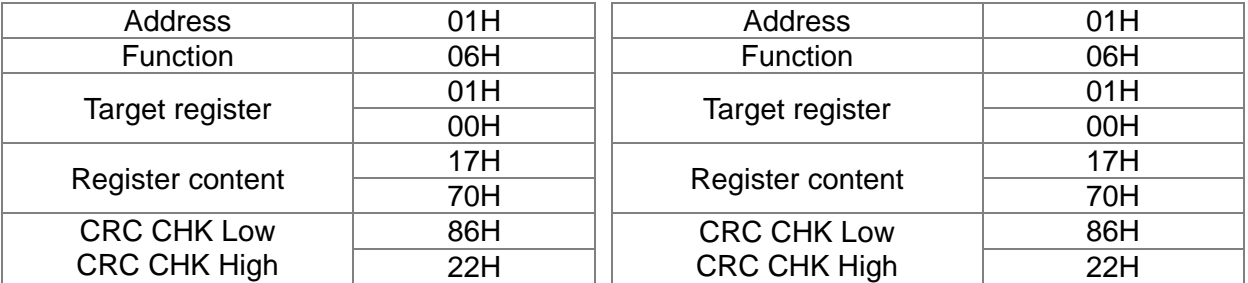

命令码: 10H, 连续写入数笔数据(最多可同时写入 20 笔数据至连续之缓存器) 例如,变更驱动器(地址 01H)的多段速设定 04-00=50.00 (1388H), 04-01=40.00 (0FA0H)

### ASCII 模式:

### 命令讯息:

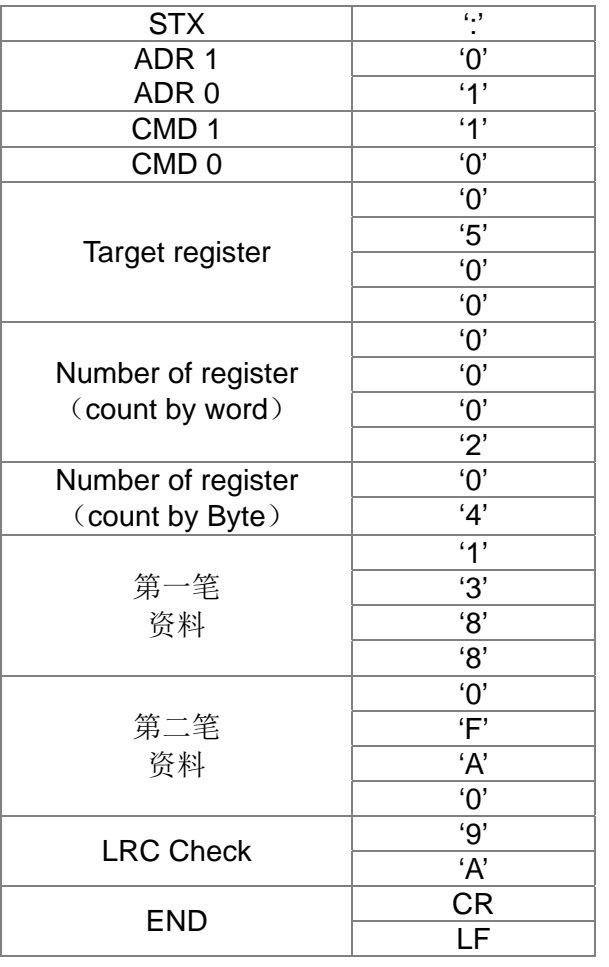

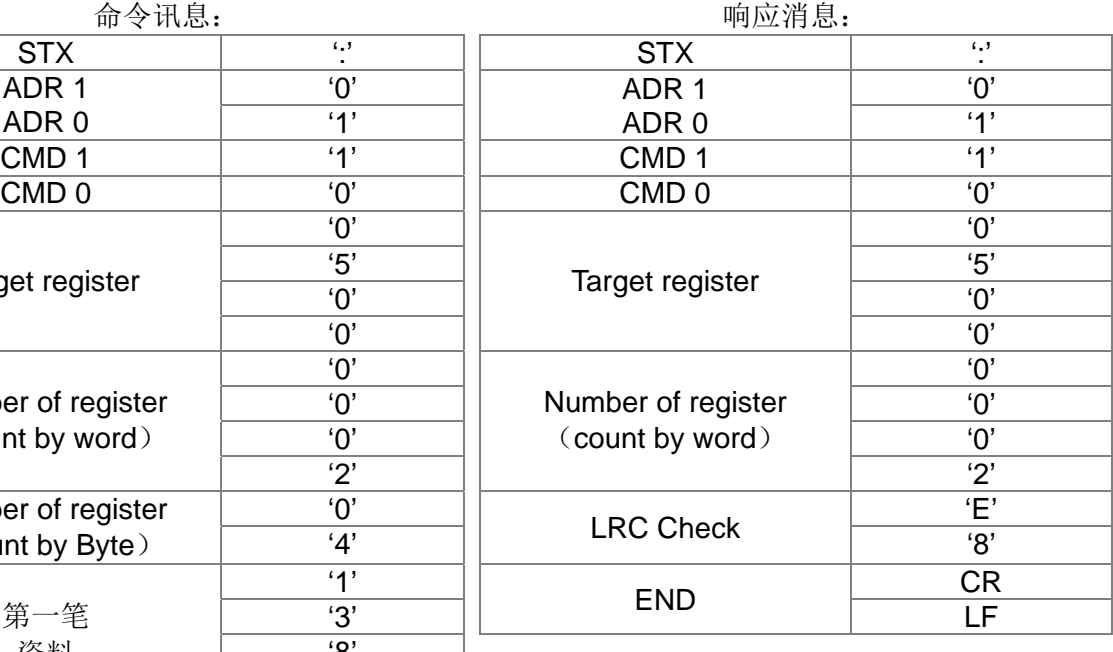

### RTU 模式:

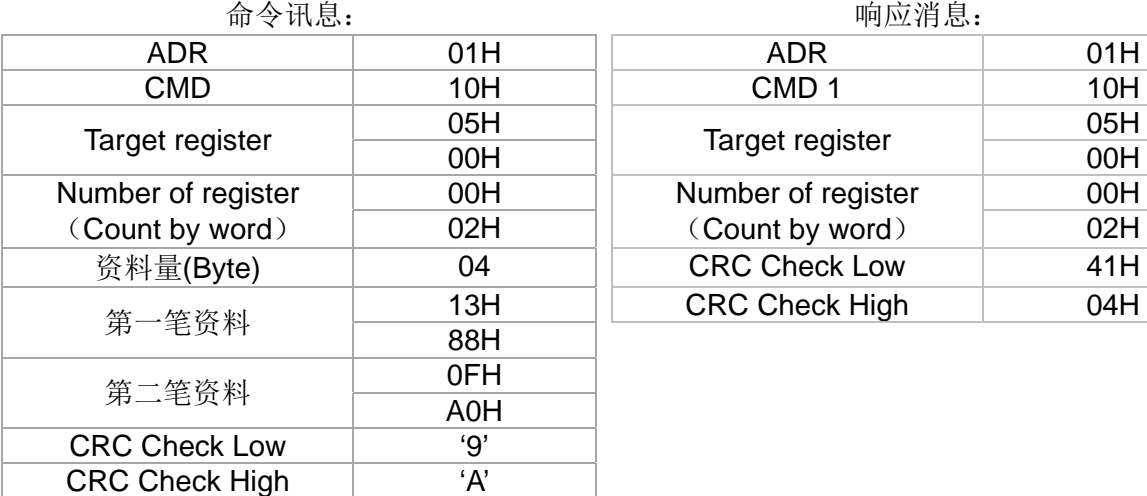

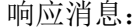

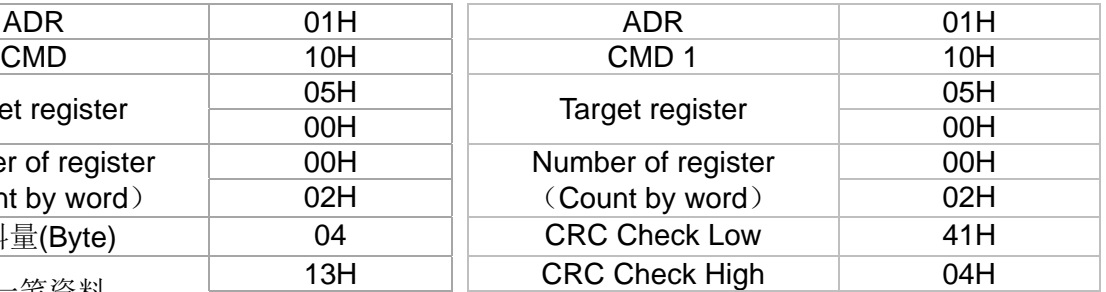

### ASCII 模式的检查码(LRC Check)

检查码(LRC Check)由 Address 到 Data Content 结束加起来的值。例如上面 3.3.1 询问讯息的 检查码: 01H + 03H + 21H + 02H + 00H + 02H = 29H,然后取 2 的补码+1 = D7H。

RTU 模式的检查码(CRC Check)

检查码由 Address 到 Data content 结束。其运算规则如下:

步骤 1: 令 16-bit 缓存器 (CRC 缓存器) = FFFFH.

步骤 2:Exclusive OR 第一个 8-bit byte 的讯息指令与低位 16-bit CRC 缓存器, 做 Exclusive OR , 将结果存入 CRC 缓存器内。

```
步骤 3: 右移一位 CRC 缓存器, 将 0 填入高位处。
```
- 步骤 4:检查右移的值,如果是 0, 将步骤 3 的新值存入 CRC 缓存器内, 否则 Exclusive OR A001H 与 CRC 缓存器, 将结果存入 CRC 缓存器内。
- 步骤 5: 重复步骤 3~步骤 4, 将 8-bit 全部运算完成。
- 步骤 6: 重复步骤 2~步骤 5, 取下一个 8-bit 的讯息指令,直到所有讯息指令运算完成。最后, 得 到的 CRC 缓存器的值, 即是 CRC 的检查码。值得注意的是 CRC 的检查码必须交换放置 于讯息指令的检查码中。

以下为用C语言所写的 CRC 检查码运算范例:

```
unsigned char* data < // 讯息指令指针
```

```
unsigned char length \leftarrow // 讯息指令的长度
```

```
unsigned int crc_chk(unsigned char* data, unsigned char length)
```
{

```
int j; 
     unsigned int reg_crc=0Xffff; 
     while(length--){ 
          reg \text{crc} \wedge = \text{*data++};for(j=0;j<8;j++){
               if(reg_crc & 0x01){ /* LSB(b0)=1 */ 
                    reg_crc=(reg_crc>>1) ^ 0Xa001; 
               }else{ 
                    reg_crc=reg_crc >>1; 
               } 
          } 
     } 
     return reg_crc; \parallel 最后回传 CRC 缓存器的值
 }
```
### **4.** 通信协议的参数地址定义

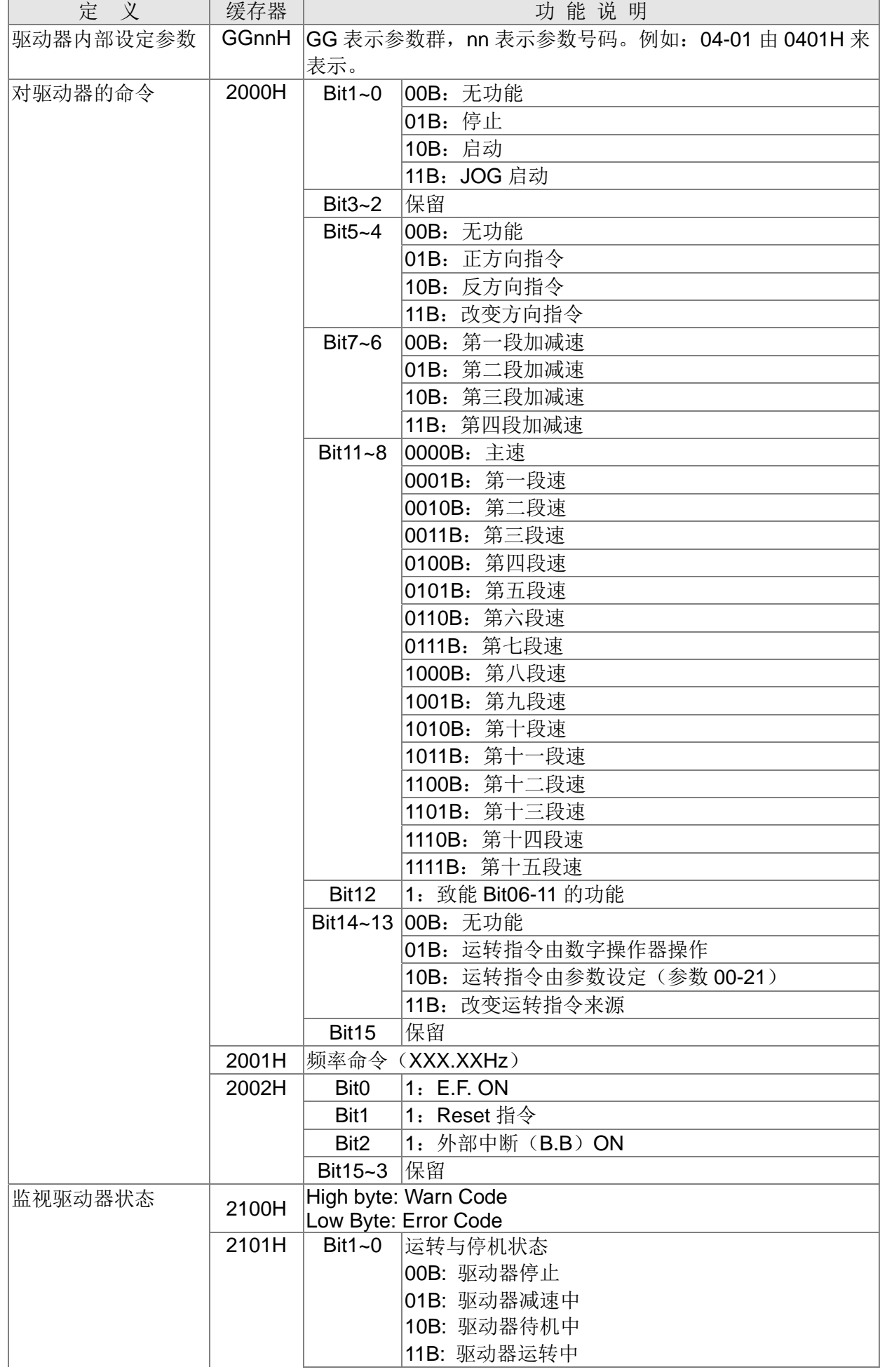

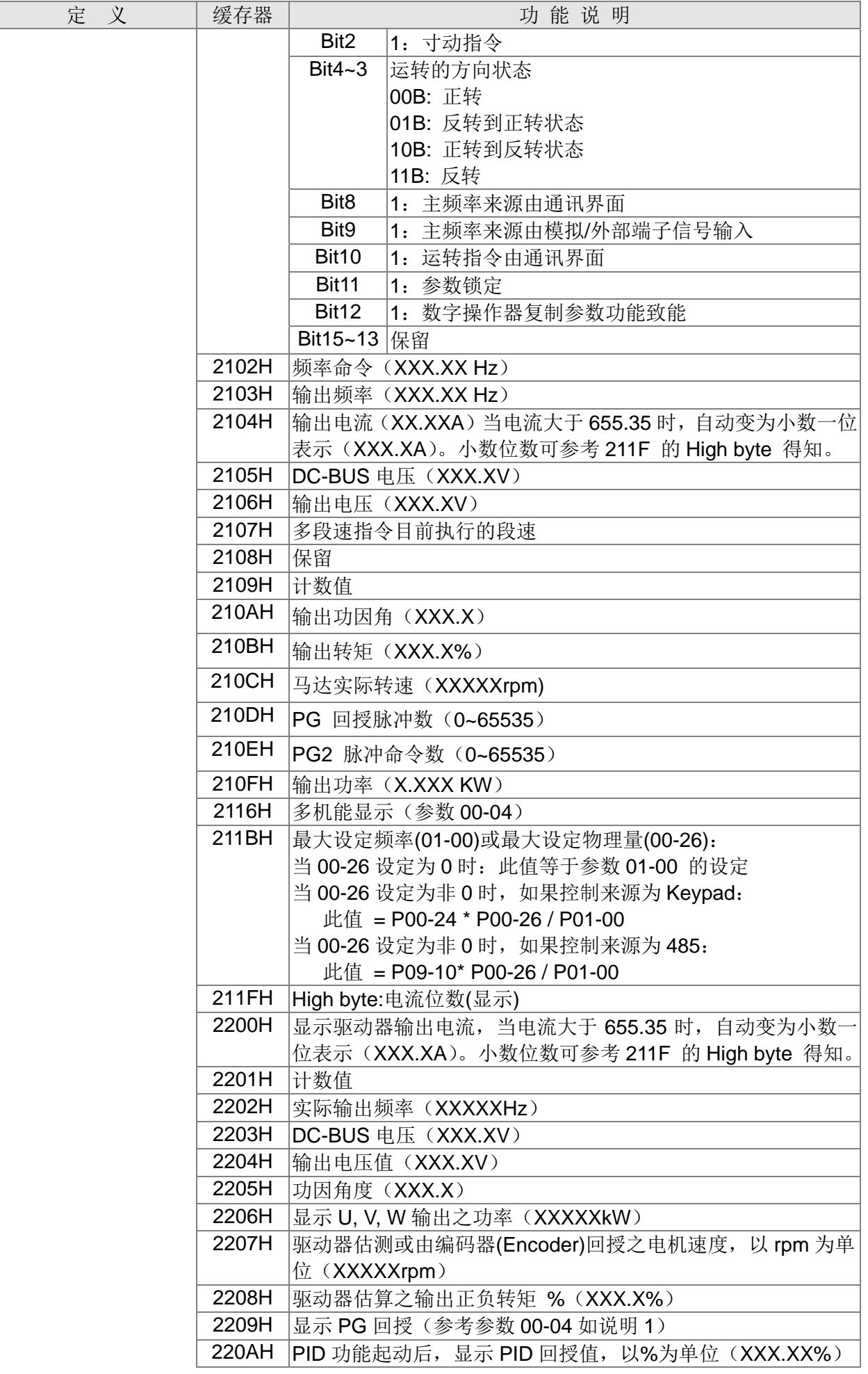

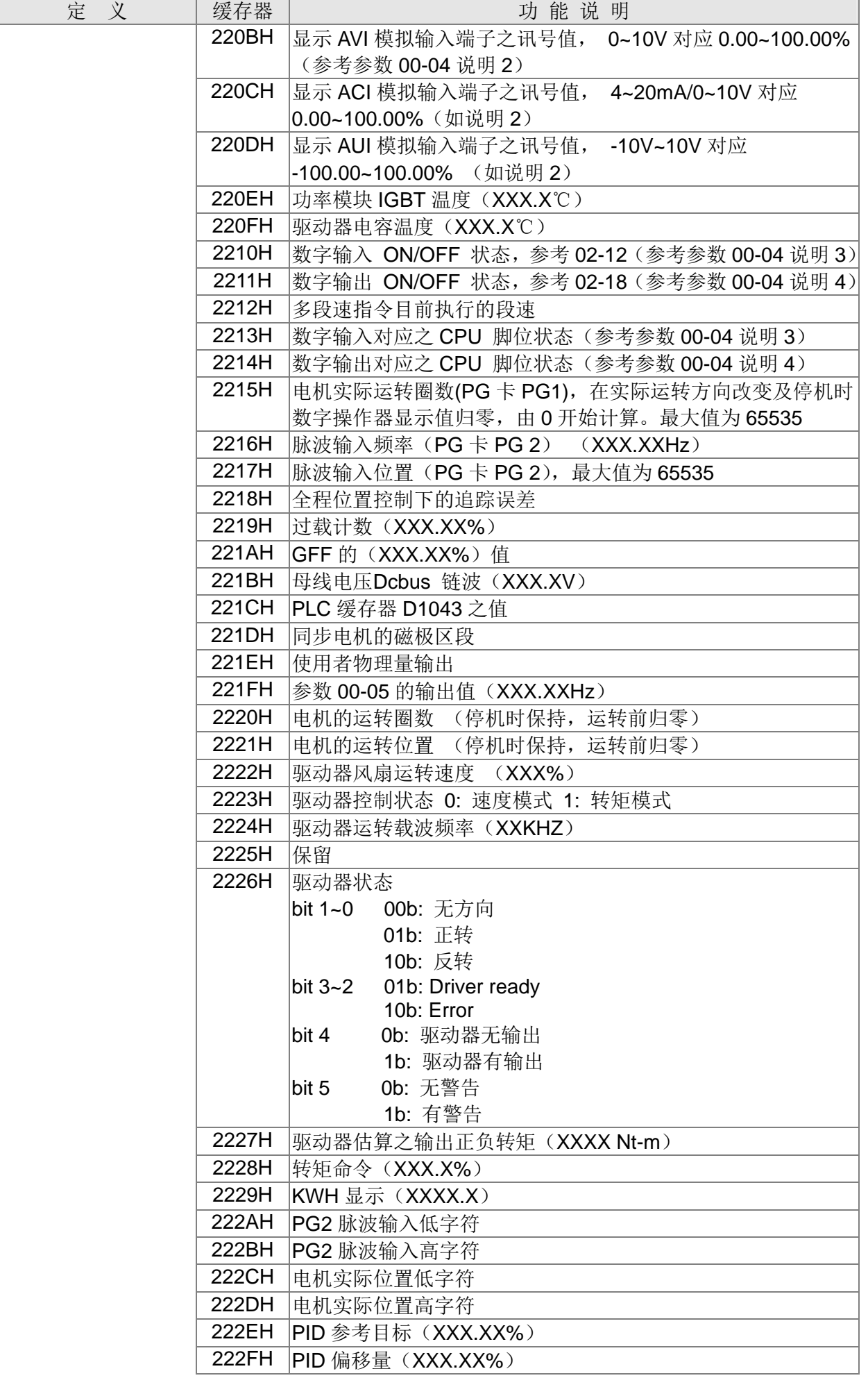

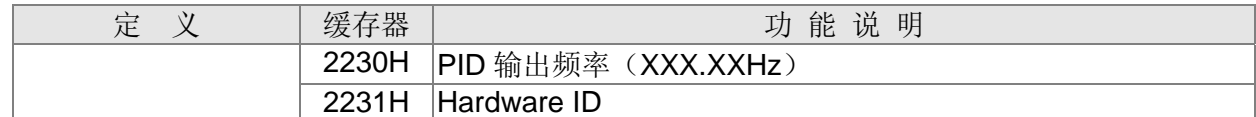

### **5.** 错误通信时的例外回应

当驱动器做通信连接时,如果产生错误,此时驱动器会响应错误码且将命令码的最高位(bit7)设 为1(即 Function code AND 80H)响应给主控系统,让主控系统知道有错误产生。并且于驱动器 的键盘显示器上显示 CE-XX,作为警告讯息,XX 为当时的错误码。参考错误通信时错误码的意义。 例如:

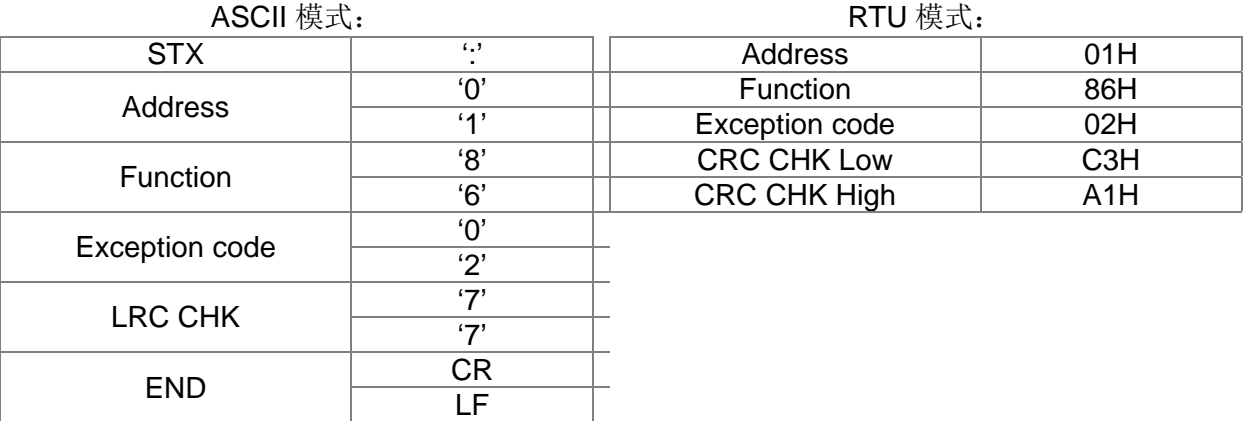

Exception code 的意义:

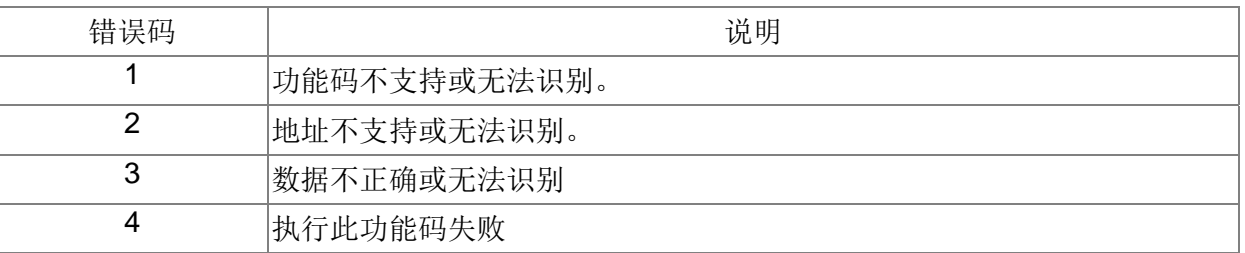

# $|09 - 05|$

~ 保留  $\overline{R}$ 9- $\overline{R}$ 

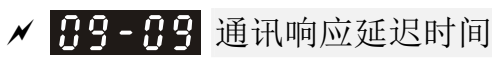

出厂设定值:2.0

设定范围 0.0~200.0ms

因应上位机未完成转态(传送~接收)时而利用设定此参数以延迟交流电机驱动器回传的时间。

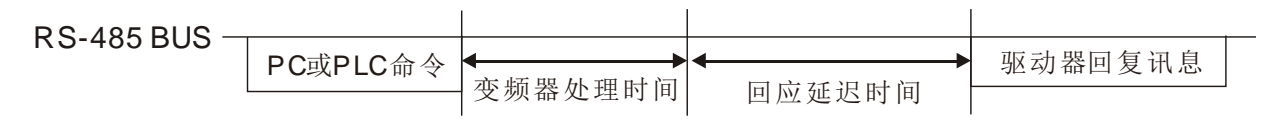

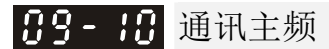

设定范围 0.00~599.00Hz

出厂设定值:60.00

 当频率命令来源参数 00-20 设定为 1(RS485 通讯)。异常停机或瞬时停电时,驱动器会将最后之 频率命令写入此参数。重新上电后,若无新的频率命令输入,则以参数 09-10 内容做为频率命令运 转。当485 频率命令有被更动时(频率来源需设定为 MODBUS), 会被更改此参数。

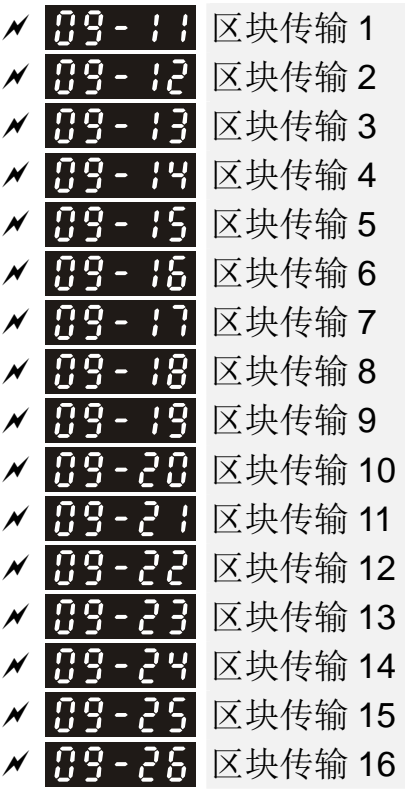

出厂设定值:0

设定范围 0~65535

 用户可将每次要读取数据的参数填入参数 09-11~09-26 中,便可以通讯功能码 03H,将所需之参数 内容一次读取。

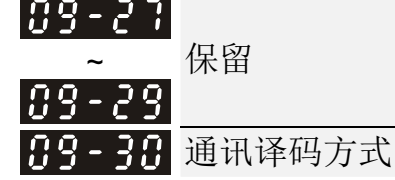

出厂设定值:1

设定范围 0: 使用译码方式 1 (20xx) 1:使用译码方式 2 (60xx)

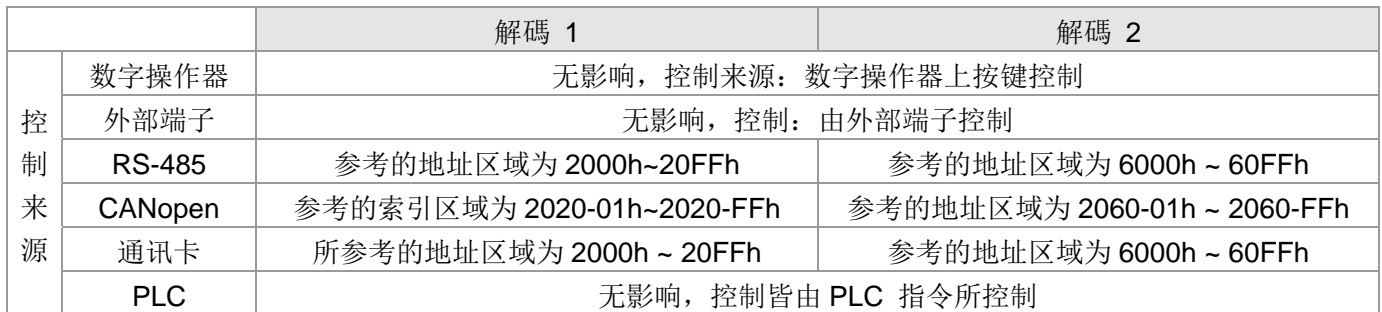

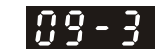

89-3:内部通讯协议

设定范围 0: Modbus 485

- -1:内部通讯 Slave 1
	- -2: 内部通讯 Slave 2
	- -3:内部通讯 Slave 3
	- -4: 内部通讯 Slave 4
	- -5:内部通讯 Slave 5
	- -6:内部通讯 Slave 6
	- -7:内部通讯 Slave 7
	- -8: 内部通讯 Slave 8
	- -9:保留
	- -10: 内部通讯 Master
	- -11:保留
- -12:内部 PLC 控制

定义为内部通讯时,请参考章节 16-10 内部通讯主站控制的说明。

 定义为内部 PLC 控制时,请参考章节 16-12 远程 IO 的控制应用(使用 PLC MODRW 指令来实 现)

89-32 保留 **/ 円9-33 PLC 命令给 0** 

出厂设定值:0

设定范围 0~65535

定义为 PLC 扫描时序前,是否要把频率命令或速度命令清除 0 的动作。

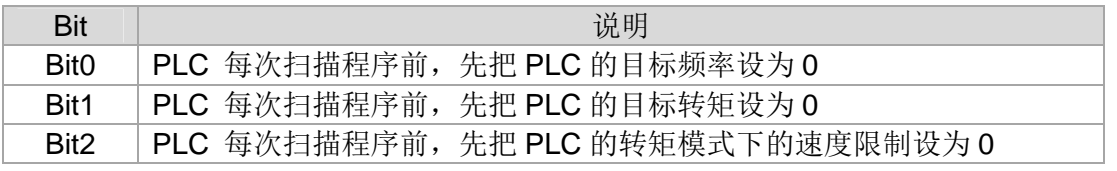

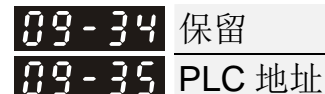

出厂设定值: 2

设定范围 1~254

89-36 CANopen 从站地址

出厂设定值:0

设定范围 0:Disable

1~127

出厂设定值: 0

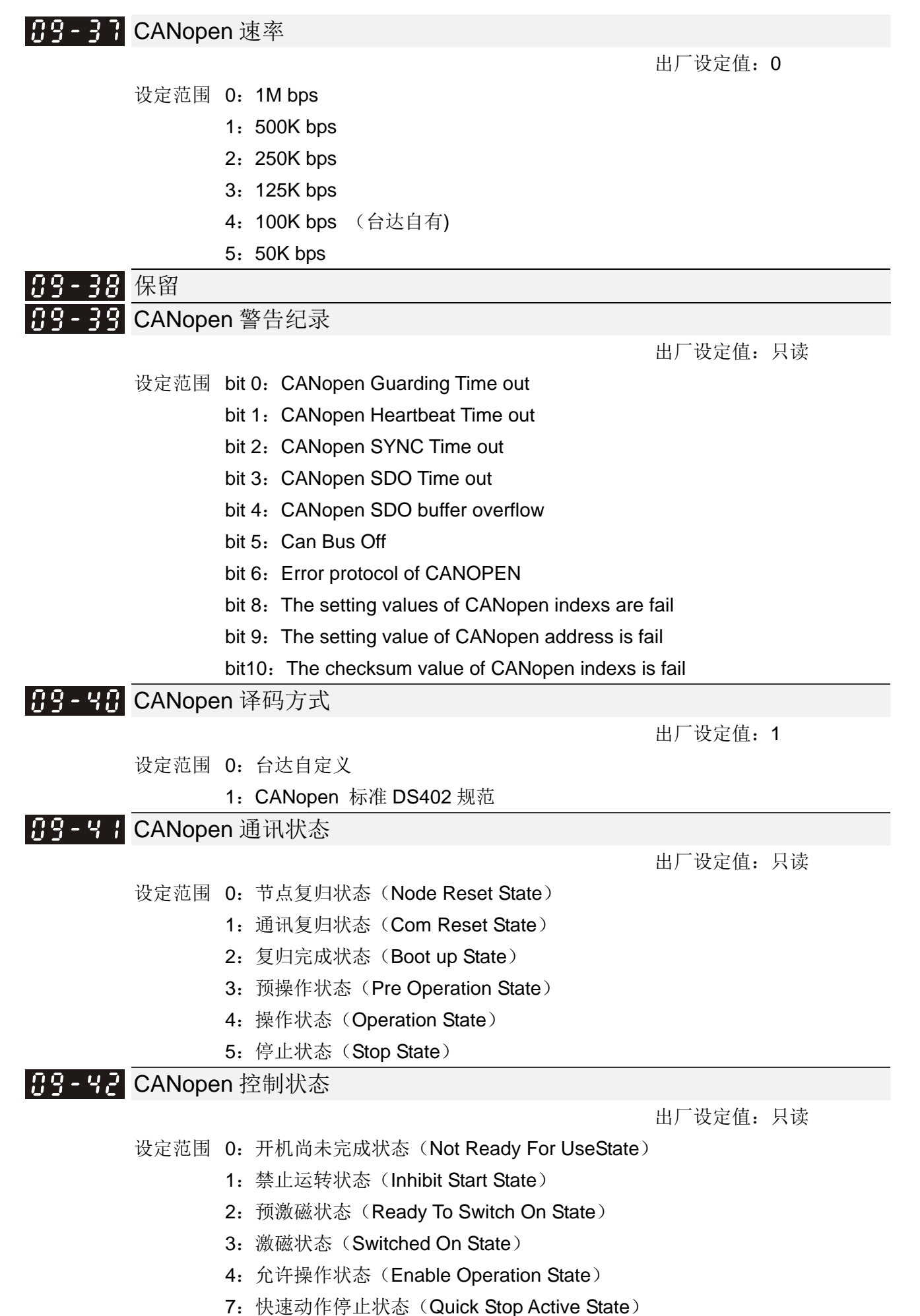

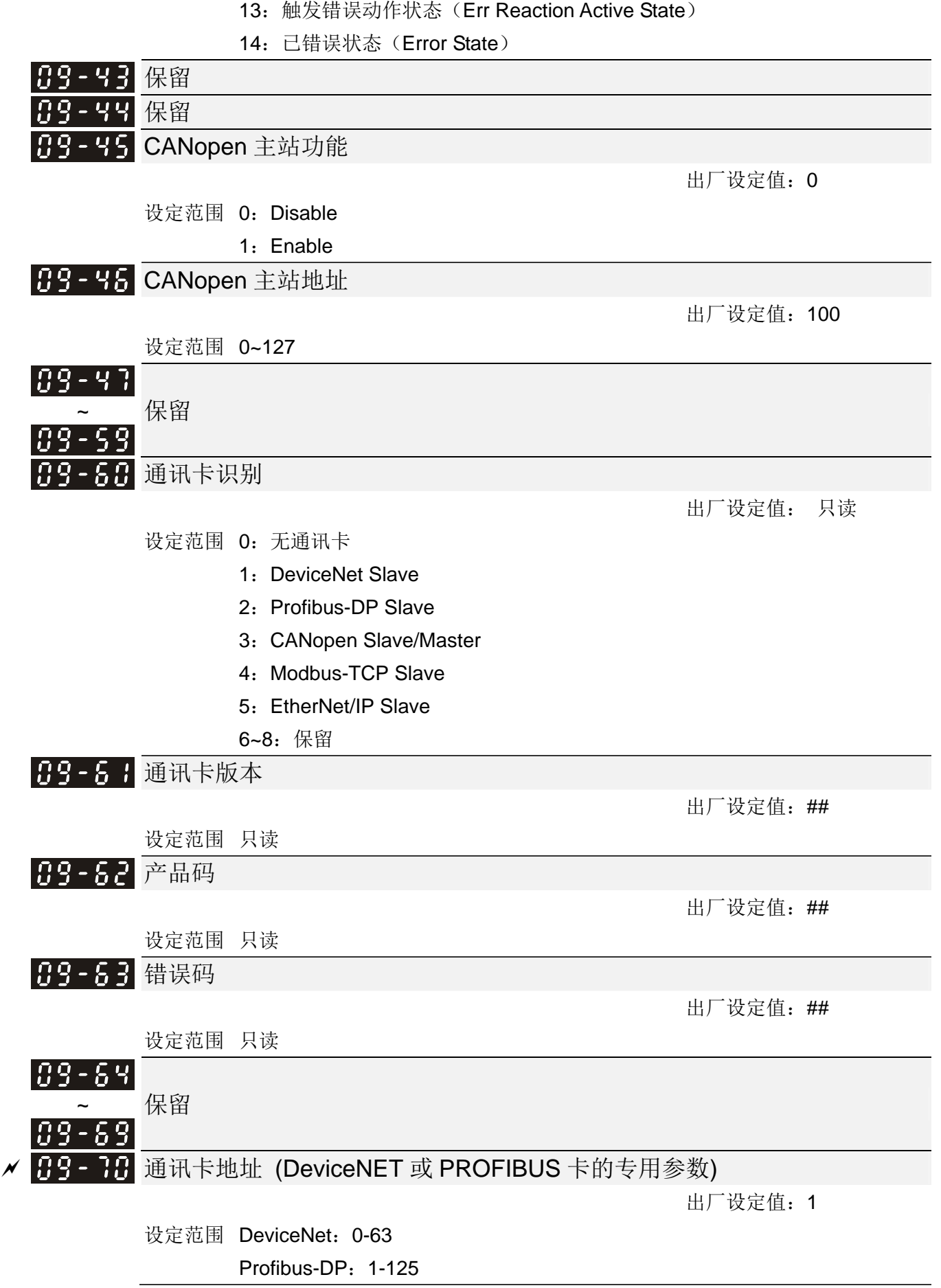

<u>/ HR-FH 通讯卡速率</u> (DeviceNET 或 PROFIBUS 卡的专用参数)

出厂设定值: 2

设定范围 标准 DeviceNet:

- 0:125K bps
- 1:250K bps
- 2:500K bps
- 3:1M bps (台达自有)

非标准 DeviceNet: (台达自有)

- 0: 10K bps
- 1:20K bps
- 2:50K bps
- 3:100K bps
- 4:125K bps
- 5:250K bps
- 6:500K bps
- 7:800K bps
- 8:1M bps

<u>/ 日日 · 日</u> 通讯卡速率额外设定 (DeviceNET 或 PROFIBUS 卡的专用参数)

出厂设定值:0

设定范围 0:标准 DeviceNet

1:非标准 DeviceNet

此参数须配合参数 09-71 设定。

 设定值 0:此种模式下,波特率仅可以设置为 125K bps、250K bps、500K bps 为标准 DeviceNet 方式。

设定值 1:此种扩充模式下,DeviceNet 通讯速率可以设置与 CANopen 相同(0-8)。

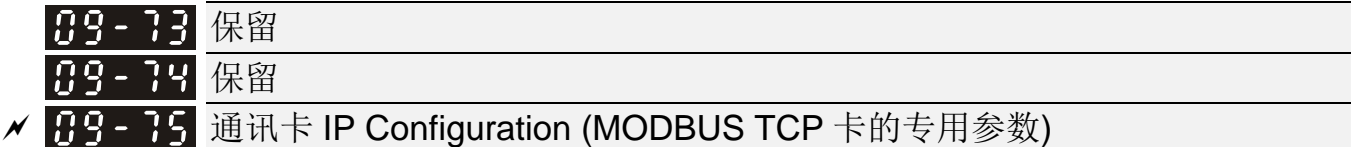

出厂设定值: 0

设定范围 0:静态 IP

1: 动态 IP (DHCP)

设定值为 0:需自行设定 IP 地址。

设定值为 1:由上位机动态配置 IP 地址。

- **〃 H-9 75** 通讯卡 IP 地址 1 (MODBUS TCP 卡的专用参数)
- **/ 日9-11** 通讯卡 IP 地址 2 (MODBUS TCP 卡的专用参数)
- **/ HS H3** 通讯卡 IP 地址 3 (MODBUS TCP 卡的专用参数)
- <u>√ Hg 19</u> 通讯卡 IP 地址 4 (MODBUS TCP 卡的专用参数)

出厂设定值:0

设定范围 0~65535

09-76~09-79 需搭配讯卡使用。

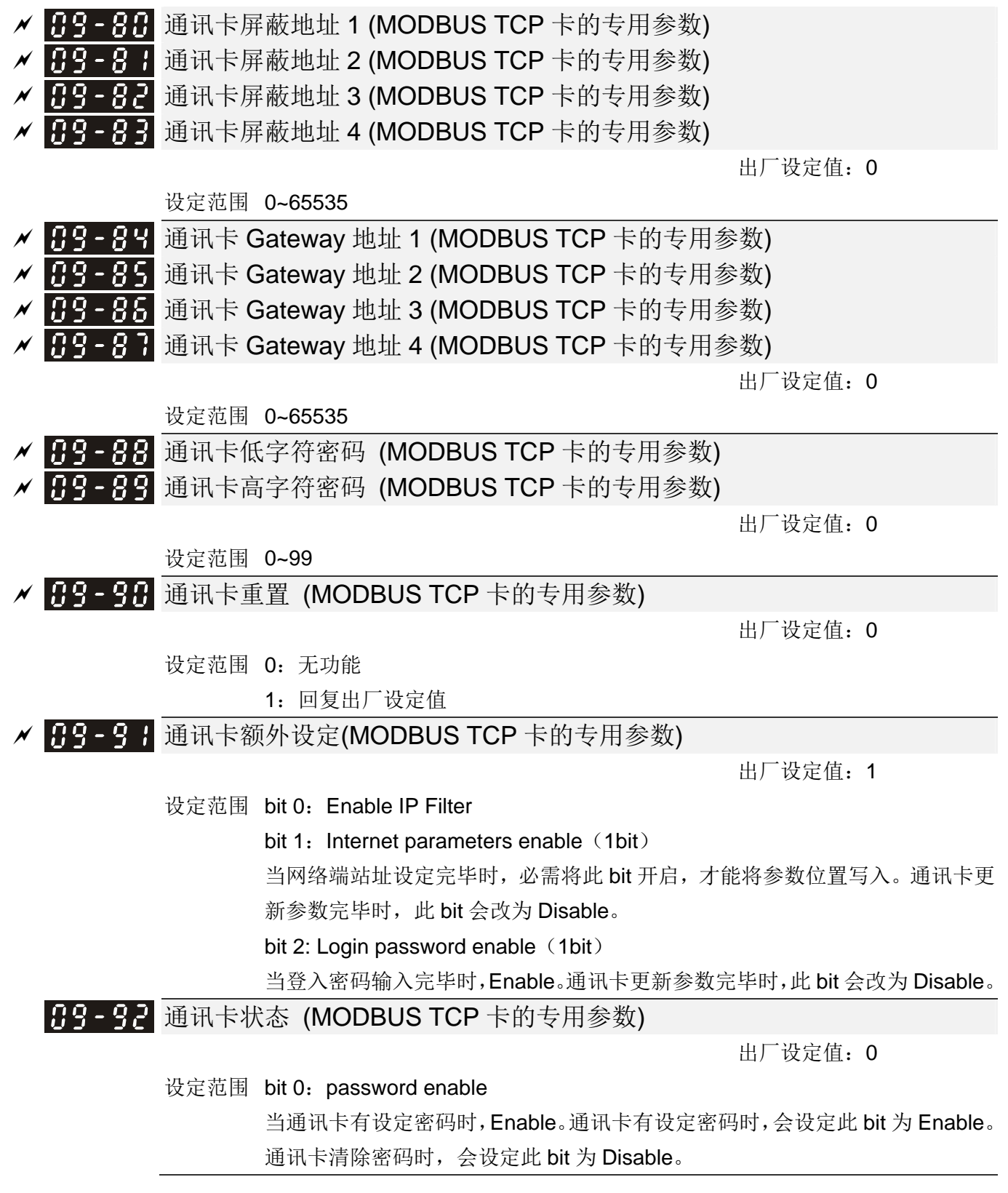

### 10 回授控制参数表示可在运转中执行设定功能

此参数群将『速度调节器』以英文 ASR (Adjust Speed Regulator)作为缩写。PG (Pulse Generator) 为『脉波产生器』之英文缩写。

10-00 编码器 (Encoder) 种类选择

出厂设定值:0

设定范围 0:无功能

- 1:ABZ
- 2:ABZ (台达省配线式 Encoder, 台达同步电机专用)
- 3: Resolver
- 4: ABZ/UVW
- 5: MI8 单相脉波输入
- 使用 EMC-PG01L 或 EMC-PG01O 时,设定此参数为 1,且只能使用在感应电机上
- 使用 EMC-PG01U 时,设定此参数为 2 时,为台达省配线式 Encoder,必须确定 EMC-PG01U 上的 SW1 拨为 D (Delta Type), 并注意参数 10-00, 10-01, 10-02 有修改时, 就必须将驱动器断 电再上电,否则容易造成永磁电机失速。此模式建议使用在永磁电机上。
- 使用EMC-PG01U时,设定此参数设定为4时,为标准ABZ/UVW Encoder,必须确定EMC-PG01U 上的 SW1 拨为 S(Standard Type)。此模式可使用在感应电机或永磁电机上。
- 使用 EMC-PG01R 时, 设定此参数为 3,并将参数 10-01 固定输入为 1024 ppr,并确定 Resolver 极对数后,设定参数 10-30。
- 使用 MI8 单相脉波输入时,须搭配 10-02=5(单相输入),驱动器在 VF, VFPG, SVC, IM/PM FOC Sensorless, IM/PM TQC Sensorless 的控制模式下,会计算 MI8 单相脉波输入的转速。但 MI8 单相脉波输入做为速度回授时,只能应用在 VFPG 的闭回路控制。

### H-H 编码器(Encoder)每转脉波数

### 出厂设定值:600

设定范围 1~20000

- 此参数可设定编码器 Encoder 之每转脉波数(PPR)。此值定义为当使用 PG 来作为回授控制的讯 号来源时,必须设定所使用之编码器(Encoder)为电机旋转一圈所对应的脉波数,即 A 相/B 相一 周期所产生的脉波数。
- 此参数设定值亦即为所使用编码器(Encoder)之分辨率,分辨率越高相对的速度控制的精准度就 随之提升。
- 此参数设定设定错误时,在闭回路控制上,会造成电机失速或驱动器电流过大、永磁电机的磁极原 点侦测错误。使用永磁电机时,当此参数的内容值有修改时,必须再做一次磁极原点侦测 05-00=4。

1. - A 2 编码器 (Encoder) 输入型式设定

出厂设定值: 0

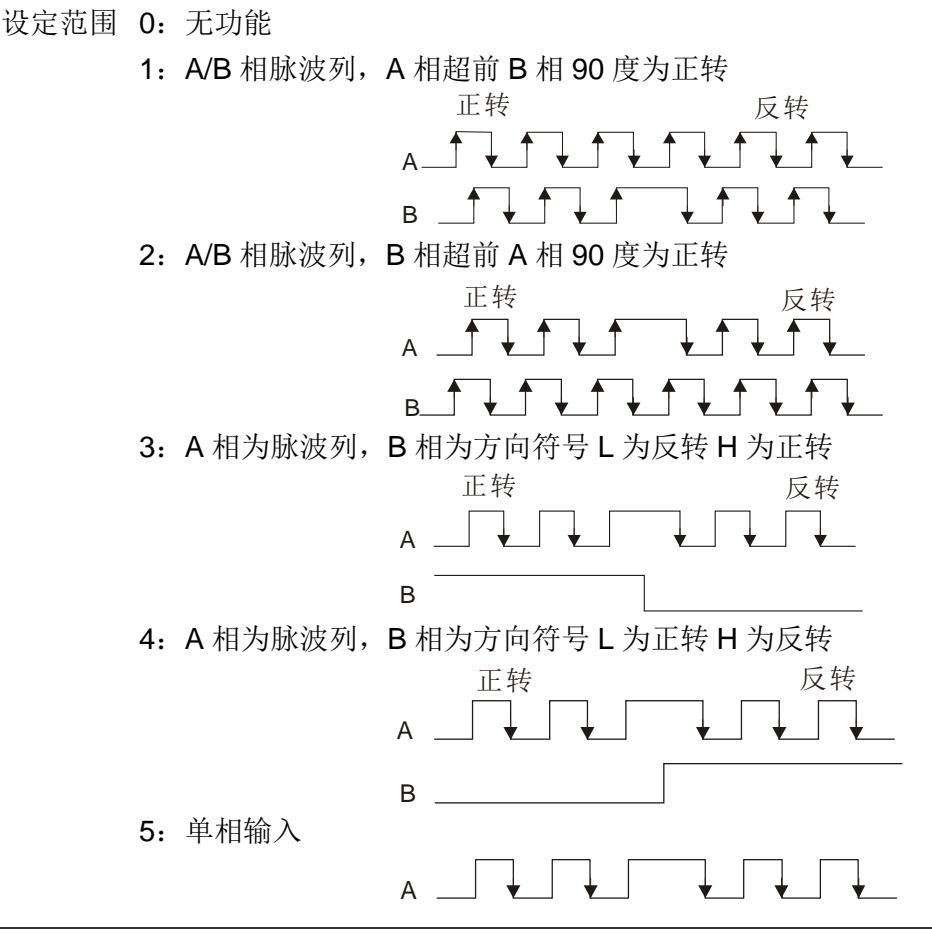

位置控制(Potision control):PG2 的脉波会影响 PG1 的脉波追随位置控制。

- 1. PG2 若为单相脉波, PG1 为 A/B 相脉波, 则在稳速时, 位置控制的频率应为 (input PS \* 2) / (PG1 PPR \*4)
- 2. PG2 与 PG1 若都为单相脉波 (或 A/B 相脉波), 则在稳速时, 位置控制的频率应为 (input PPS \* 2) / (PG1 PPR \* 2)
- 3. 因为看脉波输入的 edge, 所以 A/B 相脉波的输入, 看成 4 倍频; 单相脉波输入则看成 2 倍频。 简单来说,相同 PPS 的输入,单相脉波追随会比双相脉波的频率少一半。
- 速度控制(Velocity control):PG2 会参考参数 10-01 (PG1 PPR 数)之设定,而不会受 PG1 脉波型
	- 式 (单相脉波或 A/B 相脉波)所影响。
	- 1. 其速度的算法是 (input PPR) / (PG1 PPR),所以当 PG1 PPR=2500 时,PG2 为单相脉波,input PPS 若为 1000 (每秒 1000 个 pulse), 则计算得速度=(1000/2500)=0.40Hz
	- 2. 相同的 PPS 输入,不管 A/B 相脉波或单相脉波输入,得到的频率命令应都一样。

<mark>〃 ■ # - # 3</mark> 除频输出设定(分母)

出厂设定值:1

设定范围 1~255

**□ 此参数为 PG** 卡回授与输出的倍数设定。如回授为 1024PPR, 参数 10-03 设定为"2", 则 PG 卡 的 PG OUT (脉波输出) 的输出为 512PPR。

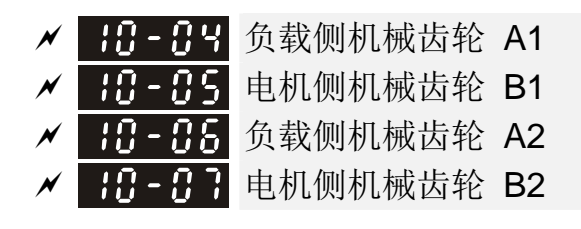

设定范围 1~65535

出厂设定值:100

可透过多功能输入端子设定值 48,切换「参数 10-04~10-05」或「参数 10-06~10-07」,如图所示。

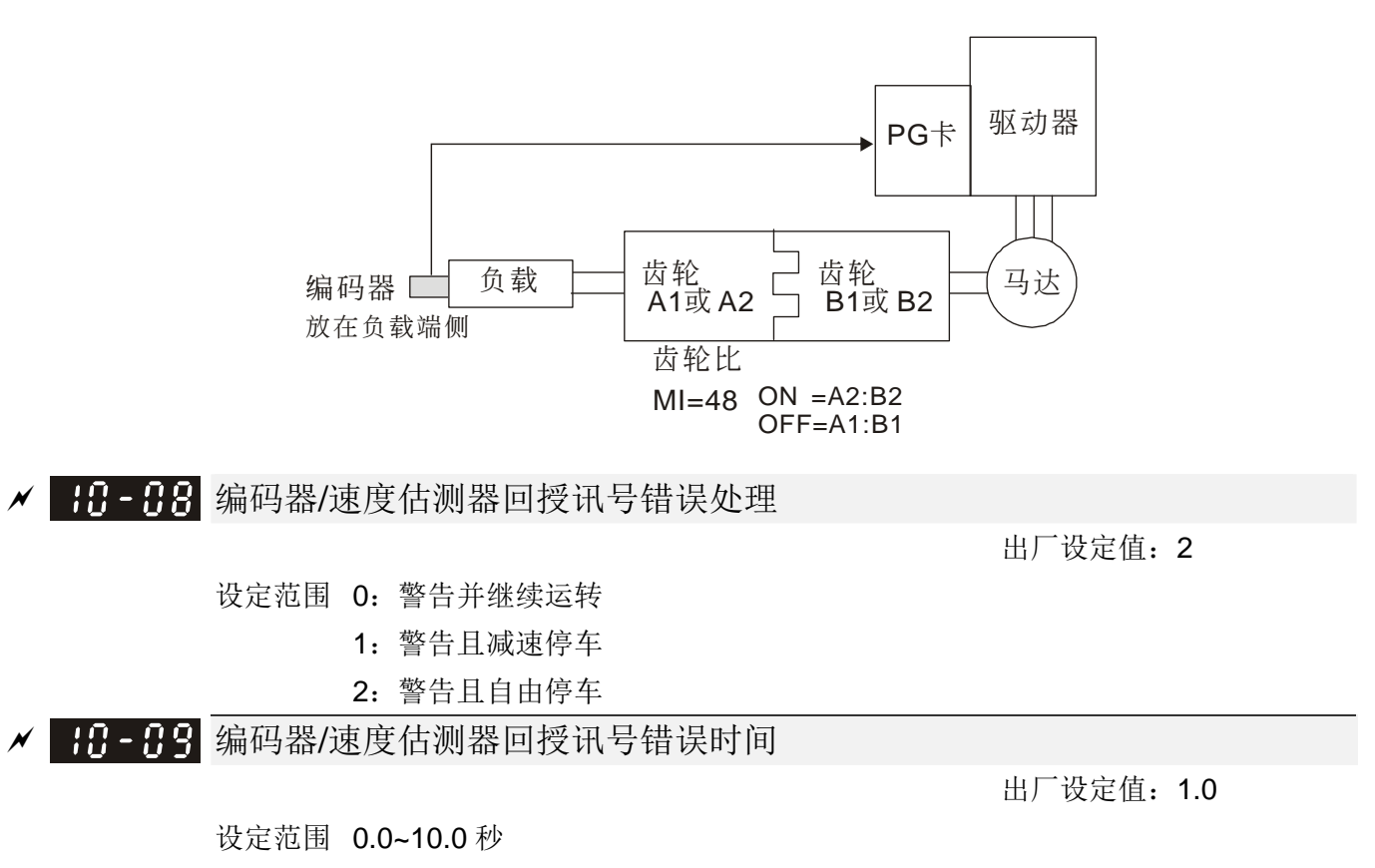

0:无功能

- 当编码器讯号断线、设定错误或讯号异常时,如错误时间超出编码器回授讯号错误时间(参数 10-09) 则产生编码器回授讯号错误,处理方式参考:编码器回授讯号错误处理(参数 10-08)。
- 当速度估测器讯号异常时,如错误时间超出回授讯号错误时间(参数 10-09)则产生回授讯号错误, 处理方式参考:回授讯号错误处理(参数 10-08)。

<mark>〃 | # + + # #</mark> 编码器/速度估测器失速位准

出厂设定值:115

设定范围 0~120%

0:无功能

此参数为编码器回授讯号错误之依据(最大输出频率 01-00=100%)。

√ | | | | - | | 编码器/速度估测器失速侦测时间

设定范围 0.0~2.0 秒

出厂设定值:0.1

√ H- H 编码器/速度估测器失速异常处理

出厂设定值: 2

设定范围 0:警告并继续运转

- 1:警告且减速停车
- 2:警告且自由停车

 当变频器输出频率值超出编码器/速度估测器失速位准(参数 10-10)开始累计时间,错误时间超出 编码器失速侦测时间(参数 10-11),则执行编码器/速度估测器失速异常处理,处理方式参考:编 码器/速度估测器失速侦测处理(参数 10-12)。

√ 1日 - 1日 编码器/速度估测器转差范围

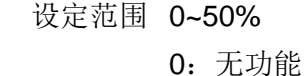

√ HH-H4 编码器/速度估测器转差侦测时间

设定范围 0.0~10.0 秒

出厂设定值:0.5

出厂设定值: 50

出厂设定值: 2

设定范围 0:警告并继续运转

1日 - 15 编码器/速度估测器转差异常处理

- 1:警告且减速停车
	- 2:警告且自由停车

 当转速频率与电机频率之差值超出编码器/速度估测器转差范围(参数 10-13)开始累计时间,累计 之错误时间超出编码器/速度估测器转差侦测时间(参数10-14),则执行编码器/速度估测器转差异 常处理,处理方式参考:编码器/速度估测器转差异常处理(参数 10-15)。

<u>/ HH-H5 脉波输入型式设定(PG 卡 PG2)</u>

出厂设定值:0

设定范围 0:无功能

1: A/B 相脉波列, A 相超前 B 相 90 度为正转

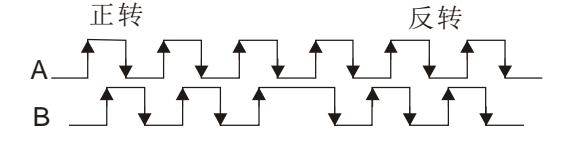

2: A/B 相脉波列, B 相超前 A 相 90 度为正转

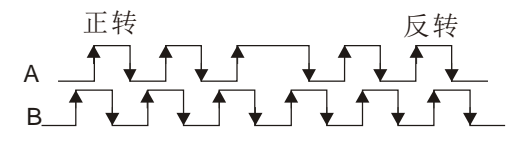

3: A 相为脉波列, B 相为方向符号 L 为反转 H 为正转

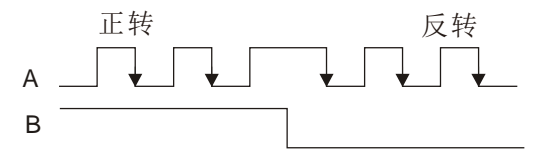

4: A 相为脉波列, B 相为方向符号 L 为正转 H 为反转

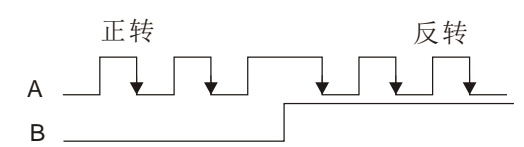

- 此参数设定内容若与参数 10-02(编码器形式)选择不相同时,频率命令来源为脉波输入(参数 00-20 设定值为 4 或 5),会有 4 倍频率之问题。
	- 例如: 参数 10-01=1024, 参数 10-02=1, 参数 10-16=3, 参数 00-20=5, MI=37 且 ON, 此时电 动机旋转一圈。所需的脉波数为 4096。
- 参数 10-01=1024,参数 10-02=1,参数 10-16=1,参数 00-20=5,MI=37 且 ON,此时电动机旋 转一圈。所需的脉波数为 1024。
- 位置控制方块图

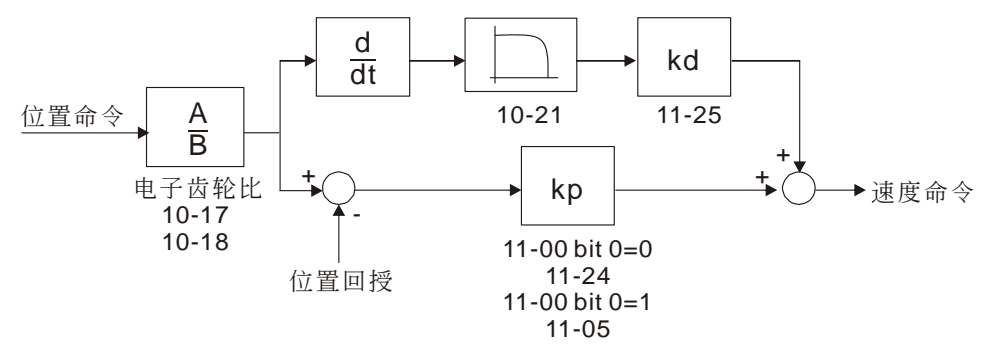

<mark>〃 | {{} - {}</mark> 电子齿轮 A  $\mathcal{N}$   $\mathbf{H}$  B  $\mathbf{B}$  电子齿轮 B

出厂设定值:100

设定范围 1~65535

转速=脉波频率/编码器点数(参数 10-01)\*电子齿轮 A/电子齿轮 B。

<mark>/ 用- + 4</mark> 编码器 (Encoder) 内部定位位置

出厂设定值: 0

设定范围 -32767~2400

此参数定义内部定位位置。

须配合多功能输入端子设定值 35(位置控制致能)使用。

内部定位位置设定为 0 时,即为编码器 Z 相位置。

HA-PA 编码器(Encoder)容许位置到达误差范围

出厂设定值: 10

#### 设定范围 0~65535 pulse

此参数定义内部定位位置到达范围。

例如:

当内部定位位置由参数 10-19 设定,设定值为 1000 时, 定位完成后位置介于 990~1010, 皆属位 置到达。

### HH-2 HPG2 脉波输入速度命令低通滤波时间

出厂设定值:0.100

出厂设定值:0

设定范围 0.000~65.535 秒

- 当参数 00-20 设定值为 5,多功能输入端子设定值 37(OFF),将脉波命令视为频率命令。调整此 参数可抑制速度命令跳动。
- HA-2-P PG2 脉波输入速度命令模式选择

设定范围 0:电气频率

1:机械频率 (与极数对有关)

| 10 - 23 保留

**/ H-24 FOC&TQC 功能控制** 

设定范围 0~65535

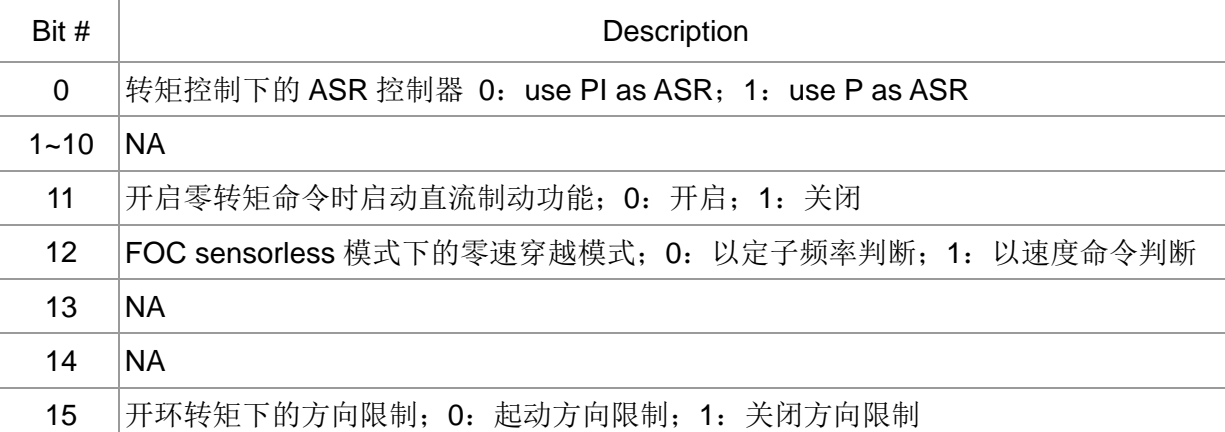

除 Bit=0 为死循环使用,其余 Bit 设定均为皆为开环使用。

<mark>√ H-25</mark> FOC 速度观测器带宽

### 设定范围 20.0~100.0Hz

速度观测器带宽设定值,较高的设定质可使速度侦测的响应变快,但估测转速的噪声值会增高。

**HR-PA FOC** 最低定子频率限制

出厂设定值:2.0

出厂设定值:40.0

### 设定范围 0.0~10.0%fN

- 定子频率最低限制值,用来限制运行过程中定子频率的最小值,可以用来避免速度观测器在低频运 行时因为电压电流和电机参数的非理想因素造成的发散现象,可保证观测器的稳定运行。fN 为电 机额定频率。
- <mark>/ H--- → H</mark> FOC 磁通低通滤波器时间常数

出厂设定值: 50

### 设定范围 1~1000ms

启动过程中的磁炼观测器的低通滤波时间常数,如果电机在高速运转时起动失败,可调低设定值。

出厂设定值:0

12 参数详细说明

<mark>/ H-28</mark> FOC 激磁电流上升时间

出厂设定值:100

出厂设定值:20.00

出厂设定值:1

出厂设定值:40

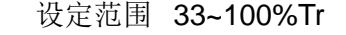

 开环转矩启动时的励磁电流上升时间,如果转矩模式的启动时间太长可以调整此参数缩短启动时 间,Tr 为转子时间常数。

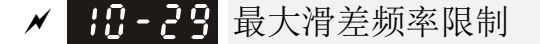

### 设定范围 0.00~200.00Hz

此参数可限制滑差的上限值。

此参数设定太大时,会让 PG 回授异常误动作

 若客户应用要求设定较大的 10-29,造成较大的滑差输出,那么很容易造 PG Error(PGF3、PGF4), 此时若可考虑将 10-10 以及 10-13 设为 0, 即取消 PGF3 PGF4 侦测, 但是前提是客户确保 PG 卡 连接和应用无误,否则将失去及时的 PG 保护。过大的 10-29 设定并不是常见的设定。

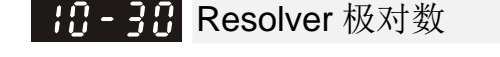

设定范围 1~50

此参数需搭配参数 10-00=3(Resolver Encoder)使用。

**√ H3-3 H** I/F 模式 电流命令

设定范围 0~150%电机额定电流

 此参数为驱动器在低速区时的电流命令(频率命令小于 Pr10-39 的区段为低速区)。 重载启动或带载正反转会失速时,可调整此参数(调大)。若启动电流太大造成 oc stall 时,可调小。

<u>/ ■ ■ ■ ■ ■ ■ PM FOC Sensorless 速度估测器带宽</u>

出厂设定值:5.00

## 设定范围 0.00~600.00Hz

- 此参数为速度估测器带宽。调整此参数会影响电机运行的平稳性及电机速度的准确性。
- 如果运行过程中输出频率出现低频震动(输出频率波形类似 sin 波形晃动)则调高带宽。如果出现高 频振动(输出频率波形抖动严重波形类似毛刺)则调低带宽。

10-33 保留

<mark>/ HH - - - + 4</sub> PM Sensorless</mark> 估测速度低通滤波增益

出厂设定值:1.00

设定范围 0.00~655.35

调整此参数可影响速度估测器的响应速度。

设定范围 0.00~3.00

 如果运行过程中输出频率出现低频震动则调高增益(输出频率波形类似 sin 波形晃动)。如果出现高 频振动则调低(输出频率波形抖动严重波形类似毛刺)。

 $H - 35$  ARM (Kp)

出厂设定值:1.00

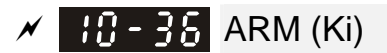

出厂设定值:0.20

### 设定范围 0.00~3.00

- Active Magnetic regulator 主动磁通控制器 Kp。影响弱扇区的磁通控制响应
- Active Magnetic regulator 主动磁通控制器 Ki。影响弱扇区的磁通控制响应。
- L 如果进入弱扇区且入力电源有较快速变化时(例如电网不稳定造成电压瞬间不足),造成 ACR 发散 最后发生 oc 时, 调大此参数(例如 Press 应用场合, 有其他 Press 动作, 则 DC BUS 电压瞬间向 下掉很严重时)。如果 Id 值较毛刺导致输出电流高频噪声太大,可调小以降低噪声,但是会导致响 应较慢。

### <u>/ ● <del>用 -</del> 子</u> PM Sensorless 模式控制位

出厂设定值:0000

设定范围 0000~FFFFh

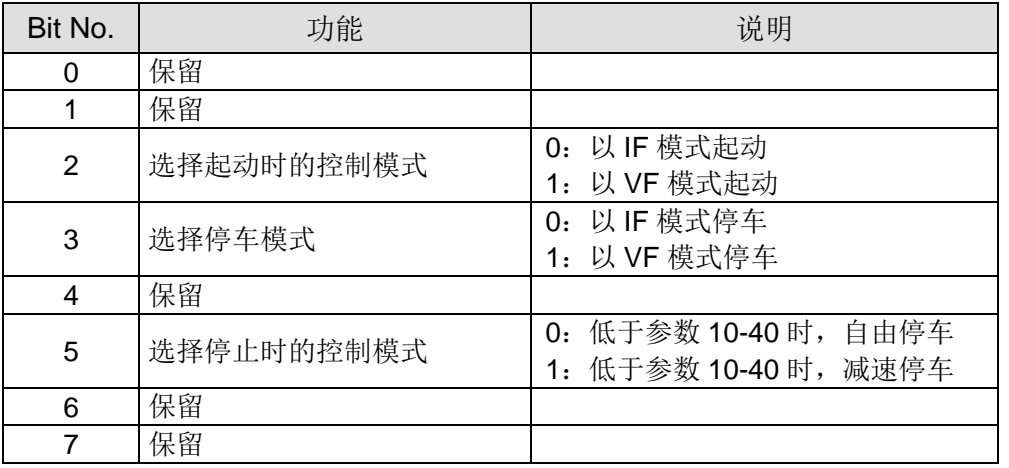

### 10-38 保留

<mark>/ HH - 39</mark> I/F 模式切换到 PM Sensorless 模式的频率点

出厂设定值:20.00

#### 设定范围 0.00~599Hz

- 此参数为低频区到高频区的切换点。影响高低频区速度观测器的切换点。
- 如果切换点太低,在切换点的频率运行时,电机无法产生足够的反电动势让速度估测器估测出正确 的转子位置与速度,会造成失速并 oc。
- 如果切换点太高,IF 的运行区会太大,会产生较大的电流,无法提供节能的运行效果。(因为如果 Pr10-31 电流设定很大,而切换点太高表示驱动器会一直以 Pr10-31 的设定值来输出)。

### **/ | H-4H** PM Sensorless 模式切换到 I/F 模式的频率点

出厂设定值:20.00

### 设定范围 0.00~599Hz

- 此参数为高频区到低频区的切换点。影响高低频区速度观测器的切换点。
- 如果切换点太低,在切换点的频率运行时,电机无法产生足够的反电动势让速度估测器估测出正确 的转子位置与速度。
- 如果切换点太高,IF 的运行区会太大,会产生较大的电流,无法提供节能的运行效果。(因为如果 Pr10-31 电流设定很大,而切换点太高表示驱动器会一直以 Pr10-31 的设定值来输出)。

<mark>/ H-4 |</mark> I/F 模式 Id 电流低通滤波时间

出厂设定值:0.2

#### 设定范围 0.0~6.0 sec

此参数为 Pr10-31 的滤波时间。可使 I/f 下的磁场平滑递增到设定的电流命令值

 如果要缓慢的增加 Id 的大小,调大以避免启动时的电流输出有 Step 现象。调小(最小为 0)时,则 电流上升的速度越快,会有 Step 现象。

### ✔ H-42 角度侦测电压宽度

#### 设定范围 0~50 ms

出厂设定值:10

出厂设定值:0

- 角度侦测方式固定为 3:6-pulse。此参数会影响角度侦测时的电流脉冲大小。脉冲越大则 转子位置的准确性会越高,但是调太大会容易 oc。
- 当启动会出现运转方向与命令相反时,可调高此参数。若启动瞬间跳 oc,则调低此参数。
- 详细电机调适流程请见章节 12-2 调适与应用。

**Hg-43 PG** 卡版本

设定范围 0~655.35

对应版本参考:

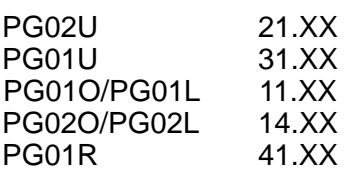

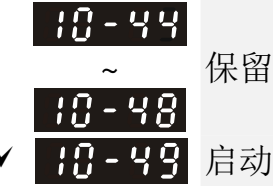

10-49 启动时零电压命令运行时间

出厂设定值:00.000 秒

设定范围 00.000~60.000 秒

- 此参数需在 Pr07-12 启动时速度追踪之功能选项≠0 时才有效。
- 启动时,马达若为静止状态,可提高角度估测的准确性。为了使马达呈静止状态,驱动器三相皆 输出 0V 以达到此目的。而参数 Pr10-49 的设定时间为三相输出 0V 的时间。
- 若应用之场所的马达会时常因惯性或外力导致启动时不为静止状态,尽管使用了此参数,但是马 达在 0.2 秒的时间内仍未完全静止,可适当加大此设定时间。
- 此参数需在 Pr07-12 启动时速度追踪之功能选项≠0 时才有效。
- 参数 Pr10-49 调太大时,启动时会明显拖长启动时间。太小时则制动能力不足。

√ 11-54 反转限制角度(电气角度)

出厂设定值:10.00 度

### 设定范围 0.00~30.00 度

 当正转启动时,若有反转现象且角度超过 Pr10-50 的设定值,则驱动器会发生 SdRv 错误。 此参数需在 Pr07-28=11 开启纺机功能时才有效。

#### 12.1-10-9

- 如果启动时的角度侦测的估测误差较大造成电机反转,此参数可限制反转之角度。
- 如果不希望反转角度太大,则调小。如果误差容忍度较大,可调大。而此时负载若很大,容易 oc。
- ✔ H-5 指 角度侦测时注入之高频讯号频率

设定范围 0~1200Hz

出厂设定值:500Hz

- 此参数为 IPM HFI sensorless 控制模式时,高频注入讯号的频率命令,一般不需要调整。但是, 若马达的额定频率(例如: 400Hz)太接近此参数设定之频率(例如出厂: 500Hz), 将会影响估 测角度之准确性。故建议调整此参数时,须配合参数 Pr01-01 的设定值。
- 如果 Pr00-17 载波设定值低于 Pr10-51\*10,则调高载波频率。

### ✔ | 11. - 5. 4 角度侦测时注入之高频讯号振幅

出厂设定值:15/30V

### 设定范围 0.0~200.0V

此参数为 IPM HFI sensorless 控制模式时,高频注入讯号的振幅大小命令。

- 调大此参数可得到较准确之角度估测值。但是,太大的设定值,会导致较大之电磁噪音。
- 马达参数 Auto tuning 时会得到此参数。此参数会影响角度估测之准确性。
- 凸极比(Lq/Ld)较低时,可调高 Pr10-52 使得角度估测较准确。

### 10-53 角度侦测方式

出厂设定值: 0

### 设定范围 0:Disable

- 1:内部使用 1/4 的额定电流吸合转子至零度角
- 2:使用高频注入法启动
- 3:使用脉冲注入法启动

4~5:保留

如果是 IPM,建议选"2"。如果是 SPM,建议选"3"。若"2"与"3"效果不佳时,可选择"1"。

11 讲阶参数<br>**11** 讲阶参数

此参数群将『位置调节器』以英文 APR(Adjust Position Regulator)作为缩写。

十十 日日 系统控制

出厂设定值:0

设定范围 Bit 0: ASR 与 APR 自动调整 Bit 1: 惯量估测(仅适用于 FOCPG 模式) Bit 2:零速伺服 Bit 3: Dead Time补偿关闭 Bit 7:频率记忆选择 Bit 8: 点对点位置控制最大速度选择

■ Bit 0=0, 此时参数 11-06~11-11 有效, 参数 11-03~11-05 无效。

Bit 0=1, 系统会自动产生一组 ASR 设定, 此时参数 11-06~11-11 无效, 参数 11-03~11-05 有效。 Bit 1=0,无功能。

Bit 1=1, 惯量估测功能致能。FOC/TQC Sensorless 的惯量估测需设定 05-00=12, 与此位无关。

Bit 2=0, 无功能。

Bit 2=1, 频率命令小于 Fmin(参数 01-07) 即进入零速伺服, 作位置控制。

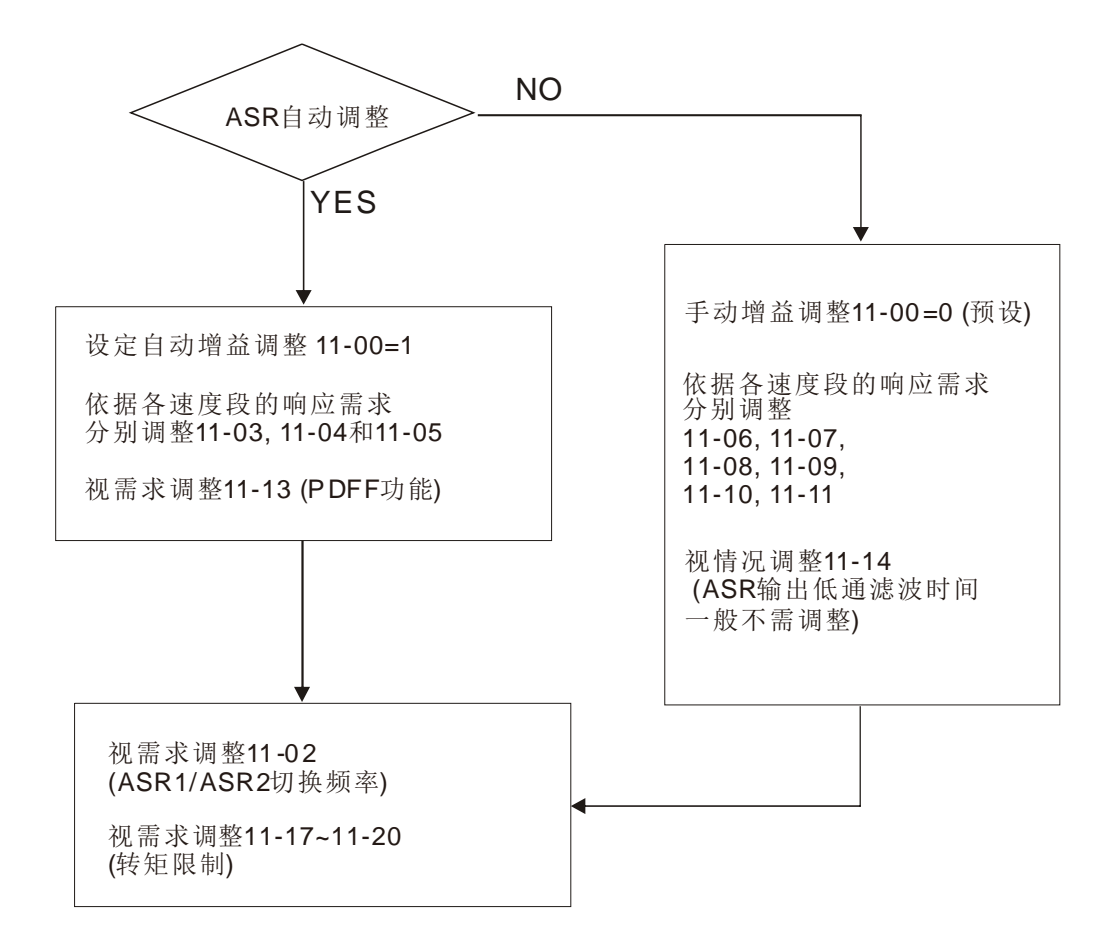

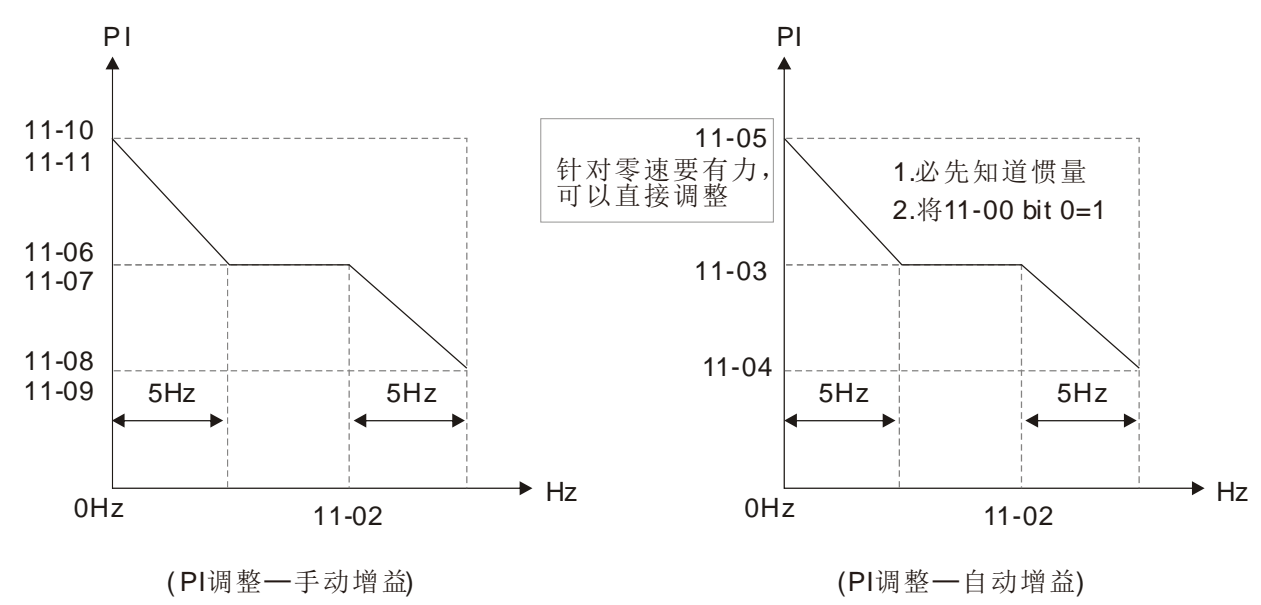

Bit 7=0,频率记忆,驱动器断电再送电后,显示频率为断电前记忆的频率命令。

Bit 7=1, 频率不记忆, 驱动器断电再送电后, 显示频率为 0.00Hz。

Bit 8=0, 点对点位置控制的最大速度为参数 11-43。

Bit 8=1, 点对点位置控制的最大速度为外部端子多段速, 当外部端子多段速=0, 则最大速度为参 数 11-43。

### 11-8: 系统惯量标么值

出厂设定值: 256

### 设定范围 1~65535 (256=1PU)

- 使用者须先将参数 11-00bit 1=1 后,执行连续正/反运转,进入参数 11-01,可看目前系统之惯量标 么值。
- 如果 ASR 产生的 Iq 电流命令有高频毛刺,则调低。如果突加载的响应太慢,则提高设定值。

感应电机系统惯量基值(单位 0.001kg-m^2)

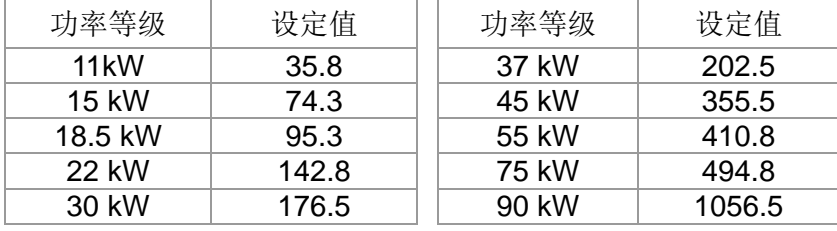

同步电机系统惯量基值为参数 05-38 (单位 0.001kg-m^2)

### **★ H-AP ASR1/ASR2 切换频率**

出厂设定值:7.00

### 设定范围 5.00~599Hz

- FOC 区时的低速与高速 ASR 切换点。可较弹性的符合客户在高速区有较高响应与低速区的估测器 切换点需要较低的响应的双重需求。建议切换点高于 Pr10-39。
- 调太低会无法含盖到 Pr10-39。调太高,高速区的范围会太窄。

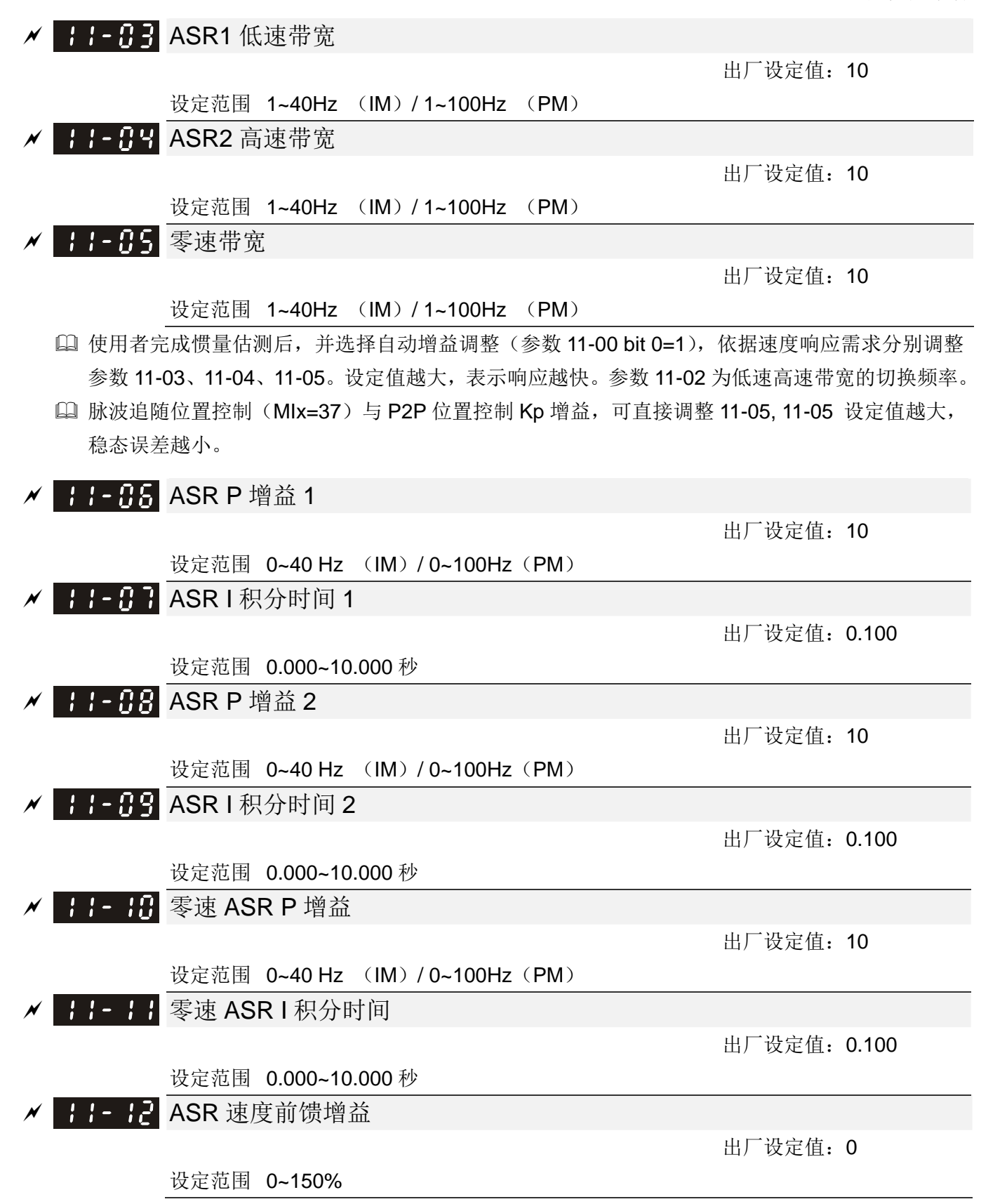

12 参数详细说明

此参数可提高速度响应。

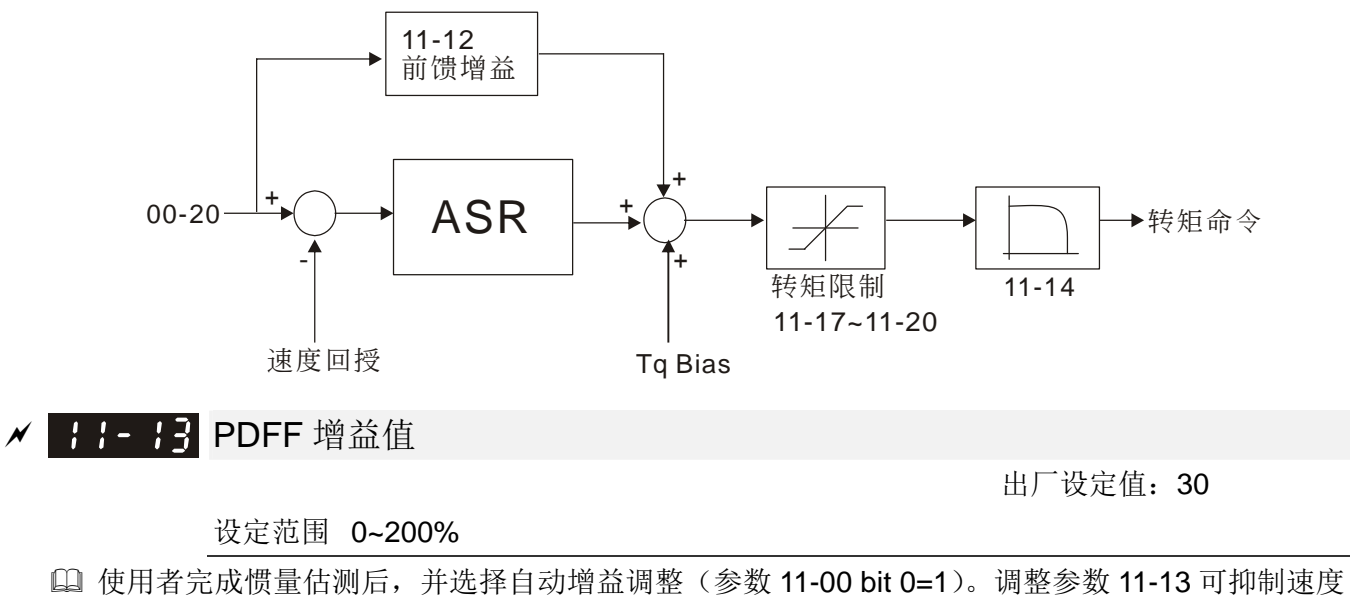

- 超调,但容易提早转折现象,请使用者依实际运转情形斟酌调整 PDFF 增益值。
- 参数 05-24 设定值为 1 时,此参数功能无效。

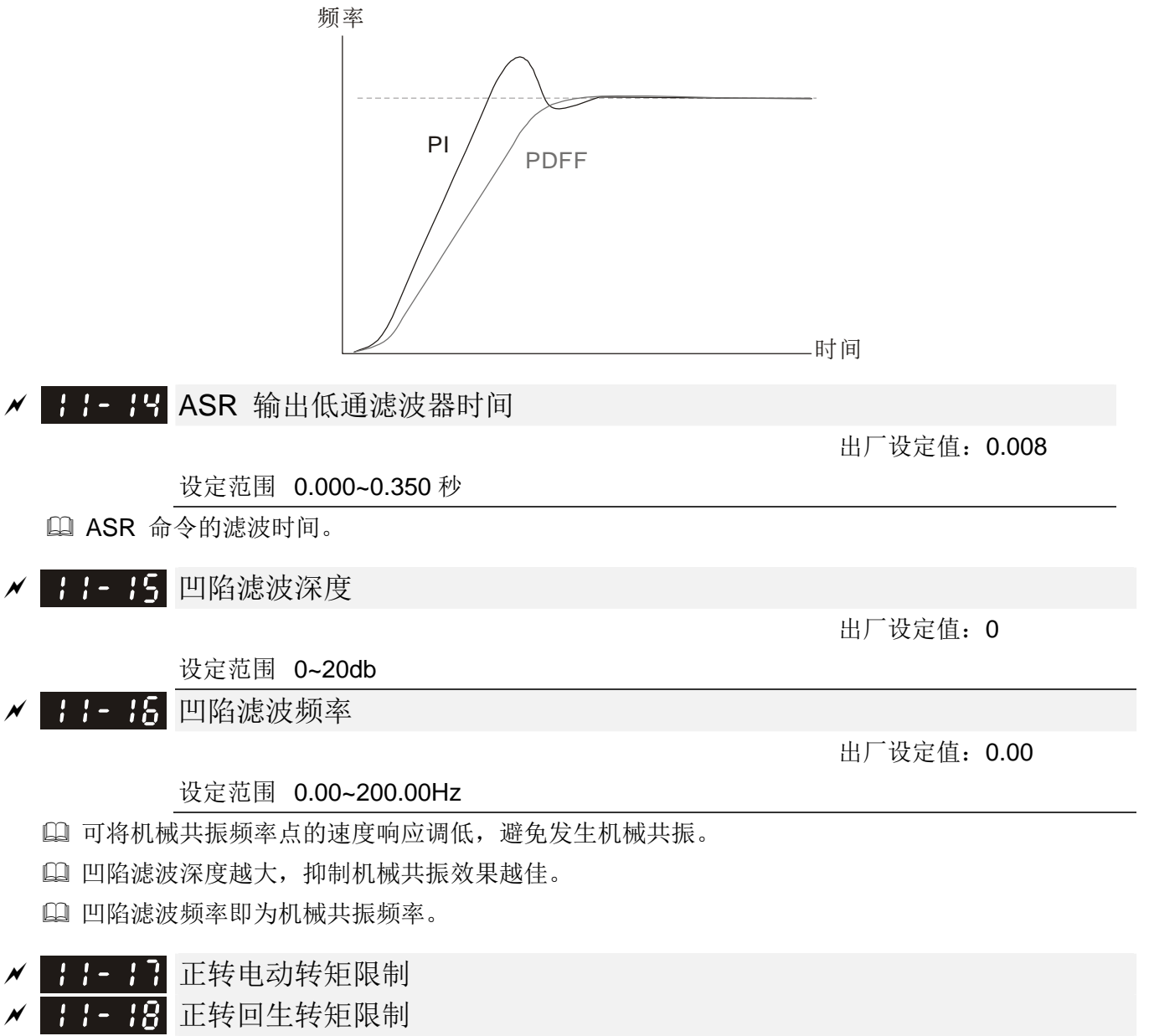

√ | | | - 2 1 反转回生转矩限制

出厂设定值:500

设定范围 0~500%

FOCPG& FOC sensorless 模式

电机额定电流为 100%。参數 11-17~11-20 的设定值会与 03-00=7、8、9、10 做比较, 以最小值 作转矩限制,请参照转矩限制示意图。

TQCPG & TQC Sensorless 模式

11-17~11-20 的作用与 FOC 相同, 只是此时要结合转矩命令一起进行输出转矩的限制, 即在 11-17~11-20 06-12 转矩命令间的最小值作为当前输出转矩限制。

VF VFPG SVC 模式。

11-17~11-20 为输出电流限制,其百分比基值为变频器额定电流(非马达额定电流),11-17~11-20 与 06-12 的最小值作为最终的输出电流限制,在加速和稳态速度运行中,若输出电流达到限制值, 则类似 OC STALL 进行加速过电流 或 稳态运行下 过电流失速防止, 输出频率下降, 直到输出电 流下降到限制值以下,输出频率才恢复正常运行。

 根据电机额定转矩计算式:  $T(N . M)$  =  $\displaystyle{\frac{P(W)}{ \omega (rad/s)} }$ ,其中 P(W)根据参数 05-02;  $\omega$  (rad/s)根据参数

05-03.  $\frac{RPM \times 2\pi}{\pi}$  = rad / s 60  $\frac{1}{2}$   $\times$  2 $\pi$ 

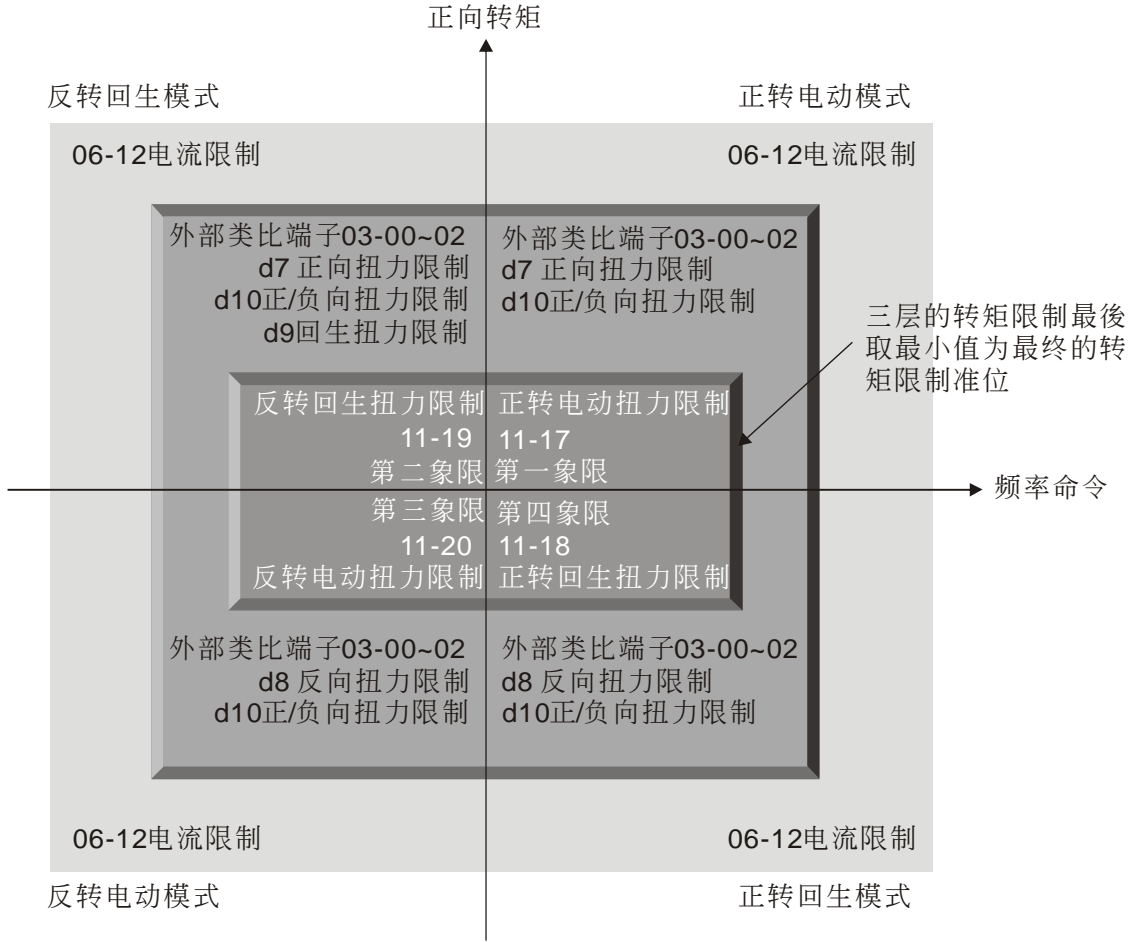

負向轉矩

 IM:VF、VFDPG、SVC / PM:PMSVC 等四种模式时,其百分比基值为变频器额定电流,其余的 控制模式以电机额定电流为百分比基值。

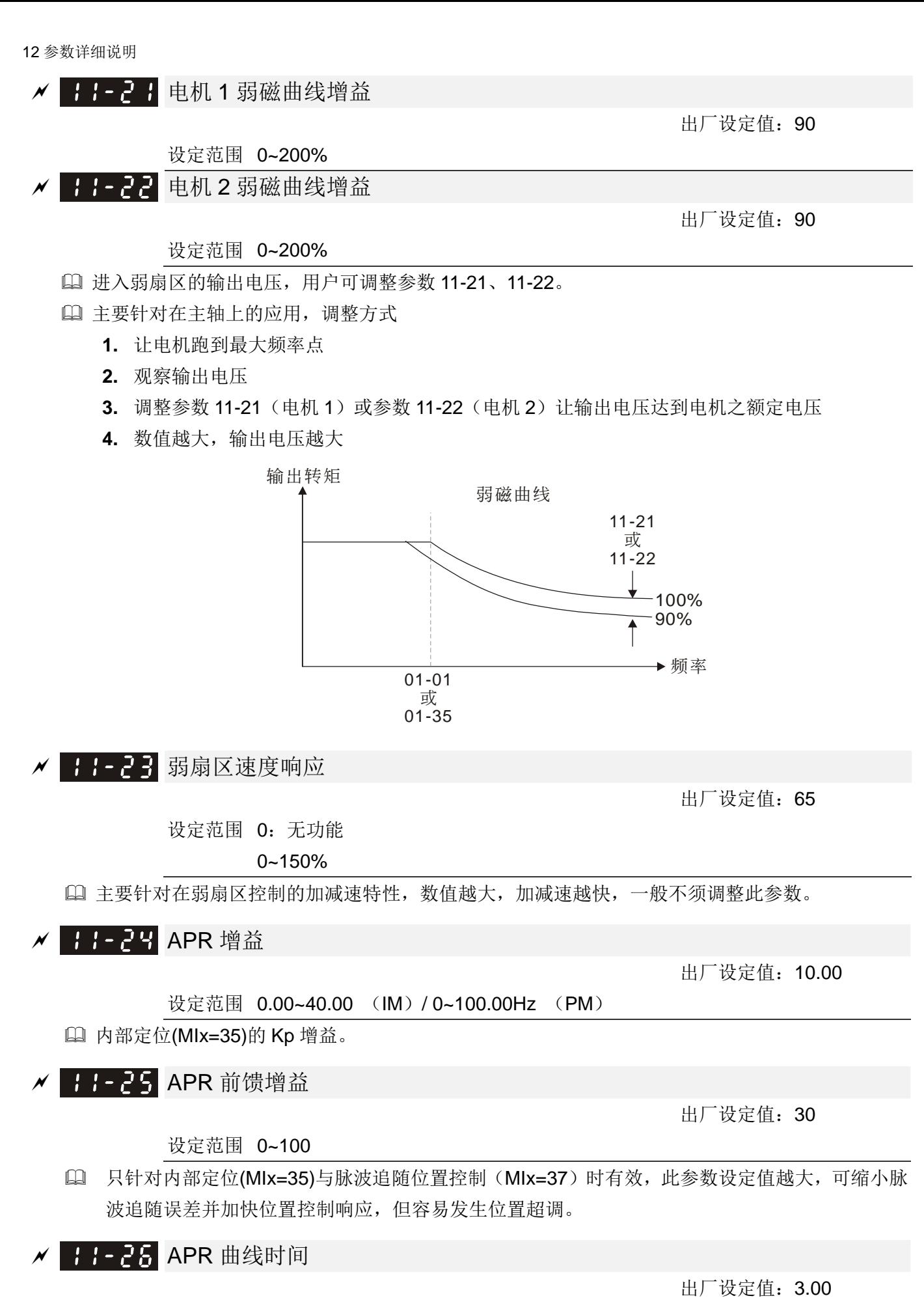

设定范围 0.00~655.35 秒

在多功能输入端子设定值 35 单点定位(ON)有效,设定值越长,定位时间越久。

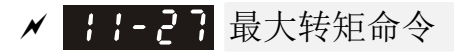

出厂设定值:100

此参数定义转矩命令上限(电机额定转矩为 100%)。

设定范围 0~500%

根据电机额定转矩计算式: T(N.M)= $\displaystyle{\frac{P(W)}{ \omega (rad/s)} }$ , 其中 P(W)根据参数 05-02; ω(rad/s)根据参

数 05-03。 $\frac{RPM \times 2\pi}{10}$  = rad / s 60  $\frac{\times 2\pi}{\pi}$ 

✔ 十 - 28 转矩命令偏压来源

出厂设定值:0

设定范围 0:不动作

- 1:模拟输入(参数 03-00)
- 2:参数 11-29
- 3:由外部端子控制(依参数 11-30~11-32)

此参数定义转矩偏压命令来源。

 当设定为 3 时,偏压命令来源将依照多功能输入端子(MI)设定为 31、32、33 是否接点闭合以决 定为参数 11-30~11-32。

以 N.O.常开接点之应用作说明, ON: 表示接点闭合, OFF: 表示接点断开

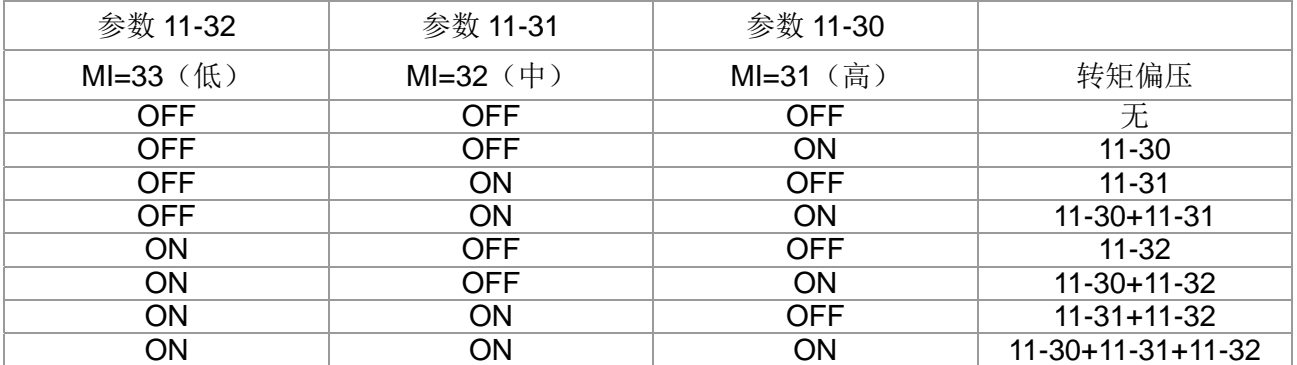

√ 11-29 转矩命令偏压设定

出厂设定值:0.0

### 设定范围 -100.0%~100.0%

此参数定义转矩偏压命令。电机额定转矩为 100%。

根据电机额定转矩计算式: T(N.M)= $\frac{P(W)}{ω(rad / s)}$ , 其中 P(W)根据参数 05-02; ω(rad/s)根据参数

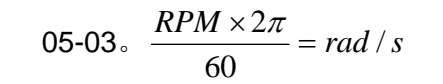

√ 十一子日 高转矩偏压命令

出厂设定值:30.0

出厂设定值:20.0

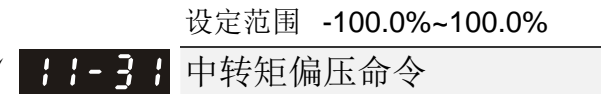

设定范围 -100.0%~100.0%

✔ 11-34 转矩命令

出厂设定值:0.0

设定范围 -100.0~100.0%(11-27 设定值=100%)

**□ 此参数为转矩命令。当参数 11-27 为 250%及参数 11-34 为 100%时, 实际之转矩命令=250×** 100%=250%之电机额定转矩。

驱动器会纪录断电前的参数设定值。

✔ :: - 35 转矩命令滤波时间

12 参数详细说明

出厂设定值:0.000

### 设定范围 0.000~1.000 秒

 时间常数设定过大,控制稳定,但控制响应变差。过小时,响应快,但可能控制不稳定。如不知最 佳设定值,则可根据控制不稳定或响应延迟情况适当调整设定值。

11-35 速度限制选择

出厂设定值: 0

设定范围 0: 依照参数 11-37 和 11-38, 正向速度限制 11-37, 反向速度限制 11-38

1: 速度限制来源为频率命令来源(参数 00-20)与 11-37/11-38

2:频率命令来源(参数 00-20)

 速度限制功能:在使用转矩控制模式时,当发生转矩命令大于负载的情况,电机加速直到电机转 速等于速度限制值,此时会切换成速度控制模式,以避免电机持续加速。

口 在 11-36 设定为 1: 当转矩命令为正时,正转的速度限制为 00-20,反转的速度限制为 11-38

当转矩命令为负时,正转的速度限制为 11-37,反转的速度限制为 00-20 例如在放卷应用中,转矩命令方向与马达的速度方向为不同时,表示马达被负载带动,此时速度 限制一定为 11-37 或 11-38。只有在正常的应用中,马达推动负载的时候,转矩命令才与速度限 制方向一致,才会使得速度限制依据 00-20 进行设定。

 Keypad 的显示请参照 数字操作器说明中的灯号功能说明。转矩控制时,Keypad 的 F page 显 示为当前的速度限制值。

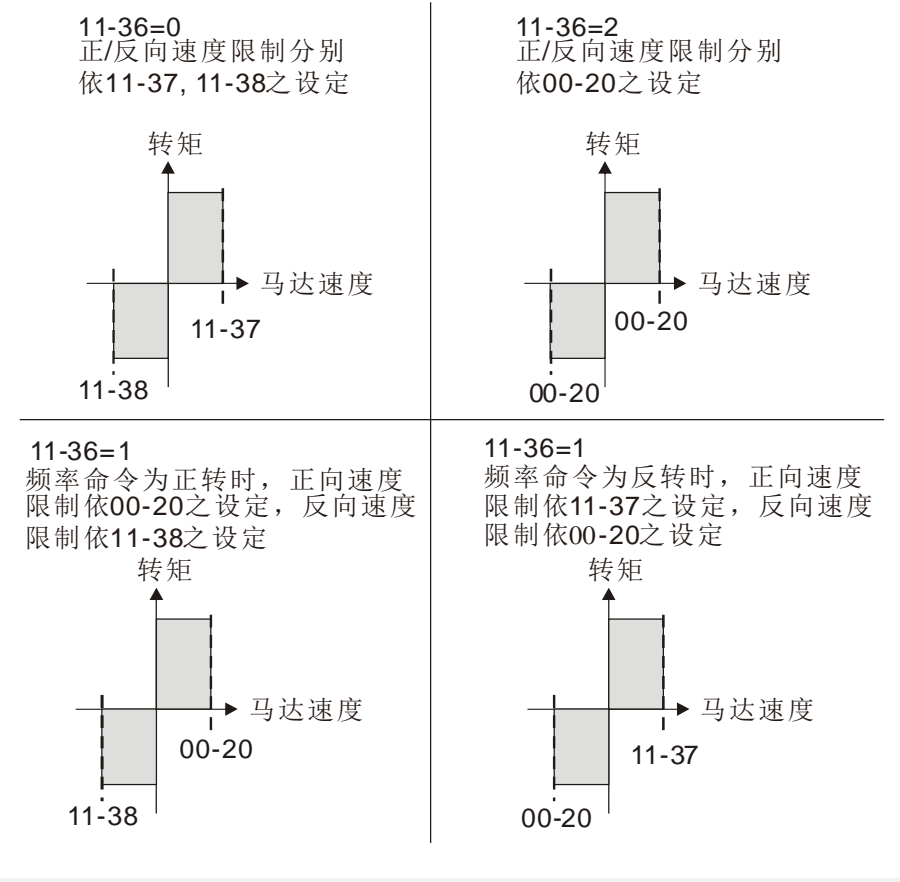

✔ | | | - ] | 转矩控制正方向速度限制

设定范围 0~120%

← → 转矩控制反方向速度限制

出厂设定值:10

出厂设定值:10

设定范围 0~120%

此参数定义转矩模式下,正反方向的速度限制(参数 01-00 最大输出频率设定=100%)。

1-33 零转矩命令的模式选择

出厂设定值:0

设定范围 0:转矩模式

1:速度模式

此參數定义 TQCPG IM 与 TQCPG PM 转矩模式下有效,速度限制为 0%或 0Hz 时的模式选择。

设定为 0 时,当速度限制为 0%或 0Hz 时,马达有激磁电流,转矩限制为转矩命令 11-34。

 设定为 1 时,当速度限制为 0%或 0Hz 时,驱动器会透过速度控制器产生输出转矩(此时的转矩限 制为 06-12),而控制方式会由 TQC+PG 转变为 FOC+PG, 电机会有 holding 力量, 此时若速度命 令不为 0,驱动器会自动将速度命令变为 0。

#### 12.1-11-9
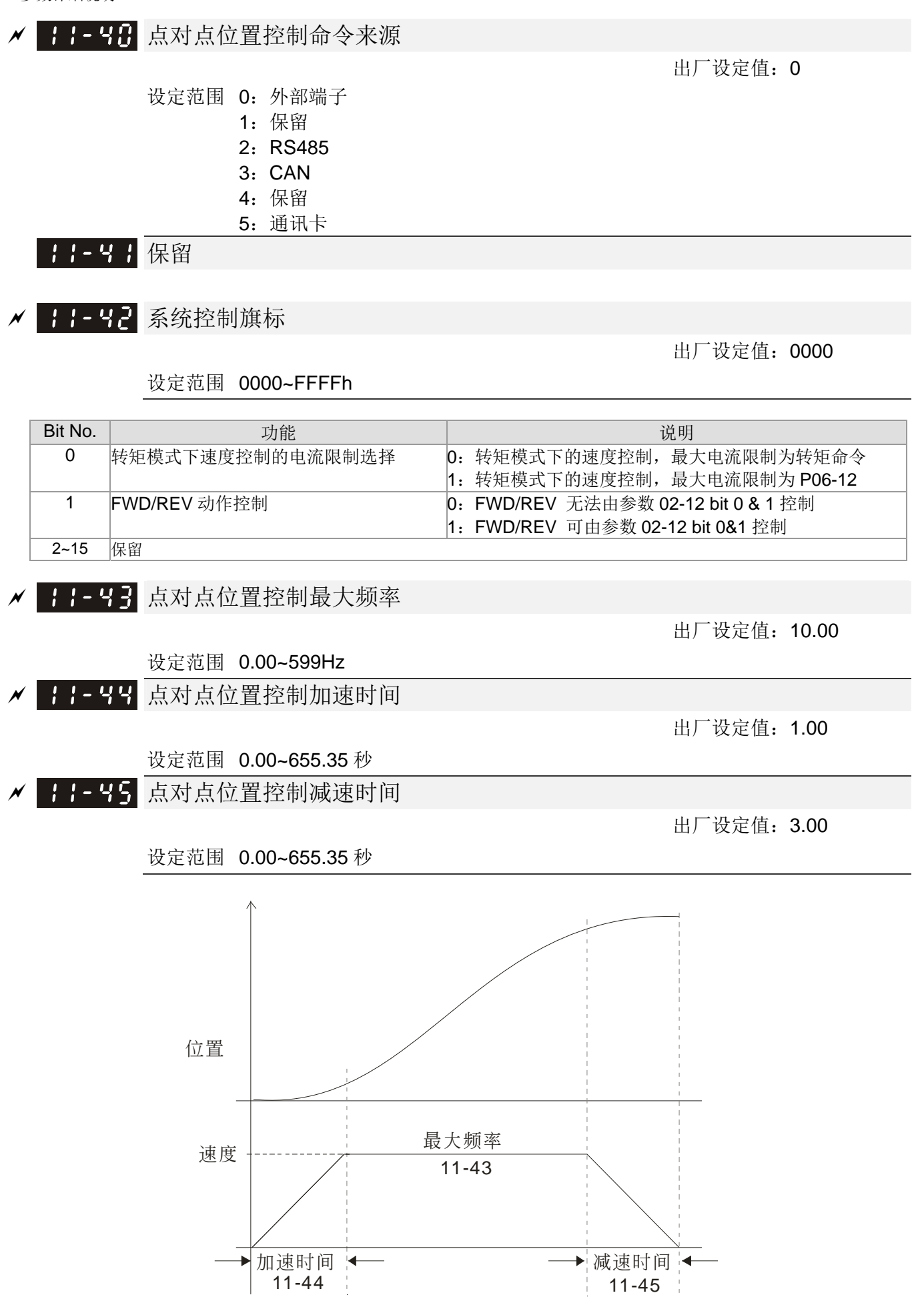

### **12-2** 调适与应用

### 12-2-1 PM 马达标准调机流程

### Pr00-11=2 SVC (Pr05-33=1 或 2)

空载启动调整流程图

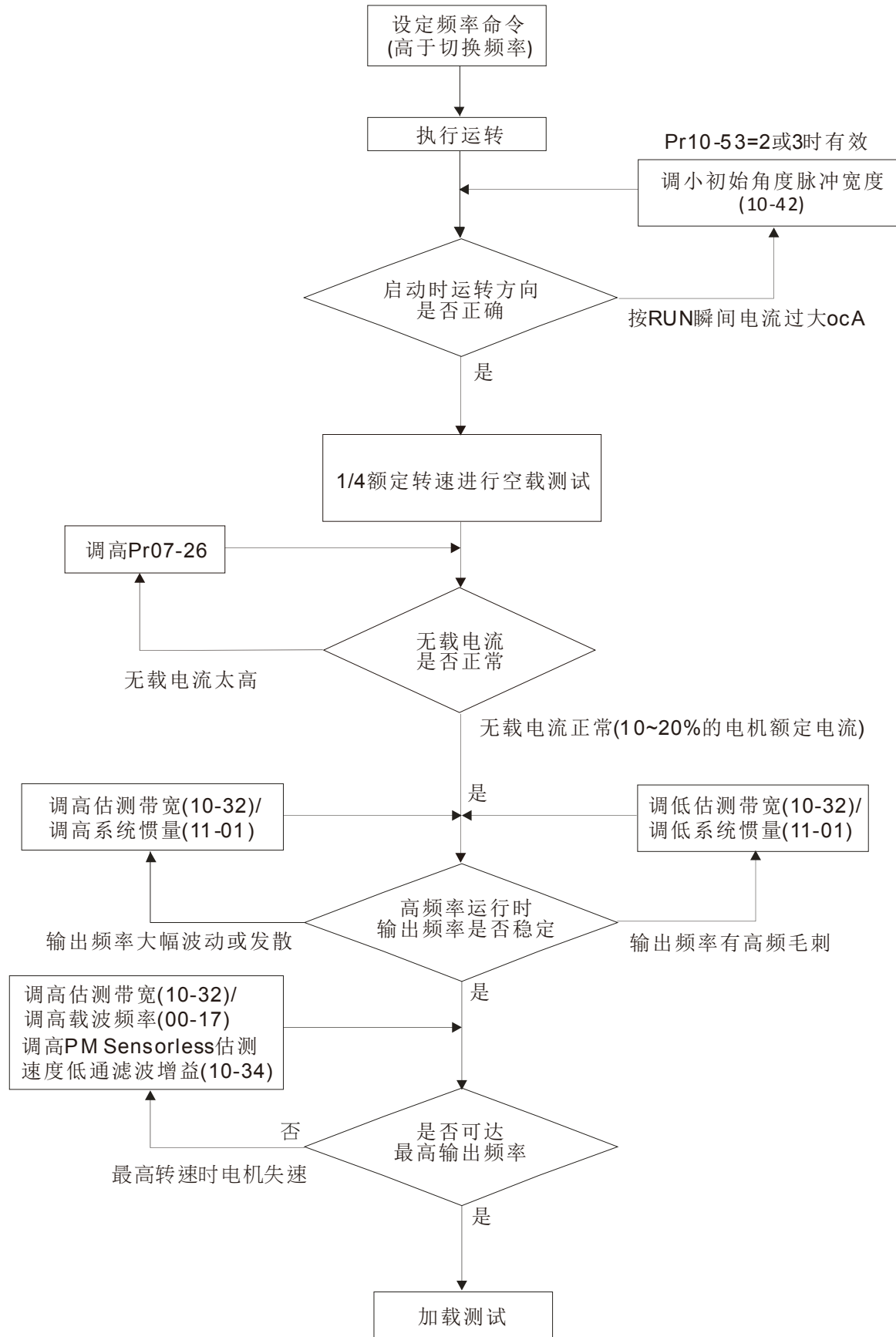

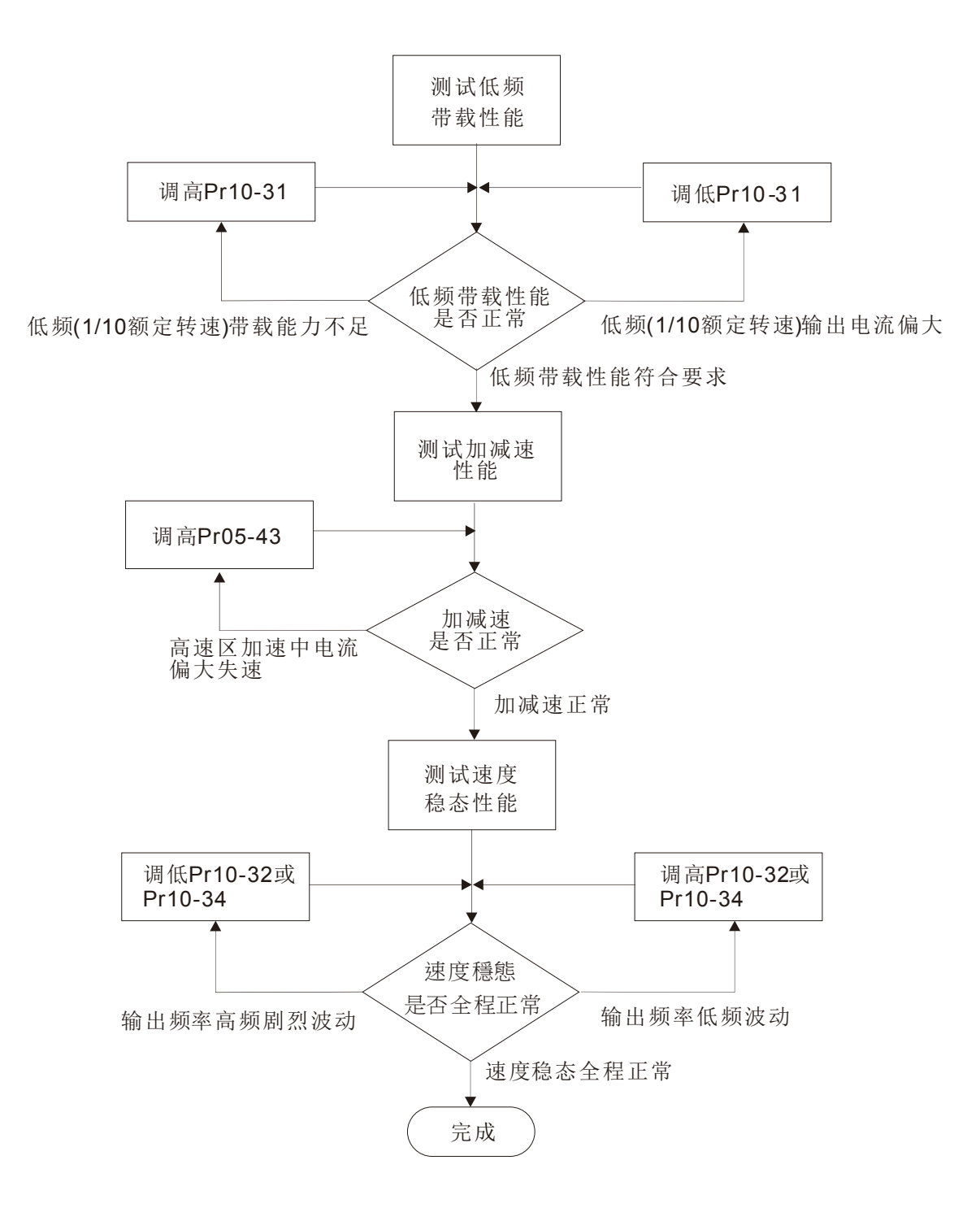

### PMSVC 控制方块图

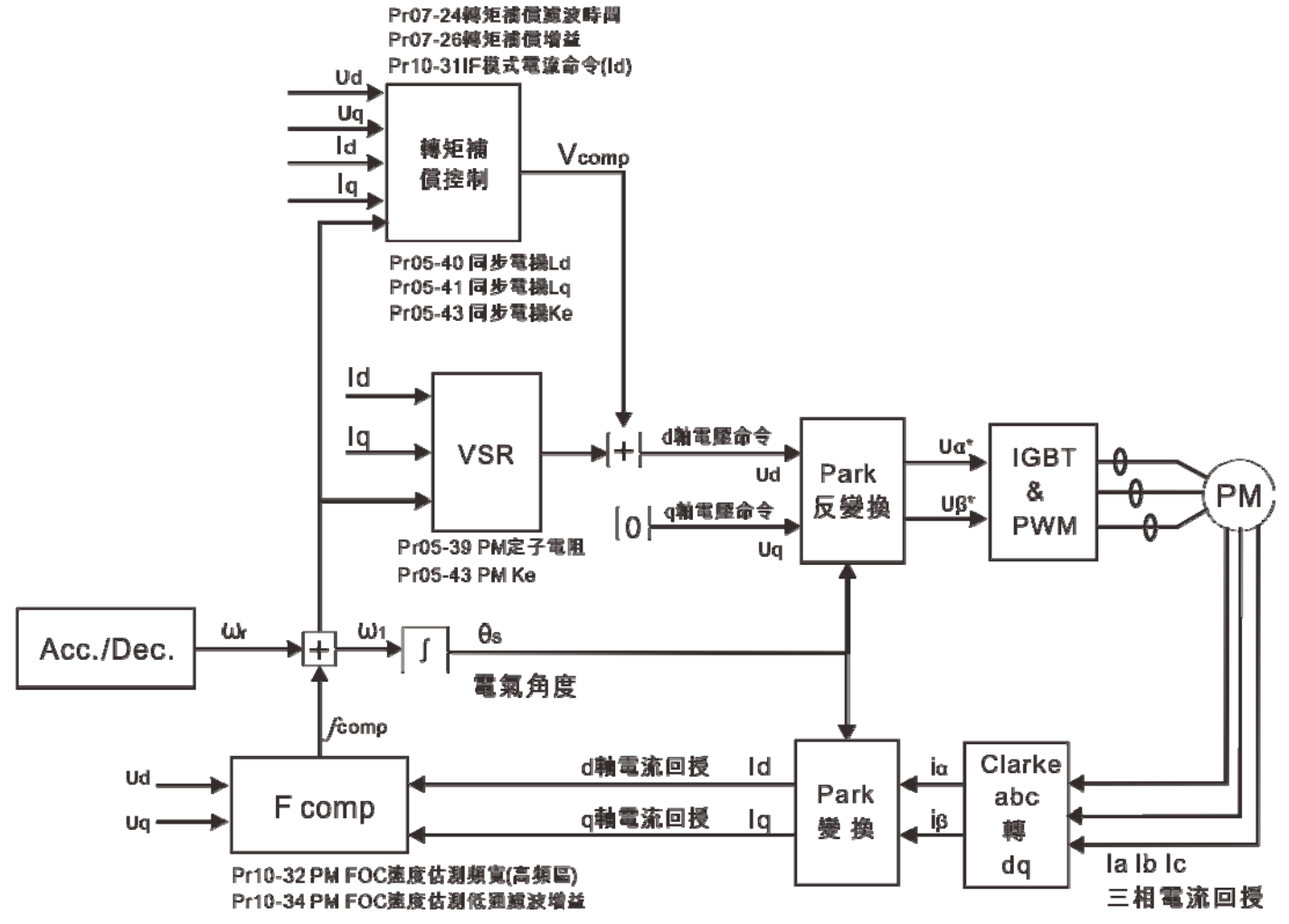

调机程序

1. 选择 PM 电机控制

Pr05-33=1 或 2

- 2. 设定电机铭牌参数
	- Pr01-01 额定频率
	- Pr01-02 额定电压
	- Pr05-34 额定电流
	- Pr05-35 额定功率
	- Pr05-36 额定转速
	- Pr05-37 电机极数
- 3. 执行 PM 参数自学习(静态)

设定 Pr05-00=13 按 RUN 后完成电机参数自学习, 得到下列参数

- Pr05-39 定子相电阻
- Pr05-40 d 轴相电感
- Pr05-41 q 轴相电感

PM 电机 Ke 参数 (V/1000rpm) Pr05-43 (会根据电机功率,电流及转速自动计算得到) 角度侦测时注入之高频讯号振幅 Pr10-52

18-52 角度侦测时注入之高频讯号振幅

出厂设定值:15/30V

#### 设定范围 0.0~200.0V

马达参数 Auto tuning 时会得到此参数。此参数会影响角度估测之准确性。

凸极比(Lq/Ld)较低时,可调高 Pr10-52 使得角度估测较准确。

- 4. 设定速度控制模式: Pr00-10=0, Pr00-11=2 SVC 。
- 5. 建议完成 tuning 后, 断电后重新上电一次。
- 6. PMSVC 控制模式的控速比为 1:20 。
- 7. PMSVC 控制模式在 1/20 额定转速以上,带载能力=100%电机额定转矩。
- 8. PMSVC 控制模式不适用零速控制。
- 9. PMSVC 控制模式之带载启动与带载正反转负载能力=100%电机额定转矩。
- 10. 速度估测器调整相关参数
- **N HH → → IIF 模式电流命令/PMSVC 控制时之低速电流命令**

出厂设定值:40

### 设定范围 0~150%电机额定电流

- 此参数为驱动器在低速区时的电流命令(频率命令小于 Pr10-39 的区段为低速区)。
- 重载启动或带载正反转会失速时,可调整此参数(调大)。若启动电流太大造成 oc stall 时,可 调小。
- **/ HH 子 PM FOC Sensorless** 速度估测器带宽

出厂设定值:5.00

### 设定范围 0.00~600.00Hz

此参数为速度估测器带宽。调整此参数会影响电机运行的平稳性及电机速度的准确性。

- 如果运行过程中输出频率出现低频震动(输出频率波形类似 sin 波形晃动)则调高带宽。如果出 现高频振动(输出频率波形抖动严重波形类似毛刺)则调低带宽。
- <mark>√ HH 34</mark> PM Sensorless 估测速度低通滤波增益

出厂设定值:1.00

### 设定范围 0.00~655.35

- 调整此参数可影响速度估测器的响应速度。
- 如果运行过程中输出频率出现低频震动则调高增益(输出频率波形类似 sin 波形晃动)。如果出 现高频振动则调低(输出频率波形抖动严重波形类似毛刺)。

### √ H-39 I/F 模式切换到 PM Sensorless 模式的频率点

出厂设定值:20.00

### 设定范围 0.00~599.00Hz

此参数为低频区到高频区的切换点。影响高低频区速度观测器的切换点。

- 如果切换点太低,在切换点的频率运行时,电机无法产生足够的反电动势让速度估测器估测出 正确的转子位置与速度,会造成失速并 oc。
- 如果切换点太高,IF 的运行区会太大,会产生较大的电流,无法提供节能的运行效果。(因为 如果 Pr10-31 电流设定很大,而切换点太高表示驱动器会一直以 Pr10-31 的设定值来输出)。

### √ 11: 12 初始角度侦测时间

出厂设定值:10

#### 设定范围 0~50 ms

- 角度侦测方式固定为 3:6-pulse。此参数会影响角度侦测时的电流脉冲大小。脉冲越大则转子 位置的准确性会越高,但是调太大会容易 oc。
- 当启动会出现运转方向与命令相反时,可调高此参数。若启动瞬间跳 oc,则调低此参数。

√ 11. • 49 启动时零电压命令运行时间

出厂设定值:00.000 秒

 设定范围 00.000~60.000 秒 此参数需在 Pr07-12 启动时速度追踪之功能选项≠0 时才有效。

- 启动时,马达若为静止状态,可提高角度估测的准确性。为了使马达呈静止状态,驱动器三相 皆输出 0V 以达到此目的。而参数 Pr10-49 的设定时间为三相输出 0V 的时间。
- 若应用之场所的马达会时常因惯性或外力导致启动时不为静止状态,尽管使用了此参数,但是 马达在 0.2 秒的时间内仍未完全静止,可适当加大此设定时间。
- 参数 Pr10-49 调太大时,启动时会明显拖长启动时间。太小时则制动能力不足。

### √ H-5 | 角度侦测时注入之高频讯号频率

出厂设定值:500Hz

#### 设定范围 0~1200Hz

 此参数为 IPM HFI sensorless 控制模式时,高频注入讯号的频率命令,一般不需要调整。但 是,若马达的额定频率(例如: 400Hz)太接近此参数设定之频率(例如出厂: 500Hz), 将 会影响估测角度之准确性。故建议调整此参数时,须配合参数 Pr01-01 的设定值。

如果 Pr00-17 载波设定值低于 Pr10-51\*10,则调高载波频率。

√ 10-52 角度侦测时注入之高频讯号振幅

出厂设定值:15/30V

#### 设定范围 0.0~200.0V

- 此参数为 IPM HFI sensorless 控制模式时,高频注入讯号的振幅大小命令。
- 调大此参数可得到较准确之角度估测值。但是,太大的设定值,会导致较大之电磁噪音。
- 马达参数 Auto 时会得到此参数。此参数会影响角度估测之准确性。
- 凸极比(Lq/Ld)较低时,可调高 Pr10-52 使得角度估测较准确。

**〃 B-5B PM 马达转子初始角度侦测方式** 

出厂设定值: 0

#### 设定范围 0:Disable

- 1:内部使用 1/4 的额定电流吸合转子至零度角
- 2:使用高频注入法启动
- 3:使用脉冲注入法启动

如果是 IPM,建议选"2"。如果是 SPM,建议选"3"。若"2"与"3"效果不佳时,可选择"1"。

11. 速度调整参数

### √ <del>8 7 - 25</del> 转矩补偿增益(V/F 及 SVC 控制模式)

出厂设定值:0

### 设定范围 0~10

此参数影响运行时的输出电流大小。低速区的影响较小。

 空载电流太大时,可调高。但如果太高时电机会发生抖动现象。若电机在运行时发生抖动,可 调低。

Pr00-11=6 永磁同步电机磁场导向无感测向量控制 (I/F + FOC)

速度估测器性能调整流程图

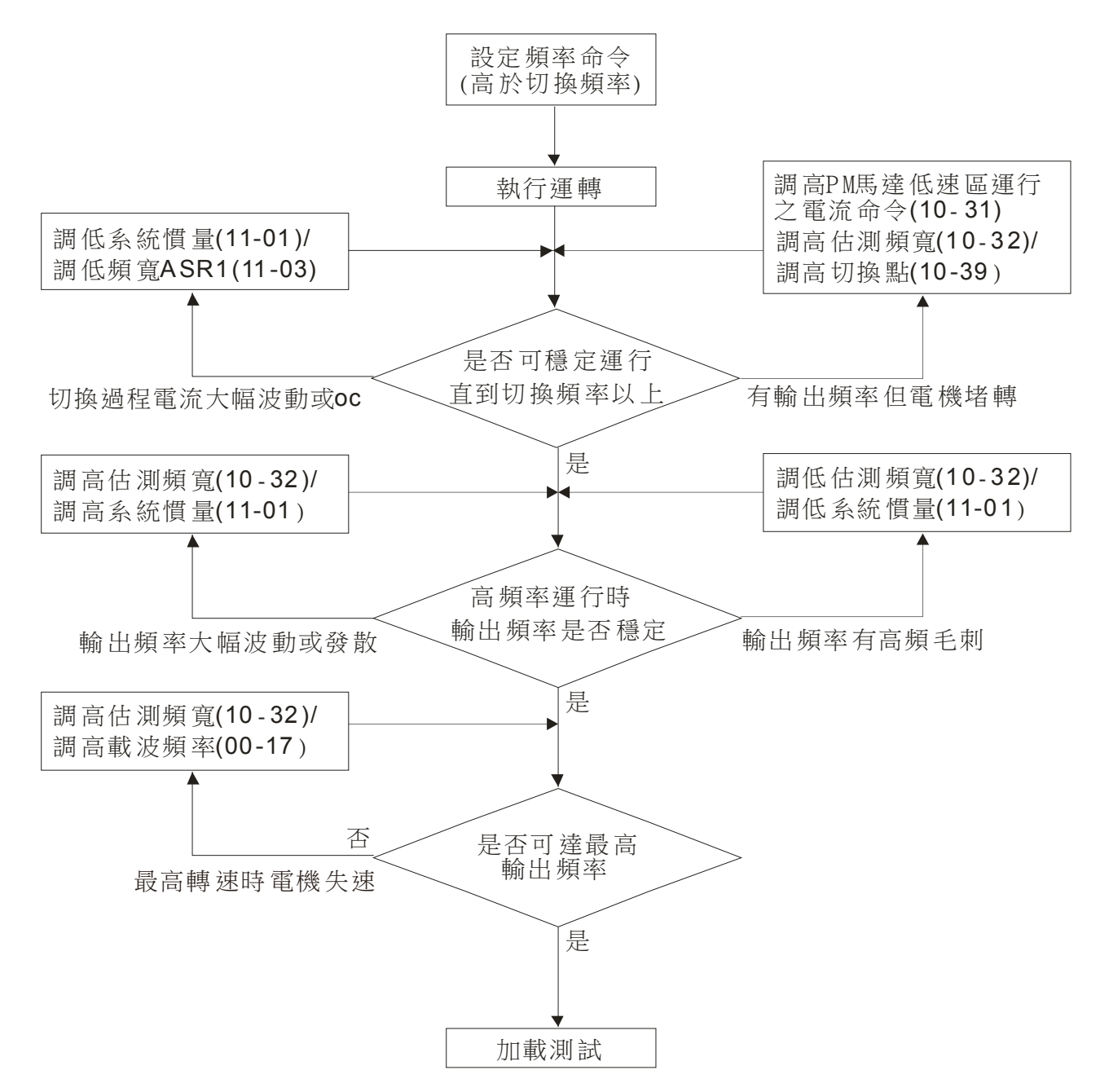

### 方块图

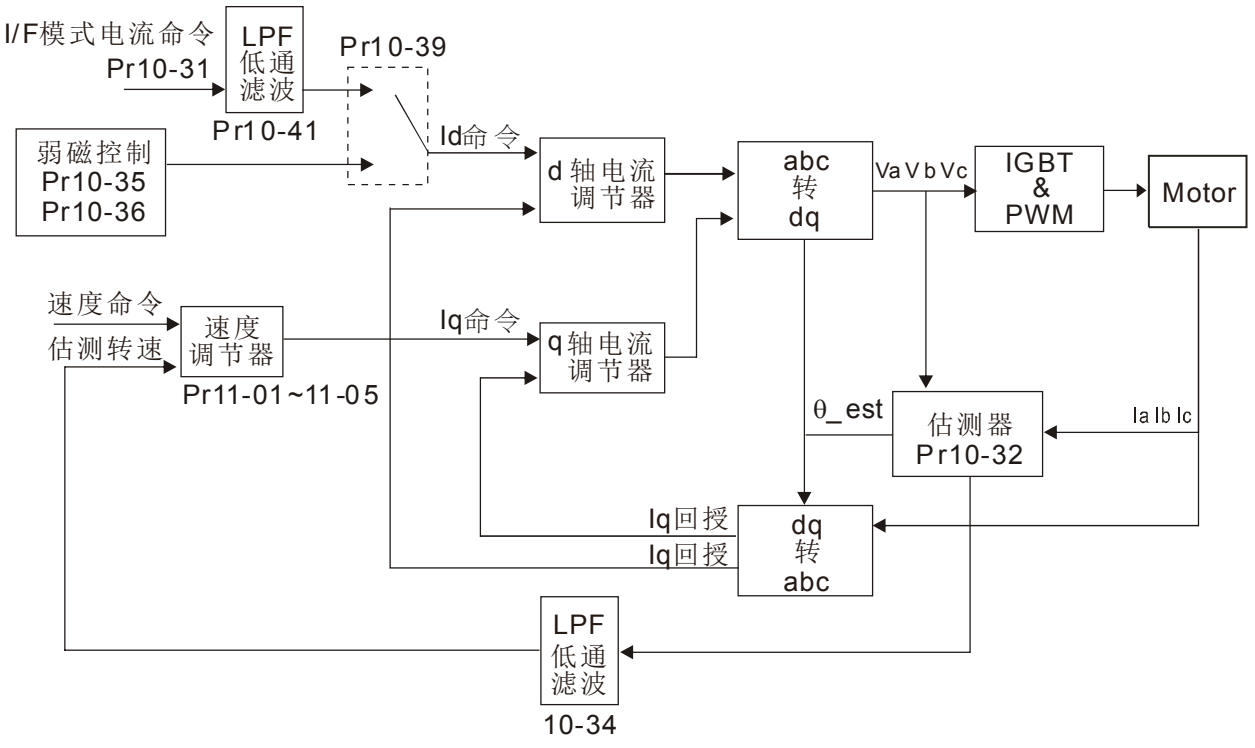

调机程序

1. 选择 PM 电机控制

Pr05-33=1 或 2

2. 设定电机铭牌参数

Pr01-01 额定频率 Pr01-02 额定电压 Pr05-34 额定电流 Pr05-35 额定功率 Pr05-36 额定转速 Pr05-37 电机极数

- 3. 执行 PM 参数自学习(静态) 设定 Pr05-00=13 按 RUN 后完成电机参数自学习,得到下列参数 Pr05-39 定子相电阻 Pr05-40 d 轴相电感 Pr05-41 q 轴相电感
- 4. 将 Pr00-11=6 永磁同步电机磁场导向无感测向量控制(I/F + FOC)
- 5. 调整速度估测器与速度 ASR 之相关参数以达到最佳之操作特性。
- 6. 速度估测器调整相关参数
- **〃 BA--7 H** I/F 模式 电流命令

出厂设定值:40

### 设定范围 0~150%电机额定电流

此参数为驱动器在低速区时的电流命令(频率命令小于 Pr10-39 的区段为低速区)。

 重载启动或带载正反转会失速时,可调整此参数(调大)。若启动电流太大造成 oc stall 时,可 调小。

### **/ HH - 32** PM FOC Sensorless 速度估测器带宽

出厂设定值:5.00

## 设定范围 0.00~600.00Hz 此参数为速度估测器带宽。调整此参数会影响电机运行的平稳性及电机速度的准确性。 如果运行过程中输出频率出现低频震动(输出频率波形类似 sin 波形晃动)则调高带宽。如果出 现高频振动(输出频率波形抖动严重波形类似毛刺)则调低带宽。 **BM - PM Sensorless** 估测速度低通滤波增益 出厂设定值:1.00 设定范围 0.00~655.35 调整此参数可影响速度估测器的响应速度 如果运行过程中输出频率出现低频震动则调高增益(输出频率波形类似 sin 波形晃动)。如果出 现高频振动则调低(输出频率波形抖动严重波形类似毛刺)。  $\chi$   $H - 35$  AMR (Kp) 出厂设定值:1.00 设定范围 0.00~3.00  $\mathcal{N}$   $H^2 - 35$  AMR (Ki) 出厂设定值:0.20 设定范围 0.00~3.00 Active Magnetic regulator 主动磁通控制器 Kp。影响弱扇区的磁通控制响应 Active Magnetic regulator 主动磁通控制器 Ki。影响弱扇区的磁通控制响应。 如果进入弱扇区且入力电源有较快速变化时(例如电网不稳定造成电压瞬间不足),造成 ACR 发散最后发生 oc 时, 调大此参数(例如 Press 应用场合, 有其他 Press 动作, 则 DC BUS 电 压瞬间向下掉很严重时)。如果 Id 值较毛刺导致输出电流高频噪声太大,可调小以降低噪声, 但是会导致响应较慢。 √ H-39 I/F 模式切换到 PM Sensorless 模式的频率点 出厂设定值:20.00 设定范围 0.00~599.00Hz 此参数为低频区到高频区的切换点。影响高低频区速度观测器的切换点。 如果切换点太低,在切换点的频率运行时,电机无法产生足够的反电动势让速度估测器估测出 正确的转子位置与速度。会造成失速并 oc 如果切换点太高,IF 的运行区会太大,会产生较大的电流,无法提供节能的运行效果。(因为 如果 Pr10-31 电流设定很大,而切换点太高表示驱动器会一直以 Pr10-31 的设定值来输出)。 **/ HH-4H** PM Sensorless 模式切换到 I/F 模式的频率点 出厂设定值:20.00 设定范围 0.00~599.00Hz

此参数为高频区到低频区的切换点。影响高低频区速度观测器的切换点。

 如果切换点太低,在切换点的频率运行时,电机无法产生足够的反电动势让速度估测器估测出 正确的转子位置与速度。

12 参数详细说明

- 如果切换点太高,IF 的运行区会太大,会产生较大的电流,无法提供节能的运行效果。(因为 如果 Pr10-31 电流设定很大,而切换点太高表示驱动器会一直以 Pr10-31 的设定值来输出)。
- √ H-4 H I/F 模式 Id 电流低通滤波时间

### 设定范围 0.0~6.0 sec

设定范围 0~50 ms

此参数为 Pr10-31 的滤波时间。可使 I/f 下的磁场平滑递增到设定的电流命令值

 如果要缓慢的增加 Id 的大小,调大以避免启动时的电流输出有 Step 现象。调小(最小为 0)时, 则电流上升的速度越快,会有 Step 现象。

√ 10-42 初始角度侦测时间

 角度侦测方式固定为 3:6-pulse。此参数会影响角度侦测时的电流脉冲大小。脉冲越大则转子 位置的准确性会越高,但是调太大会容易 oc。

当启动会出现运转方向与命令相反时,可调高此参数。若启动瞬间跳 oc,则调低此参数。

7. 速度 ASR 参数 11-88 系统控制

设定范围 bit 0: ASR 与 APR 自动调整

bit 1: 惯量估测(仅适用于 FOCPG 模式)

 bit 0=0,此时参数 11-06~11-11 有效,参数 11-03~11-05 无效。 bit 0=1, 系统会自动产生一组 ASR 设定, 此时参数 11-06~11-11 无效, 参数 11-03~11-05 有 效。

11-01 系统惯量标么值

设定范围 1~65535(256=1PU)

如果 ASR 产生的 Iq 电流命令有高频毛刺,则调低。如果突加载的响应太慢,则提高设定值。

**A H-H2 ASR1/ASR2 切换频率** 

出厂设定值:7.00

### 设定范围 5.00~599.00Hz

- FOC 区时的低速与高速 ASR 切换点。可较弹性的符合客户在高速区有较高响应与低速区的估 测器切换点需要较低的响应的双重需求。建议切换点高于 Pr10-39。
- 调太低会无法含盖到 Pr10-39。调太高,高速区的范围会太窄。

设定范围 1~40Hz (IM)/ 1~100Hz (PM)

**N** H-BE ASR1 低速带宽

出厂设定值:10

出厂设定值:0

出厂设定值:256

出厂设定值:10

出厂设定值:0.2

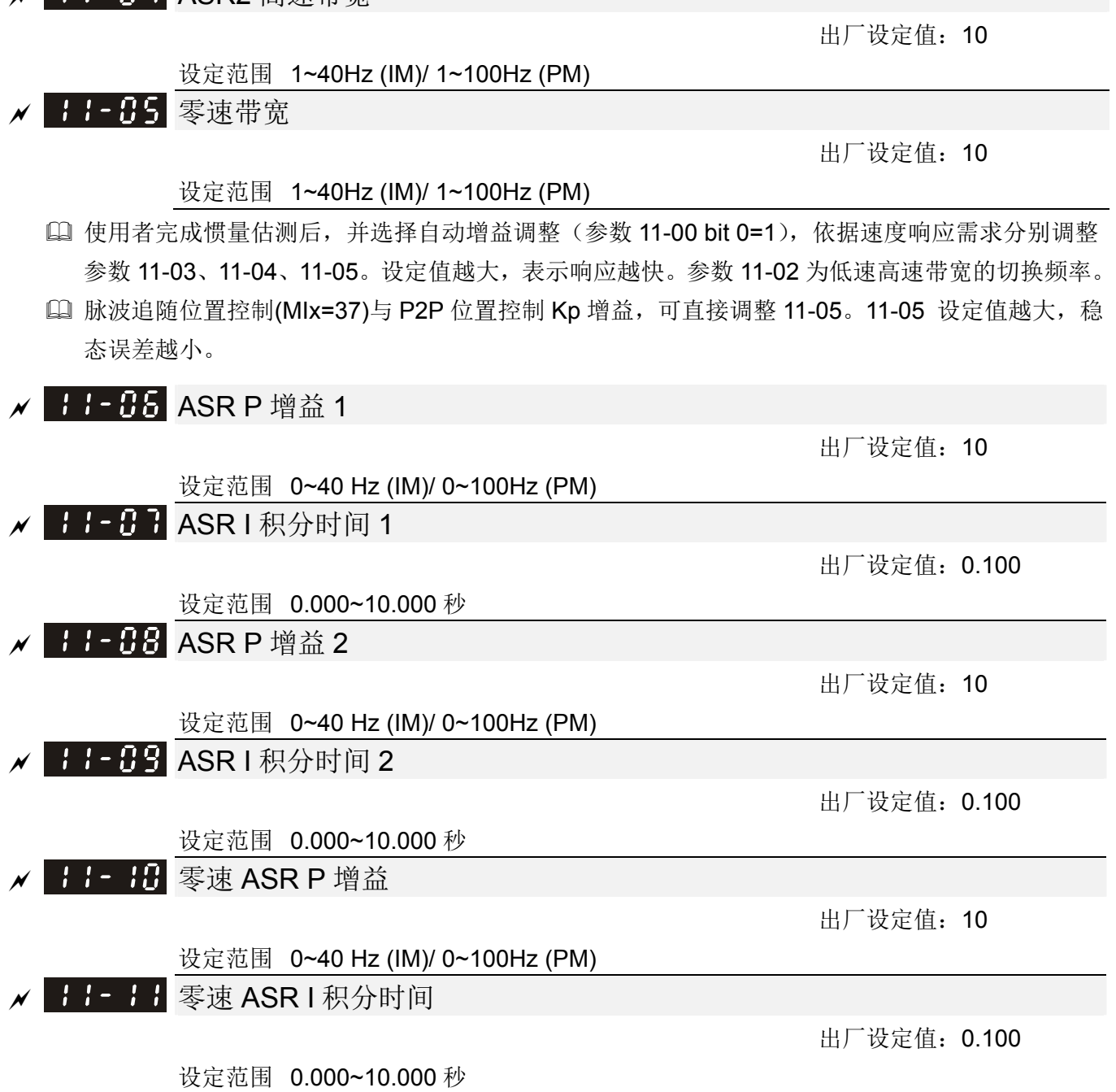

■B-B-B-BSR2 高速带宽

12 参数详细说明

Pr00-11=7 内插式永磁同步电机磁场导向无感测向量控制 (IPM Sensorless)

轻载启动调整流程图

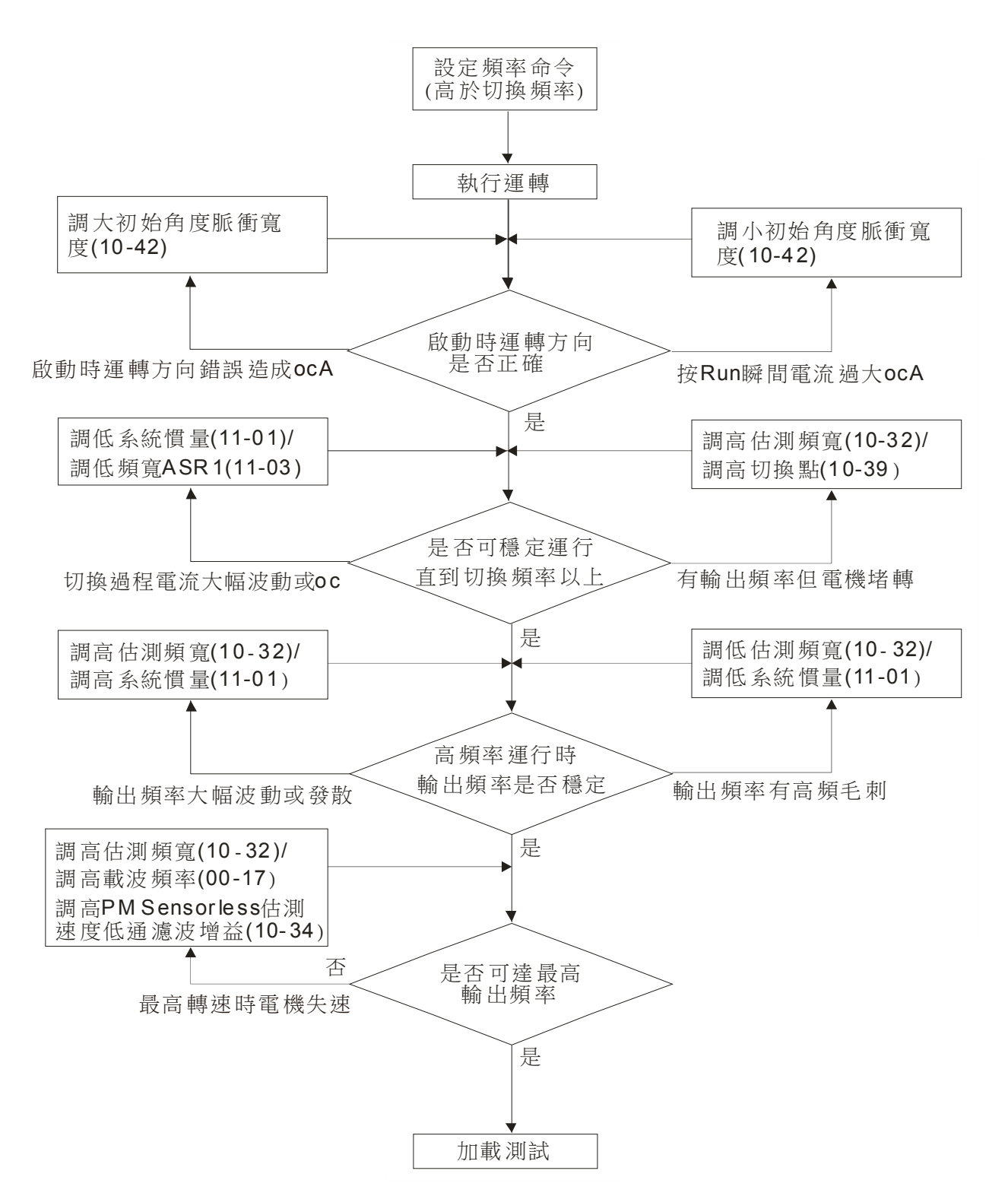

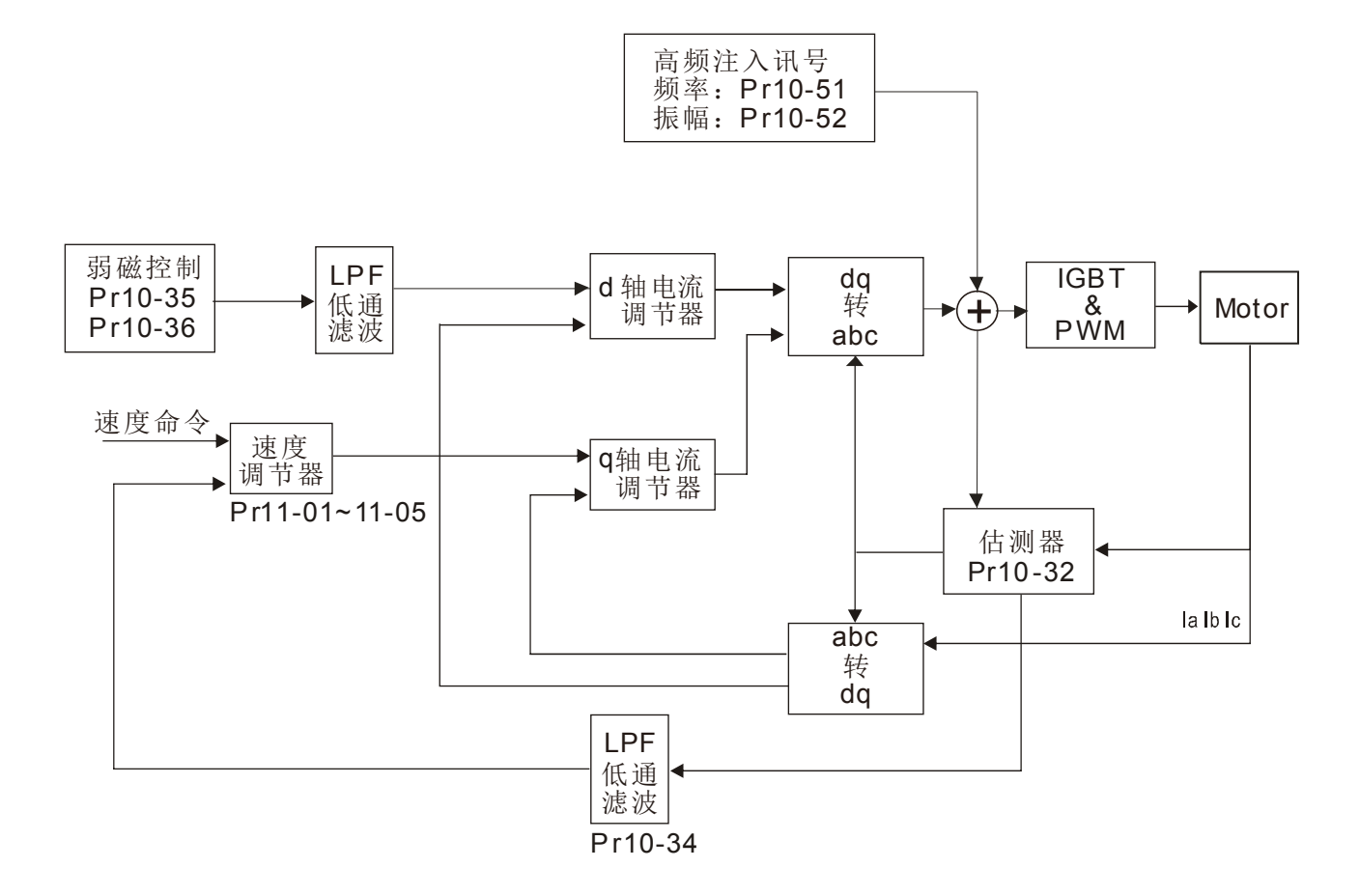

调机程序

1. 选择 PM 电机控制

Pr05-33=2(IPM)

2. 设定电机铭牌参数

Pr01-01 额定频率

- Pr01-02 额定电压
- Pr05-34 额定电流
- Pr05-35 额定功率
- Pr05-36 额定转速
- Pr05-37 电机极数
- 3. 执行 PM 参数自学习(静态)

设定 Pr05-00=13 按 RUN 后完成电机参数自学习, 得到下列参数

- Pr05-39 定子相电阻
- Pr05-40 d 轴相电感
- Pr05-41 q 轴相电感

PM 电机惯量 (E-4 kg-m2) Pr05-38(会根据电机功率,电流及转速自动计算得到) PM 电机 Ke 参数 (V/1000rpm) Pr05-43(会根据电机功率,电流及转速自动计算得到) 角度侦测时注入之高频讯号振幅 Pr10-52

||19-52 角度侦测时注入之高频讯号振幅

出厂设定值:15/30V

- 设定范围 0.0~200.0V
- Auto 时会得到此参数。此参数会影响角度估测之准确性。
- 凸极比(Lq/Ld)较低时,可调高 Pr10-52 使得角度估测较准确。
- 4. 设定速度控制模式: Pr00-10=0, Pr00-11=7 内插式永磁同步电机磁场导向无感测向量控制(IPM Sensorless) 。
- 5. 建议完成 tuning 后, 断电后重新上电一次。
- 6. 带载启动须调整适当之惯量值 Pr11-01 后,依照系统速度响应调整适当的高低速 ASR Kp Ki 值。
- 7. 轻载启动调整相关参数
- **/ HH-32** PM FOC Sensorless 速度估测器带宽
- 设定范围 0.00~600.00Hz 此参数为速度估测器带宽。调整此参数会影响电机运行的平稳性及电机速度的准确性。
- 如果运行过程中输出频率出现低频震动(输出频率波形类似 sin 波形晃动)则调高带宽。如果出 现高频振动(输出频率波形抖动严重波形类似毛刺)则调低带宽。
- <mark>√ HH- 34</mark> PM Sensorless 估测速度低通滤波增益

出厂设定值:1.00

出厂设定值:5.00

调整此参数可影响速度估测器的响应速度。

 如果运行过程中输出频率出现低频震动则调高增益(输出频率波形类似 sin 波形晃动)。如果出 现高频振动则调低(输出频率波形抖动严重波形类似毛刺)。

### $\chi$   $\left| \frac{10}{25} - \frac{35}{25} \right|$  ARM (Kp)

设定范围 0.00~3.00

 $\chi$   $H^2 - 35$  ARM (Ki)

出厂设定值:0.20

出厂设定值:1.00

### 设定范围 0.00~3.00

- Active Magnetic regulator 主动磁通控制器 Kp。影响弱扇区的磁通控制响应。
- Active Magnetic regulator 主动磁通控制器 Ki。影响弱扇区的磁通控制响应。
- 如果进入弱扇区且入力电源有较快速变化时(例如电网不稳定造成电压瞬间不足),造成 ACR 发散最后发生 oc 时, 调大此参数(例如 Press 应用场合, 有其他 Press 动作, 则 DC BUS 电 压瞬间向下掉很严重时)。如果 Id 值较毛刺导致输出电流高频噪声太大,可调小以降低噪声, 但是会导致响应较慢。
- √ H → 39 I/F 模式切换到 PM Sensorless 模式的频率点

出厂设定值:20.00

设定范围 0.00~599.00Hz

此参数为低频区到高频区的切换点。影响高低频区速度观测器的切换点。

设定范围 0.00~655.35

- 如果切换点太低,在切换点的频率运行时,电机无法产生足够的反电动势让速度估测器估测出 正确的转子位置与速度。会造成失速并 oc
- 如果切换点太高,IF 的运行区会太大,会产生较大的电流,无法提供节能的运行效果。(因为 如果 Pr10-31 电流设定很大,而切换点太高表示驱动器会一直以 Pr10-31 的设定值来输出)。

<mark>/ HH-4H</mark> PM Sensorless 模式切换到 I/F 模式的频率点

出厂设定值:20.00

#### 设定范围 0.00~599.00Hz

此参数为高频区到低频区的切换点。影响高低频区速度观测器的切换点。

- 如果切换点太低,在切换点的频率运行时,电机无法产生足够的反电动势让速度估测器估测出 正确的转子位置与速度。
- 如果切换点太高,IF 的运行区会太大,会产生较大的电流,无法提供节能的运行效果。(因为 如果 Pr10-31 电流设定很大,而切换点太高表示驱动器会一直以 Pr10-31 的设定值来输出)。

√ 18-42 初始角度侦测时间

出厂设定值:10

#### 设定范围 0~50 ms

- 角度侦测方式固定为 3:6-pulse。此参数会影响角度侦测时的电流脉冲大小。脉冲越大则转子 位置的准确性会越高,但是调太大会容易 oc。
- 当启动会出现运转方向与命令相反时,可调高此参数。若启动瞬间跳 oc,则调低此参数。
- √ 11-45 启动时零电压命令运行时间

出厂设定值:00.000 秒

### 设定范围 00.000~60.000 秒

- 此参数需在 Pr07-12 启动时速度追踪之功能选项≠0 时才有效。
- 启动时,马达若为静止状态,可提高角度估测的准确性。为了使马达呈静止状态,驱动器三相 皆输出 0V 以达到此目的。而参数 Pr10-49 的设定时间为三相输出 0V 的时间。
- 若应用之场所的马达会时常因惯性或外力导致启动时不为静止状态,尽管使用了此参数,但是 马达在 0.2 秒的时间内仍未完全静止,可适当加大此设定时间。
- 参数 Pr10-49 调太大时,启动时会明显拖长启动时间。太小时则制动能力不足。

√ H-5H 反转限制角度(电气角度)

设定范围 0.00~30.00 度

出厂设定值:10.00 度

此参数需在将 Pr07-28=11 时才有效。

- 当正转启动时,若有反转现象且角度超过 Pr10-50 的设定值,则驱动器会发生 SdRv 错误。
- 如果启动时的角度侦测的估测误差较大造成电机反转,此参数可限制反转之角度。
- 如果不希望反转角度太大,则调小。如果误差容忍度较大,可调大。而此时负载若很大,容易 oc。

√ 11-5 1 角度侦测时注入之高频讯号频率

出厂设定值:500Hz

设定范围 0~1200Hz

- 此参数为 IPM HFI sensorless 控制模式时,高频注入讯号的频率命令,一般不需要调整。但 是,若马达的额定频率(例如: 400Hz)太接近此参数设定之频率(例如出厂: 500Hz), 将 会影响估测角度之准确性。故建议调整此参数时,须配合参数 Pr01-01 的设定值。
- 如果 Pr00-17 载波设定值低于 Pr10-51\*10,则调高载波频率。

√ 10-52 角度侦测时注入之高频讯号振幅

出厂设定值:15/30V

### 设定范围 0.0~200.0V

此参数为 IPM HFI sensorless 控制模式时,高频注入讯号的振幅大小命令。

- 调大此参数可得到较准确之角度估测值。但是,太大的设定值,会导致较大之电磁噪音。
- Auto 时会得到此参数。此参数会影响角度估测之准确性。
- 凸极比(Lq/Ld)较低时,可调高 Pr10-52 使得角度估测较准确。
- 8. 速度 ASR 参数

| | | | 日日 系统控制

出厂设定值:0

设定范围 bit 0:ASR 与 APR 自动调整

bit 1: 惯量估测(仅适用于 FOCPG 模式)

 bit 0=0,此时参数 11-06~11-11 有效,参数 11-03~11-05 无效。 bit 0=1, 系统会自动产生一组 ASR 设定, 此时参数 11-06~11-11 无效, 参数 11-03~11-05 有 效。

11-8 1 系统惯量标么值

设定范围 1~65535(256=1PU)

如果 ASR 产生的 Iq 电流命令有高频毛刺,则调低。如果突加载的响应太慢,则提高设定值。

**N H-H2 ASR1/ASR2 切换频率** 

出厂设定值:7.00

出厂设定值:256

### 设定范围 5.00~599.00Hz

- FOC 区时的低速与高速 ASR 切换点。可较弹性的符合客户在高速区有较高响应与低速区的估 测器切换点需要较低的响应的双重需求。建议切换点高于 Pr10-39。
- 调太低会无法含盖到 10-39。调太高,高速区的范围会太窄。
	- **N** H-BE ASR1 低速带宽

出厂设定值:10

设定范围 1~40Hz (IM)/ 1~100Hz (PM)

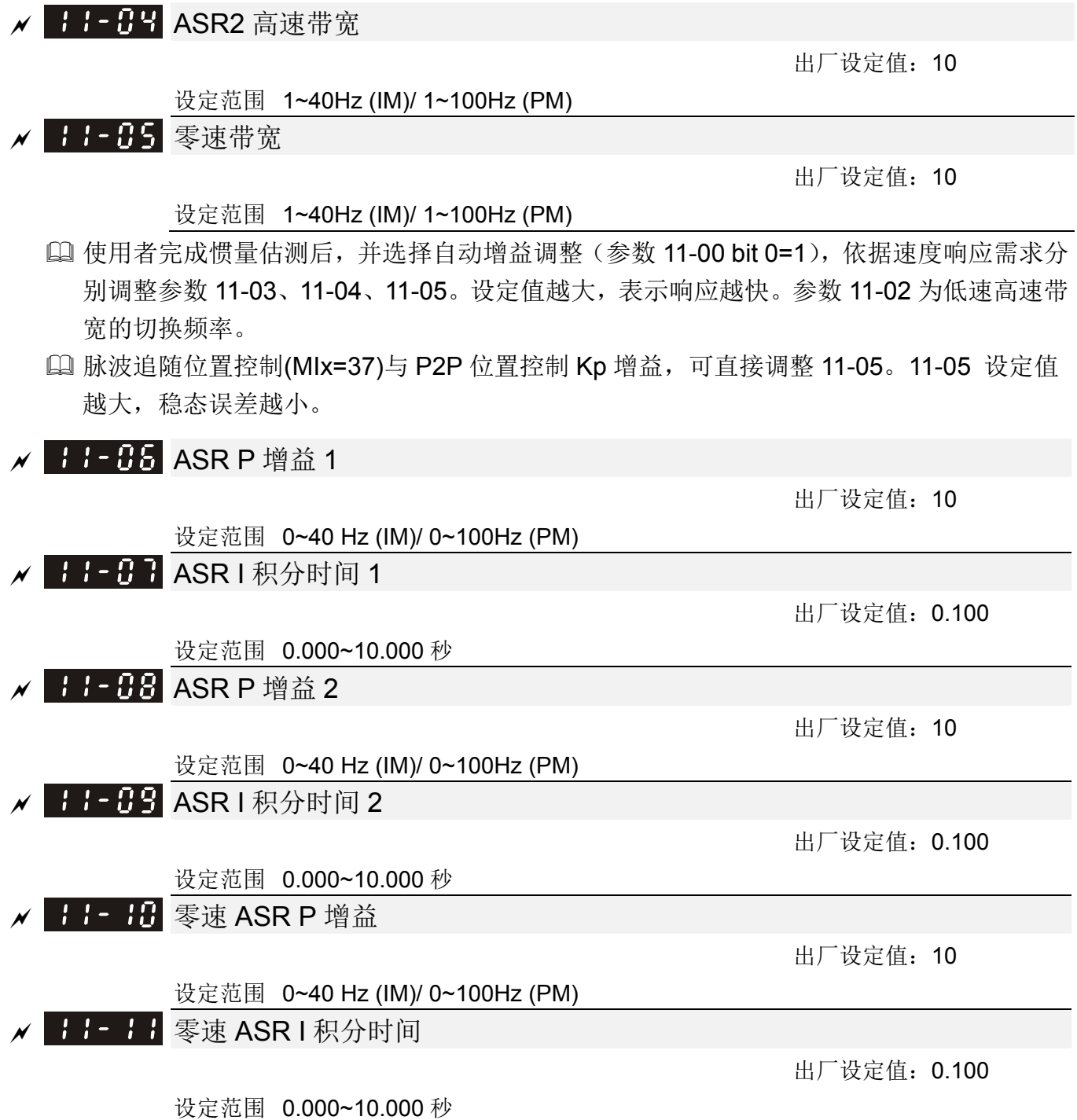

12-2-2 IM 马达标准调机流程

流程图

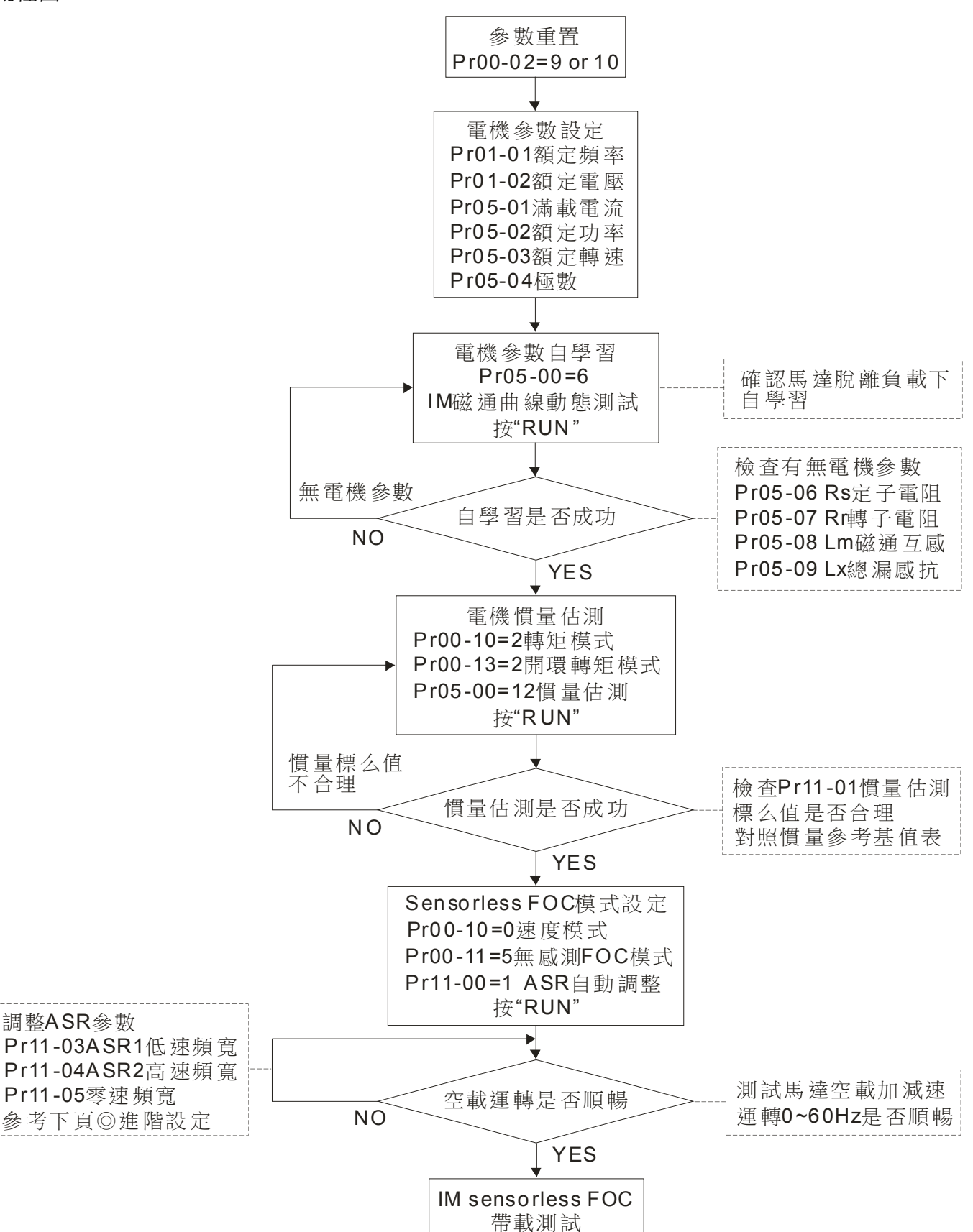

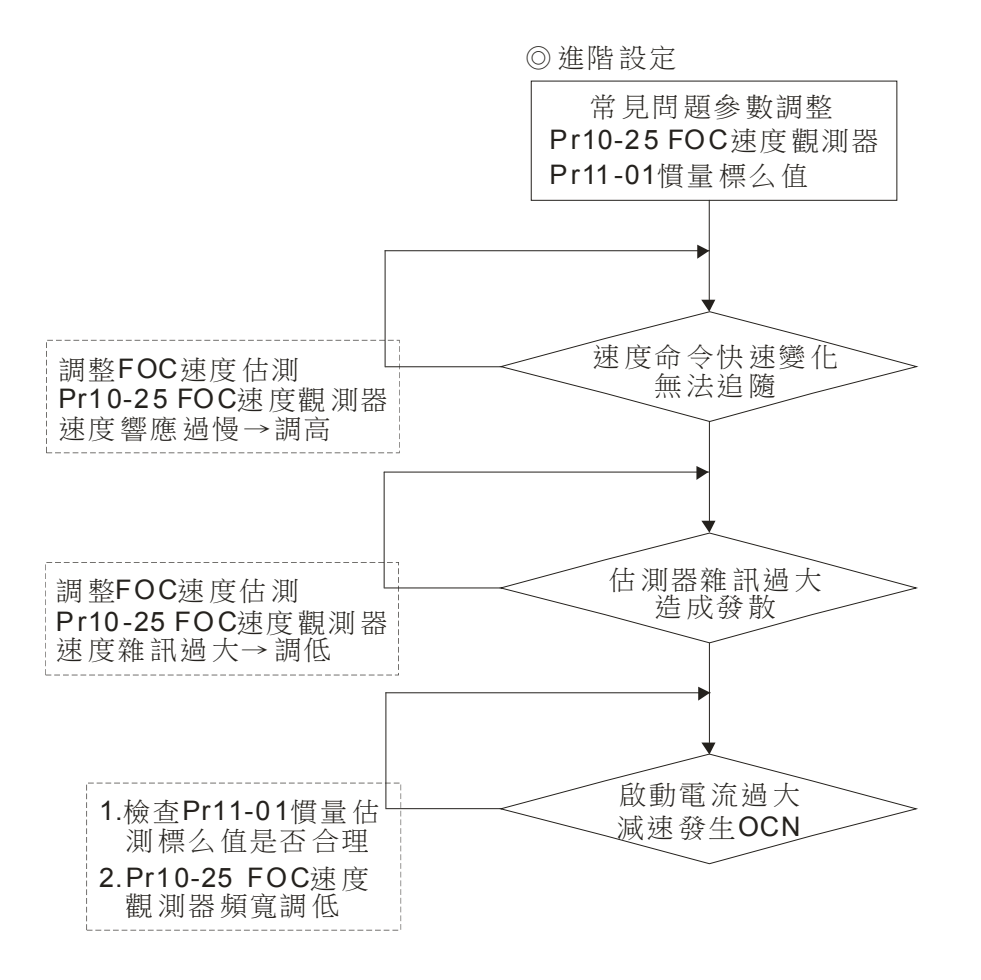

### 方块图

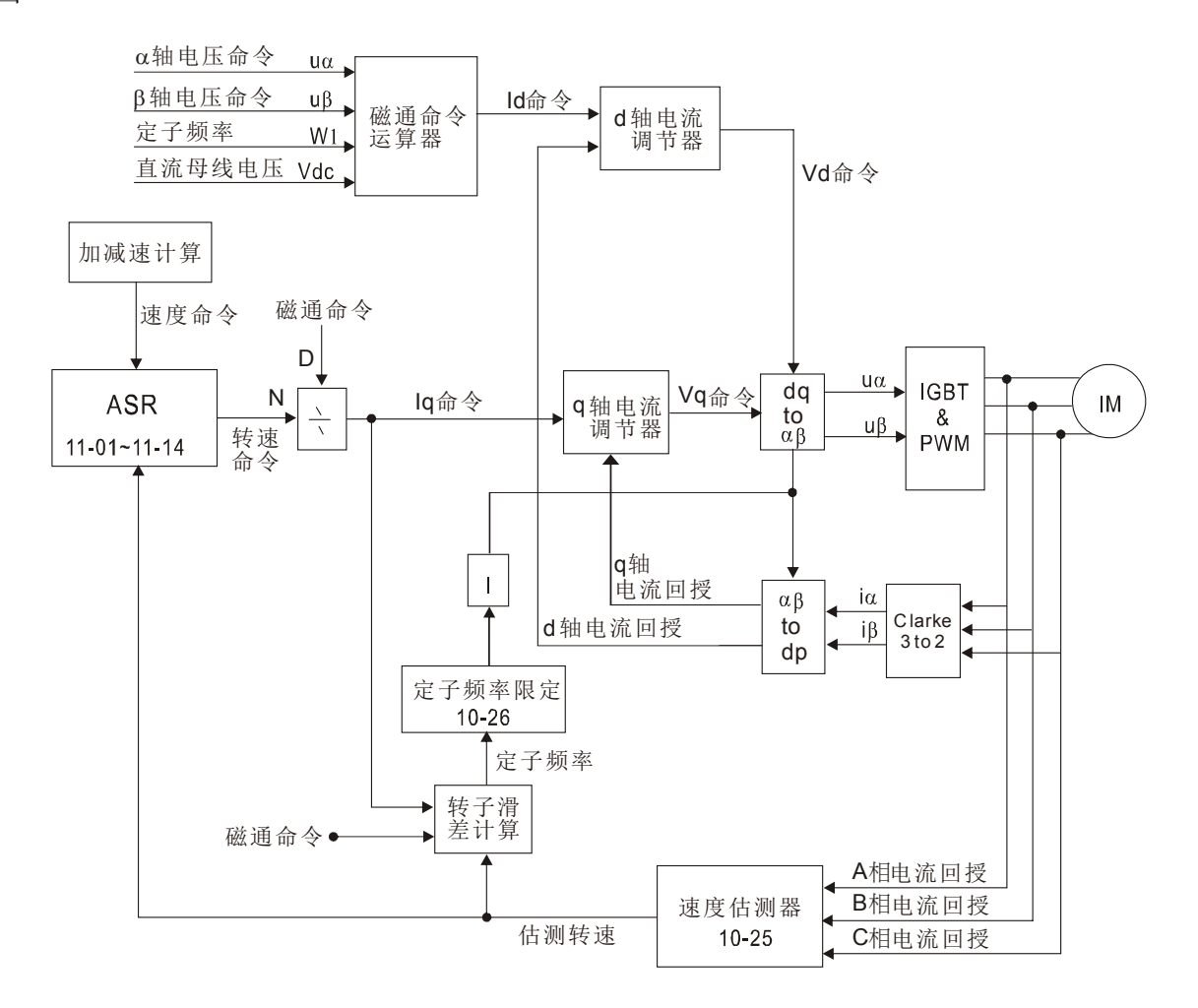

12 参数详细说明

调机程序

- 1. 将变频器参数重置至默认值 **Pr00-02=10 or 9** (避免不相关参数影响电机驱动控制)
- 2. 依马达铭牌设定电机参数
	- Pr01-01 电机 1 输出频率 Pr01-02 电机 1 输出电压 Pr05-01 电机满载电流 Pr05-02 电机额定功率 Pr05-03 电机额定转速 Pr05-04 电机极数
- 3. 执行 IM 电机磁通曲线动态测试自学习 **Pr05-00=1** 或 **6 [**电机运转**]**,按 RUN 进行自参数自学

习,请确认马达在脱离负载下自学习。检查自学习后有无电机参数 Pr05-06 Rs 定子电阻

Pr05-07 Rr 转子电阻 Pr05-08 Lm 磁通互感 Pr05-09 Lx 总漏感抗

- 4. 执行电机惯量估测(Optional), 设定下列参数值后, 按 RUN 启动惯量估测 Pr00-10=2,设为转矩模式 Pr00-13=2,设为开环转矩模式 Pr05-00=12,设为 FOC sensorless 惯量动态估测 [电机运转]
	- 惯量估测结束确认 **Pr11-01** 惯量估测值是否合理,请对照惯量参考基值表 (单位 0.001kg-m^2)

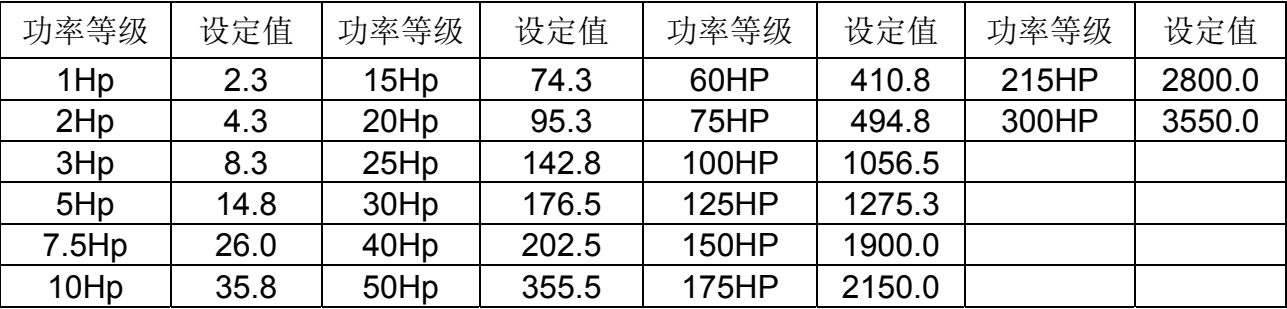

5. 执行 IM sensorless FOC 模式进行运转, 设定下列参数值后,

Pr00-10 = 0, 设定为速度模式

Pr00-11 = 5, 设定为无感测 FOC 模式

Pr11-00-bit0 =1,使用 ASR 增益自动调整

按 RUN 进行空载运转测试,将电机加速至额定转速再减速至停止,观察马达运转是否顺畅。 若马达运转顺畅,则 **IM sensorless FOC** 基本设定完成。

若马达运转不顺畅或低频启动失败,则参考下页参数调整步骤。

出厂设定值:0

6. 选择自动增益调整(Pr11-00-bit0 =1),依据速度响应需求调整调整 ASR 参数设定

Pr11-00-bit0 =1,使用 ASR 增益自动调整 Pr11-03 ASR1 低速带宽,(低速加速无法跟随加速命令时,可上调低速带宽) Pr11-04 ASR2 高速带宽,(高速加速转速震荡或无法跟随加速命令时,可上调高速带宽) Pr11-05 零速带宽(若启动运转响应慢或没力,可上调零速带宽)

- > ASR 带宽设定值越大,表示响应越快。
- 建议低速带宽不可太高以免估测器发散。

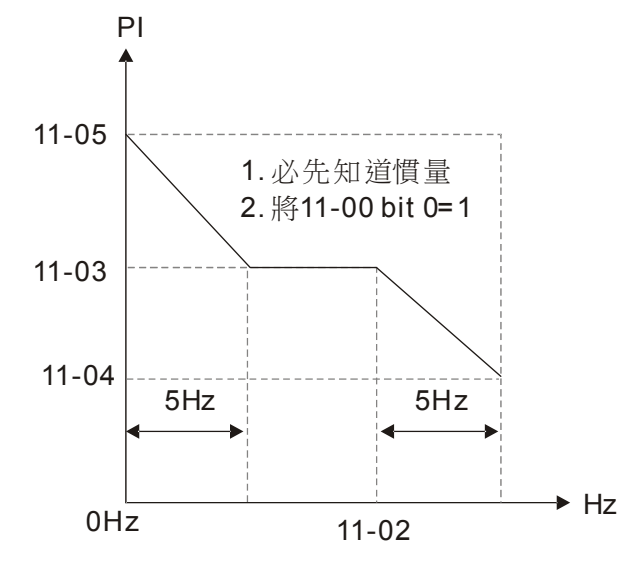

(PI調整-自動增益)

- 7. 调整 FOC 速度估测器与惯度估测标么值参数设定(常见问题调整)
	- > Pr10-25: 设定速度估测器带宽 状况 1.速度命令快速变化,速度响应无法追随。(速度响应过慢→调高) 状况 2.估测器噪声过大造成运转发散。(速度噪声过大→调低)
	- > Pr11-01: 设定惯量估测标么值 状况 1.起动时电流瞬间过大, 跳 OC
		- 状况 2.在运行或停止过程中发生 OCN 且发现马达乱转
			- 请检查 Pr11-01 JM 惯量估测标么值是否过大
			- 可将 Pr10-25 速度估测器带宽或 Pr11-05 零速带宽→调低
- 8. 相关参数

```
速度模式控制选择
188 - 11
```
设定范围 0: V/F (感应电机 V/F 控制)

- 1:VFPG(感应电机 V/F 控制+编码器)
- 2:SVC(感应电机无感测向量控制)
- 3:FOCPG(感应电机磁场导向向量控制+编码器)
- 4:FOCPG(永磁同步电机磁场导向向量控制+编码器)
- 5: FOC Sensorless (感应电机磁场导向无感测向量控制)
- 6 : PM Sensorless (永磁同步电机磁场导向无感测向量控制)
- 7: IPM Sensorless (内插式永磁同步电机磁场导向无感测向量控制)

日 - 日 电机 1 输出频率设定(基底频率/电机额定频率)

出厂设定值:60.00/50.00

设定范围 0.00~599.00Hz

 通常此设定值为根据电机铭牌上所订定的规格,电机额定运转电压频率设定。若使用的电 机为 60Hz 则设定 60Hz, 若为 50Hz 的电机则设定 50Hz。

**日 1 - 日 = 电机 1** 输出电压设定(基底电压/电机额定电压)

出厂设定值:400.0

出厂设定值:0

设定范围 460V 系列 0.0~510.0V

- 通常此设定值为根据电机铭牌上电机额定运转电压设定。若使用的电机为 440V 则设定 440.0V,若为 400V 的电机则设定 400.0V。
- 目前市售的电机种类繁多,各国家的电源系统也不一样,解决这个问题最经济且最方便的 方法就是安装交流电机驱动器。可解决电压、频率的不同,发挥电机原有的特性与寿命。

**R5-RR** 电机参数自动量测

设定范围 0:无功能

- 1:感应电机旋转量测(Rs、Rr、Lm、Lx、无载电流)[电机运转]
- 2:感应电机静态量测 [电机不运转]
- 3:无功能
- 4:永磁同步电机磁极原点动态测试 [电机运转]
- 5: 永磁同步电机(SPM)参数动态量测 [电机运转]
- 6:感应电机磁通曲线动态测试 [电机运转]
- 12: 感应电机 FOC Sensorless 惯量动态估测 [电机运转]
- 13:永磁同步电机(IPM/SPM)参数静态量测

<u>√ 丹5-丹2</u> 感应电机 1 额定功率 (kW)

出厂设定值: #.##

设定电机 1 额定功率,出厂设定值为驱动器之功率值。

<u>K HS-H3</u> 感应电机 1 额定转速 (rpm)

 出厂设定值: 依电机功率而定

出厂设定值:4

设定范围 0~xxxx (依电机功率而定)

根据电机的铭牌规格设定电机之额定转速。

设定范围 0~655.35 kW

85-84 感应电机 1 极数

#### 设定范围 2~64

此参数设定电机的极数(不可为奇数)。

在设定 05-04 之前,请先设定 01-01 与 05-03,以确保电机正常运行。

 在设定参数 05-04 之前,请先设定参数 01-01 与 05-03,以确保电机正常运行。IM 电机可 设定的最大极数即是由参数 01-01 与 05-03 所决定。

例如:当参数 01-01=20Hz,05-03=39rpm 时,依据转速公式 120 x 20Hz / 39rpm=61.5 无条件可夫取偶数, 得60, 故其参数 05-04 最大可设定到 60 极。

 $B$  5 -  $B$  5 感应电机 1 无载电流 (A)

 单位:安培 出厂设定值:#.##

设定范围 0~参数 05-01 出厂设定值

出厂设定值为电机额定电流的 40%

110kW(含) 以上机种,出厂默认值为电机额定的 20%。

B5-B5 感应电机 1 参数 Rs (Rs: 定子电阻)  $\left| 1, 1, 2, \ldots \right|$  感应电机 1 参数 Rr (Rr: 转子电阻)

出厂设定值:#.###

设定范围 0~65.535Ω

BS - BB 感应电机 1 参数 Lm (Lm: 磁通互感量)  $\left| 1, 1 \right\rangle$  1 4  $\left| 2, 1 \right\rangle$  and  $\left| 1 \right\rangle$  and  $\left| 2 \right\rangle$  and  $\left| 1 \right\rangle$  and  $\left| 2 \right\rangle$  and  $\left| 1 \right\rangle$  and  $\left| 1 \right\rangle$  and  $\left| 1 \right\rangle$  and  $\left| 1 \right\rangle$  and  $\left| 1 \right\rangle$  and  $\left| 1 \right\rangle$  and  $\left| 1 \right\rangle$  and  $\left| 1$ 

出厂设定值:#.#

设定范围 0~6553.5mH

<u>√ H-25</u> FOC 速度观测器带宽

出厂设定值:40.0

设定范围 20.0~100.0Hz

- 速度观测器带宽设定值,较高的设定质可使速度侦测的响应变快,但估测转速的噪声值会 增高。
- 十十一日日 系统控制

出厂设定值:0

- 设定范围 bit 0: ASR 与 APR 自动调整
	- bit 1: 惯量估测(仅适用于 FOCPG 模式)
	- bit 2:零速伺服
	- bit 3: Dead Time补偿关闭
	- bit 7: 频率记忆选择
	- bit 8: 点对点位置控制最大速度选择

bit 0=0,此时参数 11-06~11-11 有效,参数 11-03~11-05 无效。

bit 0=1,系统会自动产生一组 ASR 设定,此时参数 11-06~11-11 无效,参数 11-03~11-05 有效。

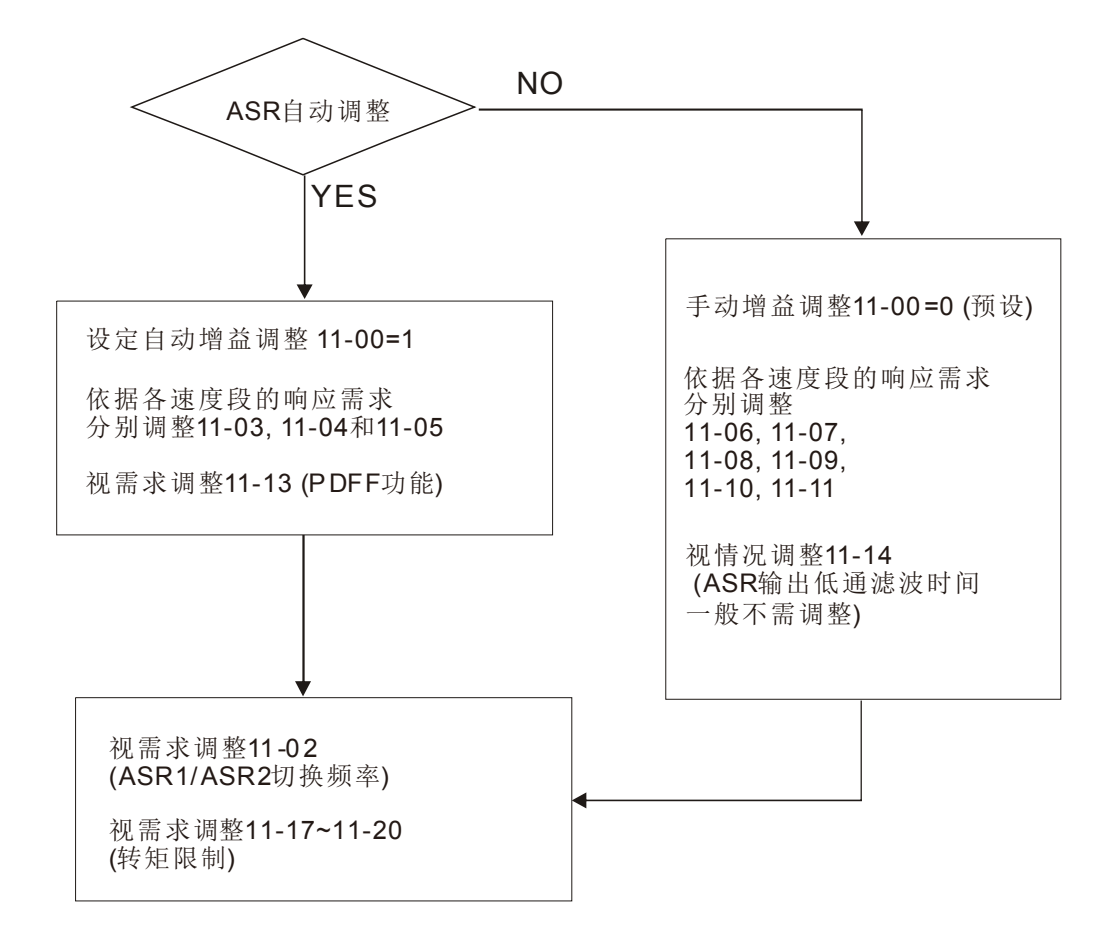

十 : - 3 : 系统惯量标么值

出厂设定值:400

设定范围 1~65535 (256=1PU)

 使用者须先将参数 11-00bit 1=1 后,执行连续正/反运转,进入参数 11-01,可看目前系统 之惯量标么值。

感应电机系统惯量基值(单位 0.001kg-m^2)

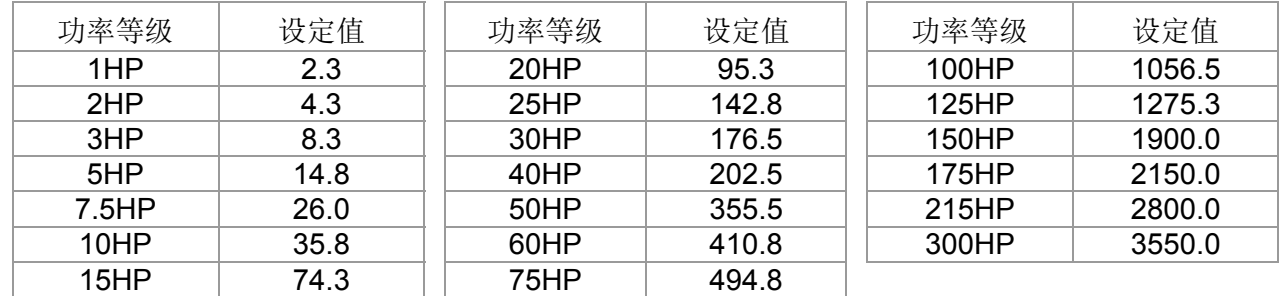

同步电机系统惯量基值为参数 05-38 (单位 0.001kg-m^2)

### <mark>/ | | | - 日2</mark> ASR1/ASR2 切换频率

出厂设定值:7.00

设定范围 5.00~599.00Hz

**/ H H + H + H + ASR1** 低速带宽

出厂设定值:10

设定范围 1~40Hz (IM)/ 1~100Hz (PM)

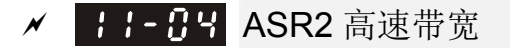

出厂设定值:10

### 设定范围 1~40Hz (IM)/ 1~100Hz (PM) ✔ | | | - 05 零速带宽

出厂设定值:10

### 设定范围 1~40Hz (IM)/ 1~100Hz (PM)

 使用者完成惯量估测后,并选择自动增益调整(参数 11-00 bit 0=1),依据速度响应需求分 别调整参数 11-03、11-04、11-05。设定值越大,表示响应越快。参数 11-02 为低速高速带 宽的切换频率。

[此页有意留为空白]

## 13 警告显示码说明

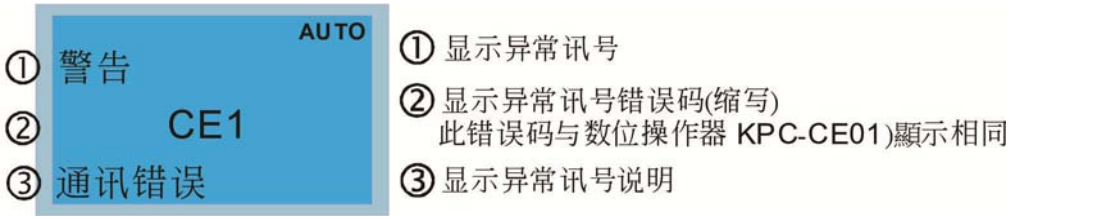

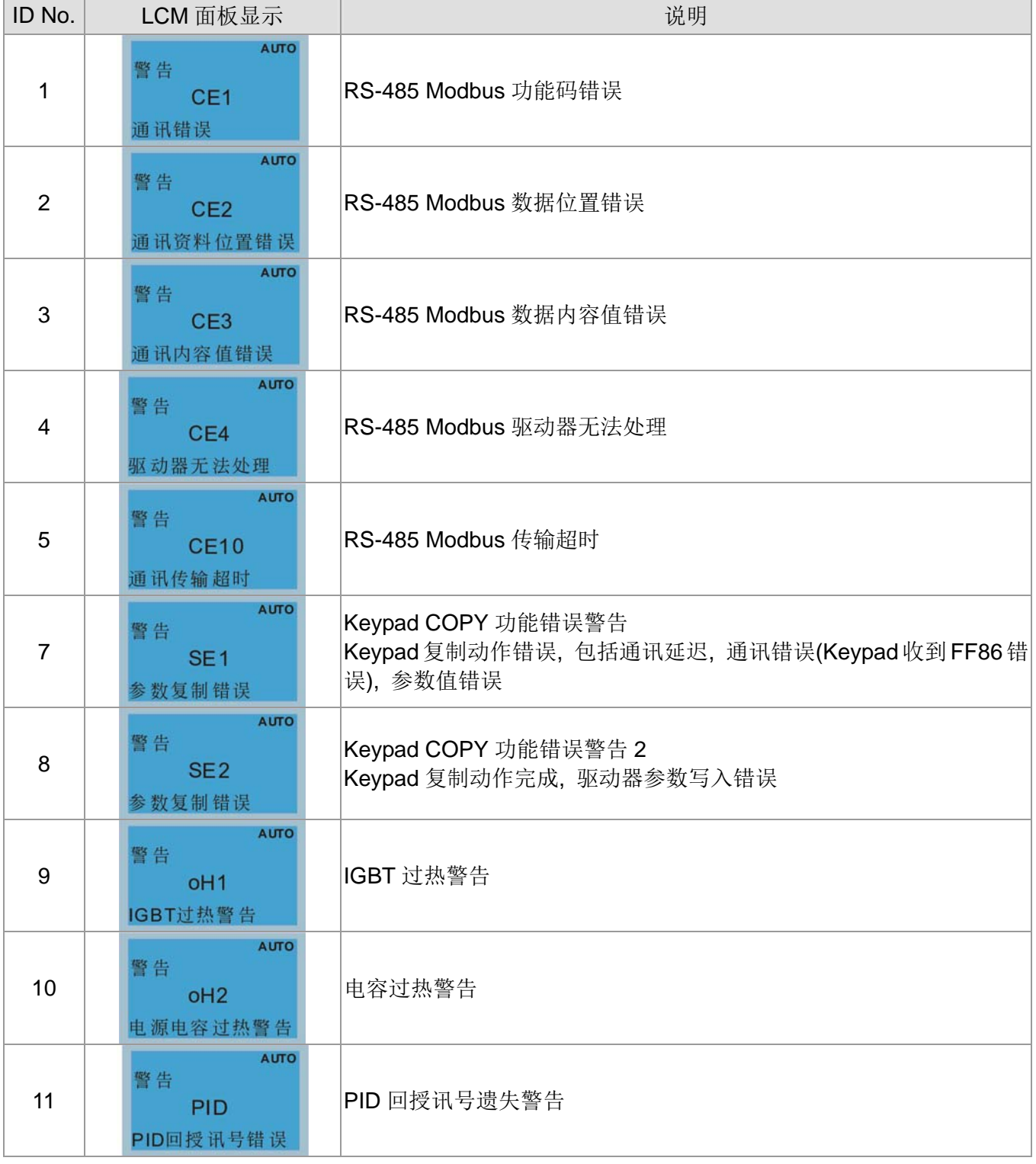

警告显示码说明

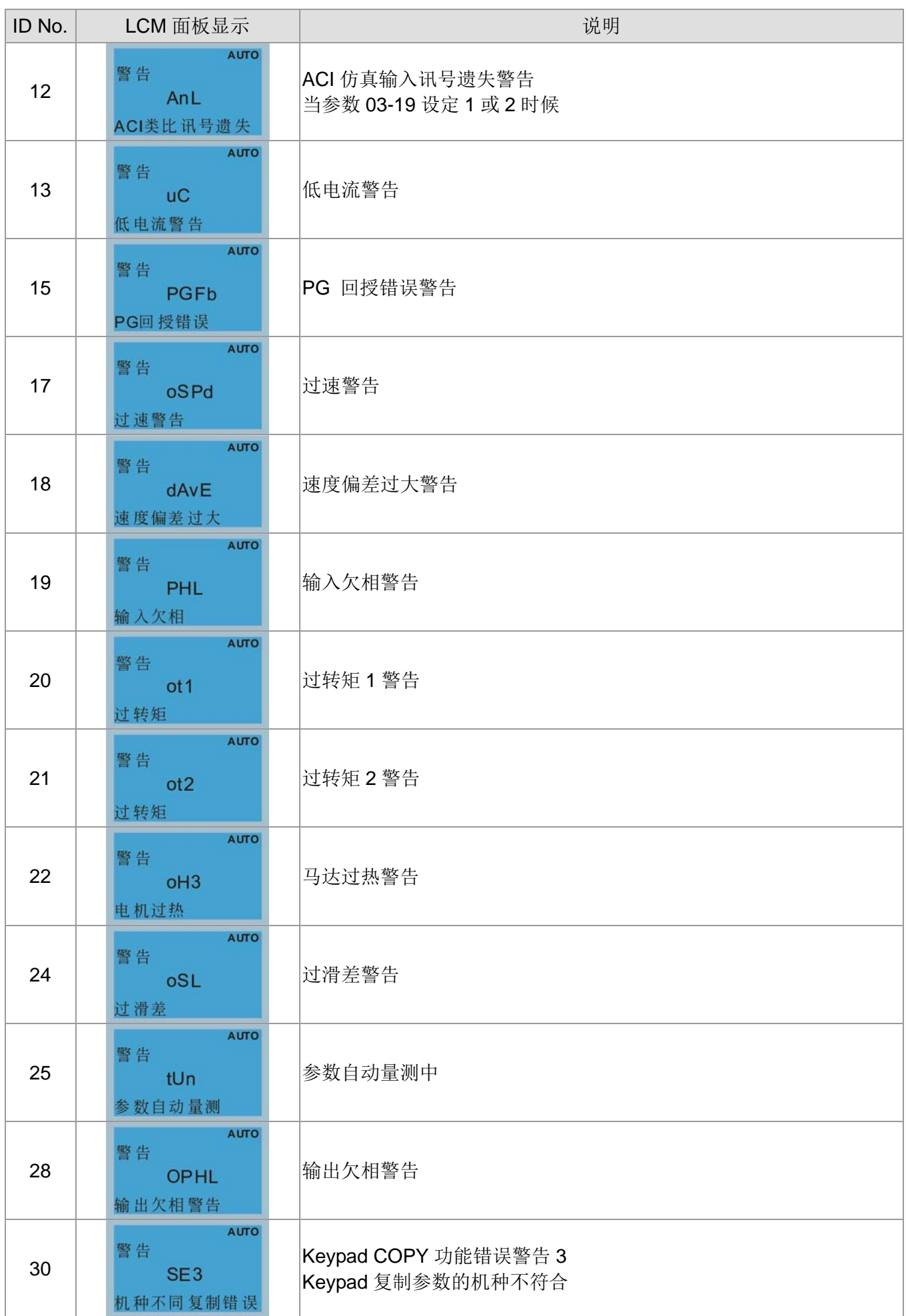

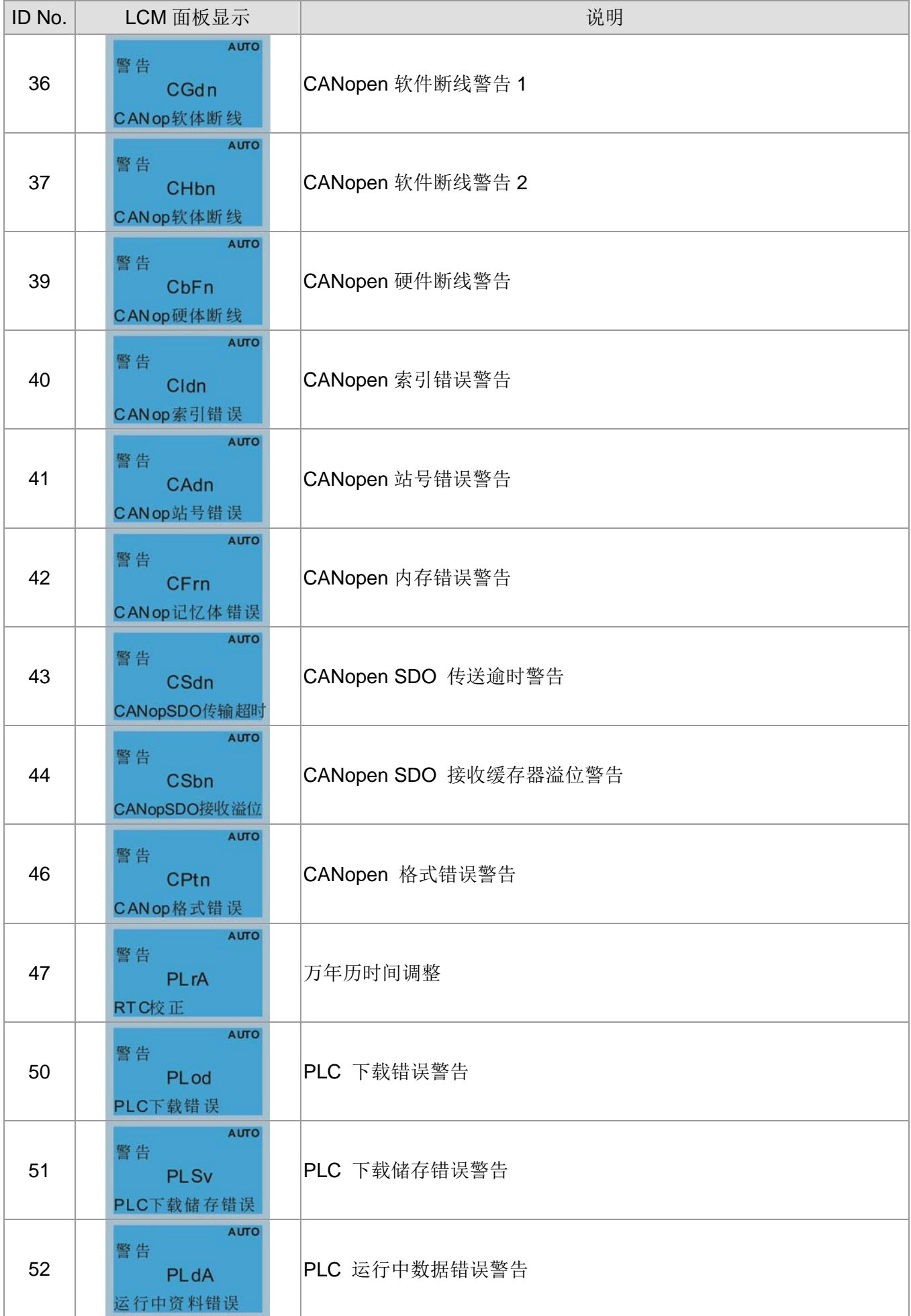

13 警告显示码说明

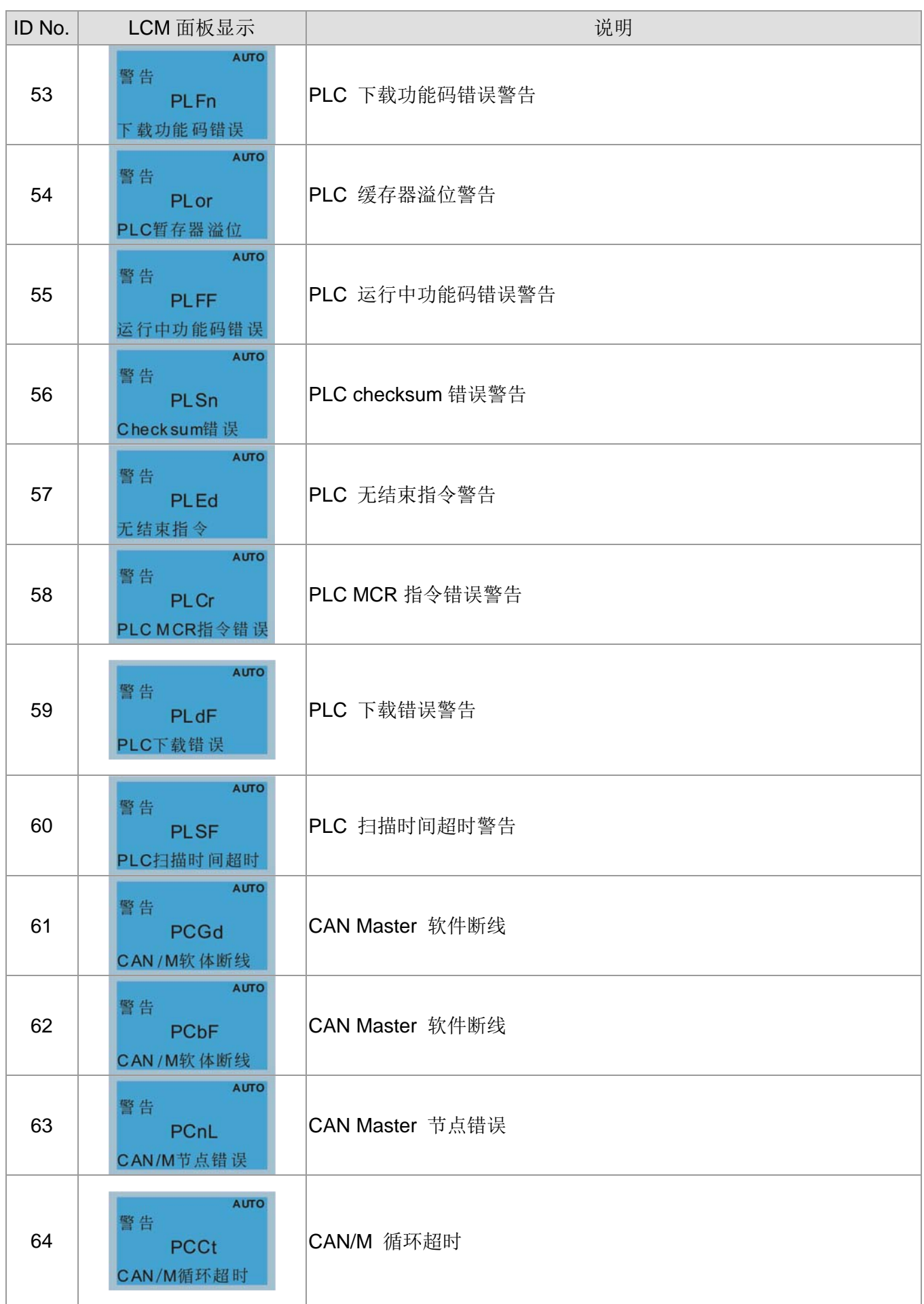

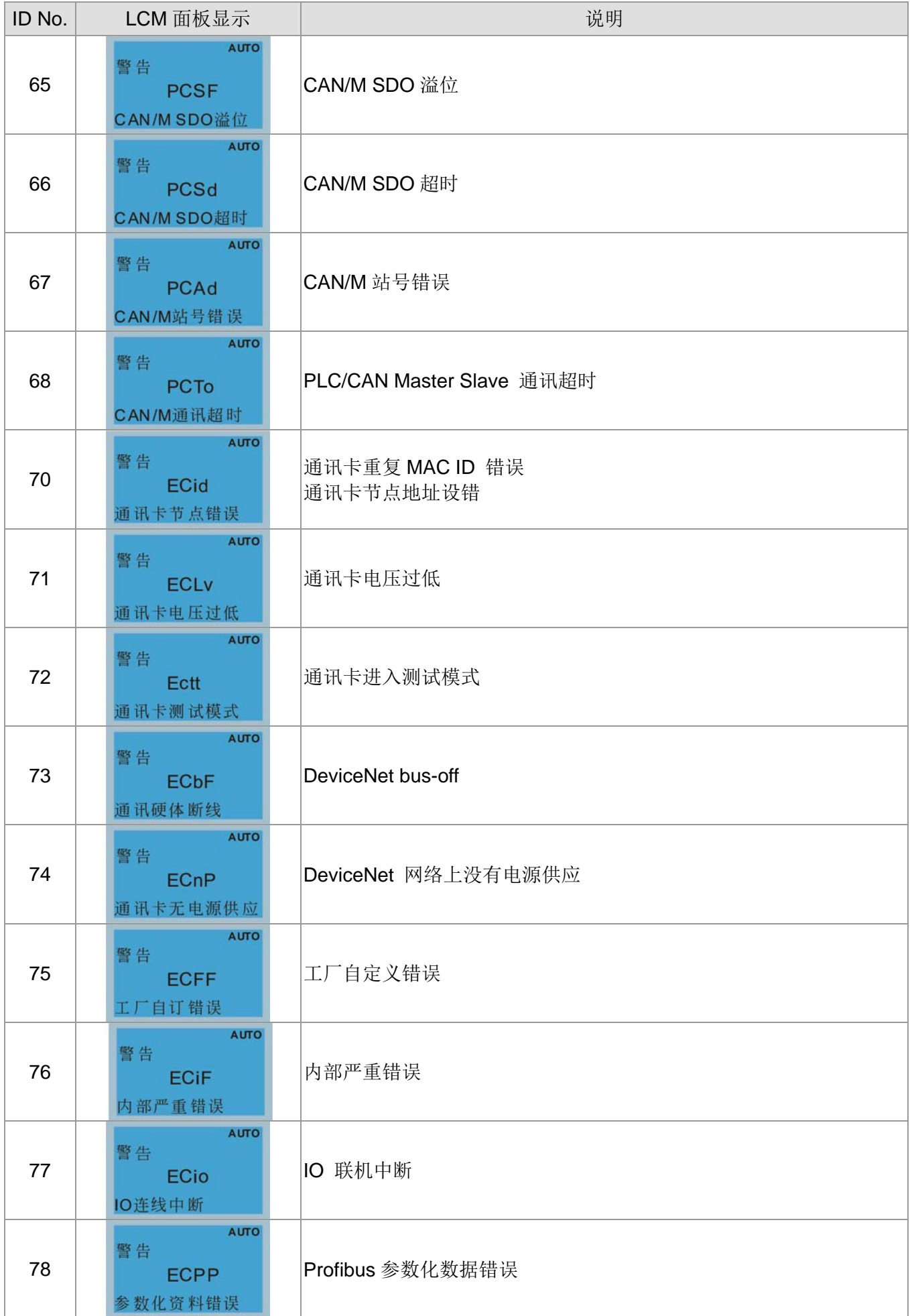

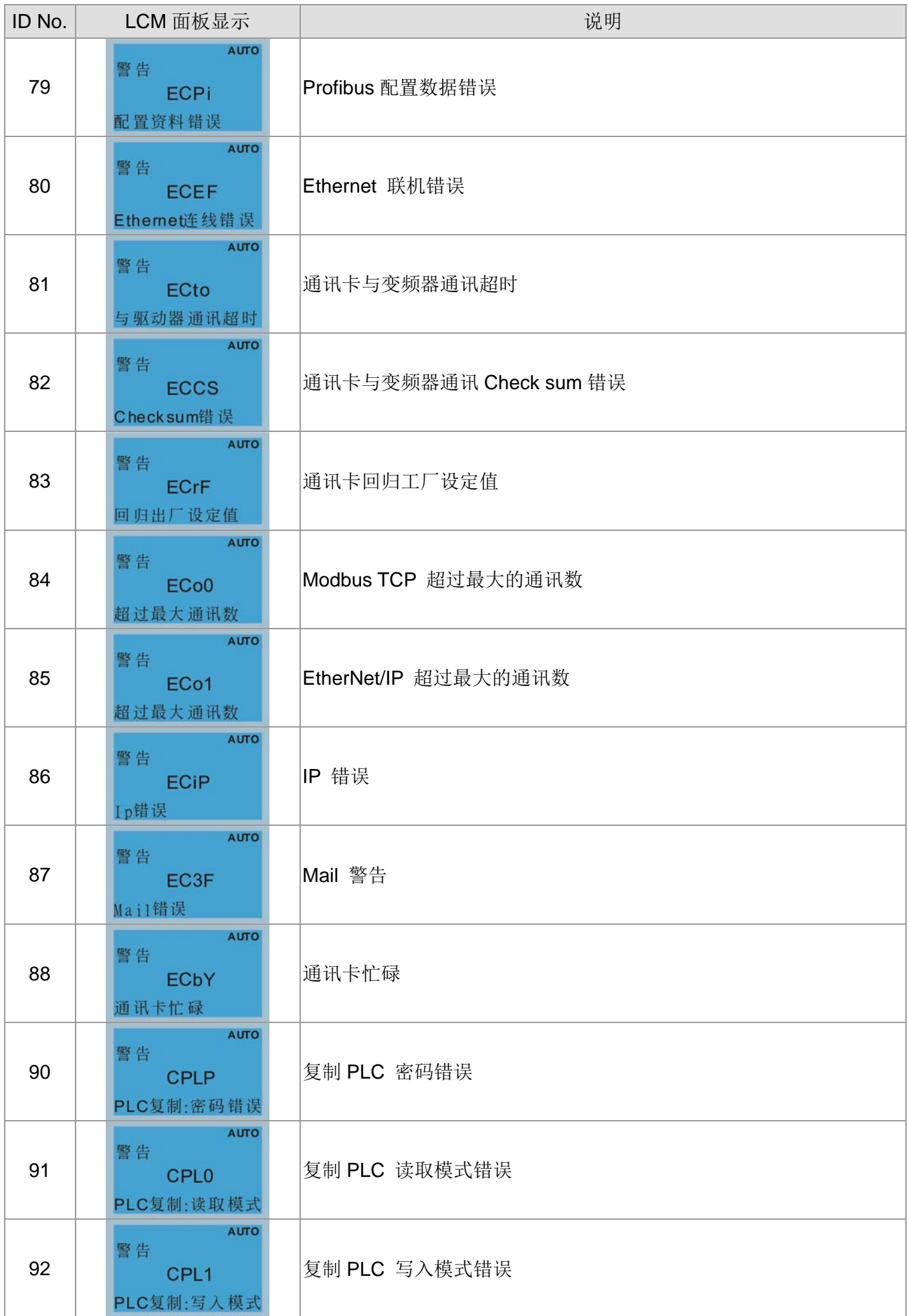

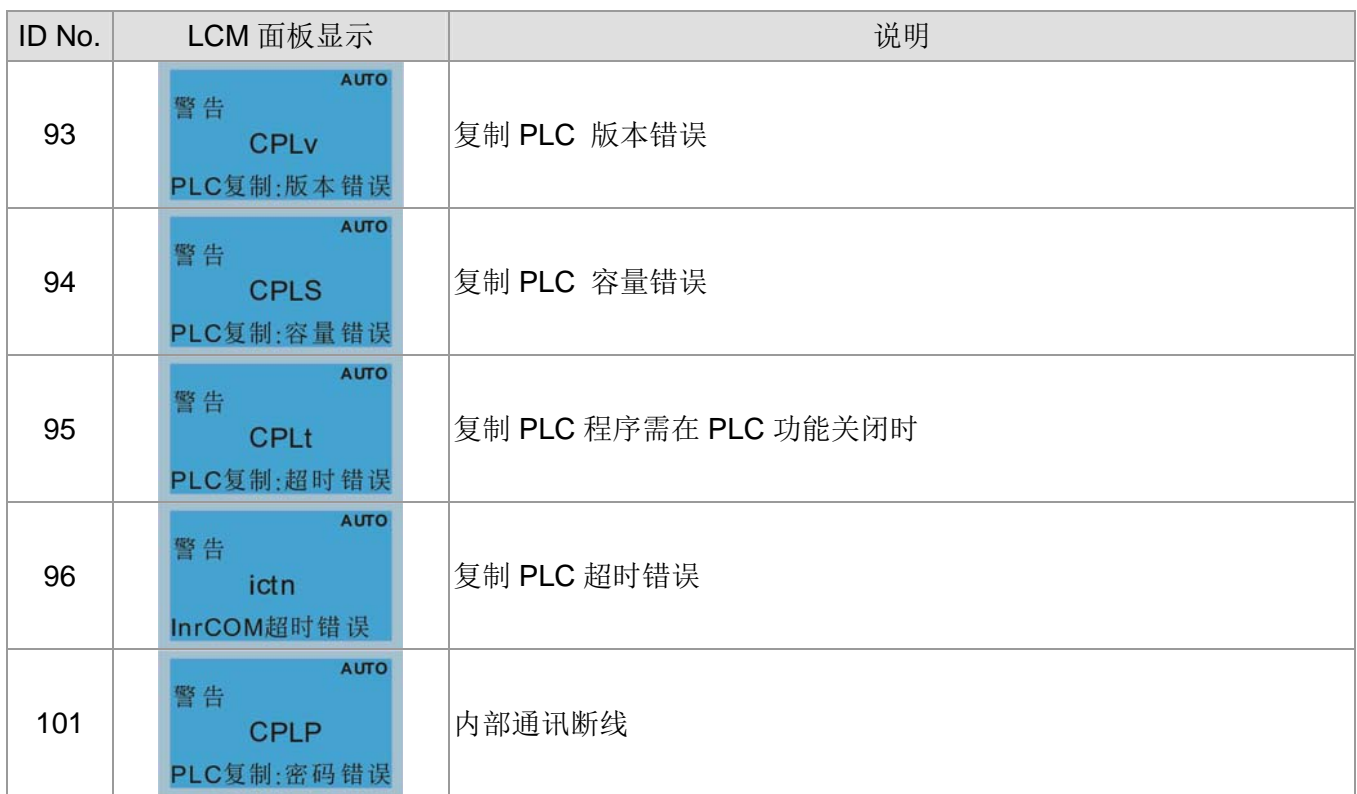

[此页有意留为空白]

# 14 故障显示码说明

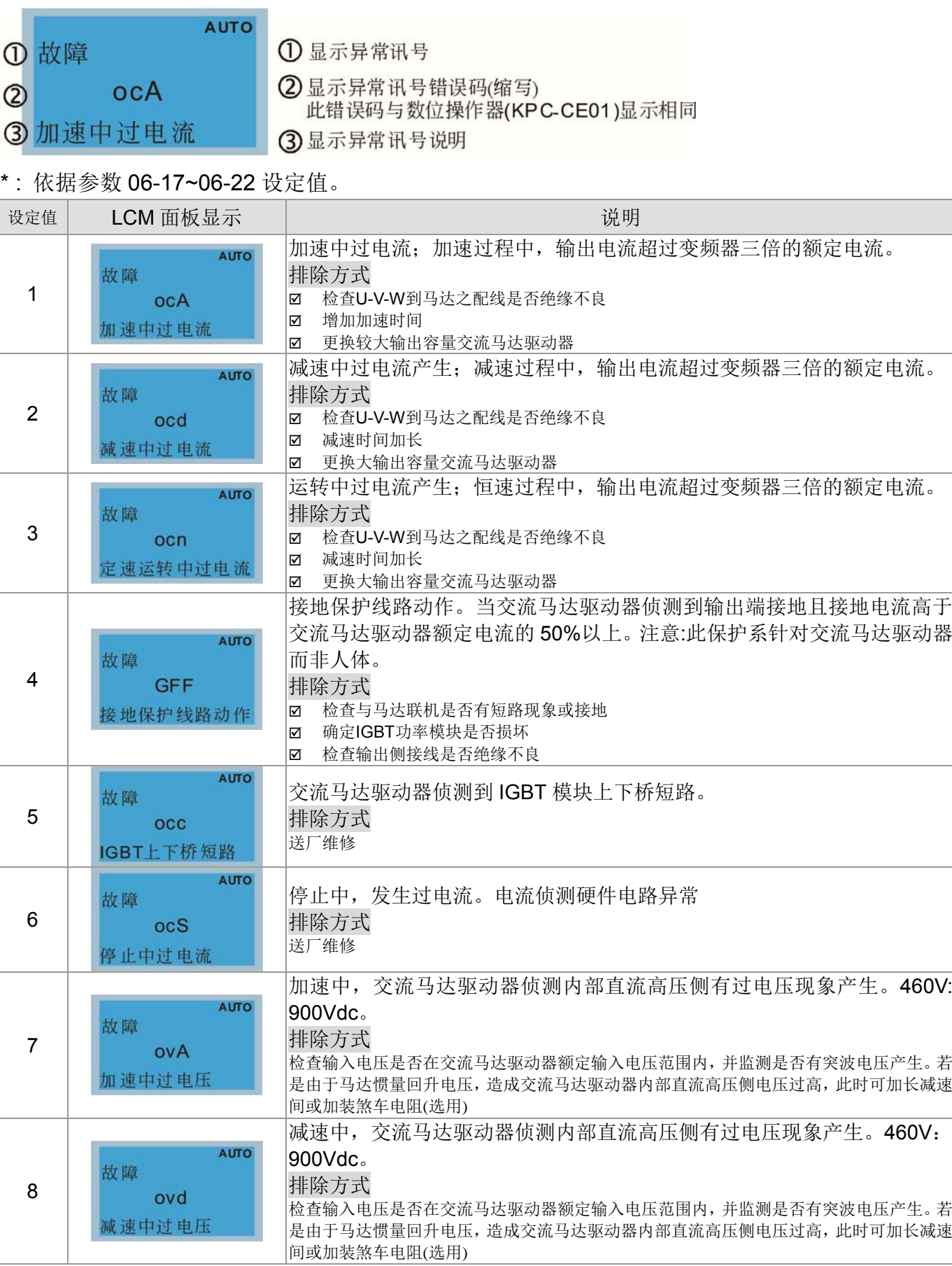
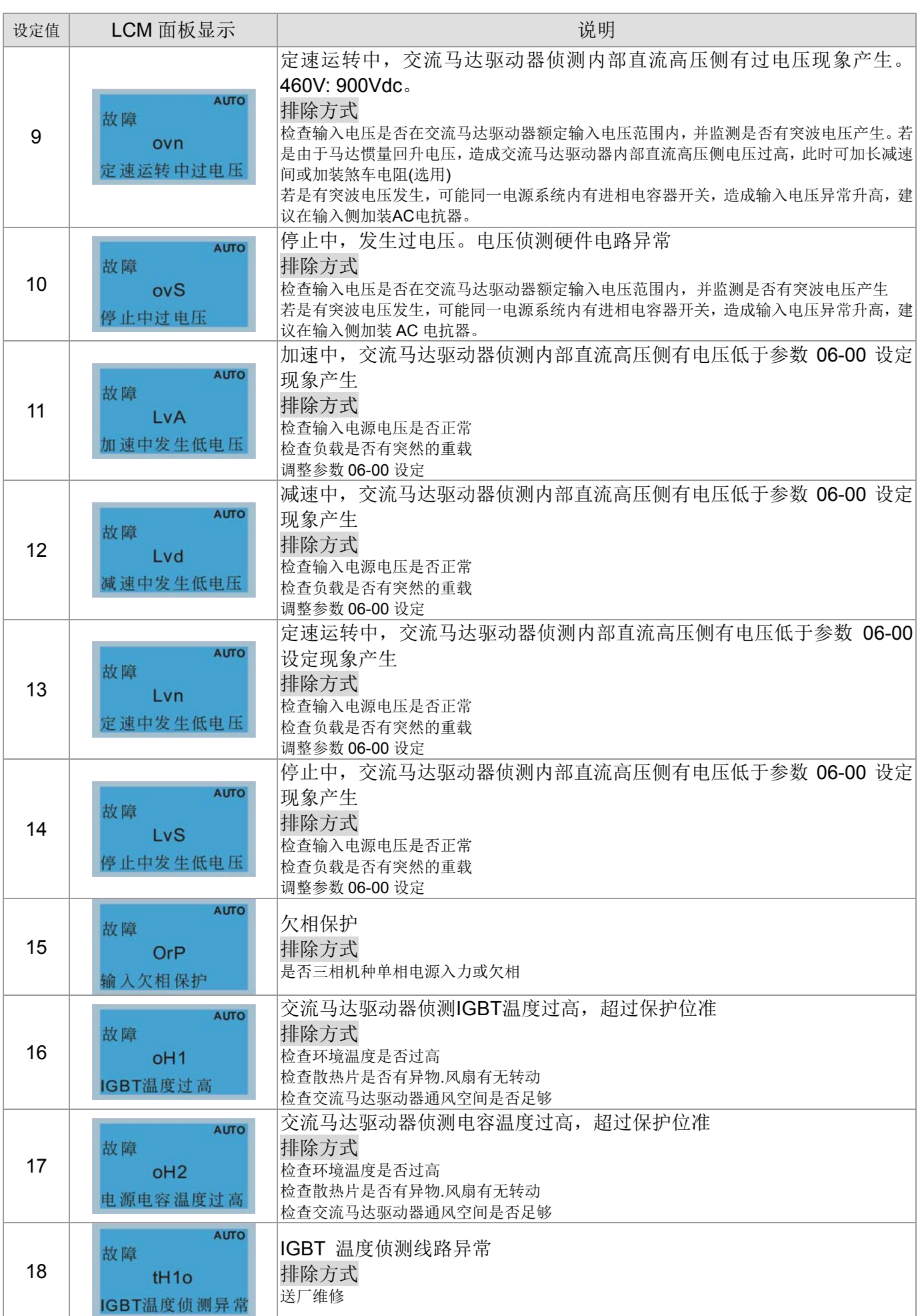

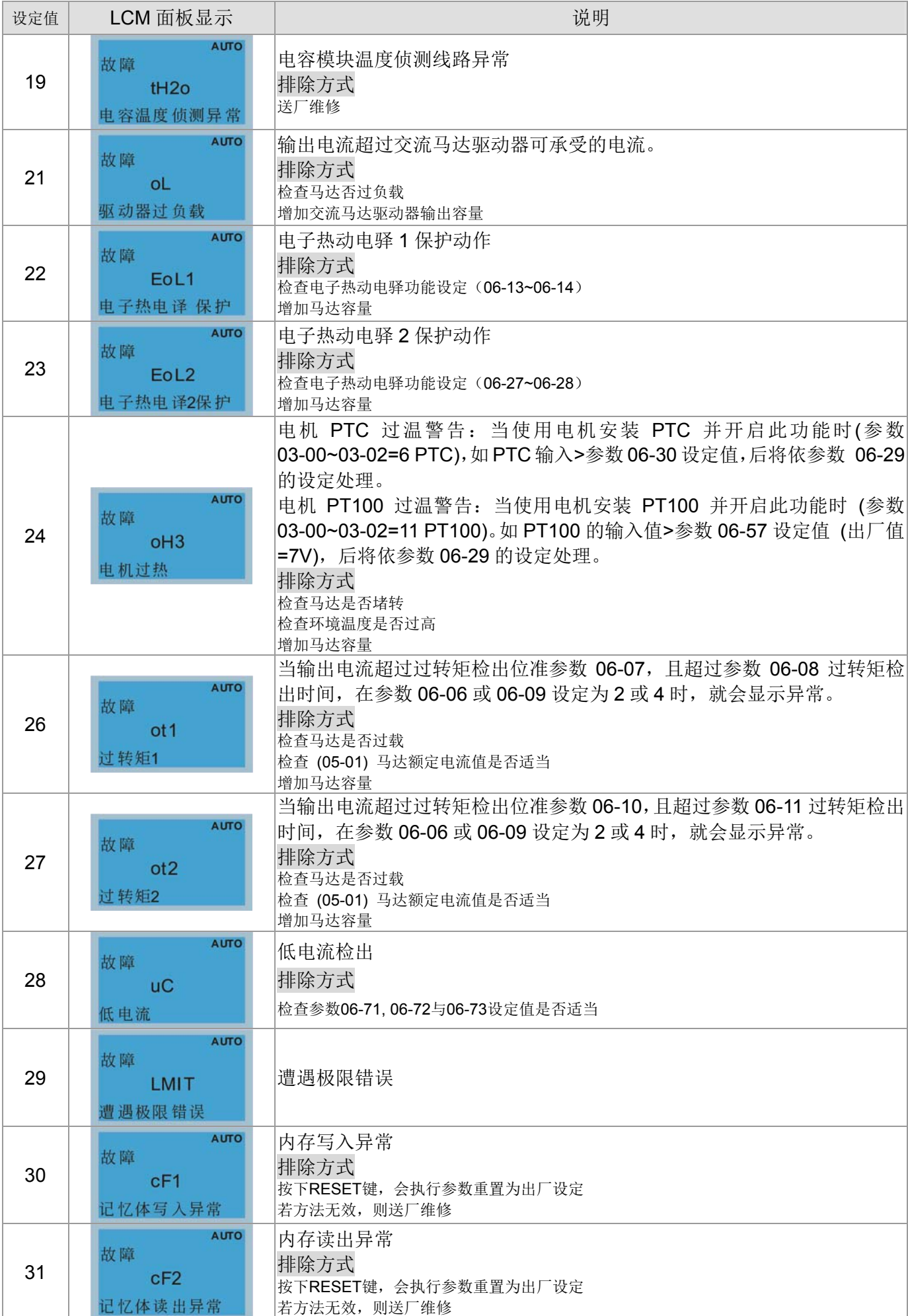

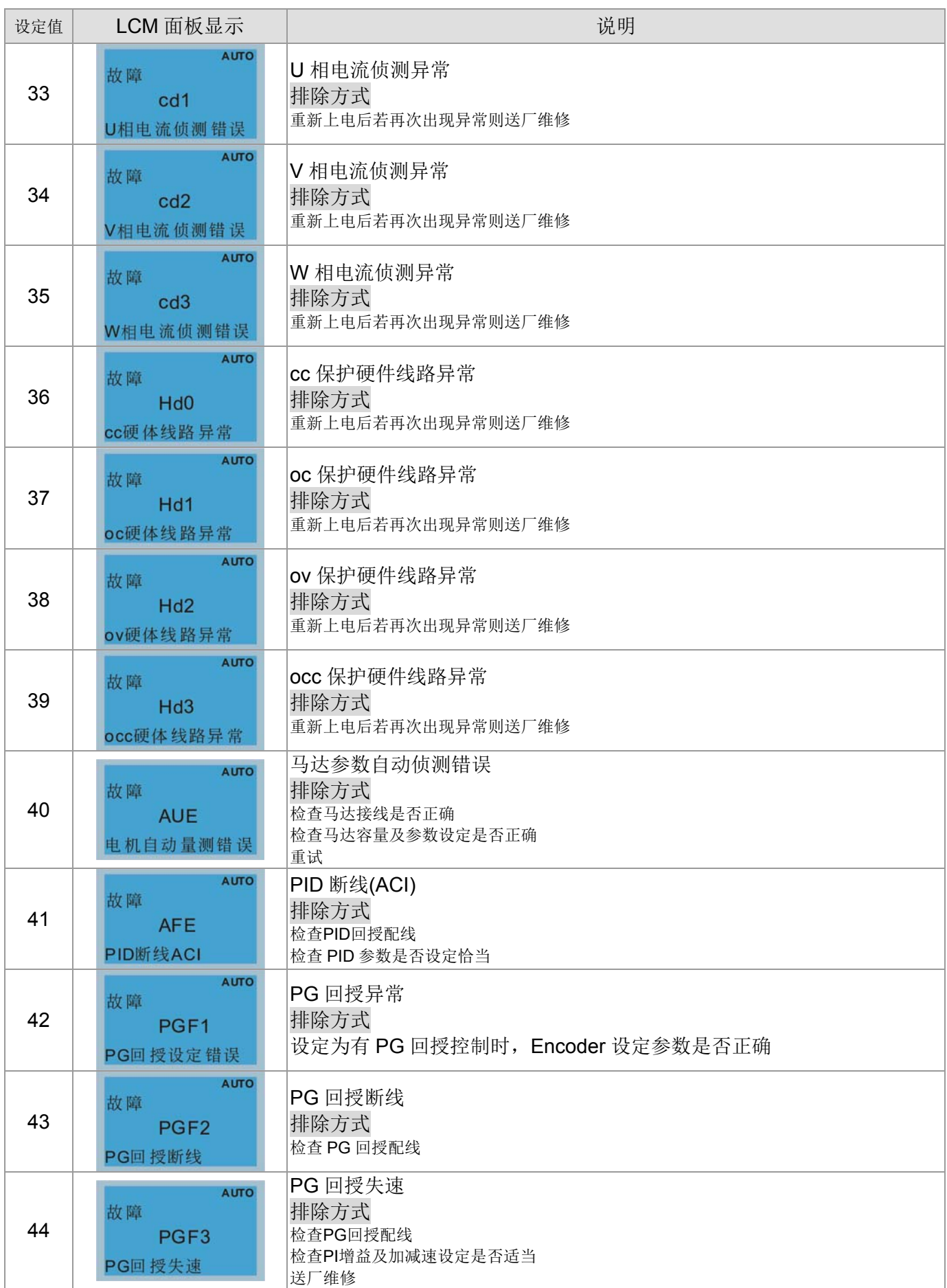

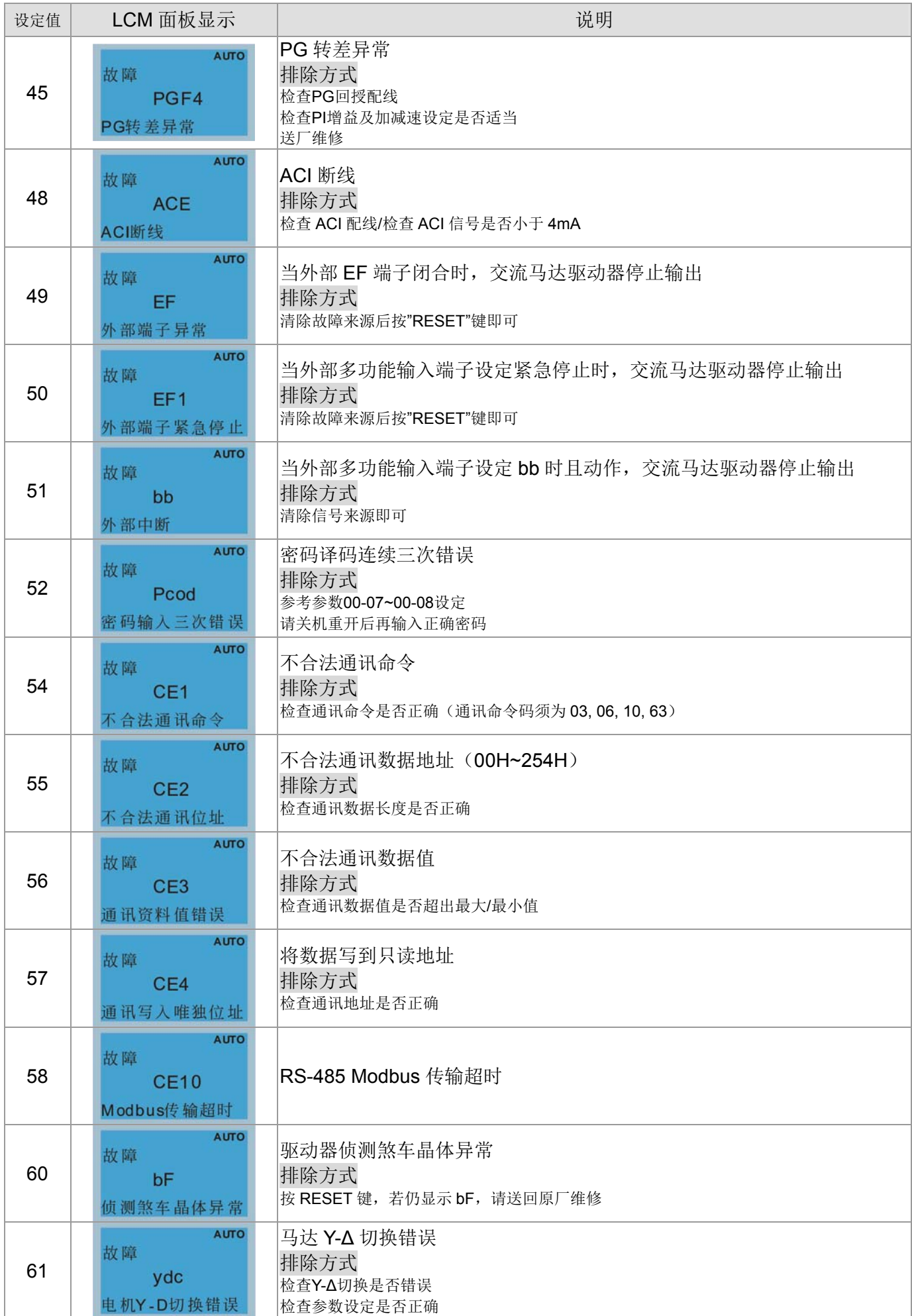

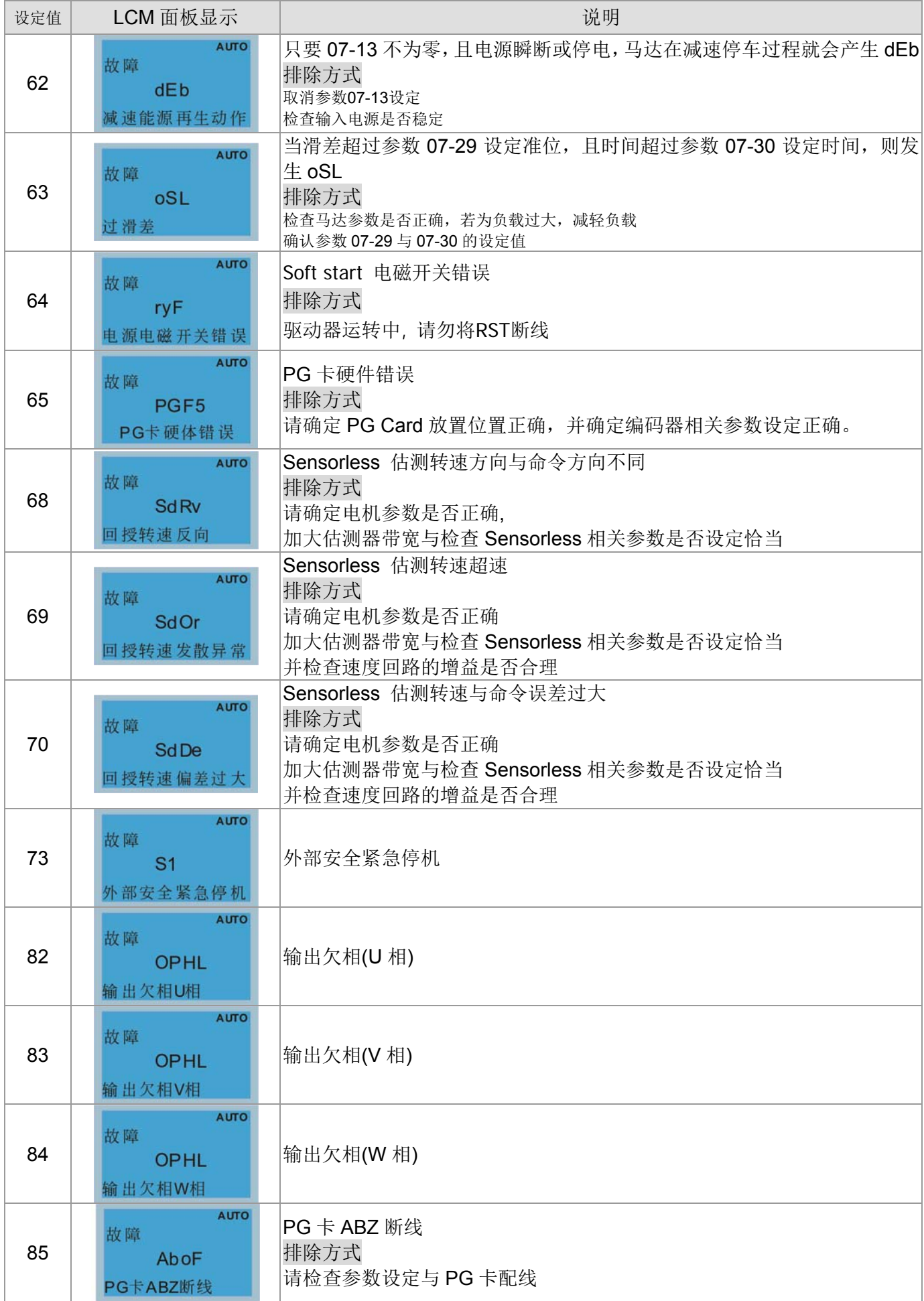

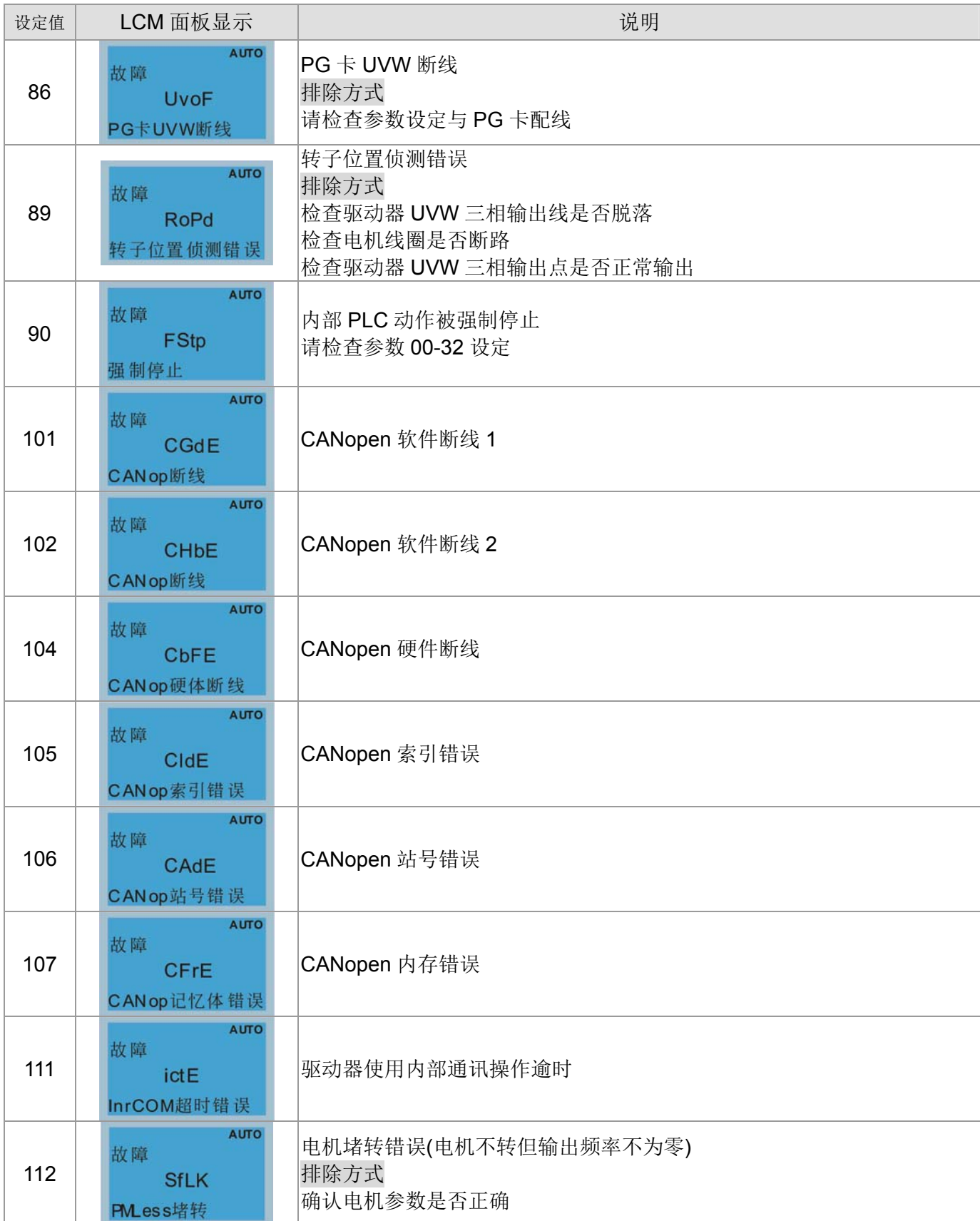

[此页有意留为空白]

# 15 CANopen 通讯简介

15-1 CANopen 概论 15-2 CANopen 接线方式 15-3 CANopen 通讯接口说明 15-3-1 选择控制方式(使用 DS402 规范或台达规范) 15-3-2 使用 DS402 规范 15-3-2-1 驱动器相关设定 15-3-2-2 驱动器的状态 15-3-2-3 各种模式下控制方式 15-3-3 使用台达规范(旧定义,只支持速度模式) 15-3-3-1 驱动器相关设定 15-3-3-2 各种模式下控制方式 15-3-4 使用台达规范(新定义) 15-3-4-1 驱动器相关设定 15-3-4-2 各种模式下控制方式 15-3-5 透过 CANopen 控制 DI DO AI AO 15-4 CANopen 支持索引列表 15-5 CANopen 错误码

15-6 CANopen LED 灯号显示

内建的CANopen功能为一种外部控制的方法。主站可以藉由CANopen通讯协议的方式控制驱动器 。 CANopen 是一种以 CAN 为基础的上层协议,提供了一套标准的通讯对象:包含及时传输数据 PDO(Process Data Objects)组态数据 SDO(Service Data Objects)和一些特定的功能时间标记(Time Stamp), 同步讯息 (Sync message),紧急讯息(Emergency message)。另外也订定了网络管理数据(network management data), 如开机讯息(Boot-up message)、网络管理讯息(NMT message)和错误控制讯息( Error Control message)。(可以参考 CiA 网站 http://www.can-cia.org)

#### 支持功能 :

- CAN2.0A 协定
- CANopen DS301 V4.02
- $\blacksquare$  DS402 V2.0

#### 支持服务 :

- 支援四组 PDO (Process Data Objects) PDO1~PDO4
- 支援 SDO (Service Data Objects)
	- 初始 SDO 下载;
	- 初始 SDO 上传;
	- SDO 错误讯息;

SDO 指令以一送一回的方式进行,透过对从站节点作组态设定,SDO 可以对其节点有使用对象字典 的权利。

- 支持 SOP (Special Object Protocol) 301(版本4.02)预定义的规范 同步讯息(SYNC Message) 紧急 服务(Emergency Message)
- 支持网络管理讯息 NMT(Network Management) NMT 模式控制(Module Control) NMT 错误控制 (Error Control) 开机讯息(Boot-up)

#### 不支持服务 **:**

时间标记服务(Time Stamp)

# 15-1 CANopen 概论

# 关于 CANopen 协定

CANopen 是一种以 CAN 为基础的上层协议,是为了使设备达成运动控制之目的的一种控制网络 功能, 就像管理系统一般。CANopen 301(版本 4.02)标准化为 EN50325-4。CANopen 各个规格包含 了应用层和通讯概况(CiA DS301), 另外也包括可程序装置的架构(CiA DS302), 缆线和链接器的建 (CiADS303-1), 还有 SI 单位和文字表示方式(CiA DS303-2)。

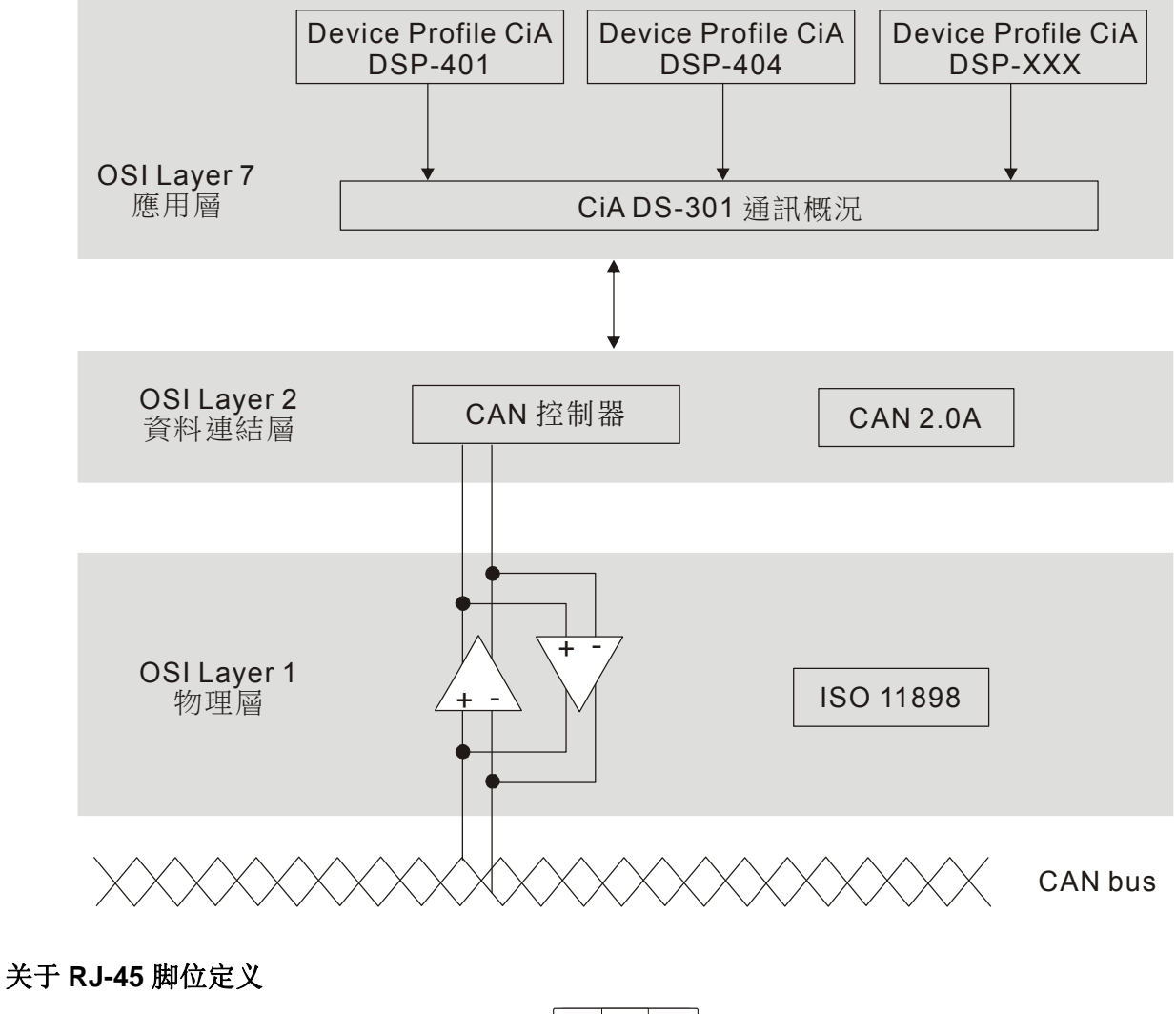

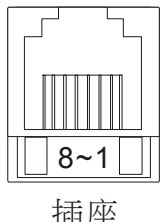

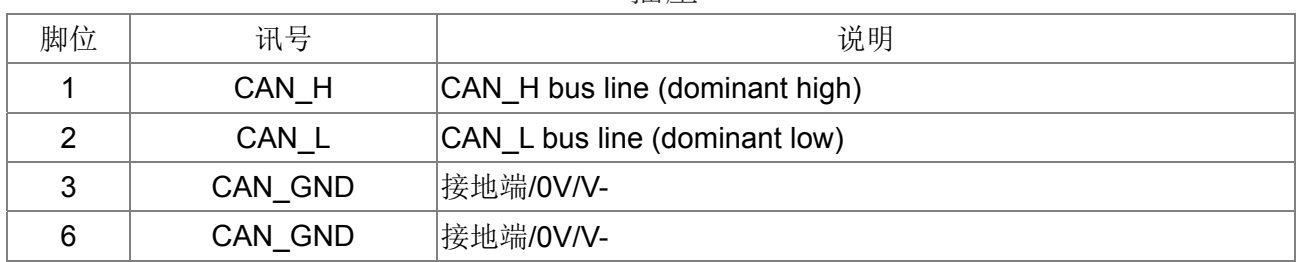

# **CANopen** 通讯协议

CANopen 通讯协议包括以下的一些服务:

- NMT (Network Management Object)
- **SDO** (Service Data Objects)
- **PDO** (Process Data Object)
- EMCY (Emergency Object)

#### **NMT (Network Management Object)**

网络管理讯息 NM 遵循了主站/从站的架构进行 NMT 服务。在这架构之下只有一个主站,而此主 站可以搭配多个从站。所有的 CANopen 节点都有自己专属的 NMT 状态,而主站可以藉由 NMT 的讯 息去控制从站的状态。状态流程途如下:

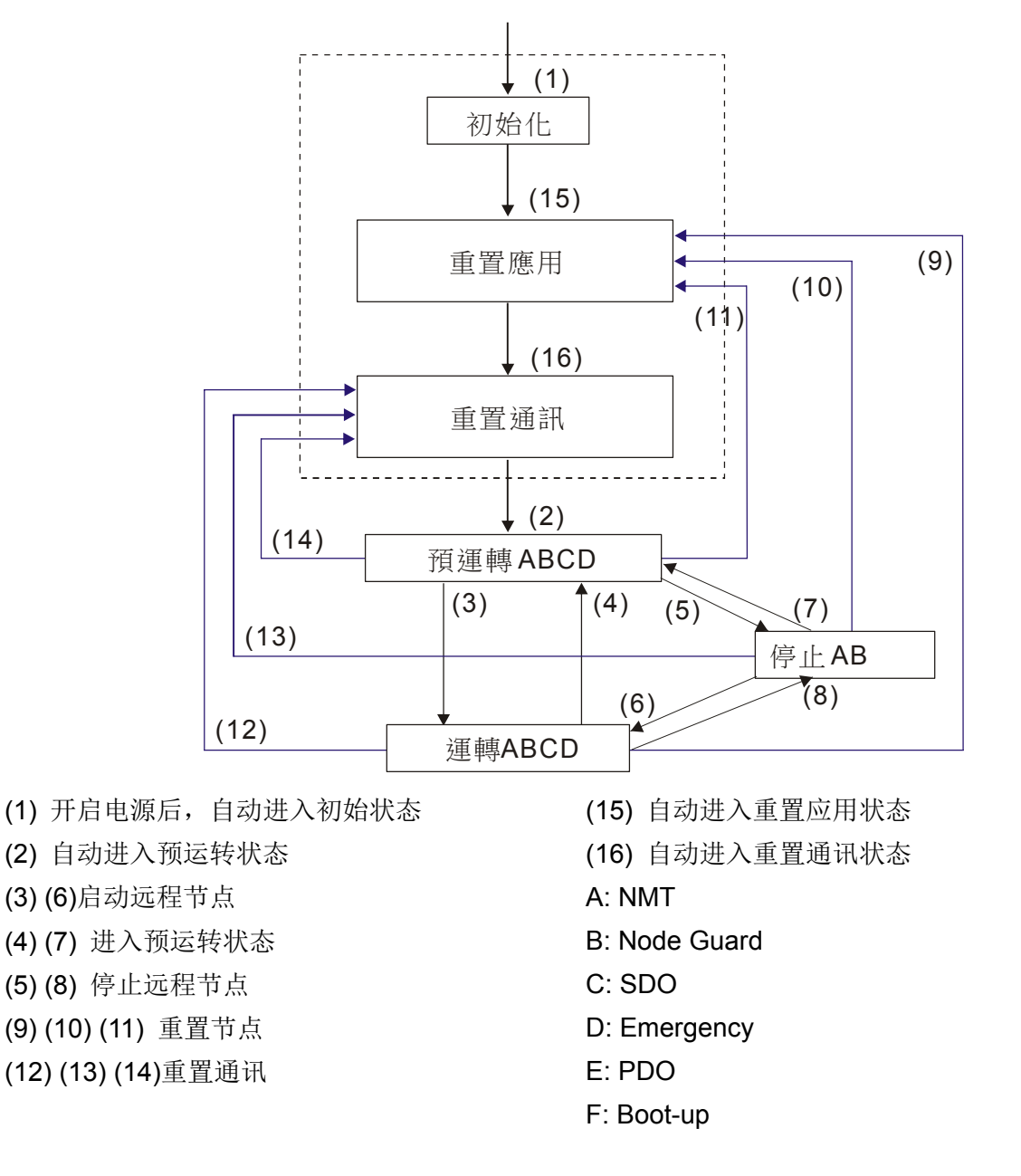

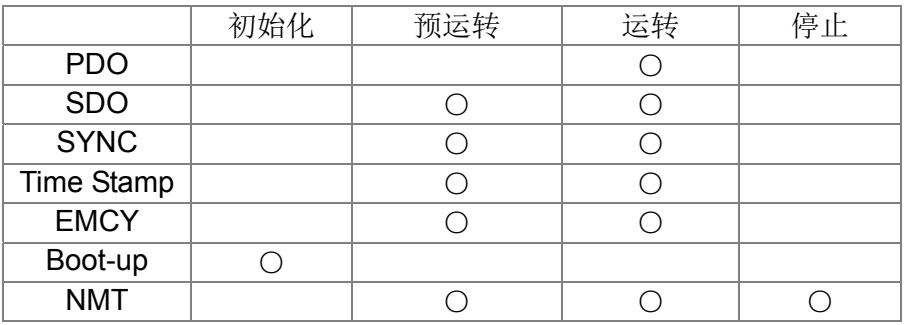

#### **SDO (Service Data Objects)**

SDO 使用的模式为客户/伺服端两端,彼此有进行对象字典的权限。一个 SDO 讯息包含了一组 COB-ID(要求的 SDO 与响应的 SDO),可以在两个节点之间做存取的动作。SDO 可以传送任意大小的 数据,但是一旦超过 4 个字节就必须利用区段(Segment)传送的方式,而最后一个区段需包含结束的 指示,而 C 系列目前并不支持 Seqment 的传送方式。

对象字典为 CANopen 节点的群组对象,每个节点有所属的对象字典。而对象字典包含了多个参数,此 参数描述了其所支持的参数属性和数值。SDO 的存取路径是藉由索引和子索引的方式进行。每个对象 有单一的索引值,但是假如有需要的话可能会有多个子索引值。

#### **PDO (Process Data Object)**

PDO 使用的模式为生产/消费两端,每一个网络节点可以聆听传送节点的讯息,也会判断接收讯息 之后与要处理与否。PDO 数据传送可以是一对一或是一对多的方式进行。每一个 PDO 讯息包含了传 送 PDO(TxPDO)和接收 PDO(RxPDO)讯息。传送方式列在以下的表格:

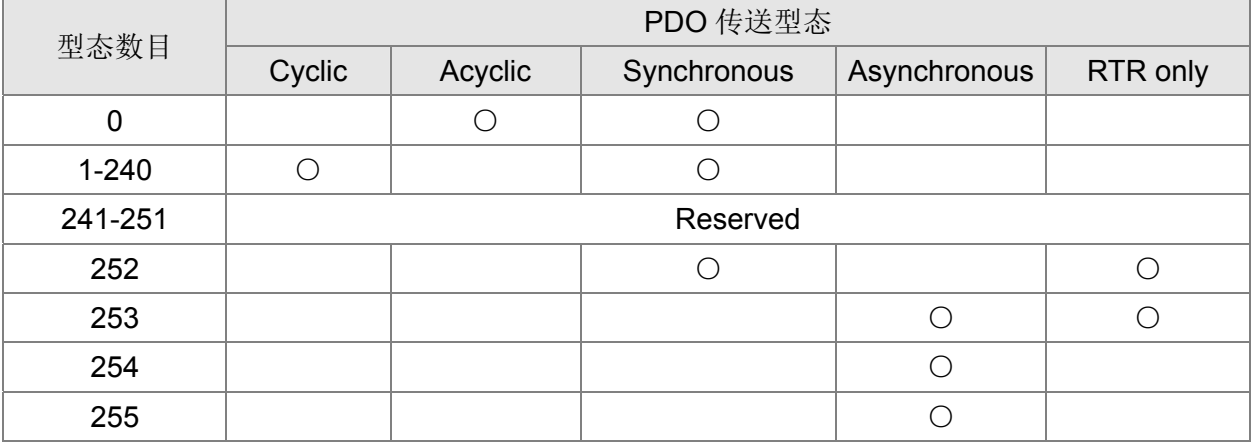

形式数目(Type No)1-240 代表两个 PDO 传送之间的同步讯息(SYNC)数目。

形式数目(Type No)252 代表接收 SYNC 讯息之后立刻更新数据。

形式数目(Type No)253 代表接收 RTR 讯息之后立刻更新数据。

形式数目(Type No)254 不支持。

形式数目(Type No)255 代表异步传送。

所有的 PDO 传送数据必须透过对象字典映像到对应的索引区上。以下为范例:

#### **EMCY (Emergency Object)**

当硬设备发生内部错误情况时,就会触发紧急对象的产生。紧急对象只有当错误事件发生时才会 传送,只要硬件没有发生任何错误就不会产生任何紧急对象,其用来当作一个错误警告的中断讯息。

# 15-2 CANopen 接线方式

VFD CT2000 驱动器的 CANopen 接线方式需要外接 EMC-COP01,连接头是采用 RJ45 一进一出接头 的方式,另外在整个串连网络的起头跟结尾必须加入终端电阻 120Ω,如下图所示:

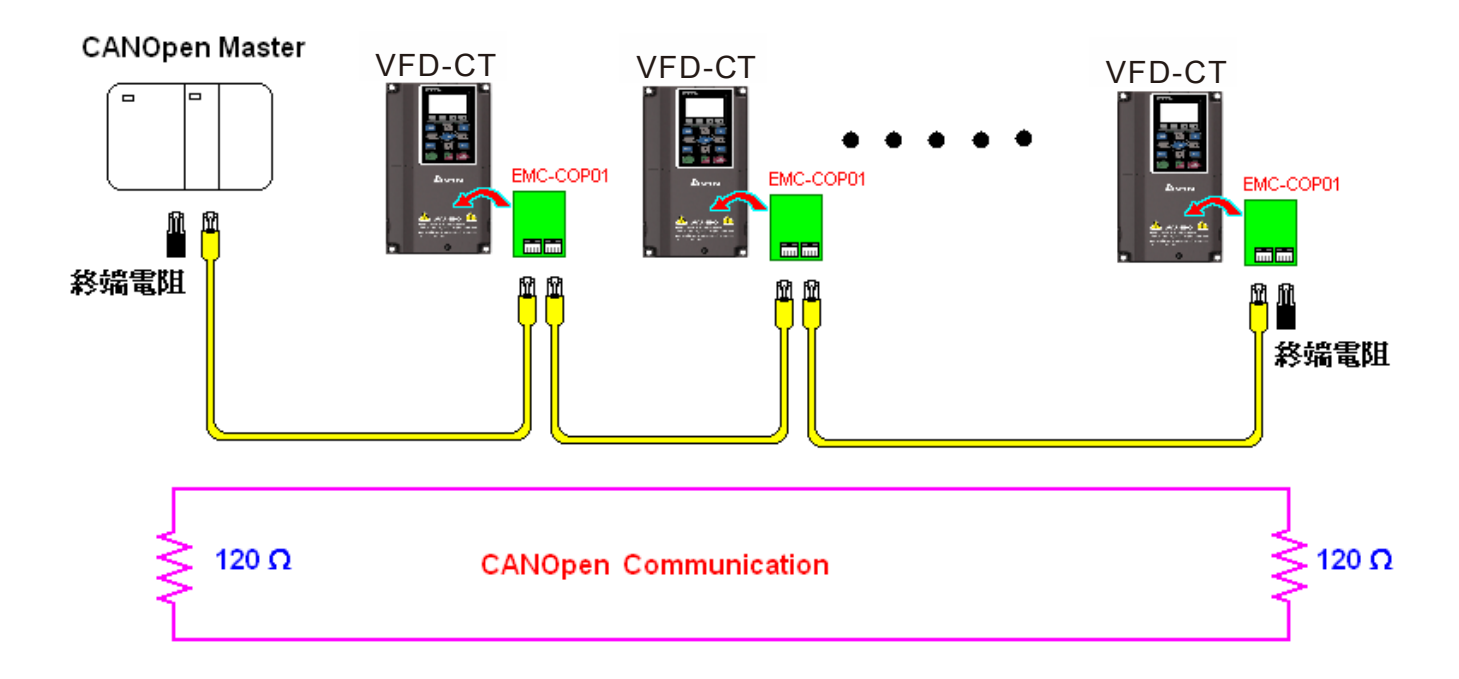

# 15-3 CANopen 通讯接口说明

### 15-3-1 选择控制方式

CANopen 控制方式有 2 种, 当参数 09-40 设定为 1 时(出厂设定), 控制方式采用标准 DS402 规 范,而参数 09-40 设定为 0 时, 控制方式采用台达的规范。另外台达自定义的控制方式也分为 2 种, 一种是旧式的控制方式(P09-30 = 0),只能让变频器操作在频率控制下;另一种为新定义的方式(P09-30 = 1), 则可以让变频器操作在所有模式, 目前 C2000 支持到速度、转矩、位置和归原点模式。其相关 的控制索引定义如下:

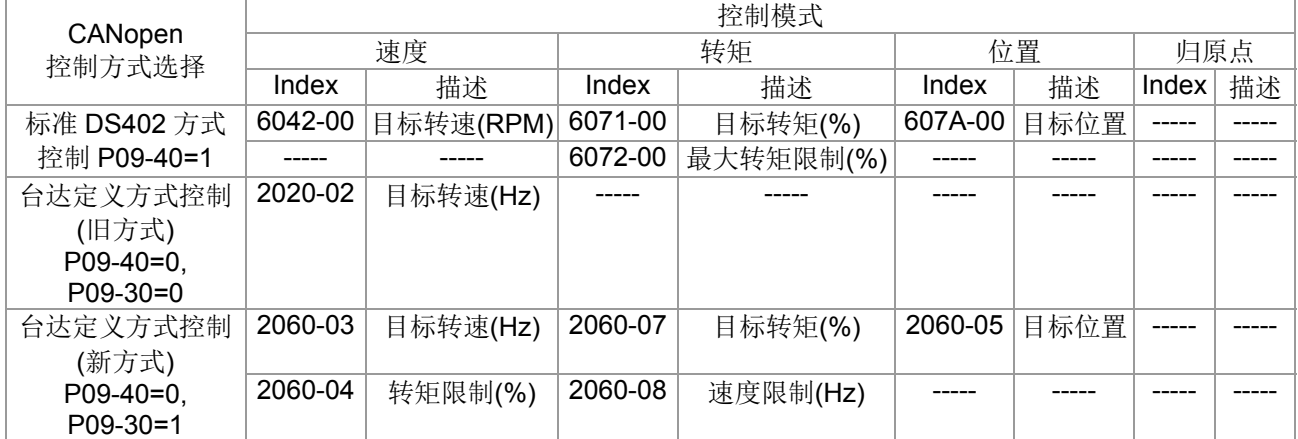

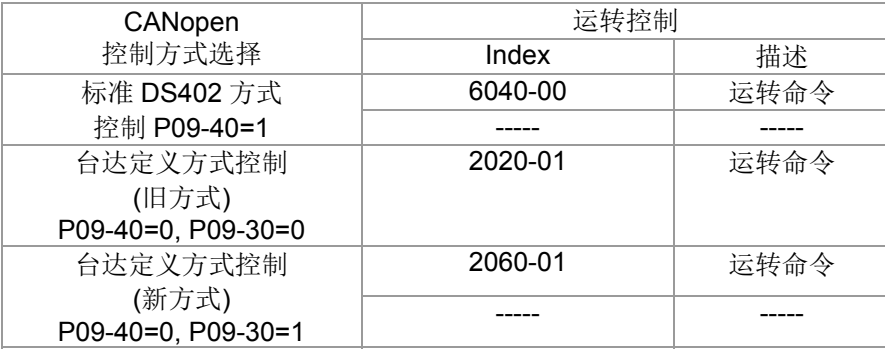

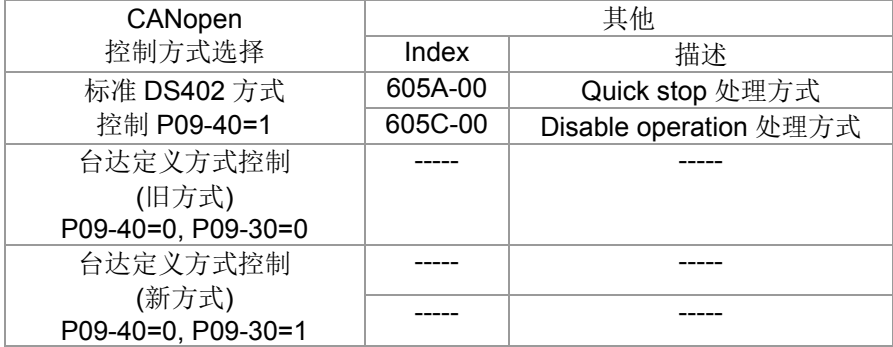

另外,有些 Index 是不理会选择 DS402 或台达自定义,都可使用,如下:

- 1. 定义为 RO 属性的 Index
- 2. 参数对应的 Index:(2000-00 ~200B-XX)
- 3. 加减速 Index:604F 6050

### 15-3-2 控制方式使用 DS402 规范

#### 15-3-2-1 驱动器相关设定(使用 DS402 规范)

想要透过标准 DS402 控制驱动器,可以依照以下的设定步骤。

- 1. 接线(参考 15-2 CANopen 接线方式)。
- 2. 设定操作来源: 驱动器参数设定 00-21=3。选择操作命令来自 CANopen 设定。(Run/stop、 正反转等等)
- 3. 设定频率来源: 驱动器参数设定 00-20=6。选择频率命令来自 CANopen 设定。
- 4. 设定扭力来源:驱动器参数设定 11-33。选择转矩命令来自 CANopen 设定。
- 5. 设定位置来源:驱动器参数设定 11-40。选择位置命令来自 CANopen 设定。
- 6. 设定控制方式使用 DS402:驱动器参数设定 09-40 = 1。
- 7. 设定 CANopen 站台:可以透过驱动器参数 09-36 设定 CANopen 站台 (范围为 1-127, 0 为 Disable CANopen 从站功能)。(注意:当设完站号出现站号错误 CAdE 或 CANopen 内存 错误 CFrE, 则单击 0-02 = 7 重置一下)。
- 8. 设定CANopen速率:可以透过驱动器参数 09-37设定CANopen速率 (选项1M, 500K, 250K, 125K 100K and 50K)。
- 9. 如果需要外部端子启动快速停止 (Quick Stop) 的功能, 设定参数 02-01~02-08 或 02-26~02-31 其中一个参数所对应的 MI 端子功能设为 53。(注意:此功能为 DS402 才有, 预设不开启)

#### 15-3-2-2 驱动器的状态(使用 DS402 规范)

在 DS402 定义里, 把驱动器切割成 3 个区块和 9 个状态, 分别描述如下:

**3** 个区块:

Power Disable: 也就是没有 PWM 输出 Power Enable: 有 PWM 输出 Fault: 发生错误

#### **9** 个状态:

Start: 开机。 Not ready to switch on:这时变频器在正初化。 Switch On Disable: 当变频器完成初始化动作后, 会进入此状态。 Ready to Switch on: 运转前的准备 Switch On: 这时变频器已经有 PWM 输出, 但是参考命令无效。 Operate Enable:可以正常控制 Quick Stop Active:发生 Quick stop 的要求,一般而言此状态表示需要变频器尽快停车 Fault Reaction Active: 驱动器侦测到触发错误的条件 Fault: 驱动器处在错误处置的状态下

因此,当驱动器一开机并完成初始化动作后,驱动器会停留在 Ready to Switch on 的状态下。而 要能够控制驱动器的运转,则须把此状态切换到 Operate Enable 的状态。而切换的方法,则是要控制 Index 6040H 控制字的 bit 0 ~bit3 和 bit7 和搭配 Index 状态字符(Status Word 0x6041)来做。控制流程 及 Index 定义如下:

Index 6040:

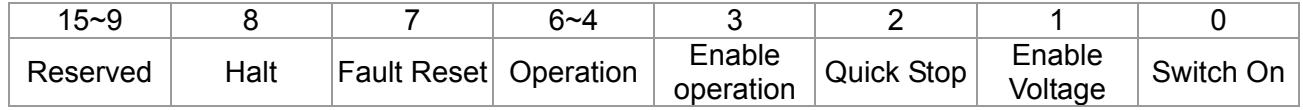

Index 6041:

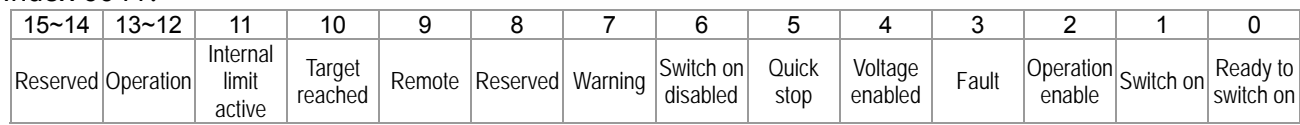

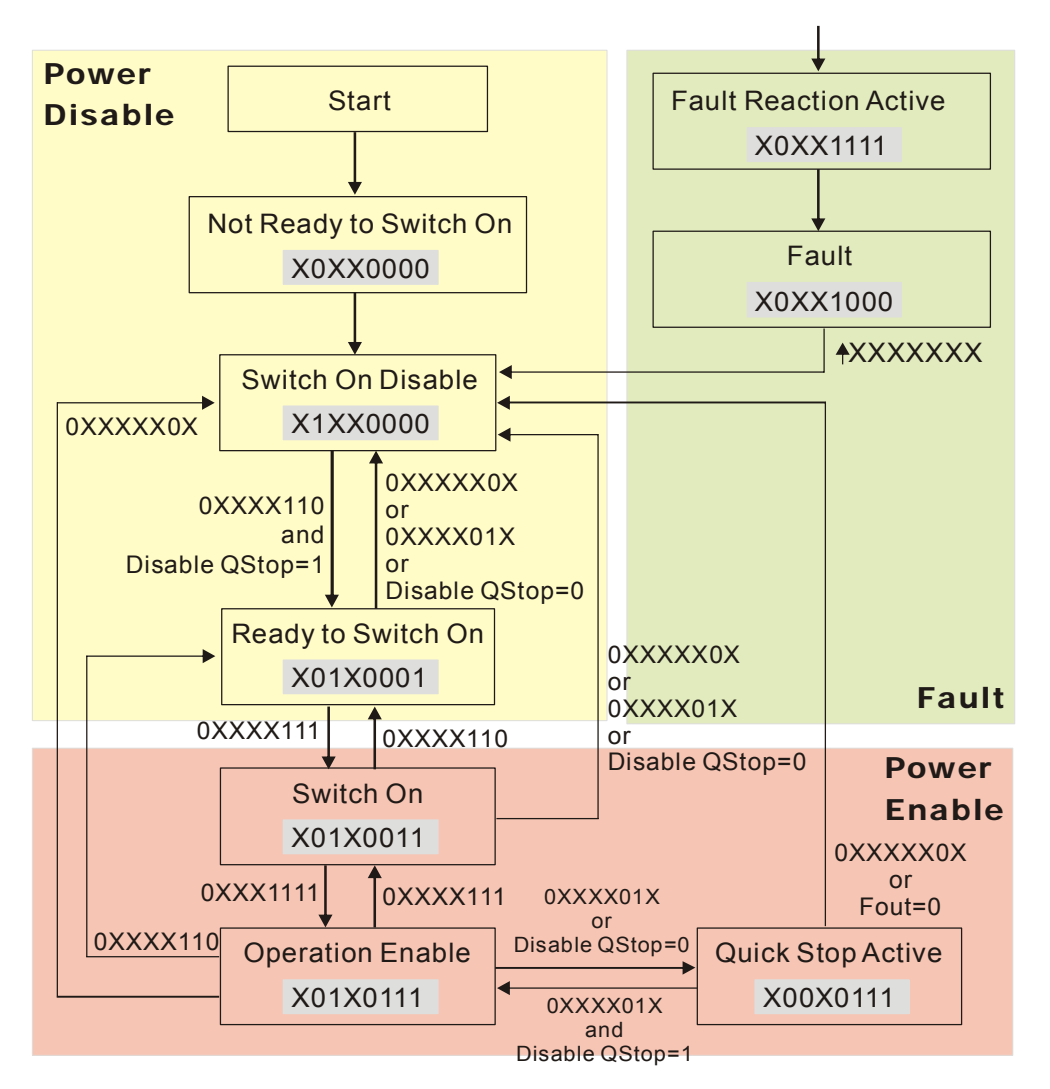

一般而言,可以直接下 6040 = 0xE, 再下 6040 = 0xF, 应该就可以切换到 Operation Enable 的 状态了。而控制状态从Quick Stop Active 返回Operation Enable 的虚线是由Index 605A 的选择决定。 (当设定值为 1~3 时, 此虚线有效, 反之 605A 设为其他值时, 当驱动器状态切换到 Quick Stop Active 时, 则无法直接再返回 Operation Enable。)

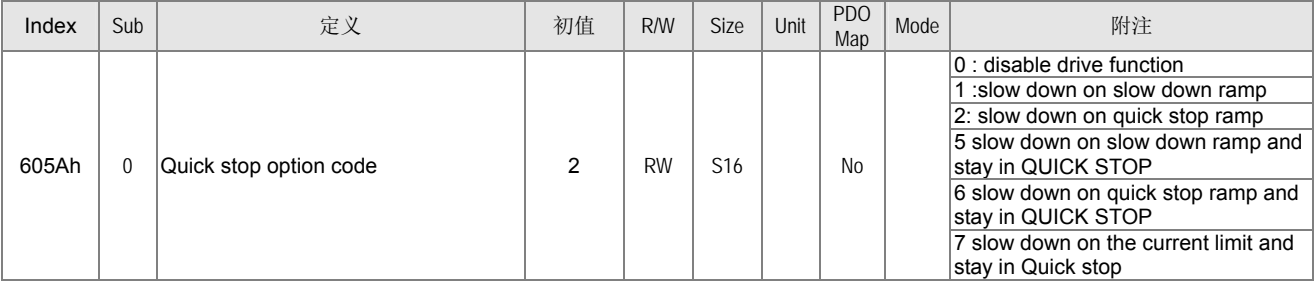

此外, 控制区块由 Power Enable 区块切换到 Power Disable 区块时, 可以透过 605C 来定义停 车的方式。

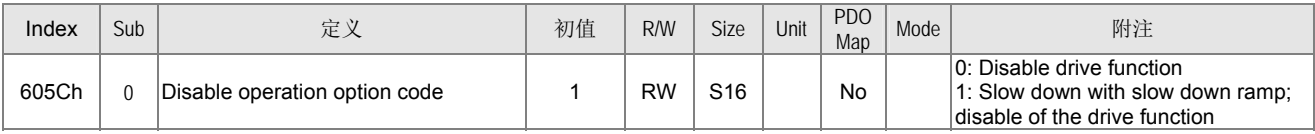

15-3-2-3 各种模式下控制方式(使用 DS402 规范)

目前在 C2000 的控制模式,支持速度、转矩、位置和归原点控制,分别说明如下:

#### 速度模式:

- 1. 让 C2000 控制在速度模式下:把 Index 6060 设定为 2。
- 2. 切换模式到 Operation Enable:先下 6040 = 0xE,再下 6040 = 0xF。
- 3. 设定目标频率: 设定 6042 目标频率, 因为 6042 的运转单位是 rpm, 所以会有一个转换关系:

n = f × 
$$
\frac{120}{p}
$$
 n: 禉連(rpm) (಼特/分) P: 马法被数(Pole) f: rel等類率(Hz)

例如: 我们设定 6042H = 1500 (rpm), 如果驱动器极数为 4 极机(P5-04 或 P5-16), 则驱动器的运 转频率应该=1500/(120/4) = 50Hz。另外要注意的是 6042 定义为有号数, 正负号代表正/反转的意 思。

- 4. 设定加减速: 加减速的设定可以从 604F(加速) 和 6050(减速) 来设定。
- 5. 给定 ACK 讯号:在速度控制里,需要把 Index 6040 的 bit 6~4 做控制,其定义如下:

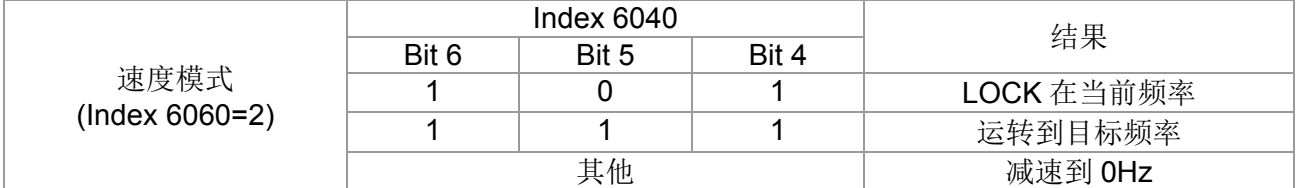

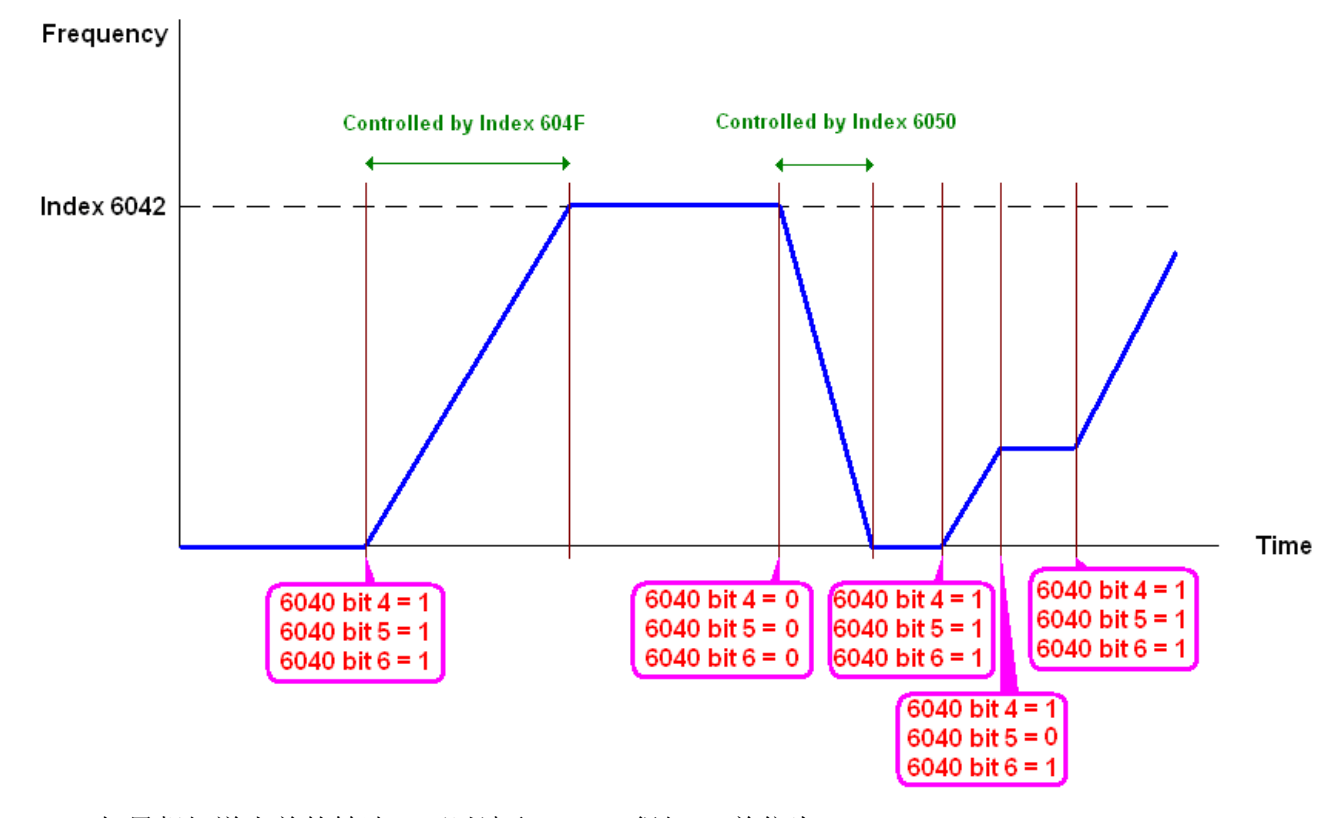

P.S.1 如果想知道当前的转速,可以读取 6043 得知。(单位为 rpm) P.S.2 转速是否到达设定值可从 6041 的 bit 10 来判定。 (0: 未到达 1: 到达)

#### 转矩模式:

- 1. 让 C2000 控制在转矩模式下:把 Index 6060 设定为 4。
- 2. 切换模式到 Operation Enable:先下 6040 = 0xE,再下 6040 = 0xF。

3. 设定目标转矩: 设定 6071 目标转矩和 6072 最大输出转矩。

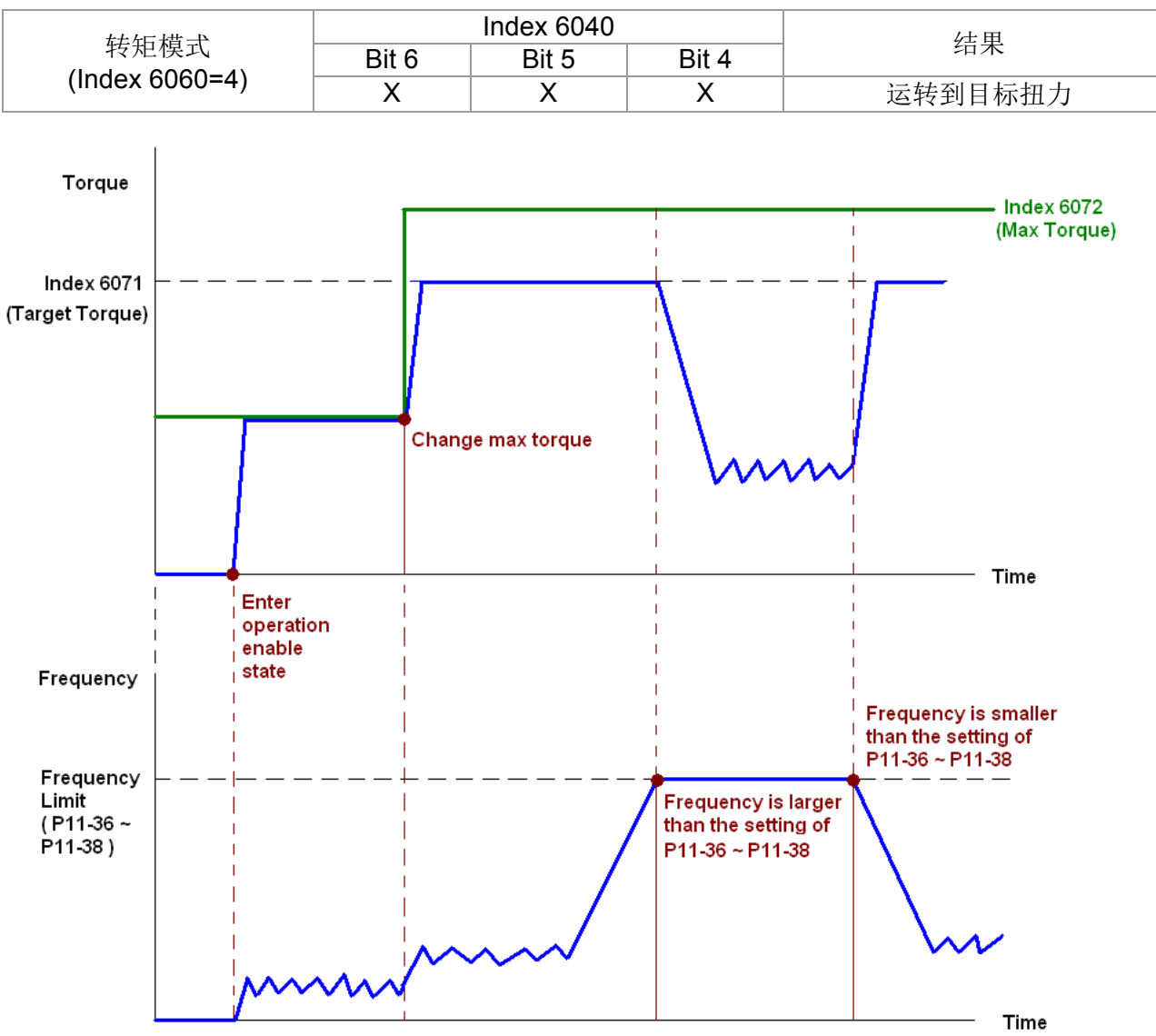

注意: 标准 DS402 里并无规范最大速限, 因此驱动器如果定义使用 DS402 的控制方式, 最大速限则 会根据参数 P11-36 ~ P11-38 的设定。

P.S.1 如果想知道当前的转矩,可以读取 6077 得知。(单位为 0.1%)

P.S.2 转矩是否到达设定值可从 6041 的 bit 10 来判定。 (0: 未到达 1: 到达)

#### 位置模式:

1. 设定参数定义位置控制的梯形曲线 (P11-43 位置控制最高频率, P11-44 位置控制加速时间, P11-45 位置控制减速时间 )

2. 让 C2000 控制在位置模式下:把 Index 6060 设定为 1。

- 3. 切换模式到 Operation Enable:先下 6040 = 0xE,再下 6040 = 0xF。
- 4. 设定目标位置: 设定 607A 目标位置。
- 5. 给定 ACK 讯号: 设 6040 = 0x0F 再设 6040 = 0x1F。(Pulse On 一下)

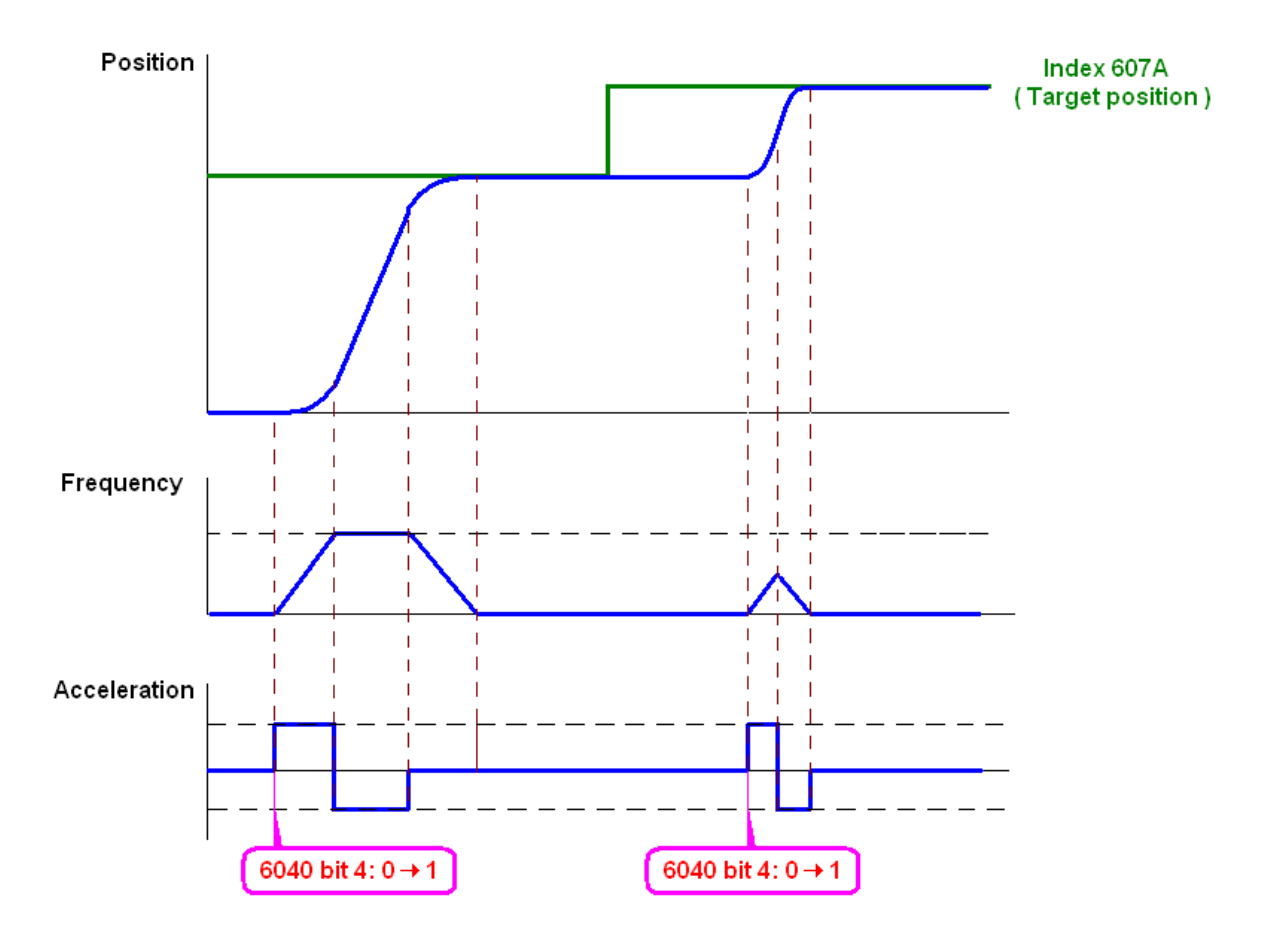

P.S.1 如果想知道当前的位置,可以读取 6064 得知。

- P.S.2 位置是否到达设定值可从 6041 的 bit 10 来判定。 (0: 未到达 1: 到达)
- P.S.3 位置是否超出极限范围,可从 6041 的 bit 11 来判定。 (0: 未超出 1: 超出)

#### 归原点模式:

1. 设定参数 0-12 选择归原点的方式。

- 2. 设定左右极限所对应到的 MI 端子位置。
- 3. 切换 C2000 控制模式为归原点模式: 把 Index 6060 设定为 6。
- 4. 切换模式到 Operation Enable:先下 6040 = 0xE,再下 6040 = 0xF。
- 5. 给定 ACK 讯号:设 6040 = 0x0F 再设 6040 = 0x1F。(Pulse On 一下,此时驱动器会开始归原点。)

P.S.1 归原点是否完成可从 6041 的 bit 12 来判定。 (0: 未到达 1: 到达)

15-3-3 使用台达规范(旧定义,只支持速度模式)

15-3-3-1 驱动器相关设定(使用台达旧规范)

想要透过台达自定义控制驱动器,可以依照以下的设定步骤。

- 1. 接线(参考 15-2 CANopen 接线方式)。
- 2. 设定操作来源: 驱动器参数设定 00-21=3。选择操作命令来自 CANopen 设定。(Run/stop、正反 转等等)。
- 3. 设定频率来源: 驱动器参数设定 00-20=6。选择频率命令来自 CANopen 设定。
- 4. 设定控制方式使用台达旧定义:驱动器参数设定 09-40 = 0 且 09-30 = 0。
- 5. 设定 CANopen 站台:可以透过驱动器参数 09-36 设定 CANopen 站号(范围为 1-127, 0 为 Disable CANopen 从站功能)。(注意: 当设完站号出现站号错误 CAdE 或 CANopen 内存错误, 则单击  $0 - 02 = 7$  重置一下)。
- 6. 设定 CANopen 速率:可以透过驱动器参数 09-37 设定 CANopen 速率「选项 1M(0), 500K(1), 250K(2), 125K(3), 100K(4) and  $50K(5)$ .

15-3-3-2 速度模式下控制方式

- 1. 设定目标频率: 设定 2020-02, 单位为 Hz, 值为小数 2 位, 例如 1000 表示 10.00。
- 2. 运转操作:设定 2020-01 = 0002H 表示运转,2020-01 = 0001H 表示停车。

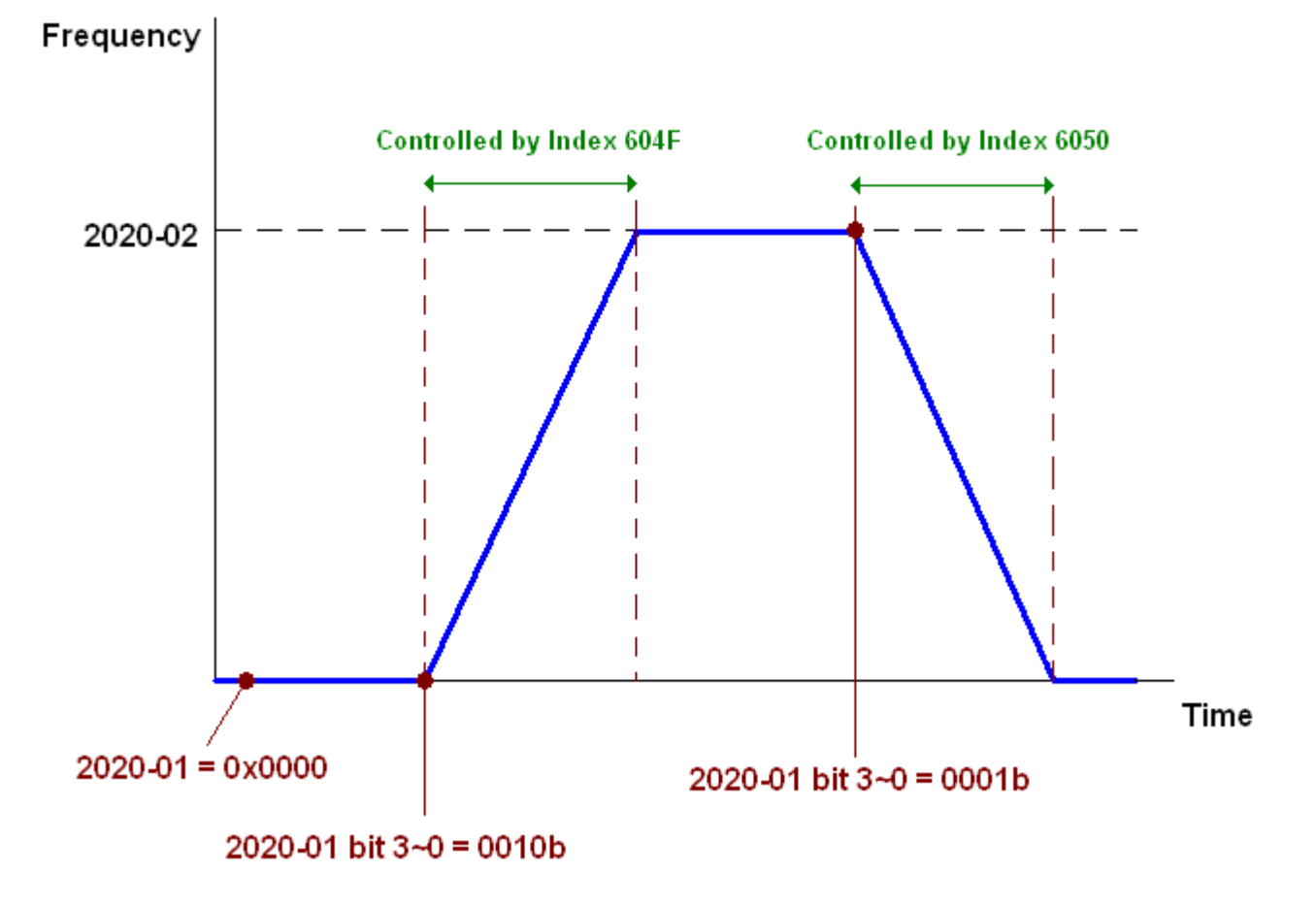

### 15-3-4 使用台达规范(新定义)

15-3-4-1 驱动器相关设定(使用台达新规范)

想要透过台达自定义控制驱动器,可以依照以下的设定步骤。

- 1. 接线(参考 15-2 CANopen 接线方式)。
- 2. 设定操作来源: 驱动器参数设定 00-21=3。选择操作命令来自 CANopen 设定。(Run/stop、正反 转等等)。
- 3. 设定频率来源: 驱动器参数设定 00-20=6。选择频率命令来自 CANopen 设定。
- 4. 设定转矩来源: 驱动器参数设定 11-33=3。选择转矩命令来自 CANopen 设定。
- 5. 设定位置来源: 驱动器参数设定 11-40=3。选择转矩命令来自 CANopen 设定。
- 6. 设定控制方式使用台达新定义:驱动器参数设定 09-40 = 0 且 09-30 = 1。
- 7. 设定 CANopen 站台:可以透过驱动器参数 09-36 设定 CANopen 站号(范围为 1-127, 0 为 Disable CANopen 从站功能)。(注意: 当设完站号出现站号错误 CAdE 或 CANopen 内存错误, 则单击  $0 - 02 = 7$  重置一下)。
- 8. 设定 CANopen 速率:可以透过驱动器参数 09-37 设定 CANopen 速率「选项 1M(0), 500K(1), 250K(2), 125K(3), 100K(4) and  $50K(5)$ .

15-3-4-2 各种模式下控制方式(使用台达新规范)

#### 速度模式:

- 1. 让 C2000 控制在速度模式下:把 Index 6060 设定为 2。
- 2. 设定目标频率: 设定 2060-03, 单位为 Hz, 值为小数 2 位, 例如 1000 表示 10.00 Hz。
- 3. 运转操作:设定 2060-01 = 0080H 表示激磁,2060-01 = 0081H 表示运转。

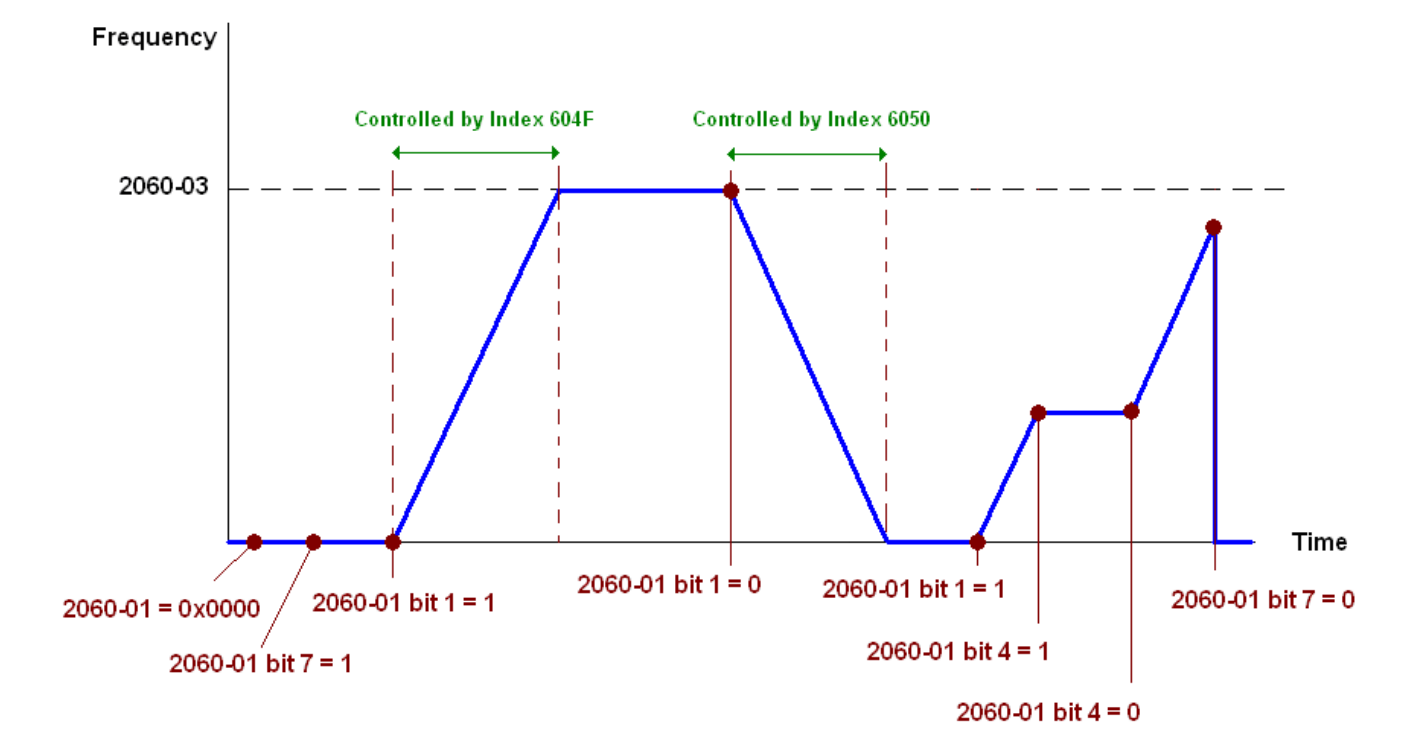

#### 转矩模式:

- 1. 让 C2000 控制在转矩模式下:把 Index 6060 设定为 4。
- 2. 设定目标转矩:设定 2060-07,单位为%,值为小数 1 位,例如 100 表示 10.0%。
- 3. 运转操作: 设定 2060-01 = 0080H 表示激磁, 此时驱动器会马上运转至目标转矩。

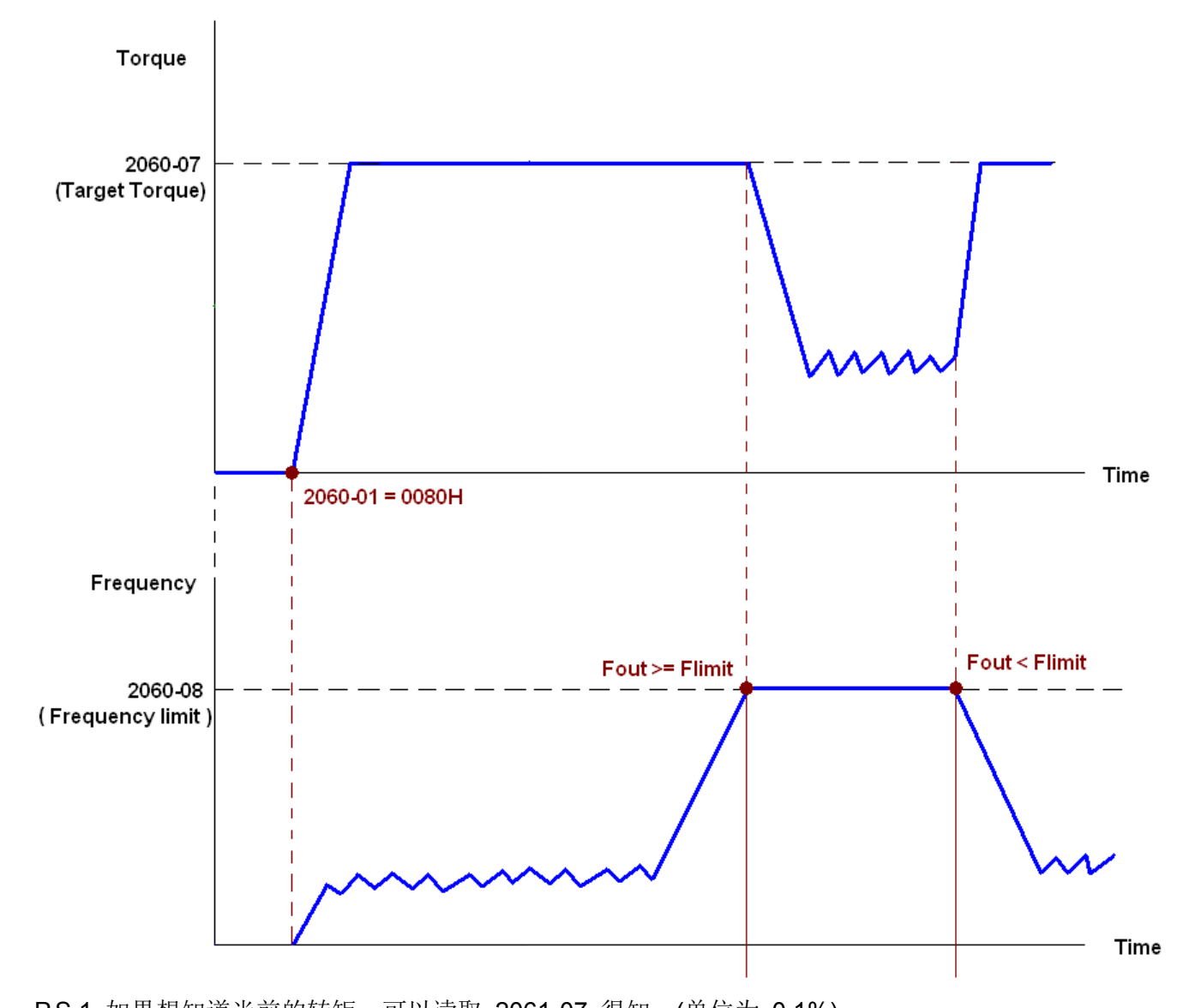

P.S.1 如果想知道当前的转矩,可以读取 2061-07 得知。(单位为 0.1%) P.S.2 转矩是否到达设定值可从 2061-01 的 bit 0 来判定。 (0: 未到达 1: 到达) 注意:当转矩输出时,如果驱动器的转速跑到速度限制,则为了要保证速度在限制之内,此时输出的 转矩可能会因此而下降。

#### 位置模式:

- 1. 设定参数定义位置控制的梯形曲线 (P11-43 位置控制最高频率, P11-44 位置控制加速时间, P11-45 位置控制减速时间 )
- 2. 让 C2000 控制在位置模式下:把 Index 6060 设定为 1。
- 3. 给定 2060-01 = 0080h 让驱动器激磁。
- 4. 设定目标位置:给定 2060-05 目标位置。
- 5. 给定 2060-01 = 0081h 触发驱动器跑至设定位置。
- 6. 如果要移动到另一位置,重复步骤 3 ~ 5 即可。

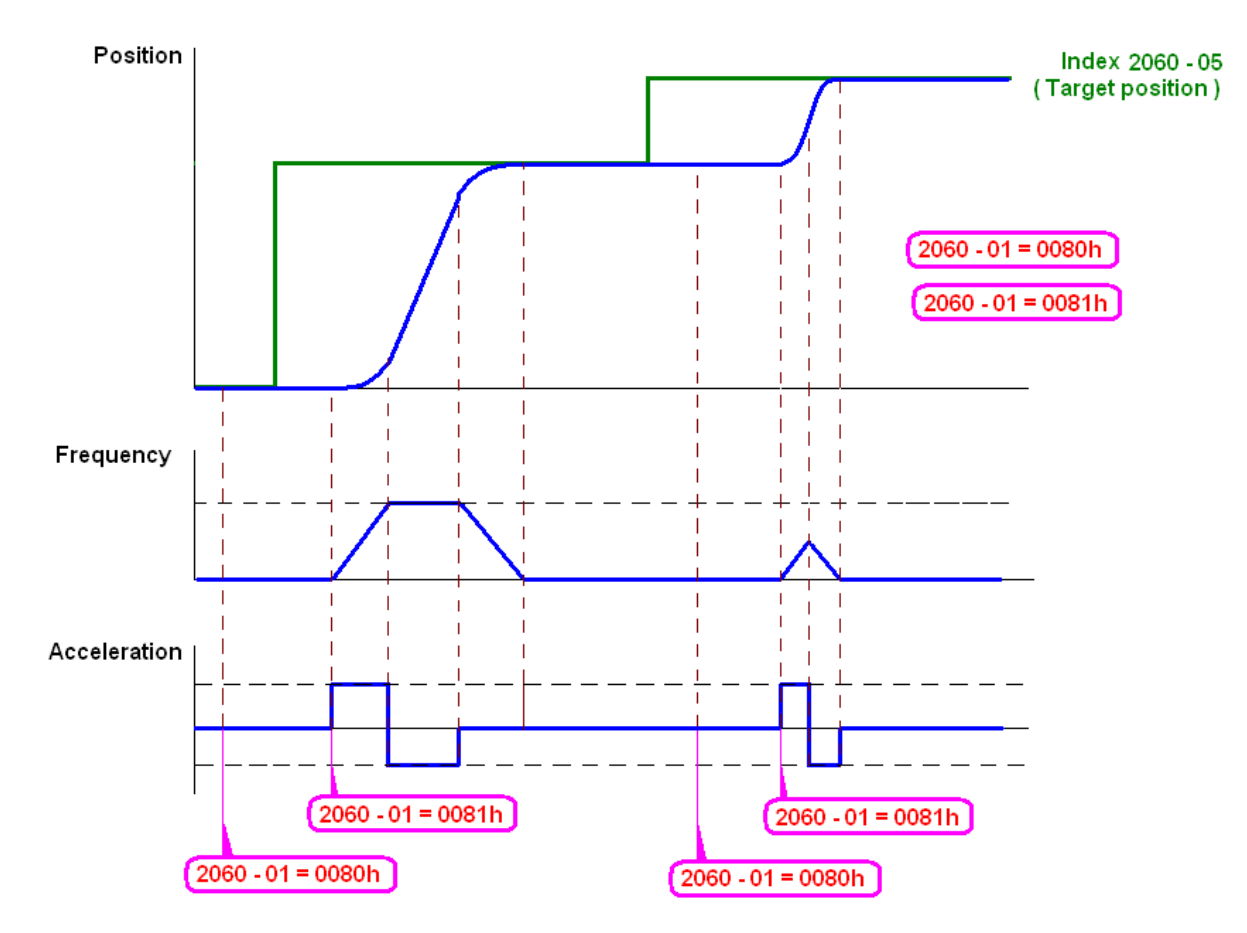

P.S.1 如果想知道当前的位置,可以读取 2061-05 得知。

P.S.2 位置是否到达设定值可从 2061 的 bit 0 来判定。 (0: 未到达 1: 到达)

#### 归原点模式:

- 1. 设定参数 0-12 选择归原点的方式。
- 2. 设定左右极限所对应到的 MI 端子位置。
- 3. 切换 C2000 控制模式为归原点模式: 把 Index 6060 设定为 6。
- 4. 给定 2060-01 = 0080h 让驱动器激磁。
- 5. 给定 ACK 讯号: 设 2060-01 = 0081h, 此时驱动器会开始归原点。

P.S.1 归原点是否完成可从 6041 的 bit 12 来判定。 (0: 未到达 1: 到达)

### 15-3-5 透过 CANopen 控制 DI DO AI AO

想要透过 CANopen 控制驱动器的 DO AO, 可以依照以下的设定步骤。

- 1. 设定欲控制的 DO, 把此 DO 定义为由 CANopen 所控制。例如果们要控制 RY2, 则设置参数 P2-14  $= 50<sub>°</sub>$
- 2. 设定欲控制的 AO,把此 AO 定义为由 CANopen 所控制。例如果们要控制 AFM2,则设置参数 P3-23  $= 20$ .
- 3. 控制 CANopen 所映射的 Index。如果要控制 DO, 则控制 Index2026-41, 如果要控制 AO, 则控 制 2026-AX。例如果们要控制 RY2 为 ON, 则把 Index 2026-41 的 bit 1 设定为 1 时, RY2 就会 输出 1。如果们要控制 AFM2 输出 50.00%, 则把 Index 2026-A2 的值设定为 5000, AFM2 就会 输出 50%。

以下是 CANopen DI DO AI AO 的映射表:

DI:

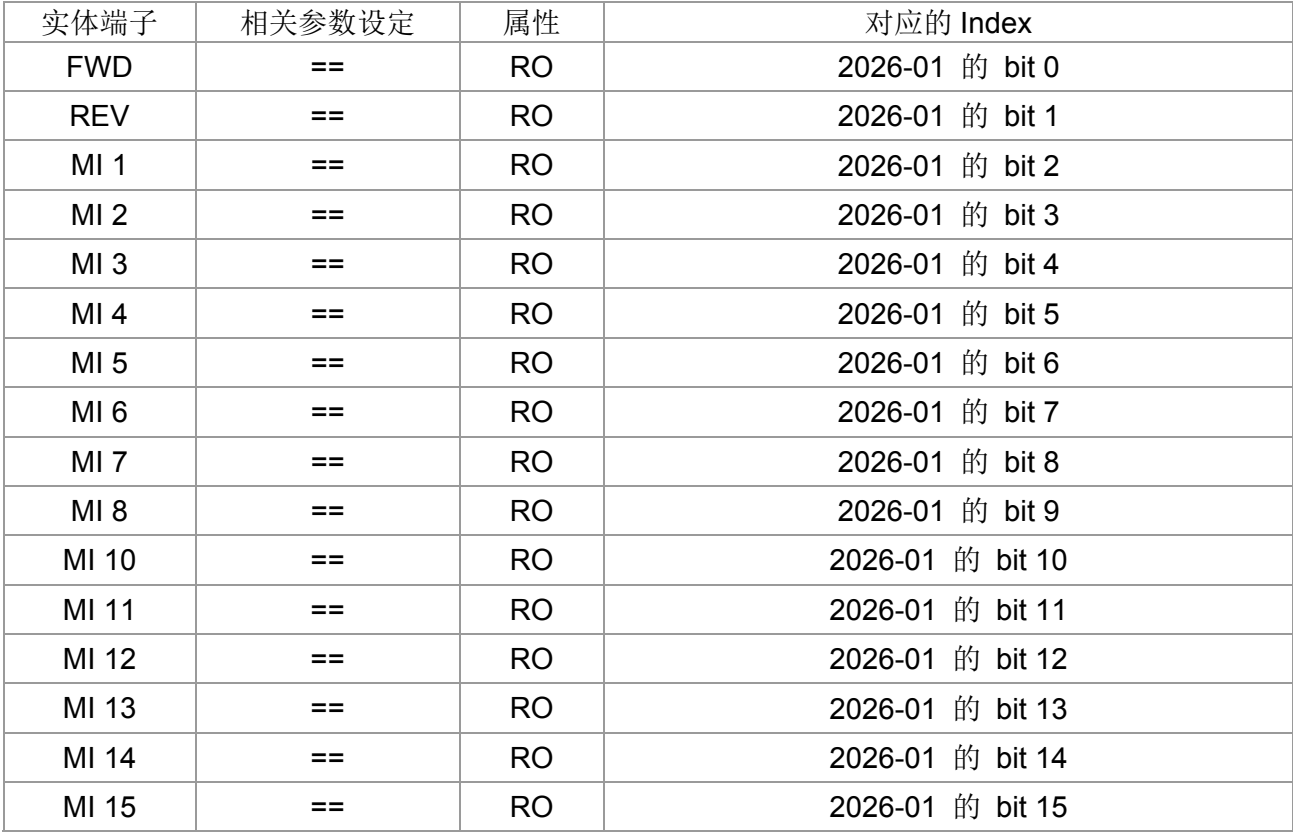

#### DO:

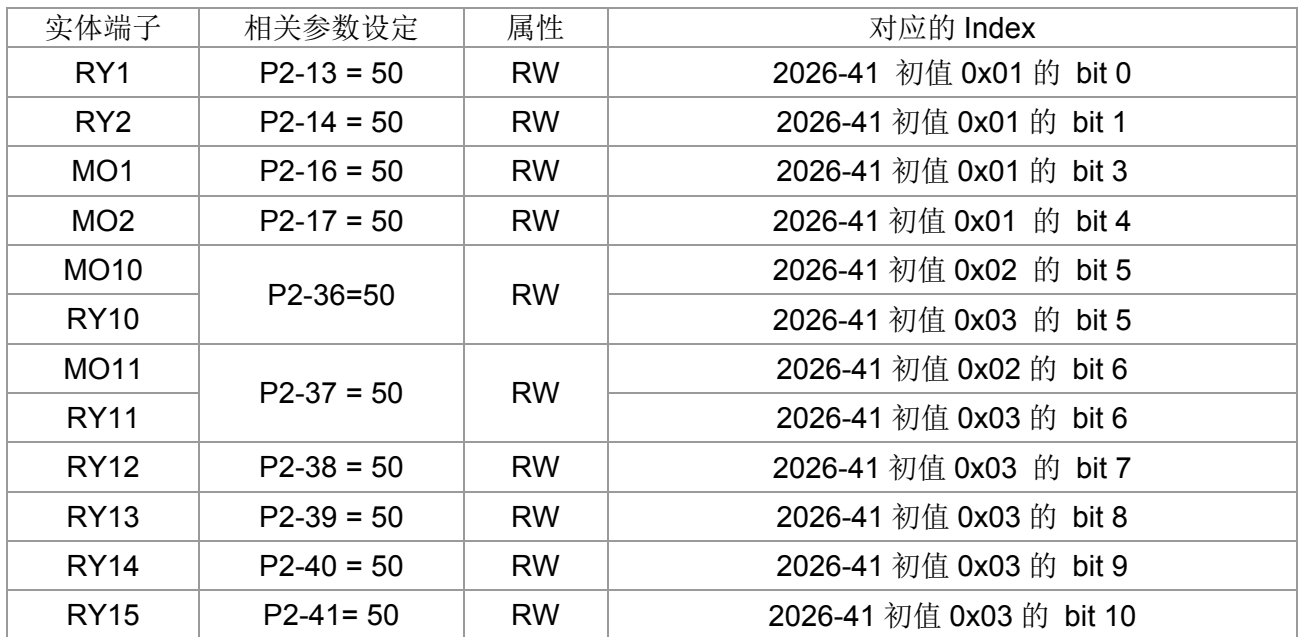

#### AI:

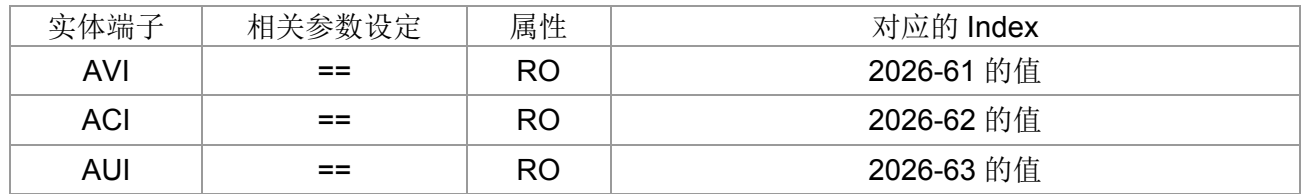

AO:

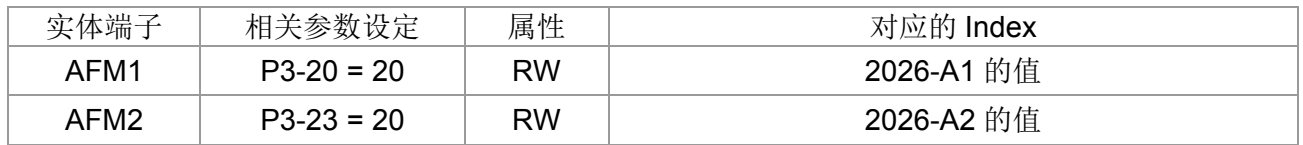

# 15-4 CANopen 支持索引列表

C2000 支持的参数索引:

参数索引的部份是规则性的对应,如下:

```
Index sub-Index
2000H + Group member+1 
 例如我们要对写参数 10-15(编码器转差异常处理),
 Group member 
10(0AH) - 15(0FH) 
 所以 Index = 2000H + 0AH = 200A 
   Sub Index = 0FH + 1H = 10H
```
C2000 支持的控制索引:

台达制定的部分(旧定义)

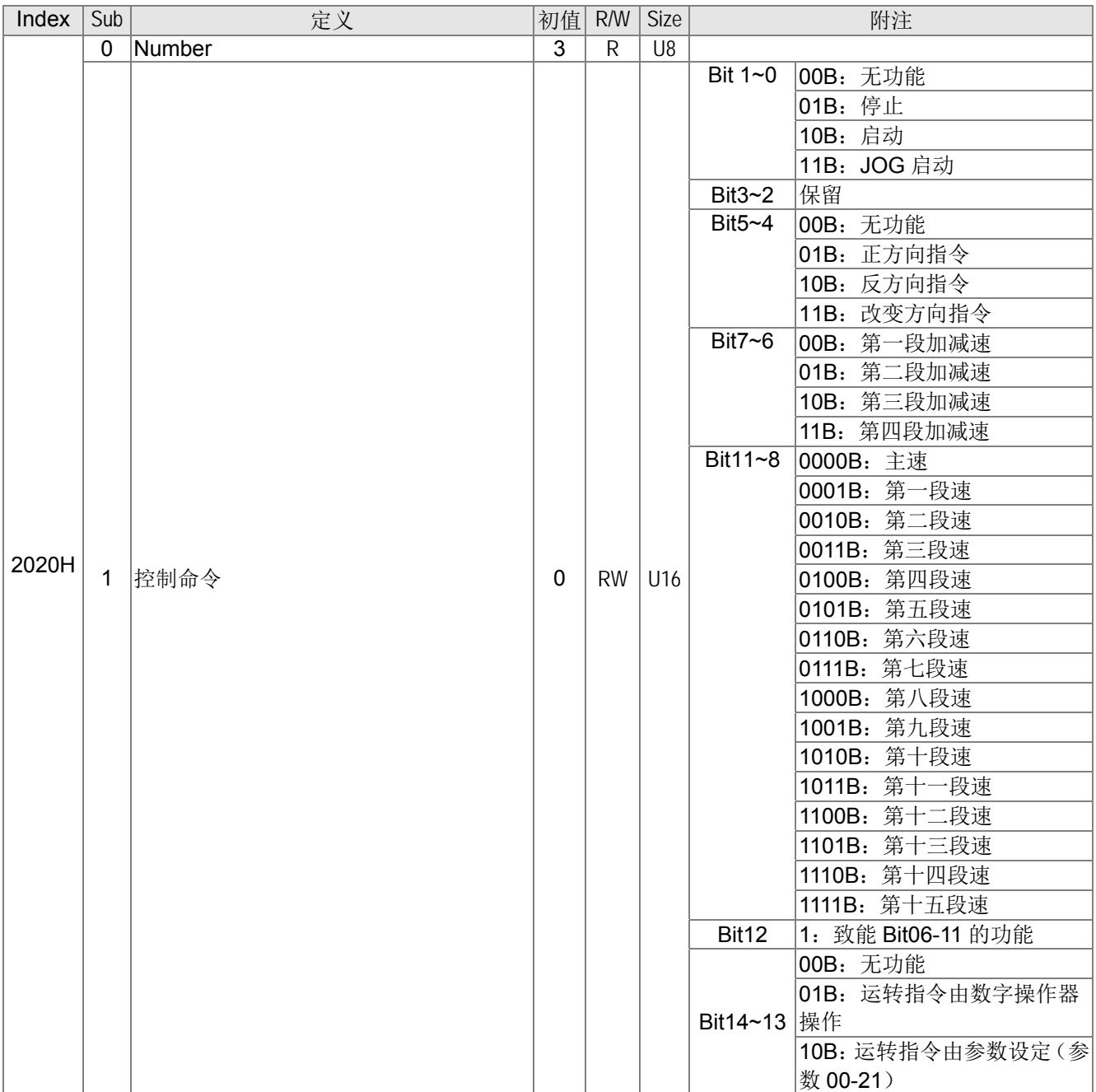

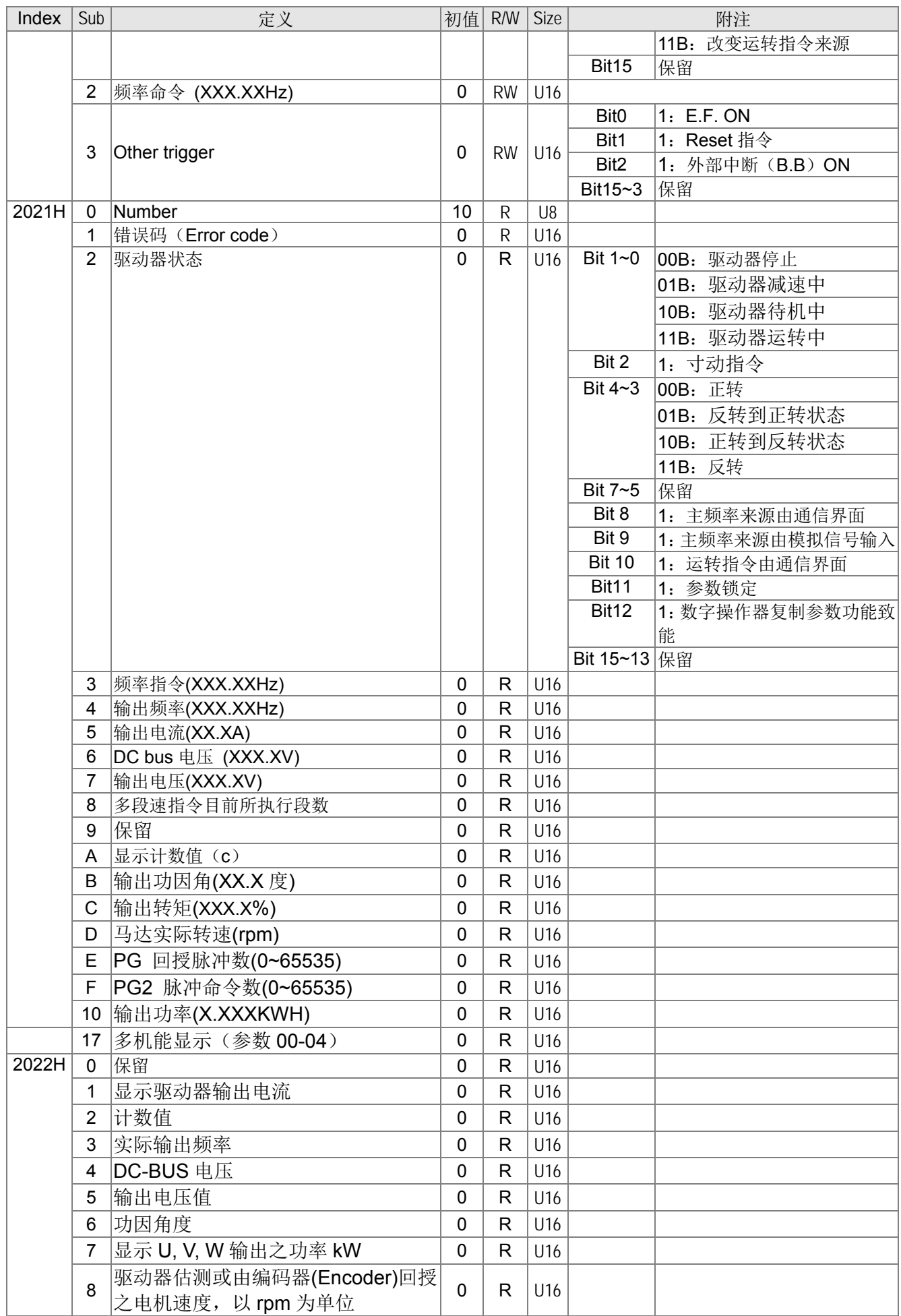

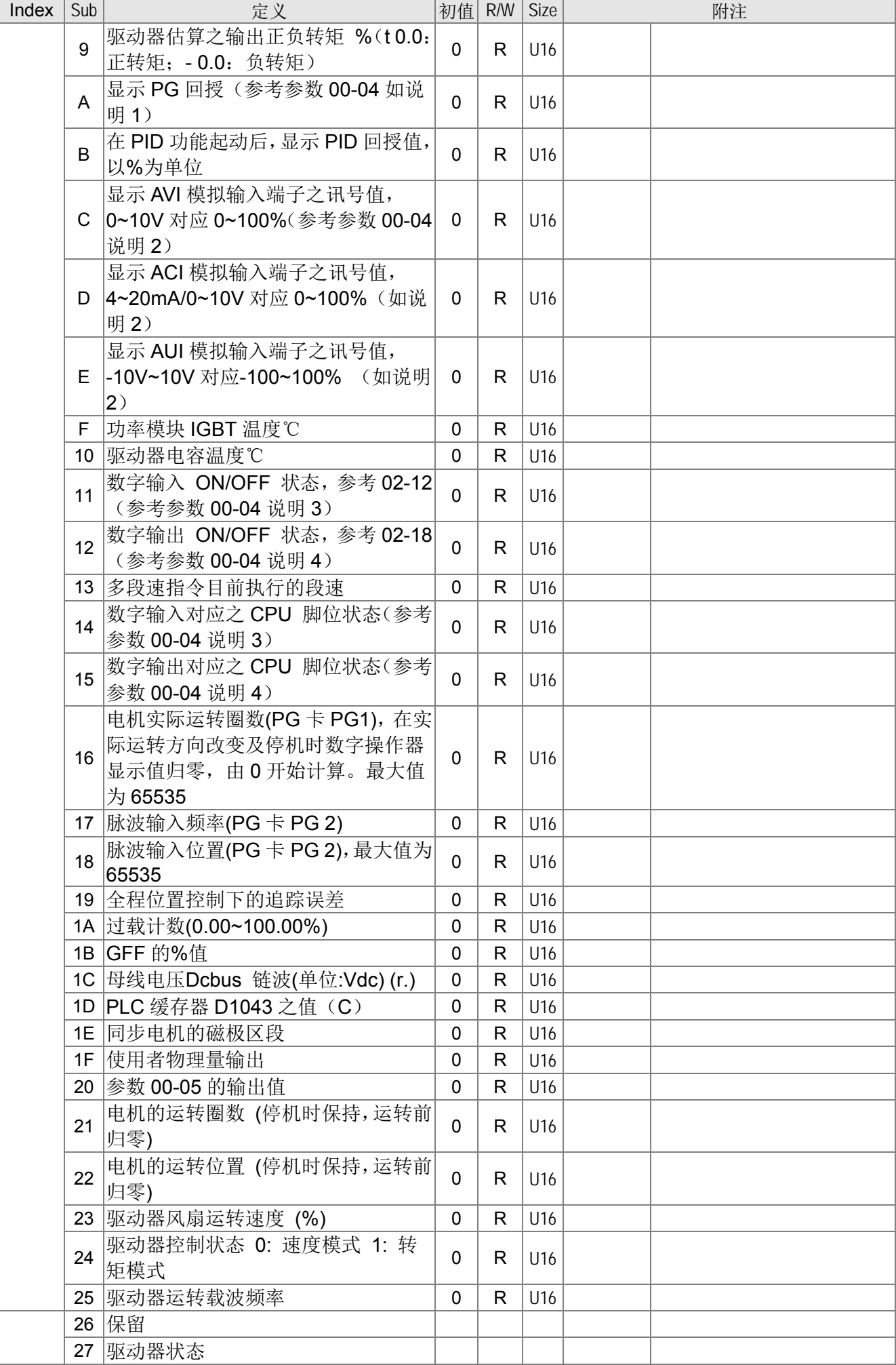

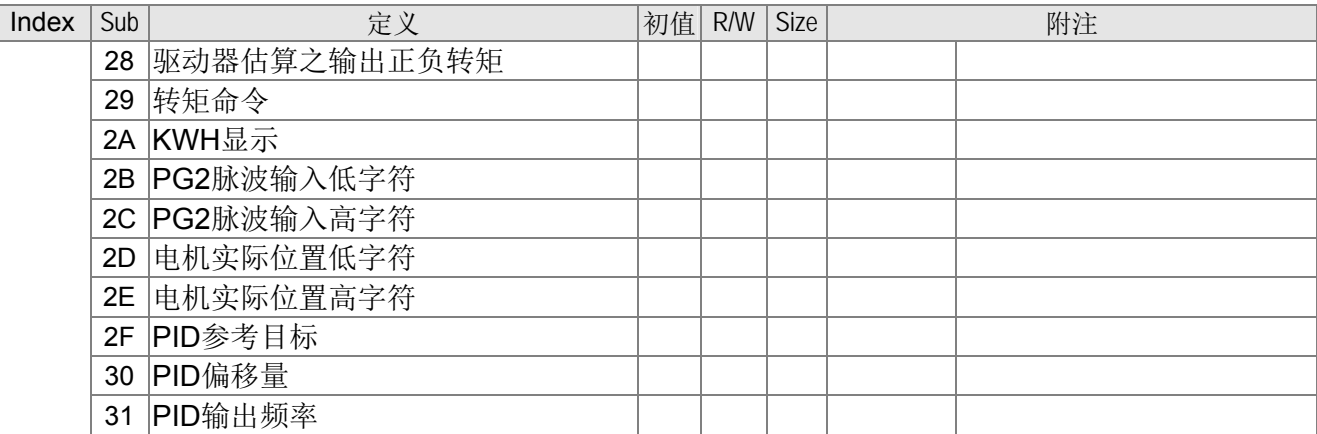

#### CANopen Remote IO 映射

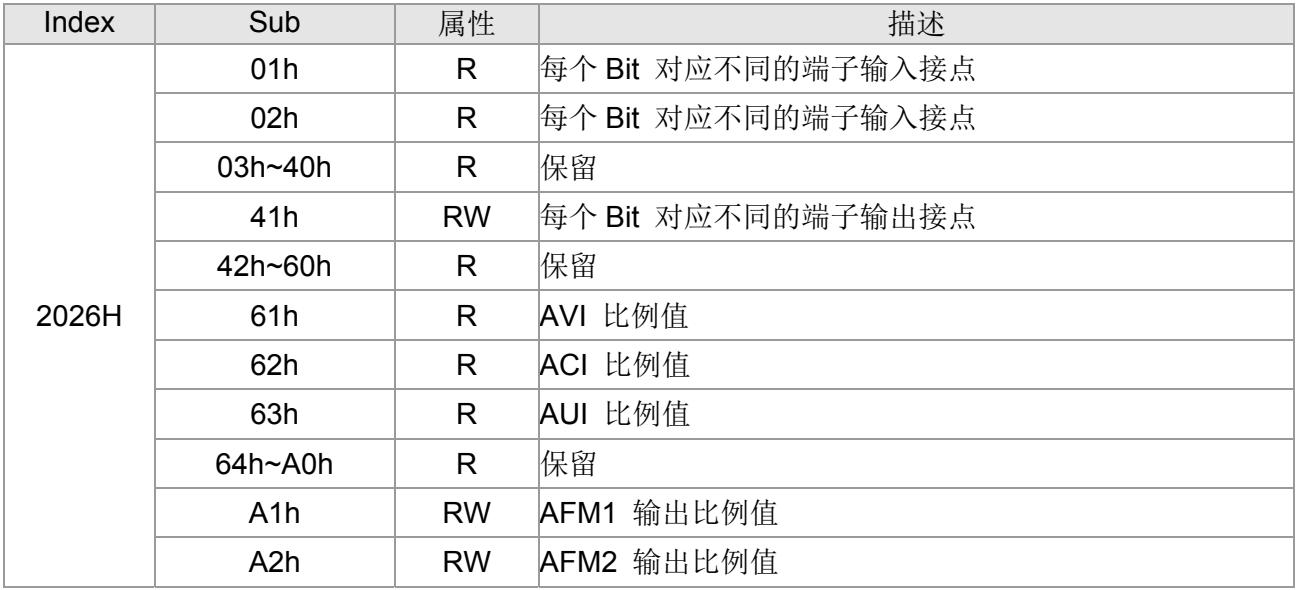

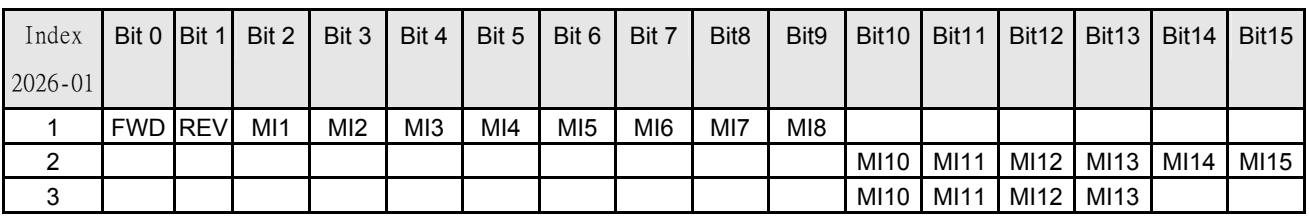

1: Control broad I/O(Standard)

2: Add external card, EMC-D611A

3: Add external card, EMC-D42A

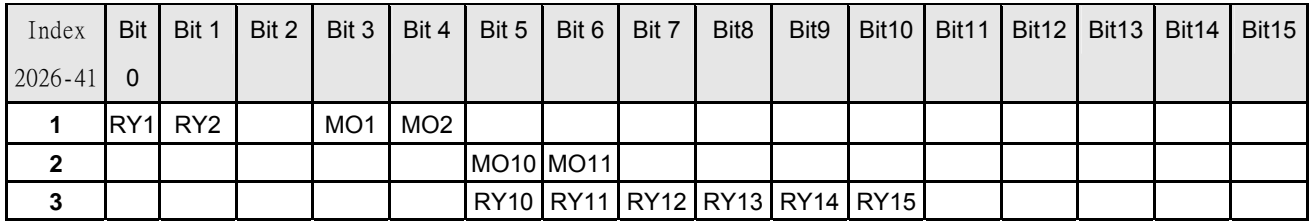

1:Control broad I/O(Standard)

2: Add external card, EMC-D42A

3: Add external card, EMC-R6AA

#### 台达制定的部分(新定义)

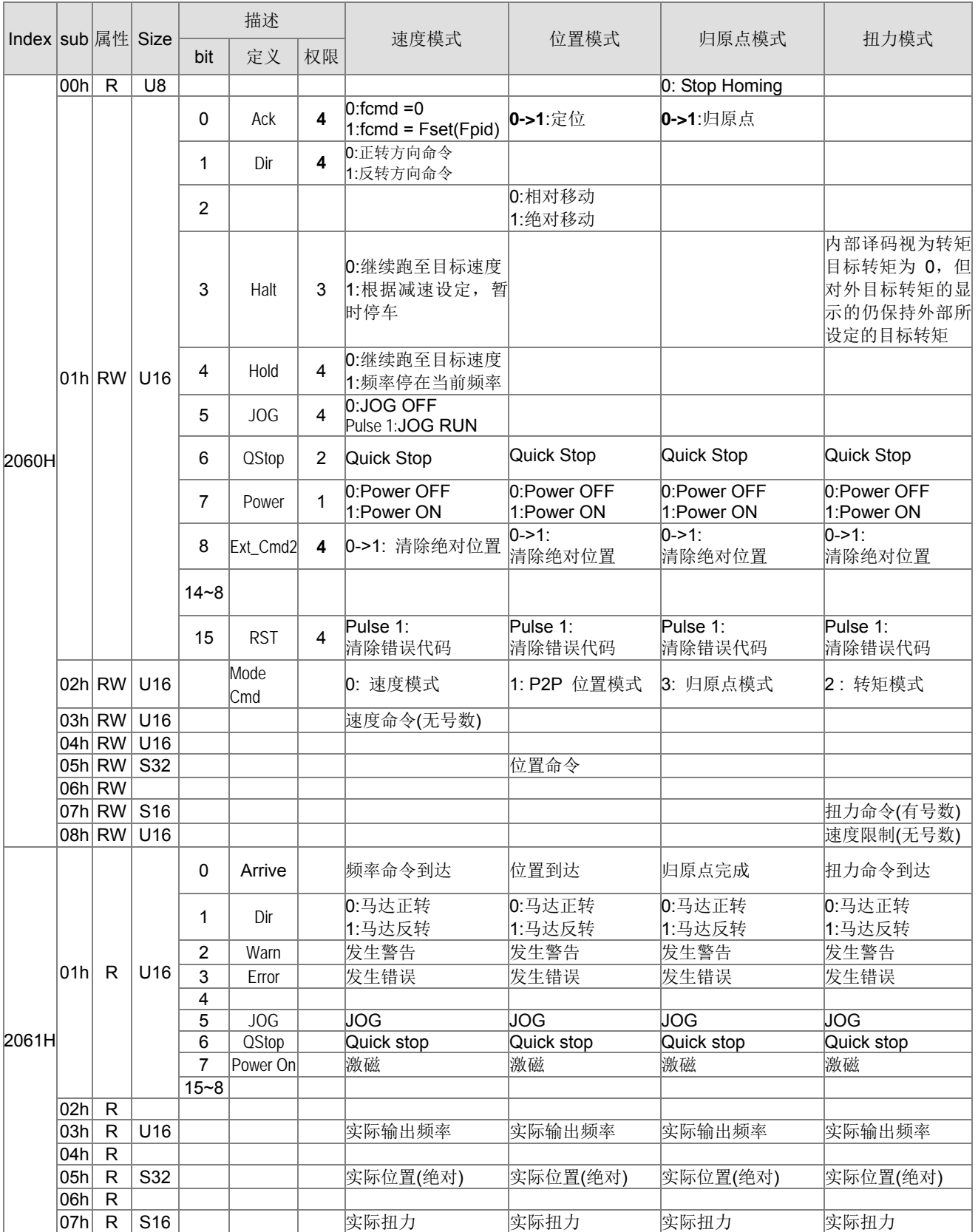

#### 15 CANopen 通讯简介

#### DS402 的部分

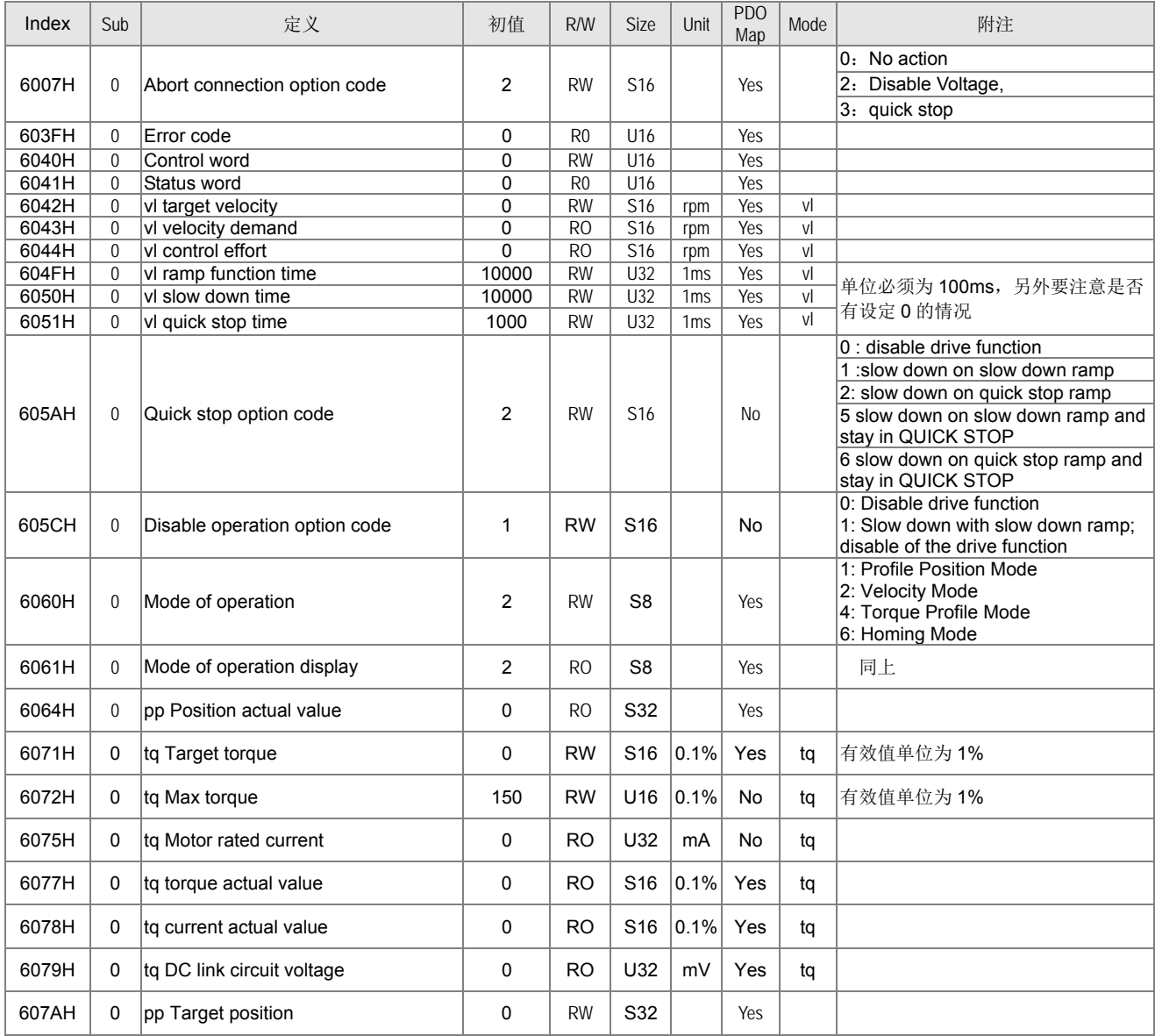

# 15-5 CANopen 错误码

AUTO

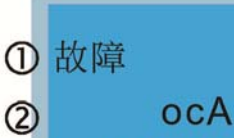

3 加速中过电流

1 显示异常讯号

②显示异常讯号错误码(缩写)

此错误码与数位操作器(KPC-CE01)显示相同

3 显示异常讯号说明

\* : 依据参数 06-17~06-22 设定值。

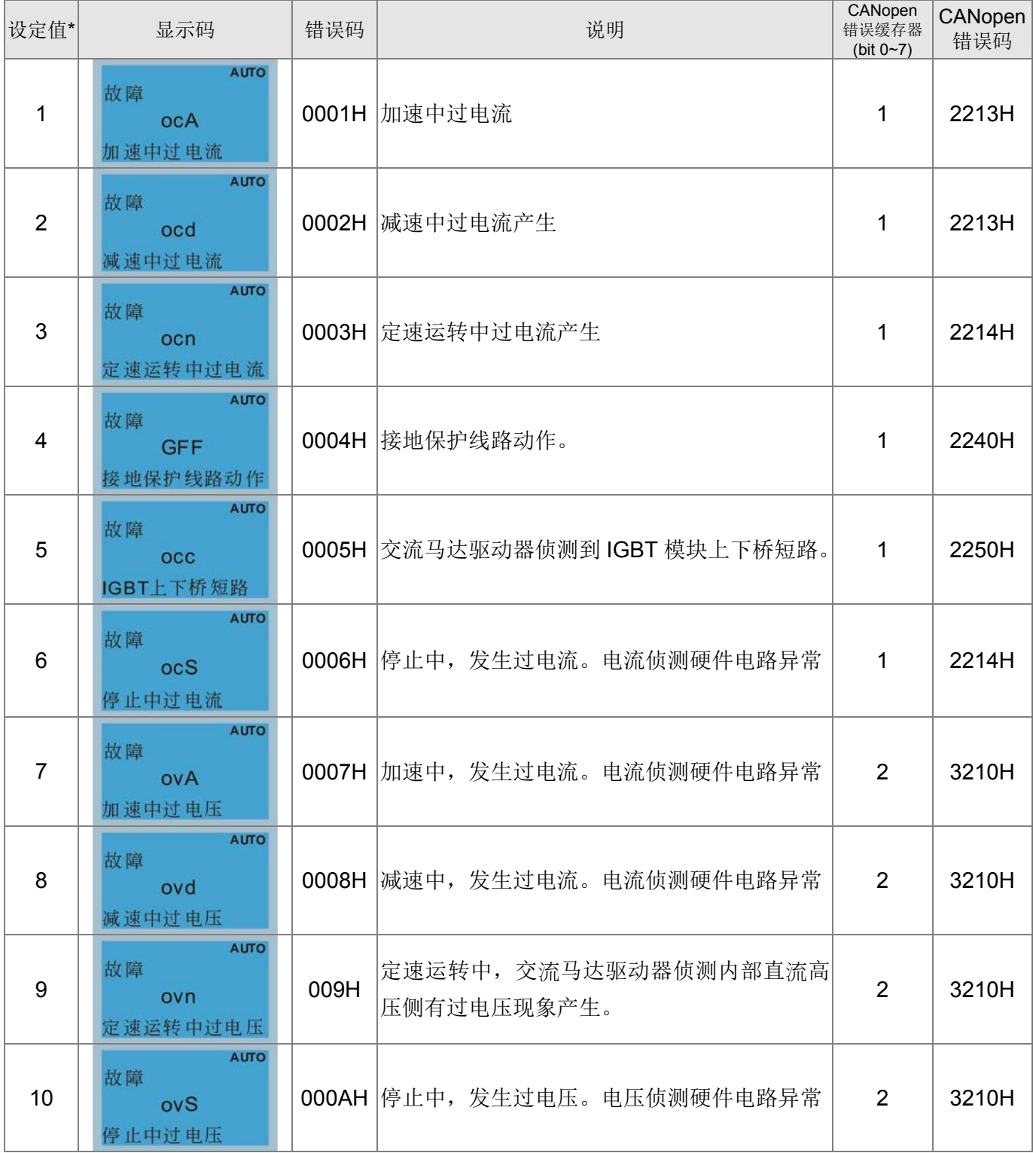

15 CANopen 通讯简介

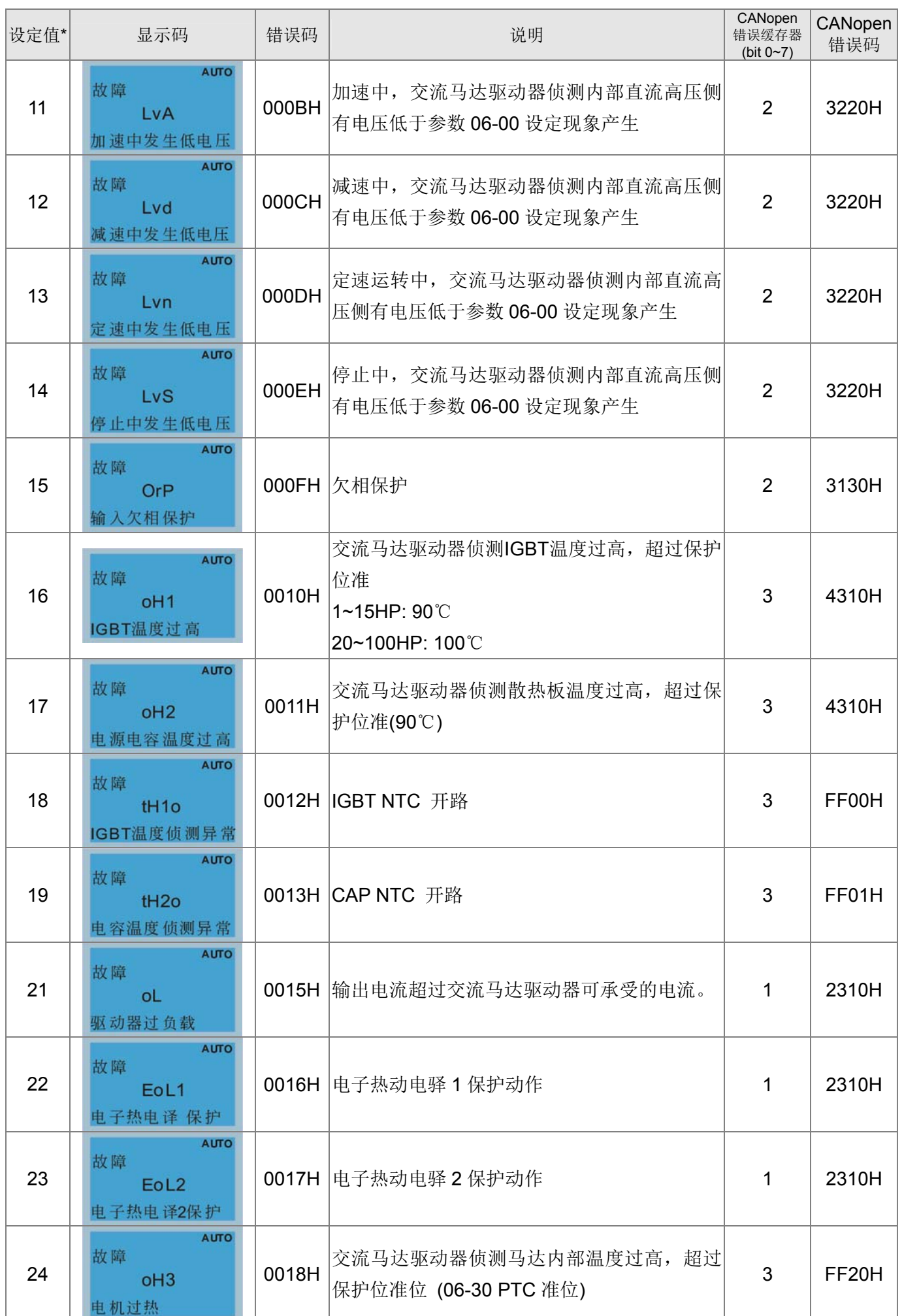

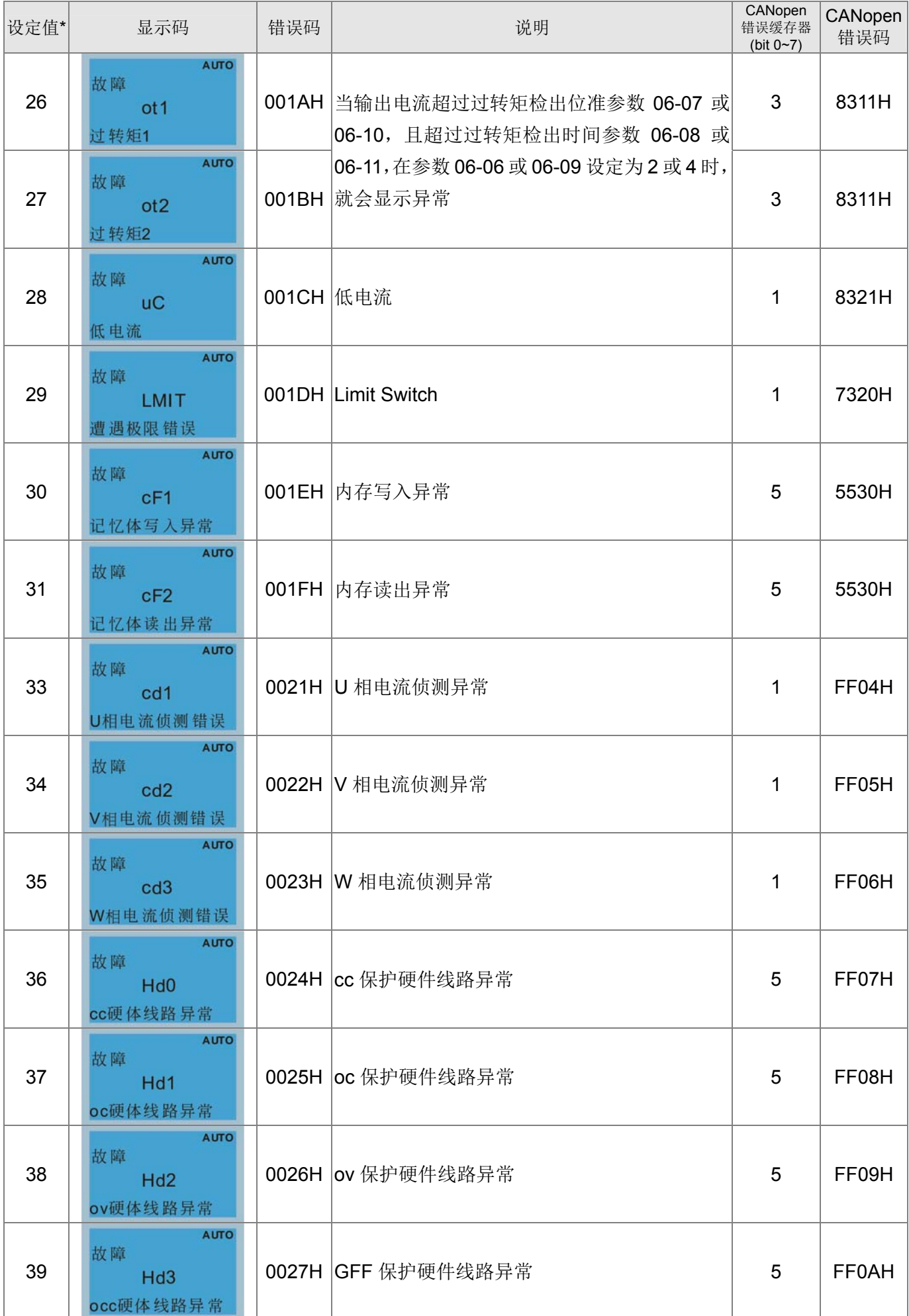

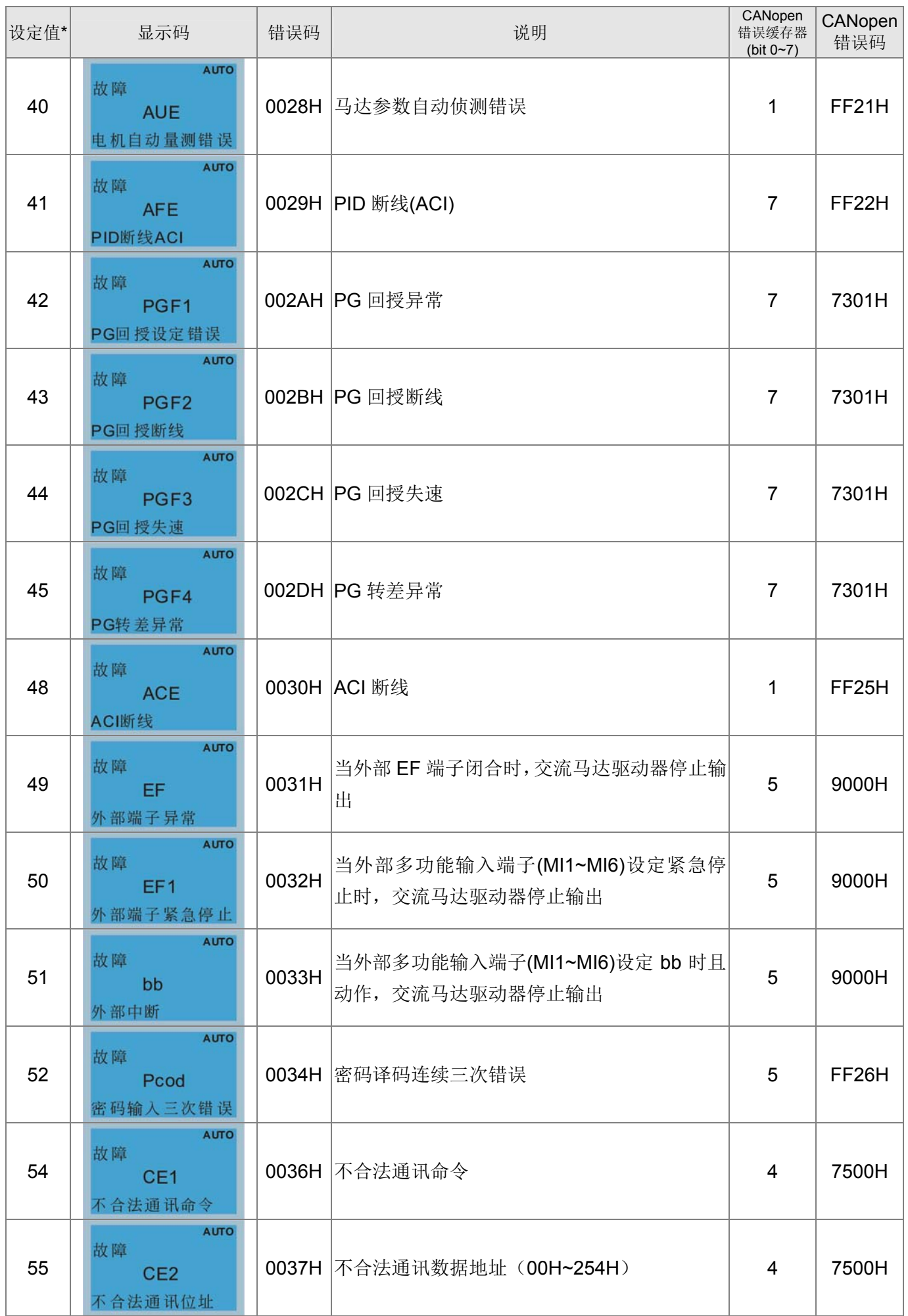

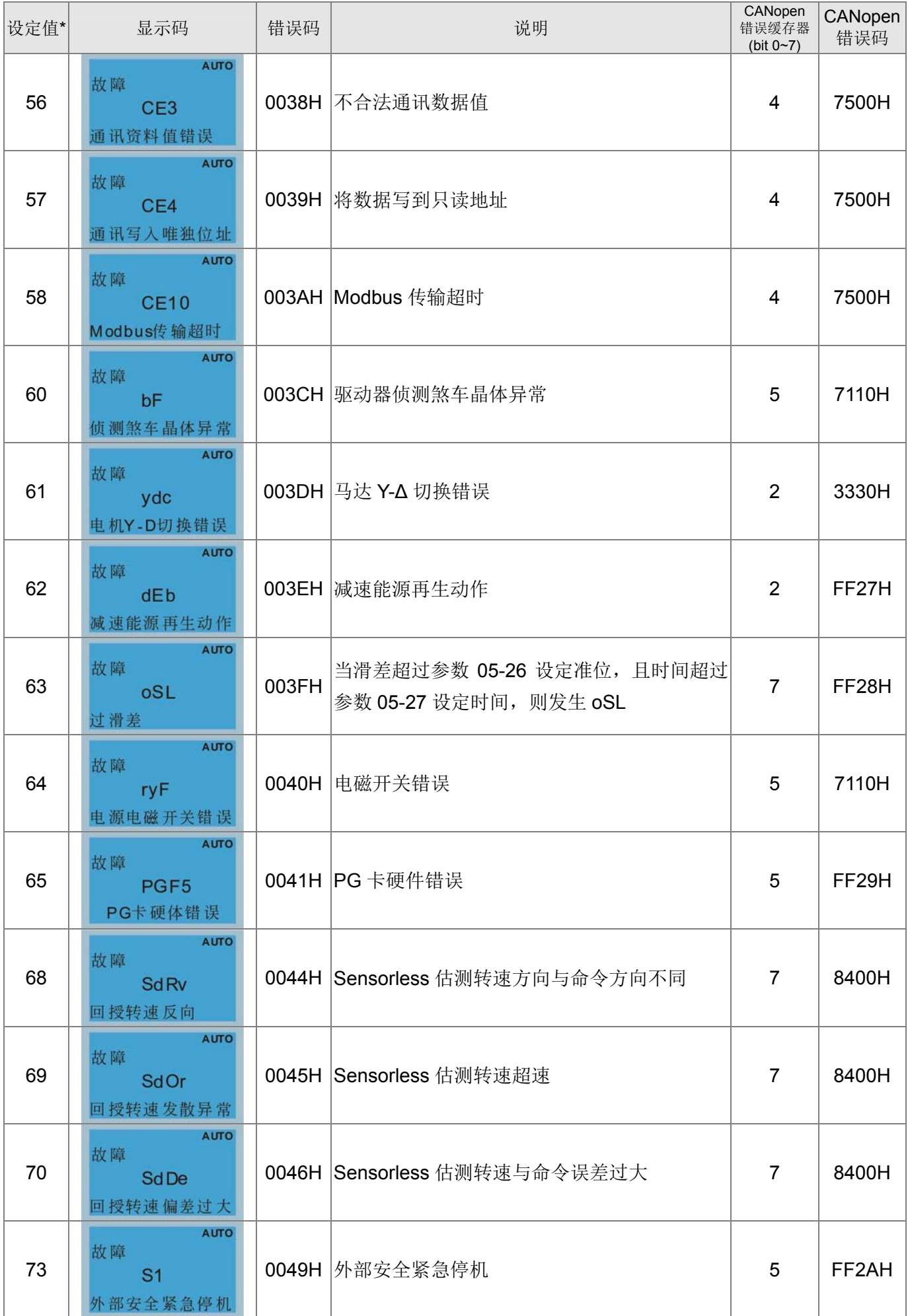
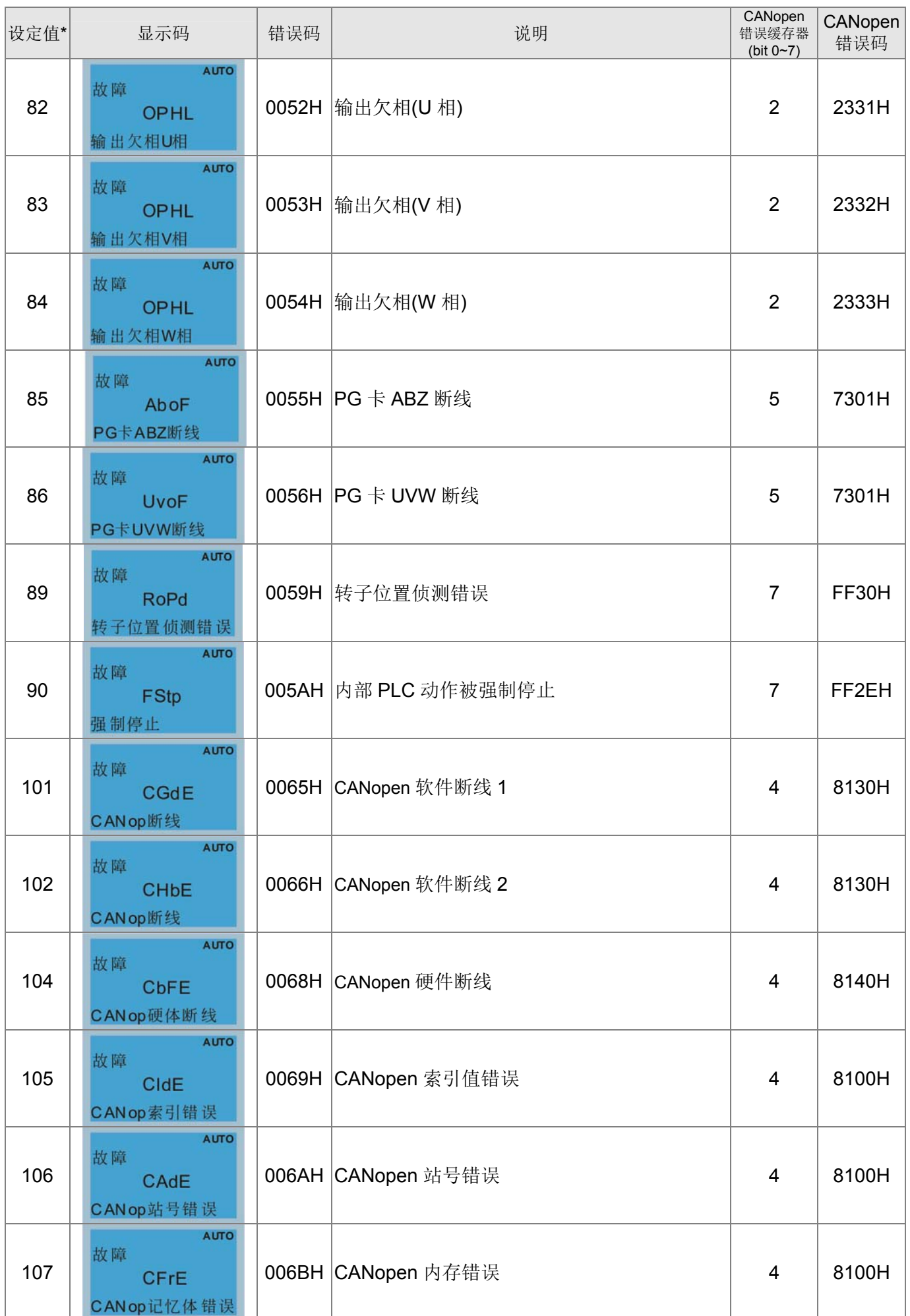

15 CANopen 通讯简介

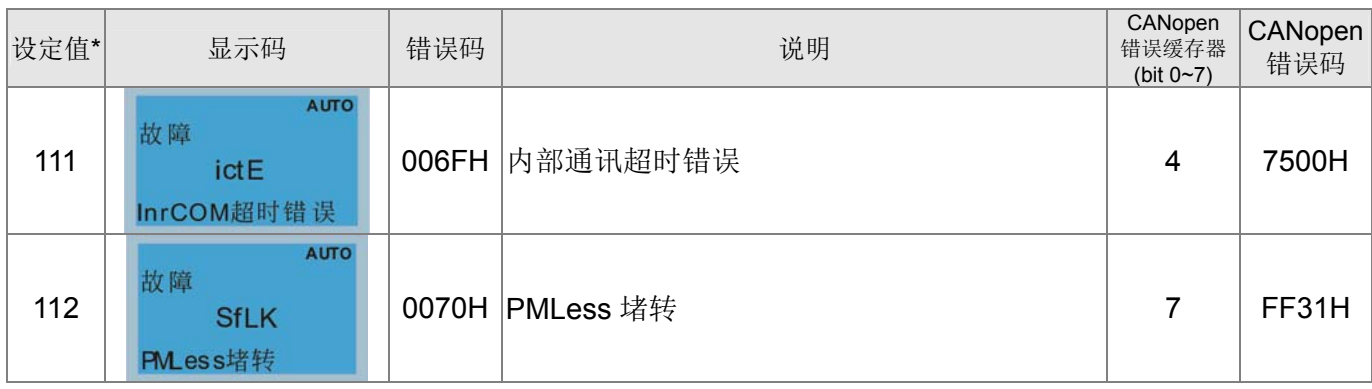

# 15-6 CANopen LED 灯号显示

CANopen 的灯号有分为 RUN 灯和 ERR 灯, 显示的定义如下:

### 绿灯 RUN:

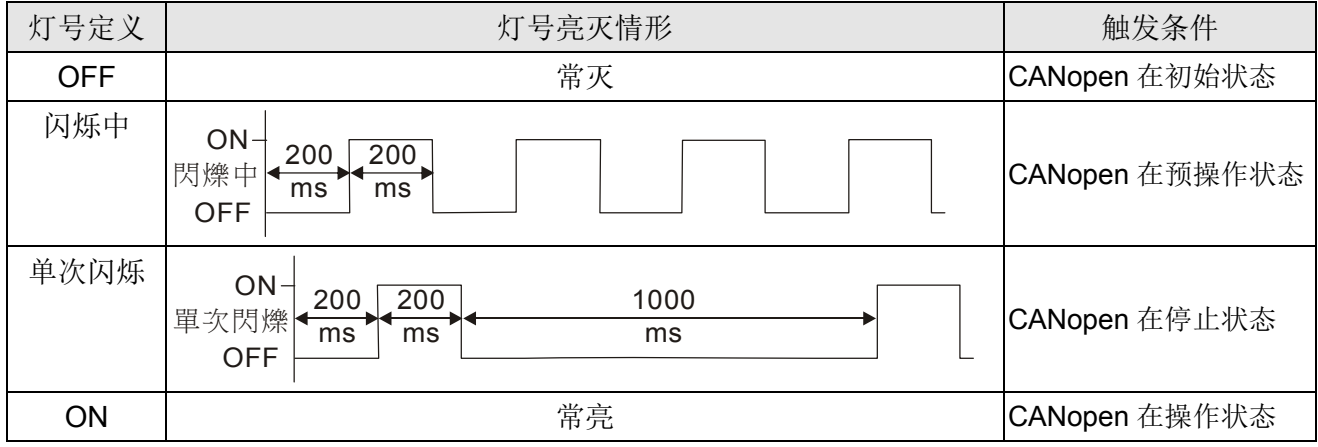

#### 红灯 ERR:

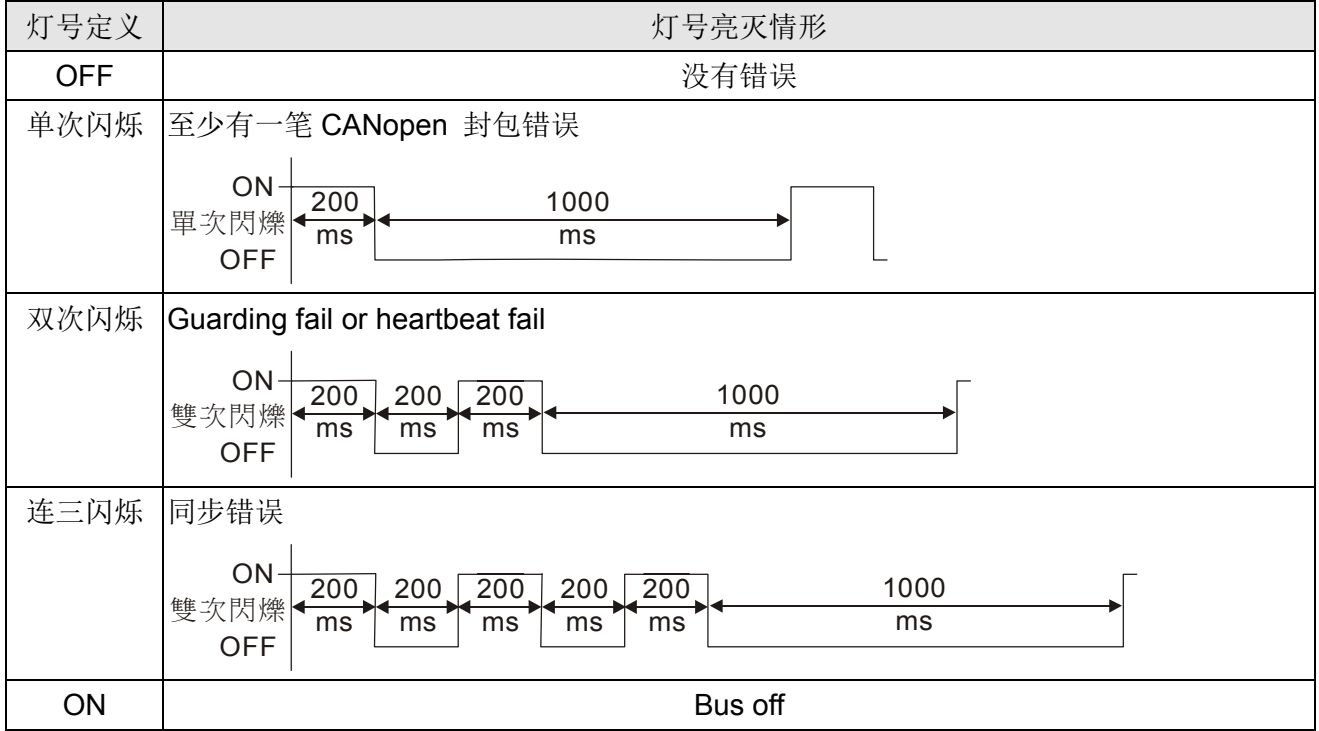

# 16 PLC 功能应用

- 16-1 PLC 概要
- 16-2 PLC 使用上需注意事项
- 16-3 开始启动
	- 16-3-1 计算机联机 Connect to PC
	- 16-3-2 I/O 装置对应说明
	- 16-3-3 安装 WPLSoft
	- 16-3-4 程序编写
	- 16-3-5 程序下载
	- 16-3-6 程序监控
- 16-4 PLC 阶梯图基本原理
	- 16-4-1 PLC 之阶梯图程序扫瞄之示意图
	- 16-4-2 阶梯图简介
	- 16-4-3 PLC 阶梯图之编辑要点
	- 16-4-4 常用基本程序设计范例
- 16-5 PLC 各种装置功能
	- 16-5-1 各装置功能说明
	- 16-5-2 特殊继电器功能说明(特 M)
	- 16-5-3 特殊缓存器功能说明(特 D)
	- 16-5-4 PLC 装置通讯地址

#### 16-6 指令功能说明

- 16-6-1 基本指令一览表
- 16-6-2 基本指令详细说明
- 16-6-3 应用指令一览表
- 16-6-4 应用指令详细说明
- 16-6-5 驱动器特殊应用指令详细说明
- 16-7 错误显示及处理
- 16-8 CANopen Master 控制应用
- 16-9 PLC 各种模式控制解说(速度、扭力、归原点以及位置)
- 16-10 内部通讯主站控制
- 16-11 使用 MI8 的计数功能

16-11-1 高速计数功能

16-11-2 频率计算功能

- 16-12 Modbus 远程 IO 的控制应用(使用 MODRW)
- 16-13 万年历

## 16-1 PLC 概要

### 16-1-1 简介

CT2000 内建 PLC 的功能,所提供的指令包含阶梯图编辑工具 WPLSoft 、基本指令应用指令使 用方法,主要均延用台达 PLC DVP 系列的操作方式。

### 16-1-2 阶梯图编辑工具 WPLSoft

WPLSoft 为台达电子 - 可程控器 DVP 系列及 CT2000 在 WINDOWS 操作系统环境下所使用之程 序编辑软件。WPLSoft 除了一般 PLC 程序的规划及 WINDOWS 的一般编辑功能(例如:剪下、贴上、 复制、多窗口……)外,另提供多种中/英文批注编辑及其他便利功能(例如:缓存器编辑、设定、档 案读取、存盘及各接点图示监测与设定等等…)。

安装 WPLSoft 编辑软件的基本需求如下:

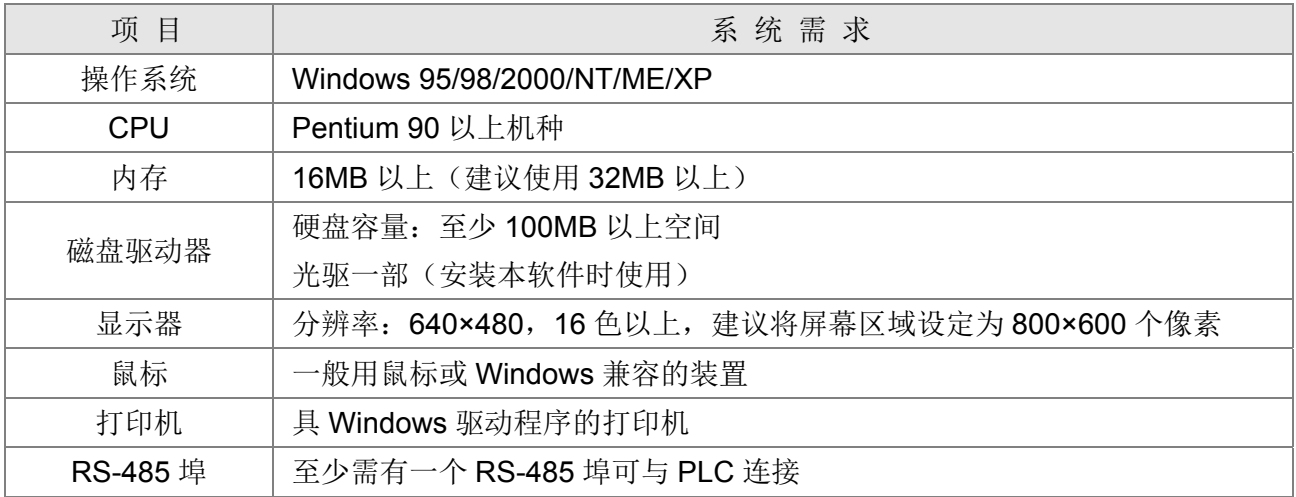

## 16-2 PLC 使用上需注意事项

- 1. PLC 的通讯格式默认为 7.N.2 ,9600,站号 2, 如果想改 PLC 站号可在参数 09-35 修改, 但此地址 不可与变频器地址 09-00 设为一样。
- 2. CT2000 提供 2 个通讯的串口来上下载 PLC 程序, 如下图所示。而 Channel 1 通讯格式固定为 19200,8,N,2 RTU。

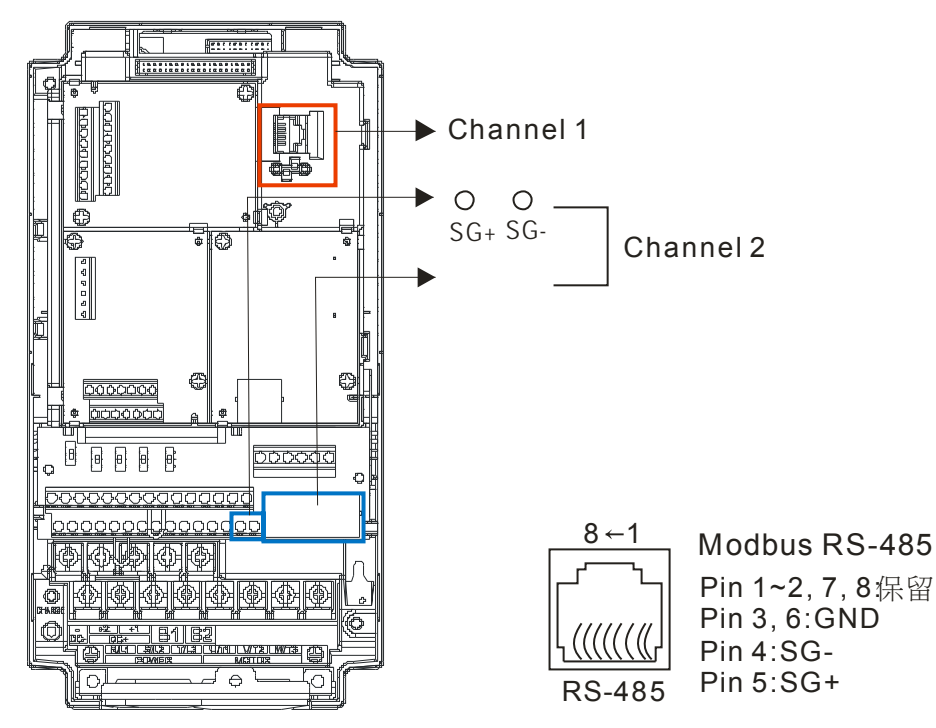

- 3. 上位机可以同时变频器和内部 PLC 存取资料,实现方式为透过站号的识别,例如如果变频器站号 为 1 而内部 PLC 站号为 2, 则上位机命令为 01(站号) 03(读取) 0400(地址) 0001(1 笔),表示要读取变频器参数 04-00 的资料 02(站号) 03(读取) 0400(地址) 0001(1 笔),表示要读取内部 PLC X0 的数据
- 4. 上/下传程序时,PLC 程序将停止动作。
- 5. 使用 WPR 指令时请注意,如果是用在写入参数的部份,则容许改值次数限于 10°次内否则会发 生内存写坏的情形。次数的计算以写入值是否变更为依据。若写入值不变,在下一个执行时,次 数不累加;若写入值与上次不同时,则计算为一次。
- 6. 将参数 00-04 设定为 28 时, 显示的值为 PLC 缓存器 D1043 之值, 如下图所示:

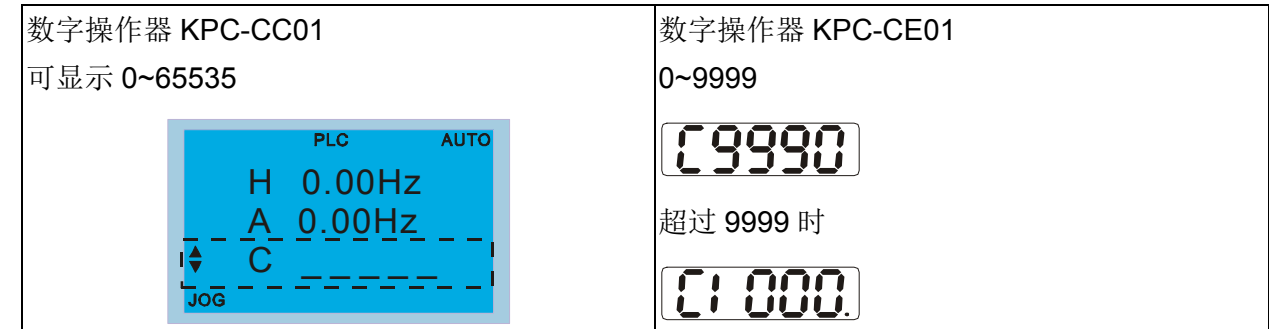

- 7. 在 PLC Run 及 PLC Stop 模式下, 参数 00-02 设定内容 9 与 10 不能做设定, 也就是不能重设回 出厂值。
- 8. 参数 00-02 设为 6 时, 可以恢复 PLC 到出厂值。
- 9. 当 PLC 有写到输入接点 X 时, 所对应的 MI 功能会无作用。
- 10. 当 PLC 有控制变频器运转时, 则控制命令完全由 PLC 控制而不理会参数 00-21 的设定。
- 11. 当 PLC 有控制变频器频率(FREQ 指令),则频率命令完全由 PLC 控制而不理会参数 00-20 的设 定和 Hand ON/OFF 的组合。
- 12. 当 PLC 有控制变频器频率(TORQ 指令), 则扭力命令完全由 PLC 控制而不理会参数 11-33 的设 定和 Hand ON/OFF 的组合。
- 13. 当 PLC 有控制变频器频率(POS 指令), 则位置命令完全由 PLC 控制而不理会参数 11-40 的设定 和 Hand ON/OFF 的组合。
- 14. 当 PLC 有控制变频器运转时, 如果此时 Keypad 设定 Stop 有效, 则会触发 FStP 错误并停车。

## 16-3 开始启动

## 16-3-1 计算机联机 Connect to PC

请依下面四个步骤开始操作 PLC 功能

1. 在数字操作器 KPC-CC01 按 MENU 键选择 4: PLC 功能后,按下 ENTER 键。如下图所示。

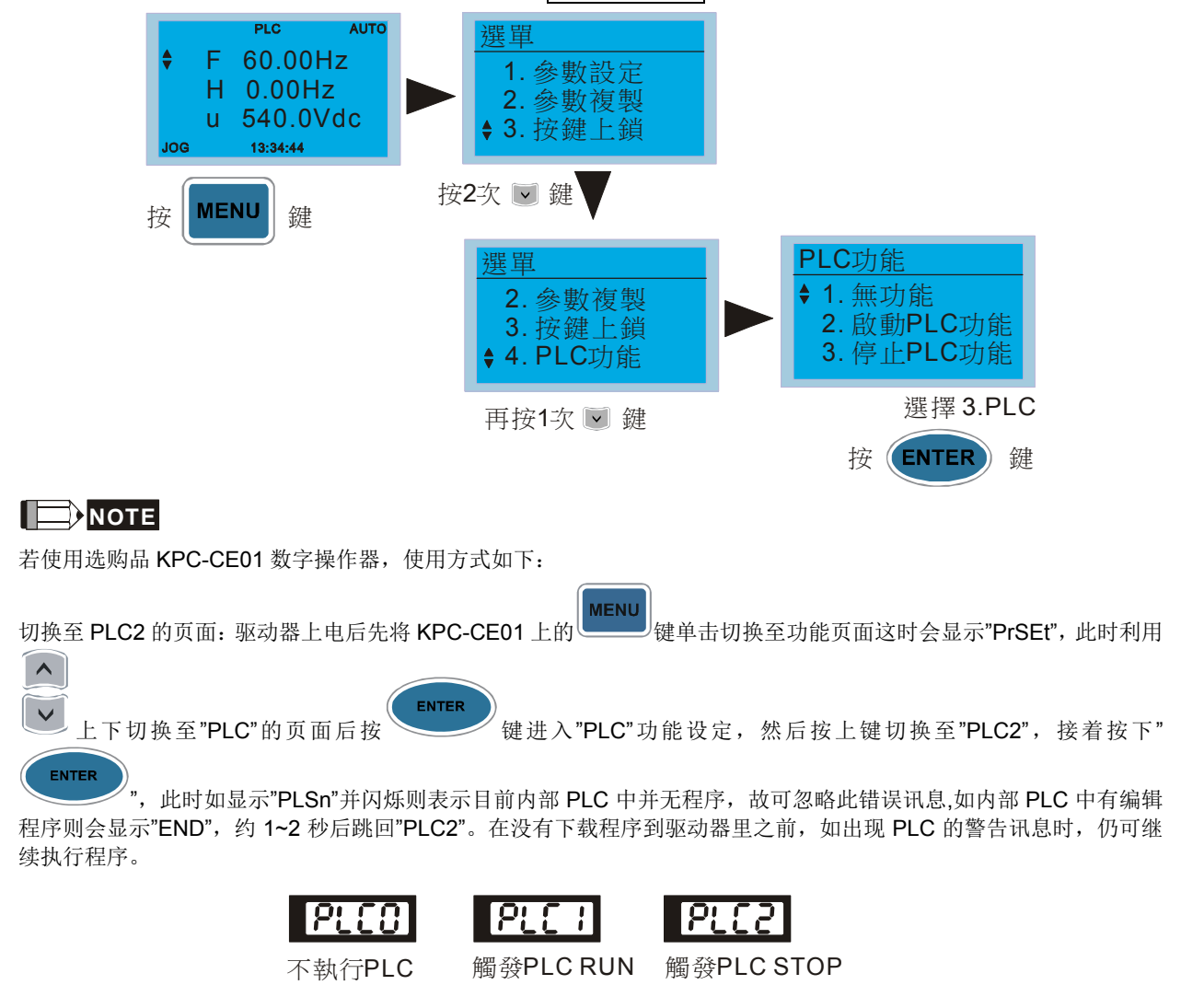

2. 接线: 请将驱动器 RJ-45 通讯接口经由 RS485 与计算机联机

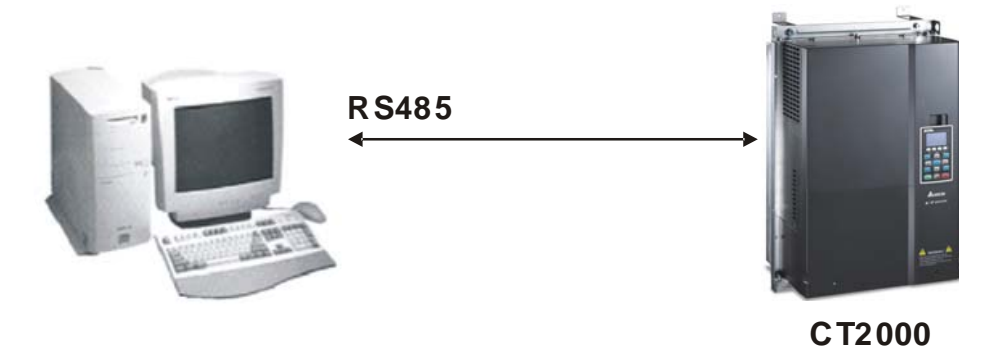

3. 执行 PLC 功能方式

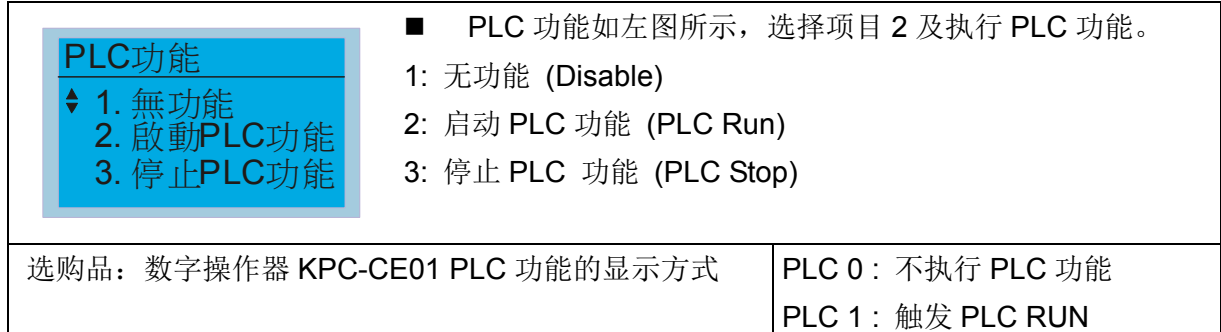

 当外部多功能输入端子(MI1~MI8)设定为 PLC Mode select bit0 (51)或 PLC Mode select bit1(52)时,端子接点导通(close)或断路(open) 时,会强制切换 PLC 的模式,此时 Keypad 的 切换无效。而对应如下:

PLC 2 : 触发 PLC STOP

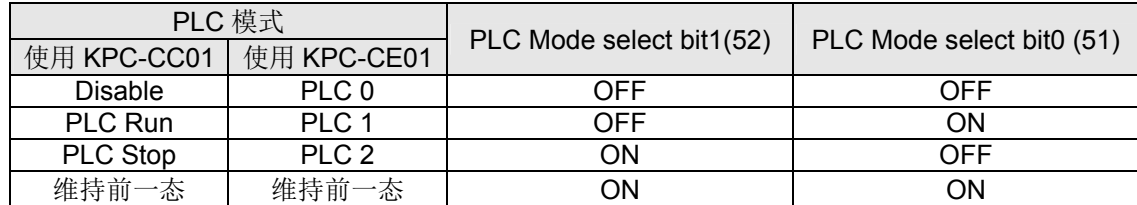

数字操作器 KPC-CE01 执行 PLC 功能方式

- 当 PLC 页面切换到 PLC1 页面时, 会触发一次 PLC 执行, 并且可经 WPL 由通讯控制 PLC 程序执行/停止。
- **Ø 当 PLC** 页面切换到 PLC2 页面时, 会触发一次 PLC 停止, 并且可经 WPL 由通讯控制 PLC 程序执行/停止。
- 外部端子控制方式如同上表所述。

#### **NOTE**

- 当输出/输入端子(FWD REV MI1~MI8 MI10~15, Relay1, Relay2 RY10~RY15, MO1~MO2 MO10~MO11,)有被编 写至 PLC 程序里,这些输出/输入端子将只被 PLC 使用。举例来说, PLC 执行时(PLC1 或 PLC2), 当 PLC 程序 中有控制到 Y0 时,对应的输出端子 Relay(RA/RB/RC)就会跟着程序动作。此时多功能输入/输出端子的设定会无 效,因为这些端子的功能已经被 PLC 所使用,可参考参数 02-52、02-53、03-30 看看哪些 DI DO AO 已被 PLC 所占用。
- 当 PLC 程序中有使用到特殊缓存器 D1040 时,其对应的 AO 接点 AFM1 则会被占用;而特殊缓存器 D1045 对应 的 AFM2 其也是相同情形。
- 参数 03-30 为监控 PLC 功能模拟输出端子动作状态, 其 Bit0 对应为 AFM1 动作状态, Bit1 对应为 AFM2 动作状 态。

## 16-3-2 I/O 装置对应说明

输入设备:

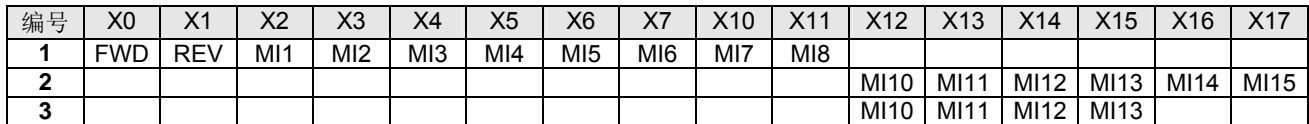

1:控制板 I/O

2:扩充卡 EMC-D611A (D1022=4)

3:扩充卡 EMC-D42A (D1022=5)

输出装置:

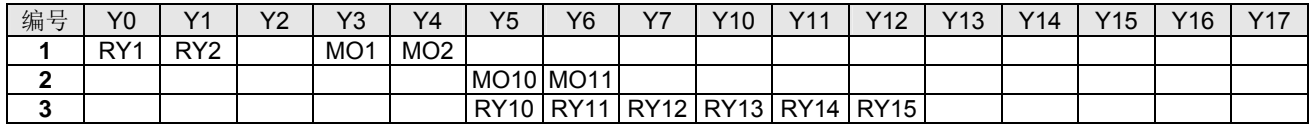

1:控制板 I/O

2:扩充卡 EMC-D42A (D1022=5)

3:扩充卡 EMC-R6AA (D1022=6)

## 16-3-3 安装 WPLSoft

WPLSoft 编辑软件请到台达网站 :

http://www.delta.com.tw/product/em/download/download\_main.asp?act=3&pid=3&cid=1&tpid=3 下载。

16-3-4 程序编写

安装完成后,WPLSoft 程序将建立在指定的默认子目录 " C:\Program Files\Delta Industrial Automation\WPLSoft x.xx " 下。此时直接以鼠标点取 WPL 图标按钮 (ICON) 即可执行编辑软件。

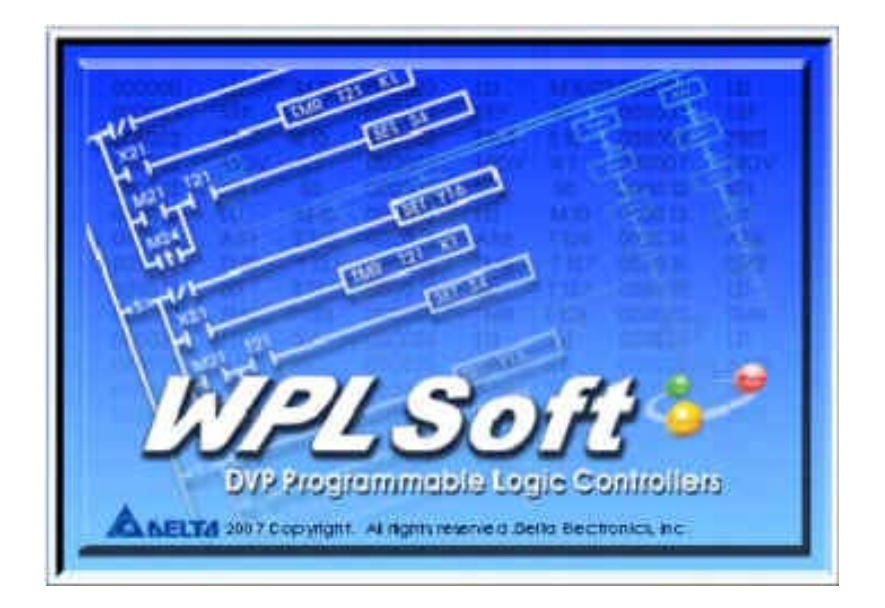

三秒钟后出现 WPL 编辑器窗口(如下图), 第一次进入 WPLSoft 时且尚未执行『开启新文件』 时,窗口在功能工具栏中只有『档案 (F)』、『通讯 (C)』、『检视(V )』、『设定 (O)』与『说明 (H)』 栏。

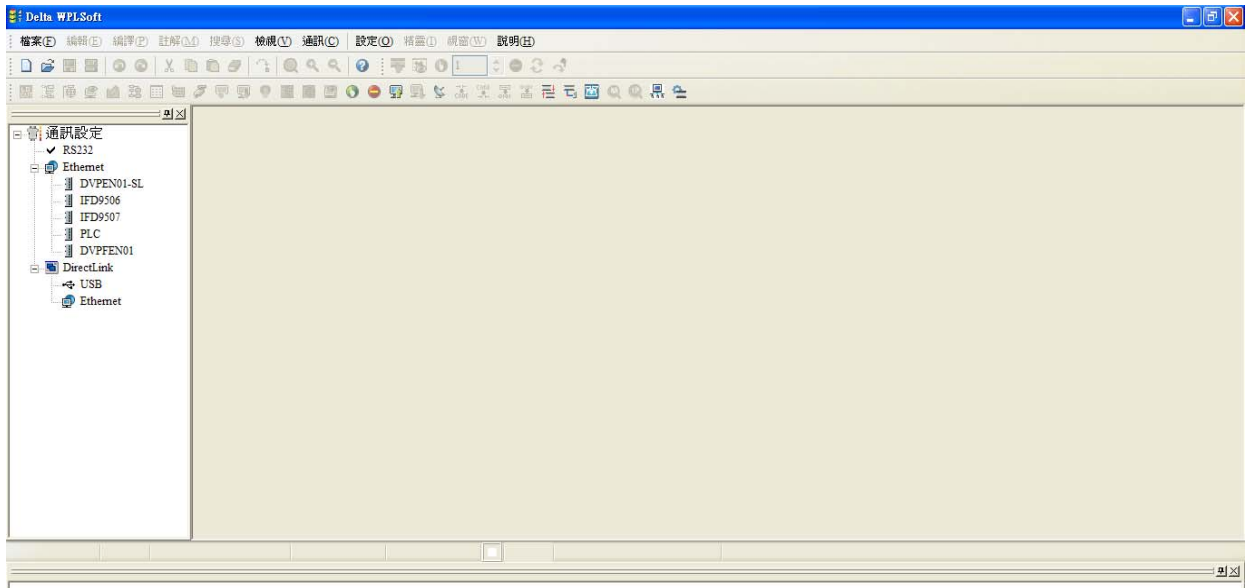

第二次进入 WPLSoft 后则会直接开启最后一次编辑的档案并显示于编辑窗口。举下图作为为 WPLSoft 编辑软件窗口说明:

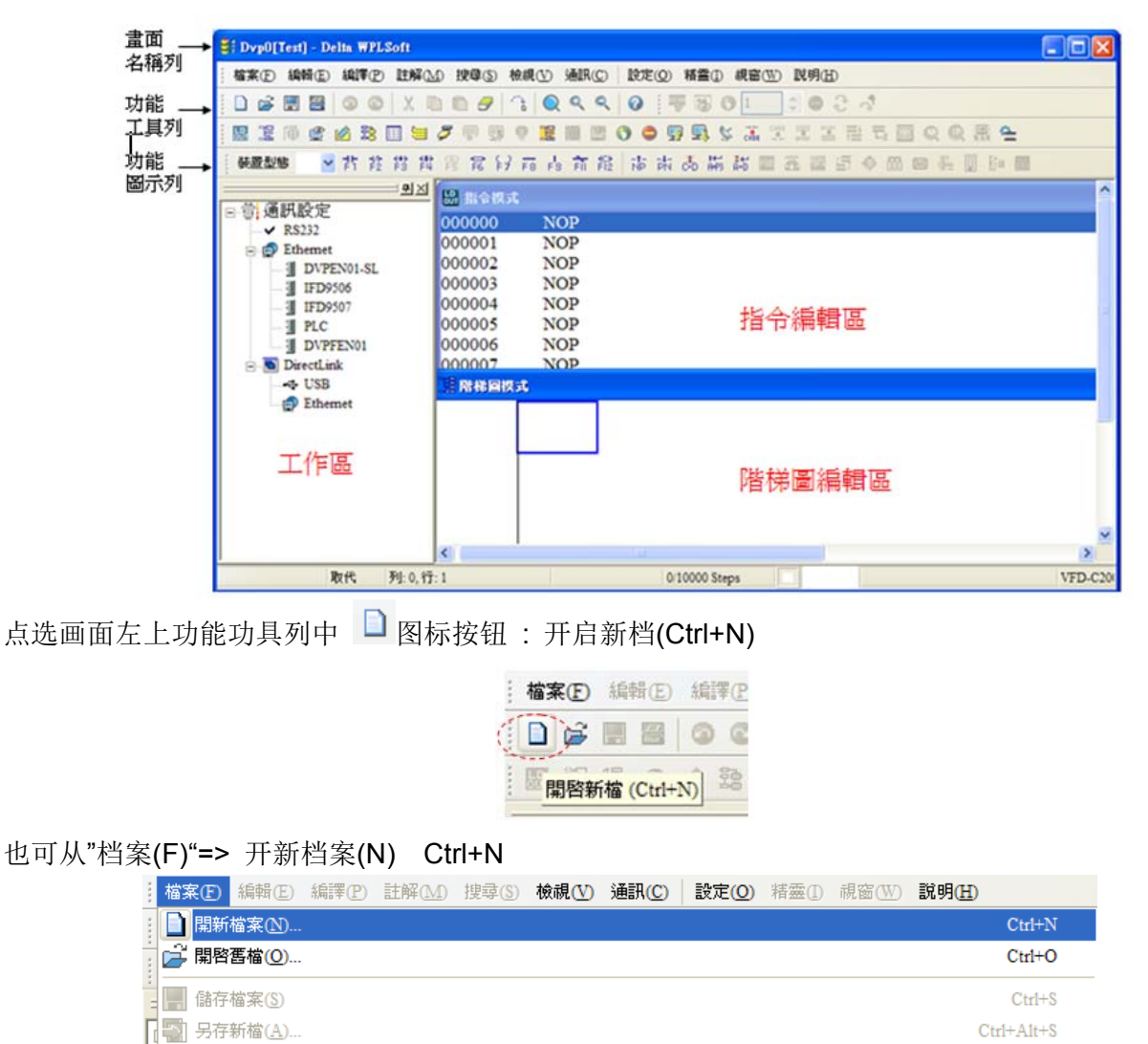

点选后会出现"机种设定"窗口,请设定项目标题、文件名、并选择目前使用的机种及通信设置

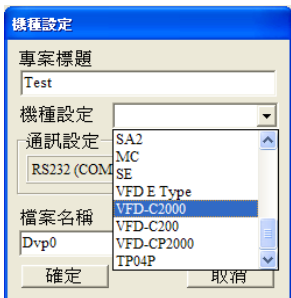

通信设置 : 依所需的通讯方式进行设定

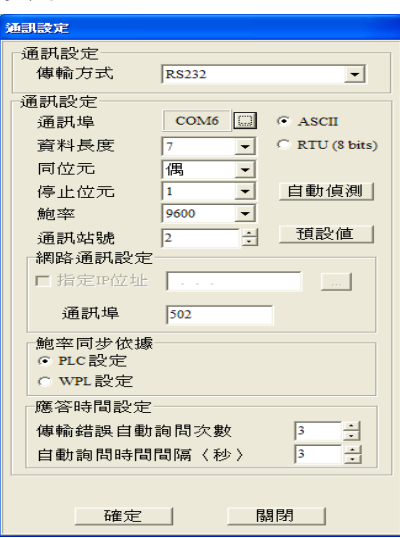

设定完成后并按下确认,则可开始进行程序的编辑; 编辑程序的方式有两种,可自行决定选择利用 指令模式或是阶梯图模式进行编辑。

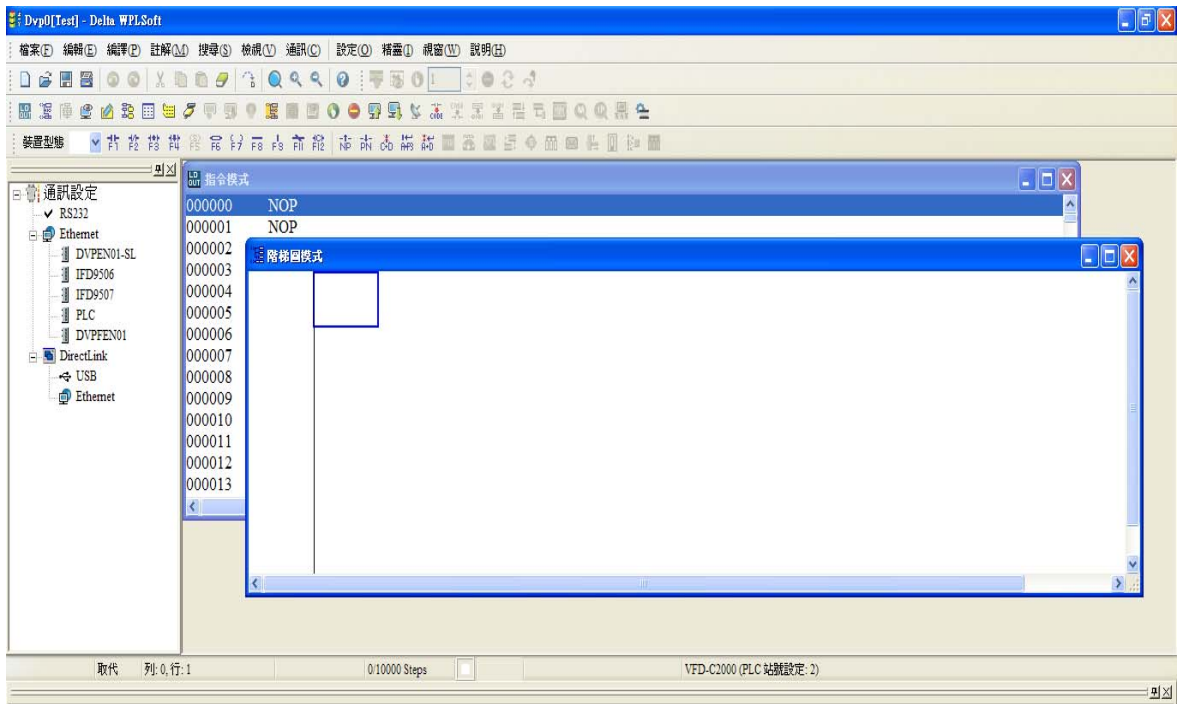

在阶梯图模式中可利用功能图标列中的按钮进行编辑程序

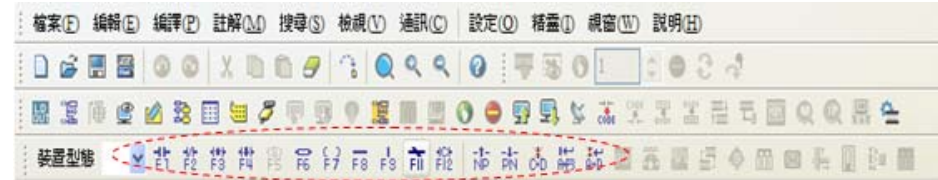

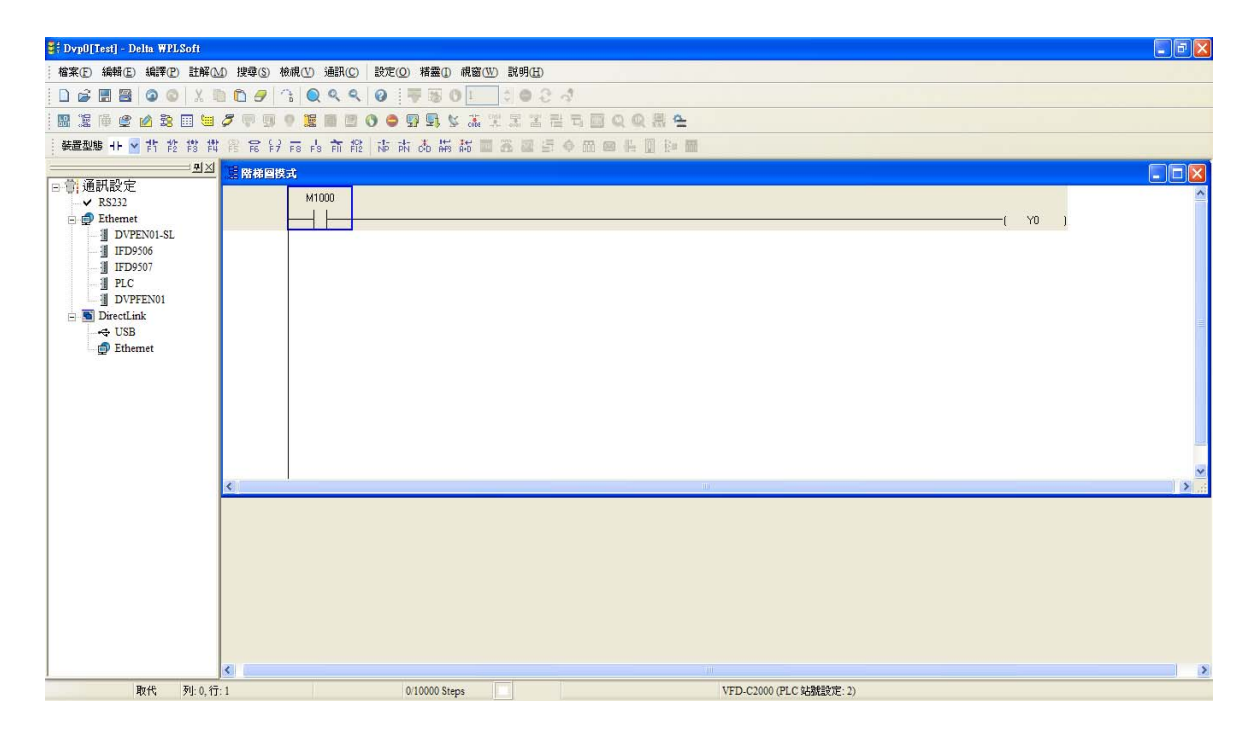

#### 基本操作

范例:输入下图阶梯图例

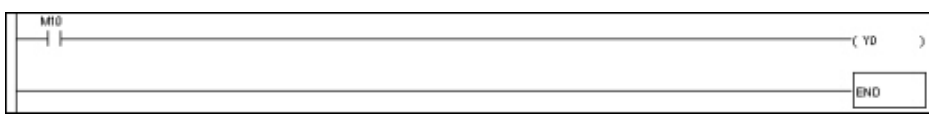

鼠标操作及键盘功能键(F1~F12)操作

1. 建立新档案后进入以下画面:

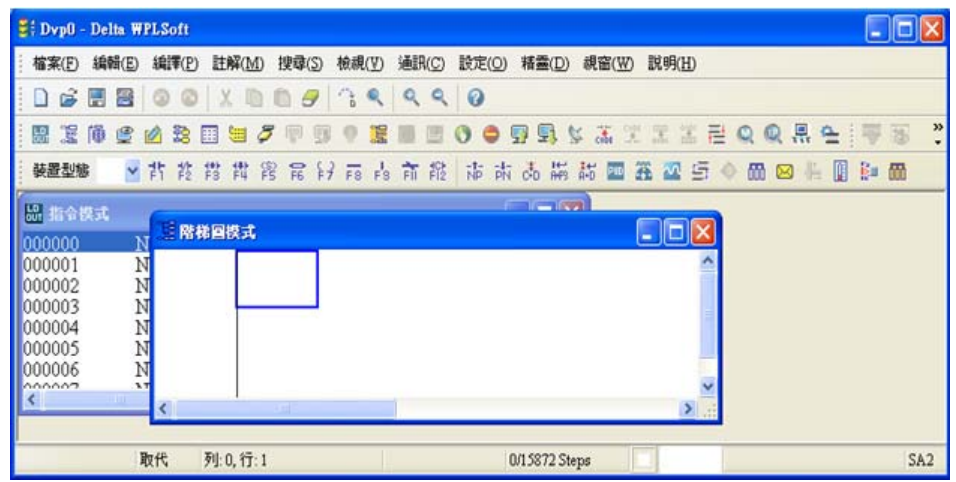

2. 鼠标点选常开开关图示 <sup>7</sup> 或按功能键 F1:

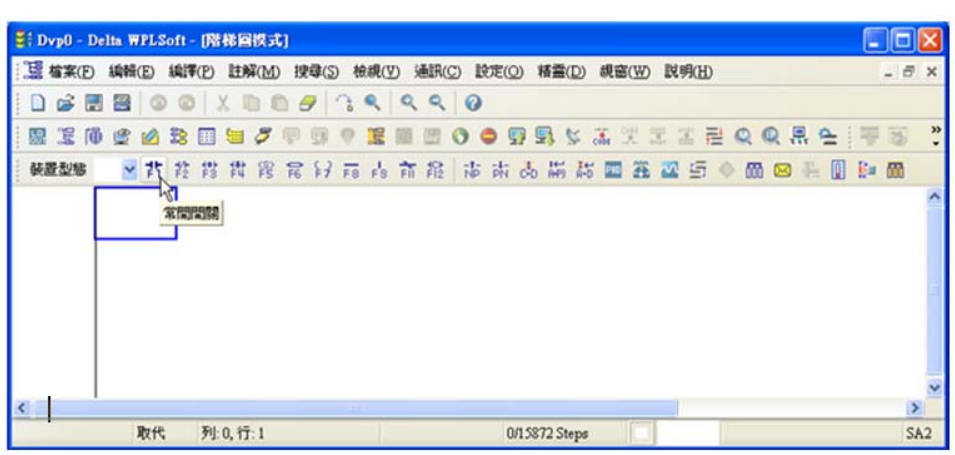

3. 出现输入设备名称与批注对话框后便可选取装置名称(例: M)、装置编号(例: 10)及输入批注(例: 辅助接点),完成后即可按下确定钮。

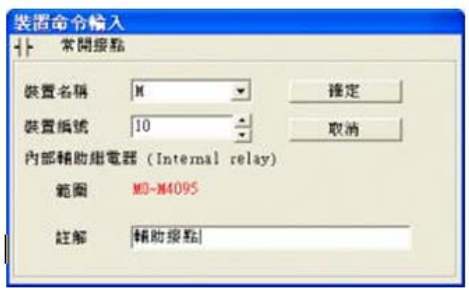

4. 点选输出线圈图示 <sup>[- ]</sup> 或按功能键 F7, 出现输入设备名称与批注对话框后选取装置名称(例: Y )、 装置编号(例:0)及输入批注(例:输出线圈),完成后即可按下确定钮。

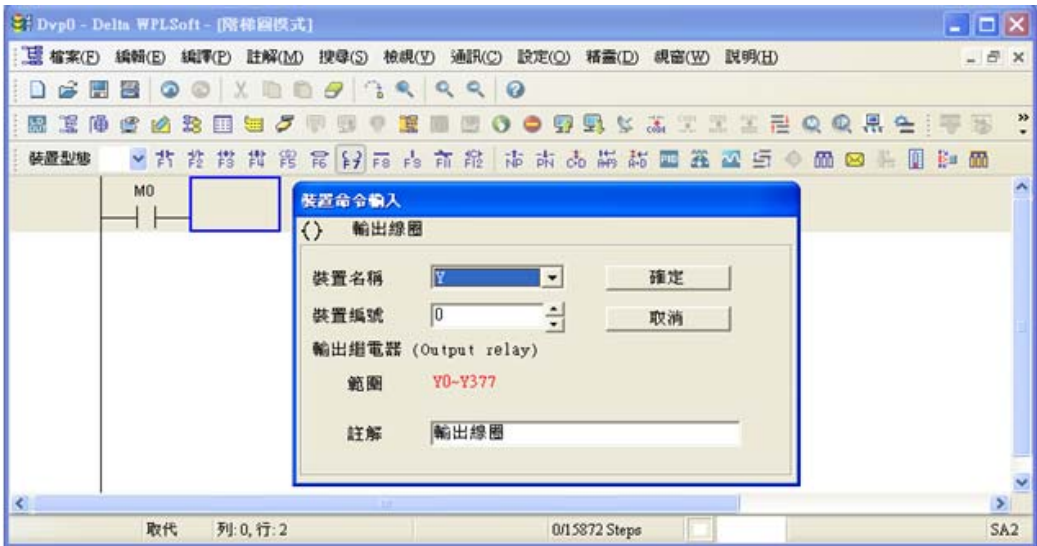

5. 点选应用命令图示 <mark>军</mark> 或按功能键 F6, 在功能分类字段中点选「所有应用命令」, 在应用命令下 拉选单中点选 END 指令或于该字段直接键盘键入"END"后按下确定钮。

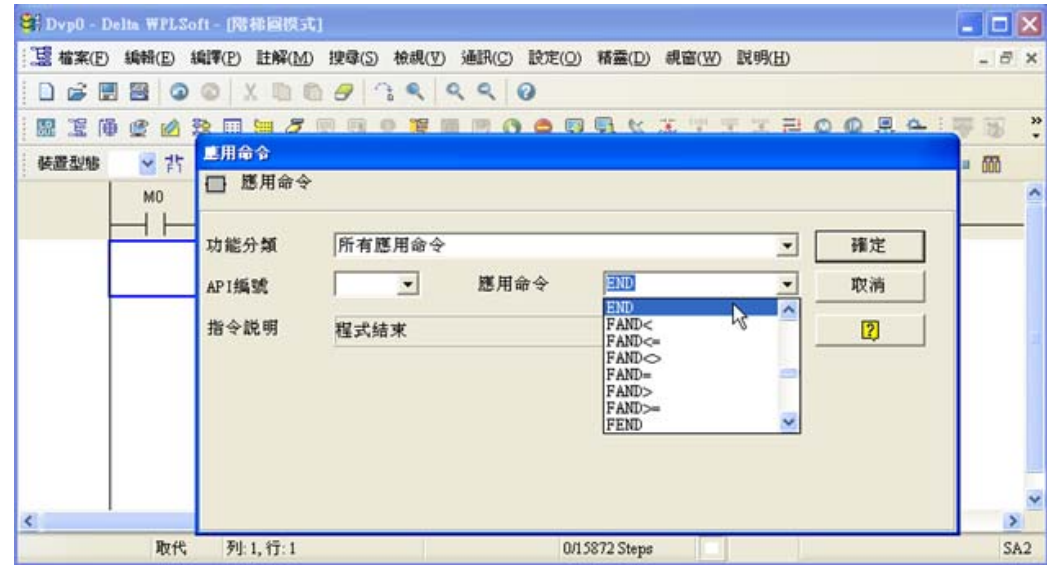

6. 点选 do 图示, 将编辑完成的阶梯图作编译转换成指令程序, 编译完成后母线左边会出现步级数

#### (steps)。

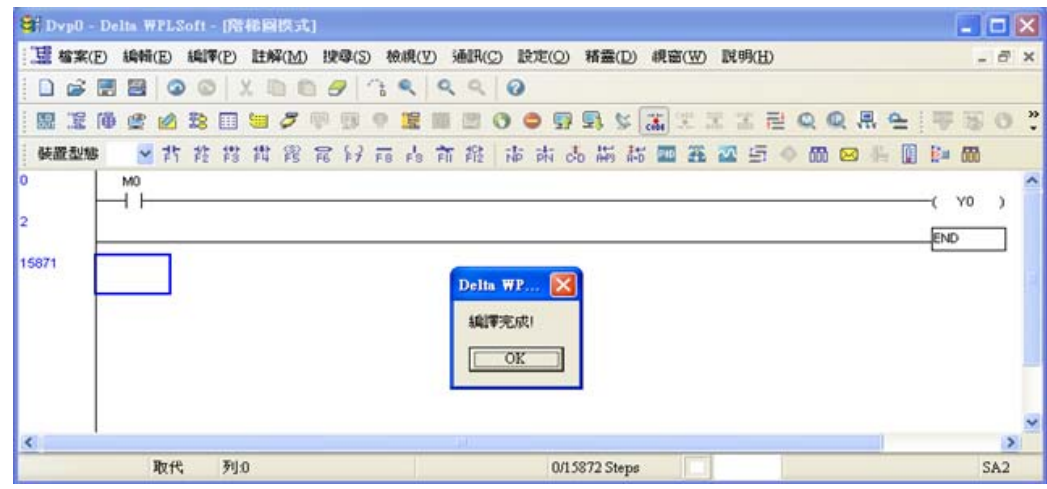

## 16-3-5 程序下载

在 WPLSoft 输入程序后,选择编译 <sup>dist</sup> 。编译完成后请选择 HF载程序。WPLSoft 将依照设 定选项中通信设置之通讯格式与联机之 PLC 做程序下载。

## 16-3-6 程序监控

当确定 PLC 是在 RUN 模式下,下载程序后,点选 5 在通讯选单中选择阶梯图监控开始,如下图

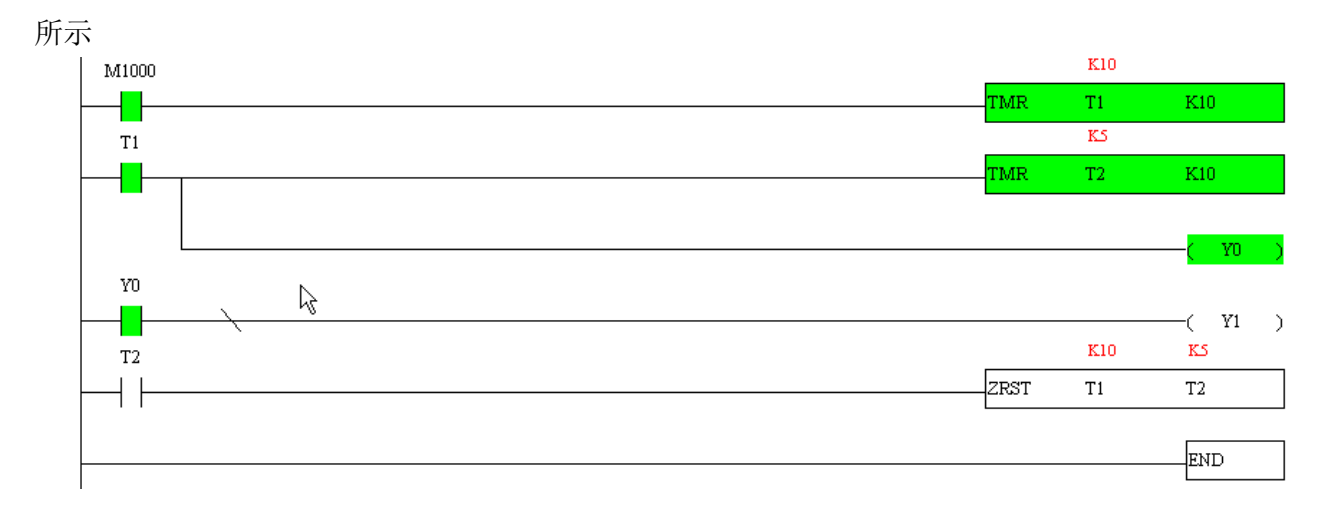

## 16-4 PLC 阶梯图基本原理

16-4-1 PLC 之阶梯图程序扫描之示意图

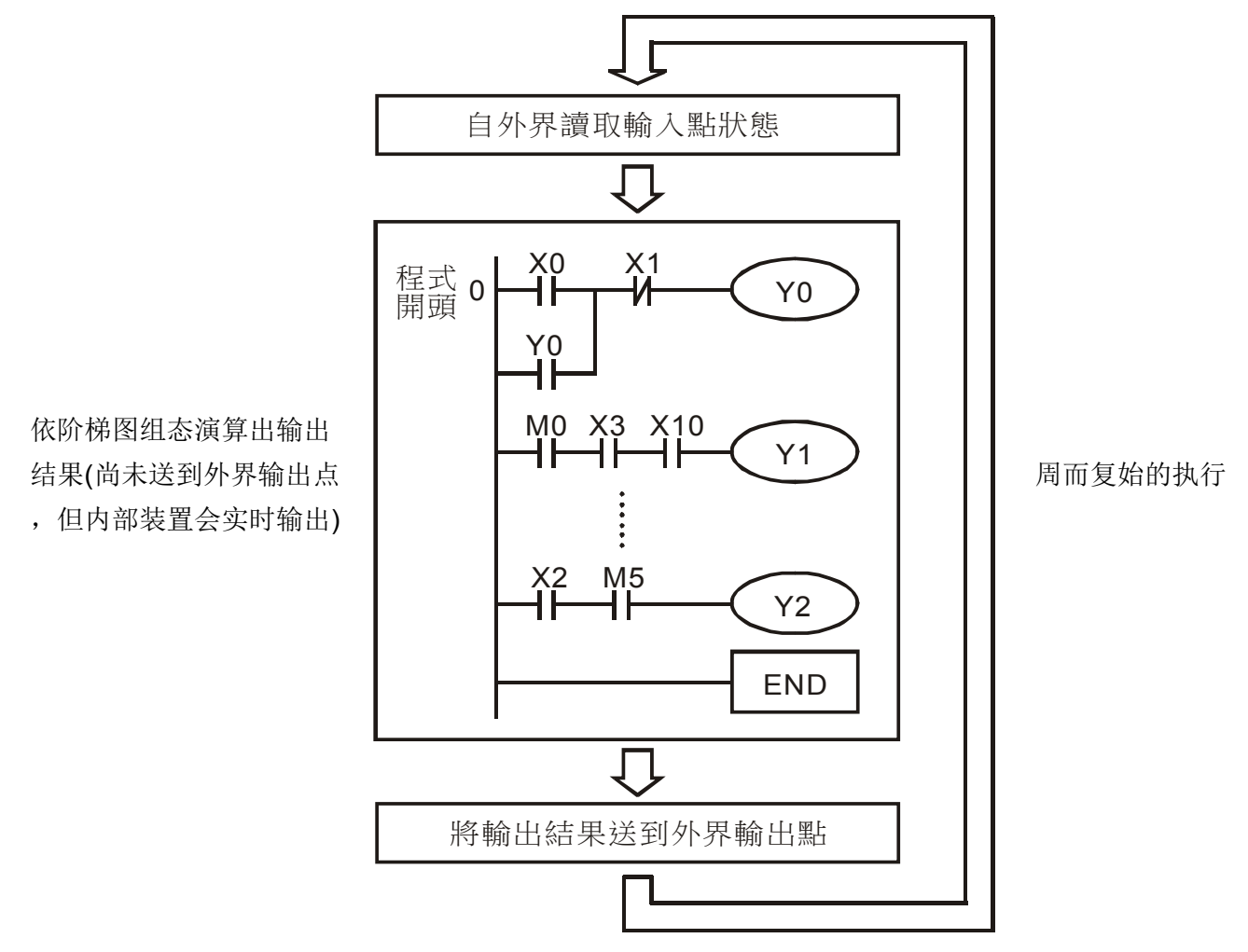

### 16-4-2 阶梯图简介

阶梯图为广泛应用在自动控制的一种图形语言,这是沿用电气控制电路的符号所组合而成的一种 图形,透过阶梯图编辑器画好阶梯图形后,PLC 的程序设计也就完成,以图形表示控制的流程较为直 观,易为熟悉电气控制电路的技术人员所接受。在阶梯图形很多基本符号及动作都是根据在传统自动 控制配电盘中常见的机电装置如按钮、开关、继电器(Relay)、定时器(Timer)及计数器(Counter) 等等。

PLC 的内部装置:PLC 内部装置的种类及数量随各厂牌产品而不同。内部装置虽然沿用了传统电 气控制电路中的继电器、线圈及接点等名称,但 PLC 内部并不存在这些实际物理装置,与它对应的只 是 PLC 内部存储器的一个基本单元(一个位, bit), 若该位为 1 表示该线圈受电, 该位为 0 表示线圈 不受电,使用常开接点(Normal Open, NO 或 a 接点)即直接读取该对应位的值,若使用常闭接点 (Normal Close, NC 或 b 接点)则取该对应位值的反相。多个继电器将占有多个位(bit), 8 个位, 组 成一个字节(或称为一个字节, byte), 二个字节, 称为一个字(word), 两个字, 组合成双字(double word)。当多个继电器一并处理时(如加/减法、移位等)则可使用字节、字或双字,且 PLC 内部的另 两种装置:定时器及计数器,不仅有线圈,而且还有计时值与计数值,因此还要进行一些数值的处理, 这些数值多属于字节、字或双字的形式。

由以上所述,各种内部装置,在 PLC 内部的数值储存区,各自占有一定数量的储存单元,当使用 这些装置,实际上就是对相应的储存内容以位或字节或字的形式进行读取。

#### 基本 PLC 的基本内部装置介绍

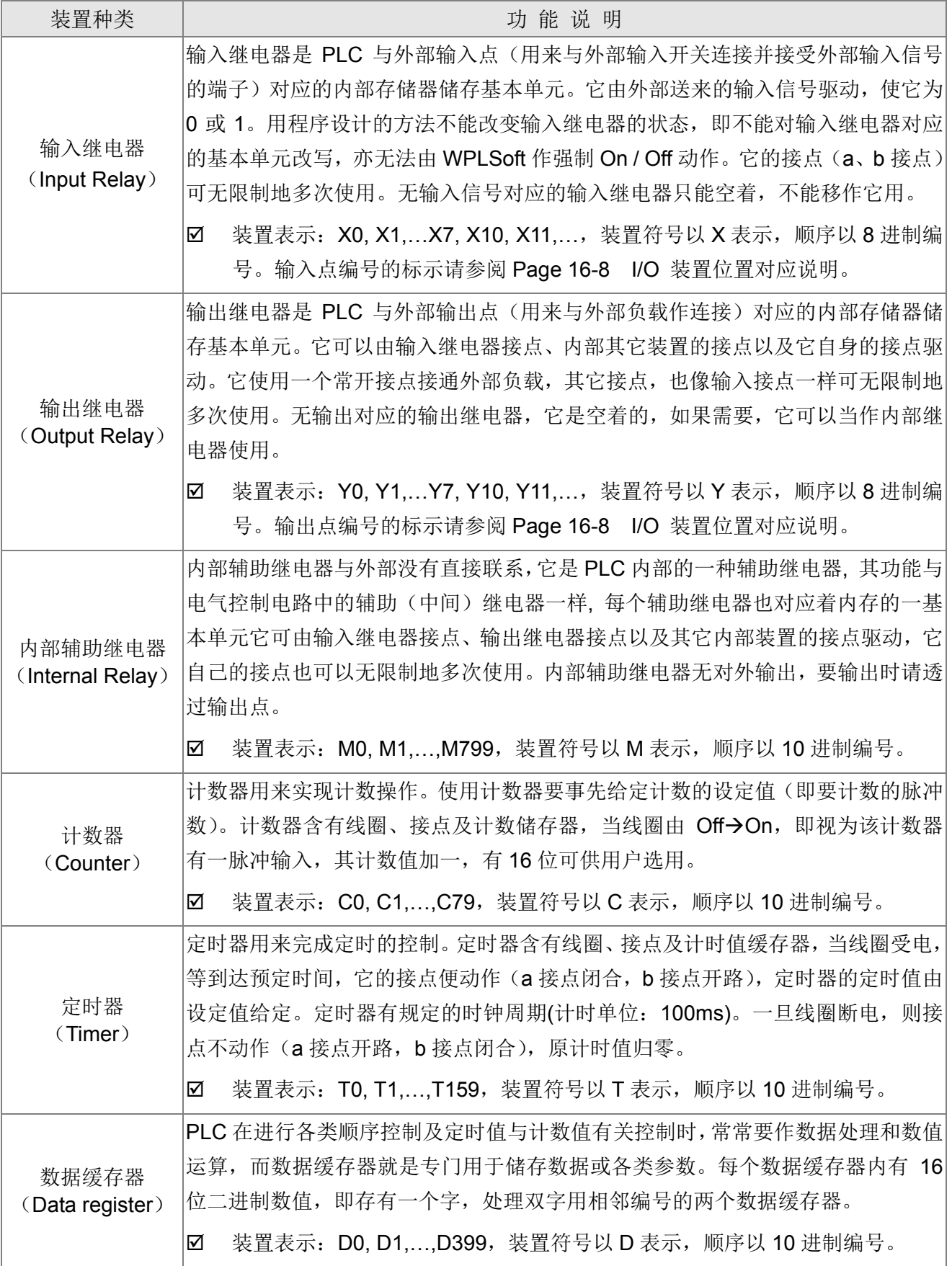

## 阶梯图组成图形与说明

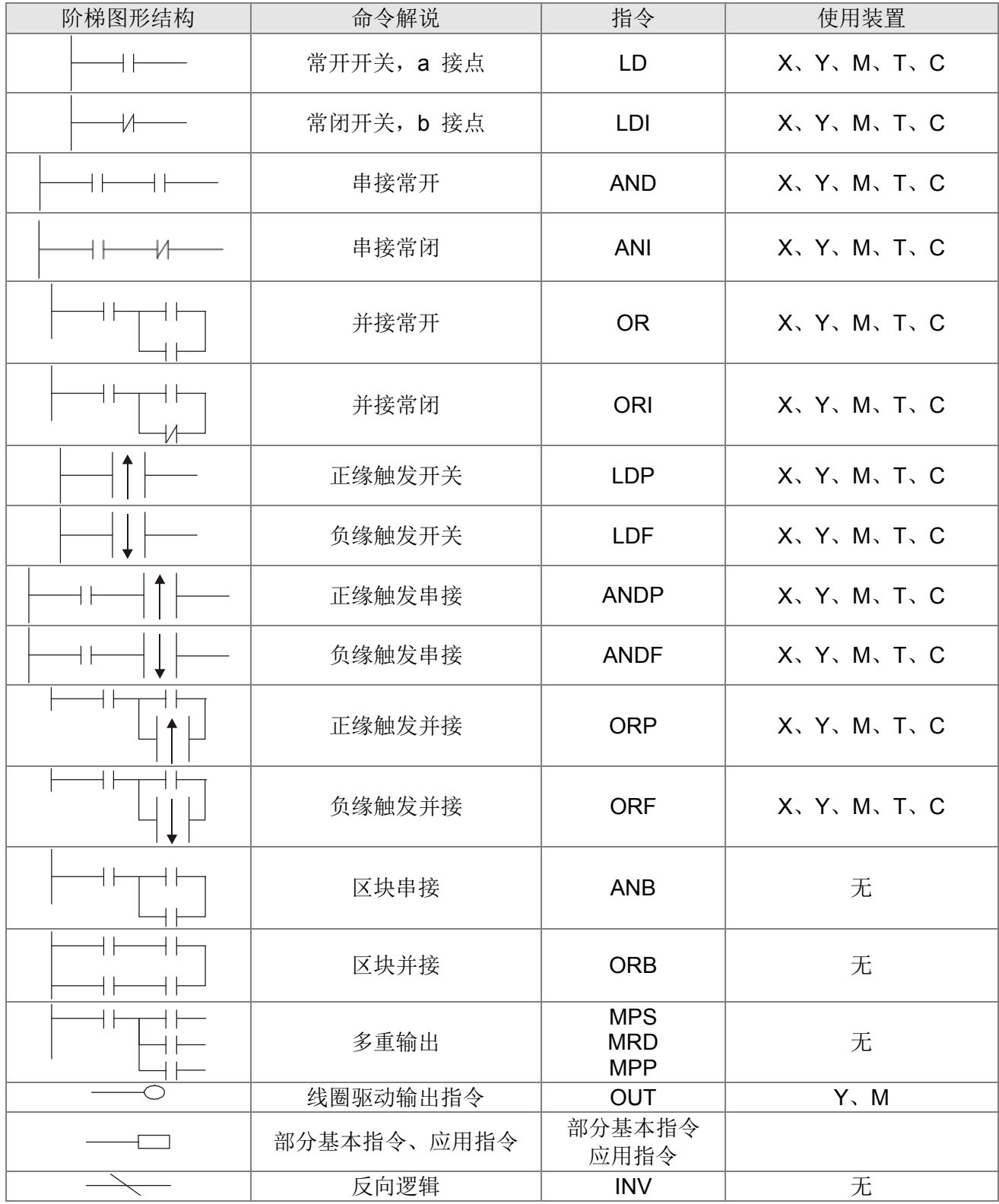

### 16-4-3 PLC 阶梯图之编辑要点

程序编辑方式是由左母线开始至右母线(在 WPLSoft 编辑省略右母线的绘制)结束,一列编完再换 下一列,一列的接点个数最多能有 11 个,若是还不够,会产生连续线继续连接,进而续接更多的装置, 连续编号会自动产生,相同的输入点可重复使用。如下图所示:

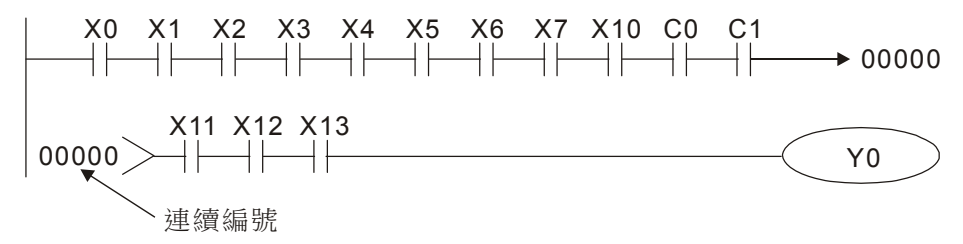

阶梯图程序的运作方式是由左上到右下的扫描。线圈及应用命令运算框等属于输出处理,在阶梯 图形中置于最右边。以下图为例,我们来逐步分析阶梯图的流程顺序,右上角的编号为其顺序。

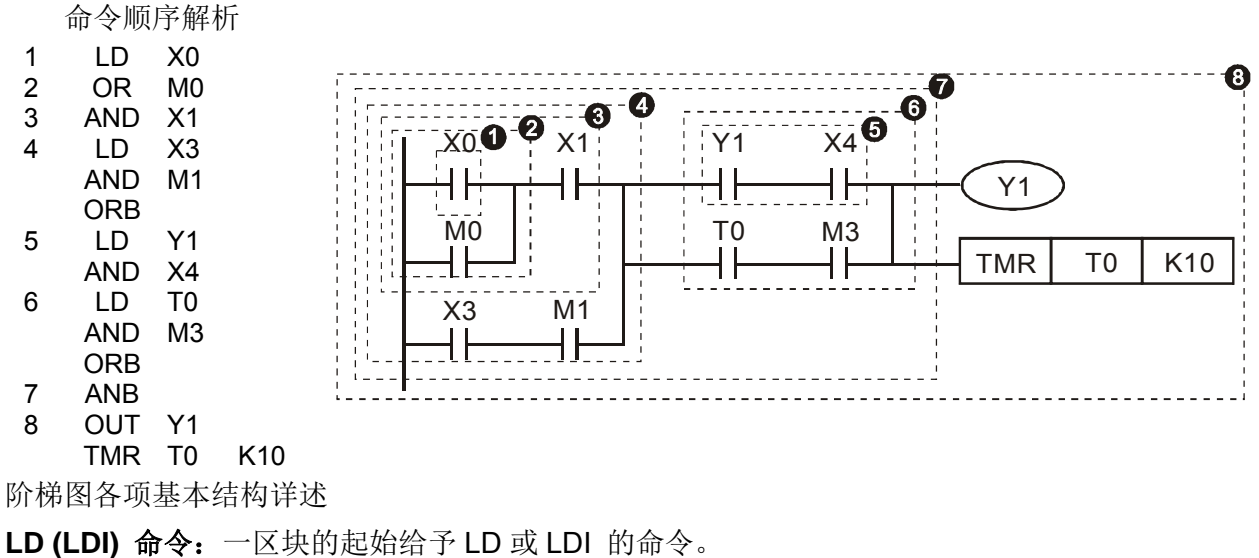

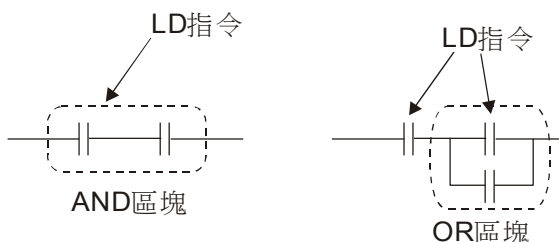

LDP 及 LDF 的命令结构也是如此,不过其动作状态有所差别。LDP、LDF 在动作时是在接点导通 的上升缘或下降缘时才有动作。如下图所示:

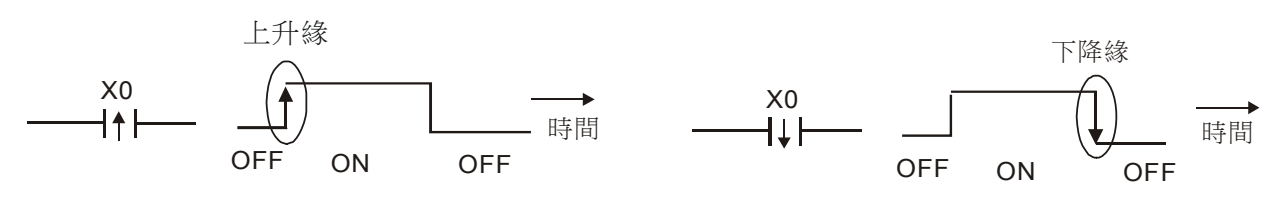

**AND (ANI)** 命令:单一装置接于一装置或一区块的串联组合。

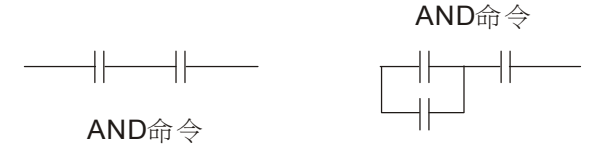

ANDP、ANDF 的结构也是如此,只是其动作发生情形是在上升与下降缘时。

**OR (ORI)**命令:单一装置接于一装置或一区块的组合。

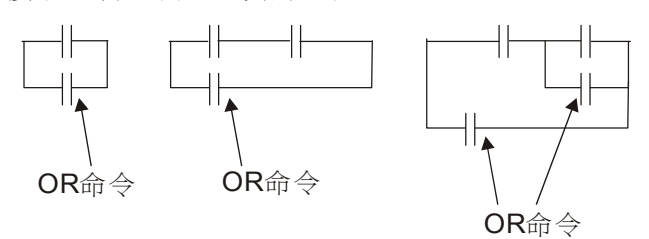

ORP、ORF 也是相同的结构,不过其动作发生时是在上升及下降缘。

**ANB** 命令:一区块与一装置或一区块的串接组合。

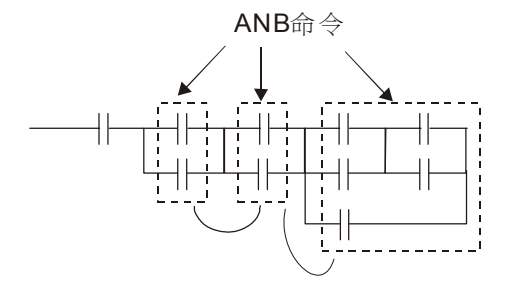

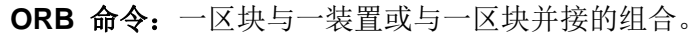

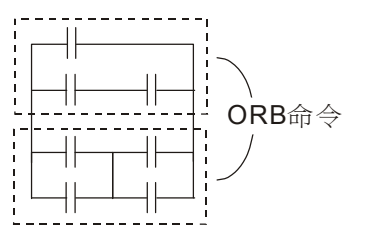

ANB 及 ORB 运算,如果有好几个区块结合,应该由上而下或是由左而右,依序合并成区块或是网络。

**MPS**、**MRD**、**MPP** 命令:多重输出的分歧点记忆,这样可以产生多个并且具有变化的不同输出。 MPS 指令是分歧点的开始,所谓分歧点是指水平线与垂直线相交之处,我们必须经由同一垂直线的接 点状态来判定是否应该下接点记忆命令,基本上每个接点都可以下记忆命令,但是顾虑到 PLC 的运作 方便性以及其容量的限制,所以有些地方在阶梯图转换时就会有所省略,可以由阶梯图的结构来判断 是属于何种接点储存命令。

MPS 可以由"┬"来做分辨,一共可以连续下此命令 8 次。MRD 指令是分歧点记忆读取,因为 同一垂直线的逻辑状态是相同的,所以为了继续其他的阶梯图的解析进行,必须要再把原接点的状态 读出。

MRD 可以由" ├"来做分辨。MPP 指令是将最上层分歧点开始的状态读出并且把它自堆栈中读出 (Pop),因为它是同一垂直线的最后一笔,表示此垂直线的状态可以结束了。

MPP 可以由" L"来做判定。基本上使用上述的方式解析不会有误,但是有时相同的状态输出, 编译程序会将之省略,以下图说明

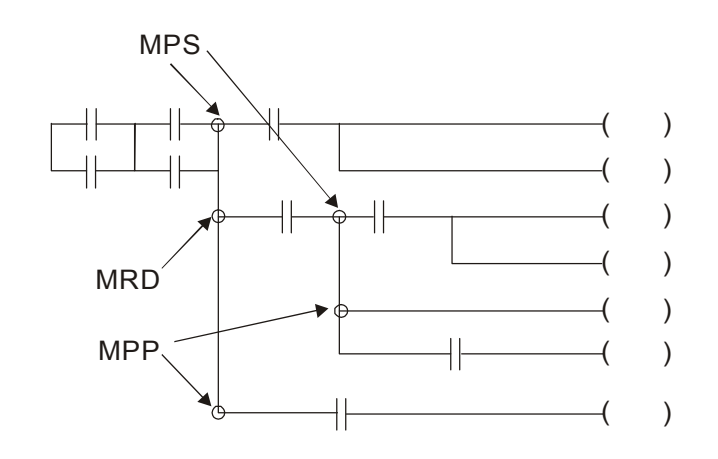

16-4-4 常用基本程序设计范例

起动、停止及自保

有些应用场合需要利用按钮的瞬时闭合及瞬时断开作为设备的启动与停止。因此若要维持持续动 作,则必须设计自保回路,自保回路有下列几种方式:

范例 1:停止优先的自保回路

当启动常开接点 X1=On, 停止常闭接点 X2=Off 时, Y1=On, 此时将 X2=On, 则线圈 Y1 停 止受电,所以称为停止优先。

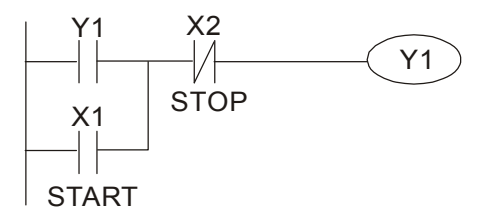

范例 2: 启动优先的自保回路

当启动常开接点 X1=On, 停止常闭接点 X2=Off 时, Y1=On, 线圈 Y1 将受电且自保, 此时 将 X2=On, 线圈 Y1 仍因自保接点而持续受电, 所以称为启动优先。

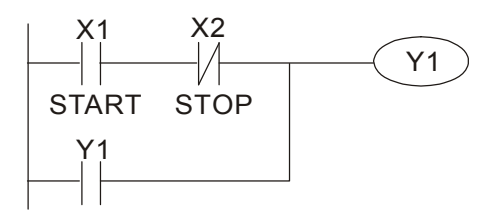

范例 3: 设定(SET)、复位(RST)指令的自保回路

下图是利用 RST 及 SET 指令组合成的自保电路。

RST 指令设置在 SET 指令之后,为停止优先。由于 PLC 执行程序时,是由上而下,因此会以 程序最后, Y1 的状态作为 Y1 的线圈是否受电。所以当 X1 与 X2 同时动作时, Y1 将失电, 因 此为停止优先。

SET 指令设置在 RST 指今之后, 为启动优先。当 X1 与 X2 同时动作时, Y1 将受电, 因此为 启动优先。

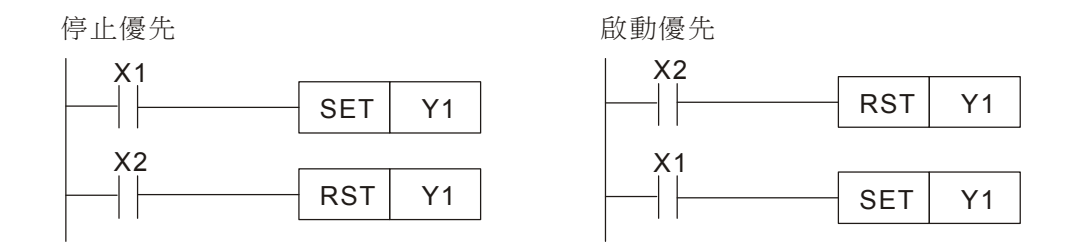

### 常用的控制回路

范例 4:条件控制

X1、X3 分别启动/停止 Y1, X2、X4 分别启动/停止 Y2, 而且均有自保回路。由于 Y1 的常开 接点串联了 Y2 的电路,成为 Y2 动作的一个 AND 的条件, 所以 Y2 动作要以 Y1 动作为条件, Y1 动作中 Y2 才可能动作。

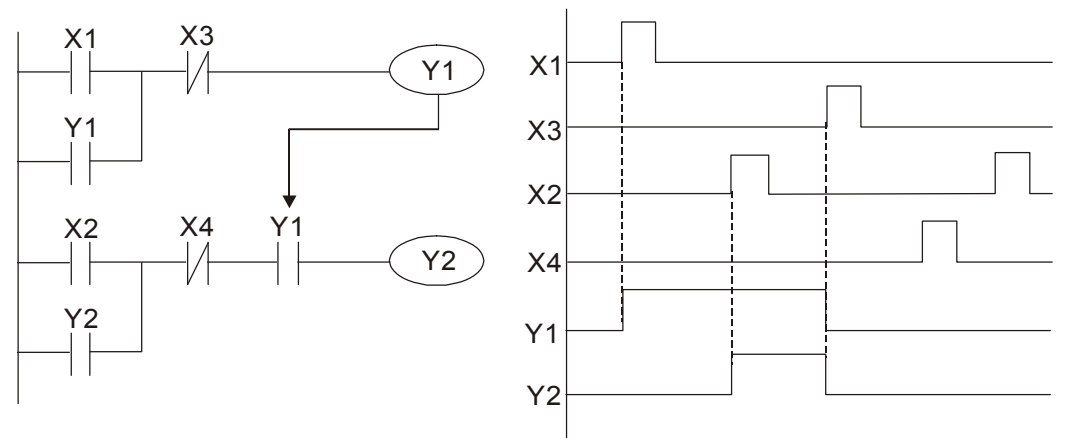

范例 5: 互锁控制

下图为互锁控制回路,启动接点 X1、X2 那一个先有效,对应的输出 Y1、Y2 将先动作,而且 其中一个动作了,另一个就不会动作,也就是说 Y1、Y2 不会同时动作(互锁作用)。即使 X1, X2 同时有效,由于阶梯图程序是自上而下扫描,Y1、Y2 也不可能同时动作。本阶梯图形只有 让 Y1 优先。

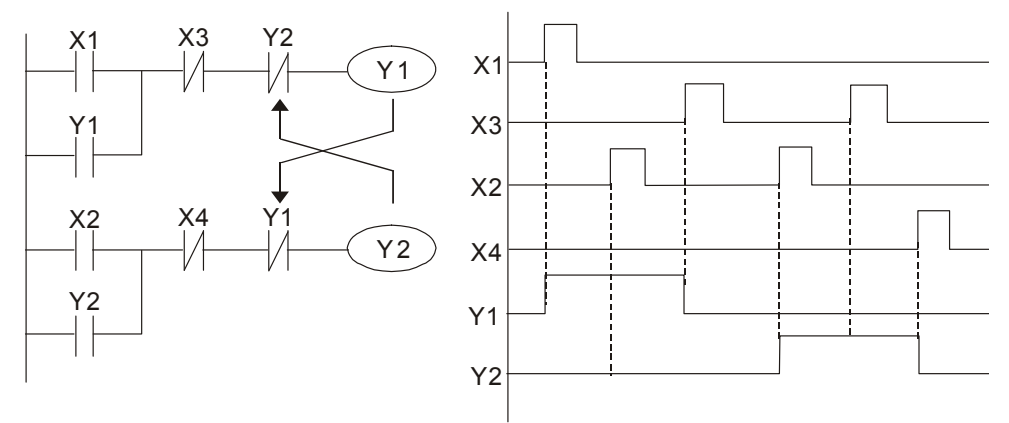

范例 6:顺序控制

若把范例 5 "互锁控制" 中 Y2 的常闭接点串入到 Y1 的电路中,作为 Y1 动作的一个 AND 条

件(如下图所示),则这个电路不仅 Y1 作为 Y2 动作的条件,而且当 Y2 动作后还能停止 Y1 的动作,这样就使 Y1 及 Y2 确实执行顺序动作的程序。

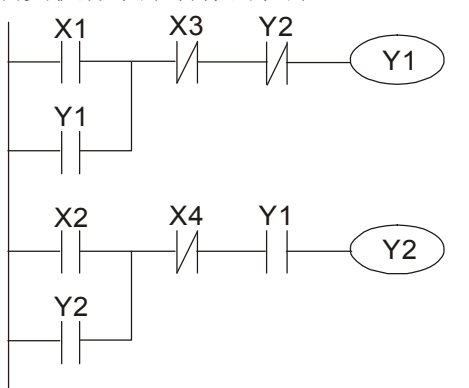

#### 范例 7:振荡电路

周期为 ∆T+∆T 的振荡电路

下图为一个很简单的阶梯图形。当开始扫描 Y1 常闭接点时,由于 Y1 线圈为失电状态,所以 Y1 常闭接点闭合,接着扫描 Y1 线圈时,使之受电,输出为 1。下次扫描周期再扫描 Y1 常闭 接点时,由于 Y1 线圈受电,所以 Y1 常闭接点打开,进而使线圈 Y1 失电,输出为 0。重复扫 描的结果,Y1 线圈上输出了周期为 ∆T(On)+∆T(Off) 的振荡波形。

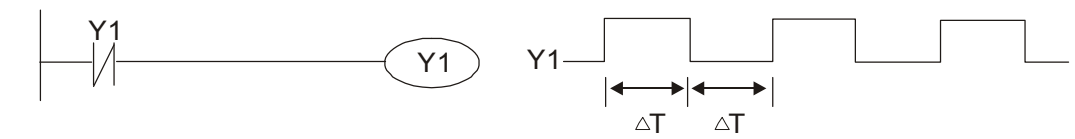

#### 周期为 nT+∆T 的振荡电路

下图的阶梯图程序使用定时器 T0 控制线圈 Y1 的受电时间, Y1 受电后, 它在下个扫描周期又 使定时器 T0 关闭,进而使 Y1 的输出成了下图中的振荡波形。其中 n 为定时器的十进制设定 值,T 为该定时器时基(时钟周期)。

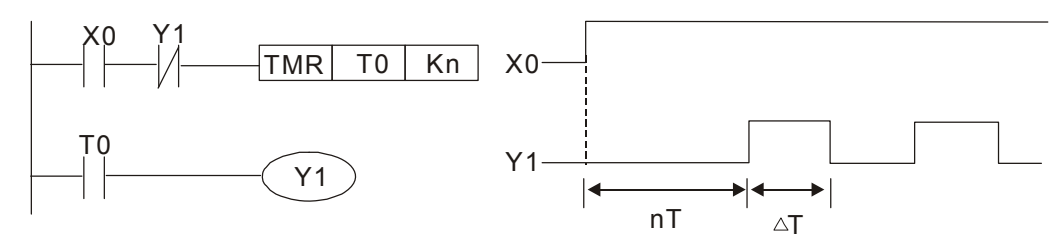

范例 8: 闪烁电路

下图是常用的使指示灯闪烁或使蜂鸣器报警用的振荡电路。它使用了两个定时器,以控制 Y1 线圈的 On 及 Off 时间。其中 n1、n2 分别为 T1 与 T2 的计时设定值, T 为该定时器时基(时 钟周期)。

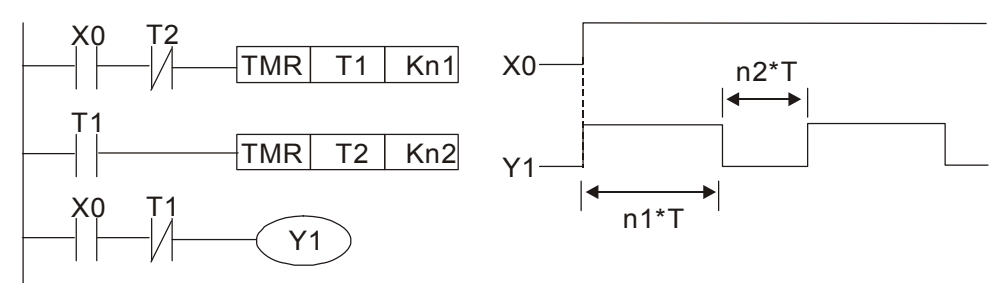

范例 9: 触发电路

在下图中,X0 的上升缘微分指令使线圈 M0 产生 ∆T(一个扫描周期时间)的单脉冲,在这个 扫描周期内线圈 Y1 也受电。下个扫描周期线圈 M0 失电, 其常闭接点 M0 与常闭接点 Y1 都闭

合着,进而使线圈 Y1 继续保持受电状态,直到输入 X0 又来了一个上升缘,再次使线圈 M0 受电一个扫描周期,同时导致线圈 Y1 失电…。其动作时序如下图。这种电路常用于靠一个输 入使两个动作交替执行。另外由下时序图形可看出:当输入 X0 是一个周期为 T 的方波信号时, 线圈 Y1 输出便是一个周期为 2T 的方波信号。

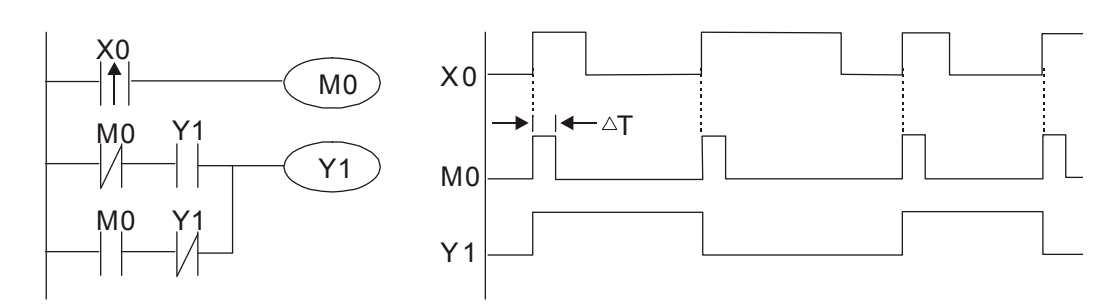

范例 10: 延迟电路

当输入 X0 On 时, 由于其对应常闭接点 Off, 使定时器 T10 处于失电状态, 所以输出线圈 Y1 受电, 直到输入 X0 Off 时, T10 得电并开始计时, 输出线圈 Y1 延时 100 秒 (K1000\*0.1 秒 =100 秒)后失电,请参考下图的动作时序。

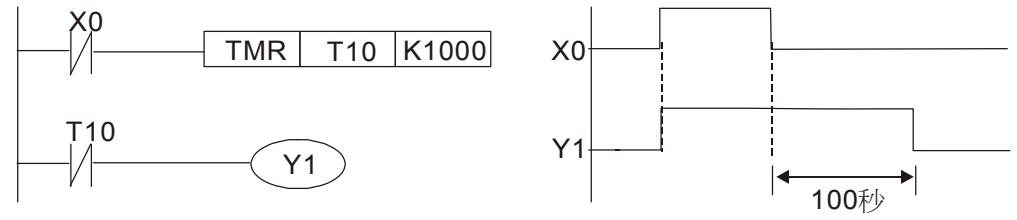

時基:T=0.1秒

范例 11: 通断延迟电路, 使用两个定时器组成的电路, 当输入 X0 On 与 Off 时, 输出 Y4 都会产生延 时。

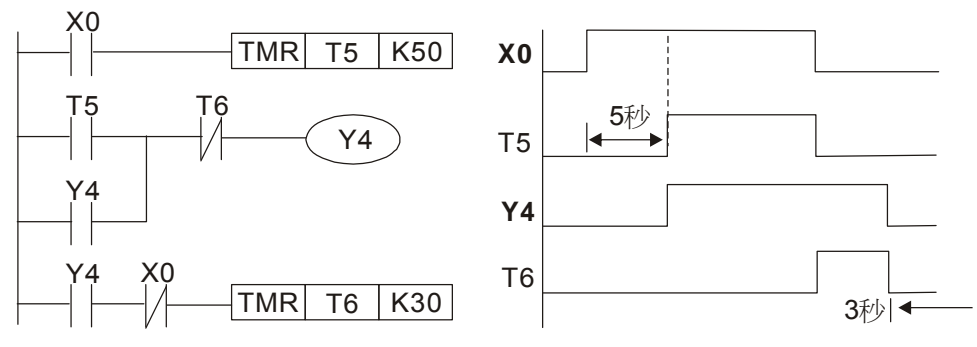

范例 12: 延长计时电路

在左图电路中,从输入 X0 闭合到输出 Y1 得电的总延迟时间=(n1+n2)\*T,其中 T 为时钟周 期。 定时器: T11、T12; 时钟周期: T。

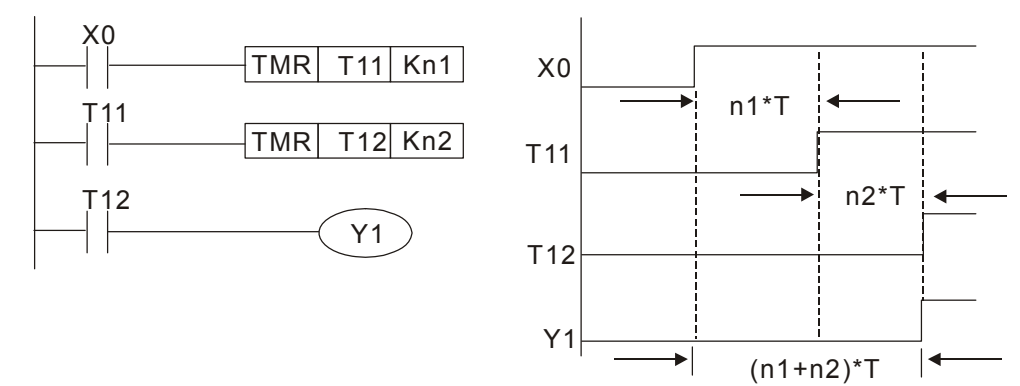

# 16-5 PLC 各种装置功能

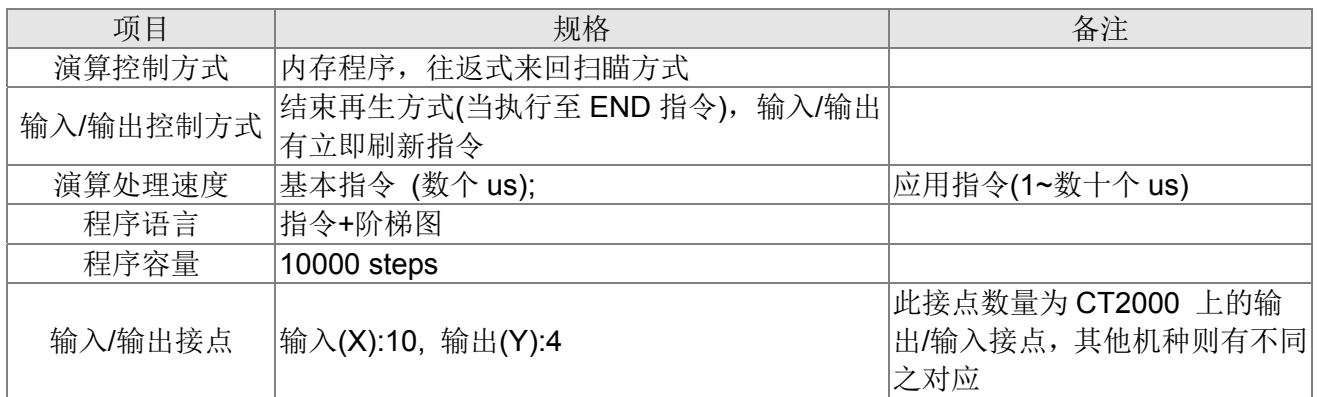

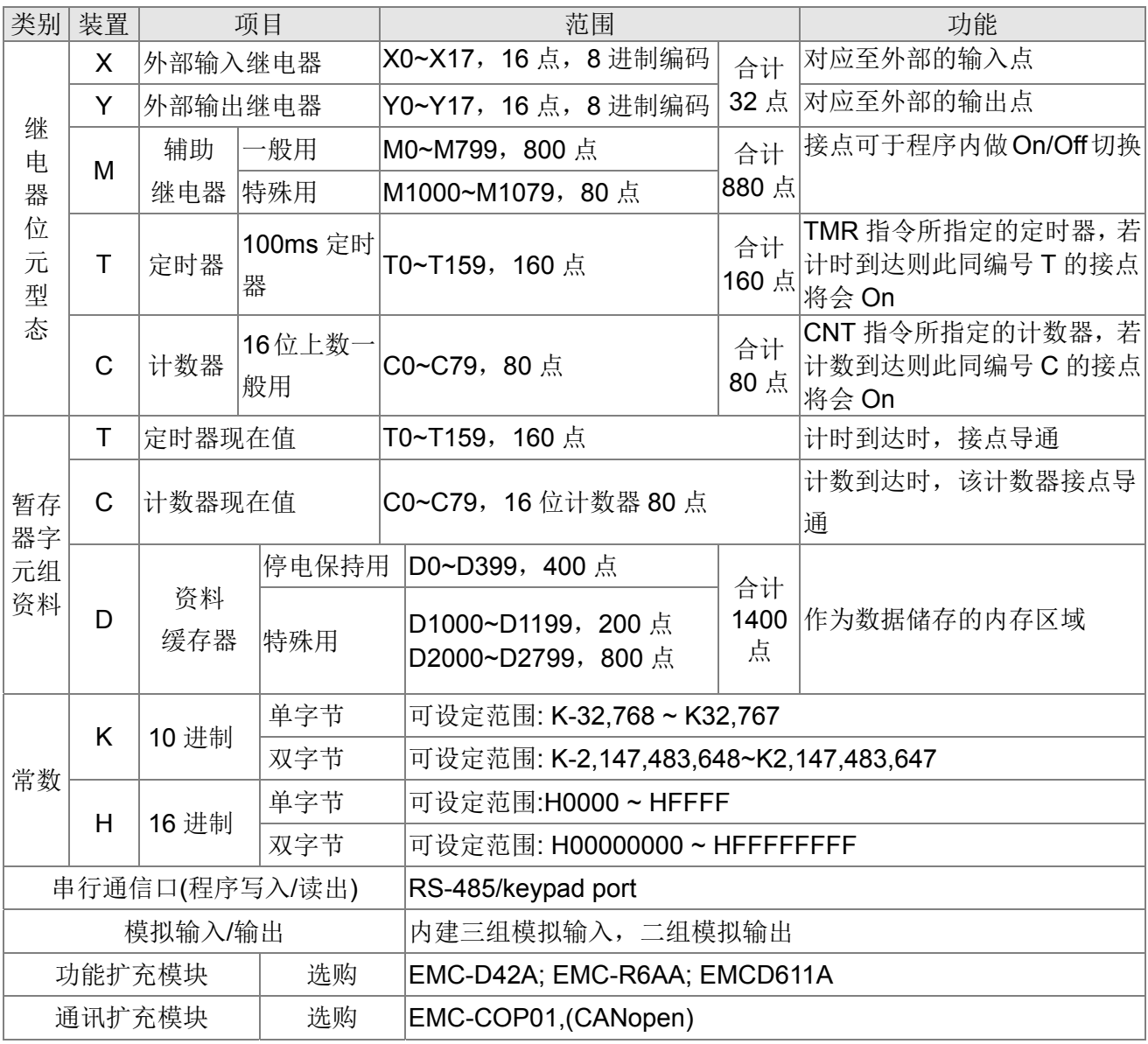

### 16-5-1 各装置功能说明

### 输入/输出接点的功能

输入接点 X 的功能: 输入接点 X 与输入设备连接,读取输入讯号进入 PLC。每一个输入接点 X 的 A 或 B 接点于程序中使用次数没有限制。输入接点 X 之 On/Off 只会跟随输入设备的 On/Off 做变化, 不可使用周边装置(WPLSoft)来强制输入接点 X 之 On/Off。

#### 输出接点 Y 的功能

输出接点 Y 的任务就是送出 On/Off 信号来驱动连接输出接点 Y 的负载。输出接点分成两种,一为 继电器(Relay), 另一为晶体管(Transistor), 每一个输出接点 Y 的 A 或 B 接点于程序中使用次数没有 限制,但输出线圈 Y 的编号, 在程序建议仅能使用一次, 否则依 PLC 的程序扫描原理, 其输出状态的 决定权会落在程序中最后的输出 Y 的电路。

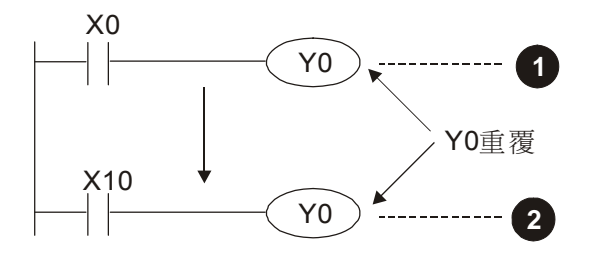

Y0的輸出最後會由電路 2 決定,亦即由X10的ON/OFF決定Y0的輸出。

## 数值、常数 [K] / [H]

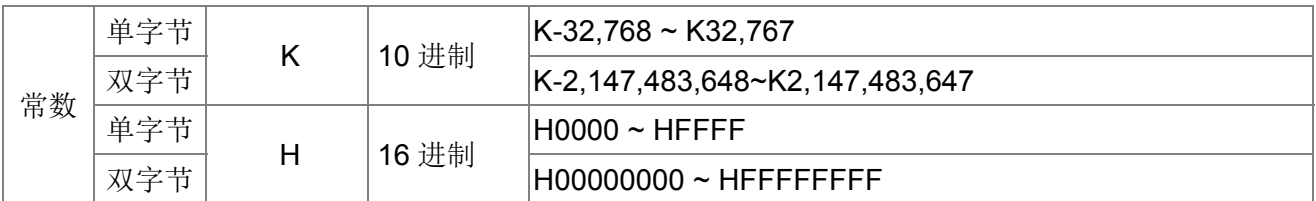

PLC 内部依据各种不同控制目的, 共使用 5 种数值类型执行运算的工作, 各种数值的任务及功能 如下说明。

#### 二进制 (Binary Number, BIN)

PLC 内部之数值运算或储存均采用二进制,二进制数值及相关术语如下:

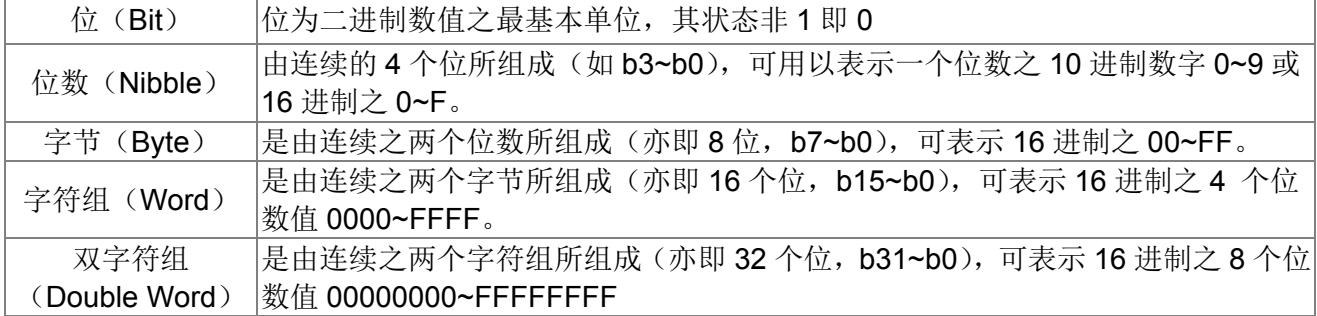

二进制系统中位、位数、字节、字符组、及双字符组的关系如下图所示:

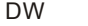

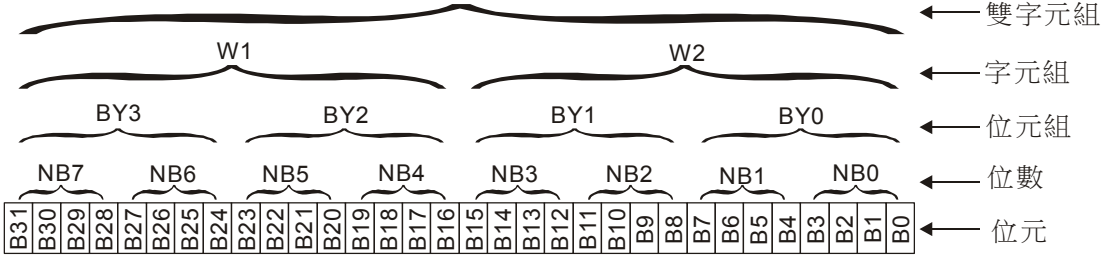

八进制(Octal Number, OCT)

DVP-PLC 的外部输入及输出端子编号采八进制编码 例: 外部输入: X0~X7, X10~X17…(装置编号); 外部输出: Y0~Y7, Y10~Y17...(装置编号)

#### 十进制 (Decimal Number, DEC)

十进制在 PLC 系统应用的时机如:

- $\boxtimes$  作为定时器 T、计数器 C 等的设定值, 例: TMR C0 K50。(K 常数)
- **☑ M、T、C、D** 等装置的编号, 例: M10、T30。(装置编号)

在应用指令中作为操作数使用,例:MOV K123 D0。(K 常数)

#### BCD (Binary Code Decimal, BCD)

以一个位数或 4 个位来表示一个十进制的数据,故连续的 16 个位可以表示 4 位数的十进制数值数 据。主要用于读取指拨轮数字开关的输入数值或将数值数据输出至七段显示驱动器显示之用。

#### 16 进位 (Hexadecimal Number, HEX)

16 进位在 PLC 系统应用的时机如: 在应用指令中作为操作数使用, 例: MOV H1A2B D0。(H 常 数)

#### 常数 K

十进制数值在 PLC 系统中,通常会在数值前面冠以一"K"字表示,例:K100,表示为十进制,其 数值大小为 100。

例外:当使用 K 再搭配位装置 X、Y、M、S 可组合成为位数、字节、字符组或双字符组形式的数据。 例: K2Y10、K4M100。在此 K1 代表一个 4 bits 的组合, K2~K4 分别代表 8、12 及 16 bits 的 组合。

#### 常数 H

16 进位数值在 PLC 中,通常在其数值前面冠以一"H"字符表示,例:H100,其表示为 16 进位, 数值大小为 100。

#### 辅助继电器的功能

辅助继电器 M 与输出继电器 Y 一样有输出线圈及 A、B 接点,而且于程序当中使用次数无限制, 使用者可利用辅助继电器 M 来组合控制回路,但无法直接驱动外部负载。依其性质可区分为下列二种: 一般用辅助继电器:一般用辅助继电器于 PLC 运转时若遇到停电,其状态将全部被复归为 Off,再送 电时其状态仍为 Off。

特殊用辅助继电器:每一个特殊用辅助继电器均有其特定之功用,未定义的特殊用辅助继电器请勿使 用。

定时器的功能

定时器是以 100ms 为一个计时单位,计时方式采上数计时,当定时器现在值=设定值时输出线圈 导通, 设定值为 10 讲制 K 值, 亦可使用数据缓存器 D 当成设定值。 定时器之实际设定时间 = 计时单位 \* 设定值

#### 计数器特点

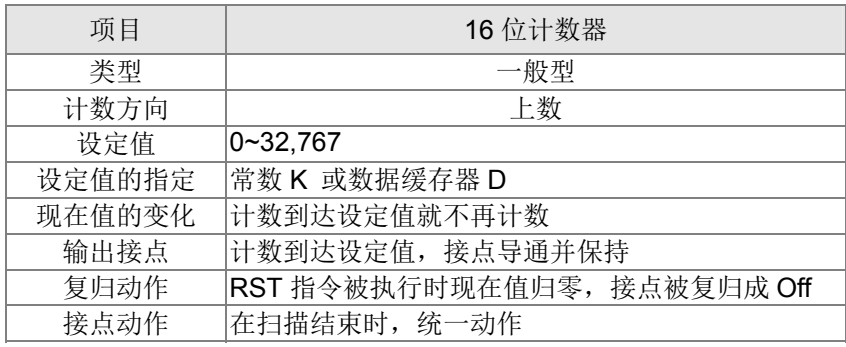

计数器的功能

计数器之计数脉波输入信号由 Off→On 时, 计数器现在值等于设定值时输出线圈导通, 设定值为 10 进制 K 值, 亦可使用数据缓存器 D 当成设定值。

16 位计数器 C0~C79:

- 16 位计数器的设定范围:K0~K32,767。(K0 与 K1 相同,在第一次计数时输出接点马上导通。)
- 一般用计数器在 PLC 停电的时候,计数器现在值即被清除。
- 若使用 MOV 指令或 WPLSoft 将一个大于设定值的数值传送到 C0 现在值缓存器时, 在下次 X1 由 Off→On 时, C0 计数器接点即变成 On, 同时现在值内容变成与设定值相同。
- 计数器之设定值可使用常数 K 直接设定或使用缓存器 D (不包含特殊数据缓存器 D1000~ D1199 或 D2000 ~ D2799) 中之数值作间接设定。
- 设定值若使用常数 K 仅可为正数,使用数据缓存器 D 作为设定值可以是正负数。 计数器现在值 由 32,767 再往上累计时则变为 -32,768。

范例:

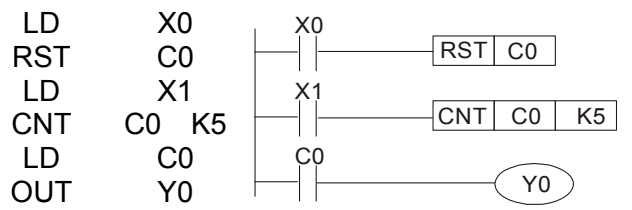

- 1. 当 X0=On 时 RST 指令被执行, C0 的现在 值归零,输出接点被复归为 Off。
- 2. 当 X1 由 Off→On 时,计数器之现在值将执 行上数(加一)的动作。
- 3. 当计数器 C0 计数到达设定值 K5 时,C0 接 点导通,C0 现在值=设定值=K5。之后的 X1 触发信号 C0 完全不接受,C0 现在值保 持在 K5 处。

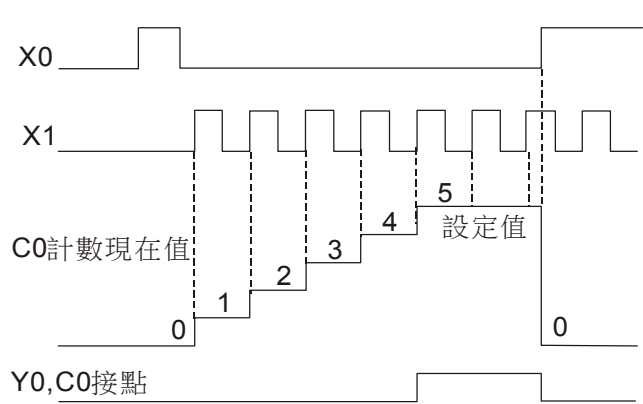

# 16-5-2 特殊继电器功能说明(特 M)

R/W 项目中:RO:只读功能;RW:可擦写功能

| 特 M            | 功能说明                                                                     | $R/W$ *   |
|----------------|--------------------------------------------------------------------------|-----------|
| M1000          | 运转监视常开接点 (a 接点)。RUN 中常时 On,a 接点。RUN 的状态下,此接点<br>On                       | <b>RO</b> |
| M1001          | 运转监视常闭接点(b接点)。RUN 中常时 Off, b 接点。RUN 的状态下, 此接点<br>Off                     | <b>RO</b> |
| M1002          | 启始正向(RUN 的瞬间'On')脉波。初期脉波, a接点。RUN 的瞬间, 产生正向的<br>脉波, 其宽度 = 扫描周期           | <b>RO</b> |
| M1003          | 启始负向(RUN 的瞬间'Off')脉波。初期脉波, a接点。RUN 的瞬间, 产生负向的<br>PULSE, PULSE 的宽度 = 扫描周期 | <b>RO</b> |
| M1004          | 保留                                                                       | <b>RO</b> |
| M1005          | 驱动器故障指示                                                                  | <b>RO</b> |
| M1006          | 变频器无输出                                                                   | <b>RO</b> |
| M1007          | 驱动器运转方向 FWD(0)/REV(1)                                                    | <b>RO</b> |
| M1008          |                                                                          |           |
|                |                                                                          |           |
| M1010          |                                                                          |           |
| M1011          | 10ms 时钟脉冲, 5ms On/5ms Off                                                | <b>RO</b> |
| M1012          | 100ms 时钟脉冲, 50ms On / 50ms Off                                           | <b>RO</b> |
| M1013          | 1s 时钟脉冲, 0.5s On / 0.5s Off                                              | <b>RO</b> |
| M1014          | 1min 时钟脉冲, 30s On / 30s Off                                              | <b>RO</b> |
| M1015          | 频率到达(搭配 M1025 有使用时)                                                      | <b>RO</b> |
| M1016          | 参数读写错误                                                                   | <b>RO</b> |
| M1017          | 参数写入成功                                                                   | <b>RO</b> |
| M1018<br>M1019 | --                                                                       | --        |
| M1020          | 零旗号 (Zero flag)                                                          | <b>RO</b> |
| M1021          | 借位旗号 (Borrow flag)                                                       | <b>RO</b> |
| M1022          | 进位旗号 (Carry flag)                                                        | <b>RO</b> |
| M1023          | 除数为0                                                                     | <b>RO</b> |
| M1024          |                                                                          |           |
|                | 驱动器频率=设定频率(ON)                                                           |           |
| M1025          | 驱动器频率=0(OFF)                                                             | <b>RW</b> |
| M1026          | 驱动器运转方向 FWD(OFF)/REV(ON)                                                 | <b>RW</b> |
| M1027          | 驱动器 Reset                                                                | <b>RW</b> |
| M1028          |                                                                          |           |
| M1029          |                                                                          |           |
| M1030          |                                                                          |           |
| M1031          | 强制设定 PID 当前积分值等于 D1019 (0 变 1 有效)                                        | <b>RW</b> |
| M1032          | 强制把 FREQ 命令定义在 PID 控制之后                                                  | <b>RW</b> |
| M1033          |                                                                          |           |
| M1034          | 启动 CANopen 实时控制                                                          | <b>RW</b> |
| M1035          | 启动内部通讯控制                                                                 | <b>RW</b> |
| M1036          | 忽略万年历错误                                                                  | <b>RW</b> |
| M1037          |                                                                          |           |
| M1038          | MI8 计数开始                                                                 | <b>RW</b> |
| M1039          | reset MI8 计数值                                                            | <b>RW</b> |
| M1040          | 硬件供电(Servo On)                                                           | <b>RW</b> |
| M1041          |                                                                          |           |
| M1042          | 快速停车(Quick Stop)                                                         | <b>RW</b> |

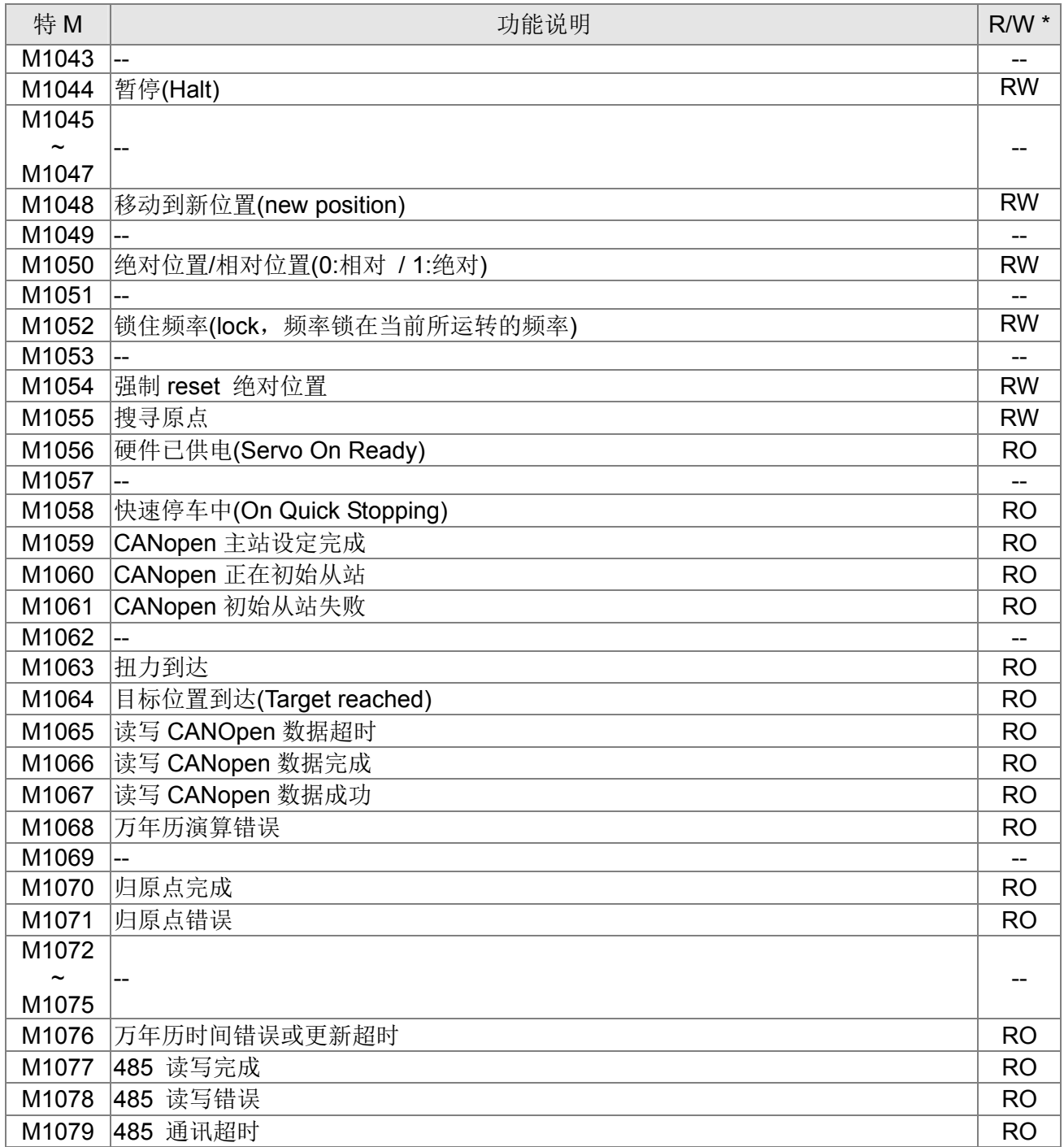

# 16-5-3 特殊缓存器功能说明(特 D)

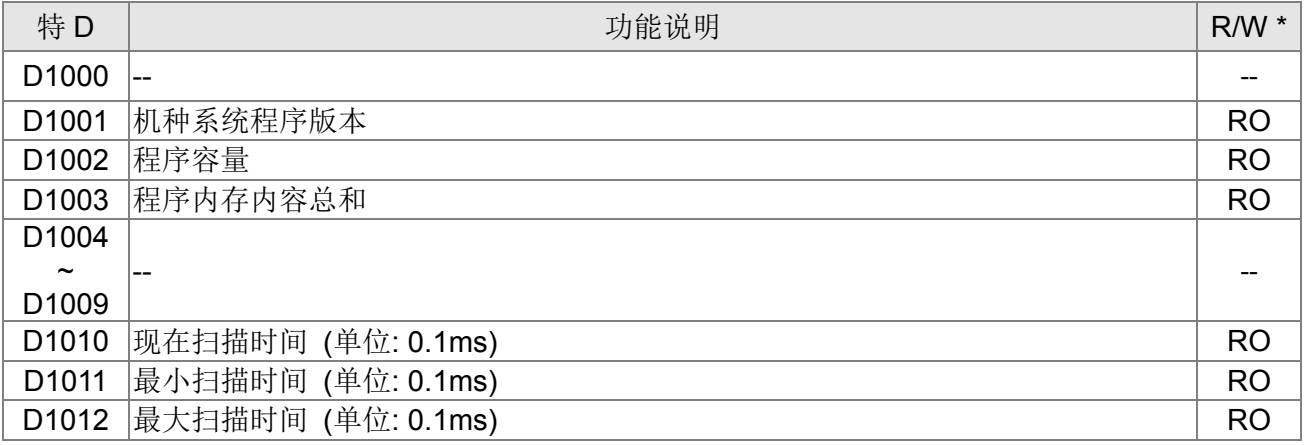

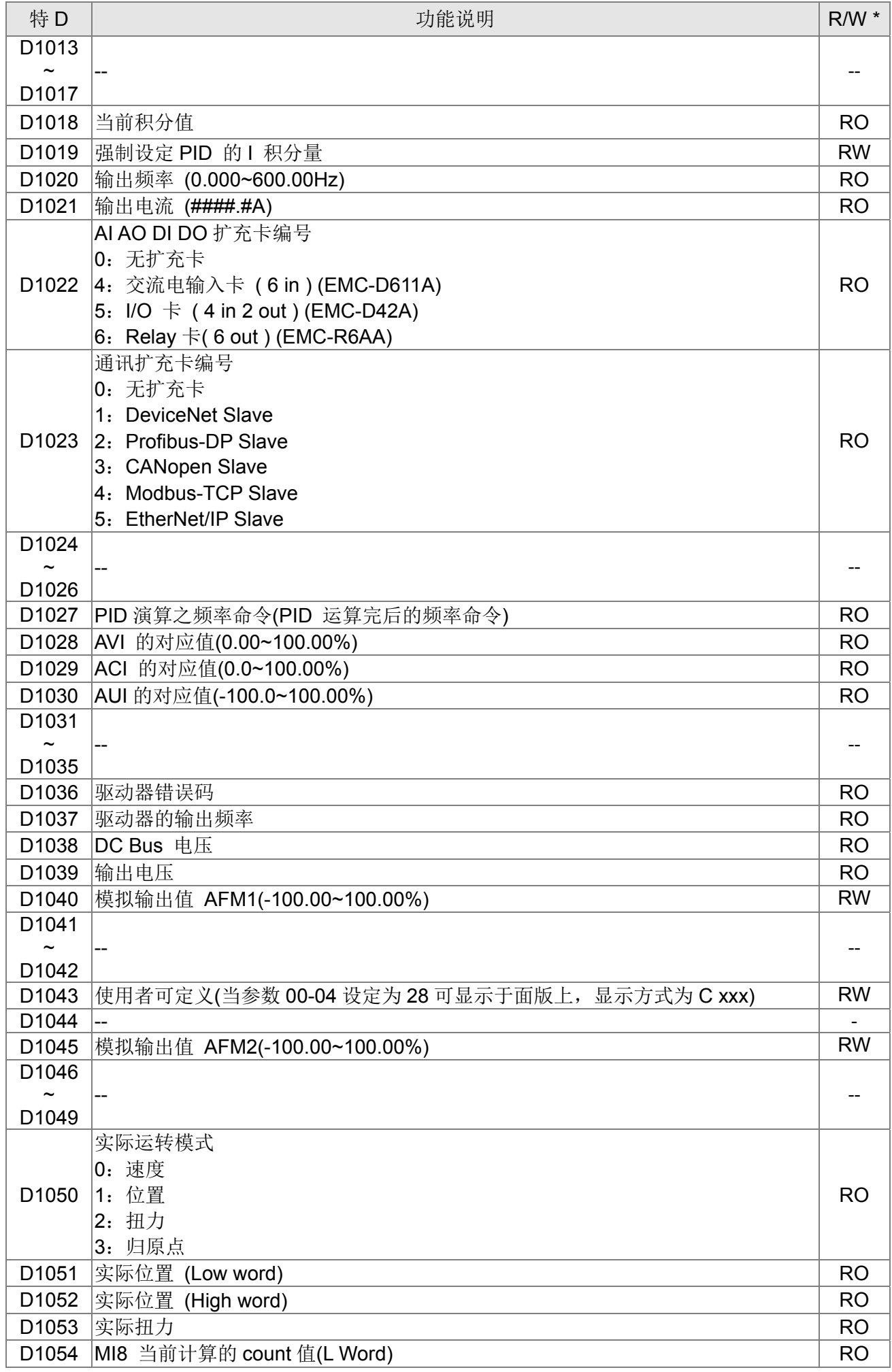

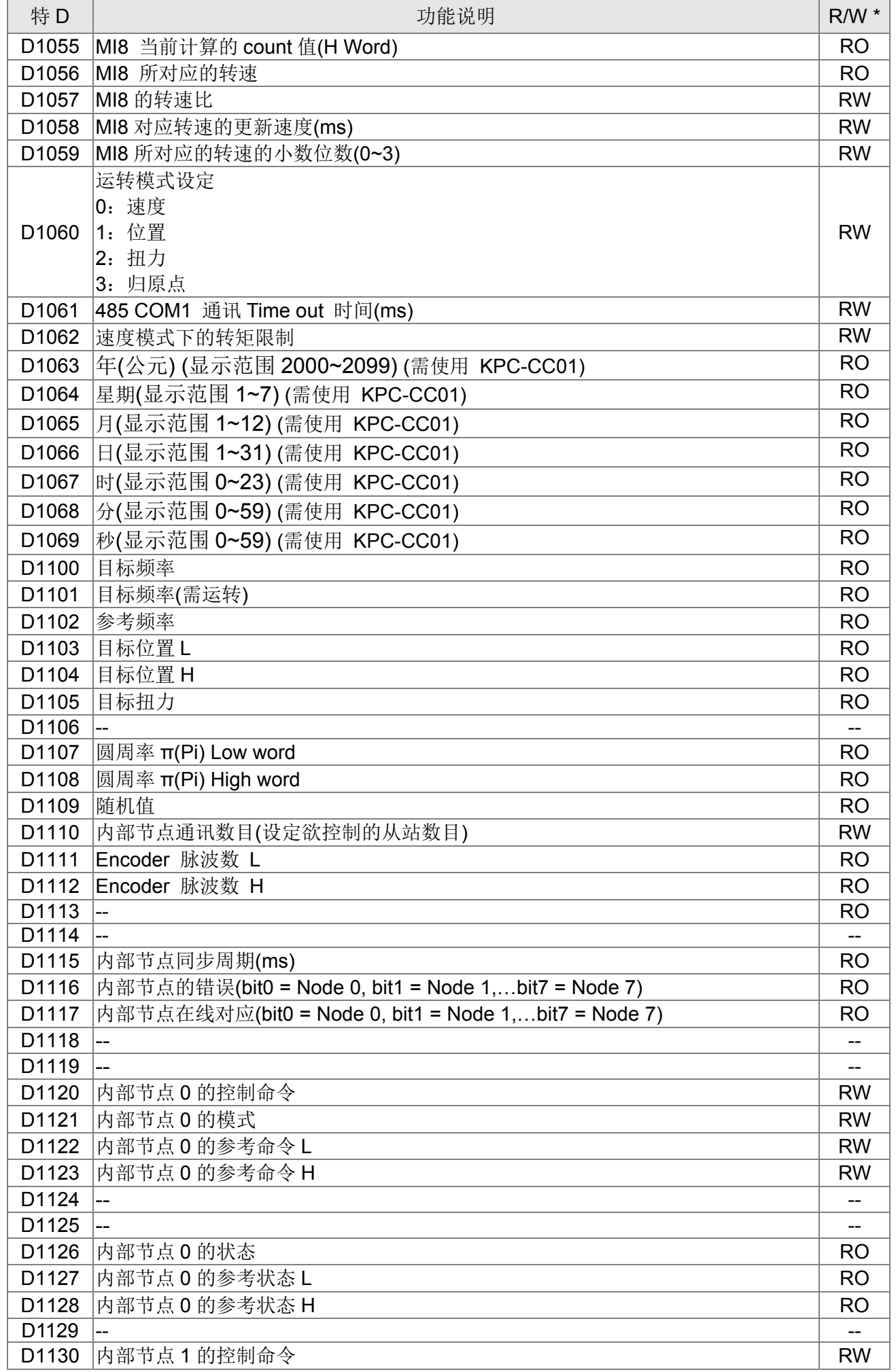

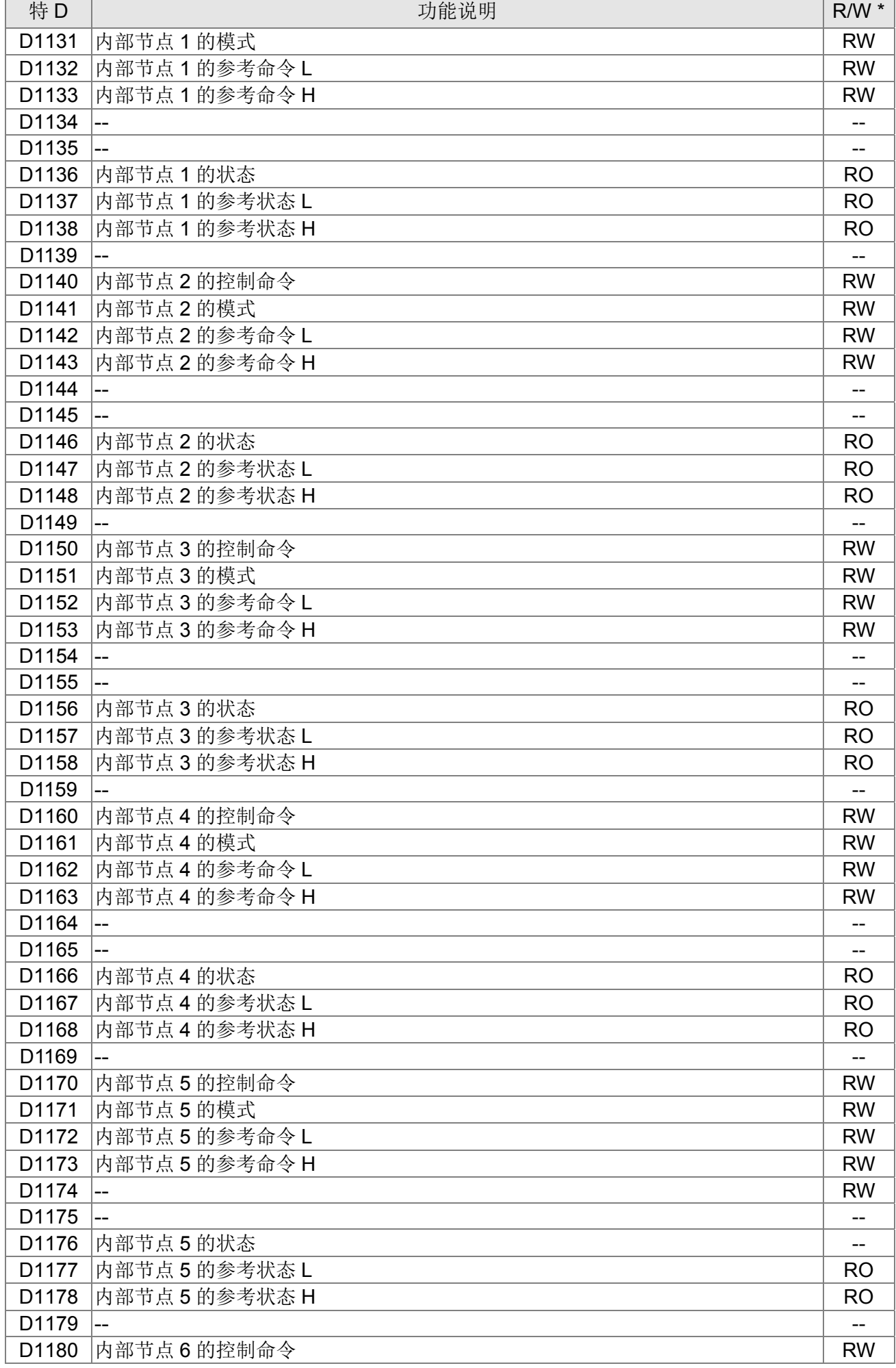

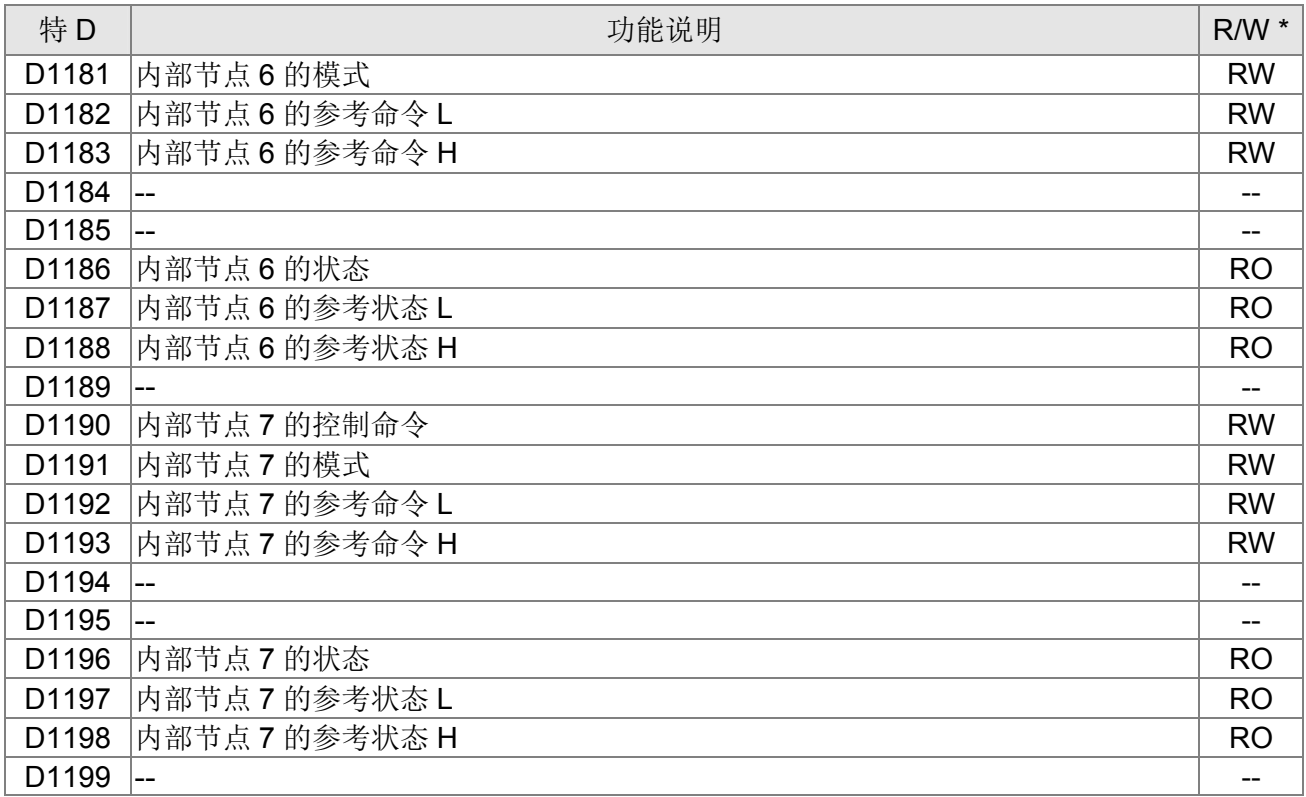

# 以下为 CANopen Master 的特 D(须在 PLC STOP 下才允许写入)

 $n = 0 \sim 7$ 

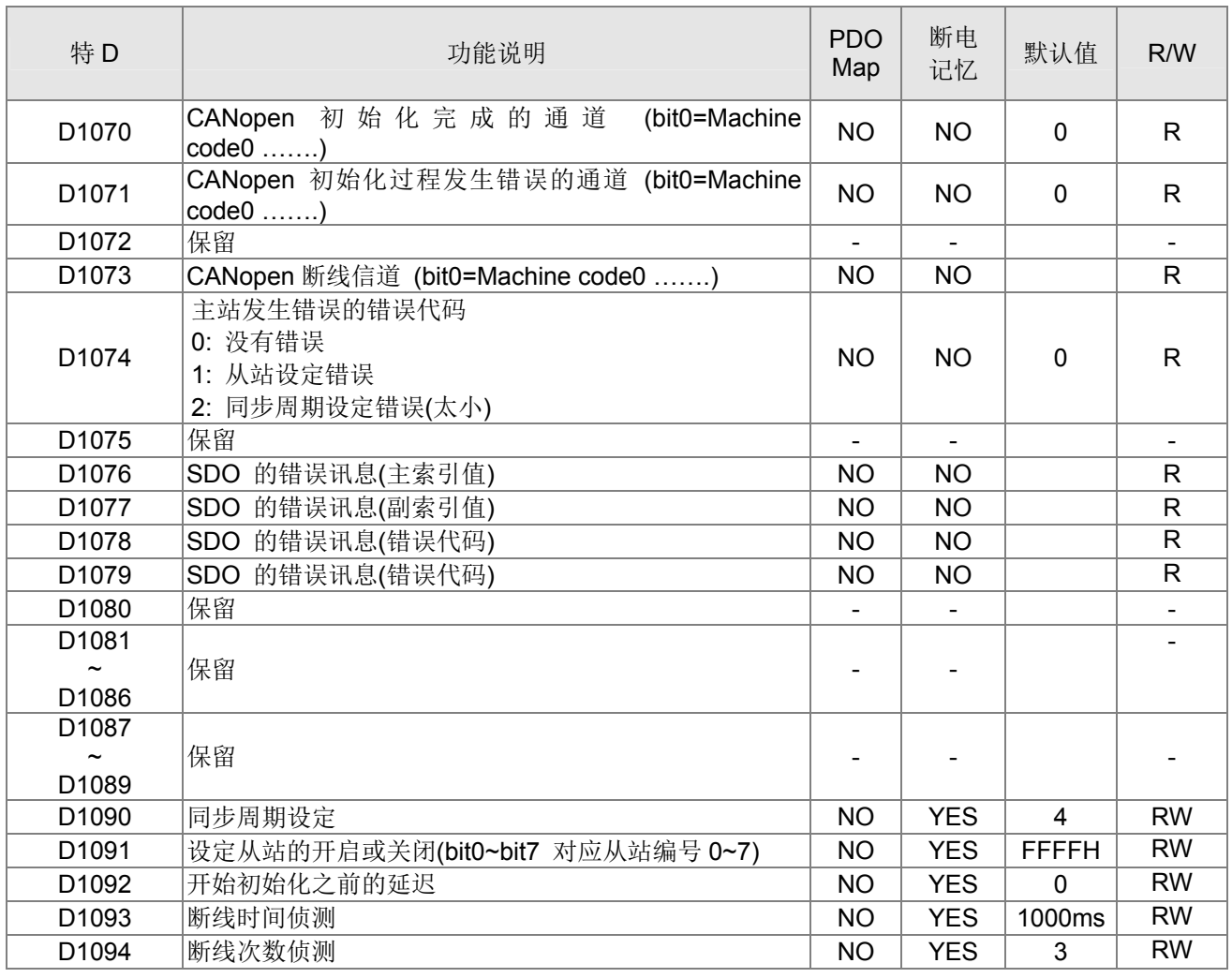

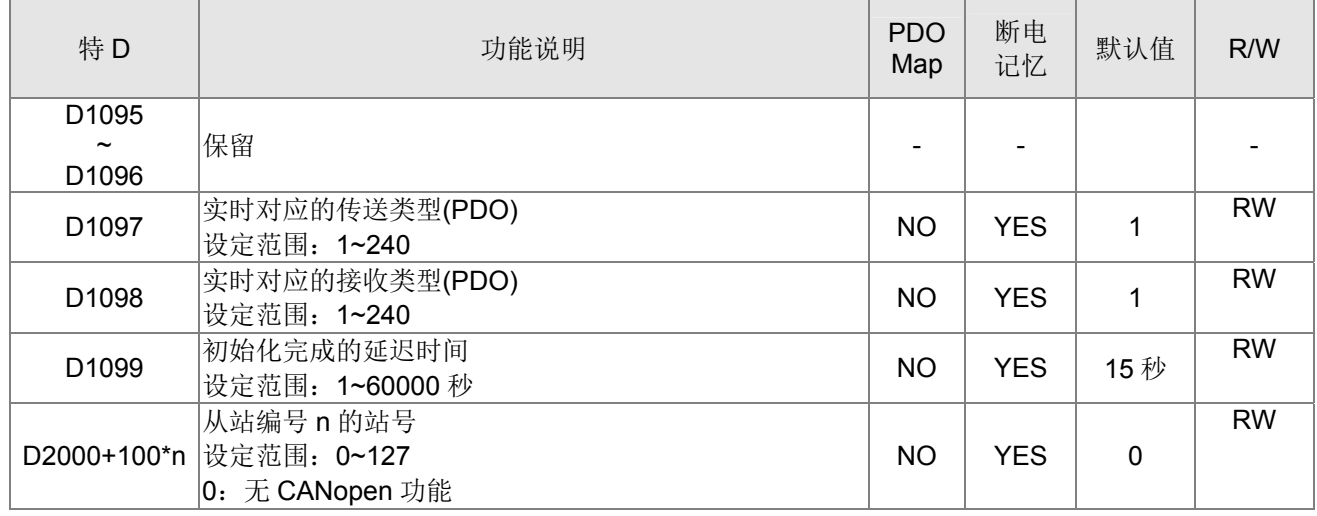

### CT2000 支持 8 组 CANopen 协议的从站, 每个从站占 100 特 D 位置, 编号从 1~8, 共 8 个站。

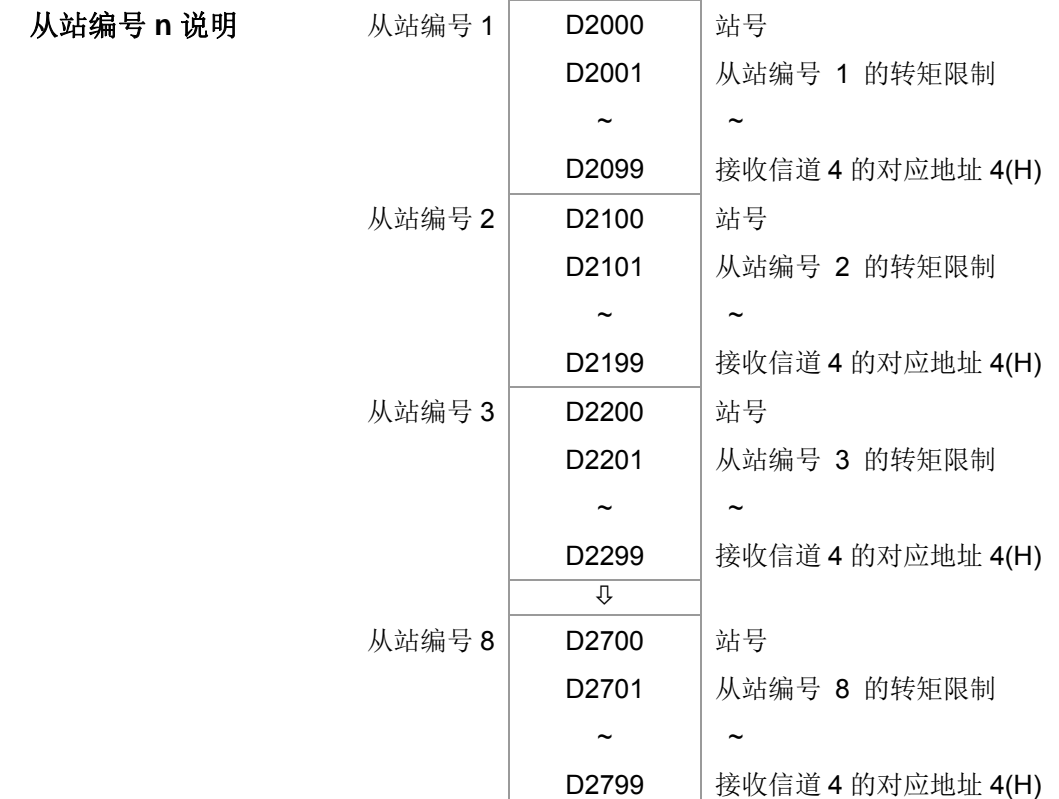

#### 1. n 范围为 0~7

#### 2. ●表示 PDOTX, ▲表示 PDORX, 未标示的特 D 可透过 CANFLS 指令更新

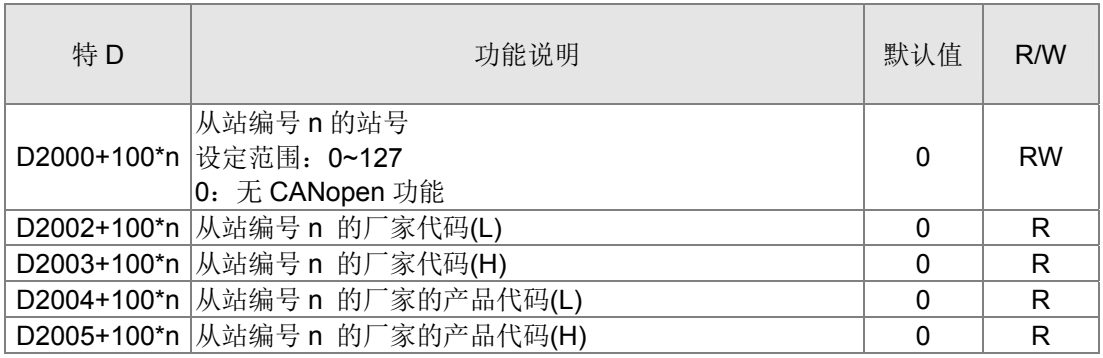
基本定义

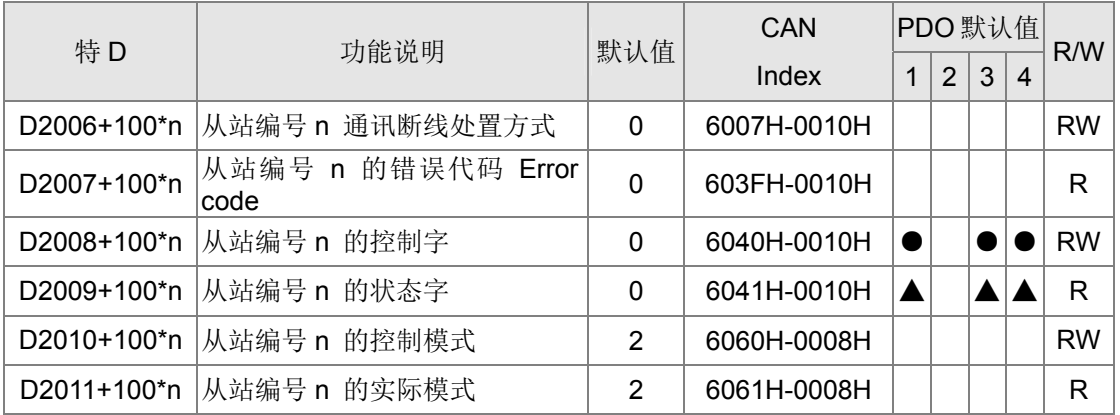

#### 速度控制

从站编号 n=0~7

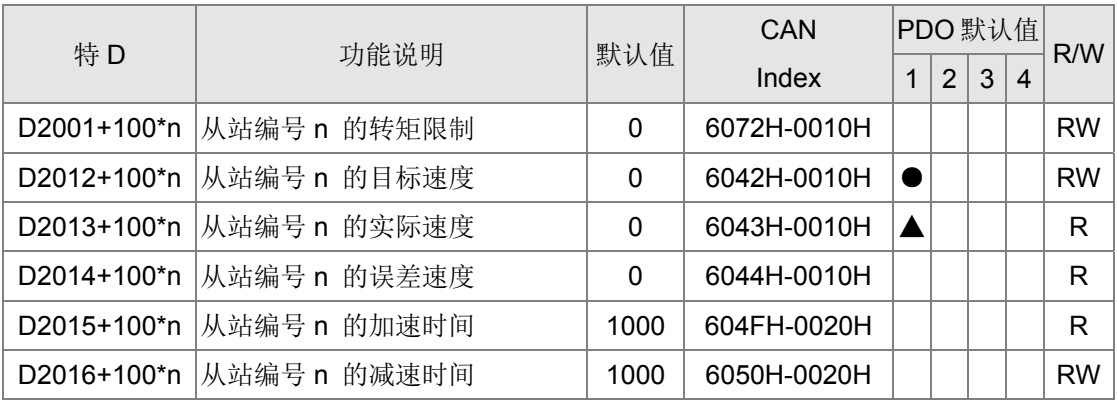

扭力控制

从站编号 n=0~7

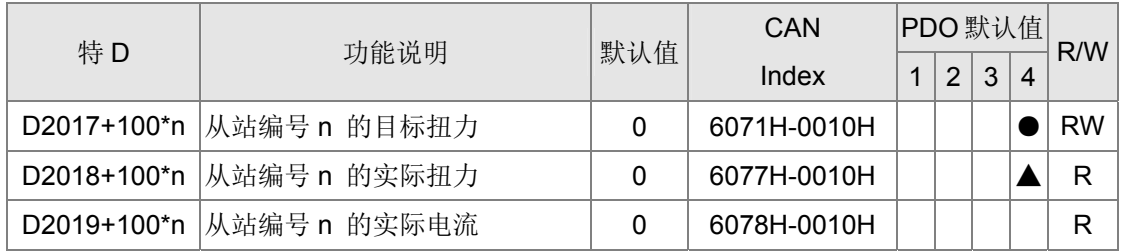

位置控制

从站编号 n=0~7

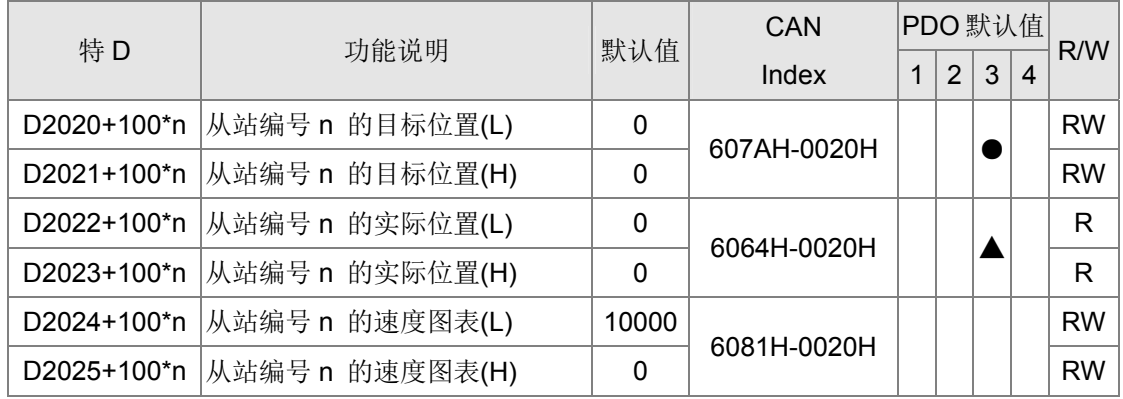

#### 20XXH 对应: MI MO AI AO

从站编号 n=0~7

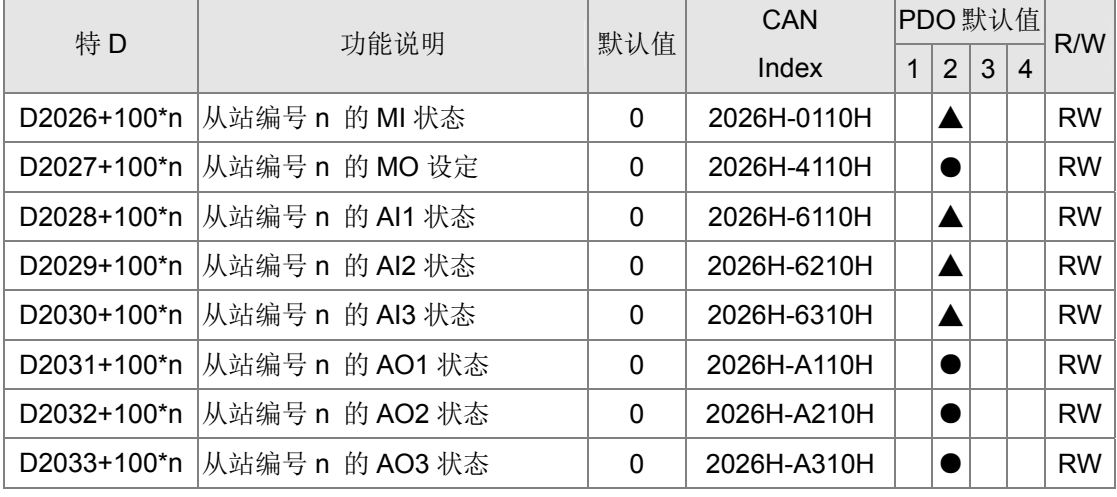

PDO 的映射长度设定:

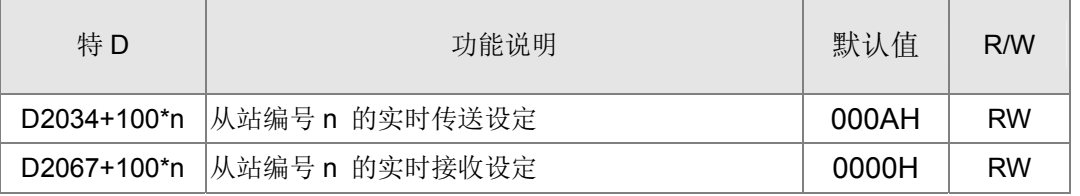

## 16-5-4 PLC 装置通讯地址

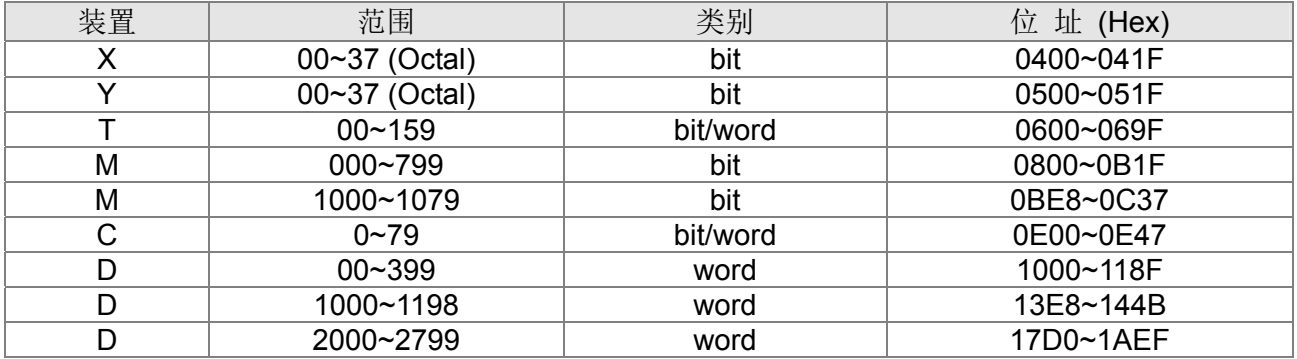

#### 可使用之命令码

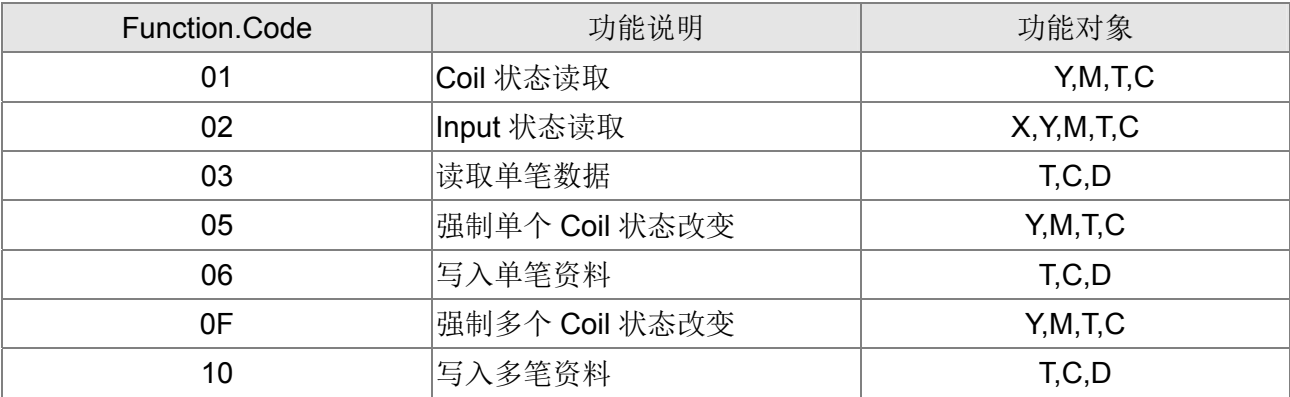

#### **NOTE**

CT2000 在 PLC 功能打开时,可以同时对 PLC 和 驱动器的参数做对应,其方式为透过不同的 address 来做,驱动器(默认 站号为 1, PLC 设站号为 2)

# 16-6 指令功能说明

### 16-6-1 基本指令一览表

### 一般指令

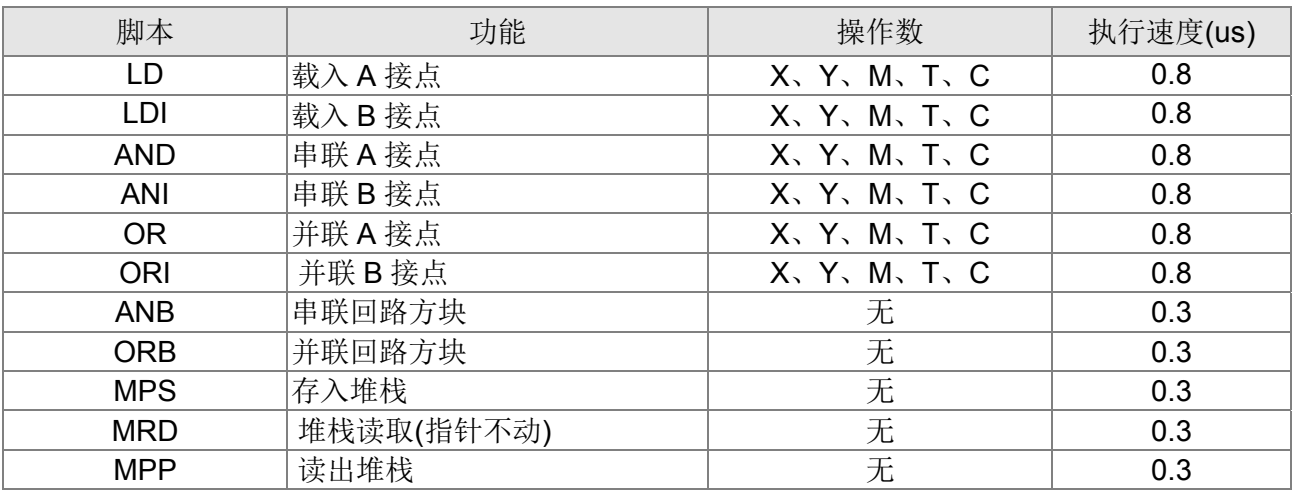

### 输出指令

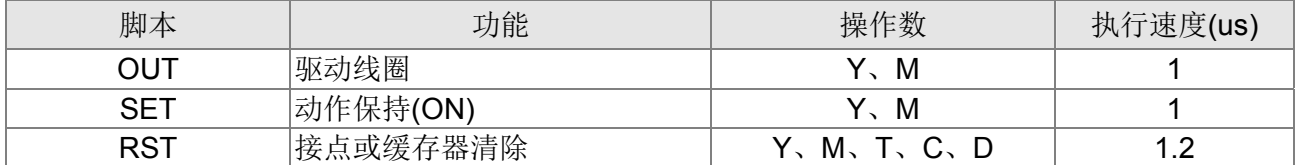

### 定时器、计数器

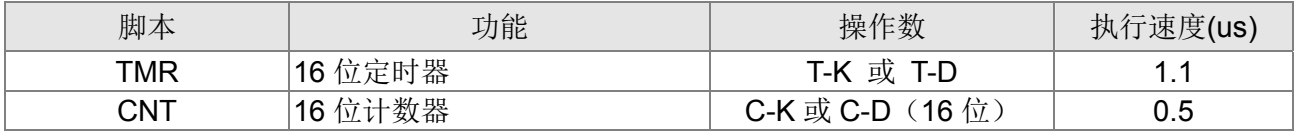

### 主控指令

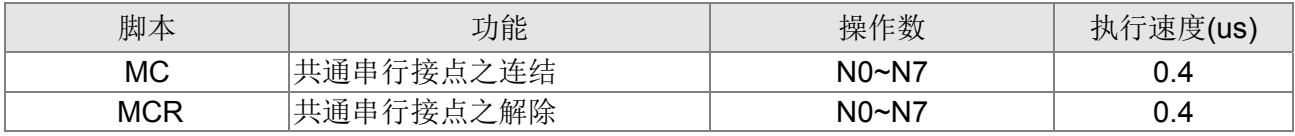

### 接点上升缘/下降缘检出指令

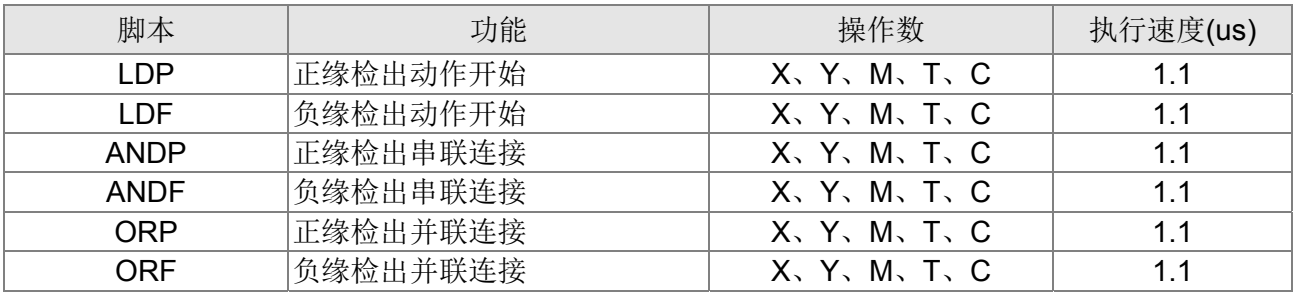

### 上下微分输出指令

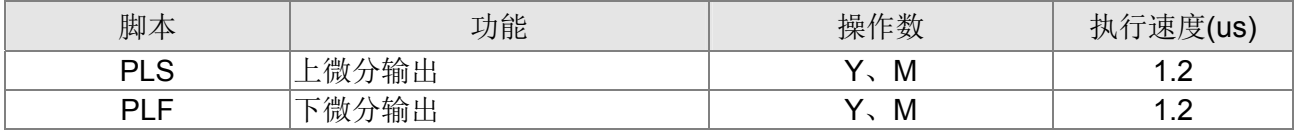

### 结束指令

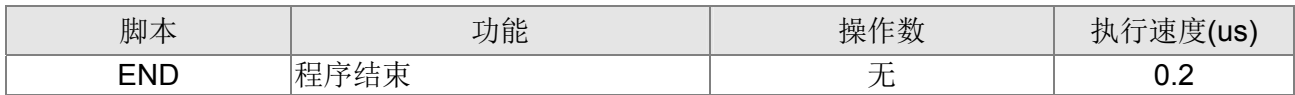

### 其他指令

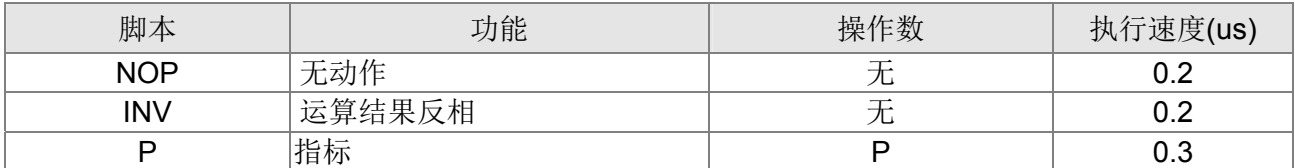

## 16-6-2 基本指令详细说明

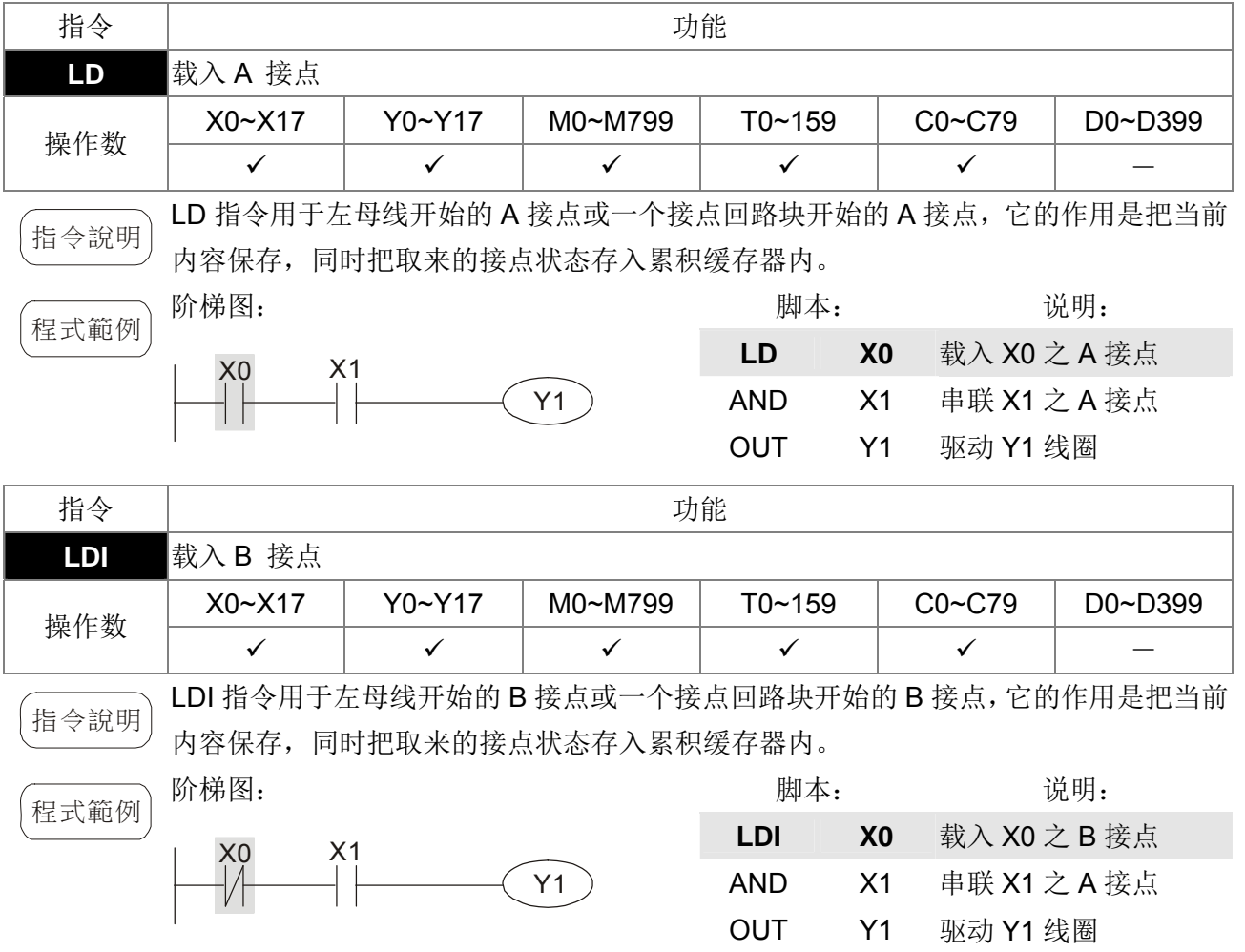

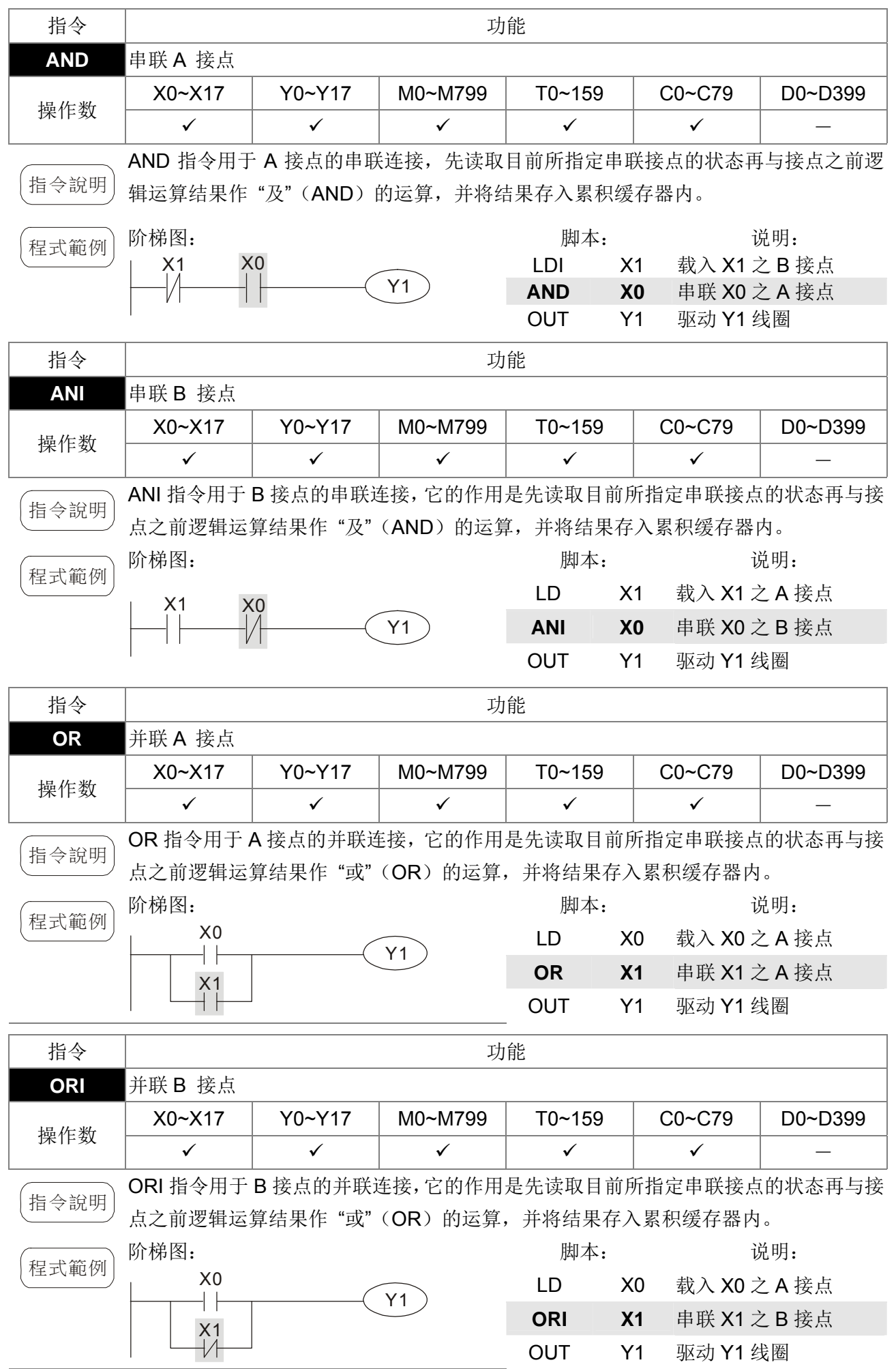

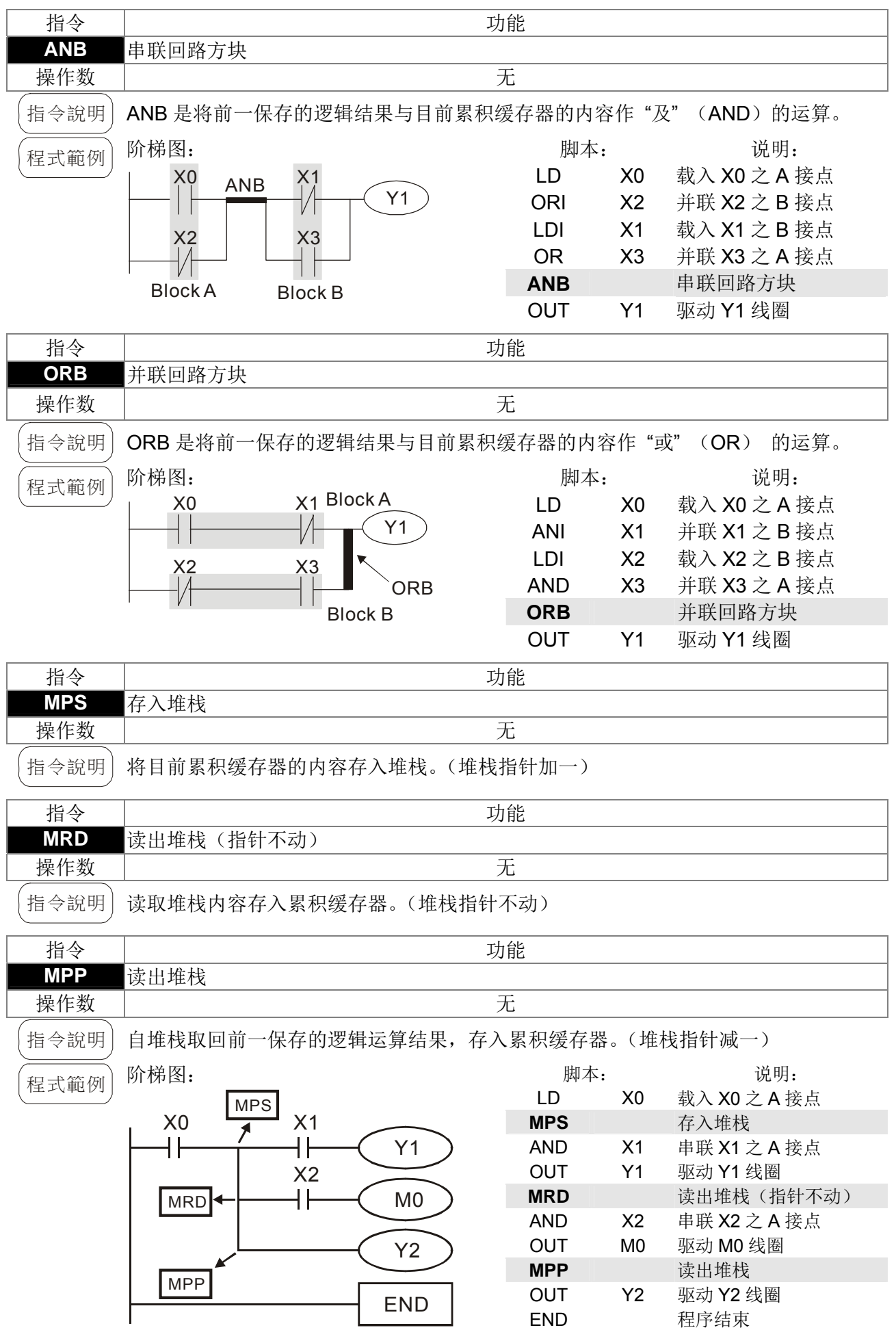

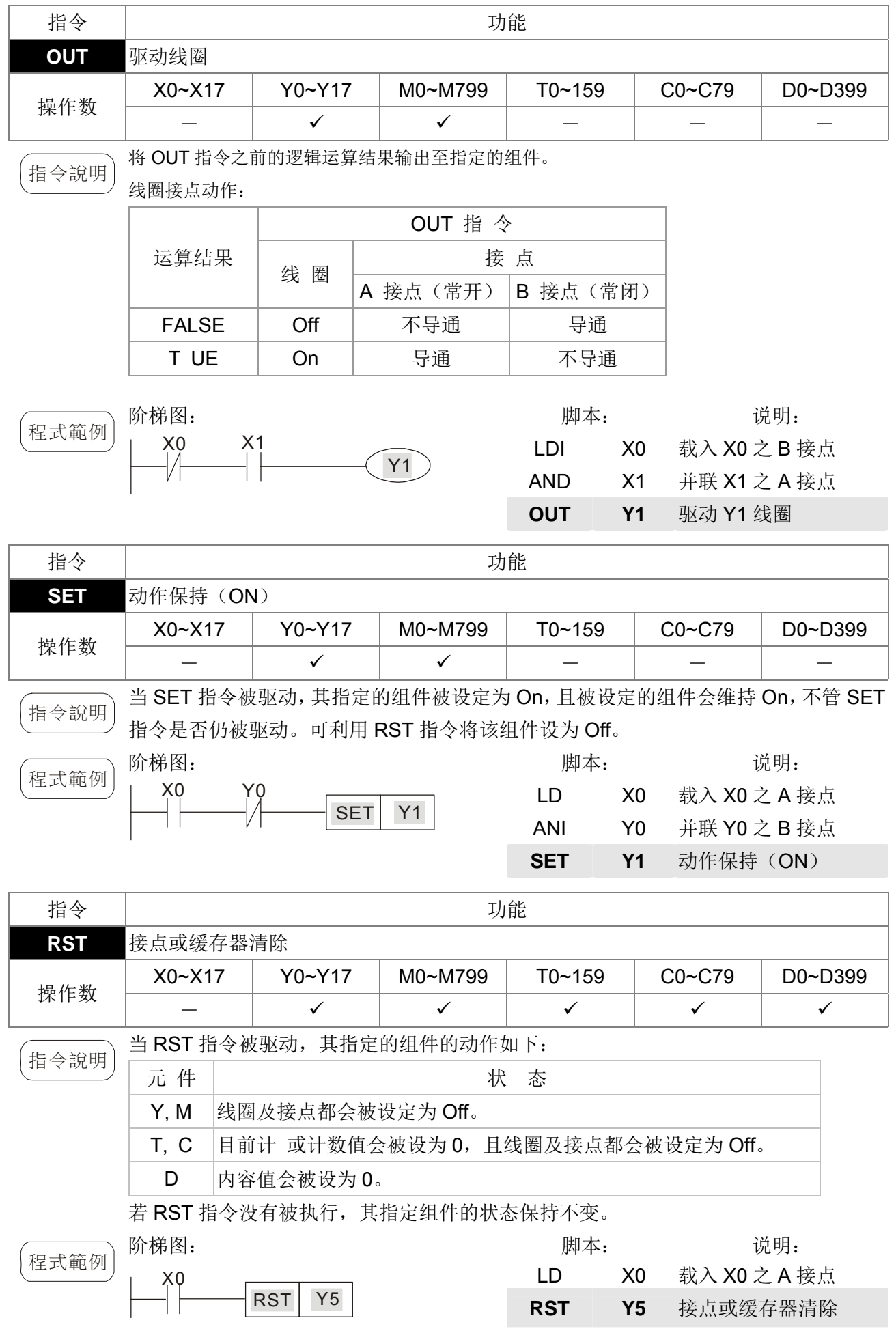

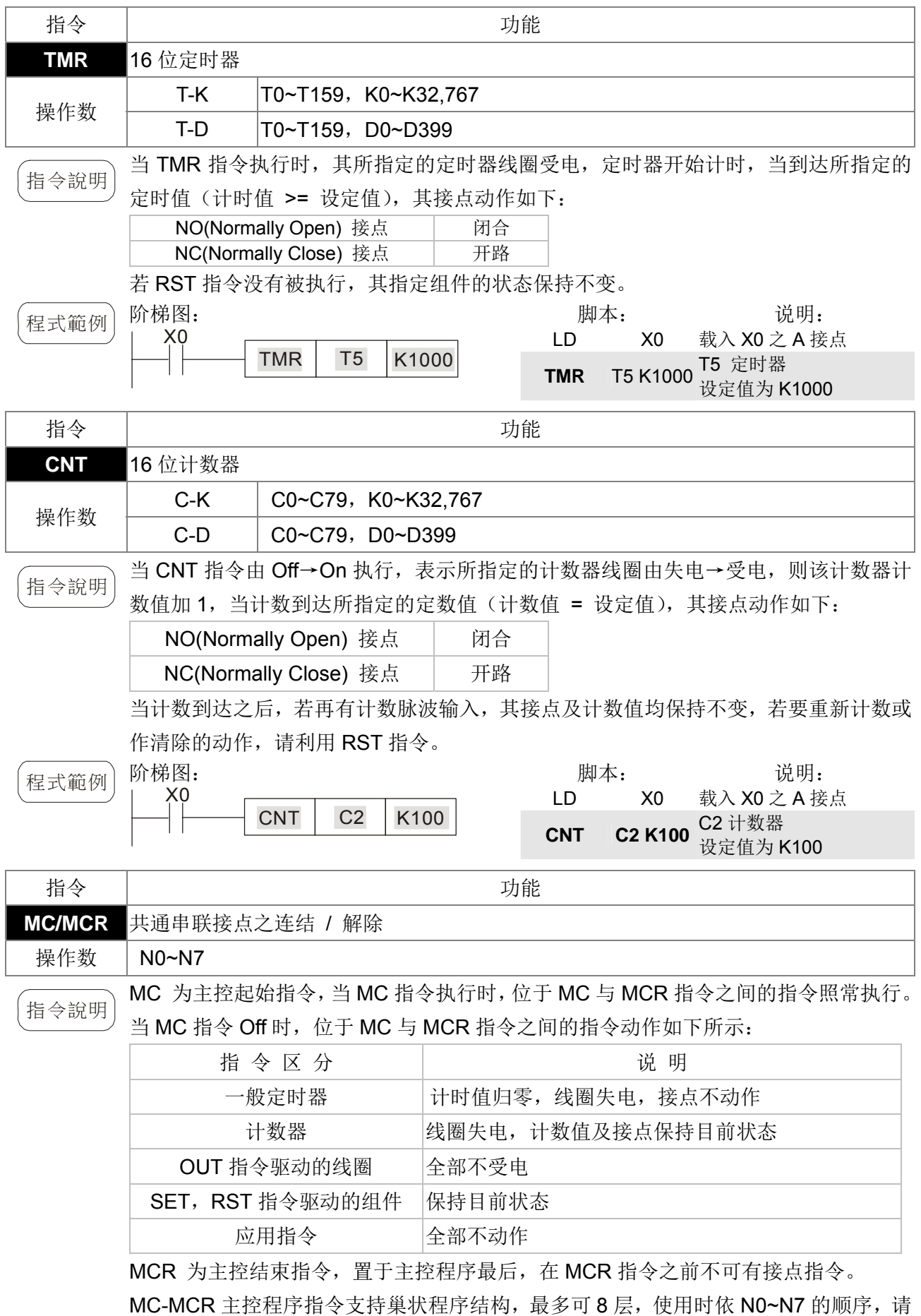

参考如下程序所示:

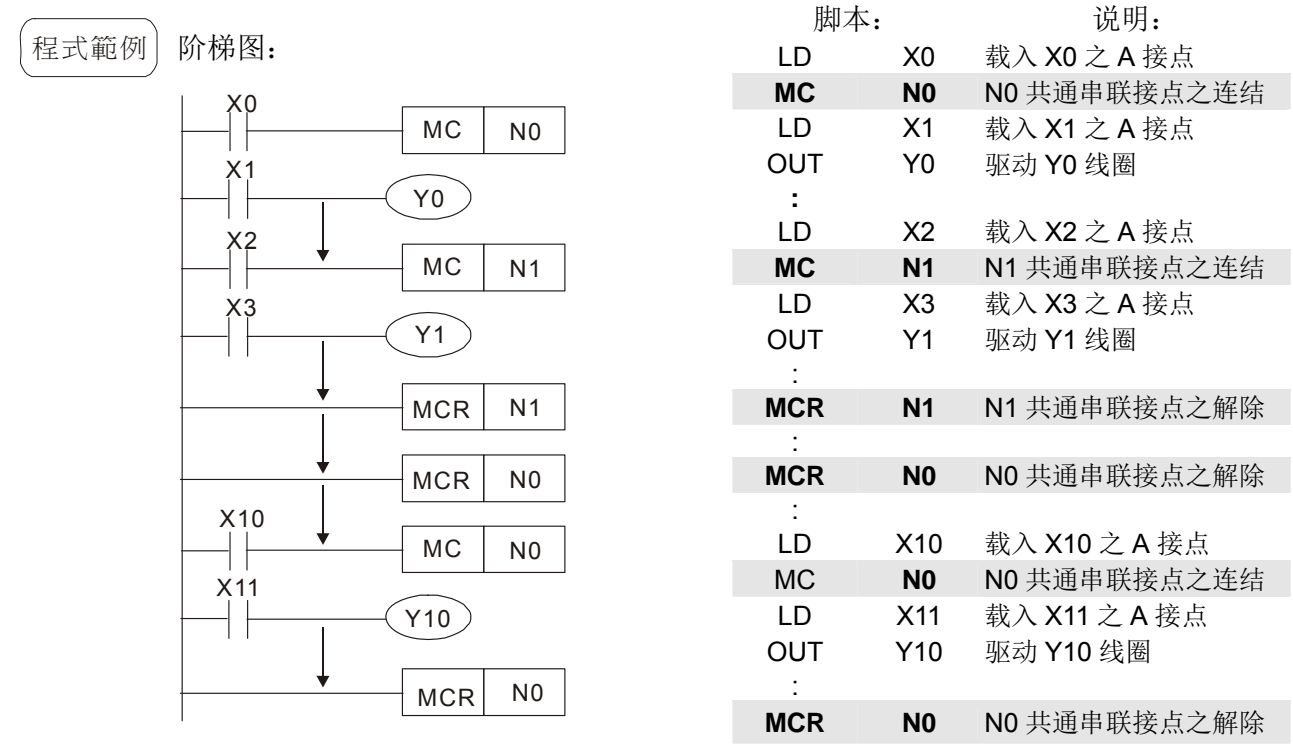

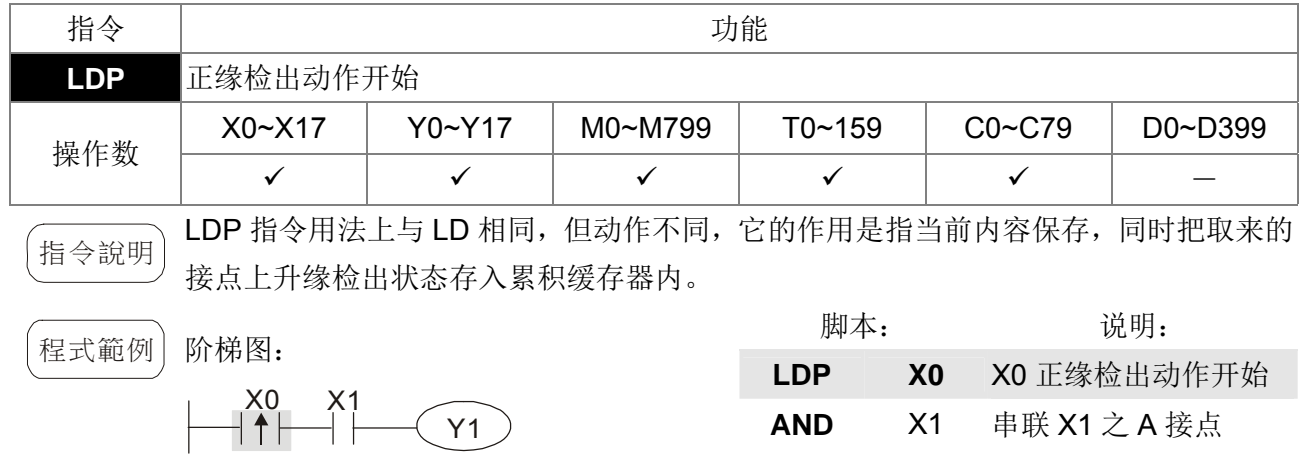

( ) 各操作数使用范围请参考各系列机种功能规格表。

若 PLC 电源开启前, 指定上升缘接点的状态为 On, 则电源开启后该上升缘接点为 TRUE。

OUT Y1 驱动 Y1 线圈

OUT Y1 驱动 Y1 线圈

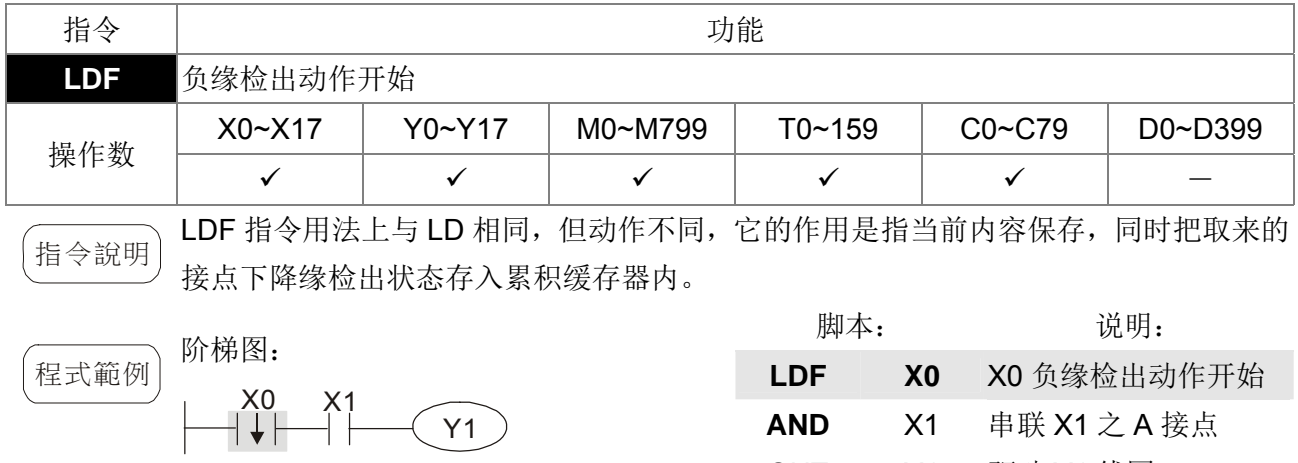

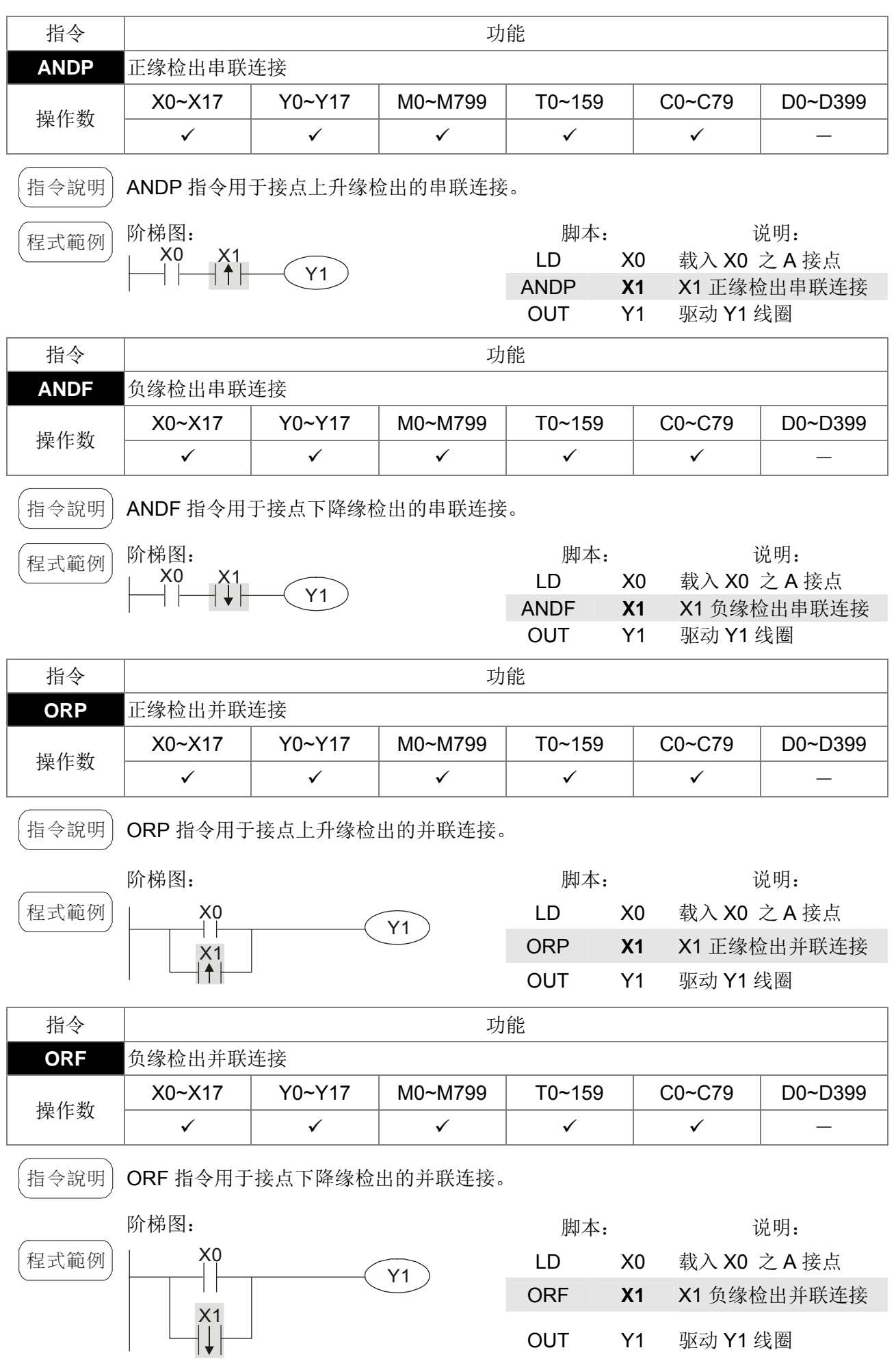

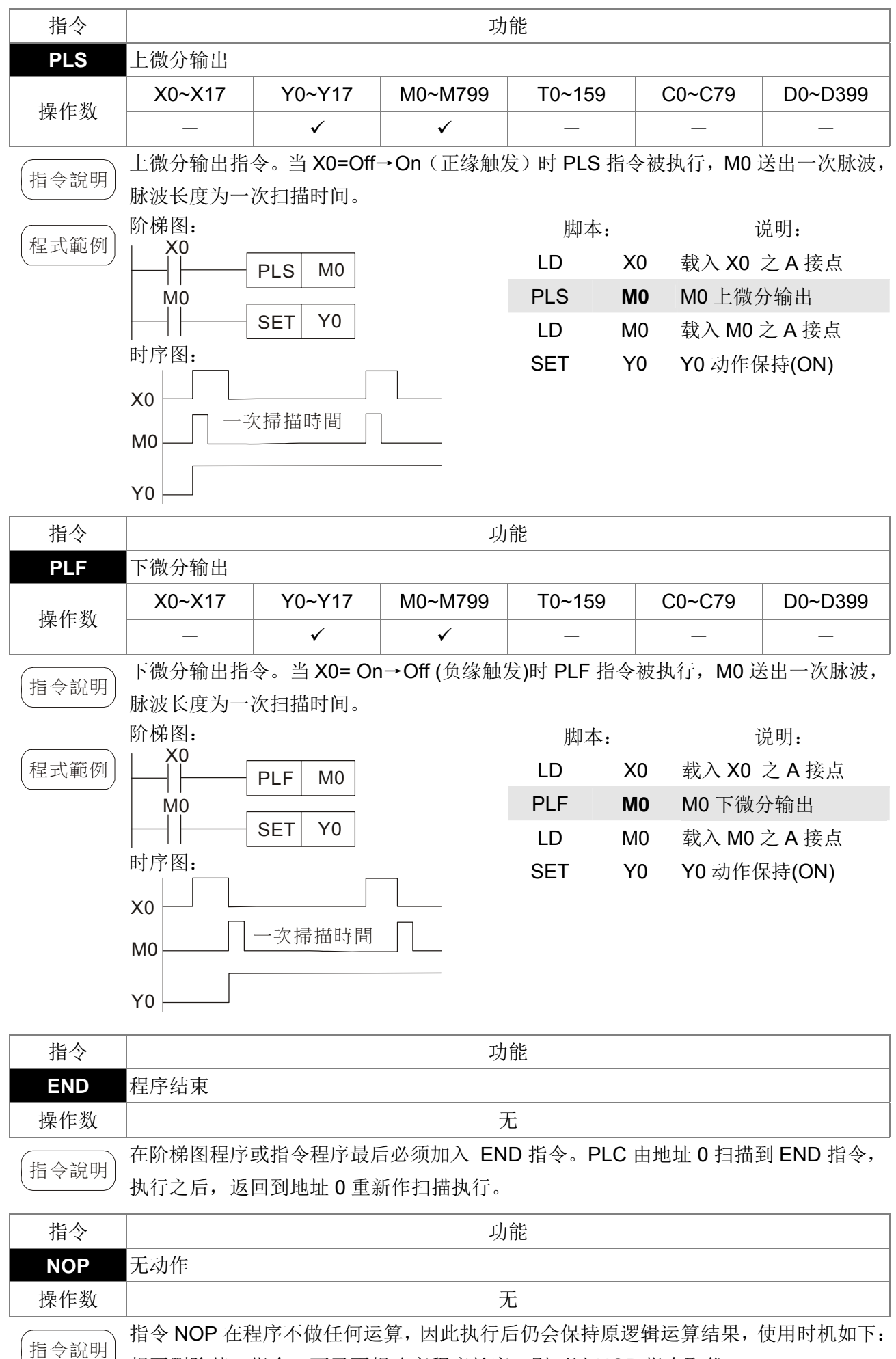

想要删除某一指令,而又不想改变程序长度,则可以 NOP 指令取代。

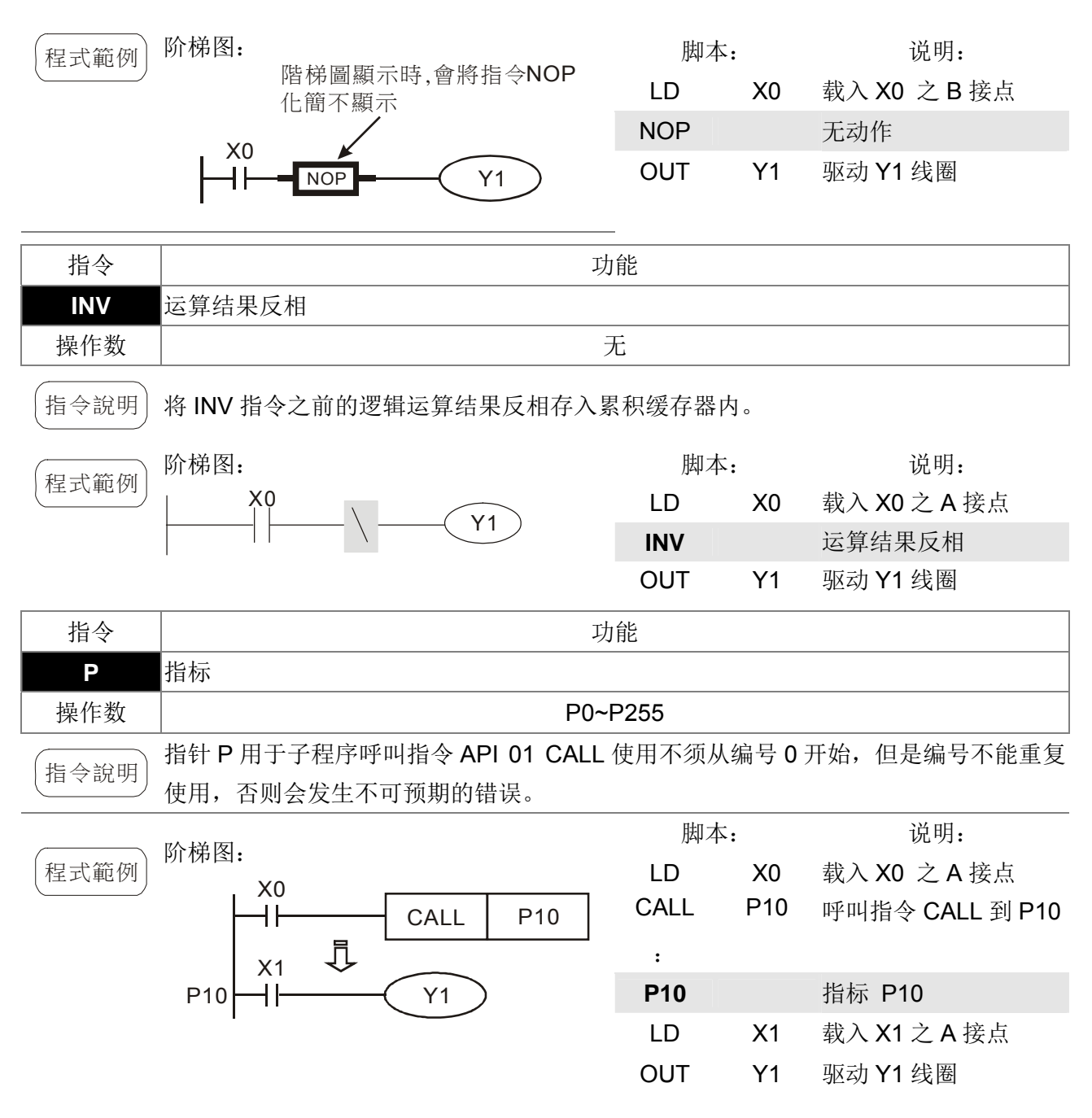

# 16-6-3 应用指令一览表

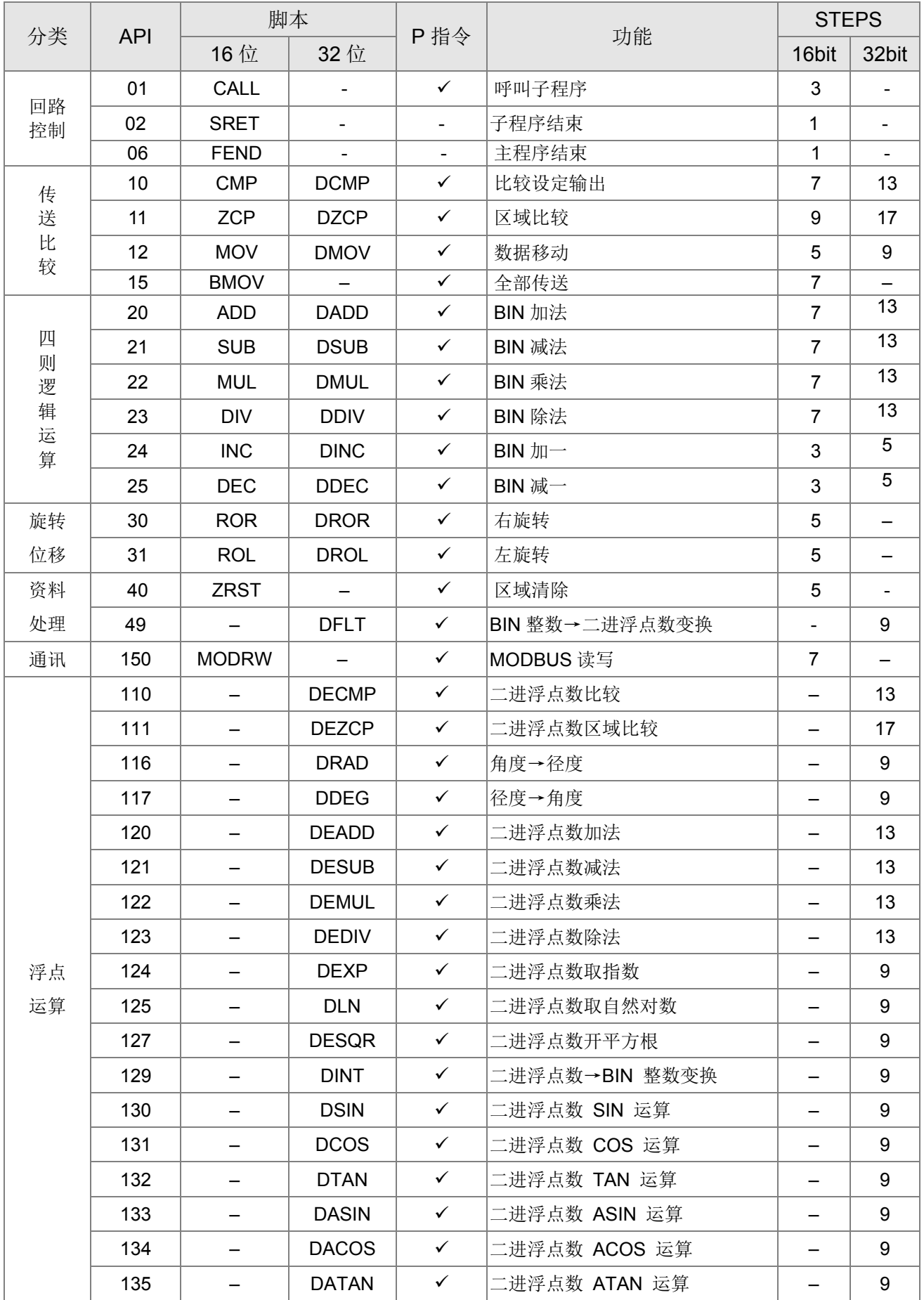

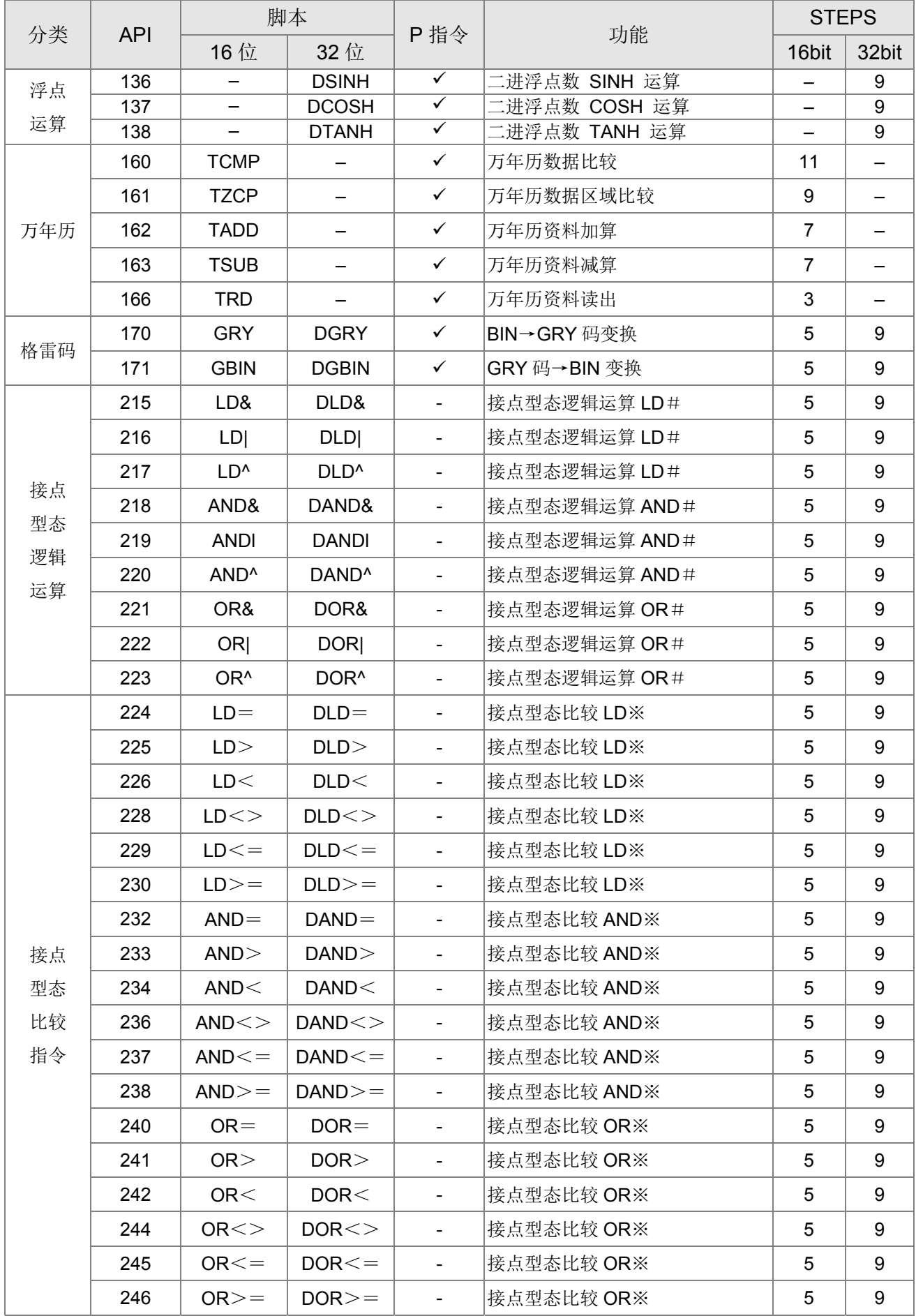

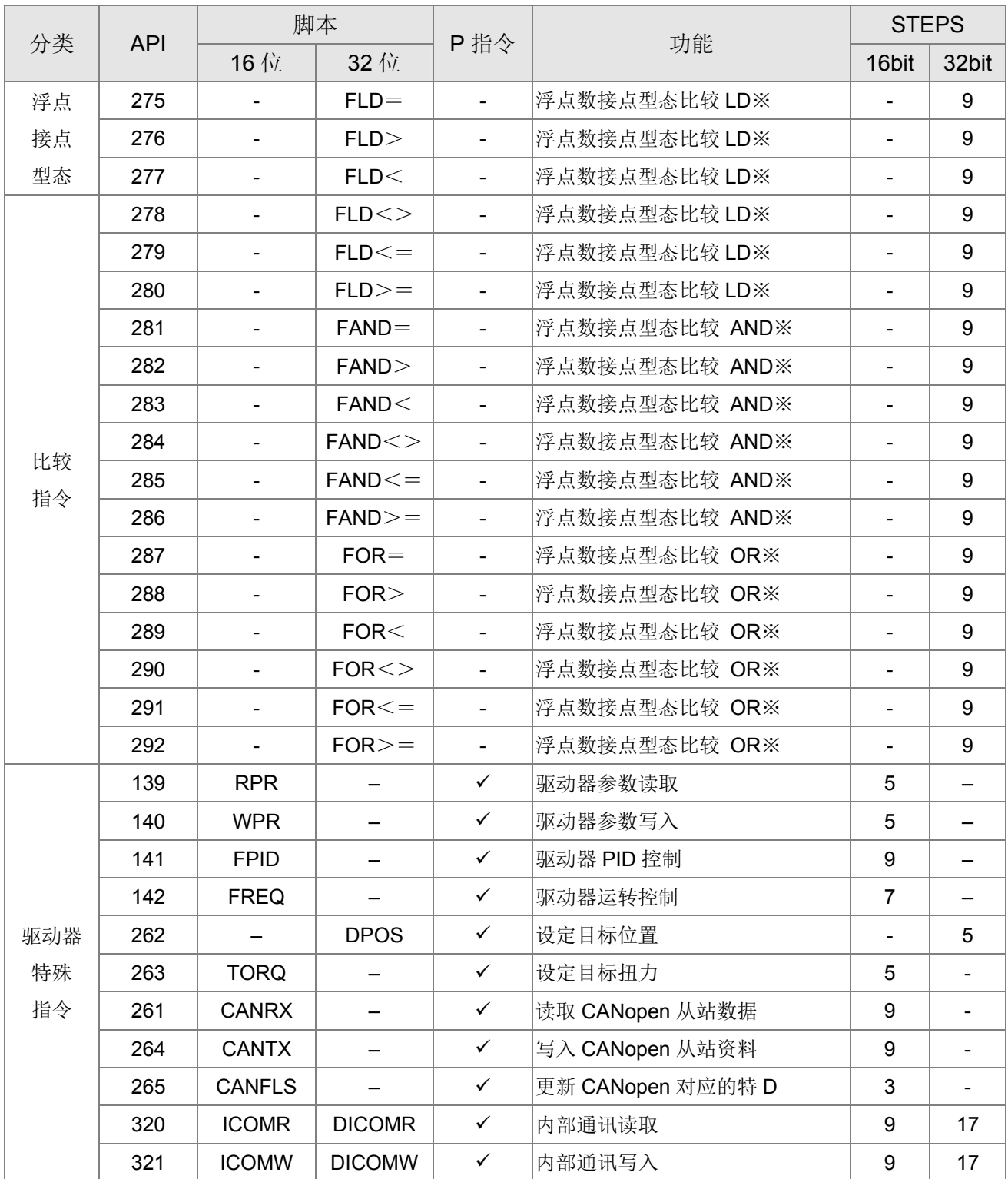

## 16-6-4 应用指令详细说明

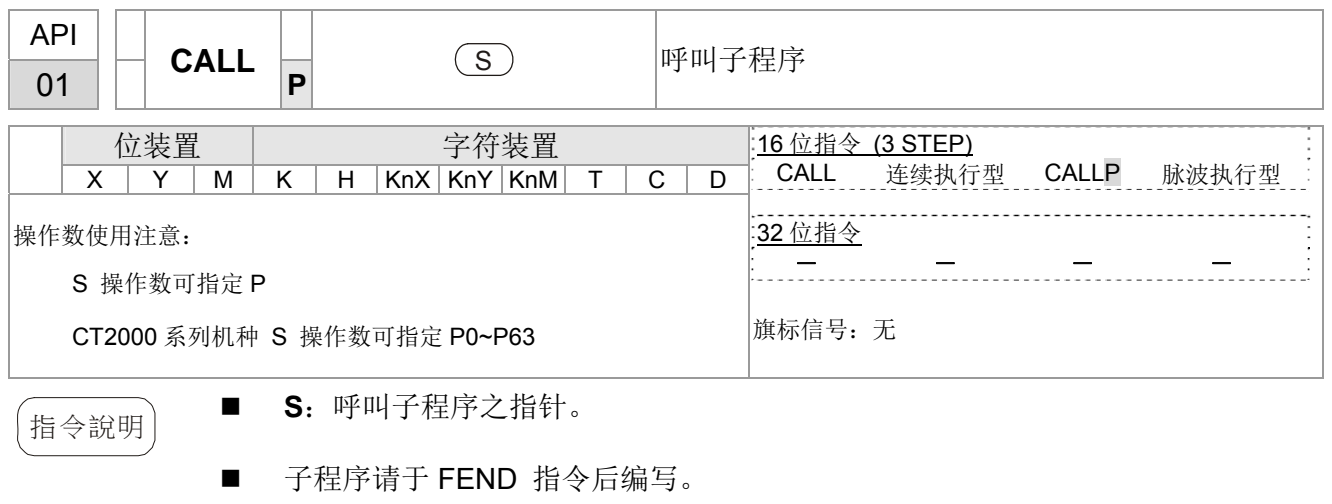

- 子程序必须在 SRET 指令后结束。
- 指令详细功能请参考 FEND 指令说明及范例内容。

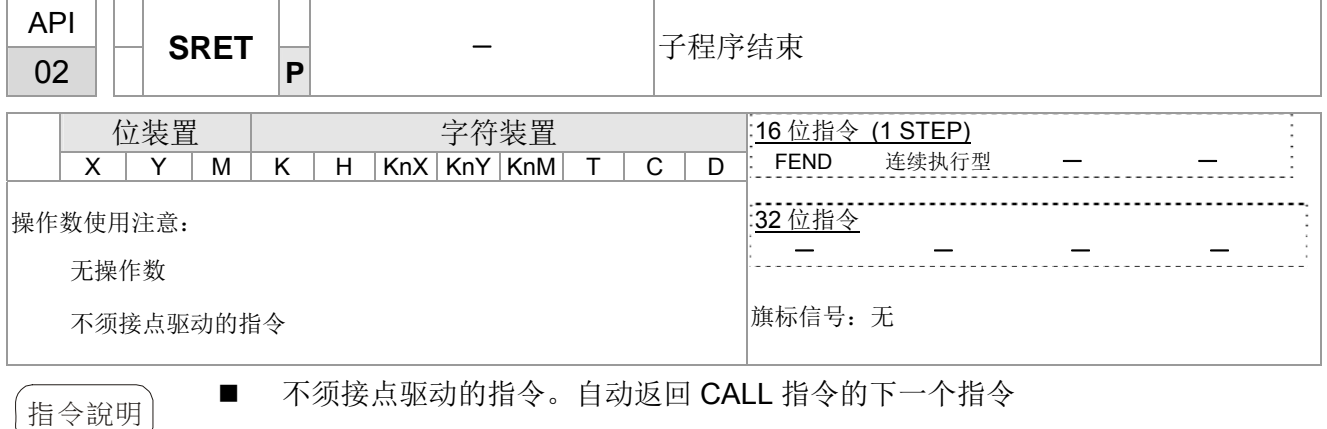

- 表示子程序结束。子程序执行结束由 SRET 返回主程序,执行原呼叫子程序 CALL 指令的下一个指令。
- 指令详细功能请参考 FEND 指令说明及范例内容。

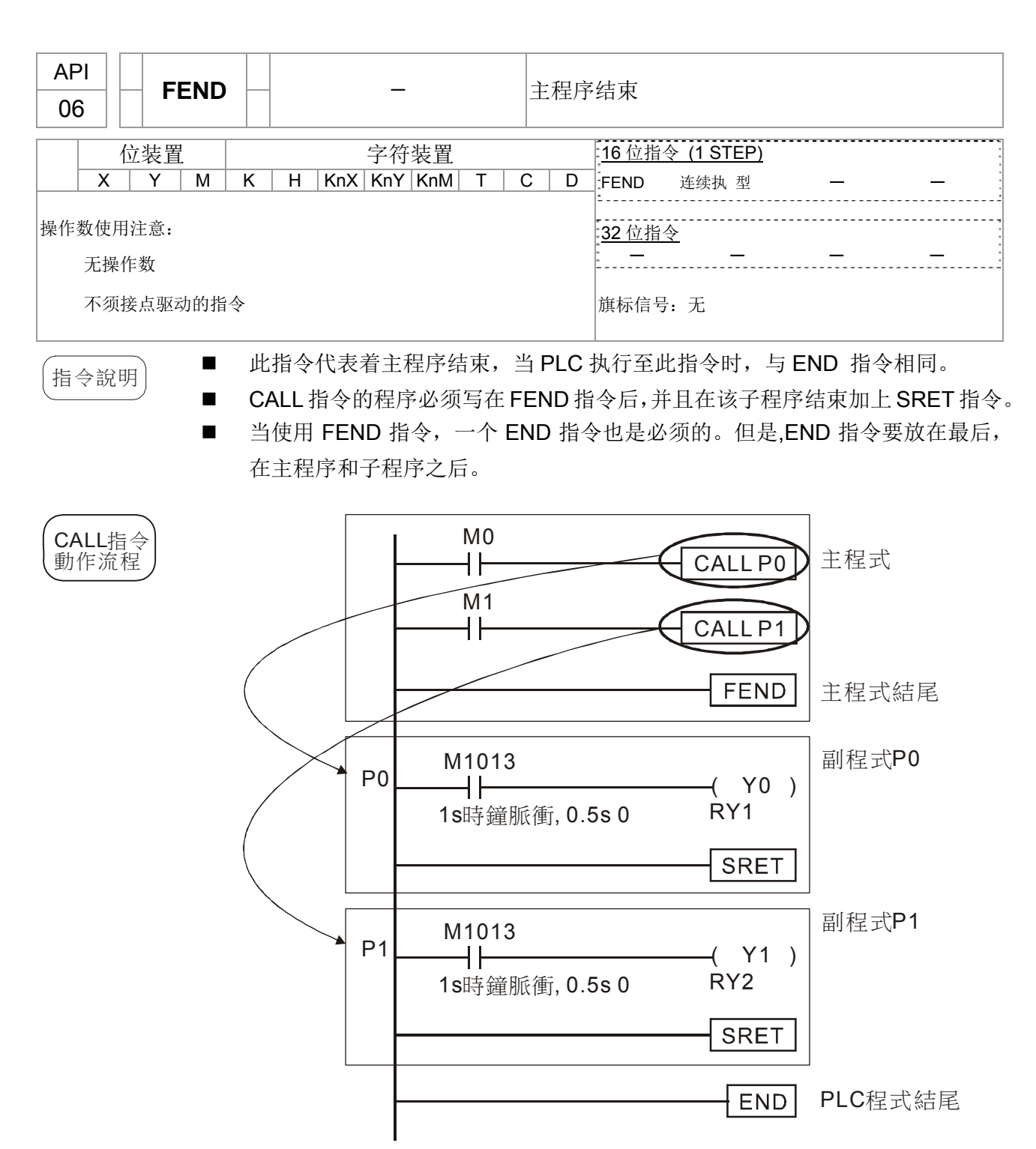

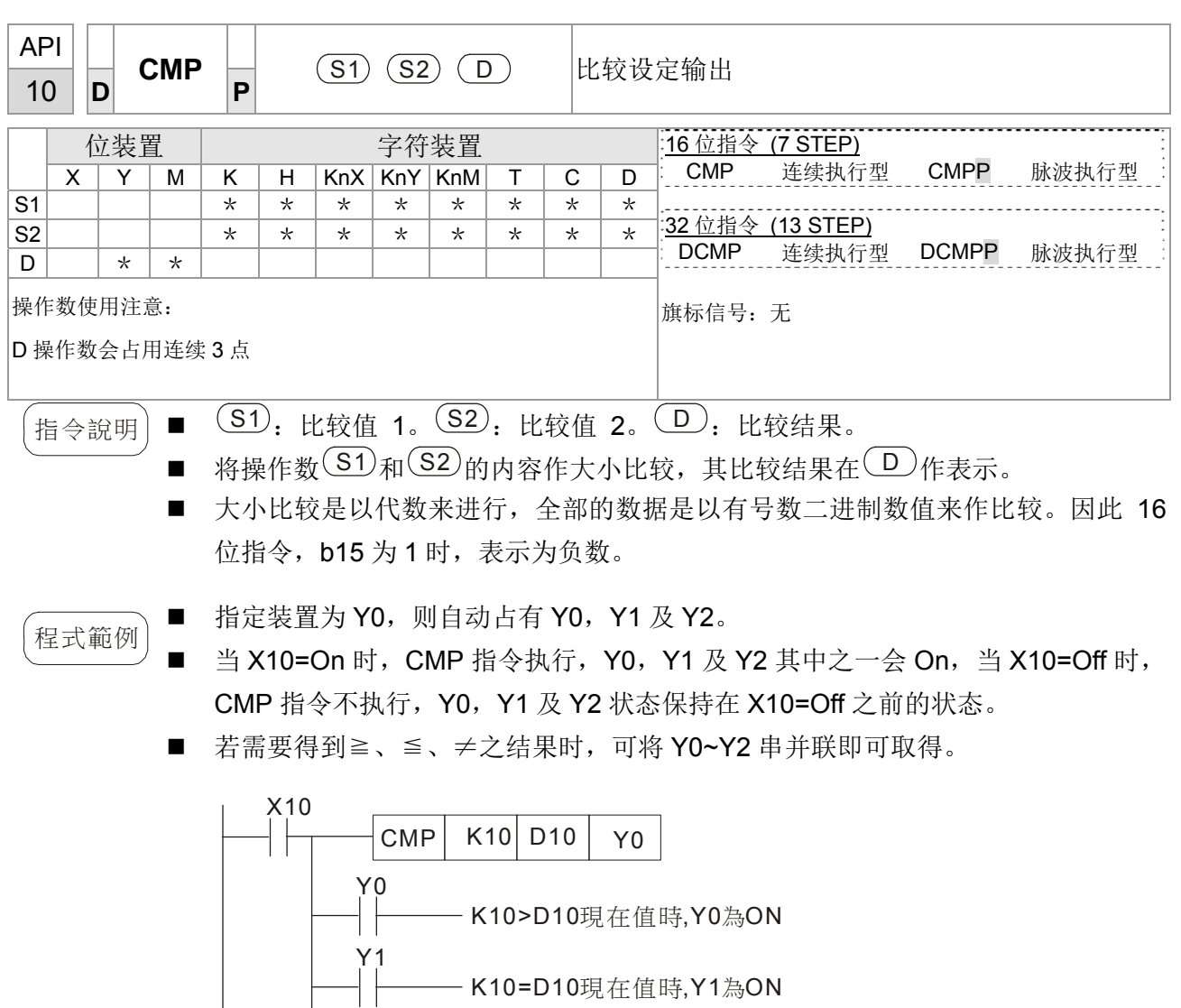

Y2 - K10<D10現在值時,Y2為ON

■ 若要清除其比较结果请使用 RST 或 ZRST 指令。

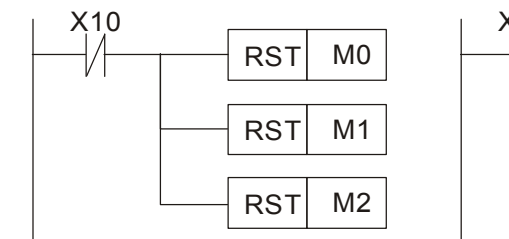

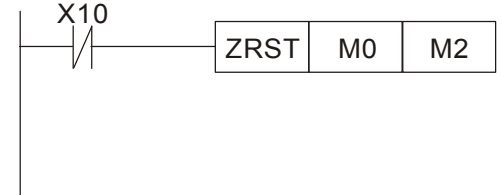

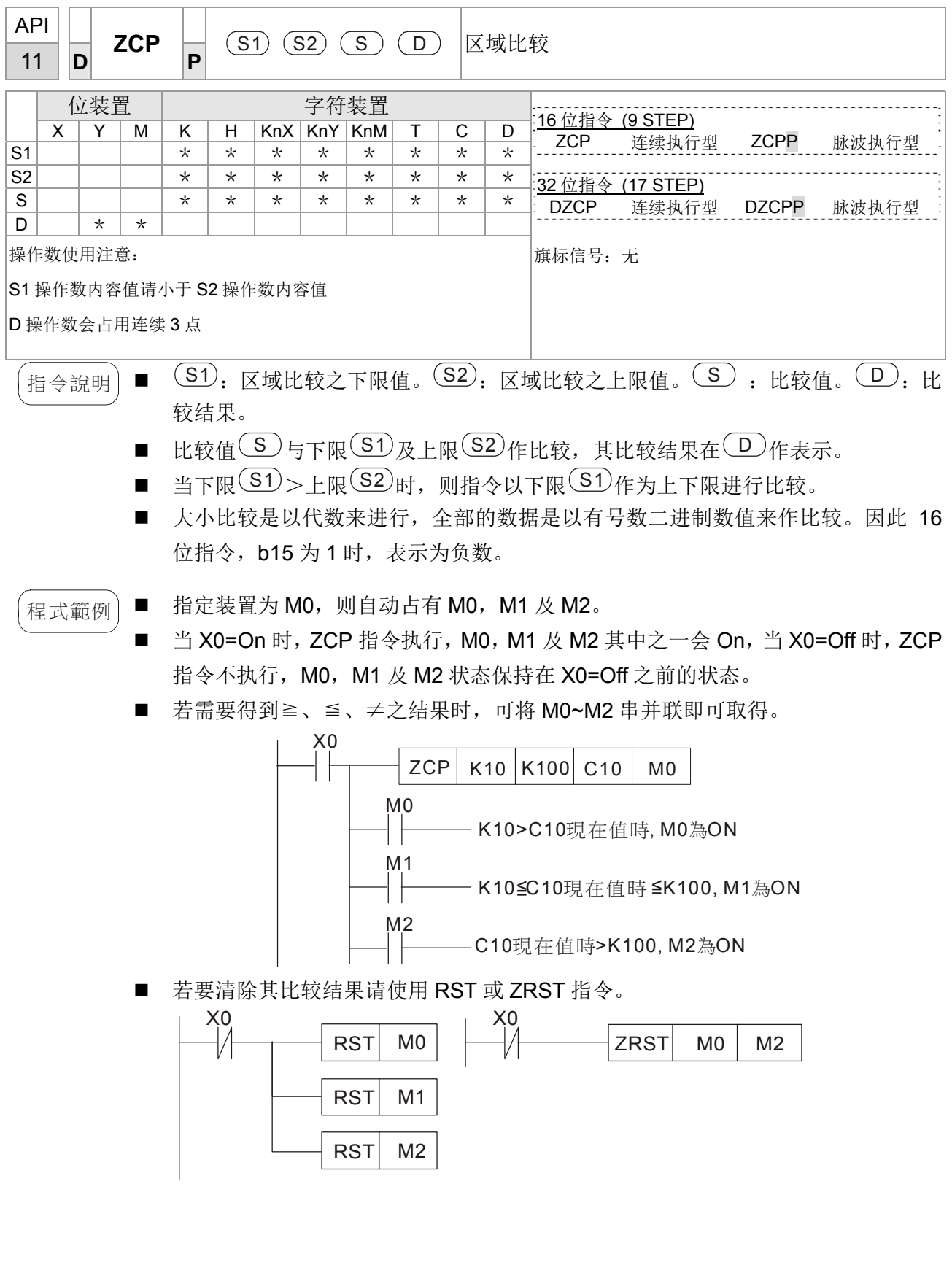

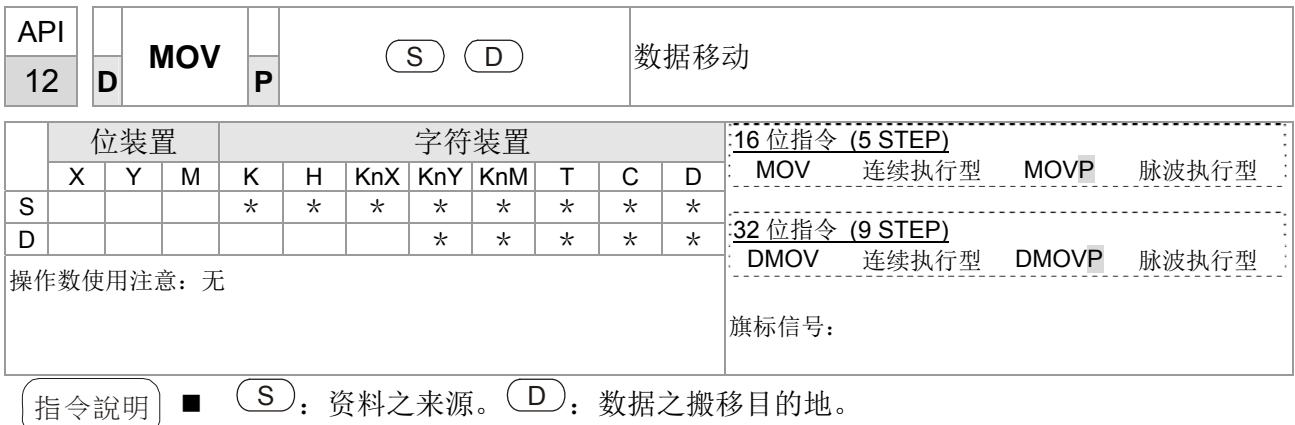

- 当该指令执行时,将 (S) 的内容直接搬移至 (D) 内。当指令不执行时, D) 内 容不会变化。
- $\widehat{R}$ 式範例 当 X0=Off 时,D10 内容没有变化,若 X0=On 时,将数值 K10 传送至 D10 数据缓 存器内。
	- 当 X1=Off 时, D10 内容没有变化, 若 X1=On 时, 将 T0 现在值传送至 D10 数据缓 存器内。

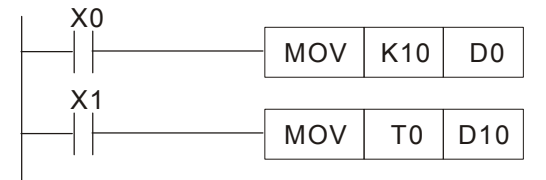

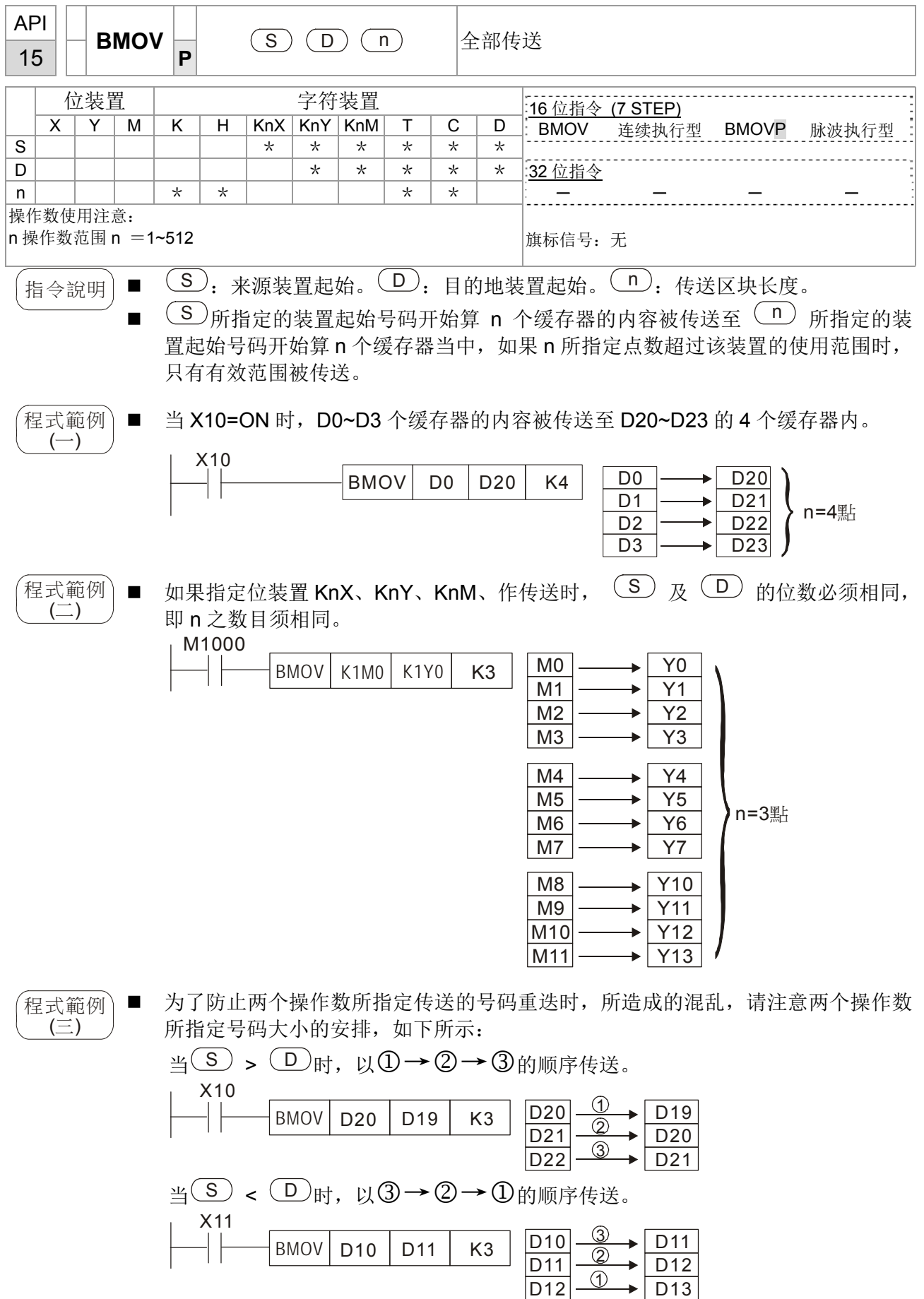

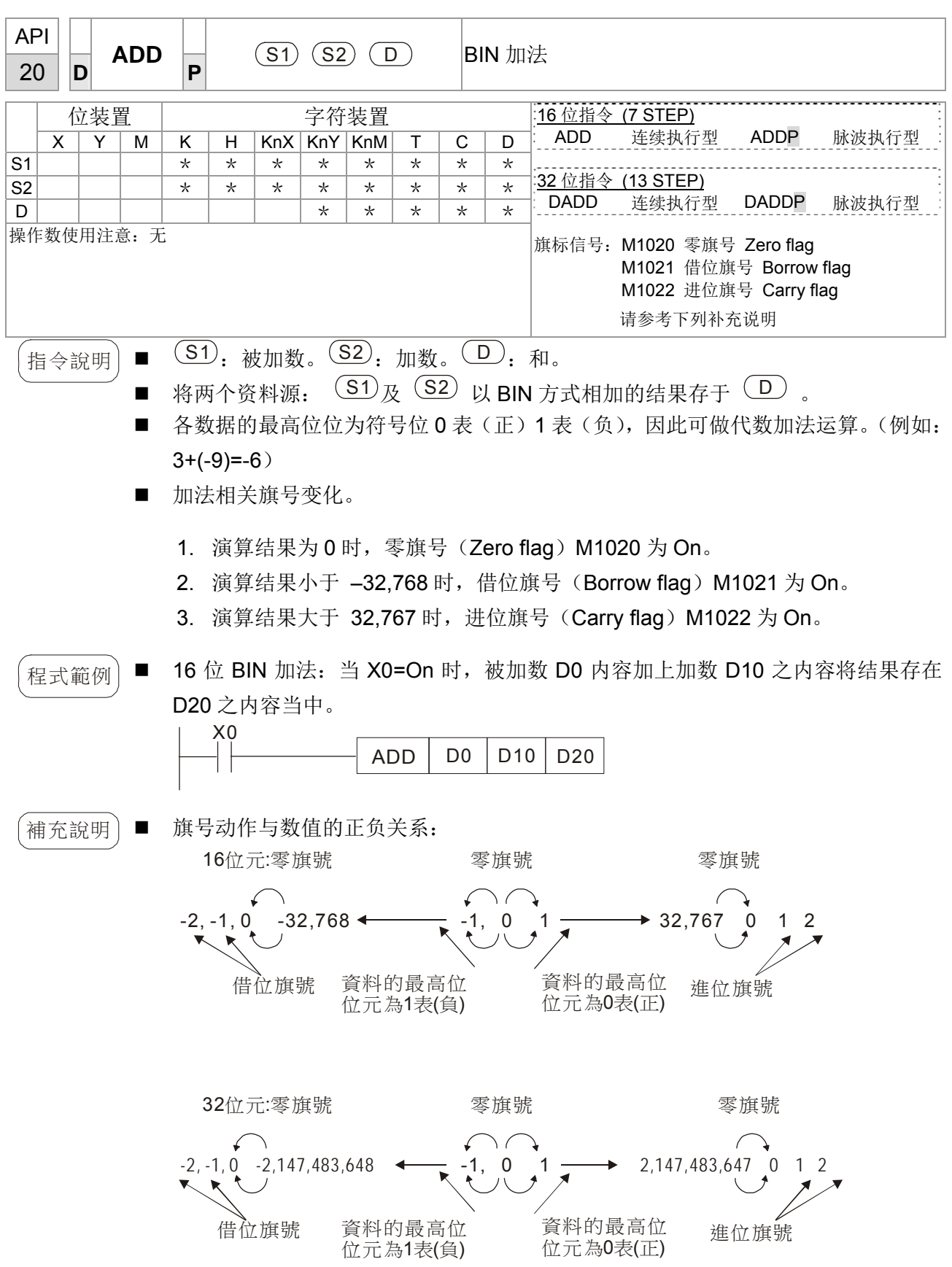

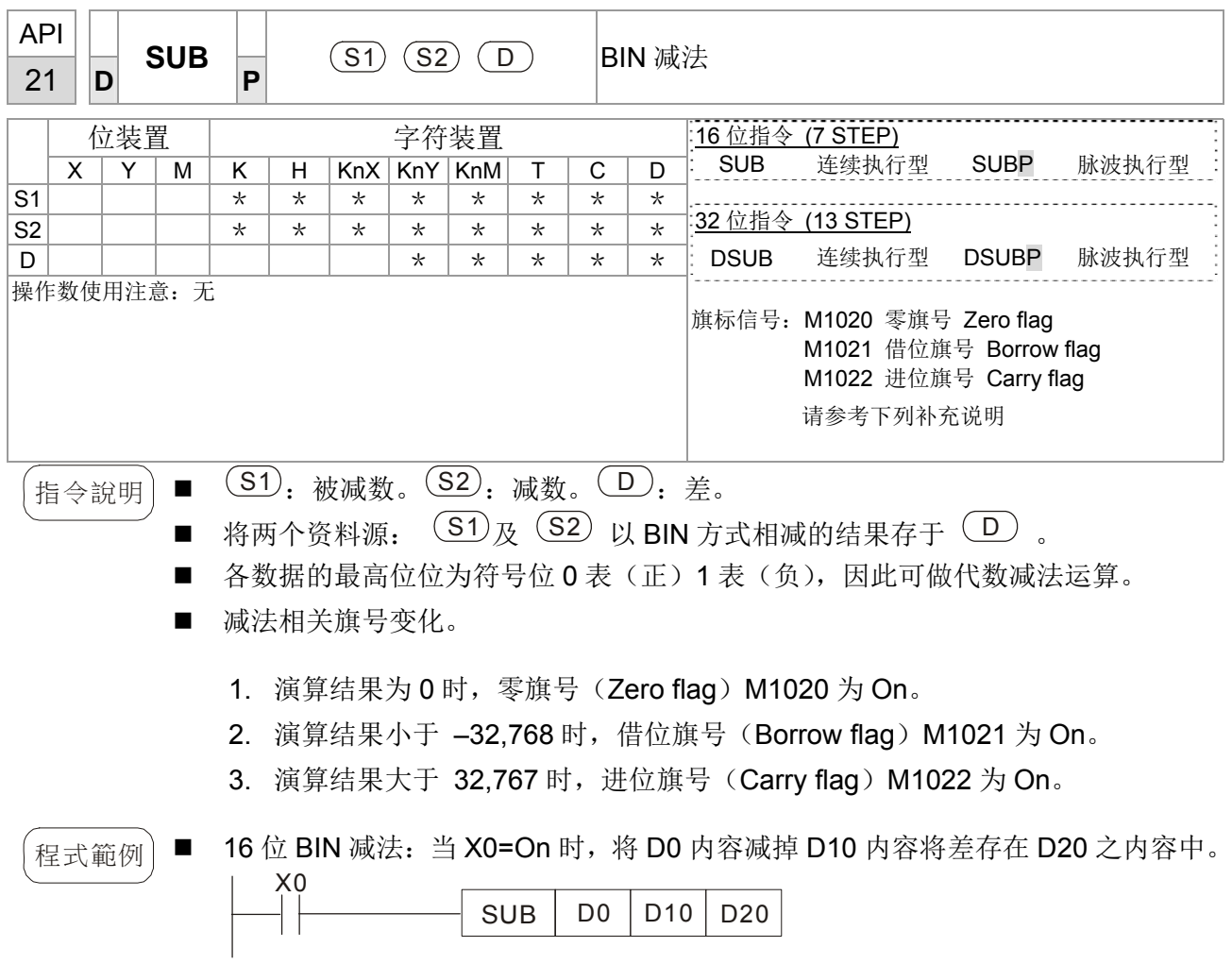

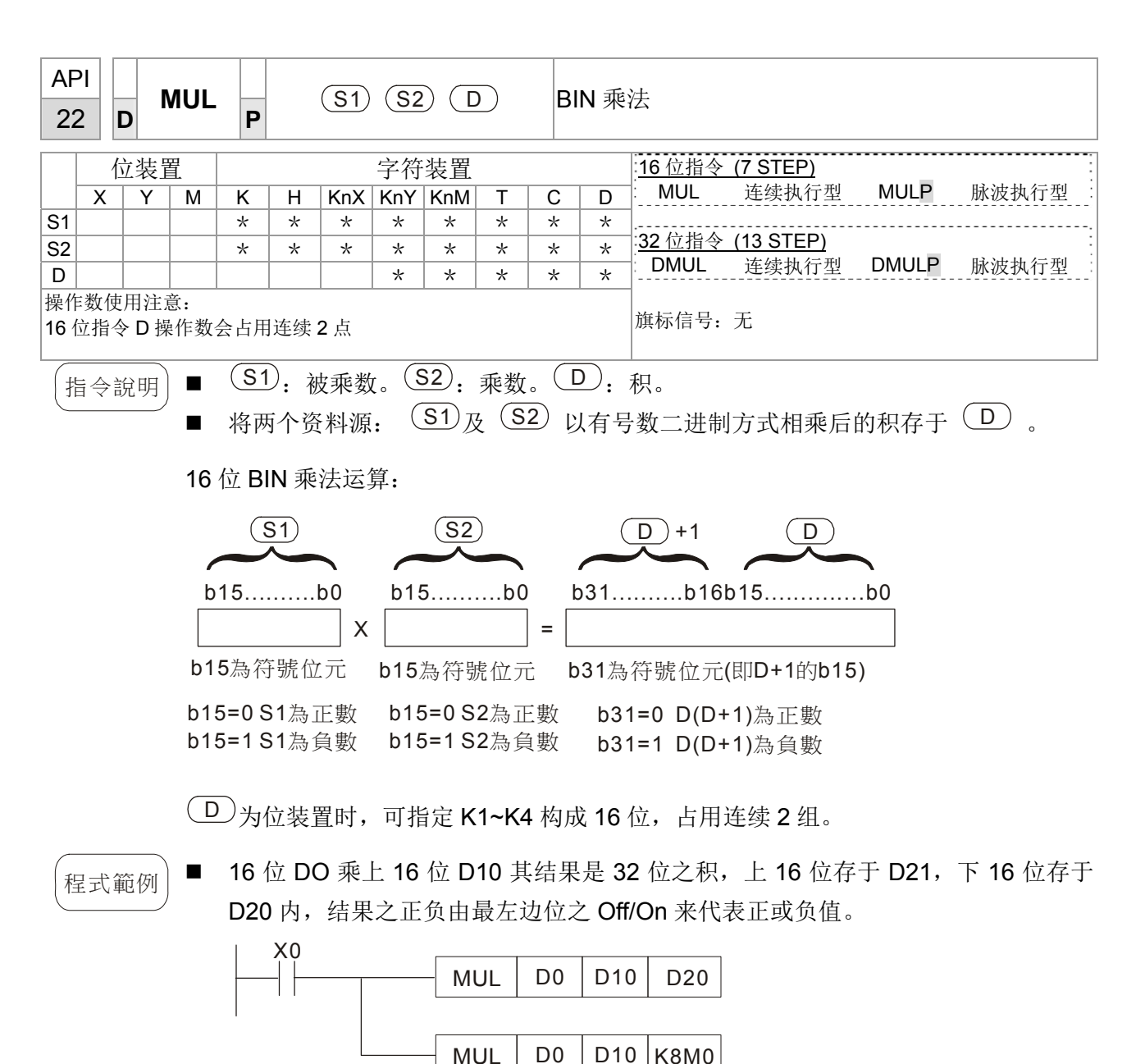

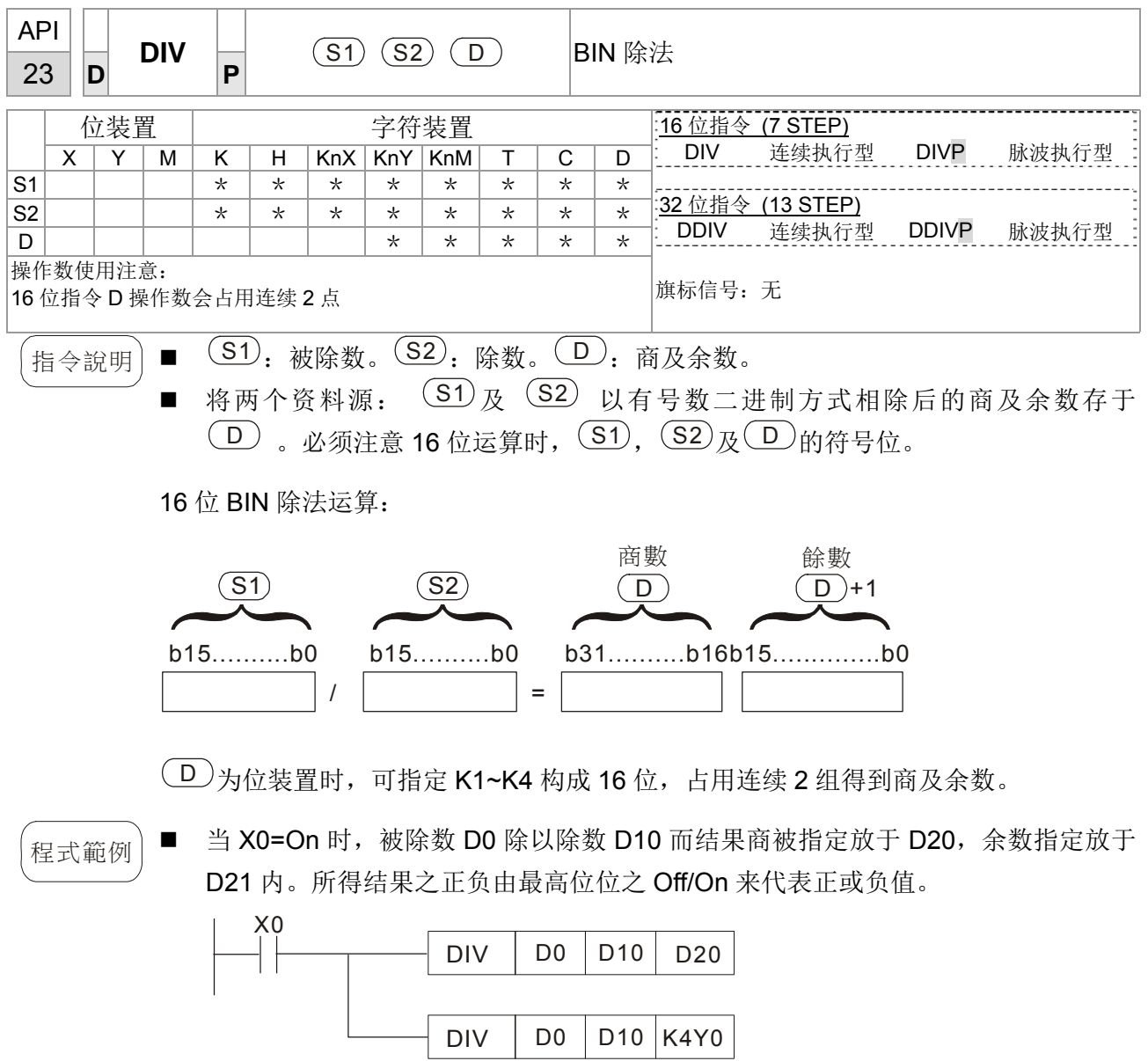

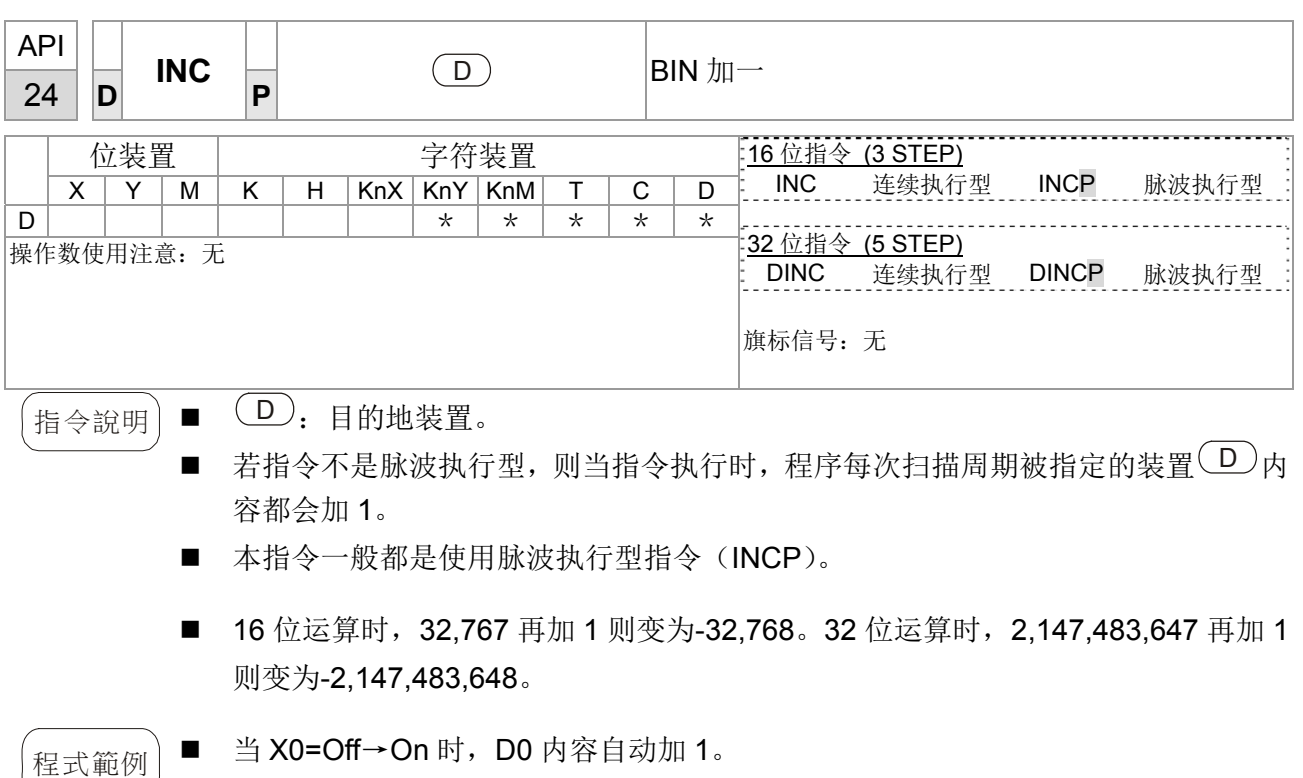

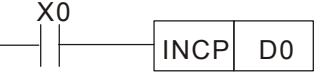

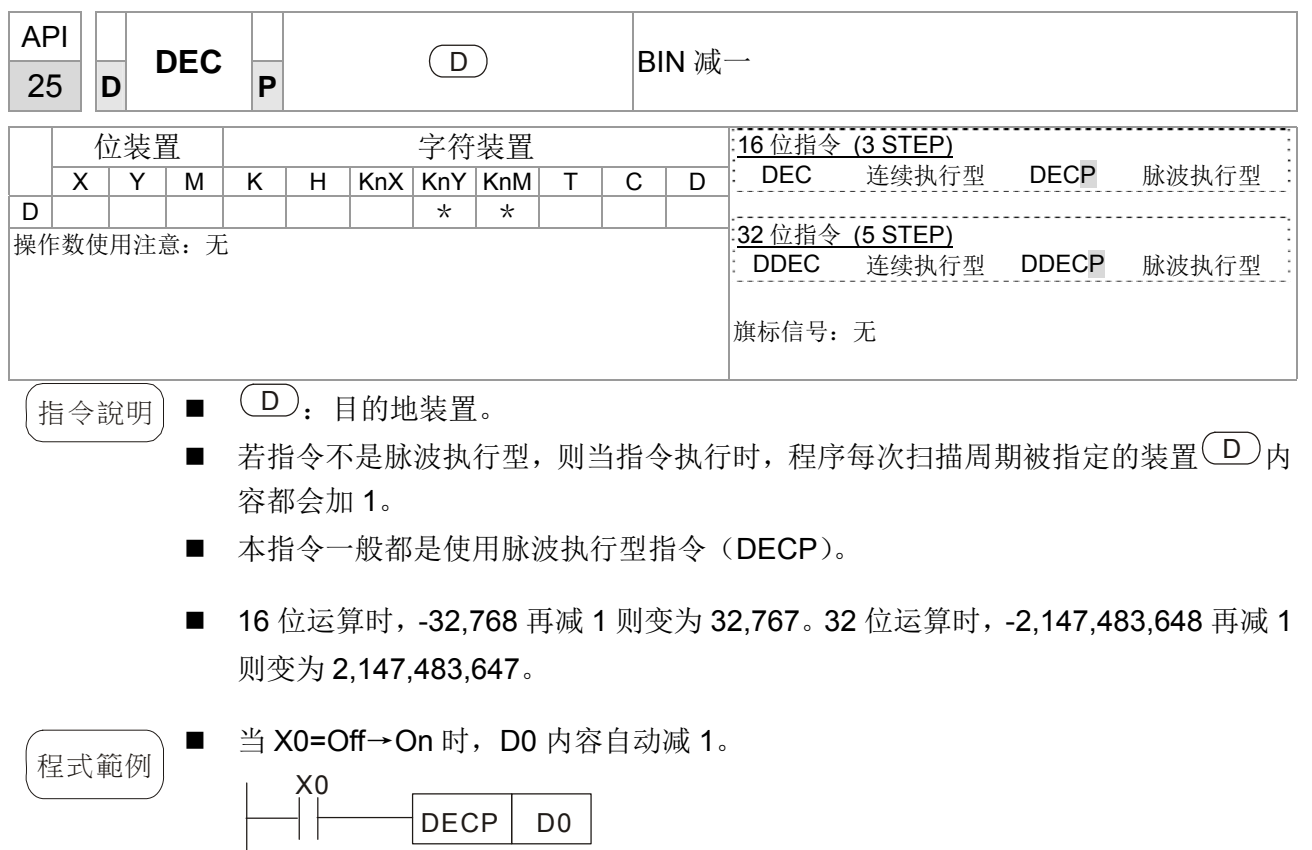

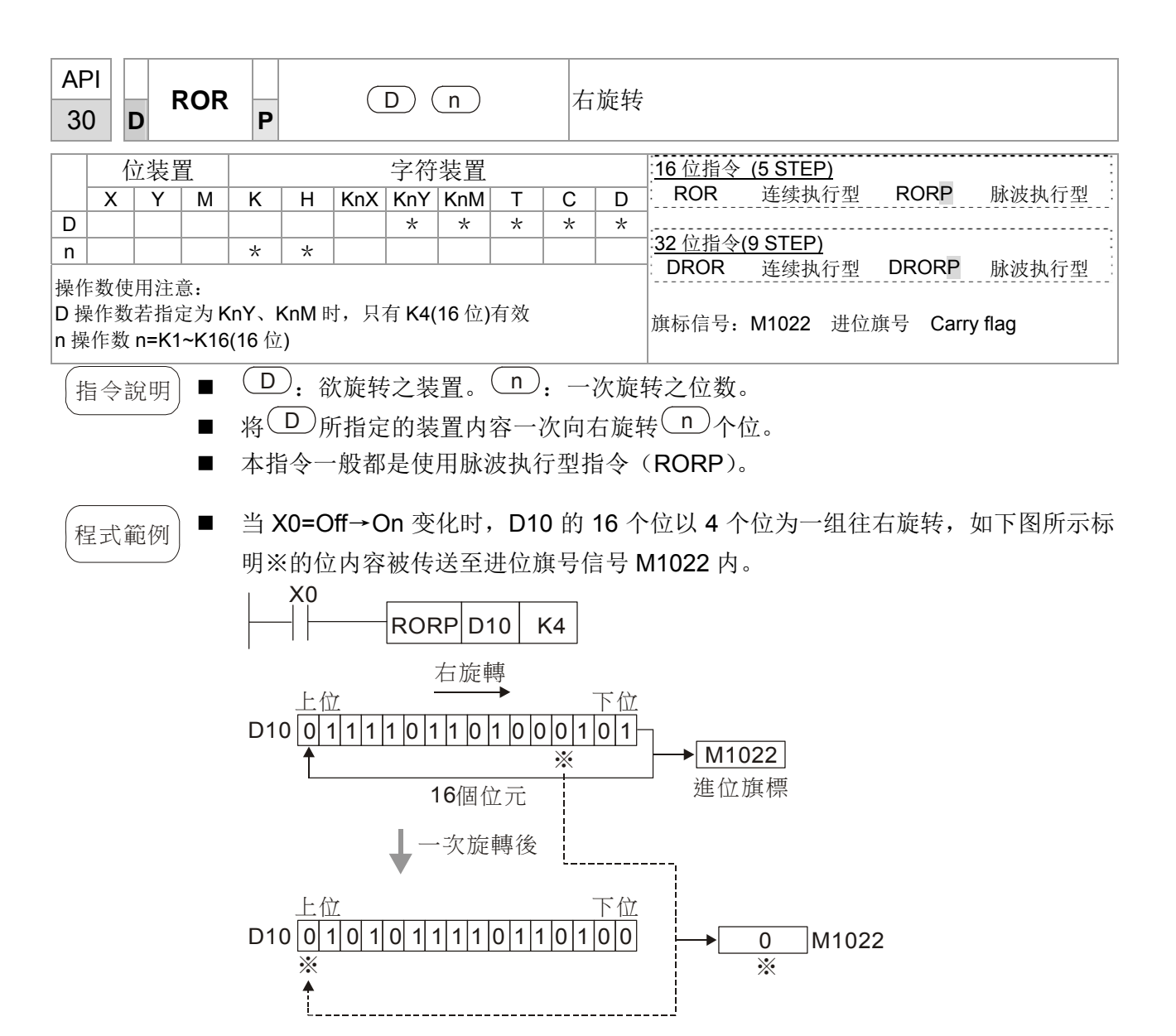

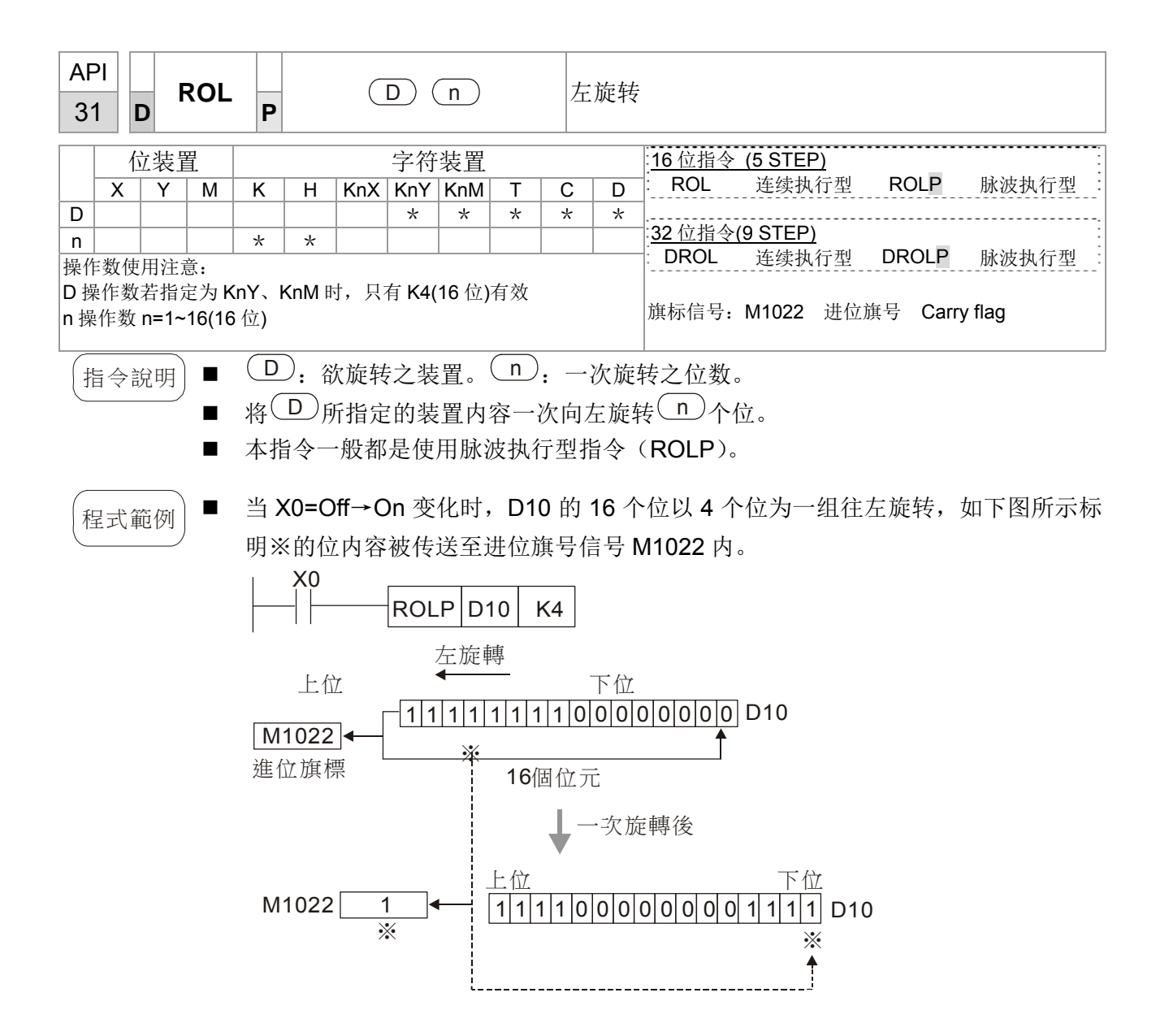

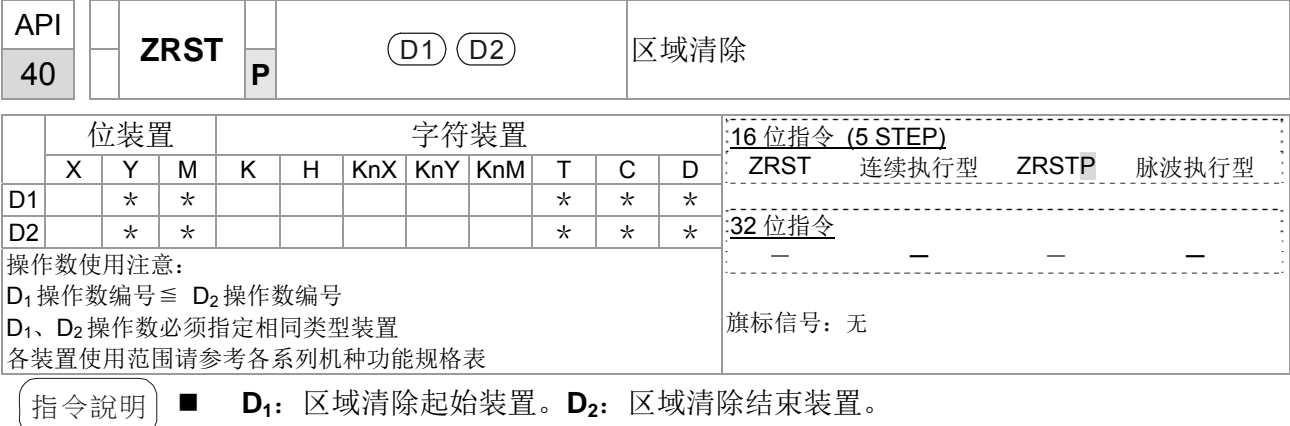

- 当 D<sub>1</sub>操作数编号>D<sub>2</sub> 操作数编号时, 只有 D<sub>2</sub> 指定之操作数被清除。
- $\left(\begin{array}{cc} \mathcal{L}_{\mathcal{B}}\oplus\mathcal{L}_{\mathcal{B}}\oplus\mathcal{L}_{\mathcal{B}}\end{array}\right)$  当 X0 为 On 时,辅助继电器 M300 ~ M399 被清除成 Off。
	- 当 X1 为 On 时, 16 位计数器 C0 ~ C127 全部清除。(写入 0, 并将接点及线圈清除 成 Off)。
		- 当 X10 为 On 时, 定时器 T0 ~ T127 全部清除。(写入 0, 并将接点及线圈清除成 Off)。
		- 当 X3 为 On 时, 数据缓存器 D0 ~ D100 数据被清除为 0。

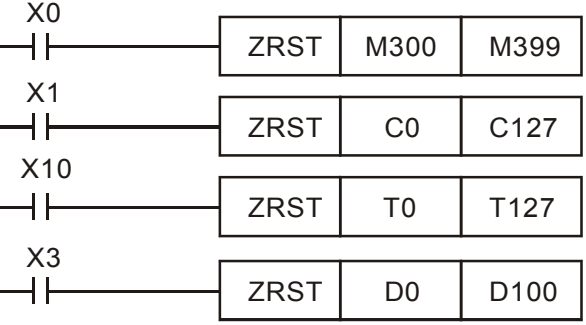

**ONDOOD ■ 装置可以单独使用清除指令(RST), 如位装置 Y、M 和字符装置 T、C、D。** 

| X <sub>0</sub> | <b>RST</b> | M <sub>0</sub> |
|----------------|------------|----------------|
|                |            |                |
|                | <b>RST</b> | T <sub>0</sub> |
|                |            |                |
|                | <b>RST</b> | Y0             |

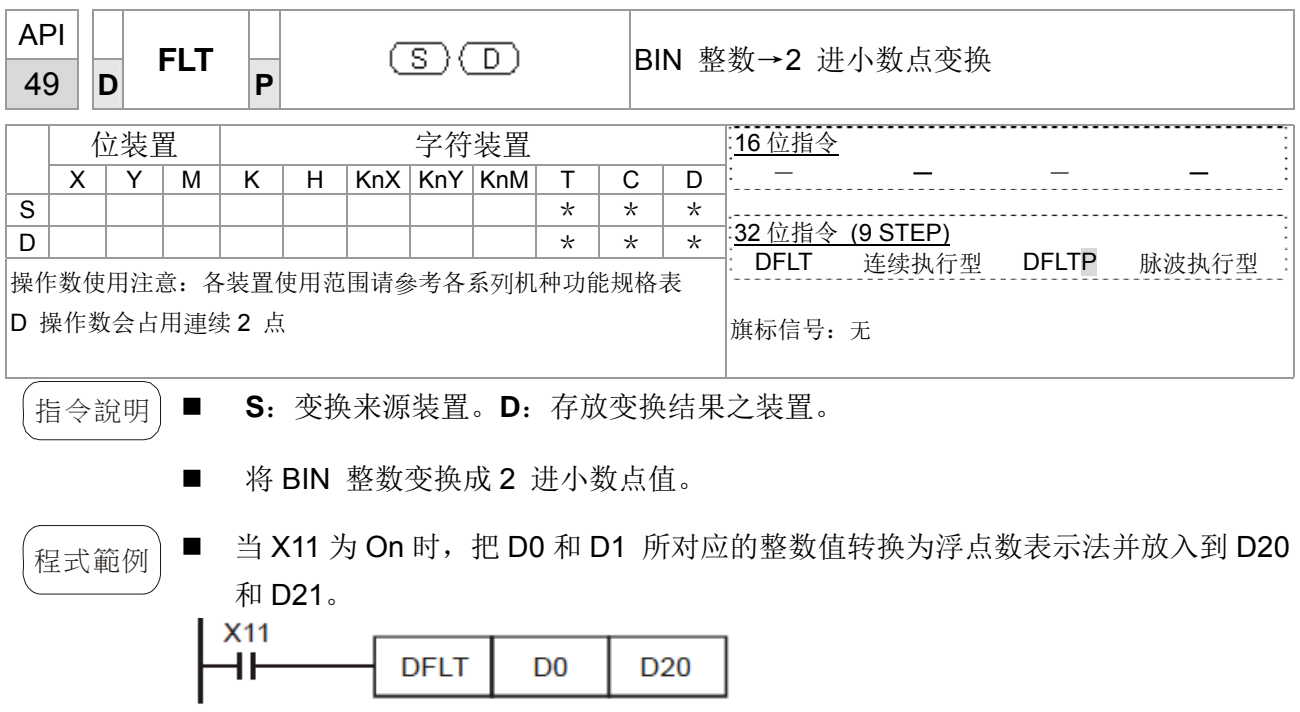

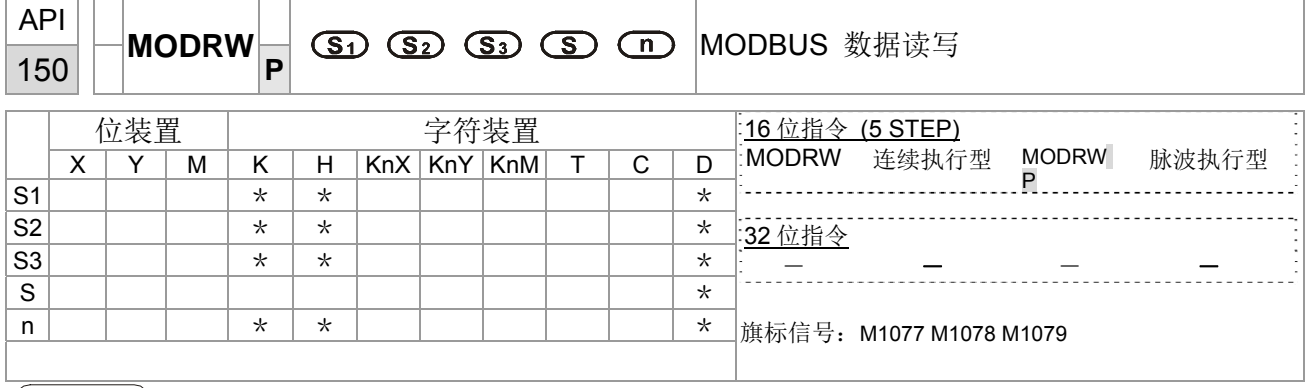

 $\mathcal{L}_{\rm H}\ominus$ 說明 │ ■ S1: 联机装置地址。 S2: 通讯功能码。 S3: 欲读写数据的地址。 S: 欲读写之 数据存放缓存器。 n: 读写数据长度。

> ■ 使用此指令之前, 需把 COM1 定义为由 PLC 所控制( 设 P09-31 = -12 )。再设定对 应的通讯速度和格式( 设 P09-01 和 09-04 )。S2:通讯功能码 (Function Code)。 目前仅支持下述功能码,其余功能码将无法执行。

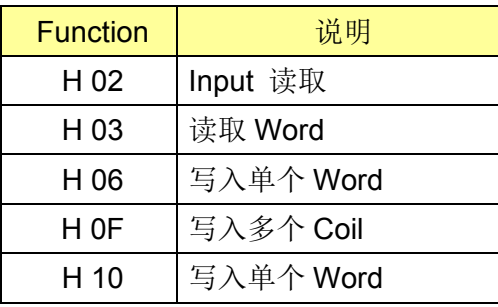

- 执行此指令后, 会把 M1077 M1078 M1079 马上便变为 0。
- 举例来说, 如果 CT2000 想控制另一台变频器和 PLC, 如果变频器的站号是 10, 而 PLC 站号是 20 的话, 以下是范例:

控制从机的变频器

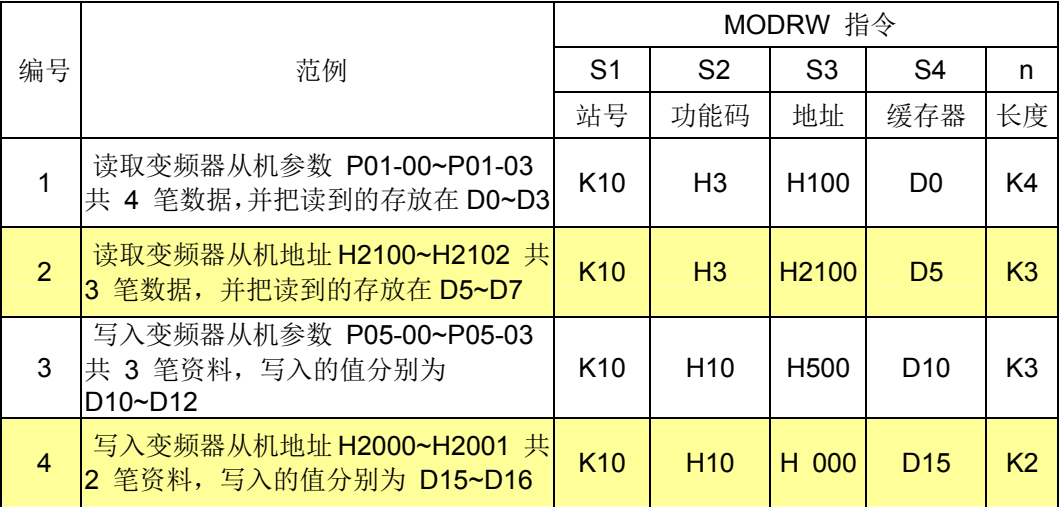

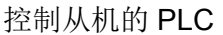

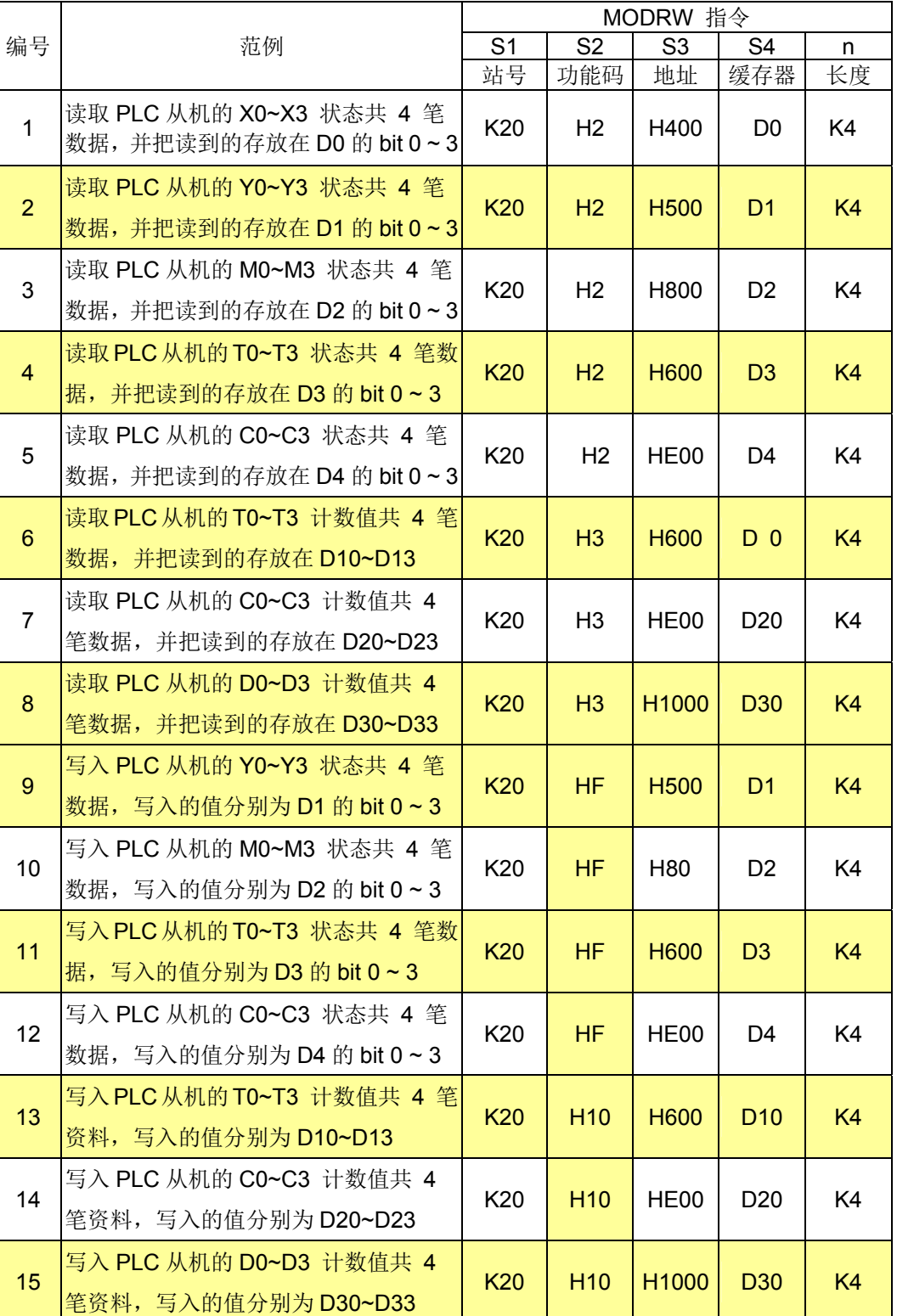

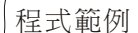

 $\left( \begin{array}{cc} \overline{u} & \overline{u} & \overline{u} \\ \overline{u} & \overline{u} & \overline{u} \end{array} \right)$  ■ 一开始运行 PLC 时会触发 M0 ON, 并传送执行一次 MODRW 的指令。

- 当收到从机的响应后,如果正确指令,则会执行一次 ROL 指令,此时会让 M1 On 起来。
- 当收到从机的响应后, 延迟 10 次 PLC 的扫描周期后, 触发 M50 = 1, 进而又再执 行一次 MODRW 的指令。
- 当又再收到从机的响应后,如果正确指令,则会执行一次 ROL 指令,此时会让 M2 On 起来,(而 M2 可定义为 repeat M)会把 K4M0 再变成 K1,也就是只剩 M0 为 1,进而可以不断循环的传送。如要增加传送命令,则只需在虚框中加入欲增加的 命令,以及把 repeat M 改为 Mn+1 即可。

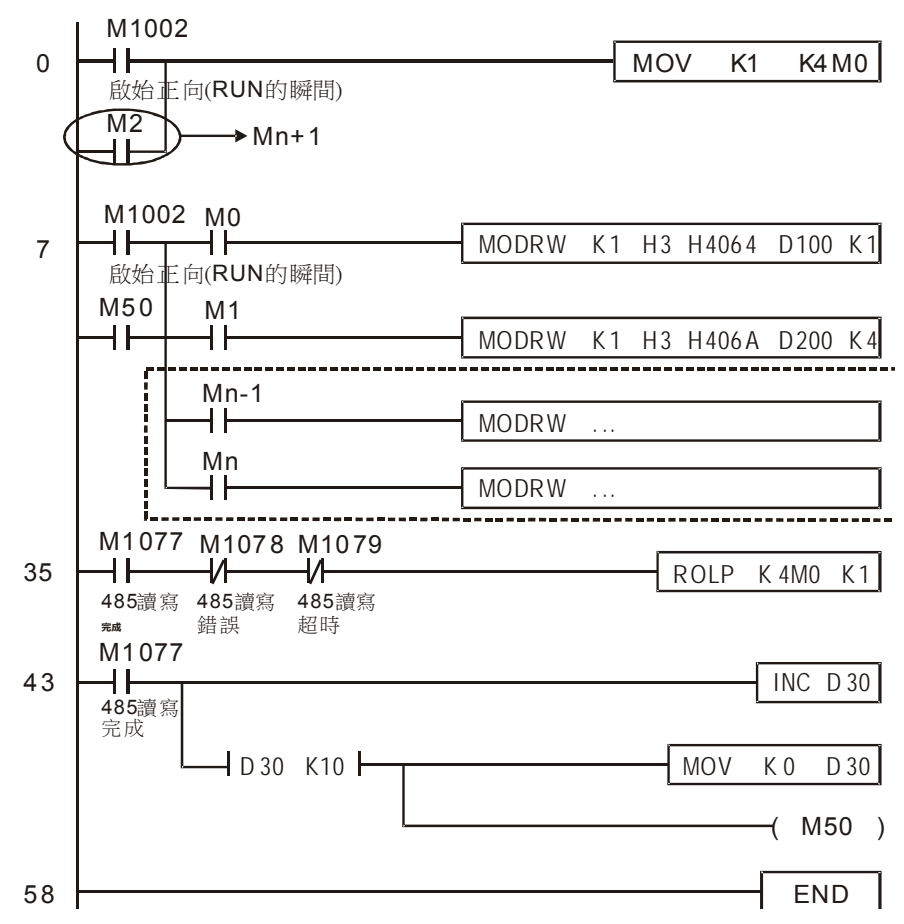

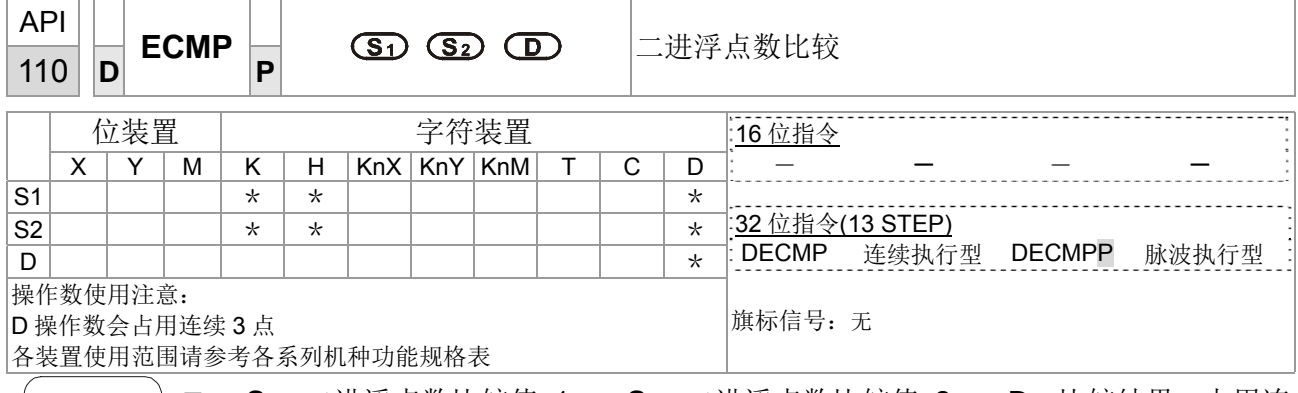

指令說明 | ■ S<sub>1</sub>: 二进浮点数比较值 1。 S<sub>2</sub>: 二进浮点数比较值 2。 D: 比较结果, 占用连 续 3 点。

- 二进浮点数 1 与二进浮点数比较值 2 作比较,比较的结果(>、=、<)在 **D** 作 表示。
- **S1** 或 **S2** 来源操作数若是指定常数 K 或 H 的话,指令会将该常数变换成二进浮点 数来作比较。
- 程式範例 指定装置为 M10, 则自动占有 M10~M12。
	- 当 X0=On 时, DECMP 指令执行, M10~M12 其中之一会 On, 当 X0=Off 时, DECMP 指令不执行, M10~M12 状态保持在 X0=Off 之前的状态。
	- 若需要得到≧、≦、≠之结果时,可将 M10~M12 串并联即可取得。
	- 若要清除其结果请使用 RST 或 ZRST 指令。

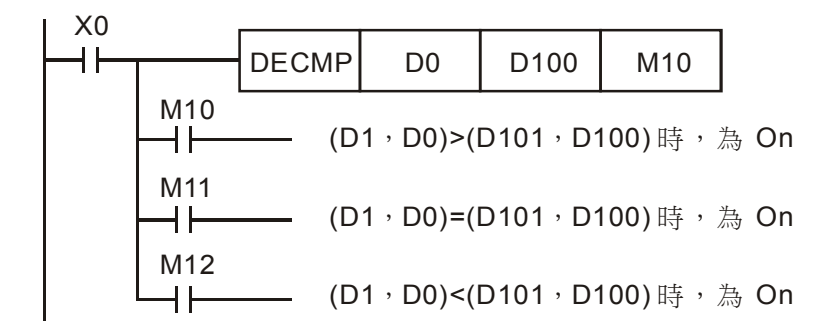

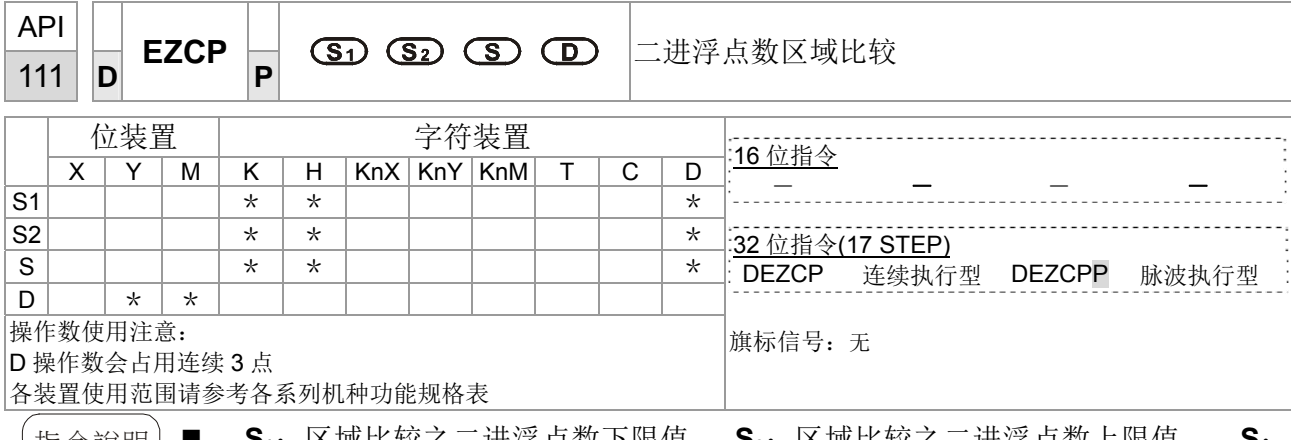

|指令說明 | ■ S1: 区域比较乙二进浮点数下限值。 S2: 区域比较乙二进浮点数上限值。 S: 二进浮点数比较值。 **D**:比较结果,占用连续 3 点。

- 二进浮点数比较值 S 与二进浮点数下限值 S<sub>1</sub> 及二进浮点数上限值 S<sub>2</sub> 作比较, 其比较结果在 **D** 作表示。
- S<sub>1</sub> 或 S<sub>2</sub> 来源操作数若是指定常数 K 或 H 的话, 指令会将该常数变换成二进浮点 数来作比较。
- 当二进浮点数下限值 S<sub>1</sub> 大于二进浮点数上限值 S<sub>2</sub> 时,则指令以二进浮点数下限 值 **S1** 作为上下限值进行比较。

程式範例 | ■ 指定装置为 M0, 则自动占有 M0~ M2。

- 当 X0=On 时, DEZCP 指令执行, M0~M2 其中之一会 On, 当 X0=Off 时, EZCP 指令不执行, M0~M2 状态保持在 X0=Off 之前的状态。
- 若要清除其结果请使用 RST 或 ZRST 指令。

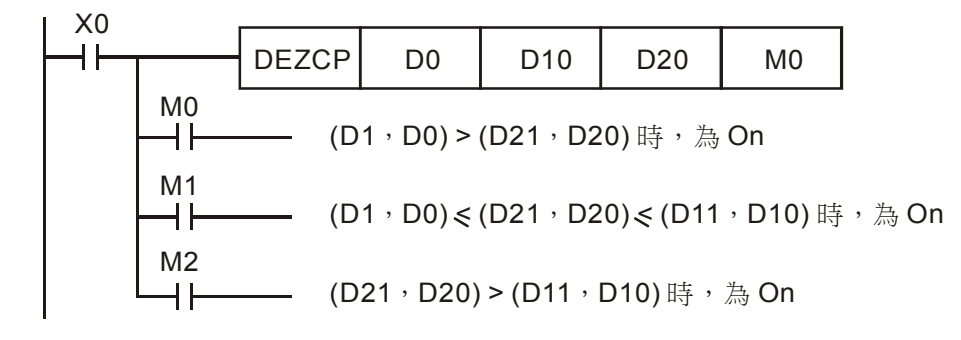
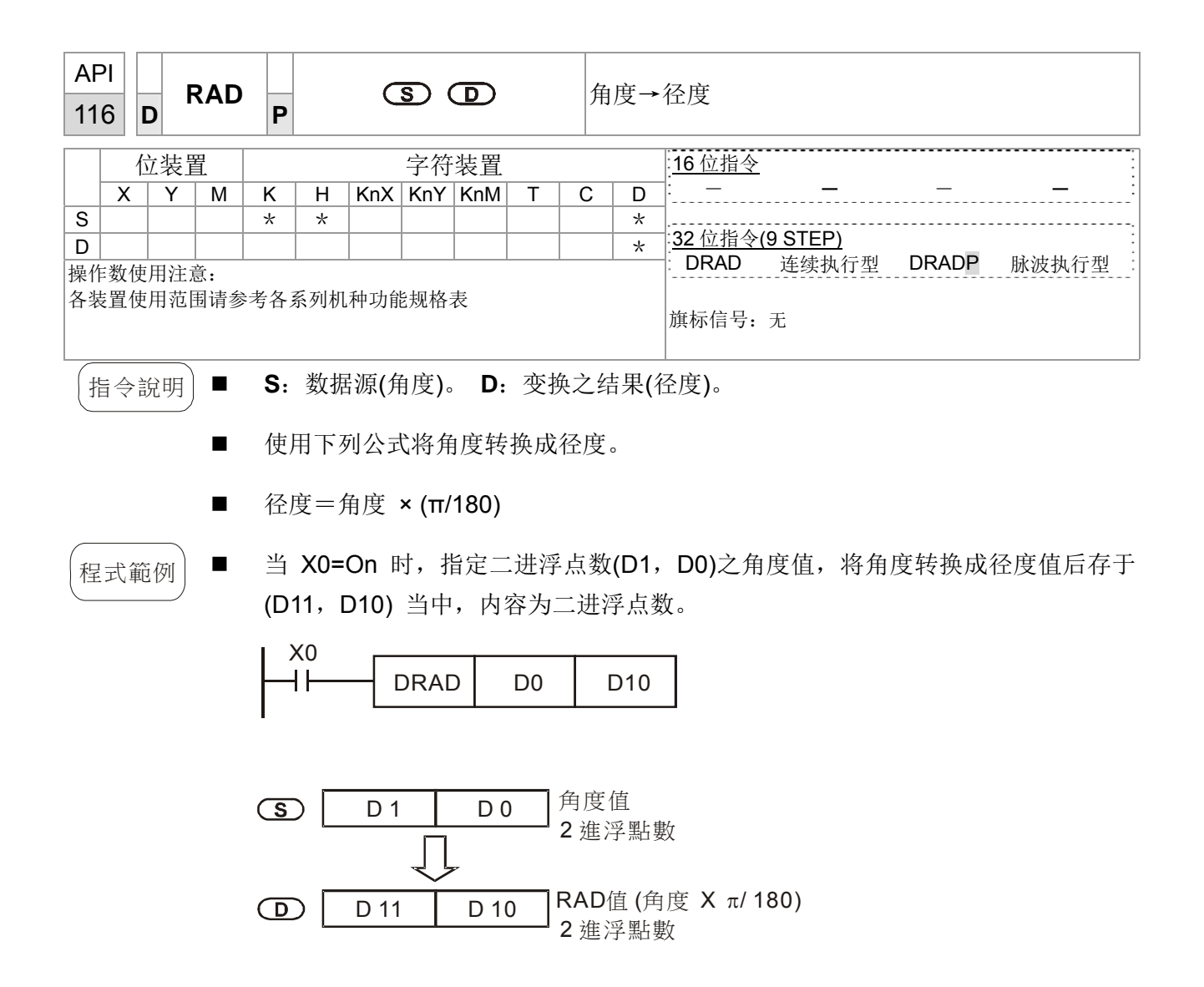

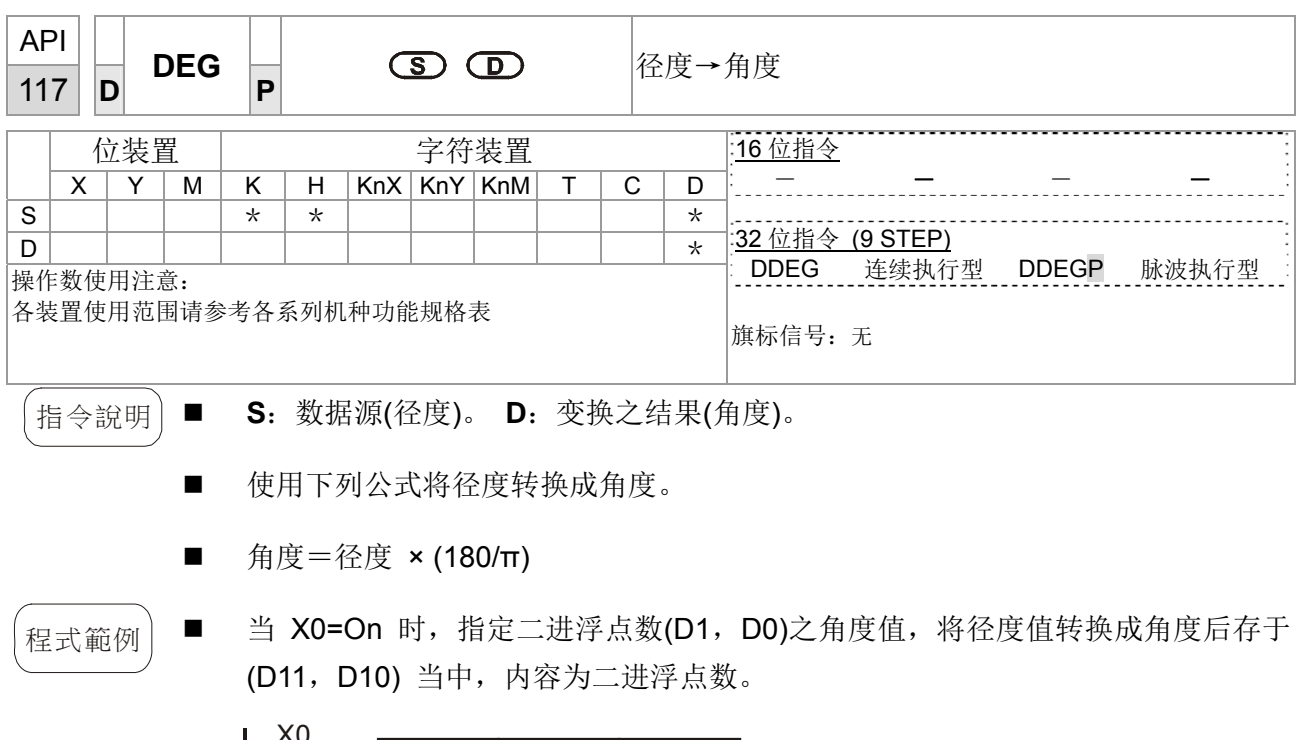

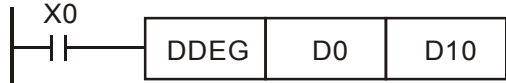

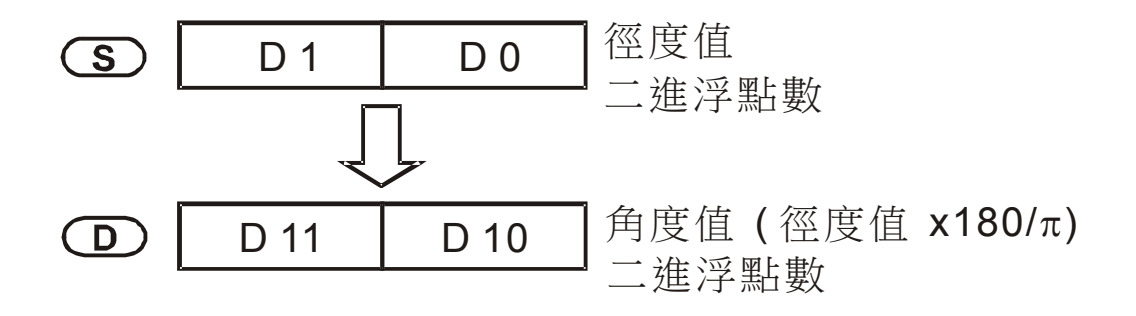

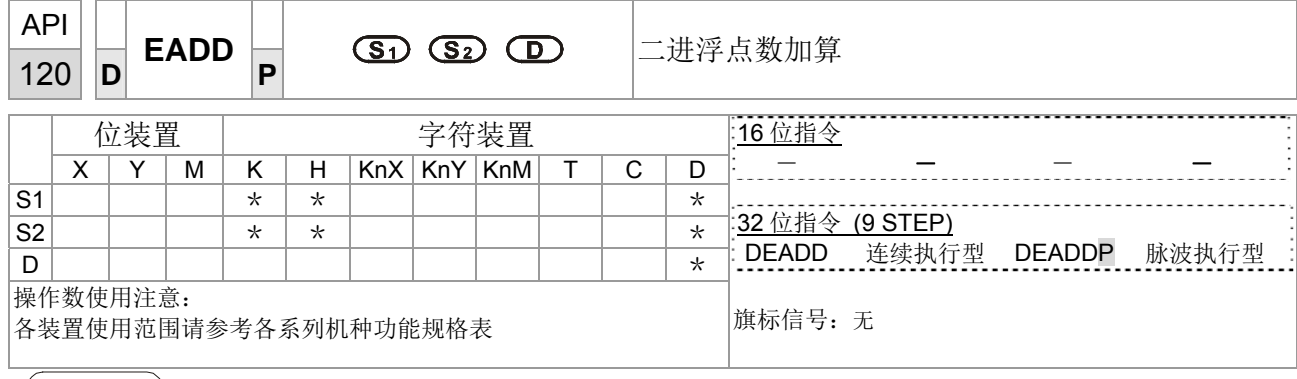

指令說明 | ■ S<sub>1</sub>: 被加数。 S<sub>2</sub>: 加数。 D: 和。

- S<sub>1</sub> 所指定的缓存器内容加上 S<sub>2</sub> 所指定的缓存器内容, 和被存放至 D 所指定的 缓存器当中,加算的动作全部以二进浮点数型态进行。
- S<sub>1</sub> 或 S<sub>2</sub> 来源操作数若是指定常数 K 或 H 的话, 指令会将该常数变换成二进浮点 数来作加算。
- S<sub>1</sub> 及 S<sub>2</sub> 可指定相同的缓存器编号, 此种情况下若是使用"连续执行"型态的指令 时, 在条件接点 On 的期间, 该缓存器于每一次扫描时, 均会被加算一次, 一般的 情况下都是使用脉波执行型指令(DEADDP)。
- 程式範例 | 当 X0=On 时, 将二进浮点数(D1, D0) + 二进浮点数(D3, D2), 结果存放在(D11, D10)中。

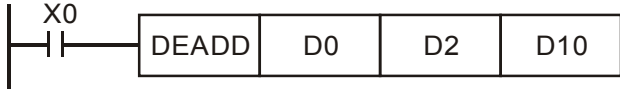

■ 当 X2=On 时,将二进浮点数(D11,D10) + K1234(自动变换为二进浮点数),结 果存放在(D21, D20)中。

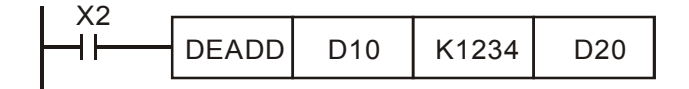

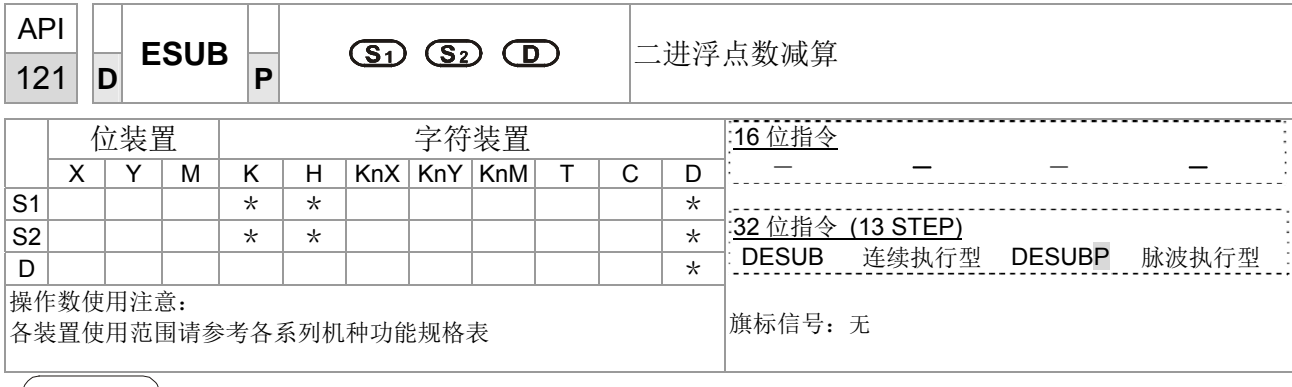

指令說明 **S1**:被减数。 **S2**:减数。 **D**:差。

- S<sub>1</sub> 所指定的缓存器内容减掉 S<sub>2</sub> 所指定的缓存器内容, 差被存放至 D 所指定的 缓存器当中,减算的动作全部以二进浮点数型态进行。
- S<sub>1</sub> 或 S<sub>2</sub> 来源操作数若是指定常数 K 或 H 的话, 指令会将该常数变换成二进浮点 数来作减算。
- S<sub>1</sub> 及 S<sub>2</sub> 可指定相同的缓存器编号, 此种情况下若是使用"连续执行"型态的指令 时, 在条件接点 On 的期间, 该缓存器于每一次扫描时, 均会被减算一次, 一般的 情况下都是使用脉波执行型指令(DESUBP)。

程式範例 | ■ 当 X0=On 时, 将二进浮点数(D1, D0) - 二进浮点数(D3, D2), 结果存放在(D11, D10)中。

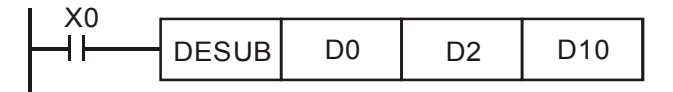

■ 当 X2=On 时, 将 K1234(自动变换为二进浮点数) - 二进浮点数(D1, D0), 结 果存放在(D11, D10)中。

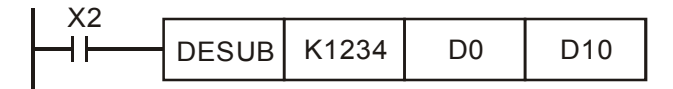

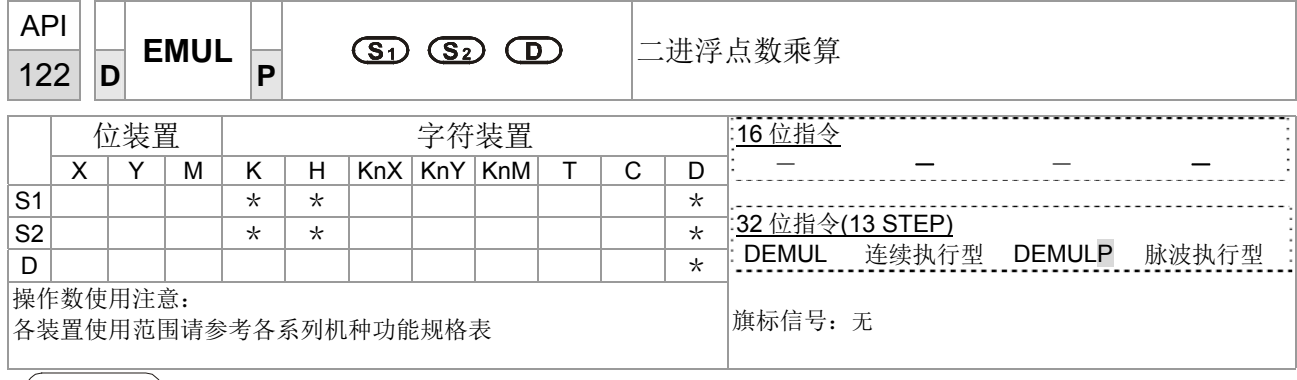

指令說明 | ■ S<sub>1</sub>: 被乘数。 S<sub>2</sub>: 乘数。 D: 积。

- S<sub>1</sub> 所指定的缓存器内容乘上 S<sub>2</sub> 所指定的缓存器内容, 积被存放至 D 所指定的 缓存器当中,乘算的动作全部以二进浮点数型态进行。
- S<sub>1</sub> 或 S<sub>2</sub> 来源操作数若是指定常数 K 或 H 的话, 指令会将该常数变换成二进浮点 数来作乘算。
- S<sub>1</sub> 及 S<sub>2</sub> 可指定相同的缓存器编号, 此种情况下若是使用"连续执行"型态的指令 时, 在条件接点 On 的期间, 该缓存器于每一次扫描时, 均会被乘算一次, 一般的 情况下都是使用使用脉波执行型指令(DEMULP)。

程式範例 当 X1=On 时,将二进浮点数(D1,D0)乘上二进浮点数(D11,D10)将积存放至(D21, D20)所指定的缓存器当中。

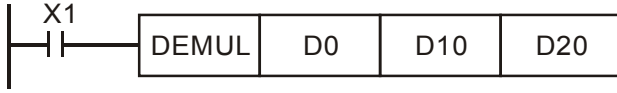

■ 当 X2=On 时, 将 K1234(自动变换为二进浮点数) × 二进浮点数(D1, D0) , 结果 存放在(D11, D10)中。

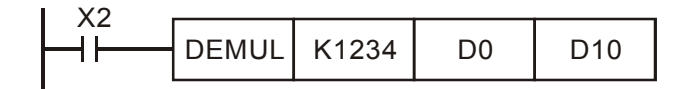

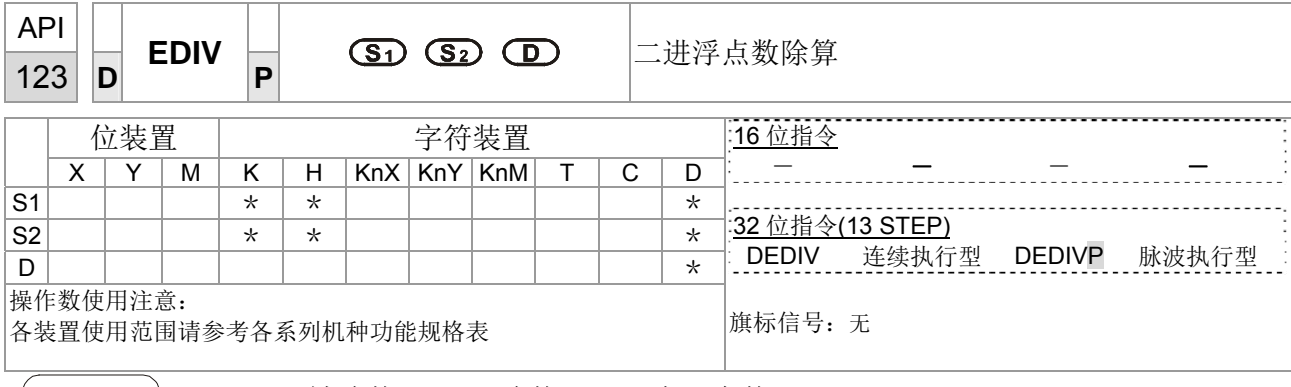

- |指令說明 | ◆ S1: 被除数。 S2: 除数。 D: 商及余数。
	- **S1** 所指定的缓存器内容除以 **S2** 所指定的缓存器内容,商被存放至 **D** 所指定的 缓存器当中,除算的动作全部以二进浮点数型态进行。
	- S<sub>1</sub> 或 S<sub>2</sub> 来源操作数若是指定常数 K 或 H 的话, 指令会将该常数变换成二进浮点 数来作除算。

程式範例 │ ままは コンコンコントン 当 X1=On 时,将二进浮点数(D1,D0)除以二进浮点数(D11, D10)将商存放至(D21, D20)所指定的缓存器当中。

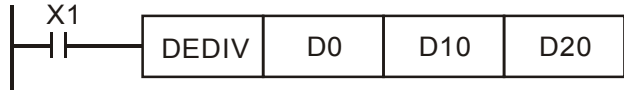

当 X2=On 时, 将二进浮点数(D1, D0)÷K1,234(自动变换为二进浮点数), 结果存 放在(D11, D10)中。

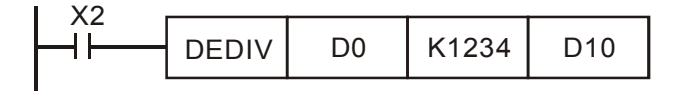

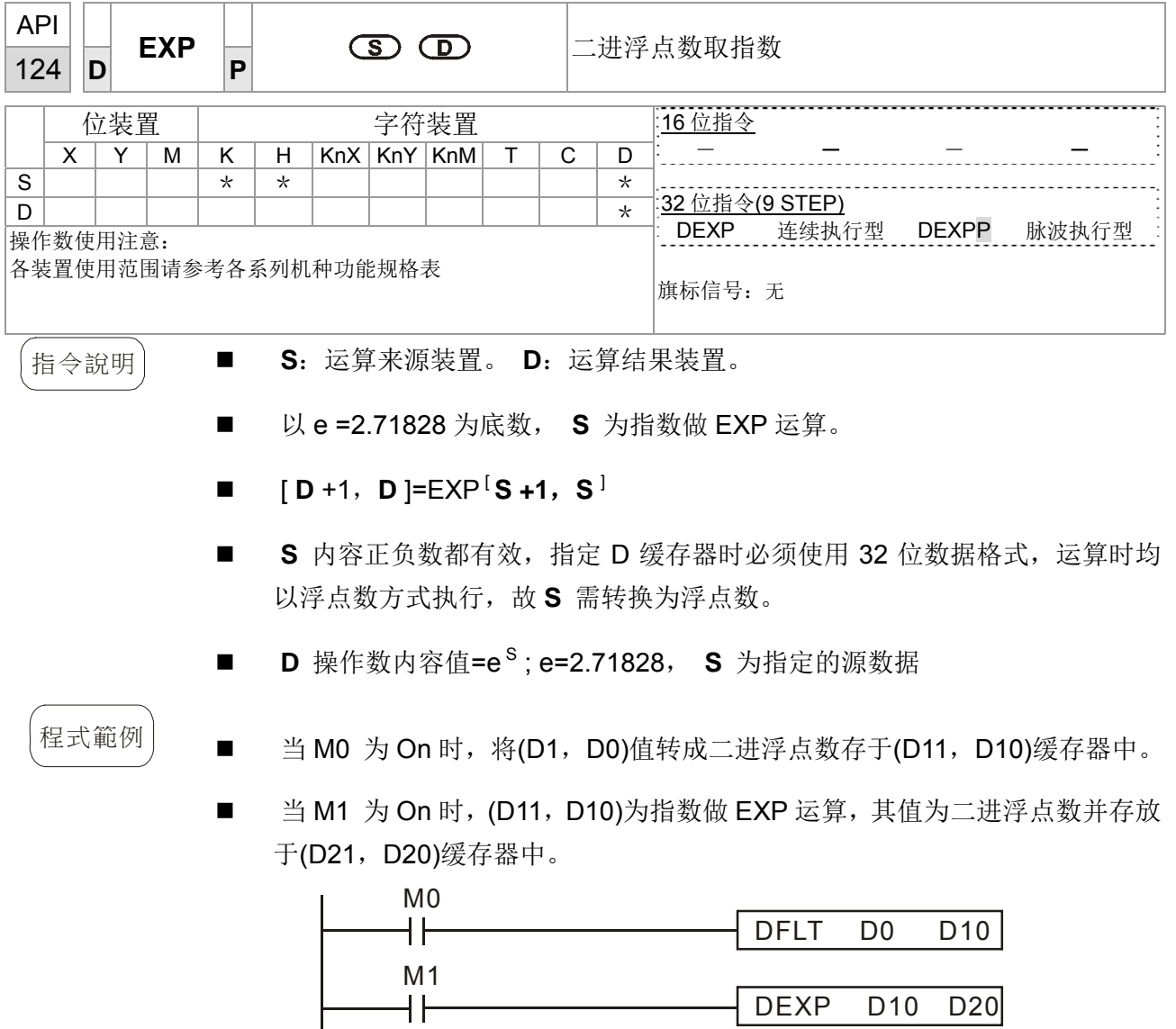

 $END$ 

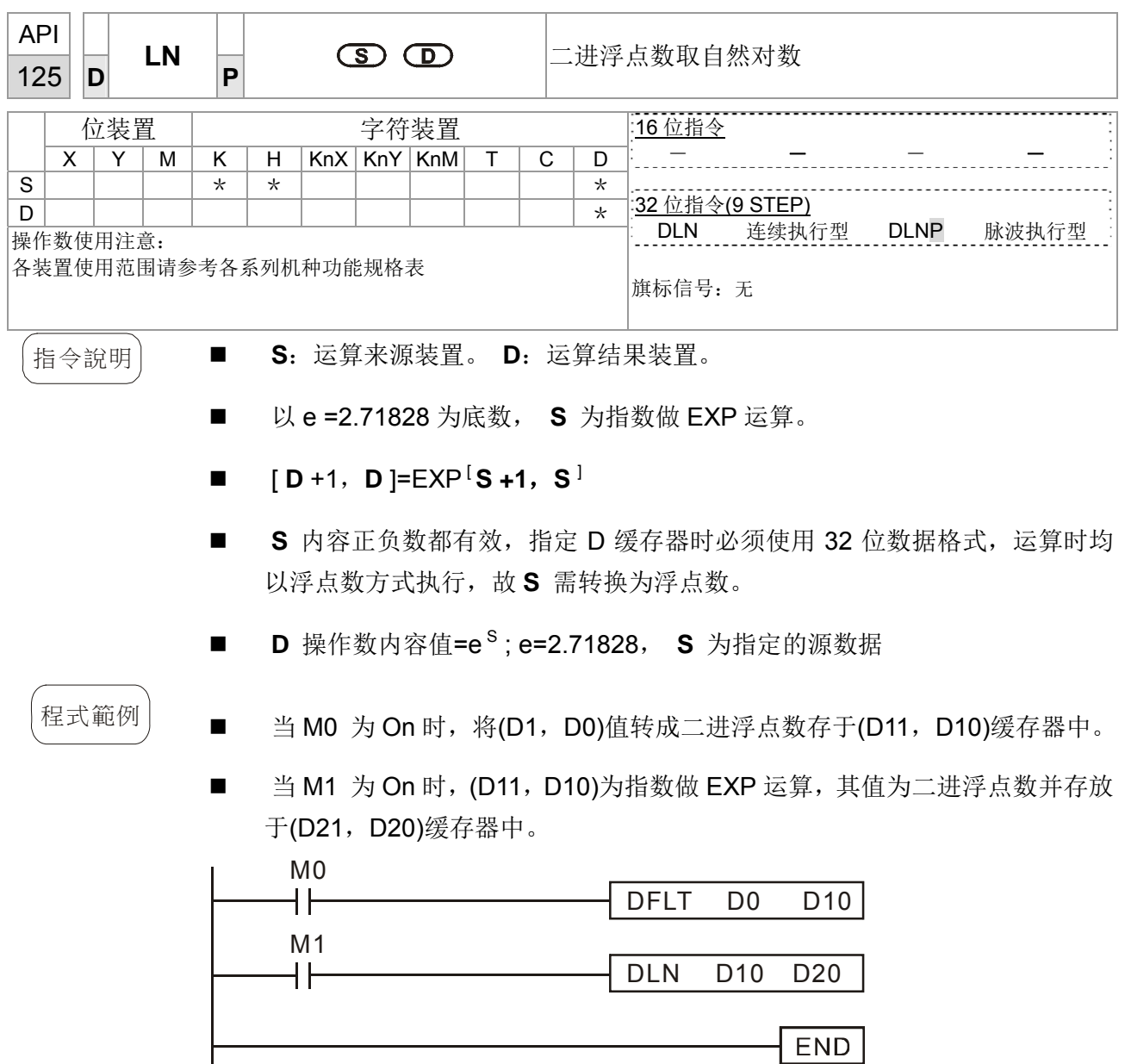

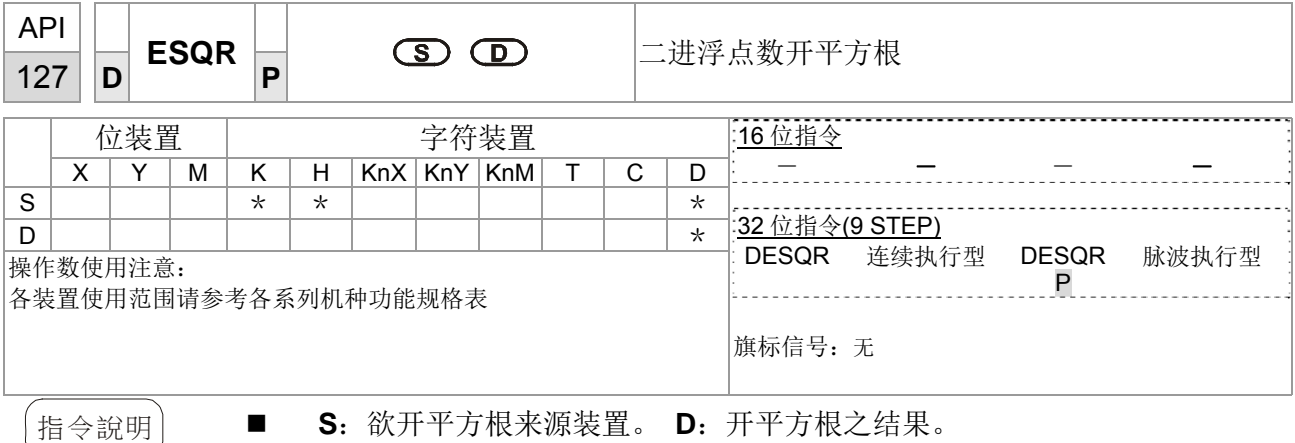

- S 所指定的缓存器内容被开平方, 所得的结果暂存于 D 所指定的缓存器内 容,开平方的动作全部以二进浮点数型态进行。
- S 来源操作数若是指定常数 K 或 H 的话, 指令会将该常数变换成二进浮点 数来作运算。
- 
- 程式範例 | 当 X0=On 时, 将二进浮点数(D1, D0)取开平方根, 将结果存放至(D11, D10)所 指定的缓存器当中。

$$
\begin{array}{|c|c|c|c|c|c|} \hline \text{X0} & \text{DESQR} & \text{D0} & \text{D10} \\ \hline \end{array}
$$

$$
\sqrt{(D1 \cdot D0)} \rightarrow (D11 \cdot D10)
$$
  
二進済ؤ

■ 当 X2=On 时, 将 K1,234(自动变换为二进浮点数) 取开平方根, 结果存放在(D11, D10)中。

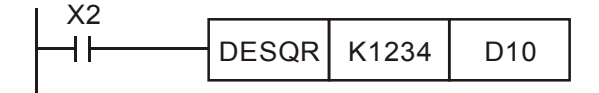

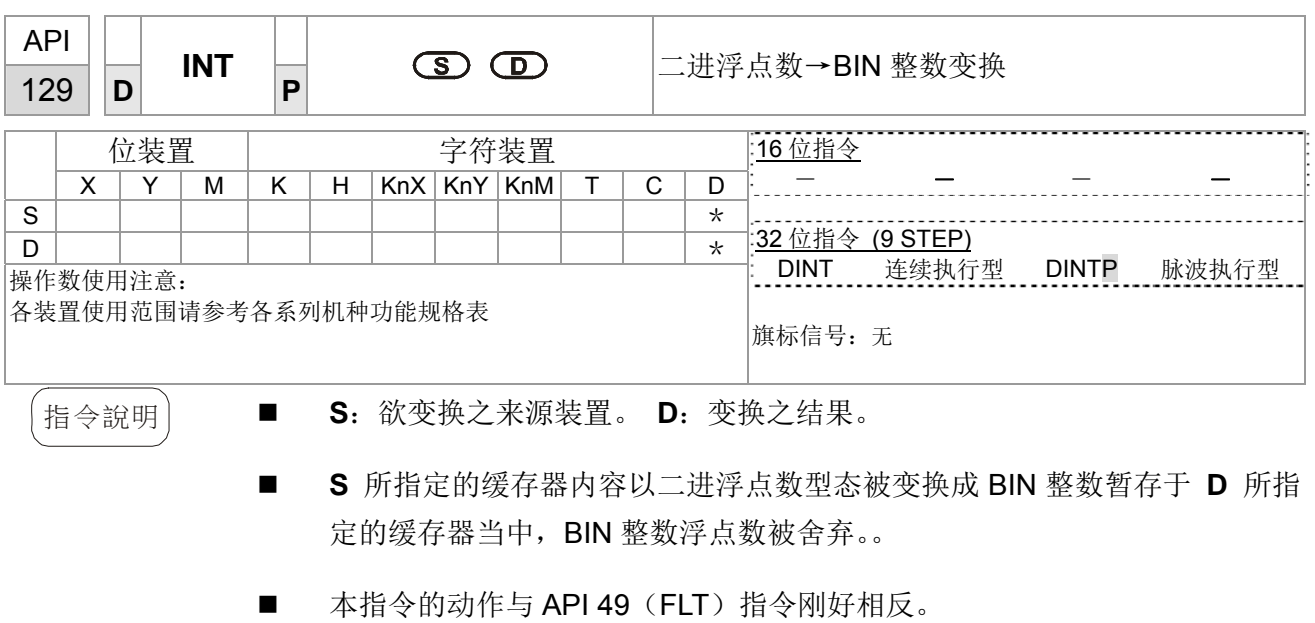

 $\left(\mathbb{R}^\pm$ 式範例 $\right)$  ■ 当 X0=On 时,将二进浮点数(D1,D0) 变换成 BIN 整数将结果存放至(D10)当中, BIN 整数浮点数被舍弃。

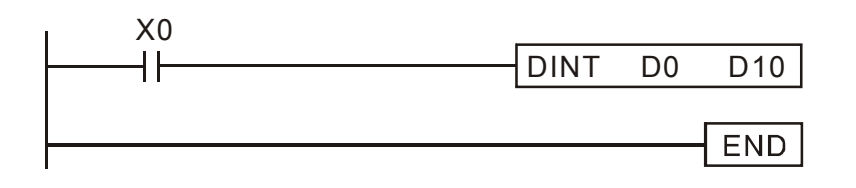

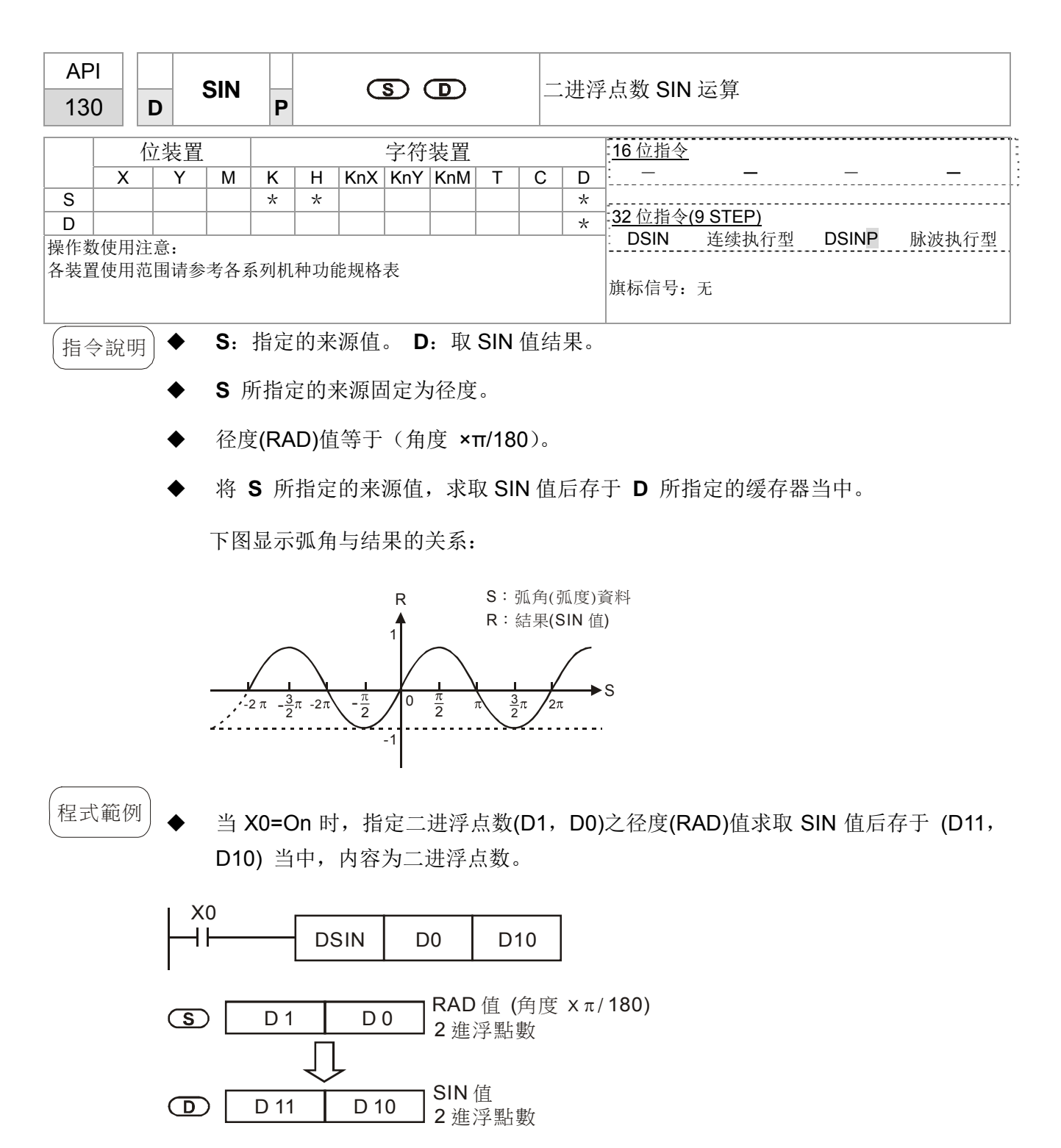

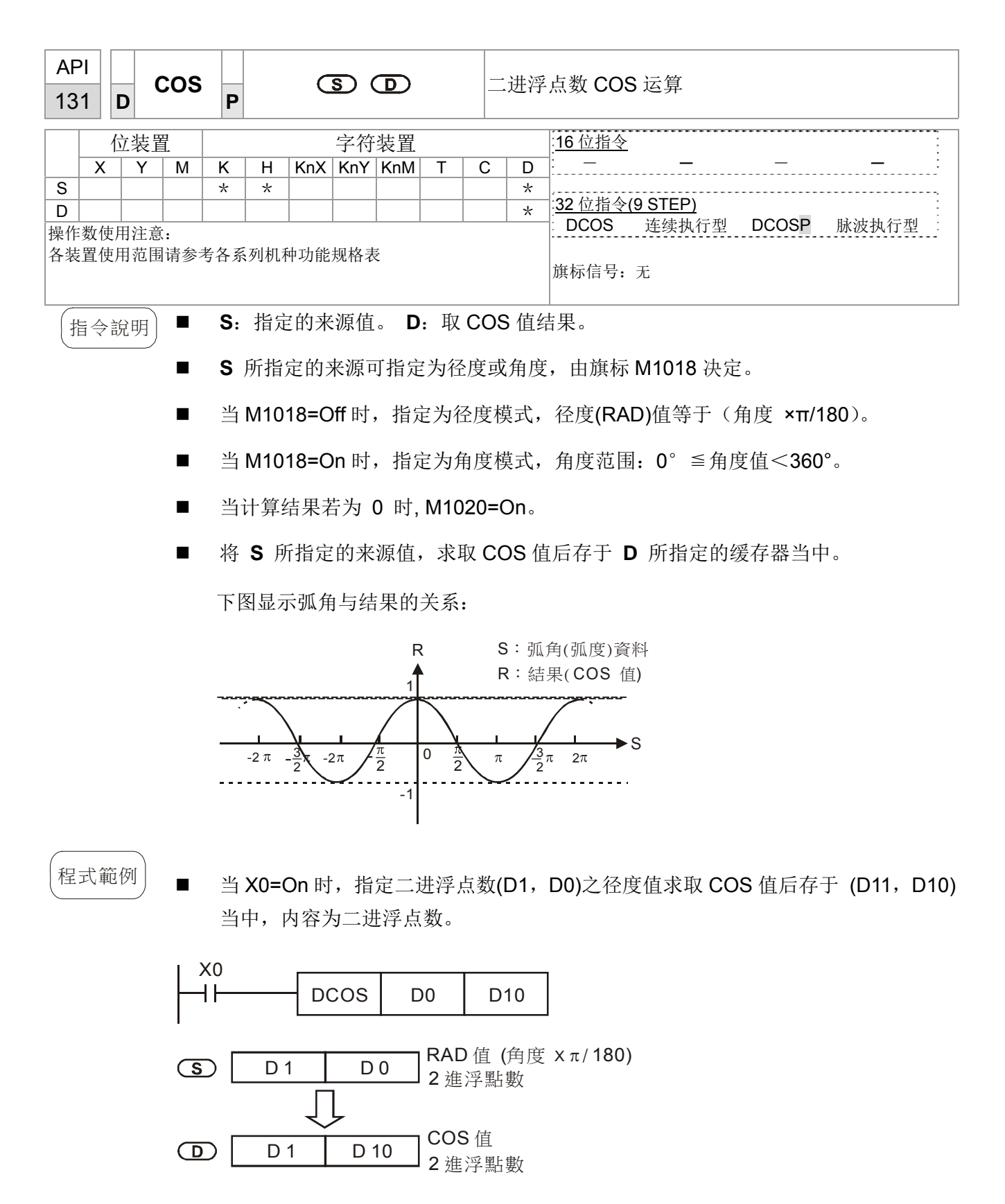

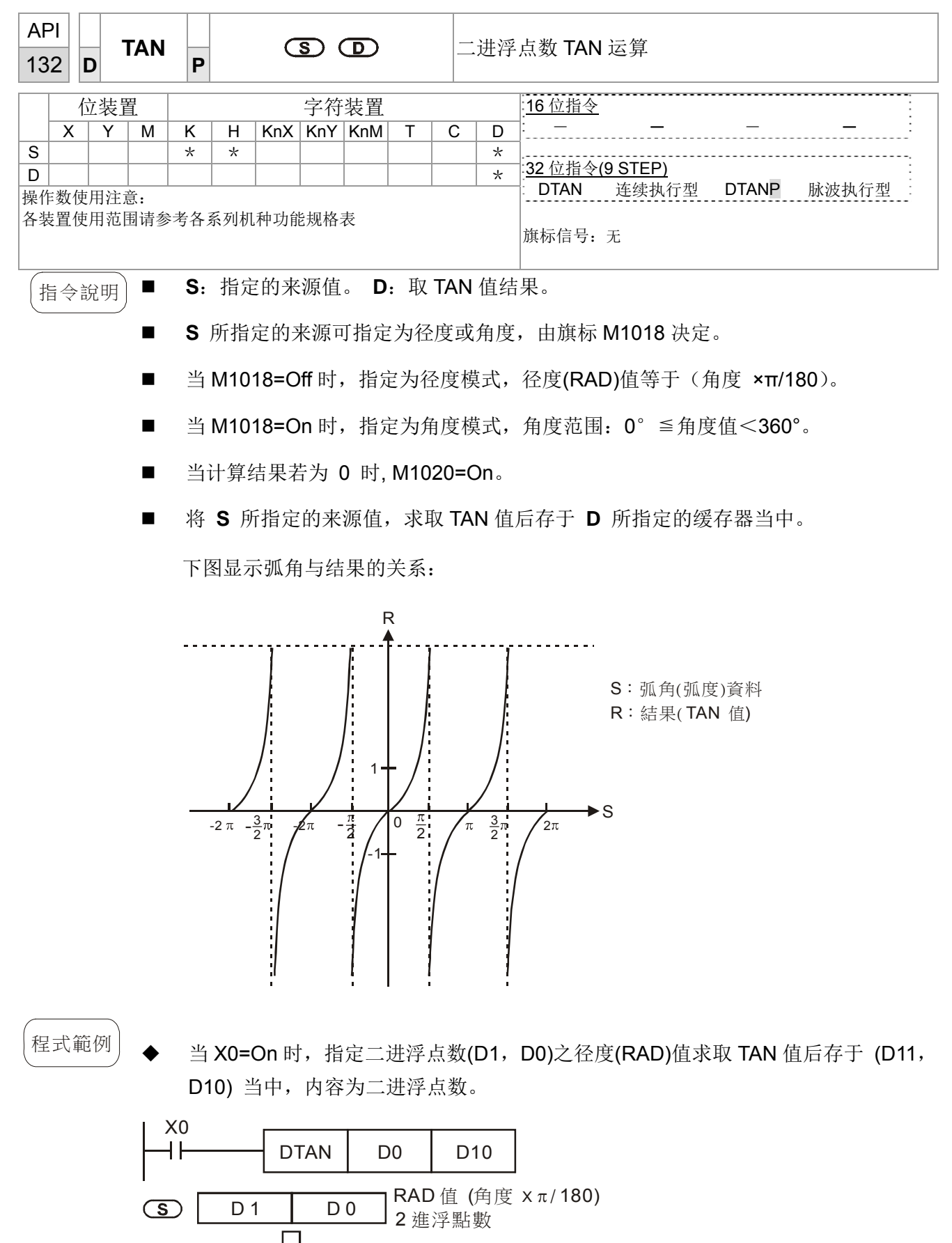

D 11 D 10 TAN 值  $\bigcirc$ 2 進浮點數

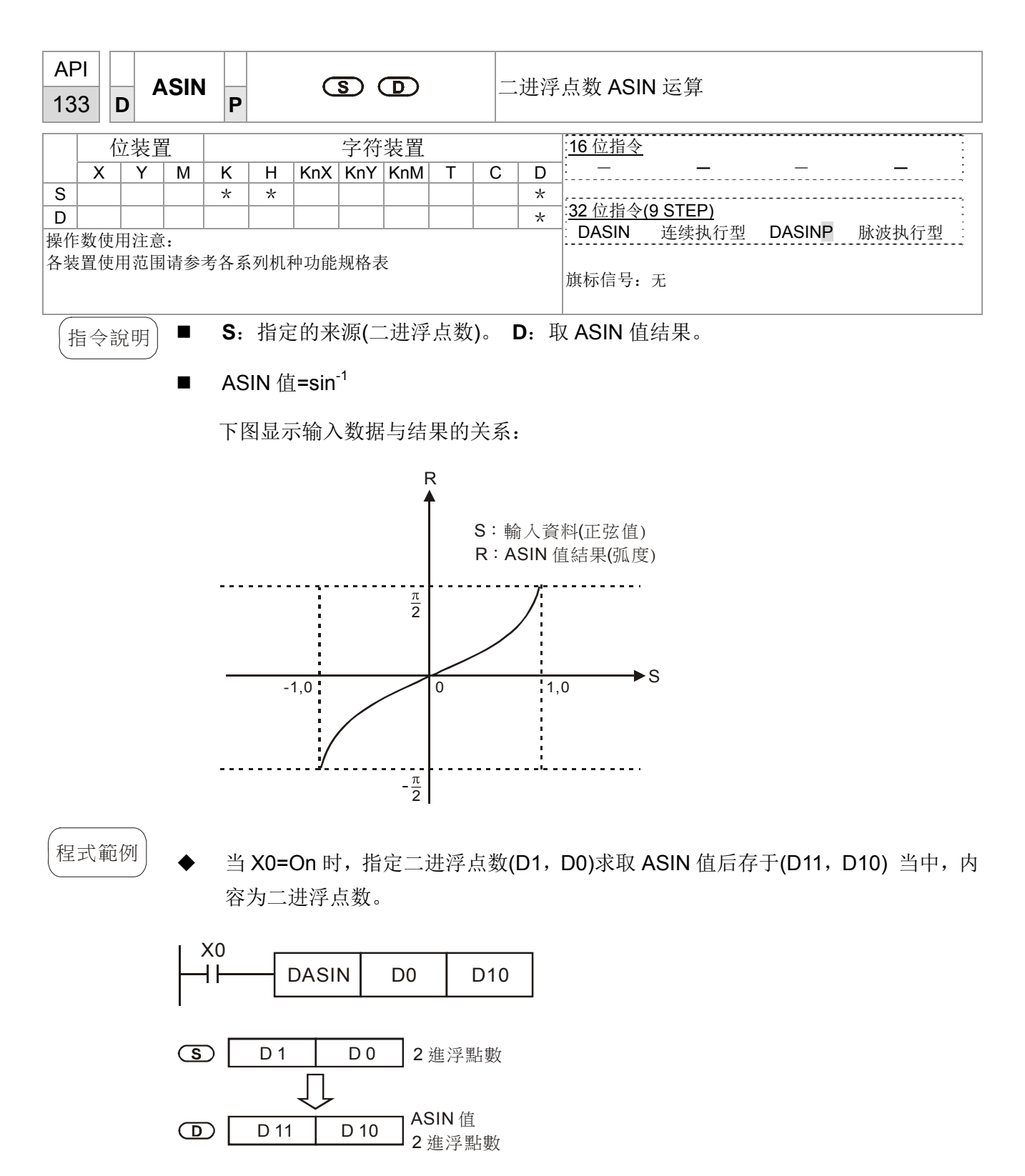

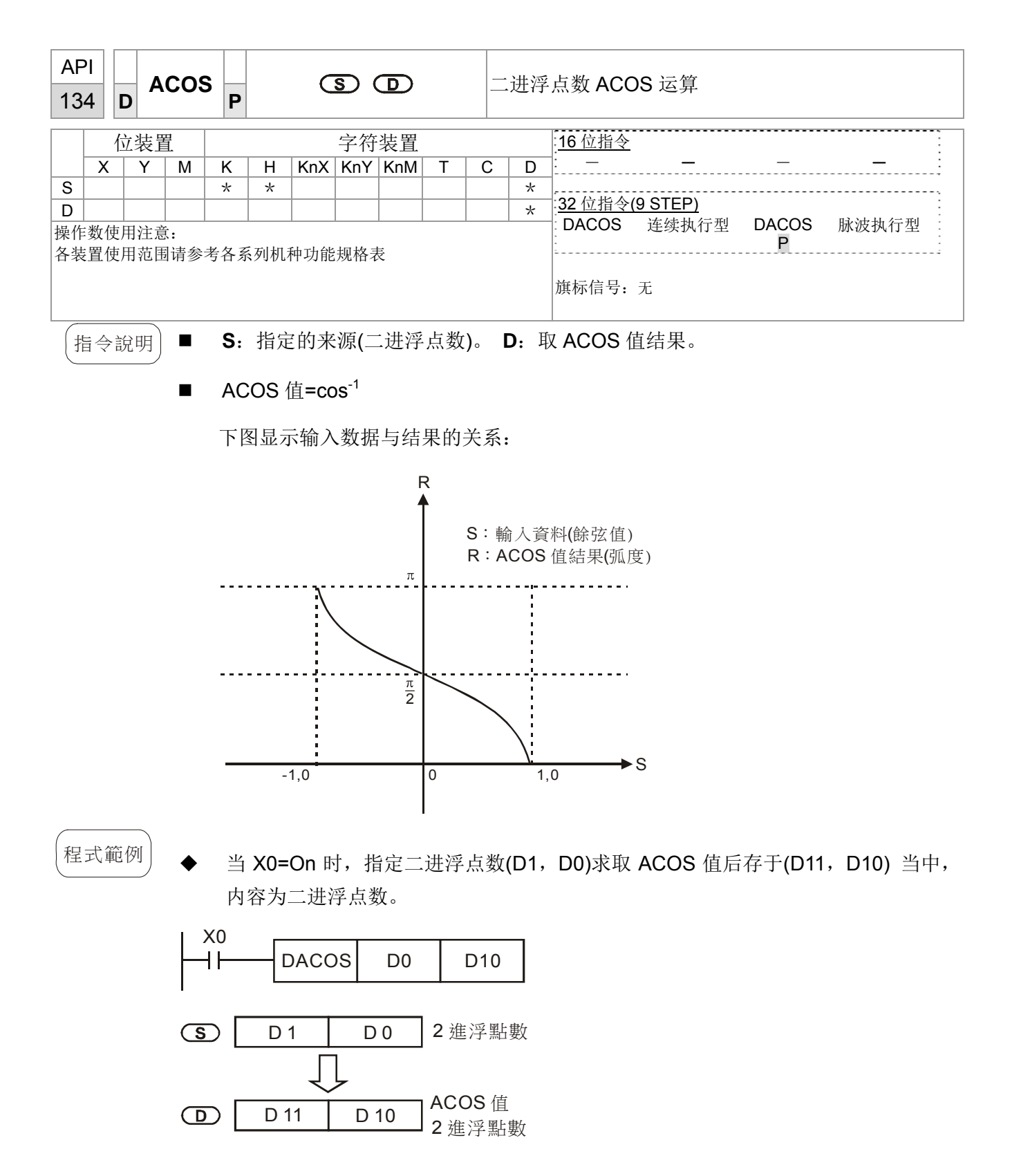

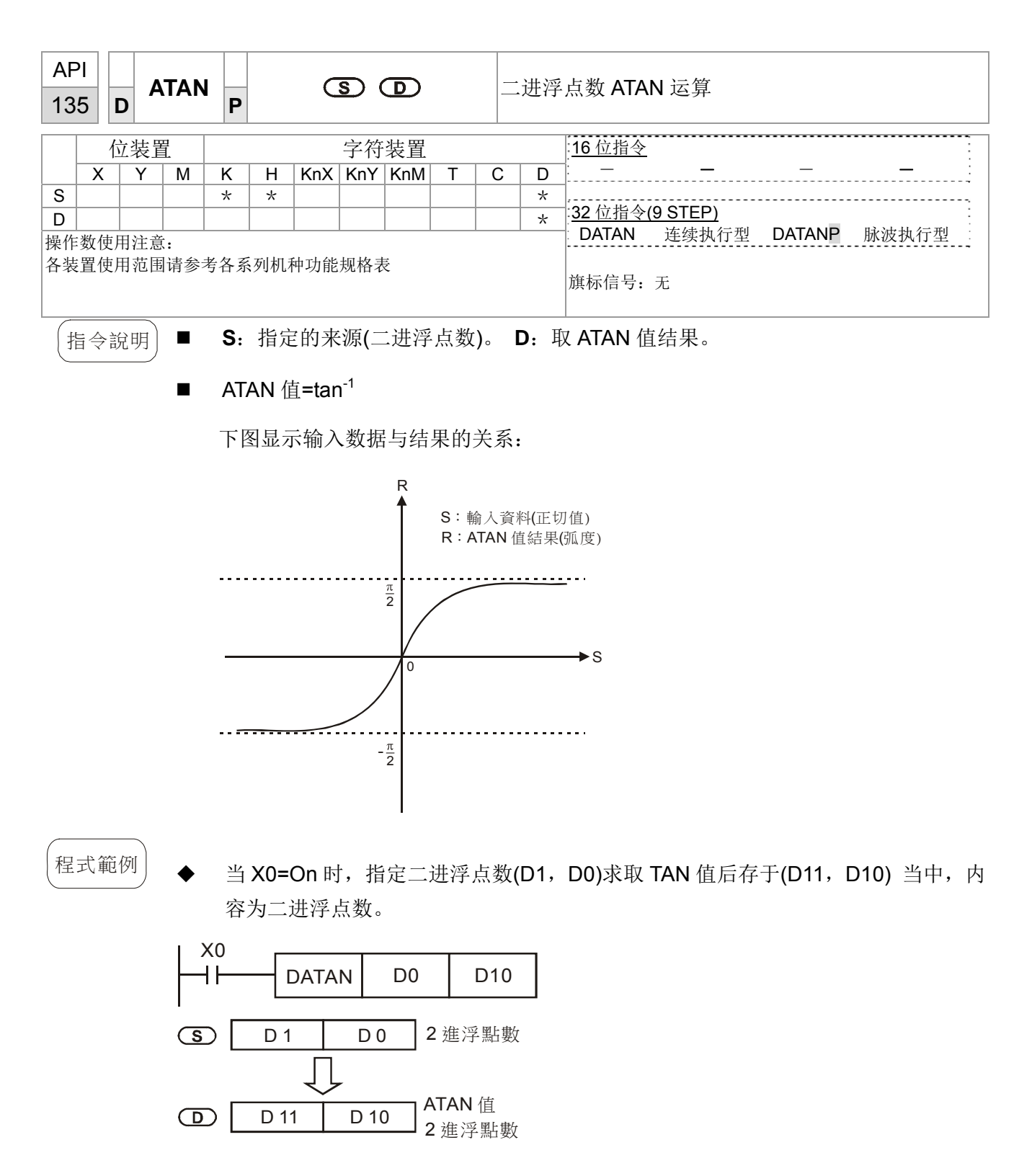

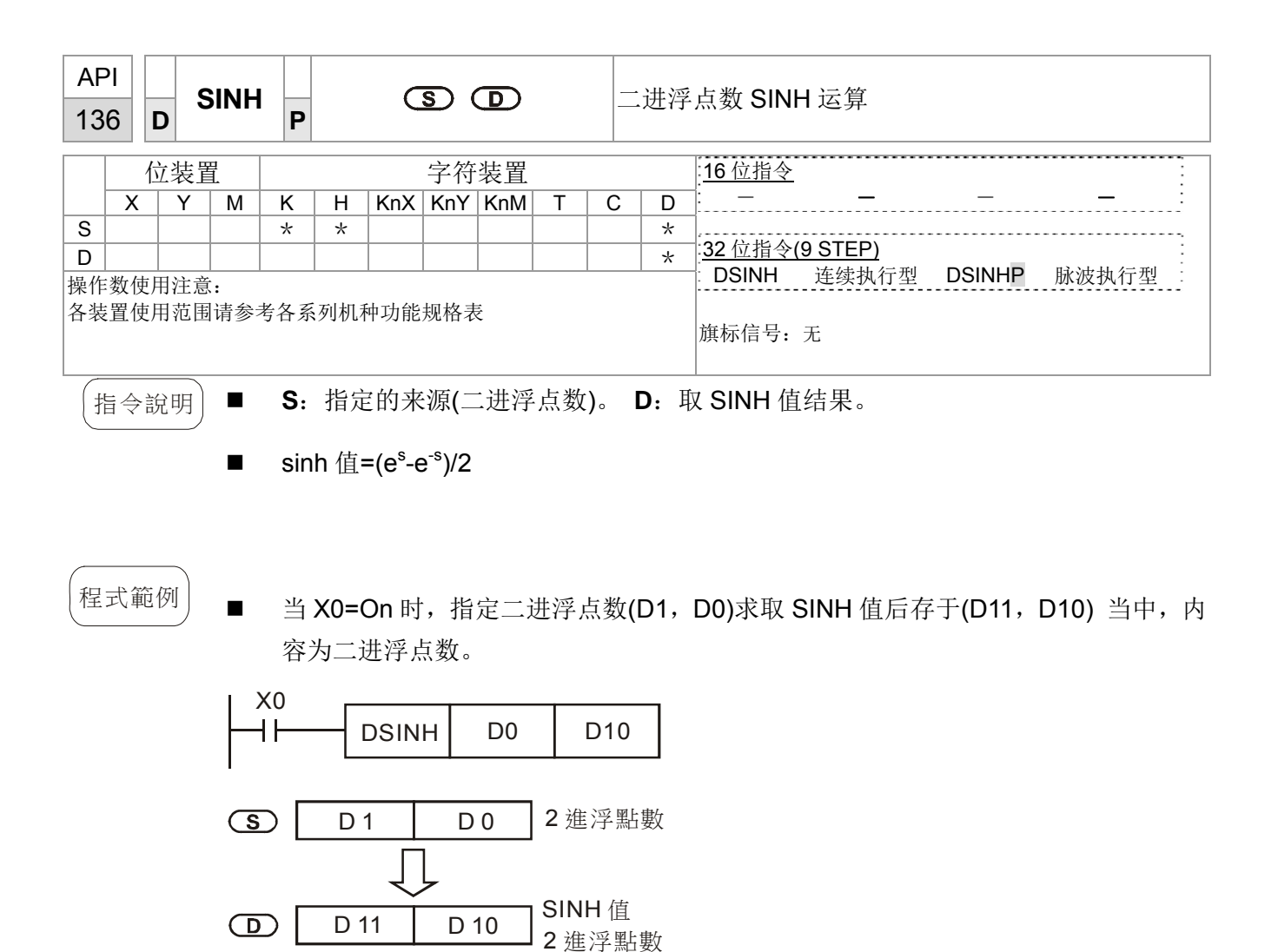

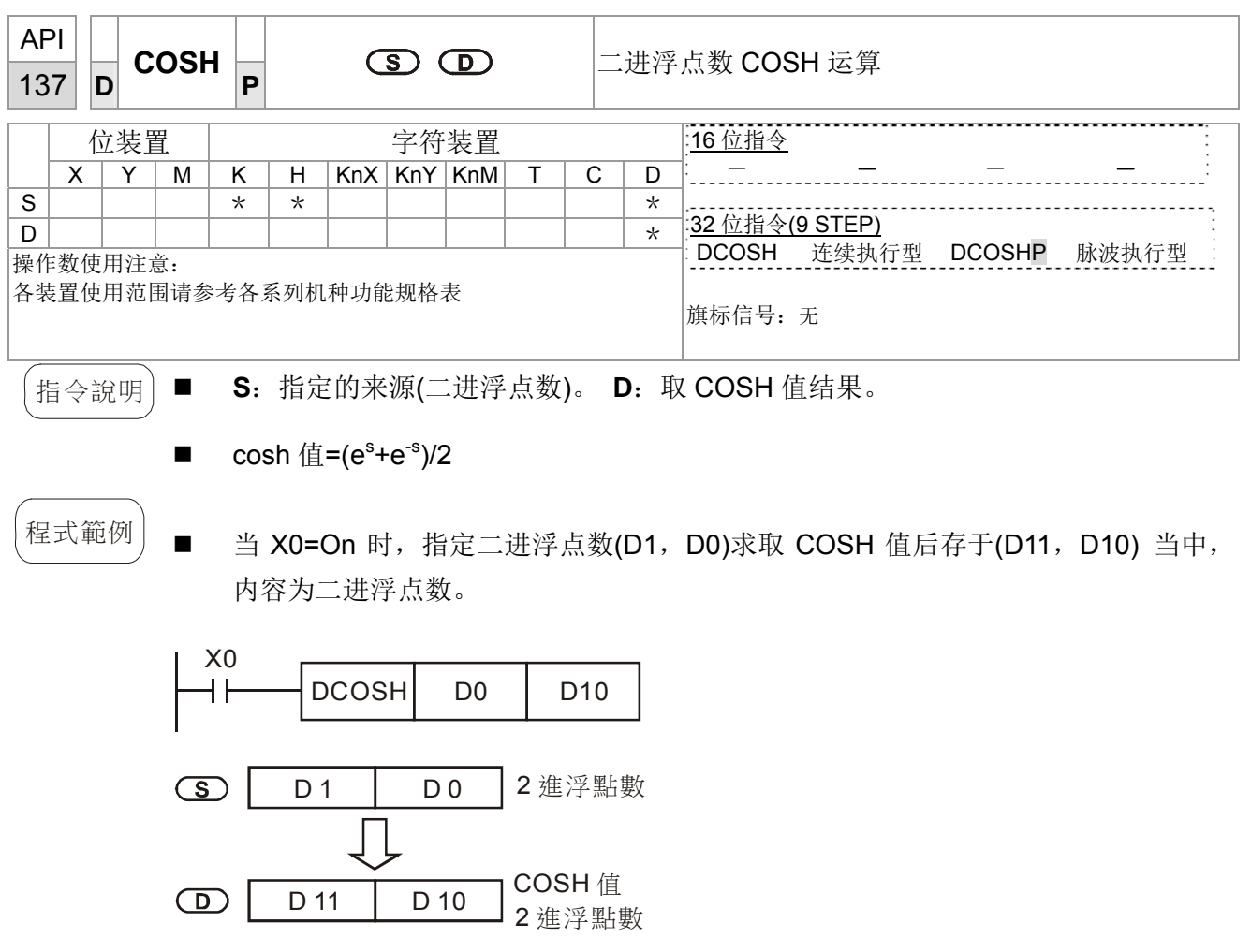

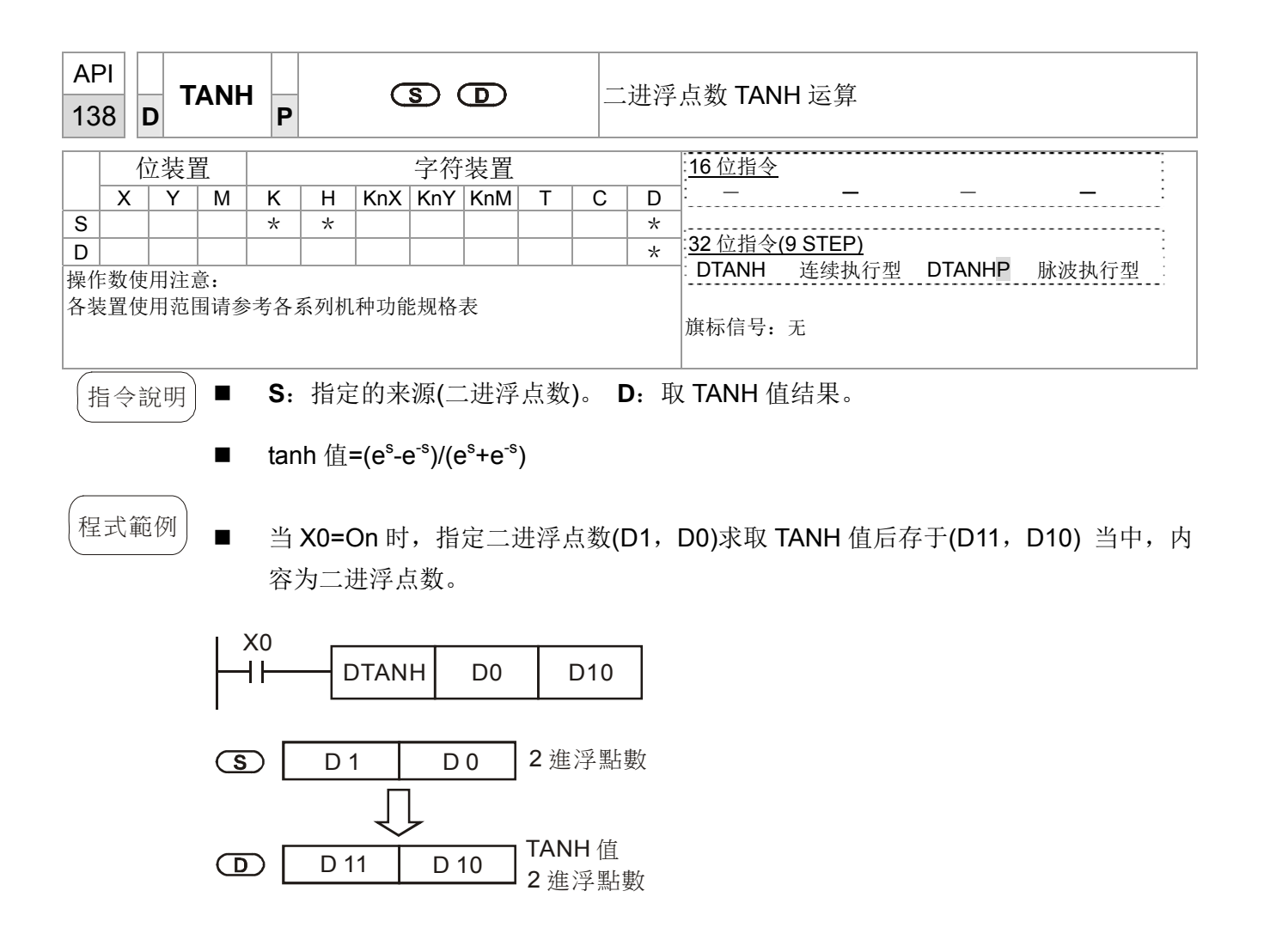

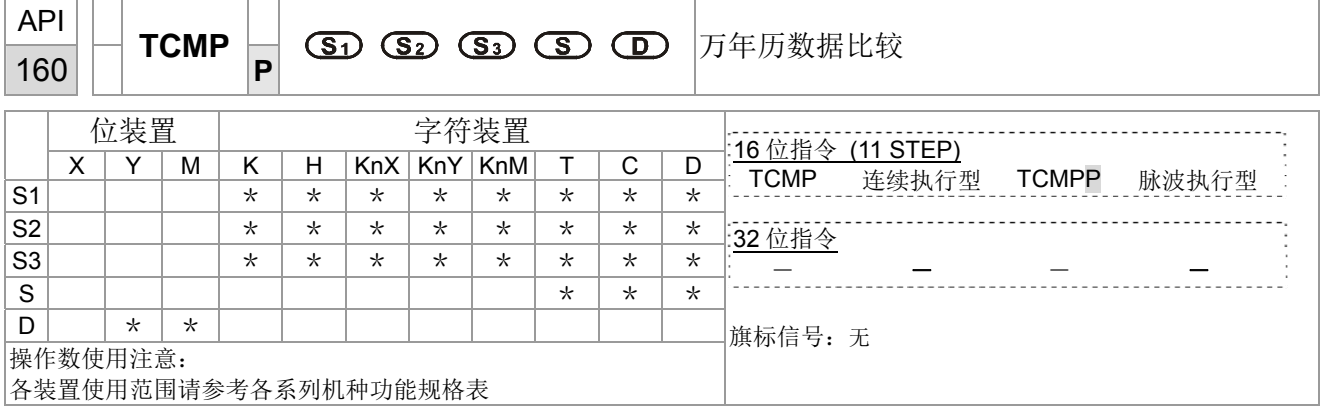

- 指令說明 | S<sub>1</sub>: 设定比较时间之"时", 设定范围为 [K0~K23]。 S<sub>2</sub>: 设定比较时间之"分", 设定 范围为「K0~K59」。 S<sub>3</sub>: 设定比较时间之"秒",设定范围为「K0~K59」。 S: 万年 历现在时间。 **D**:比较结果。
	- 将由 S<sub>1</sub>~S<sub>3</sub> 所指定的时、分、秒设定值与 S 起始之万年历时、分、秒现在值做比 较,其比较结果在 **D** 作表示。
	- S 为万年历现在时间之"时",内容为「K0~K23」。S+1 为万年历现在时间之"分", 内容为「K0~K59」。S+2 为万年历现在时间之"秒", 内容为「K0~K59」。
	- 通常 S 所指定的万年历现在时间通常是预先使用 TRD 指令将万年历现在时间读入 后再使用 TCMP 指令进行比较,若 **S** 内容值超出范围,则视为运算错误,指令不执 行, M1068=On。
- 程式範例 | 当 X10=On 时, 指令执行, 将 D20~D22 万年历现在时间与设定值 12 时 20 分 45 秒 做比较,将结果显示到 M10~M12。当 X10 由 On→Off 变化时, 指令不被执行, 但 是 M10~M12 之前的 On/Off 状态仍被保持住。
	- 若需要得到≧、≦、≠之结果时,可将 M10~M12 串并联即可取得。

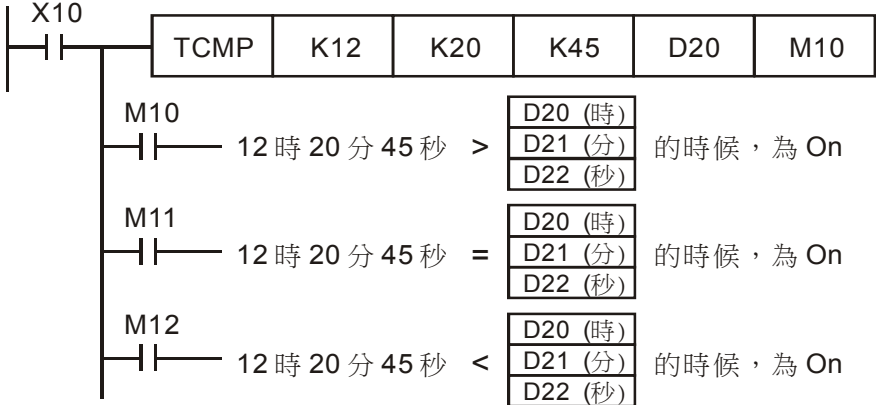

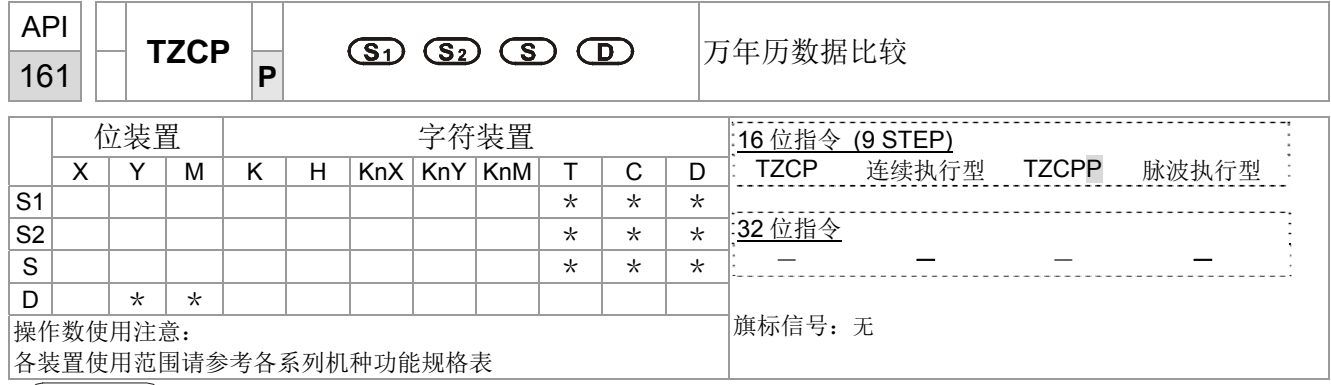

指令說明 | ■ S<sub>1</sub>: 设定比较时间之下限值。 S2: 设定比较时间之上限值。 S: 万年历现在时间。 **D**:比较结果。

- 将由 **S** 所指定的万年历现在时间时、分、秒值与 **S1** 所指定设定比较时间之下限值 及 **S2** 所指定设定比较时间之上限值做区域比较,其比较结果在 **D** 作表示。
- **S1**、**S1** +1、**S1** +2:设定比较时间下限值的"时"、"分"、"秒"。
- **S2**、**S2** +1、**S2** +2:设定比较时间上限值的"时"、"分"、"秒"。
- **S**、**S** +1、**S** +2:为万年历现在时间的"时"、"分"、"秒"。
- 本程序例 **S** 所指定的 D0 通常是预先使用 TRD 指令将万年历现在时间读入后再使用 TZCP 指令进行比较, 若 S<sub>1</sub>、S<sub>2</sub>、S 内容值超出范围, 则视为运算错误, 指令不执 行, M1068=On。
- 当现在时间 S 小于下限值 S<sub>1</sub> 且 S 小于上限值 S<sub>2</sub> 时, 则 D 为 On, 当现在时间 **S** 大于下限值 **S1** 且 **S** 大于上限值 **S2** 时,则 **D** +2 为 On,其余状态则 **D** +1 为 On。

程式範例 | ■ 当 X10=On 时,TZCP 指令执行,M10~M12 其中之一会 On,当 X10=Off 时, TZCP 指今不执行, M10~M12 状态保持在 X10=Off 之前的状态。

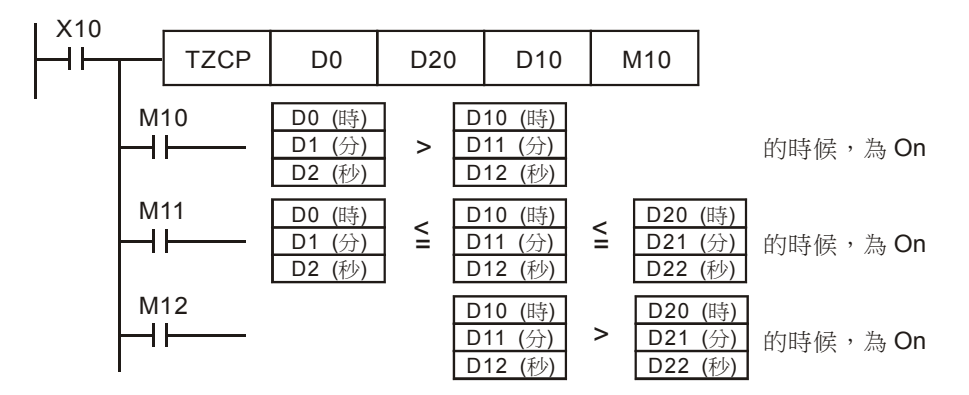

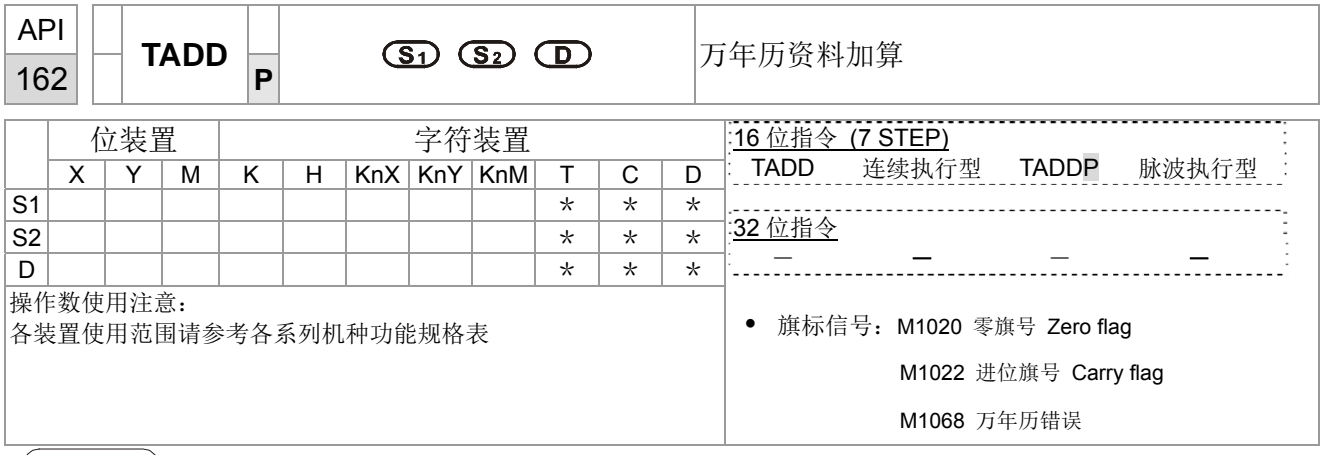

【指令說明】■ S<sub>1</sub>: 时间被加数。 S<sub>2</sub>: 时间加数。 D: 时间和。

- 将 S<sub>1</sub> 所指定的万年历数据时、分、秒与 S<sub>2</sub> 所指定的万年历数据时、分、秒相加, 所得到的结果存于指定 **D** 所指定的缓存器时、分、秒当中。
- 若 S<sub>1</sub>、S<sub>2</sub> 内容值超出范围, 则视为运算错误, 指令不执行, M1067、M1068=On, D1067 记录错误码 0E1A(HEX)。
- 加算结果若大于等于 24 小时的话,进位旗标 M1022=On、D 显示加算总值减掉 24 小时所得的结果。
- 加算结果若是等于 0 (0 时 0 分 0 秒), 零旗标 M1020=On。
- 程式範例 | 当 X10=On 时, TADD 指令执行, 将 D0~D2 所指定的万年历数据时、分、秒 与 D10~D12 所指定的万年历数据时、分、秒相加,所得到的结果存于 D20~D22 所指定的缓存器中得到加总后之时、分、秒。

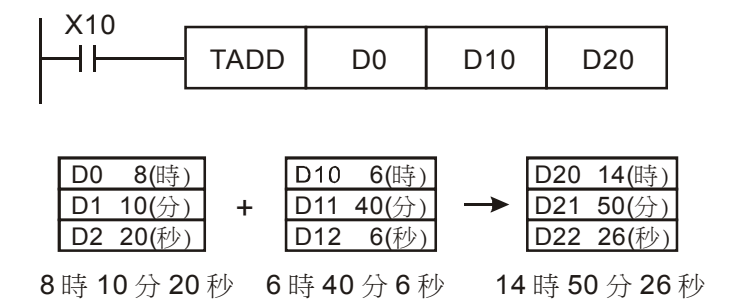

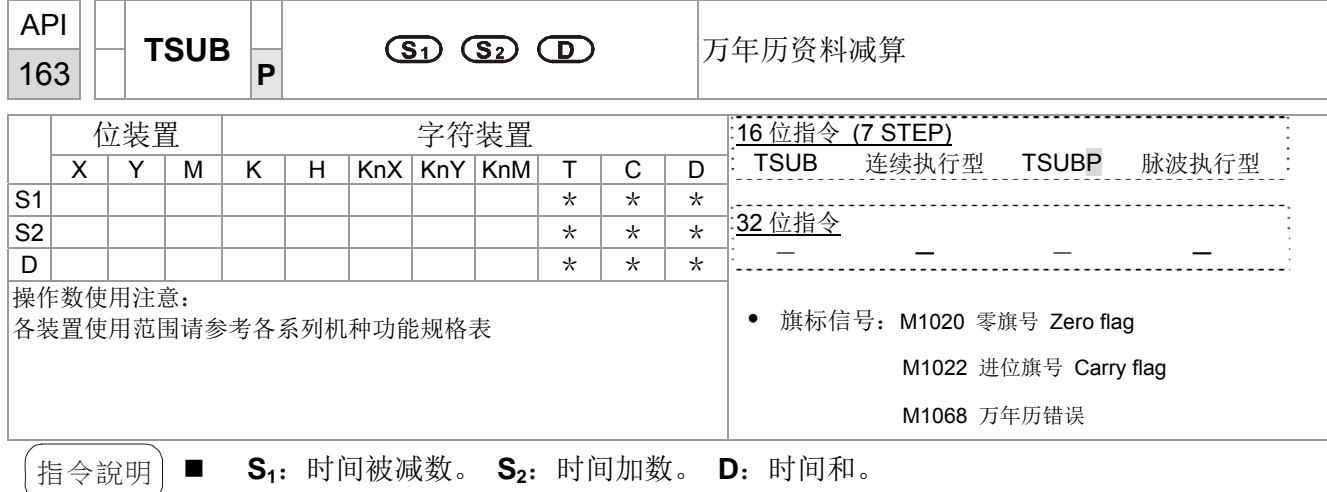

- 将 S<sub>1</sub> 所指定的万年历数据时、分、秒减掉 S<sub>2</sub> 所指定的万年历数据时、分、秒,所 得到的结果暂存于的指定 **D** 所指定的缓存器时、分、秒当中。
- 若 S<sub>1</sub>、S<sub>2</sub> 内容值超出范围, 则视为运算错误, 指令不执行, M1067、M1068=On, D1067 记录错误码 0E1A(HEX)。
- 减算结果若为负数时, 借位旗号 M1021=On、该负数再加上 24 小时所得的结果显示 **D** 所指定的缓存器当中。
- 减算结果若是等于 0 话(0 时 0 分 0 秒), 零旗号 M1020=On。
- <sub>程式範例</sub> | 当 X10=On 时, TADD 指令执行, 将 D0~D2 所指定的万年历数据时、分、秒 与 D10~D12 所指定的万年历数据时、分、秒相减,所得到的结果存于指定 D20~D22 所指定的缓存器时、分、秒当中。

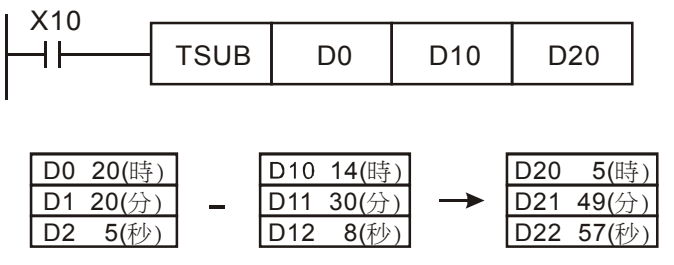

20 時 20 分 5 秒 14 時 30 分 8 秒 5時 49 分 57 秒

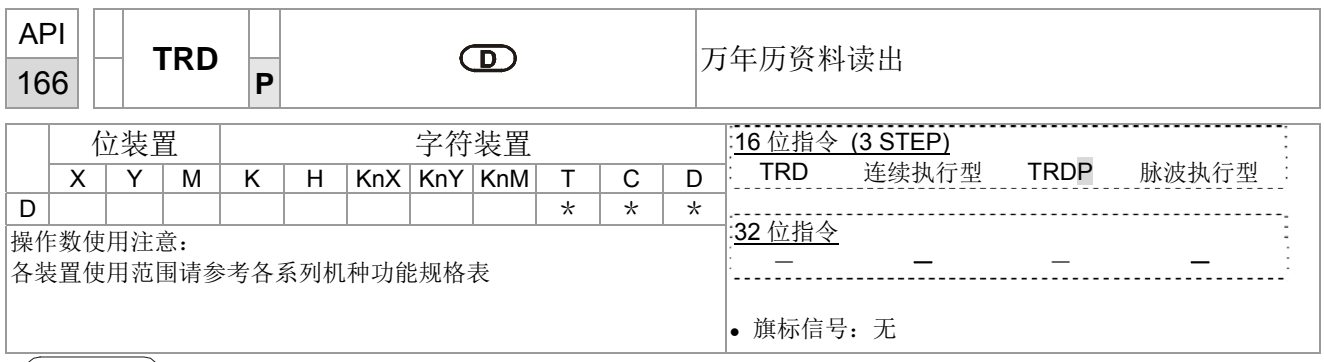

- 【指令說明 | S<sub>1</sub>: 时间被减数。 S<sub>2</sub>: 时间加数。 D: 时间和。
	- D: 万年历现在时间读出后存放之装置。
	- EH/EH2/SV/EH3/SV2/SA/SX/SC 主机内建万年历时钟, 而时钟共提供年、星期、月、 日、时、分、秒及共 7 组数据存放于 D1063~D1069 当中,TRD 指令的功能就是让 程序设计者直接将万年历现在时间读出至指定的 7 个缓存器当中。
	- D1063 只读取公元年份的右 2 位。
- 程式範例 当 X0=On 时,将万年历现在时间读出至指定的 D0~D6 缓存器当中。
	- D1064 之内容 1 表星期一、2 表星期二, 类推, 7 表星期日。

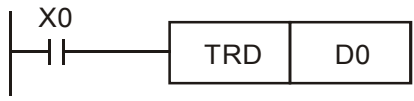

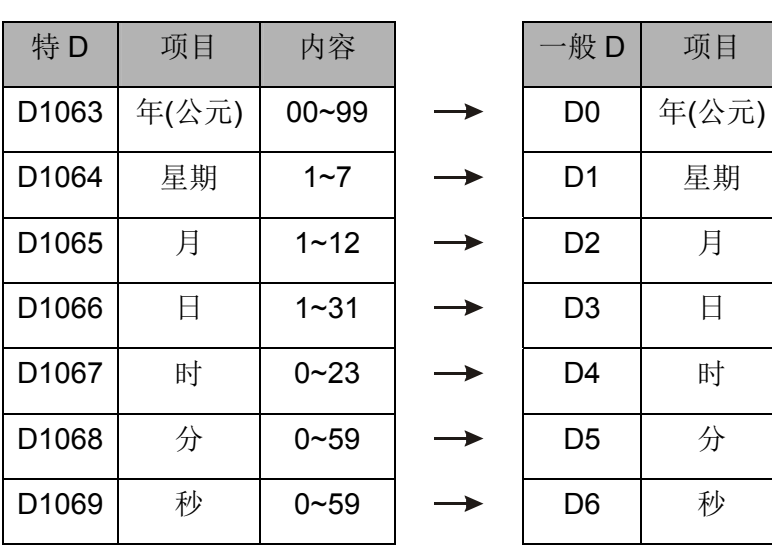

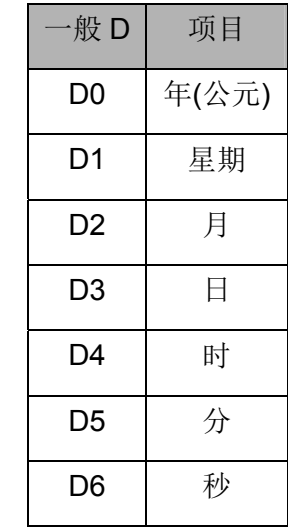

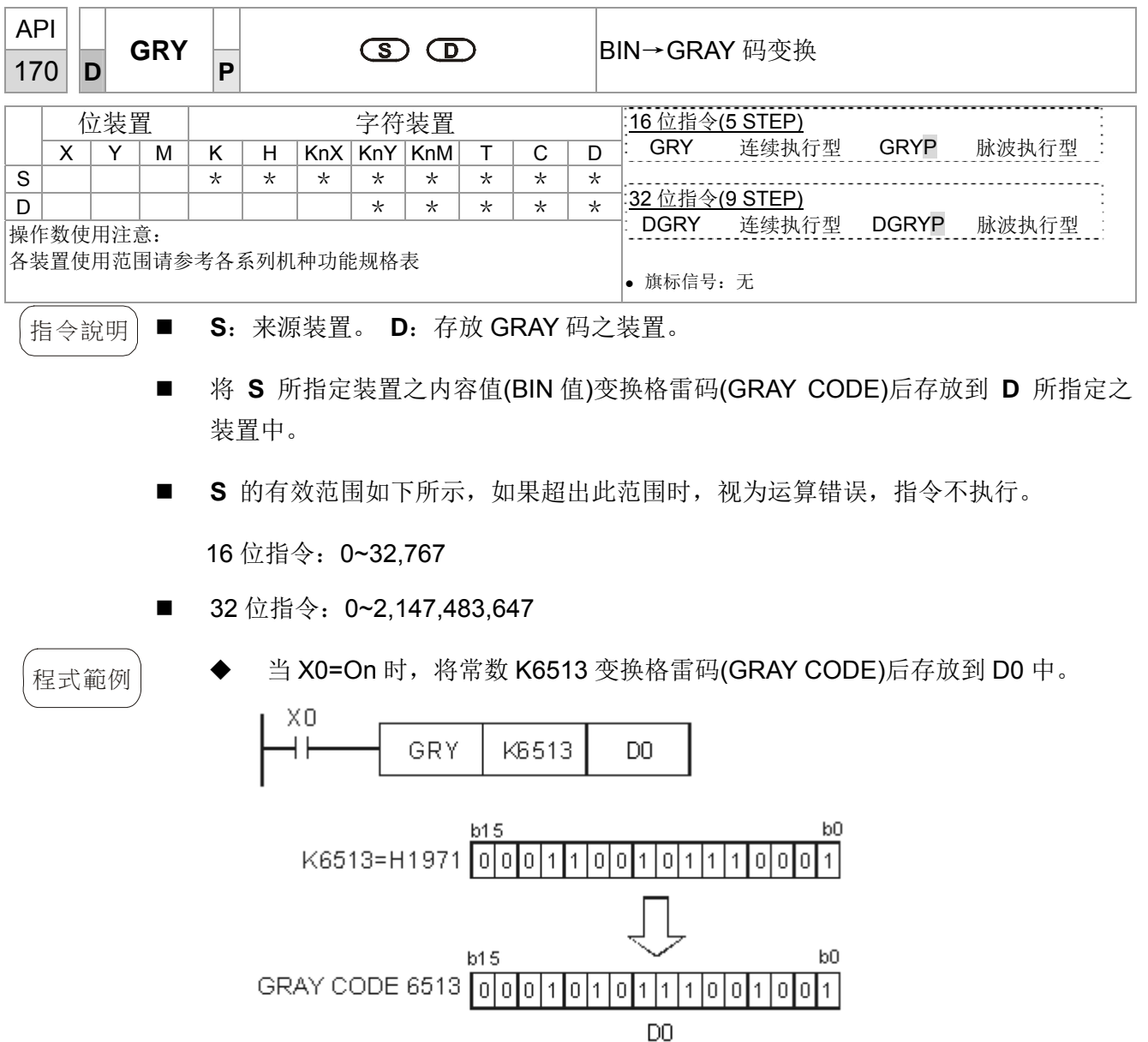

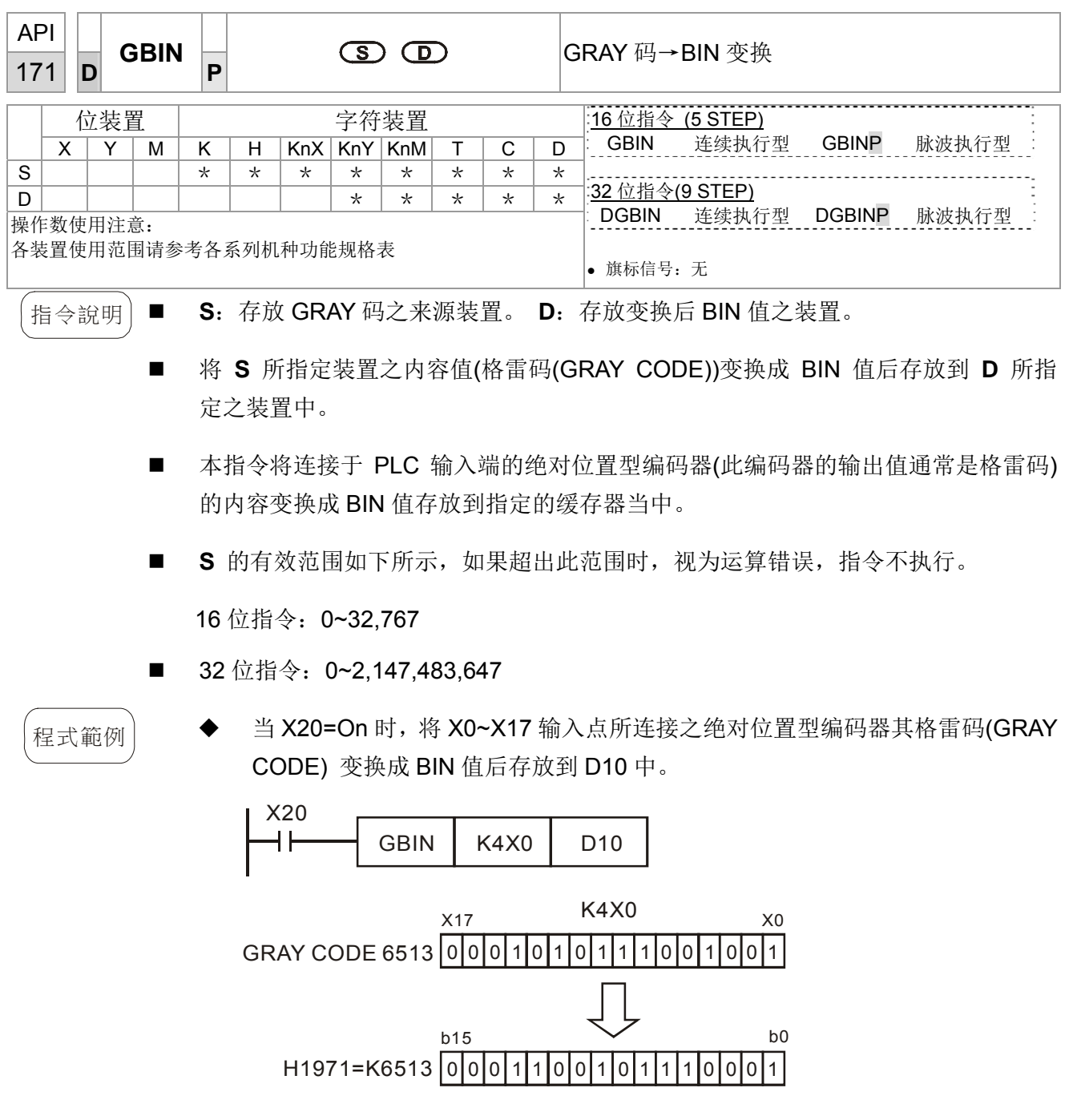

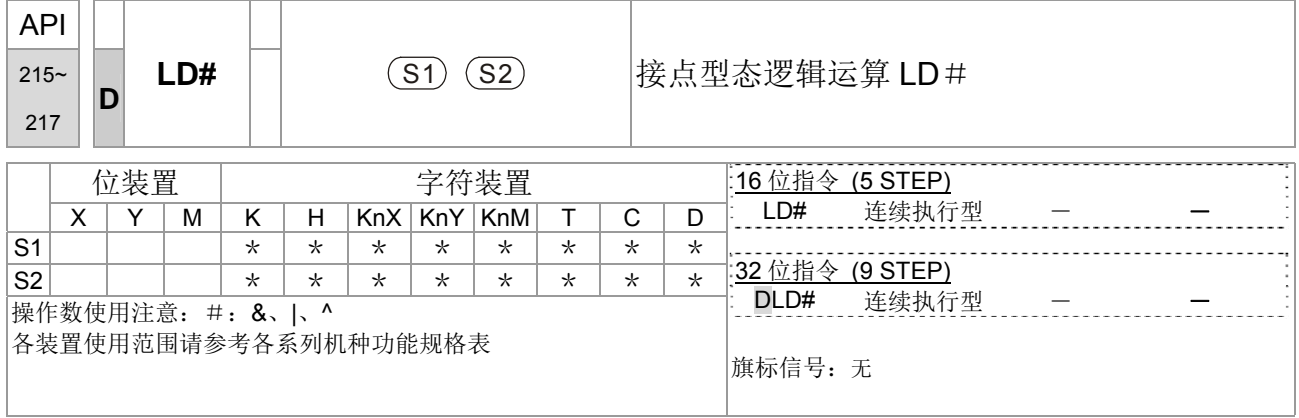

指令說明 | ■ S<sub>1</sub>: 数据源装置 1。 S<sub>2</sub>: 数据源装置 2。

- S<sub>1</sub> 与 S<sub>2</sub> 之内容作比较的指令,比较结果不为 0 时,该指令导通,比较结果为 0 时,该指令不导通。
- LD#的指令可直接与母线连接使用

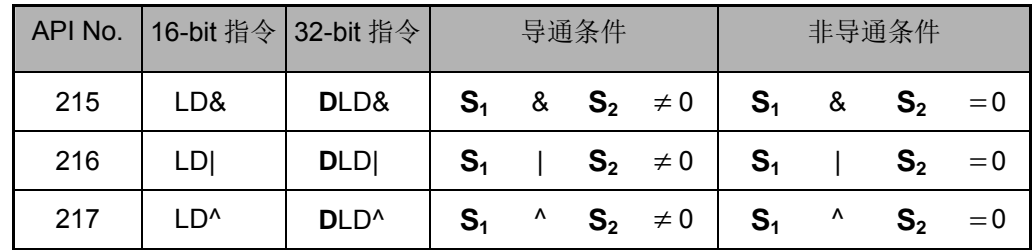

&:逻辑的'及'(AND)运算。

|:逻辑的'或'(OR)运算。

^:逻辑的'互斥或'(XOR)运算。

 $\left[\mathcal{H}_{\mathcal{B}}\right]$  ■ C0 与 C10 的内容做逻辑的'及'(AND)运算不等于 0 时, Y10=On。

■ D200 与 D300 的内容做逻辑的'或'(OR)运算不等于 0 时,而且 X1=On 的时候, Y11=On 并保持住。

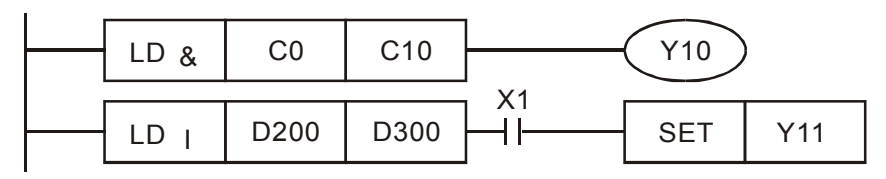

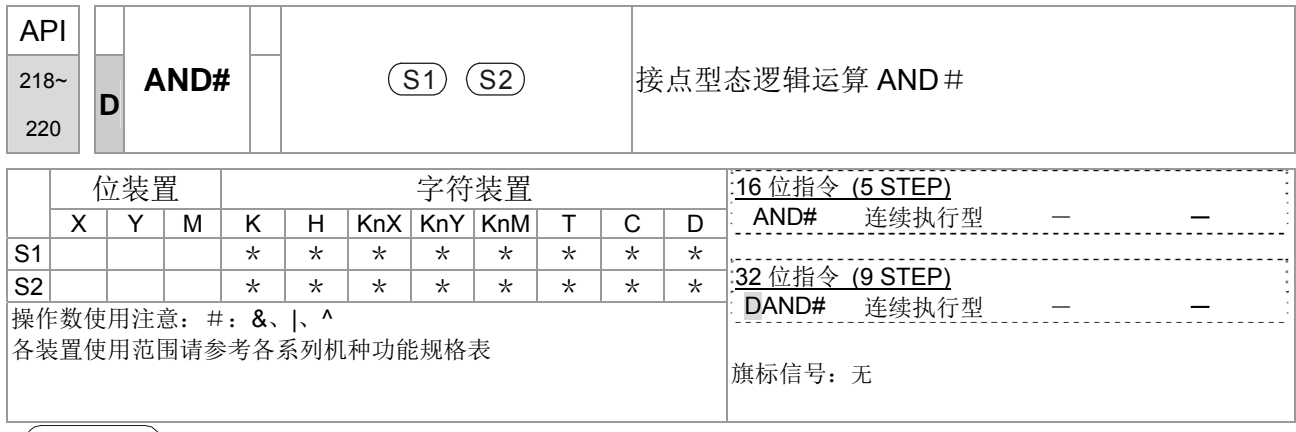

指令說明 **S1**:数据源装置 1。 **S2**:数据源装置 2。

- **S**<sub>1</sub> 与 **S**<sub>2</sub> 之内容作比较的指令, 比较结果不为 0 时, 该指令导通, 比较结果为 0 时,该指令不导通。
- AND#的指令是与接点串接的运算指令。

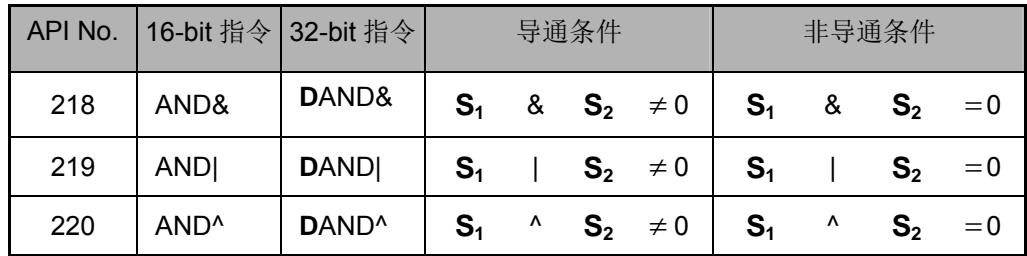

&:逻辑的'及'(AND)运算。

|:逻辑的'或'(OR)运算。

^:逻辑的'互斥或'(XOR)运算。

- {<br>程式範例 │ ■ 当 X0=On 时且 C0 与 C10 的内容做逻辑的'及' (AND) 运算不等于 0 时, Y10=On。 当 X1=Off 时且 D10 与 D0 的内容做逻辑的'或'(OR)运算不等于 0 时, Y11=On 并保持住。
	- 当 X2=On 时且 32 位缓存器 D200(D201)与 32 位缓存器 D100(D101)的内容做逻辑 的'互斥或'(XOR)运算不等于 0 时或是 M3=On 的时候, M50=On。

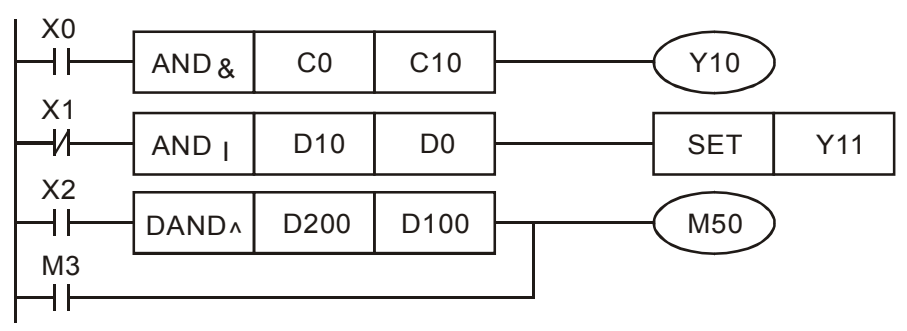

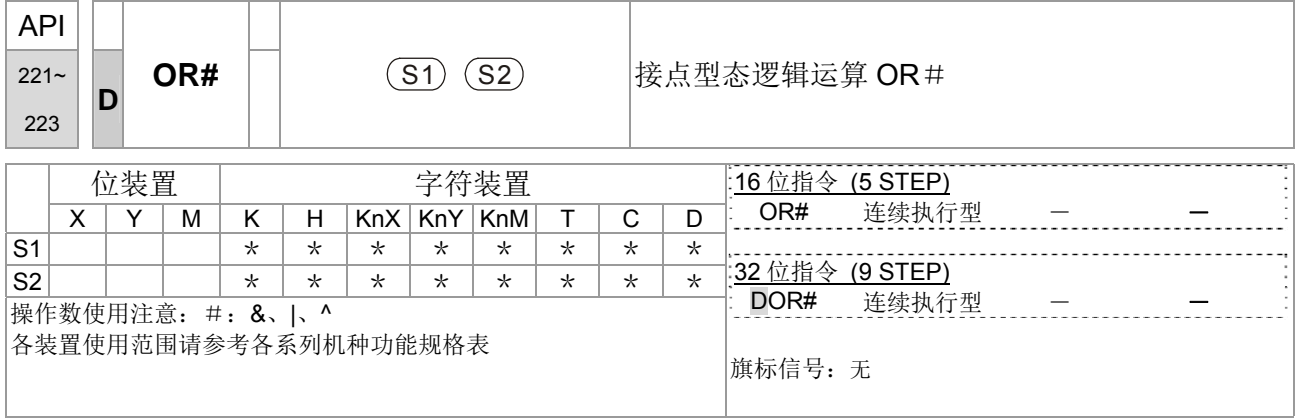

指令說明 | ■ S<sub>1</sub>: 数据源装置 1。 S<sub>2</sub>: 数据源装置 2。

- S<sub>1</sub> 与 S<sub>2</sub> 之内容作比较的指令, 比较结果不为 0 时, 该指令导通, 比较结果为 0 时,该指令不导通。
- OR#的指令是与接点串接的运算指令。

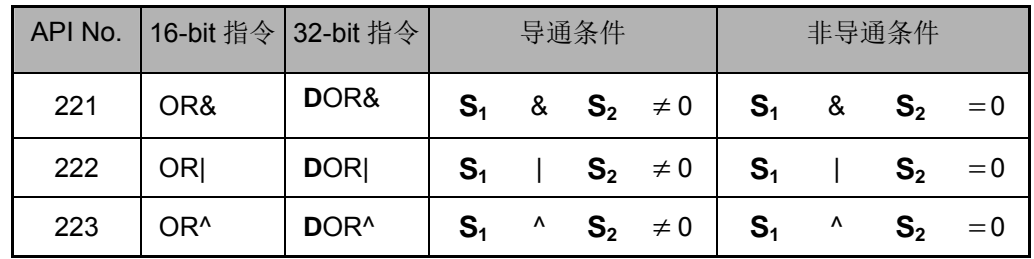

&:逻辑的'及'(AND)运算。

|:逻辑的'或'(OR)运算。

^:逻辑的'互斥或'(XOR)运算。

程式範例 <sup>当</sup> X1=On 时或 C0 <sup>与</sup> C10 的内容做逻辑的'及'(AND)运算不等于 <sup>0</sup> 时,Y0=On。 当 X2 及 M30 都等于 On 的时候, 或者是 32-bit 缓存器 D10(D11)与 32 位缓存器 D20(D21)的内容做逻辑的'或'(OR)运算不等于 0 时, 或者是 32 位计数器 C235 与 32 位缓存器 D200(D201)的内容做逻辑的'互斥或'(XOR)运算不等于 0 时,  $M60 = On<sub>a</sub>$ 

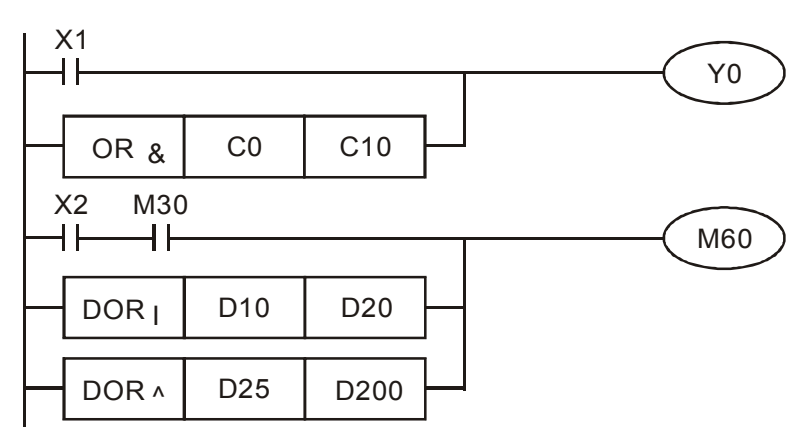

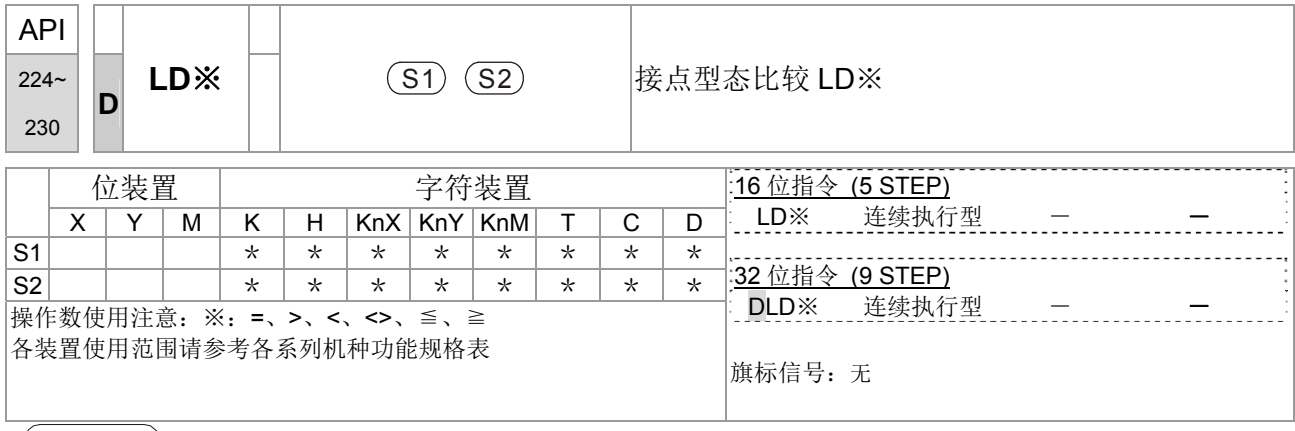

|指令說明 | ■ S<sub>1</sub>: 数据源装置 1。 S<sub>2</sub>: 数据源装置 2。

- **S**<sub>1</sub> 与 **S**<sub>2</sub> 之内容作比较的指令, 以 API 224 (LD=) 为例, 比较结果为"等于"时, 该指令导通,"不等于"时,该指令不导通。
- LD※的指令可直接与母线连接使用

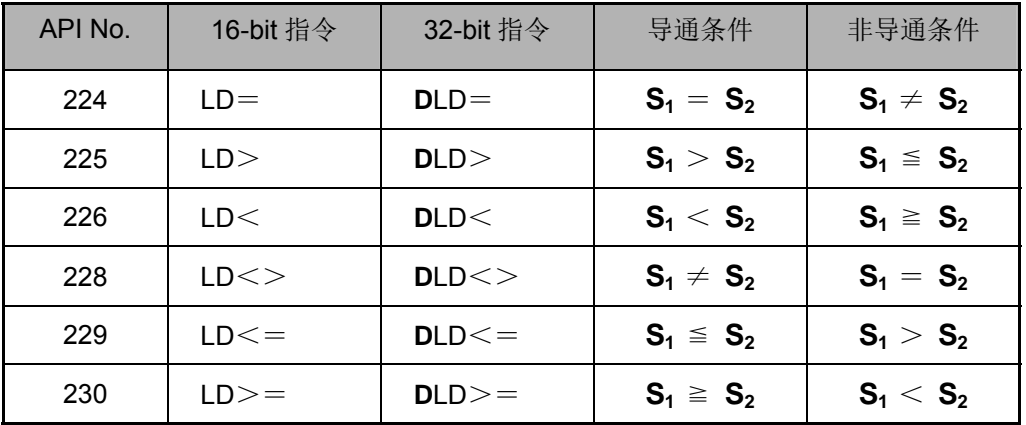

 $\mathcal{L}_{\text{R2} \times \text{R}}$ @ 10 的内容等于 K200 时,Y10=On。

■ 当 D200 的内容大于 K-30, 而且 X1=On 的时候, Y11=On 并保持住。

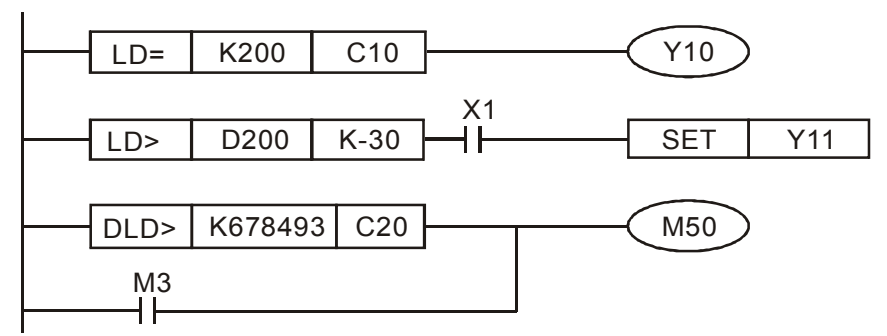

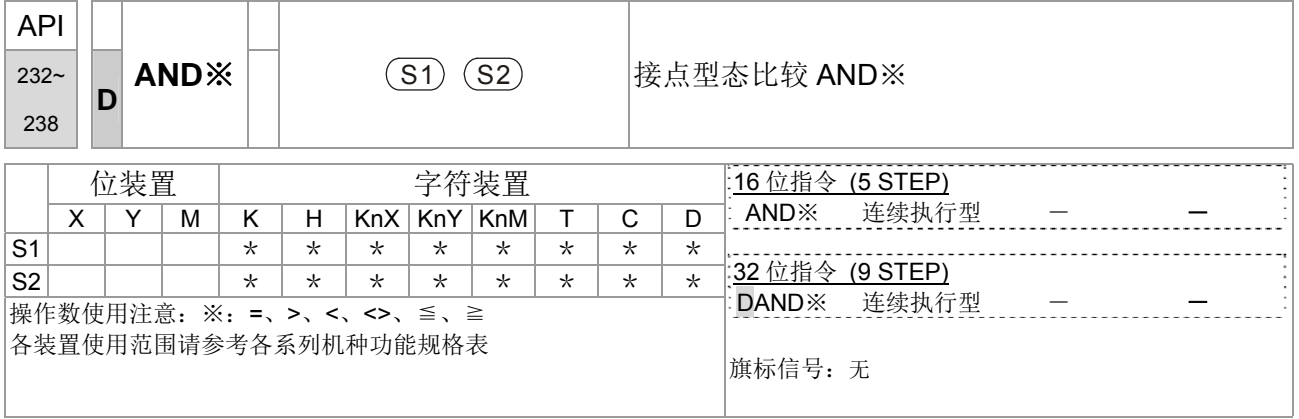

指令說明 | ■ S<sub>1</sub>: 数据源装置 1。 S<sub>2</sub>: 数据源装置 2。

- **S**<sub>1</sub> 与 **S**<sub>2</sub> 之内容作比较的指令, 以 API 232 (AND=) 为例, 比较结果为等于时, 该指令导通,不等于时,该指令不导通。
- AND※的指令是与接点串接的比较指令。

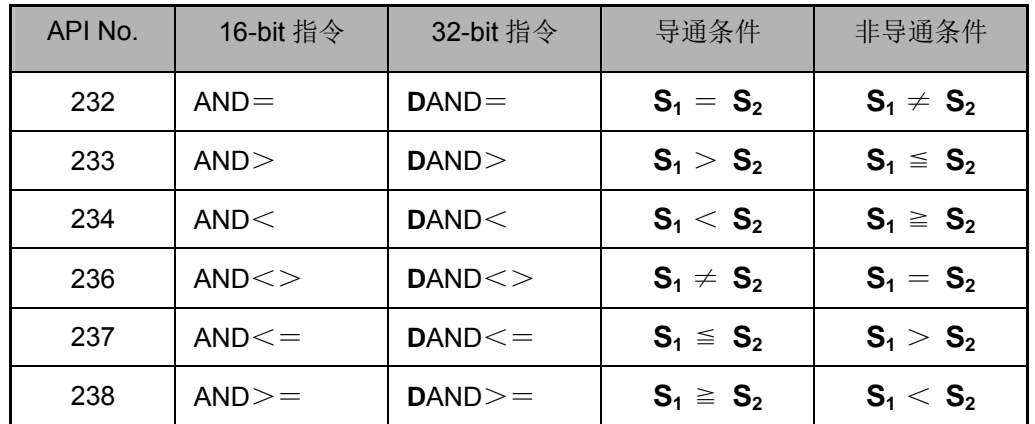

- $\left(\begin{array}{ccc} \mathcal{L}_{\mathcal{B}}\oplus\mathcal{L}_{\mathcal{B}}\oplus\mathcal{L}_{\mathcal{B}} \end{array}\right)$  当 X0=On 时且 C10 的现在值又等于 K200 时,Y10=On。
	- 当 X1=Off 而缓存器 D0 的内容又不等于 K-10 的时候, Y11=On 并保持住。
	- 当 X2=On 而且 32 位缓存器 D0(D11)的内容又小于 678,493 的时候或 M3=On 时,  $M50 = On<sub>a</sub>$

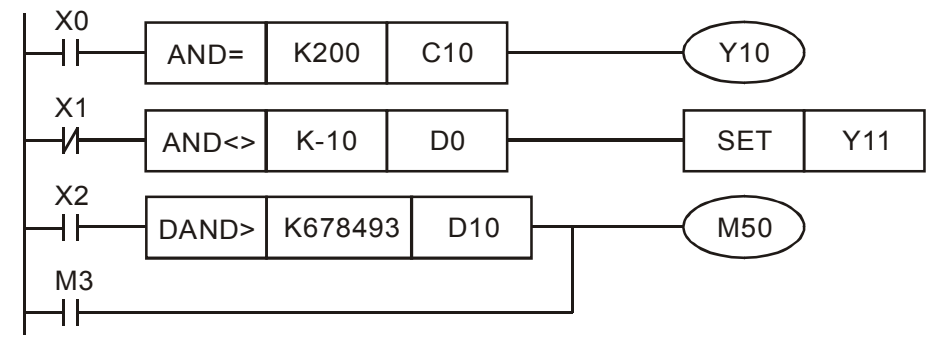

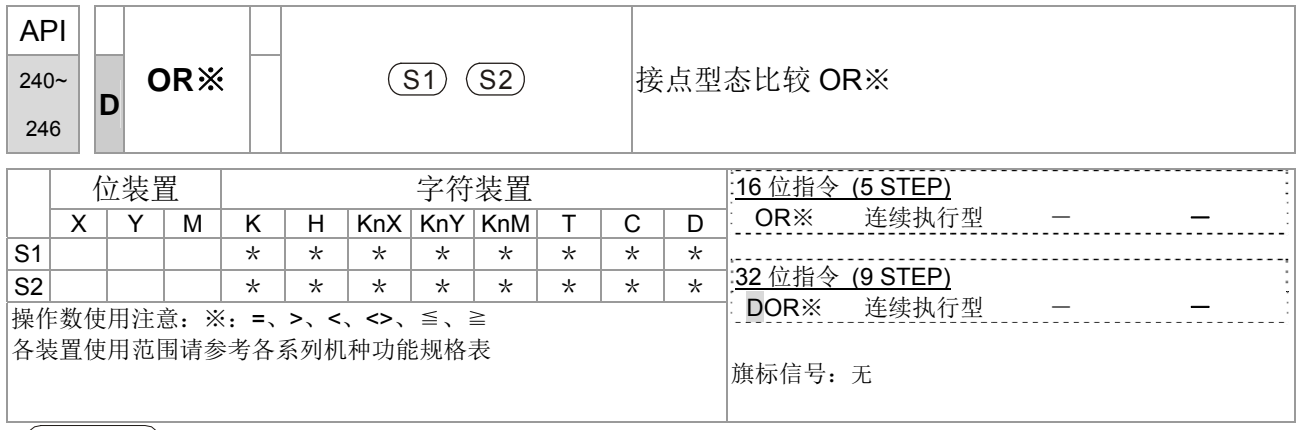

指令說明 **S1**:数据源装置 1。 **S2**:数据源装置 2。

- S<sub>1</sub> 与 S<sub>2</sub> 之内容作比较的指令, 以 API 240 (OR=) 为例, 比较结果为等于时, 该指令导通,不等于时,该指令不导通。
- OR※的指令是与接点并接的比较指令。

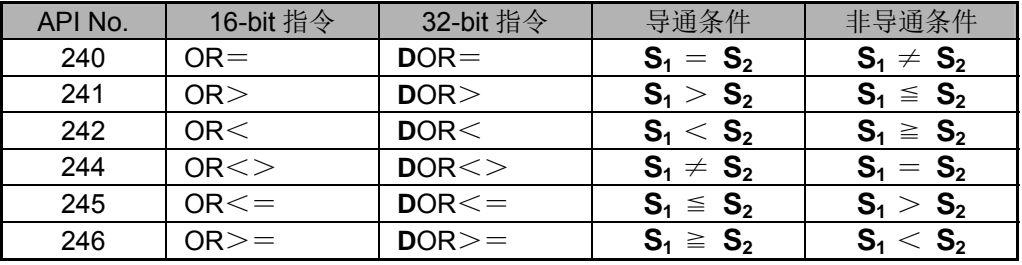

 $\left( \mathcal{H}_{\mathbb{H}}\boxtimes \mathbb{M}\right)$  ■ 当 X0=On 时且 C10 的现在值又等于 K200 时,Y10=On。

■ 当 X1=Off 而缓存器 D0 的内容又不等于 K-10 的时候, Y11=On 并保持住。

■ 当 X2=On 而且 32 位缓存器 D0(D11)的内容又小于 678,493 的时候或 M3=On 时, M50=On。

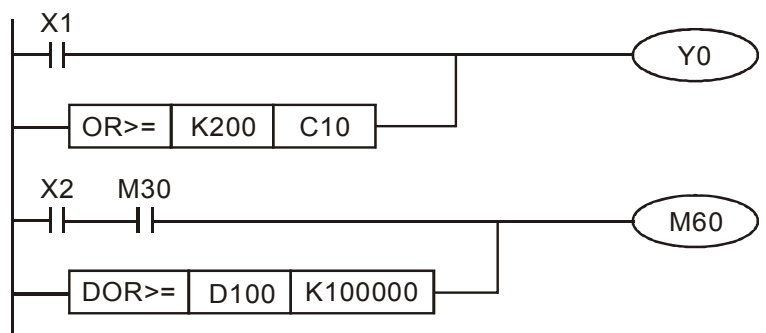

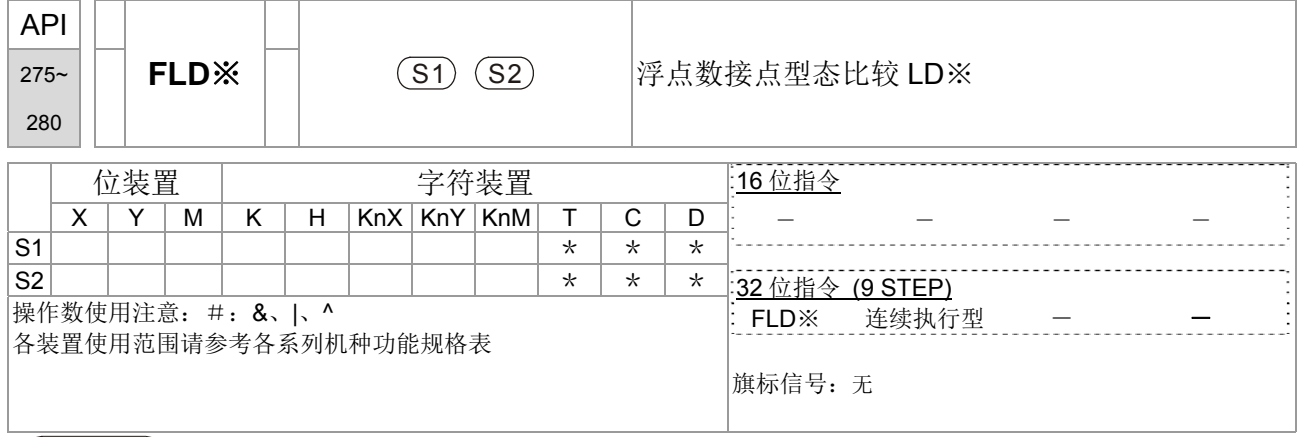

 $\left(\begin{array}{ccc} 1 & 0 \ 0 & 0 \end{array}\right)$  ◆ S<sub>1</sub>: 数据源装置 1。 S<sub>2</sub>: 数据源装置 2。

- S<sub>1</sub> 与 S<sub>2</sub>之内容作比较的指令。以"FLD="作为例子, 比较结果为"等于"时, 该指令 导通,"不等于"时,该指令不导通。
- **◆ FLD※ 指令可直接在 S<sub>1</sub>, S<sub>2</sub> 操作数输入浮点数(例如: F1.2), 或以缓存器 D 存** 放浮点数进行运算。
- 指令可直接与母线连接使用

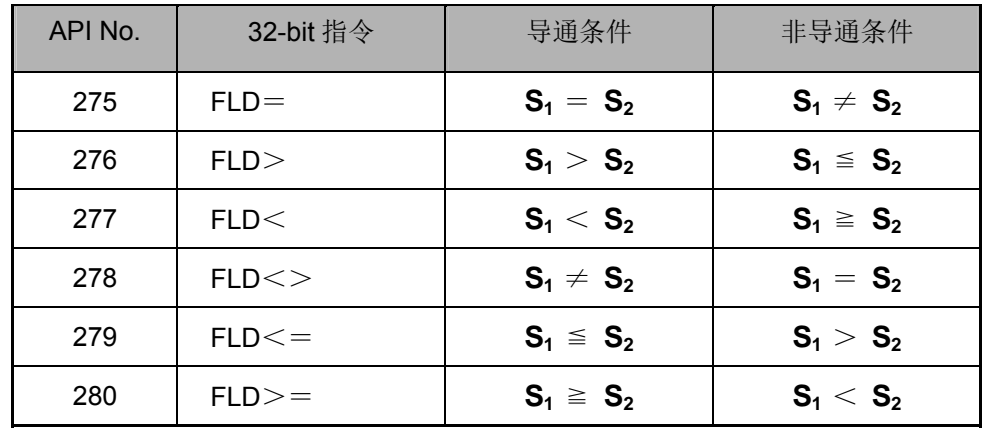

 $\mathbb{E}[\mathbb{E}^2 \times \mathbb{E}^2]$  ◆ 当缓存器 D200(D201)的浮点数内容小于等于 F1.2 时,且 X1 也导通, 此时 Y21 接 点状态会被触发并保持住。

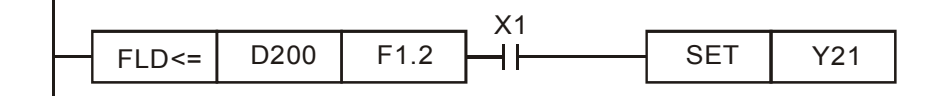

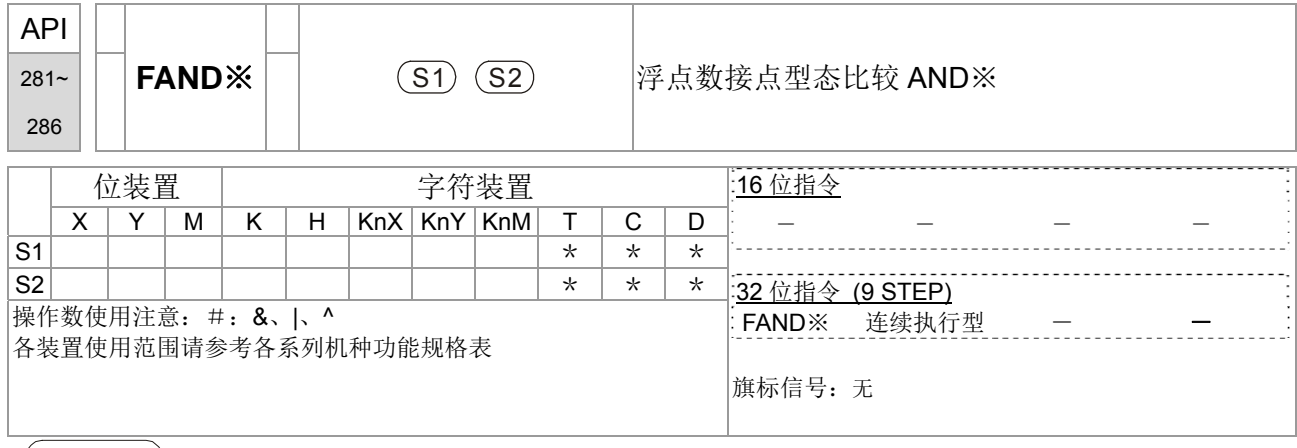

{ 指令說明 | ◆ S<sub>1</sub>: 数据源装置 1。 S<sub>2</sub>: 数据源装置 2。

- **◆ S**<sub>1</sub> 与 S<sub>2</sub> 之内容作比较的指令。以"FAND="作为例子, 比较结果为"等于"时, 该指 令导通,"不等于"时,该指令不导通。
- **◆ FAND※ 指令可直接在 S<sub>1</sub>, S<sub>2</sub> 操作数输入浮点数(例如: F1.2), 或以缓存器 D** 存放浮点数进行运算。
- 指令可直接与母线连接使用

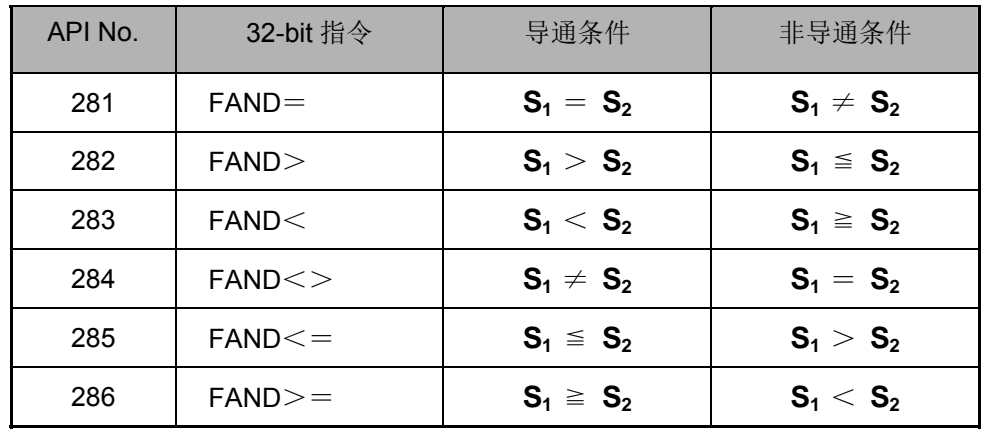

程式範例 当X1=Off,而缓存器D100(D101) 的浮点数内容又不等于F1.2的时候,Y21=On 并 保持住。

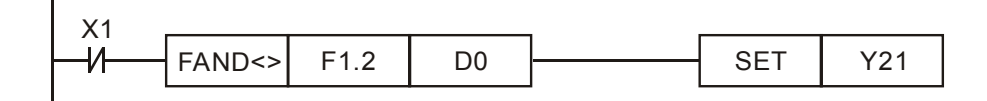

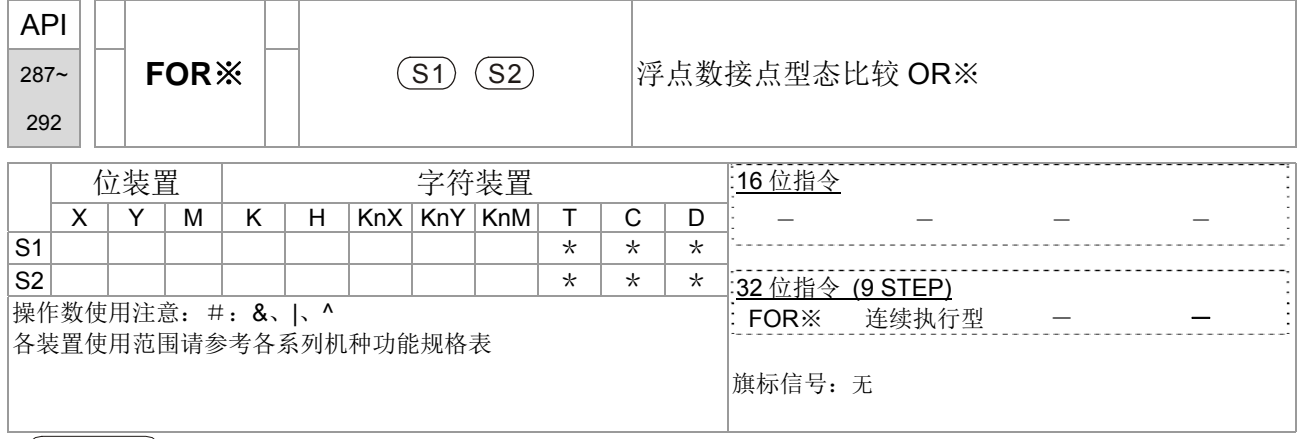

{ 指令說明 | ◆ S<sub>1</sub>: 数据源装置 1。 S<sub>2</sub>: 数据源装置 2。

- **S**<sub>1</sub> 与 S<sub>2</sub>之内容作比较的指令。以"FOR="作为例子, 比较结果为"等于"时, 该指令 导通,"不等于"时,该指令不导通。
- **◆ FOR※ 指令可直接在 S<sub>1</sub>, S<sub>2</sub> 操作数输入浮点数(例如: F1.2), 或以缓存器 D 存** 放浮点数进行运算。
- 指令可直接与母线连接使用

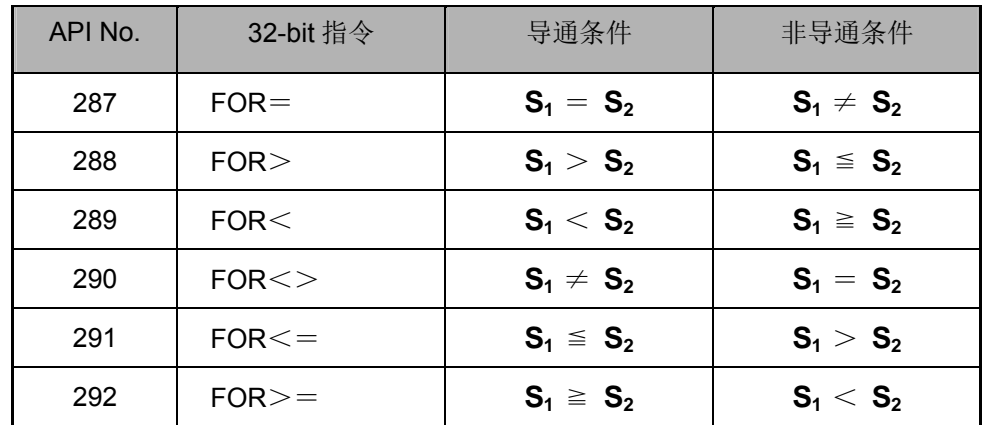

程式範例 当 X2 及 M30 都等于"On"的时候,或者是缓存器 D100(D101)的浮点数内容大于或 等于 F1.234 时, M60=On。

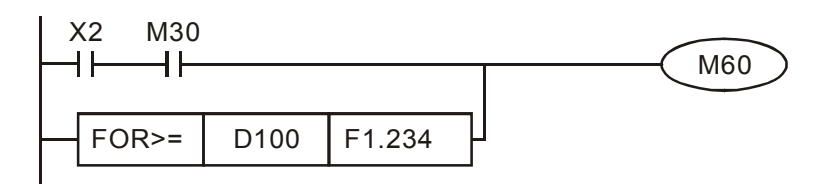

# 16-6-5 驱动器特殊应用指令详细说明

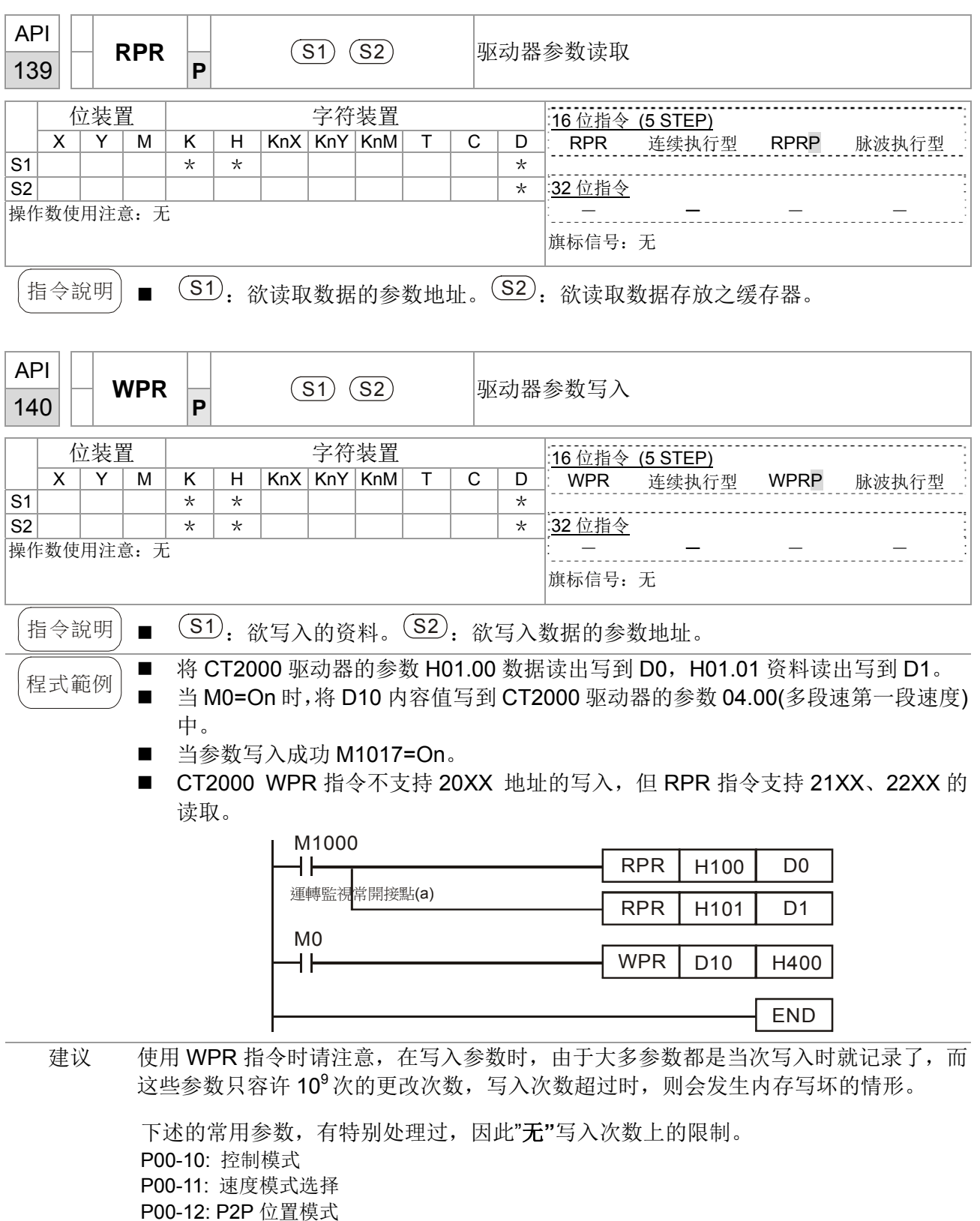

P00-27: 使用者定义内容值

P01-12: 加速时间 1 P01-13: 减速时间 1 P01-14: 加速时间 2 P01-15: 减速时间 2
P01-16: 加速时间 3 P01-17: 减速时间 3 P01-18: 加速时间 4 P01-19: 减速时间 4 P02-12: MI 模式选择 P02-18: MO 模式选择 P04-50 ~ P04-69: PLC 暂存参数 0 ~ 19 P08-04: 积分上限 P08-05: PID 输出上限 P10-17: 电子齿轮 A P10-18: 电子齿轮 B P11-34: 转矩命令 P11-43: P2P 最高频率 P11-44: 位置控制加速时间 P11-45: 位置控制减速时间

写入次数的计算是以写入值是否变更为依据。例如同时写 100 次同样的值,只会视为一 次。

如果 PLC 程序在编写上,如果不是很确定 WPR 指令的使用的情形,建议使用 WPRP 指 令。

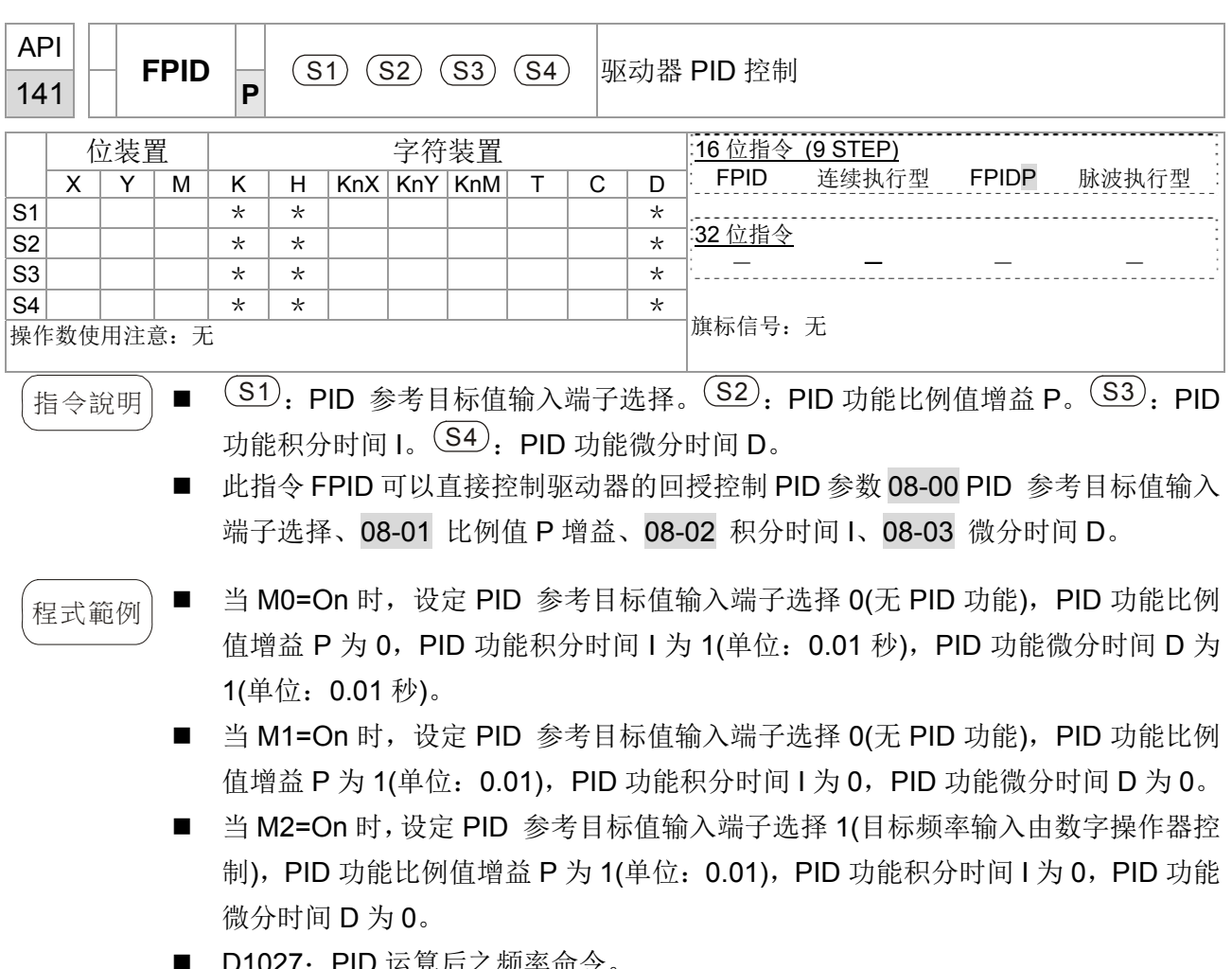

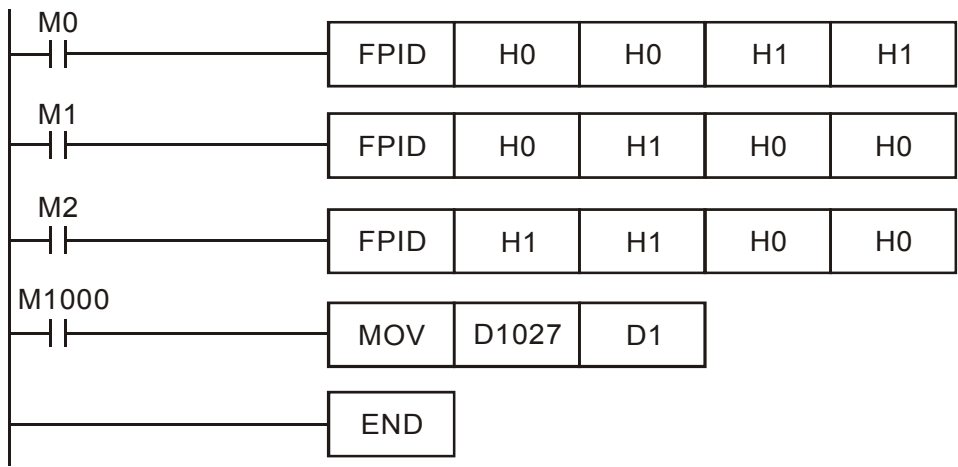

D1027: PID 运算后乙频率命令。

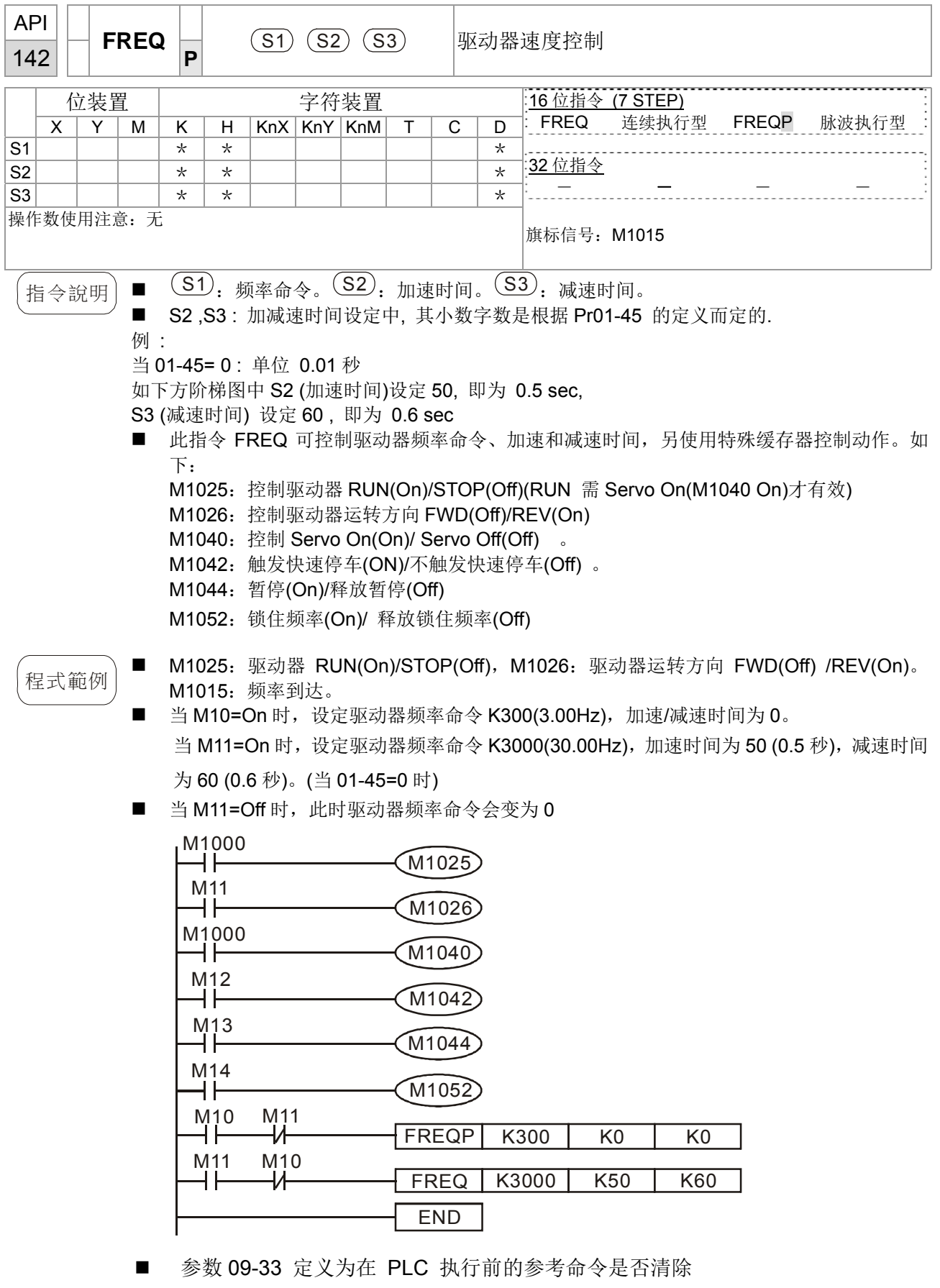

Bit 0: PLC 扫描程序前,把目标频率是否先清除为 0。(PLC 有开,且有写到 FREQ 指令)

Bit 1: PLC 扫描程序前, 把目标转矩是否先清除为 0。(PLC 有开, 且有写到 TORQ 指令)

Bit 2: PLC 扫描程序前, 把转矩模式下的速度限制是否先清除为 0。(PLC 有开, 且有写到 TORQ 指令)

举例说明 : 当用户在写一段程序

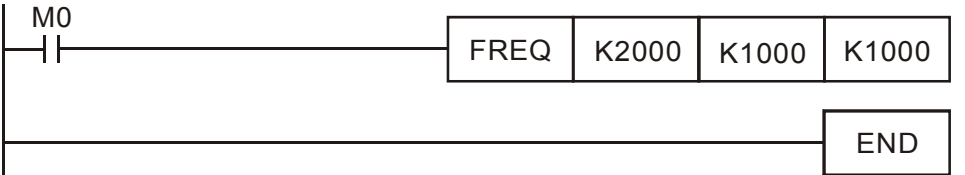

这时我们把 M0 强制为 1, 则频率命令为 20.00 Hz, 而当把 M0 设定为 0 时, 则有不 同情况

Case 1:当 09-33 的 bit 0 为 0, M0 设定为 0 时, 则频率命令仍保持为 20.00Hz Case 2:当 09-33 的 bit 0 为 1, M0 设定为 0 时, 则频率命变回 0.00Hz 这原因为当 PLC 扫描程序前, 当 09-33 的 bit 0 为 1 时, 会把频率先清除为 0。 当 09-33 的 bit 0 为 0 时, 则不做频率清除为 0 的动作。

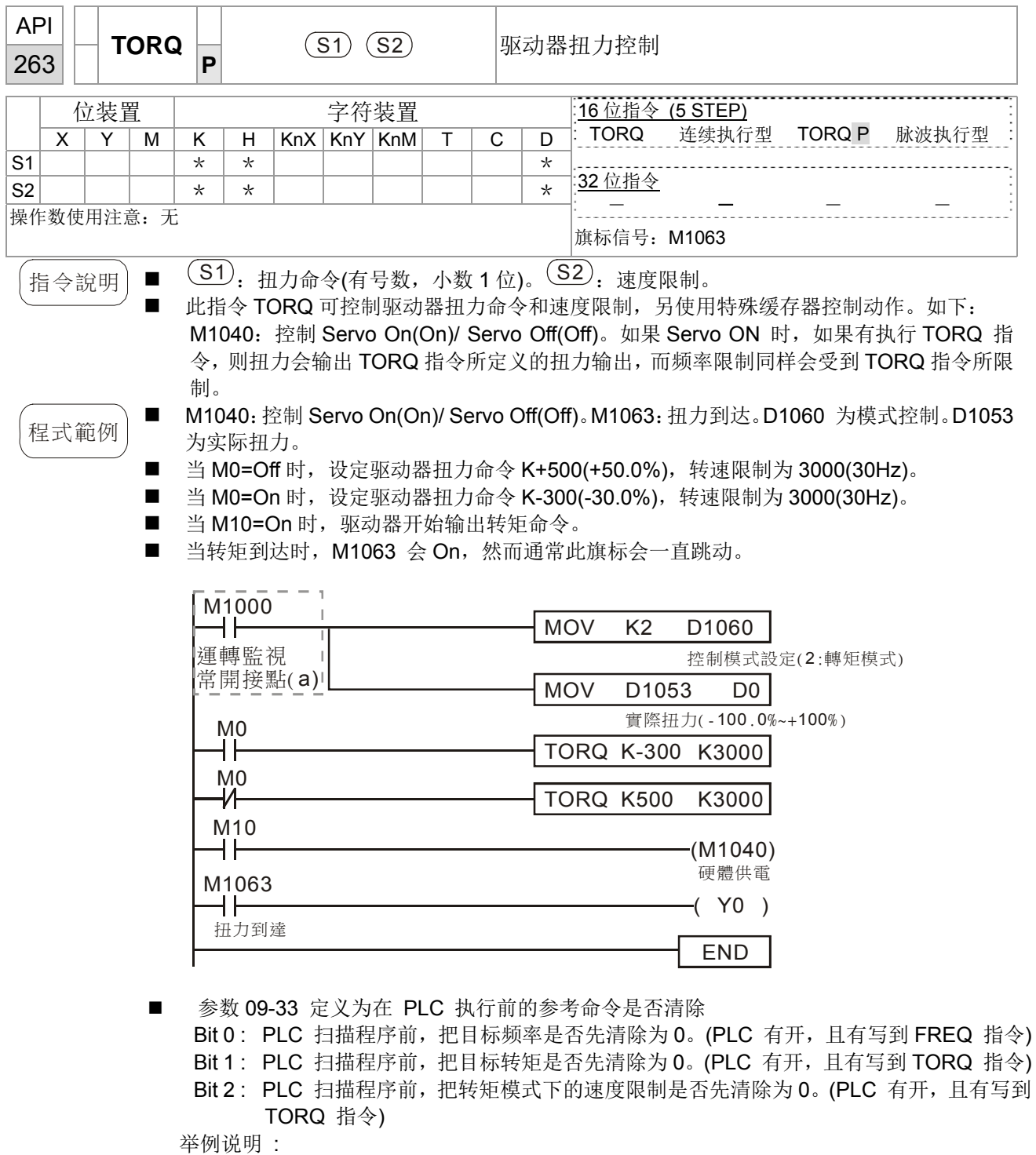

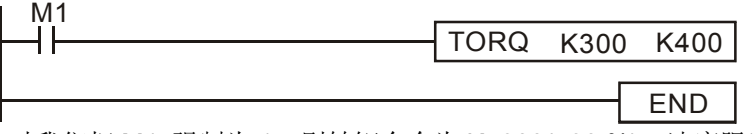

这时我们把 M1 强制为 1, 则转矩命令为 K+300(+30 %), 速度限制为 400(40Hz) , 而当把 M1 设定为 0 时, 则有不同情况

Case 1: 当 09-33 的 bit 1, bit2 皆设为 0, M1 设定为 0 时, 则转矩命令仍保持为+30 %, 且速 度限制也会被设为 40Hz。

Case 2: 当 09-33 的 bit 1,bit2 皆设为 1, M1 设定为 0 时, 则转矩命令会变回 0%, 且速度限 制也会被设为 0Hz。

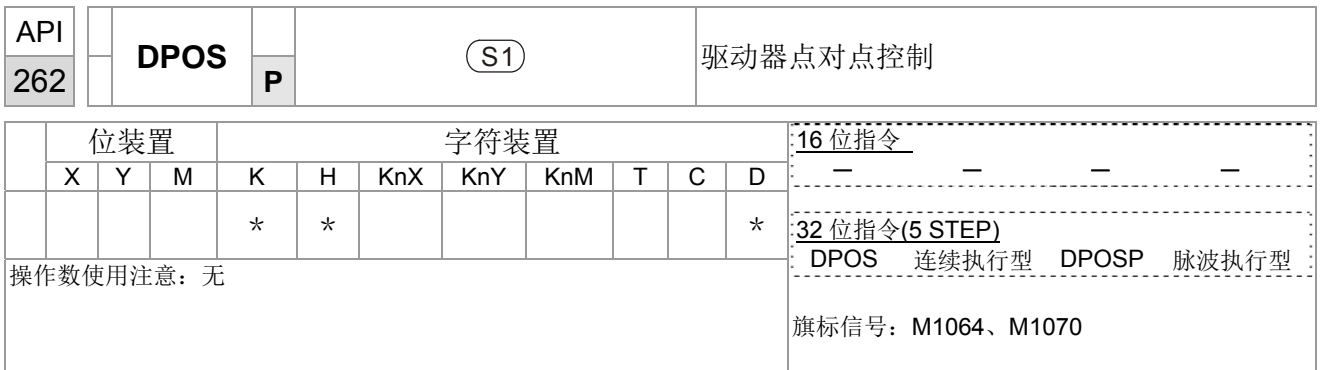

 $\left( \frac{\hbar}{\hbar} \right)$   $\left( \frac{\hbar}{\hbar} \right)$  : 目标位置(为有号数)。

- 此指令 DPOS 可控制驱动器位置命令,透过使用特殊缓存器控制动作。如下: M1040:控制 Servo On(On)/ Servo Off(Off)。M1055 搜寻原点。M1048 移动到新位 置点。如果控制模式为位至模式(D1060 = 1),另外变频器在 Servo ON(M1040 = 1) 时, 如果有执行 DPOS 指令, 搭配 M1048 触发一次(OFF 到 ON), 则驱动器会移动 至新的位置点。
- $\left[\mathcal{H}_{\mathcal{B}}\right]$  Milos Musical off Mervo On(On)/ Servo Off(Off)。M1064:位置到达。D1060 为模式控 制。D1051(L) 和 D1052(H) 为实际位置点。
	- 当 X0=On 时, 设定 M1040 为 On(Servo On)。
	- 当 X1=On 时, 设定 DPOS 位置为+300000, 延迟 1 秒后把 M1048 变为 On(移动到新 位置)。此时可以观察 D1051 的值是否有变动,而当位置点到达之后,M1064 会 ON 起 来, 此时 Y0 会输出 On。

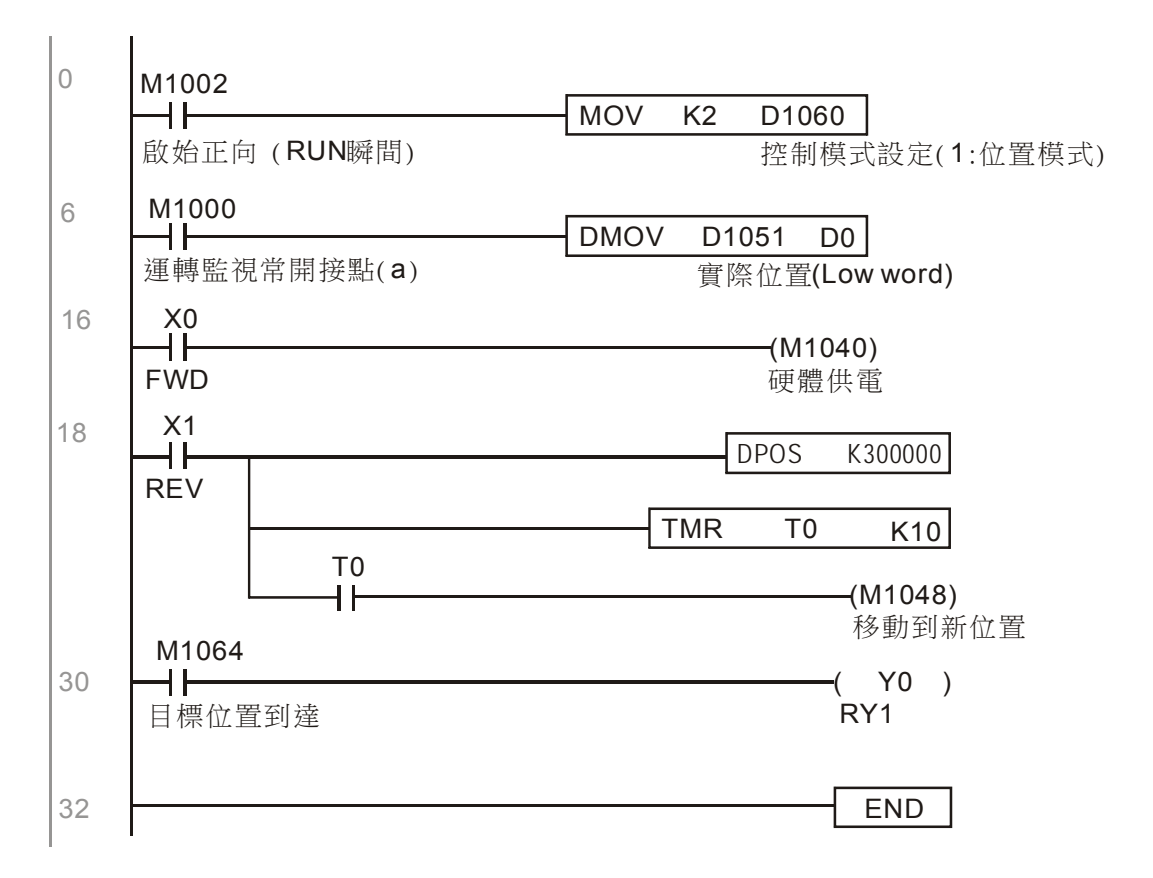

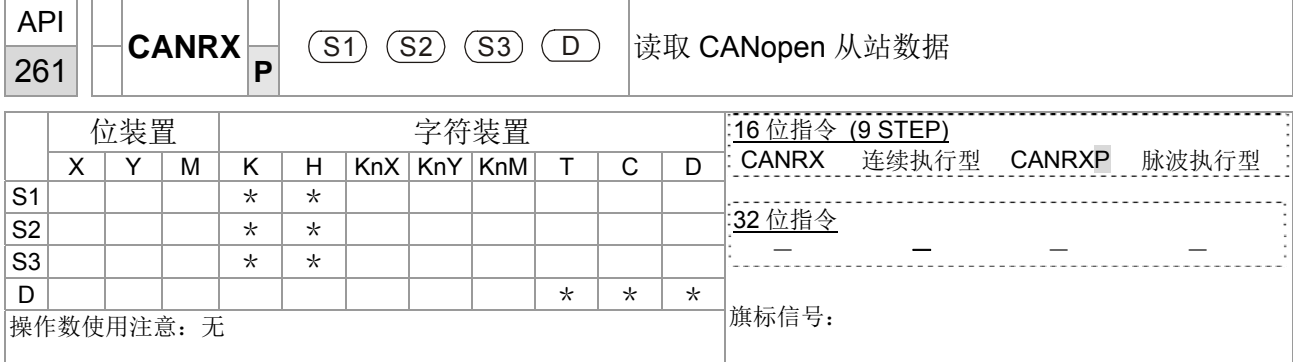

 $\widehat{\mathbb{G}_{1}}$  |  $\widehat{\mathbb{S}_{2}}$  |  $\widehat{\mathbb{S}_{3}}$  |  $\widehat{\mathbb{S}_{3}}$  |  $\widehat{\mathbb{S}_{4}}$  |  $\widehat{\mathbb{S}_{5}}$  |  $\widehat{\mathbb{S}_{6}}$  |  $\widehat{\mathbb{S}_{7}}$  |  $\widehat{\mathbb{S}_{8}}$  |  $\widehat{\mathbb{S}_{9}}$  |  $\widehat{\mathbb{S}_{9}}$  |  $\widehat{\mathbb{S}_{9}}$  |  $\widehat{\mathbb{S}_{9}}$  |  $\widehat{\mathbb{S}_{9$  此指令 CANRX 可读取所对应从站的索引,当执行时,会发送 SDO 的讯息格式给 从站, 此时 M1066 和 M1067 同时为 0, 而读取完成时会把 M1066 设为 1, 如果 从站有正确响应,则会把值写到所设定的缓存器,并把 M1067 设为 1, 而若从站回 应错误时, 则会把 M1067 设为 0, 并把错误的讯息纪录到 D1076~D1079。

程式範例 | M1002: PLC stop 到 run 时, 触发 ON 一次, 此时把 K4M400 = K1 之后每当 M1066 为 1 时, 则切换不同的讯息

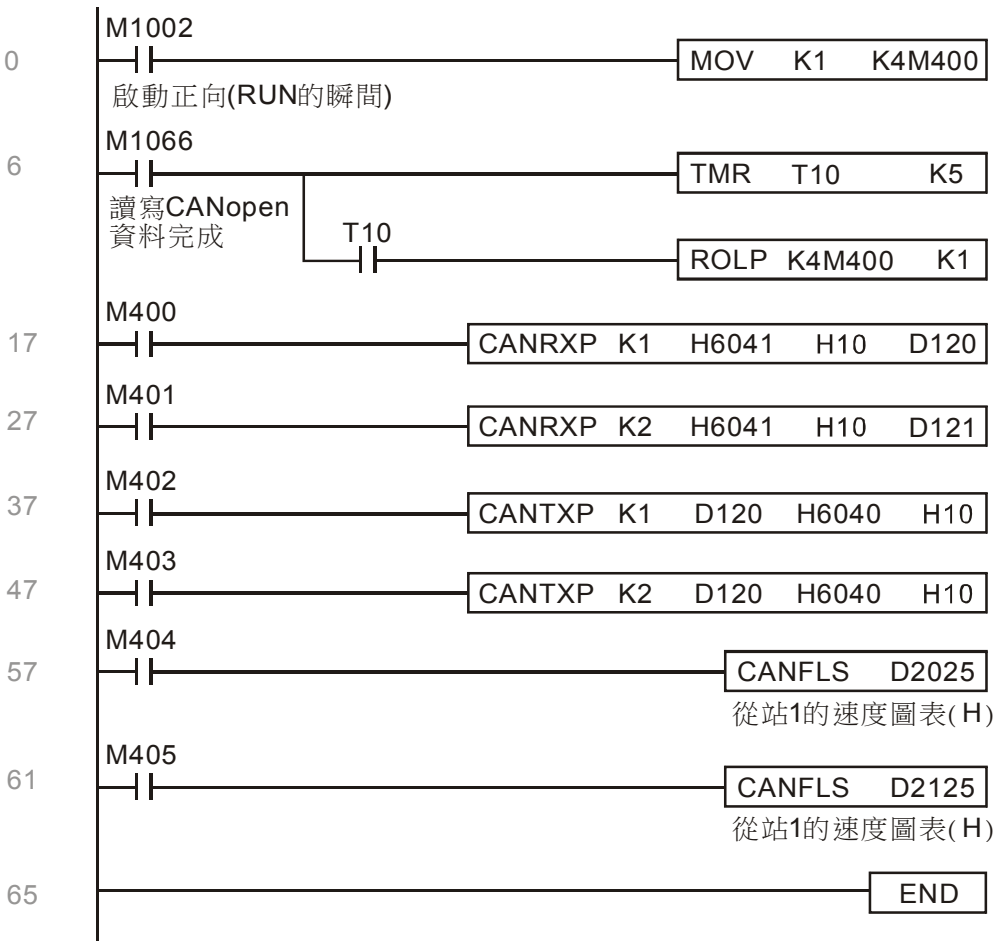

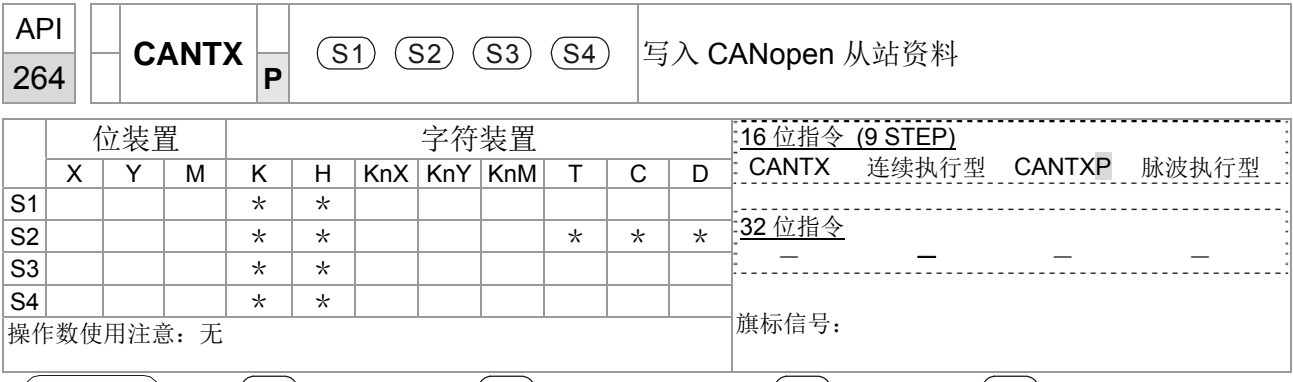

〔指令說明〕■ <sup>(S1)</sup>: 从站站号。 <sup>(S2)</sup>:欲写入的地址。 <sup>(S3)</sup>:主索引。 <sup>(S4)</sup>:副索引+bit 长度。 ■ 此指令 CANTX 可写值到所对应从站的索引, 当执行时, 会发送 SDO 的讯息格式 给从站,此时 M1066 和 M1067 同时为 0,而读取完成时会把 M1066 设为 1, 如 果从站有正确响应,则会把值写到所设定的缓存器,并把 M1067 设为 1, 而若从 站回应错误时, 则会把 M1067 设为 0, 并把错误的讯息纪录到 D1076~D1079。

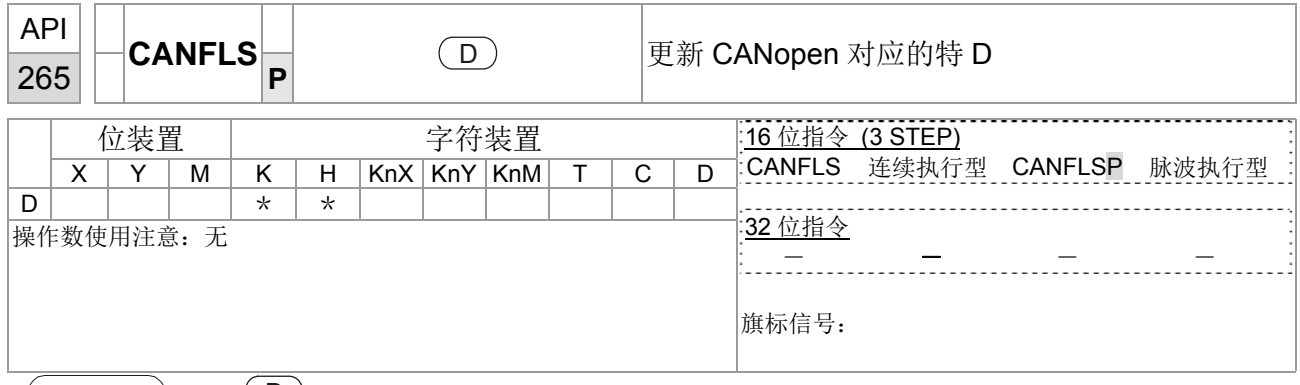

 $\left(\vphantom{F}^{\vphantom{F}}_{\vphantom{F}}\right|_{\vphantom{F}}^{\vphantom{F}}\blacksquare\quad\left(\vphantom{F}\Delta\right)^{\vphantom{F}}_{\vphantom{F}}\!\!\!\!\!\!D}$ . 欲更新的特 <code>D</code>。

- 此指令 CANFLS 可更新特 D 的命令, 当属性为只读时, 执行此指令时, 会发送等 同于 CANRX 的讯息给从站,而把从站站号回传的数据自行更新到此特 D。如果属 性为可擦写时,执行此指令时,会发送等同于 CANTX 的讯息给从站,而把此特 D 的值写入到所对应的从站。
- M1066 和 M1067 同时为 0, 而读取完成时会把 M1066 设为 1, 如果从站有正确 响应,则会把值写到所设定的缓存器,并把 M1067 设为 1, 而若从站回应错误时, 则会把 M1067 设为 0, 把错误的讯息纪录到 D1076~D1079。

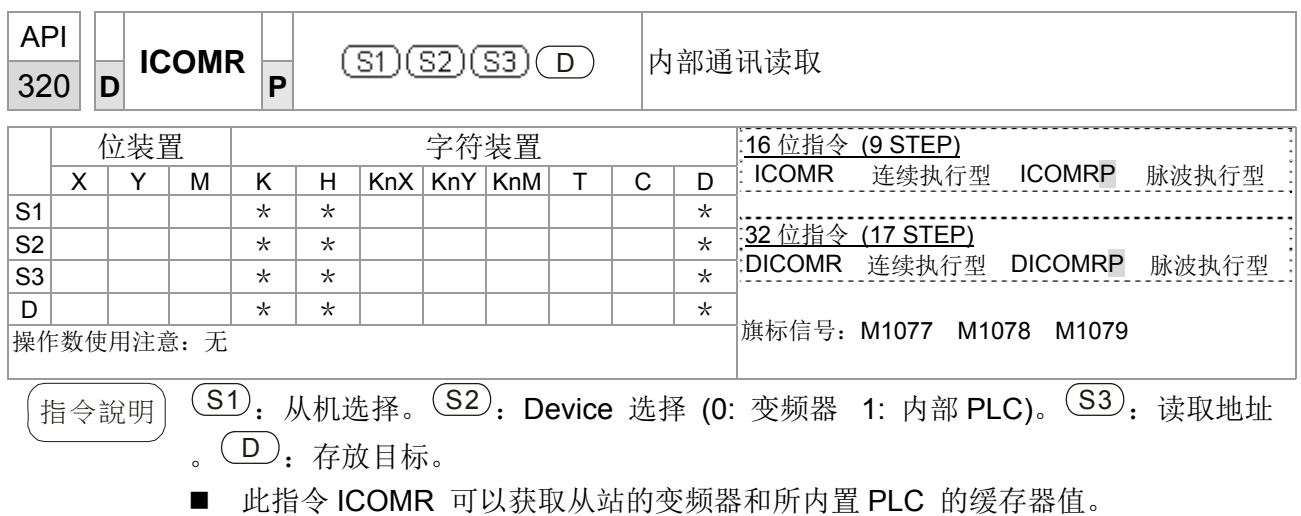

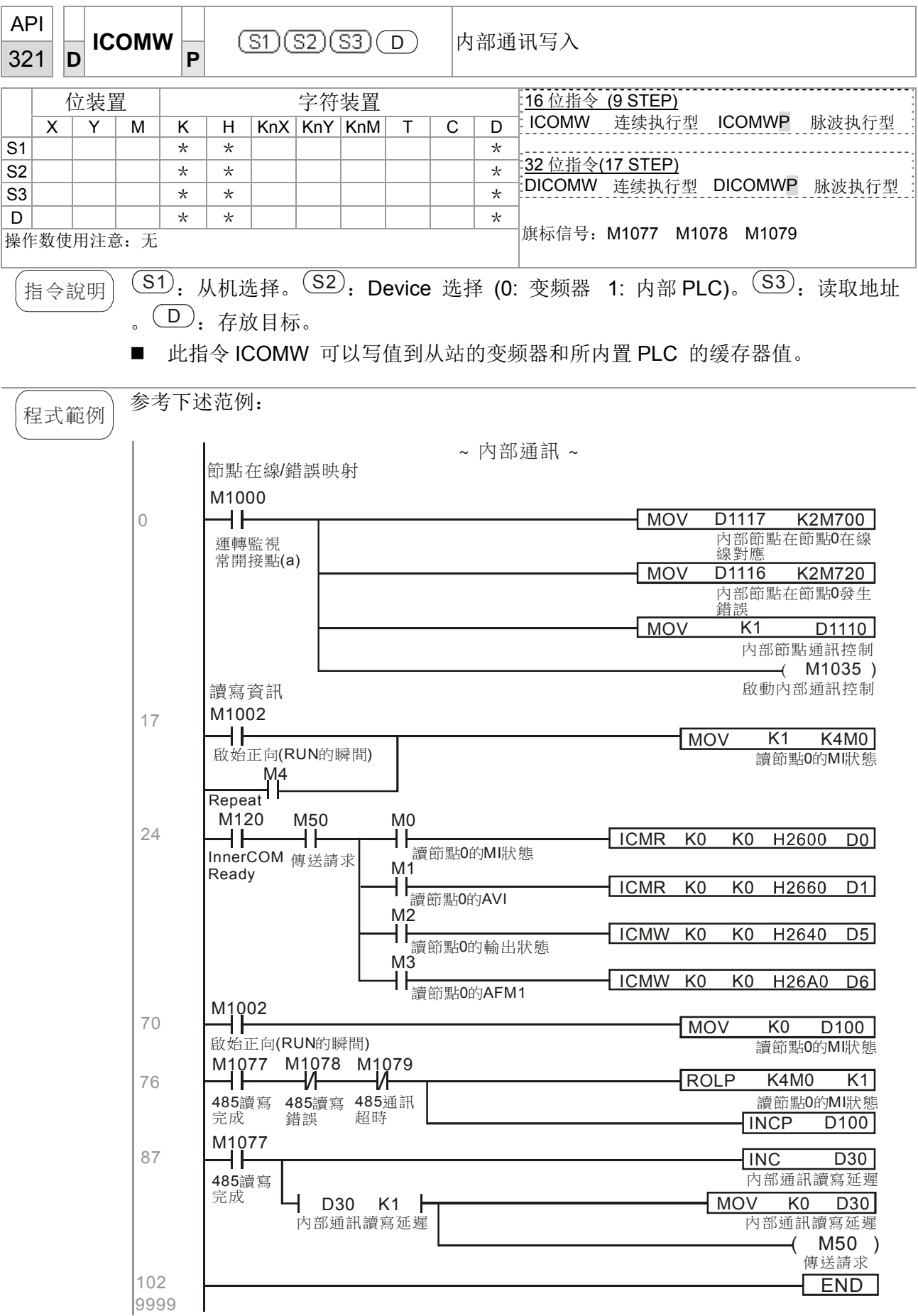

# 16-7 错误显示及处理

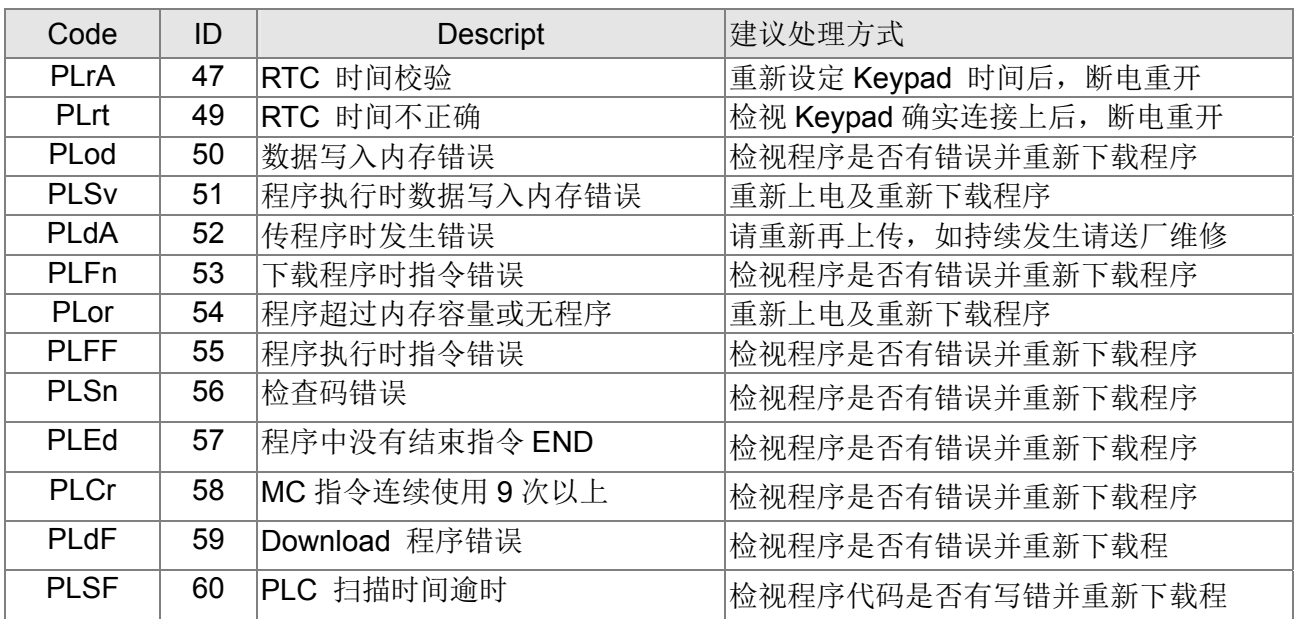

## 16- 8 CANopen Master 控制应用

在有些应用场合,需要做简易的多轴控制应用控制时,如果 Device 有支持 CANopen 协议的话,可以 将其中一台 CT2000 当作 Master 来做简易的控制(位置、速度、归原点以及扭力控制)。而设定方式分 7个步骤,如下:

步骤一:开启 CANopen Master 功能

- 1. 参数 09-45=1(启动 Master 功能,设定完断电之后再开电,在数字操作器 KPC-CC01 的状态栏会显 示"CAN Master "。
- 2. 参数 00-02=6 重置 PLC (注意, 此动作会把程序和 PLC 的缓存器清除成出厂值)
- 3. 断电重开。
- 4. 透过数字操作器 KPC-CC01 设定 PLC 控制模式为"**PLC Stop"** (若使用数字操作器 KPC-CE01,则设 定为"PLC 2",如果是拿到刚出厂的驱动器,则因为里面的 PLC 程序是空的,会出现 PLFF 警告码)。

步骤二: 主站的内存设定

- 1. 接上 485 的通讯线之后,透过 WPL Soft 设定 PLC 状态为 stop(如果 PLC 模式已经切换" PLC Stop" 模式时, PLC 状态应该已经为 stop)
- 2. 设定欲控制的从站地址及对应站号,例如要控制 2 站的从站(同步控制最多 8 个站), 其站号分别为 21 和 22,则只需把 D2000 和 D2100 设为 20 和 21,再把 D2200、D2300、D2400、D2500、D2600 和 D2700 设为 0 即可, 而设定的方式是透过 PLC 的编辑软件 WPL 来作, 操作如下:
	- 开启 WPL 并执行通讯 > 缓存器编辑(T C D) 的功能

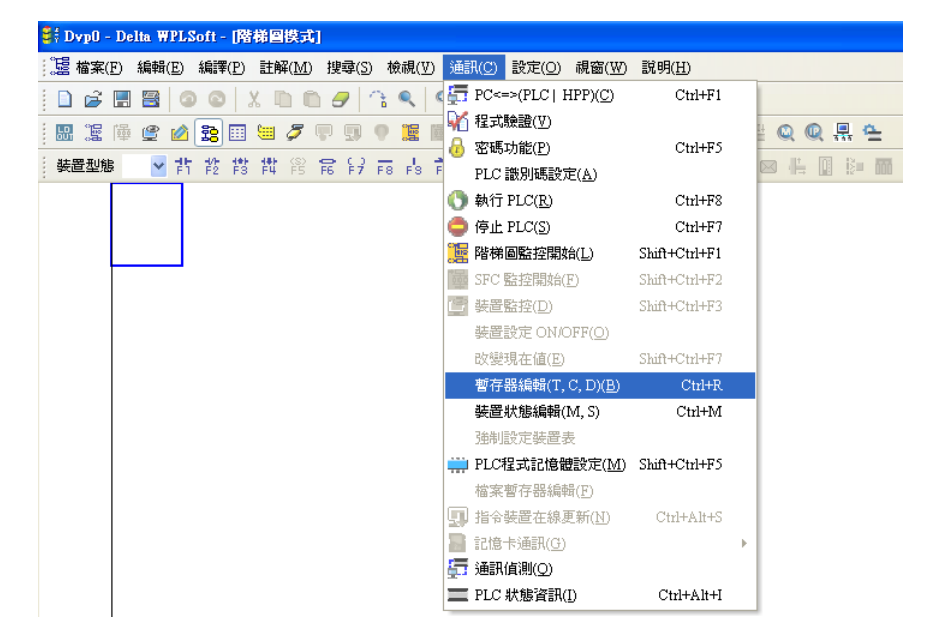

■ 当跳出 PLC 缓存器的窗口后, 会跳出缓存器的设置画面, 如下所示。

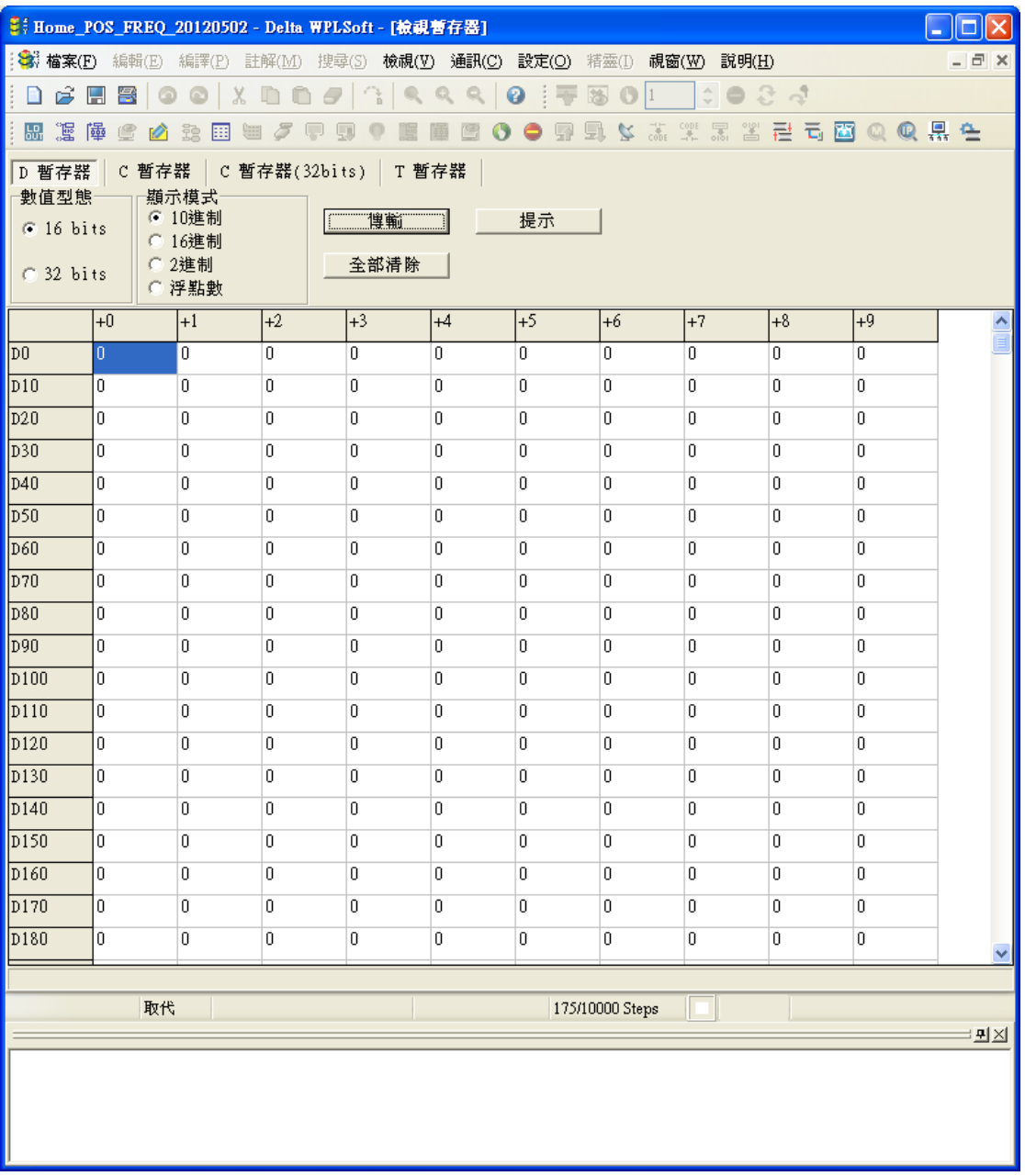

如果是尚未做过任何设定,也就是新的 PLC 程序,则可以先从变频器默认的数据读出,再来修改成应用的 情况就可以了。反之如果已经设定过了,此时会看到 CANopen 区域的特 D 都有之前所存的状态(CANopen 相关的 D 区位于 D1090~D1099 和 D2000~D2799)。我们先假定是新的程序, 所以我们先从变频器读取默 认的值,如果通讯不通确认通讯格式(默认 PLC 为站号为 2, 9600, 7N2, ASCII)。如下步骤所示: (1. 切 换 PLC 到 Stop 状态。2.单击传输键。3.在跳出的窗口下点选读取内存。4. 把 D0~D399 忽略。5.点选确认 键。)

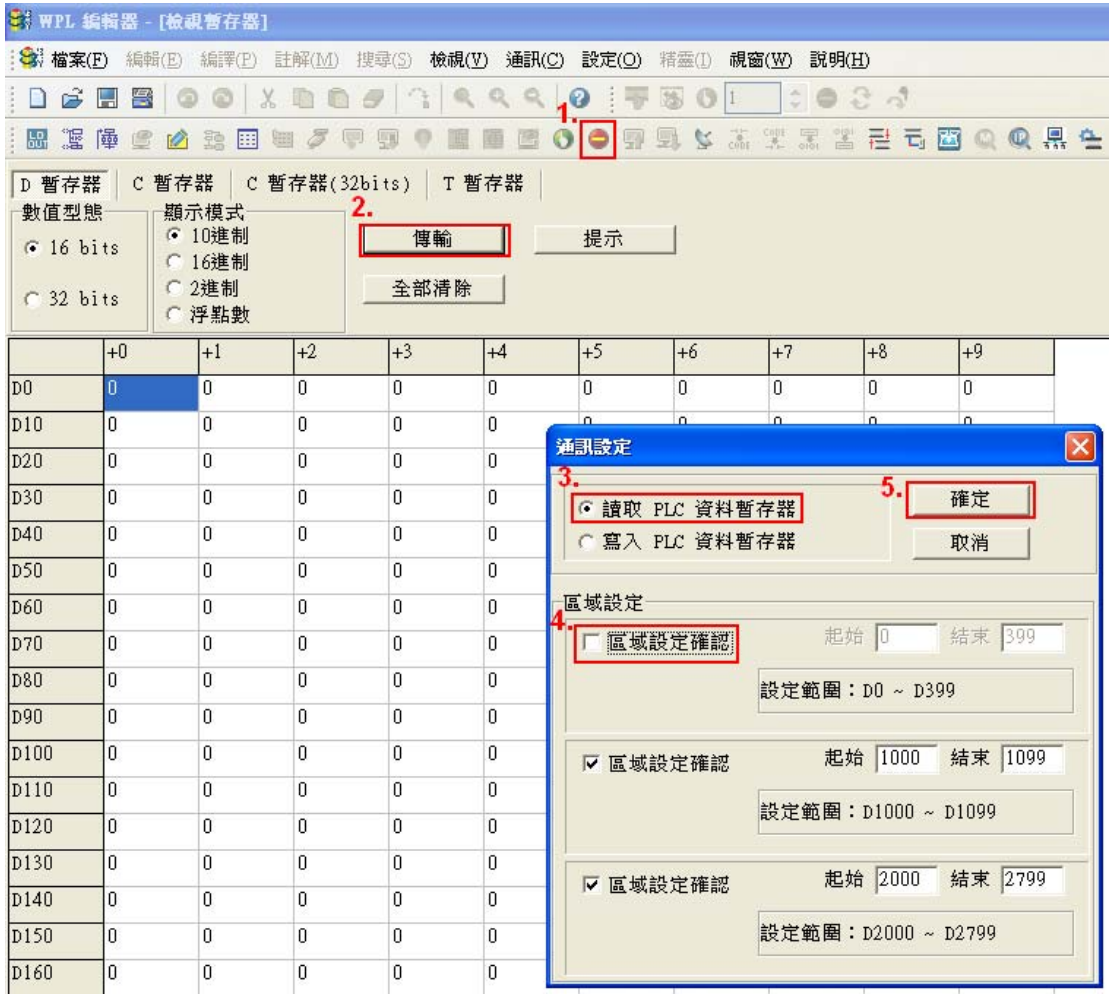

读出之后,我们必须对一些特 D 做设定的动作。在这之前,我先介绍一下这些特 D 的涵义和区域范围, 目 前 CANopen Master 的特 D 范围是从 D1070 ~D1099 和 D2000~D2799,而此区域分为 3 块:

第一区为 显示当前 CANopen 状态显示, 范围从 D1070~D1089;

第二区为 CANopen 的基本设定, 范围从 D1090~D1099; 第三区为 从站的映像和控制区域,范围从 D2000~D2799;

因此分别介绍如下:

第一区 显示当前 CANopen 状态显示:

当主站初始化从站时,我们可以从 D1070 得知是否已经完成从机的配置,以及从 D1071 获得配置过程中 是否出错, 另外 D1074 可以知道配置是否有不恰当的情形。

进入正常控制之后,可以从 D1073 得知是否有从机已经断线。此外,如果我们有用到 CANRX CANTX CANFLS 指令对从机读写信息的话,如果读写失败,可以从 D1076~D1079 来获得相关错误的信息。

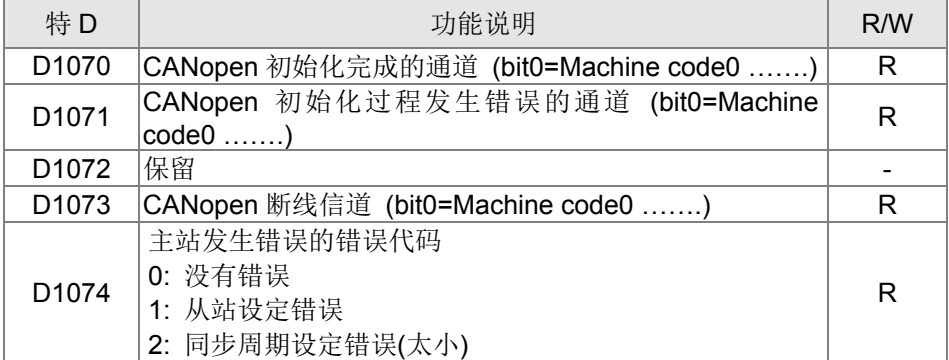

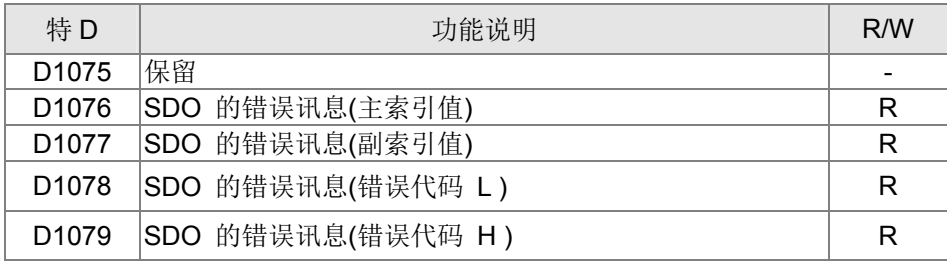

第二区 CANopen 的基本设定:(此区设定 PLC 需在 **Stop** 之下)

我们需设定主站和从站信息交换的时间,

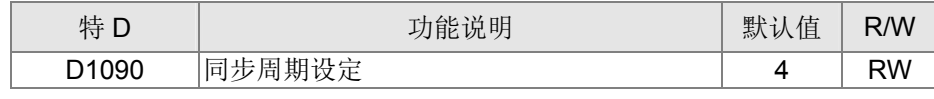

透过 D1090 来设定,而设定时间的关系为

# Sync time  $\geq \frac{1M}{Rate} * \frac{N}{4}$

## N: TXPDO + RXPDO

例如通讯速度为 500K, TXPDO + RXPDO 共 8 组, 则同步时间需设超过 4 ms

此外我们需要定义要开几站从站,而 D1091 则是定义启用的通道,而 D2000+100\*n 则是定义此通道的站 号,详细对应如下方说明。

从站编号 **n**=0~7

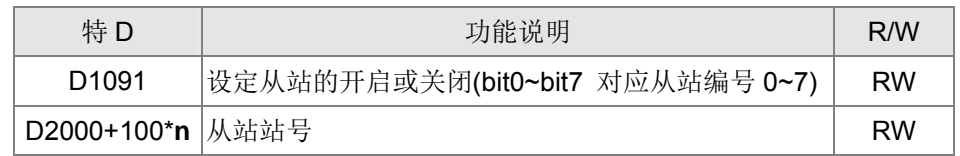

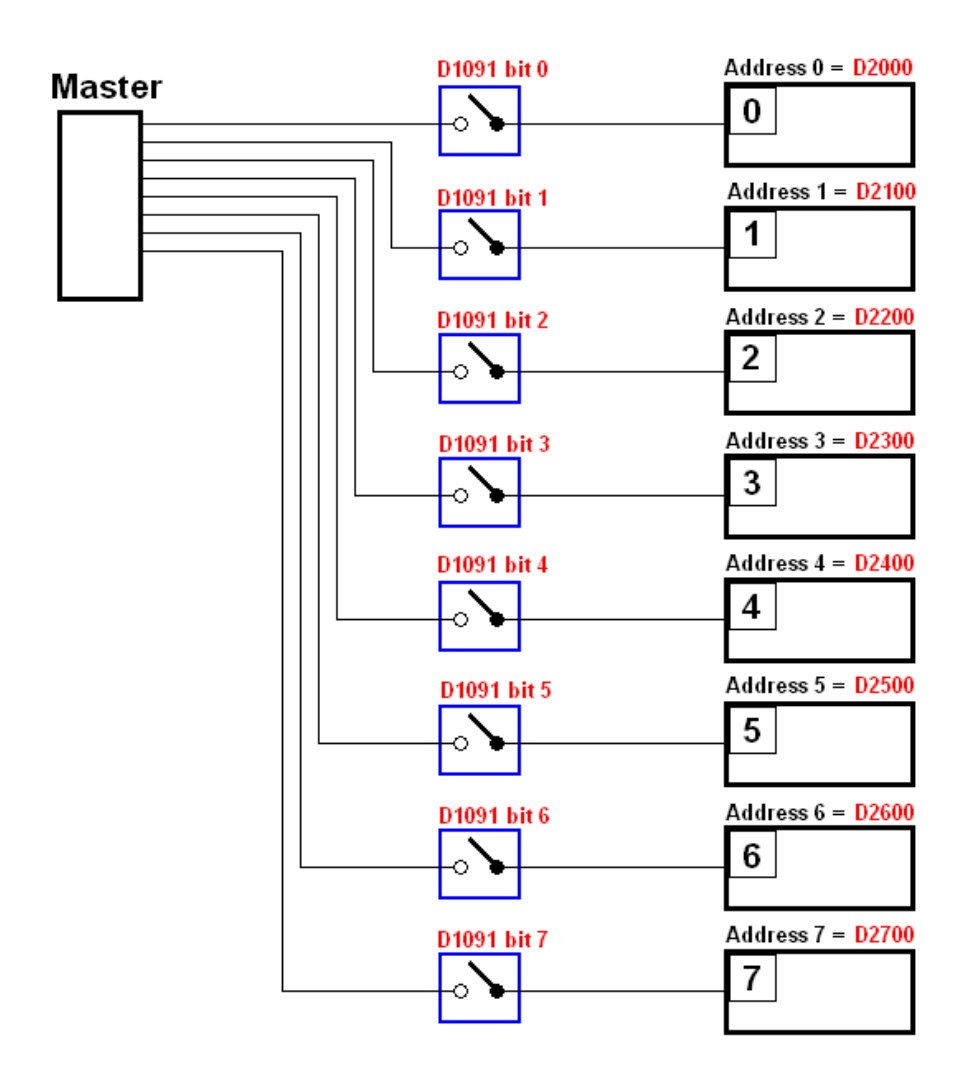

如果从机的开机比较慢,则主站可以先延迟一段时间后再开始对从站做设置,这时间延迟可以透过 D1092 来设定。

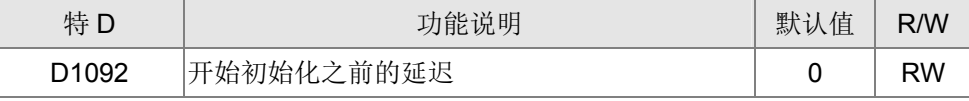

在对从机初始化时,可以设置判定出使化失败的延迟时间,如果通讯速度比较慢,则可以调整判定是否初始 化完成延迟的时间,避免还来不及对从机初始化。

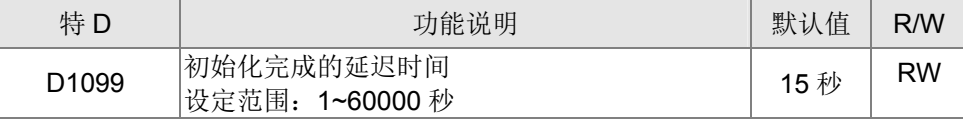

当通讯起来后,需要侦测从站是否断线,则透过 D1093 设定侦测时间,D1094 设定连续几次错误发生时 触发断线错误。

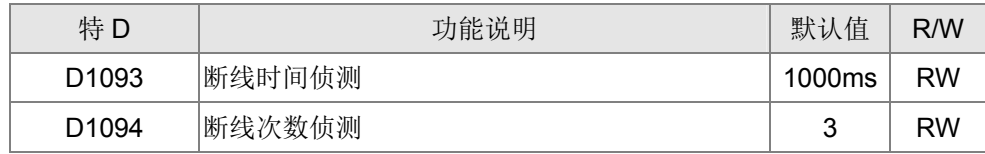

另外进入正常通讯之前,可以设定 PDO 的传送封包类型, 原则上这可以不用调整。

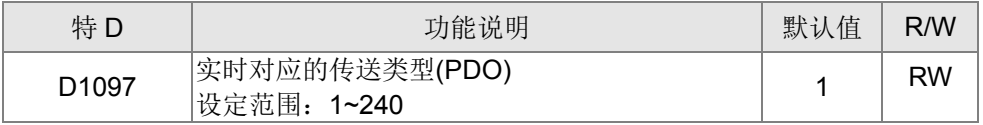

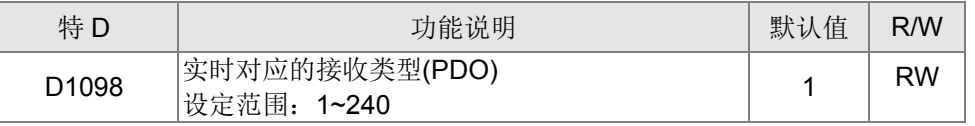

第三区是从站的映像和控制区域。

因为 CANopen 有提供 PDO 的方式来达到主站和从站的内存映像,也就是主站直接可以对某个内存读写数 据,主站的内部就会自动跟对应的从机做数据交换的动作,当进入实时对应后(M1034 = 1 时), 就可以直接 对特 D 读写值即可。目前 CT2000 已有支持 4 组 PDO 的实时映像, 另外各分为 RXPDO(读取从机信息)和 TXPDO(写值到从机)2 种 PDO 。此外,为了控制方便,CT2000 也已经把对应常用到的缓存器做过映像了, 以下是目前各 PDO 映射的情况:

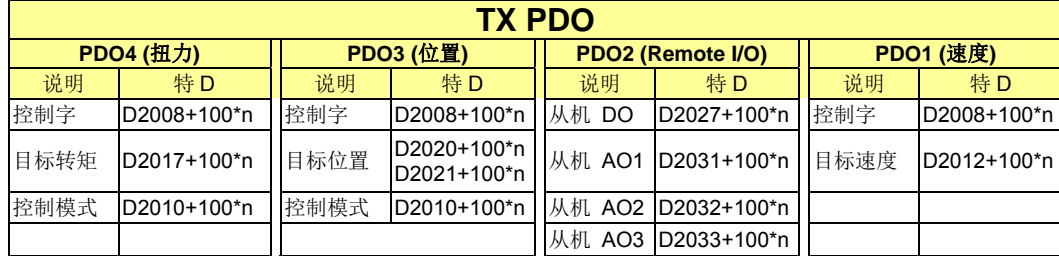

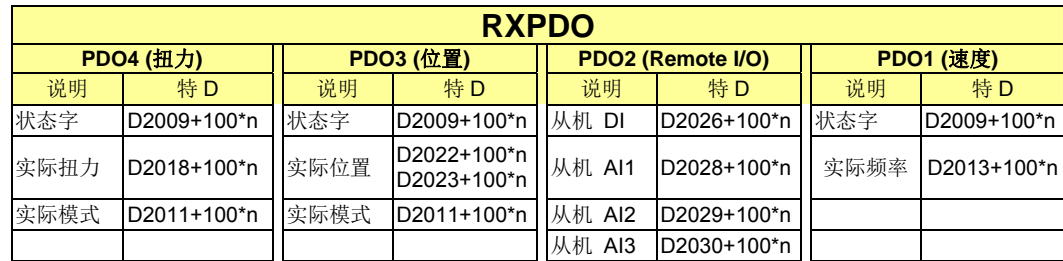

因此使用上只需要很简单的把对应的 PDO 启用起来就可以了,开启的方式 TXPDO 是透过 D2034+100\*n 设定,而 RXPDO 是透过 D2067+100\*n 设定。

而这 2 个特 D 定义如下:

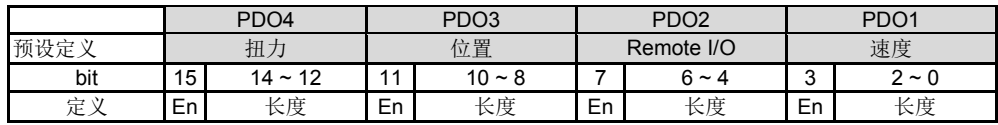

En:表示是否启用 PDO

长度: 表示要映像几个变量

因此,我们简单来举个例子,如果想控制 CT2000 的从机,让它操作在速度模式,则只需设定以下情况: **D2034+100\*n =000Ah**

#### 长度 **TX PDO PDO4 PDO3 PDO2 PDO1**  说明 | 特 D | | 说明 | 特 D | | 说明 | 讲 D | | 说明 | 特 D | | 特 D 1 控制字 D2008+100\*n 控制字 D2008+100\*n 从机 DO D2027+100\*n 控制字 D2008+100\*n 2 目标转矩 D2017+100\*n | 目标位置 D2020+100\*n D2021+100\*n 从机 AO1 D2031+100\*n 目标速度 D2012+100\*n 3 控制模式 D2010+100\*n | 控制模式 D2010+100\*n | | 从机 AO2 D2032+100\*n 4 从机 AO3 D2033+100\*n PDO4 PDO3 PDO2 PDO1 **定义** 扭力 位置 Remote I/O bit 15 14 ~ 12 11 10 ~ 8 7 6 ~ 4 3 2 ~ 0 定义 │ 0 │ 0 │ 0 │ 0 │ 0 │ 0 │ 0 │ 0 │ 1 │ 2

#### **D2067+100\*n =000Ah**

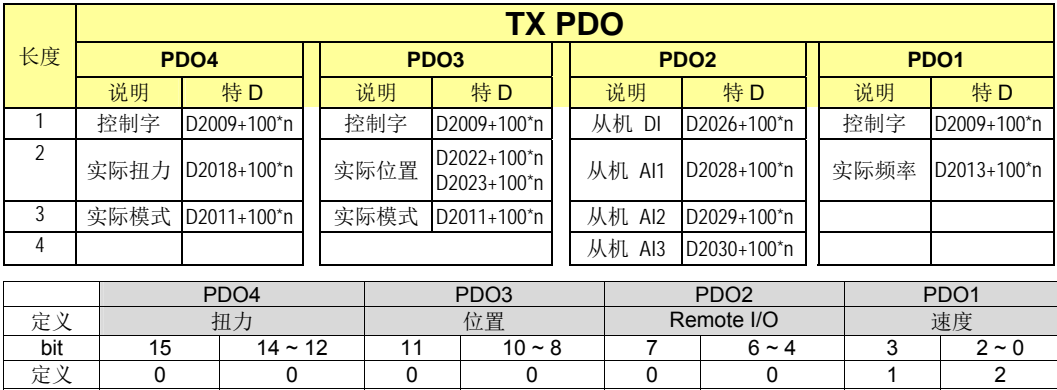

设定完成之后,让 PLC 切换至 RUN, 此时等待完成 CANopen 初始化成功后(M1059 = 1 且 M1061 = 0), 继而启动 CANopen 的内存映像(M1034 = 1),这时控制字和频率命令会自动更新到所对应的从机 ( D2008+n\*100 和 D2012+n\*100 ),而从机的状态字和当前频率也会自动回传到主站上( D2009+n\*100 和 D2013+n\*100), 这也就是表示主站只需直接对此特 D 读写即可。

另外附带一提, PDO2 的 Remote I/O 是表示主站可以获取从机当前的 DI 和 AI 状态, 也可以控制从机的 DO 和 AO 状态。然而在介绍完自动映射的特 D 后, CT2000 的 CANopen 主站还提供额外信息的更新, 例如在 速度模式下,加减速设定也有可能会更新到,因此在特 D 上还有存放一些比较少需要实时对应的信息,而这些 指令可以透过 CANFLS 指令来做更新。以下是目前 CT2000 的 CANopen 主站所开放的数据交换的区域, 范 围从 D2001+100\*n ~ D2033+100\*n, 如下所示:

1. n 范围为 0~7,

#### 2. ●表示 PDOTX, ▲表示 PDORX, 未标示的特 D 可透过 CANFLS 指令更新

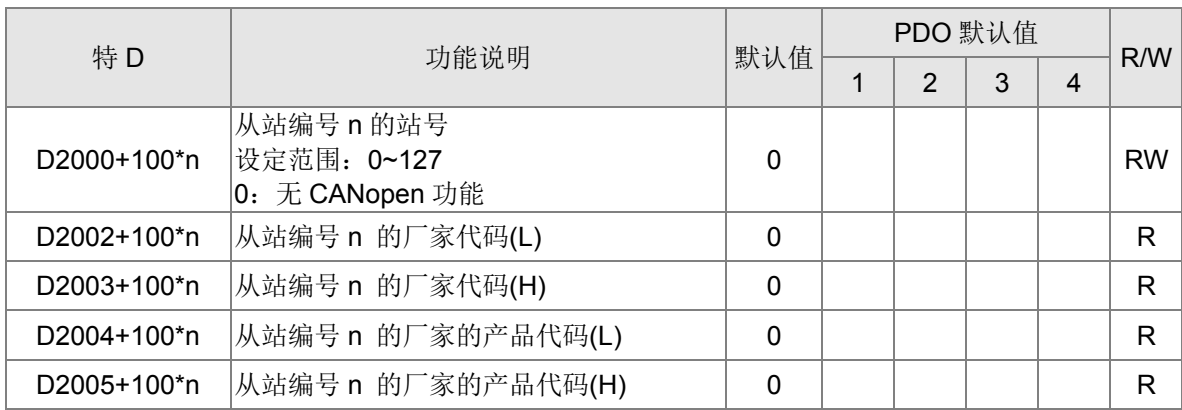

基本定义

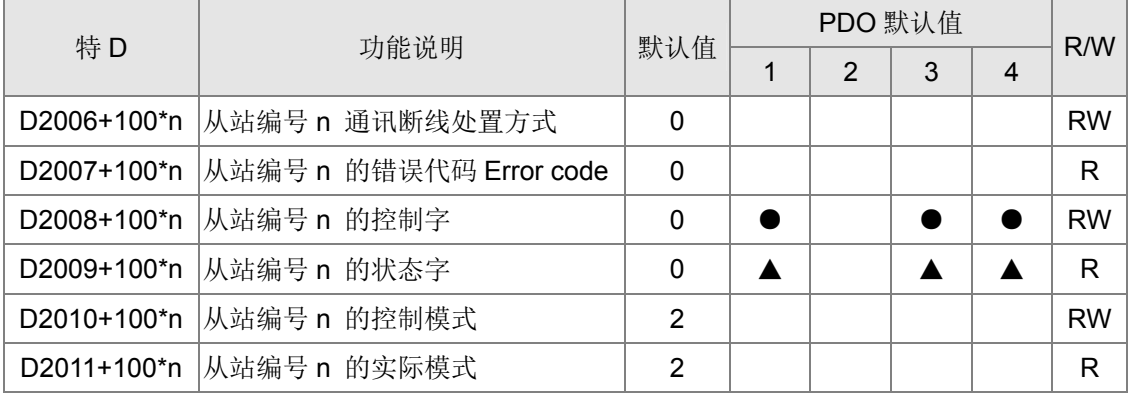

#### 16 PLC 功能应用

速度控制

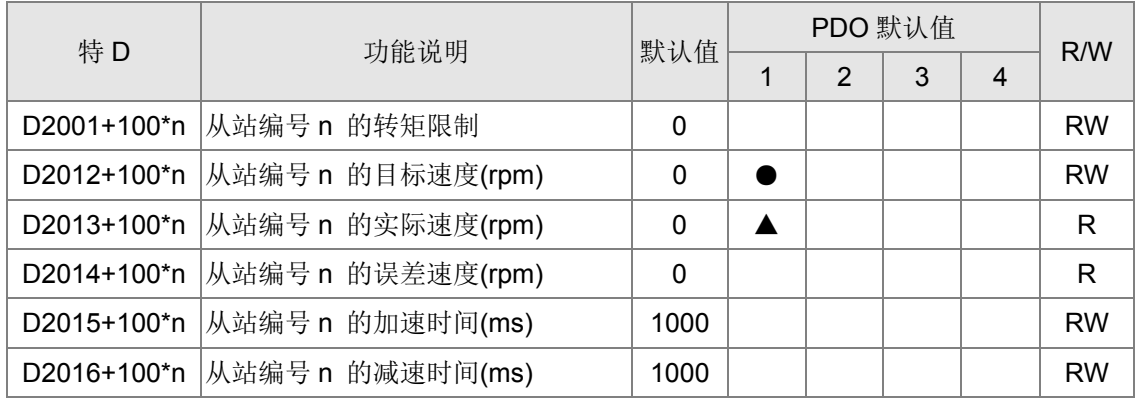

#### 扭力控制

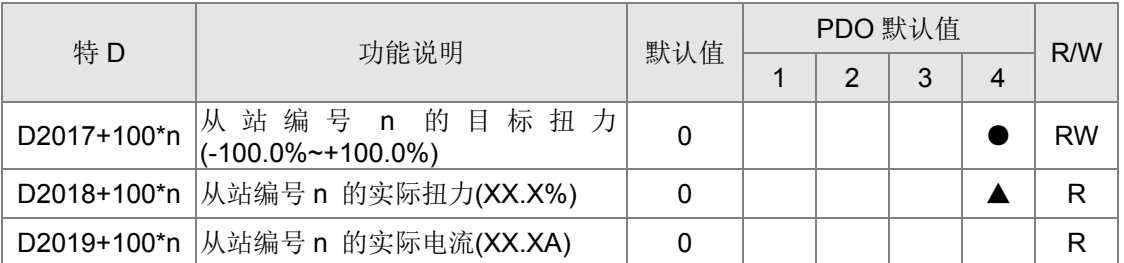

#### 位置控制

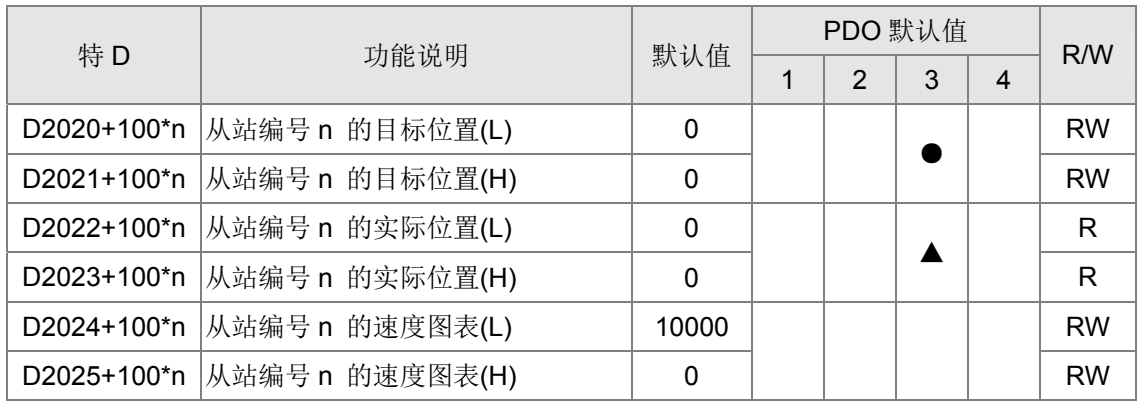

#### Remote I/O

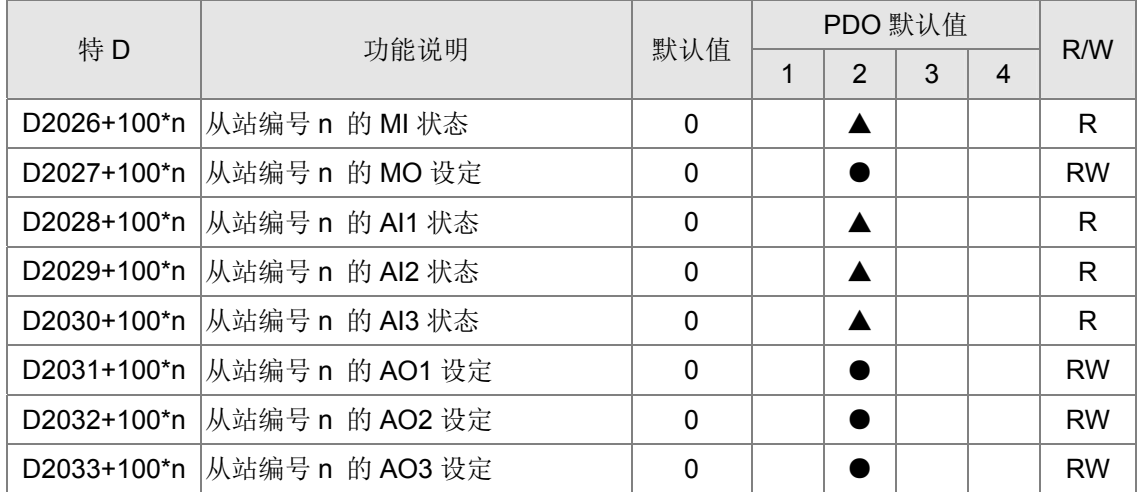

了解特 D 的定义之后,我们回到设定的步骤,我们填入对应的 D1090 ~ D1099 、D2000+100\*n、 D2034+100\*n 和 D2067+100\*n 的值后,开始执行下载的动作。如下步骤所示所示: (1. D2000 和 D2100 设为 20 和 21, 再把 D2200、D2300、D2400、D2500、D2600 和 D2700 设为 0, 如果设置 0 麻烦, 也可以设定 D1091 = 3 也可以把 2~7 的从站关闭。2.切换 PLC 到 Stop 状态。3.单击传输键。4.在跳出的窗口下点选写入内存。5. 把 D0~D399 忽略。6.第 2 区范围改为从 D1090~D1099。7.点选确定。)

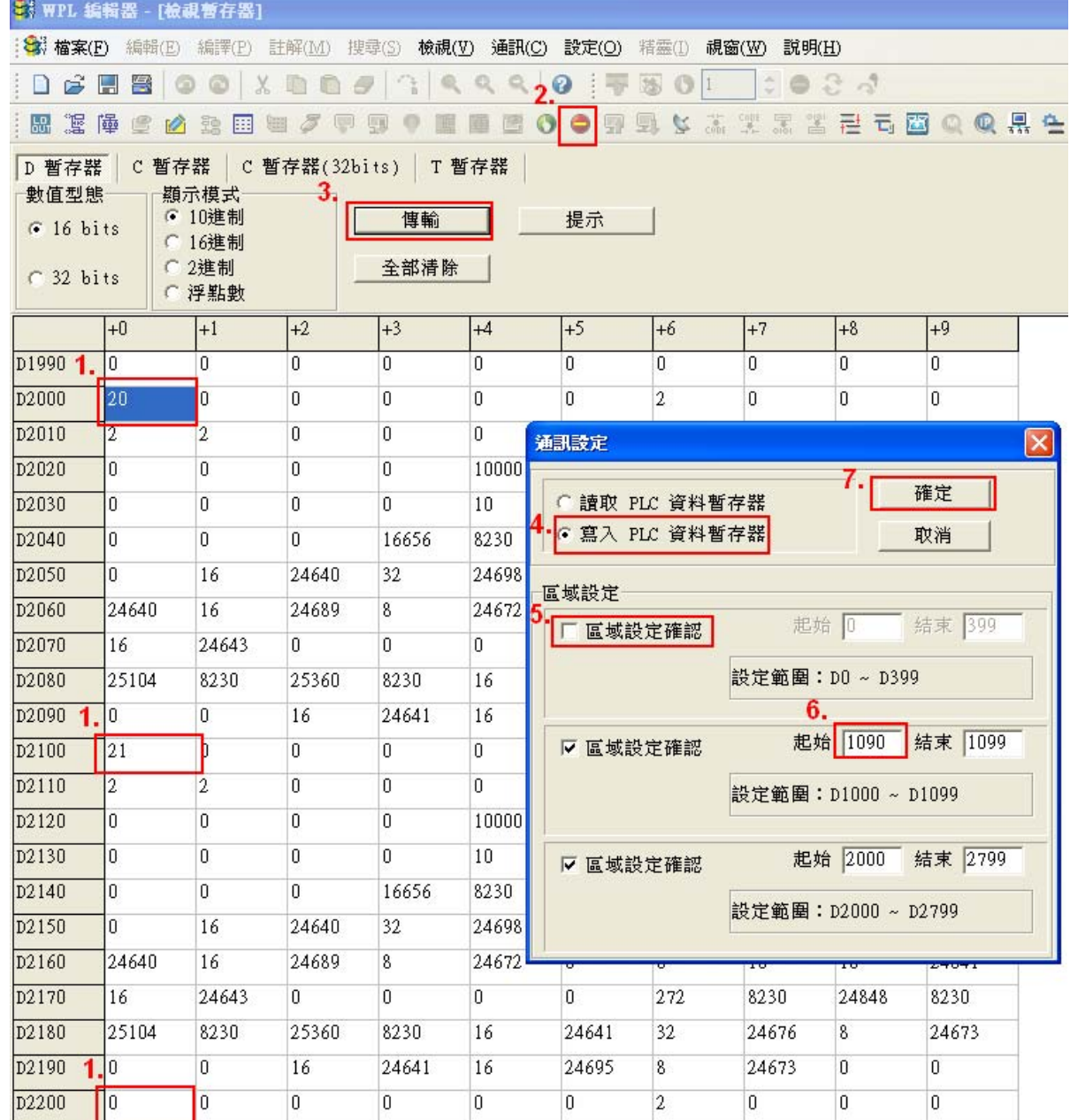

■ 另一种方式可以设定 D1091, 把从站编号 0~7 看哪个不需用到, 就把对应的 bit 设 0, 例如不想控制从站 2、6 和 7 ,则只需设定 D1091 = 003B 及可,而设定方式如同上述方式一样,透过 WPL 执行通讯 **>** 缓 存器编辑**(T C D)** 的功能去做设定。

### 步骤三:设定主站的通讯站号及通讯速度

- ☑ 设主站的站号(参数 09-46, 预设为 100), 注意不要跟从站设一样。
- ☑ 设 CANopen 的通讯速度(参数 09-37), 通讯速度无论驱动器定义为主站或从站, 皆由此参数设定。

步骤四: 撰写程序代码

实时对应:可以直接读写到对应的 D 区。

非实时对应的:

- 读取指令: 使用 CANRX 指令来做读取, 如果读取完成 M1066 会为 1, 如果成功 M1067 会为 1, 错 误 M1067 会为 0。
- 写入指令: 使用 CANTX 指令来做写入, 如果设定完成 M1066 会为 1。如果成功 M1067 会为 1, 错误 M1067 会为 0。
- 更新指令: 使用 CANFLS 指令来做更新(如果是 RW 属性,主站会把值写到从站, 如果是 RO 属性, 则会把由从站读回的值放回主站),如果更新完成 M1066 会为 1。 如果成功 M1067 会为 1, 错误 M1067 会为 0。

#### **NOTE**

当使用 CANRX、CANTX 或 CANFLS 时, 内部执行命令会等到 M1066 完成时, 才会再做下一次的 CANRX、CANTX 或 CANFLS。

之后 download 程序到驱动器(注意, 出厂的 PLC 通讯格式为 ASCII 7N2 9600, 站号为 2, 因此 WPL 的 设定要改一下,而 WPL 的设定路径是在 设定 **>** 通信设置 )

步骤五:设定从站的站号、通讯速度、控制来源和命令来源

台达支持 CANopen 通讯接口的驱动器现有 CT2000 和 EC 系列机种,而对应从站站号和通讯速度的参数 如下:

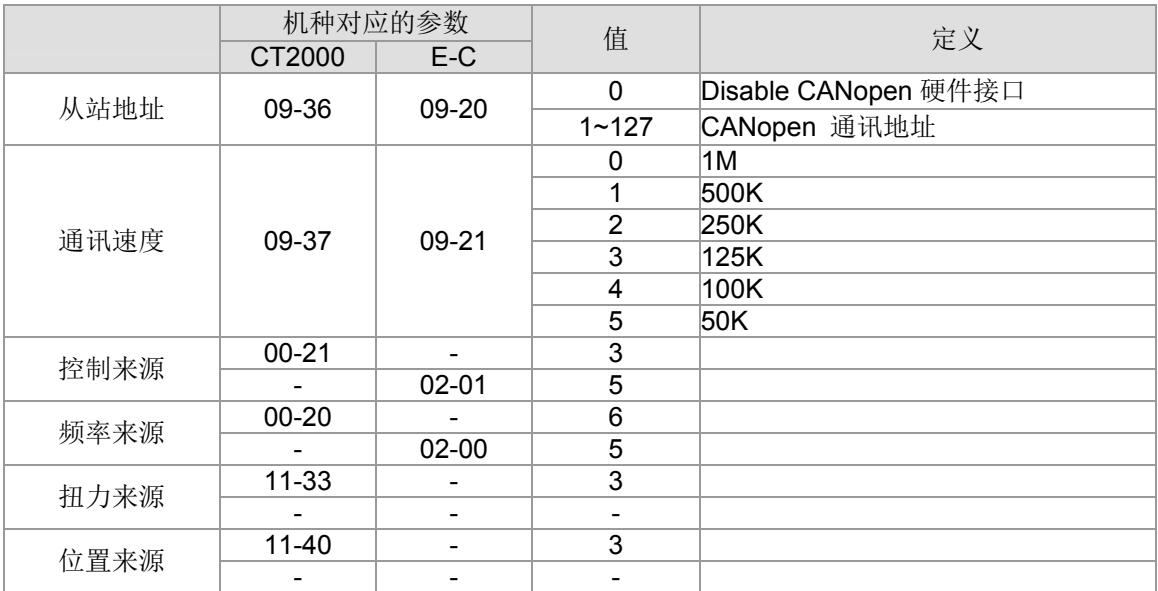

台达支持 CANopen 通讯接口的伺服现阶段有 A2,而对应从站站号和通讯速度的参数如下:

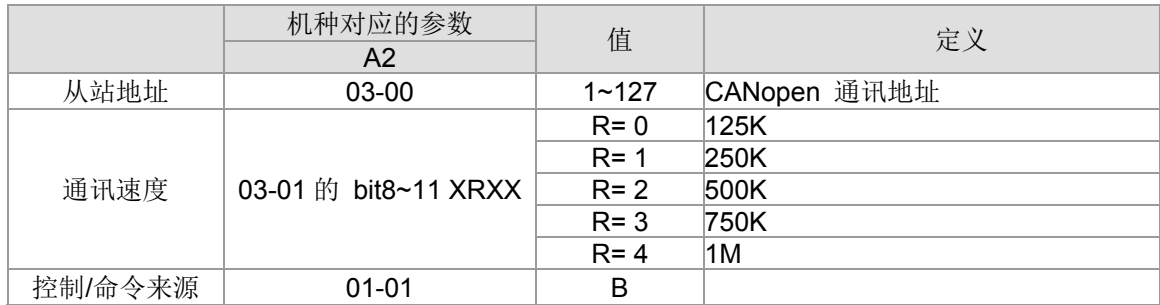

步骤六:连接硬件线路

接线时,需注意头尾接终端电阻,接法如下:

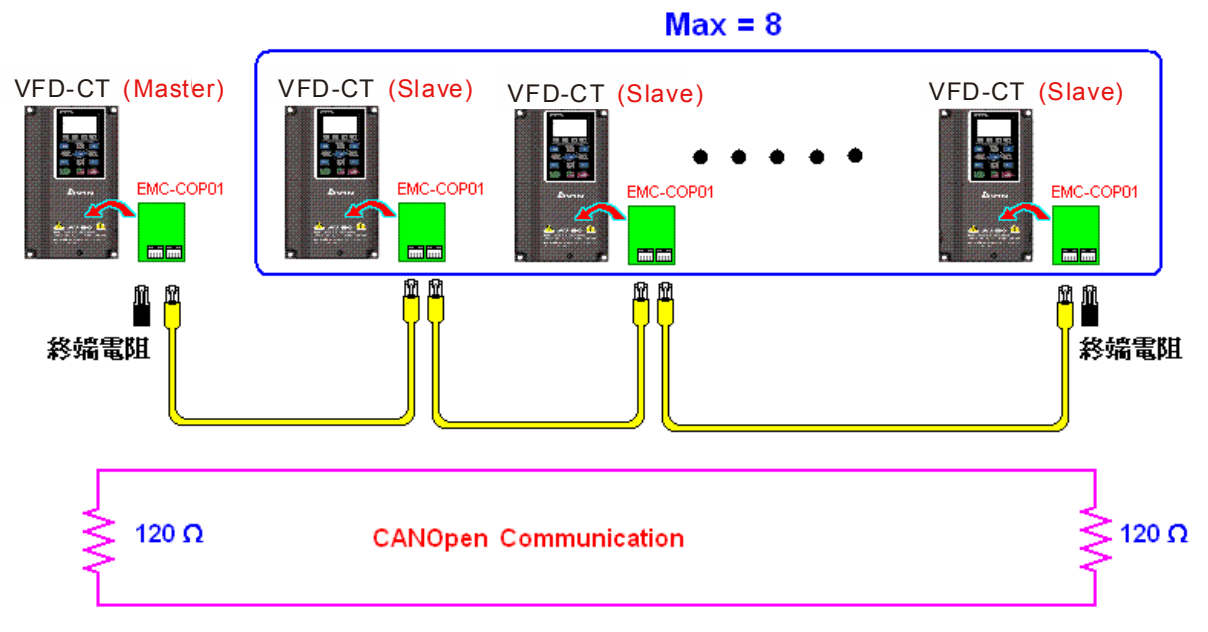

步骤七: 启动控制

把程序写好并下载之后,把 PLC 模式切换为 PLC Run 即可。把主站和从站断电重开即可。 参考 CANMasterTest 1 vs 2 driver.dvp

范例: 驱动器 CT2000 一对二控制

#### 步骤一:开启 CANopen Master 功能

- ⊠ 参数 09-45=1(启动 Master 功能, 设定完断电之后再开电, 在数字操作器 KPC-CC01 的状态栏会显示"CAN Master "。
- ⊠ 参数 00-02=6 重置 PLC (注意, 此动作会把程序和 PLC 的缓存器清除成出厂值)
- 断电重开。
- 透过数字操作器 KPC-CC01 设定 PLC 控制模式为"**PLC Stop"** (若使用数字操作器 KPC-CE01, 则设定为"PLC 2", 如果是拿到刚出厂的驱动器, 则因为里面的 PLC 程序 是空的,会出现 PLFF 警告码)。
- 步骤二:主站的内存对应
	- **☑ 开启 WPL**
	- **☑ Keypad 设定 PLC 模式为 PLC Stop (PLC 2)**
	- **M** WPL 读取 D1070~D1099 D2000~D2799
	- 设 D2000=10 D2100=11
	- 设 D2100 2200 2300 2400 2500 2600 2700=0
	- **☑ 下载 D2000~D2799 设定**
- 步骤三:设定主站的通讯站号及通讯速度
	- ☑ 设主站的站号(参数 09-46, 预设为 100), 注意不要跟从站设一样。
	- ⊠ 设 CANopen的通讯速度为1M(参数 09-37=0),通讯速度无论驱动器定义为主站或从站, 皆由此参数设定。

步骤四: 撰写程序代码

实时对应: 可以直接读写到对应的 D 区。

非实时对应的:

- 读取指令:使用 CANRX 指令来做读取, 如果读取完成 M1066 会为 1, 如果成功 M1067 会为 1,错误 M1067 会为 0。
- 写入指令: 使用 CANTX 指令来做写入, 如果设定完成 M1066 会为 1。 如果成功 M1067 会为 1,错误 M1067 会为 0。
- 更新指令: 使用 CANFLS 指令来做更新(如果是 RW 属性, 主站会把值写到从站, 如果 是 RO 属性, 则会把由从站读回的值放回主站), 如果更新完成 M1066 会为 1。如果成功 M1067 会为 1, 错误 M1067 会为 0。

#### **NOTE**

当使用 CANRX、CANTX 或 CANFLS 时,内部执行命令会等到 M1066 完成时,才会再做下一次的 CANRX、 CANTX 或 CANFLS。

之后 download 程序到驱动器(注意, 出厂的 PLC 通讯格式为 ASCII 7N2 9600 , 站号为 2, 因此 WPL 的设定要改一下,而 WPL 的设定路径是在 设定 **>** 通信设置 )

#### 步骤五:设定从站的通讯站号及通讯速度

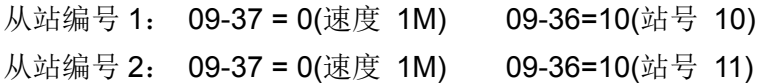

#### 步骤六:连接硬件线路

接线时,需注意头尾接终端电阻,接法如下:

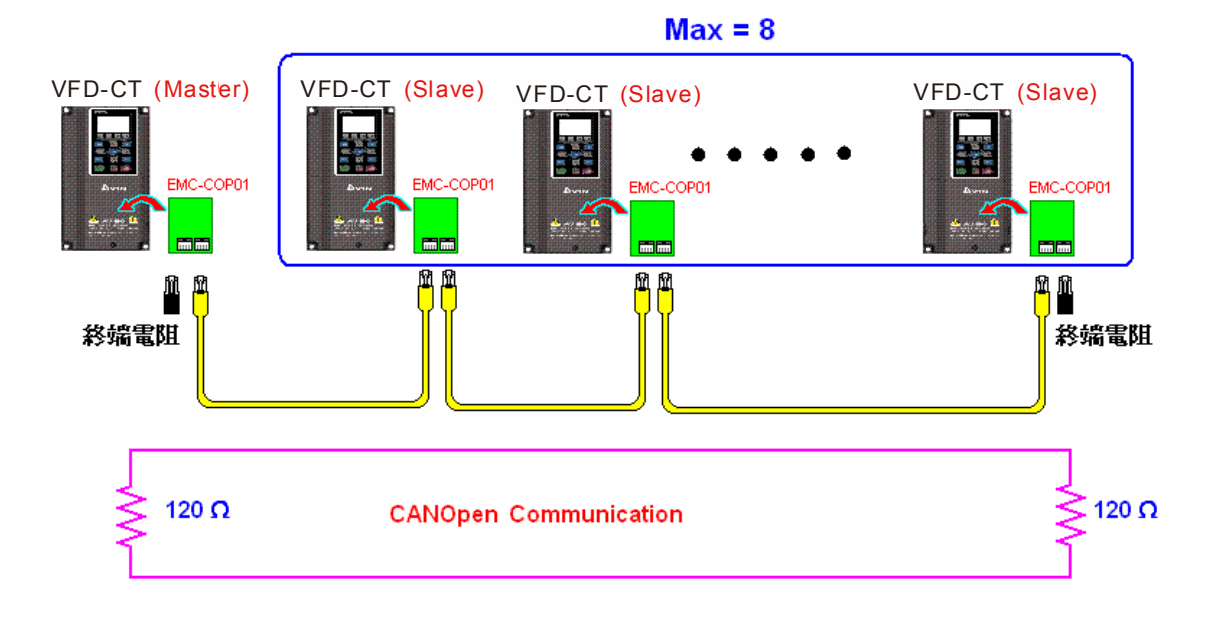

步骤七:启动控制

把程序写好并下载之后,把 PLC 模式切换为 PLC Run 即可。把主站和从站断电从开即可。 参考 CANMasterTest 1 vs 2 driver.dvp

## 16-9 PLC 各种模式控制解说 (速度、转矩、归原点以及位置)

转矩模式与位置模式必须基于 FOC 矢量控制,而速度模式也支持 FOC 矢量控制,因此对于转矩 模式和位置模式,或基于 FOC 的速度模式时,必须提前完成马达参数自学习,否则无法完成控制。 此外,马达分为 IM 和 PM 两种,对于 IM 马达而言只需要进行马达参数自学习即可,而 PM 马达在完 成马达参数自学习后,还必须完成马达原点偏移角自学习。详情请参考 12-58 参数 Pr. 05-00 详细解 释。

※ 若 PM 马达为台达 ECMA 系列, 则可根据伺服马达型录对马达参数进行直接输入, 无需进行参 数自学习。

其控制方式即设定分别说明如下:

速度控制:

速度模式下相关缓存器列表:

#### 控制特 M

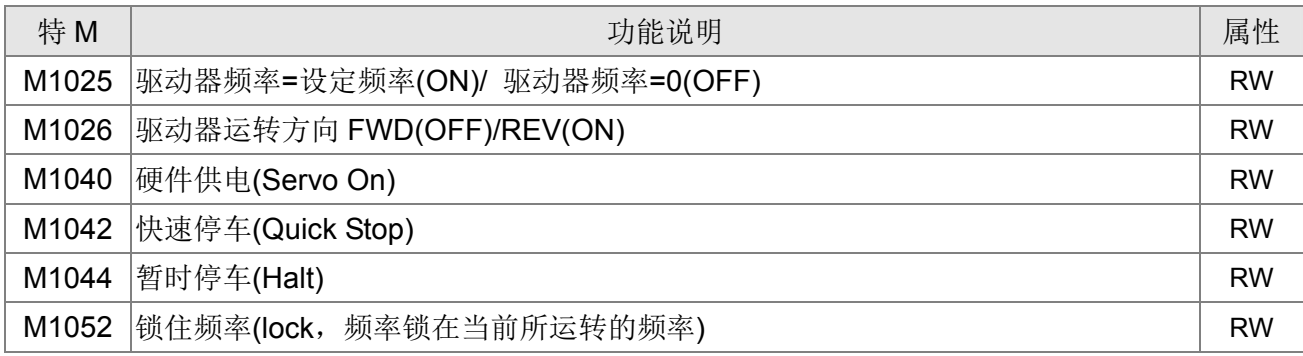

#### 状态特 M

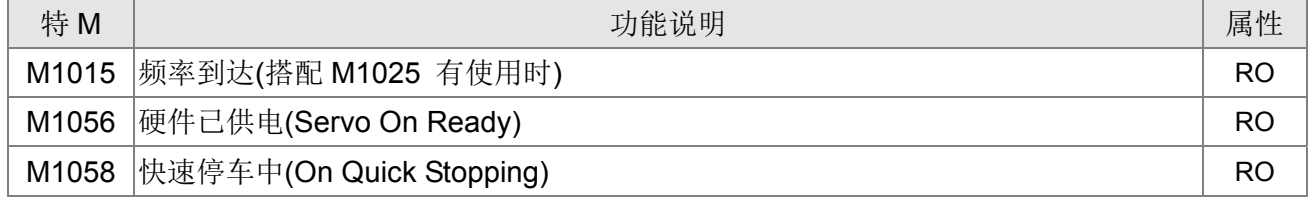

#### 控制特 D

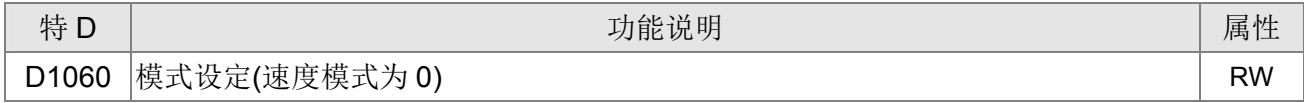

#### 状态特 D

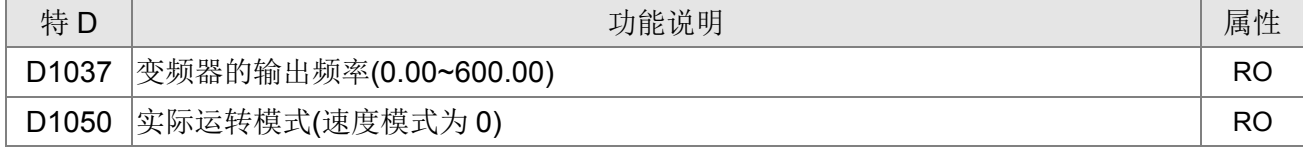

速度模式控制指令:

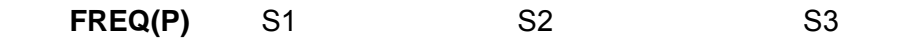

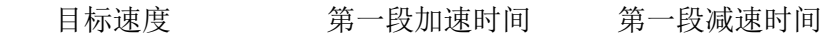

速度模式控制范例:

在做速度控制之前,如果是使 FOC (磁场导向)的控制方式,则需先把要用到的电机参数设定完成。

- 1. 设定 D1060 = 0 让变频器变为速度模式(默认)。
- 2. 透过 FREQ 指令来控制频率、加速时间和减速时间。
- 3. 设定 M1040 = 1, 此时驱动器会激磁, 但频率为 0。
- 4. 设定 M1025 = 1, 此时驱动器频率命令会跑到 FREQ 所指定的频率, 而加减速也会根据 FREQ 所指定的加速时间和减速时间来运行。
- 5. 可以控制 M1052 来锁住在当前运行的频率。
- 6. 可以控制 M1044 来做暂时停车,其减速方式根据减速设定。
- 7. 可以控制 M1042 来做快速停车,其减速方式会以不发生错误为前提,尽快减速。(如果负载太 大,有可能还是会跳错误。)
- 8. 控制的权限为: M1040(Servo ON) > M1042(Quick Stop) >M1044(Halt) >M1052(LOCK)

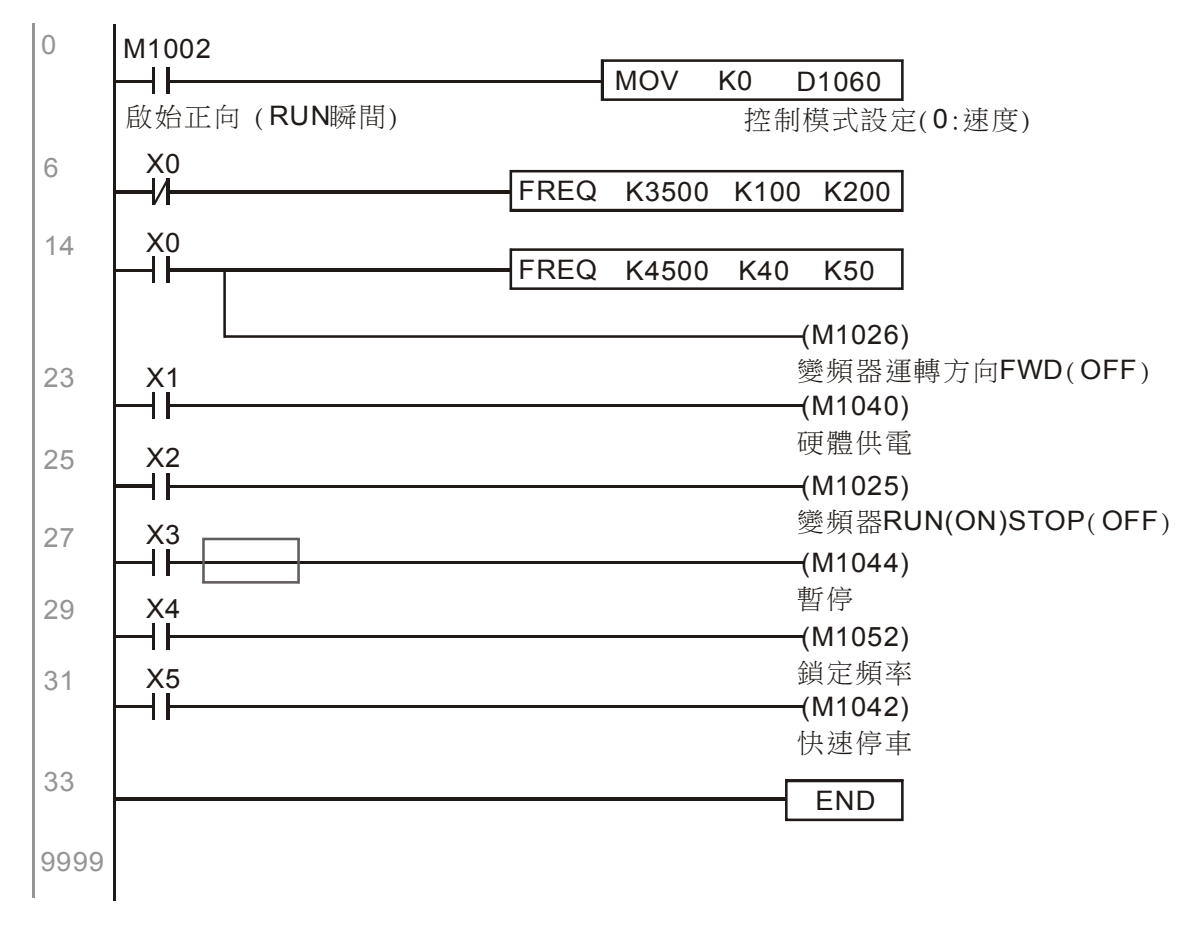

#### 转矩控制:

转矩模式下相关缓存器列表:

控制特 M

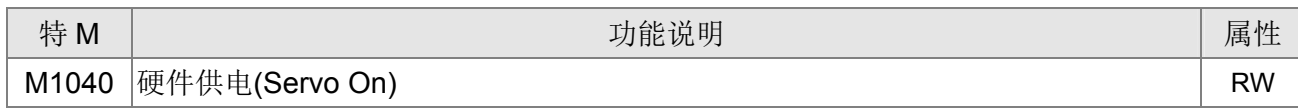

状态特 M

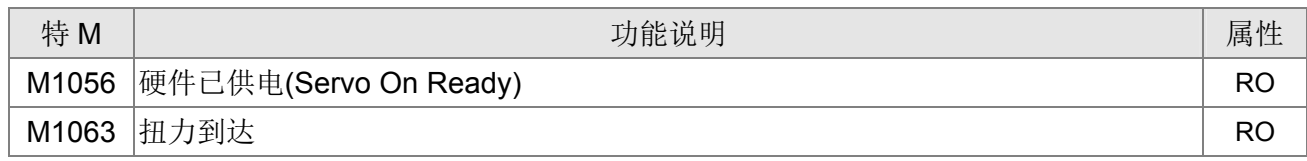

#### 控制特 D

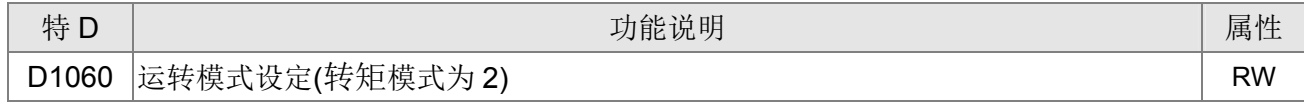

状态特 D

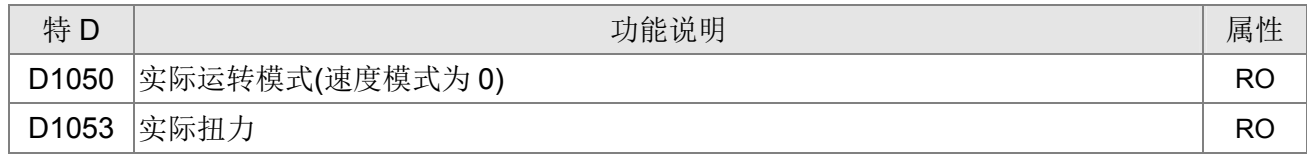

转矩模式控制指令:

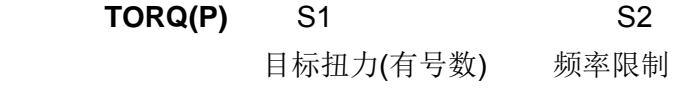

转矩模式控制范例:

在做转矩控制之前,需先把要用到的转矩控制相关的电机参数设定完成。

- 1. 设定 D1060 = 2 让变频器变为转矩模式。
- 2. 透过 TORQ 指令来完成扭力控制以及速度限制。
- 3. 设定 M1040 = 1, 此时驱动器会激磁, 马上跑到目标扭力或速度限制。若想知道当前扭力可从 D1053 得知。

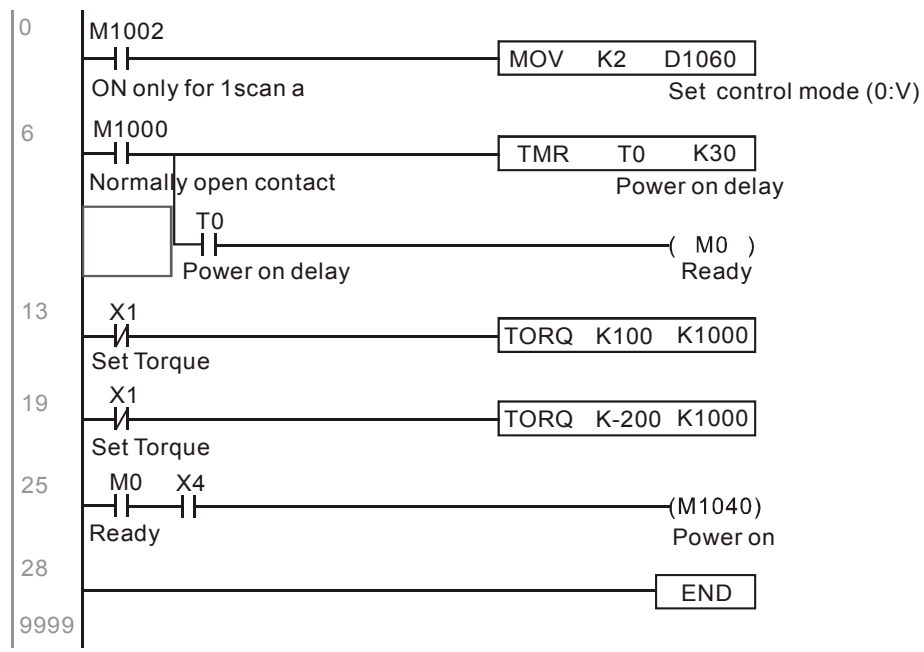

归原点控制/位置控制: 归原点模式/位置模式下相关缓存器列表:

#### 控制特 M

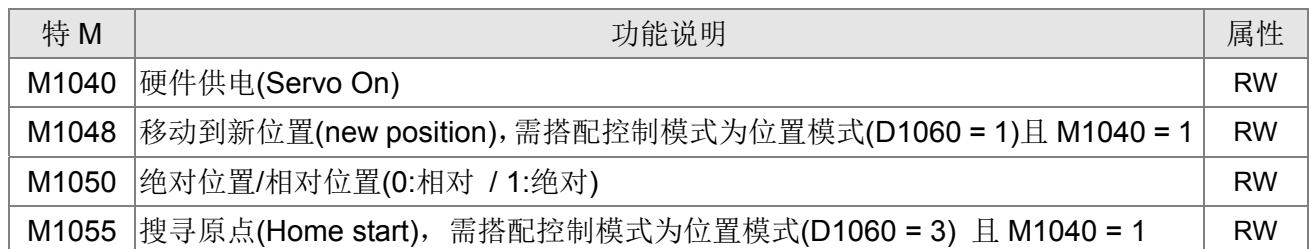

#### 状态特 M

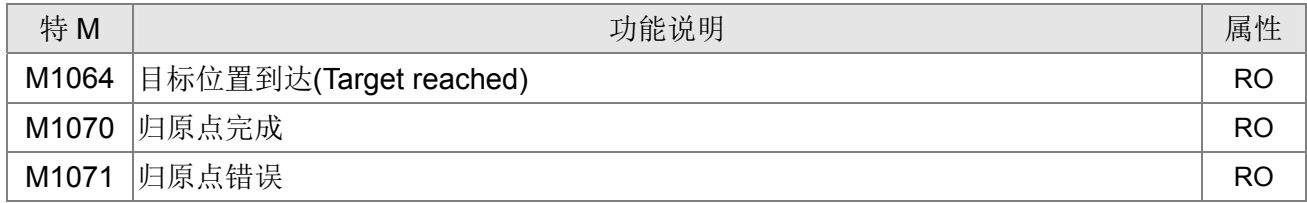

#### 控制特 D

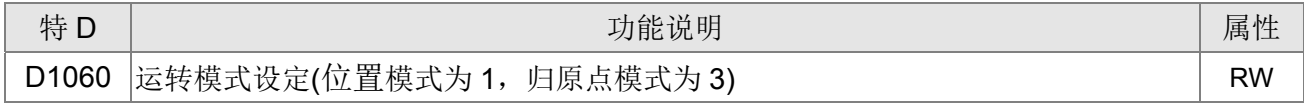

#### 状态特 D

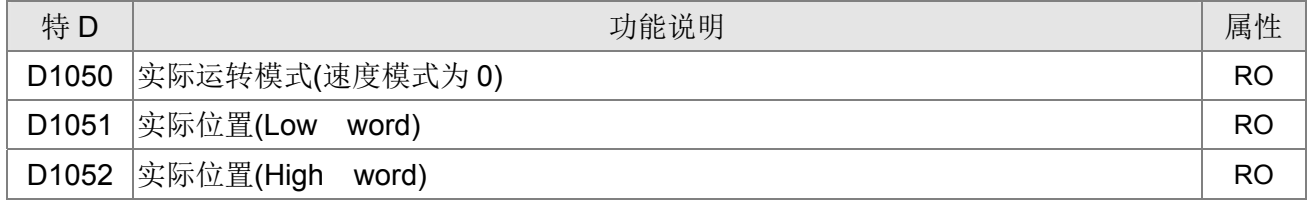

※ D1051 和 D1052 组合起来才是为实际位置,而且是有号数。

位置模式控制指令:

#### **DPOS(P)** S1

目标位置(有号数)

归原点模式/位置模式控制范例:

在做归原点控制或位置控制之前,需先把要用到的位置相关的电机参数设定完成。

- 1. 设定 00-40 选择归原点方式,以及对应的极限 Sensor 和原点(设定 MI 功能为反转极限 44、正 转极限 45、原点近接 46。而因为当前 CT2000 只支持 Z 相原点, 所以 Encoder 卡必须提供 Z 相)。
- 2. 设定 D1060 = 3 让变频器变为归原点模式。
- 3. 设定 M1040 = 1 在 VF/ SVC/ VFPG 模式下,会进入 STANDBY 模式 (透过 01-34 可进行 STANDBY 模式的动 作选择) 在 FOC+PG 模式下,则是会零速运转(zero speed holding)
- 4. 设定 M1055 = 1, 此时驱动器会开始搜寻原点。
- 5. 当归原点完成时, M1070 会变 ON, 此时再设定 D1060 = 1, 把控制模式切为位置模式(注意 M1040 不要变为 OFF,这样机械原点才不会跑掉)。
- 6. 此时再透过 DPOS 的指令来指定驱动器的目标位置。可透过 M1050 或参数 00-12 来设定绝对 或相对位置移动。
- 7. 让 M1048 Pulse ON 一次(需超过 1ms 的时间),变频器就会开始移动到目标位置(需 M1040 = 1 的情况下才有效)。而当前位置可从 D1051 和 D1052 得知。
- 第一部份:一开始定义初始模式为"归原点"模式(设定 D1060 = 3)。并且透过 X2 来让变频器激磁。

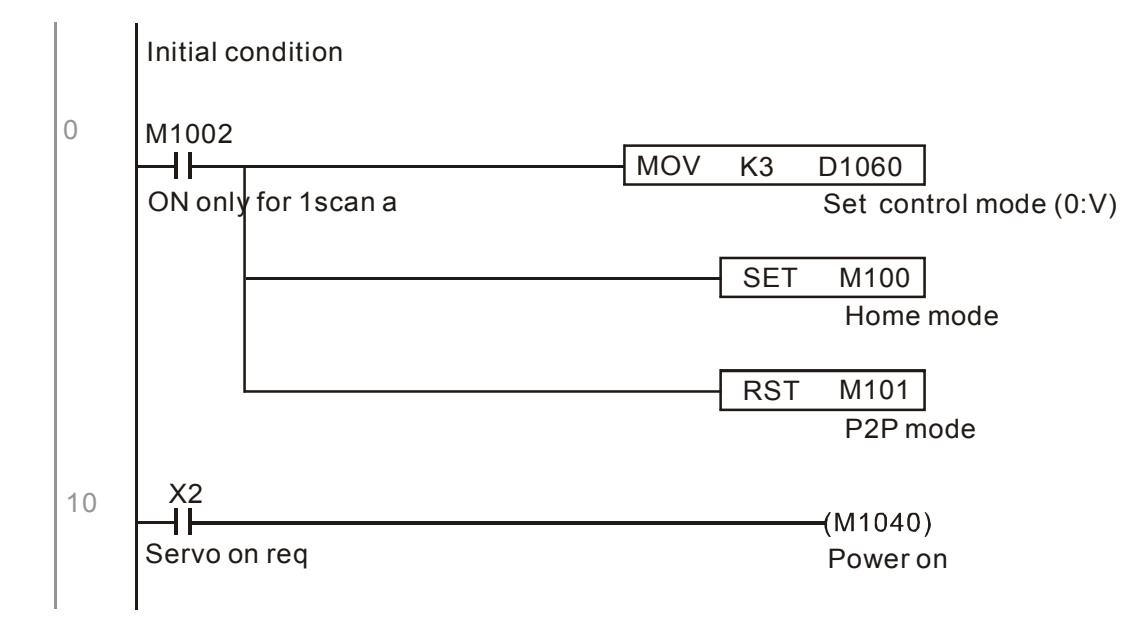

第二部份为归原点动作:透过 X3 来触发归原点动作,完成后自动切换为位置模式

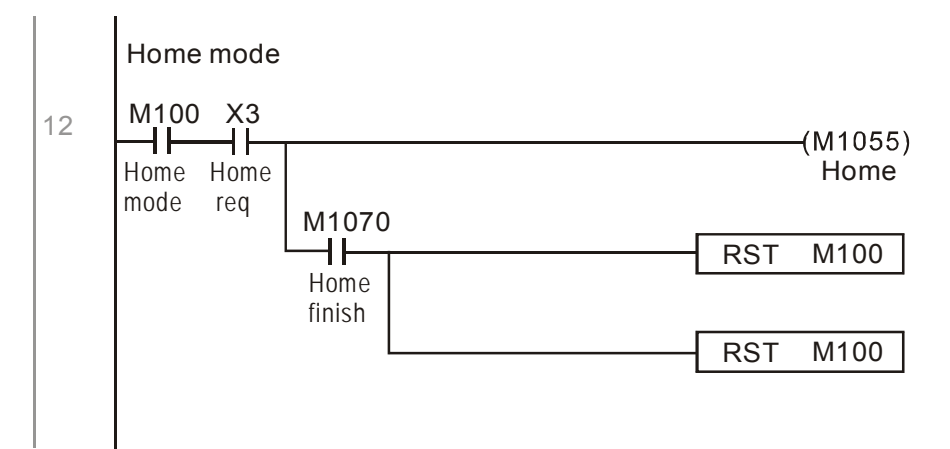

第三部份为点对点移动: 切换为位置模式(设定 D1060 = 1), 并以来回的位置点跑来跑去(+300000 ~  $-300000$ )

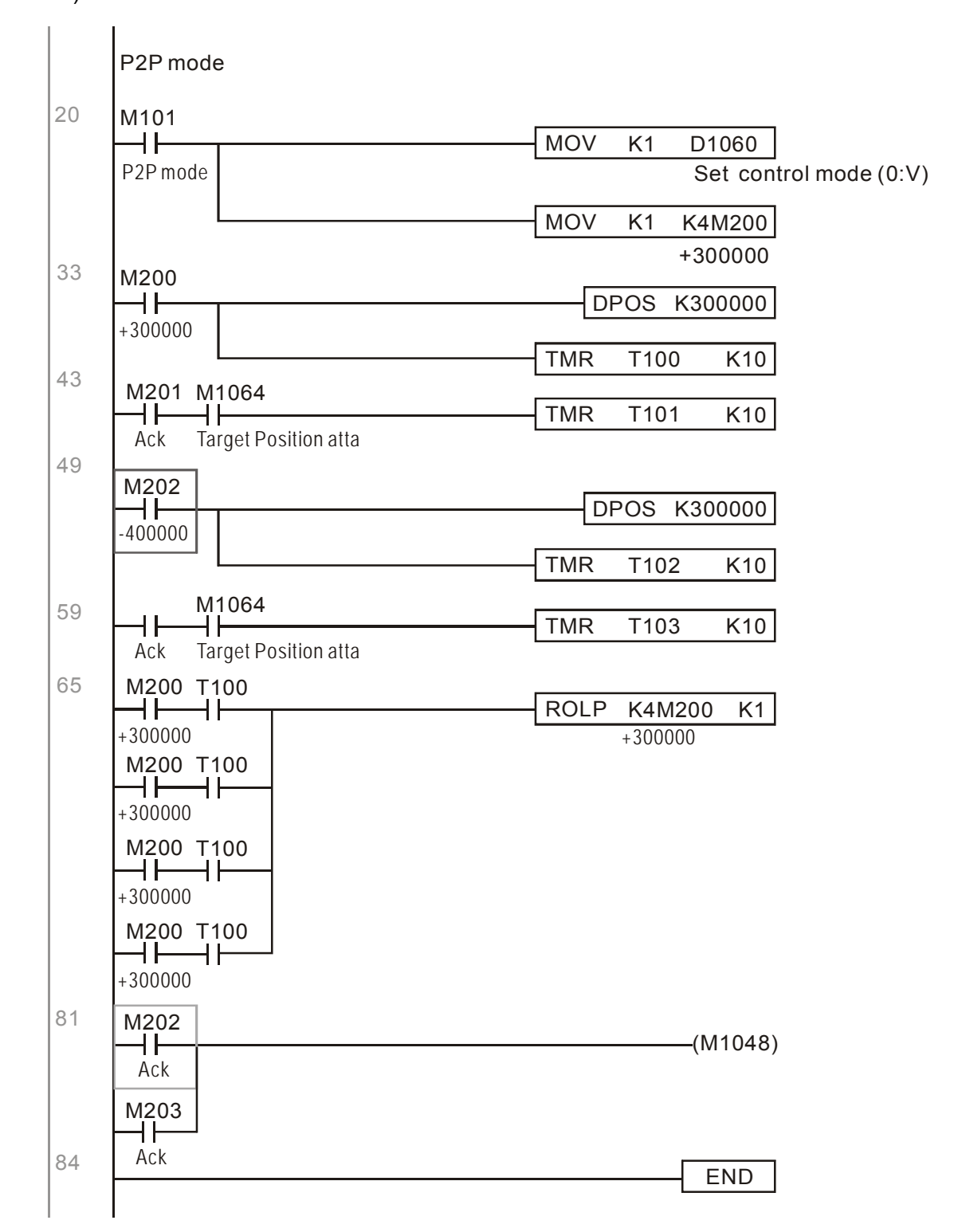

※ 如果应用上不需归原点, 则第一部分和第 2 部分跳过, 但需加入第 1 部分的 M1040 的条件, 在 第 1 部分的写法是用 X2 来直接对应。此外, 在第三部分一开始是用 M101 去设定控制模式, 则 此时可以改写为 M1002, 也就是当 PLC 一执行时, 马上设定为位置模式。

## 16-10 内部通讯主站控制

为了在某些应用场合可以用 485 来取代 CANopen, 并可以实时性跟 CANopen 相当, 因此发展出 此协议。此协议只能专用在 C2000 以及 CT2000 的机种上而已。而最多的从机数为 8。

内部通讯是主从结构,启动方式很简单:

从机:

设定参数 09-31 = -1 ~ -8 来对应 8 个节点, 并设定参数 00-20 = 1 定义控制来源为 485, 以及对 应需要控制到的参考来源,分为速度命令(00-21 = 2)、扭力命令(11-33 = 1) 或位置命令(11-40=2), 设定好就完成从机的设定了。(不需开启 PLC 功能。)

主机:

主机的部份更简单,只需设定参数 09-31 = -10, 并且把 PLC Enable 就可以了。

硬件接线: 主站和从站透过 485 的串口把线接上。CT2000 提供 2 种 485 的串口接口, 如下图: (详细配线端子可参考 06 控制端子)

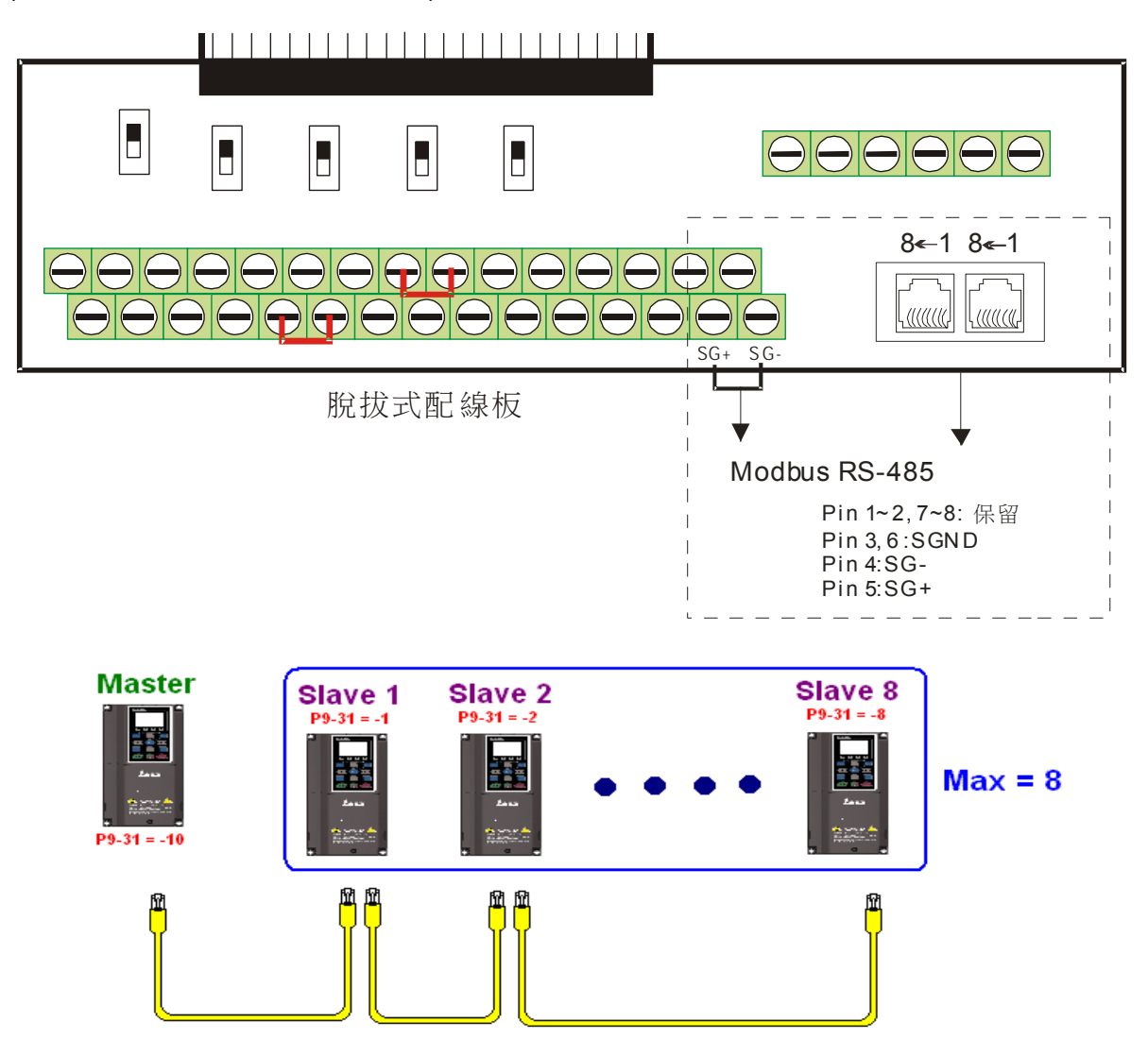

主站程序编写: 程序里, 可以透过 D1110 来定义欲控制的从站 (1~8,如果设定为 0 以 8 站来跑), 之后把 M1035 设为 1, 主从站的内存位置就会对应起来,这时候只需对所对应从站的地址下达命令即 可控制。以下是内部通讯相关缓存器列表:

#### 控制特 M

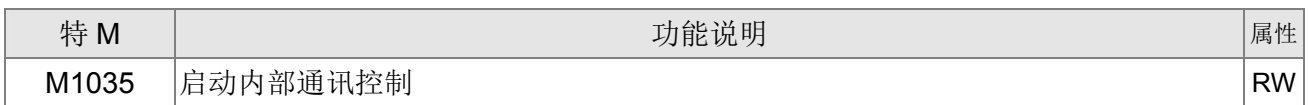

#### 控制特 D

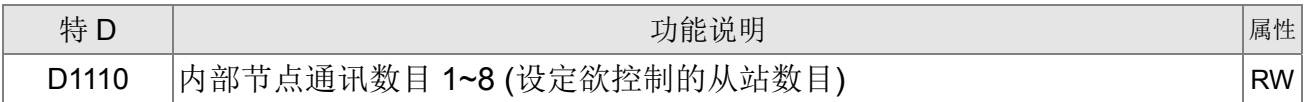

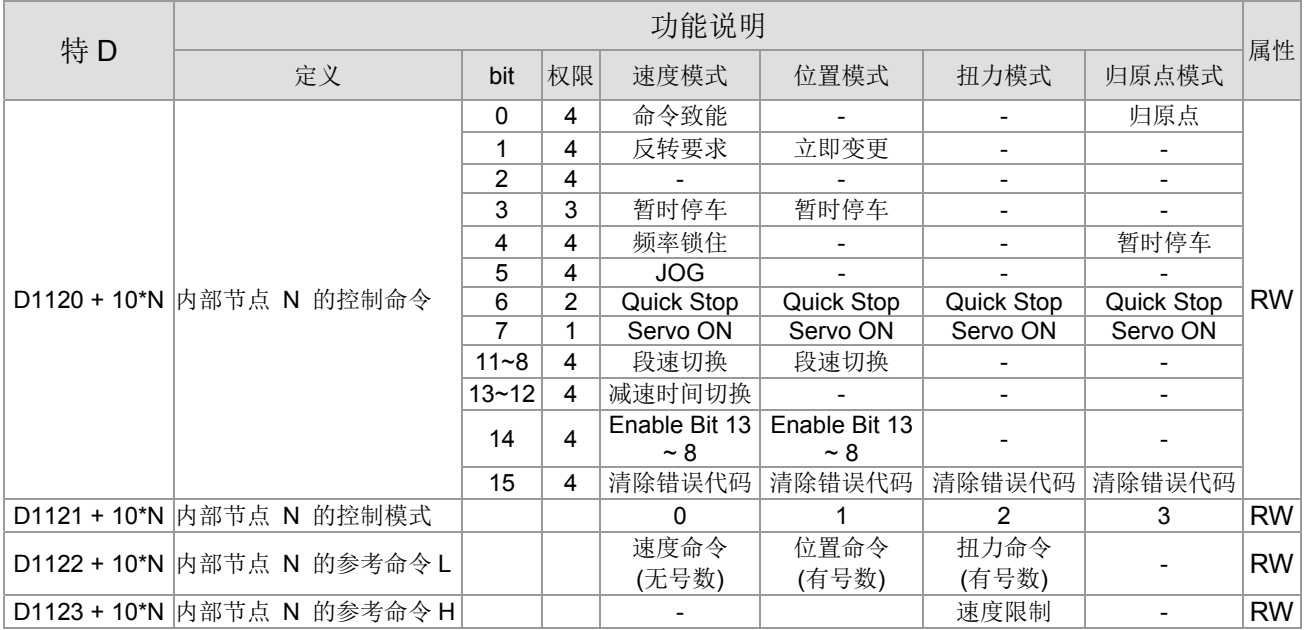

#### $\overline{\& N = 0 \sim 7}$

状态特 D

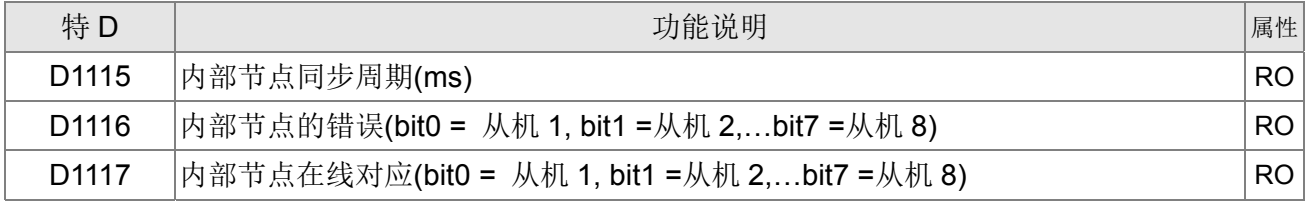

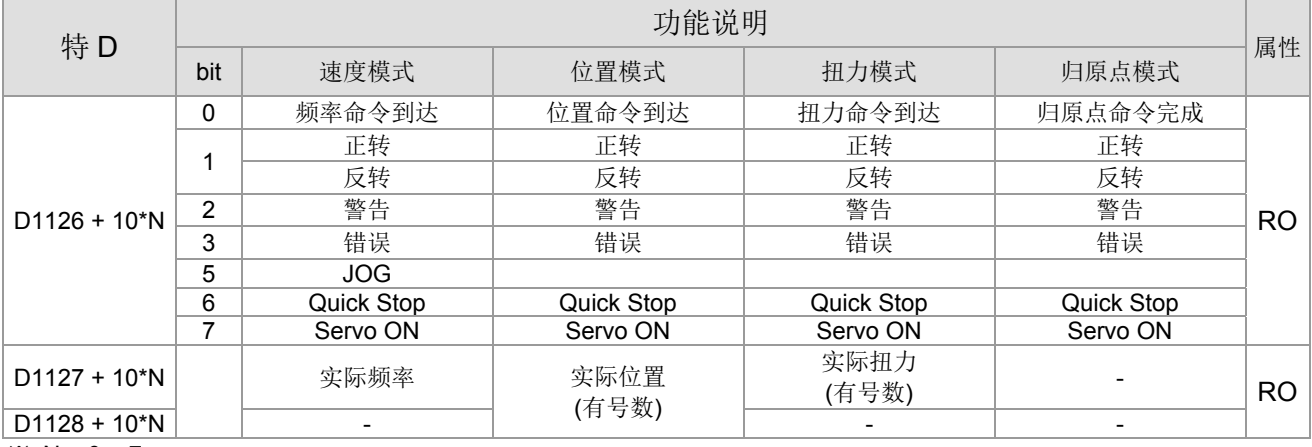

 $\frac{1}{2}$  N = 0 ~ 7

范例: 如要控制从站 1 运行在频率 30.00Hz 和 60.00 Hz 命令、状态和在线节点的对应:

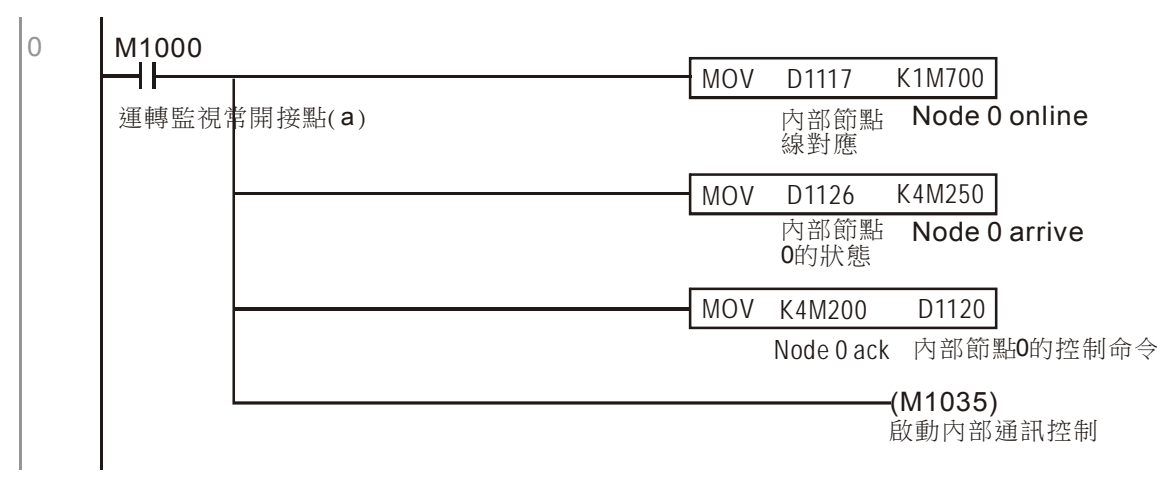

判断从站 1 在线时,延迟 3 秒开始控制

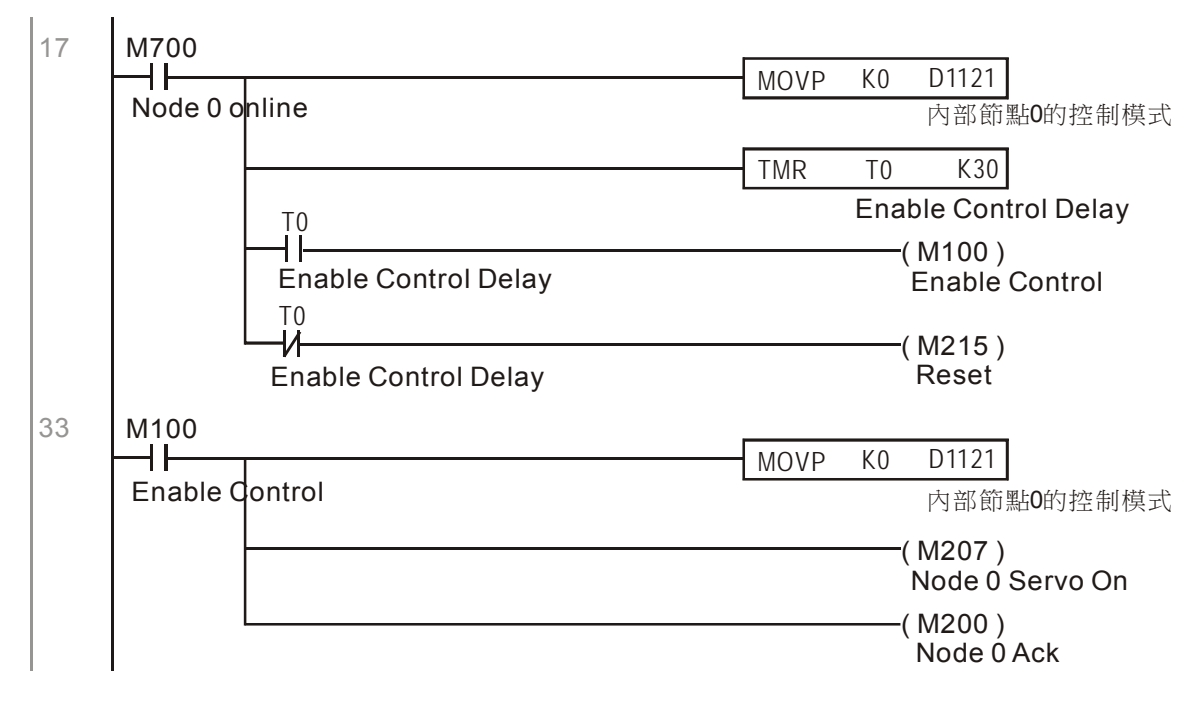

要求从站 1 正转 30.00Hz 维持 1 秒, 反转 60.00 Hz 为持 1 秒, 反复不断。

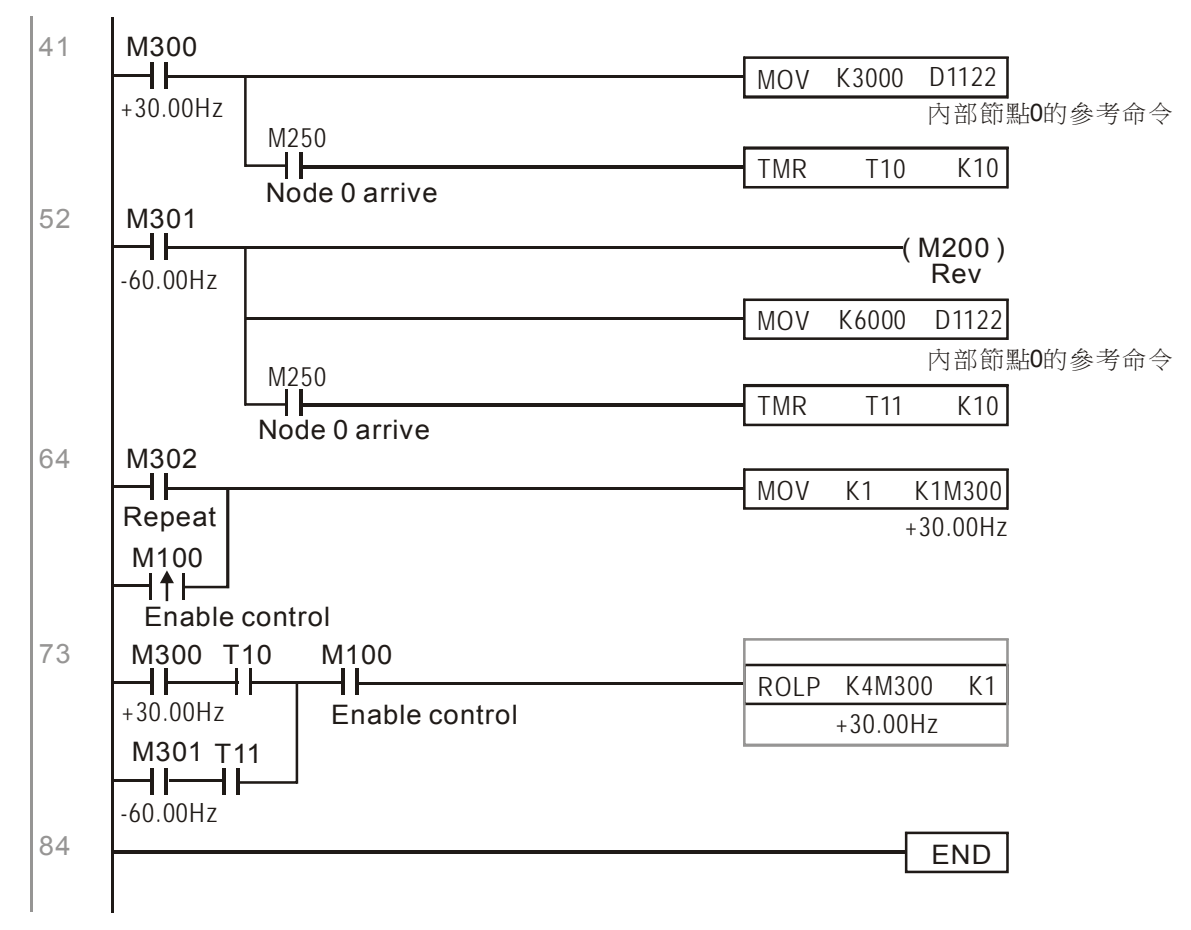

## 16-11 使用 MI8 的计数功能

## 16-11-1 高速计数功能

CT2000 的 MI8 支持单向的 Pulse counting,而最高速为 100K,启用方式很简单,只需设定 M1038 就 会开始计数,所计数的值会以无号数 32bit 存放到 D1054 和 D1055。而 M1039 则是可以把计数值归 0。

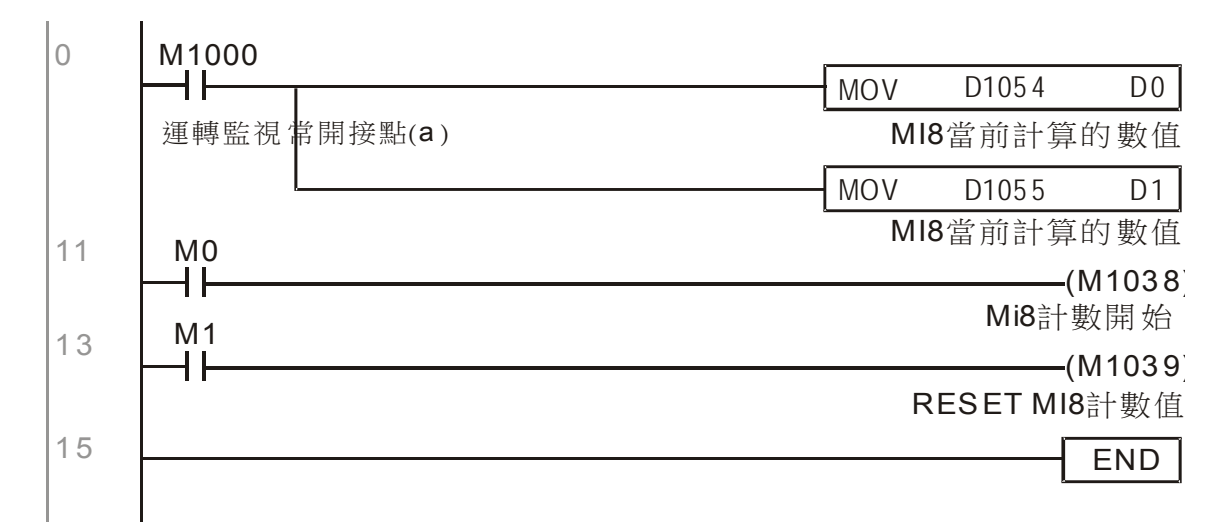

※ 当 PLC 程序里有定义到 MI8 当作高速计数器使用时,也就是 PLC 程序里,有编写到 M1038 或 M1039 时, 则 MI8 的原功能无效。

## 16-11-2 频率计算功能

CT2000 的 MI8 除了可以高速计数之外,同时也可以把收到的 Pulse 转换成频率,可以参考下图 来实现,另外频率转换和 count 的计算互不冲突,可以同时存在。

PLC 速度计算公式 D1057 转速比 D1058 多久计算一次 D1059 小数点位数

假定有个每秒 5 个脉波输入的讯号, 如下图所示, 我们设定 D1058=1000ms=1.0 秒计算一次, 则 可以得每秒 5 个脉波进到变频器。

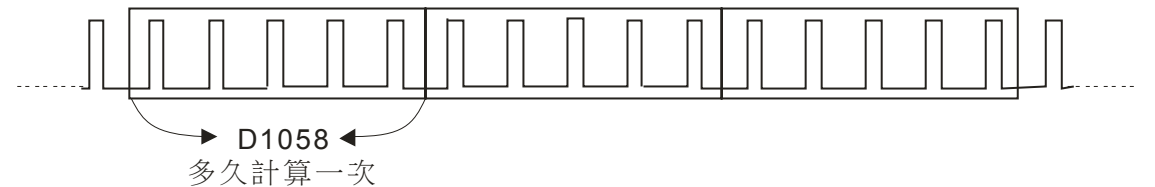

假定我们每 5 个脉波是对应到 1Hz 的话, 则设定 D1057=5。

假定我们预期想要显示出来的小数字数为小数 2 位, 则设定 D1059=2, 也就是 1.00Hz, 而显示在 D1056 上的数值则为 100。所以简单来说, D1059 的换算公式可以如下表示:

D1058= 收到的脈波數 秒/ D1057 X D1057  $\frac{1000}{21000}$  X 10<sup>D1059</sup>

# 16-12 Modbus 远程 **IO** 的控制应用**(**使用 **MODRW)**

CT2000 的内部 PLC 支持 485 的读写功能,而实现方式是使用 MODRW 命令来完成,但在撰写 程序之前, 需把 485 的串口定义为 PLC 的 485 使用, 也就是设定参数 09-31 = -12。设定完成后, 就可以透过 485 定义的标准 Function 来对其他站来做读写命令。而通讯速度定义在参数 09-01, 通讯 格式定义在参数 09-04,而 PLC 当前的站号定义在参数 09-35。而当前 CT2000 所支援的 Function 有 读取 Coil (0x01)、读取 Input (0x02)、读取 Register (0x03) 、写单一笔 Register (0x06) 、写多笔 Coil (0x0F) 以及写多笔 Register (0x10)。其说明及使用方式如下:

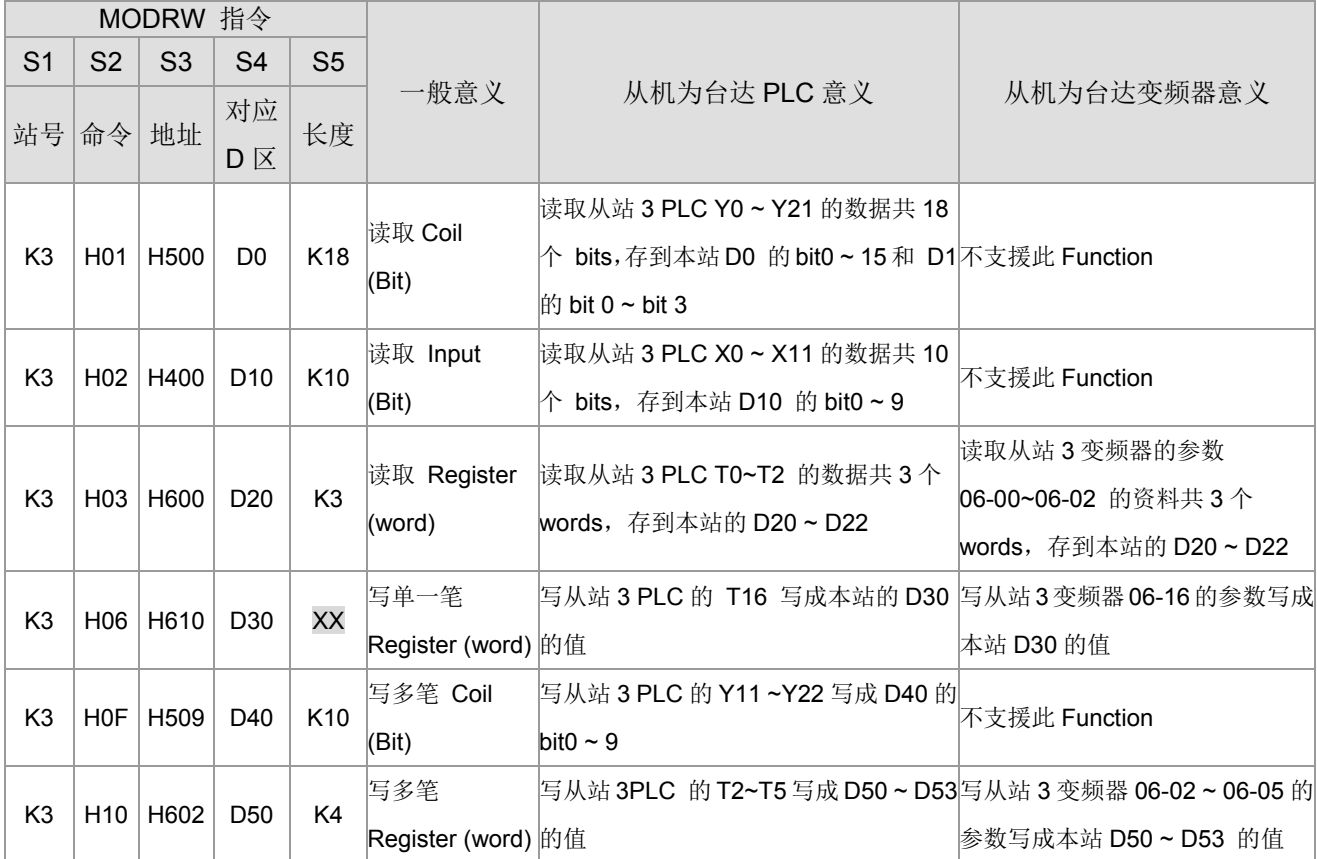

※ XX 表示为 Don't care

 $\mathbf{r}$ 

当执行 MODRW 后,其状态会显示到 M1077 (485 读写完成)、M1078(485 读写错误) 以及 M1079(485 读写超时), 而 M1077 定义为只要一下 MODRW 指令时, 就会马上清除为 0, 而当回传 无误, 或回传数据错误, 或因无回传而发生超时, 这 3 个情况都会让 M1077 状态变为 On。

范例程序:各种 function 的测试 一开机时让传送时序切换为第一笔。

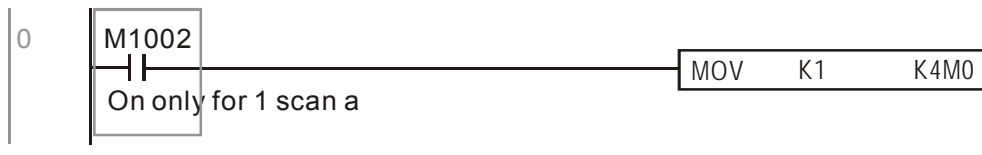

当回传的讯息正确无误后,切换到下一笔传送命令

6 M1077 ROLP K4M0 K1 485 R/W rite is co M1078 M1079 485 R/W rite is fail 485 R/W rite is time 0

发生 Time out 或发现回传错误时, M1077 变 ON, 此时延迟 30 次的扫描周期后, 重发原命令一次

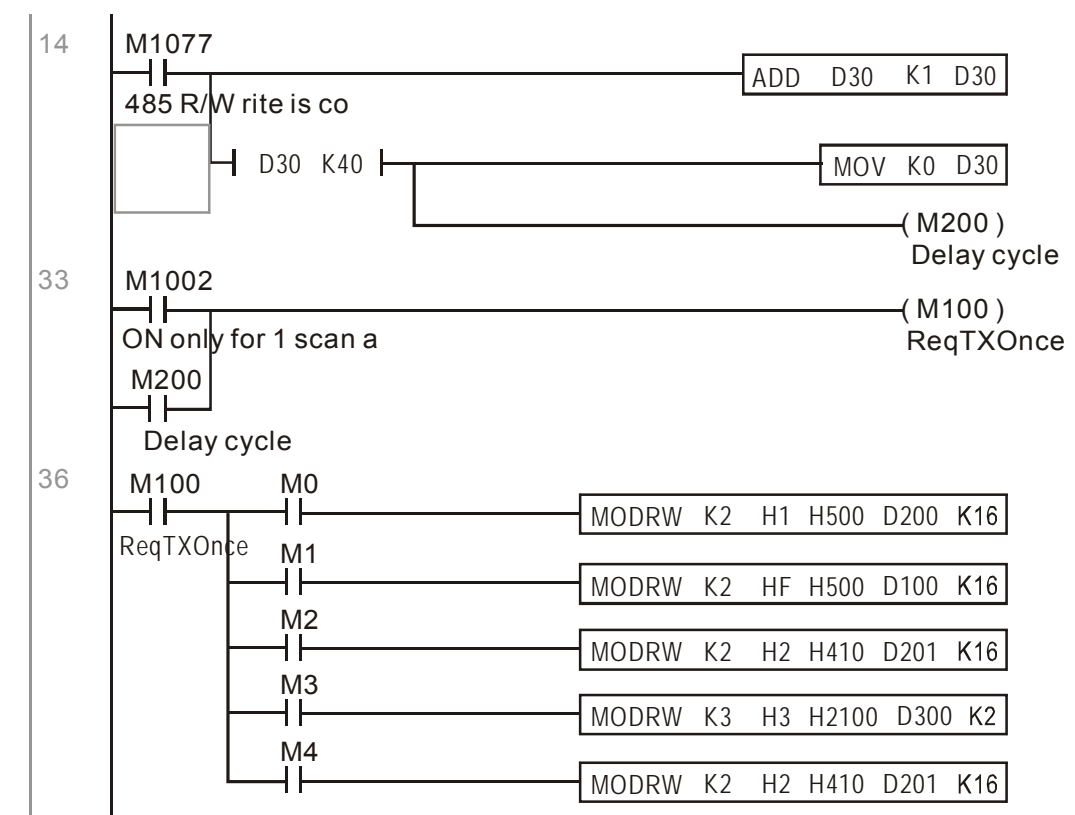

所有指令传送完后,再重来

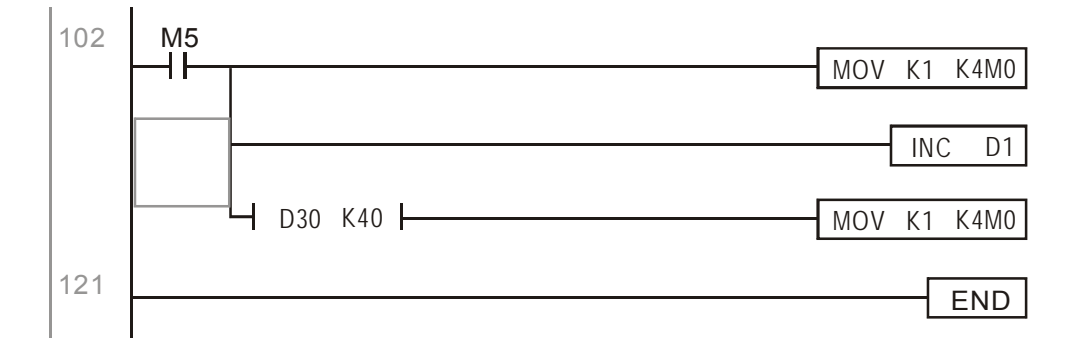

实际应用:

实际来控制 RTU-485 模块。

步骤 1: 设定通讯格式, 假定通讯格式为 115200, 8,N,2, RTU

CT2000:PLC 站号预设为 2 (09-35)

09-31=-12(COM1 由 PLC 控制),09-01=115.2(通讯速度为 115200) 09-04=13(格式为 8,N,2,RTU)

RTU485: 站号 = 8 (举例)

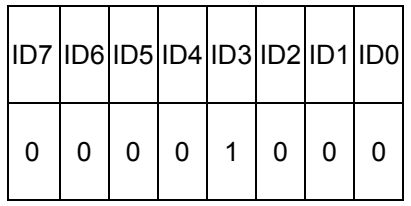

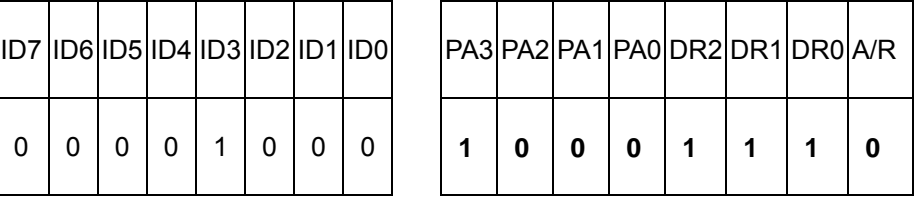
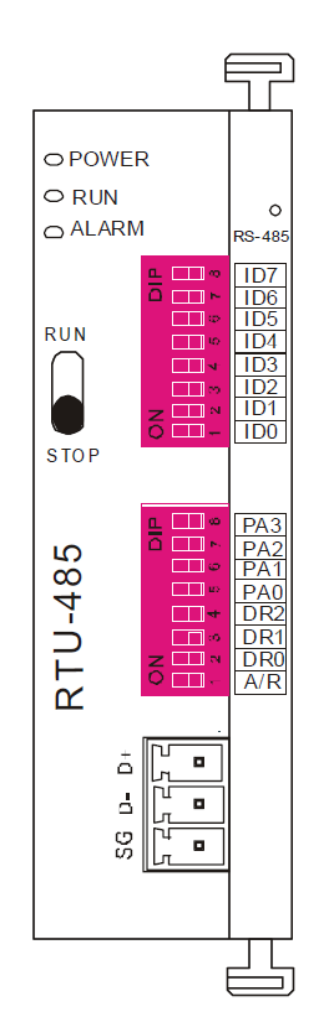

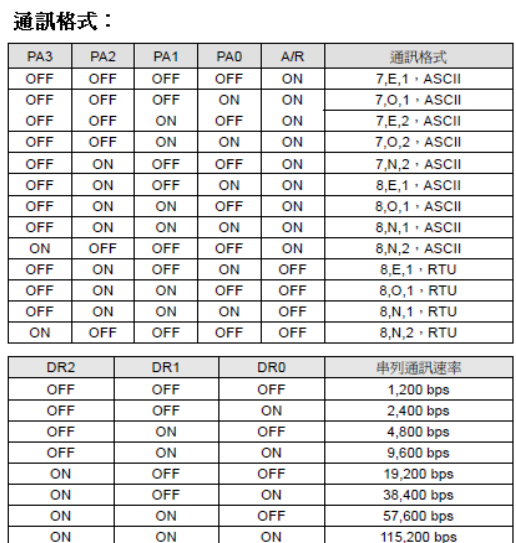

OFF

 $\overline{ON}$ 

57,600 bps

115,200 bps

通訊站號:ID0~ID7 定義依次為2<sup>0、21、22、...26、2<sup>7</sup></sup>

步骤 2: 安装控制的设备, 我们在 RTU485 依序接上 DVP16-SP(8 IN 8 OUT)、DVP-04AD(4 channels AD)、DVP02DA(2 channels DA) 和 DVP-08ST(8 switches)。

根据 RTU485 的配置定义,可以得到以下的对应位置:

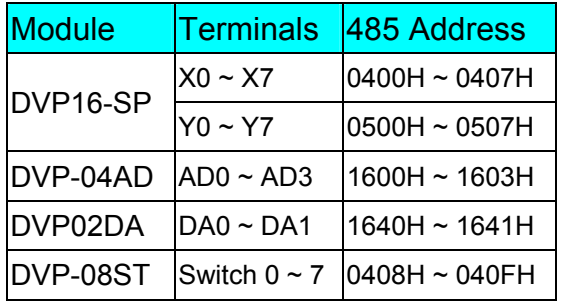

#### 步骤 3: 实体配置

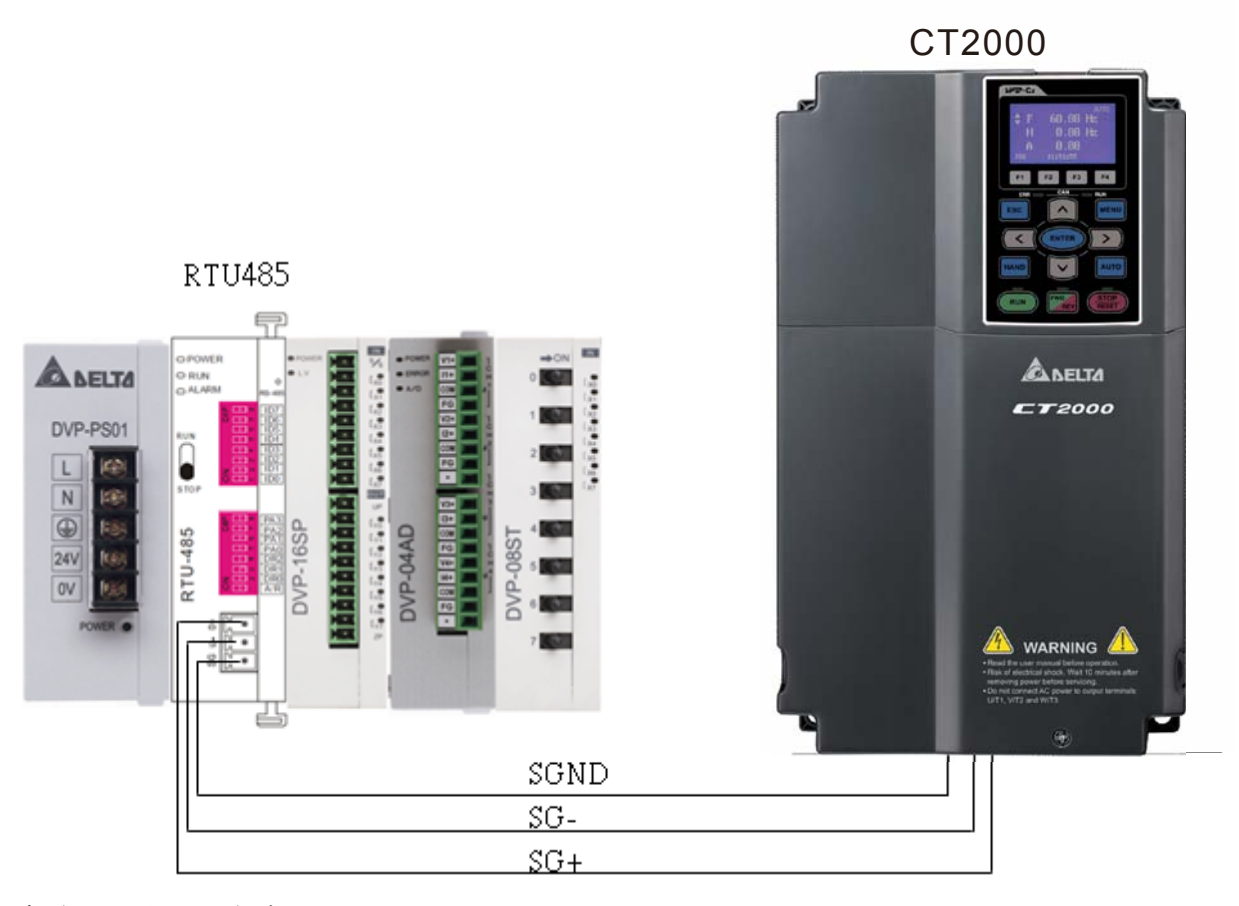

#### 步骤 4: 写 PLC 程序

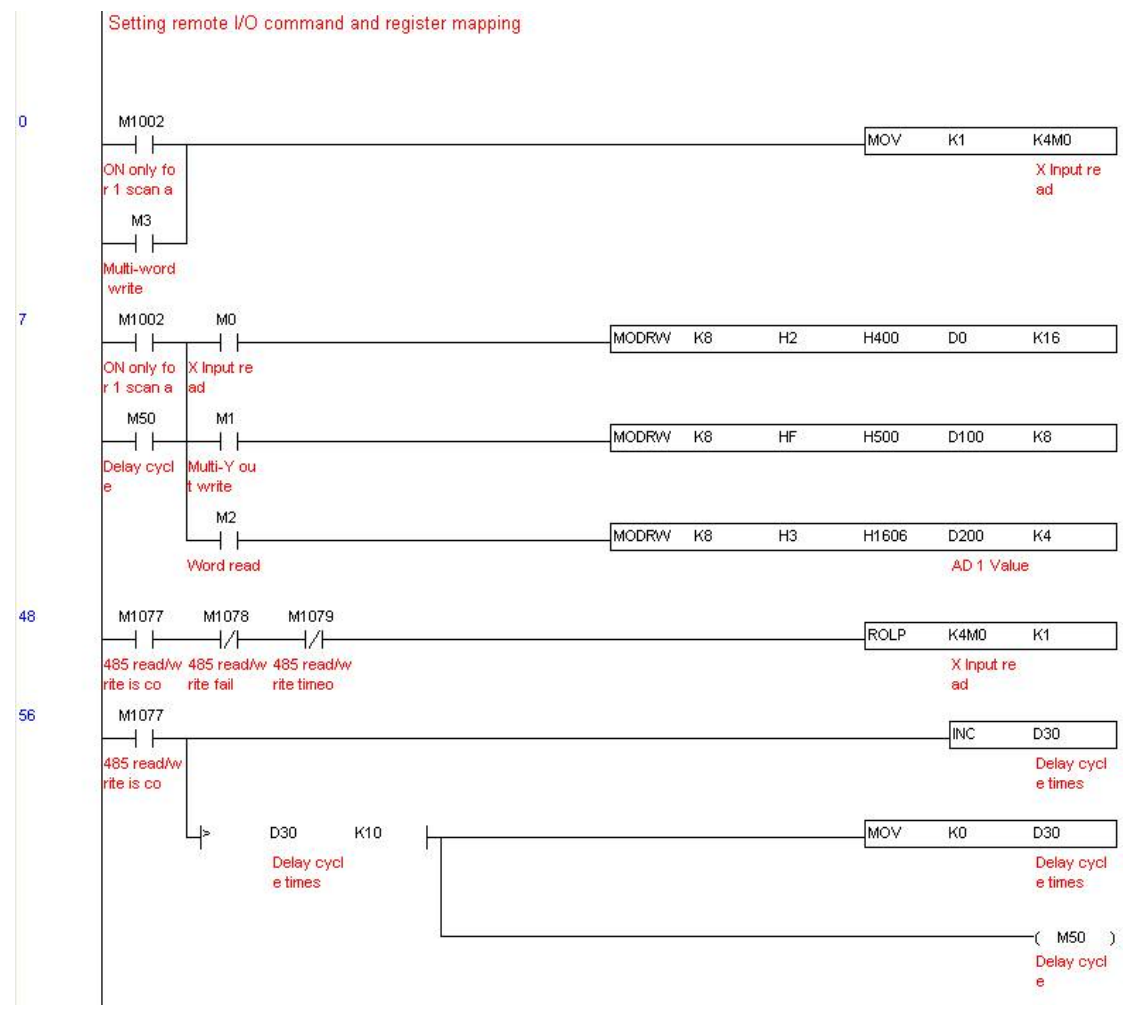

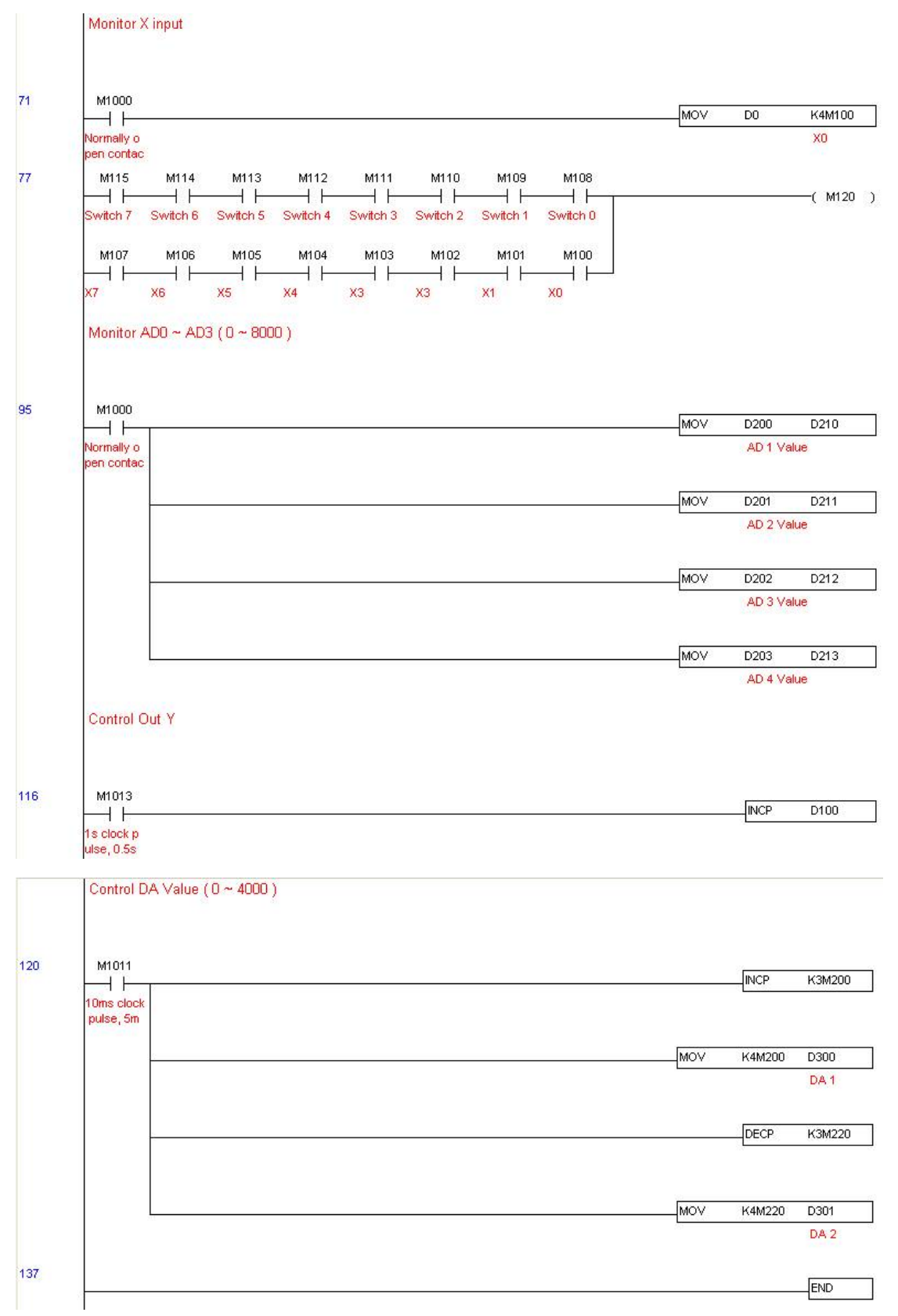

16 PLC 功能应用

步骤 5: 实测情况:

I/O 测试: 当扳动 Switch 时, 可以发现 M115 ~ M108 的显示对应。另外可以看到输出点的灯号 每 1 秒加 1。(显示成 2 进制方式)

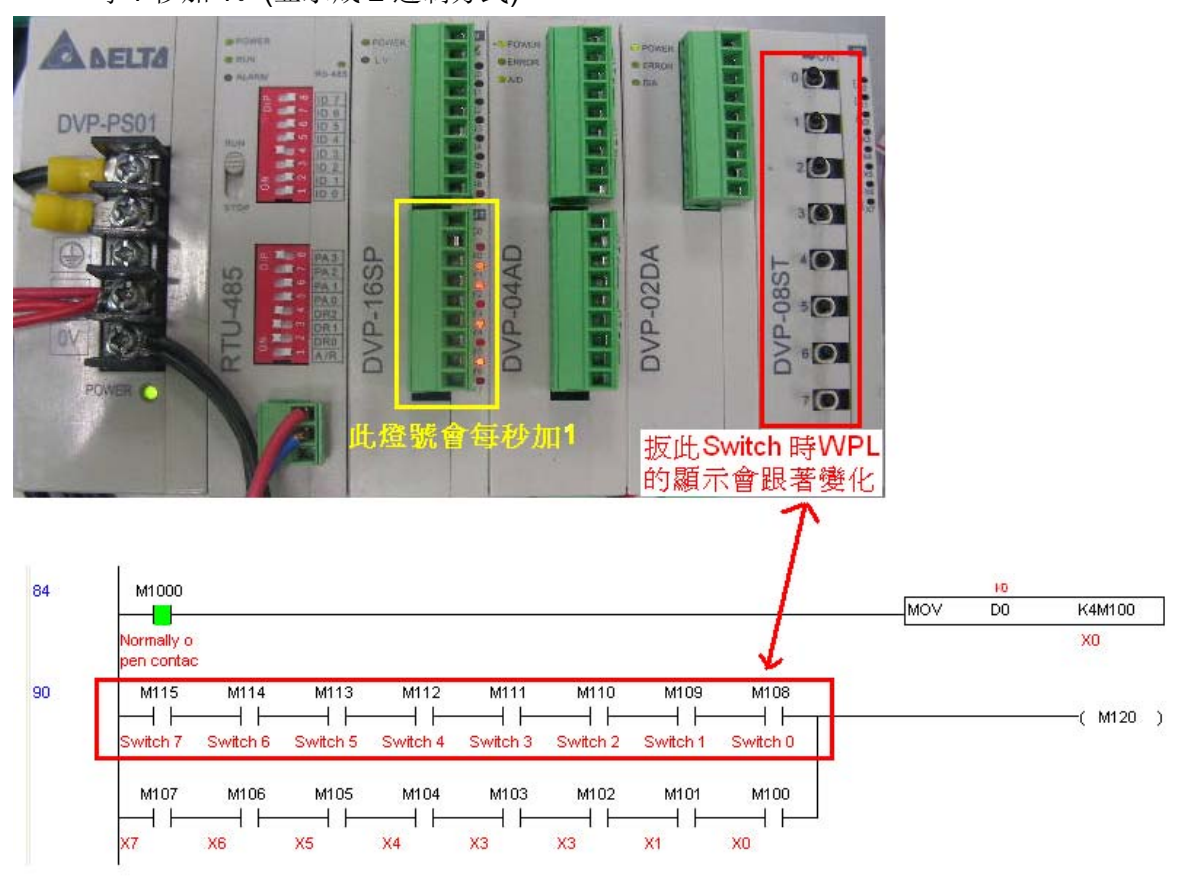

AD DA 测试: 可以发现 D200 和 D201 约略为 D300 的 2 倍, 且持续递增, 而 D202 和 D203 约 略为 D301 的 2 倍, 而持续递减。

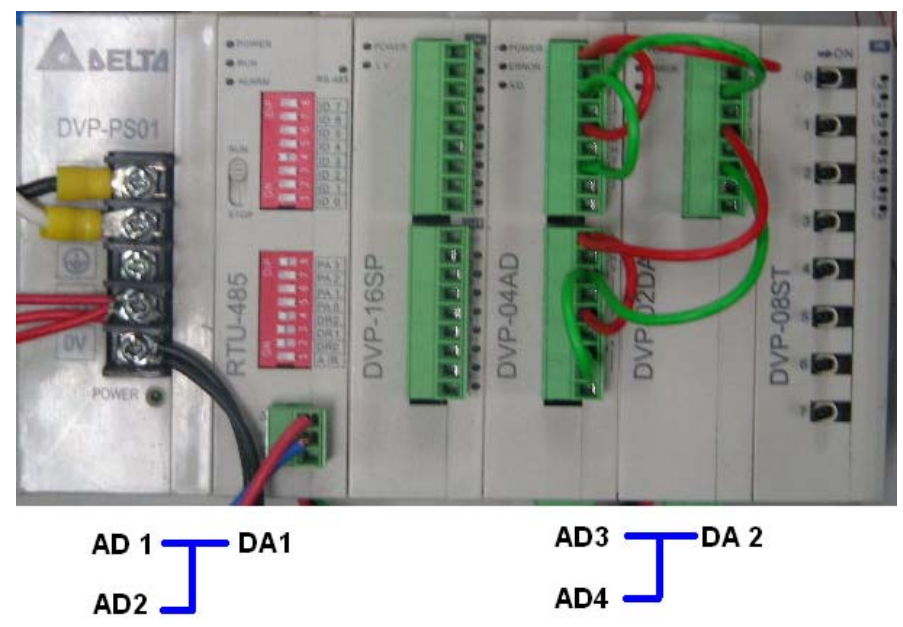

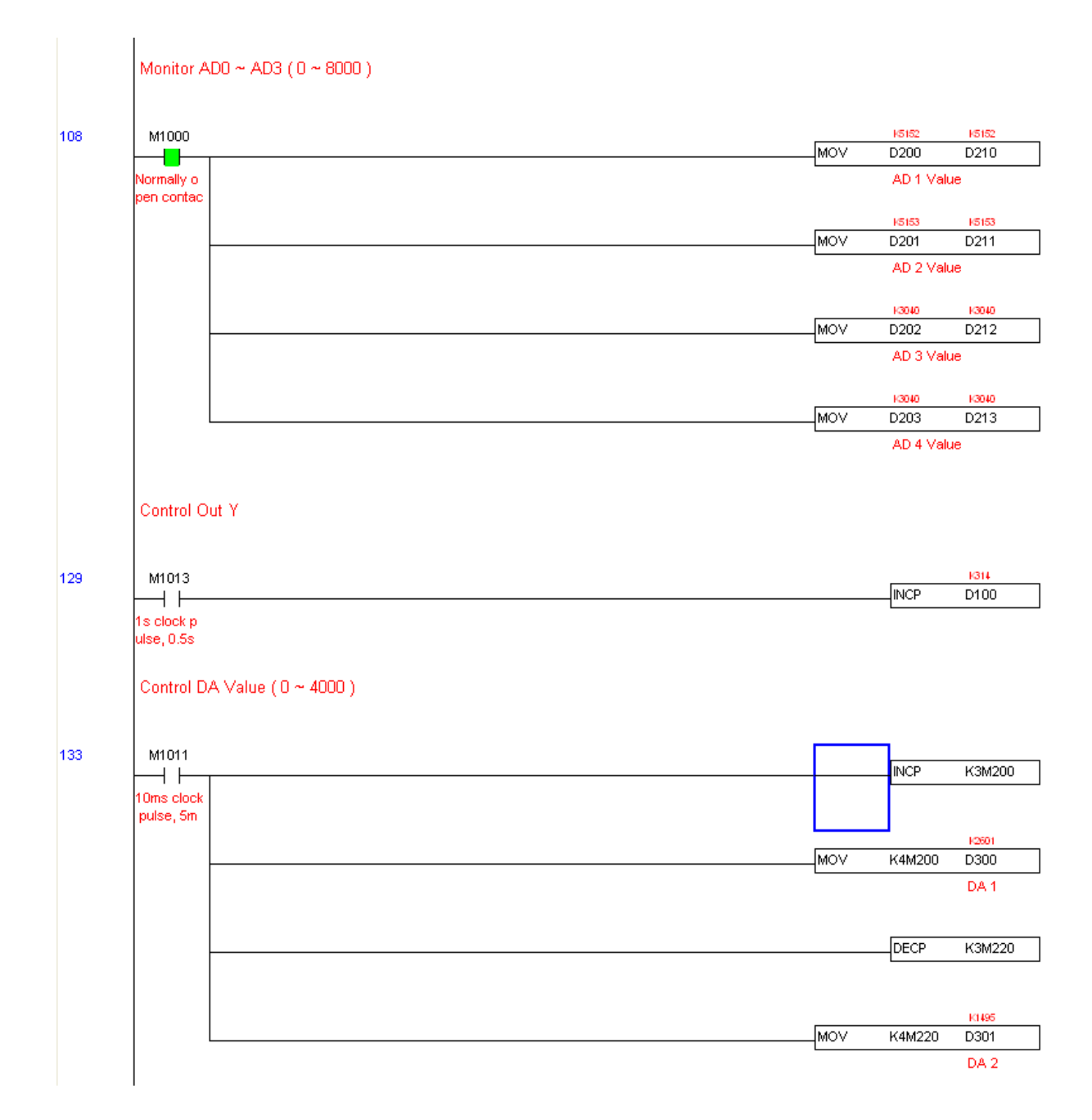

# 16-13 万年历功能

CT2000 的内部 PLC 含万年历功能,但使用上必需接上 Keypad (KPC-CC01),否则会无法操作。目前 支持的指令有 TCMP(万年历数据比较)、TZCP(万年历数据区域比较)、TADD(万年历数据加算)、TSUB (万 年历资料减算)和 TRD (万年历读出)。指令的用法请参考相关指令功能说明。

在实现上,内部 PLC 会判断万年历功能是否有启用,如果有被启用,则会根据一些状况显示万年历的 警告码。而万年历功能启用的依据是看程序是否有写到上述的万年历指令或者程序上有参考到万年历时间 (D1063~D1069)来做判断。

万年历的时间显示目前是规划在 D1063~D1069,其定义如下:

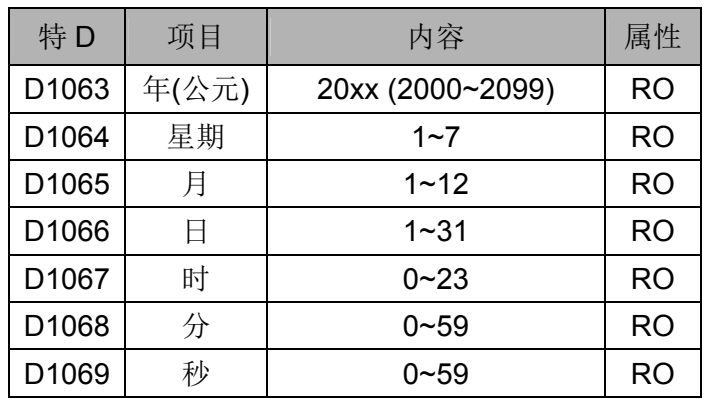

万年历相关的特 M 定义如下:

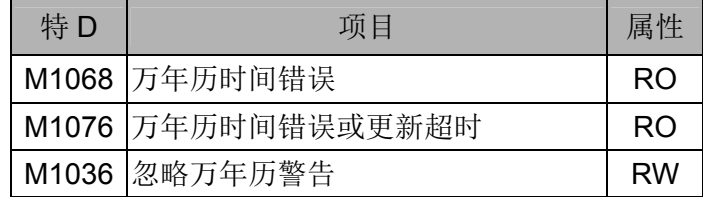

\*当程序有写到 TCMP、TZCP、TADD、TSUB 这些指令时, 如果发现值超出合理范围, 则 M1026 为 1。

\*当 Keypad 显示 PLra ( RTC 校正警告) 或 PLrt ( RTC 超时警告) 时, M1076 会为 ON。

\*当 M1036 为 1 时, 则忽略万年历的警告。

万年历触发的警告码定义如下:

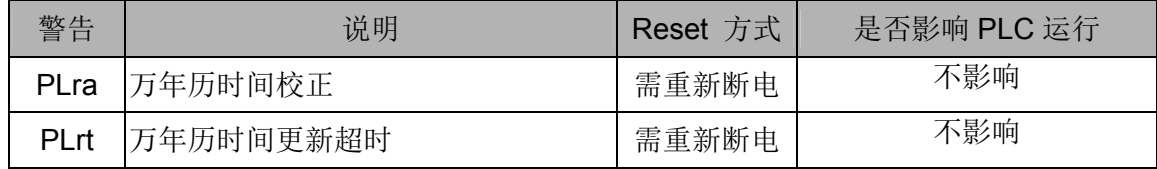

\*当 PLC 的万年历功能在运行过程中, 如果 Keypad 被更换成另一个 Keypad, 则会跳 PLra。

\*当一开机时,如果发现 Keypad 已经断电超过 7 天,或者时间不匹配,则触发 PLra。

\*当开机后, 10 秒之内发现 CT2000 没有接上 Keypad, 则触发 PLrt。

\*当已经正常运行万年历功能后,如果突然把 Keypad 拔走,超过 1 分钟未接回,则触发 PLrt。

实际应用:

我们来 Demo 一个简单的应用。

首先我们先把 Keypad 时间校正一下。在 Keypad 按下 MENU 后, 选择第9 时间设定选项。选择后 设定一下当前的时间。

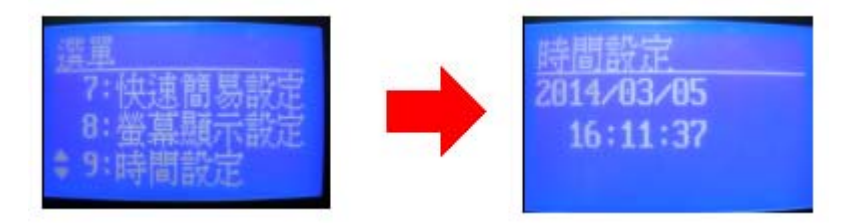

我们设定当 8:00~17:20, 变频器启动, 因此可以写出以下范例

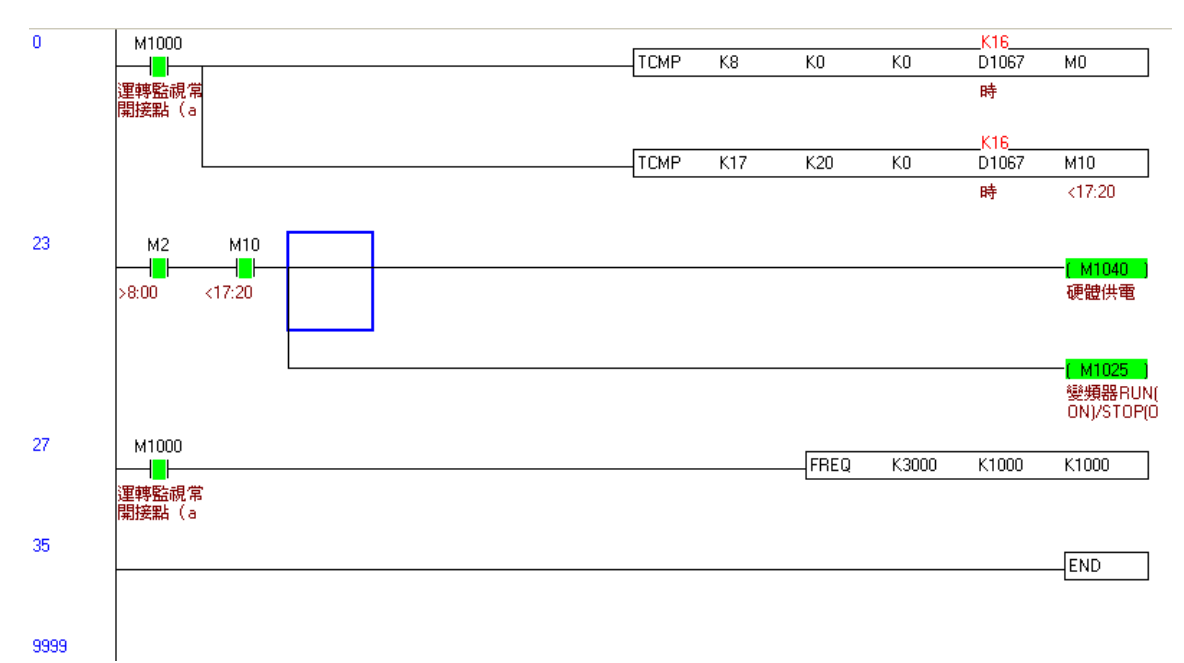

# 17 交流马达驱动器选择

- 17-1 交流马达驱动器容量计算方式
- 17-2 选用交流马达驱动器注意事项
- 17-3 马达选用

交流马达驱动器的选用与其寿命息息相关,若选择过大容量的交流马达驱动器,除了无法对马达有完 整的保护功能外,也易造成马达烧毁。选择容量过小,无法符合使用者设备需求外,也易使交流马达驱动 器因过负荷使用而损毁。

但若只选择与马达容量相同的交流马达驱动器使用,并不能完全符合使用者的需求,所以一个考虑周 详的设计者,需仔细计算力矩、损耗、选择适用之马达与交流马达驱动器,同时应明了使用者的使用习惯 如过载、超速运转等等。

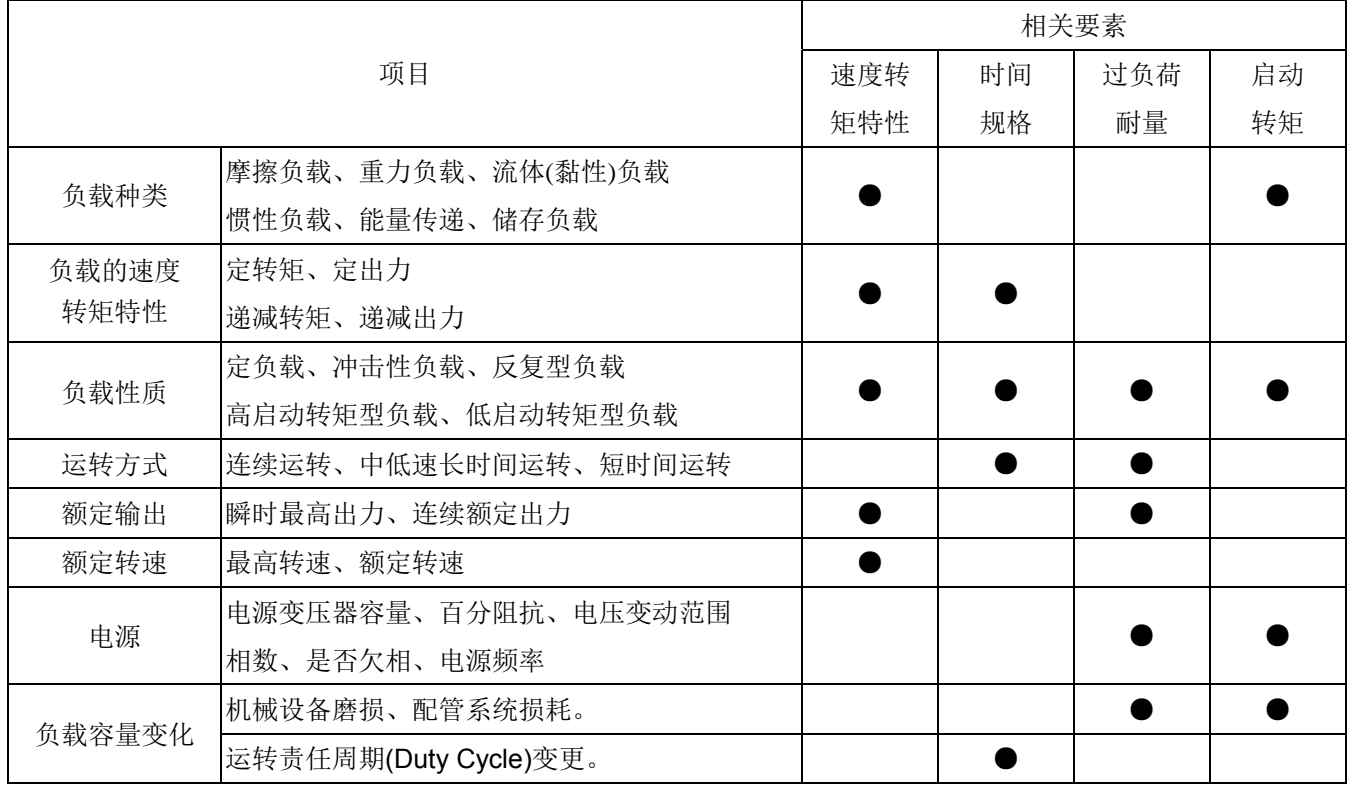

# 17-1 交流马达驱动器容量计算方式

#### 一台交流马达驱动器驱动一台马达时

启动容量是否超过交流马达驱动器额定容量? 计算方式:

$$
\frac{KXN}{973X^{\eta} \ X\cos f} \ (T_{L} + \frac{GD^{2}}{375}X\frac{N}{t_{A}}) \leq 1.5X\bar{\chi} \tilde{\mathcal{R}} \tilde{\mathcal{R}} \tilde{\mathcal{R}} \tilde{\mathcal{R}} \tilde{\mathcal{R}} \tilde{\mathcal{R}} \tilde{\mathcal{R}} \tilde{\mathcal{R}} \tilde{\mathcal{R}} \tilde{\mathcal{R}} \tilde{\mathcal{R}} \tilde{\mathcal{R}} \tilde{\mathcal{R}}
$$

#### 一台交流马达驱动器驱动多台马达时

启动容量是否超过交流马达驱动器额定容量? 计算方式: 加速时间≦60 秒

$$
\frac{k\times N}{\eta\times cos\,f}\{n_{\tau}+n_s(k_s\text{-}1)\}=P_{\text{c}1}\{1+\frac{n_s}{n_{\tau}}(k_s\text{-}1)\}\leq 1.5\times\bar{\text{\text{X}}}\bar{\text{\text{m}}}\bar{\text{\text{m}}}\bar{\text{\text{m}}}\bar{\text{\text{m}}}\bar{\text{\text{m}}}\bar{\text{\text{m}}}\bar{\text{\text{m}}}\bar{\text{\text{m}}}\bar{\text{\text{m}}}\bar{\text{\text{m}}}\bar{\text{\text{m}}}\bar{\text{\text{m}}}
$$

计算方式: 加速时间≧60 秒

$$
\frac{k \times N}{\eta \times \cos f} \{n_{\tau} + n_{s}(k_{s}-1)\} = P_{c_{1}}\{1 + \frac{n_{s}}{n_{\tau}}(k_{s}-1)\} \leq \text{X} \tilde{\pi} \tilde{\pi} \tilde{\pi} \tilde{\pi} \tilde{\pi} \tilde{\pi} \tilde{\pi}
$$

电流是否超过交流马达驱动器额定电流? 计算方式: 加速时间≦60 秒

$$
n_{\tau}+I_{\text{M}}\ \{1+\frac{n_{\text{s}}}{n_{\tau}}(K_{\text{s}}-1)\}\leq 1.5\,\text{x}\ \tilde{\otimes}\tilde{\text{m}}\tilde{\text{m}}\ \tilde{\text{m}}\ \tilde{\text{m}}\ \tilde{\text{m}}\ \tilde{\text{m}}\ \tilde{\text{m}}\ \tilde{\text{m}}
$$

计算方式: 加速时间≧60 秒

$$
n_{\tau}+I_{\scriptscriptstyle{M}}\ \{1+\frac{n_{\scriptscriptstyle{S}}}{n_{\scriptscriptstyle{T}}}\ (K_{\scriptscriptstyle{S}}-1)\}\leq \bar{\mathcal{K}}\tilde{\mathcal{R}}\ \tilde{\mathbb{H}}\ \tilde{\mathbb{H}}\ \tilde{\mathbb{B}}\ \tilde{\mathbb{K}}\ \tilde{\mathbb{E}}\ \tilde{\mathbb{R}}\ \mathsf{A}
$$

连续运转时

负载需求容量是否超出交流马达驱动器容量? 计算方式:

$$
\frac{k\times P_{_M}}{\eta\times\cos f}\leq\bar{\text{D}}\bar{\text{D}}\bar{\text{D}}\bar{\text{D}}\bar{\text{D}}\bar{\text{D}}\bar{\text{D}}\bar{\text{D}}\bar{\text{D}}\bar{\text{D}}\bar{\text{D}}\bar{\text{D}}\bar{\text{D}}\bar{\text{D}}
$$

马达容量是否超过交流马达驱动器容量?

k ×  $\sqrt{3}$  × V <sub>M</sub> × I<sub>M</sub> × 10<sup>-3</sup> ≤ 交流马达驱动器容量 kVA 电流是否超过交流马达驱动器额定电流?

$$
k \times I_M \leq A
$$

## 符号说明

- P M : 负载需求之马达轴出力(kW)
- η :马达效率(通常约 0.85)
- cos φ :马达功率(通常约 0.75)
- $V_M$  : 马达电压(V)
- I<sub>M</sub>: 马达电流(A), 商用电源使用时
- k : 电流波形率补正系数(PWM 方式约 1.05~1.1)
- P<sub>c1</sub> : 连续容量(kVA)
- k s : 马达启动电流 / 马达额定电流
- $n_{\text{T}}$  : 并联马达台数
- $n_s$ : 同时启动台数
- $GD<sup>2</sup>$  : 马达转轴惯量
- TL :负载转矩
- t<sub>A</sub>: 马达加速时间
- N :马达转速

# 17-2 选用交流马达驱动器注意事项

- 使用大容量电流变压器(600kVA 以上)及进相电容器时,电源输入侧突波电流过大,可能会破坏交 流马达驱动器输入侧,此时输入侧必须安装交流电抗器,除了降低电流外,并有改善输入功率之 效果。
- 驱动特殊马达或一台交流马达驱动器驱动多台马达时,马达额定电流合计 1.25 倍不可超过交流马 达驱动器额定电流,交流马达驱动器选用需非常小心。
- 交流马达驱动器驱动马达时,其启动、加减速特性受交流马达驱动器额定电流限制,启动转矩较 小(商用电源直接启动时有6倍启动电流,交流马达驱动器启动时,启动电流不可超过2倍),所 以在需要高启动转矩场所(如电梯、搅拌机、工具机等),交流马达驱动器必须加大 1 或 2 级使用, (最理想的方式是马达和交流马达驱动器同时加大一级)。
- ☑ 要考虑万一交流马达驱动器发生异常故障停止输出时,马达及机械设备的停止方式,如需急停止 时,必须外加机械煞车或机械制动装置。

#### 参数设定注意事项

- 由于数字操作器速度设定可高达 400Hz,在有最高速度限制场所时,可使用速度上限机能限制输 出频率。
- 直流煞车电压及煞车时间值设定太高时,可能造成马达过热。
- 马达加减速时间, 由马达额定转矩、负载所需转矩、负载惯性等决定。
- 发生加减速中失速防止(STALL)动作时,请将加减速时间拉长,如果加减速必须很快,而负载惯性 又很大,交流马达驱动器无法在需求之时间内加速或停止马达,则必须外加煞车电阻(仅可缩短减 速时间)或将马达及交流马达驱动器各加大一级。

# 17-3 马达选用

### 标准马达

交流马达驱动器驱动标准马达(三相感应电动机)时,必须注意下列事项:

以交流马达驱动器驱动标准马达时,其能量损失比直接以商用电源驱动为高。

- 标准马达在低速运转时,因散热风扇转速低,导致马达温升较高,故不可长时间低速运转。
- 标准马达在低速运转时,马达输出转矩变低,请降低负载使用。
- ☑ 下图为标准马达的容许负载特性图:

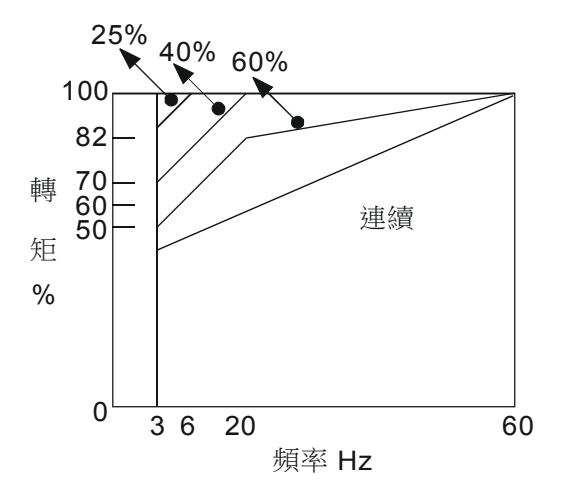

- ☑ 如低速运转时必须要有 100%转矩输出时,需用它冷型交流马达驱动器专用马达。
- ☑ 标准马达的额定转速为 60Hz,超过此速度时,必须考虑马达动态平衡及转子耐久性。
- 以交流马达驱动器驱动时马达转矩特性与直接用商用电源驱动不同,参考下页马达转矩特性。
- 交流马达驱动器以高载波 PWM 调变方式控制,请注意以下马达振动问题:

机械共振: 尤其是经常不定速运转之机械设备, 请安装防振橡胶。

马达不平衡: 尤其是 60Hz 以上高速运转。

**Ø** 马达在 60Hz 以上高速运转时,风扇噪音变的非常明显。

#### 特殊马达

- 变极马达:变极马达的额定电流与标准马达不同,请确认之并仔细选择交流马达驱动器容量,极数切 换时必须停止马达。运转中发生过电流或回生电压过高时,让马达自由运转停止。
- 水中马达:额定电流较标准马达为高,请确认之并仔细选择交流马达驱动器容量,交流马达驱动器与 马达间配线距离太长时会导致马达转矩降低。
- 防爆马达:防爆马达使用时须注意交流马达驱动器本身非防爆装置,必须安装在安全场所,配线安装 必须经防爆检定。
- 减速马达:减速齿轮润滑方式及连续使用转速范围依各厂牌而异,低速长时间运转时必须考虑润滑功 能,高速运转时必须注意齿轮润滑承受能力。

同步马达:马达额定电流及启动电流均比标准马达为高,请确认之并仔细选择交流马达驱动器容量, 一台交流马达驱动器驱动数台马达时,必须注意启动及马达切换等问题。

### 传动机构

使用减速机、皮带、炼条等传动机构装置时,必须注意低速运转时润滑功能降低,60Hz 以上高速 运转时,传动机构装置的噪音、寿命、重心、强度、振动等问题。

#### 马达输出转矩特性

交流马达驱动器驱动时马达转矩特性与直接商用电源驱动不同,下列图形为交流马达驱动器驱动 标准马达的马达转矩—转速特性曲线图(以 4 极, 15kW 马达为例)

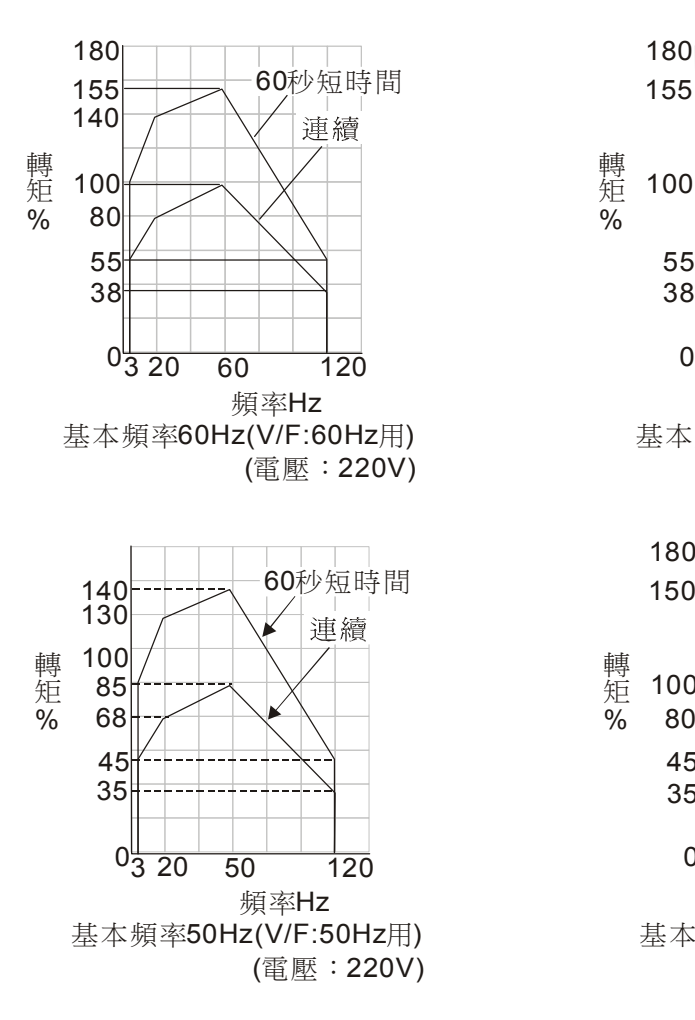

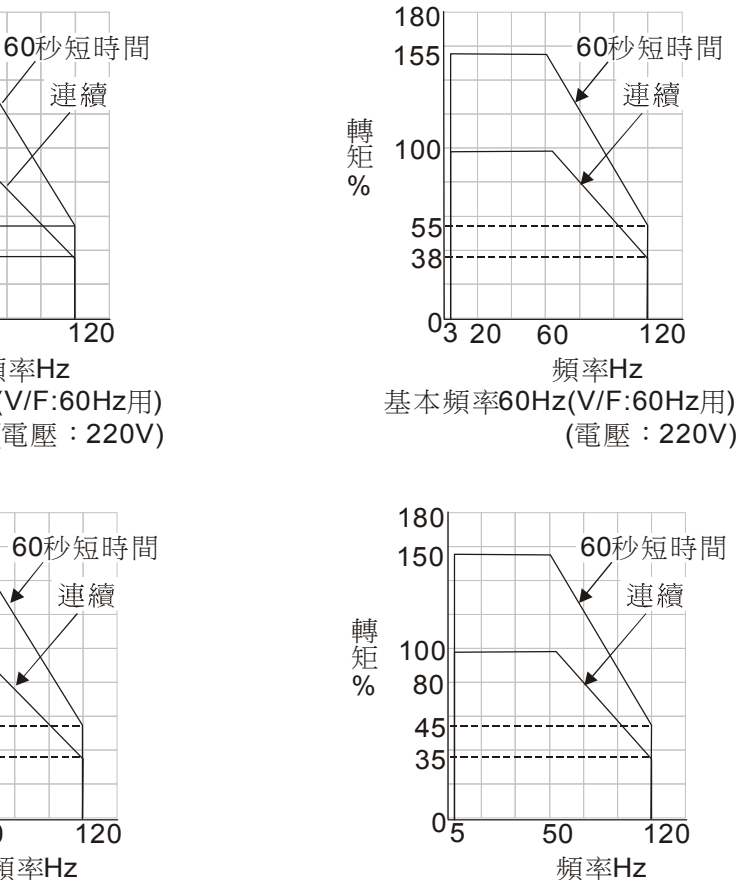

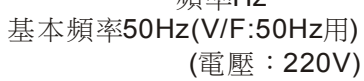

# 18 客户使用建议与排除方式

18-1 定期维护检查 18-2 油污问题 18-3 棉絮问题 18-4 腐蚀问题 18-5 粉尘问题 18-6 安装及配/接线问题 18-7 多机能输入/出端子应用问题

交流马达驱动器本身有过电压、低电压及过电流等多项警示讯息及保护功能,一旦异常故障发生,保 护功能动作,交流马达驱动器停止输出,异常接点动作,马达自由运转停止。请依交流马达驱动器之异常 显示内容对照其异常原因及处置方法。异常记录会储存在交流马达驱动器内部存储器(可记录最近六次异 常讯息),并可经参数读取由数字操作面板或通讯读出。

交流马达驱动器由 IC、电阻、电容、晶体管等电子零件及冷却扇、电驿等为数众多的零件组成。这些 零件不是能够永久不坏,不是可以永久使用,即使在正常环境运用,若超过其耐用年数,则容易发生故障。 因此要实施预防性定期点检,把不符合规格要求或已有质量不良品发掘出来,及早摒除会造成交流马达驱 动器不良原因。同时也把逾期耐用年限的各部分品趁机会取换掉,以确保良好可安心地运转。

平常就需要从外部目视检查交流马达驱动器的运转,确认没有异常状况发生。并检查是否有下列情况 发生:

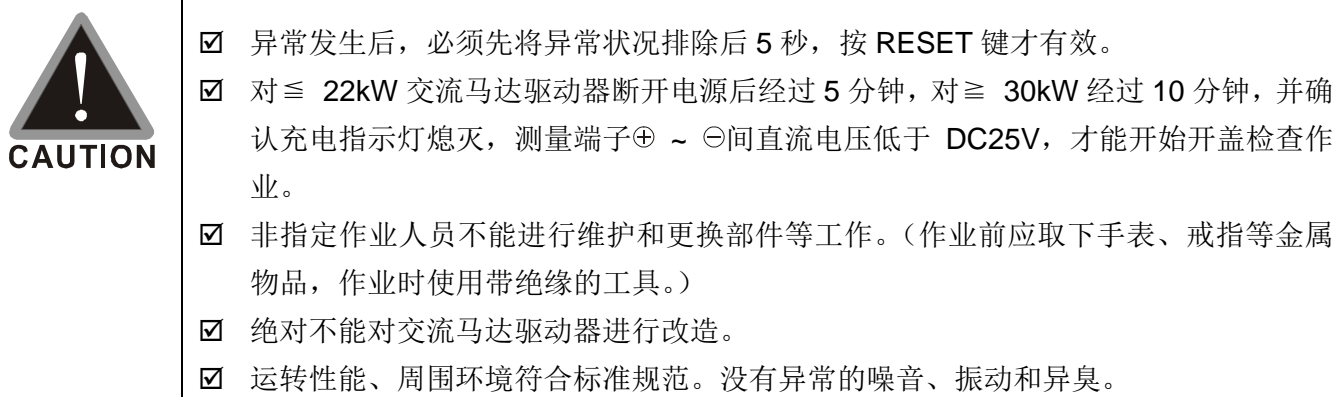

# 18-1 定期维修检查

定期检查时,先停止运转,切断电源和取去外盖。即使断开交流马达驱动器的供电电源后,滤波 电容器上仍有充电电压,放电需要一定时间。为避免危险,必须等待充电指示灯熄灭,并用电压表测 试,确认此电压低于安全值(≦25Vdc),才能开始检查作业。

#### 周围环境

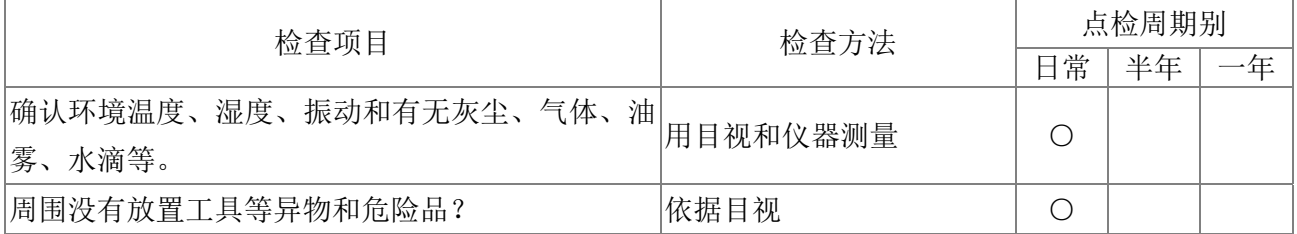

#### 电压

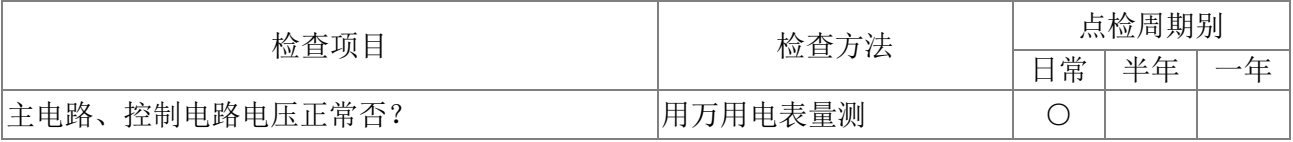

### 键盘显示面板

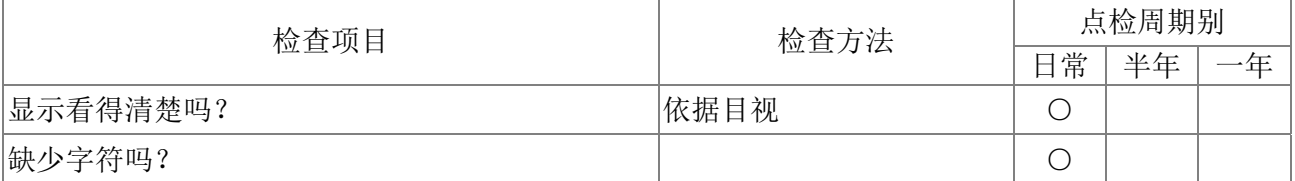

### 机构件

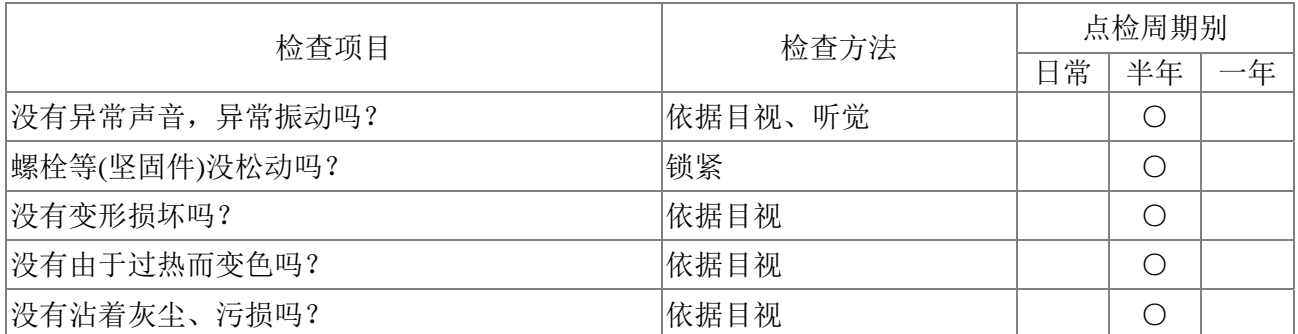

#### 主电路部分

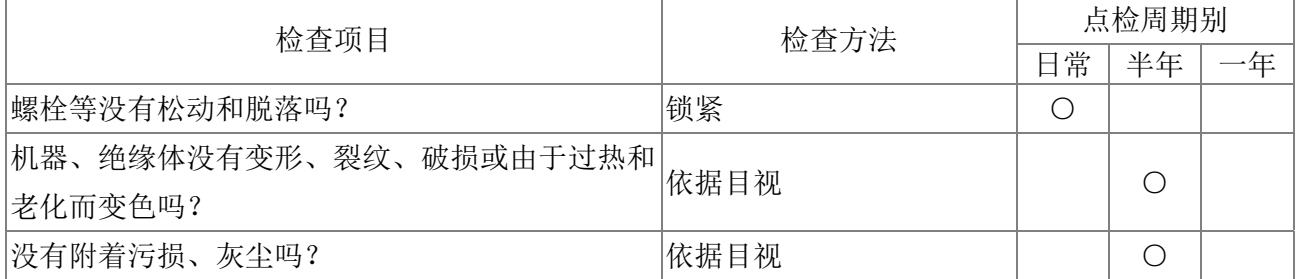

### 主电路~端子、配线

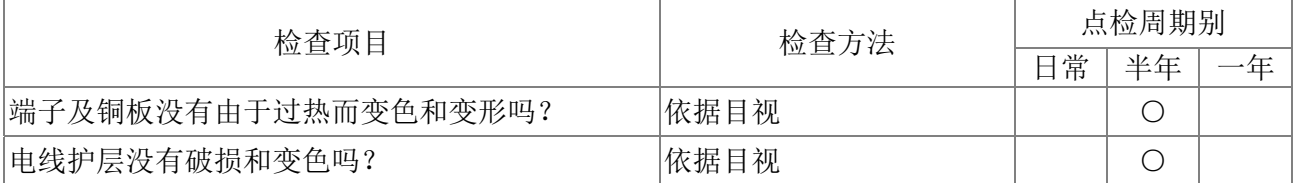

### 主电路~端子台

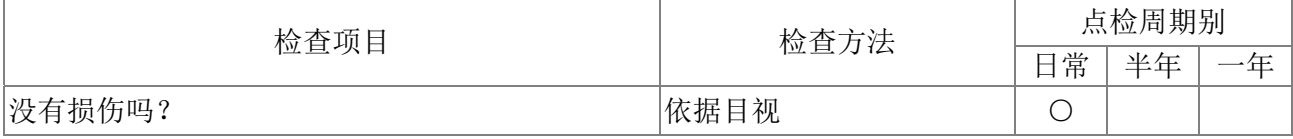

#### 主电路~滤波电容器

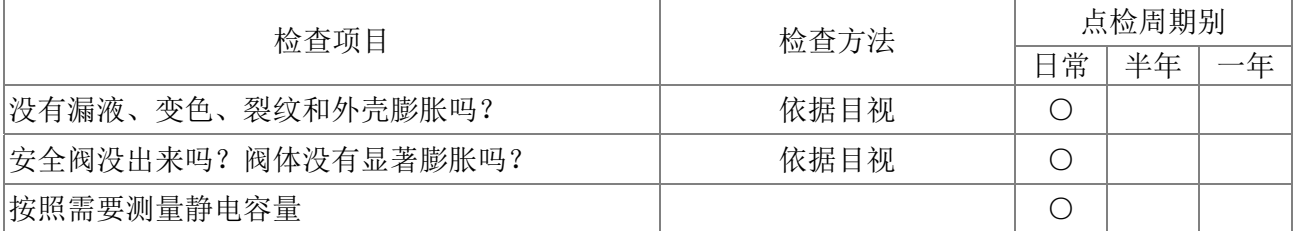

#### 主电路~电阻器

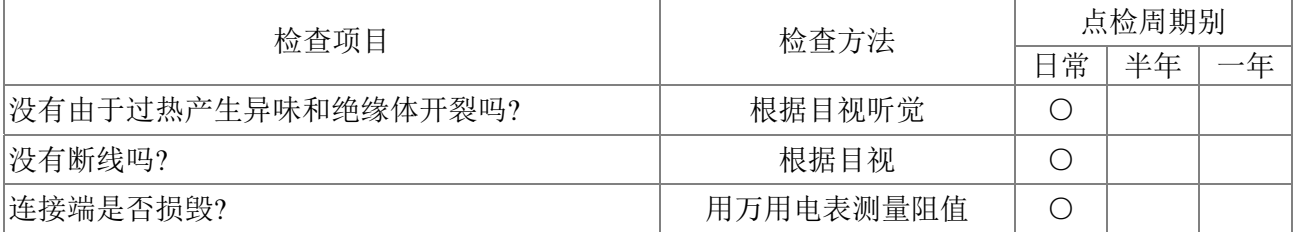

### 主电路~变压器、电抗器

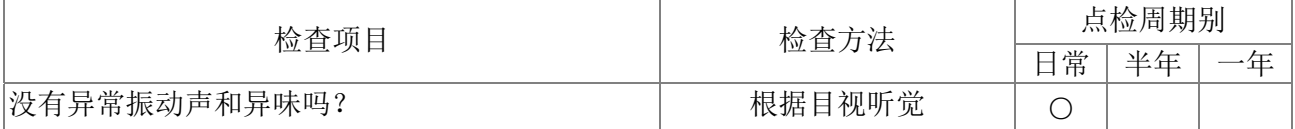

### 主电路~电磁接触器、继电器

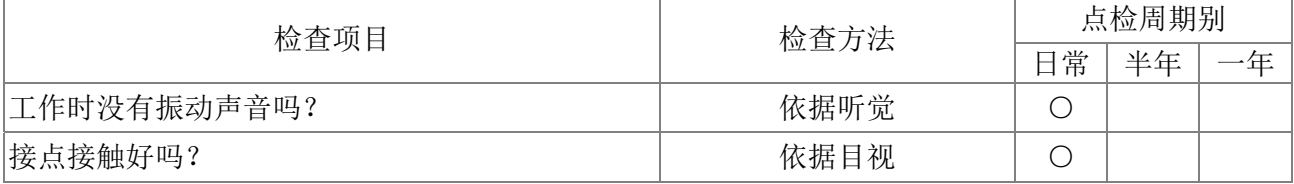

# 控制电路~控制印刷电路板、连接器

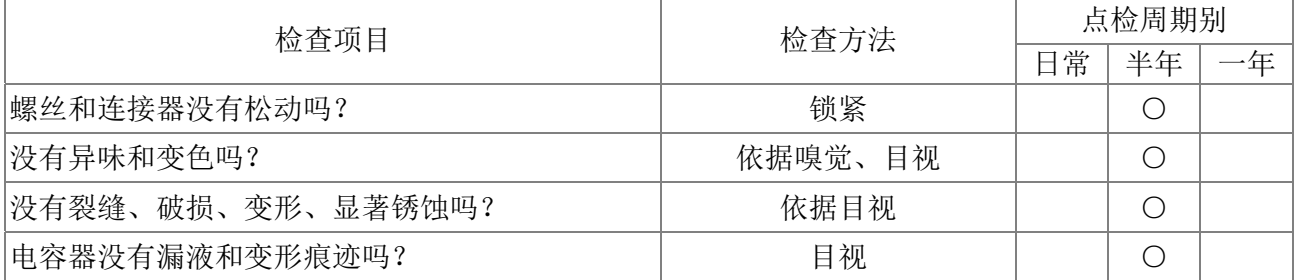

### 冷却系统~冷却风扇

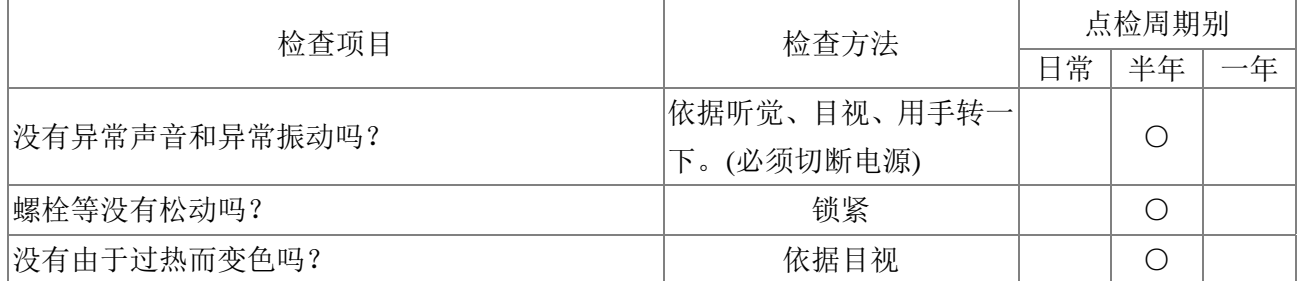

# 冷却系统~通风道

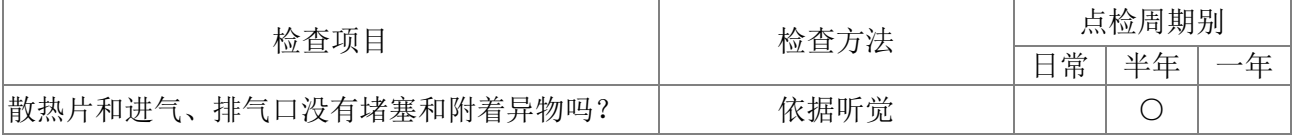

# **NOTE**

污染的地方,请用化学上中性的清扫布擦拭干净。用电气清除器去灰尘等。

# 18-2 油污问题

在油污污染较为严重的应用场合多集中在机床、冲床...等加工行业,应注意的事项:

1:当油污堆积于电子组件上,可能造成组件间的短路,产生炸机。

2:多数的油污都具有些微的腐蚀性,容易对产品造成损坏。

建议措施:建议客户将变频器装置在专用的机柜中,并尽可能的远离油污,配合定期的清理,避免变 频器受油污污染损坏。

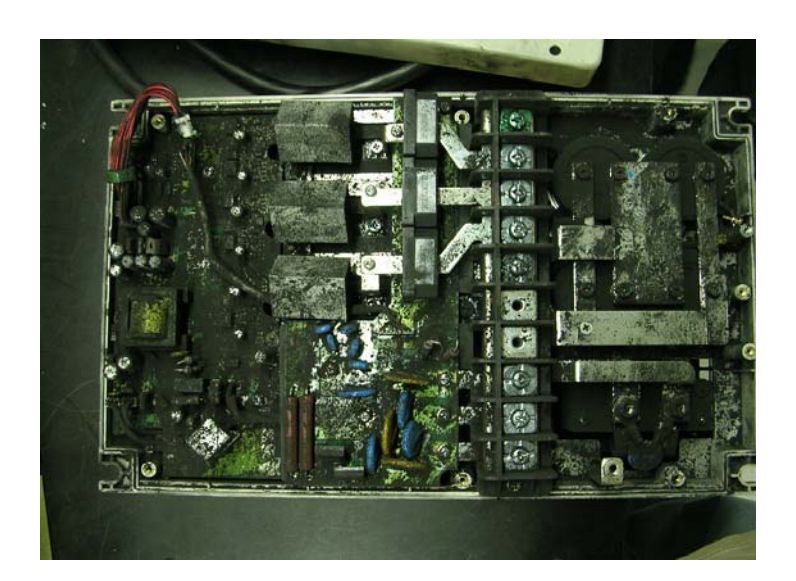

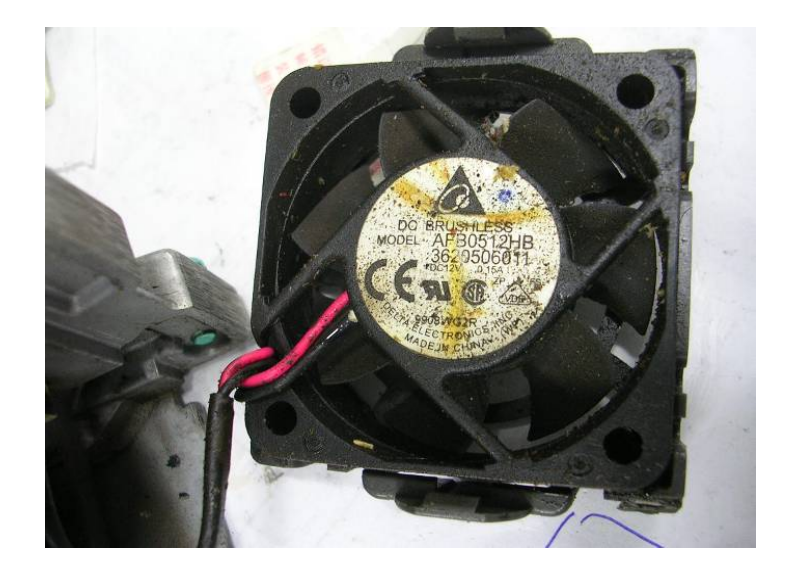

# 18-3 棉絮问题

在棉絮污染较为严重的应用场合多集中在纺织相关行业,应注意的事项:

1:棉絮常随着气流堆积在风扇等器件上,容易使变频器风道阻塞,产生过热。

2:纺织业通常湿气较重,棉絮易凝结水气,进而使电路板上组件发生短路,产生损坏或炸机。

建议措施: 建议客户将变频器装置在专用的机柜中, 配合定期的清理, 避免变频器产生棉絮堆积的情 况。

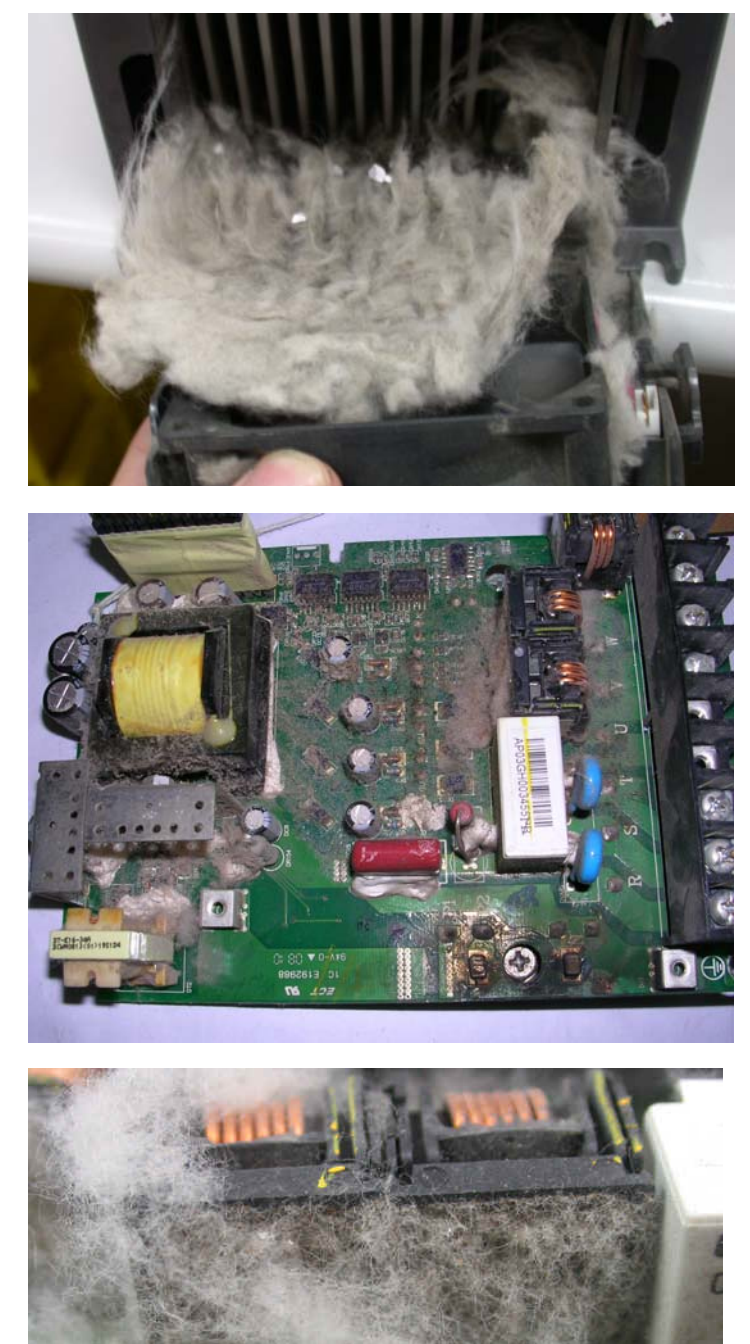

# 18-4 腐蚀问题

在具有腐蚀物质的应用场合,大部分都是不明液体垂流入变频器所导致;应注意的事项:若变频 器内部电子组件受到腐蚀,可能导致功能异常,甚至是炸机的损坏。

建议措施:建议客户将变频器装置在专用的机柜中,并尽可能的避免液体流入变频器,配合定期的清 理,避免变频器受腐蚀损坏。

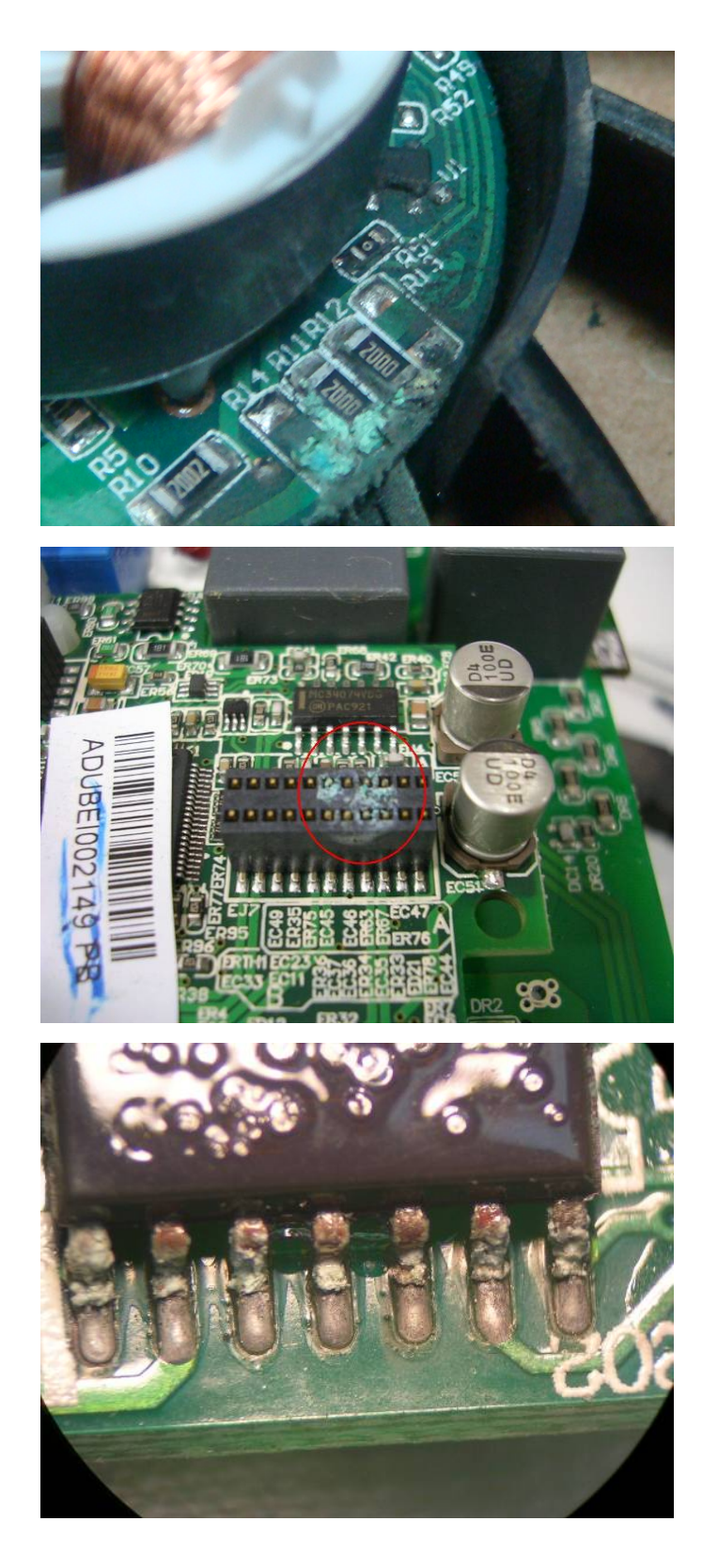

# 18-5 粉尘问题

在粉尘污染较为严重的应用场合,多集中在石材加工厂、面粉厂、水泥厂…等粉尘环境中;应注 意的事项:

1:当粉尘堆积在电子组件上,可能造成过热,进而影响产品寿命。

2:若为导电性粉尘,极有可能造成电路上的损坏,亦有炸机的可能。

建议措施: 建议客户将变频器装置在专用的机柜中, 并加装防尘罩, 并定期清理机柜与风道, 使变频 器能正常散热。

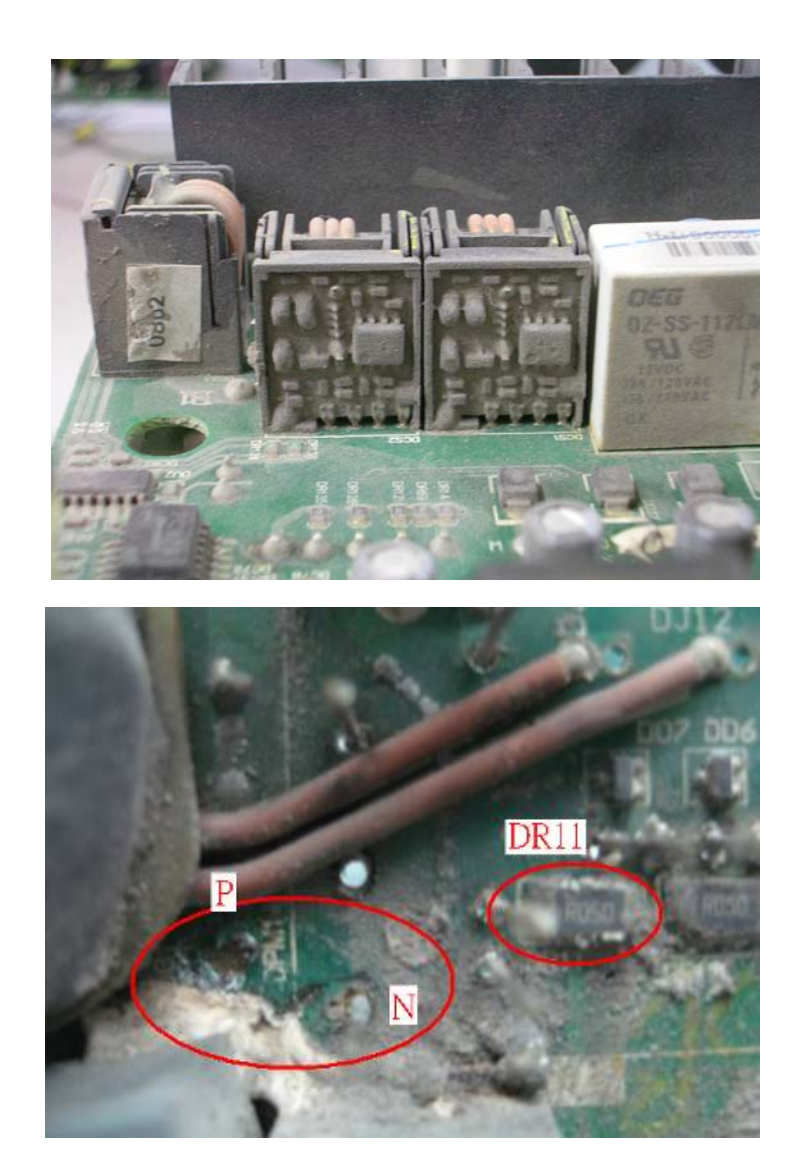

# 18-6 安装及配/接线问题

在配接在线应注意的事项:此类异常多出现在客户配接线不当所造成。

对产品的影响:

(1) 配线螺丝未锁紧,可能造成接触阻抗过大,产生跳火损坏变频器。

(2) 客户擅自修改变频器内部线路,可能造成相关零件的毁损。

建议措施:于安装变频器时,需将所有配接螺丝旋紧!若机器发生异常,请勿擅自尝试维修,请将产 品送往专属的维修站进行检修!

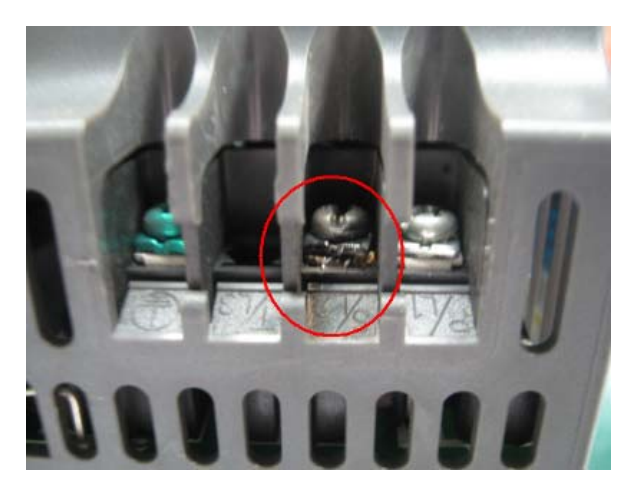

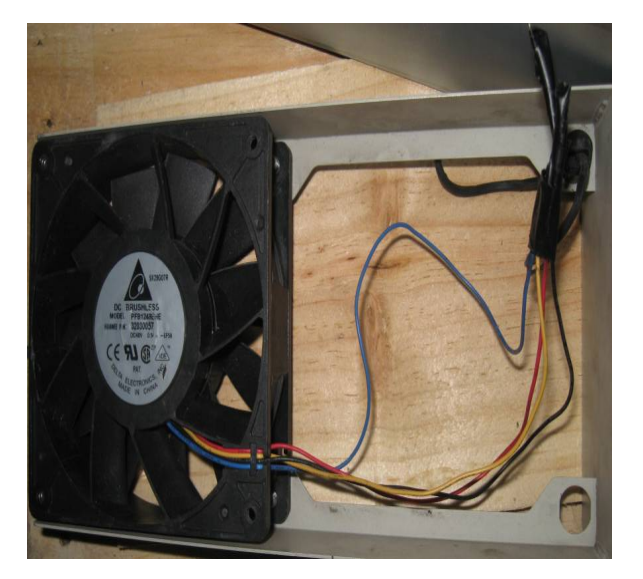

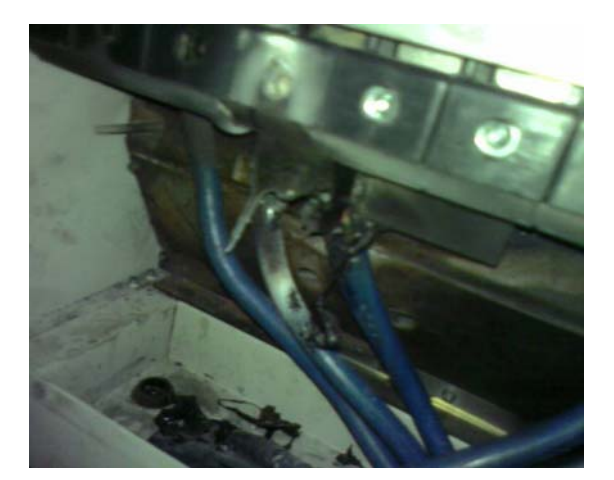

# 18-7 多机能输入/出端子应用问题

此类异常多在超规使用外部 I/O 时发生; 在使用产品外部 I/O 功能时应注意的事项: 相关 I/O 电 路组件会受到过大的能量烧毁,失去功能!

建议措施: 在应用此类 I/O 接点时, 需参考使用手册上标示的电压、电流规格值, 切勿超出规格上限!

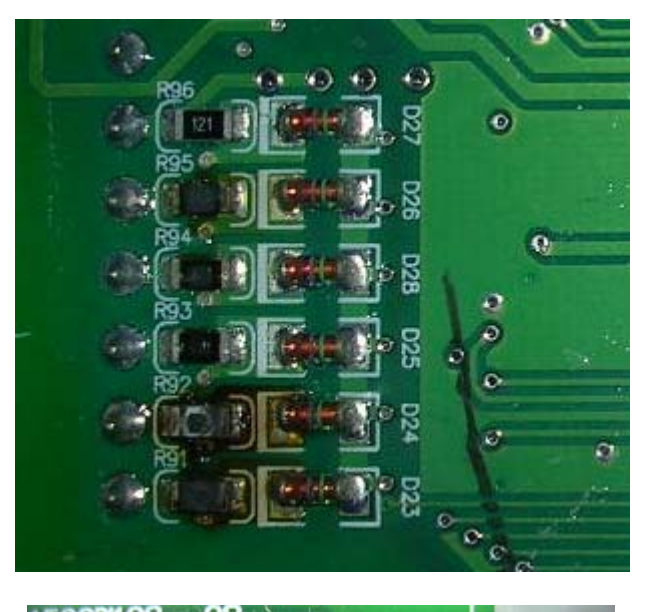

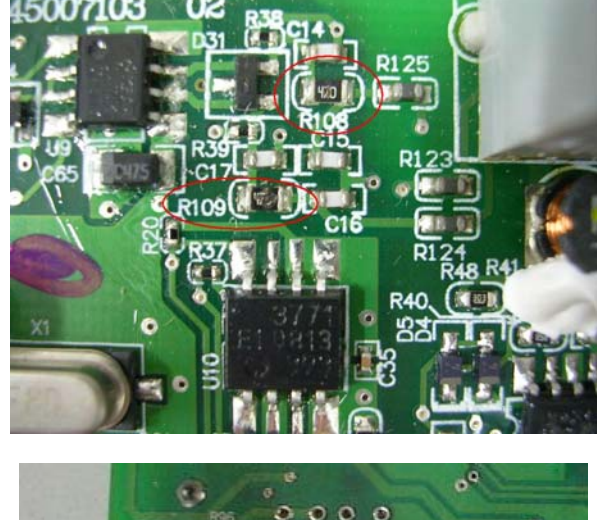

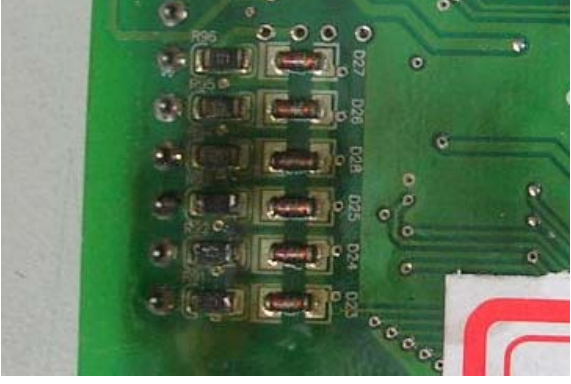

# 19 符合电磁兼容规则之安装规范说明

19-1 EMC 简介 19-2 干扰防制 19-2-1 干扰分类 19-2-2 防制方式 19-2-2-1 接地 19-2-2-2 屏蔽 19-2-2-3 滤波

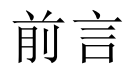

交流马达驱动器的周围有杂音源,则经放射或经电源线路而入侵交流马达驱动器,引致 控制回路误动作,甚至引致交流马达驱动器跳脱或损毁。当然会想到提高交流马达驱动器本 身耐杂音的能力也是对策,但并非经济,而且所能提高之程度有上限,因此防范电磁杂音的 对策就是要针对噪声的来源来对症下药施予"不让它发出","不让它传播"及"不让它收到"的三 阶段层次性防护;此所谓的护理性「三护」都要齐施。

#### 事前准备

- 确认导致误动作的真正原因是噪声
- 掌握噪声产生源及侵入路径
- 找到有效信号及噪声来源确认

### 具体对策

- 接地补强
- 屏蔽对策
- ☑ 滤波

# 19-1 EMC 简介

EMC 即为电磁兼容性,它是描述电气设备在电磁环境中能够维持良好工作的能力,而且在工 作时不能产生影响其它装置的电磁干扰。电气设备中的噪声发射与抗干扰能力是评断 EMC 好坏的 两个重要特性。一般而言,电器设备应同时具有对抗高频噪声与低频噪声的能力。其中高频噪声包 含静电放电、脉冲波干扰、辐射电磁场和含有高频噪声的传导性突波等;而低频噪声则包含电源电 压不平衡或波动等情形。

定义噪声发射和抗噪声能力的规范取决于电器设备所处的应用环境。功率系统通常连接至工业 或是公共电源系统网络,而一般分为第一类环境(民生环境)与第二类环境(工业环境)。当电器设备 接至公共电源系统时,即属民生环境;此时对噪声发射具有严格规定,但抗噪声能力的要求则较宽 松。但当设备连接至工业环境时,却是刚好相反,对电器设备的抗噪声能力要求较高,而噪声发射 能力则要求较低。

### 变频器之 EMC

当工厂设备采用变频器作为驱动器时,在变频器的电源输入及输出侧都会产生谐波噪声,对供 电网络和变频器周围电器设备都一定会产生 EMC 干扰。不只如此,通常变频器会安装于高电磁干 扰的工业环境中,此时变频器不仅可能是噪声发射源,更可能是噪声接收器。

台达的变频器在设计时已针对 EMC 做了优化,且符合 EMC 电源系统产品标准 EN61800-3, 正确安装变频器可以减小 EMC 干扰, 为了确保电力系统可以长期正常运作, 一定要依手册确实正 确接线与接地。当遇到问题时,请参考本文的相关建议及措施。

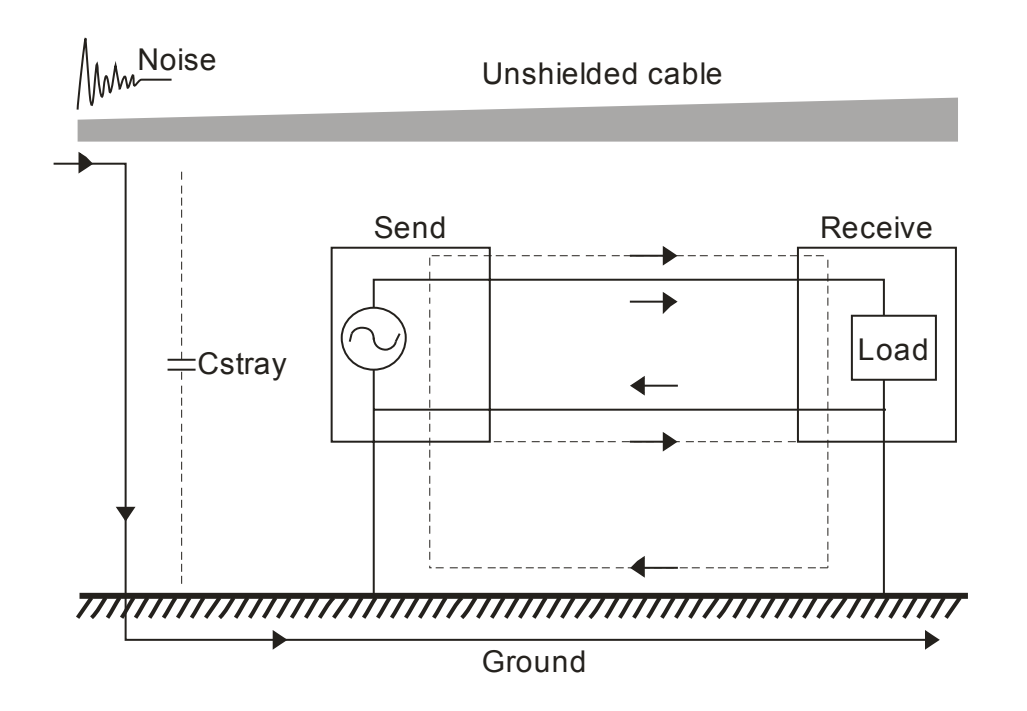

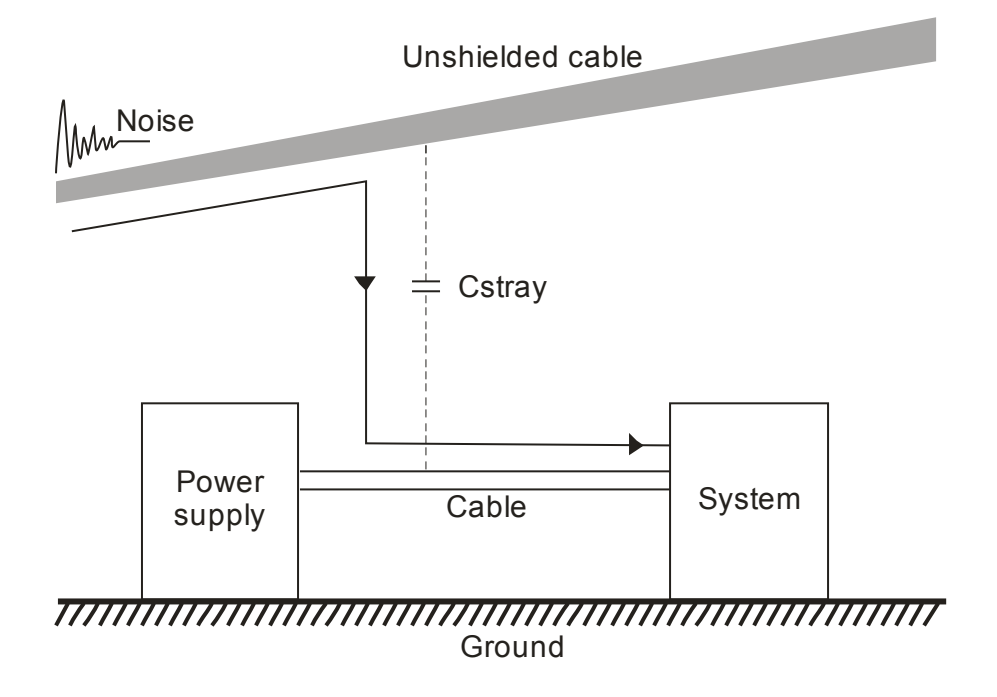

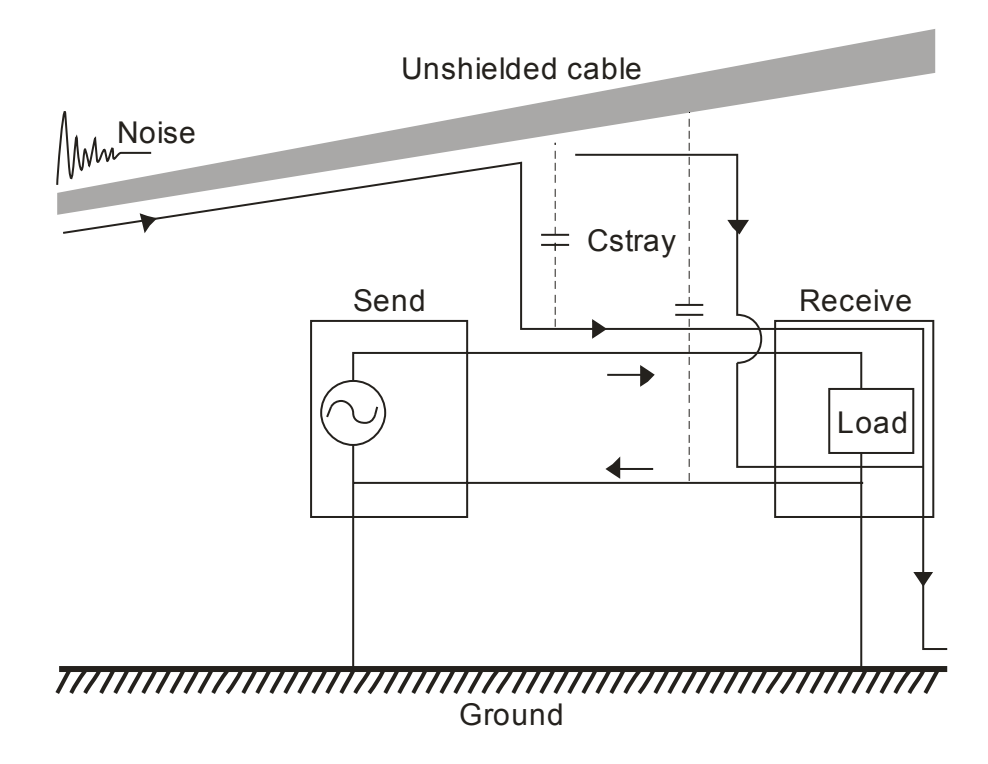

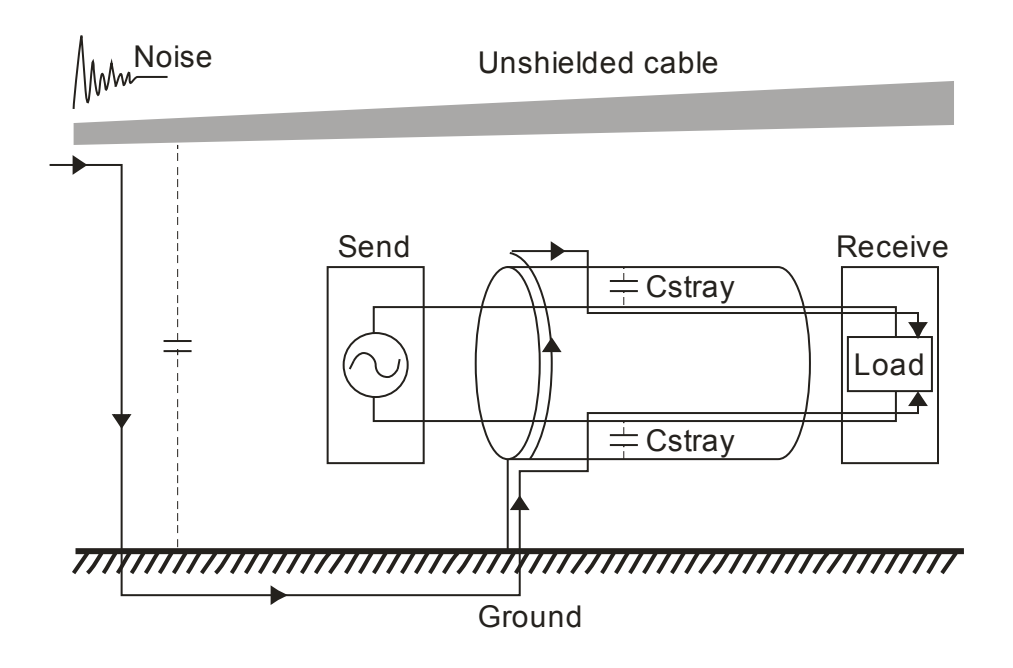

# 19-2 干扰防制

19-2-1 干扰分类

共模噪声和差模噪声

变频器的电磁干扰可分为共模噪声和差模噪声。其中差模噪声为导线对导线间存在的杂散 电容,因而提供差模耦合电流路径所造成;而共模噪声则为导线对地间存在的杂散电容提供共 模耦合电流路径所造成。

 基本上,差模耦合电流对于变频器的本身影响较严重,当过大的差模噪声产生时,有可能 会引起变频器保护电路的误动作。而共模耦合电流则是对于其他敏感的电气设备影响较大,共 模噪声会透过共同的地线干扰其他电气设备,这也是马达电磁干扰的主要问题。

一般而言,当下列情形发生时,变频器的电磁干扰问题将会变严重。

- 1) 大马力数变频器接大马力数马达时。
- 2) 变频器的操作电压越高时。
- 3) 变频器的功率晶体管切换速度过高时。
- 4) 变频器输出侧接长导线时。

噪声传递路径

在变频器中,噪声可以经由传导及辐射的方式进而干扰附近其他敏感电子系统,传递路径 可分为以下几种。

- 1) 在未屏蔽的电力线中的噪声电流经由杂散电容传导至地,在地形成共模讯电压。而另一 组传输模块是否可以抵抗此共模噪声与其共模互斥比有关。如图一所示。
- 2) 电力在线的共模噪声透过杂散电容直接耦合到身旁的信号线,如图二所示。此时可用一 些标准方法降低此噪声的影响,譬如:将电力线或是信号线屏蔽、将电力线与信号线分 开、将信号线输入输出扭转一起平衡杂散电容等方法。
- 3) 共模噪声经由电力线耦合至其他系统电力线,再经由系统的电力线耦合至传输系统。如 图三所示。
- 4) 在未屏蔽的电力线中的共模噪声经由杂散电容传导至地,再由其他系统的屏蔽线接地端 传导至屏蔽线,最后经屏蔽线与杂散电容的屏蔽传导至信号在线,进而干扰信号。如图 四所示。
- 5) 未接地的马达驱动线当有过大的调变脉波流过时,会形成天线,进而产生辐射干扰。

#### 19-2-2 防制方式

#### 19-2-2-1 接地

接地的方式可依不同的机具设备而设置有不同形式的接地端作为接地电极,需要接地的 用电设备以一条接地线和接地电极将须接地的漏电电流导入大地。依照奥姆定律可知,这些 电极和大地之间可能因为不同的接地电阻值而出现不同的电位差异。

#### 安全性接地

#### 功能性接地

如果要安全用接地与功能用接地两者共存,要注意几件事项 安全接地要求的是低电阻值必须于大地施工;而功能性接地要求的是低阻抗值,可在建筑物 内施作。

EMC 主要目的是要用来防止噪声之用,这类讯号接地的主要考虑方向是以频率为主。 当频率低于 10kHz 时采用单点接地即可; 但若频率高于 10kHz 时, 则以多点接地有效。

- 单点接地,将众 IT 设备的讯号接地点取出并且接成一点。在接地面方面,可以接大地 或是接到基准接地。亦可考虑接到已经接到大地的安全接地点上。
- 多点接地,将众 IT 设备的讯号接地点分别取出别且独立接地。
- 混合(hybrid)接地,这种接地方式可以同时满足低频和高频的领域,IT 机器设备 A 与 B 以隔离式电缆互相连接。隔离式电缆的一端采用直接接地,而另一端则是透过一只电容 器再接地,如此可以同是满足足低频和高频的领域的接地需求。

浮接(floating)接地,将各 IT 设备的讯号用接地相接并且隔离。

当直流电流过导体时会行经整个导体;但若流经过的电流为交流,而且会随着频率的升 高, 电流就会愈往导体表面移动, 这就是所谓的集肤效应 (skin effect)。在这种情形下, 导 体的有效截面接就会变的愈小,也就是说电阻值会增大。由此可知,欲减少集肤效应的影响, 应该增加接地的有效面积已增加高频时的电流量。此时就是考虑将接地线由单线改为编织导 体或是带状导体。示意图如下图所示

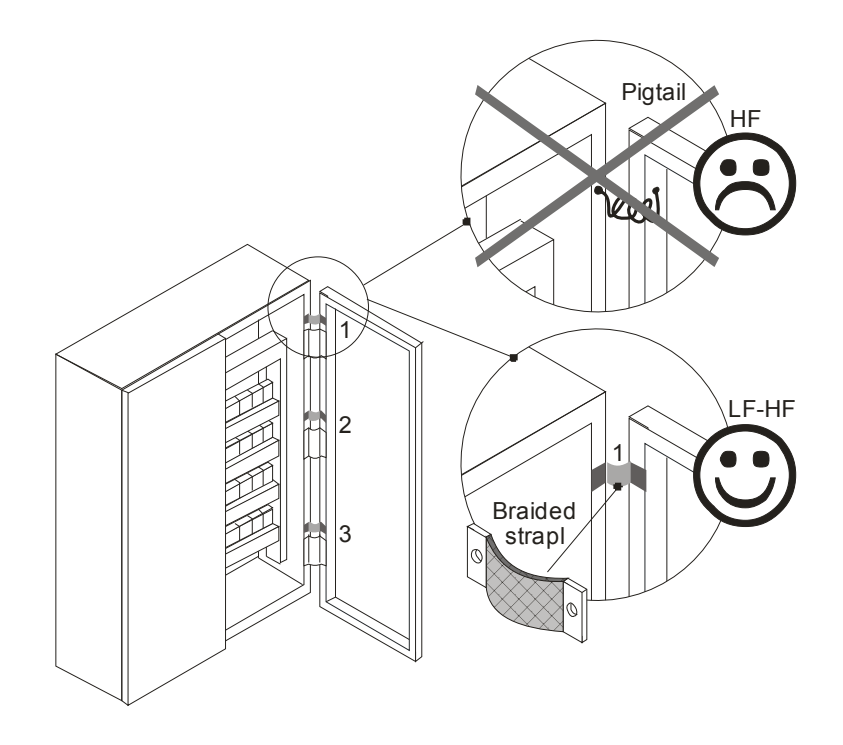

这就是为什么使用短和粗的接地线连接到公用接地点或接地母排上。特别重要的是要连 接到变频器的任何控制设备(比如 PLC)要与其共地,同样也要使用短和粗的导线接地,最好 采用扁平导体(例如金属网),因其在高频时阻抗较低。

当接地线到达相当长度时,其本身的电感量就有可能与建筑物结构或者控制箱体之间产 生互感量与杂散电容量等问题。如下图所示,接地线太长甚至会行成垂直接收天线的效果, 成为噪声干扰的来源。

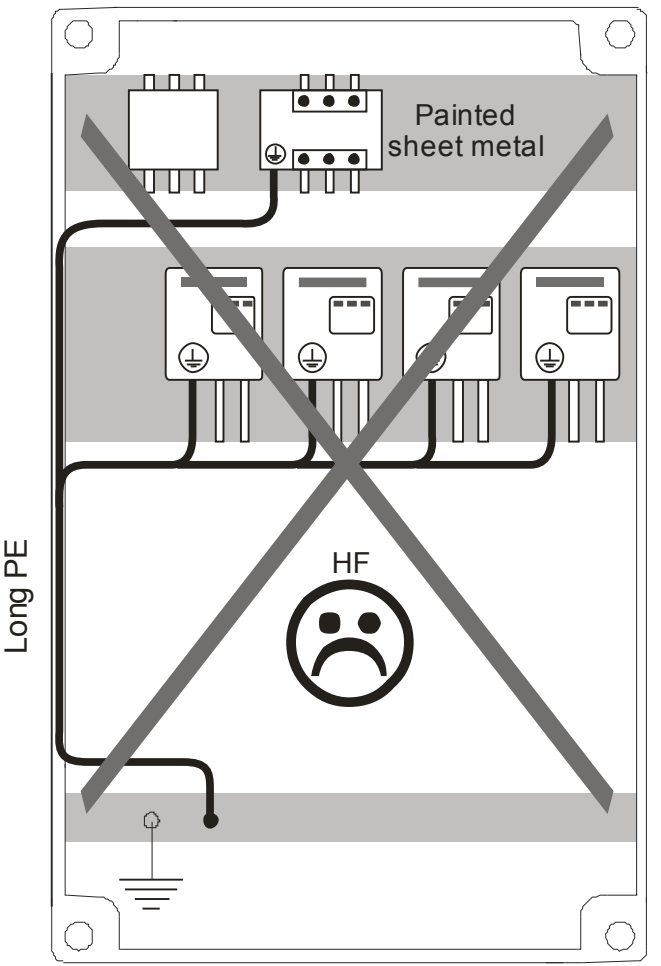

避免形成接地环路(GROUND LOOP), 所谓 Ground loop 就是各机器间的地电位的差 异导致电流流动的一种路径,当数个地方接地(接至大地)时就形成了接地环路,以下三种方 式可以避免接地环路的形成:

- 1. 共享电源电路
- 2. 一点接地
- 3. 使用光耦合器(Photo Coupler)作电气隔离(Isolation)

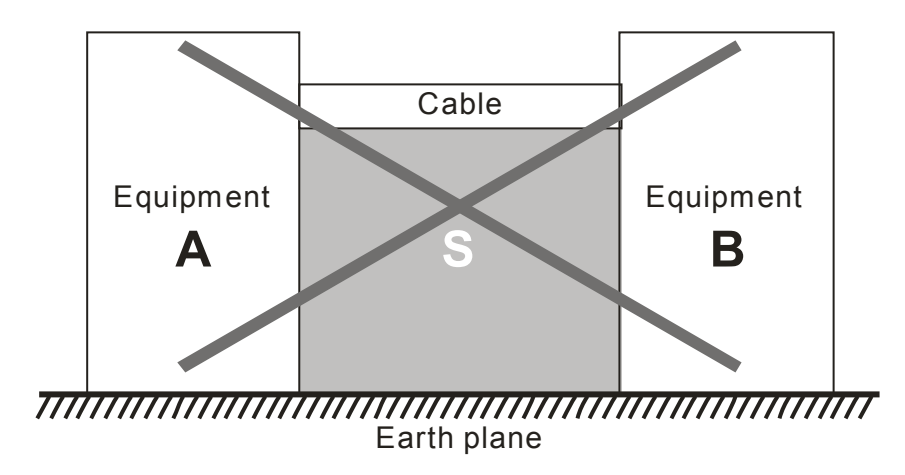

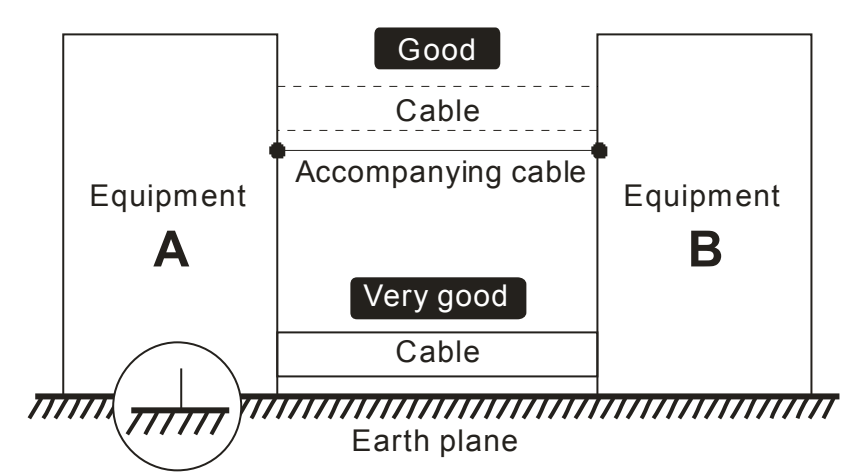

避免常态噪声(NORMAL MODE NOISE),最基本的方式就是使用并行线或者对绞线 (Twist Pair Wire)来配线,即使是需要绕较远的路径也应该使用此种方式,而且两条线要尽 可能的紧靠在一起。

接地的种类区分:

国际标准 IEC 60364 共区分三种标准的接地系统,分别使用 **TN**, **TT**, **IT** 作为标识符。

第一字代表 接地点 与 电源设备(发电机或变压器)的连接方式:

**T** : 直接连接在同一点接地;

**I** : 不连接至接地点(绝缘的), 或有经由高阻抗做设备接地。

第二字代表 接地点 与 用电设备的连接方式:

**T** : 直接连接至 大地, 指独立于其电源供应系统的地;

**N** : 经由电源供应系统的接地点接地。

第三 与第四字 代表接地导线的位置:

**S:** 中性点 与 大地分开;

**C:** 中性点 与 大地并联

TN 接地系统

- **TN** 系统 : 用电设备中性点(N)是有连接到电源设备,譬如 变压器 或 发电机 的接地点, 而用电设备的保护接地(PE)也是连接至电源设备的同一接地点。 通常是于电源变压器的 Y 接系统的地线,与机器设备的机壳框架地点都连接至同一接地端。
- *protective earth* (*PE*)保护接地. *neutral* (*N*)中性点.

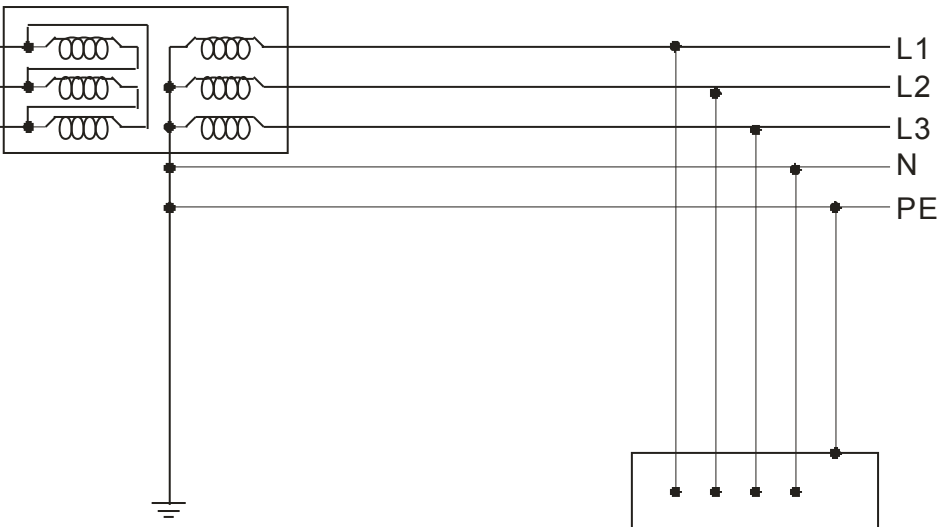

#### TN-S 接地系统

**TN−S** 系统 : 电源设备与用电设备的保护接地(PE) 与中性点(N) 是使用分别的导线,只有 在电源侧 例如于变压器 或 发电机 的接地点才连接在一起。相等于三相五线式系统。

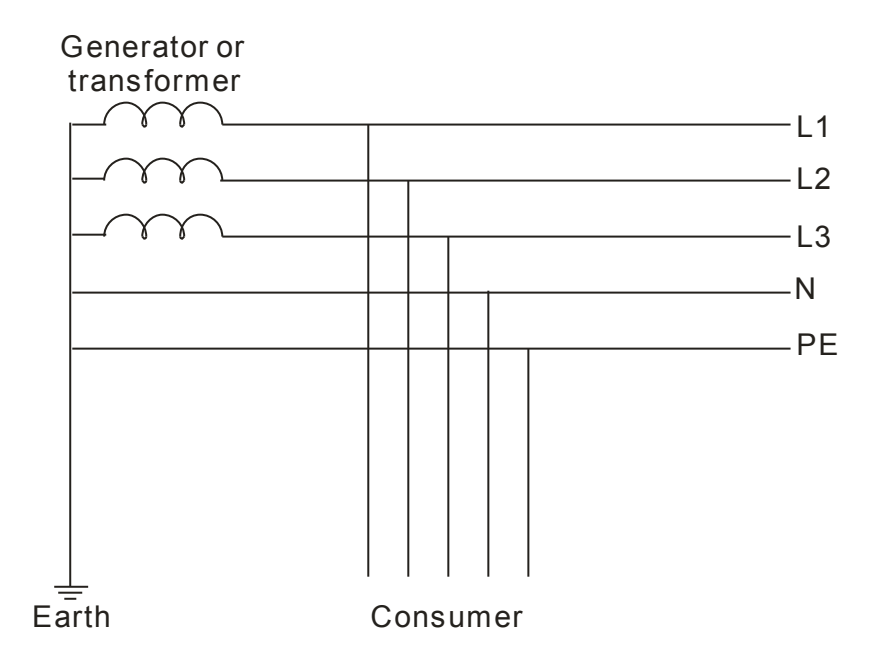

#### TN-C 接地系统

**TN−C** 系统 **:** 于用电设备的保护接地(PE) 与中性点(N) 是使用分别的导线,类似三相五线式 系统。

但是于电源测,保护接地(PE) 与中性点(N) 是使用相同的导线,类似三相四线式系统。

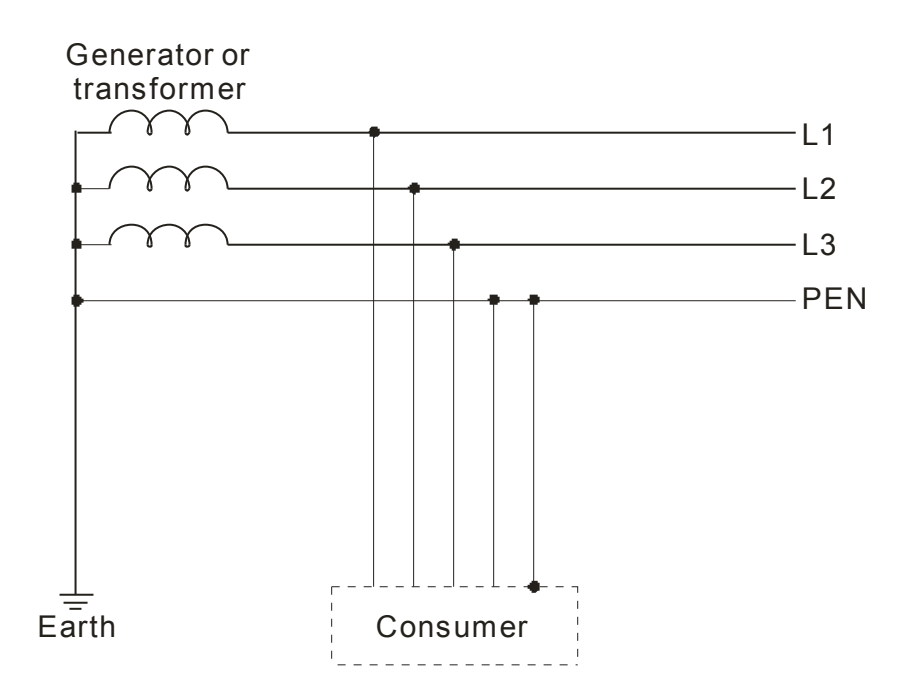

#### TN-C-S 接地系统

**TN−C−S** 系统 : 部份系统使用组合式的 PEN 共同接地, 虽然于使用端是分开的( PE) 保护 接地线与 (N) 中性线. 但最终于电源侧是 PEN 共同接地,典型应用为配电站送到建筑物后 使用分开的 PE 保护接地线与 N 中性线,此种作法于实际应用上因为直接接地于很多点 能 够降低中性点断线的风险,于英国称为 *protective multiple earthing (PME)*,于澳大利亚称为 *multiple earthed neutral (MEN)* 。

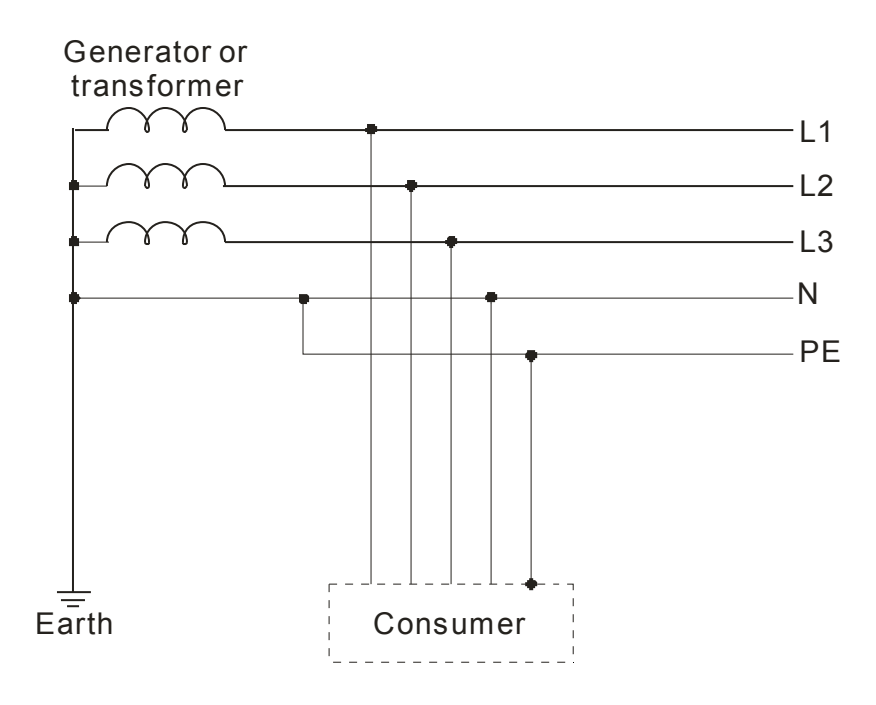

TT 接地系统

• TT 系统: 电源侧变压器的中性点(N)与设备系统的中性点是同一接地点, 但使用设备系统 的外壳框架保护接地(PE)是使用者就近接地,连接至另外一个接地点,此(N)(PE)两个接地点 是分别不同的接地。

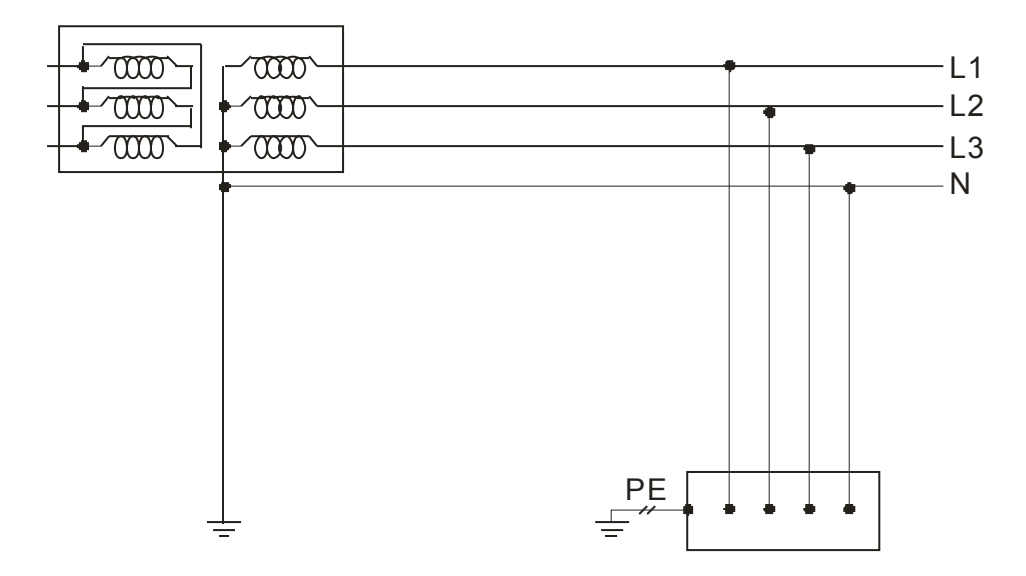

IT 接地系统

•

- IT 系统:于电源侧变压器的中性点(N)与用电设备的中性点是不接地的, 而于使用者的 机器设备外壳框架保护接地(PE)作接地。
- •在 **IT** 的电源网络上, 配电系统中性点(N)完全没有连接至接地端,或是经由高阻抗的接地, 于此种电源系统需使用隔离式的量测仪器来测试电阻。
- 于 IT 的电源系统使用变频器或是伺服驱动器时,不能使用外加滤波器或内建滤波器的机 种,避免产生漏电电流。

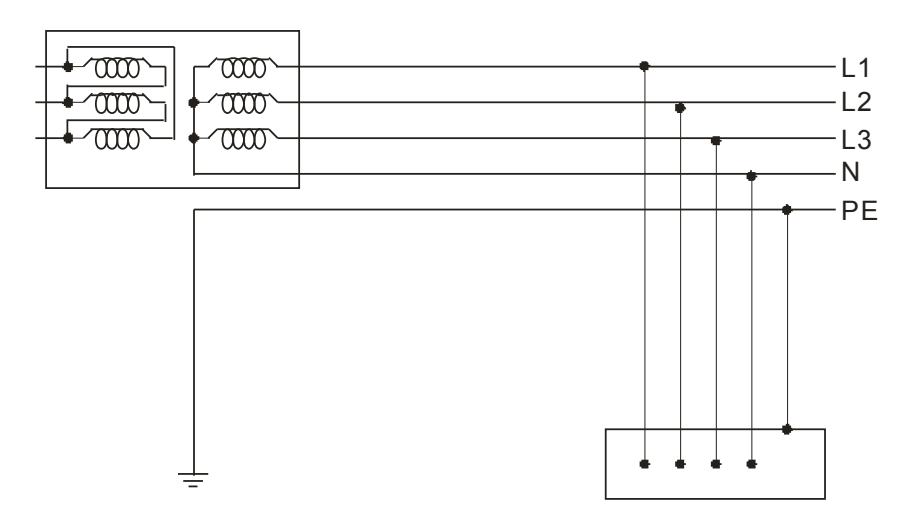

各接系统的特点与 EMC 的作用

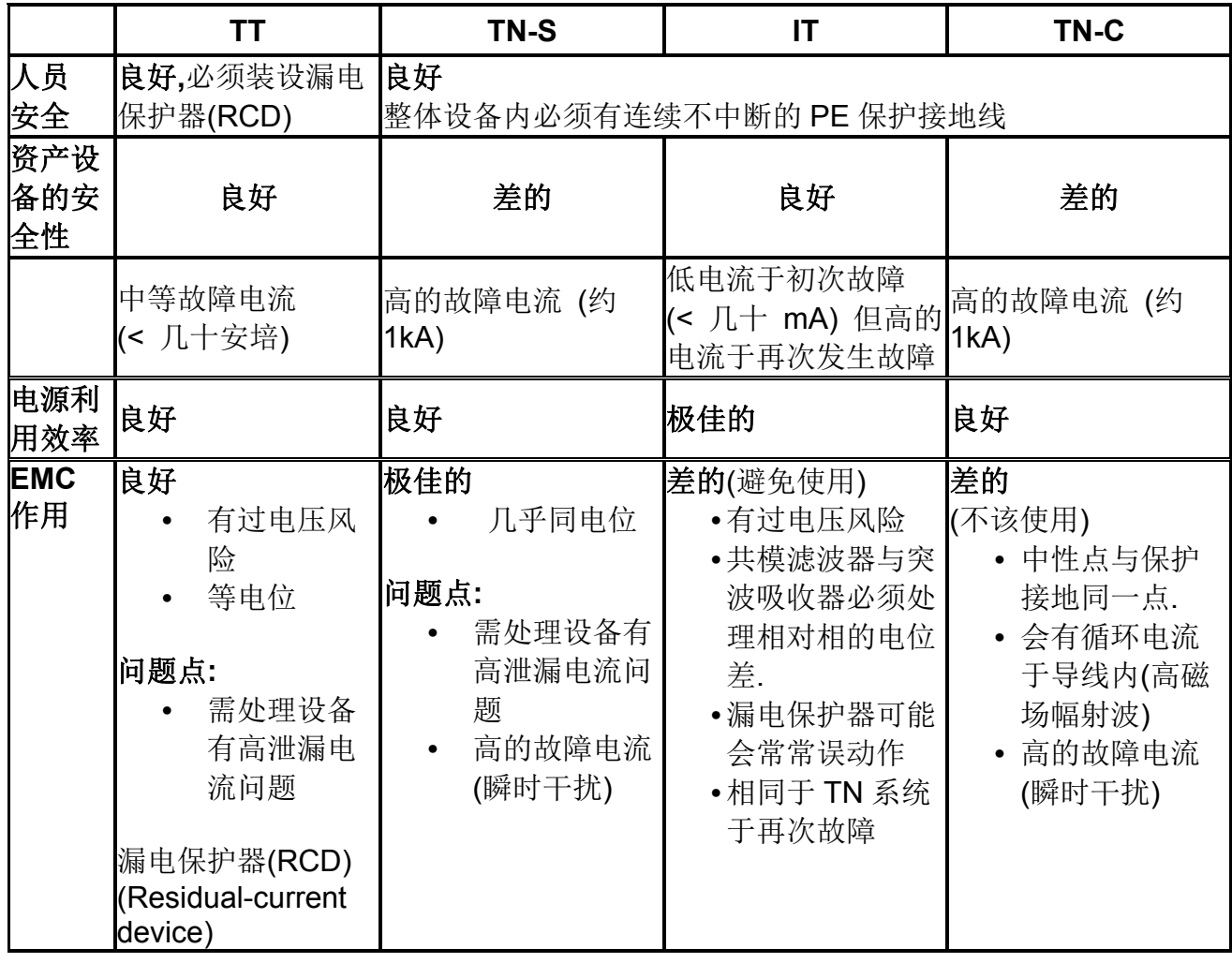

19-2-2-2 屏蔽

何谓屏蔽?

静电屏蔽:为了避免外界电场对仪器设备的影响,或者为了避免电器设备的电场对外界的影 响,用一个空腔导体把外电场遮住,使其内部不受影响,也不使电器设备对外界产生影响, 这就叫做静电屏蔽。

法拉第笼是一个由金属或者良导体形成的笼子。

由于金属的静电等势性,可以有效的屏蔽外电场的干扰。法拉第笼无论被加上多高的电压内 部也不存在电场。而且由于金属的导电性,即使笼子通过很大的电流,内部的物体通过的电 流也微乎其微。在面对电磁波时,可以有效的阻止电磁波的进入。

有些电子器件或测量设备为了免除干扰,都要实行静电屏蔽。如室内高压设备所使用接 地的金属罩或较密的金属网罩。又如作全波整流或桥式整流的电源变压器,在初级绕组和次 级绕组之间包上金属薄片或绕上一层漆包线并使之接地,达到屏蔽作用。另外在高压带电作 业中,工人穿上用金属丝或导电纤维织成的均压服,可以对人体起屏蔽保护作用。

 如下图展示中有很多洞洞的金属笼子,看起来似乎并没有完全遮住里面的收音机,可是 只要金属的导电性够好,还是可以形成很好的屏蔽效果,所以可以把电磁波隔离而使收音机 收不到讯号。

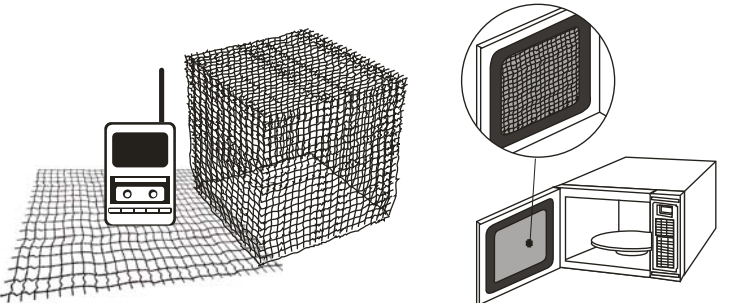

我们常用的手机也是利用无线电波来传递讯号。所以当我们进入金属制的电梯时,就好 像被关进了金属笼子一样收不到讯号,这就是因为电梯的金属墙面产生屏蔽效应的关系。微 波炉的门看起来是透明的可透光但同时却又能阻挡内部微波外泄这就是跟门上的金属网洞 的大小有关了

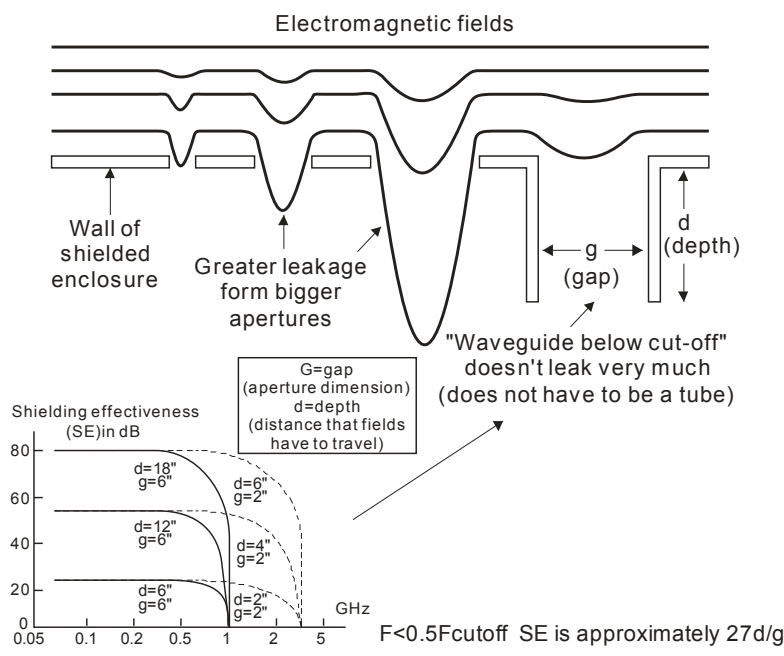

#### **EMI** 抑制策略:

只有如金属和铁之类导磁率高的材料才能在极低频率下达到较高屏蔽效率。这些材料的 导磁率会随着频率增加而降低,另外如果初始磁场较强也会使导磁率降低,还有就是采用机 械方法将屏蔽罩作成规定形状同样会降低导磁率。综上所述,选择用于屏蔽的高导磁性材料 非常复杂,通常要向 EMI 屏蔽材料供货商以及有关咨询机构寻求解决方案。

电磁干扰(EMI)金属屏蔽效率

可用屏蔽效率(SE)对屏蔽罩的适用性进行评估,其单位是分贝,计算公式为

#### SEdB=A+R+B

- 其中 A: 吸收损耗(dB)
	- R:反射损耗(dB)
	- B:校正因子(dB)(适用于薄屏蔽罩内存在多个反射的情况)

其中吸收损耗是指电磁波穿过屏蔽罩时能量损耗的数量,吸收损耗计算式为

#### AdB=1.314(fσμ)1/2t

- F: 频率(MHz)
- μ: 铜的导磁率
- σ: 铜的导电率
- t : 屏蔽罩厚度

反射损耗(近场)的大小取决于电磁波产生源的性质以及与波源的距离。对于杆状或直线 形发射天线而言,离波源越近波阻越高,然后随着与波源距离的增加而下降,但平面波阻则 无变化(恒为 377)。

如果波源是一个小型线圈,则此时将以磁场为主,离波源越近波阻越低。波阻随着与波 源距离的增加而增加,但当距离超过波长的六分之一时,波阻不再变化,恒定在 377 处。 反射损耗随波阻与屏蔽阻抗的比率变化,因此它不仅取决于波的类型,而且取决于屏蔽罩与 波源之间的距离。

配电箱设计

在高频电场下,采用薄层金属作为外壳或内衬材料可达到良好的屏蔽效果,但条件是屏 蔽必须连续,并将敏感部份完全遮盖住,没有缺口或缝隙(形成一个法拉第笼)。然而在实际 中要制造一个无接缝及缺口的屏蔽罩是不可能的,由于屏蔽罩要分成多个部份进行制作,因 此就会有缝隙需要接合,另外通常还得在屏蔽罩上打孔以便黏着与附加卡或装配组件的联 机。

- 1. 配电箱采用金属制,如焊接技术没有问题(不会变形),采用接缝全焊方式,假使无法全 焊接合面的空隙尽可能缩小。假使配电箱是用螺丝组立方式,须把接触的面漆刮掉,以 便取得较佳的导电性。
- 2. 配电箱难免会开孔来做电缆线的出入口,电波会通过这些孔就无法通过测试,因此开孔 应尽可能的缩小,没有使用到的孔须用金属做的盖子盖起来,金属与金属的接触面漆须 刮掉,且须用工业环境用的导电垫片。
- 3. 配电箱的门在关闭时,和配电箱本体的接触面,须用工业环境用的导电垫片,使其紧密 的接触,如基于成本的考虑可用分布紧凑的间距采用固定式的螺丝锁紧。
- 4. 配电箱门须留接地用的端点,此接地面必须防漆。
电线电缆

屏蔽双绞线(Shielded Twisted Pair, 通常缩写为 STP), 是一种铜质线材。此种线为 两条一对地互相缠绕并包装在绝缘管套中。双绞线外的金属网(通常是铜质)可以屏蔽传输线 使之不受外部电磁场干扰,同时作为接地之用。

电线电缆最外层一般为橡胶或橡胶合成套,这一层的作用一是绝缘,同时也起保护电缆 不受伤害的作用。

电缆分高压还是低压电缆,如果是高压的,里面还会有一层类似树脂的填充物,这是起绝 缘作用的,在高压电缆中,这层是绝缘的最重要部分。低压的没有这层东西,然后里面还会 缠一些类似丝带一样的东西。这是为了固定住电缆每一芯,把中间的空隙填满。 至于屏蔽层,分两种情况:

- 1、 电力电缆的屏蔽层:作用有
	- A. 因为电力电缆通过的电流比较大,电流周围会产生磁场。为了不影响别的组件,所 以加屏蔽层可以把这种电磁场屏蔽在电缆内。
	- B. 可以起到一定的接地保护作用。如果电缆芯线内发生破损,泄露出来的电流可以顺屏 蔽层流如接地网,起到安全保护的作用。

2、控制电缆:一般没什么区别,只是计算机系统的控制电缆,这里的屏蔽层是用来屏蔽外来 影响的,因为其本身电流很弱,非常怕外界的电磁场影响。

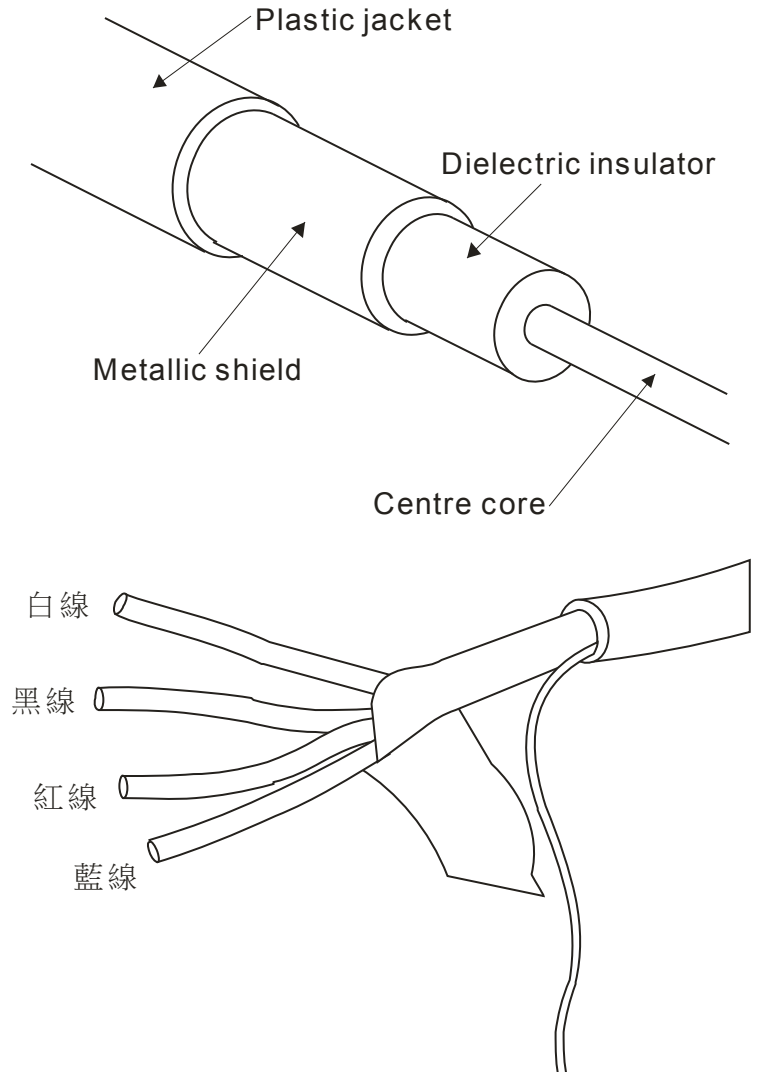

19-2-2-3 滤波

电磁干扰依照能量传递的方式分为辐射和传导两种。对于辐射干扰,一般是采用屏蔽的 技术来消除就可以取得最佳的效果;对于传导干扰,采用磁性滤波组件来消除、抑制则是最 有效和最经济的方法。

噪声干扰中, 其中 150K~300MHz 频段称为高频, 120Hz~3000Hz 频段称为低频。高频 噪声电流波幅小但频率高,低频噪声电流波幅大但频率低,两者均是经由电源线向供电系统 传导。

电源传导的高频干扰需使用滤波器才能有效消除、抑制,滤波器一般由电感线圈和电容 器组成。并非所有的变频器都内建滤波器,在这种情况下就必须购置外接滤波器。下图为一 般标准滤波器线路图

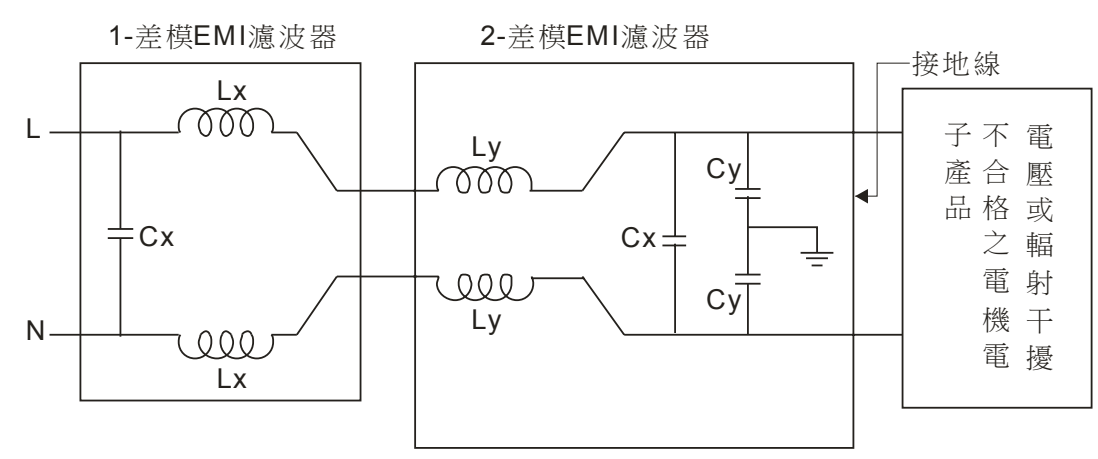

滤波器主要由一组差模滤波器(抑制 150kHz 以下噪声)与一组共模滤波器(抑制 150kHz 以上的噪声)共同组合而成,其动作原理主要利用电感遇高频噪声成高阻抗断路,电容成低 阻抗短路,配上电容与电感匹配形成共振频率的设计,来吸收一些频段干扰严重的噪声电流, 最后经由 Y 电容引至外面接地, 将噪声电流泄放至大地。

#### 外接滤波器时

变频器和率批器请设置在接地的控制柜等金属板上。马达电缆请使用屏蔽线且尽量缩短 配线距离。一般变频器都会提供相对应型号的滤波器,因为唯有经过测试认证的滤波器才能 通过 EMC 的标准。

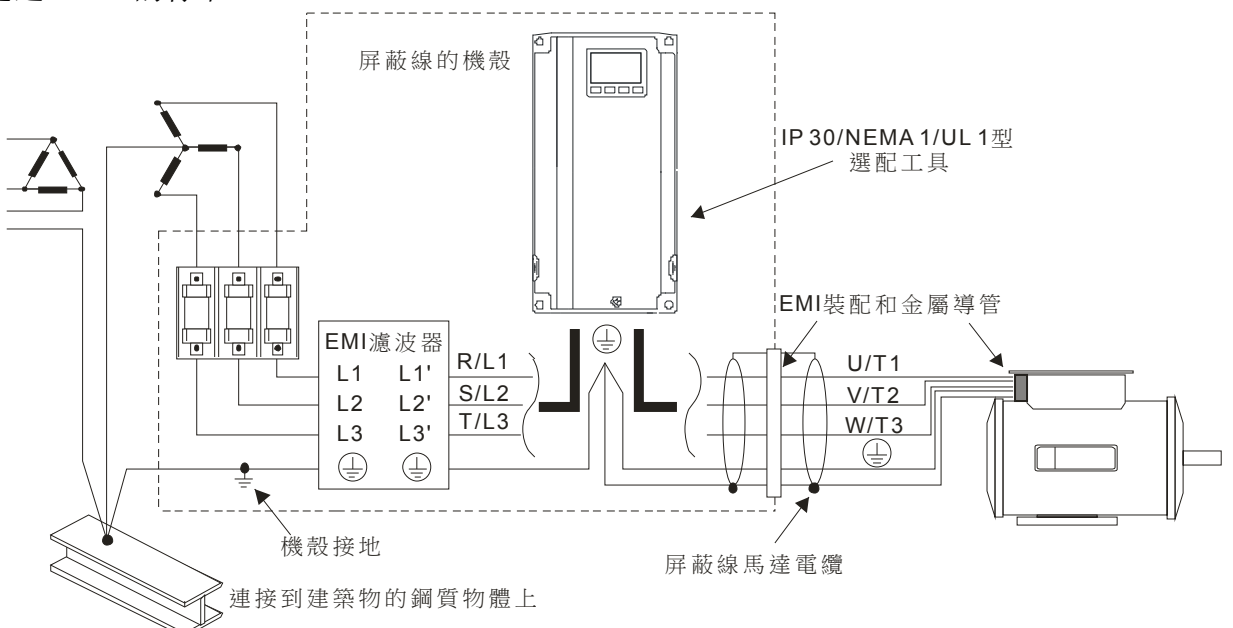

## 内建滤波器的变频器

- 1. 内建滤波器的变频器,为了抑制干扰,在滤波器装有接地电容器,会使的对地漏电电流 增加,所以必须请确认是否会发生电源系统或人员感电等问题。
- 2. 有内建滤波器之变频器因漏电流相比下会较高,故请确实进行保护接地,否则可能会有 感电情况发生。

## 加装滤波器前后比较

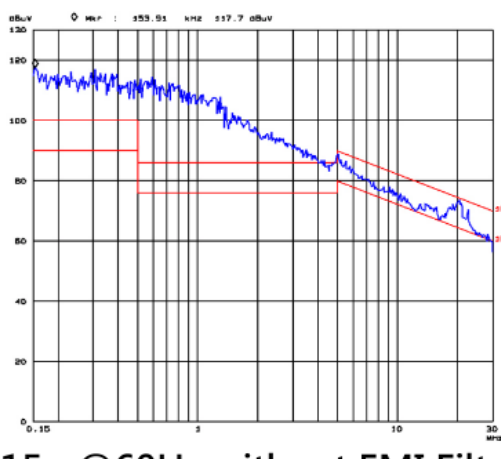

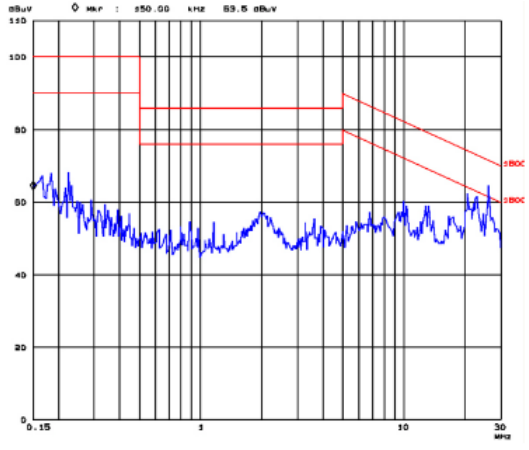

<15m@60Hz without EMI Filter> <15m@60Hz with EMI Filter>

## 零相电抗器**(**扼流圈**)**

在输入或输出侧加装零相电抗器也是降低干扰的一种方式,由于在动力输入/输出在线 通过的电流较大,所以要注意磁芯的的饱和问题。对于动力输入/输出在线的零相电抗器, 由于承受的负载电流大,目前最理想的材料是选择复合磁粉芯,此材料的抗饱和强度大,而 且磁芯的电阻率比起单纯的金属磁性材料增大了数倍,因此可以应用在较高的频段内,也可 透过增加匝数的方式来获得高阻抗能力。

## 电源输入侧或变频器输出侧

接法有两种,需依马达电缆及零相电抗器大小而有所不同:

1.每一条线在穿过零相电抗器处需绕四次。此电抗器需尽可能的靠近驱动器端。

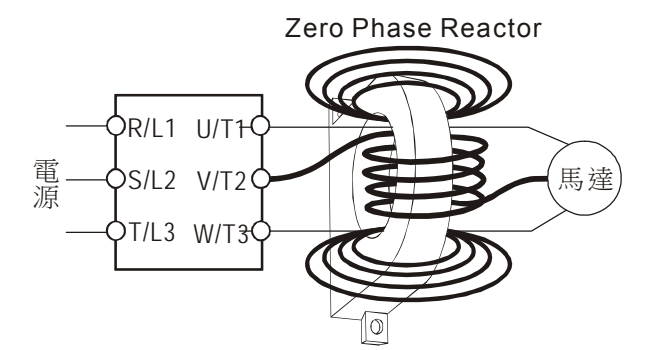

2.请将线直接穿过并排的四个零相电抗器。

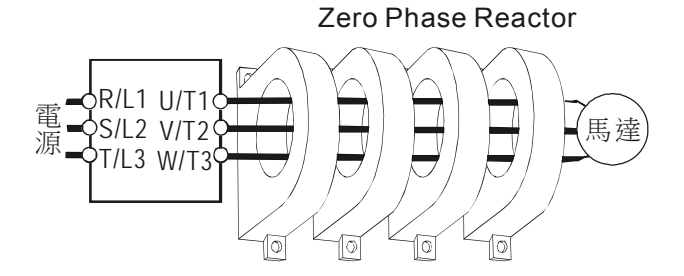

## 其他控制接线滤波方式

连接外部的模拟信号输出器时,有时会由于模拟信号输出器或由于交流马达驱动器产生 的干扰引起误动作,发生这种情况时,可在外部模拟输出器侧连接电容器和铁氧体磁蕊。

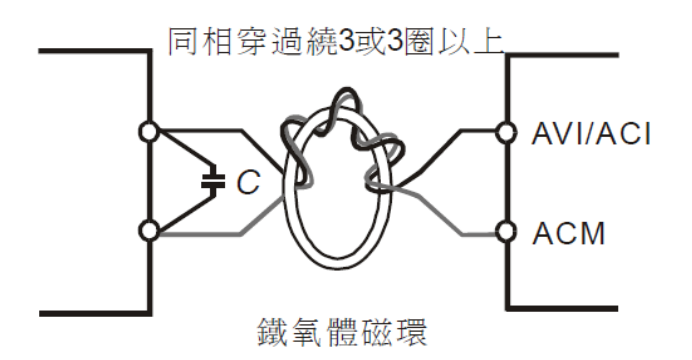

### 谐波干扰

变频器为非线性类负载,根据输入整流装置的设计不同会产生不同成分的谐波电流。这 些谐波电流一般需要限制在一定的范围之内,这样是为了保证避免电网的谐波电压,电流畸 变超出规定范围,从而避免对用户的其他设备造成影响。一般来说内建直流电抗器的变频器 可以有效的将谐波电流(总谐波电流失真 THID)抑制在一个范围内,如此也可以降低谐波电 压(总谐波电压失真 THVD)的畸变。

## 电源侧谐波

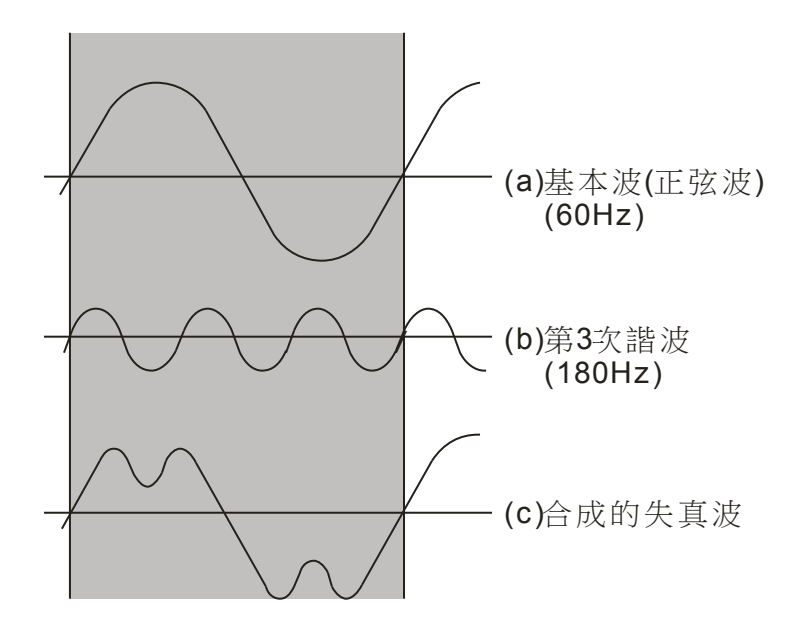

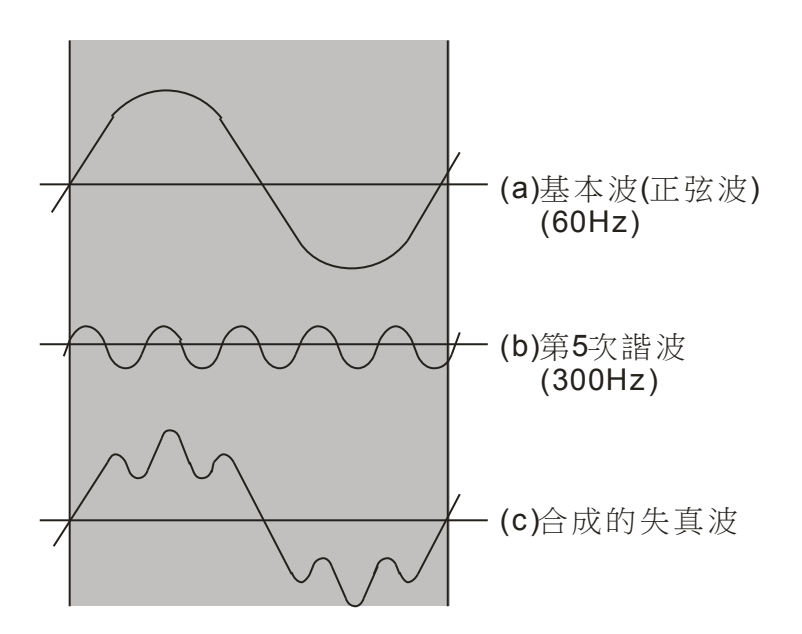

## 改善对策

#### 电抗器:

在变频器的输入回路中,频率较低的谐波含量(5-11 次等)所含的比重较高,它们除 了可能干扰其他设备的正常运行之外,还因为消耗了大量的无效功率,使线路的功率因子大 为下降。在输入电路中串入电抗器是抑制低次谐波电流的有效方法。

交流电抗器:串联在电源与变频器输入侧之间,交流电抗器的主要作用如下:

(1)降低变频器产生的谐波,同时增加电源侧阻抗。

(2)吸收削弱附近设备产生的浪涌电压、电流和主电源突波电压对变频器的冲击。

(3)提高功率因子

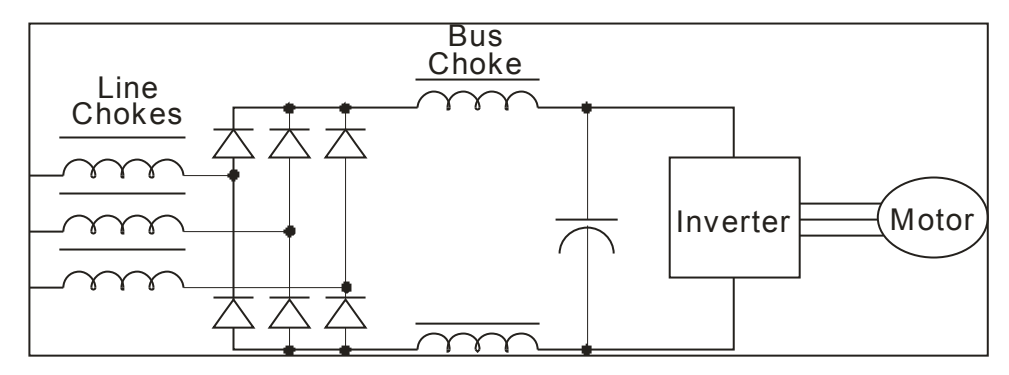

直流电抗器:串联在整流桥和滤波电容之间,它的功能主要就是降低逆变器输入电流中 的谐波成份,并且可通过抑制谐波电流来提高功率因子。

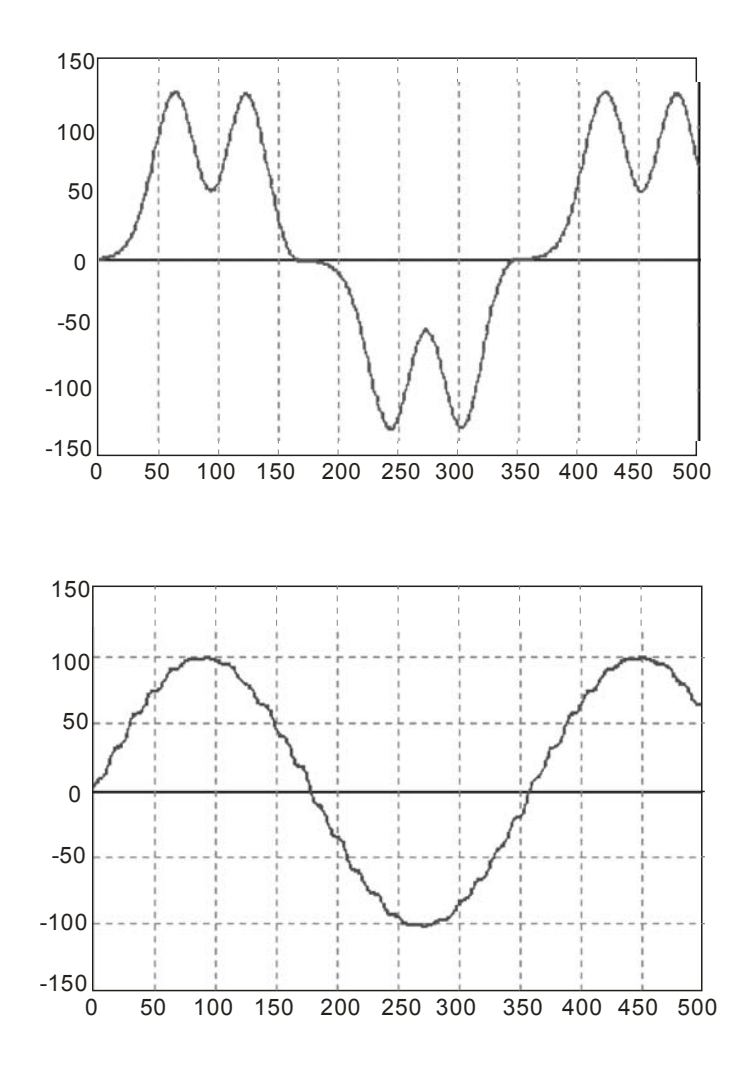

[ 此页有意留为空白 ]

# 附录 A.改版历程

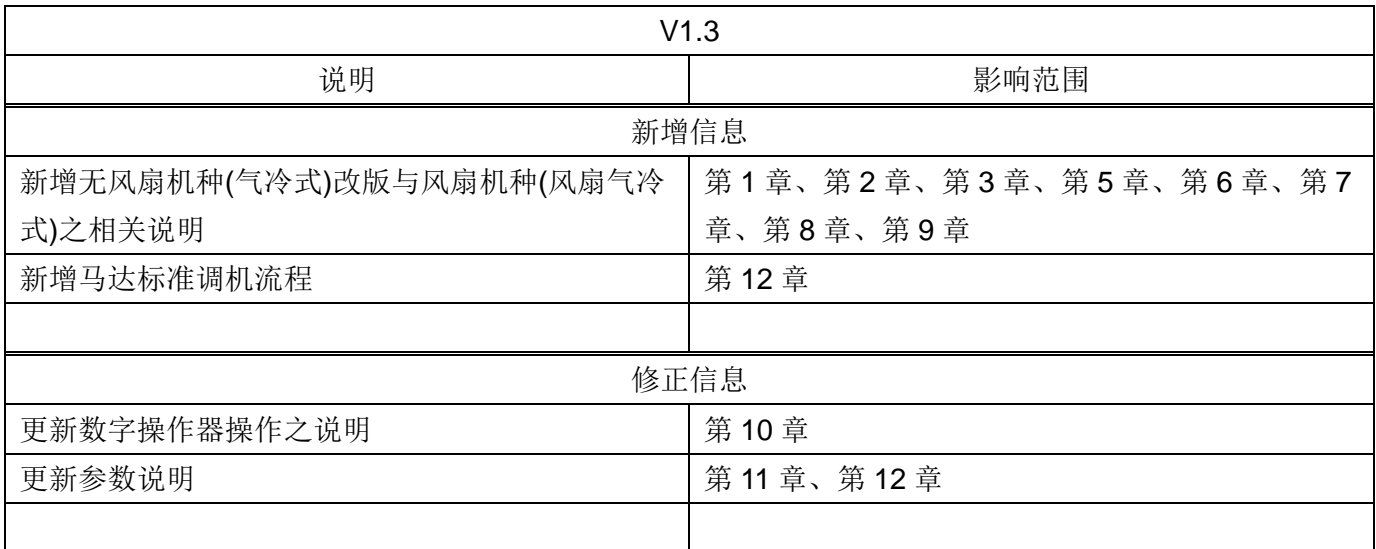